### **SYSMAC CJ1W-NC271/NC471/NCF71/NCF71-MA CS1W-NC271/NC471/NCF71 Position Control Units**

## **OPERATION MANUAL**

# **OMRON**

#### **OMRON, 2004**

All rights reserved. No part of this publication may be reproduced, stored in a retrieval system, or transmitted, in any form, or by any means, mechanical, electronic, photocopying, recording, or otherwise, without the prior written permission of OMRON.

No patent liability is assumed with respect to the use of the information contained herein. Moreover, because OMRON is constantly striving to improve its high-quality products, the information contained in this manual is subject to change without notice. Every precaution has been taken in the preparation of this manual. Nevertheless, OMRON assumes no responsibility for errors or omissions. Neither is any liability assumed for damages resulting from the use of the information contained in this publication.

#### **Trademarks**

- Windows are either registered trademarks or trademarks of Microsoft Corporation in the USA and other countries.
- MECHATROLINK is a registered trademark of the MECHATROLINK Members Association.

Other company names and product names in this document are the trademarks or registered trademarks of their respective companies.

## **CJ1W-NC271/NC471/NCF71/NCF71-MA CS1W-NC271/NC471/NCF71 Position Control Units**

### **Operation Manual**

*Revised October 2014*

### *Notice:*

OMRON products are manufactured for use according to proper procedures by a qualified operator and only for the purposes described in this manual.

The following conventions are used to indicate and classify precautions in this manual. Always heed the information provided with them. Failure to heed precautions can result in injury to people or damage to property.

- $\sqrt{!}$  DANGER Indicates an imminently hazardous situation which, if not avoided, will result in death or serious injury. Additionally, there may be severe property damage.
- $\bigwedge$  WARNING Indicates a potentially hazardous situation which, if not avoided, could result in death or serious injury. Additionally, there may be severe property damage.
- $\hat{A}$  Caution Indicates a potentially hazardous situation which, if not avoided, may result in minor or moderate injury, or property damage.

### *OMRON Product References*

All OMRON products are capitalized in this manual. The word "Unit" is also capitalized when it refers to an OMRON product, regardless of whether or not it appears in the proper name of the product.

The abbreviation "Ch," which appears in some displays and on some OMRON products, often means "word" and is abbreviated "Wd" in documentation in this sense.

The abbreviation "PLC" means Programmable Controller. "PC" is used, however, in some Programming Device displays to mean Programmable Controller.

### *Visual Aids*

The following headings appear in the left column of the manual to help you locate different types of information.

- **Note** Indicates information of particular interest for efficient and convenient operation of the product.
- *1,2,3...* 1. Indicates lists of one sort or another, such as procedures, checklists, etc.

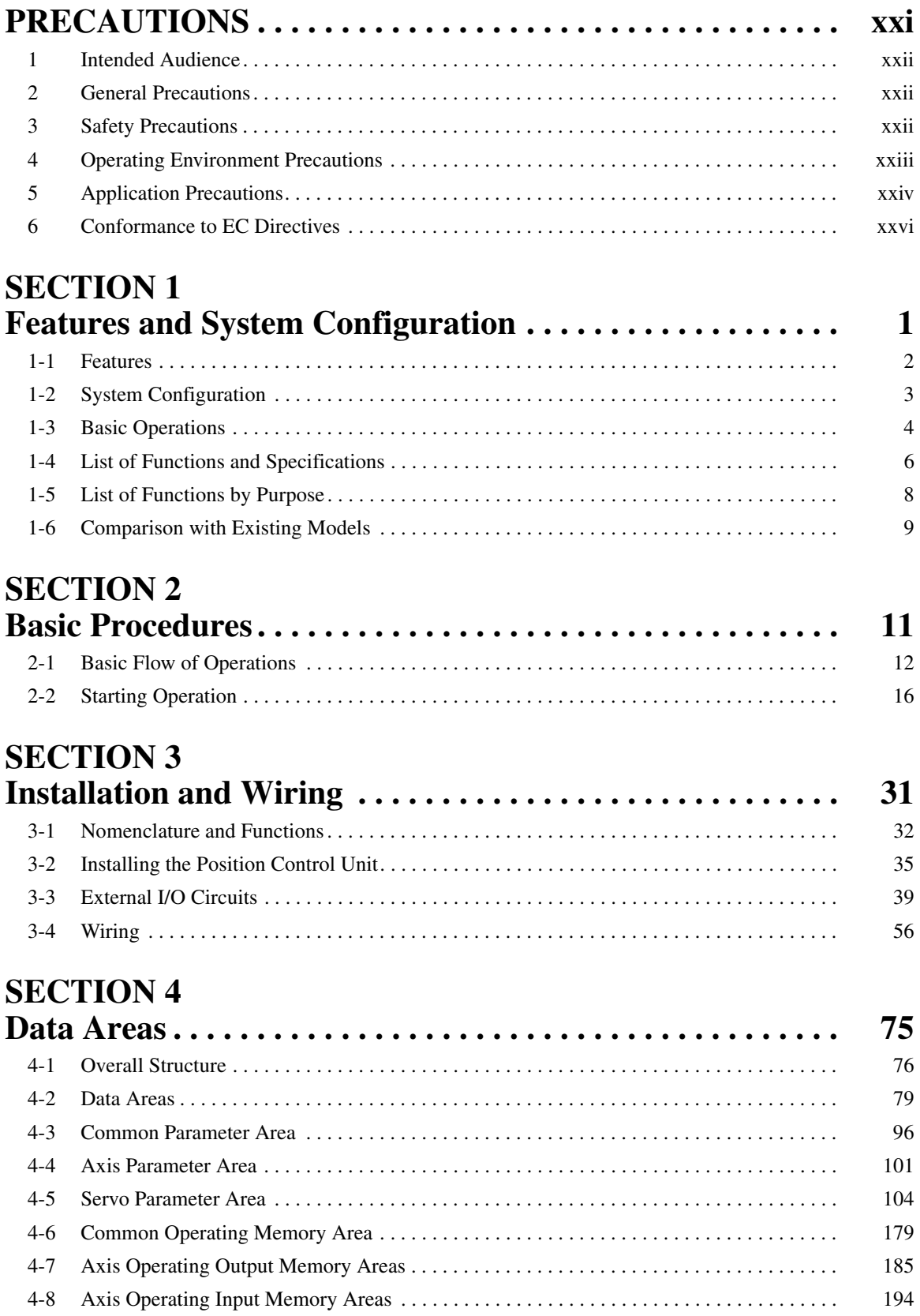

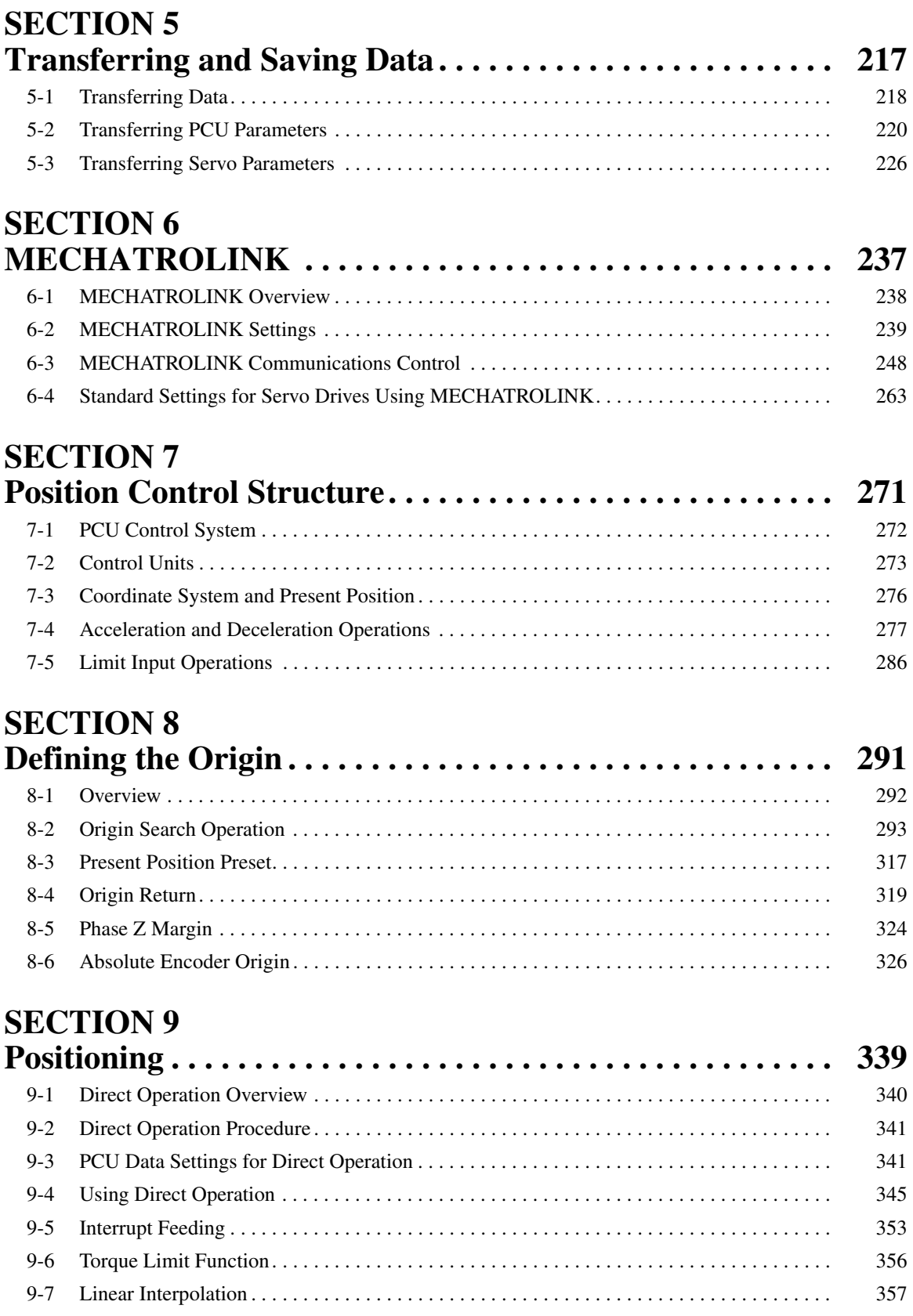

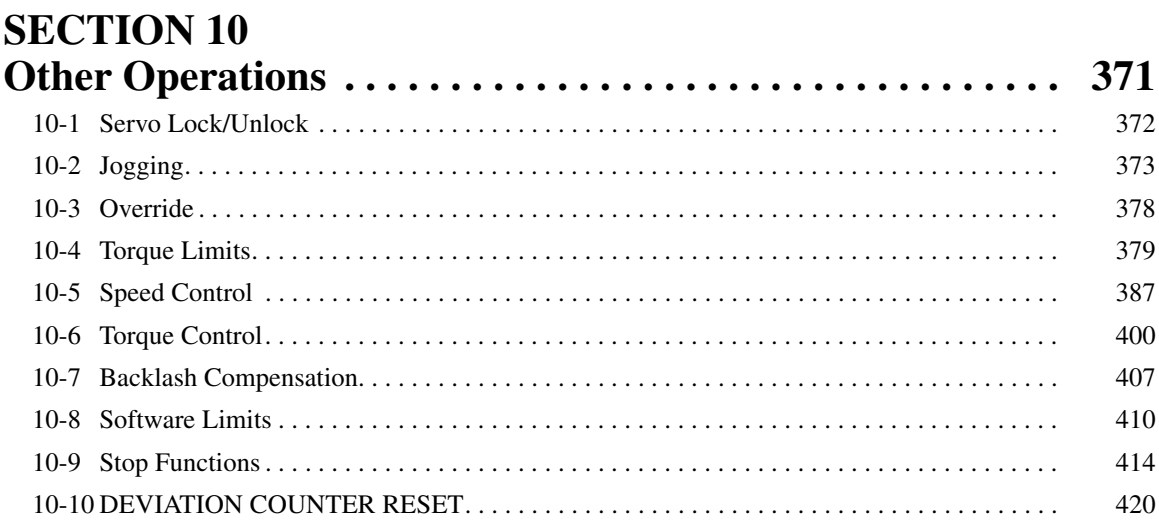

## **SECTION 11**

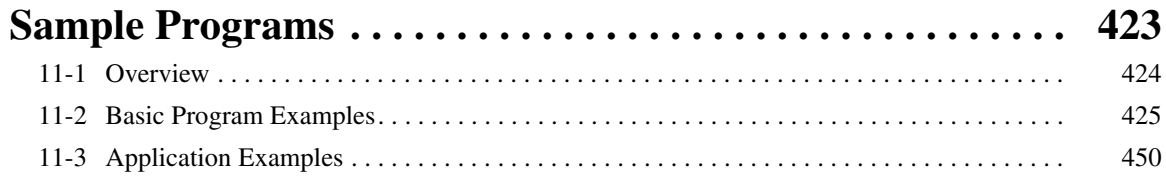

#### **SECTION 12** T

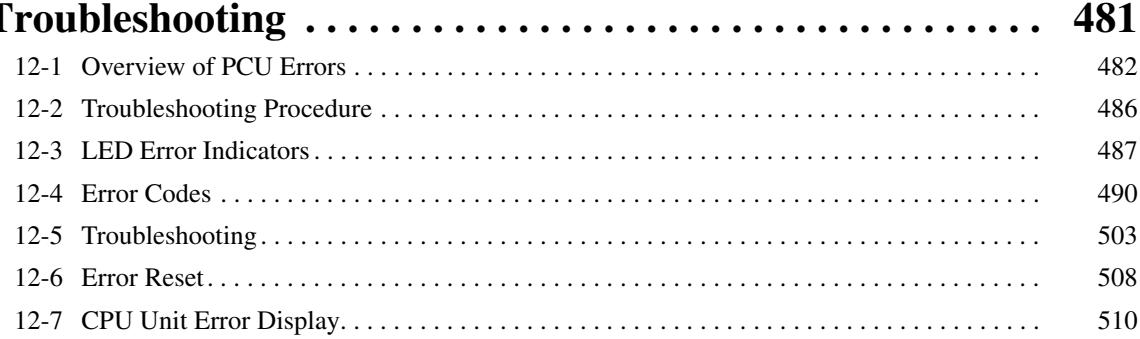

## **SECTION 13**<br>Maintenance

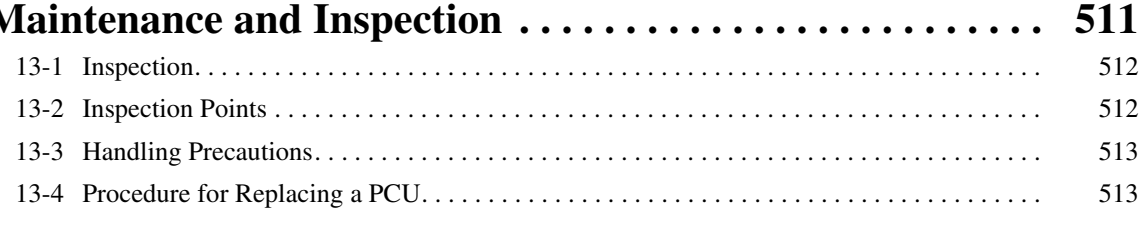

### **Appendices**

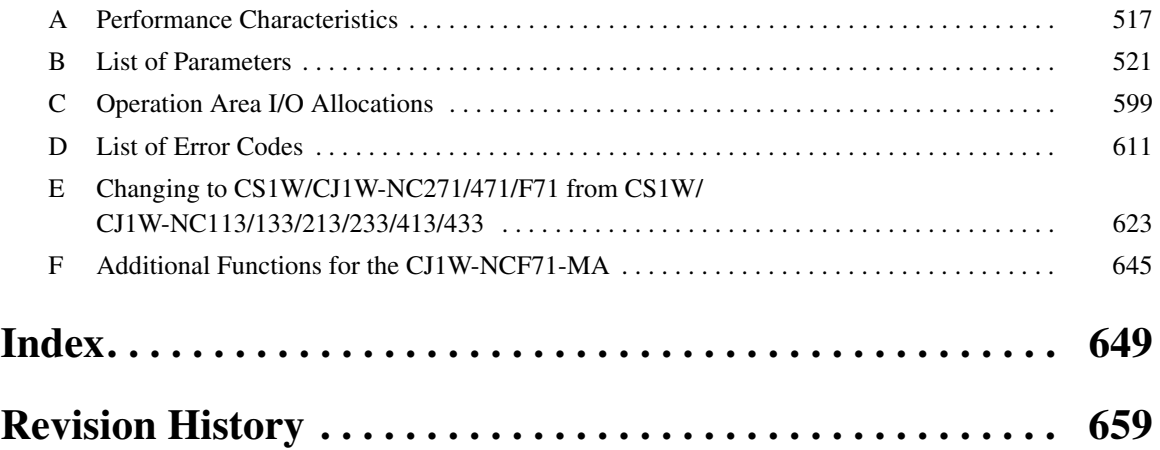

### *About this Manual:*

This manual describes the installation and operation of the CJ1W-NC271/NC471/NCF71/NCF71-MA and CS1W-NC271/NC471/NCF71 Position Control Units and includes the sections described below.

Please read this manual carefully and be sure you understand the information provided before attempting to install or operate the Position Control Unit. Be sure to read the precautions provided in the following section.

*Precautions* provide general precautions for using the Position Control Unit, Programmable Controller, and related devices.

**Section 1** introduces the features of the Position Control Unit, explains the system configuration in which it is used, and also provides information on basic operations, functions and specifications.

**Section 2** provides an overview of the procedures required to use the Position Control Unit.

*Section 3* provides information on nomenclature and functions, and describes the procedures required for wiring and installation. Information on the MECHATROLINK-II I/F Unit is also provided.

**Section 4** provides an overview of the parameter and data settings used in Position Control Unit operation and provides information on memory allocations.

**Section 5** explains how to transfer and save parameters and data using the data transfer bits.

**Section 6** provides an overview of MECHATROLINK communications, and includes information on settings and procedures required to use MECHATROLINK with the Position Control Unit.

**Section 7** provides an overview of the control system used by the Position Control Unit, including information on the control units, coordinate system, acceleration/deceleration operations, and limit input operations.

**Section 8** provides information on the various operations used to determine the origin, including origin searches, origin returns, presetting the present position, calculating phase Z margins, and using the absolute encoder.

**Section 9** provides an overview of direct operation and describes the parameter settings, data settings, and procedures required to perform direct operation. Information on interrupt feeding and torque limits is also provided here.

**Section 10** describes the servo lock/unlock, jogging, override, torque limits, speed control, torque control, backlash compensation, software limits, and stop functions.

**Section 11** provides basic program examples and application examples for using the Position Control Unit.

**Section 12** provides information on troubleshooting errors that may occur, including details on the meaning of indicator displays and error codes, and the procedures required to reset errors in the Unit or axes.

**Section 13** describes methods for inspecting and maintaining the Position Control Unit and the procedure required to replace a Position Control Unit.

The *Appendices* provide information on the performance characteristics, lists of parameters, I/O allocations in the operation areas, lists of error codes, alarm/warning displays, and information required when changing to the CJ1W-NC271/NC471/NCF71/NCF71-MA or CS1W-NC271/NC471/NCF71 from a CJ1W/CS1W-NC113/133/213/233/413/433 Position Control Unit.

 $\sqrt{N}$  WARNING Failure to read and understand the information provided in this manual may result in personal injury or death, damage to the product, or product failure. Please read each section in its entirety and be sure you understand the information provided in the section and related sections before attempting any of the procedures or operations given.

### *Unit Versions of Position Control Units*

**Unit Versions** A "unit version" has been introduced to manage Position Control Units according to differences in functionality accompanying Unit upgrades.

**Notation of Unit Versions on Products**

The unit version is given to the right of the lot number on the nameplate of the products for which unit versions are being managed, as shown below.

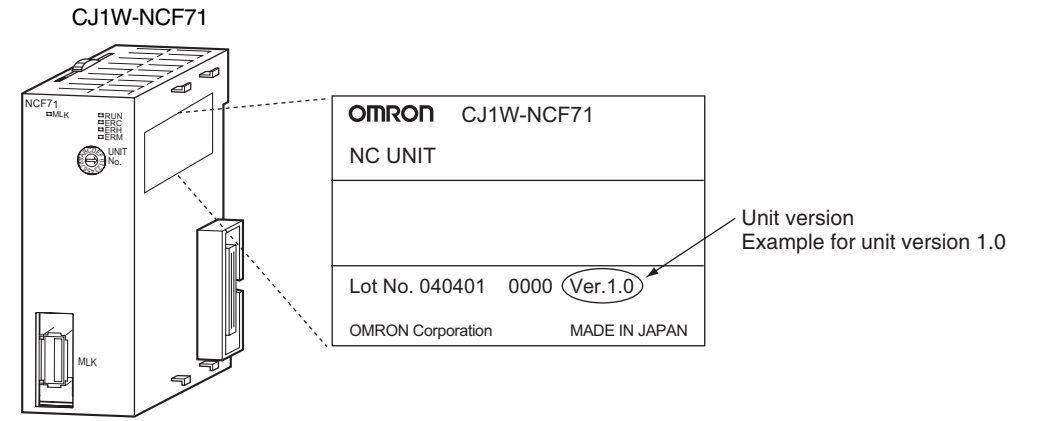

The unit version of Position Control Units starts with unit version 1.0.

#### **Confirming Unit Versions with Support Software**

CX-Programmer version 4.0 can be used to confirm the unit version using the *Unit Manufacturing Information*.

In the *IO Table* Window, right-click the Position Control Unit and select *Unit Manufacturing information.*

The following *Unit Manufacturing information* Dialog Box will be displayed.

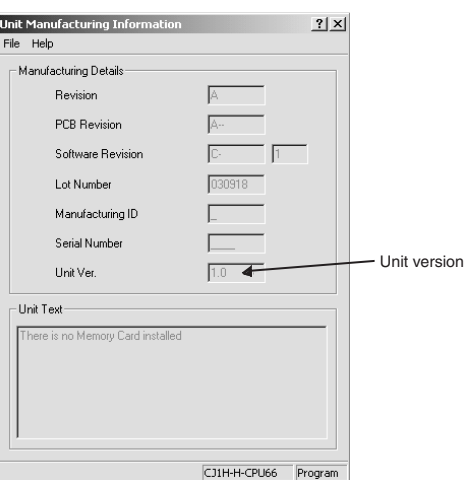

The unit version is displayed as *1.0* in the *Unit Version Number* field of the above example. Use the above display to confirm the unit version of the Unit connected online.

**Using Unit Version Label** A unit version label is provided with the Position Control Unit. This label can be attached to the front of the Position Control Unit to differentiate between Position Control Units with different unit versions.

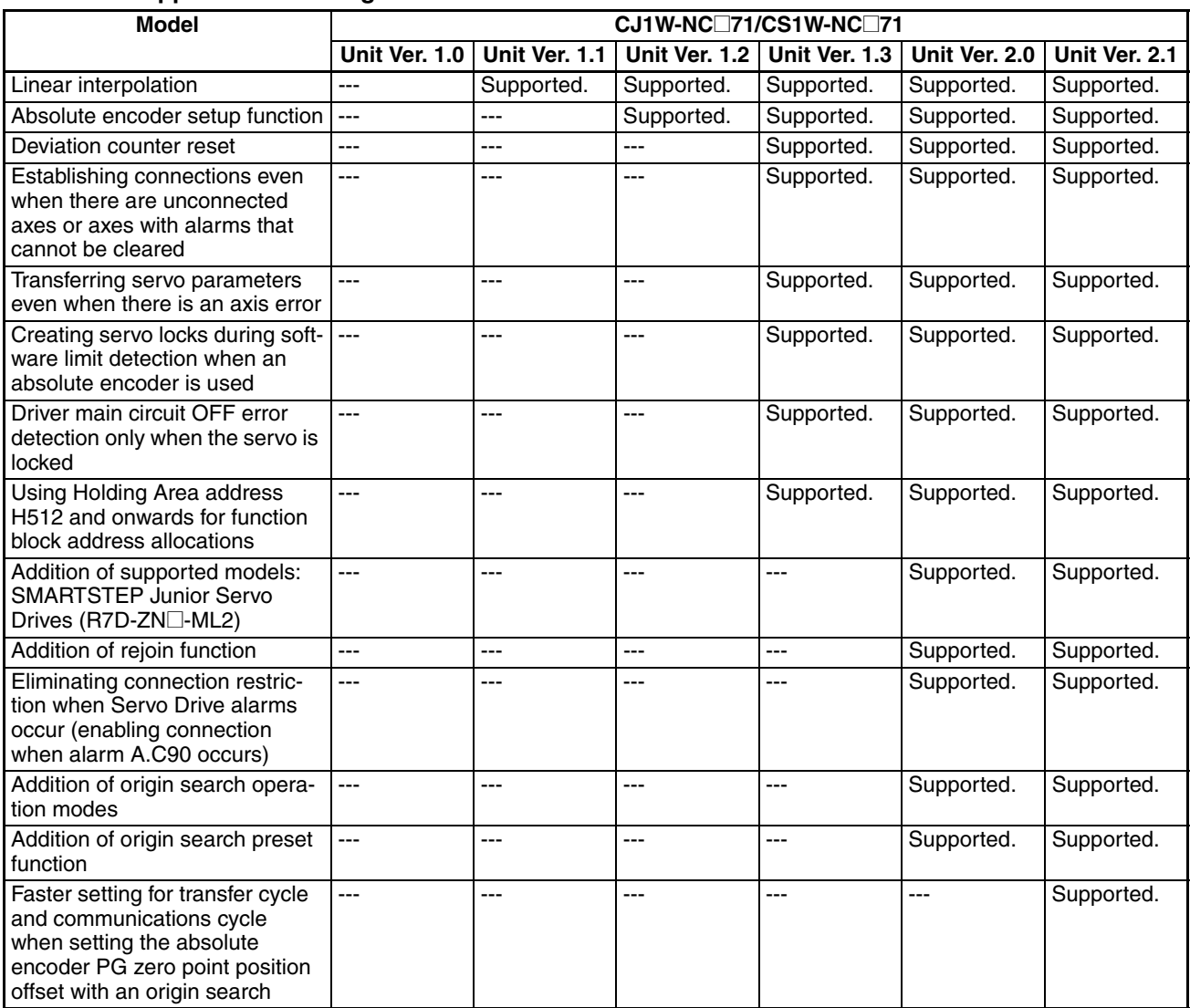

#### **Functions Supported According to Position Control Unit Versions**

#### **Upgrades Made According to Unit Versions of the Position Control Unit**

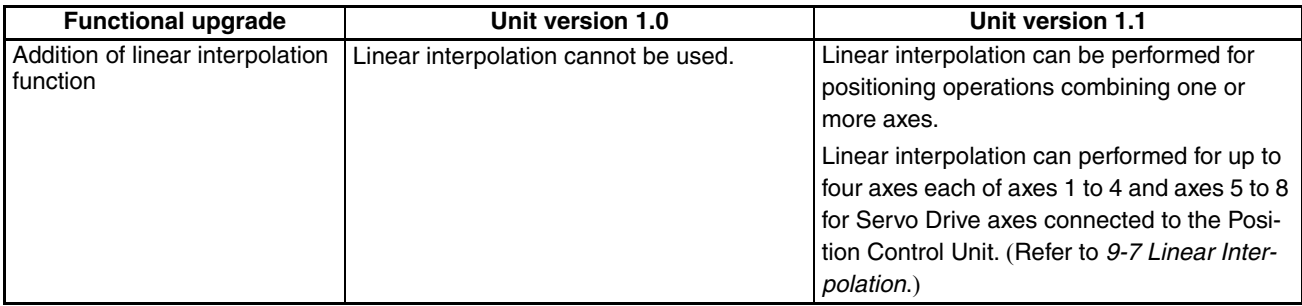

Unit Version 1.0 to Unit Version 1.1

#### Unit Version 1.1 to Unit Version 1.2

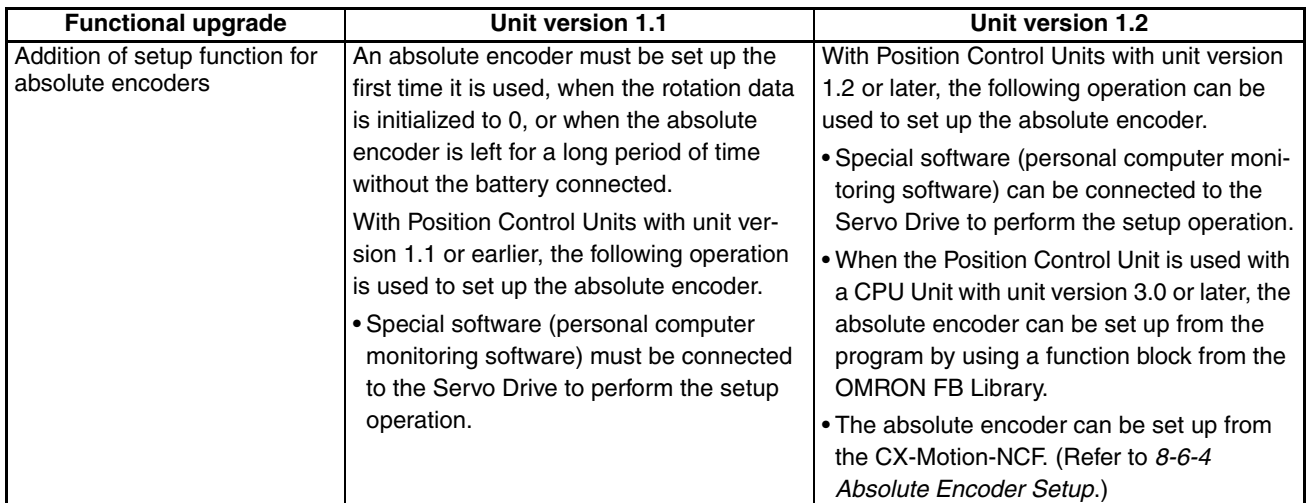

#### Unit Version 1.2 to Unit Version 1.3

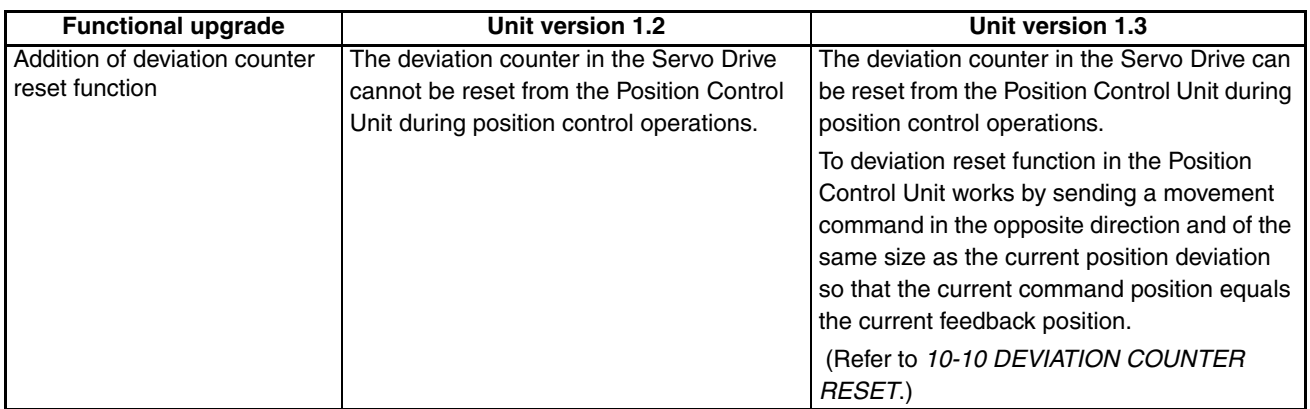

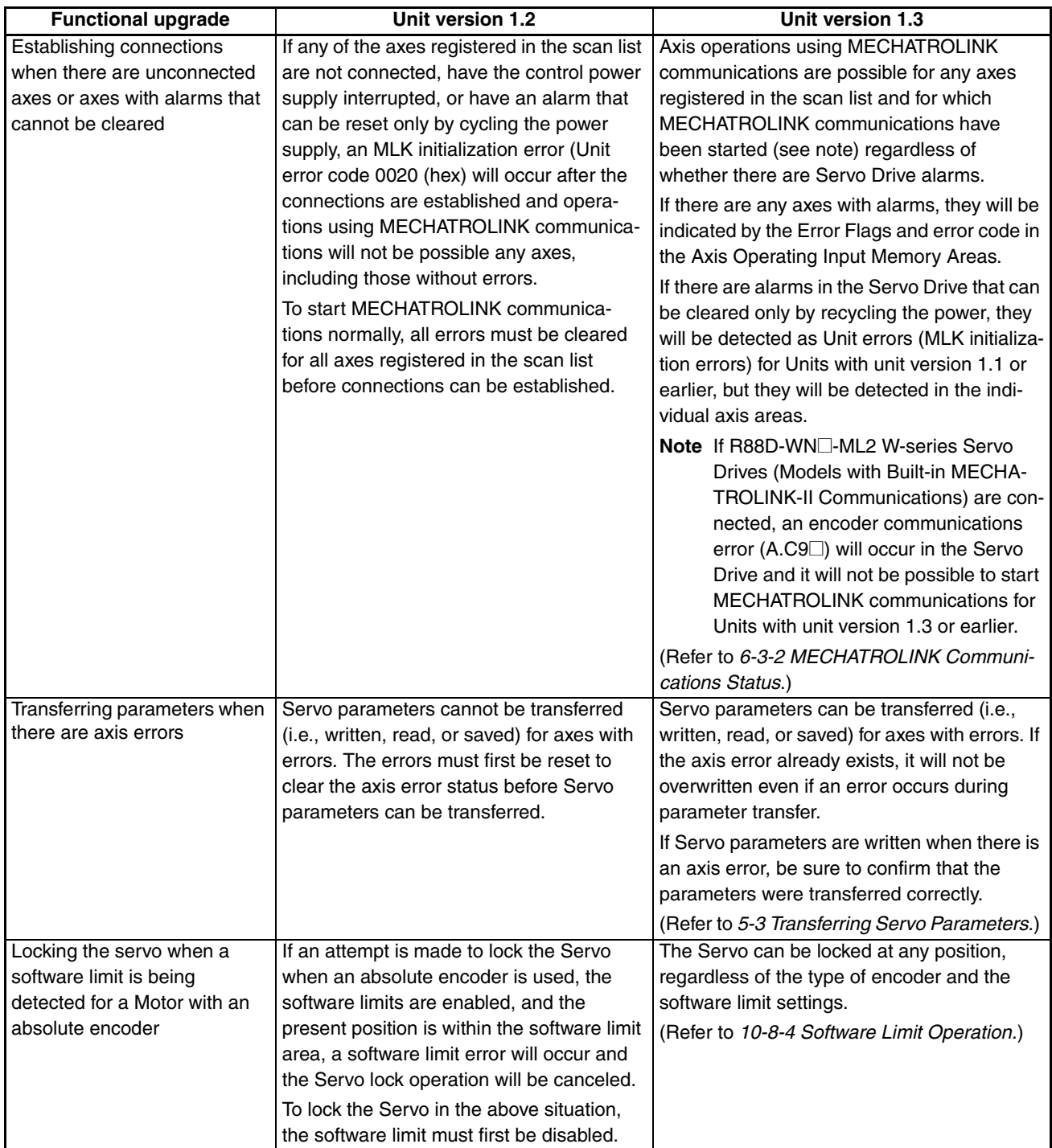

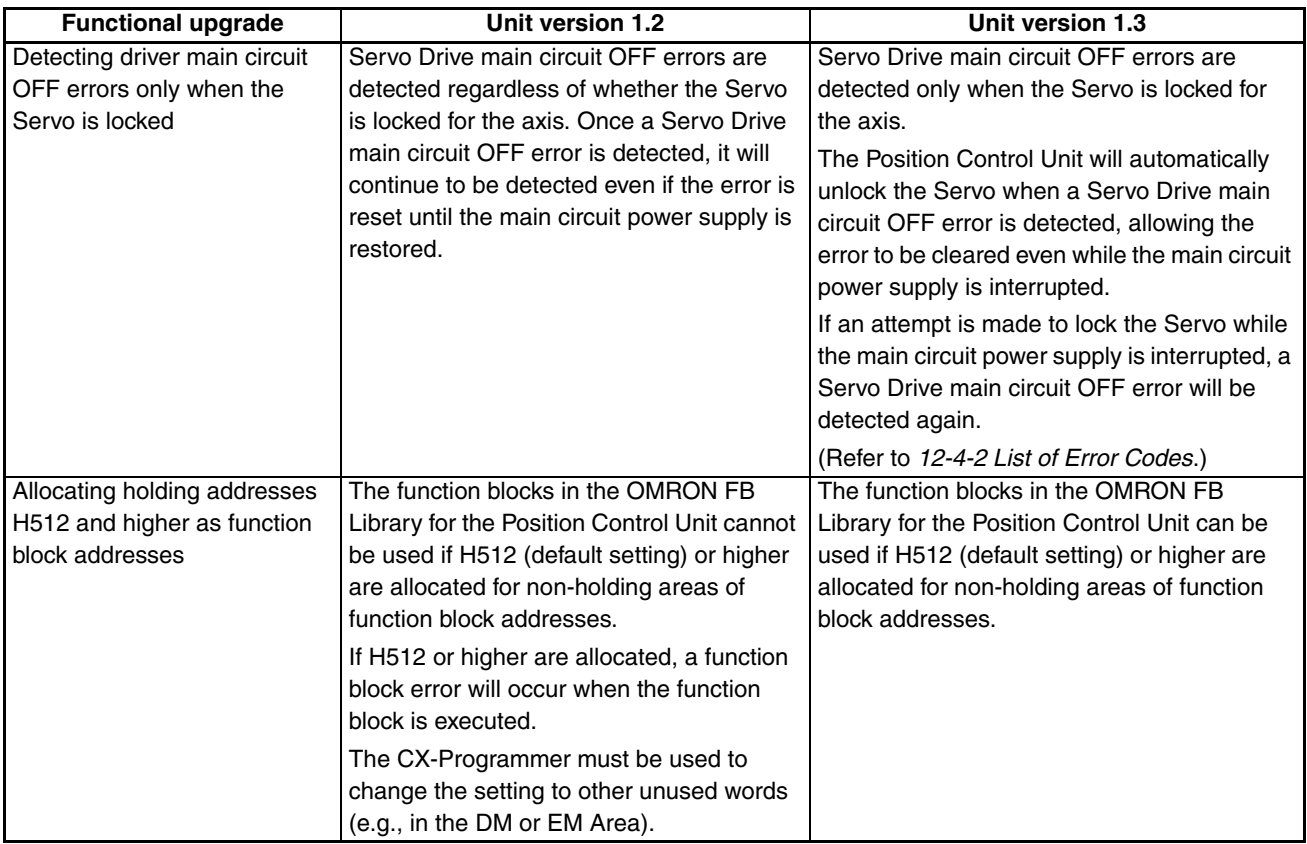

#### Unit Version 1.3 to Unit Version 2.0

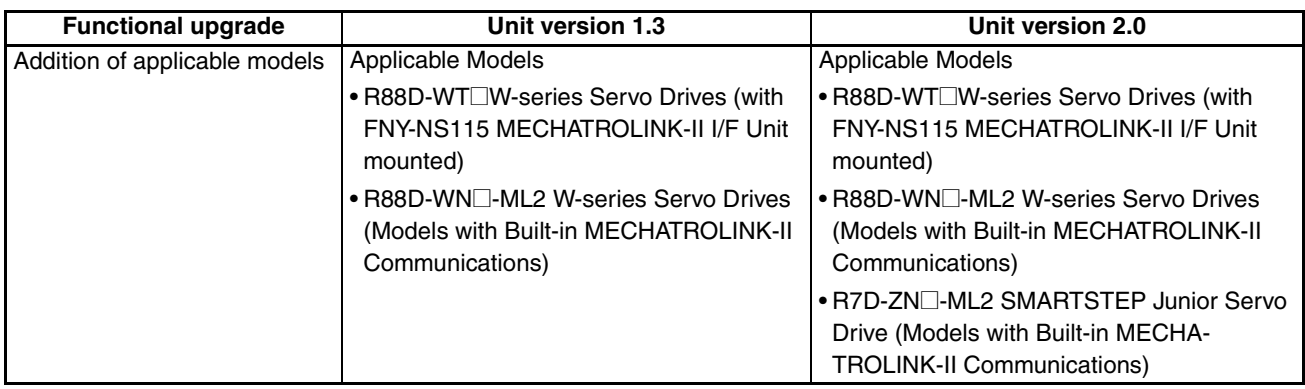

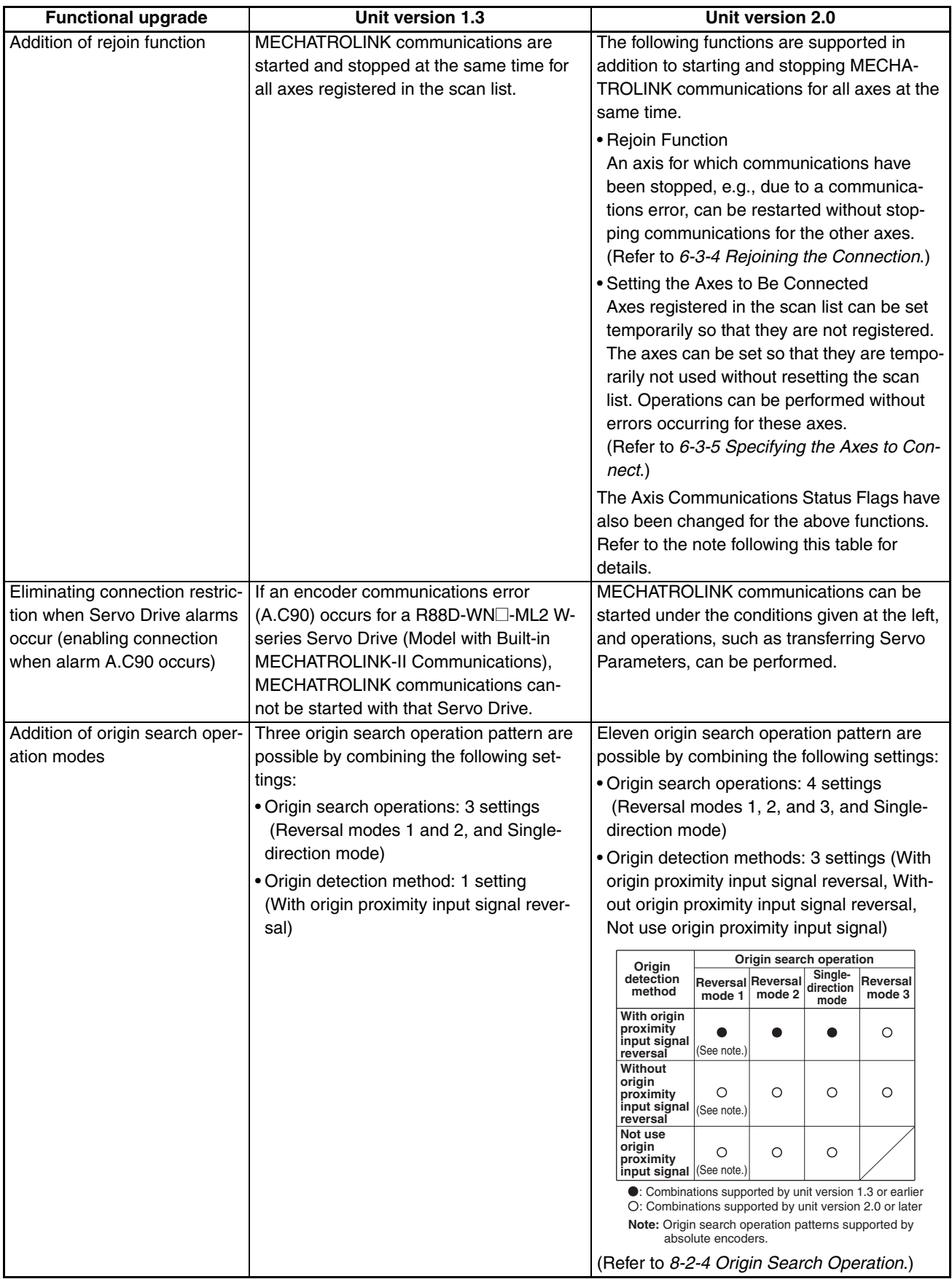

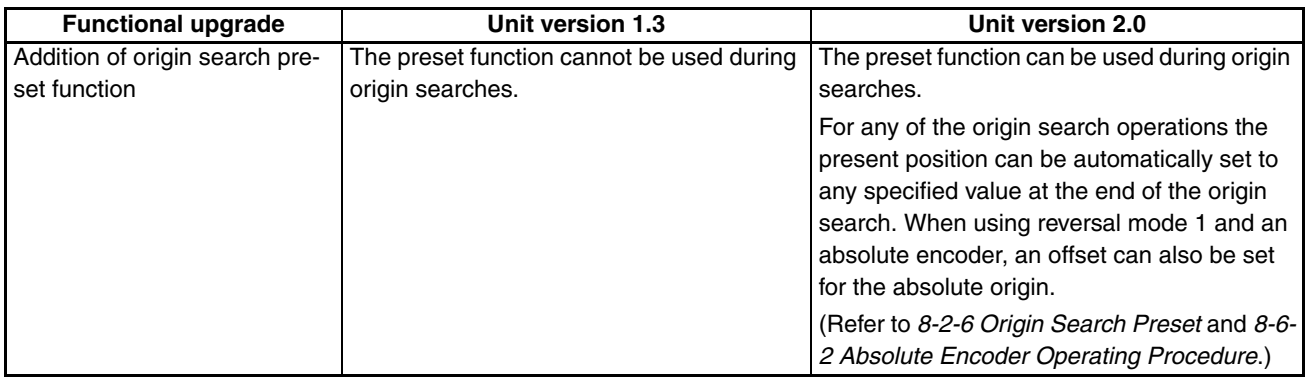

**Note** Changes in Axis Communications Status Flags

The conditions for setting and resetting the Axis Communications Status Flags in word n+22 of the Common Operating Memory Area have been changed accompanying the addition of the rejoin function. New conditions are underlined in the following table.

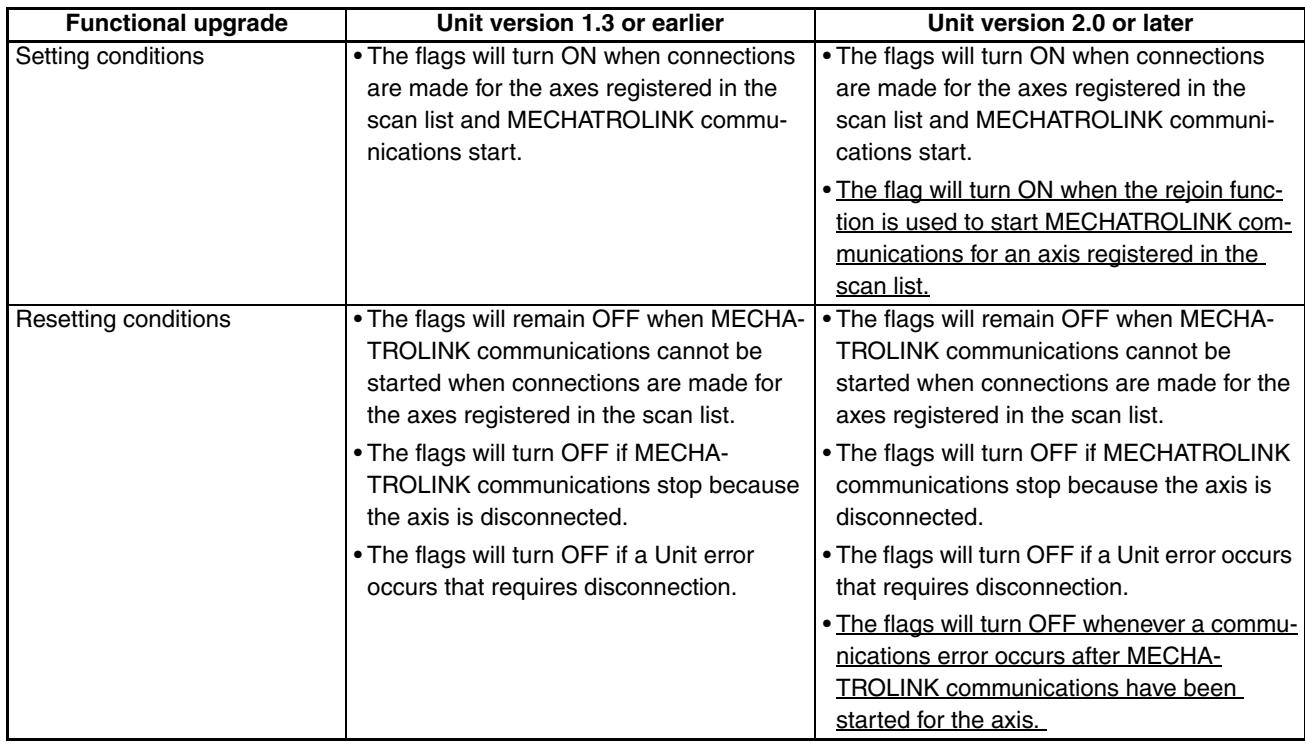

With unit version 1.3 or earlier, once MECHATROLINK communications have been started by establishing connections, the Axis Communications Status Flags will not change unless communications are disconnected (including Unit errors that required disconnection).

With unit version 2.0 or later, the Axis Communications Status Flags will turn OFF after connections have been established whenever axis operation becomes impossible due to a communications error (synchronous communications alarm or communications alarm).

Unit Version 2.0 to Unit Version 2.1

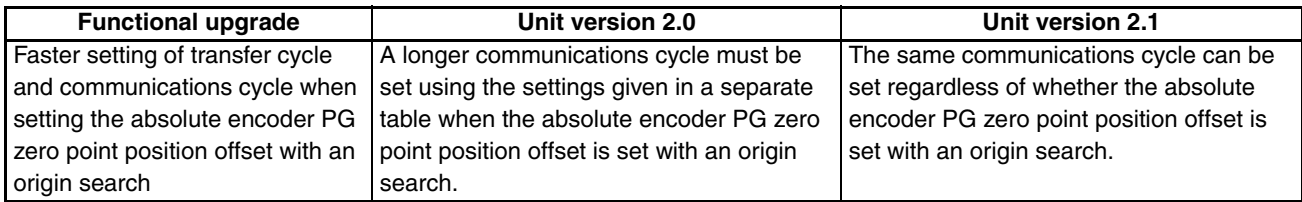

### *Terms and Conditions Agreement*

### *Warranty, Limitations of Liability*

#### **Warranties**

- **Exclusive Warranty** Omron's exclusive warranty is that the Products will be free from defects in materials and workmanship for a period of twelve months from the date of sale by Omron (or such other period expressed in writing by Omron). Omron disclaims all other warranties, express or implied. ● Limitations **OMRON MAKES NO WARRANTY OR REPRESENTATION, EXPRESS OR**
- IMPLIED, ABOUT NON-INFRINGEMENT, MERCHANTABILITY OR FIT-NESS FOR A PARTICULAR PURPOSE OF THE PRODUCTS. BUYER ACKNOWLEDGES THAT IT ALONE HAS DETERMINED THAT THE PROD-UCTS WILL SUITABLY MEET THE REQUIREMENTS OF THEIR INTENDED USE. Omron further disclaims all warranties and responsibility of any type for claims or expenses based on infringement by the Products or otherwise of any intel-

lectual property right.

● **Buyer Remedy Omron's sole obligation hereunder shall be, at Omron's election, to (i) replace** (in the form originally shipped with Buyer responsible for labor charges for removal or replacement thereof) the non-complying Product, (ii) repair the non-complying Product, or (iii) repay or credit Buyer an amount equal to the purchase price of the non-complying Product; provided that in no event shall Omron be responsible for warranty, repair, indemnity or any other claims or expenses regarding the Products unless Omron's analysis confirms that the Products were properly handled, stored, installed and maintained and not subject to contamination, abuse, misuse or inappropriate modification. Return of any Products by Buyer must be approved in writing by Omron before shipment. Omron Companies shall not be liable for the suitability or unsuitability or the results from the use of Products in combination with any electrical or electronic components, circuits, system assemblies or any other materials or substances or environments. Any advice, recommendations or information given orally or in writing, are not to be construed as an amendment or addition to the above warranty.

> See http://www.omron.com/global/ or contact your Omron representative for published information.

**Limitation on Liability; Etc** OMRON COMPANIES SHALL NOT BE LIABLE FOR SPECIAL, INDIRECT, INCIDENTAL, OR CONSEQUENTIAL DAMAGES, LOSS OF PROFITS OR PRODUCTION OR COMMERCIAL LOSS IN ANY WAY CONNECTED WITH THE PRODUCTS, WHETHER SUCH CLAIM IS BASED IN CONTRACT, WARRANTY, NEGLIGENCE OR STRICT LIABILITY.

> Further, in no event shall liability of Omron Companies exceed the individual price of the Product on which liability is asserted.

### *Application Considerations*

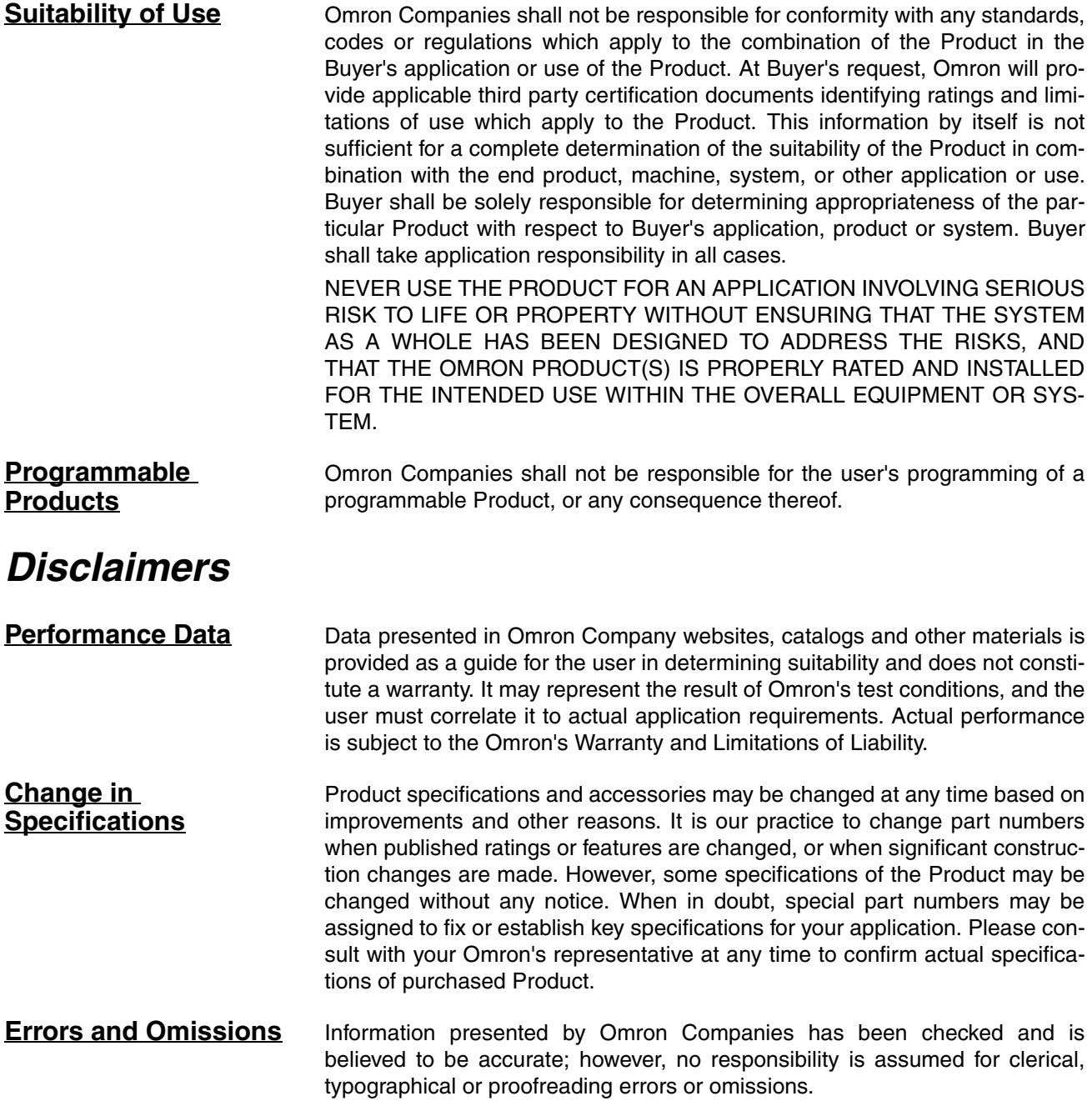

### **PRECAUTIONS**

<span id="page-20-0"></span>This section provides general precautions for using the Position Control Unit and related devices.

The information contained in this section is important for the safe and reliable application of Position Control Units. You must read this section and understand the information contained before attempting to set up or operate a Position Control Unit.

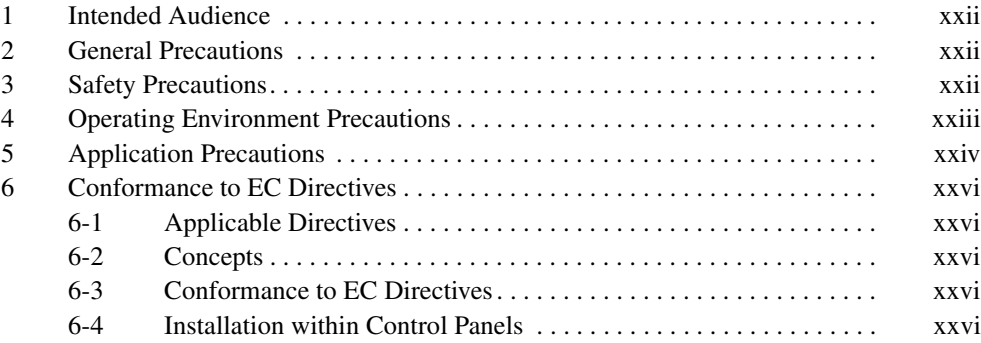

### <span id="page-21-0"></span>**1 Intended Audience**

This manual is intended for the following personnel, who must also have knowledge of electrical systems (an electrical engineer or the equivalent).

- Personnel in charge of installing FA systems.
- Personnel in charge of designing FA systems.
- Personnel in charge of managing FA systems and facilities.

#### <span id="page-21-1"></span>**2 General Precautions**

The user must operate the product according to the performance specifications described in the operation manuals.

Before using the product under conditions which are not described in the manual or applying the product to nuclear control systems, railroad systems, aviation systems, vehicles, combustion systems, medical equipment, amusement machines, safety equipment, and other systems, machines, and equipment that may have a serious influence on lives and property if used improperly, consult your OMRON representative.

Make sure that the ratings and performance characteristics of the product are sufficient for the systems, machines, and equipment, and be sure to provide the systems, machines, and equipment with double safety mechanisms.

This manual provides information for programming and operating the Unit. Be sure to read this manual before attempting to use the Unit and keep this manual close at hand for reference during operation.

 $\sqrt{!}$  WARNING It is extremely important that a Position Control Units and related devices be used for the specified purpose and under the specified conditions, especially in applications that can directly or indirectly affect human life. You must consult with your OMRON representative before applying Position Control Units and related devices to the above-mentioned applications.

### <span id="page-21-2"></span>**3 Safety Precautions**

 $\sqrt{N}$  WARNING Do not attempt to take any Unit apart while the power is being supplied. Doing so may result in electric shock.

- $\sqrt{N}$  WARNING Do not attempt to disassemble, repair, or modify any Units. Any attempt to do so may result in malfunction, fire, or electric shock.
- $\sqrt{!}$  WARNING Never touch any of the terminals while power is being supplied. Doing so may result in serious electric shock.
- $\sqrt{N}$  WARNING Provide safety measures in external circuits (i.e., not in the Programmable Controller or Position Control Unit) to ensure safety in the system if an abnormality occurs due to malfunction of the PLC, malfunction of the PCU (Position Control Unit), or external factors affecting the operation of the PLC or PCU. Not providing sufficient safety measures may result in serious accidents.

- Emergency stop circuits, interlock circuits, limit circuits, and similar safety measures must be provided in external control circuits.
- The PLC will turn OFF all outputs when its self-diagnosis function detects any error or when a severe failure alarm (FALS) instruction is executed. Unexpected operation, however, may still occur for errors in the I/O control section, errors in I/O memory, and other errors that cannot be detected by the self-diagnosis function. As a countermeasure for all such errors, external safety measures must be provided to ensure safety in the system.
- The PLC or PCU outputs may remain ON or OFF due to deposits on or burning of the output relays, or destruction of the output transistors. As a countermeasure for such problems, external safety measures must be provided to ensure safety in the system.
- When the 24-V DC output (service power supply to the PLC) is overloaded or short-circuited, the voltage may drop and result in the outputs being turned OFF. As a countermeasure for such problems, external safety measures must be provided to ensure safety in the system.
- Provide measures in the computer system and programming to ensure safety in the overall system even if communications errors or malfunctions occur in data link communications or remote I/O communications.
- External safety measures must also be taken to ensure safety in the event of unexpected operation when connecting or disconnecting the PCU's connectors.
- $\triangle$  Caution Confirm safety before transferring data files stored in the file memory (Memory Card or EM file memory) to the I/O area (CIO) of the CPU Unit using a peripheral tool. Otherwise, the devices connected to the output unit may malfunction regardless of the operation mode of the CPU Unit.
- $\sqrt{N}$  Caution Execute online editing only after confirming that no adverse effects will be caused by extending the cycle time. Otherwise, the input signals may not be readable.
- $\sqrt{N}$  Caution Confirm safety at the destination node before transferring a program to another node or changing contents of the I/O memory area. Transferring or changing data can result in unexpected system operation.

### <span id="page-22-0"></span>**4 Operating Environment Precautions**

 $\langle \cdot | \cdot \rangle$  Caution Do not operate the control system in the following locations:

- Locations subject to direct sunlight.
- Locations subject to temperatures or humidity outside the range specified in the specifications.
- Locations subject to condensation as the result of severe changes in temperature.
- Locations subject to corrosive or flammable gases.
- Locations subject to dust (especially iron dust) or salts.
- Locations subject to exposure to water, oil, or chemicals.
- Locations subject to shock or vibration.
- Locations subject to static electricity or other forms of noise.
- Locations subject to strong electromagnetic fields.
- Locations subject to possible exposure to radioactivity.
- Locations close to power supplies.
- $\sqrt{N}$  Caution The operating environment of the PLC System can have a large effect on the longevity and reliability of the system. Improper operating environments can lead to malfunction, failure, and other unforeseeable problems with the PLC System. Make sure that the operating environment is within the specified conditions at installation and remains within the specified conditions during the life of the system.

### <span id="page-23-0"></span>**5 Application Precautions**

Observe the following precautions when using the PLC System.

- $\sqrt{N}$  WARNING Always heed these precautions. Failure to abide by the following precautions could lead to serious or possibly fatal injury.
	- Always connect to a ground of 100  $\Omega$  or less when installing the Units. Not connecting to a ground of 100  $\Omega$  or less may result in electric shock.
	- Always turn OFF the power supply to the PLC before attempting any of the following. Not turning OFF the power supply may result in malfunction or electric shock.
		- Mounting or dismounting Power Supply Units, I/O Units, CPU Units, Inner Boards, or any other Units.
		- Assembling the Units.
		- Setting DIP switches or rotary switches.
		- Connecting cables or wiring the system.
		- Connecting or disconnecting the connectors.
	- $\sqrt{N}$  Caution Failure to abide by the following precautions could lead to faulty operation of the PLC, the PCU, or the system, or could damage the PLC or PCU. Always heed these precautions.
		- Fail-safe measures must be taken by the customer to ensure safety in the event of incorrect, missing, or abnormal signals caused by broken signal lines, momentary power interruptions, or other causes. Not doing so may cause malfunction resulting in serious injury.
		- Interlock circuits, limit circuits, and similar safety measures in external circuits (i.e., not in the Programmable Controller) must be provided by the customer.
		- Install external breakers and take other safety measures against short-circuiting in external wiring. Insufficient safety measures against short-circuiting may result in burning.
		- For CS-series PLCs, always tighten the mounting screw at the bottom of the PCU to a torque of 0.4 N⋅m.
- For CJ-series PLCs, lock the sliders securely until they click into place when connecting the Power Supply Unit, CPU Unit, I/O Units, Special I/O Units, or CPU Bus Units. Functions may not work correctly if the sliders are not locked properly.
- Always attach the End Cover provided with the CPU Unit to the Unit on the right end of the PLC. The CJ-series PLC will not operate properly if the End Cover is not attached.
- Take appropriate measures to ensure that the specified power with the rated voltage and frequency is supplied in places where the power supply is unstable. An incorrect power supply may result in malfunction.
- Remove the label after the completion of wiring to ensure proper heat dissipation. Leaving the label attached may result in malfunction.
- Disconnect the LG (line ground) terminal and GR (ground) terminal before performing withstand voltage and insulation resistance tests.
- Confirm that set parameters and data operate properly.
- Perform wiring according to specified procedures.
- Double-check all wiring and switch settings before turning ON the power supply. Incorrect wiring may result in burning.
- Check the user program for proper execution before actually running it on the Unit. Not checking the program may result in unexpected operation.
- Confirm that no adverse effect will occur in the system before attempting any of the following. Not doing so may result in an unexpected operation.
	- Changing the operating mode of the PLC (including setting the Startup Mode).
	- Force-setting/force-resetting any bit in memory.
	- Changing the present value of any word or any set value in memory.
- After replacing Units, resume operation only after transferring to the new CPU Unit, Special I/O Units, CPU Bus Units, and externally connected devices the contents of the DM Area, Holding Area, and other data required for resuming operation. Not doing so may result in an unexpected operation.
- Do not pull on the cables or bend the cables beyond their natural limit. Doing either of these may break the cables.
- Do not place objects on top of the cables or other wiring lines. Doing so may break the cables.
- Before touching a Unit, be sure to first touch a grounded metallic object in order to discharge any static build-up. Not doing so may result in malfunction or damage.
- Unexpected operation may result if inappropriate data link tables or parameters are set. Even if appropriate data link tables and parameters have been set, confirm that the controlled system will not be adversely affected before starting or stopping data links.
- Never turn OFF the power to the Unit while transferring data.

### <span id="page-25-0"></span>**6 Conformance to EC Directives**

#### <span id="page-25-3"></span>**6-1 Applicable Directives**

• EMC Directives

#### <span id="page-25-4"></span>**6-2 Concepts**

#### **EMC Directives**

OMRON devices that comply with EC Directives also conform to the related EMC standards so that they can be more easily built into other devices or the overall machine. The actual products have been checked for conformity to EMC standards (see the following note). Whether the products conform to the standards in the system used by the customer, however, must be checked by the customer.

EMC-related performance of the OMRON devices that comply with EC Directives will vary depending on the configuration, wiring, and other conditions of the equipment or control panel on which the OMRON devices are installed. The customer must, therefore, perform the final check to confirm that devices and the overall machine conform to EMC standards.

**Note** Applicable EMC (Electromagnetic Compatibility) standards are as follows:

EMS (Electromagnetic Susceptibility): EN61000-6-2 EMI (Electromagnetic Interference): EN61000-6-4 (Radiated emission: 10-m regulations)

#### <span id="page-25-1"></span>**6-3 Conformance to EC Directives**

The PCUs comply with EC Directives. To ensure that the machine or device in which a PCU is used complies with EC Directives, the PCU must be installed as follows:

- *1,2,3...* 1. The PCU is defined as a in-panel device and must be installed within a control panel.
	- 2. Reinforced insulation or double insulation must be used for the DC power supplies used for I/O.
	- 3. PCUs complying with EC directives also meet the common emission standard (EN61000-6-4). The measures required to ensure that the standard is met will vary with the overall configuration of the control panel, the other devices connected to the control panel, wiring, and other conditions. The customer must therefore confirm that EC directives are met for the overall machine or device, particularly for the radiated emission requirement (10 m).

#### <span id="page-25-2"></span>**6-4 Installation within Control Panels**

Unnecessary clearance in cable inlet or outlet ports, operation panel mounting holes, or in the control panel door may cause electromagnetic wave leakage or interference. In this case, the product may fail to meet EC Directives. In order to prevent such interference, fill clearances in the control panel with conductive packing. (In places where conductive packing comes in contact with the control panel, ensure electrical conductivity by removing the paint coating or masking these parts when painting.)

### **SECTION 1 Features and System Configuration**

<span id="page-26-0"></span>This section introduces the features of the Position Control Unit, explains the system configuration in which it is used, and also provides information on basic operations, functions and specifications.

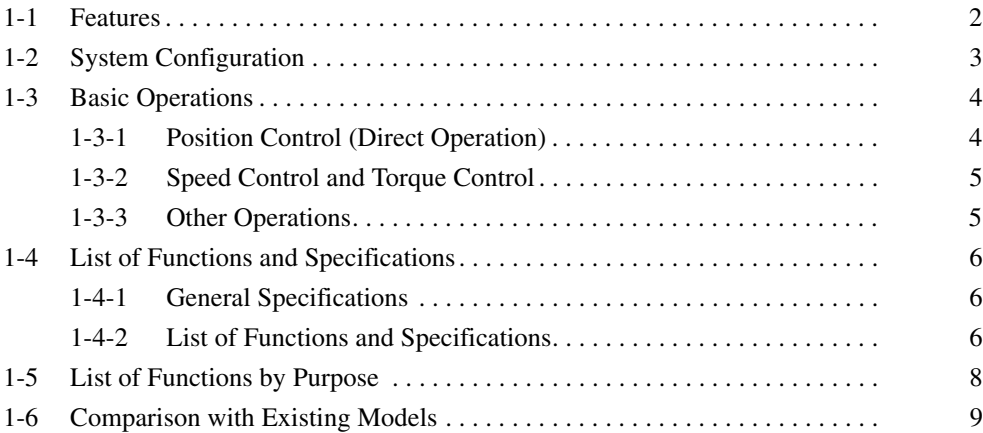

#### <span id="page-27-0"></span>**1-1 Features**

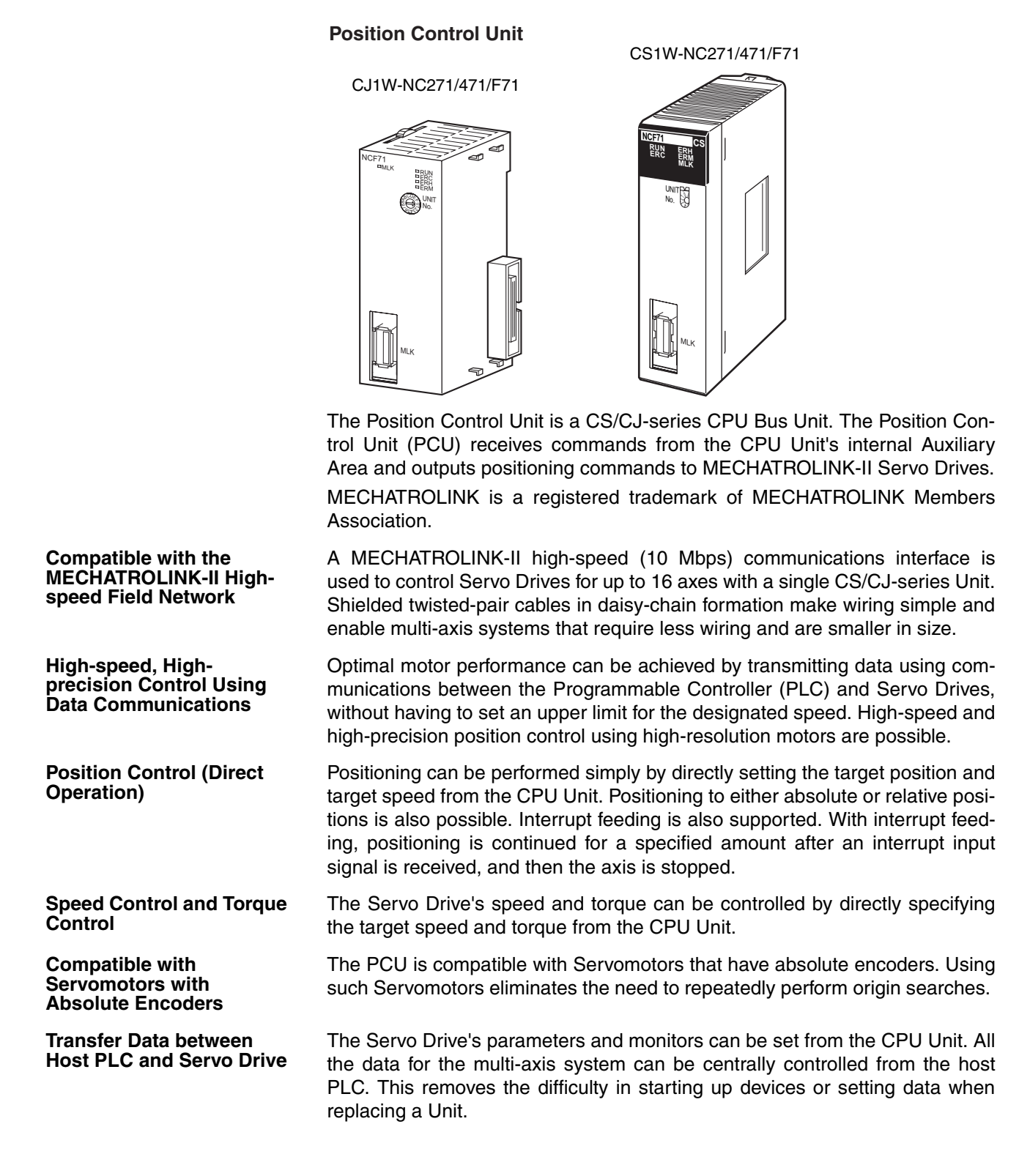

### <span id="page-28-0"></span>**1-2 System Configuration**

The PCU receives commands from the CPU Unit's ladder program and control signal status (forward/reverse rotation limit, origin, origin proximity, and interrupt input signals) from devices connected externally to the Servo Drive, and uses them to control Servo Drive positioning.

#### **System Configuration Example**

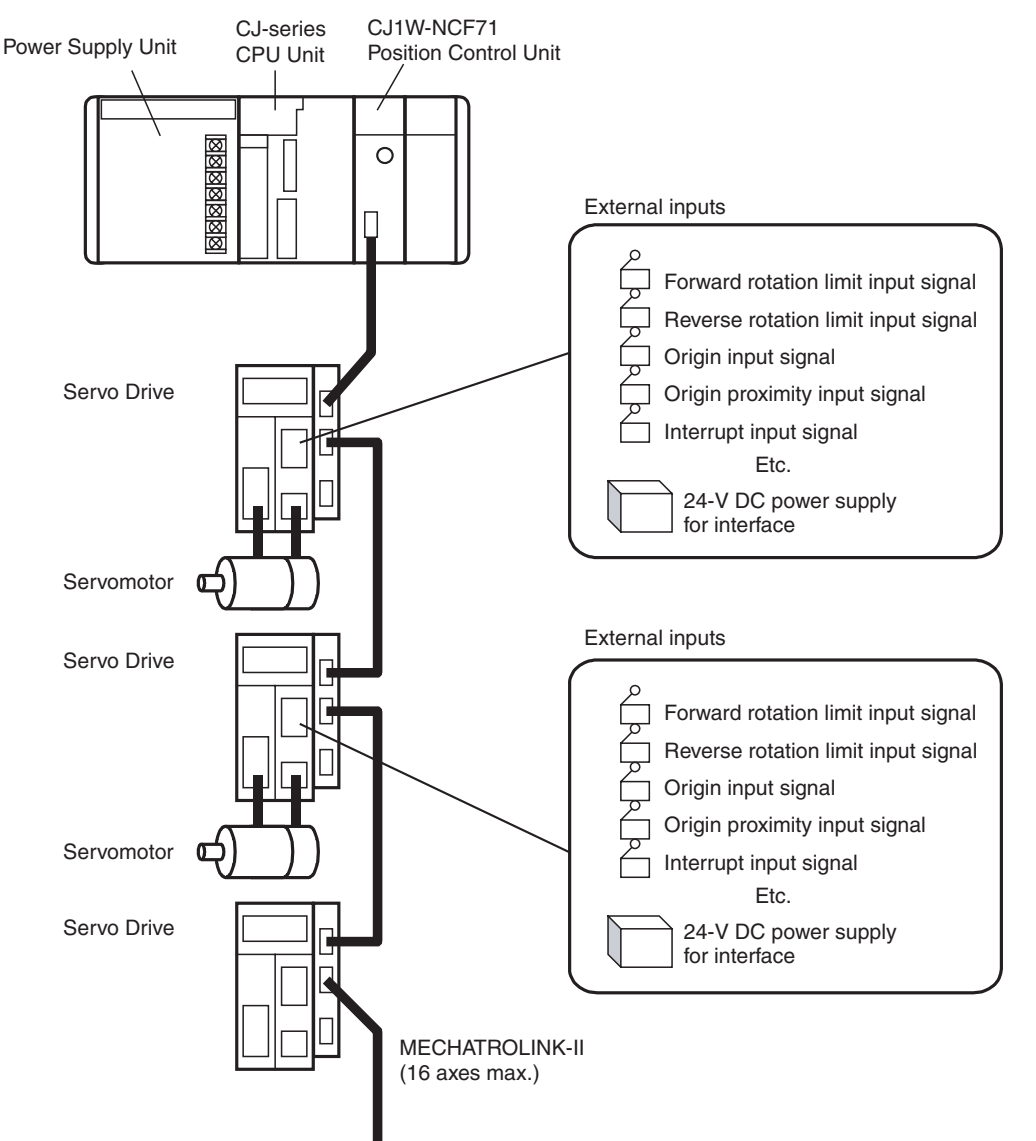

### <span id="page-29-0"></span>**1-3 Basic Operations**

The PCU's operations are as follows:

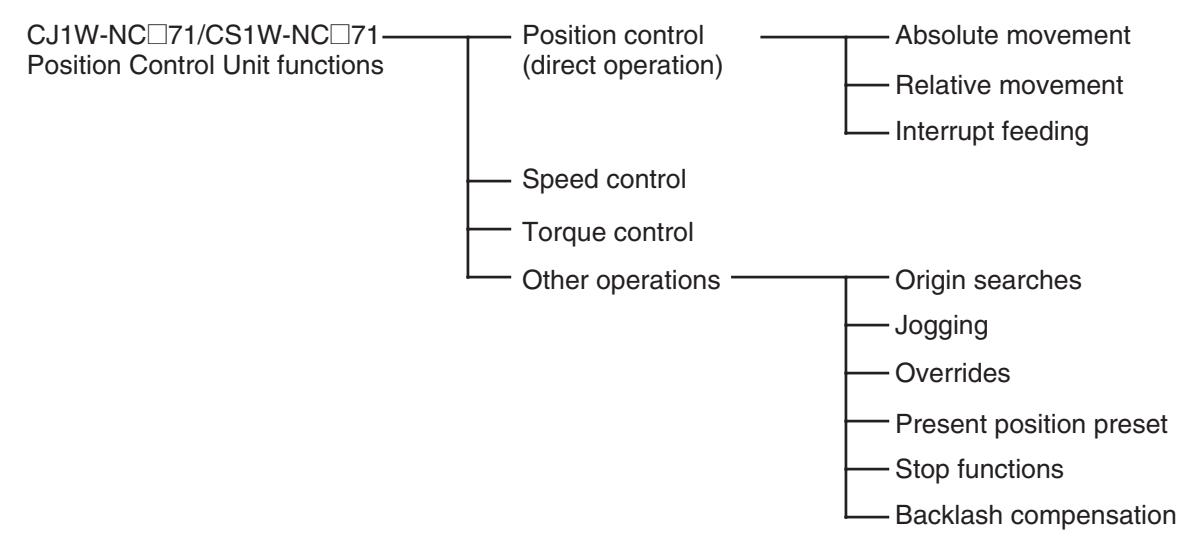

#### <span id="page-29-1"></span>**1-3-1 Position Control (Direct Operation)**

Positioning can be executed either to an absolute position (i.e., to an absolute position from the origin) or to an incremental position (i.e., to a position relative to the present position). Interrupt feeding is also possible, whereby an axis is moved a specified amount when an interrupt input signal is received and then stopped.

**Absolute Movements and Relative Movements**

With absolute and relative movements, position and speed data are set directly from the ladder program in the CPU Unit. Positioning is executed according to operating commands sent to the PCU from the CPU Unit. It is also possible to change the speed or to send commands to move axes to different positions while positioning is being performed.

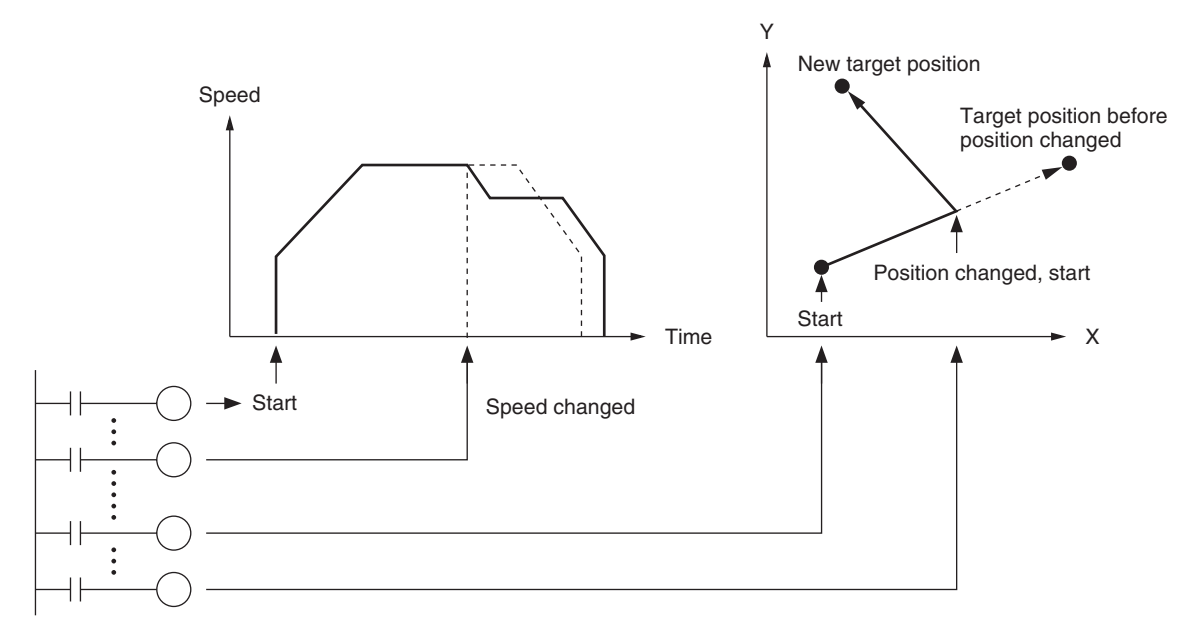

**Interrupt Feeding** When an interrupt input signal is received, positioning is continued for the specified amount of movement and then stopped.

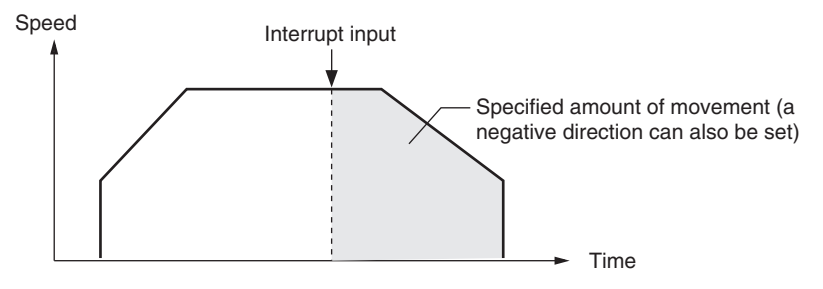

**Linear Interpolation** Linear interpolation can be performed for a combination of axes (Unit Ver. 1.1 or later).

#### <span id="page-30-0"></span>**1-3-2 Speed Control and Torque Control**

Speed command data and torque command data are set from the CPU Unit. Speed control and torque control of the Servomotor are executed by sending operating commands to the PCU from the CPU Unit.

#### <span id="page-30-1"></span>**1-3-3 Other Operations**

**Origin Searches** The origin search operations find the origin for a designated axis.

**Jogging** Jogging moves a specified axis at a designated speed and then stops it.

**Overrides** When an override is enabled during positioning, the target speed is changed to the override speed.

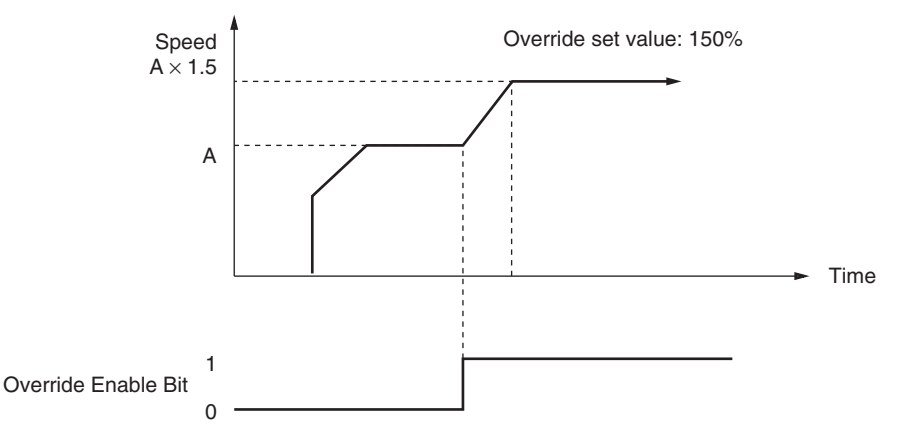

**Present Position Preset (Changing the Present Position)**

The PRESENT POSITION PRESET command changes the present position to a specified position.

**Stop Functions** The DECELERATION STOP command decelerates positioning to a stop.

The EMERGENCY STOP command cancels operating commands immediately and stops the axis after moving it for the number of pulses remaining in the Servo Drive's deviation counter.

### <span id="page-31-0"></span>**1-4 List of Functions and Specifications**

### <span id="page-31-1"></span>**1-4-1 General Specifications**

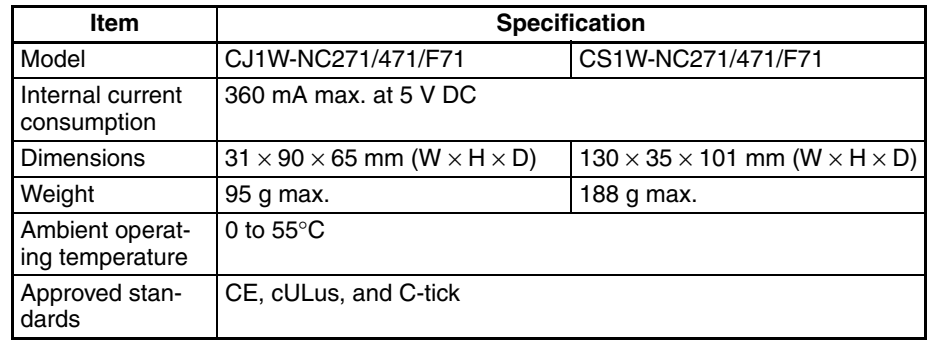

Specifications not listed above conform to general CS/CJ Series specifications.

### <span id="page-31-2"></span>**1-4-2 List of Functions and Specifications**

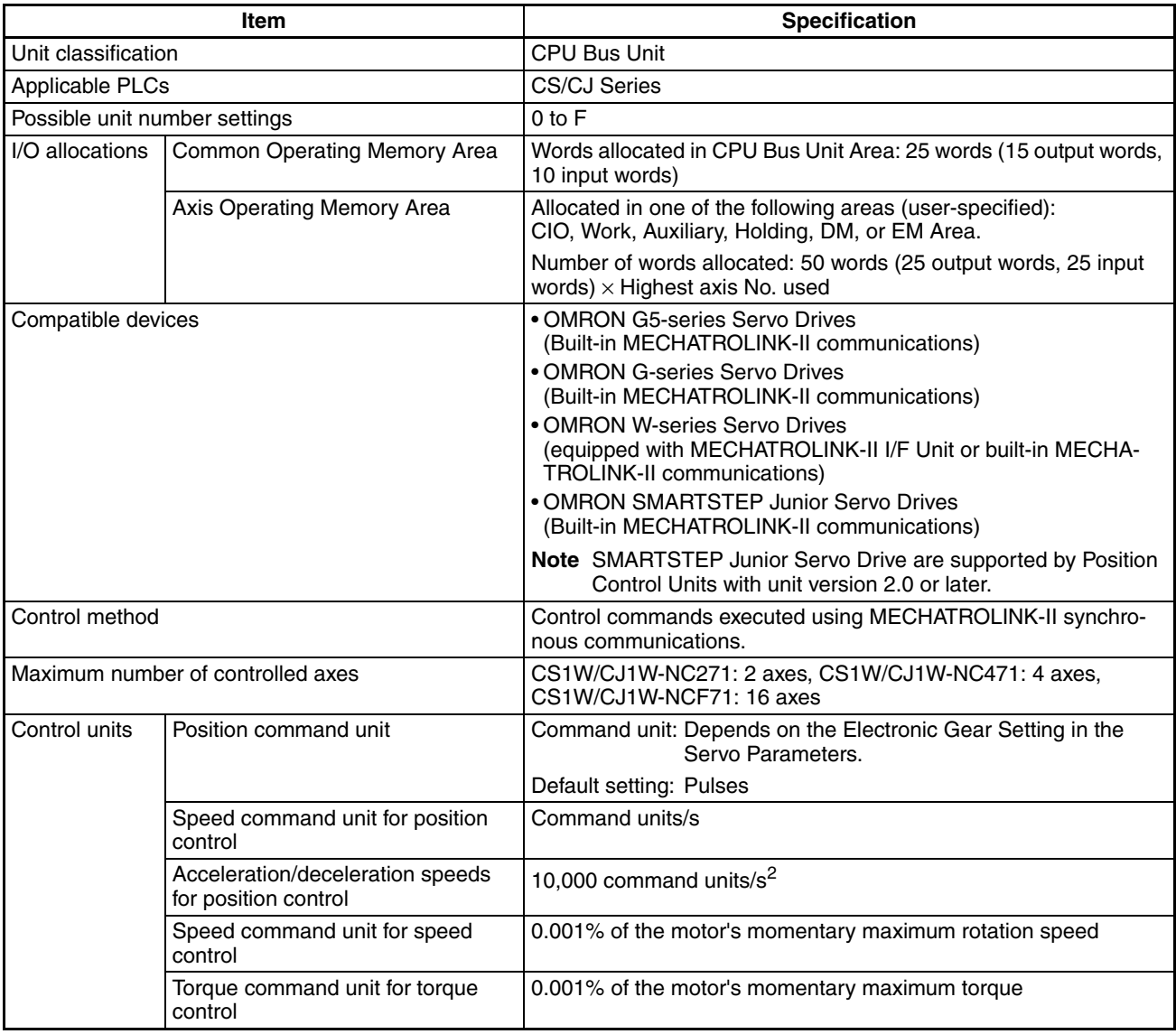

#### *List of Functions and Specifications* **Section 1-4**

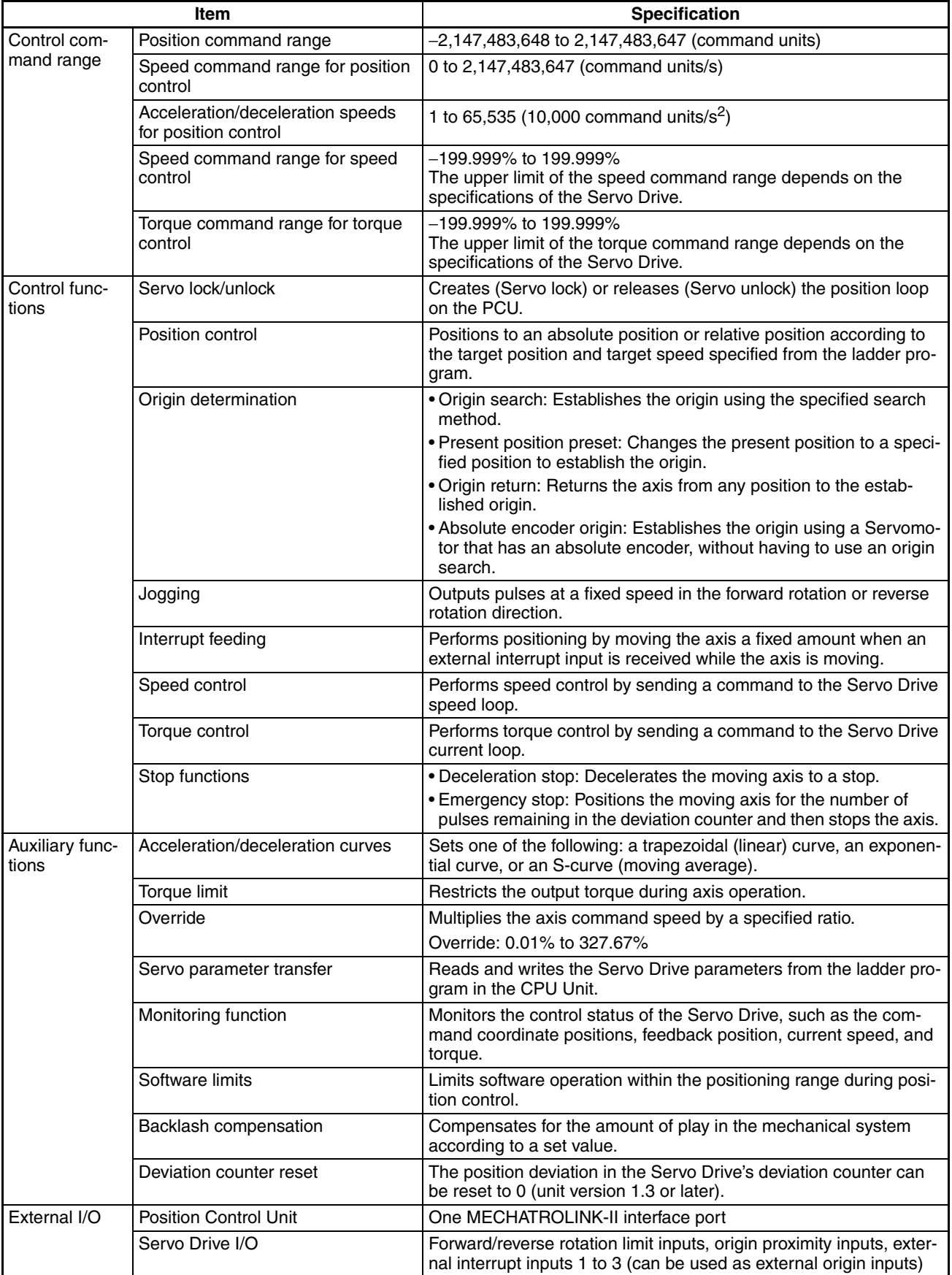

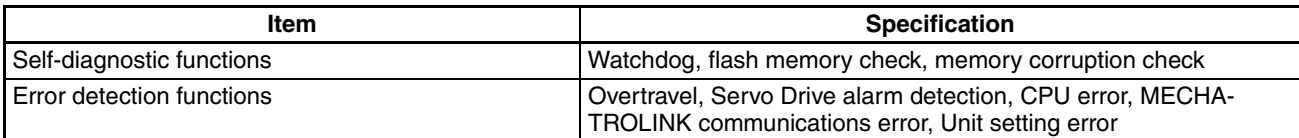

### <span id="page-33-0"></span>**1-5 List of Functions by Purpose**

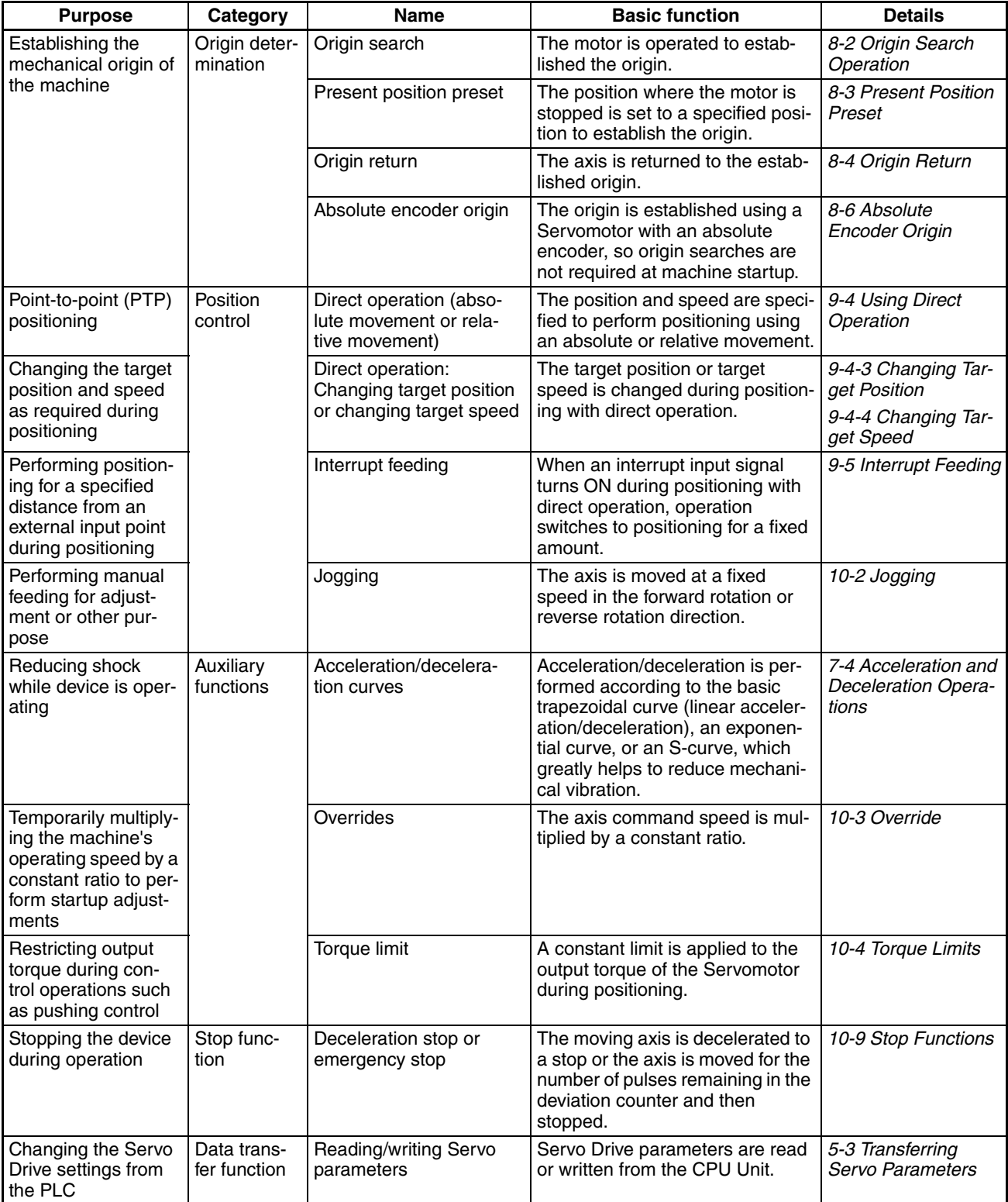

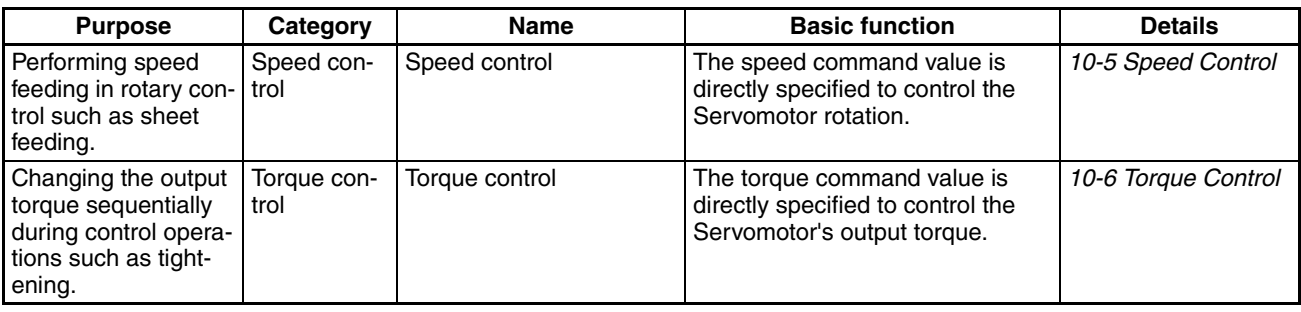

### <span id="page-34-0"></span>**1-6 Comparison with Existing Models**

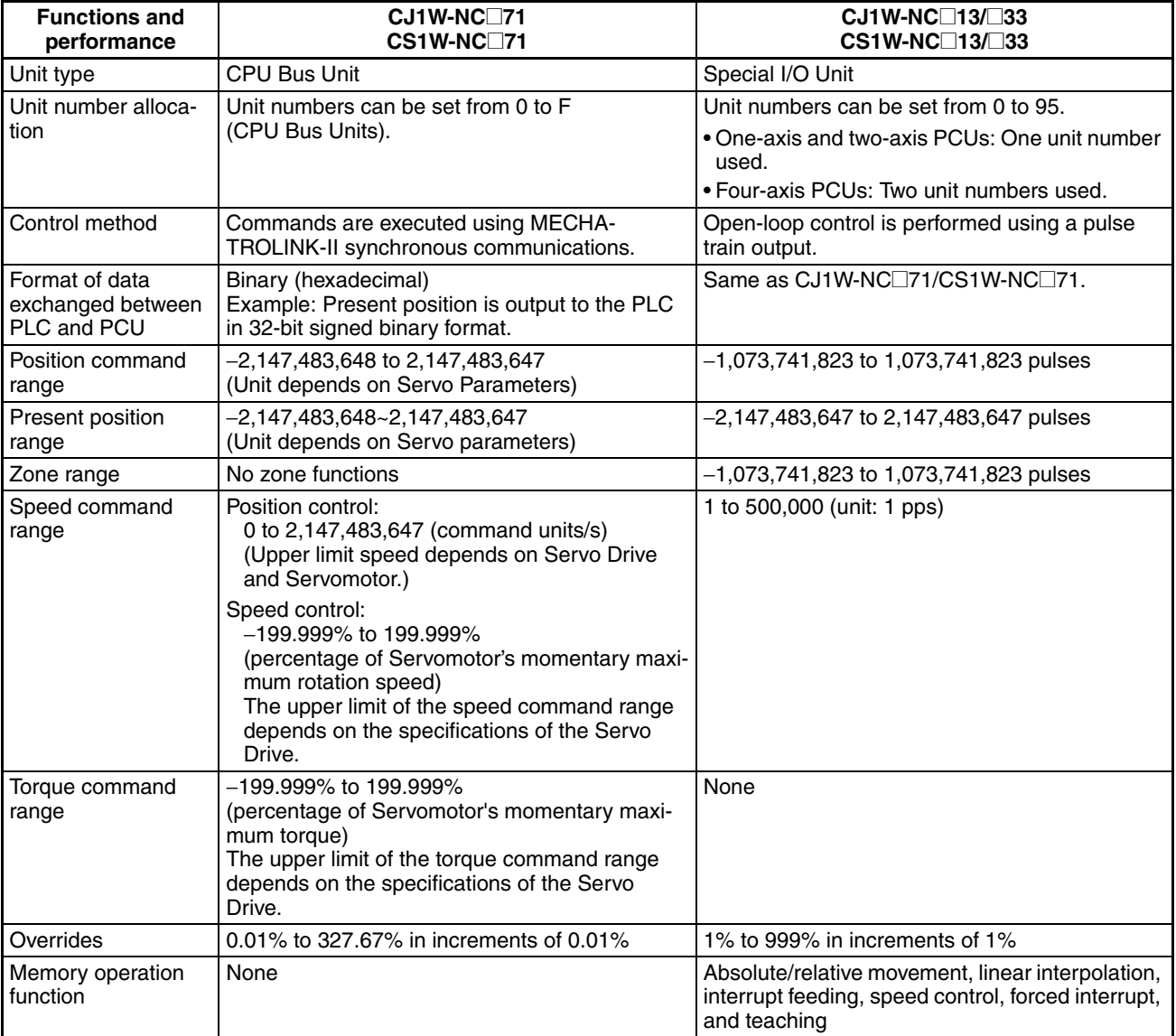

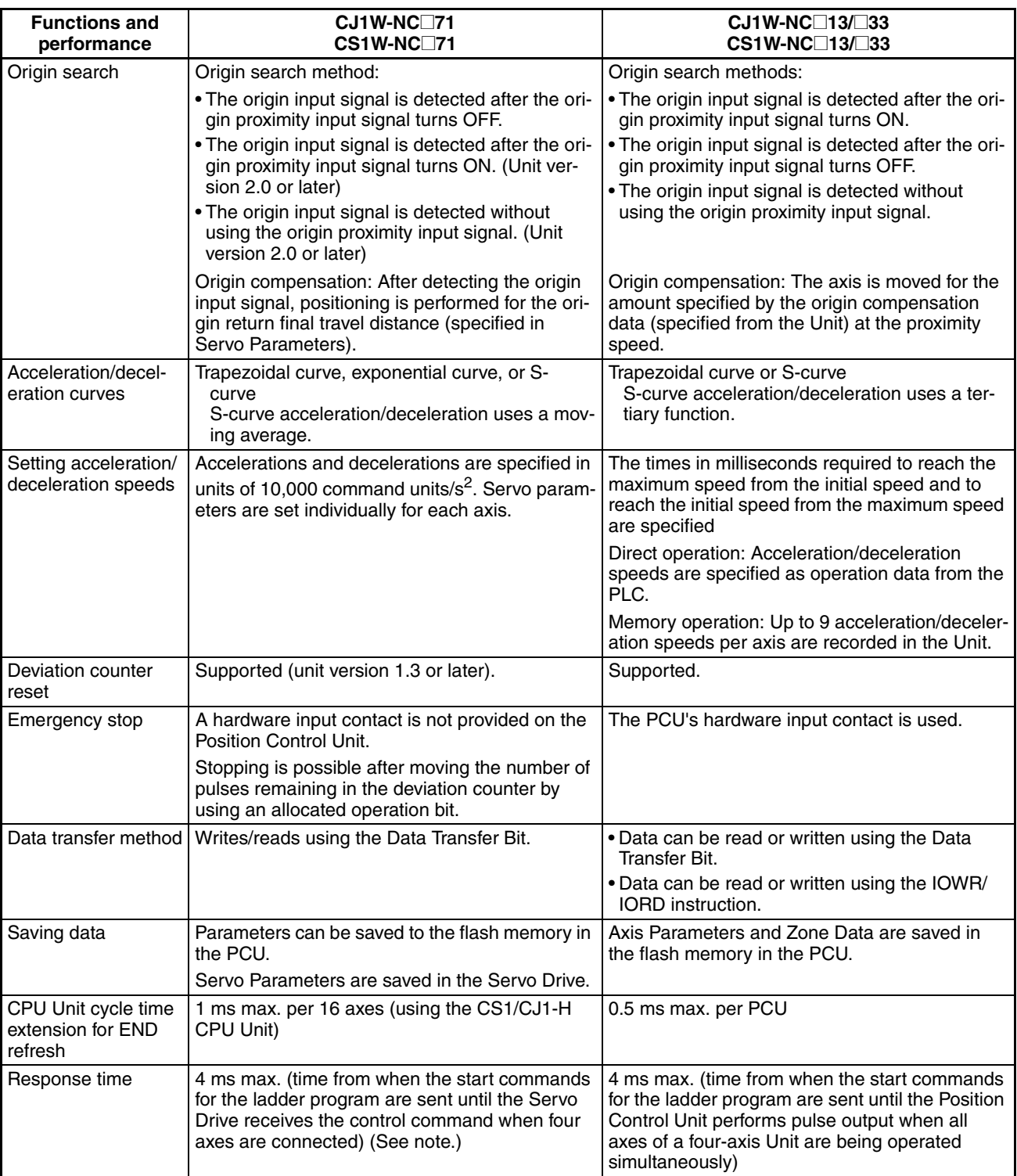

**Note** The response time depends on the cycle time of the PLC and the MECHA-TROLINK communications settings. The time shown in the table is the maximum value obtained when calculated according to specified measurement conditions. For details, refer to *[Appendix A Performance Characteristics](#page-542-1)*.
# **SECTION 2 Basic Procedures**

This section provides an overview of the procedures required to use the Position Control Unit.

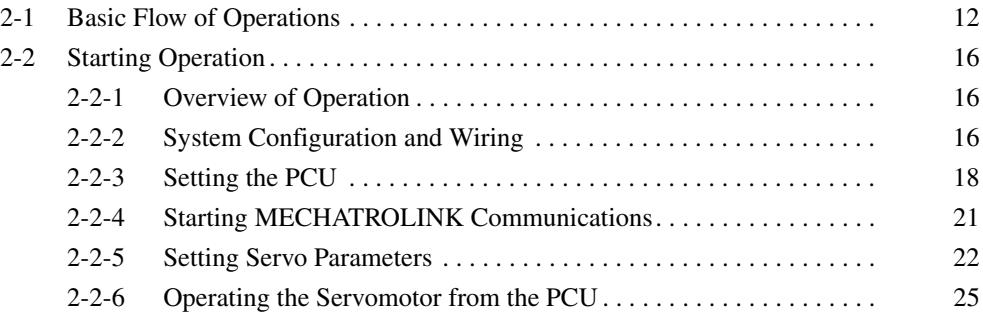

# <span id="page-37-0"></span>**2-1 Basic Flow of Operations**

The basic flow of Position Control Unit (PCU) operation is described in this section. The steps from installation through setting the MECHATROLINK devices are required only when installing the devices for the first time. When PCU and MECHATROLINK device settings have been completed, start operation from starting MECHATROLINK communications in the flow of operation.

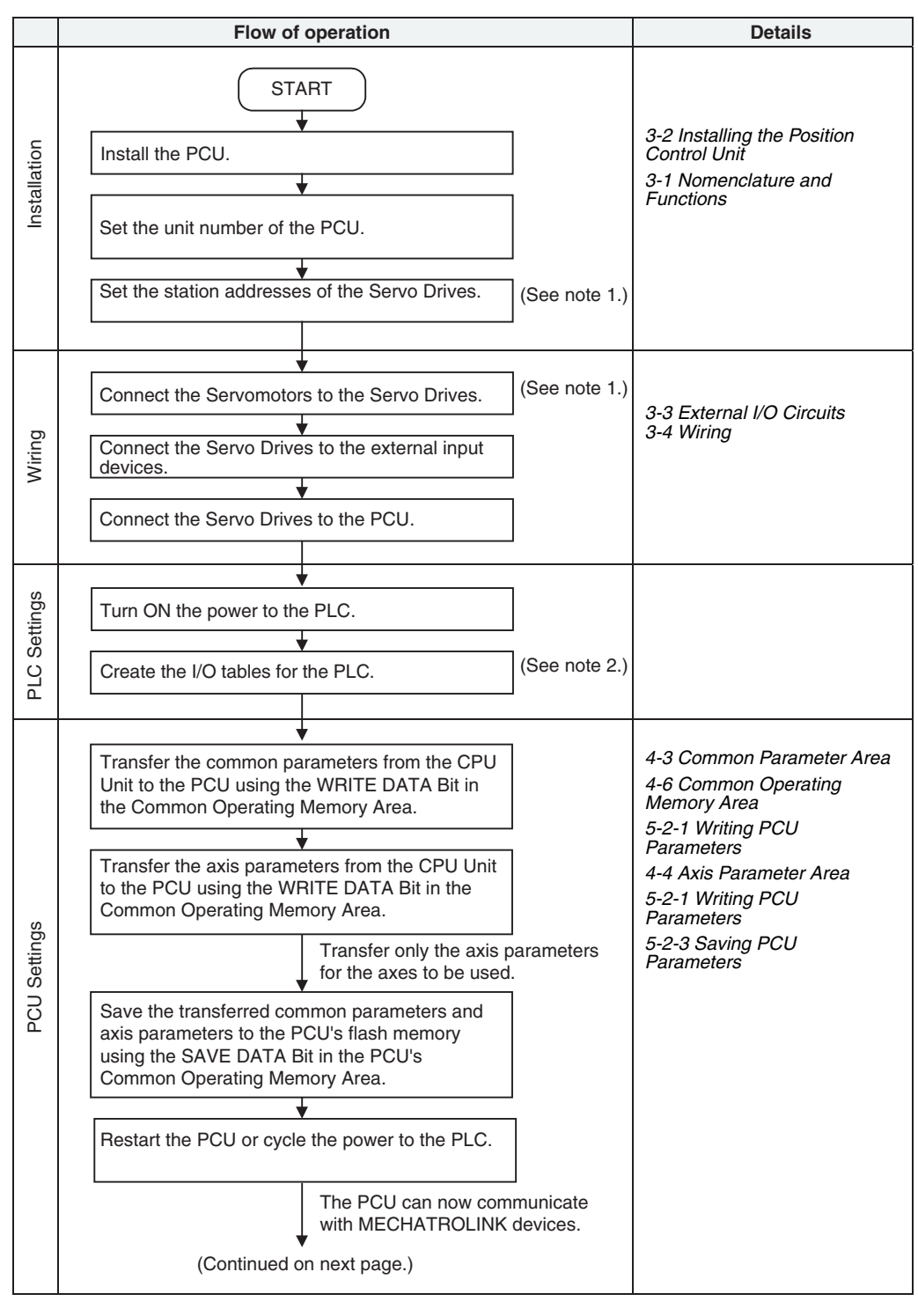

- **Note** (1) Perform wiring according to instructions given in the Servomotor and Servo Drive's operation manuals.
	- (2) Refer to the *CJ Series PLC Operation Manual*.

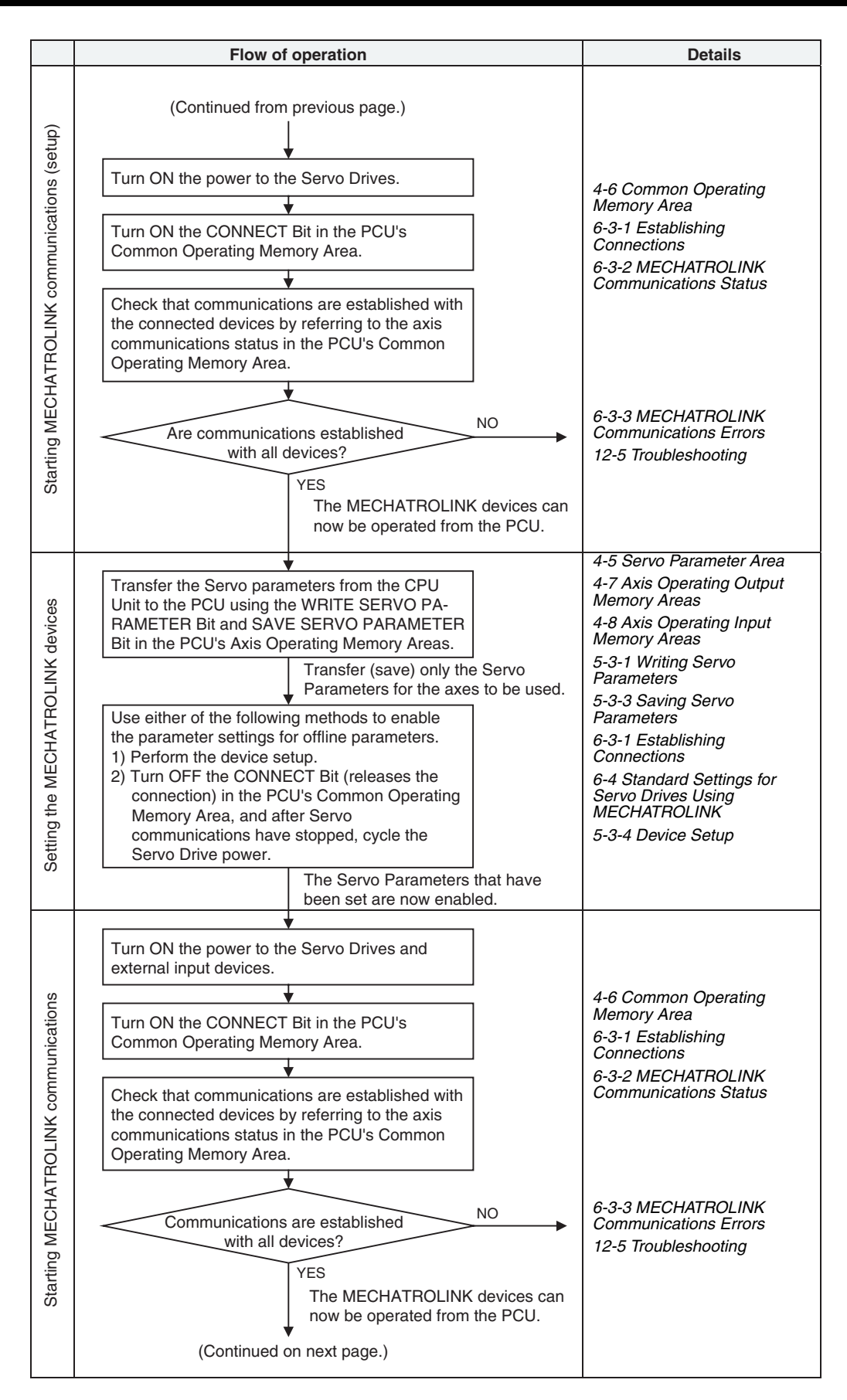

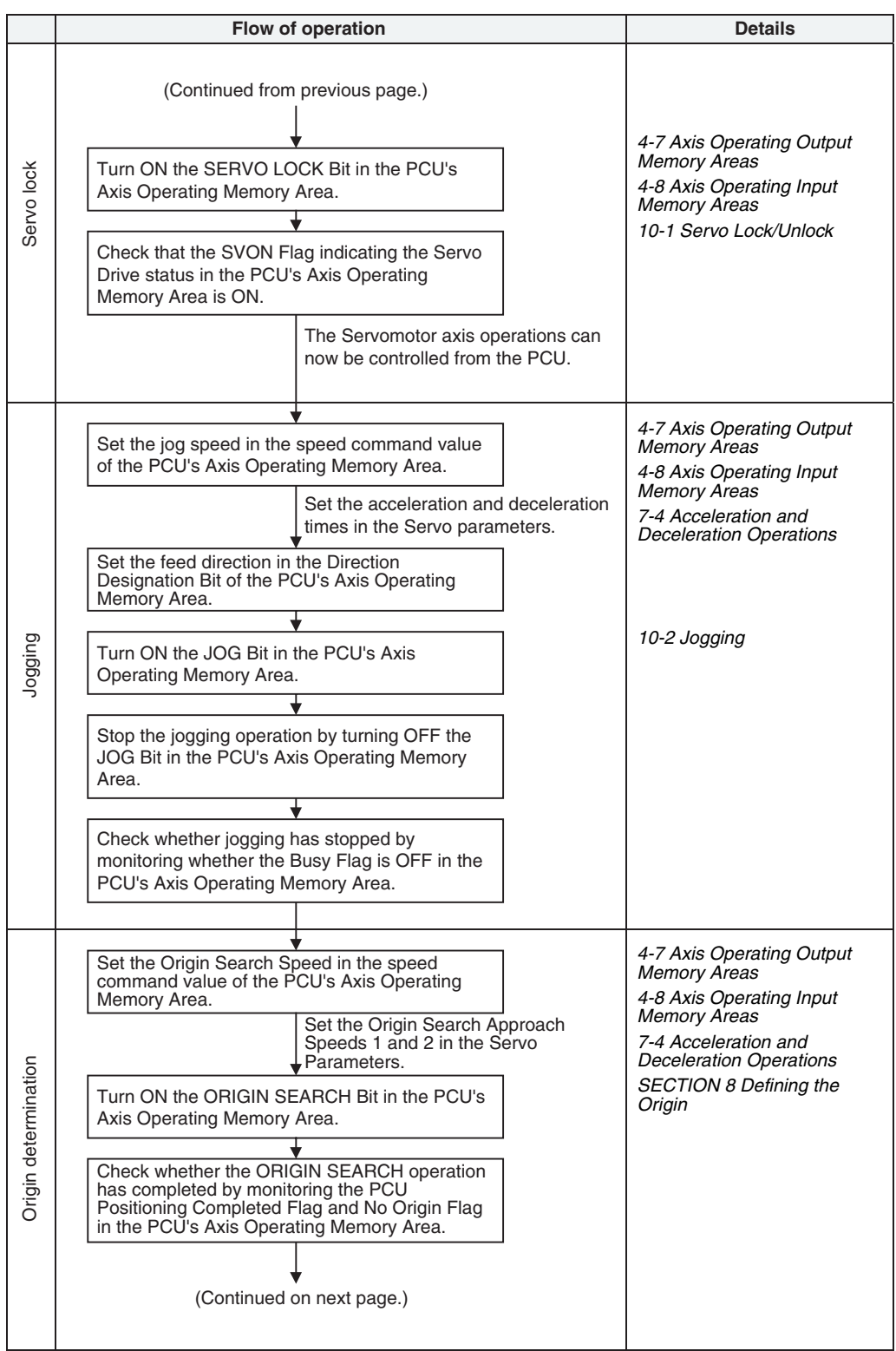

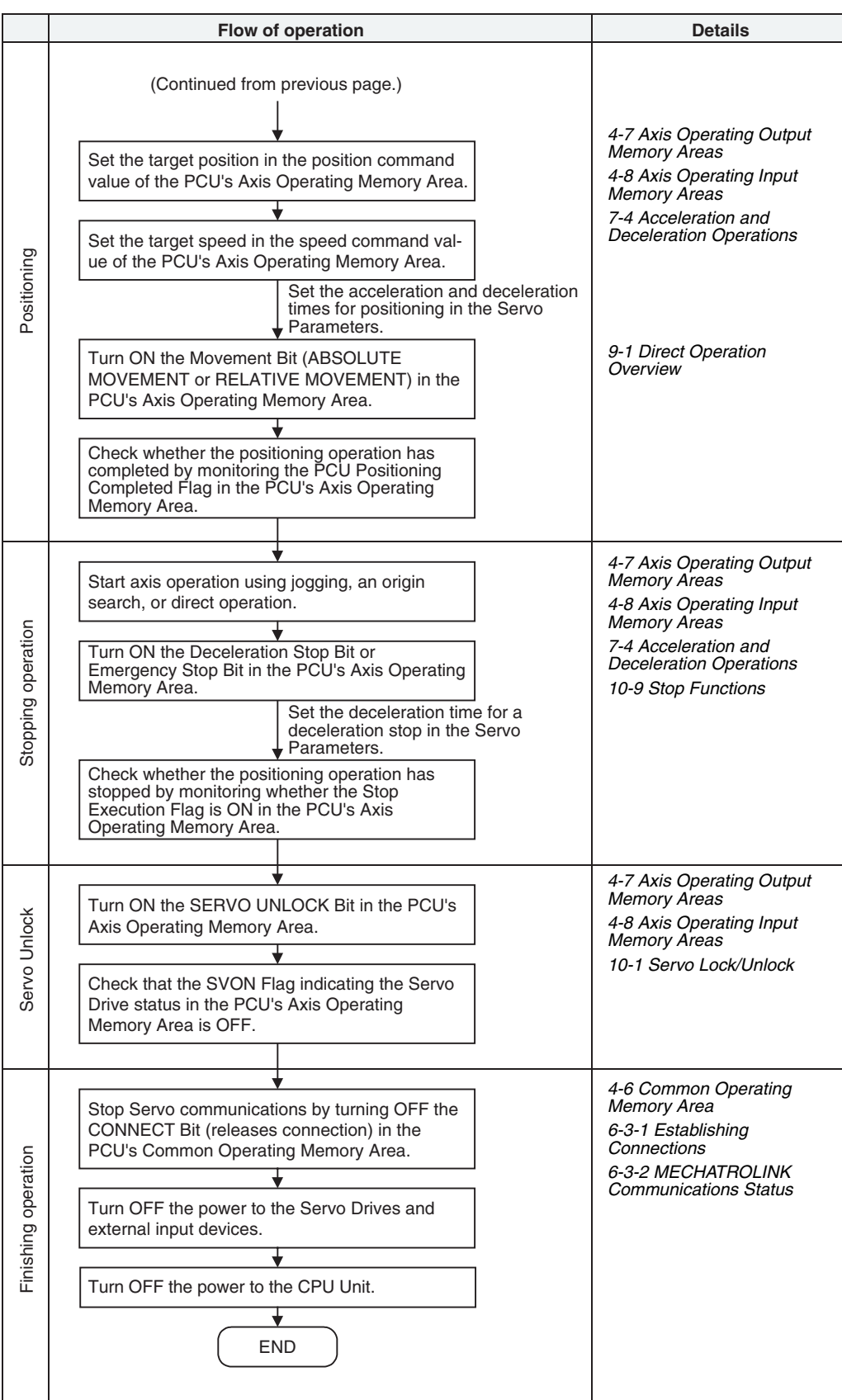

# <span id="page-41-0"></span>**2-2 Starting Operation**

Examples of operating the Servomotor using RELATIVE MOVEMENT commands for direct operation are provided in this section for first-time users of a PCU.

# <span id="page-41-1"></span>**2-2-1 Overview of Operation**

The following example is for operating the Servomotor using direct operation under the following operation conditions. An OMRON W-series Servomotor and a Servo Drive with a FNY-NS115 MECHATROLINK-II I/F Unit installed is used.

Only the minimum parameters required to operate the Servomotor are set in this example. Default settings are used for the PCU and Servo Drive parameters that are not set.

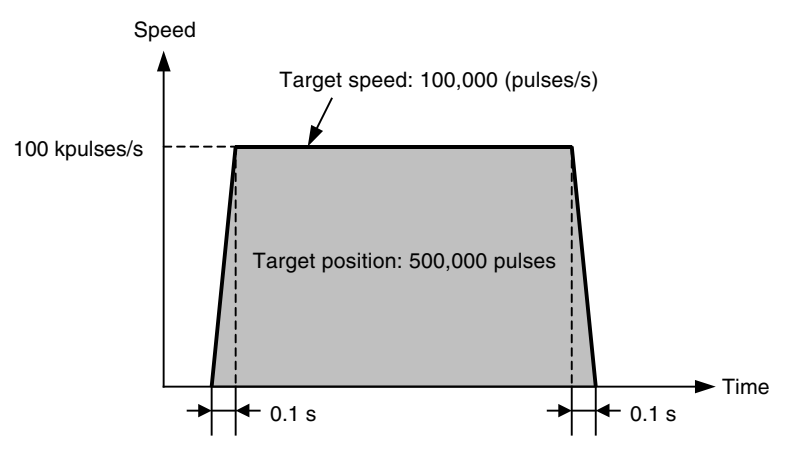

A Programming Console is used in this operation example without using a ladder program and with the PLC in PROGRAM mode to manually perform the settings and execute the start commands that are required to operate the Servomotor. The Programming Console is used to set the required data for direct operation and then turn ON the RELATIVE MOVEMENT Bit to operate the motor.

## <span id="page-41-2"></span>**2-2-2 System Configuration and Wiring**

The following system configuration is used. In this example, only the motor is operated, without using a mechanical system. The unit number of the PCU is 0, and the station address of the MECHATROLINK-II I/F Unit is 1.

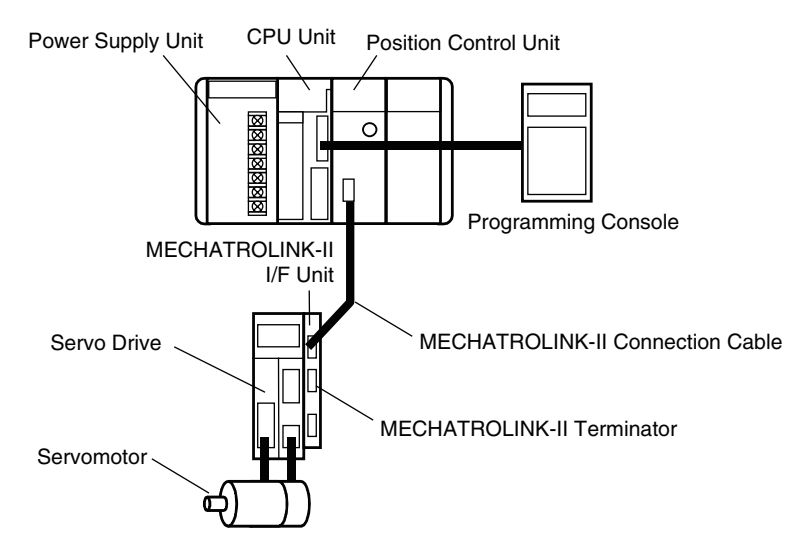

The devices used in this configuration diagram example are as follows:

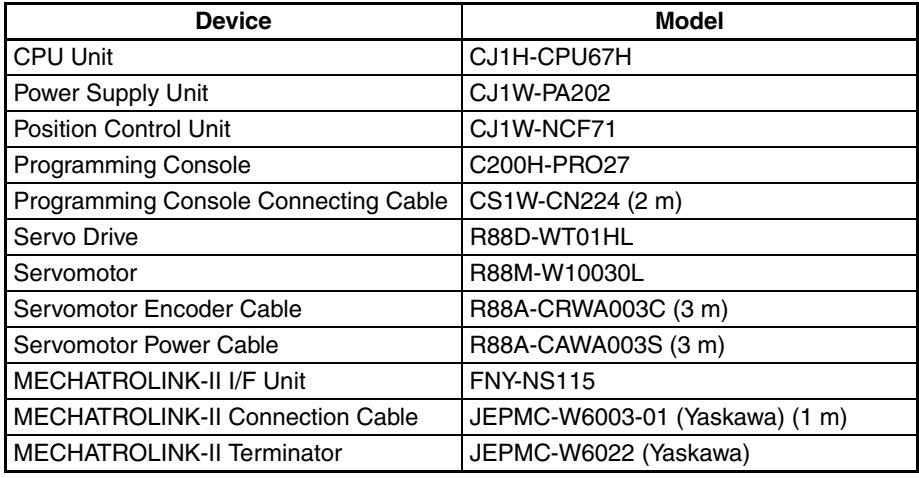

Each of the above devices is in its factory-shipped condition.

## **Setting the PCU Unit Number**

Set the unit number using the rotary switch on the front of the PCU. Unit number: 0

## **Setting the Station Address of the MECHATROLINK-II I/F Unit**

Set the station address of the MECHATROLINK-II I/F Unit using the rotary switch (SW1) on the Unit. Use the default settings for the DIP switch (SW2).

SW1: 1

SW2: Default settings (pin 1: ON; pin 2: ON; pin 3: OFF; pin 4: OFF)

**Wiring** Wire the Units as shown in the following diagram.

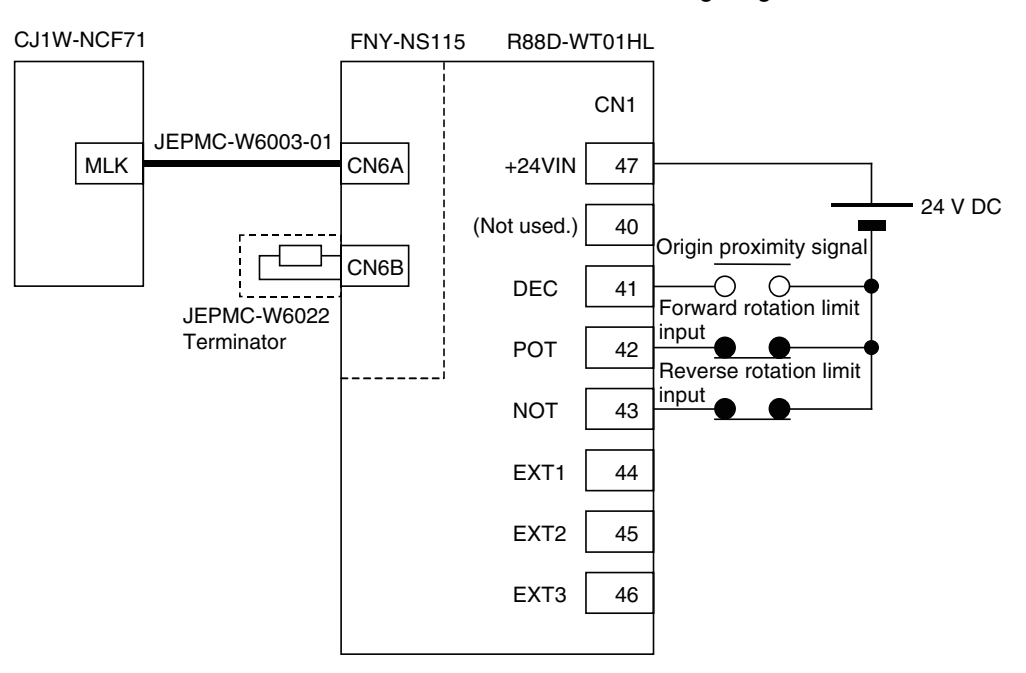

The Servo Drive's CN1 input signals depend on the input signal allocations, which are set in this operation example. Of these allocated input signals, the forward drive prohibit input (forward rotation limit input) and reverse drive prohibit input (reverse rotation limit input) are used as N.C. contacts. Therefore, connect them so that they are normally ON. The origin proximity signal and external latch inputs 1 to 3 are not used in this operation example and therefore do not need to be wired.

The above diagram shows the wiring for the PCU, Servo Drive, MECHA-TROLINK-II I/F Unit, and external control input signals at the Servo Drive. Refer to each of the CPU Unit and Servo Drive operation manuals for details on wiring the CPU Unit and Servo Drive power supply and connecting the Servo Drive and Servomotor.

## <span id="page-43-0"></span>**2-2-3 Setting the PCU**

**Creating I/O Tables** Turn ON the power to the PLC and create the I/O tables. Refer to the *CJ Series PLC Operation Manual* for details on creating I/O tables.

**Setting Common Parameters**

Set the Common Parameters of the PCU. The minimum required Common Parameters that must be set are as follows:

- Axis Operating Output Memory Area designation
- Axis Operating Input Memory Area designation
- Scan list setting (information registered for axes connected to MECHA-TROLINK communications)

Common Parameters are transferred to the PCU using the WRITE DATA Bit in the Common Operating Memory Area. D01000 to D01011 are used for data to be transferred.

#### **Common Parameters Set in the PCU**

The following settings are made in D01000 to D01011 as the Common Parameters to be set in the PCU. Refer to the following table for setting details.

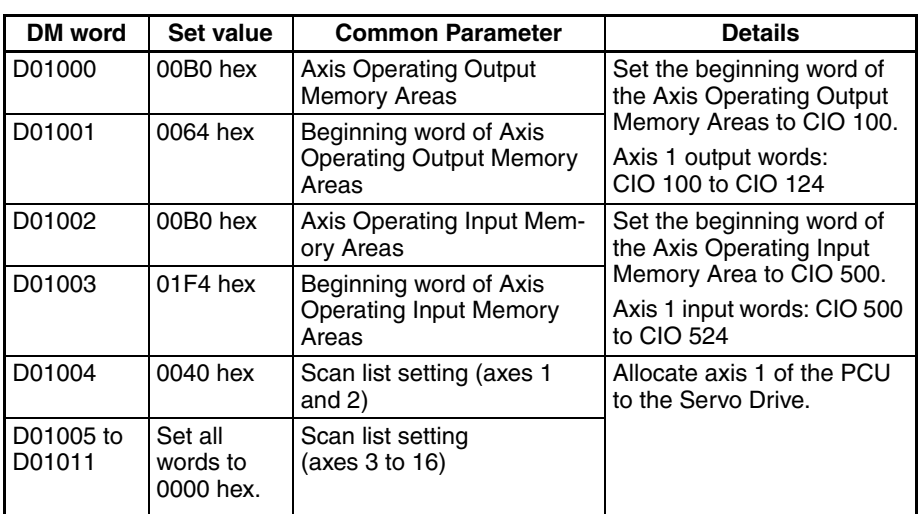

The above settings enable the Servo Drive connected to MECHATROLINK to be controlled from the ladder program through the I/O words that are allocated as shown in the following diagram.

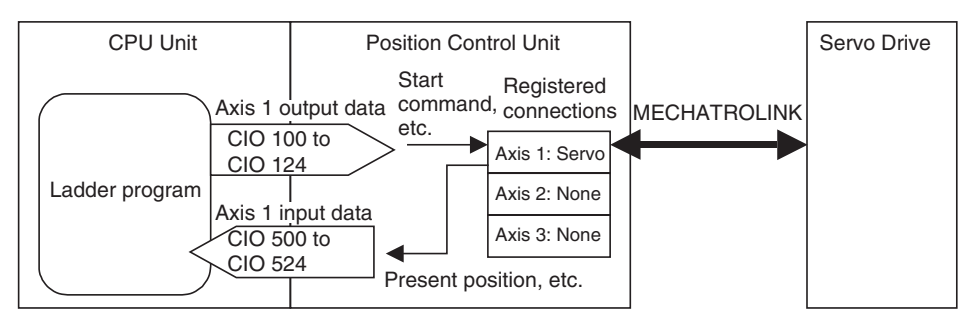

#### **Writing Common Parameters to the PCU**

The Common Parameter settings in D01000 to D01011 are written to the PCU. Make the settings for transferring data to the PCU's Common Operating Memory Area as shown below.

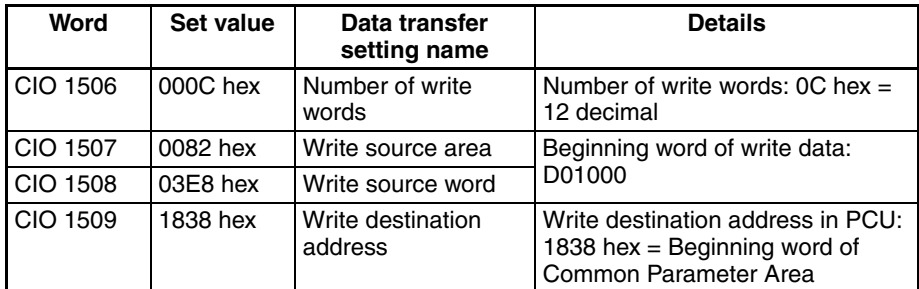

Data is written to the PCU by turning ON the WRITE DATA Bit in the Common Operating Memory Area. For the PCU with unit number 0, the WRITE DATA Bit is allocated in CIO 150001. Turn ON this bit using the Programming Console.

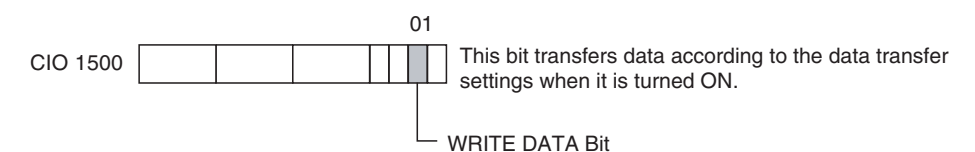

While data is being written to the PCU, the Data Transferring Flag in the Common Operating Memory Area turns ON. When data has finished being written, the Data Transferring Flag turns OFF. For the PCU with unit number 0, the Data Transferring Flag is allocated in CIO 151514.

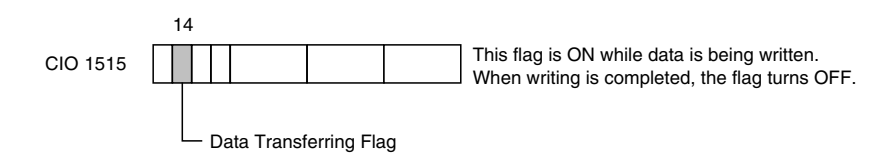

The following diagram shows the operation for writing data to the PCU.

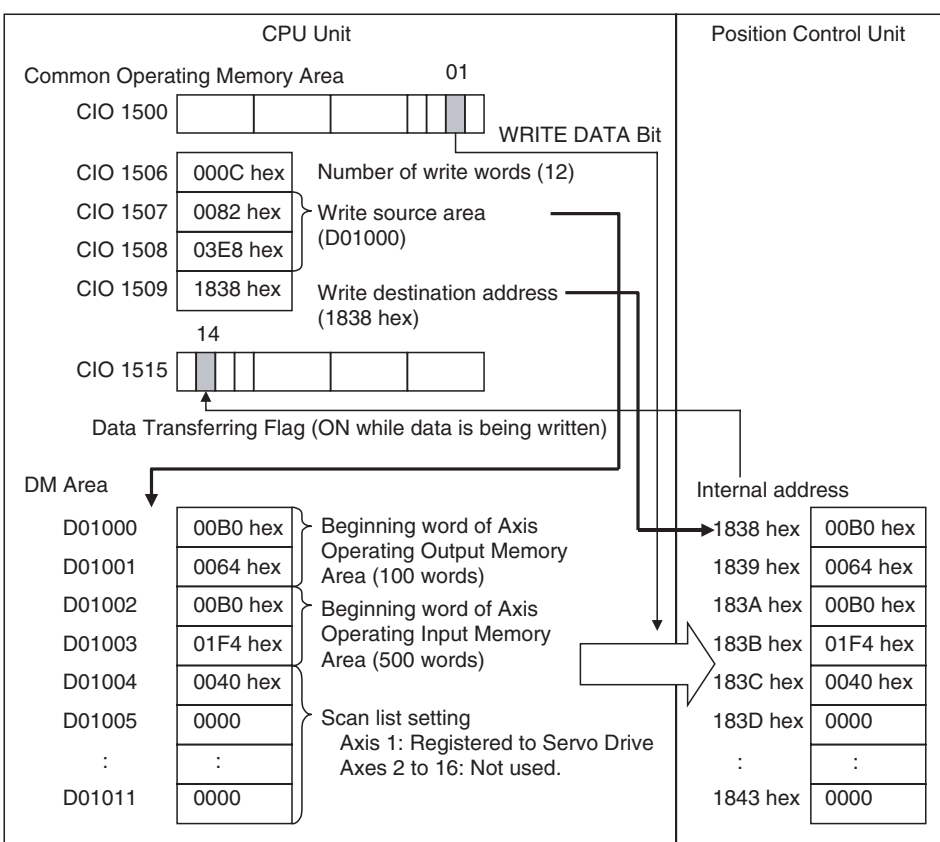

### **Setting Axis Parameters**

In this operation example, the PCU's default settings are used for each axis parameter, so they do not need to be transferred to the PCU.

**Saving PCU Settings** The Common Parameters are saved in the PCU's flash memory.

Data is saved to the PCU's flash memory by turning ON the SAVE DATA Bit in the Common Operating Memory Area. For the PCU with unit number 0, the SAVE DATA Bit is allocated in CIO 150003. Turn ON this bit using the Programming Console.

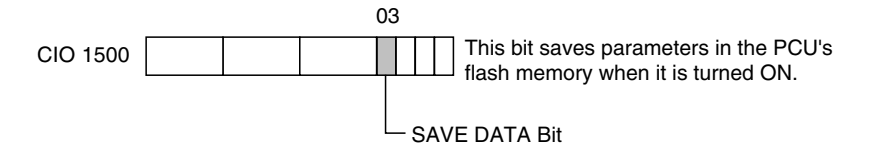

While data is being saved to flash memory, the Data Transferring Flag in the Common Operating Memory Area turns ON. When data has finished being saved, the Data Transferring Flag turns OFF. For the PCU with unit number 0, the Data Transferring Flag is allocated in CIO 151514.

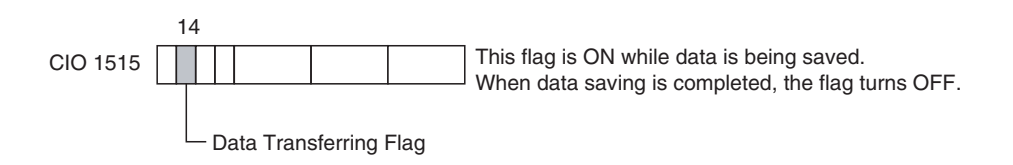

**Restarting the PCU** After the PCU settings have been saved, restart the PCU to enable the settings. Either cycle the power to the CPU Unit, or restart the PCU. For the PCU with unit number 0, the Restart Bit is allocated in A50100.

> **Note** Do not turn OFF the power to the PLC or restart the PCU while data is being saved to the PCU's flash memory. Doing so may corrupt the PCU's memory. Always make sure that the Data Transferring Flag is OFF before turning OFF the power to the CPU Unit or restarting the PCU.

## <span id="page-46-0"></span>**2-2-4 Starting MECHATROLINK Communications**

Communications are started with the Servo Drive connected to MECHA-TROLINK based on the Common Parameter settings in the PCU.

MECHATROLINK communications are started by turning ON the CONNECT Bit in the Common Operating Memory Area. For the PCU with unit number 0, the CONNECT Bit is allocated in CIO 150100. Turn ON this bit using the Programming Console.

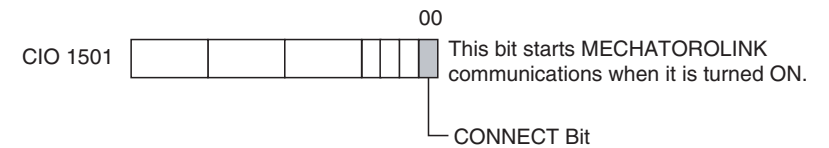

When connections are established, the PCU starts communications with the MECHATROLINK devices (Servo Drives) registered in the scan list set in the Common Parameters. When communications with the registered device are normal, the corresponding bits for the axes in the Axis Communications Status of the Common Operating Memory Area are turned ON. For the PCU with unit number 0, the Axis Communications Status is allocated in the bits of CIO 1522.

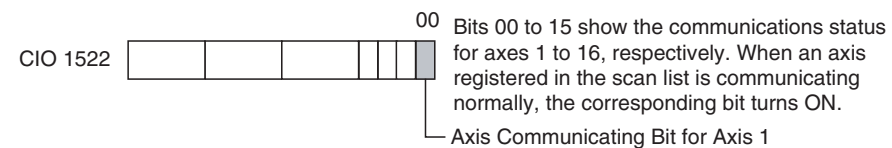

When communications with the registered devices are not normal, the corresponding bits for the axes in the Axis Communications Status bits of the Common Operating Memory Area are not turned ON and an MLK initialization error (Unit error code 0020 hex) occurs in the PCU. Any axis errors that occur can be checked using the Axis Error Flags and error codes in the Axis Operating Memory Areas.

The Connection Status Flag in the Common Operating Memory Area will turn ON at the start of communications when the CONNECT Bit turns ON, regardless of whether communications with all registered devices are normal.

In this operation example, if MECHATROLINK communications are started normally, the status of each flag is as follows:

Connection status (CIO 151615): 1 (Connection established)

Axis communications status (CIO 1522): 0001 (bit 00 = Communications established with axis 1)

Unit Error Flag (CIO 151512): 0 (No error)

Unit error code (CIO 1521): 0000 (No error)

Axis Error Flag for axis 1 (CIO 50012): 0 (No error) (See note.)

Axis error code for axis 1 (CIO 504): 0000 (No error) (See note.)

**Note** The Axis Operating Memory Area for axis 1 depends on the Axis Operating Input Memory Area settings in the Common Parameters.

## <span id="page-47-0"></span>**2-2-5 Setting Servo Parameters**

The Servo Parameters are set in the connected Servo Drive. The following table shows an example of settings for the Servo Drive's external input signal allocations (input signal selection).

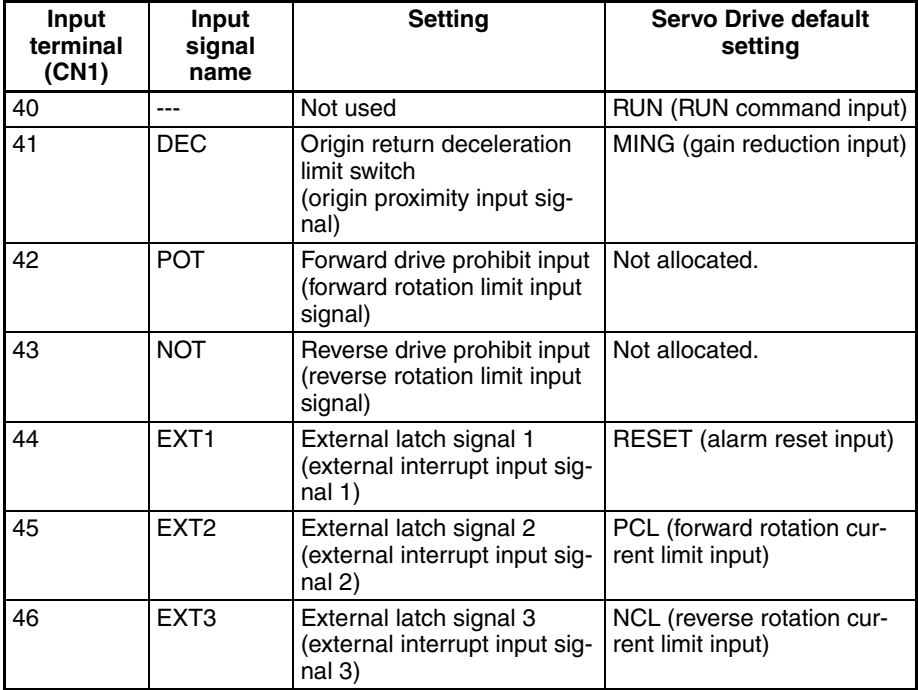

These settings are standard for input signals when an R88D-WT $\Box$  Servo Drive and FNY-NS115 MECHATROLINK-II I/F Unit are used together.

**Transferring Servo**  Servo Parameters are transferred to the Servo Drive via the PCU using the SAVE SERVO PARAMETER Bits in the PCU's Axis Operating Output Memory Areas. The Servo Parameters are transferred one at a time. The following three parameters must be set as shown below to allocate the above input signals.

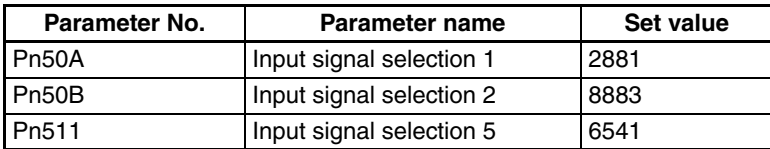

**Parameters**

The settings for the parameter number, parameter size, and write data are set in the Axis Operating Output Memory Area as Servo Parameters to be set in the Servo Drive. In this operation example, the Common Parameters are set so that the beginning word of the Axis Operating Output Memory Area for axis 1 is allocated in CIO 100. Therefore, the setting words for the Servo Parameters for axis 1 are allocated as follows:

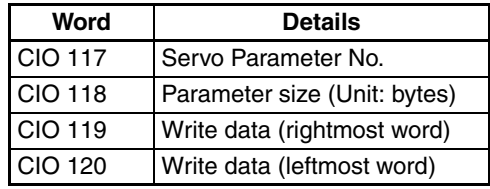

#### **Writing Servo Parameters to the Servo Drive**

The Servo Parameter settings in CIO 117 to CIO 120 are written to the Servo Drive. In this example, to transfer three Servo Parameters, execute the operation to write to the Servo Drive three times.

#### **Writing the Pn50A Set Value**

To write the Pn50A settings, first make the settings for transferring Servo Parameters to the PCU's Axis Operating Output Memory Areas as shown below.

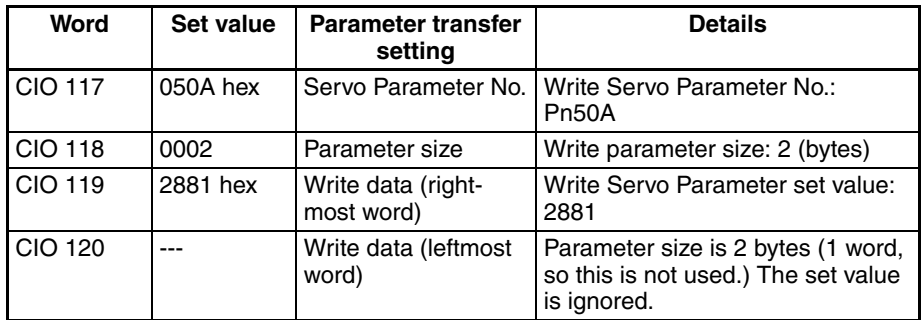

In this example, to keep the Servo Parameters even if the Servo Drive power is turned OFF, the Servo Parameters are saved in the non-volatile memory (flash memory) in the Servo Drive. Servo Parameters are written from the PCU to the non-volatile memory (flash memory) of the Servo Drive by turning ON the SAVE SERVO PARAMETER Bit in the Axis Operating Output Memory Area.

In this operation example, the Common Parameters are set so that the beginning word of the Axis Operating Output Memory Area for axis 1 is allocated in CIO 100. Therefore, the SAVE SERVO PARAMETER Bit for axis 1 is allocated in CIO 10114. Turn ON this bit using the Programming Console.

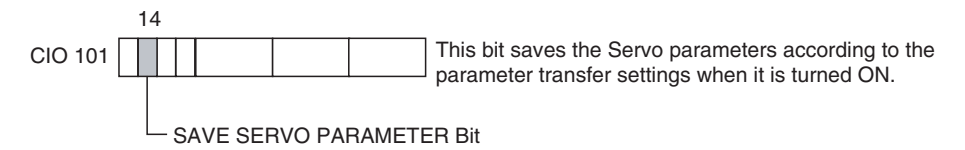

While Servo Parameters are being saved to the Servo Drive, the Servo Parameter Transferring Flag in the Axis Operating Input Memory Area turns ON. When the Servo Parameters have finished being saved, the Servo Parameter Transferring Flag turns OFF.

In this operation example, the Common Parameters are set so that the beginning word of the Axis Operating Input Memory Area for axis 1 is allocated in CIO 500. Therefore, the Servo Parameter Transferring Flag for axis 1 is allocated in CIO 50014.

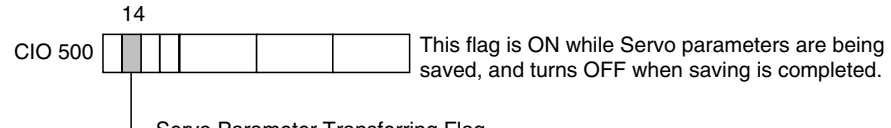

Servo Parameter Transferring Flag

The set values for Pn50B and Pn511 are written in the same way, i.e., by changing the details of the Servo Parameters to be transferred and turning ON the WRITE DATA Bit.

#### **Writing the Pn50B Set Value**

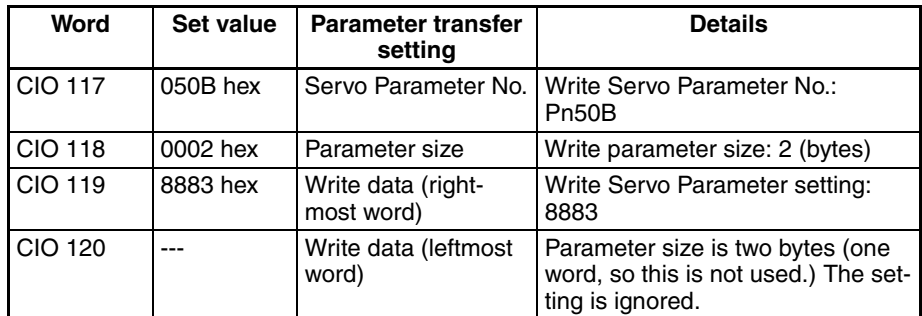

### **Writing the Pn511 Setting**

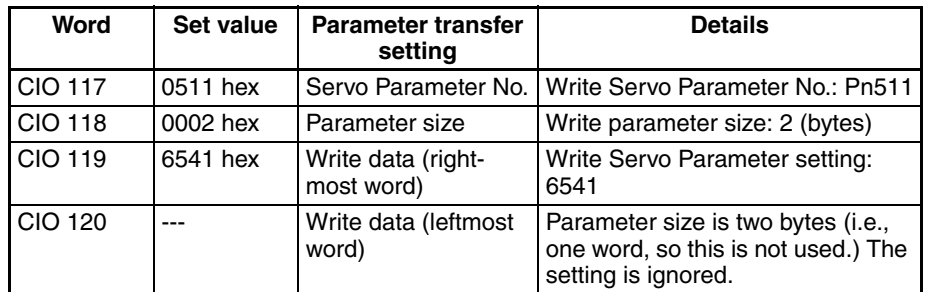

The following diagram shows the operation used to transfer parameters to the Servo Drive.

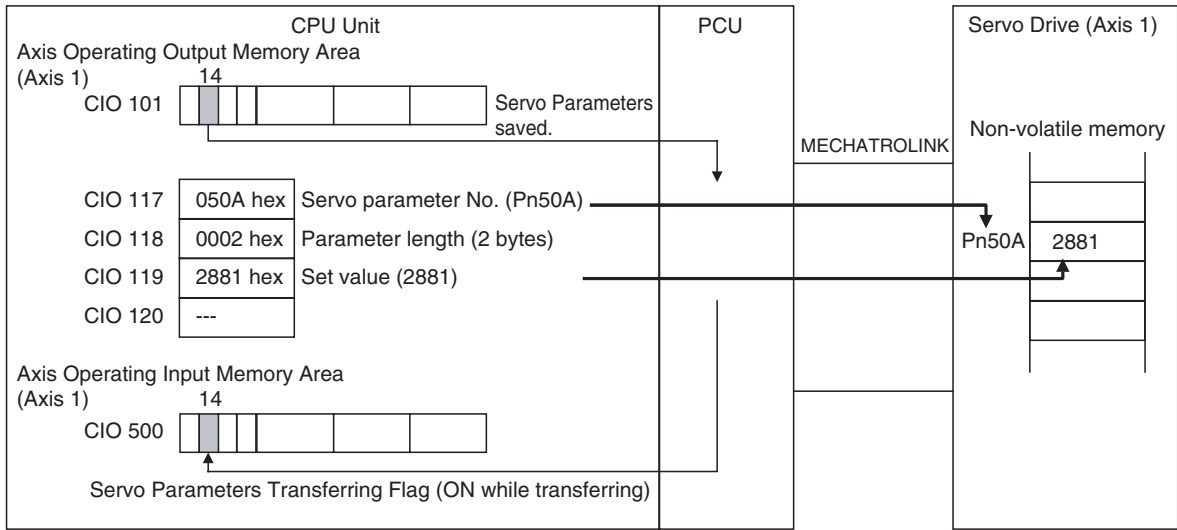

## **Ending MECHATROLINK Communications**

The Servo Parameters written to the Servo Drive consist of online and offline parameters. Online parameters are enabled as soon as they are written, whereas offline parameters are not.

The input signal selection parameters set here are offline parameters that are enabled by cycling the power to the Servo Drive or executing the device setup operation. In this example, the Servo Drive power is cycled. First, stop MECHATROLINK communications before turning OFF the power supply to the Servo Drive.

MECHATROLINK communications are stopped by turning OFF the CON-NECT Bit in the Common Operating Memory Area. For the PCU with unit number 0, the CONNECT Bit is allocated in CIO 150100. Use the Programming Console to turn OFF this bit, which was turned ON at the start of MECHATROLINK communications.

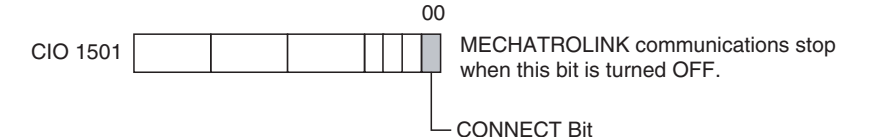

When MECHATROLINK communications stop, the Connection Status Flag in the Common Operating Memory Area turns OFF. For the PCU with unit number 0, the Connection Status Flag is allocated in CIO 151615.

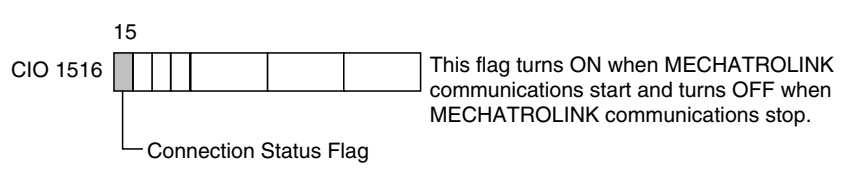

## **Turning the Servo Drive Power OFF and ON Again**

After writing Servo Parameters, and when MECHATROLINK communications have stopped, enable the Servo Parameters by cycling the power to the Servo Drive. This procedure completes settings for the PCU and Servo Drive. Unless changes in installation, wiring, or parameter settings are required, the above operation does not need to be performed a second time.

# <span id="page-50-0"></span>**2-2-6 Operating the Servomotor from the PCU**

## **Starting MECHATROLINK Communications**

Perform the operations described in *[2-2-4 Starting MECHATROLINK Commu](#page-46-0)[nications](#page-46-0)* and then start communications with the Servo Drive connected to MECHATROLINK.

**Servo Lock** The servo lock of the Servomotor connected to MECHATROLINK can be set by turning ON the SERVO LOCK Bit in the Axis Operating Output Memory Area.

> In this operation example, the Common Parameters are set so that the beginning word of the Axis Operating Output Memory Area for axis 1 is allocated in CIO 100. Therefore, the SERVO LOCK Bit for axis 1 is allocated in CIO 10100. Turn ON this bit using the Programming Console.

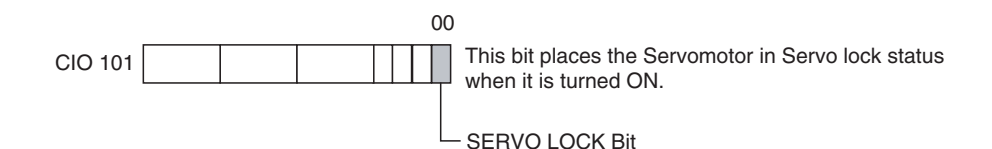

When the servo lock operation is performed, the Servomotor is placed in servo lock status. The SVON (Servo ON) Flag indicating servo status in the Axis Operating Input Memory Area turns ON when an R88D-WT<sup>I</sup> Servo Drive and FNY-NS115 MECHATROLINK-II I/F Unit are used together.

In this operation example, the Common Parameters are set so that the beginning word of the Axis Operating Input Memory Area for axis 1 is allocated in CIO 500. Therefore, the SVON Flag for axis 1 is allocated in CIO 50103.

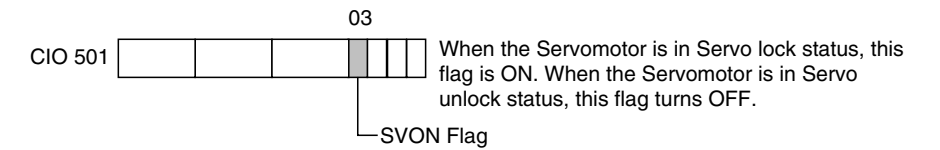

When the servo lock is no longer required, turn OFF the corresponding SERVO LOCK Bit in the Axis Operating Output Memory Area.

### **Positioning Using the Direct Operation RELATIVE MOVEMENT Command**

Positioning can be performed for axis 1 using the RELATIVE MOVEMENT command for direct operation. The RELATIVE MOVEMENT command for direct operation sends information on the target position and target speed to the Axis Operating Output Memory Area when the RELATIVE MOVEMENT Bit turns ON.

In this operation example, the Common Parameters are set so that the beginning word of the Axis Operating Output Memory Area for axis 1 is allocated in CIO 100. Therefore, the target position and target speed are set as follows:

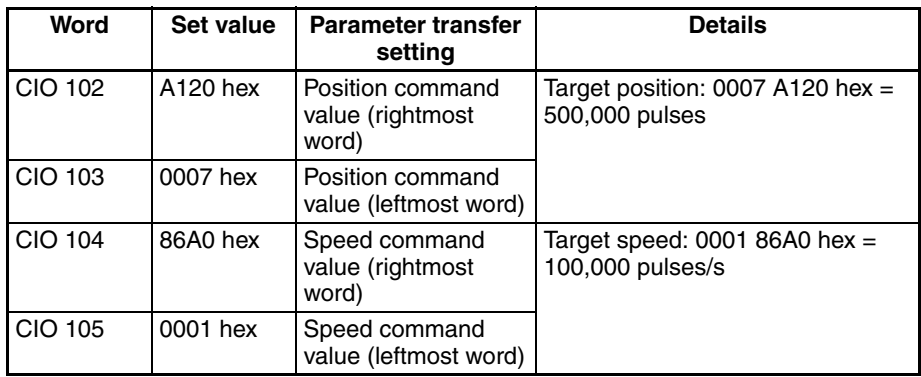

The RELATIVE MOVEMENT Bit for axis 1 is allocated in CIO 10004. Therefore, turn this bit ON using the Programming Console.

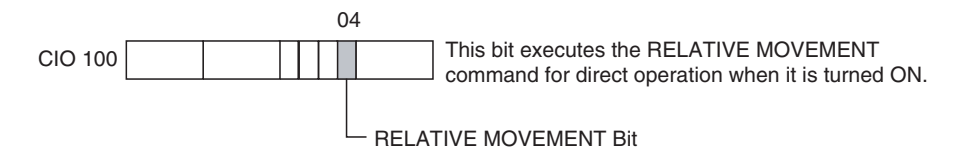

The Servomotor starts rotating up to the target speed of 100,000 pulses/s and stops at 500,000 pulses. The acceleration/deceleration speed depends on the Servo Parameters set for the Servo Drive. When a W-series Servo Drive and the FNY-NS115 are used together, the acceleration and deceleration speeds are set in the Servo Parameters as follows:

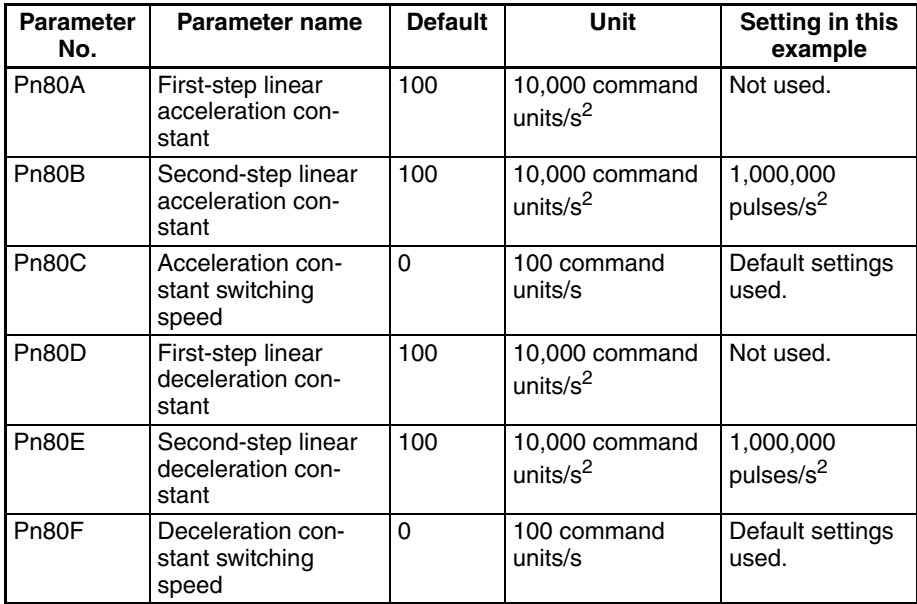

In this operation example, the default settings are used for the acceleration/ deceleration constants. With the default settings, the acceleration/deceleration movement uses a linear acceleration/deceleration waveform, and the slope of the acceleration and deceleration is 1,000,000 pulses/ $s^2$ . The target speed is 100,000 pulses/s, so after starting, the motor accelerates up to the target speed in 0.1 s, and decelerates to a stop from the target speed in 0.1 s.

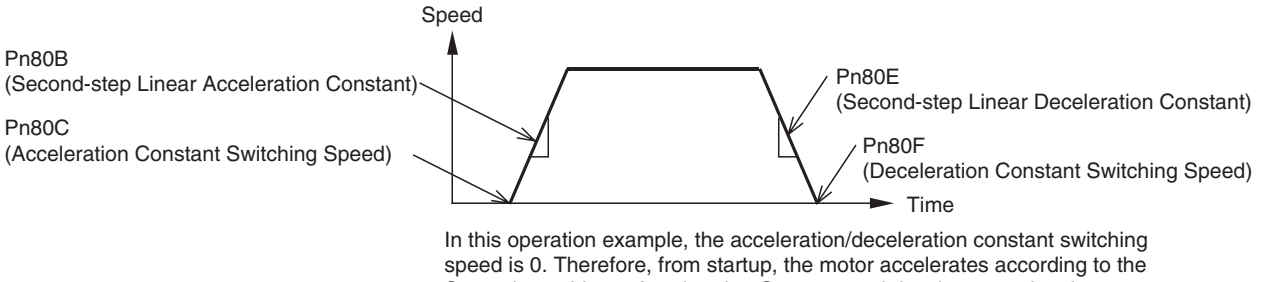

Second-step Linear Acceleration Constant and decelerates using the Second-step Linear Deceleration Constant until stopping. The First-step Acceleration/Deceleration Constants are not used.

The present position of each axis can be monitored in the Axis Operating Input Memory Areas.

In this operation example, the Common Parameters are set so that the beginning word of the Axis Operating Input Memory Area for axis 1 is allocated in CIO 500. Therefore, the present position (feedback present position) for axis 1 is allocated in CIO 506 and CIO 507.

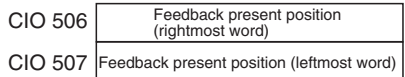

## *Starting Operation* **Section 2-2**

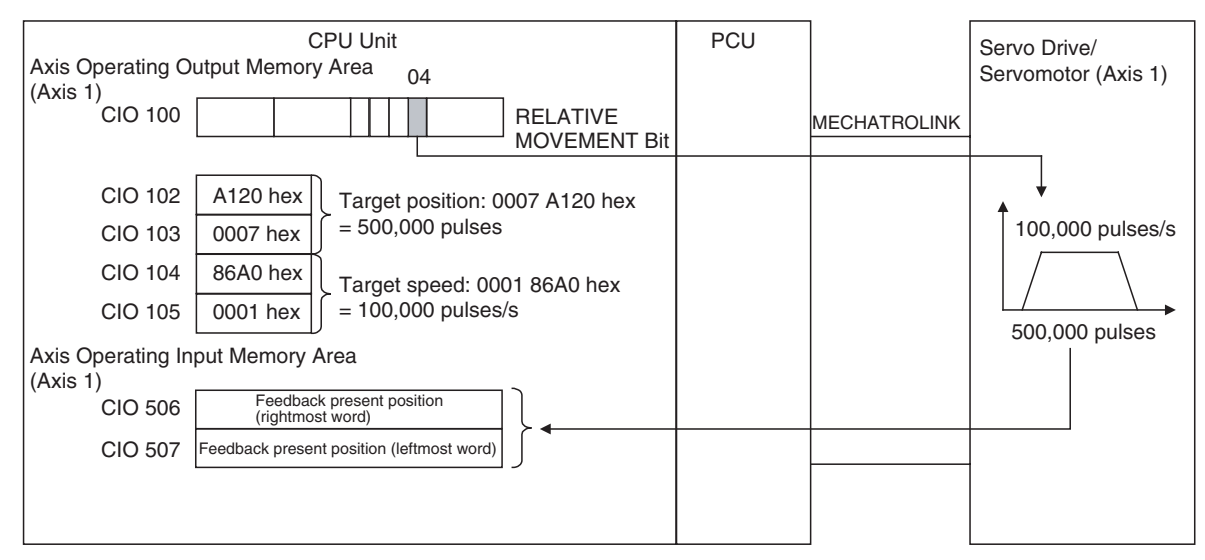

The following diagram shows the operation for the RELATIVE MOVEMENT command.

**Servo Unlock** The Servomotor connected to MECHATROLINK can be set to servo unlock status by turning ON the SERVO UNLOCK Bit in the Axis Operating Output Memory Area.

> In this operation example, the Common Parameters are set so that the beginning word of the Axis Operating Output Memory Area for axis 1 is allocated in CIO 100. Therefore, the SERVO UNLOCK Bit for axis 1 is allocated in CIO 10101. Turn ON this bit using the Programming Console.

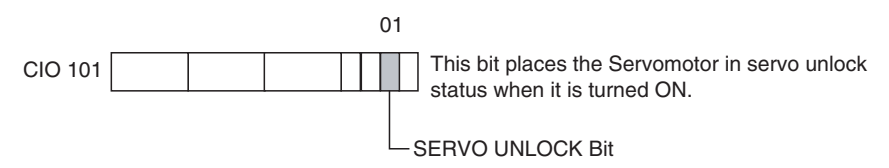

When the servo unlock operation is performed, the Servomotor is placed in servo unlock status. The SVON (Servo ON) Flag indicating servo status in the Axis Operating Memory Areas turns OFF when using an R88D-WT<sup>I</sup> Servo Drive with a FNY-NS115 MECHATROLINK-II I/F Unit.

In this operation example, the Common Parameters are set so that the beginning word of the Axis Operating Input Memory Area for axis 1 is allocated in CIO 500. Therefore, the SVON Flag for axis 1 is allocated in CIO 50103.

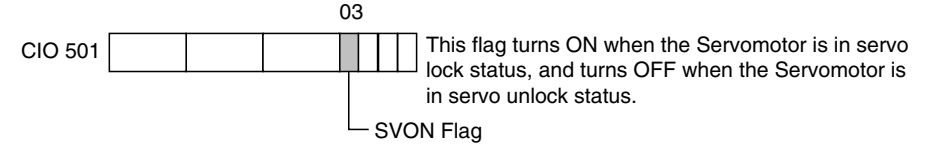

When the servo unlock status is no longer required, turn OFF the corresponding SERVO UNLOCK Bit in the Axis Operating Output Memory Area.

## **Stopping MECHATROLINK Communications**

Always stop MECHATROLINK communications before turning OFF the power supply to the Servo Drive. MECHATROLINK communications are stopped by turning OFF the CONNECT Bit in the Common Operating Memory Area.

For the PCU with unit number 0, the CONNECT Bit is allocated in CIO 150100. Use the Programming Console to turn OFF this bit, which was turned ON at the start of MECHATROLINK communications.

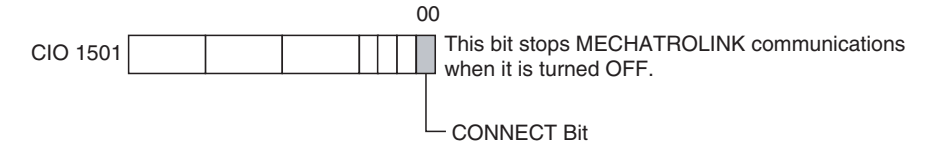

When MECHATROLINK communications stop, the Connection Status Flag in the Common Operating Memory Area turns OFF. For the PCU with unit number 0, the Connection Status Flag is allocated in CIO 151615.

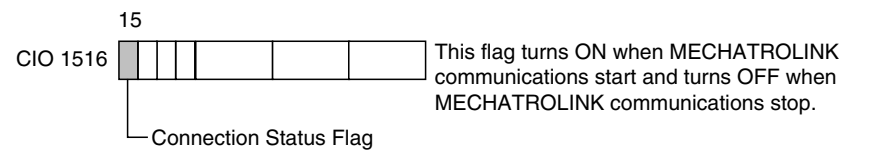

This completes the operations example for operating the Servomotor using the RELATIVE MOVEMENT command for direct operation. In this operation example, the commands are sent manually from the Programming Console, but the basic operation flow is the same when sequences are programmed into the ladder program. Other functions are also used in the same way by changing the parameter settings and manipulating bits.

# **SECTION 3 Installation and Wiring**

This section provides information on nomenclature and functions, and describes the procedures required for wiring and installation. Information on the MECHATROLINK-II I/F Unit is also provided.

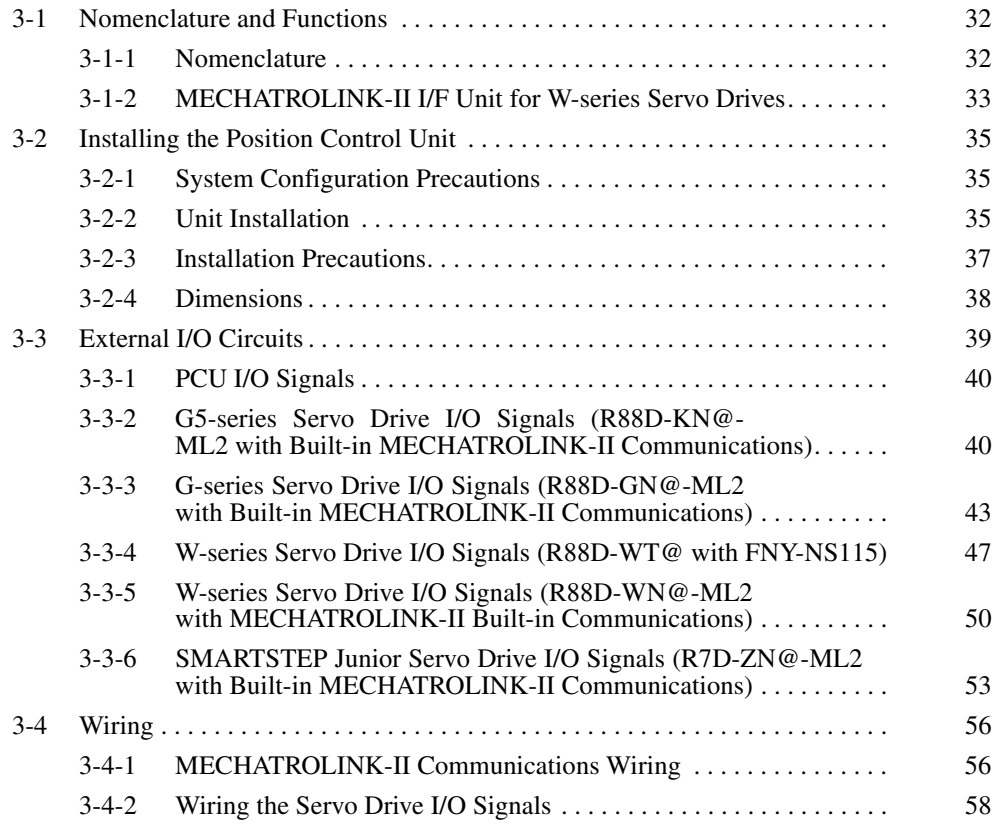

# <span id="page-57-1"></span><span id="page-57-0"></span>**3-1 Nomenclature and Functions**

# <span id="page-57-2"></span>**3-1-1 Nomenclature**

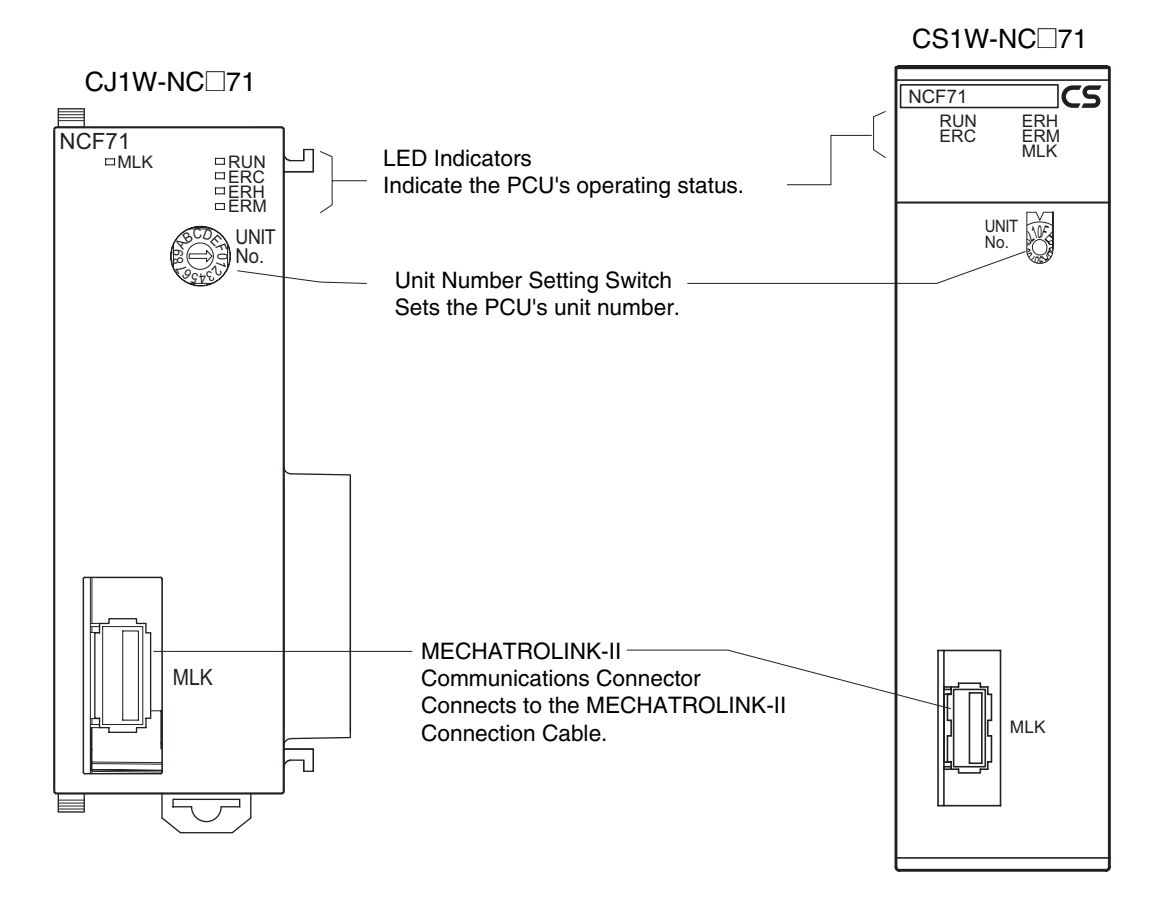

### **LED Indicators**

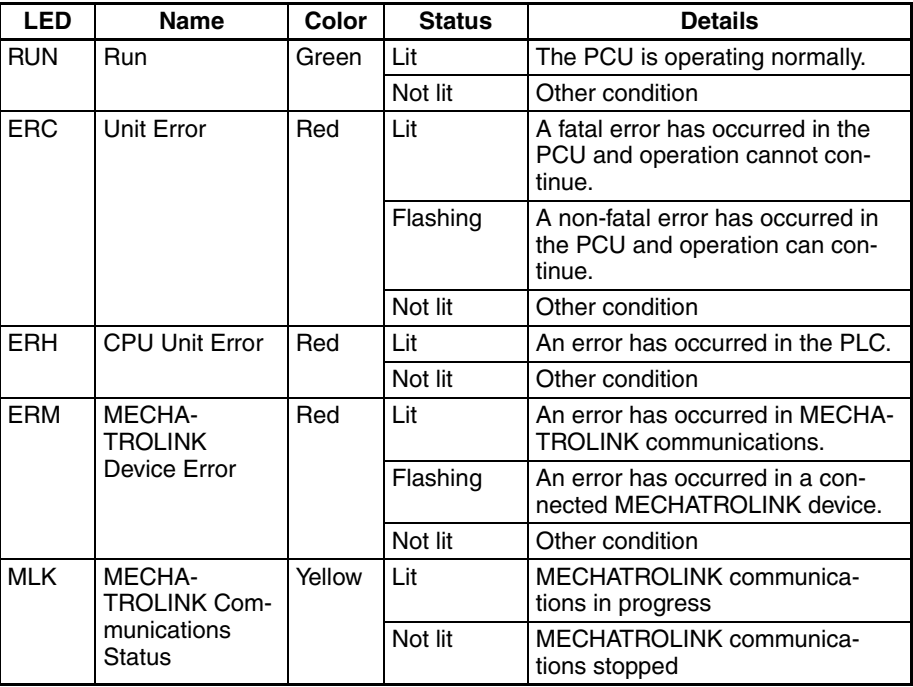

For details on errors, refer to *[SECTION 12 Troubleshooting](#page-506-0)*.

**Unit Number Setting Switch (UNIT No.)**

Set the unit number using the rotary switch on the front of the PCU. The PCU's unit number is a CPU Bus Unit unit number.

CJ1W-NC□71 CS1W-NC□71

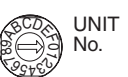

Setting range: 0 to F (Unit numbers 0 to 15)

**Note** The factory default setting is 0.

The unit number setting determines which words are allocated to the PCU in the CPU Bus Unit Area within the CPU Unit's CIO Area.

The PCU uses this allocated area as the "Common Operating Memory Area." For details, refer to *[4-6 Common Operating Memory Area](#page-204-0)*.

**Unit number Allocated words Unit number Allocated words**

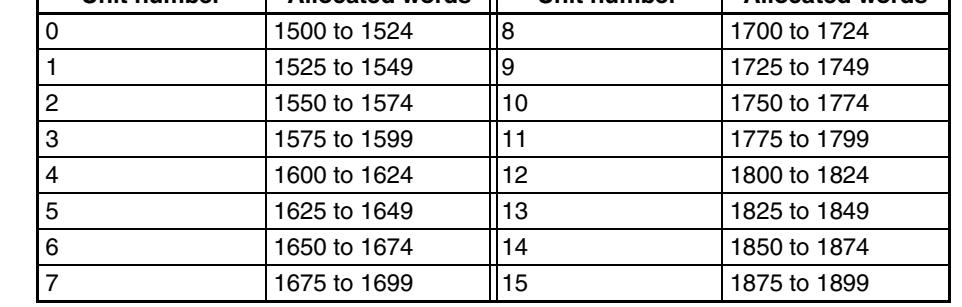

**Note** Always turn OFF the power supply before changing the Unit Number Setting Switch's setting.

**MECHATROLINK-II Communications Connector**

This connector connects the PCU with MECHATROLINK devices through the special MECHATROLINK-II Connection Cable.

For details on MECHATROLINK-II Connection Cable models and configuration, refer to *[3-4-1 MECHATROLINK-II Communications Wiring](#page-81-1)*.

# <span id="page-58-0"></span>**3-1-2 MECHATROLINK-II I/F Unit for W-series Servo Drives**

The following MECHATROLINK-II I/F Unit must be mounted to a an R88D-WT<sup>I</sup> W-series Servo Drive without built-in MECHATROLINK-II communications to enable connection to the PCU through MECHATROLINK-II.

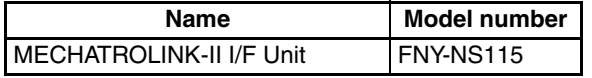

When a MECHATROLINK-II I/F Unit must be mounted to a W-series Servo Drive, use the following device versions.

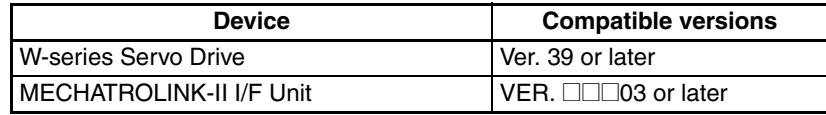

The versions of both the W-series Servo Drive and MECHATROLINK-II I/F Unit can be found on the nameplate on the side of each device. If an earlier version of the device is used, it will not function properly. Always use products with versions listed in the table above (or later versions).

**Nomenclature** This section provides a basic description of the FNY-NS115 MECHA-TROLINK-II I/F Unit's LED Indicators and Setting Switches.

> For details, refer to the Yaskawa Electric Corporation *JUSP-NS115 MECHA-TROLINK-II I/F Unit User's Manual*.

UNIT

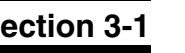

**Note** Refer to the user's manual for the Servo Drive for the nomenclature and functions of Servo Drives with Built-in MECHATROLINK-II Communications.

- G5-series Servo Drives with Built-in MECHATROLINK-II Communications (R88D-KN@-ML2)
- G-series Servo Drives with Built-in MECHATROLINK-II Communications (R88D-GN@-ML2)
- W-series Servo Drives with Built-in MECHATROLINK-II Communications (R88D-WN@-ML2)
- SMARTSTEP Junior Servo Drives with Built-in MECHATROLINK-II Communications (R7D-ZN@-ML2)

### **LED Indicators** The LED Indicators show the operating status of the FNY-NS115.

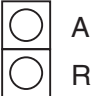

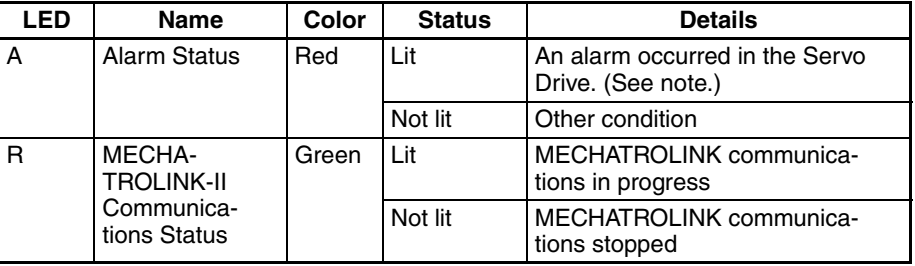

**Station Address Setting Switch (SW1)**

**Note** The Alarm Status LED will also be lit when MECHATROLINK communications are not established with the PCU.

Set the Servo Drive's station address in conjunction with the MECHA-TROLINK-II communications setting on pin 3 of the Communications Setting DIP Switch (SW2).

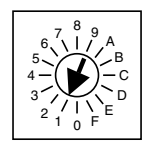

Setting Range: 0 to F (See the following table.)

**Note** The factory default setting is 1.

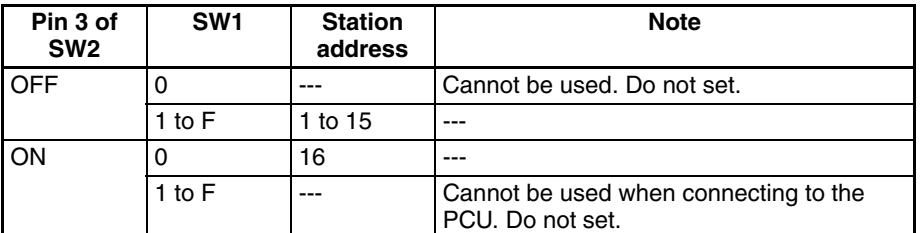

**Communications Setting DIP Switch (SW2)**

Sets the MECHATROLINK-II communications settings.

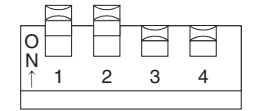

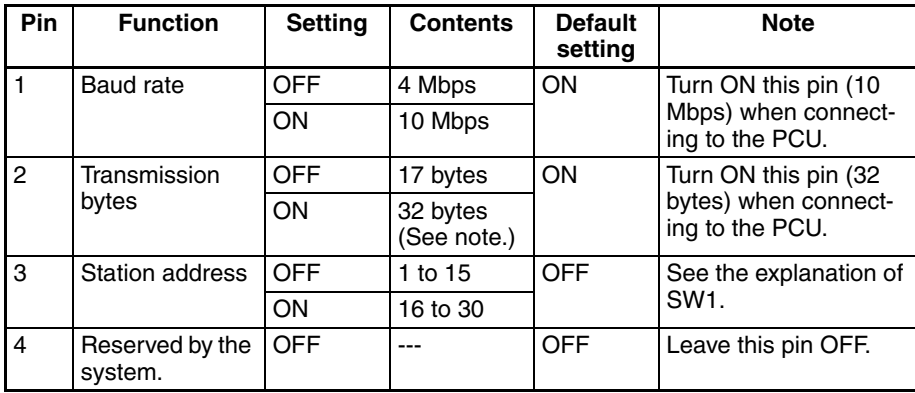

- In some devices, the number of transmission bytes is expressed as "30 bytes," but the meaning is the same as this 32-byte setting.
- **Note** The MECHATROLINK-II I/F Unit can be ordered from OMRON with the following model number.

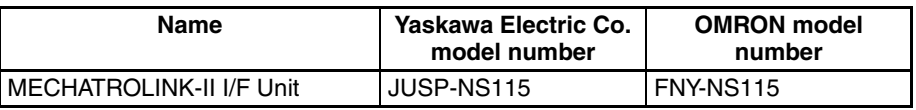

# <span id="page-60-1"></span><span id="page-60-0"></span>**3-2 Installing the Position Control Unit**

# <span id="page-60-2"></span>**3-2-1 System Configuration Precautions**

- The I/O words allocated to the PCU as a CPU Bus Unit are not determined by the Unit's mounting order, but by the unit number set on the Unit Number Setting Switch on the front of the Unit.
- The PCU can be mounted in either the CPU Rack or an Expansion Rack (only up to 10 Units per Rack for a CJ-series PLC) and up to 16 Units can be controlled by one CPU Unit.
- $\bullet$  The CS1W-NC $\square$ 71 can be mounted to a CS1W-BC $\square\square$ 3 CPU Backplane or a CS1W-BI□□3 Expansion Backplane.

## <span id="page-60-3"></span>**3-2-2 Unit Installation**

Use the following procedure to install the PCU.

## **CJ1W-NC**@**71**

*1,2,3...* 1. Align the connectors correctly and mount the PCU.

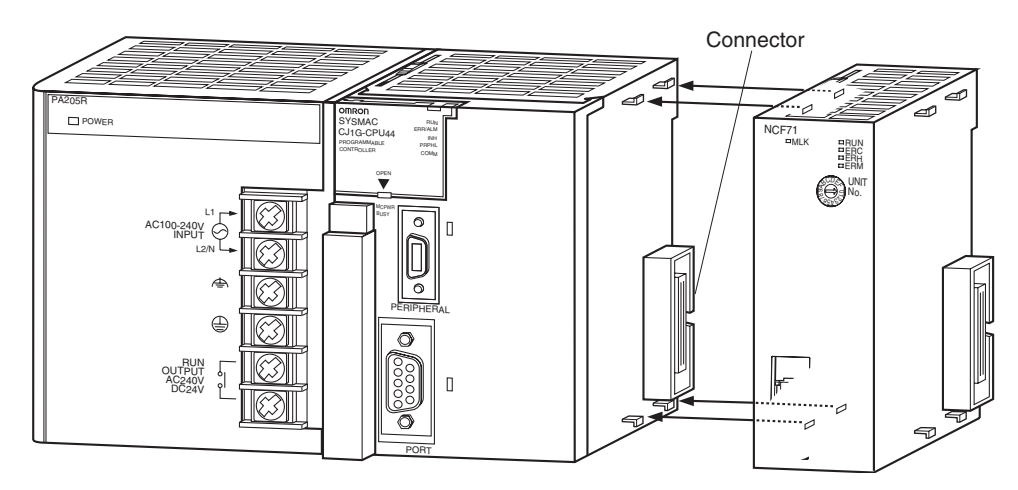

2. Secure the PCU by sliding the yellow latches on the top and bottom until they click and lock.

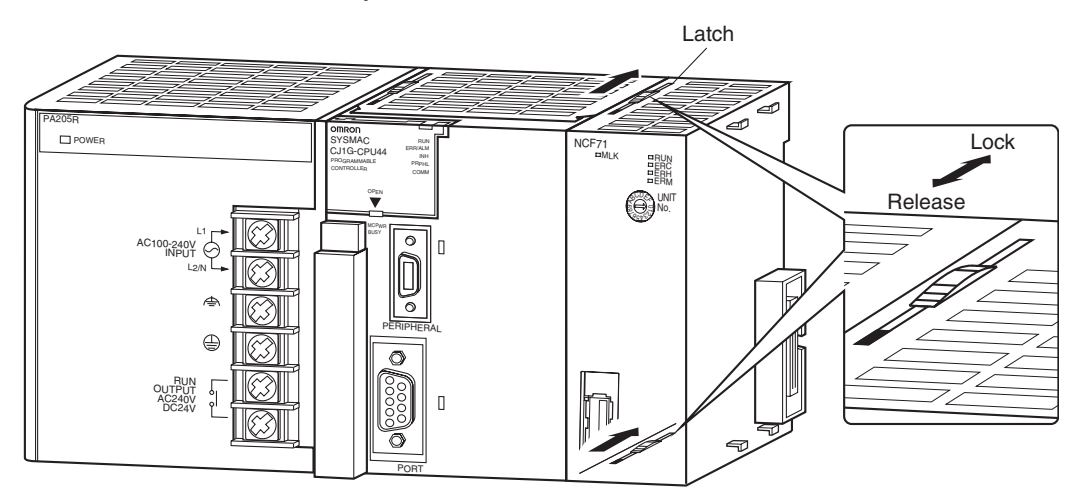

**Note** If the latches are not completely locked, the PCU may not function properly. To remove the PCU, slide the latches in the "release" direction and remove the PCU.

## **CS1W-NC**@**71**

*1,2,3...* 1. Catch the hook on the top back of the PCU on the Backplane to mount the unit.

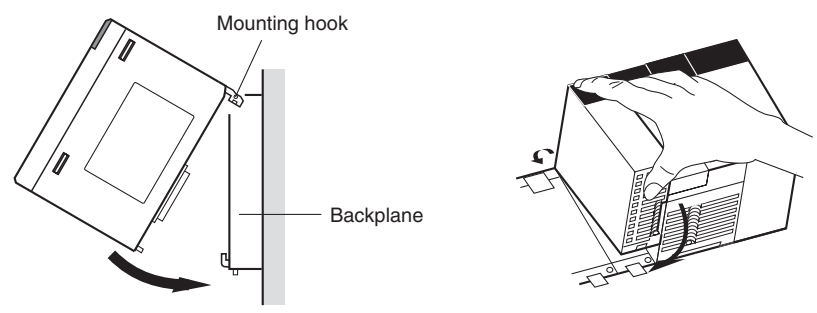

2. Insert the connector on the back of the CPU properly into the connector on the Backplane.

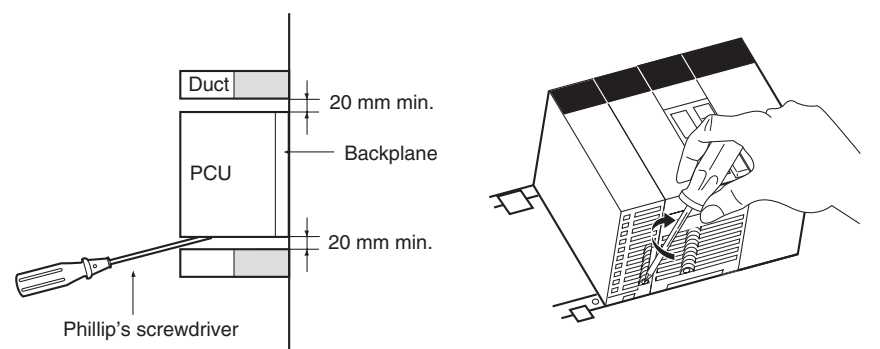

- 3. Tighten the screw on the bottom of the PCU using a Phillip's screwdriver. When mounting the PCU inside equipment, provide the minimum space indicated in the diagram to enable mounting/dismounting the PCU and to ensure proper ventilation.
- **Note** Always tighten the mounting screw on the bottom of the PCU to a torque of 0.4 N⋅m.

To remove the PCU, loosen the screw at the bottom of the PCU using a Phillip's screwdriver and then lift up on the bottom of the PCU.

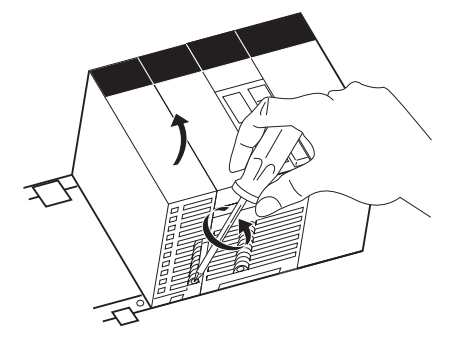

## <span id="page-62-0"></span>**3-2-3 Installation Precautions**

- Always turn OFF the CPU Unit's power supply before connecting or disconnecting cables or the Unit itself.
- To minimize the effects of noise, place I/O wiring in a separate duct from high-voltage lines and power lines.
- Wire strands may be scattered around during wiring, so leave the protective label on top of the PCU to prevent any wire strands from getting inside the PCU. Once the wiring has been completed, be sure to remove the label to allow ventilation.

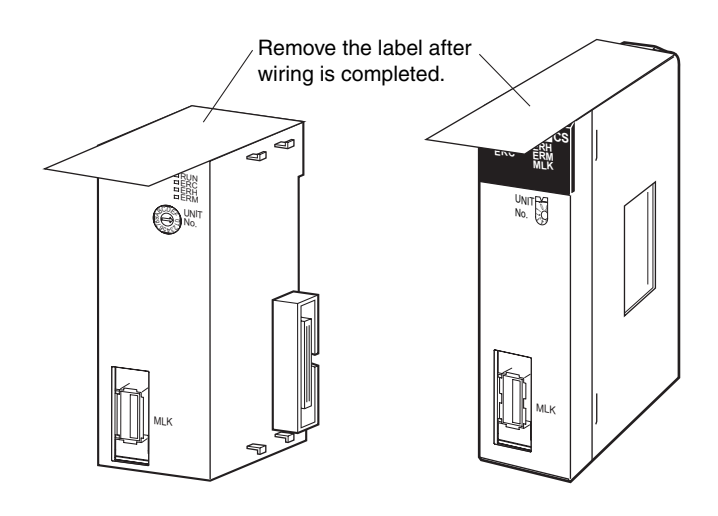

# <span id="page-63-0"></span>**3-2-4 Dimensions**

**CJ1W-NC**@**71**

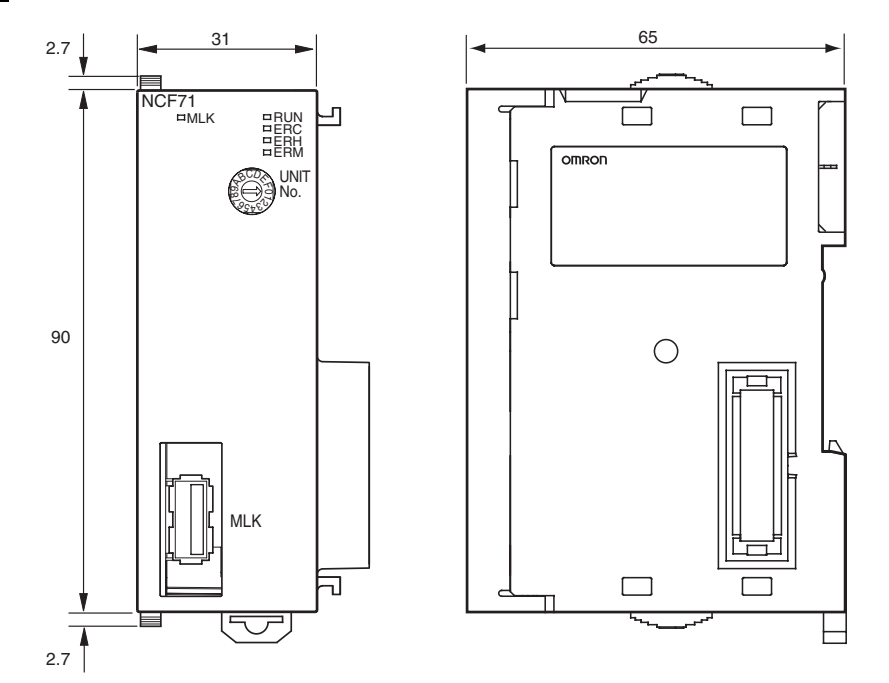

## *External I/O Circuits* **Section 3-3**

## **CS1W-NC**@**71**

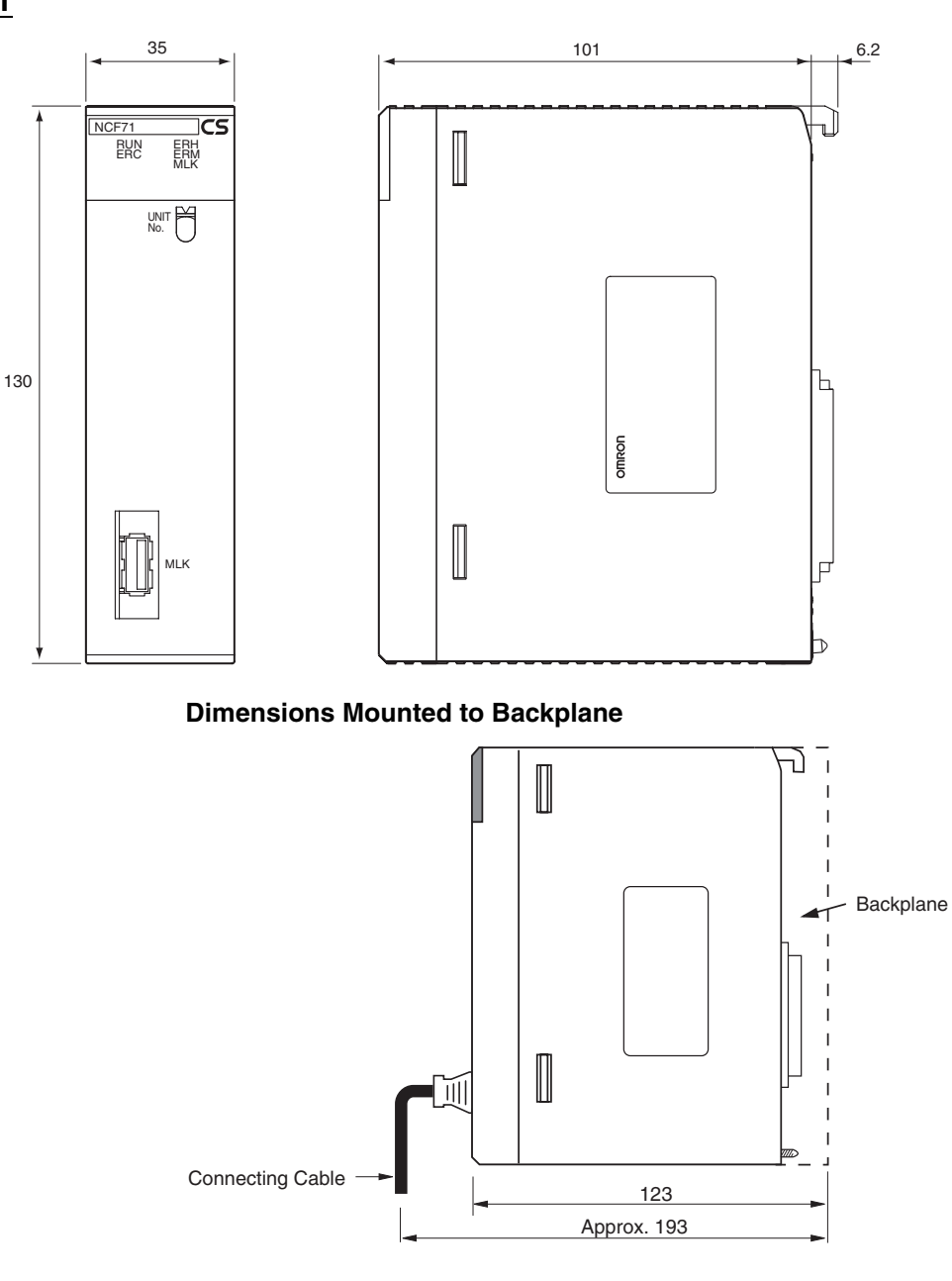

# <span id="page-64-1"></span><span id="page-64-0"></span>**3-3 External I/O Circuits**

This section describes the external I/O when a Position Control Unit is used with any of the following Servo Drives.

- G-series Servo Drives (R88D-GN@-ML2 with built-in MECHATROLINK-II communications)
- W-series Servo Drives (equipped with R88D-WT<sup>I</sup> and FNY-NS115)
- W-series Servo Drives (R88D-WN@-ML2 with built-in MECHATROLINK-II communications)
- SMARTSTEP Junior Servo Drives (R7D-ZN@-ML2 with built-in MECHA-TROLINK-II communications)

# <span id="page-65-0"></span>**3-3-1 PCU I/O Signals**

## **MECHATROLINK Connector (MLK)**

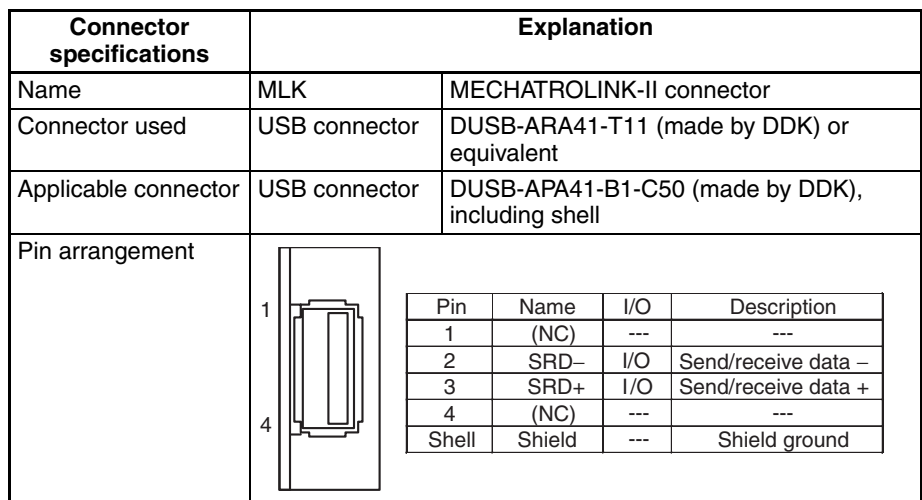

## <span id="page-65-1"></span>**3-3-2 G5-series Servo Drive I/O Signals (R88D-KN**@**-ML2 with Built-in MECHATROLINK-II Communications)**

This section describes the standard I/O signals used with a Position Control Unit when using a G5-series Servo Drive with built-in MECHATROLINK-II communications.

Use the OMNUC G5 Series AC Servomotors/Servo Drives with Built-in MECHATROLINK-II Communication User's Manual (Cat No. I566) together with this manual for information on I/O signals.

## **Terminal Arrangement of the Control I/O Connector (CN1)**

When using G5-series Servo Drives with built-in MECHATROLINK-II communications, the default control I/O signal allocations are the standard Servo Drive settings for using MECHATROLINK.

The following diagram shows the terminal arrangement of the Servo Drive's Control I/O Connector (CN1) when MECHATROLINK is being used with the Servo Drive's default settings.

This diagram shows only the I/O signals used when connecting to the PCU.

For details of the Servo Drive's standard settings, refer to *[6-4 Standard Set](#page-288-0)[tings for Servo Drives Using MECHATROLINK](#page-288-0)*.

## *External I/O Circuits* **Section 3-3**

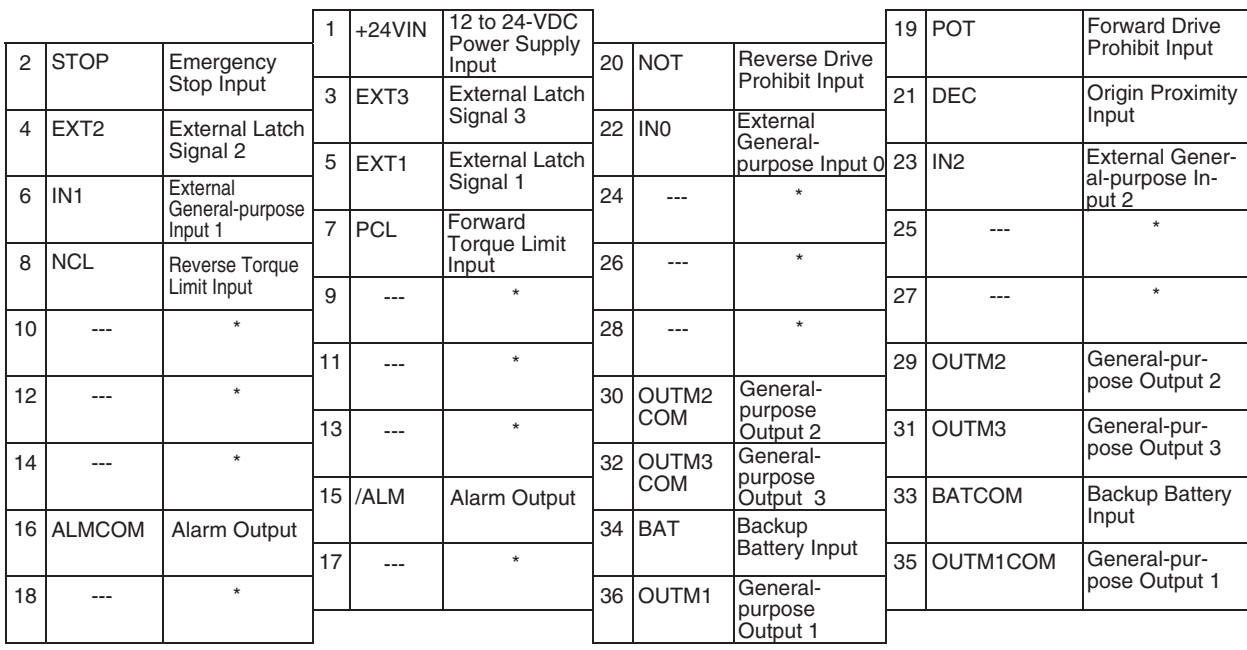

**Note** (1) Do not connect anything to unused pins (\*).

(2) Inputs for pins 1 to 8 are determined by parameter settings.The diagram shows the default configuration.

**CN1 Connector (26 Pin)**

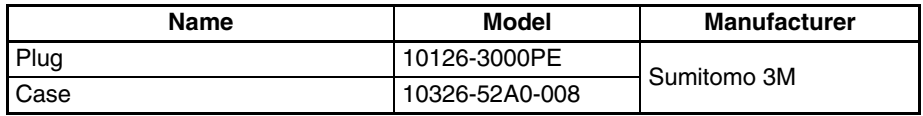

**Control I/O Signals** The following table shows the names and functions of the Servo Drive's control I/O signals.

#### **CN1 Control Input Signals**

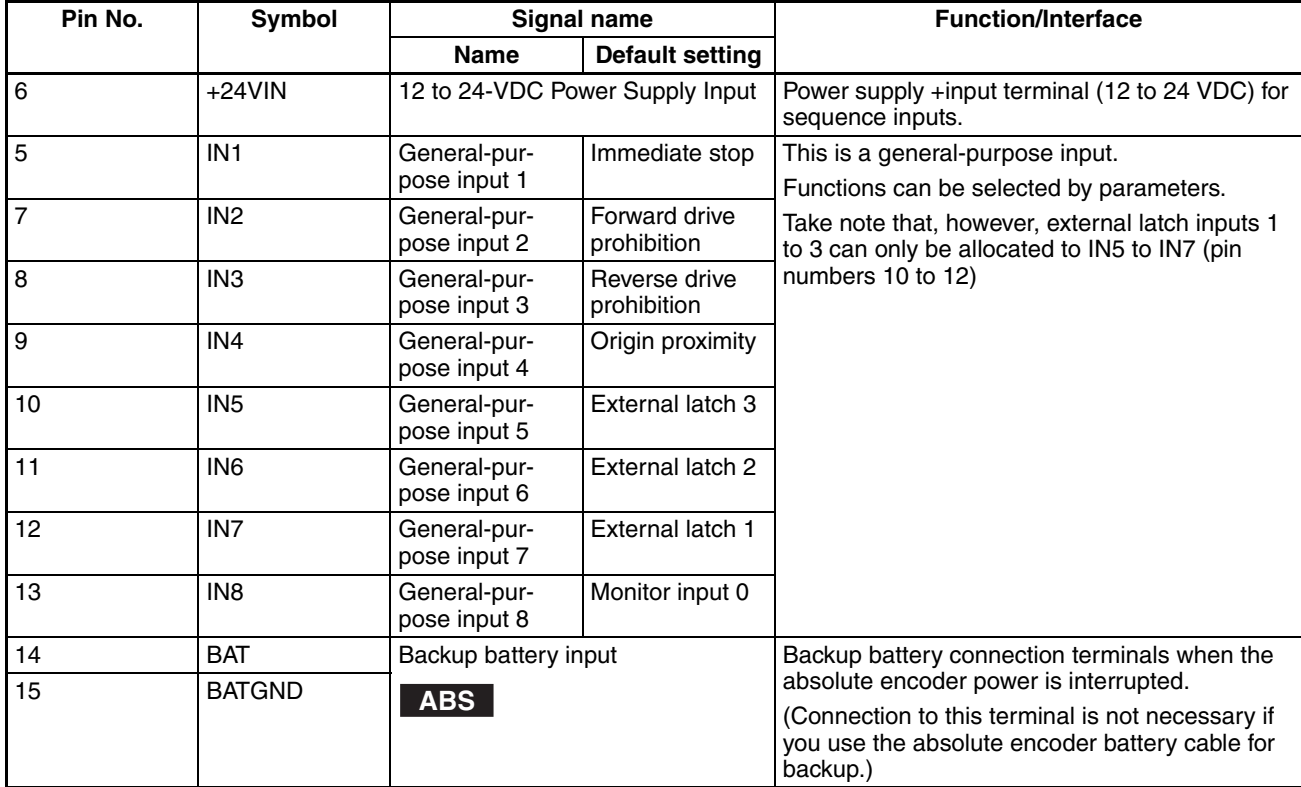

#### **CN1 Control Input Signal Connection Diagram**

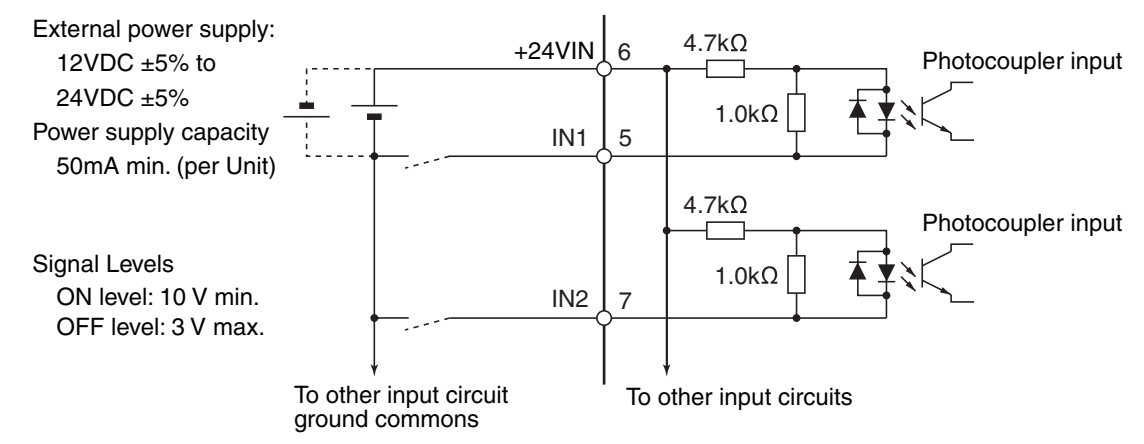

**Note** (1) If the limit input signal inputs (Servo Drive's forward drive prohibited signal and reverse drive prohibited signal) are not allocated, the Servo Drive will not stop the Servomotor when the signal is input, and the Position Control Unit will also not detect limit inputs as errors. When using a Position Control Unit, always allocate the Servo Drive's forward drive prohibited signal and reverse drive prohibited signal to enable use of the limit input signals. (Refer to *[6-4 Standard Settings for Servo Drives Using](#page-288-0) [MECHATROLINK](#page-288-0)*.)

> (2) The signal width of the limit input signals (forward drive prohibited signal and reverse drive prohibited signal) and origin proximity input signal (origin return deceleration limit switch) must be longer than the MECHA-

TROLINK communications cycle. If the input signal width is shorter than the communications cycle, the Position Control Unit will be unable to detect the input signal.

(3) When selecting a sensor for the origin proximity input signal (origin return deceleration LS), use a sensor such as a Photoelectric Sensor, which does not have chattering, because the origin signal is detected after the input goes from ON to OFF during the origin search. If a switch with contacts is used, the origin position may shift due to the switch contact's chattering.

#### **CN1 Control Output Signals**

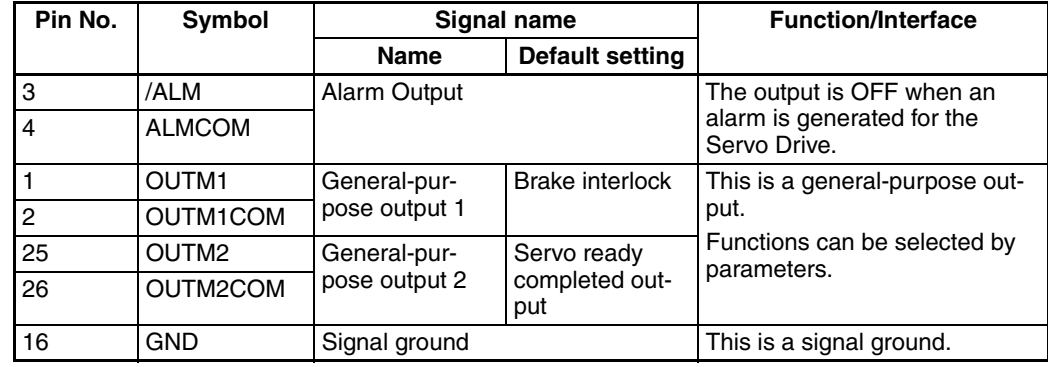

### **Control Output Circuits**

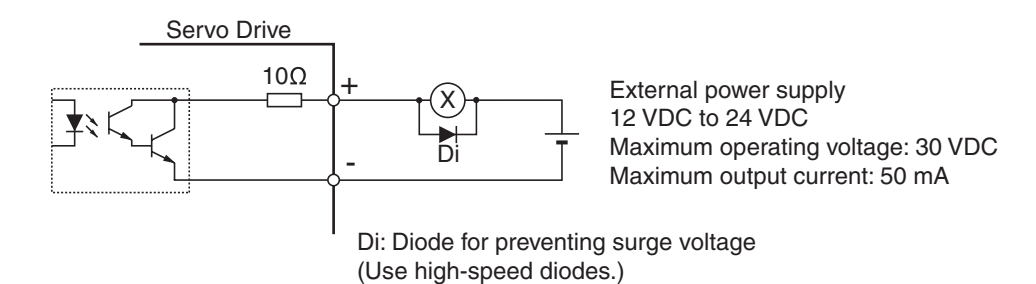

## <span id="page-68-0"></span>**3-3-3 G-series Servo Drive I/O Signals (R88D-GN**@**-ML2 with Built-in MECHATROLINK-II Communications)**

This section describes the standard I/O signals used with a Position Control Unit when using a G-series Servo Drive with Built-in MECHATROLINK-II Communications.

Use the *OMNUC G Series AC Servomotors/Servo Drives with Built-in MECHATROLINK-II Communications User's Manual* (Cat. No. I566) together with this manual for information on I/O signals.

## **Terminal Arrangement of the Control I/O Connector (CN1)**

When using G-series Servo Drives with built-in MECHATROLINK-II communications, the default control I/O signal allocations are the standard Servo Drive settings for using MECHATROLINK.

The following diagram shows the terminal arrangement of the Servo Drive's Control I/O Connector (CN1) when MECHATROLINK is being used with the Servo Drive's default settings.

This diagram shows only the I/O signals used when connecting to the PCU.

## *External I/O Circuits* **Section 3-3**

For details on the Servo Drive's standard settings, refer to *[6-4 Standard Set](#page-288-0)[tings for Servo Drives Using MECHATROLINK](#page-288-0)*.

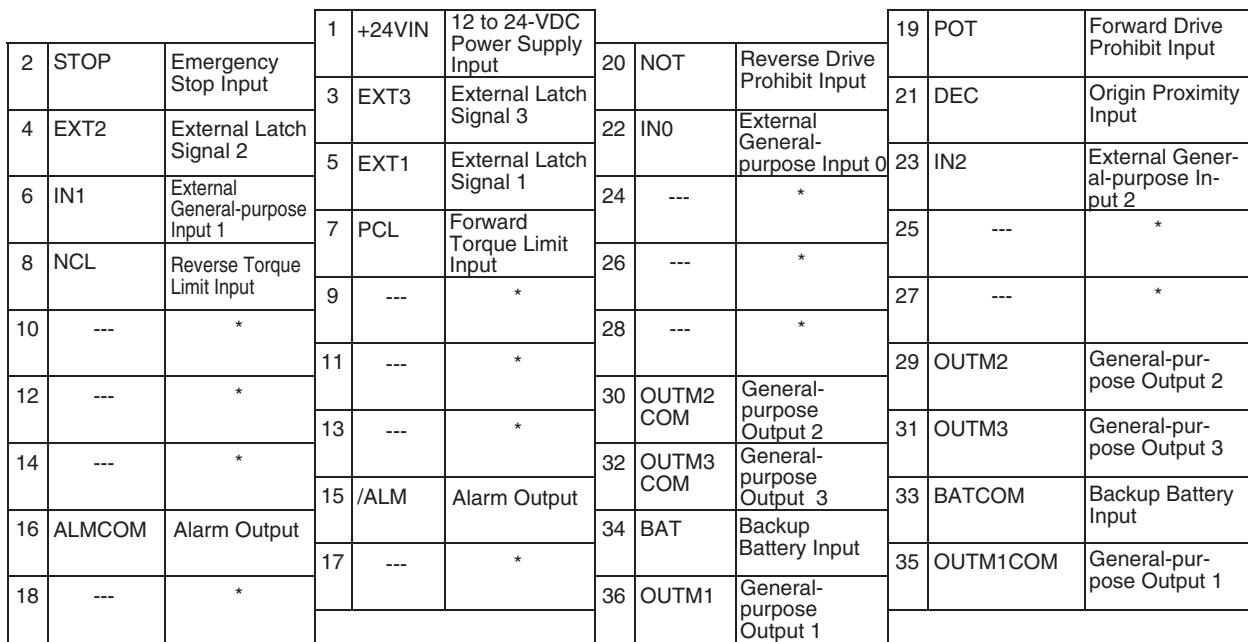

- **Note** (1) Do not connect anything to unused pins (\*).
	- (2) Inputs for pins 19 and 20 are determined by parameter settings. The diagram shows the default configuration.

### **CN1 Connector (36 Pin)**

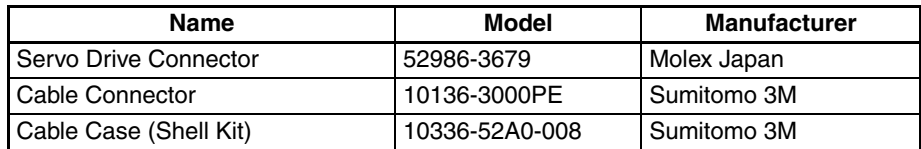

**Control I/O Signals** The following table shows the names and functions of the Servo Drive's control I/O signals.

## **CN1 Control Input Signals**

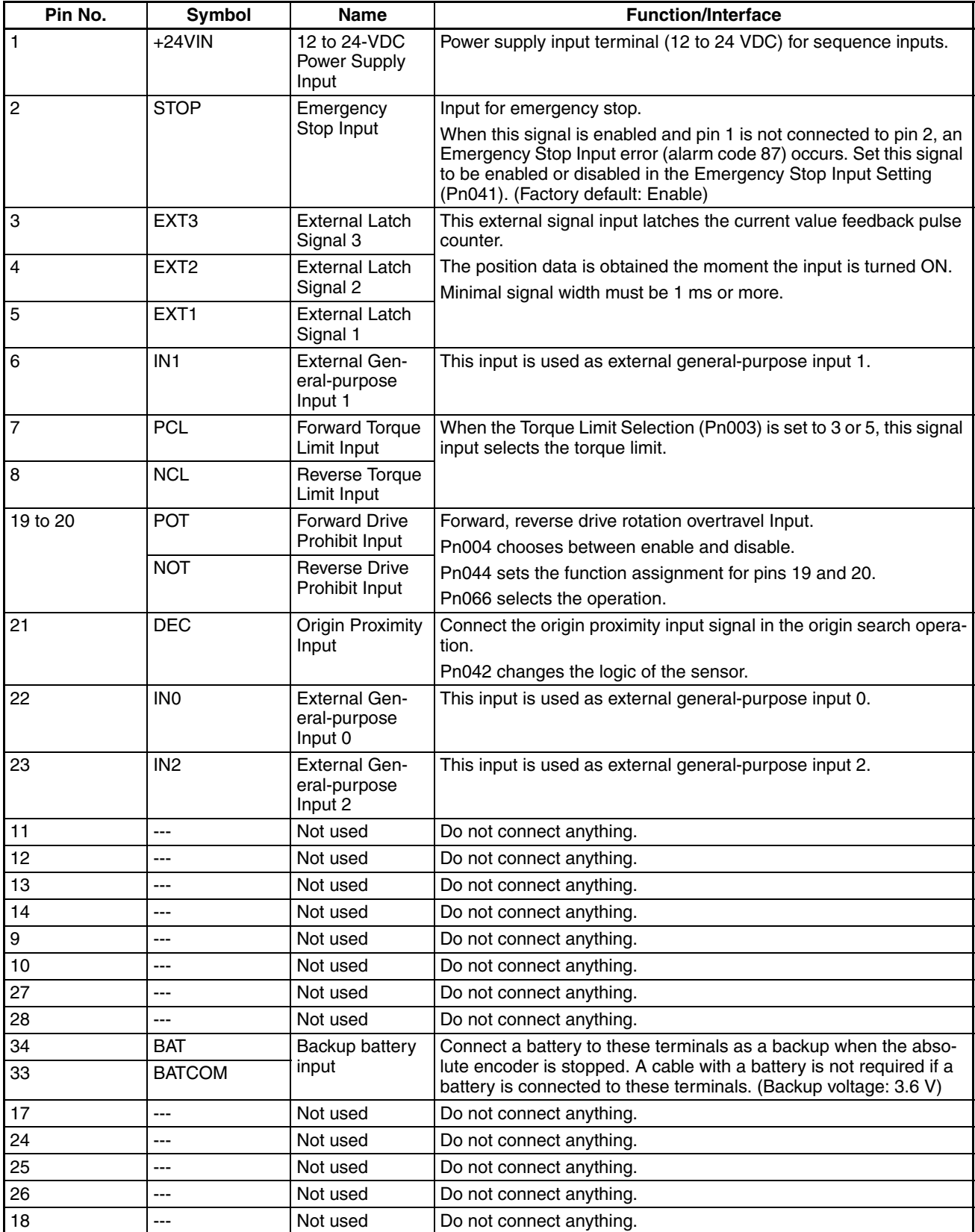

#### **CN1 Control Input Signal Connection Diagram**

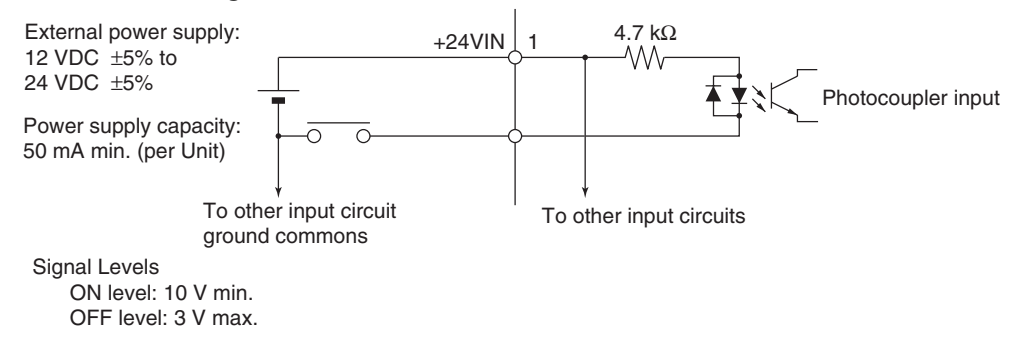

- **Note** (1) If the limit input signal inputs (Servo Drive's forward drive prohibited signal and reverse drive prohibited signal) are not allocated, the Servo Drive will not stop the Servomotor when the signal is input, and the Position Control Unit will also not detect limit inputs as errors. When using a Position Control Unit, always allocate the Servo Drive's forward drive prohibited signal and reverse drive prohibited signal to enable use of the limit input signals. (Refer to *[6-4 Standard Settings for Servo Drives Using](#page-288-0) [MECHATROLINK](#page-288-0)*.)
	- (2) The signal width of the limit input signals (forward drive prohibited signal and reverse drive prohibited signal) and origin proximity input signal (origin return deceleration limit switch) must be longer than the MECHA-TROLINK communications cycle. If the input signal width is shorter than the communications cycle, the Position Control Unit will be unable to detect the input signal.
	- (3) When selecting a sensor for the origin proximity input signal (origin return deceleration LS), use a sensor such as a Photoelectric Sensor, which does not have chattering, because the origin signal is detected after the input goes from ON to OFF during the origin search. If a switch with contacts is used, the origin position may shift due to the switch contact's chattering.

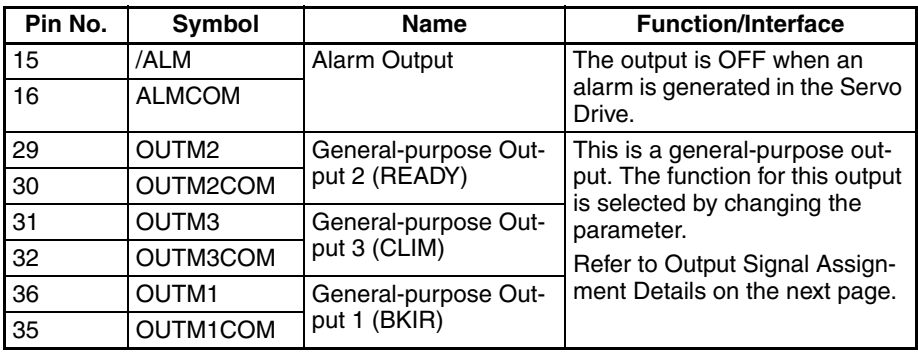

#### **CN1 Control Output Signals**
#### ■ Output Signal Assignment Details

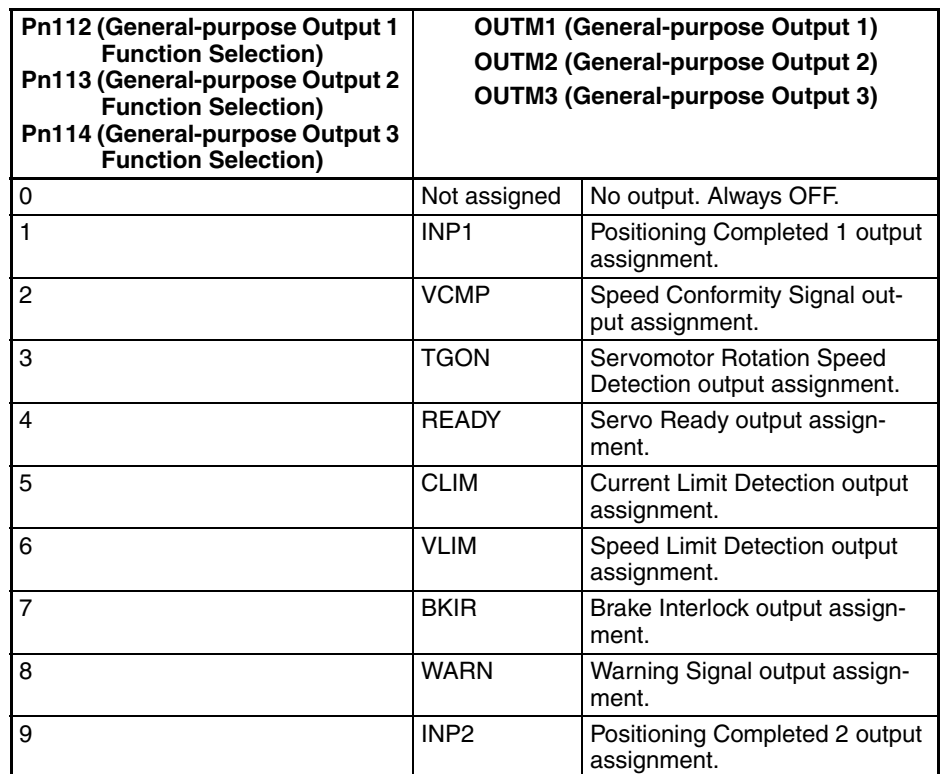

#### **Control Output Circuits**

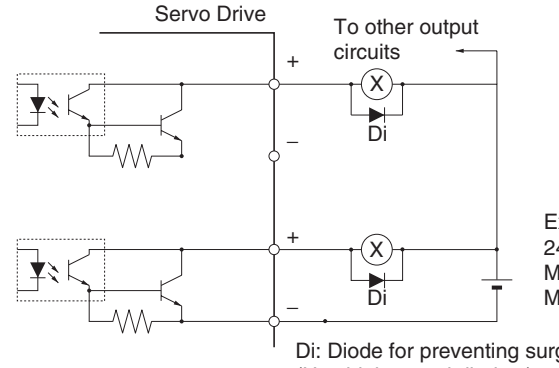

External power supply 24 VDC ±1 V Maximum operating voltage: 30 VDC Maximum output current: 50 mA

Di: Diode for preventing surge voltage (Use high-speed diodes.)

# **3-3-4 W-series Servo Drive I/O Signals (R88D-WT**@ **with FNY-NS115)**

This section explains the I/O signals used between the PCU and a W-series Servo Drive equipped with a FNY-NS115 MECHATROLINK-II I/F Unit.

Use the *OMNUC W Series User's Manual* together with this manual for information on I/O signals.

## **Terminal Arrangement of the Control I/O Connector (CN1)**

The following diagram shows the terminal arrangement of the W-series Servo Drive's Control I/O Connector (CN1) when MECHATROLINK is being used with the Servo Drive's standard settings.

This diagram shows only the I/O signals used when connecting to the PCU.

For details on the Servo Drive's standard settings, refer to *[6-4 Standard Set](#page-288-0)[tings for Servo Drives Using MECHATROLINK](#page-288-0)*.

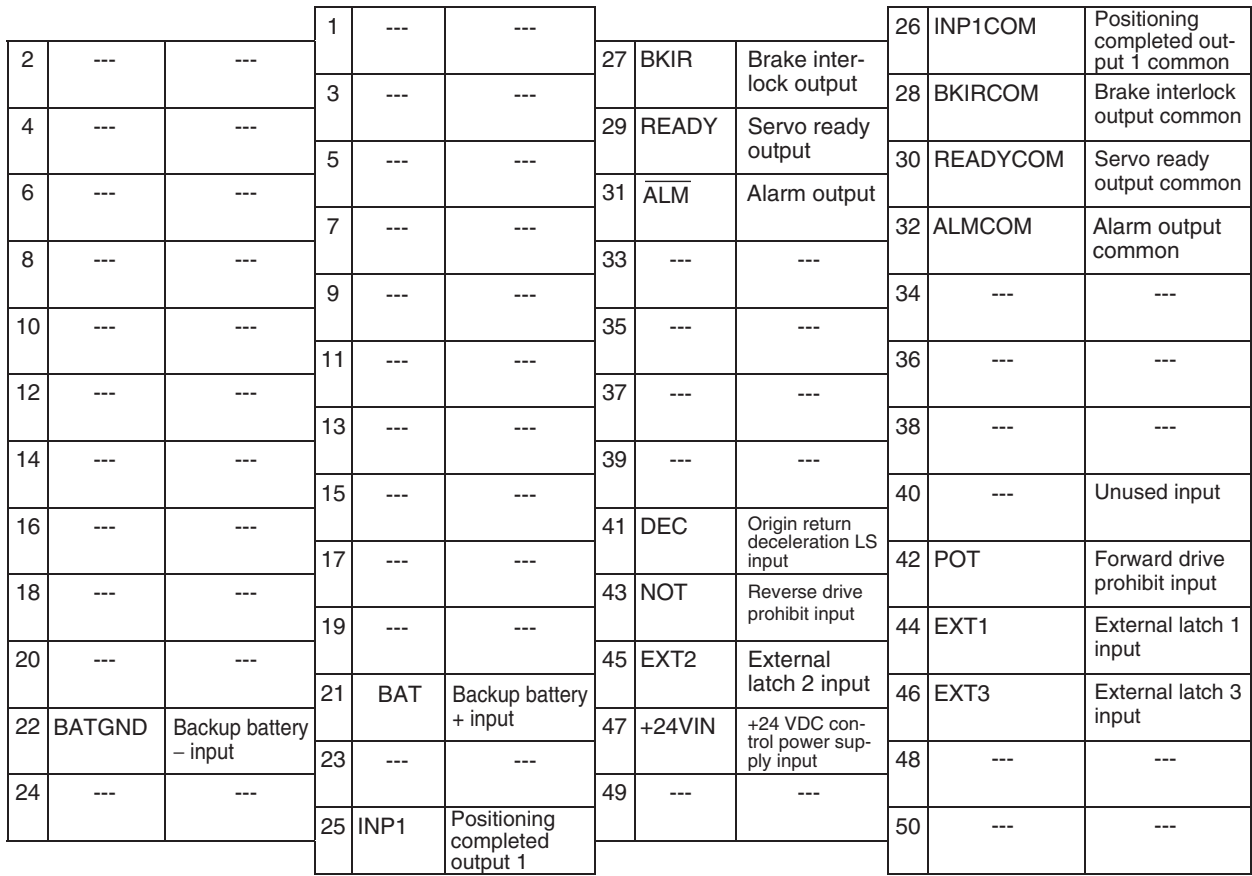

**Note** (1) Do not connect wiring to unused pins.

(2) Connect the control I/O signal cable's shield wire to the connector shell. The connector on the Servo Drive side is connected to the FG (frame ground).

### **CN1 Connector (50 Pin)**

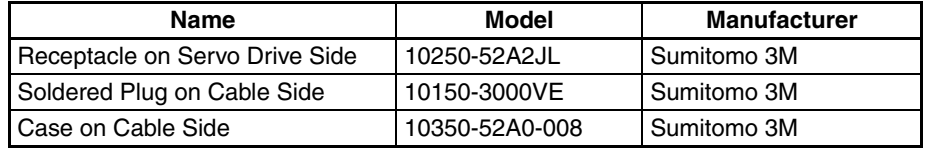

**Control I/O Signals** The following tables show the names and functions of the Servo Drive's control I/O signals.

#### **CN1 Control Input Signals**

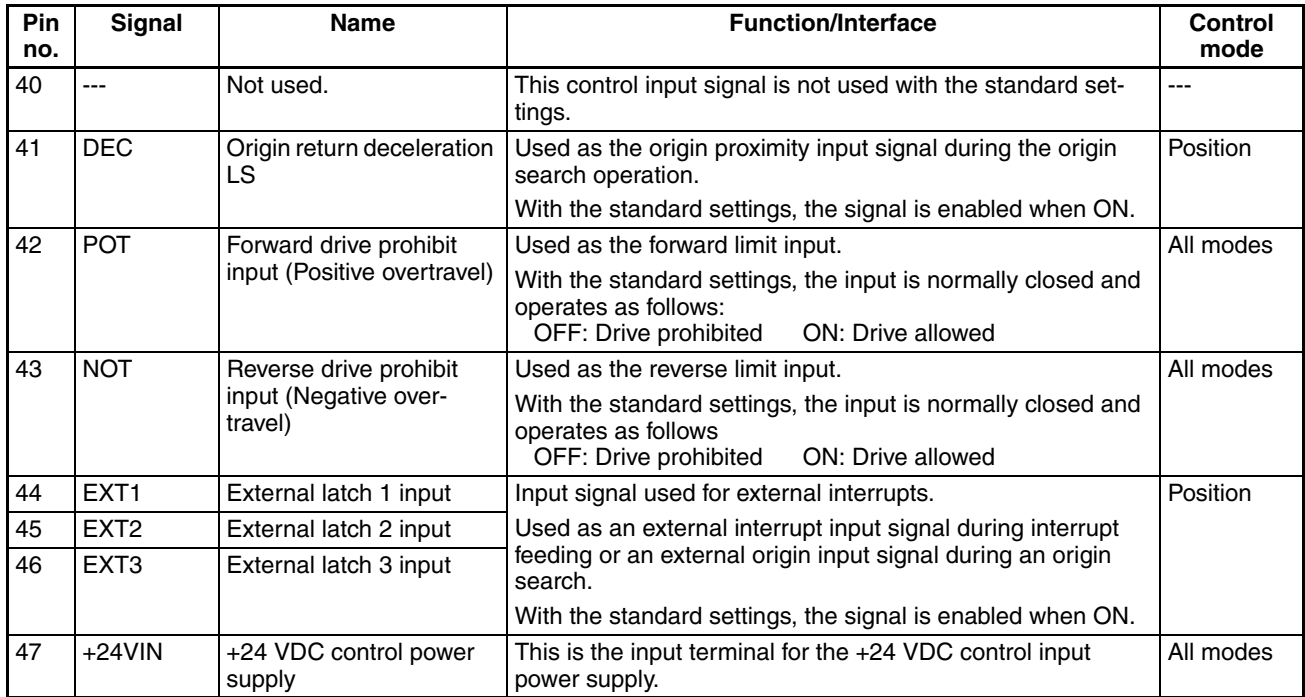

#### **Control Input Circuit**

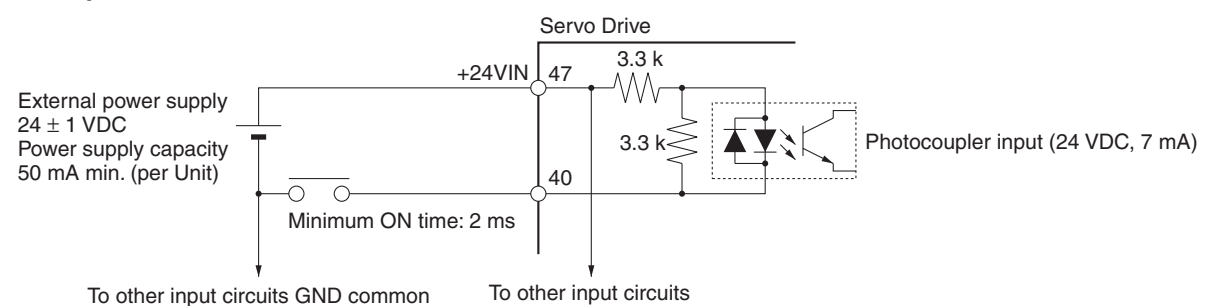

- Signal levels ON: Min. voltage (+24VIN − 11 V) OFF: Max. voltage (+24VIN − 1 V)
	-
	- **Note** (1) If the limit input signal inputs (Servo Drive's forward drive prohibited signal and reverse drive prohibited signal) are not allocated, the Servo Drive will not stop the Servomotor when the signal is input, and the Position Control Unit will also not detect limit inputs as errors. When using a Position Control Unit, always allocate the Servo Drive's forward drive prohibited signal and reverse drive prohibited signal to enable use of the limit input signals. (Refer to *[6-4 Standard Settings for Servo Drives Using](#page-288-0) [MECHATROLINK](#page-288-0)*.)
		- (2) The signal width of the limit input signals (forward drive prohibited signal and reverse drive prohibited signal) and origin proximity input signal (origin return deceleration limit switch) must be longer than the MECHA-TROLINK communications cycle. If the input signal width is shorter than the communications cycle, the Position Control Unit will be unable to detect the input signal.

(3) When selecting a sensor for the origin proximity input signal (origin return deceleration LS), use a sensor such as a Photoelectric Sensor, which does not have chattering, because the origin signal is detected after the input goes from ON to OFF during the origin search. If a switch with contacts is used, the origin position may shift due to the switch contact's chattering.

#### **CN1 Control Output Signals**

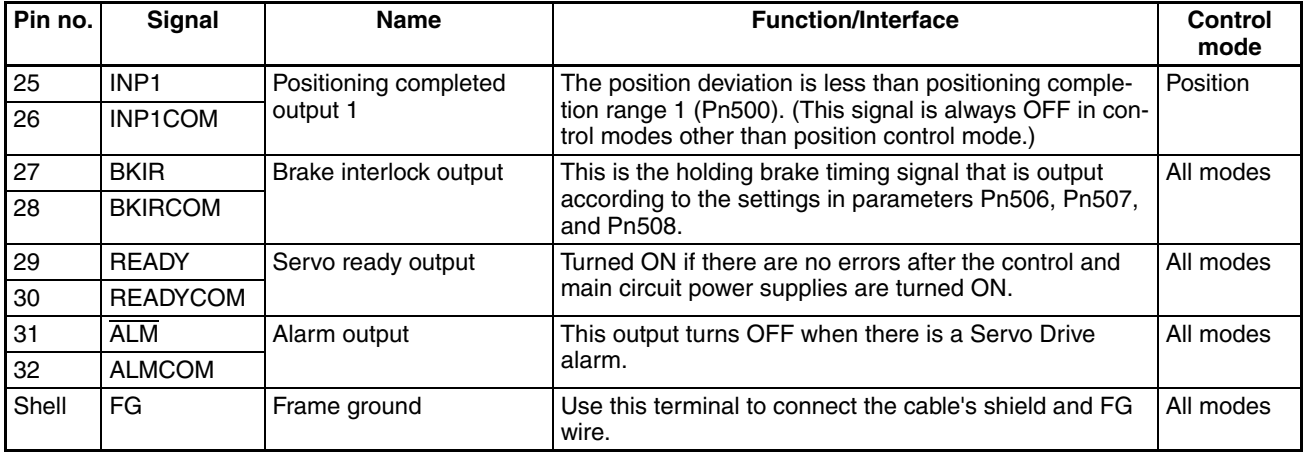

#### **Control Output Circuit**

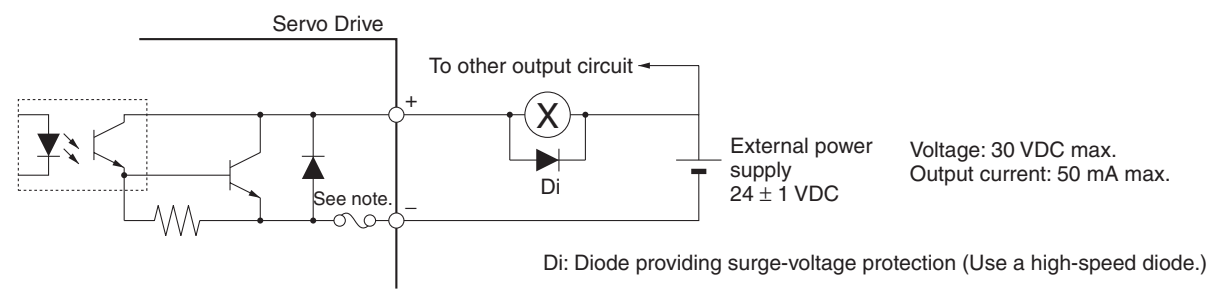

**Note** The circuit is equipped with an auto-resetting circuit breaker to protect the output. Even if an overcurrent trips the breaker, the breaker will reset automatically after a certain time elapses with no current. (Ver. 37 and later Servo Drives are equipped with the auto-resetting circuit breakers.)

# **3-3-5 W-series Servo Drive I/O Signals (R88D-WN**@**-ML2 with MECHATROLINK-II Built-in Communications)**

This section explains the I/O signals used between the PCU and a W-series Servo Drive equipped with built-in MECHATROLINK-II communications.

Use the *OMNUC W Series User's Manual* (Cat. No. I544) together with this manual for information on I/O signals.

## **Terminal Arrangement of the Control I/O Connector (CN1)**

When using W-series Servo Drives equipped with built-in MECHATROLINK-II communications, the default control I/O signal allocations are the standard Servo Drive settings for using MECHATROLINK.

The following diagram shows the terminal arrangement of the W-series Servo Drive's Control I/O Connector (CN1) when MECHATROLINK is being used with the Servo Drive's default settings.

This diagram shows only the I/O signals used when connecting to the PCU.

## *External I/O Circuits* **Section 3-3**

For details on the Servo Drive's standard settings, refer to *[6-4 Standard Set](#page-288-0)[tings for Servo Drives Using MECHATROLINK](#page-288-0)*.

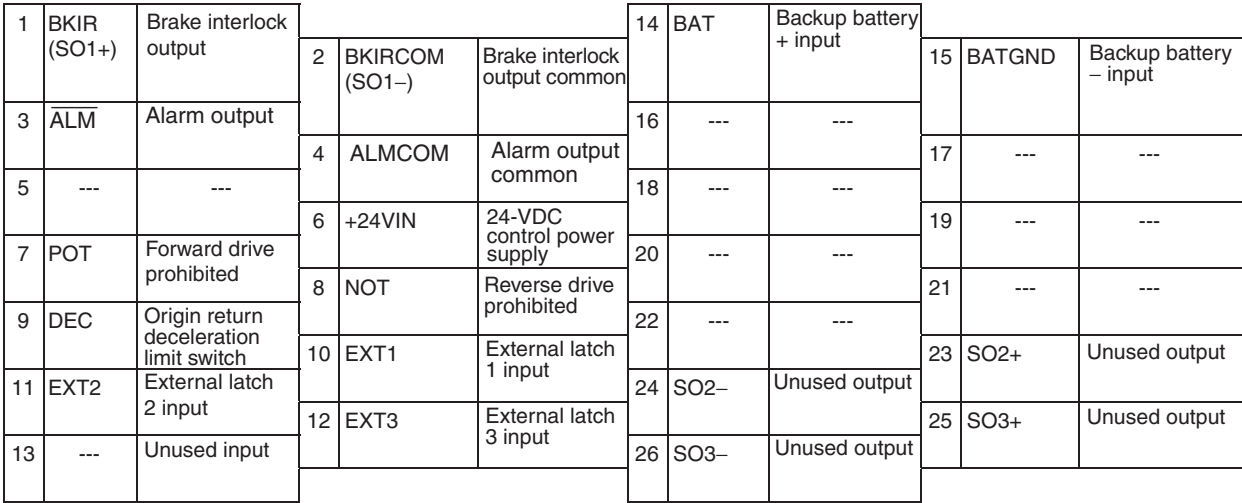

**Note** (1) Do not connect wiring to unused pins.

(2) Connect the control I/O signal cable's shield wire to the connector shell. The connector on the Servo Drive side is connected to the FG (frame ground).

### **CN1 Connector (26 Pins)**

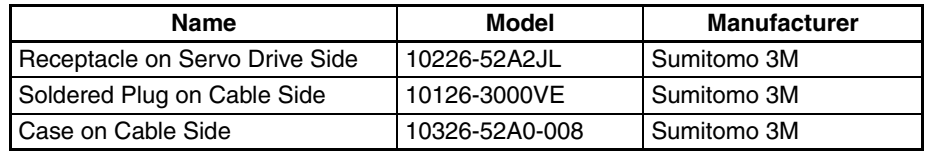

**Control I/O Signals** The following tables show the names and functions of the Servo Drive's control I/O signals.

### **Control Input Signals**

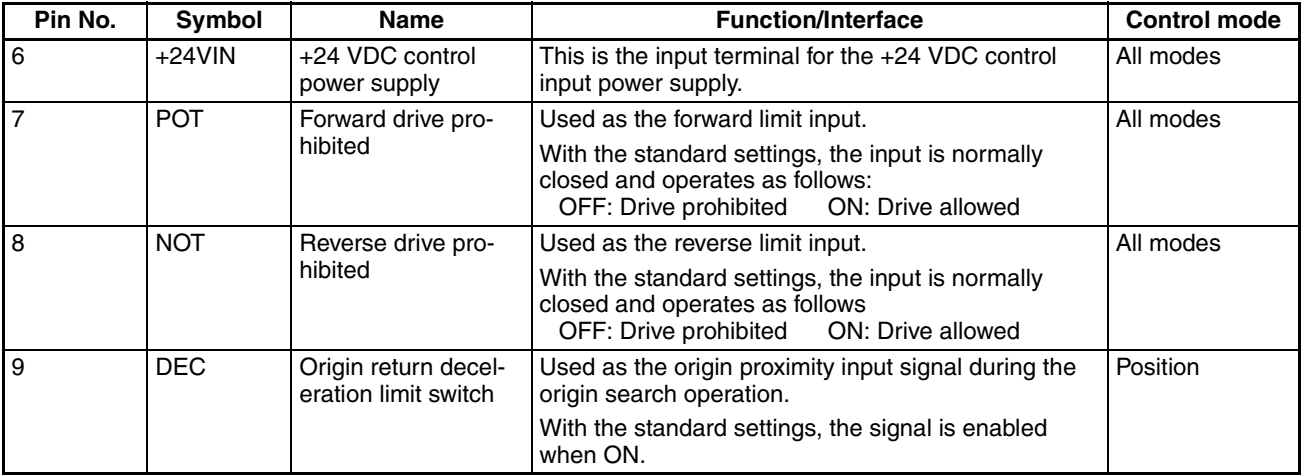

## *External I/O Circuits* **Section 3-3**

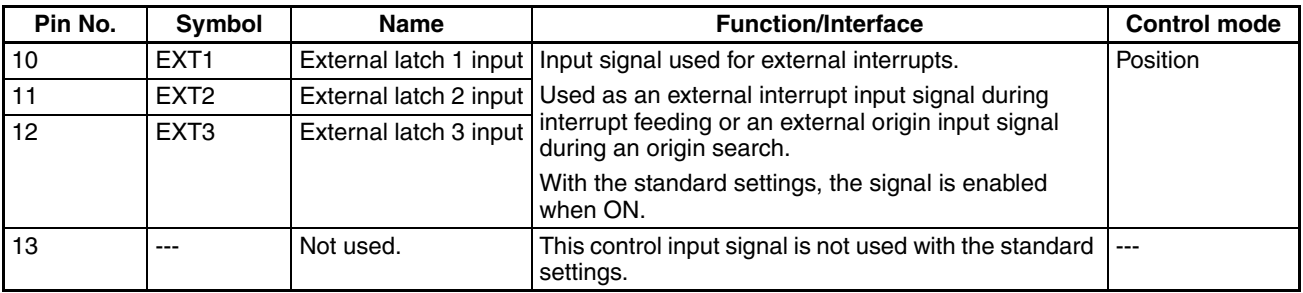

#### **Control Input Circuit**

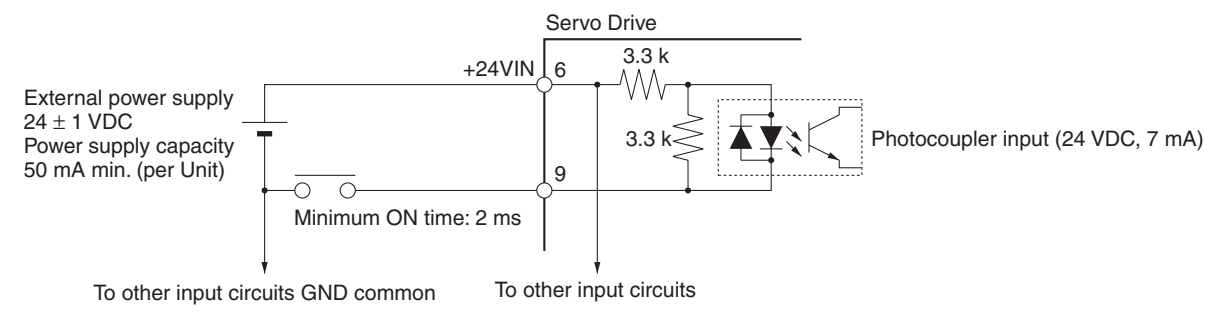

• Signal levels ON: Min. voltage (+24VIN − 11 V) OFF: Max. voltage (+24VIN − 1 V)

- **Note** (1) If the limit input signal inputs (Servo Drive's forward drive prohibited signal and reverse drive prohibited signal) are not allocated, the Servo Drive will not stop the Servomotor when the signal is input, and the Position Control Unit will also not detect limit inputs as errors. When using a Position Control Unit, always allocate the Servo Drive's forward drive prohibited signal and reverse drive prohibited signal to enable use of the limit input signals. (Refer to *[6-4 Standard Settings for Servo Drives Using](#page-288-0) [MECHATROLINK](#page-288-0)*.)
	- (2) The signal width of the limit input signals (forward drive prohibited signal and reverse drive prohibited signal) and origin proximity input signal (origin return deceleration limit switch) must be longer than the MECHA-TROLINK communications cycle. If the input signal width is shorter than the communications cycle, the Position Control Unit will be unable to detect the input signal.
	- (3) When selecting a sensor for the origin proximity input signal (origin return deceleration LS), use a sensor such as a Photoelectric Sensor, which does not have chattering, because the origin signal is detected after the input goes from ON to OFF during the origin search. If a switch with contacts is used, the origin position may shift due to the switch contact's chattering.

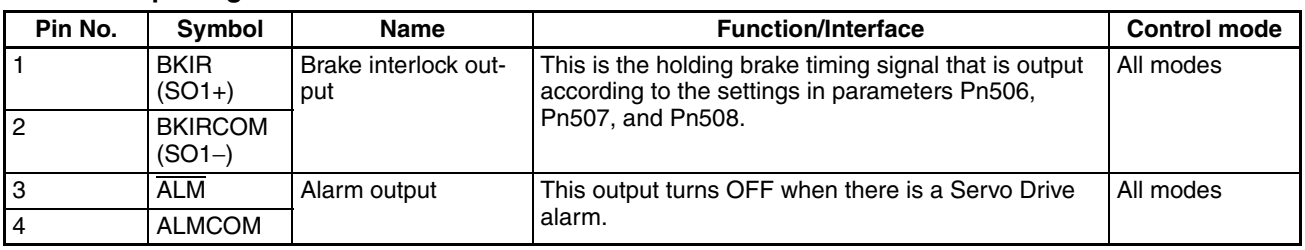

### **Control Output Signals**

## *External I/O Circuits* **Section 3-3**

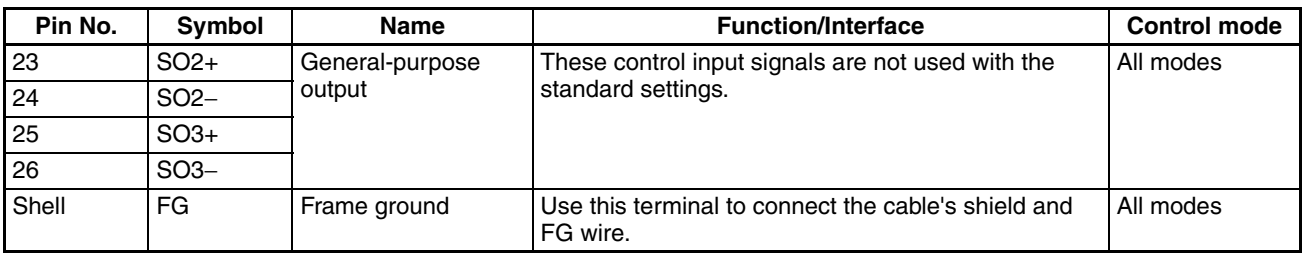

## **Control Output Circuit**

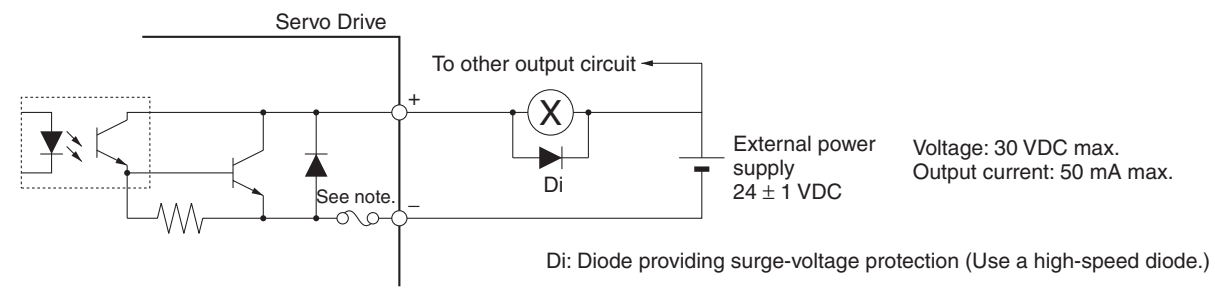

**Note** The circuit is equipped with an auto-resetting circuit breaker to protect the output. Even if an overcurrent trips the breaker, the breaker will reset automatically after a certain time elapses with no current.

# **3-3-6 SMARTSTEP Junior Servo Drive I/O Signals (R7D-ZN**@**-ML2 with Built-in MECHATROLINK-II Communications)**

This section describes the standard I/O signals used with a Position Control Unit when using a SMARTSTEP Junior Servo Drive with Built-in MECHA-TROLINK-II Communications.

Refer also to the *SMARTSTEP Junior Servo Drive with MECHATROLINK-II Communications User's Manual* (Cat. No. I554).

## **Terminal Arrangement of Control I/O Connector (CN1)**

The default control I/O signal allocations for a SMARTSTEP Junior Servo Drive with MECHATROLINK-II Communications are set to the standard Servo Drive settings for using MECHATROLINK. The default pin arrangement of the control I/O connector (CN1) on the Servo Drive are shown below.

Only the I/O signals that are connected to the Position Control Unit are shown. Refer to *[6-4 Standard Settings for Servo Drives Using MECHATROLINK](#page-288-0)* for the standard Servo Drive settings for using MECHATROLINK.

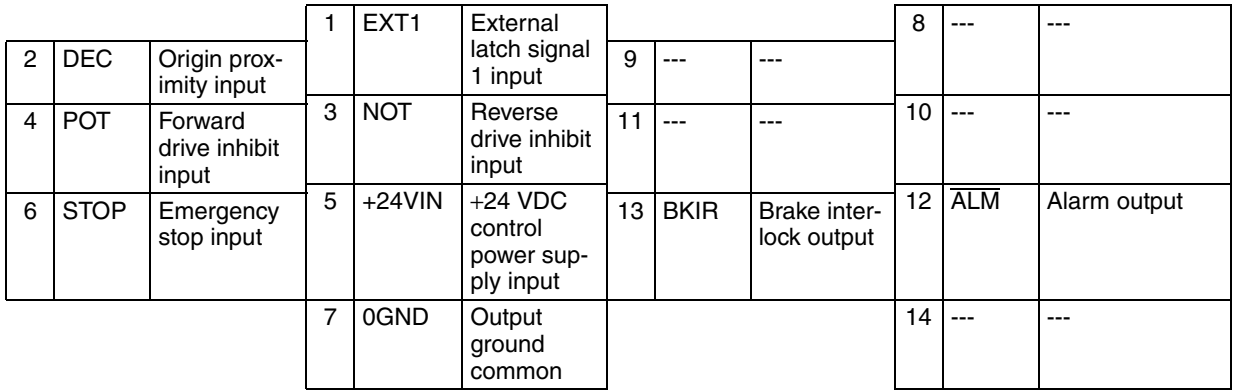

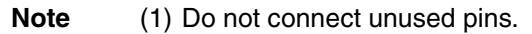

(2) Connect the shield in the control I/O signal cable to the connector hood. At the Servo Drive connector, connect it to the FG (Frame ground).

#### **CN1 Connector (14 Pins)**

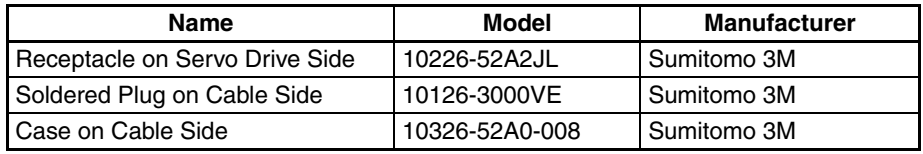

**Control I/O Signals** The names and functions of Servo Drive control I/O signals are given in the following table.

#### **CN1 Control Input Signals**

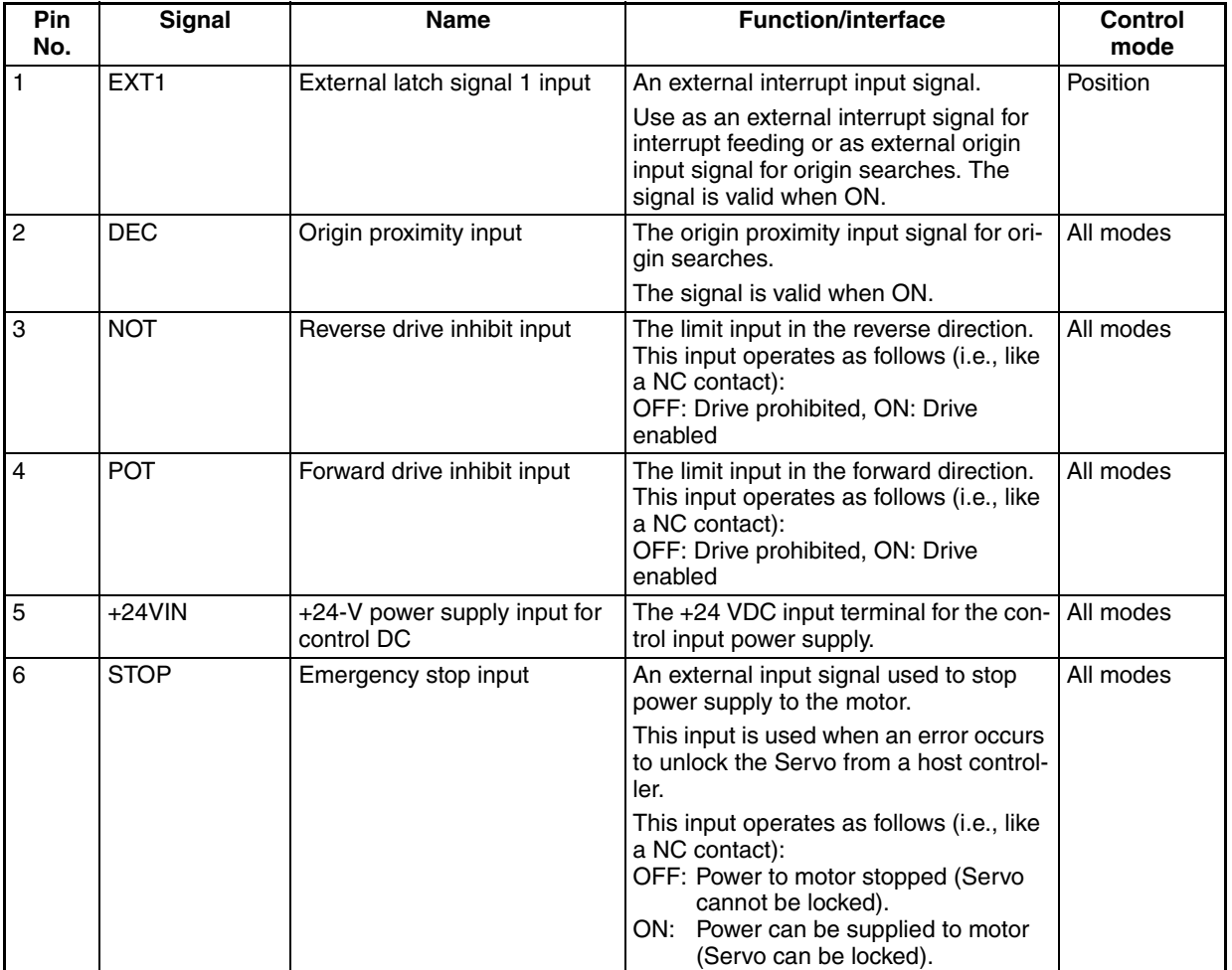

### **Control Input Circuits**

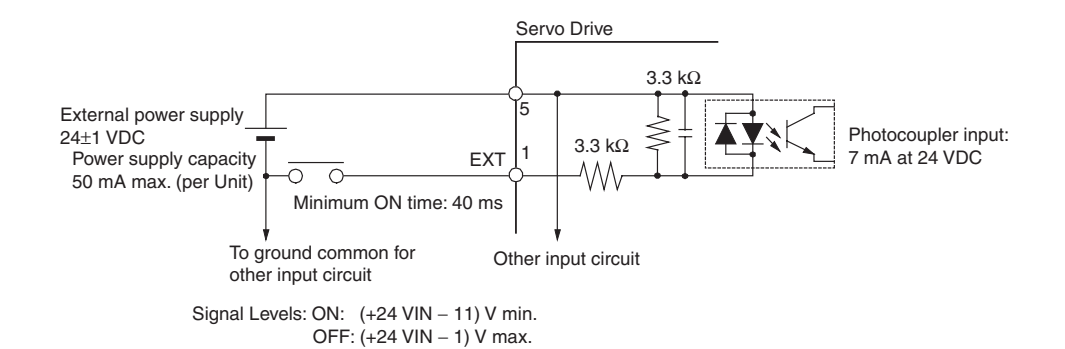

- **Note** (1) If the limit input signal inputs (Servo Drive's forward drive prohibited signal and reverse drive prohibited signal) are not allocated, the Servo Drive will not stop the Servomotor when the signal is input, and the Position Control Unit will also not detect limit inputs as errors. When using a Position Control Unit, always allocate the Servo Drive's forward drive prohibited signal and reverse drive prohibited signal to enable use of the limit input signals. (Refer to *[6-4 Standard Settings for Servo Drives Using](#page-288-0) [MECHATROLINK](#page-288-0)*.)
	- (2) The signal width of the limit input signals (forward drive prohibited signal and reverse drive prohibited signal) and origin proximity input signal (origin return deceleration limit switch) must be longer than the MECHA-TROLINK communications cycle. If the input signal width is shorter than the communications cycle, the Position Control Unit will be unable to detect the input signal.
	- (3) When selecting a sensor for the origin proximity input signal (origin return deceleration LS), use a sensor such as a Photoelectric Sensor, which does not have chattering, because the origin signal is detected after the input goes from ON to OFF during the origin search. If a switch with contacts is used, the origin position may shift due to the switch contact's chattering.
	- (4) The SMARTSTEP Junior Servo Drive's emergency stop input stops the Servomotor using software processing. If required for system safety, add a safety circuit in an external circuit.

#### **CN1 Control Output Signals**

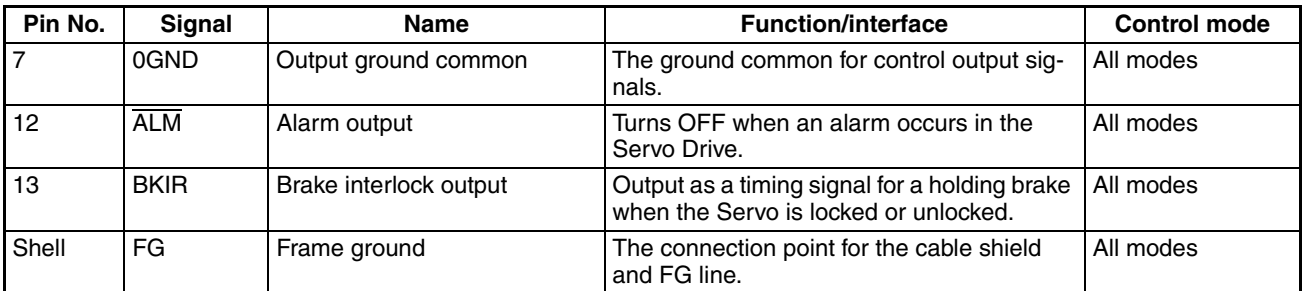

#### **Control Input Circuits**

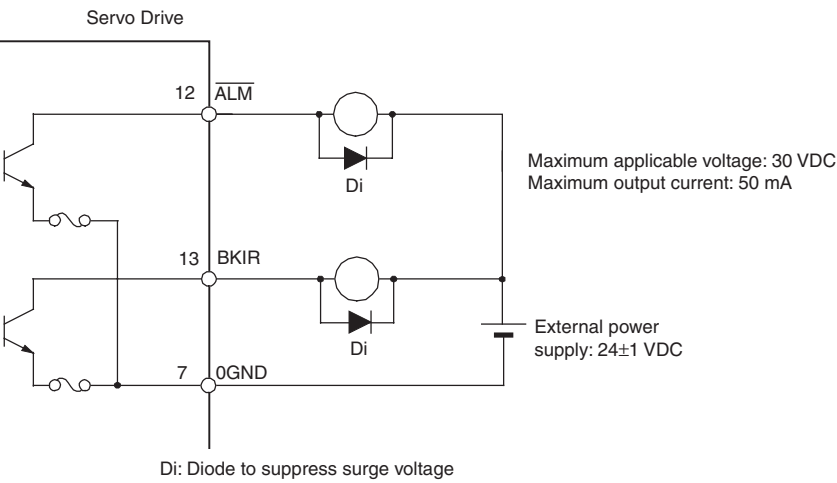

(Use a high-speed diode.)

**Note** The circuit is equipped with an auto-resetting circuit breaker to protect the output. Even if an overcurrent trips the breaker, the breaker will reset automatically after a certain time elapses with no current.

# **3-4 Wiring**

This section provides examples of the connections between the PCU and Servo Drive as well as the Servo Drive's control I/O connections.

# **3-4-1 MECHATROLINK-II Communications Wiring**

Use the special MECHATROLINK-II Connection Cable to connect the PCU and Servo Drive (MECHATROLINK-II I/F Unit).

**Connection Cable** Use the following cables (made by Yaskawa Electric) to connect MECHA-TROLINK-II devices.

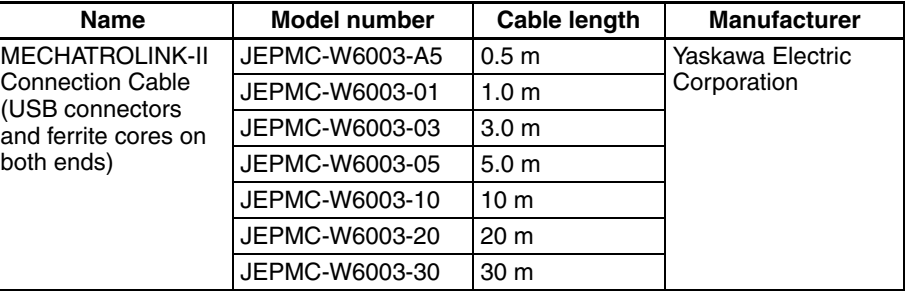

## **Terminators** Make sure to connect the following Terminator at the end of the MECHA-TROLINK-II communications line.

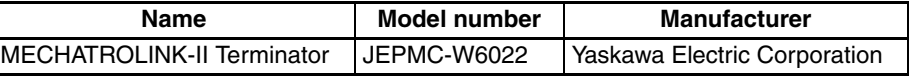

**Repeaters** The wiring distance for the MECHATROLINK-II can be extended to a maximum of 100 m by using Repeaters.

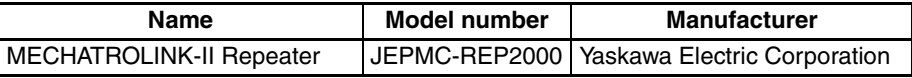

**Note** MECHATROLINK-II Connection Cables and Terminators can be ordered from OMRON with the following model numbers.

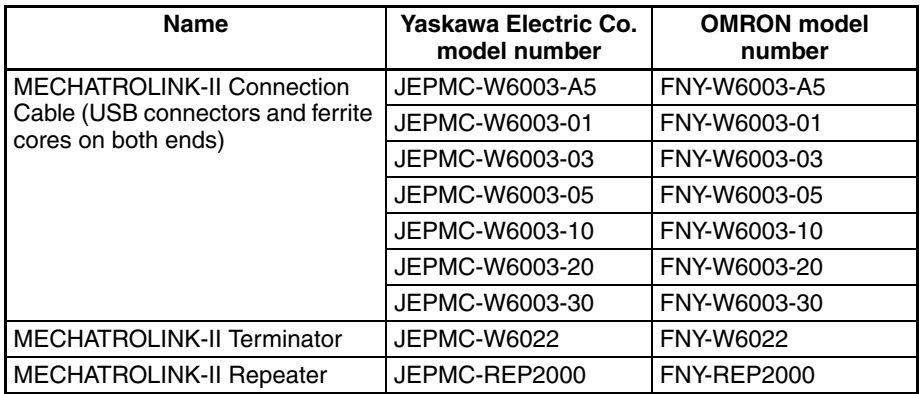

## **MECHATROLINK-II Communications Connections**

The following example shows a PCU connected with several Servo Drives with the MECHATROLINK-II Connection Cables.

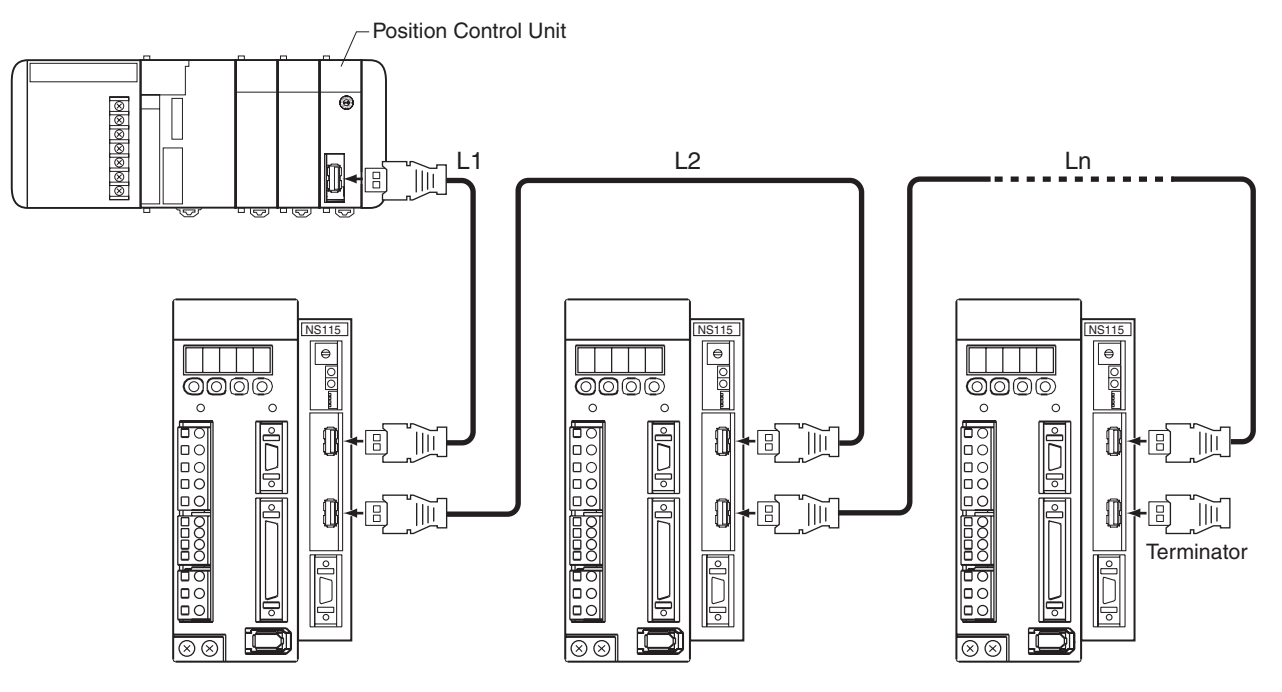

**MECHATROLINK-II Connection Cable Length**

**Note** When not using Repeaters, the maximum total length of the Connection Cable  $(L1 + L2 + ... + Ln)$  is 50 m when using fewer than 16 axes or 30 m when using 16 axes.

> The maximum total length of the Connection Cables depends on the number of MECHATROLINK devices (Servo Drives) being connected, as shown in the following table.

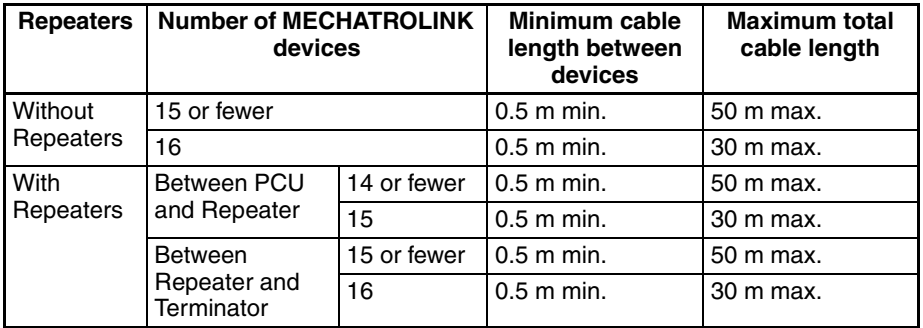

**Note** The number of devices in the table for when Repeaters are used does not include the Repeaters. For example, if using one MECHATROLINK device between the PCU and the Repeater and 15 MECHATROLINK devices between the Repeater and the Terminator, there will be 16 MECHATROLINK devices and the maximum total cable length is 100 m.

**Note** Always turn OFF the power supply to the PCU and Servo Drives before connecting or disconnecting MECHATROLINK-II Connection Cables or the Terminator.

# **3-4-2 Wiring the Servo Drive I/O Signals**

The following example shows a Servo Drive's control I/O signal connections when a Position Control Unit is connected to a G5-series Servo Drive, a Gseries Servo Drive, a W-series Servo Drive, or a SMARTSTEP Junior Servo Drive.

For details on connecting the Servo Drive to the power supply or Servomotor, refer to the Servo Drive operation manual.

## **Control I/O Connector (CN1) Connection Example**

## **R88D-KN**@**-ML2 (Equipped with Built-in MECHATROLINK-II Communications)**

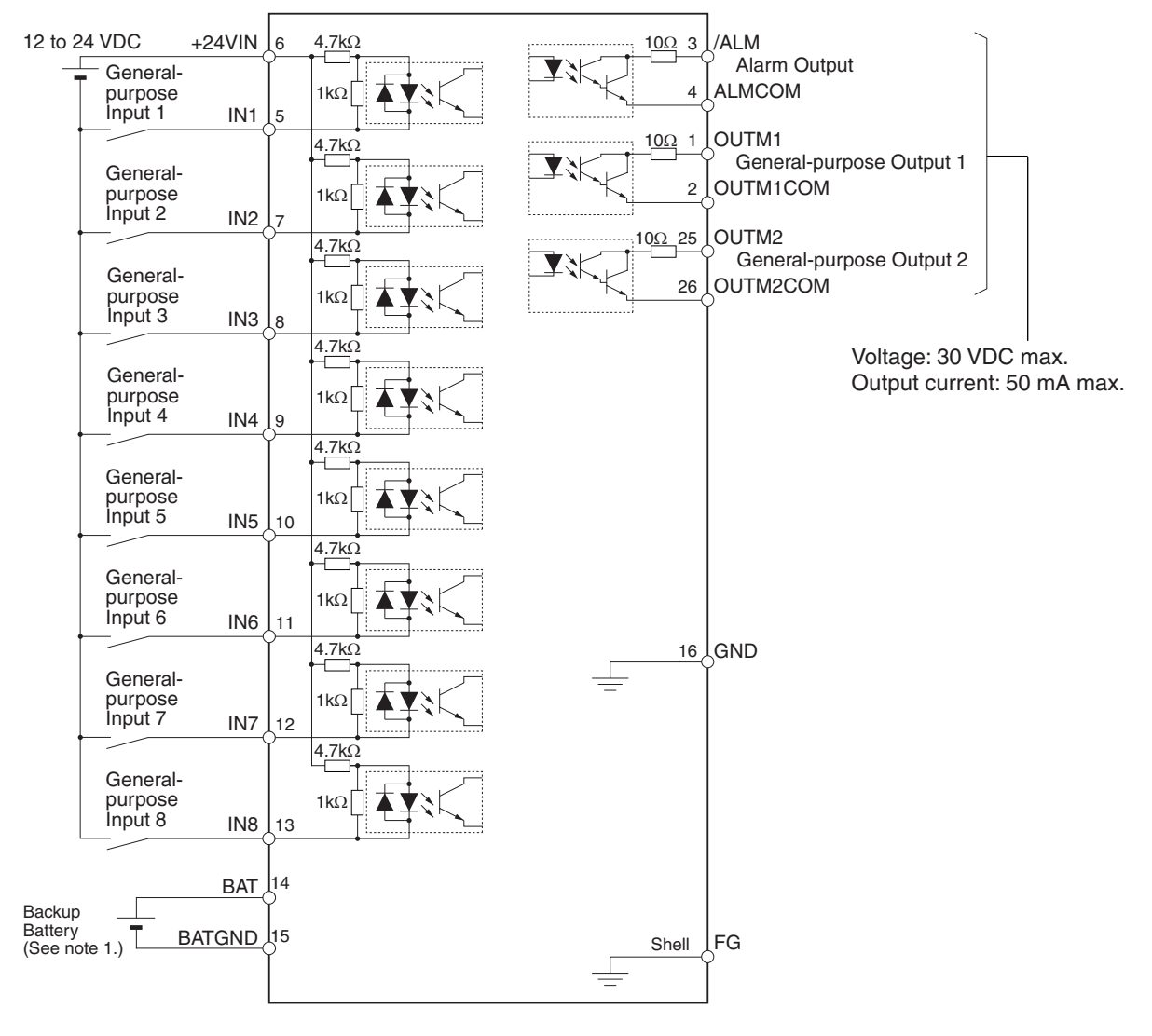

#### **R88D-GN@-ML2 (Equipped with Built-in MECHATROLINK-II Communications)**

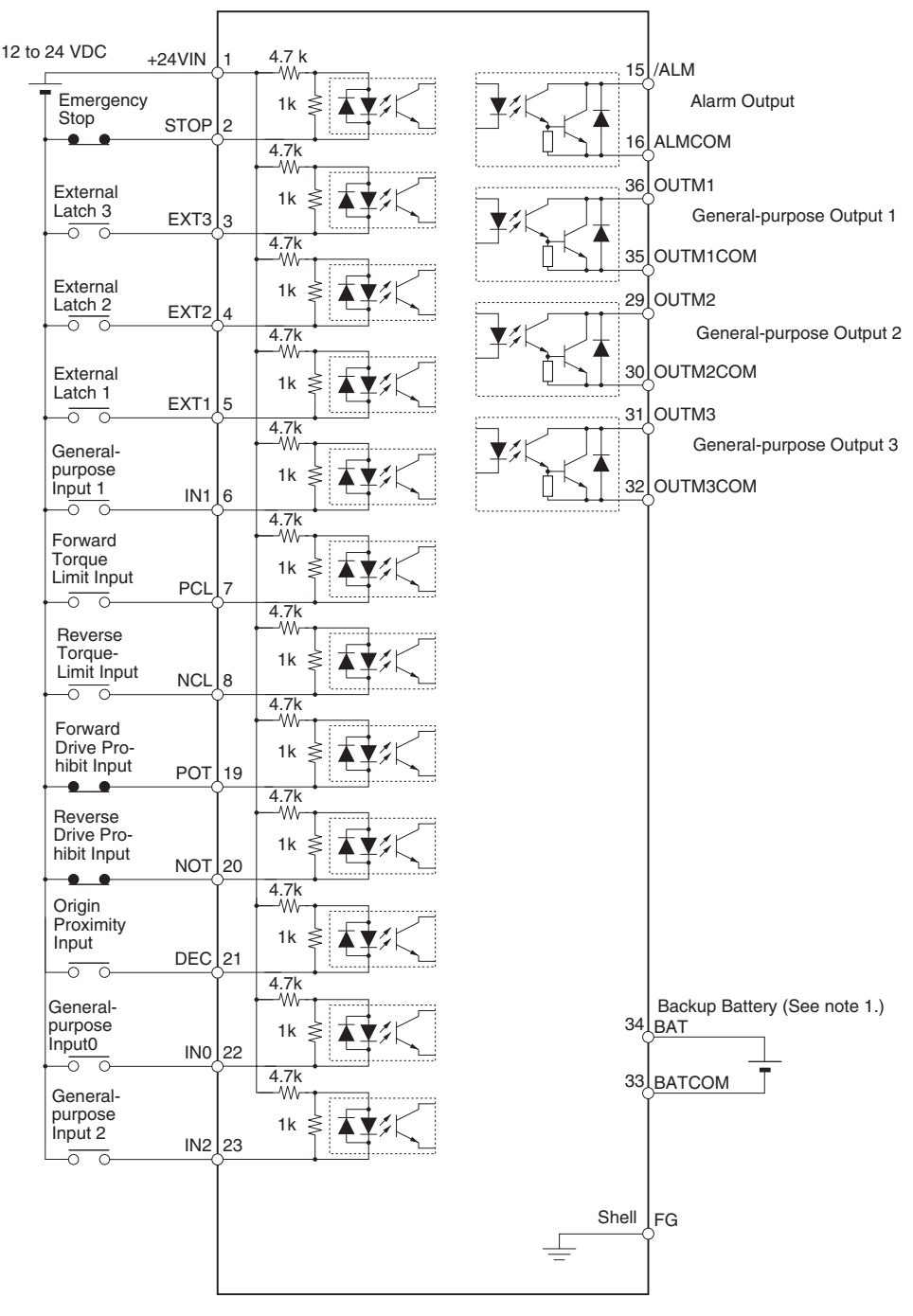

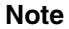

- **Note** (1) If a backup battery is connected, a cable with a battery is not required.
	- (2) Inputs for pins 19 and 20 are determined by parameter settings. The diagram shows the default configuration.

#### **R88D-WT**@ **with FNY-NS115**

The following example shows the connections when the standard I/O signal settings are being used.

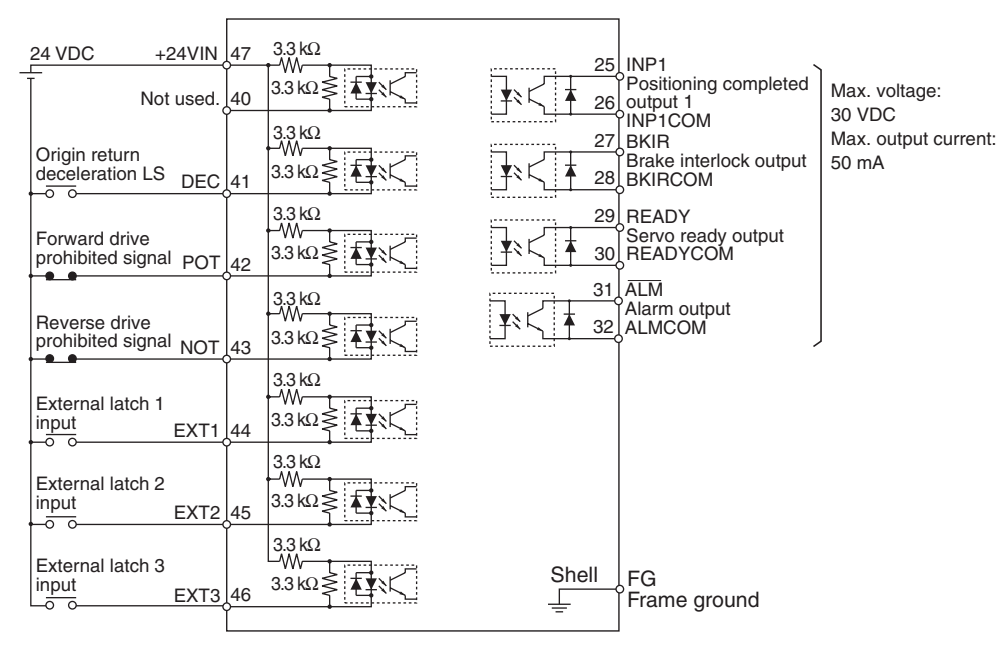

#### **R88D-WN**@**-ML2 (Equipped with Built-in MECHATROLINK-II Communications)**

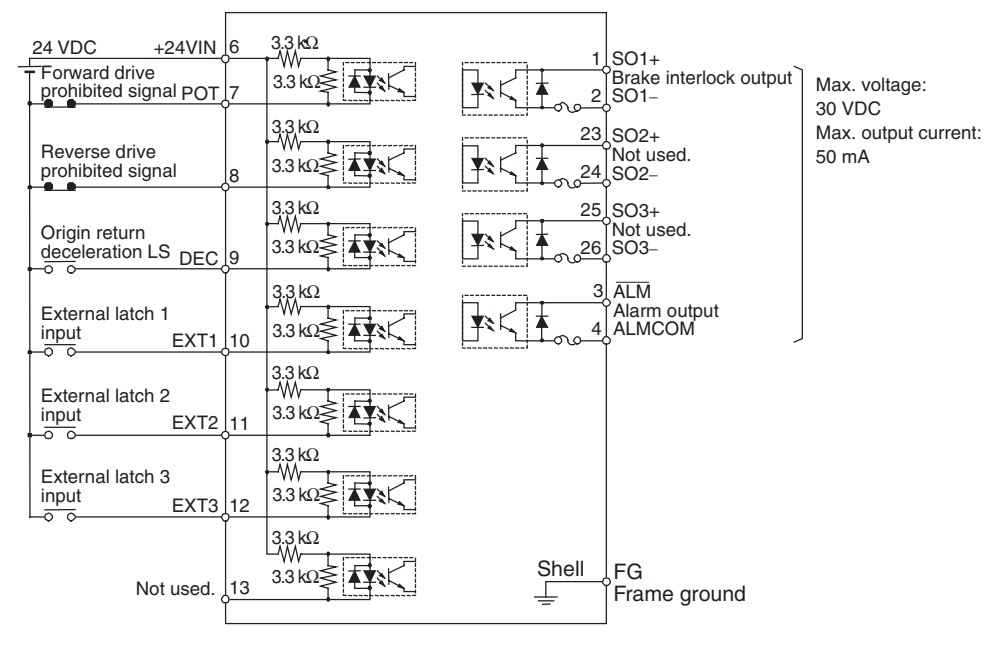

#### **R7D-ZN**@**-ML2 (Equipped with Built-in MECHATROLINK-II Communications)**

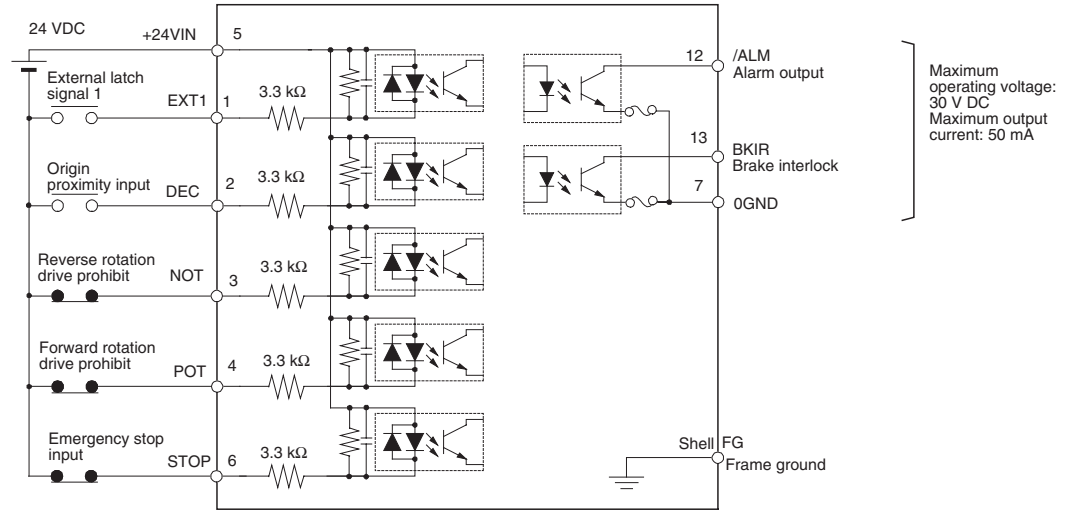

**Note** When a Servo Drive is controlled through MECHATROLINK-II communications, software processes are used to stop the Servomotor when the corresponding PCU control signal is received, the Servo Drive's drive prohibited input signal is received, or an error occurs. Use an external fail-safe circuit (outside of the Servo Drive), such as a circuit that disconnects the Servo Drive's main power supply, to stop the system in an emergency.

### **Components Provided to Wire Control I/O Signals**

The following components are provided to wire the Control I/O Connector (CN1) on a G5-series, a G-series, W-series, or SMARTSTEP Junior Servo Drive.

**Control I/O Connector (R88A-CNU01C)**

This connector connects to the Control I/O Connector (CN1) on a G-series Servo Drive (R88D- GN□-ML2).

Use this connector when making your own control cable.

#### **Dimensions**

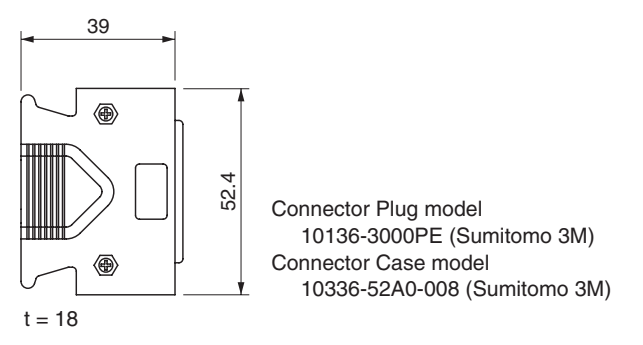

**Control I/O Connector (R88A-CNU11C)**

This connector connects to the W-series Servo Drive's Control I/O Connector (CN1).

Use this connector when making your own control cable.

#### **Dimensions**

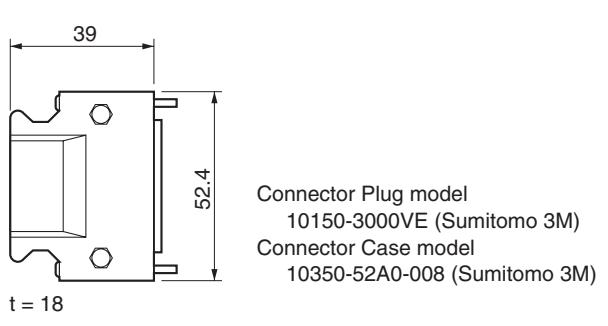

#### **Control I/O Connector (R88A-CNW01C)**

This connector connects to the R88D-KN@-ML2 G5-series Servo Drive or the R88D-WN@-ML2 W-series Servo Drive's Control I/O Connector (CN1).

Use this connector when making your own control cable.

#### **Dimensions**

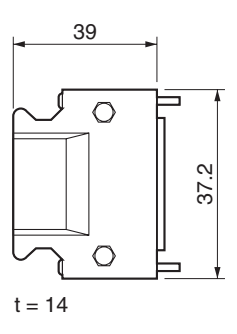

Connector plug: 10126-3000VE (Sumitomo 3M) Connector case: 10326-52A0-008 (Sumitomo 3M)

#### **Control I/O Connector (R7A-CNA01R)**

This connector connects to the R7D-ZN@-ML2 SMARTSTEP Junior Servo Drive's Control I/O Connector (CN1).

Use this connector when making your own control cable.

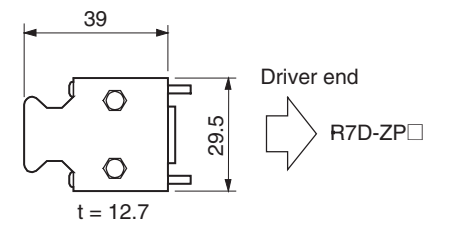

#### **General-purpose Control Cable (R88A-CPW**@**S)**

This cable has a connector already attached, which connects to the R88D-WT□ W-series Servo Drive's Control I/O Connector (CN1). There is no connector attached to the other end of the cable. Attach an appropriate connector to connect the desired I/O device in order to use the cable.

#### **Standard Cables**

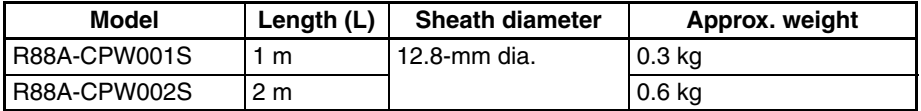

## **Connection Configuration and Dimensions**

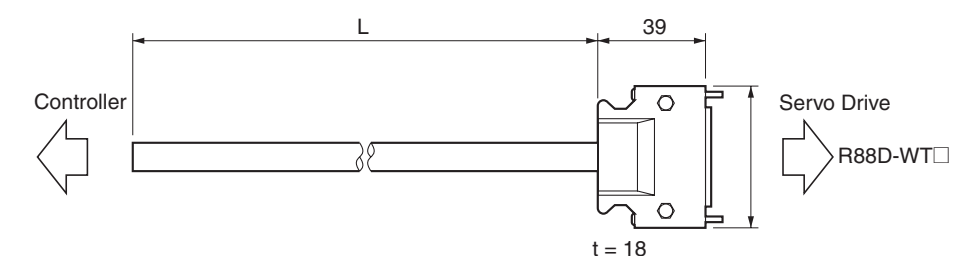

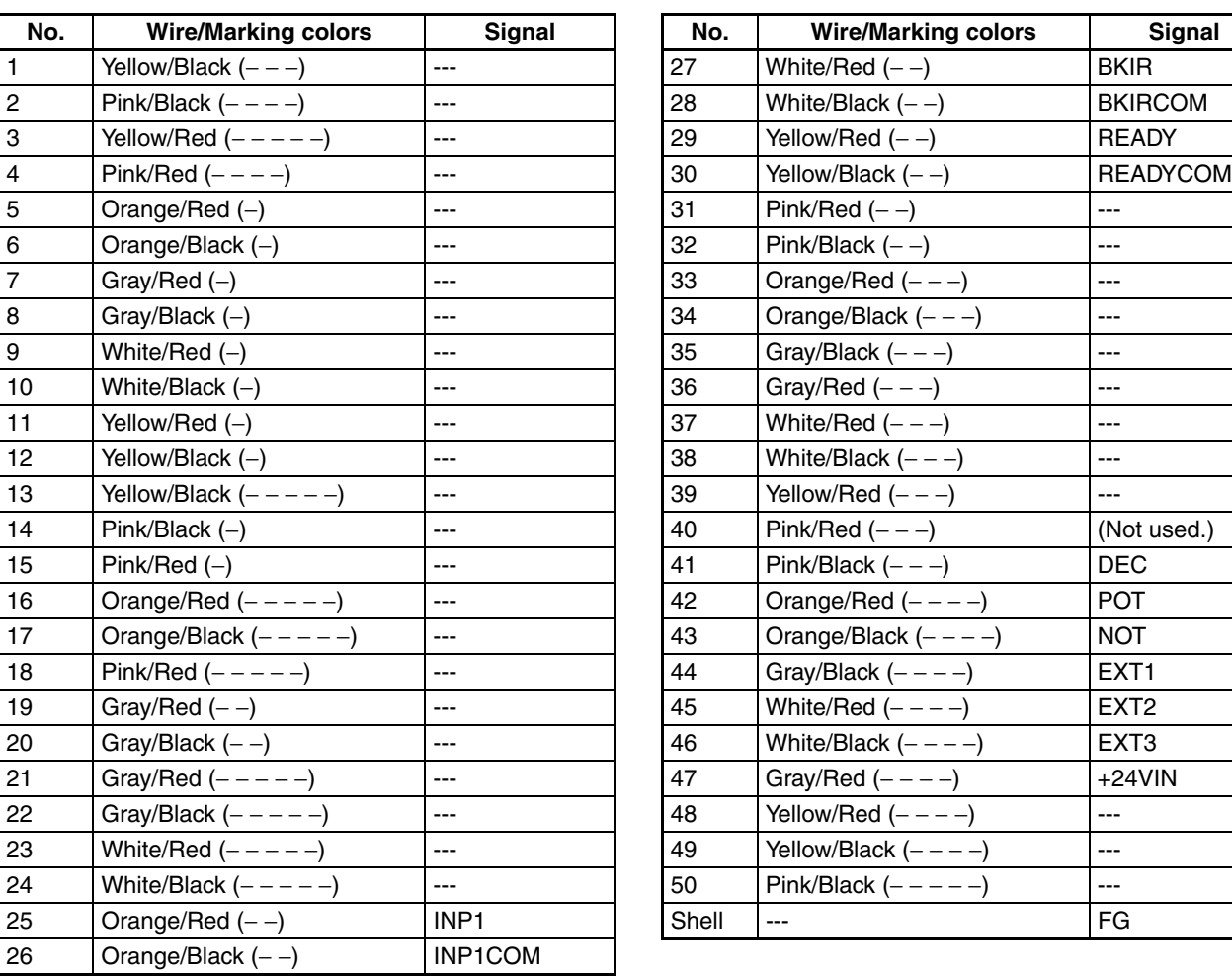

**Wiring**

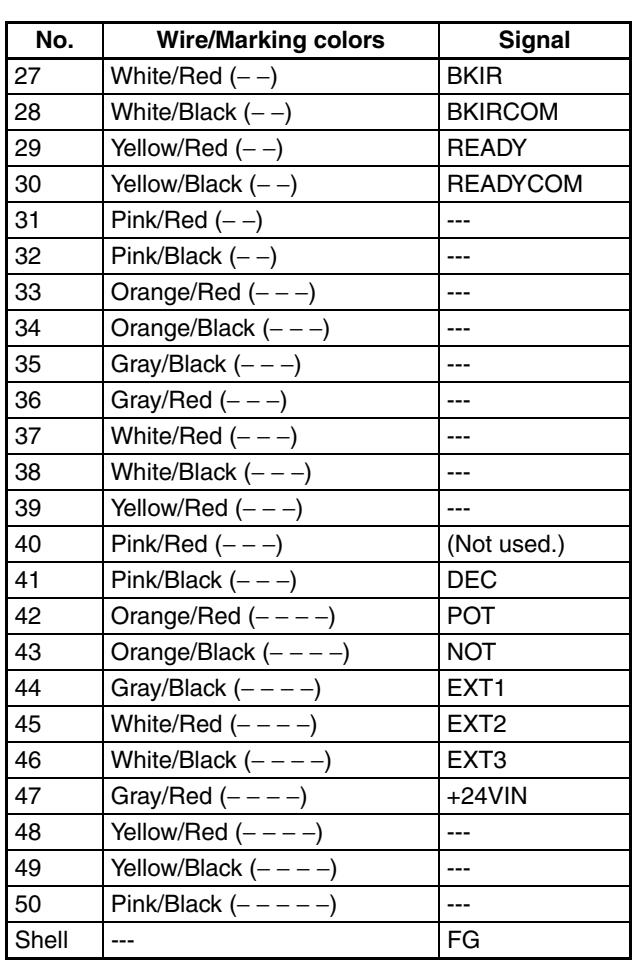

Connector Plug model: 10150-3000VE (Sumitomo 3M) Connector Case model: 10350-52A0-008 (Sumitomo 3M) Cable: 24 AWG, 25 wire, UL20276

**Note** (1) Wires with the same wire color and number of marks make up a twisted pair.

For example, the Orange/Red (−) and Orange/Black (−) wires make up a twisted pair.

(2) The I/O signals listed in the table above are applicable only when connecting to the PCU. Do not wire any unused signals.

**Connector-Terminal Block Cables (XW2Z-**@**J-B34)**

This cable connects to the R88D-KN@-ML2 G5 series Servo Drive's connector terminal block.

#### **Standard Cables**

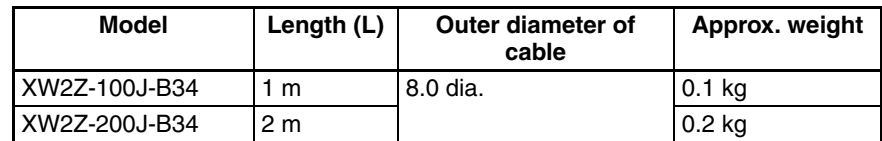

### **Connection Configuration and Dimensions**

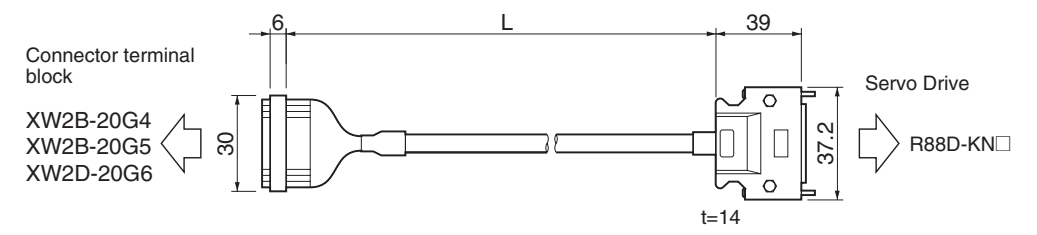

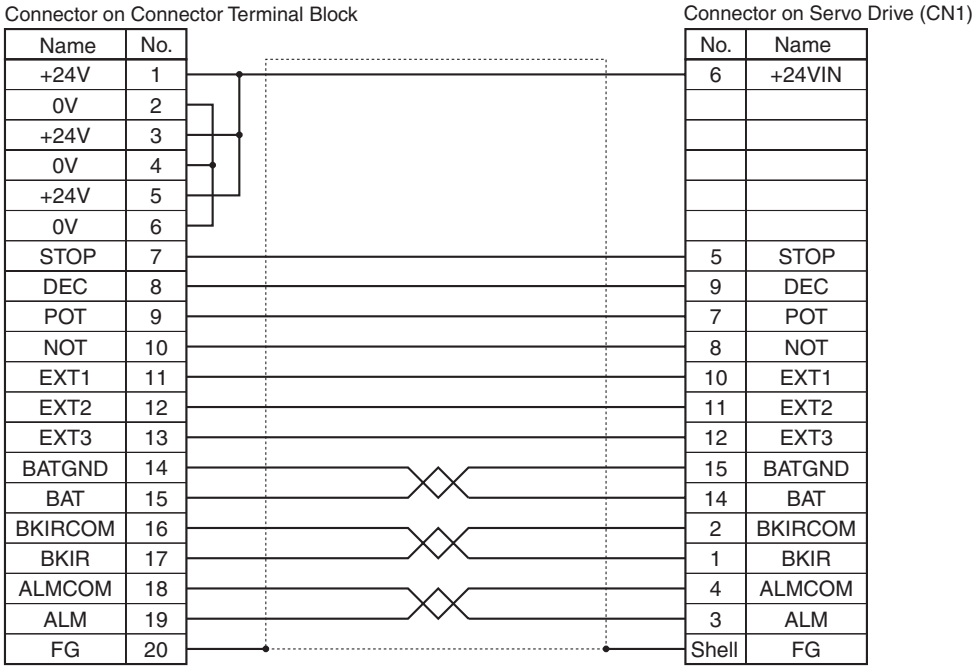

\*Set the signal names of driver connectors shown above.

Connector on Servo Drive Connector Plug: 10126-3000PE (Sumitomo 3M) Connector Case: 10326-52A0-008 (Sumitomo 3M) Connector on Connector Terminal Block Connector Socket: XG4M-2030 (OMRON) Strain Relief: XG4T-2004 (OMRON) Cable: AWG28 x 3P + AWG28 x 7C UL2464

#### **Connector-Terminal Block Cables (XW2Z-**@**J-B33)**

This cable connects to the R88D-WN@-ML2 G series Servo Drive's connector terminal block.

#### **Standard Cables**

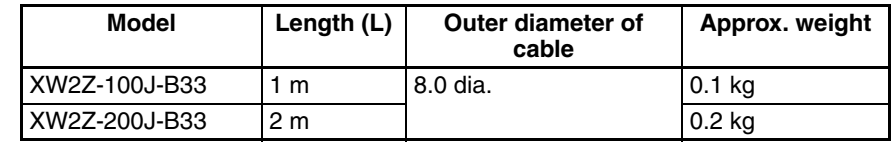

## **Connection Configuration and Dimensions**

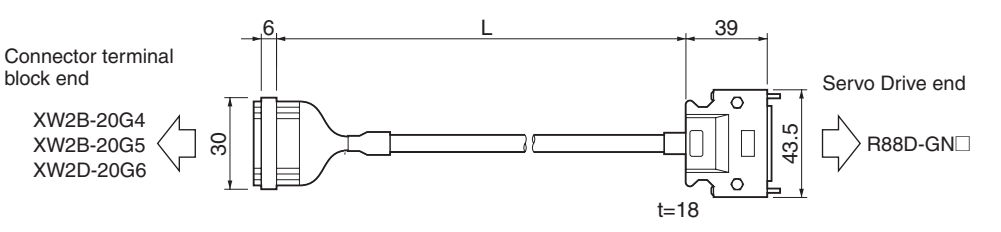

#### **Wiring**

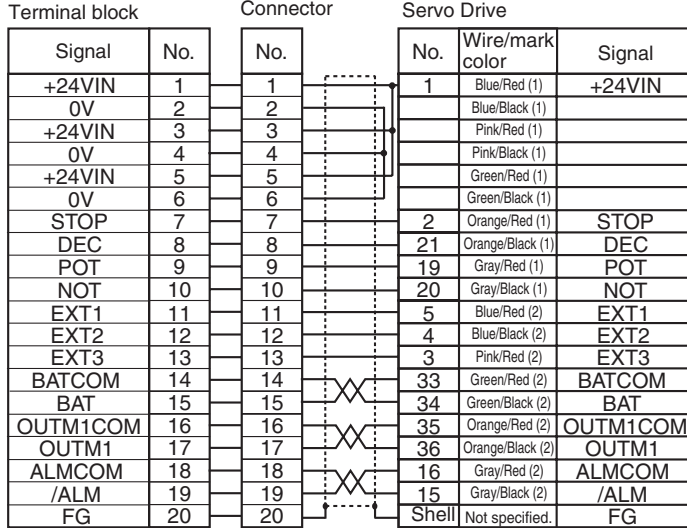

• Wires with the same wire color and the same number of marks form a twisted pair.

A pink/red (1) wire and pink/black (1) wire form a twisted pair.

Servo Drive Connector Connector plug: 10136-3000PE (Sumitomo 3M)

Connector case: 10336-52A0-008 (Sumitomo 3M)

Terminal Block Connector Connector socket: XG4M-2030 (OMRON) Strain relief: XG4T-2004 (OMRON)

Cable AWG28×10P UL2464

#### **Connector Terminal Block Cables (XW2Z-**@**J-B15)**

This cable connects to the R88D-WT□ W-series Servo Drive's connector terminal block.

#### **Standard Cables**

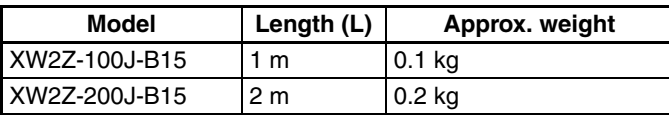

### **Connection Configuration and Dimensions**

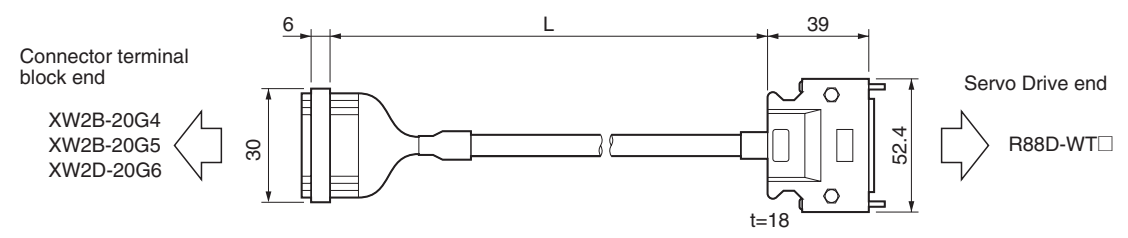

## **Wiring**

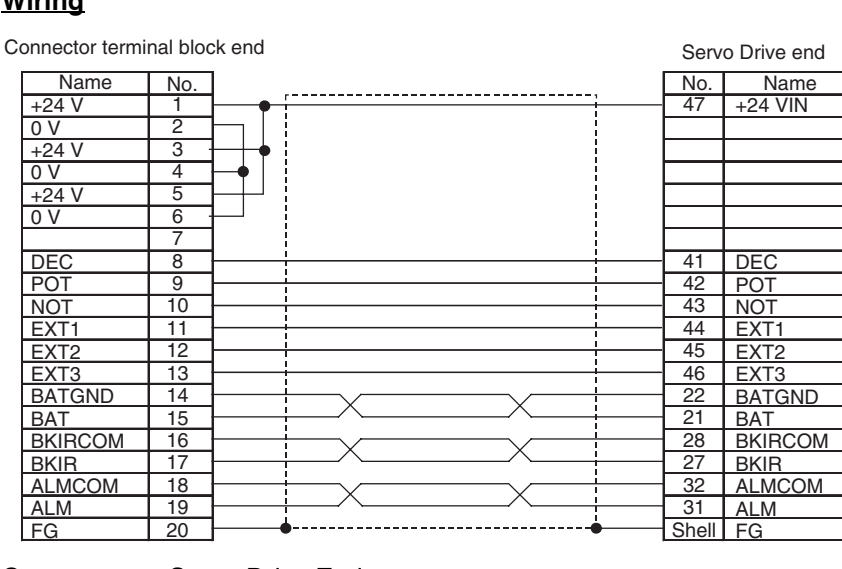

Connector on Servo Drive End Connector Plug: 10150-300VE (Sumitomo 3M)

Connector Case: 10350-52A0-008 (Sumitomo 3M)

Connector on Connector Terminal Block End Connector Socket: XG4M-2030 (OMRON) Strain Relief: XG4T-2004 (OMRON)

Cable:  $AWG28 \times 3P + AWG28 \times 7C$  UL2464

**Connector Terminal Block Cables (XW2Z-**@**J-B16)**

**Note** Signal names for the connector on the Servo Drive end are for standard I/O allocations.

This is the Connector Terminal Block Cable for W-series Servo Drives (R88D-WN@-ML2 with built-in MECHATROLINK-II communications).

#### **Standard Cables**

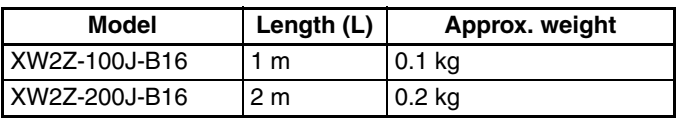

#### **Connection Configuration and Dimensions**

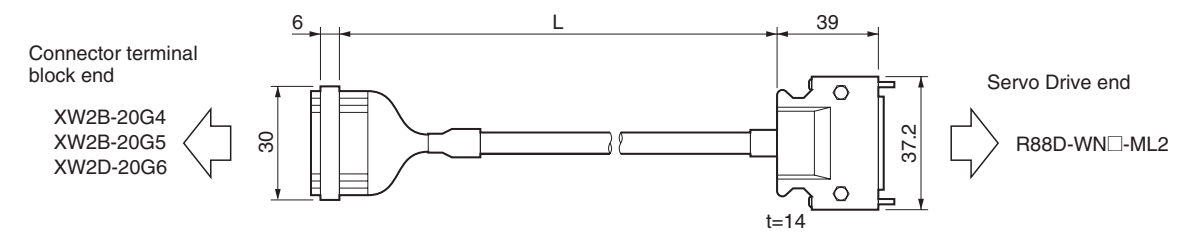

#### **Wiring**

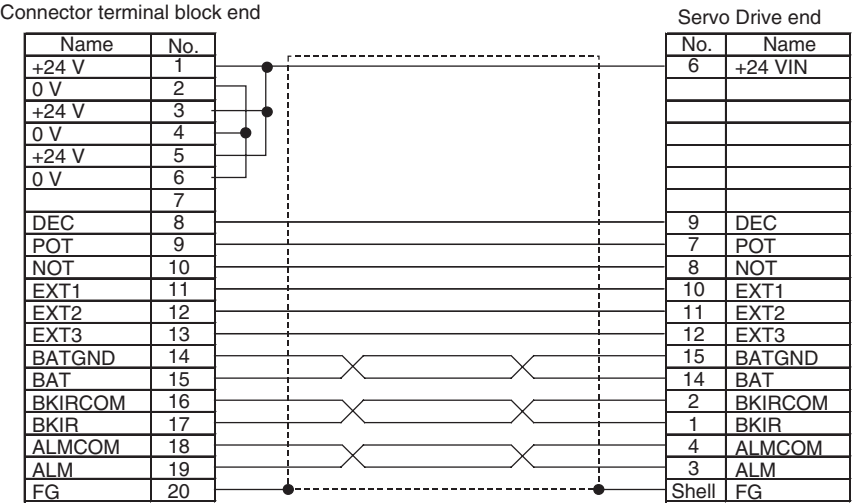

Connector on Servo Drive End

Connector Plug: 10126-300VE (Sumitomo 3M) Connector Case: 10326-52A0-008 (Sumitomo 3M)

Connector on Connector Terminal Block End Connector Socket: XG4M-2030 (OMRON) Strain Relief: XG4T-2004 (OMRON)

Cable:  $AWG28 \times 3P + AWG28 \times 7C$  UL2464

**Note** Signal names for the connector on the Servo Drive end are for standard I/O

**Connector Terminal Block Cable (XW2Z-**@**J-B19)**

allocations.

This is the Connector Terminal Block Cable for the SMARTSTEP Junior Servo Drive Control I/O Connector (CN1).

#### **Standard Cables**

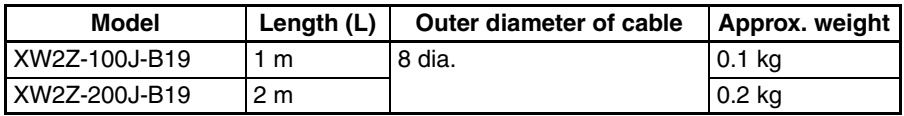

#### **Connection Configuration and Dimensions**

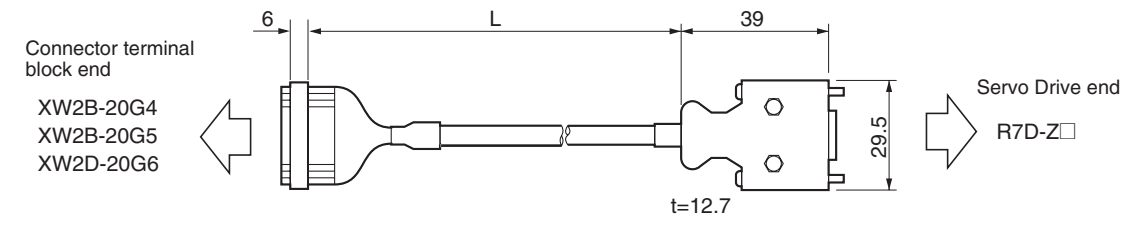

## **Wiring**

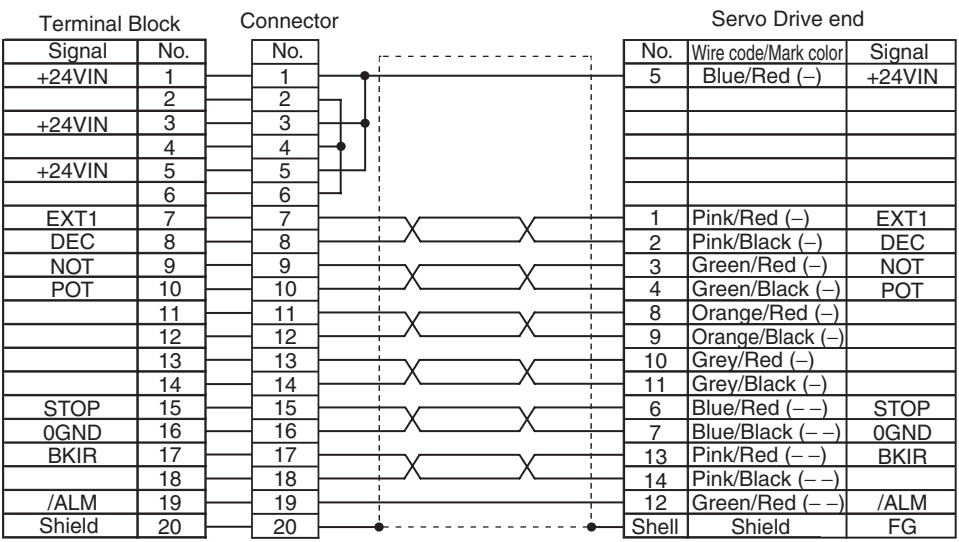

Connector at Connector Terminal Block Connector Socket: XG4M-2030 Strain Relief: XG4T-5004

Cable: AWG28-10P UL20276

Connector at Servo Drive Connector Plug: 10114-3000PE (Sumitomo 3M) Connector Case: 10314-52A0-008 (Sumitomo 3M)

#### **Connector-Terminal Conversion Units**

The Connector-Terminal Block Conversion Unit can be used along with a Connector Terminal Block Cable (XW2Z-@J-B15/B16/B19/B33/B34) to convert the control I/O connector (CN1) of a G5-series Servo Drive, G-series Servo Drive, W-series Servo Drive, or SMARTSTEP Junior Servo Drive to a terminal block.

## **XW2B-20G4**

The XW2B-20G4 is an M3 Screw Terminal Block.

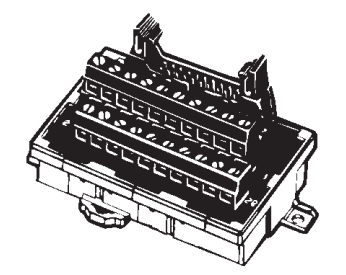

#### **Dimensions**

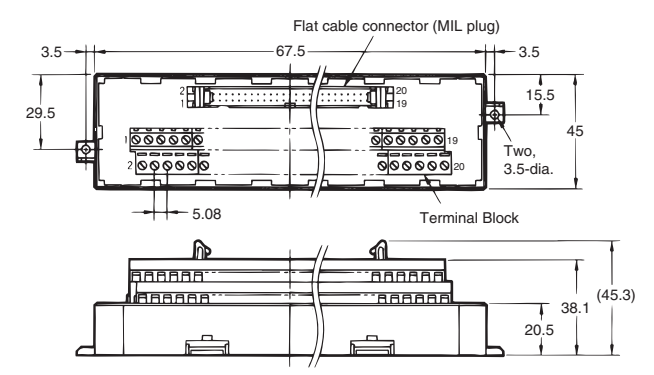

- **Note** (1) Use 0.30 to 1.25 mm<sup>2</sup> wire (AWG22 to AWG16).
	- (2) The wire inlet is 1.8 mm (height)  $\times$  2.5 mm (width).
	- (3) Strip the insulation from the end of the wire for 6 mm as shown below.

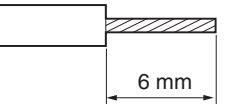

## **XW2B-20G5**

The XW2B-20G5 is an M3.5 Screw Terminal Block.

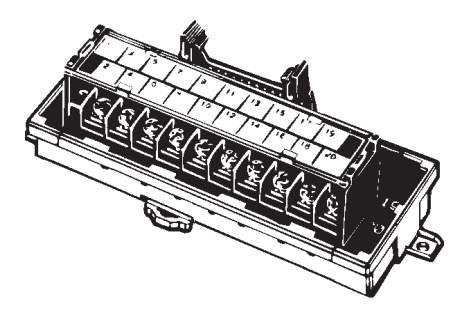

**Dimensions**

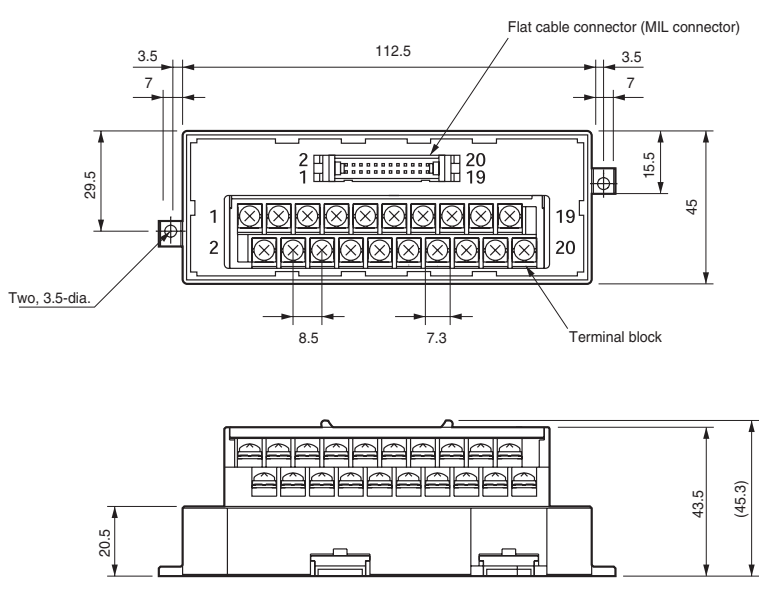

• Terminal block pitch: 8.5 mm

- **Note** (1) When using crimp terminals, use crimp terminals with the following dimensions.
	- (2) When connecting wires and crimp terminals to a terminal block, tighten them with a tightening torque of 0.59 N·m.

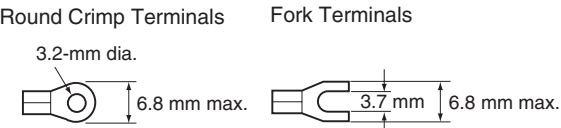

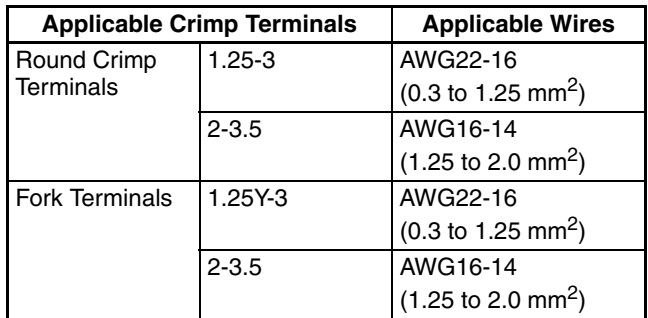

### **XW2D-20G6**

The XW2D-20G6 is an M3 Screw Terminal Block.

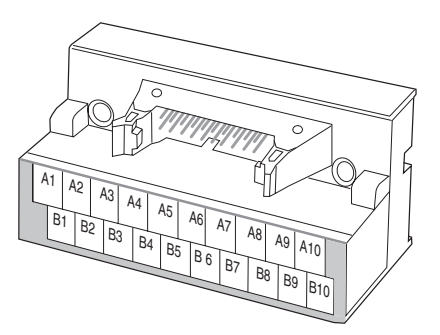

**Dimensions**

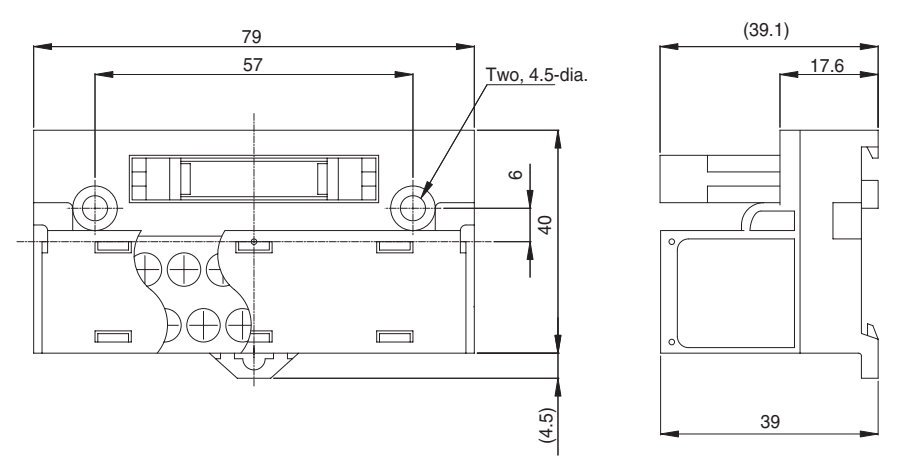

**Note** (1) When using crimp terminals, use crimp terminals with the following dimensions.

(2) When connecting wires and crimp terminals to a terminal block, tighten them with a tightening torque of 0.7 N·m.

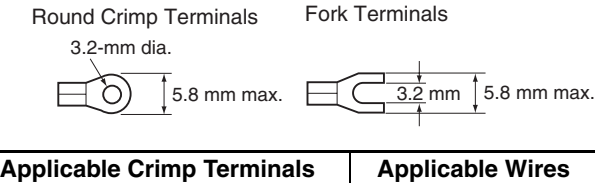

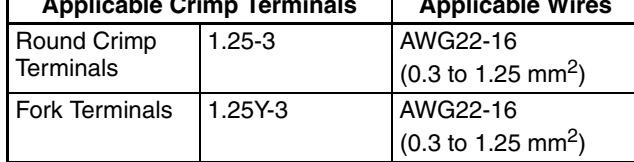

The following diagrams show typical connections between a host device and Servo Drives using a MECHATROLINK-II communications cable.

#### ■ G5-series Servo Drives

#### **Terminal Block Wiring Example (Same for XW2B-20G4, XW2B-20G5, and XW2D-20G6)**

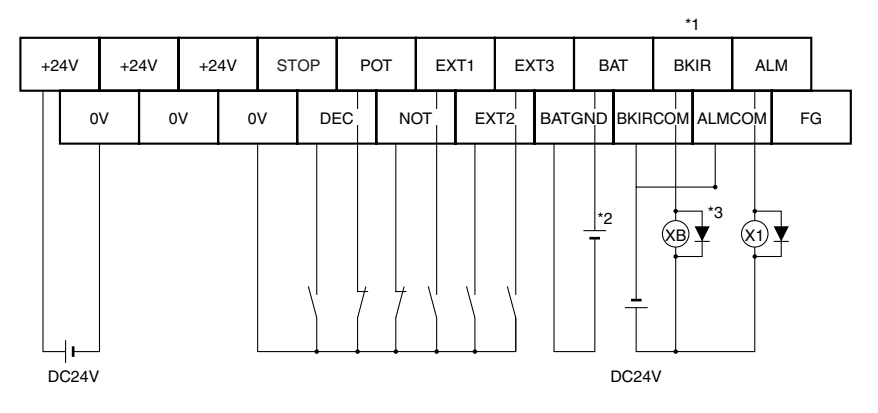

■ G-series Servo Drives

#### **Terminal Block Wiring Example (Same for XW2B-20G4, XW2B-20G5, and XW2D-20G6)**

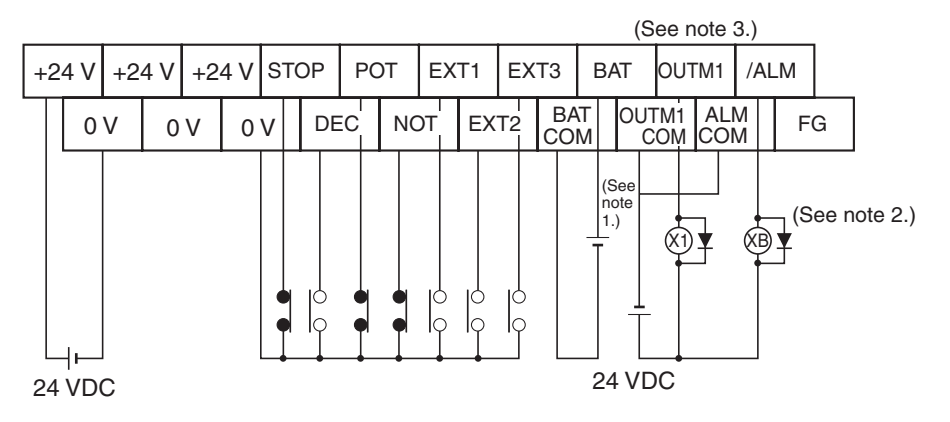

- **Note** (1) Absolute encoder backup battery 3.6 to 4.5 V
	- (2) The XB contacts are used to turn ON/OFF the electromagnetic brake.
	- (3) Assign BKIR (brake interlock) to CN1-36 pin to use.
	- (4) The absolute encoder backup battery is not required when using a Servomotor with an incremental encoder.
- (5) Connect the absolute encoder backup battery to only one of either the connector terminal block or absolute encoder backup battery cable.
- (6) Use cable clips with double-sided adhesive tape to secure the absolute encoder backup battery in place.

#### ■ W-series Servo Drives

**Terminal Block Wiring Example (Same for All Models; with Standard Settings for I/O Allocations)**

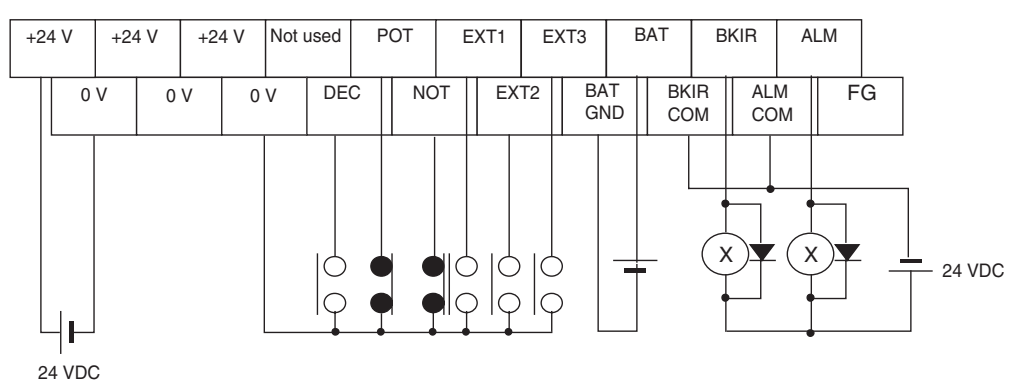

- **Note** (1) Absolute Encoder Backup Battery: 2.8 to 4.5 V When using a motor with an absolute encoder, connect a backup battery to one of the following: The Servo Drive for the R88D-WT<sup>I</sup>, the battery cable for the R88D-WN@-ML2, or the Connector Terminal Block.
	- (2) Do not connect anything to unused terminals.

#### **Terminal Block Wiring Example (XW2B-20G4, XW2B-20G5, and XW2D-20G6)**

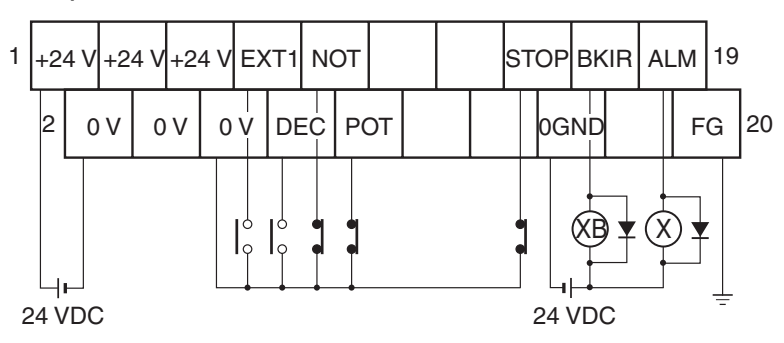

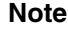

**Note** (1) Use a maximum of 300 mA total for the 24-VDC inputs. (2) Do not use inputs other than sensor inputs.

#### **Terminal Block Signal Names**

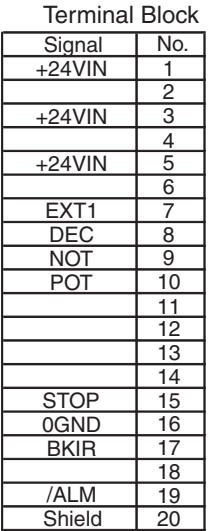

**Wiring Precautions** The electronic control devices may malfunction due to noise from nearby power supply lines, external loads, or other sources.

> Malfunctions caused by noise can be troublesome because it can be difficult to recreate the situation and to identify the noise source.

> Use the following methods to eliminate malfunctions due to noise and improve the system's reliability.

- When selecting wiring components, use wires or cables that meet or exceed the specifications listed in the Servo Drive User's Manual.
- Wire the control lines (communications lines, external I/O signal lines, etc.) separately from the power lines (AC power supply lines and motor power lines). Do not wire these lines together in the same duct or bundle them together.
- Use shielded cables for the control lines.
- Use the specified special cables to connect the PCU and Servo Drives.
- Always connect surge suppressors to nearby inductive loads (relays or solenoids).

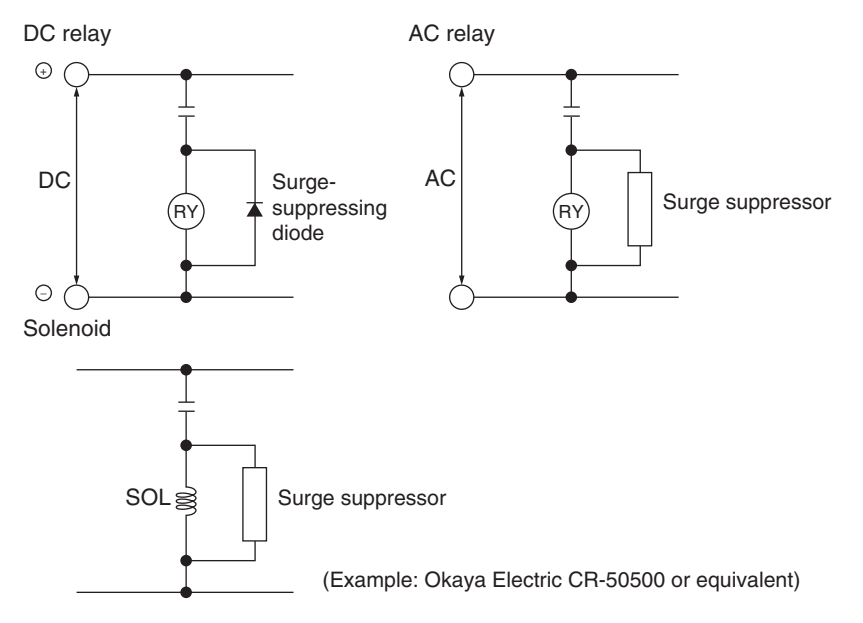

- **Note** Connect surge-suppressing diodes or surge suppressors close to relays. Use surge-suppressing diodes with a dielectric strength of at least 5 times the circuit voltage.
	- Noise may be transferred through the power line if there is nearby equipment that generates high-frequency noise or the power supply is shared with equipment such as an electric welder or electric discharge equipment. In this case, insert a noise filter in the power supply input line.
	- Connect to a ground of 100  $\Omega$  or less and use the thickest possible wire, greater than 1.25 mm<sup>2</sup>.
	- Twisted-pair cable is recommended for power lines.

# **SECTION 4 Data Areas**

This section provides an overview of the parameter and data settings used in Position Control Unit operation and provides information on memory allocations.

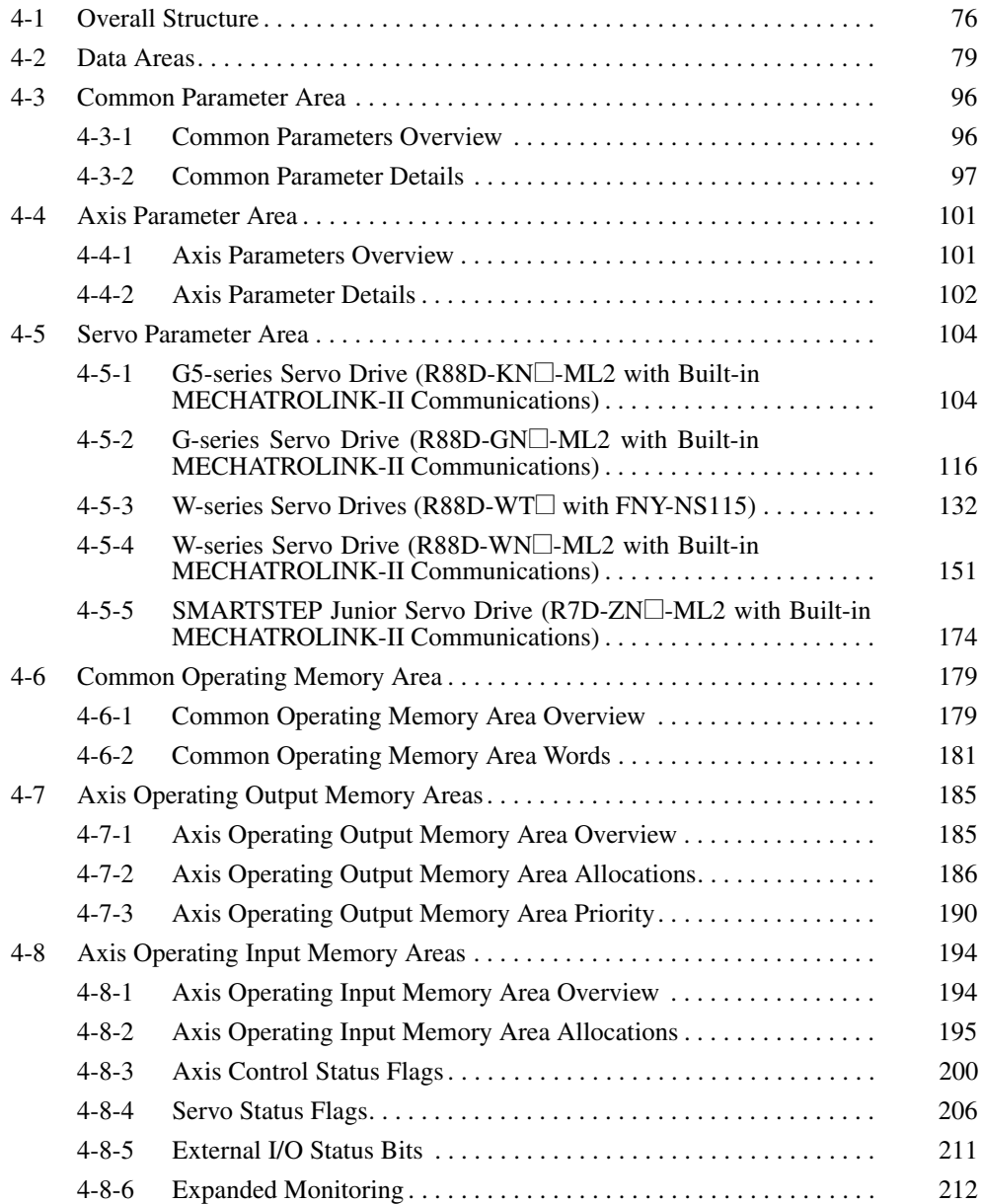

# <span id="page-101-0"></span>**4-1 Overall Structure**

The PCU is used by exchanging data with the CPU Unit as shown in the following diagram.

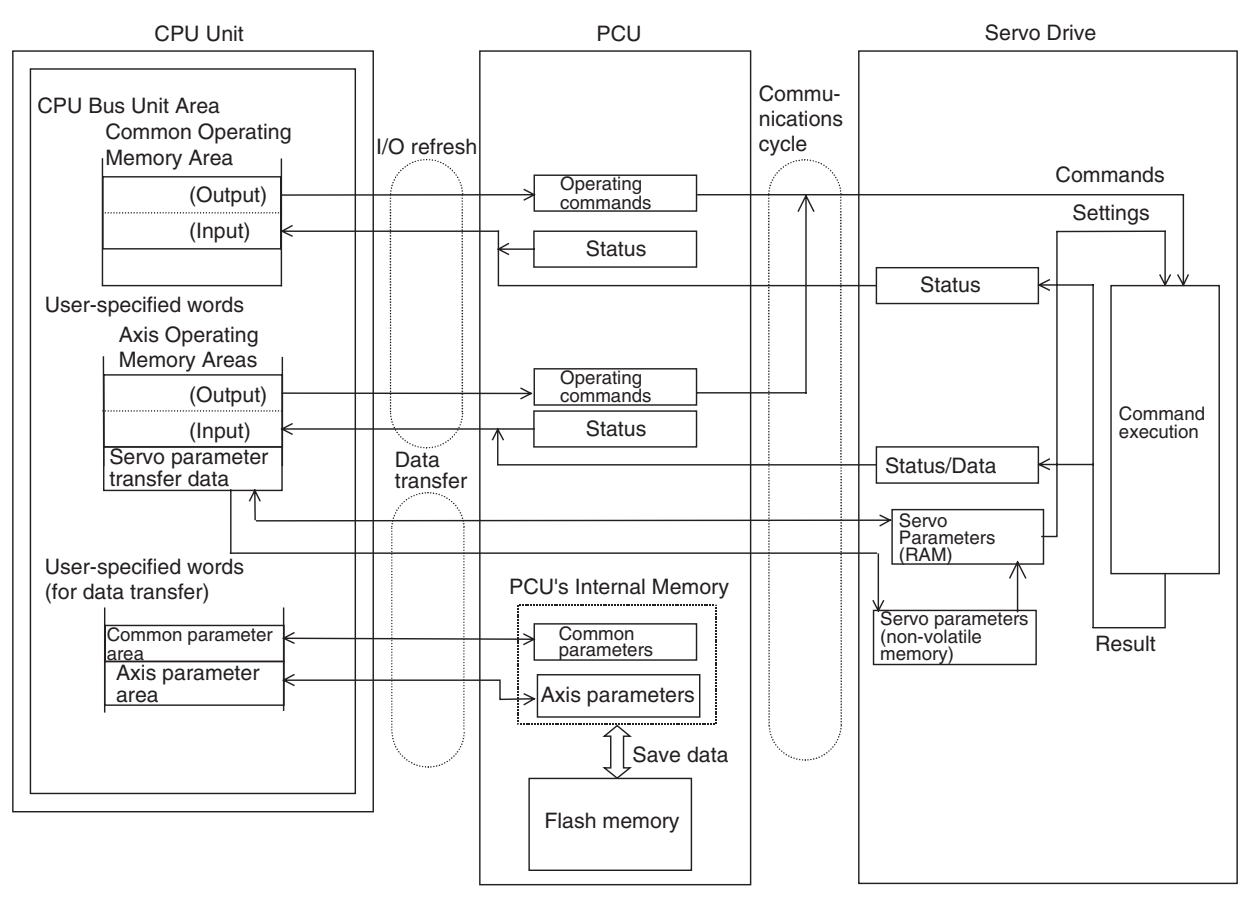

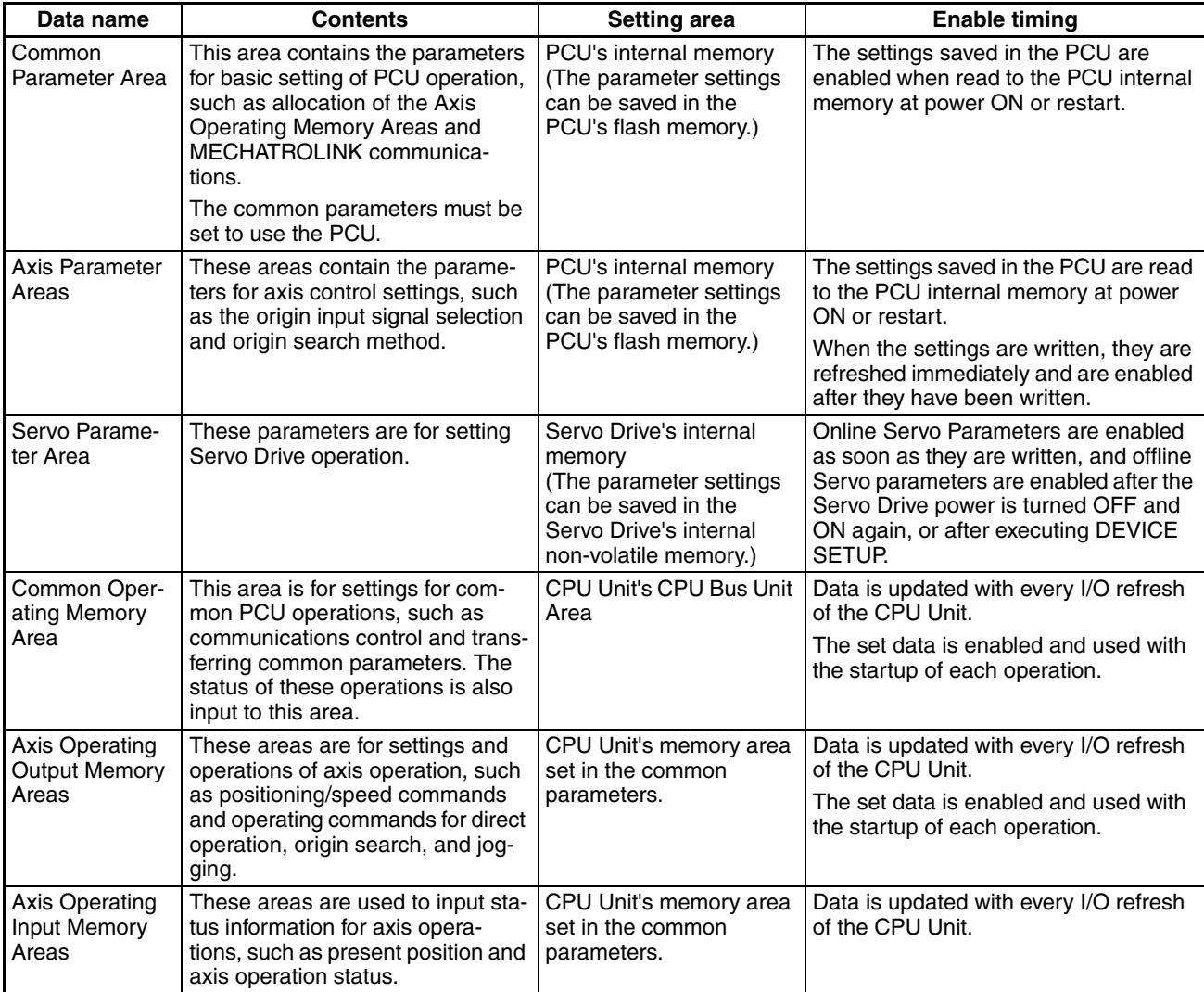

The data handled by the PCU can be classified into the following six types.

Using these data/parameter settings, the PCU executes operation (1) using the operation settings specified in the common parameters, axis parameters, and Servo parameters (2) based on operating commands received from the Axis Operating Memory Areas.

The common parameters, axis parameters, and certain Servo parameters are the basic settings for the PCU and the axes to be controlled. Therefore, these settings must be set when using the PCU. Make the settings for other data/ parameters according to the kind of operation required.

# **PCU Setting Procedure**

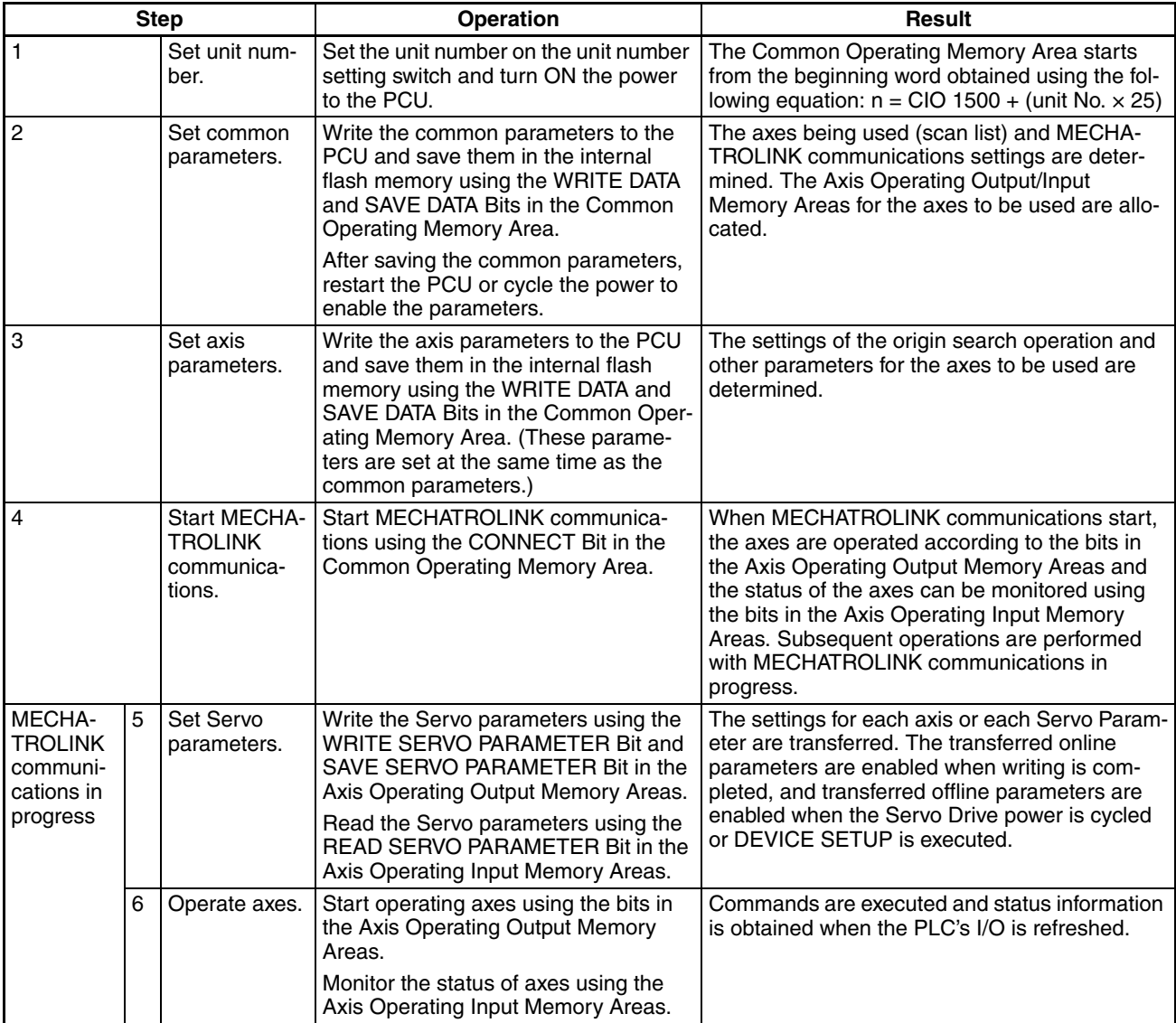

# <span id="page-104-0"></span>**4-2 Data Areas**

The following tables provide the bit/word addresses for the parameters and data handled by the PCU. For further details, refer to the relevant sections.

Only the Servo parameters for applicable models are listed here. For details on Servo parameters, refer to the operation manual for the model being used.

## **Common Parameter Area**

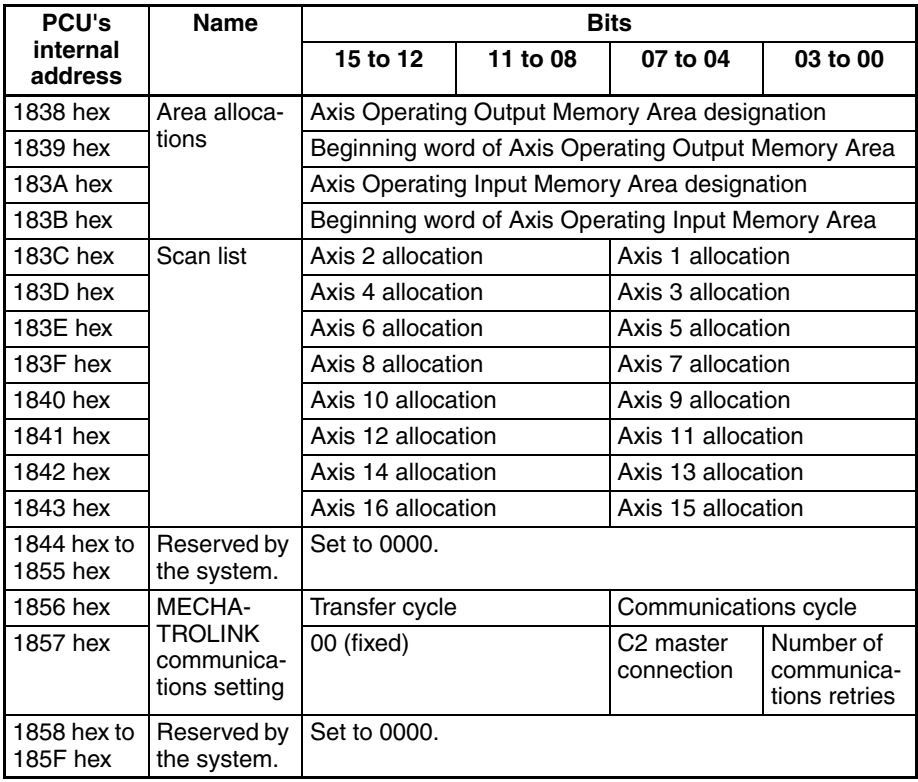

## **Axis Parameter Area**

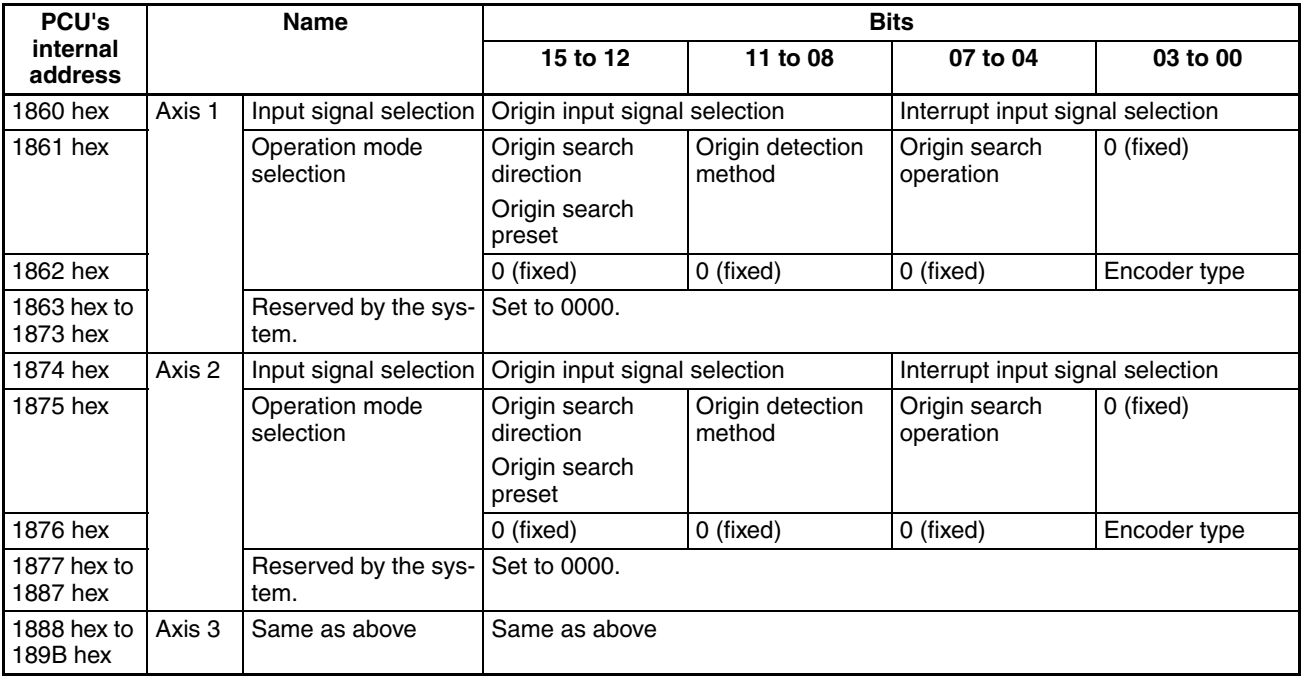

## *Data Areas* **Section 4-2**

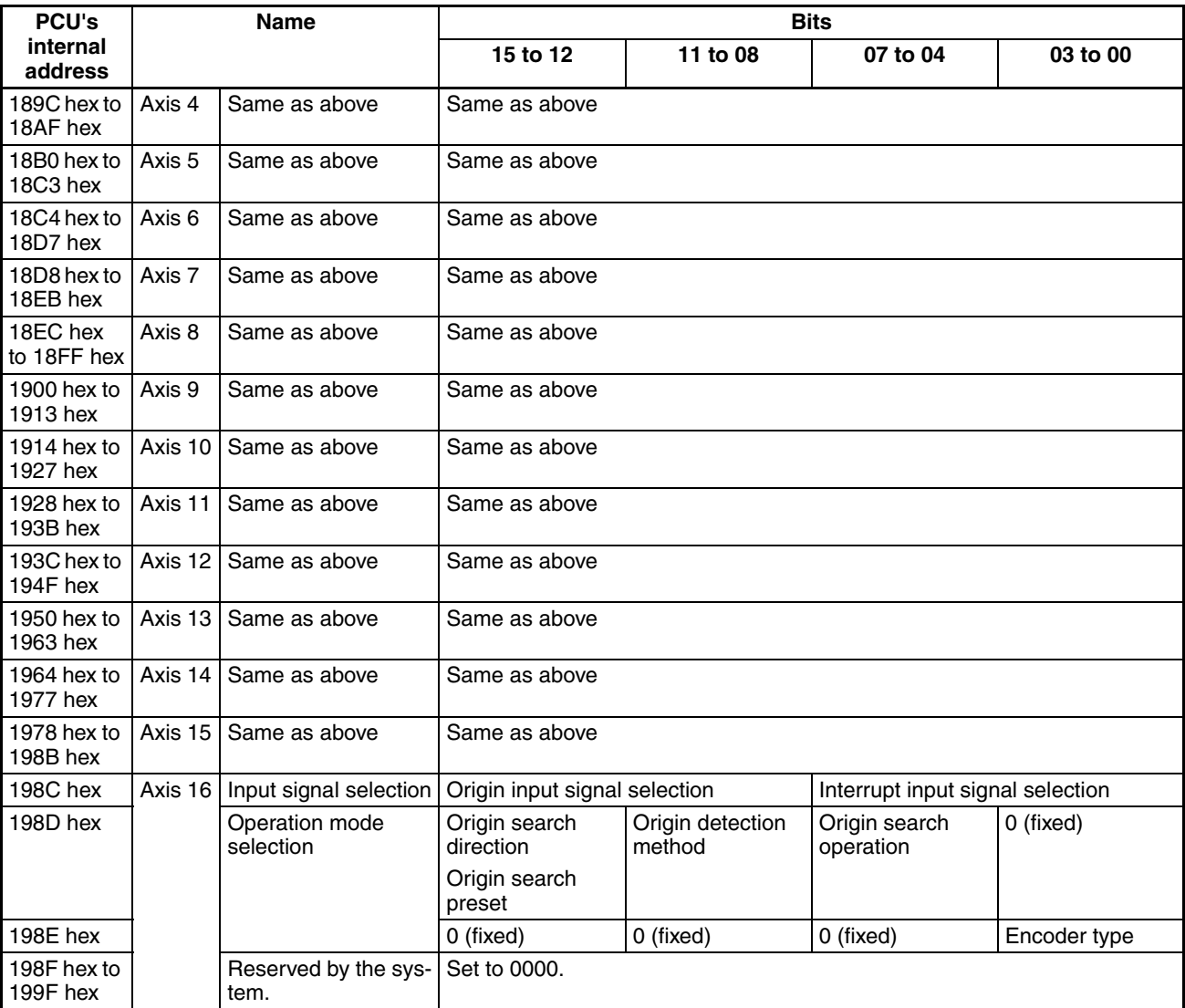

**Servo Parameter Area** The following table provides information on the parameters for the main functions of the PCU that are described in this manual when using an R88D-WT $\Box$ OMRON W-series Servo Drive together with a FNY-NS115 MECHATROLINK-II I/F Unit or an R88D-WN@-ML2 W-series Servo Drive with built-in MECHA-TROLINK-II communications. A list of other parameters, G5-series Servo Drive parameters, G-series Servo Drive parameters, and SMARTSTEP Junior Servo Drive parameters are provided in *4-5 Servo Parameter Area*. For further details on each of the parameters, refer to the operation manuals for OMRON G5-series Servo Drive, G-series Servo Drives, W-series Servo Drives, SMARTSTEP Junior Servo Drives, and Yaskawa JUSP-NS115 MECHATROLINK-II I/F Unit.

> The default settings for parameters Pn000 to Pn601 in the parameter tables for the R88D-WT $\Box$  W-series Servo Drive used with the FNY-NS115 are automatically set to the default parameter settings used when the FNY-NS115 MECHATROLINK-II I/F Unit is mounted to a W-series Servo Drive. Parameters from Pn800 onwards are enabled when the FNY-NS115 is installed. The parameter names and default settings used for these parameters follow those specified in the FNY-NS115 operation manual.

> For details on information provided in the Enable Setting and Details columns, refer to *[4-5 Servo Parameter Area](#page-129-0)*.

## **Function Selection Parameters**

#### ■ **R88D-WT** and **R88D-WN** - ML2

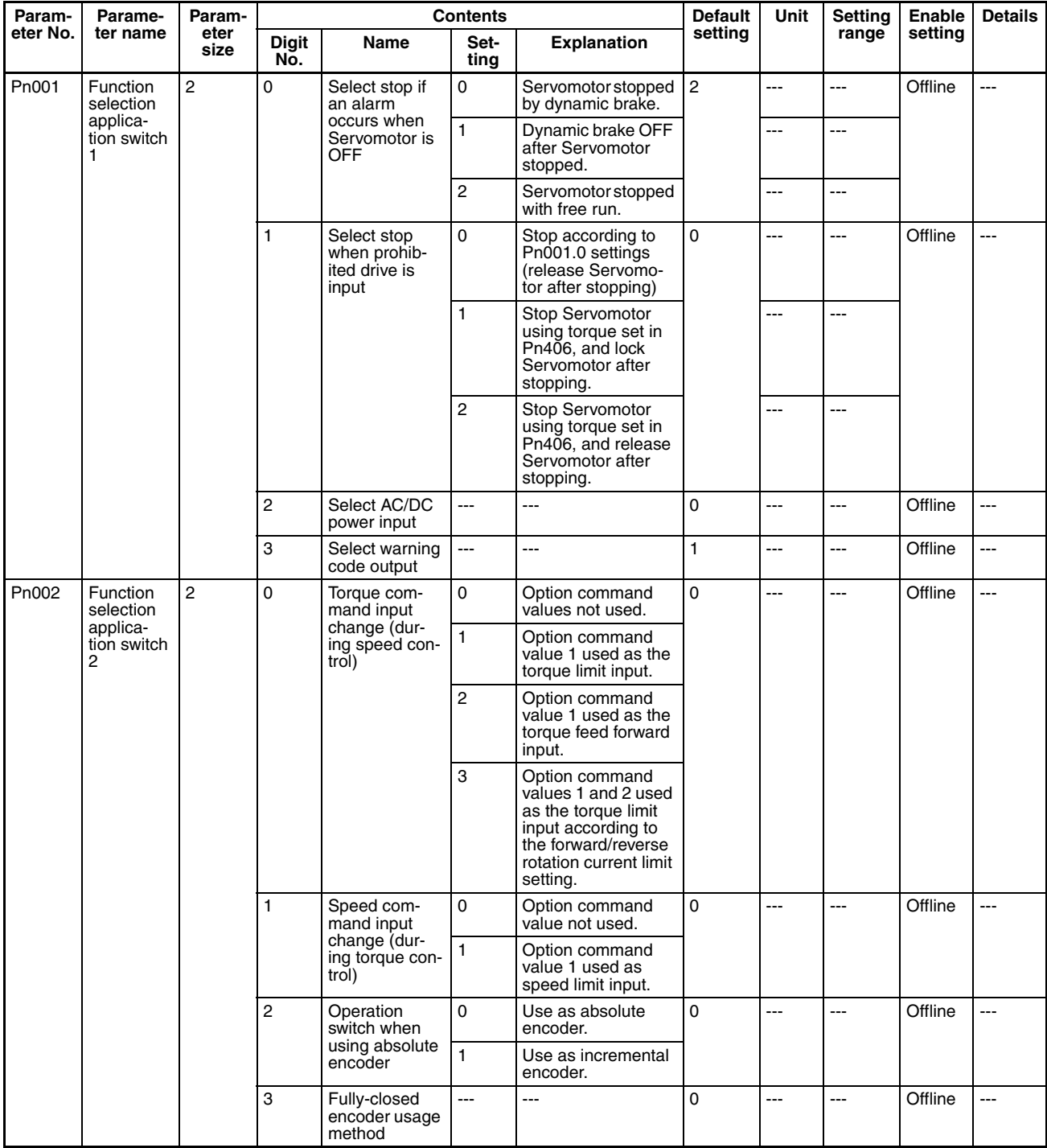

## **Position Control Parameters**

## ■ **R88D-WT**

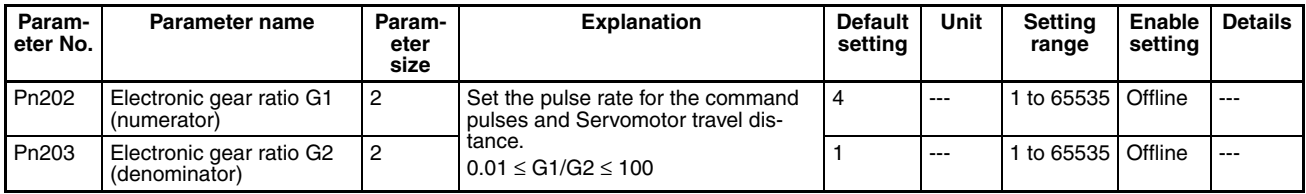

## ■ **R88D-WN**<sub></sub>**-ML2**

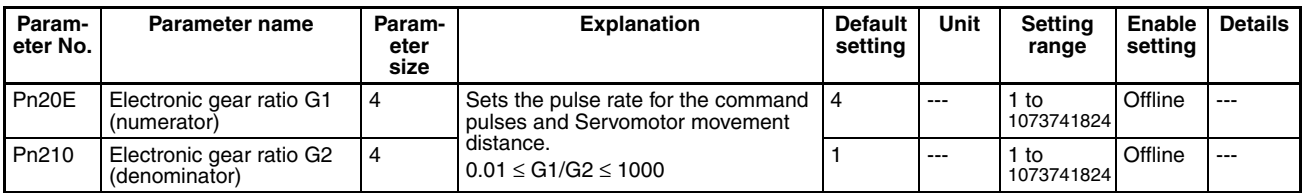

## **Speed Control Parameters**

#### ■ **R88D-WT** and **R88D-WN** - ML2

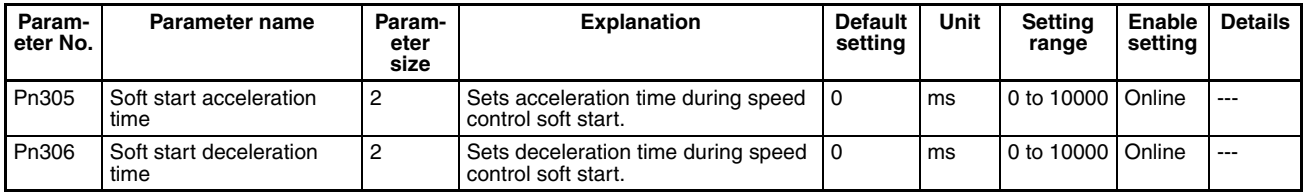

## **Torque Control (Torque Limit) Parameters**

## ■ **R88D-WT** and **R88D-WN** - ML2

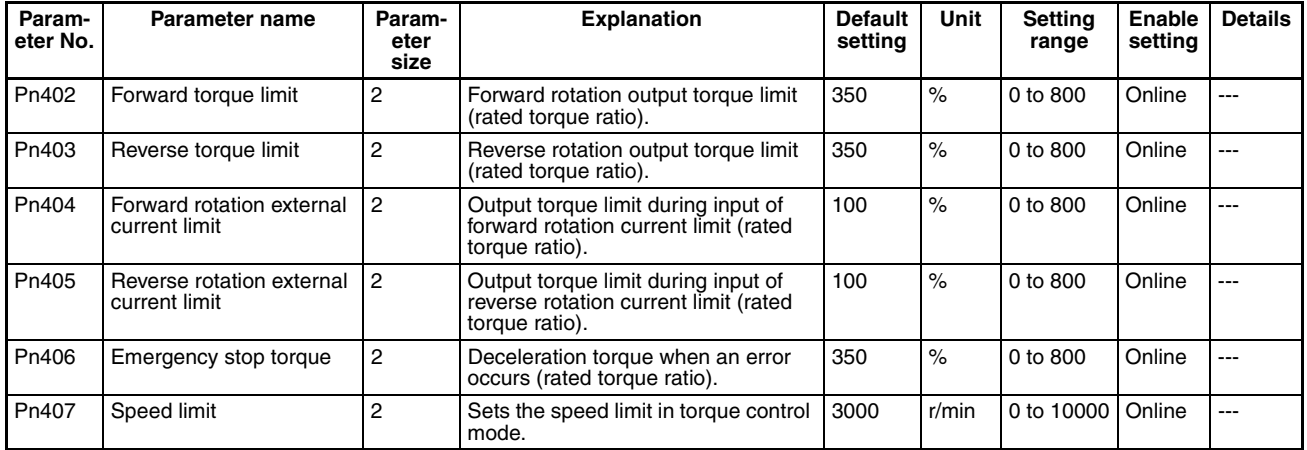

## **I/O and Status Parameters**

#### ■ **R88D-WT**

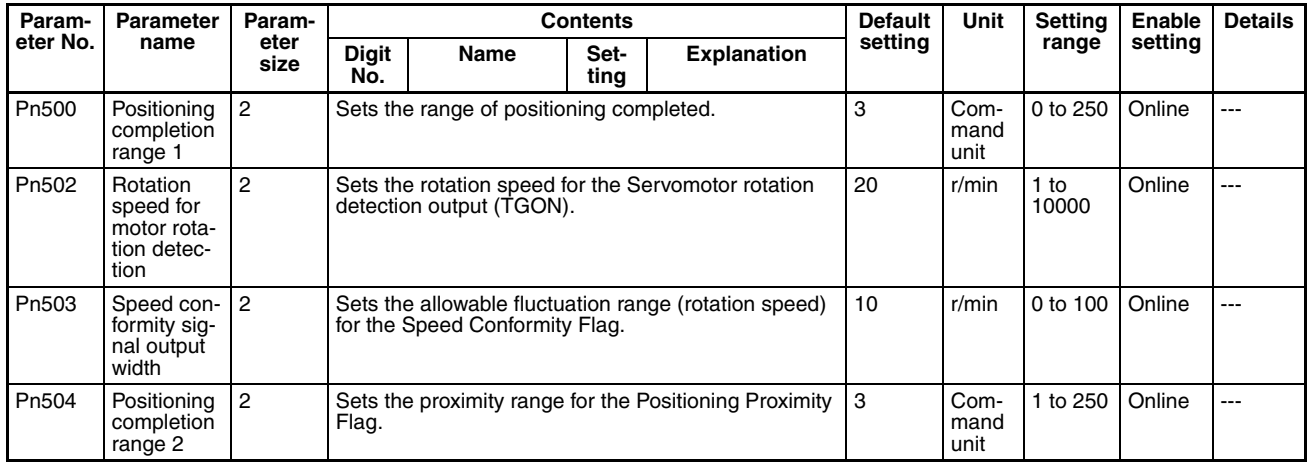
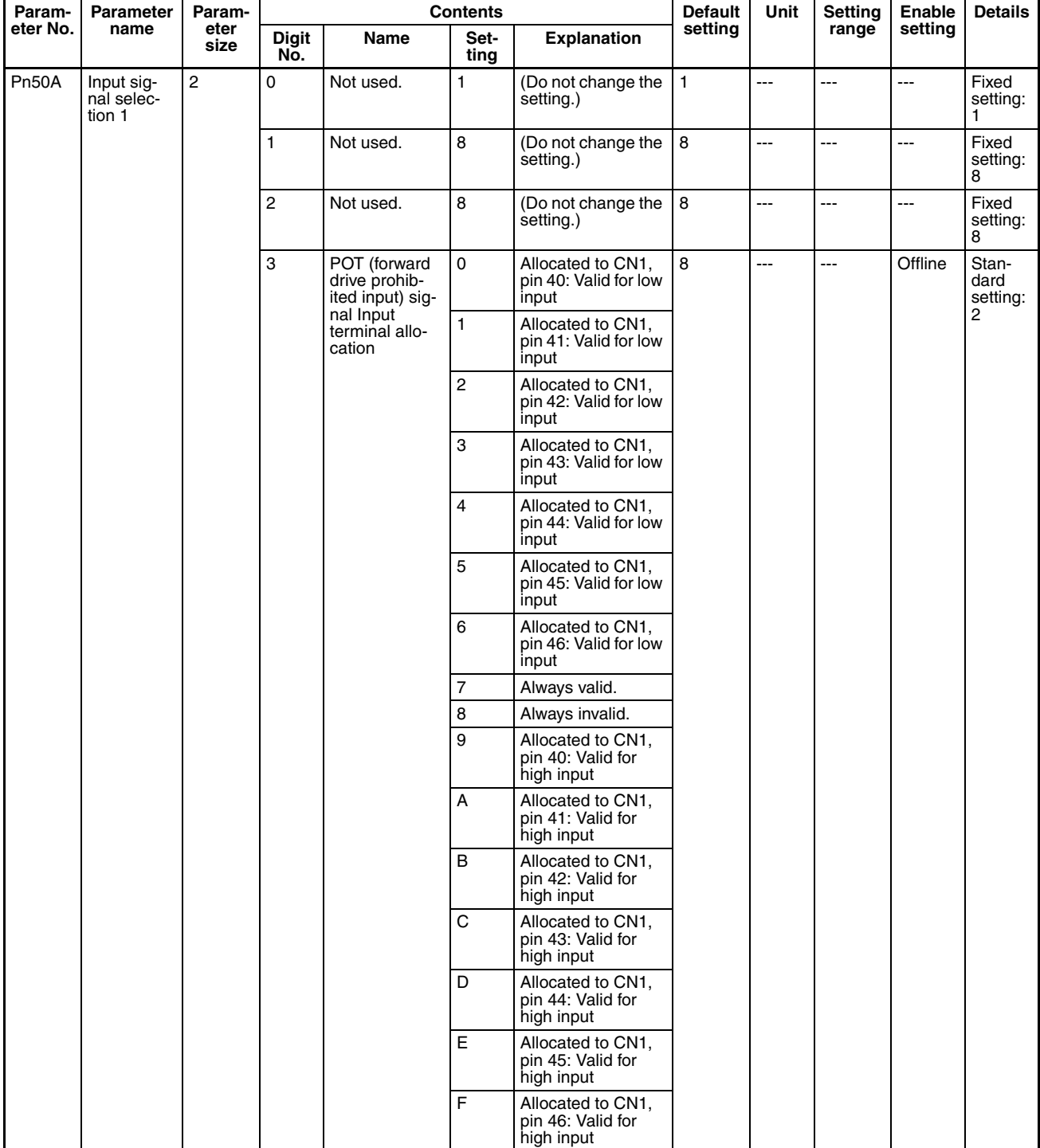

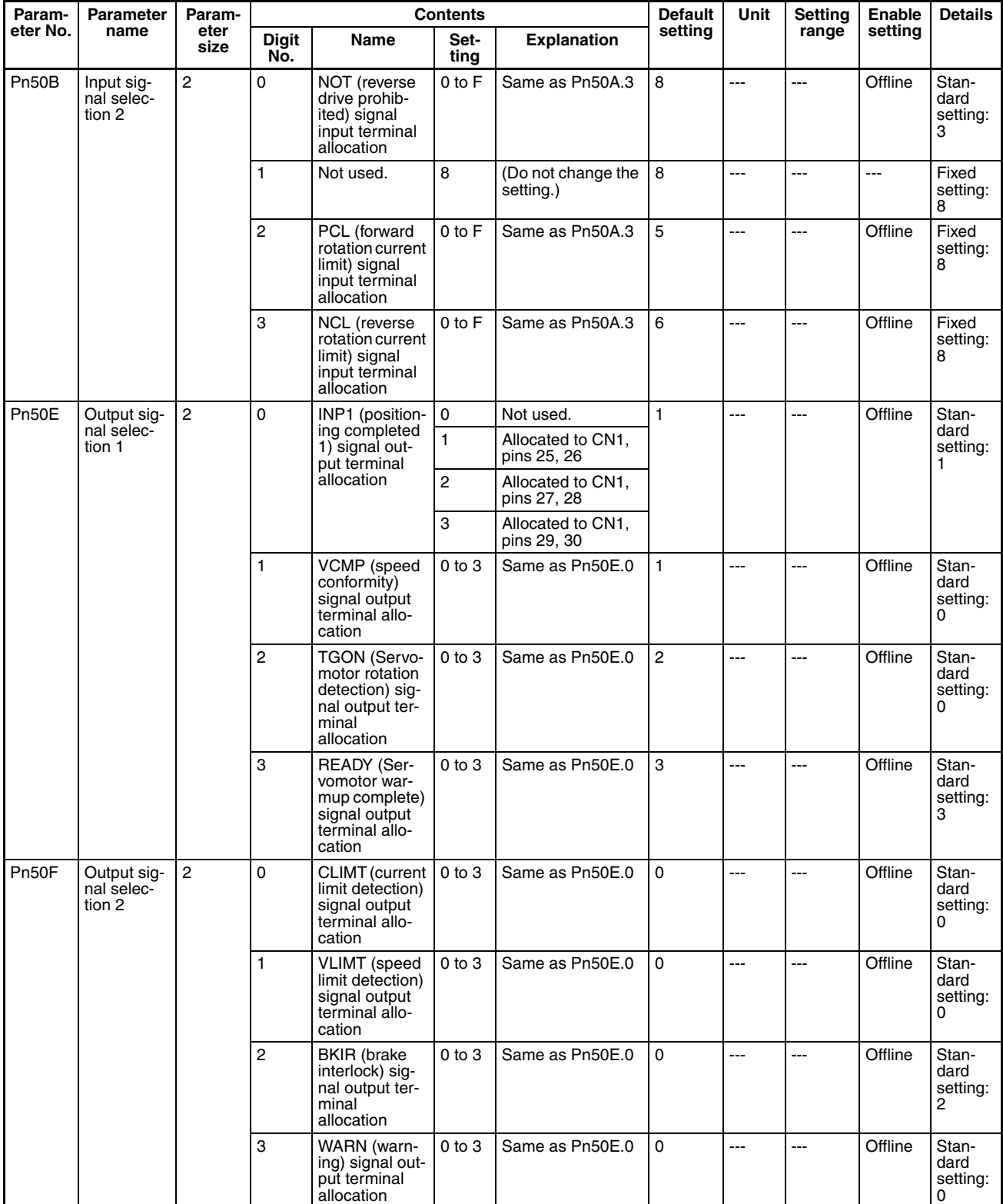

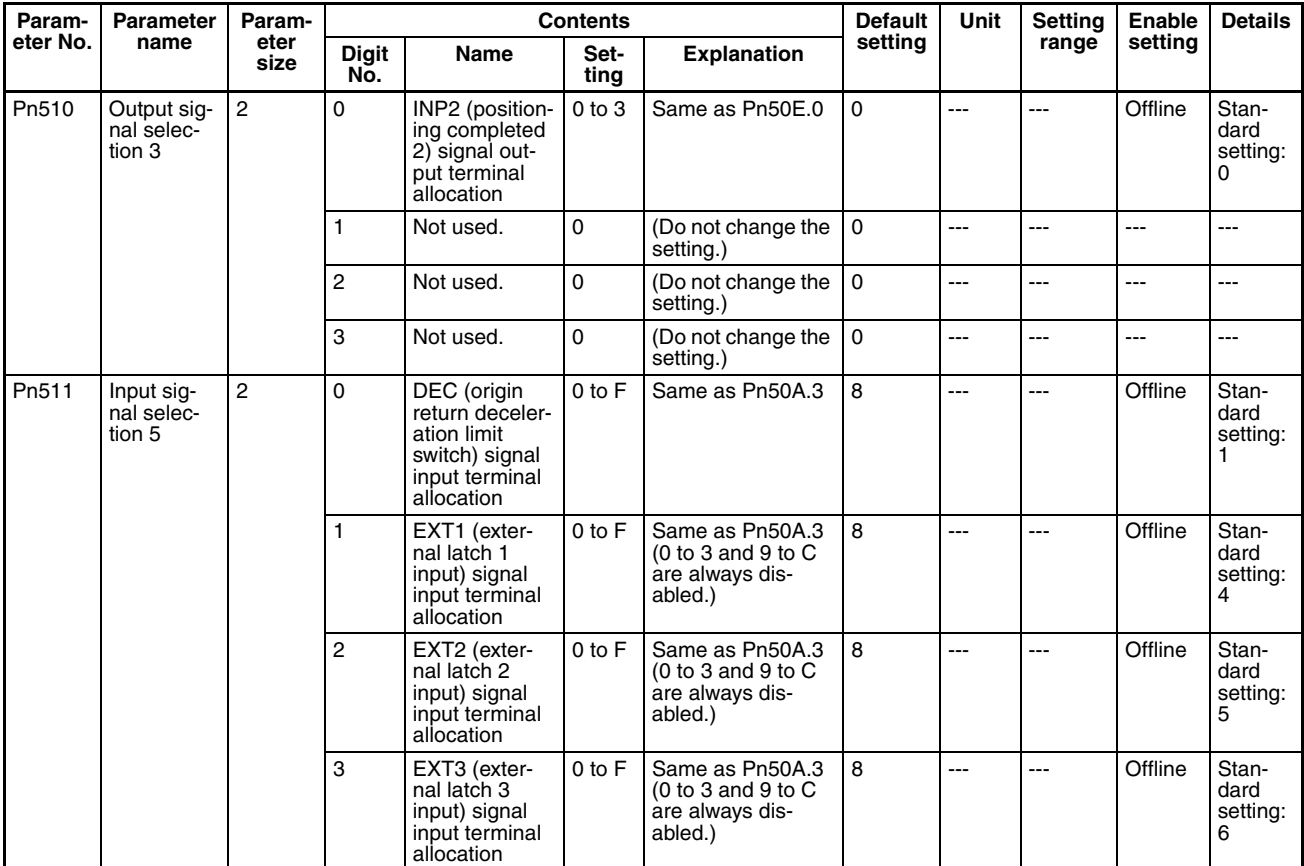

### ■ **R88D-WN**<sub></sub> $-ML2$

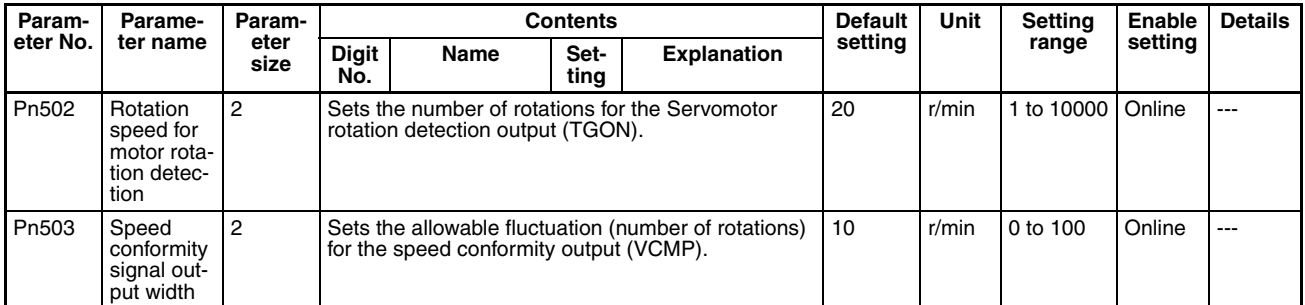

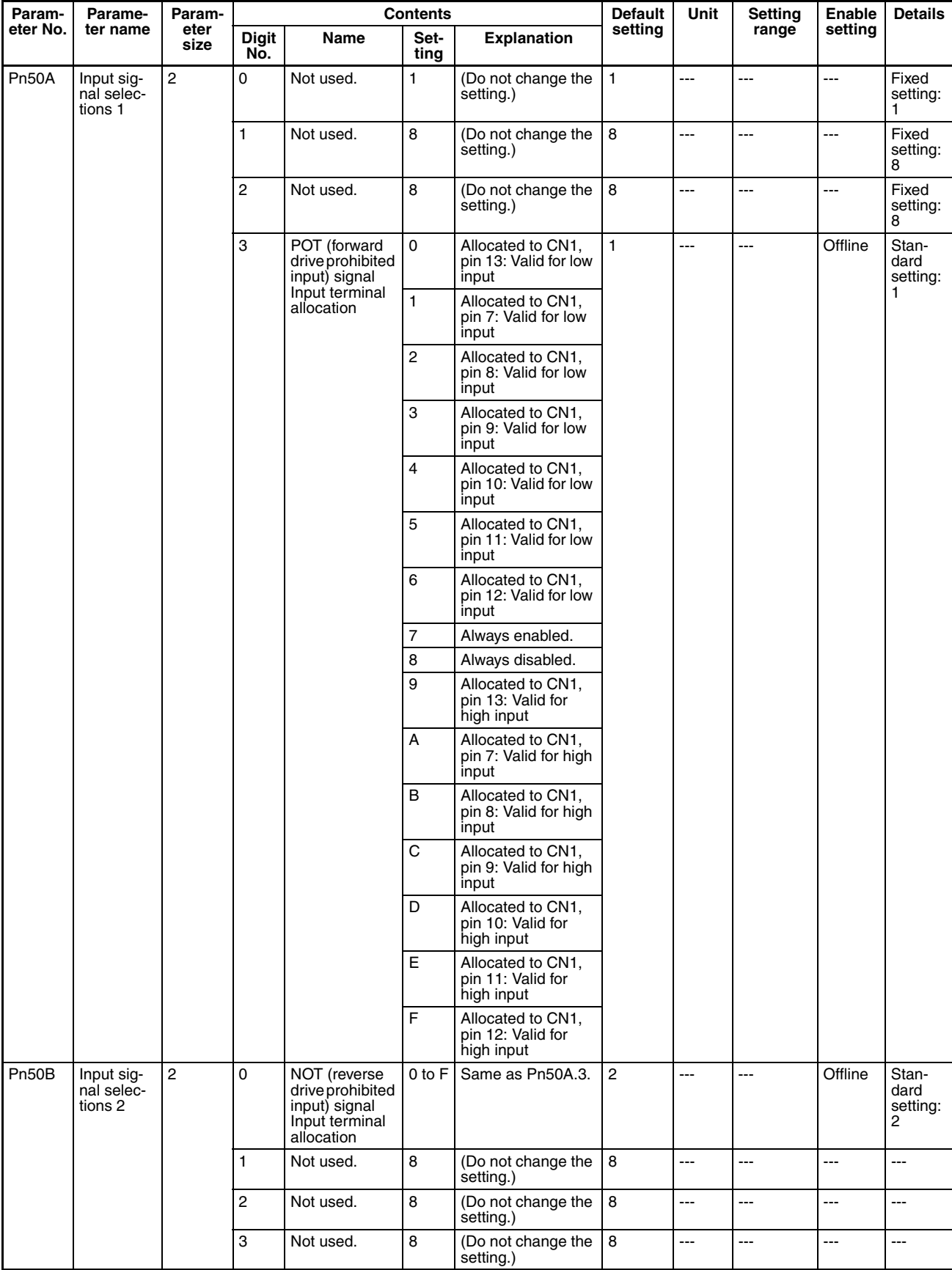

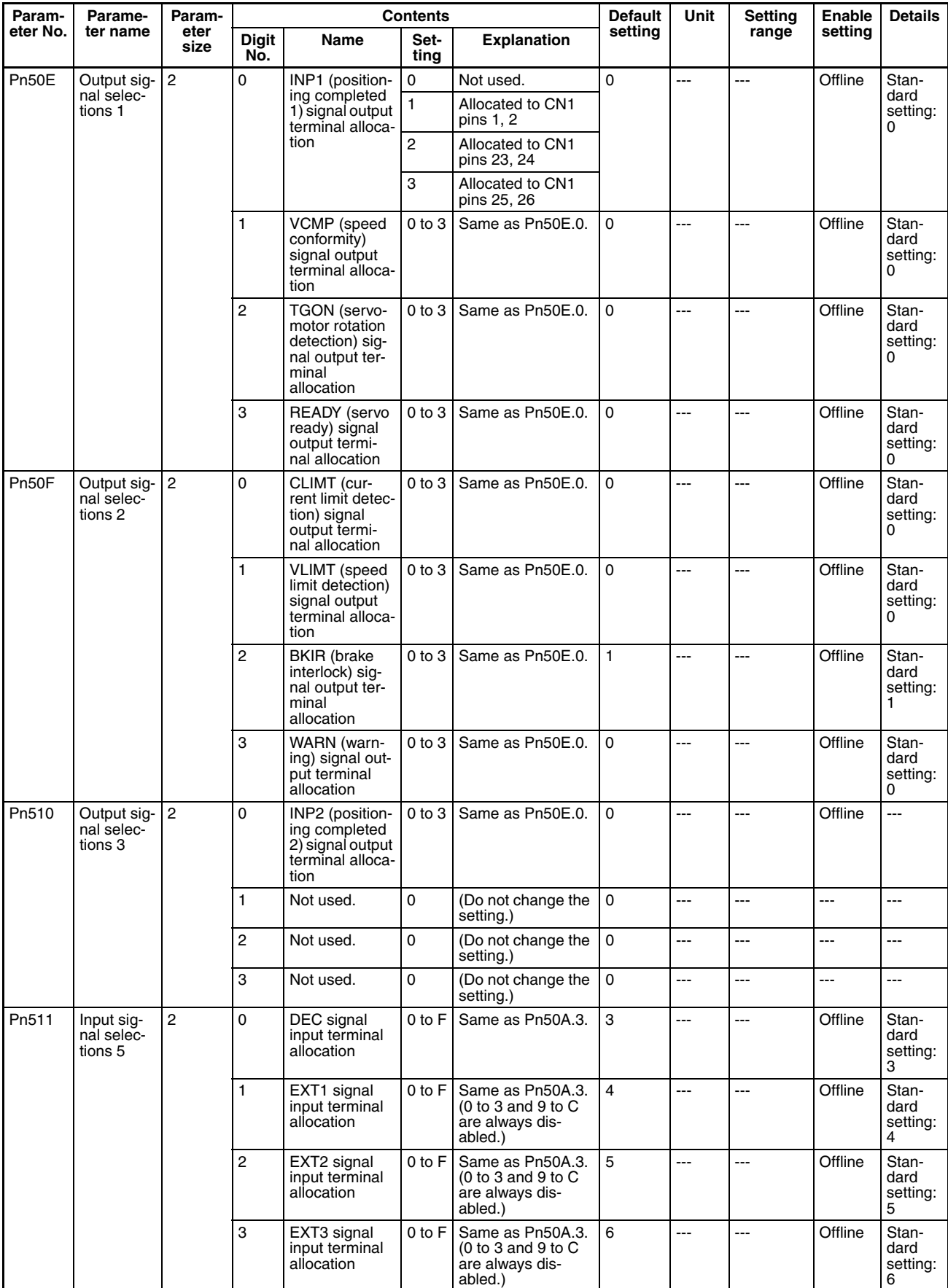

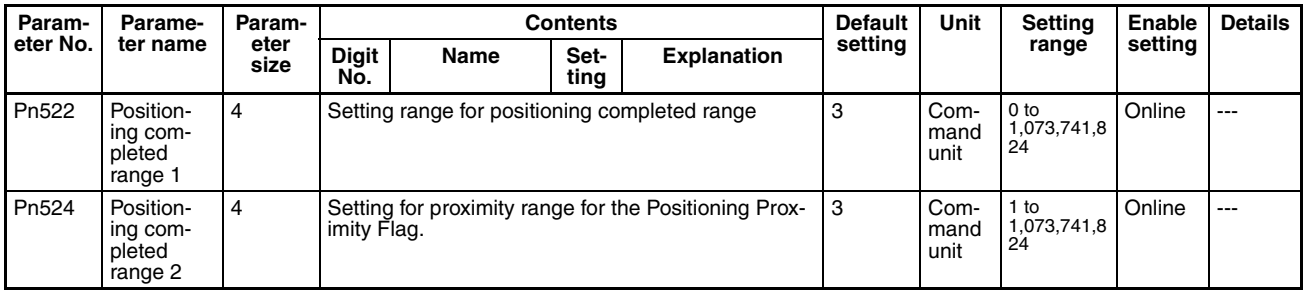

## **Control Function Parameters**

### ■ **R88D-WT** and **R88D-WN** - ML2

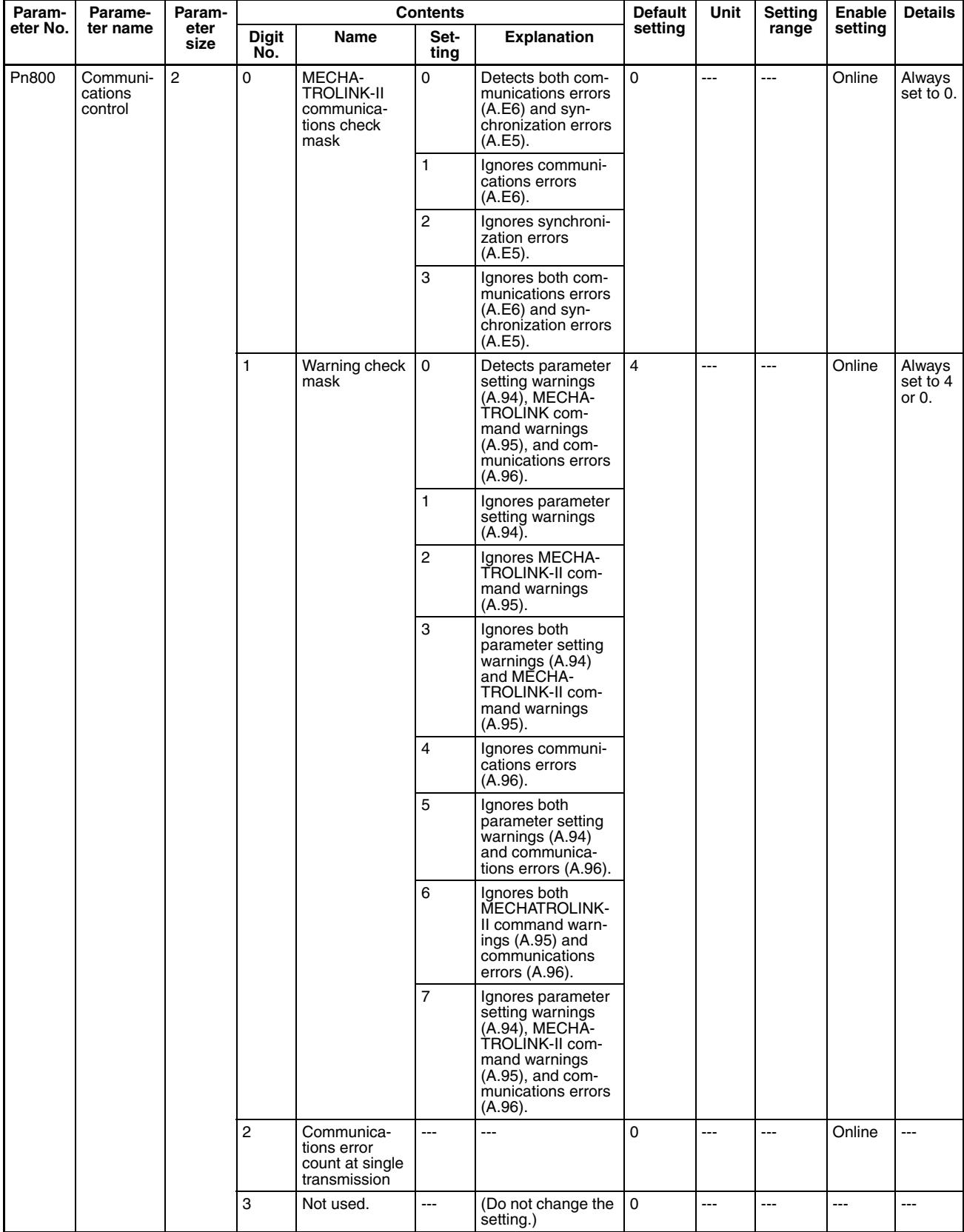

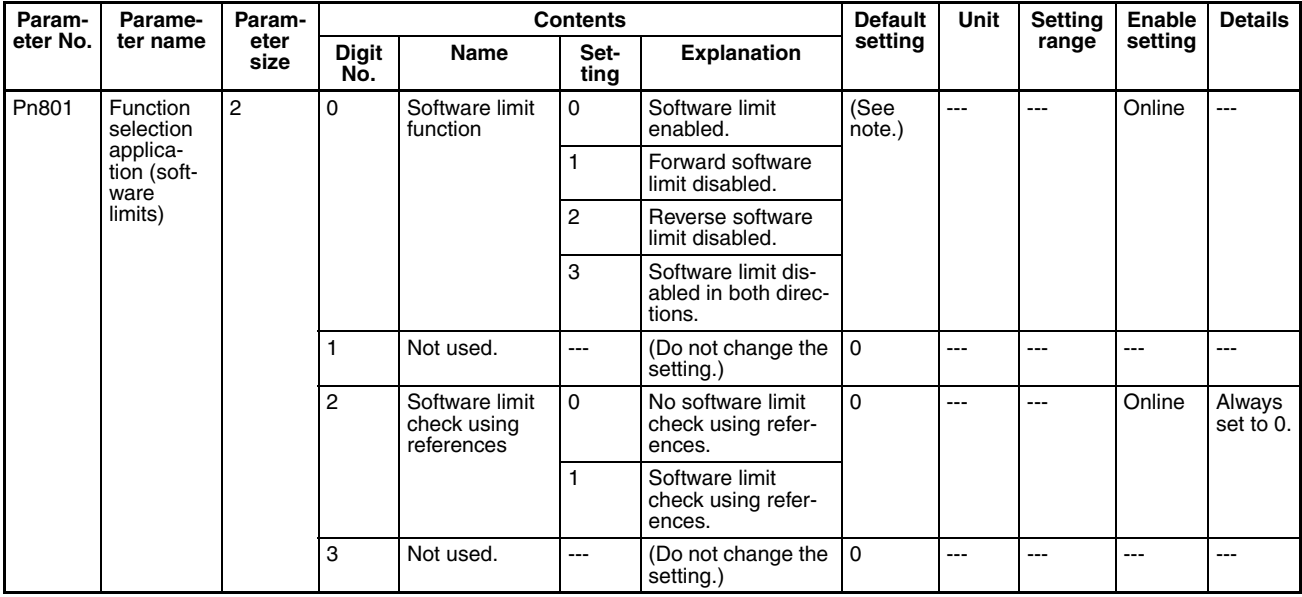

### **Note** R88D-WT□ with FNY-NS115: 0 R88D-WN@-ML2: 3

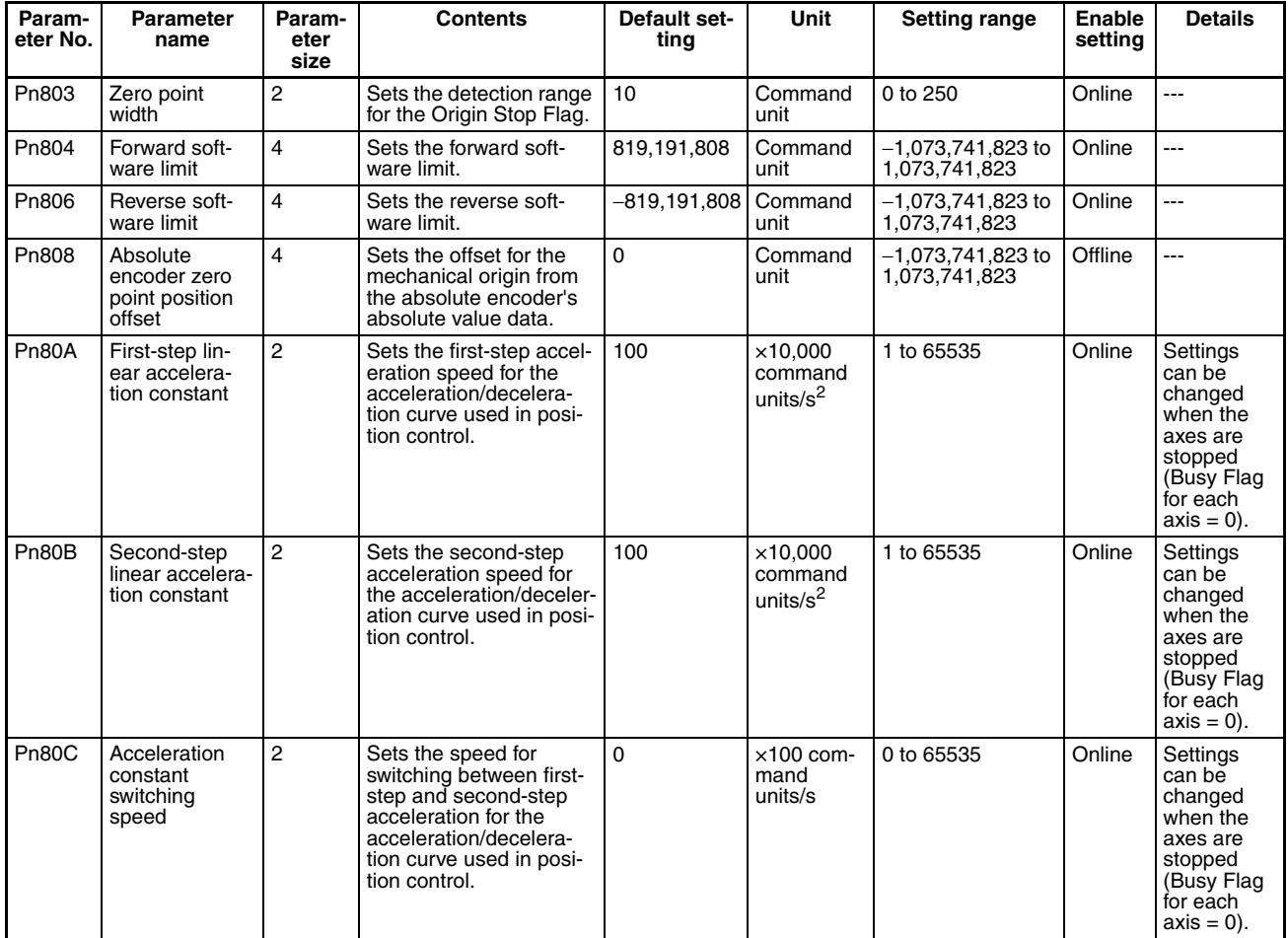

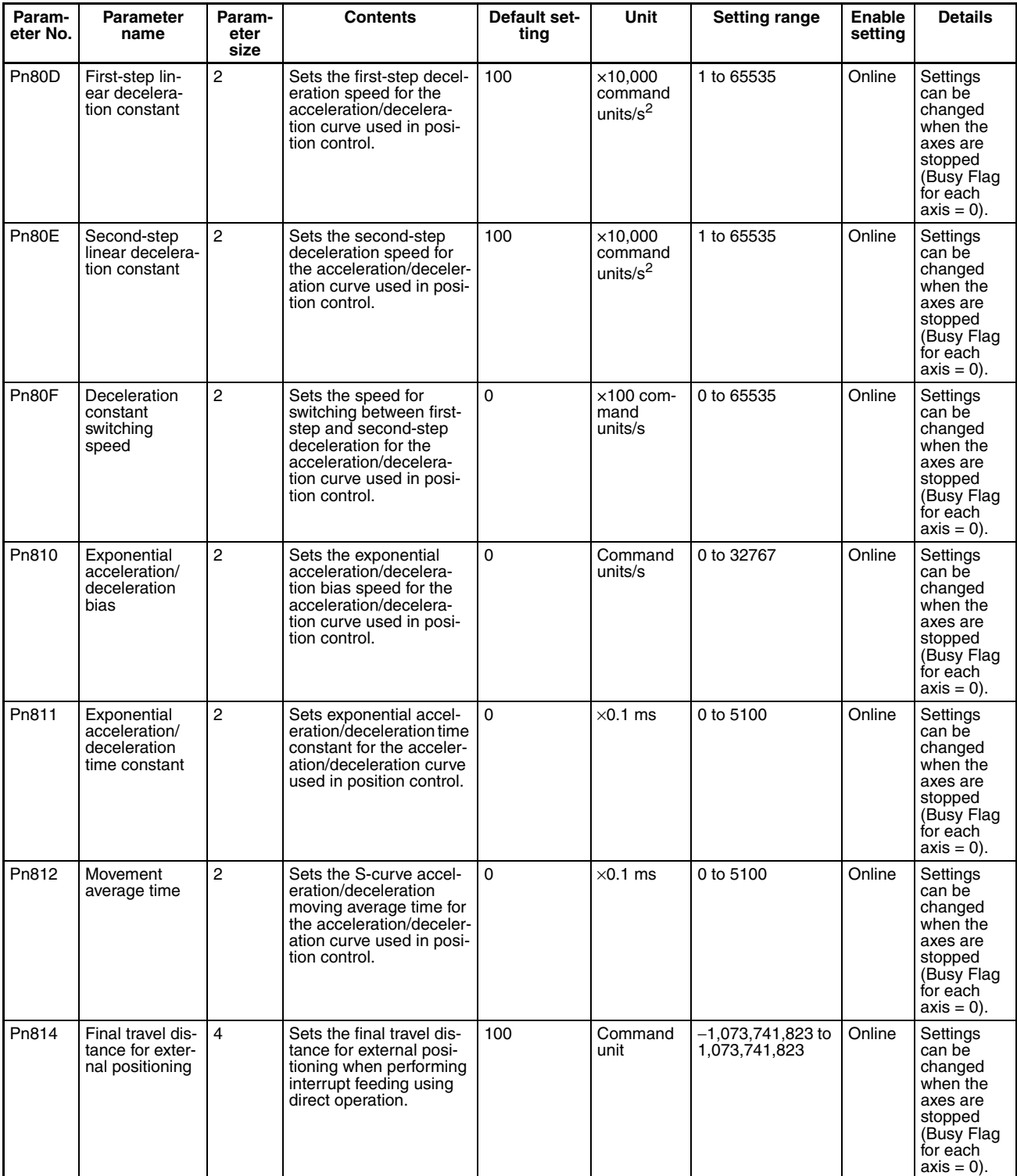

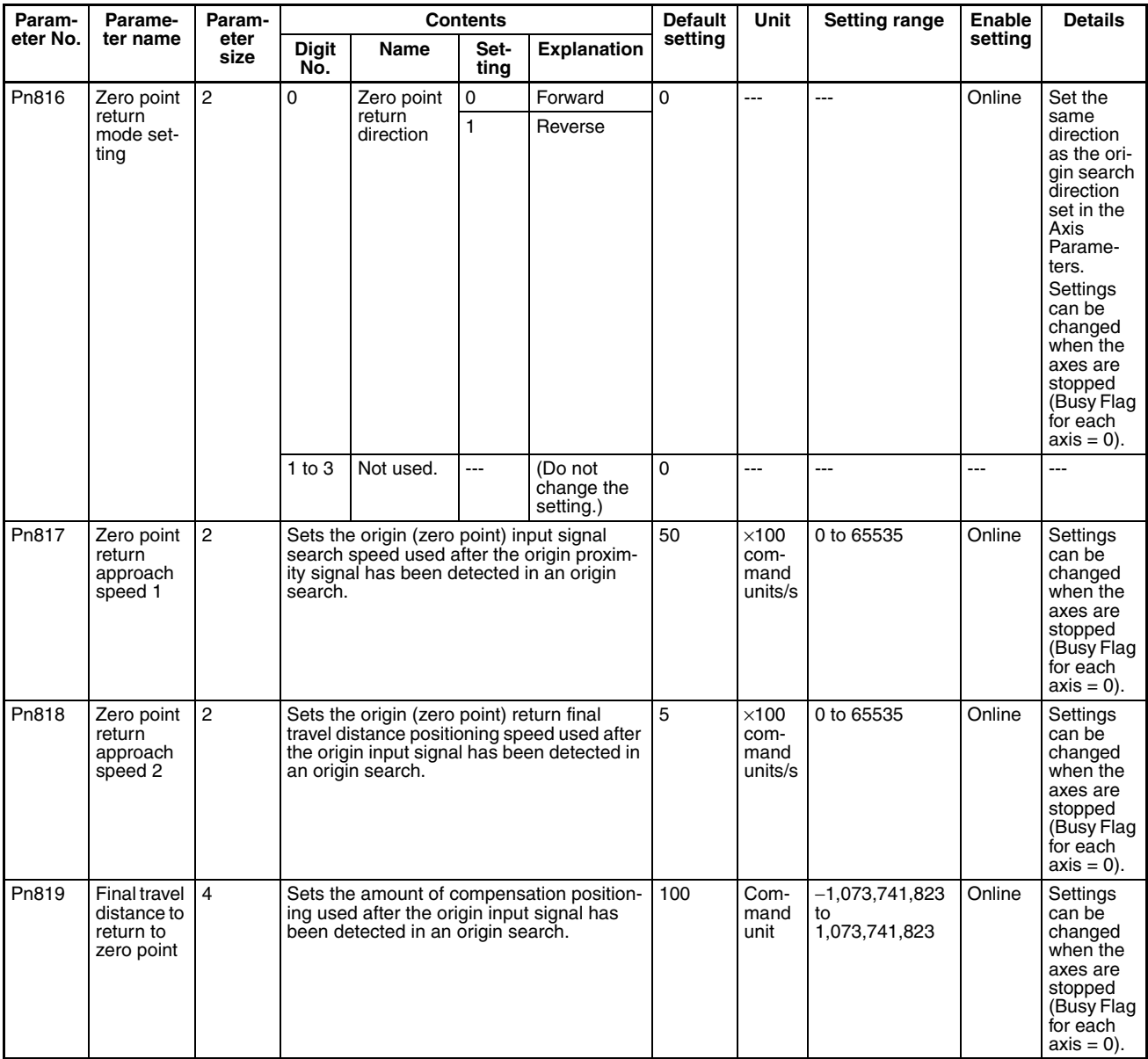

**Note** The parameters for backlash compensation are different for the R88D-WT $\Box$ and R88D-WN<sub>D</sub>-ML<sub>2</sub>.

## ■ **R88D-WT**

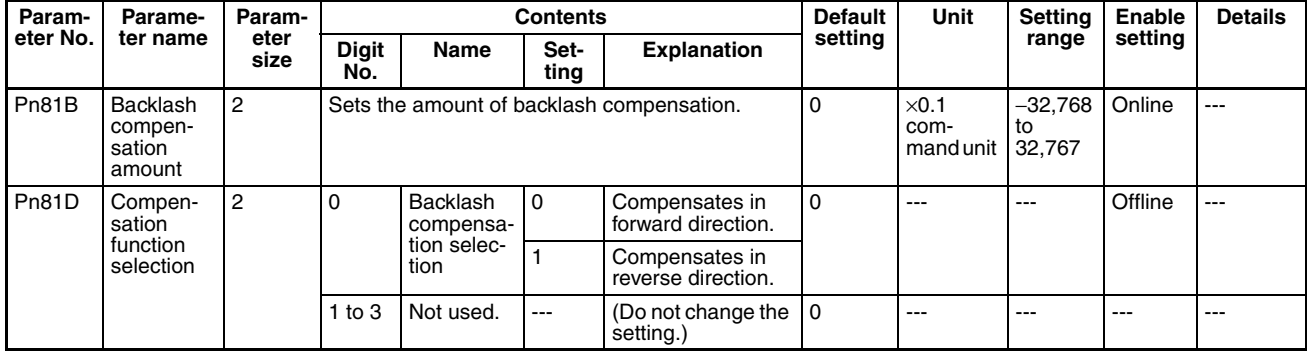

## ■ **R88D-WN**<sub></sub>**-ML2**

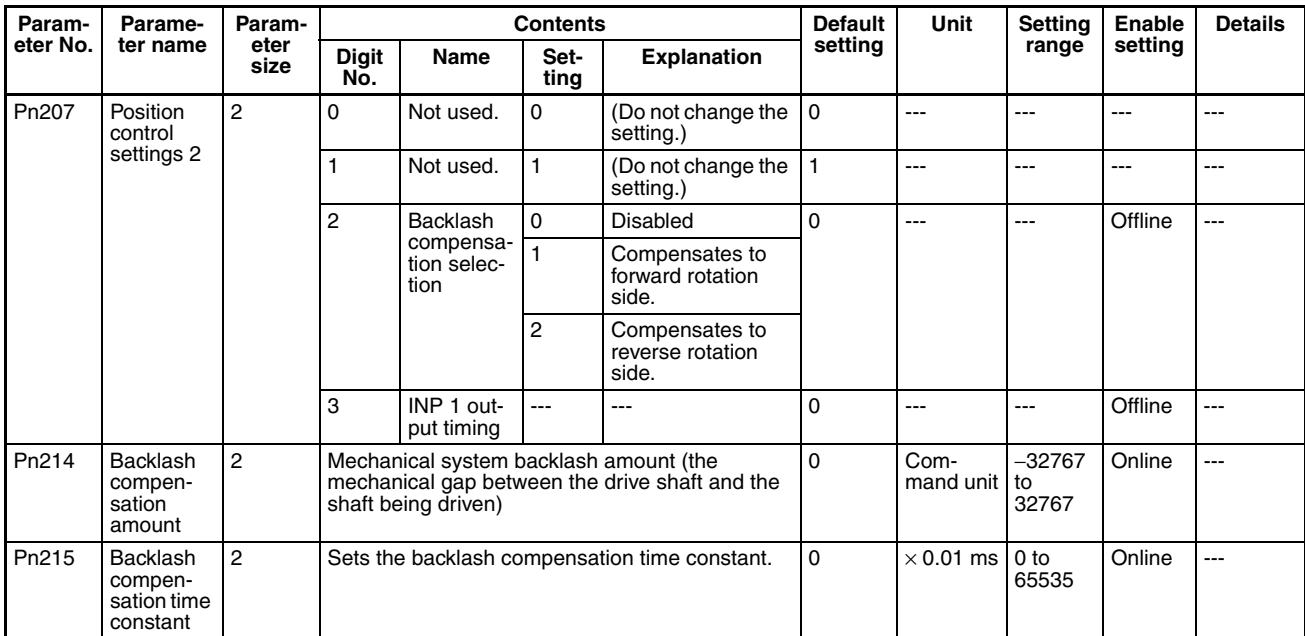

## **Common Operating Memory Area**

Beginning word of Common Operating Memory Area: n = CIO 1500 + (unit number  $\times$  25)

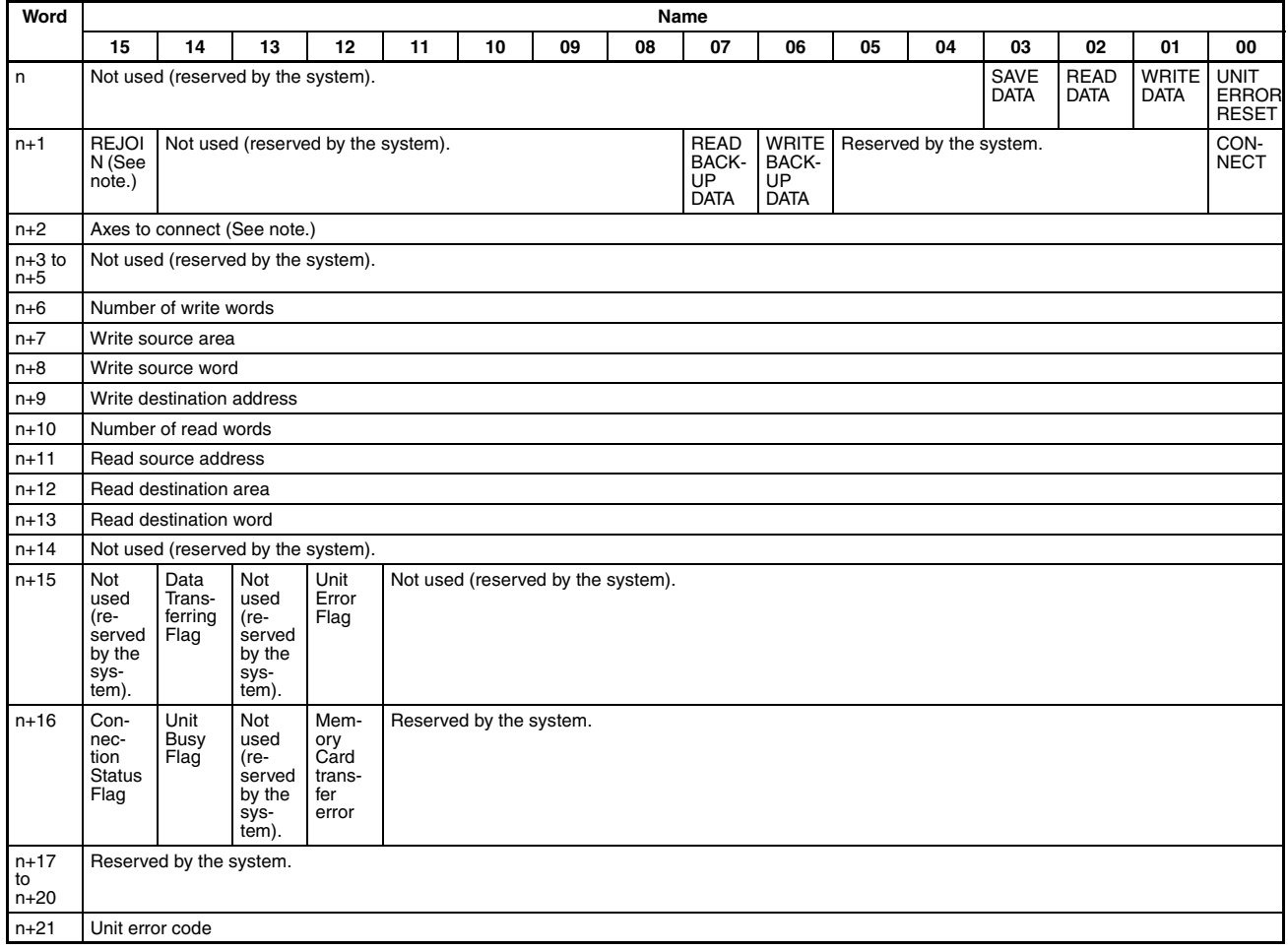

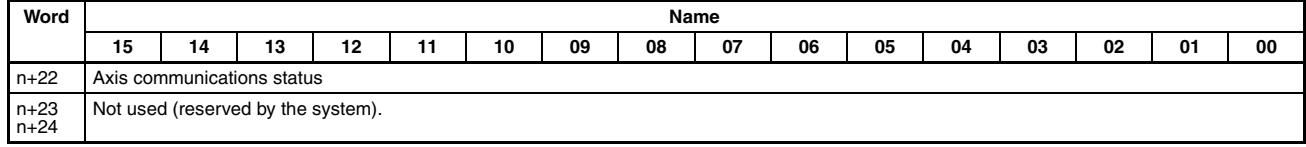

**Note** The REJOIN Bit and the Axes to Connect parameter are supported for unit version 2.0 or later. The allocated bit and word are not used for earlier unit versions.

## **Axis Operating Output Memory Areas**

### Beginning Word of Axis Operating Output Memory Areas:

a = Beginning word of Axis Operating Output Areas specified in Common Parameters + (Axis No. −1) × 25

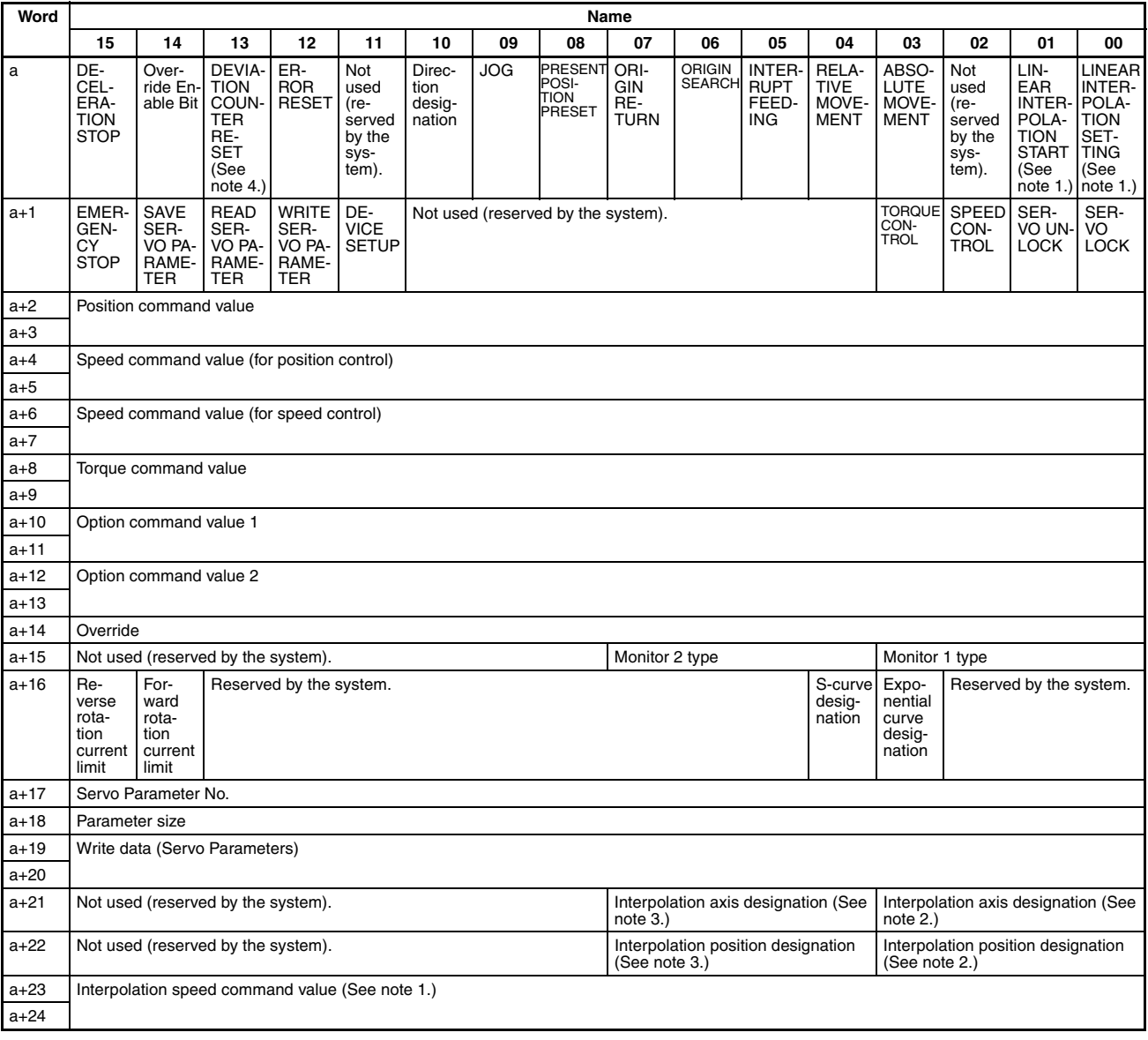

- **Note** (1) Allocated in Axis Operating Output Memory Areas for axis 1 and axis 5 for Position Control Unit Ver. 1.1 or later. These bits are not used in the Axis Operating Output Memory Areas for other axes.
	- (2) Allocated in Axis Operating Output Memory Area for axis 1 for Position Control Unit Ver. 1.1 or later. These bits are not used in the Axis Operating Output Memory Areas for other axes.
- (3) Allocated in Axis Operating Output Memory Area for axis 5 for Position Control Unit version 1.1 or later. These bits are not used in the Axis Operating Output Memory Areas for other axes.
- (4) The DEVIATION COUNTER RESET can be used with unit version 1.3 or later. This bit is not used for earlier unit versions.

## **Axis Operating Input Memory Areas**

Beginning Word of Axis Operating Input Memory Areas:

b = Beginning word of Axis Operating Input Areas specified in Common Parameters + (Axis No. −1) × 25

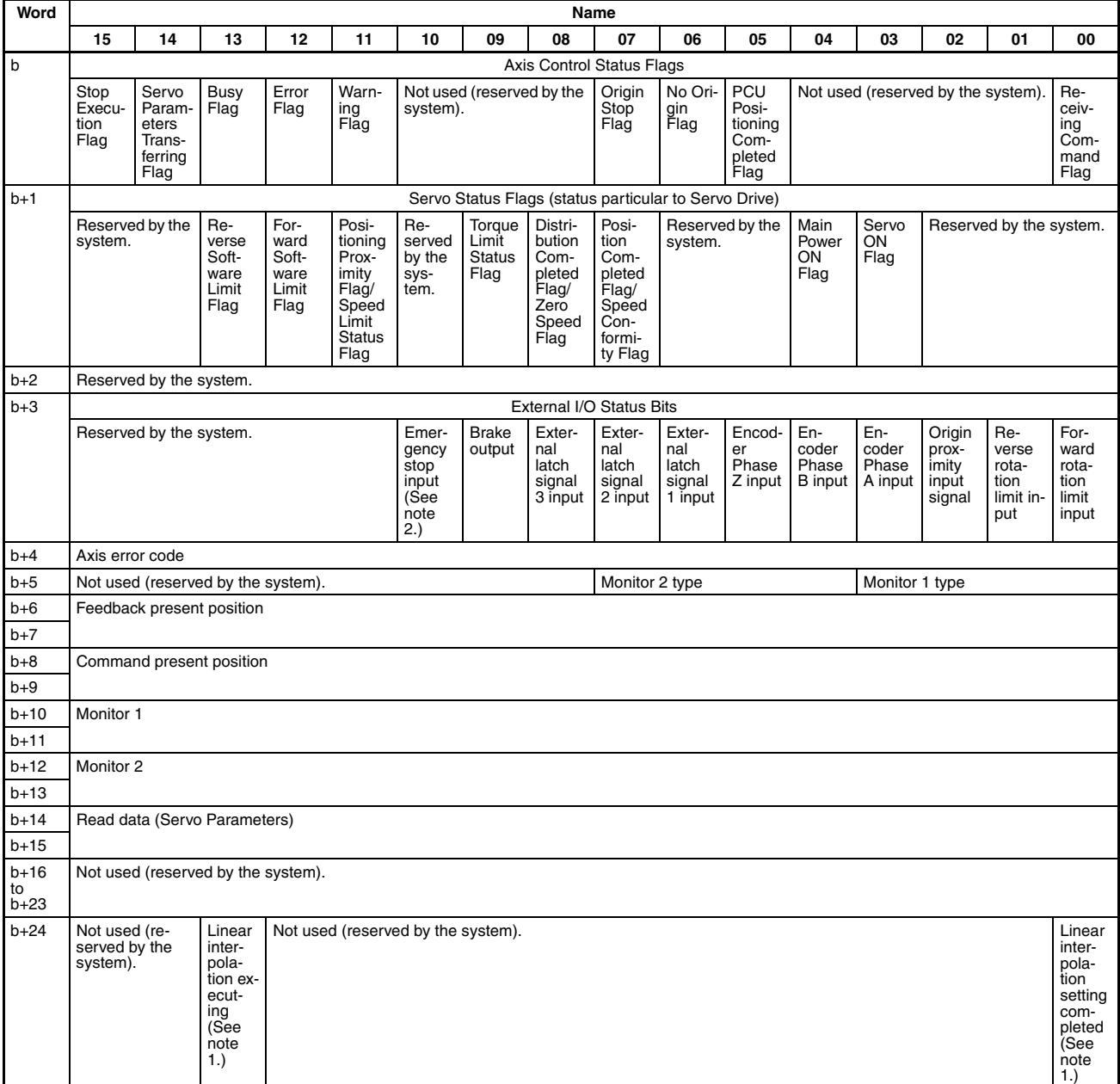

- **Note** (1) Allocated in Axis Operating Input Memory Areas for axis 1 and axis 5 for Position Control Unit Ver. 1.1 or later. These bits are not used in the Axis Operating Output Memory Areas for other axes.
	- (2) The emergency stop input status is input only for SMARTSTEP Junior Servo Drives. This status is not used (reserved by the system) by W-series Servo Drives.

# **4-3 Common Parameter Area**

Common Parameters are used for basic settings for operating the PCU, such as allocation of the Axis Operating Memory Areas and settings for MECHA-TROLINK communications. The common parameters must be set when using the PCU.

# **4-3-1 Common Parameters Overview**

Common Parameters are transferred to the PCU's internal memory using the data transfer command and saved in the PCU's flash memory using the SAVE DATA command. After setting and saving the Common Parameters, either cycle the power to the CPU Unit, or restart the PCU. This operation will enable the set parameters. The Common Parameter Area is used to set the following information.

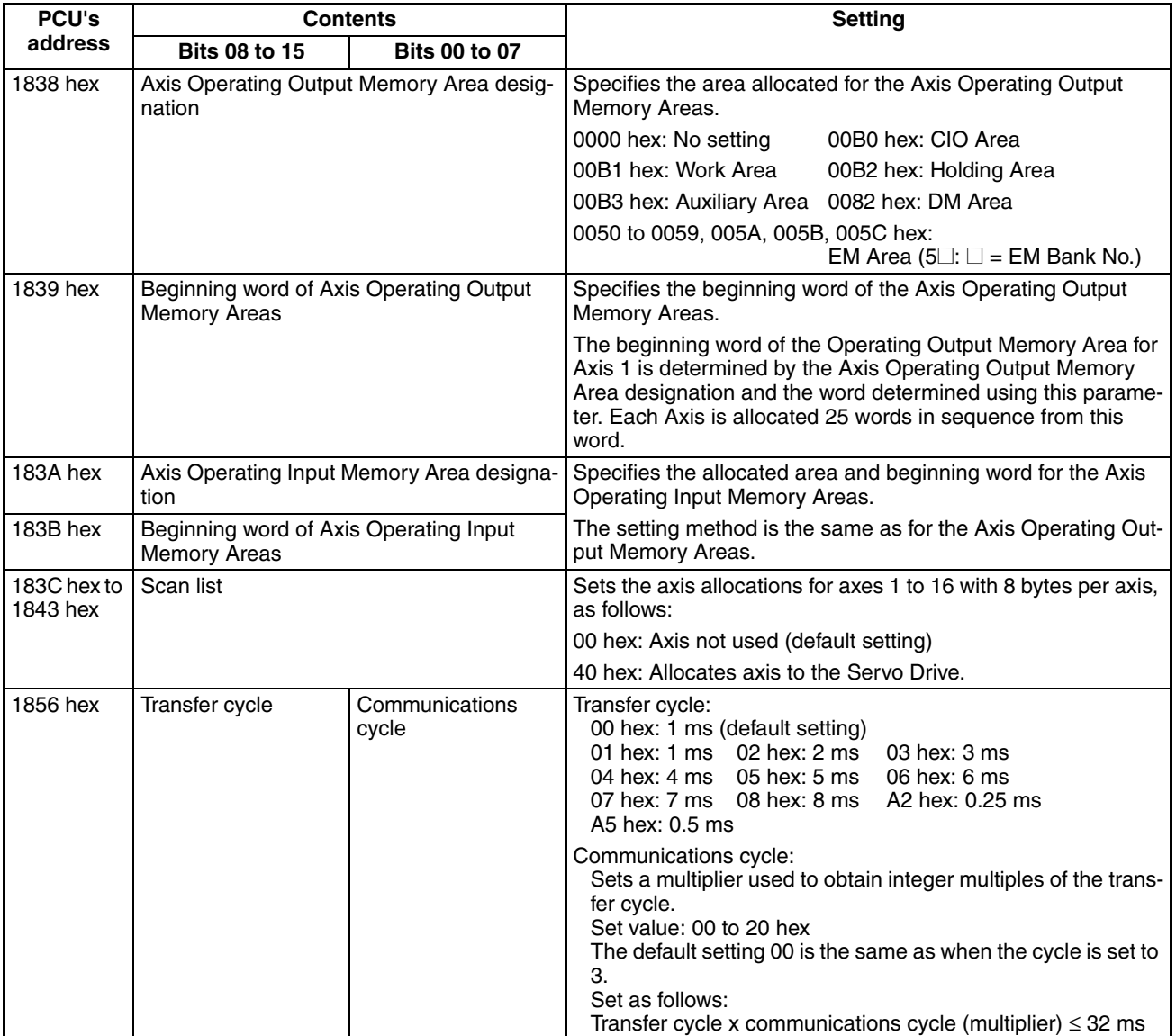

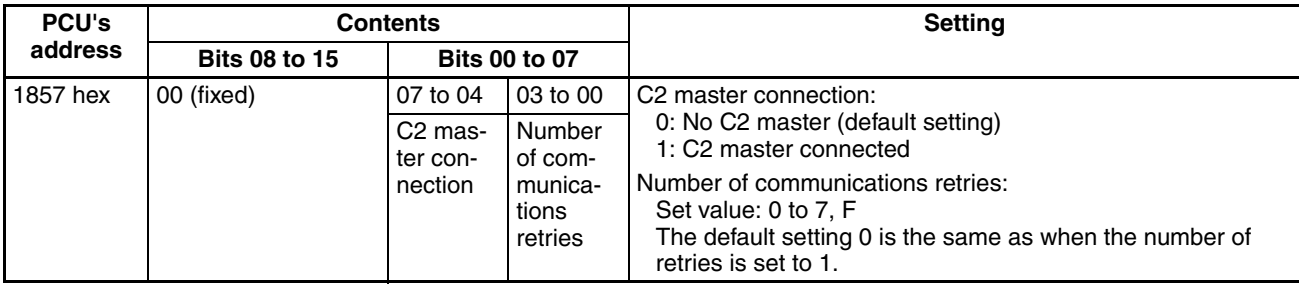

# **4-3-2 Common Parameter Details**

The data set in the Common Parameter Area is as follows:

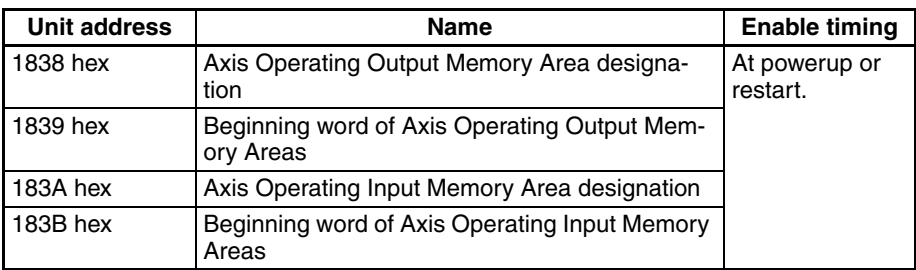

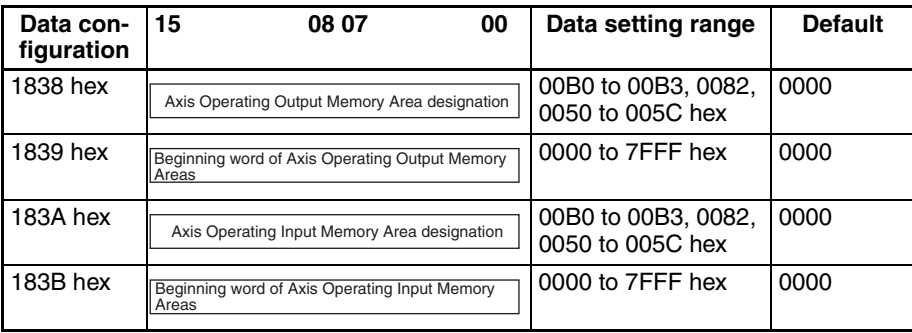

### Data Details **Axis Operating Output Memory Area Designation**

Specifies the words allocated for the Axis Operating Output Memory Areas.

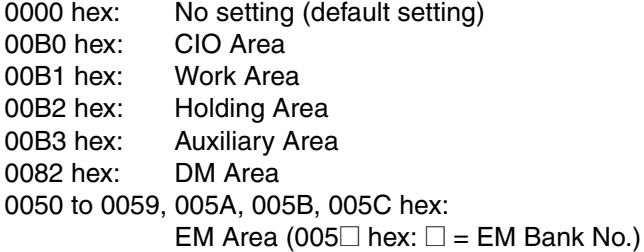

### **Beginning Word of Axis Operating Output Memory Areas**

Specifies the beginning word of the Axis Operating Output Memory Areas.

The Axis Operating Output Memory Area designation and the word determined using this parameter are used as the beginning word of the Operating Output Memory Area for Axis 1. Each axis is allocated 25 words in sequence up to the highest axis number registered in the scan list.

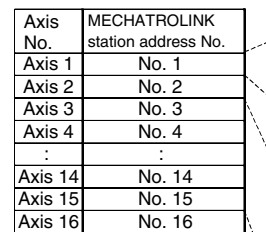

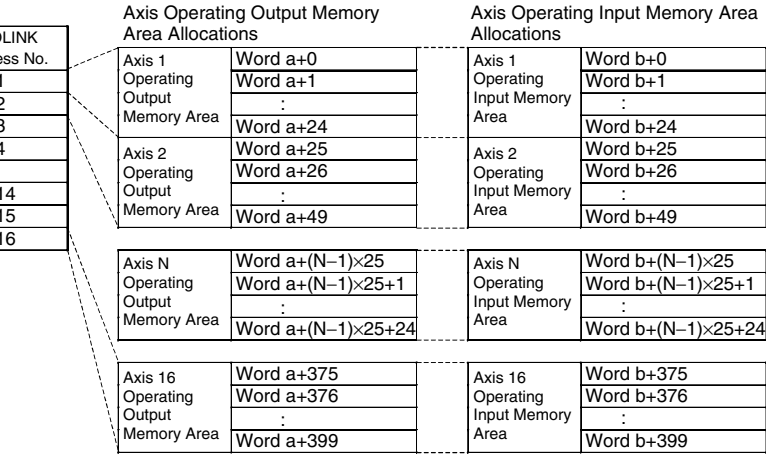

Avis Operating Output Memory

a: Beginning word of Axis Operating Output Memory Areas specified in Common Parameters.

b: Beginning word of Axis Operating Input Memory Areas specified in Common Parameters.

### **Axis Operating Input Memory Area Designation:**

Specifies the words allocated for the Axis Operating Input Memory Areas.

The setting method is the same as for the Axis Operating Output Memory Areas.

### **Beginning Word of Axis Operating Input Memory Areas:**

Specifies the beginning word of the Axis Operating Input Memory Areas.

The setting method is the same as for the Axis Operating Output Memory Areas.

**Note** (1) Set the beginning word of the Axis Operating Output Memory Areas and Axis Operating Input Memory Areas in the Common Parameters so that the words allocated to each area do not exceed the upper limit of the range for each of the CPU Unit's I/O memory areas. CPU Unit I/O Memory Areas CIO Area: CIO 0000 to CIO 6143 Work Area: W000 to W511 Holding Area: H000 to H511 Auxiliary Area: A000 to A959 DM Area: D00000 to D32767 EM Area:  $E\square$  00000 to  $E\square$  32767 ( $\square$  = EM Bank No.) The maximum set value for the beginning word of the Axis Operating Output/Input Memory Area is calculated as follows: Maximum number of words in each area – Highest axis No. registered in scan list  $\times$  25 + 1 (2) If the setting exceeds the range of the I/O memory area, an Initialization Common Parameter Check Error (Unit error code 0028) will occur when the PCU power is turned ON or the Unit is restarted. Example: Beginning word of the Axis Operating Output Memory Area: CIO 6100 Connected axes: 2 min. Axis 1: Output Area: CIO 6100 to CIO 6124 Axis 2: Output Area: CIO 6125 to CIO 6149 The highest word in the CIO Area is CIO 6143. Therefore, an error will occur.

(3) If the ranges set for the Axis Operating Output Memory Area and Axis Operating Input Memory Area overlap, an Initialization Common Parameter Check Error (Unit error code 0028) will occur when the PCU power is turned ON or the Unit is restarted.

(4) Do not set the bank number of the EM Area that is being saved to file memory in the CPU Unit. When the EM Area for the bank saved to file memory has been specified, the information in the Operating Data Area will not be reflected, resulting in a malfunction. If multiple PCUs are mounted to a single PLC, make sure that the Operating Data Areas do not overlap. The PCU will not detect an error if the Operating Data Areas overlap, which may result in a malfunction.

### **Setting Example**

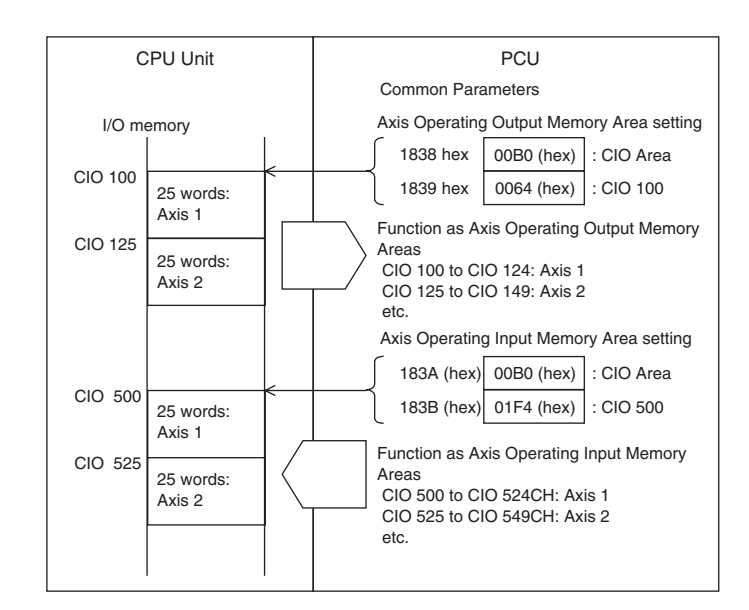

**Details Refer to [6-2-2 Scan List and PCU Area Allocations](#page-266-0).** 

| Unit address            |                                        | <b>Name</b>                                        |                    | <b>Enable timing</b>      |                |
|-------------------------|----------------------------------------|----------------------------------------------------|--------------------|---------------------------|----------------|
| 183C hex to<br>1843 hex |                                        | Scan list                                          |                    | At powerup or<br>restart. |                |
| Data con-<br>figuration | 15                                     | 08 07<br>00                                        | Data setting range |                           | <b>Default</b> |
| 183C hex                |                                        | Axis 2 allocation<br>Axis 1 allocation             | 00 or 40           |                           | 0000           |
| 183D hex                | Axis 3 allocation<br>Axis 4 allocation |                                                    | 00 or 40           |                           | 0000           |
| 183E hex                |                                        | Axis 6 allocation<br>Axis 5 allocation             | 00 or 40           |                           | 0000           |
| 183F hex                |                                        | 00 or 40<br>Axis 8 allocation<br>Axis 7 allocation |                    |                           | 0000           |
| 1840 hex                |                                        | Axis 10 allocation<br>Axis 9 allocation            | 00 or 40           |                           | 0000           |
| 1841 hex                |                                        | Axis 11 allocation<br>Axis 12 allocation           | 00 or 40           |                           | 0000           |
| 1842 hex                |                                        | Axis 13 allocation<br>Axis 14 allocation           | 00 or 40           |                           | 0000           |
| 1843 hex                |                                        | Axis 16 allocation<br>Axis 15 allocation           | 00 or 40           |                           | 0000           |

**Data Details** Set the allocations for the MECHATROLINK devices connected to the PCU. Make the following settings using eight bits per axis for axes 1 to 16. 00 hex: Axis not used (no allocation).

40 hex: Axis allocated to the Servo Drive.

Up to 16 axes can be allocated for the CS1W/CJ1W-NCF71, up to 2 axes can be allocated for the CS1W/CJ1W-NC271, and up to 4 axes can be allocated for the CS1W/CJ1W-NC471. An error will occur if you allocate more axes than your Unit supports.

**Setting Example** In this example, axes 1 to 3, axis 5, and axis 8 are allocated to the Servo Drive. (The axis number corresponds to the station number for the MECHA-TROLINK device.)

> 183C hex: 4040 hex 183D hex: 0040 hex 183E hex: 0040 hex 183F hex: 4000 hex 1840 to 1843 hex: 0000 hex

**Details** Refer to [6-2-1 Scan List](#page-264-0).

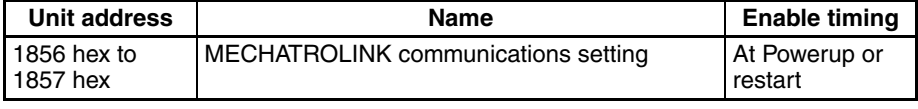

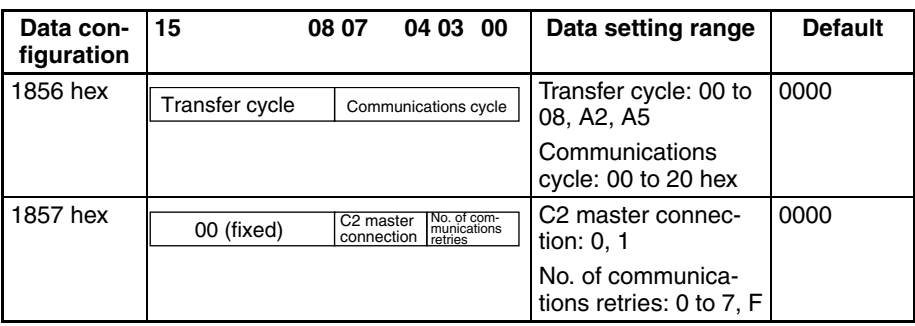

**Data Details** This parameter is used to make the settings for MECHATROLINK communications. For details on settings, refer to *[6-2-3 MECHATROLINK Communica](#page-268-0)[tions Settings](#page-268-0)*.

### **Transfer Cycle**

This parameter is used to set the cycle for sending and receiving data with MECHATROLINK communications.

00: 1 ms (default setting)

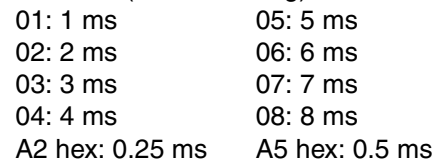

### **Communications Cycle**

This parameter sets the cycle for refreshing data in the PCU and MECHA-TROLINK device. The communications cycle is set in the Common Parameters by setting the factor used to obtain integer multiples of the transfer cycle.

Set value: 00 to 20 hex

The default setting 00 is the same as when the cycle is set to 3. The communications cycle, however, is set as follows:

Transfer cycle  $\times$  communications cycle (multiplier)  $\leq$  32 ms

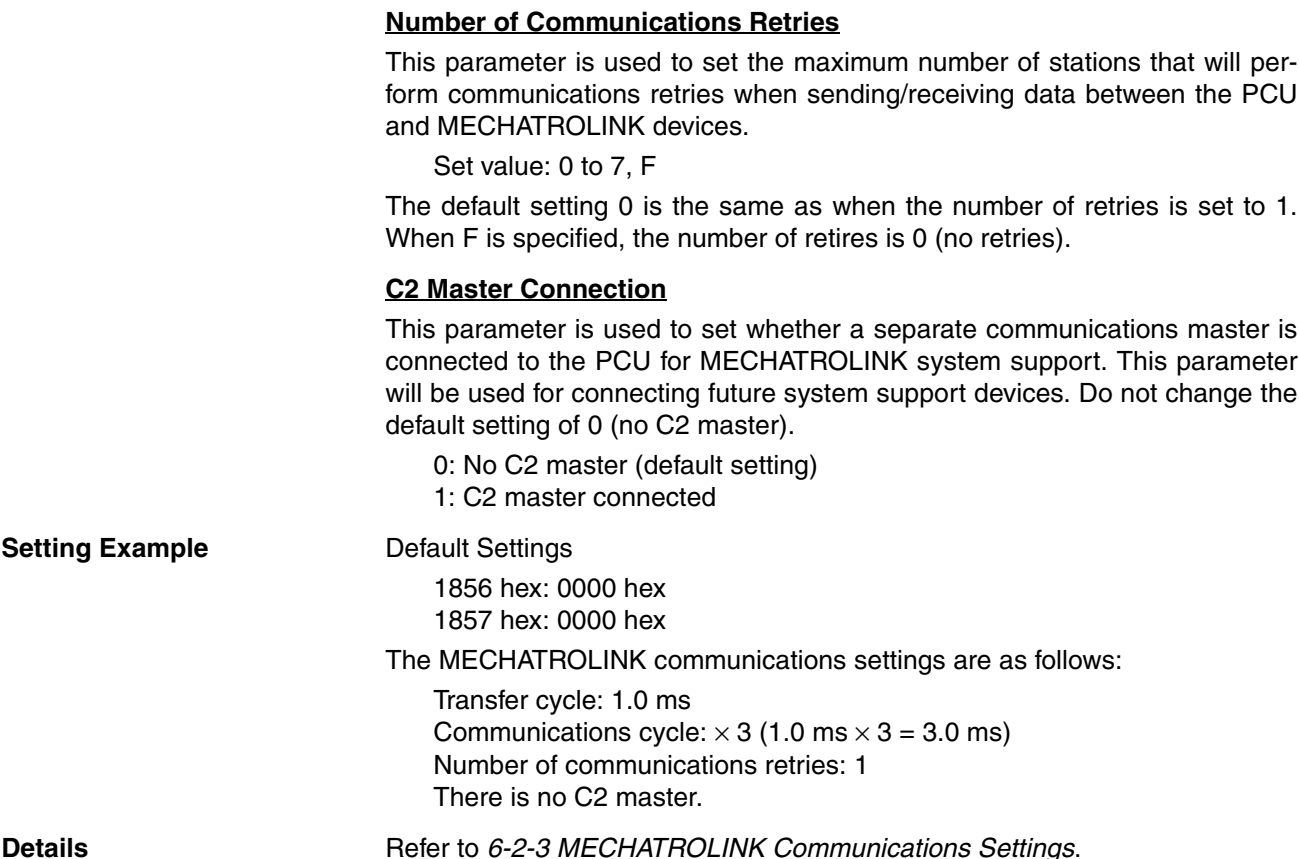

# **4-4 Axis Parameter Area**

The Axis Parameter Area is used to make settings for axis control, such as origin input signal selection and origin search method. The axis parameters for the axes to be used must be set.

# **4-4-1 Axis Parameters Overview**

Axis Parameters are transferred to the PCU's internal memory using the data transfer command and saved in the PCU's flash memory using the SAVE DATA command. Turn ON the power to the CPU Unit again, or restart the PCU to read the Axis Parameters saved in flash memory to the PCU's internal memory.

The Axis Parameters can be changed at any time by sending the WRITE DATA command to the PCU. The changed parameters are enabled as soon as the data has been written without any errors. The addresses in the PCU's internal memory allocated for Axis Parameters are determined by the axis number of each axis using the following equation.

Beginning word of Axis Parameter Area for Axis N: d = 1860 hex + (N−1) × 14 hex  $(N = 1$  to 16)

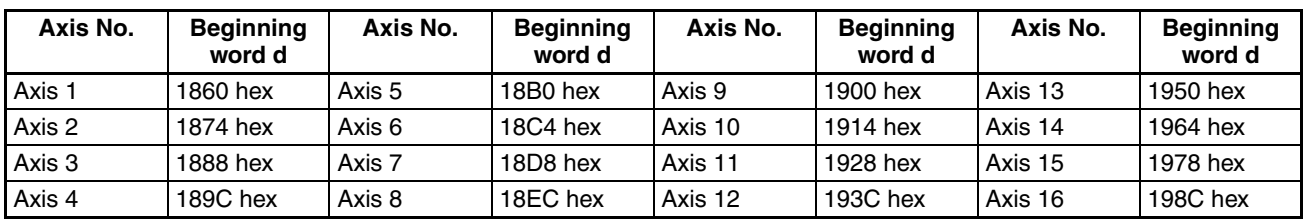

The following table lists the beginning word of each Axis Parameter Area.

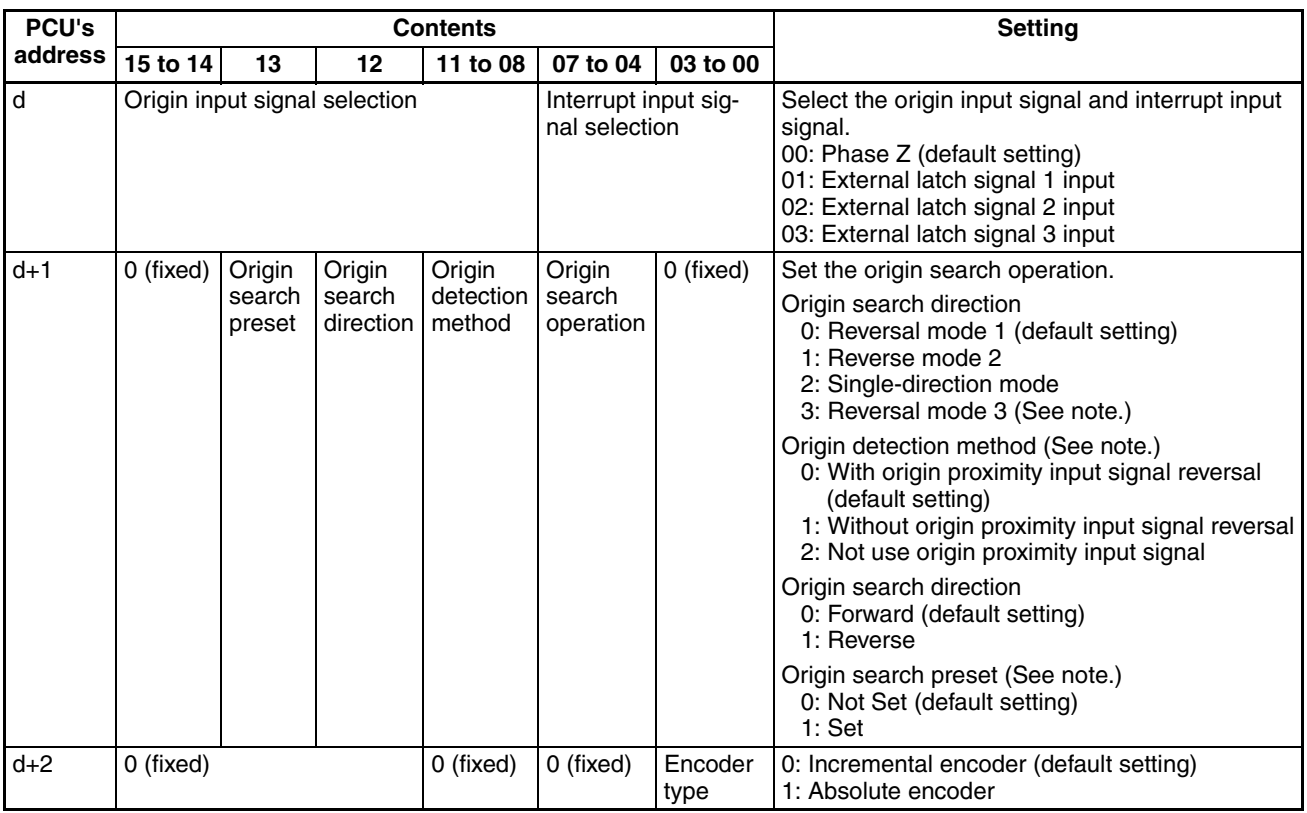

**Note** The reversal mode 3 setting for the origin search operation, the origin detection method, and the origin search preset can be used only with Position Control Units with unit version 2.0 or later. They cannot be used with Position Control Units with unit version 1.3 or earlier.

> For details on transferring data, refer to *[SECTION 5 Transferring and Saving](#page-242-0) [Data](#page-242-0)*.

# **4-4-2 Axis Parameter Details**

The data set in the Axis Parameter Area is as follows: d = 1860 hex + (Axis No.  $-1$ ) × 14 hex

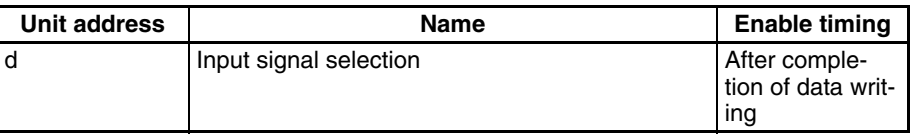

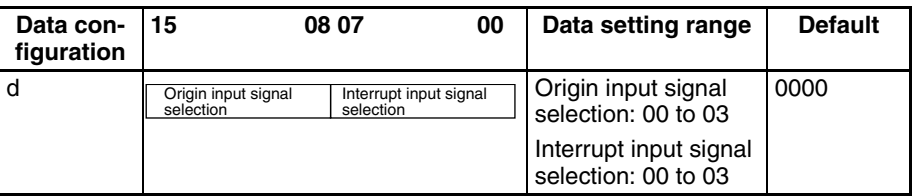

### **Data Details Communisty Communisty Communisty Origin Input Signal Selection**

Use this parameter to select the origin input signal to be used with origin search.

00: Phase Z

01: External latch signal 1 input

02: External latch signal 2 input

03: External latch signal 3 input

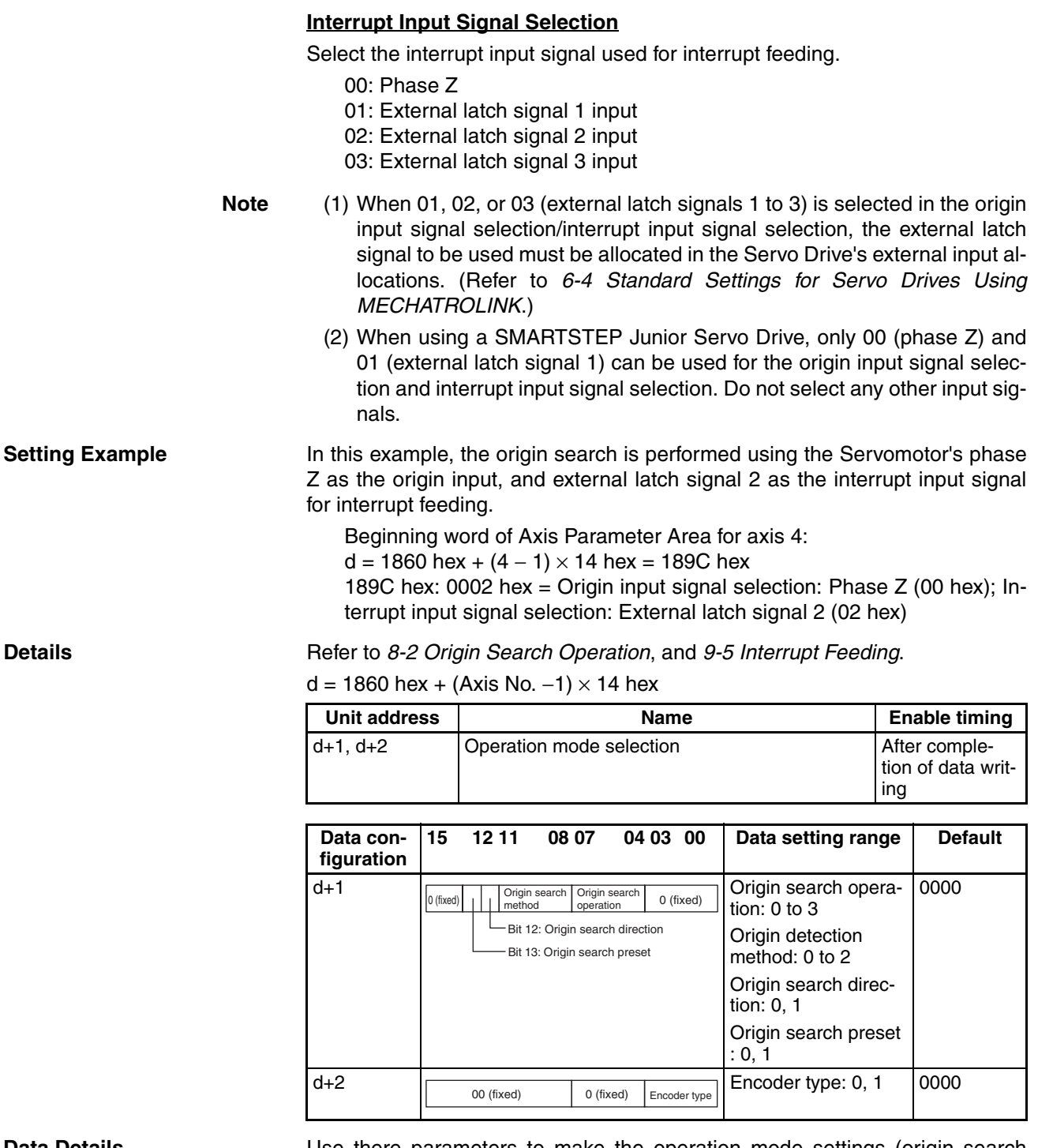

**Data Details Example 3** Use there parameters to make the operation mode settings (origin search operation mode) for each axis of the PCU. The bits specified as "0/00 (fixed)" are reserved by the system in the PCU and must always be set to 0. For details on settings, refer to *[8-2-3 Data Settings Required for Origin Search](#page-320-0)*, and *[8-6-3 PCU Data Settings for Using Absolute Encoders](#page-354-0)*.

### **Origin Search Operation**

Select the origin search operation pattern. For details on operation patterns, refer to *[8-2-4 Origin Search Operation](#page-330-0)*.

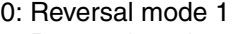

- 1: Reversal mode 2
- 2: Single-direction mode
- 3: Reversal mode 3 (unit version 2.0 or later)

### **Origin Detection Method (Unit Version 2.0 or Later)**

Select the origin detection method. For details on operation patterns, refer to *[8-2-4 Origin Search Operation](#page-330-0)*.

- 0: With origin proximity input signal reversal
- 1: Without origin proximity input signal reversal
- 2: Not use origin proximity input signal

### **Origin Search Direction**

This parameter sets the origin search direction to match the Zero Point Return Direction setting (Pn816) in the Servo Parameters. This parameter and Servo Parameter Pn816 must be set to the same value. For details on origin search operations, refer to *[8-2-4 Origin Search Operation](#page-330-0)*.

- 0: Forward direction
- 1: Reverse direction

### **Origin Search Preset (Unit Version 2.0 or Later)**

The present position can be automatically set to a preset value when the origin search has been completed normally. Refer to *[8-2-6 Origin Search Preset](#page-340-0)* for details on the origin search preset.

- 0: Present position not set to preset value at completion of origin search
- 1: Present position set to preset value at completion of origin search

### **Encoder Type**

Use this parameter to select incremental encoder or absolute encoder as the encoder for the Servomotor. Set the encoder type according to the functions of the Servomotor and Servo Drive being used, as follows.

- 0: Incremental encoder
- 1: Absolute encoder

**Setting Example** In this example, an incremental encoder is used with axis 5, and origin search

is set to reverse direction in single-direction mode. 18B1 hex: 1020 hex 18B2 hex: 0000 hex

- **Details** *[8-2-3 Data Settings Required for Origin Search](#page-320-0)*
	- *[8-2-4 Origin Search Operation](#page-330-0)*
	- *[8-2-6 Origin Search Preset](#page-340-0)*.
	- *[8-6-3 PCU Data Settings for Using Absolute Encoders](#page-354-0)*

# **4-5 Servo Parameter Area**

# **4-5-1 G5-series Servo Drive (R88D-KN**@**-ML2 with Built-in MECHATROLINK-II Communications)**

The following table lists the Servo Parameters that can be read and written by the Position Control Unit of a G5-series Servo Drive (R88D-KN $\Box$ -ML2) with Built-in MECHATROLINK-II Communications.

For details on each parameter, refer to the user's manual of the respective G5-series Servo Drives.

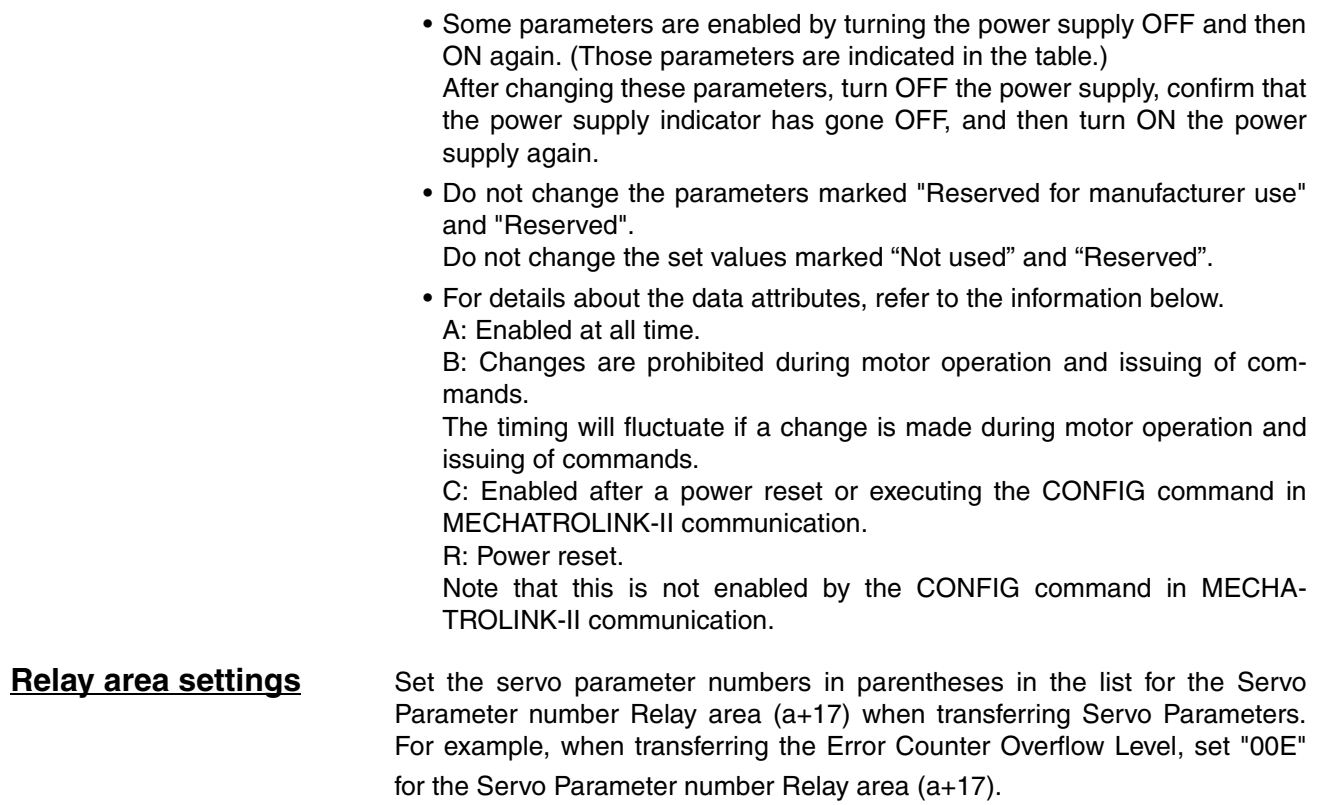

## **Parameter Tables**

### **Basic Parameters**

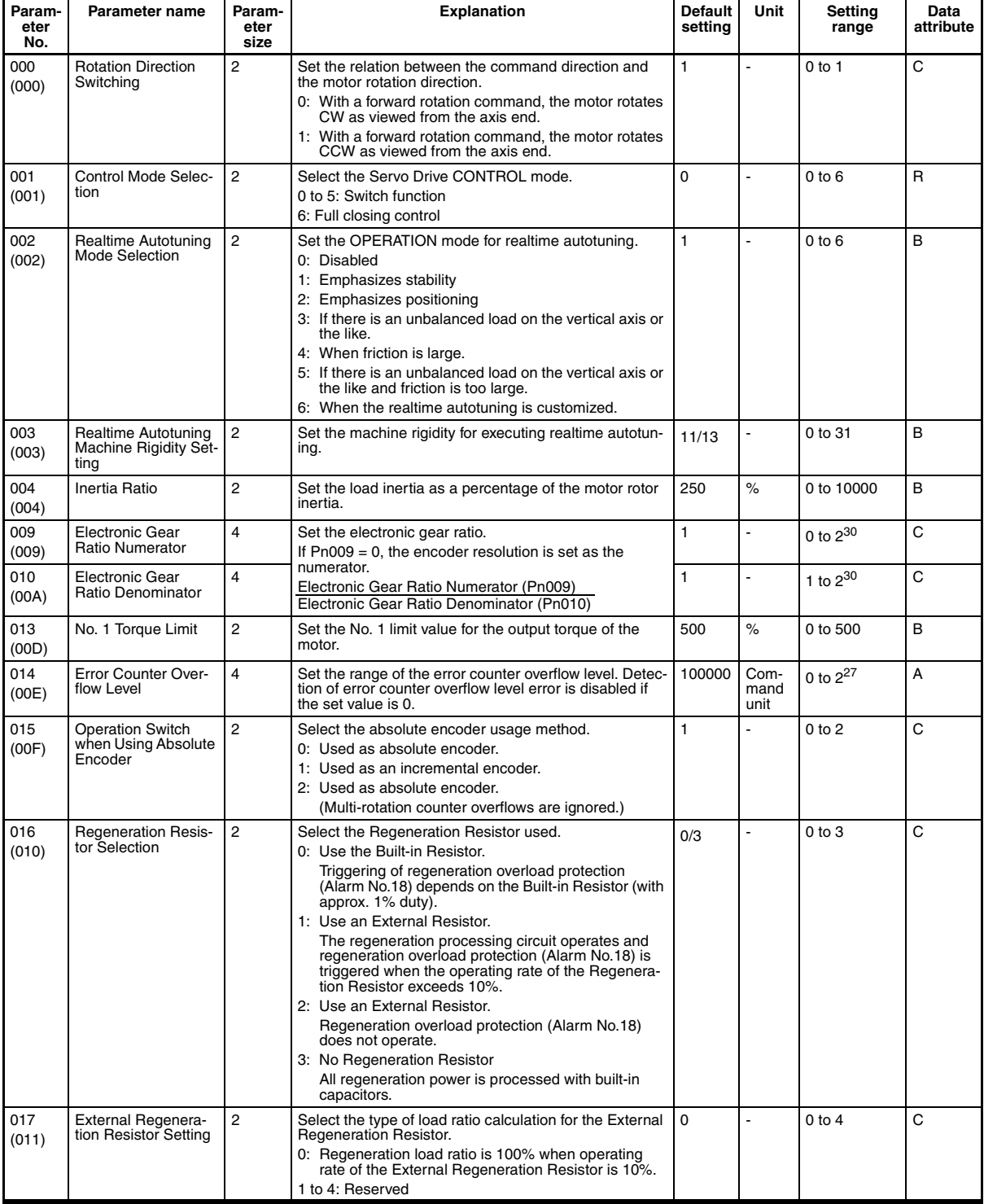

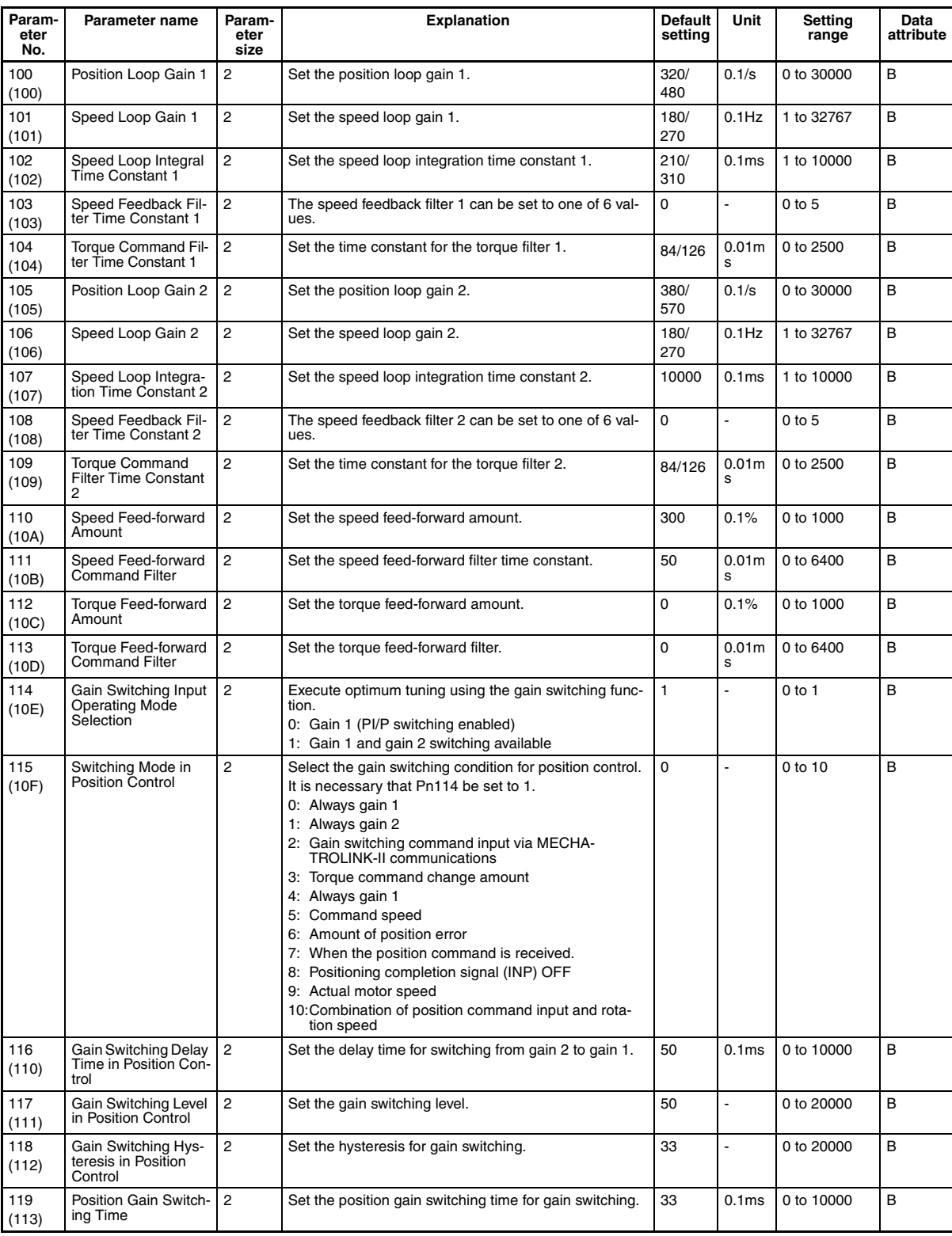

### **Gain Parameter**

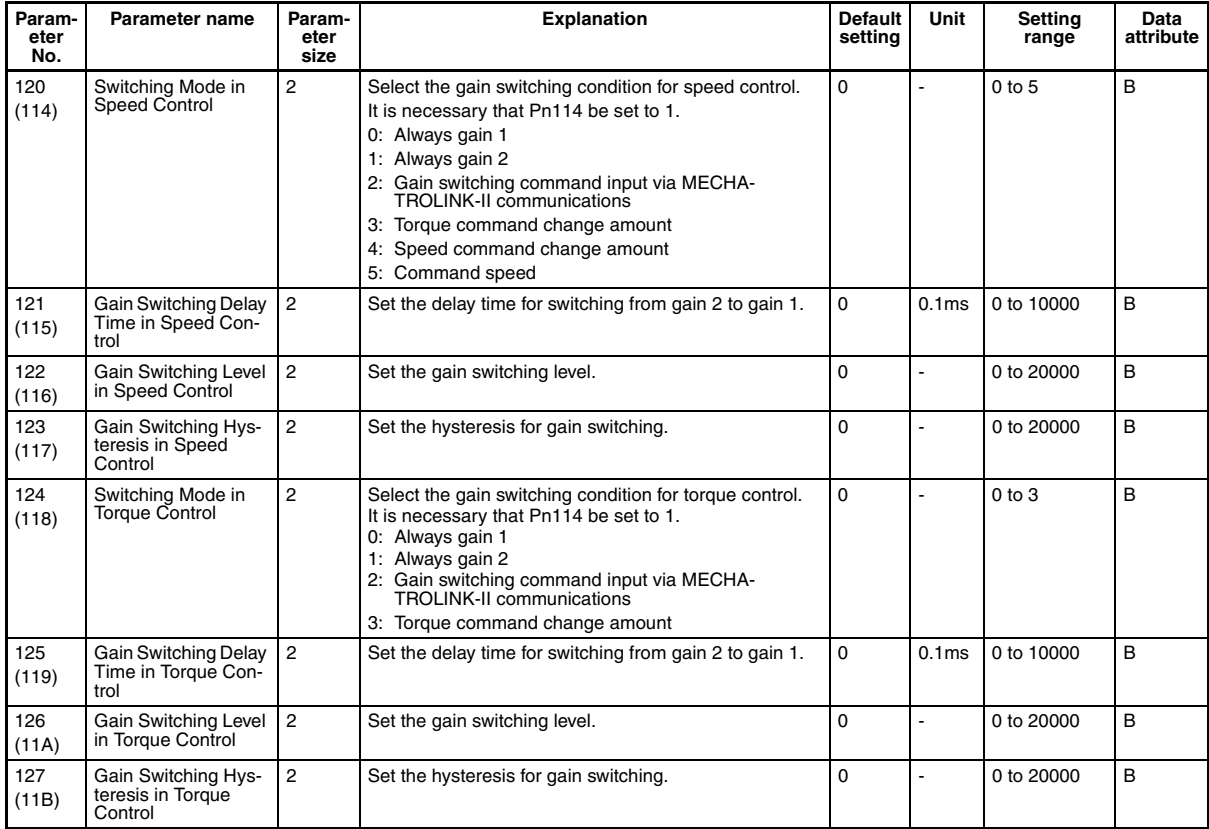

## **Damping Suppression Parameters**

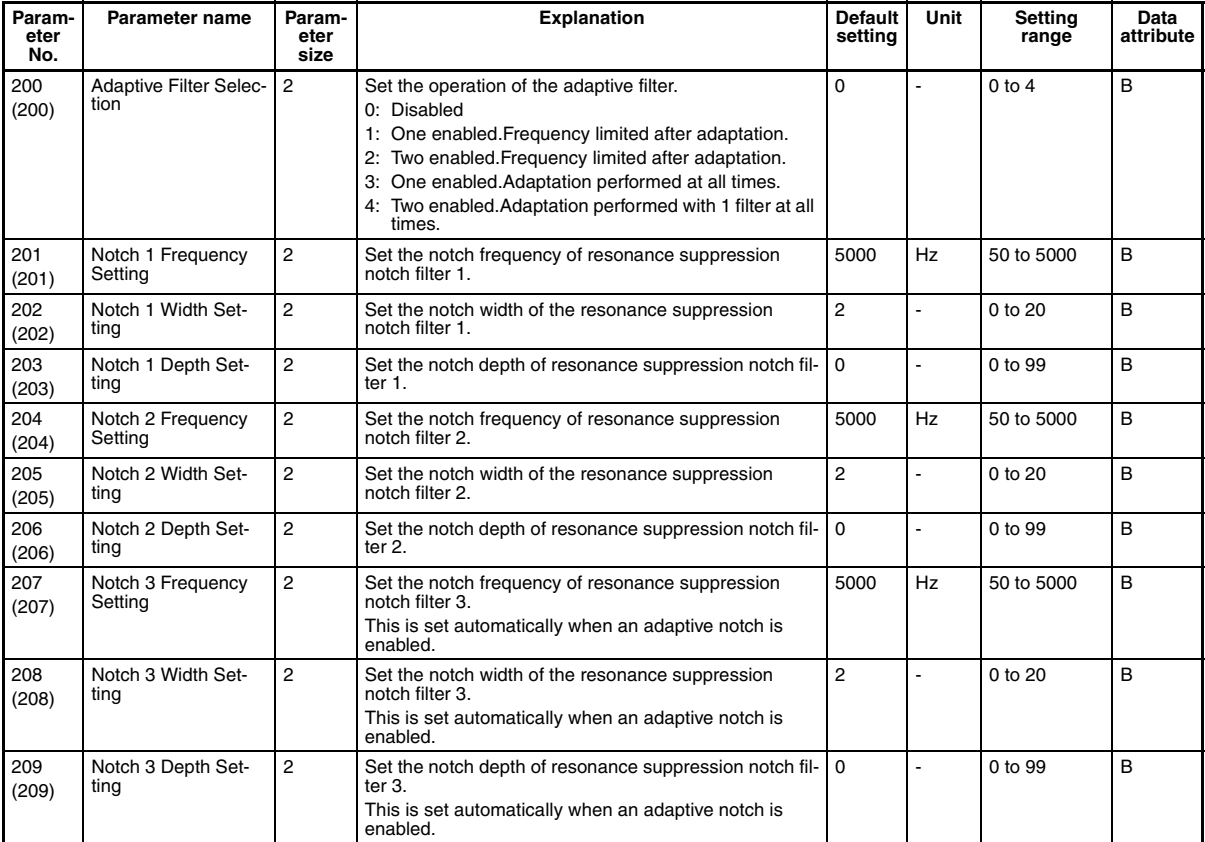

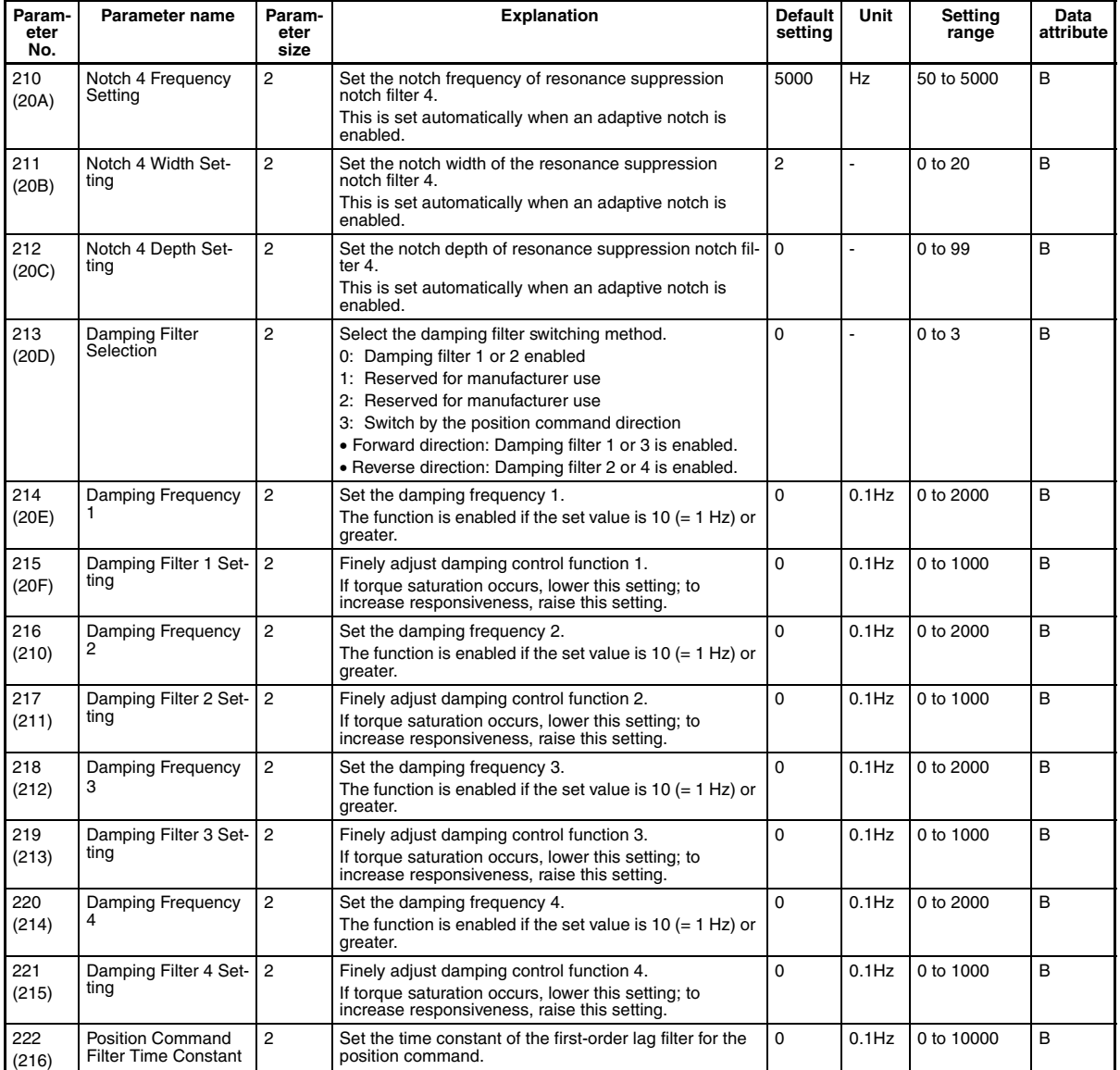

## **Analog Control Parameters**

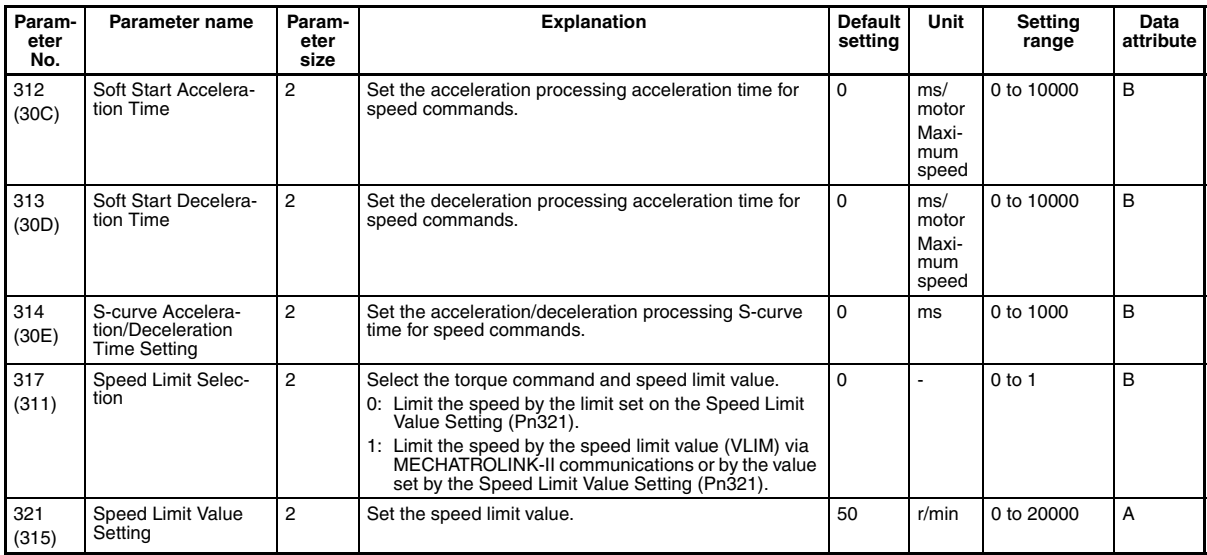

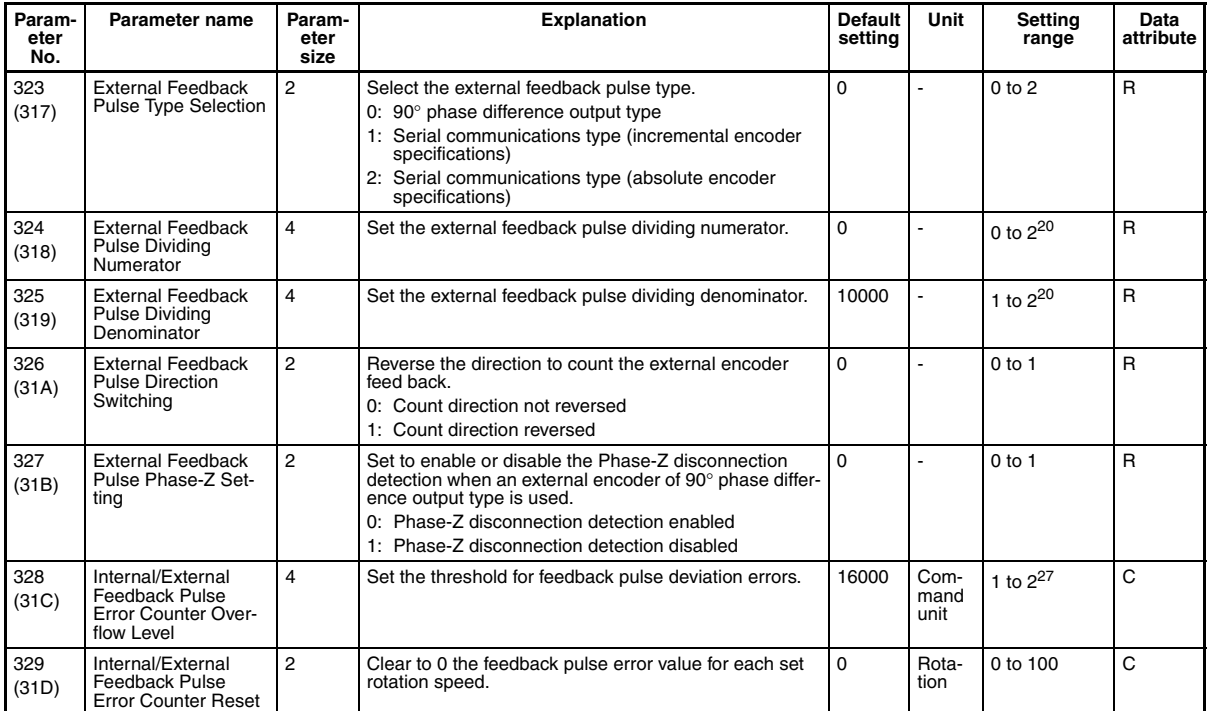

### **Interface Monitor Setting Parameters**

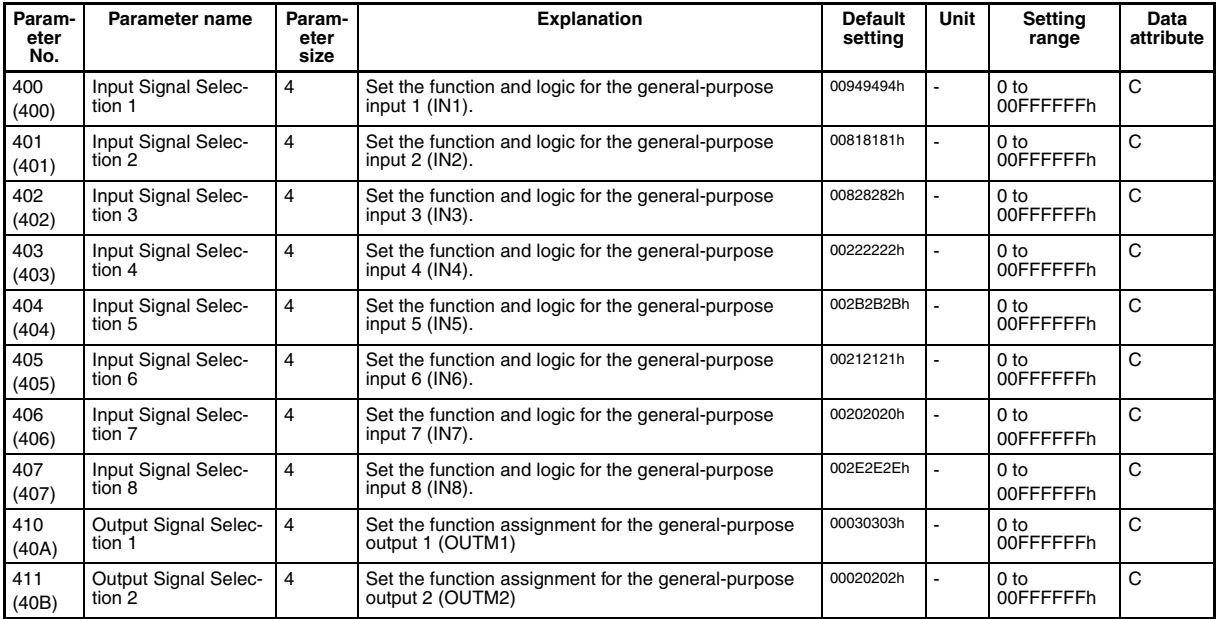

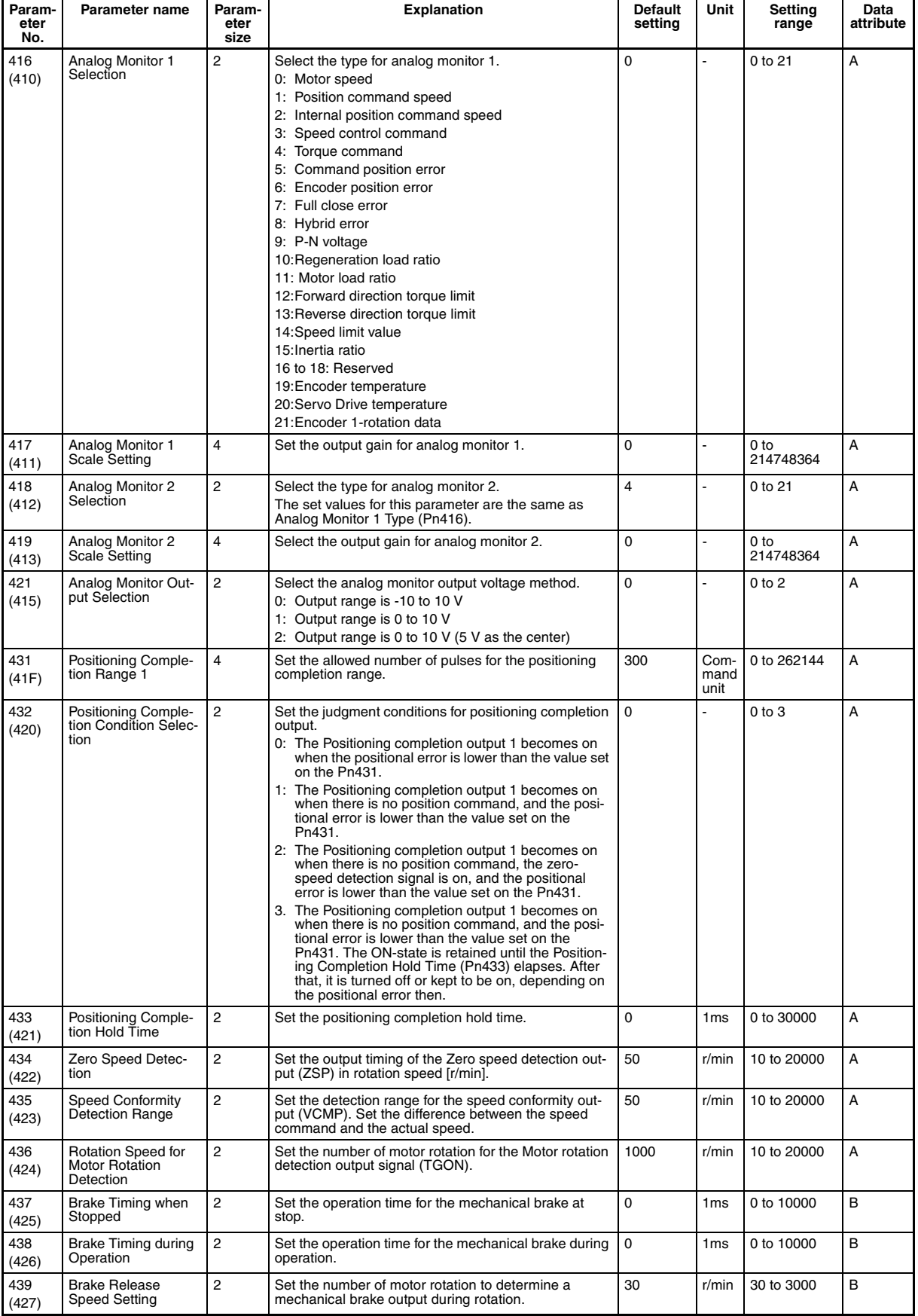

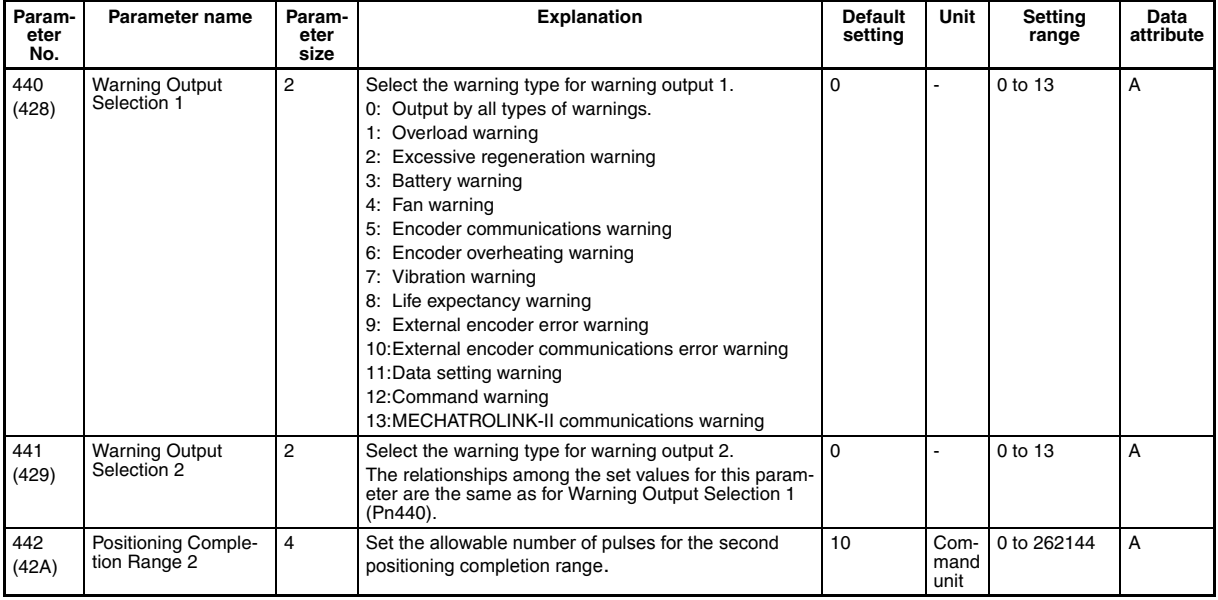

### **Extended Parameters**

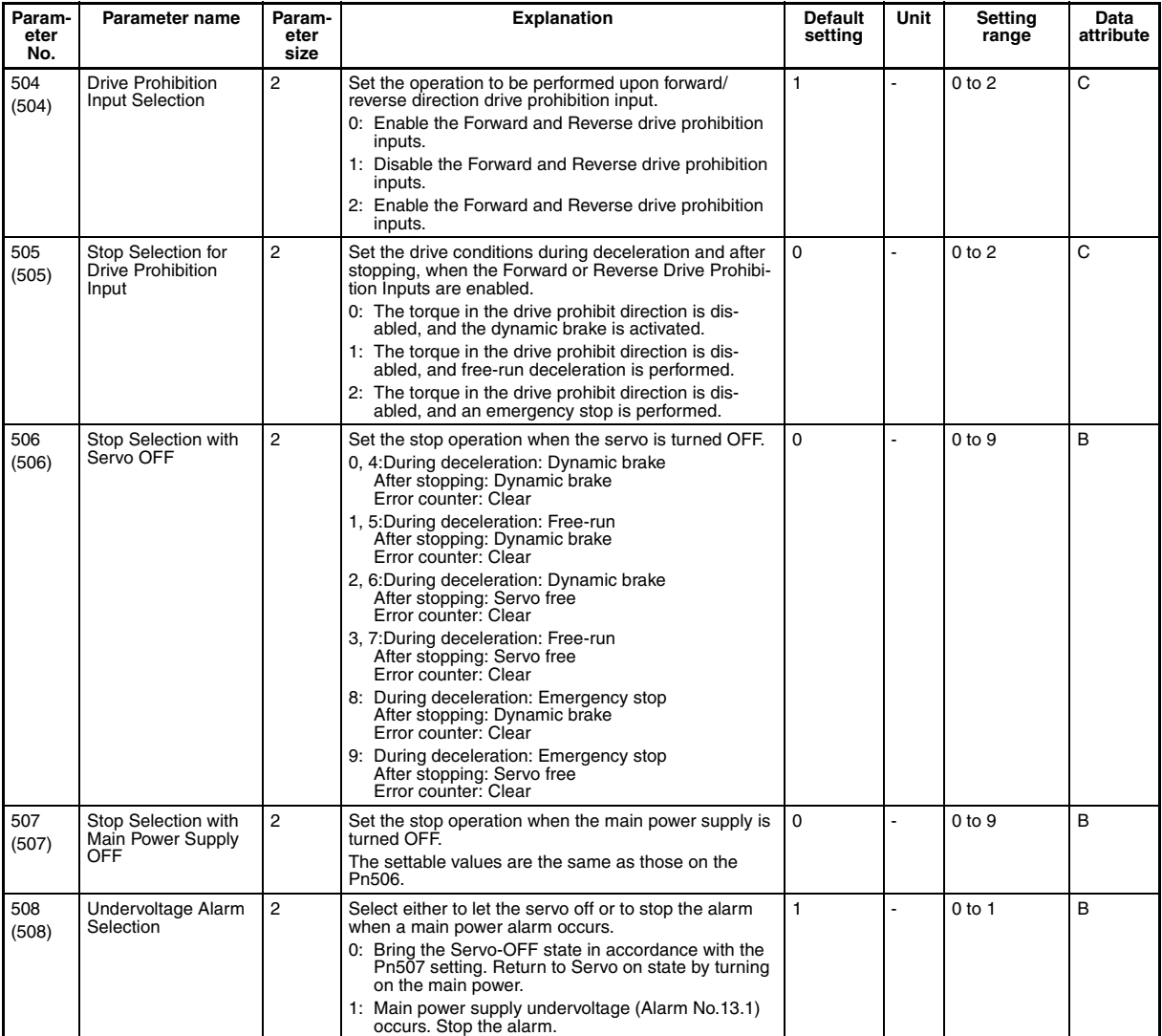

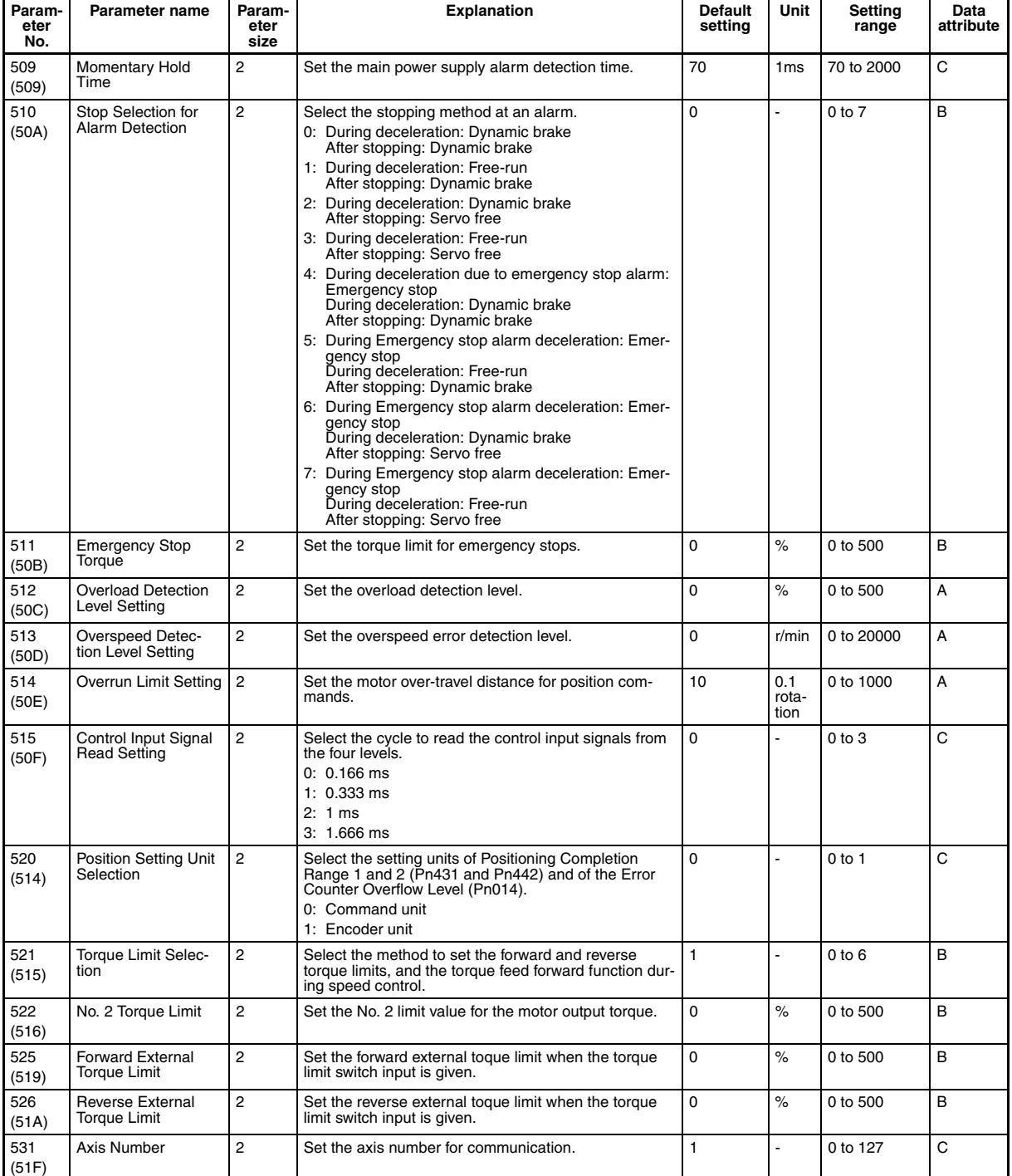

# **Special Parameters 1**

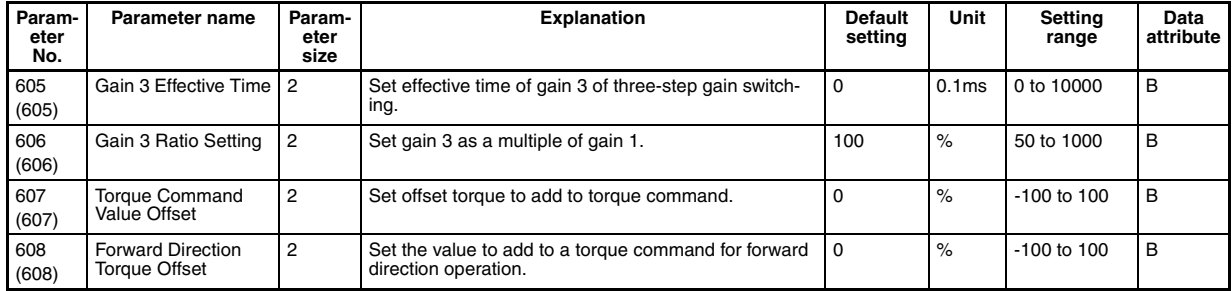

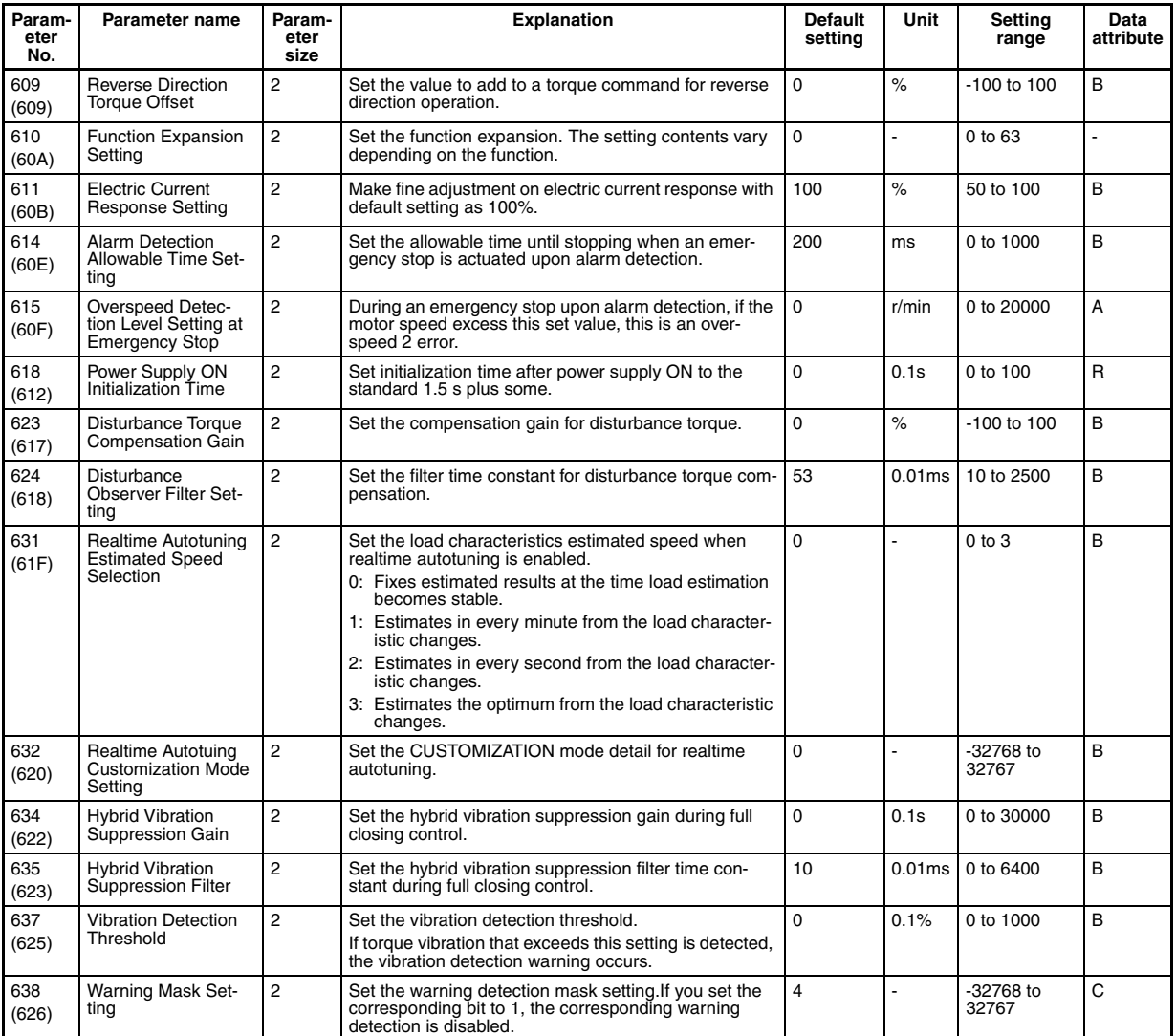

## **Special Parameters 2**

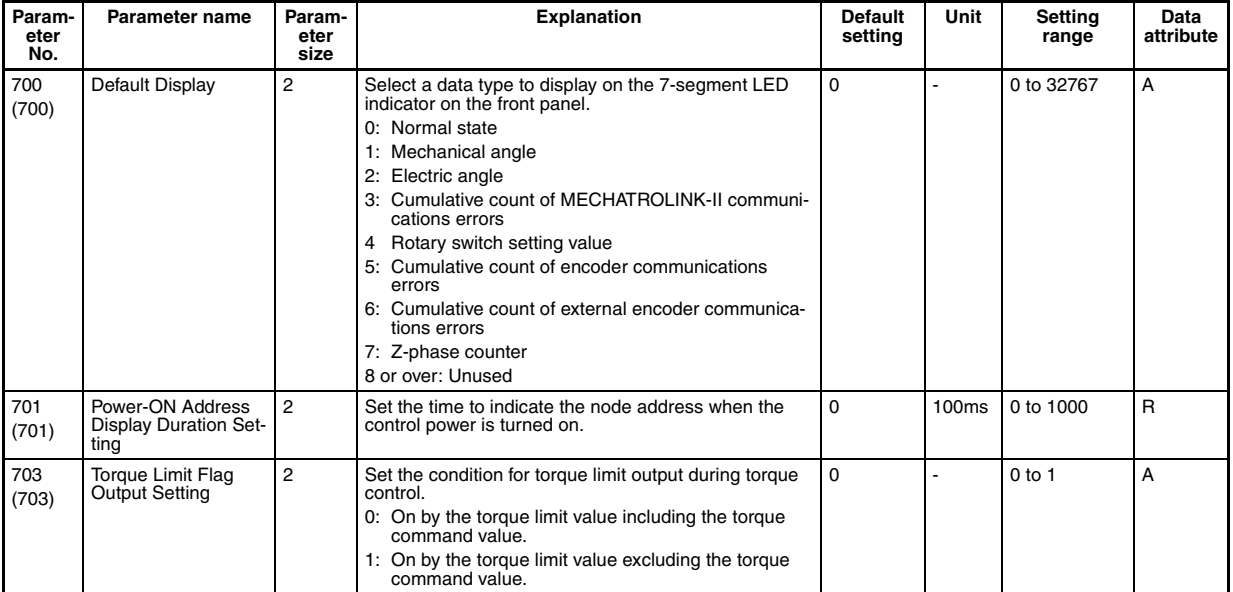

 $\mathbf{r}$ 

l.

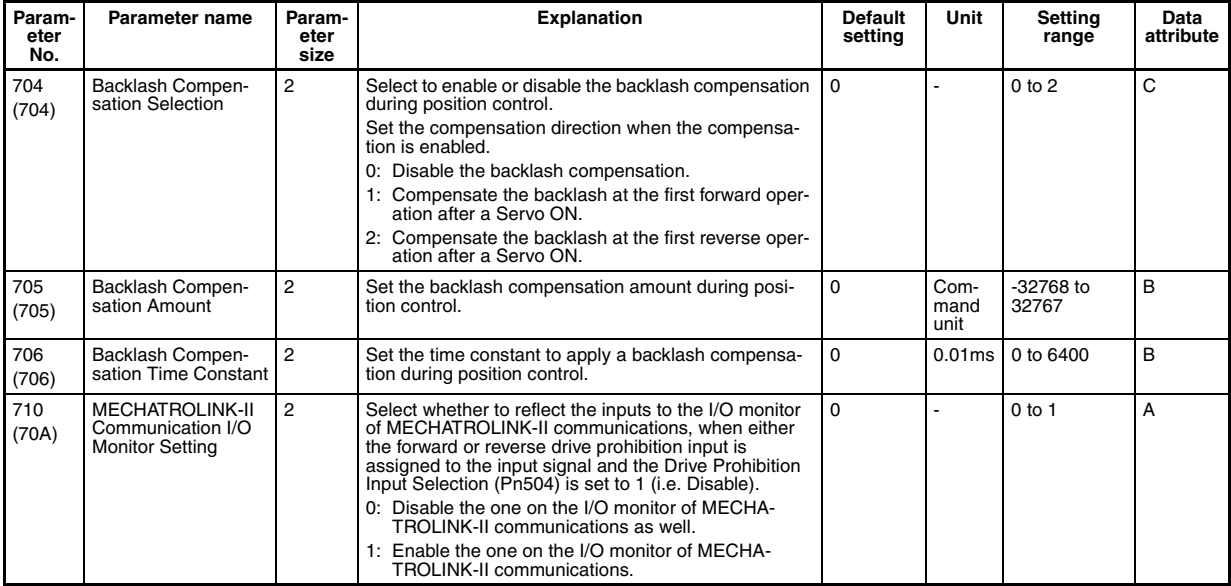

 $\mathcal{L}$ 

## **Special Parameters 3**

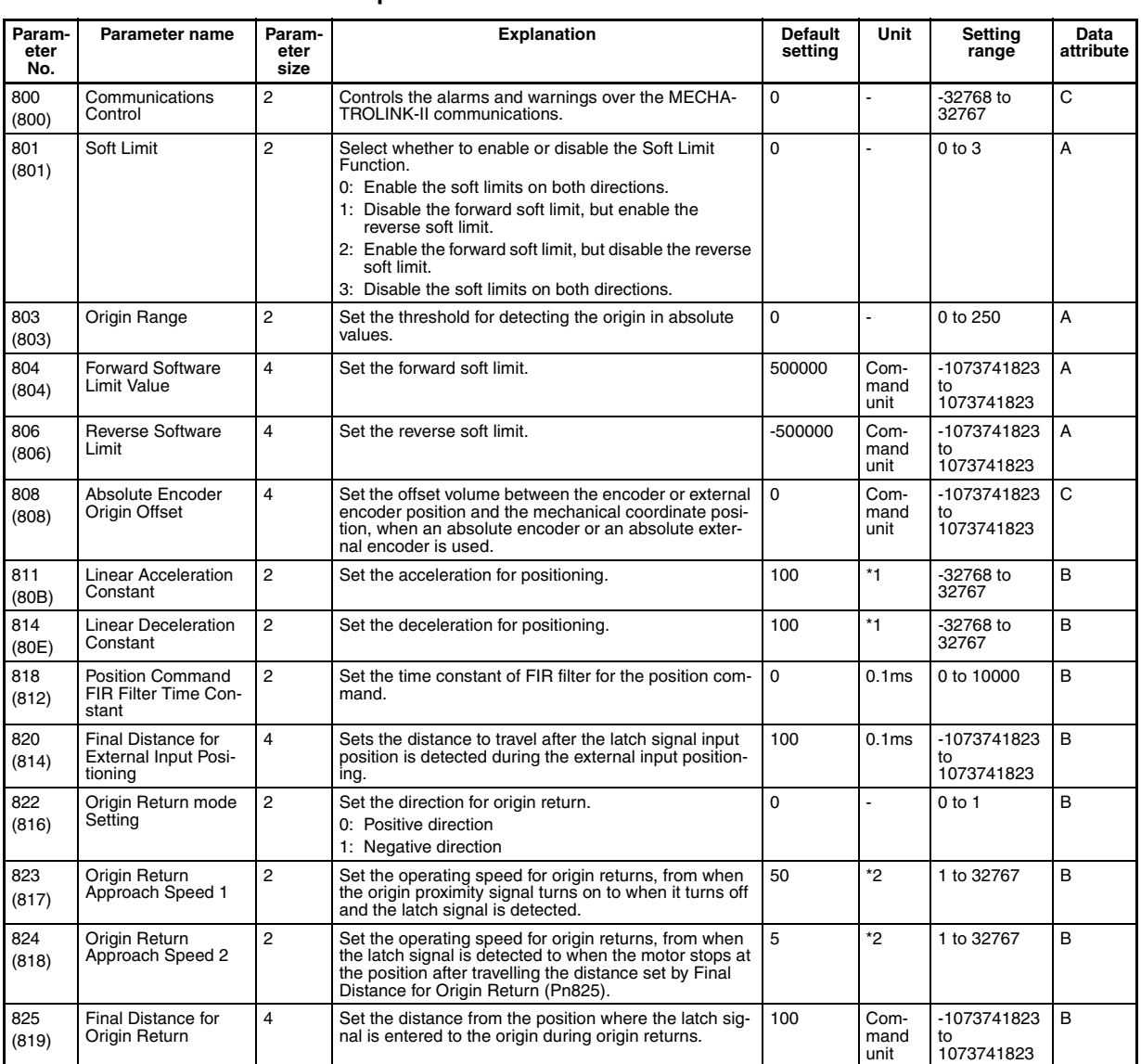

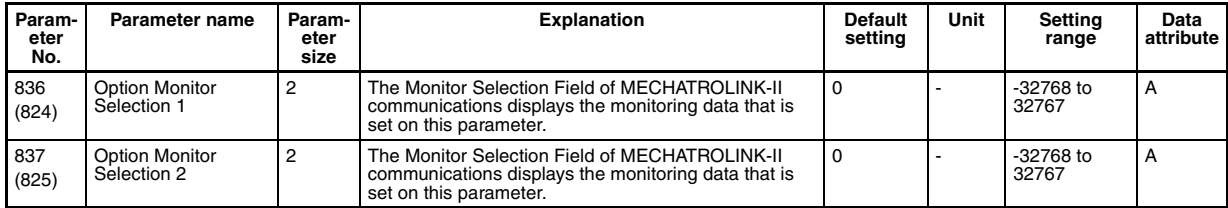

\*1. 10,000 command unit/s

\*2. 100 command unit/s

# **4-5-2 G-series Servo Drive (R88D-GN**@**-ML2 with Built-in MECHATROLINK-II Communications)**

The Servo Parameters listed here can be used when the Position Control Unit is used with a G-series Servo Drive (R88D-GN@-ML2) with built-in MECHA-TROLINK-II communications.

For further details on each of the parameters, refer to the user's manual for Gseries Servo Drives.

The timing for Servo Parameters to be enabled are classified into the following two types.

Online (online parameters): Changed settings are enabled immediately after Servo Parameters have been written.

Offline (offline parameters): Changed settings are enabled when the Servo Drive power is cycled or DEVICE SETUP is executed.

The *Details* column indicates whether the following conditions apply to the corresponding parameter.

- Online parameters that can be changed when the axis is stopped (Busy  $Flag = 0$ ) only.
- Parameters with standard set values when using MECHATROLINK are indicated in the *Details* column as "standard" with the set value. The standard settings are basic settings required when using the PCU. This manual describes operations assuming standard settings are being used.

For details on fixed and standard settings, refer to *[6-4 Standard Settings for](#page-288-0) [Servo Drives Using MECHATROLINK](#page-288-0)*.

- **Note** Parameters marked with "(RT)" are automatically set during realtime autotuning. To set these parameters manually, disable realtime autotuning by setting the Realtime Autotuning Mode Selection (Pn021) to 0 before changing the parameter.
- **Note** Make sure that the equipment will not be adversely affected before changing the Servo Parameters (WRITE SERVO PARAMETER, SAVE SERVO PARAMETER). Refer to the *Servo Drive's operation manual* and always check the effect of changing the settings before changing the Servo Parameters.

## **Parameter Tables**

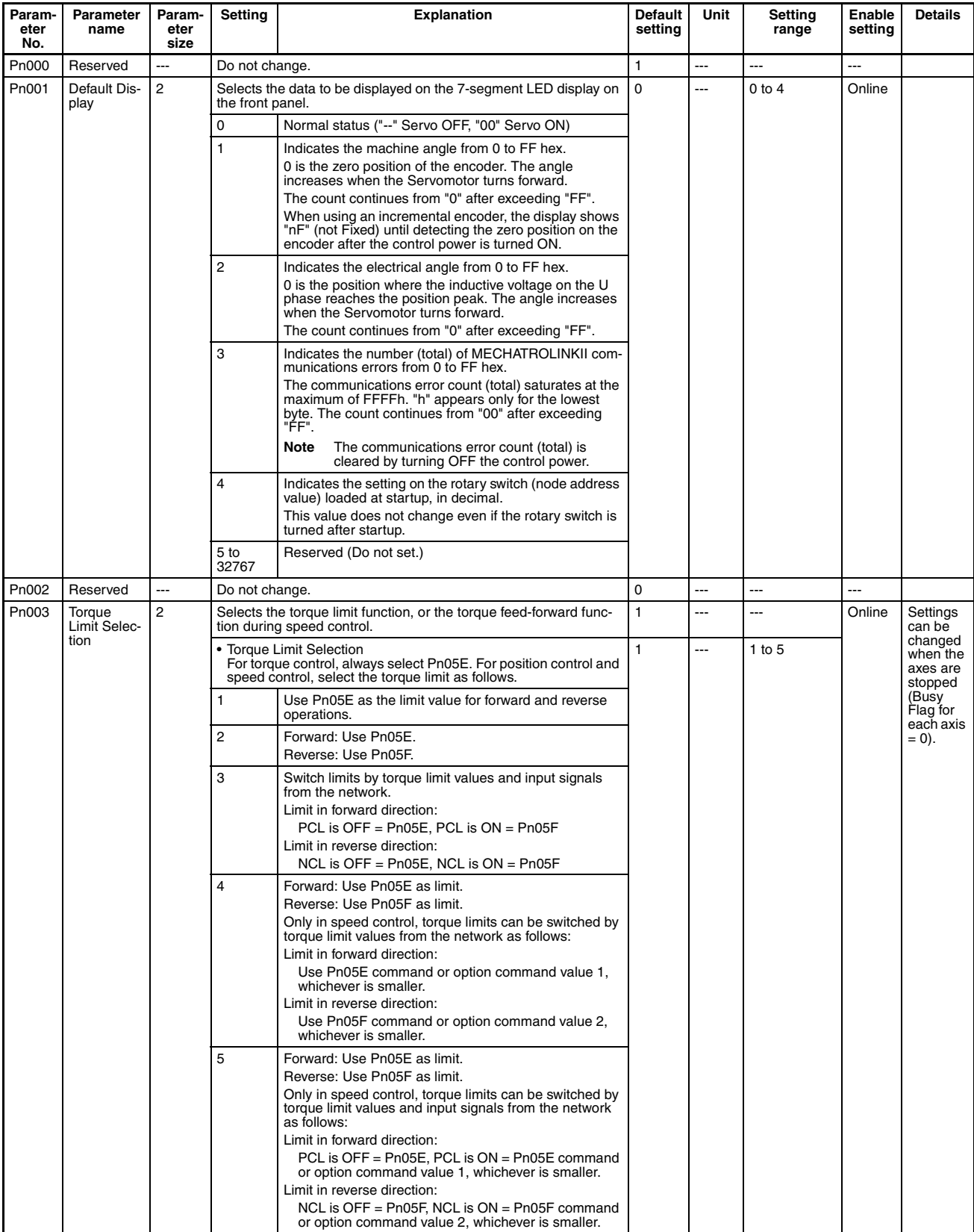

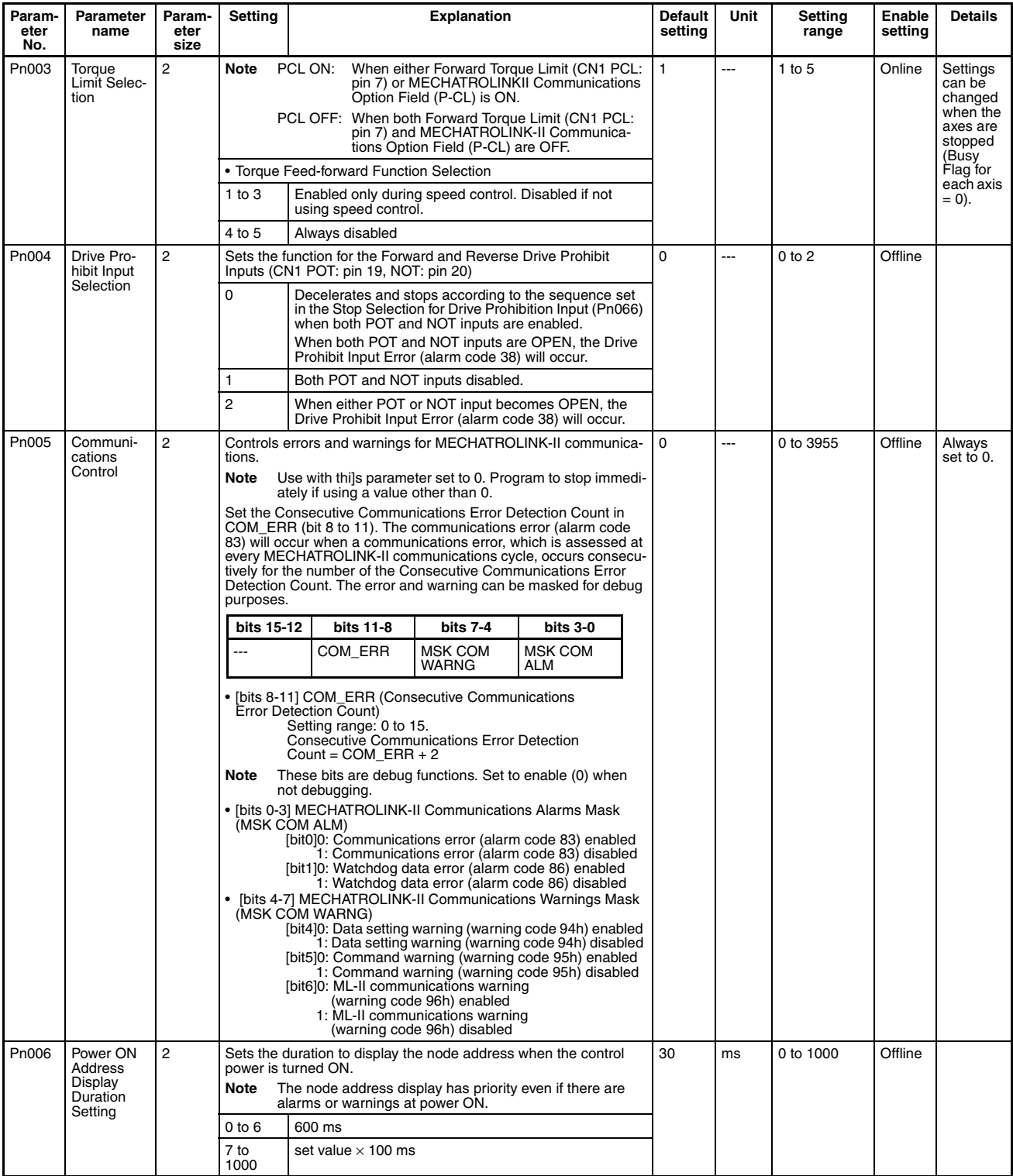
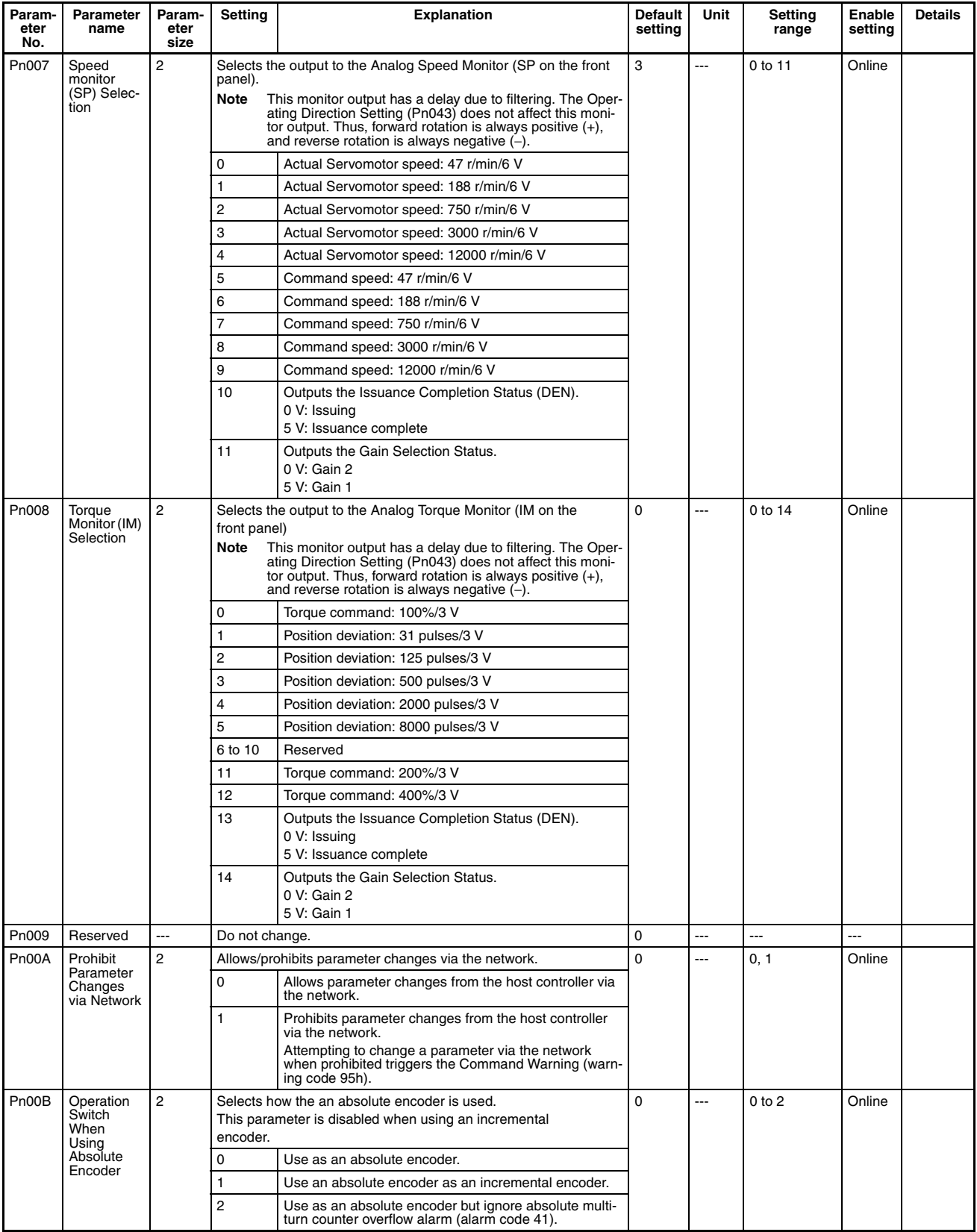

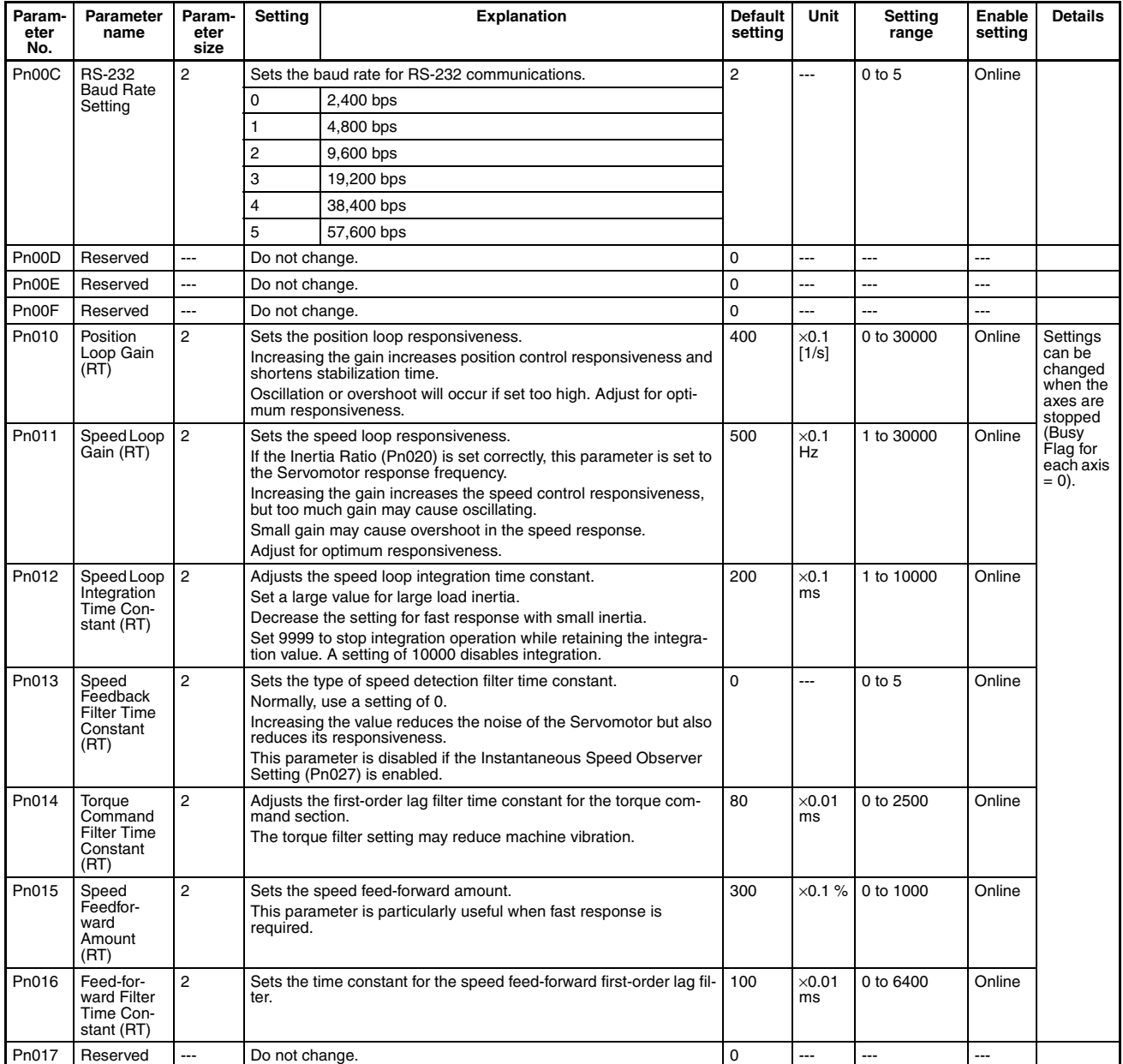

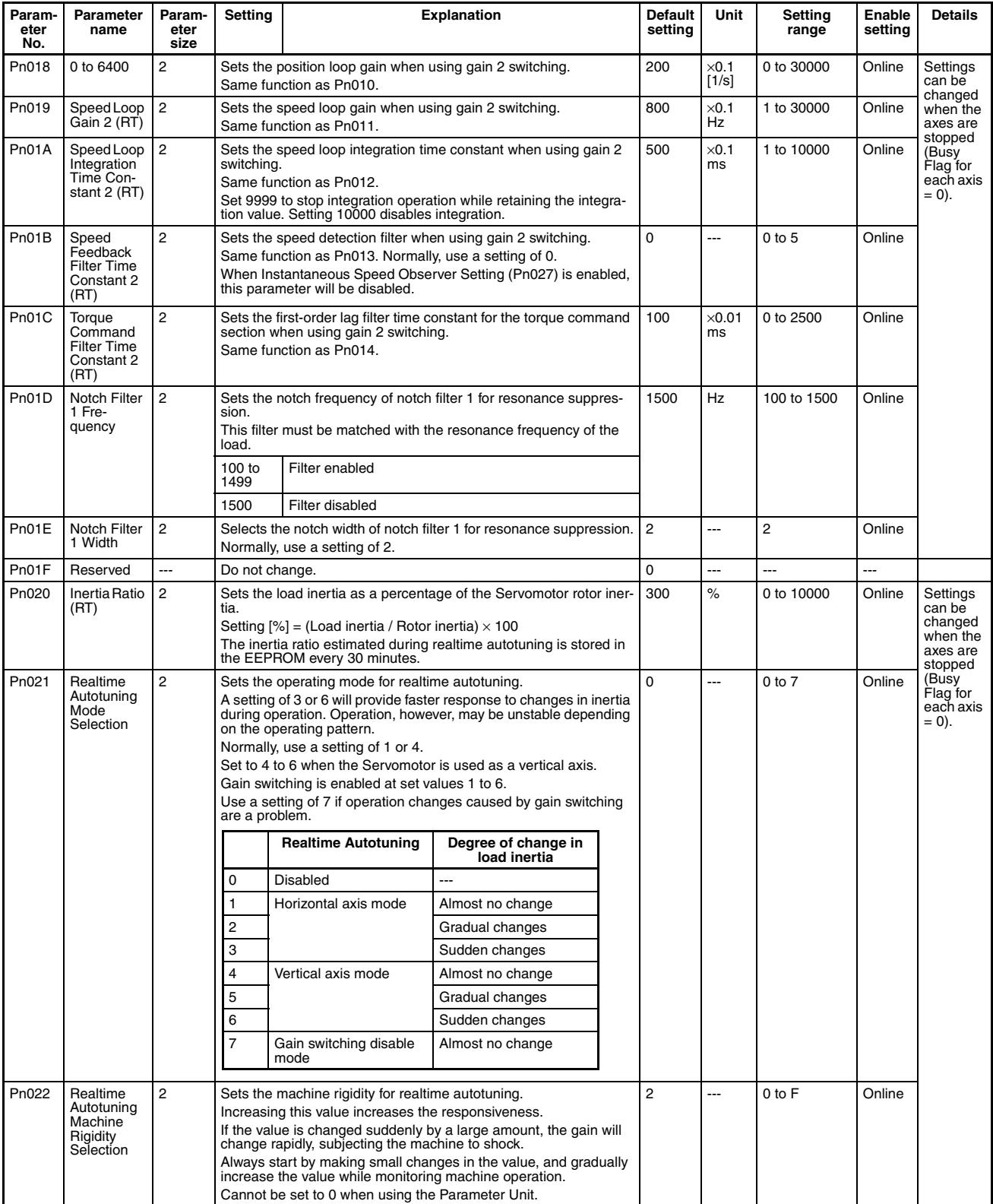

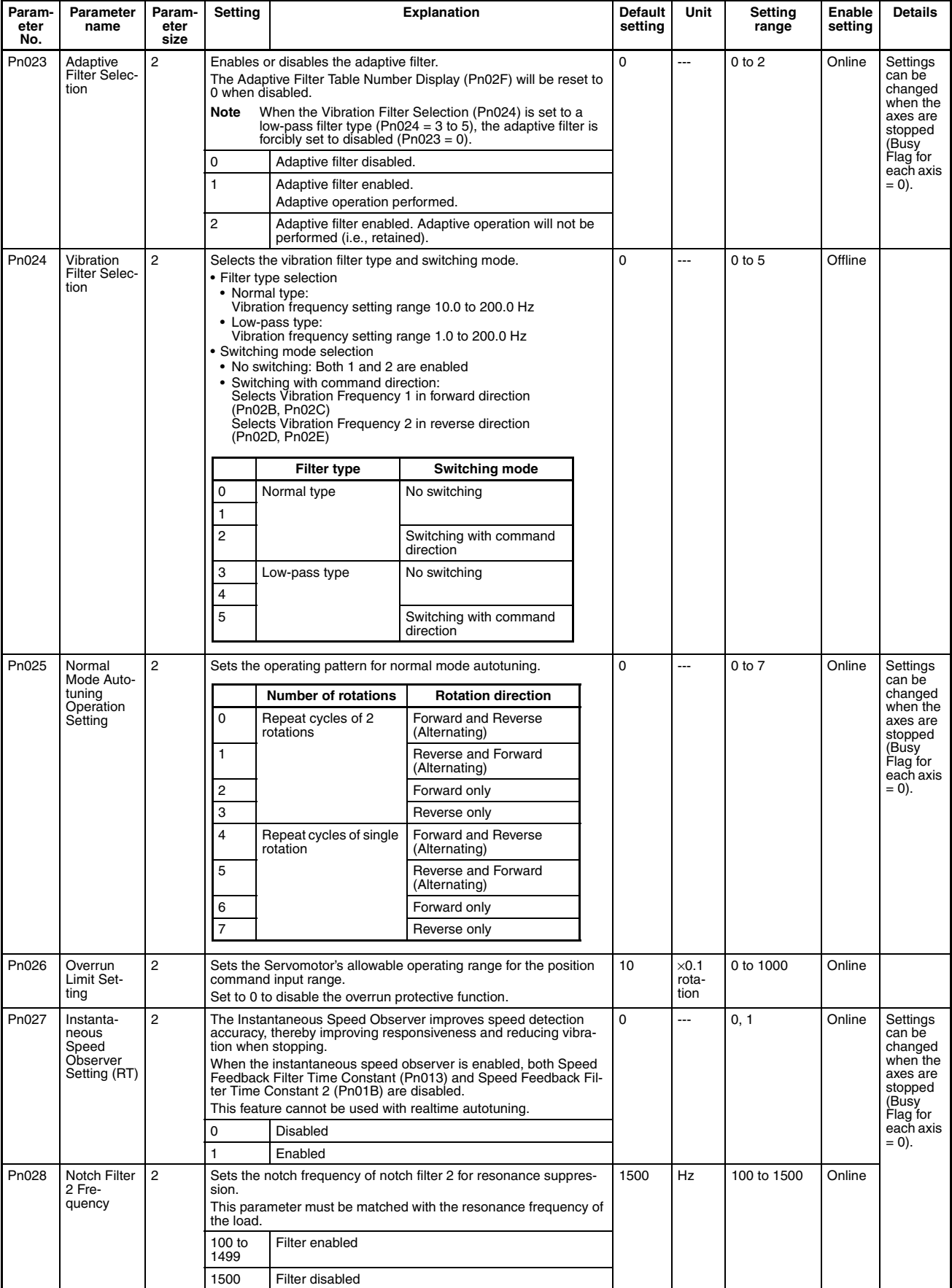

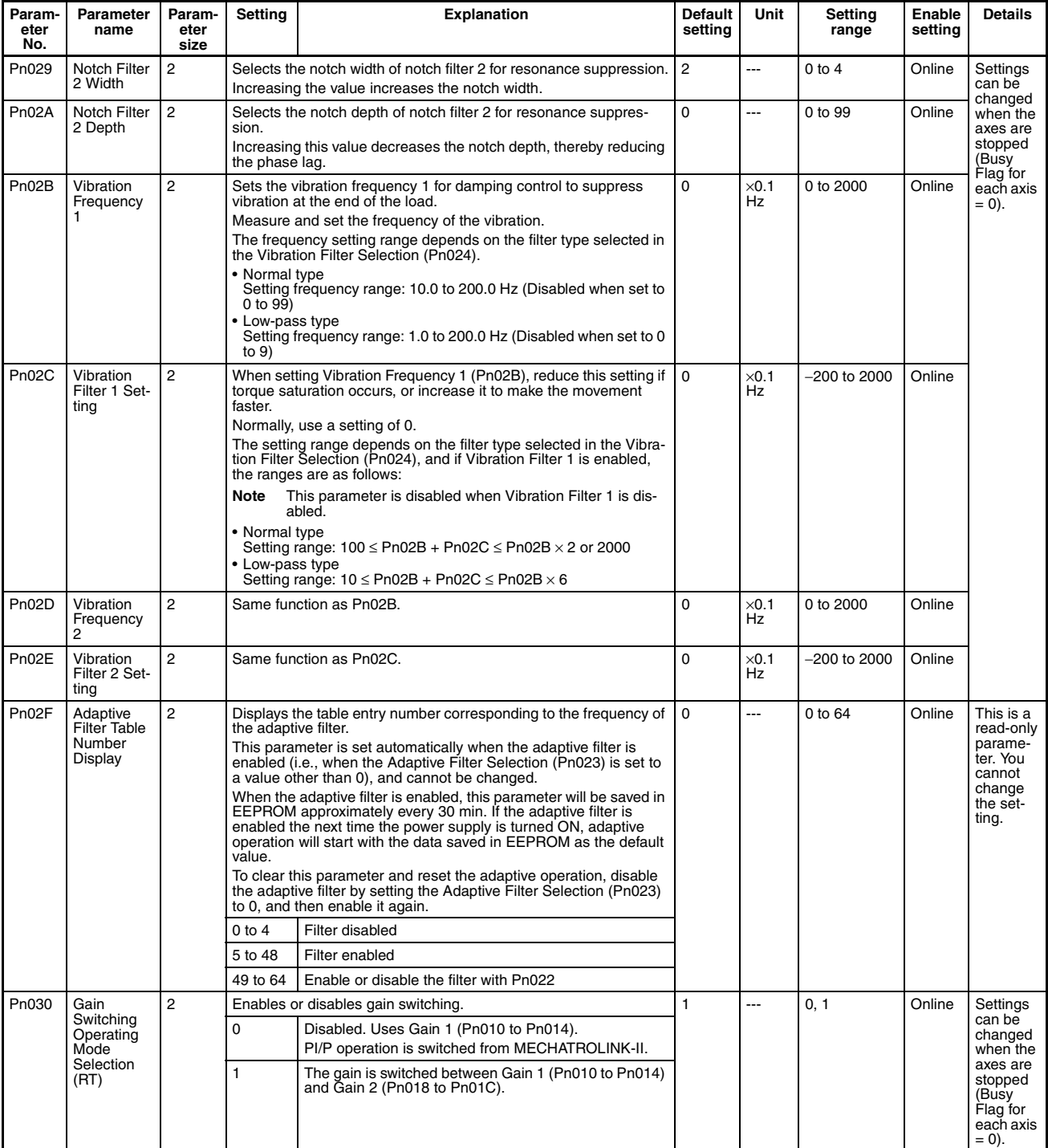

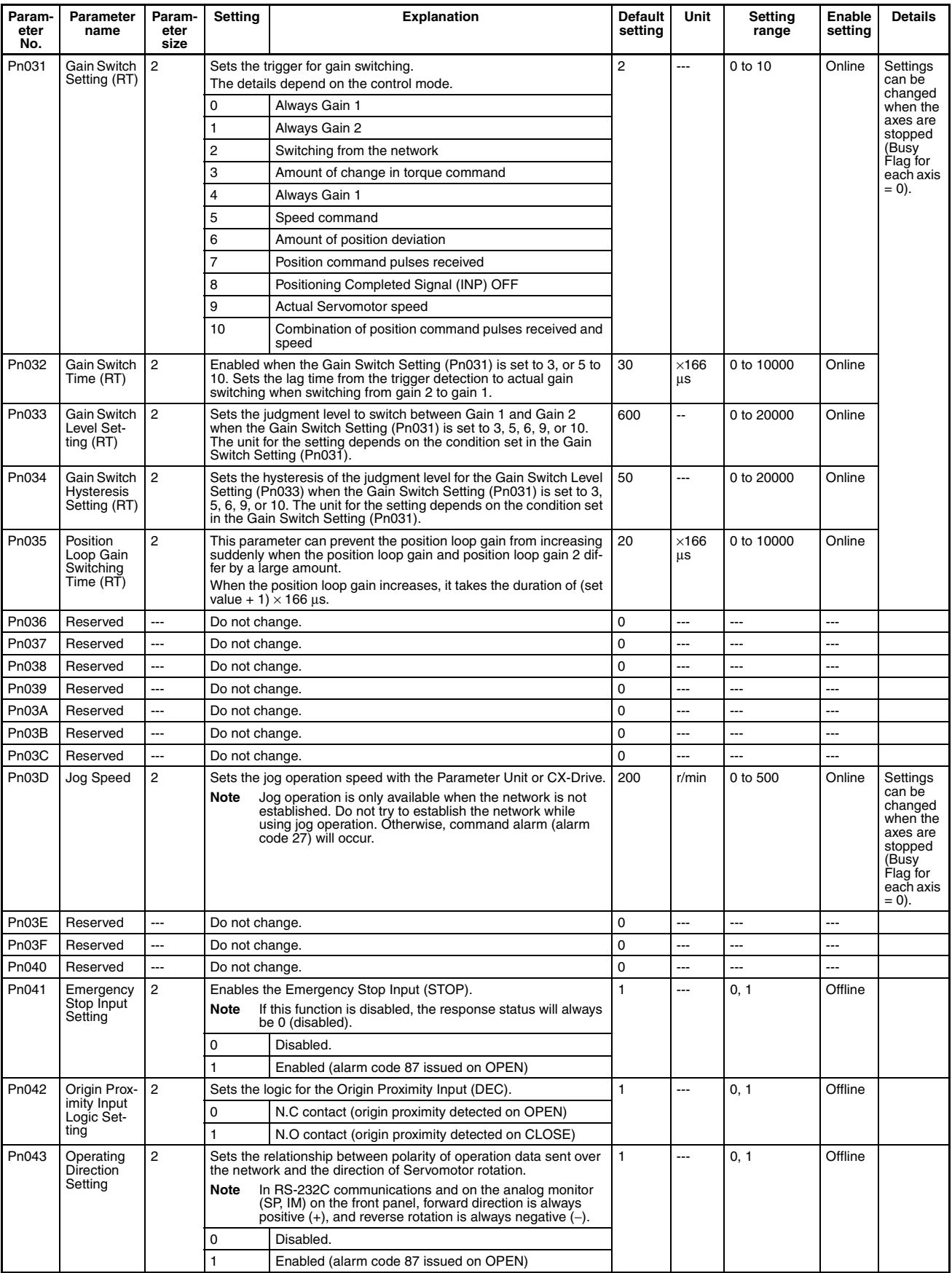

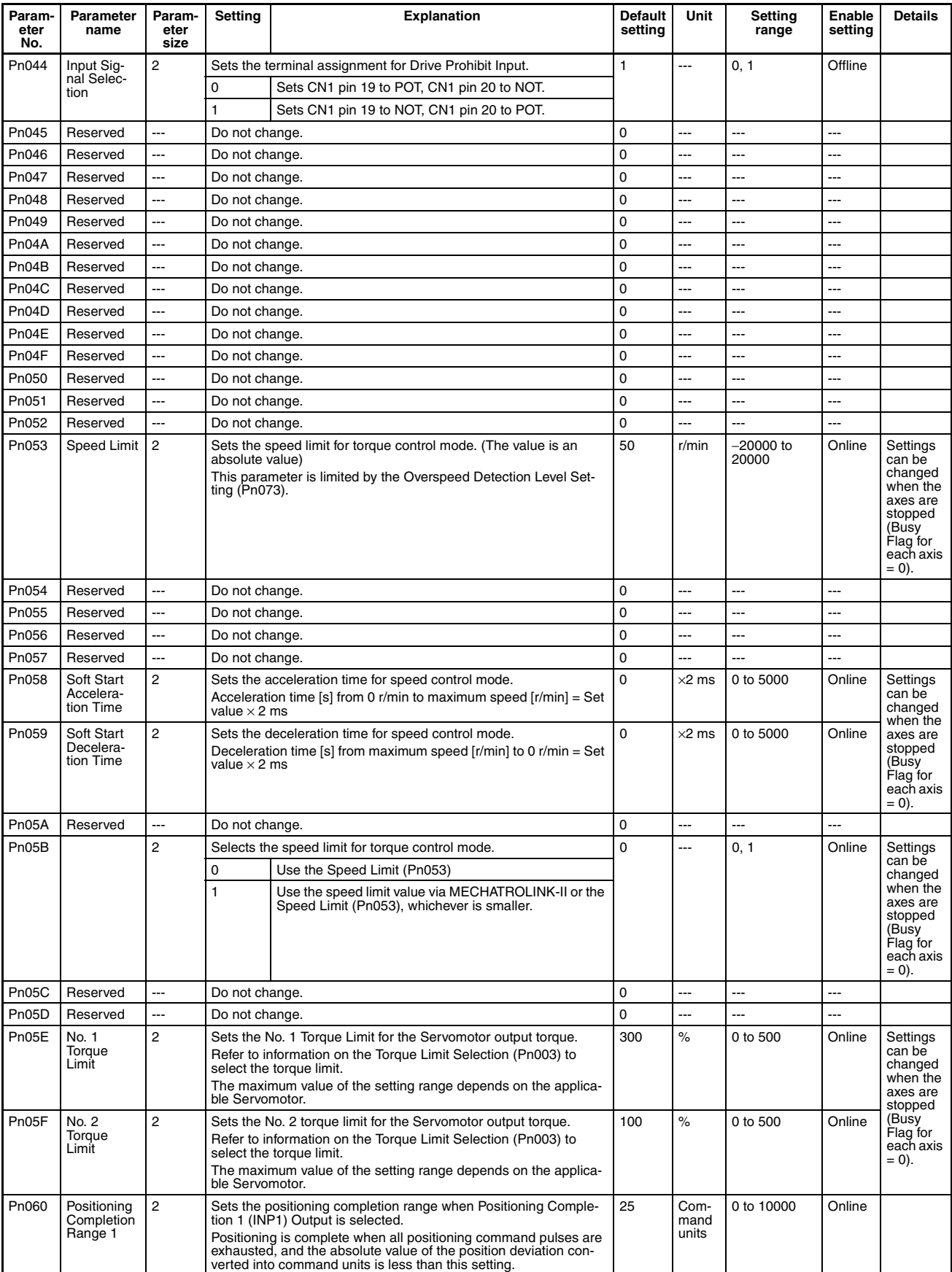

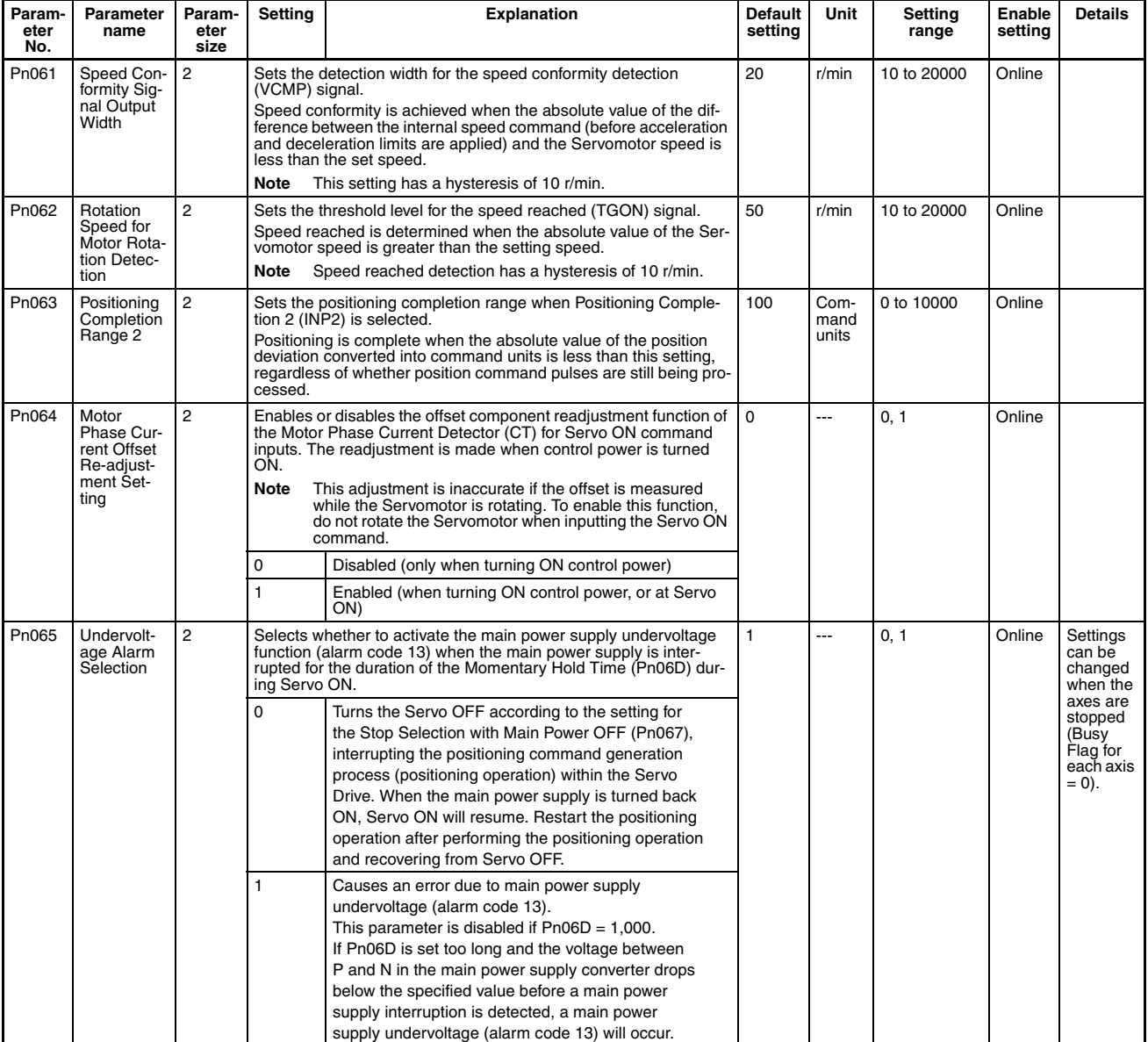

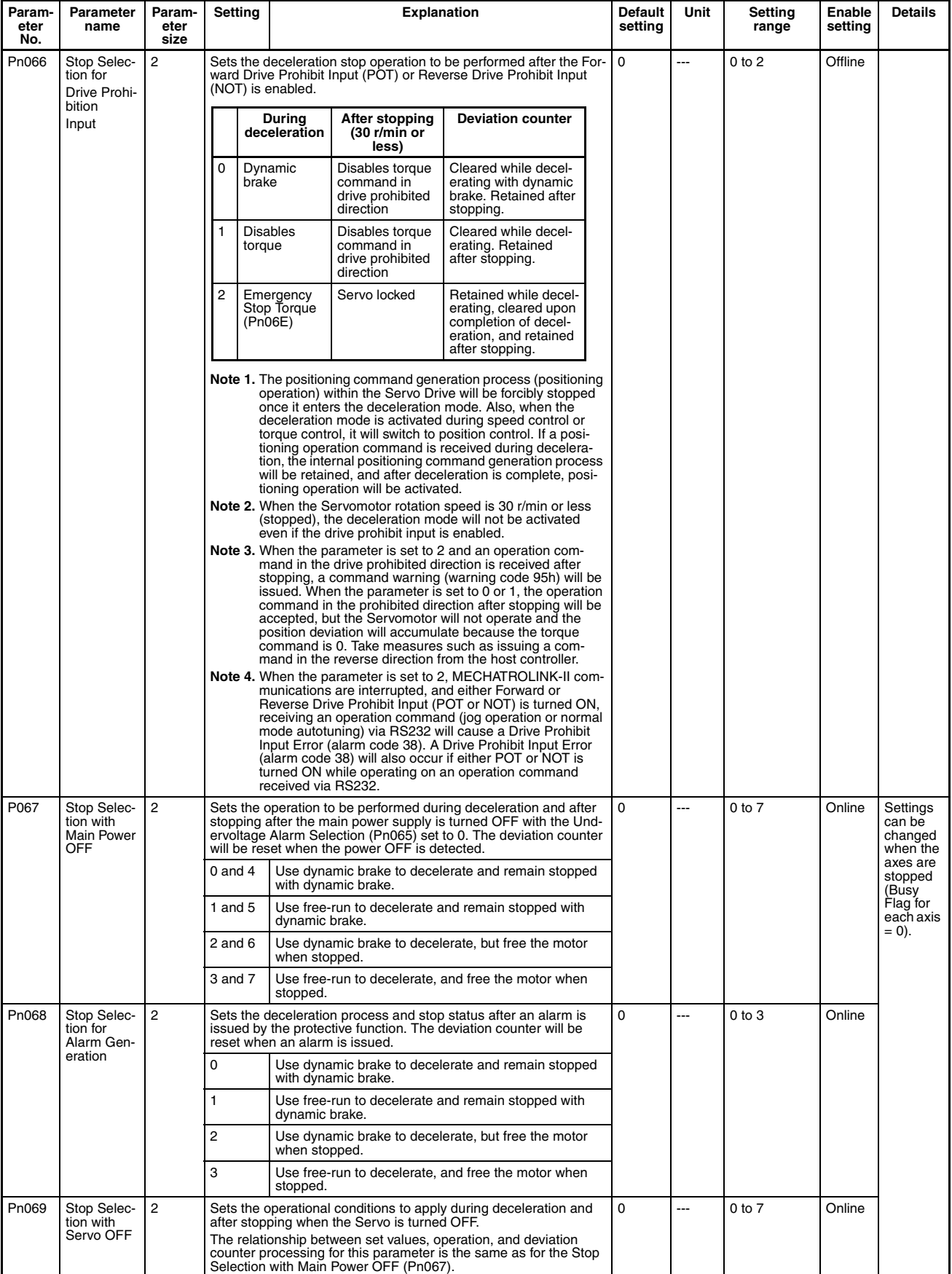

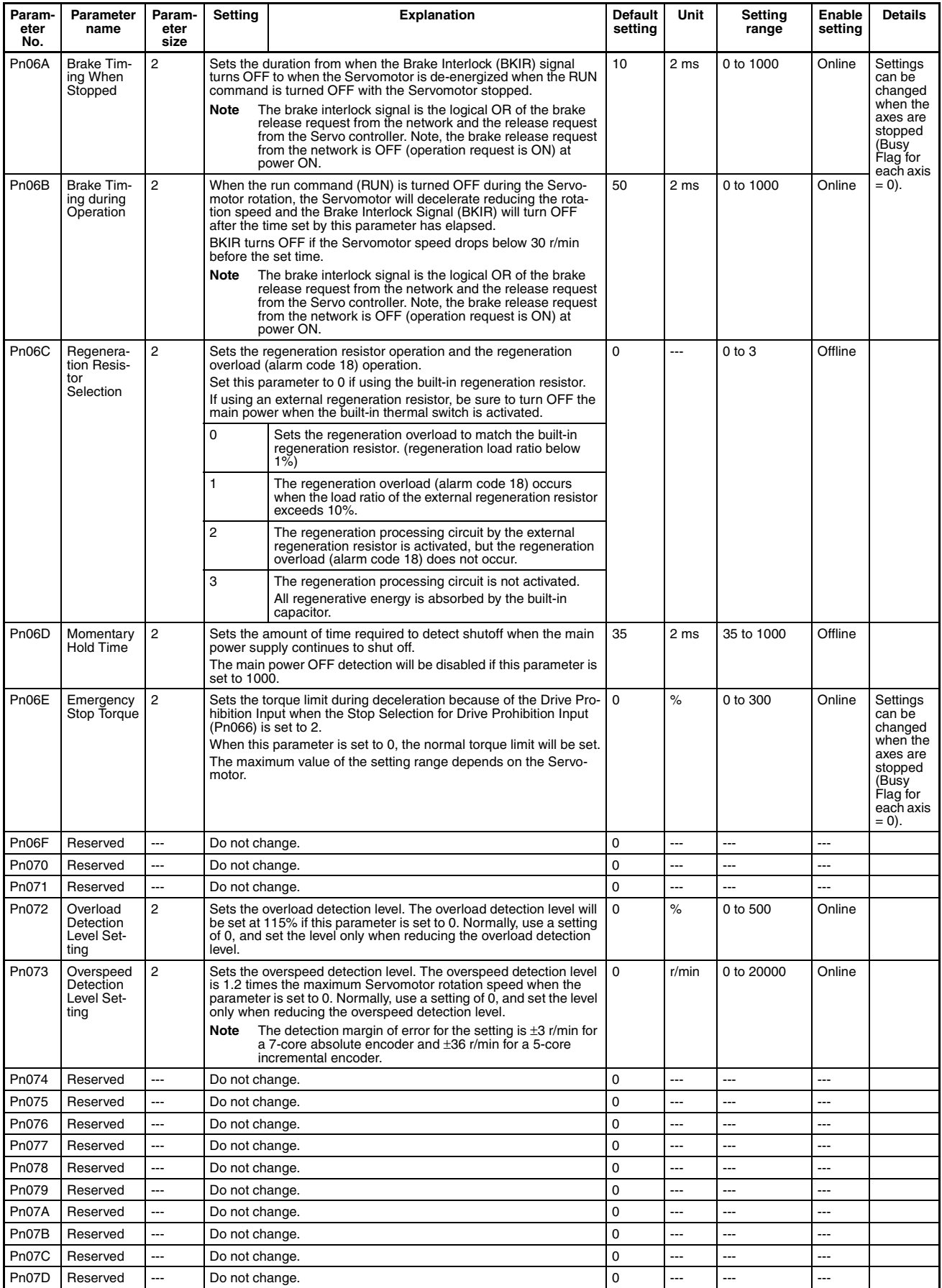

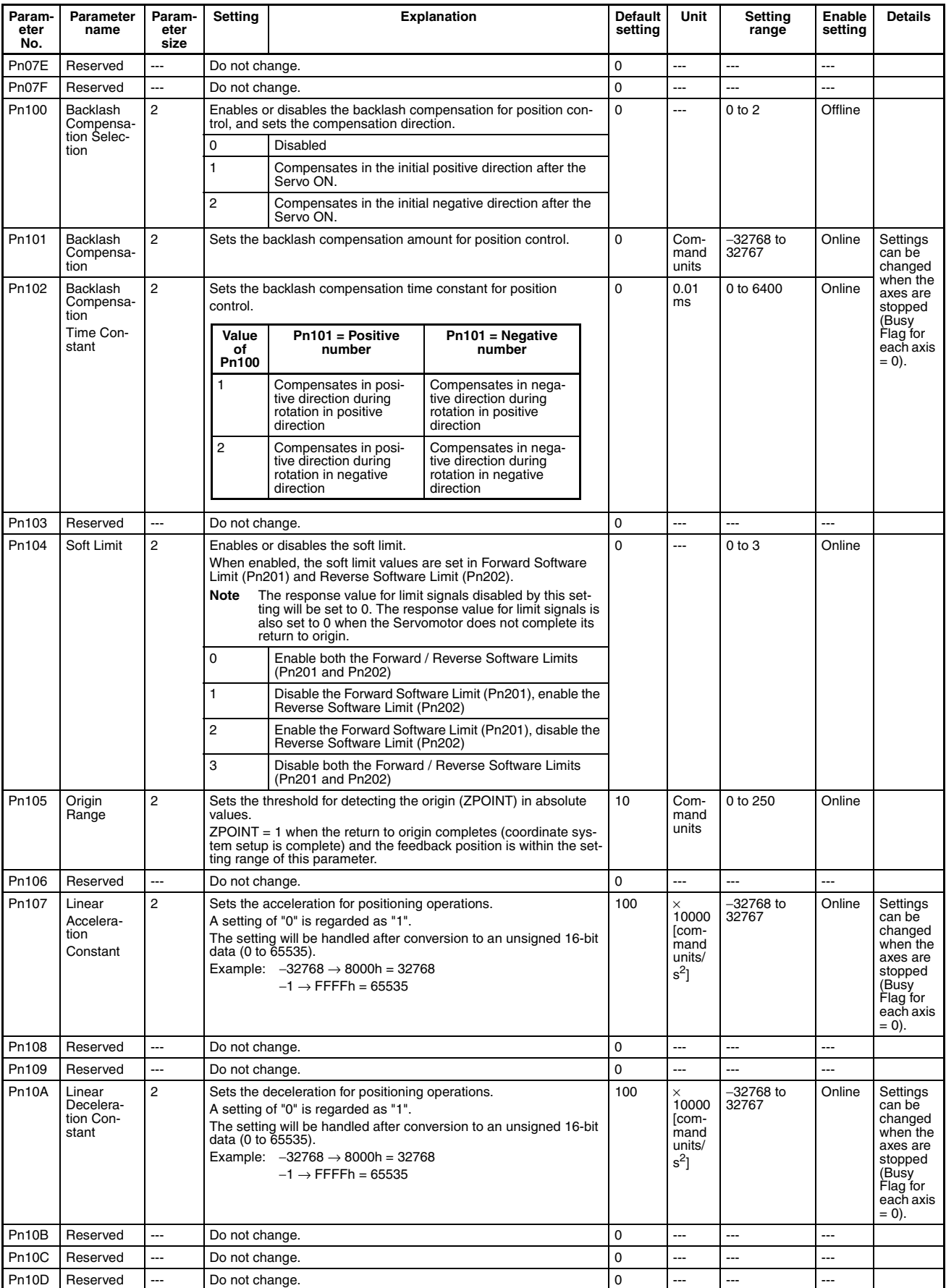

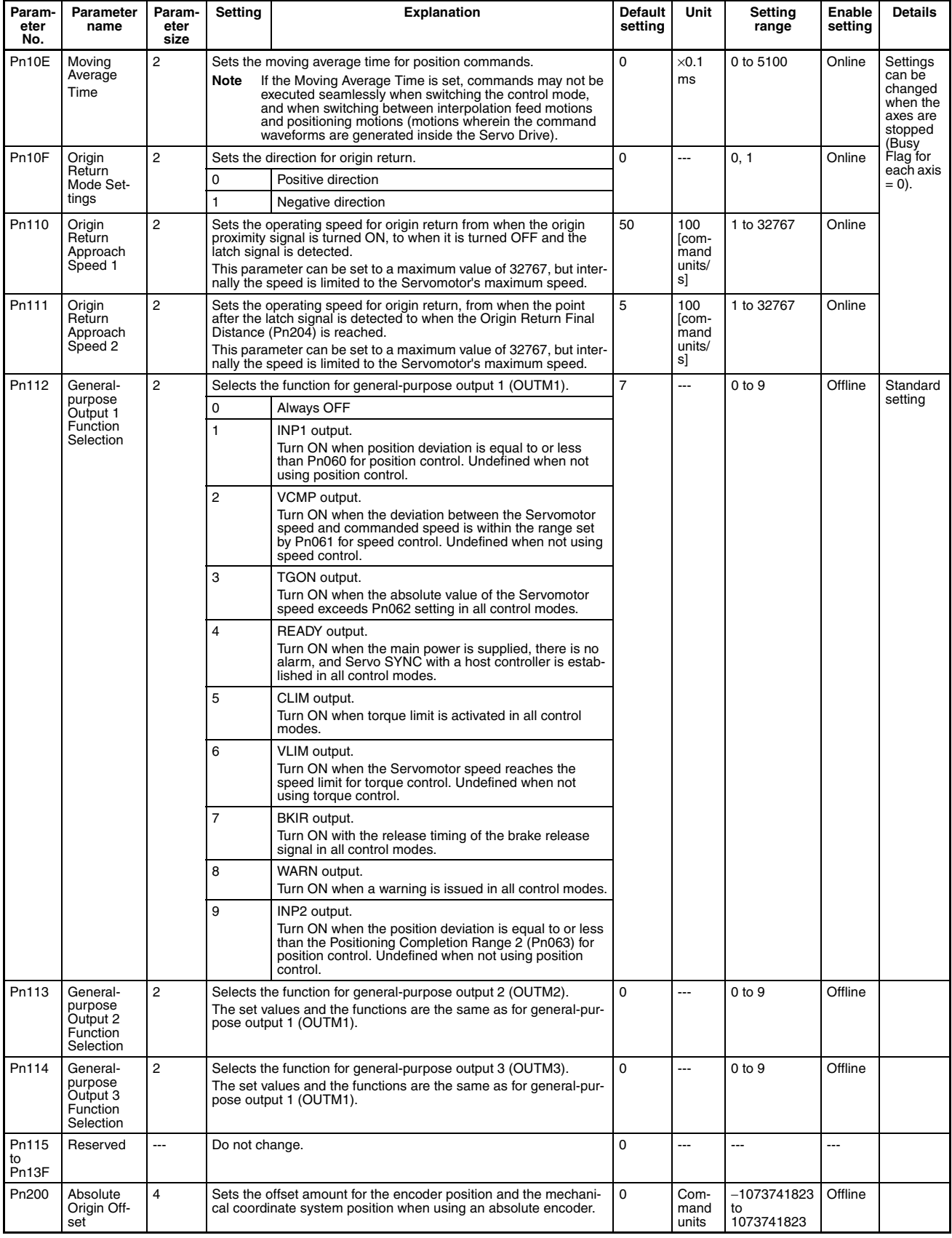

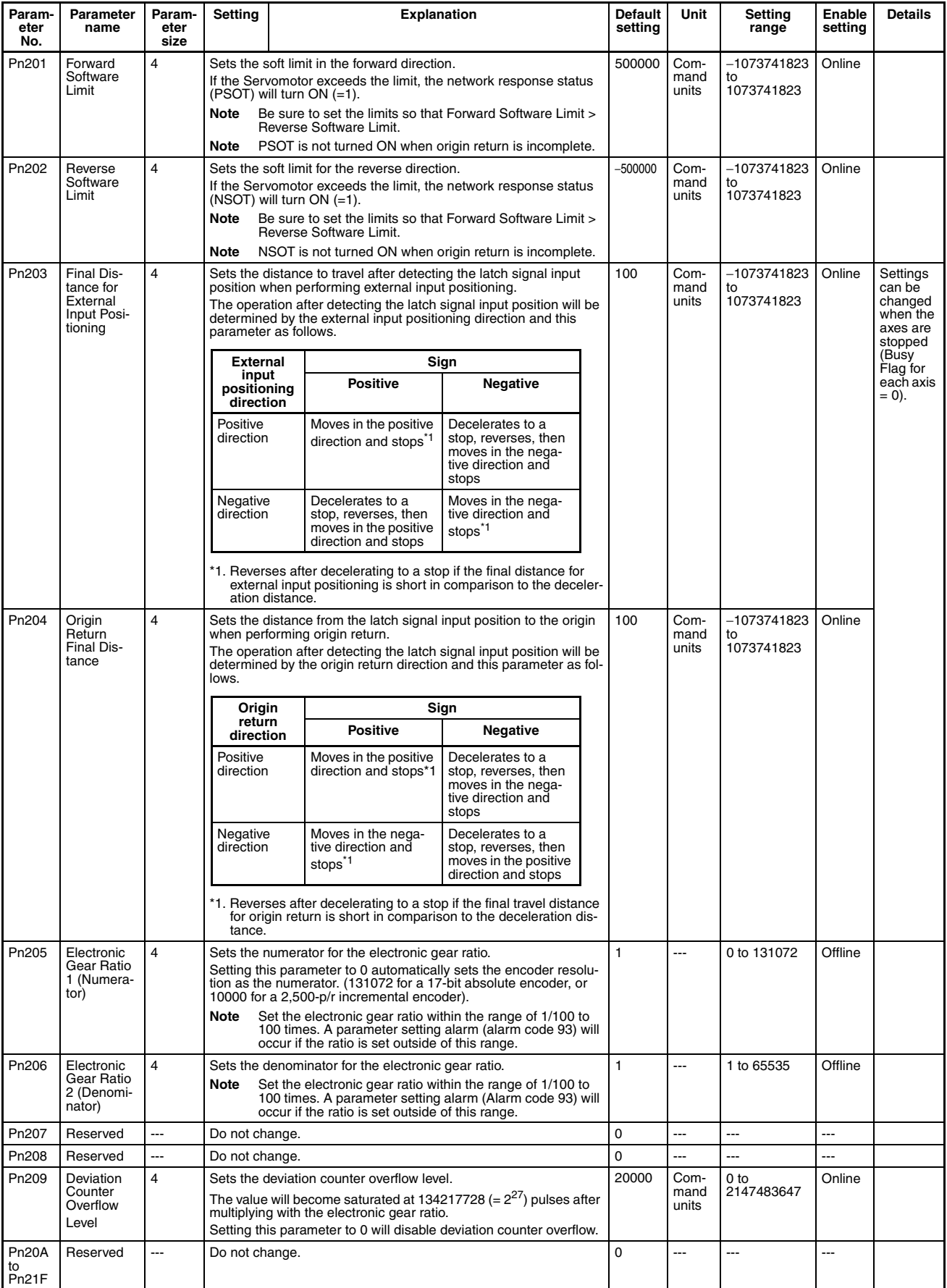

# **4-5-3 W-series Servo Drives (R88D-WT**@ **with FNY-NS115)**

The Servo Parameters listed here can be used when the Position Control Unit is used with an OMRON W-series Servo Drive (R88D-WT $\square$ ) with a MECHA-TROLINK-II I/F Unit (FNY-NS115).

For further details on each of the parameters, refer to the user's manuals for W-series Servo Drives and MECHATROLINK-II I/F Unit (FNY-NS115).

The default settings for parameters Pn000 to Pn601 in the parameter tables for the R88D-WT $\Box$  W-series Servo Drive used with the FNY-NS115 are automatically set to the default parameter settings for when the FNY-NS115 MECHATROLINK-II I/F Unit is mounted to a W-series Servo Drive. Parameters from Pn800 onwards are enabled when the FNY-NS115 is mounted. The parameter names and default settings for these parameters follow those specified by the FNY-NS115.

The timing for Servo Parameters to be enabled are classified into the following two types.

Online (online parameter): Changed settings are enabled immediately after Servo Parameters have been written.

Offline (offline parameters): Changed settings are enabled when the Servo Drive power is cycled or DEVICE SETUP is executed.

The *Details* column indicates whether the following conditions apply to the corresponding parameter.

- Online parameters that can be changed when the axis is stopped (Busy  $Flag = 0$ ) only.
- Parameters that are automatically set when a FNY-NS115 MECHA-TROLINK-II I/F Unit is installed and Parameters that are used with fixed set values are indicated in the *Details* column as "fixed" with the set value.
- Parameters with standard set values when using MECHATROLINK are indicated in the *Details* column as "standard" with the set value. The standard settings are basic settings required when using the Position Control Unit. This manual describes operations assuming standard settings are being used.

For details on fixed and standard settings, refer to *[6-4 Standard Settings for](#page-288-0) [Servo Drives Using MECHATROLINK](#page-288-0)*.

**Note** Make sure that the equipment will not be adversely affected before changing the Servo Parameters (WRITE SERVO PARAMETER, SAVE SERVO PARAMETER). Refer to the Servo Drive's user's manual and always check the effect of changing the settings before changing the Servo Parameters.

### **Function Selection Parameters**

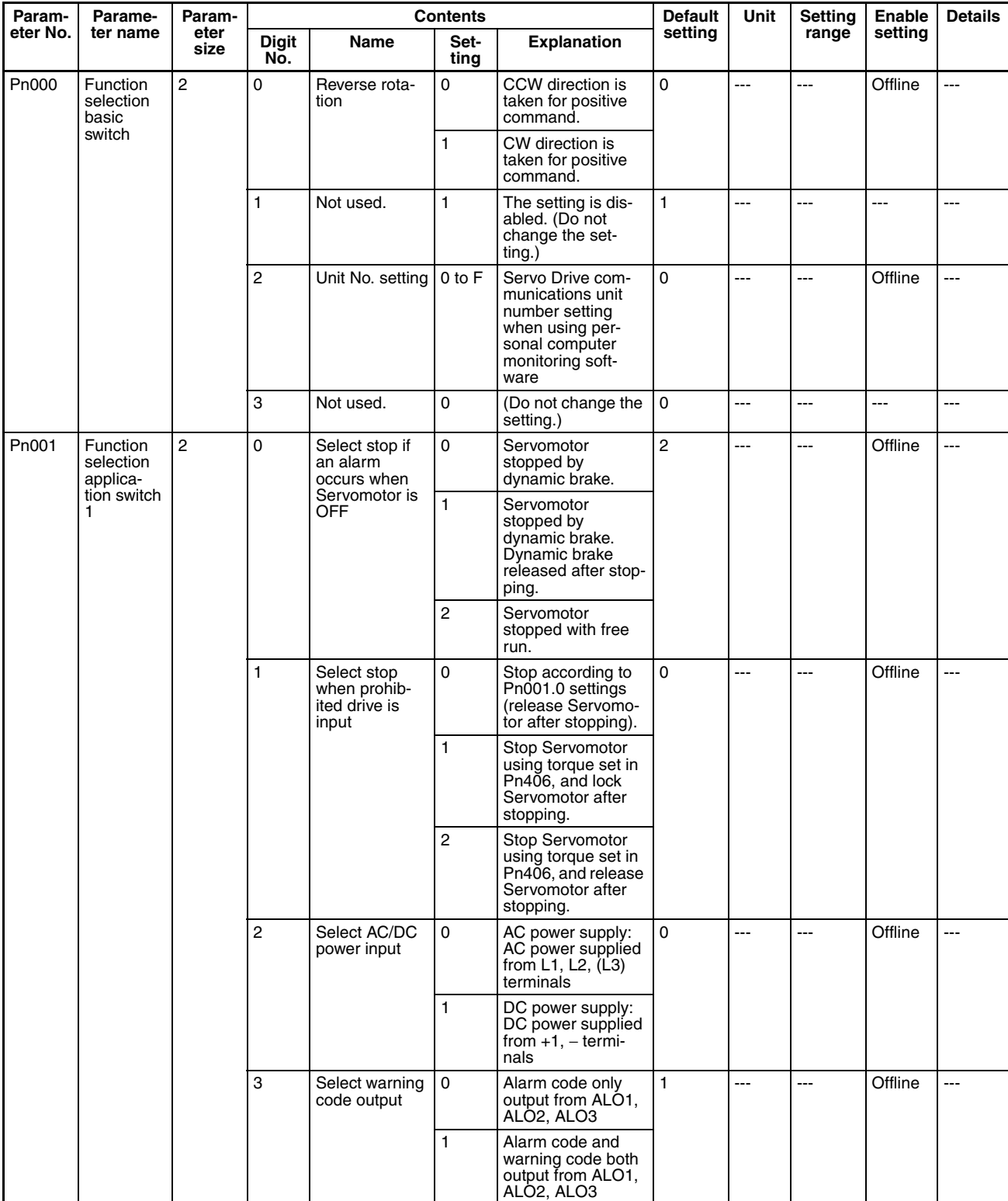

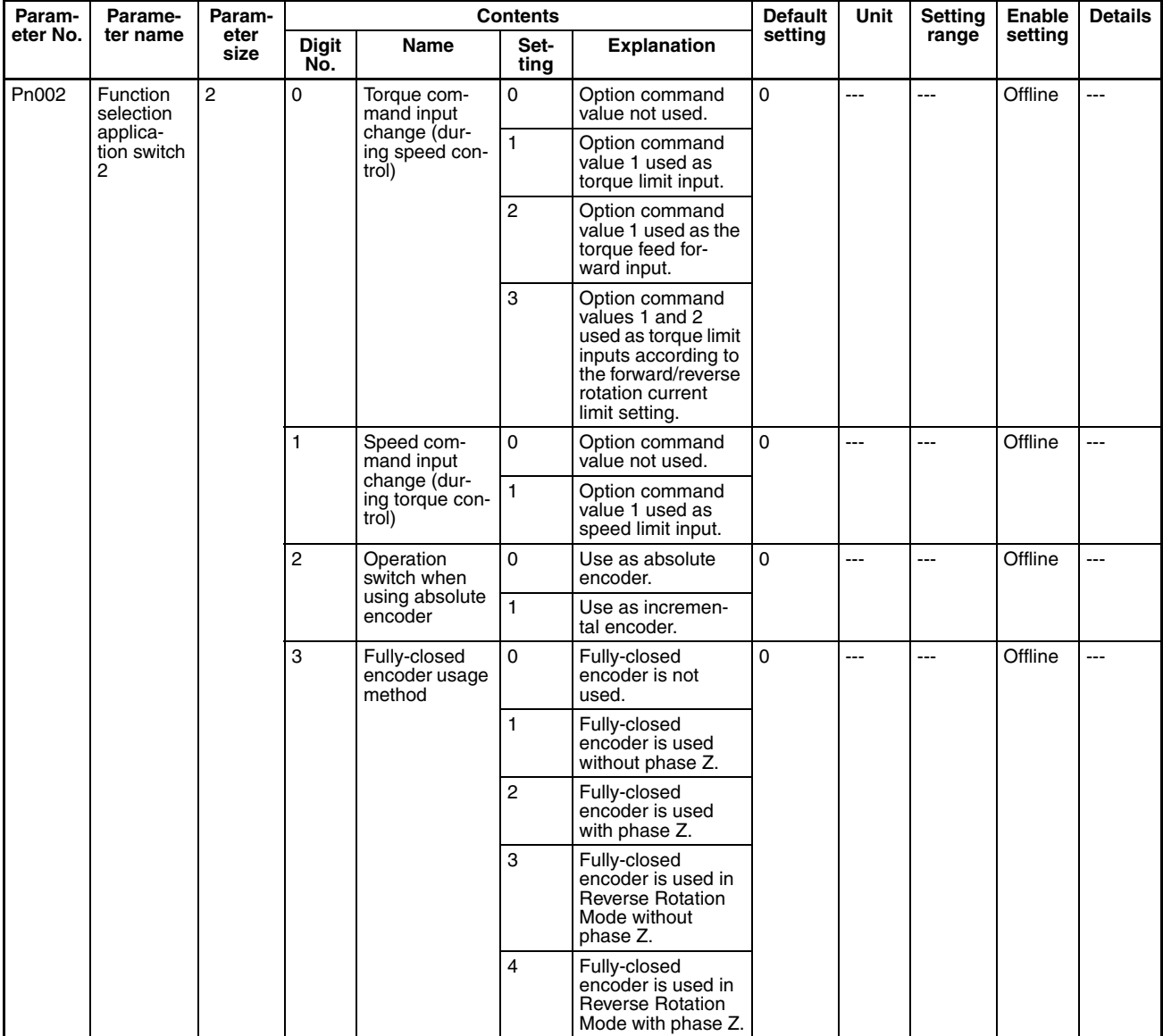

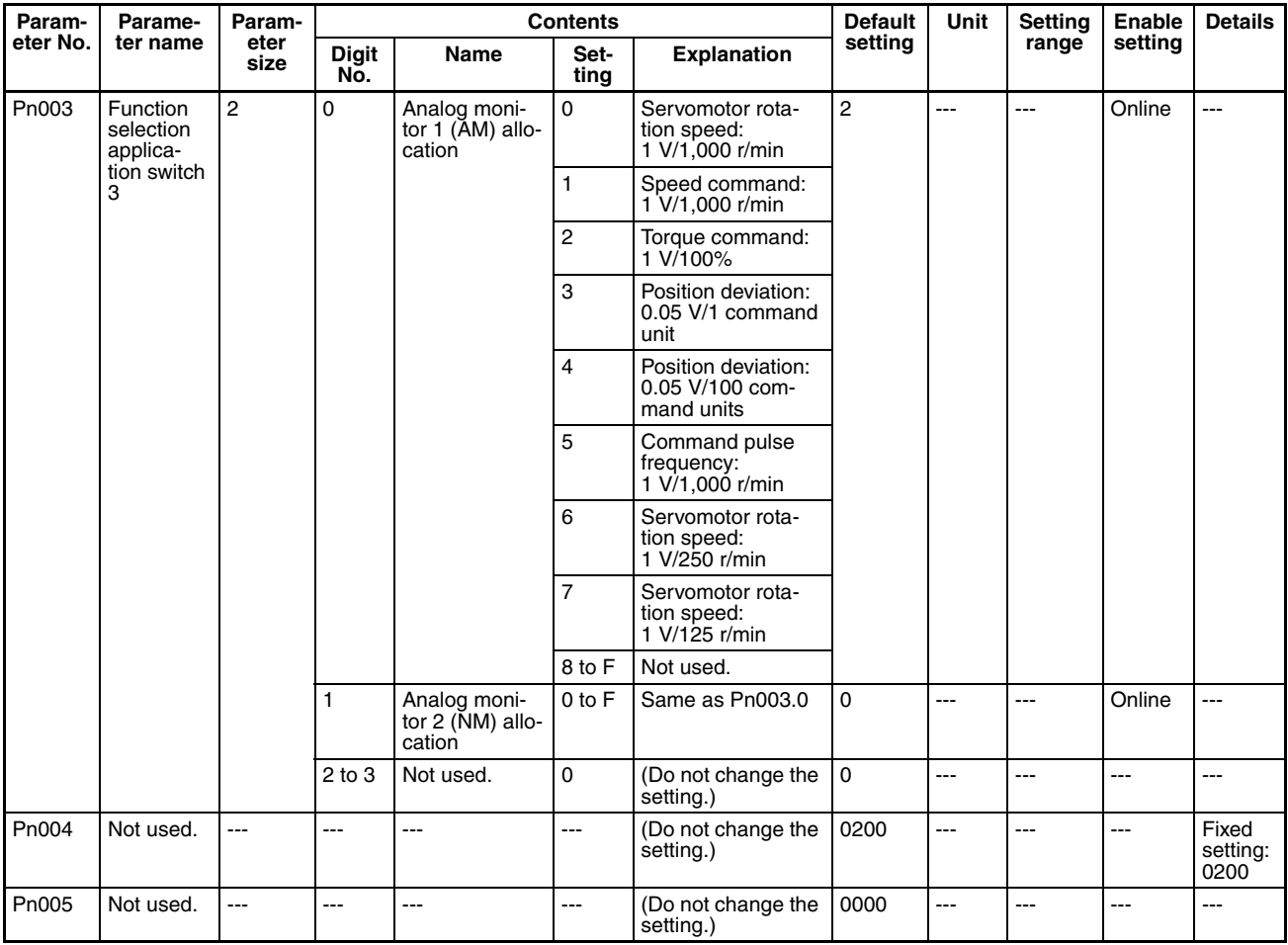

### **Servo Gain Parameters**

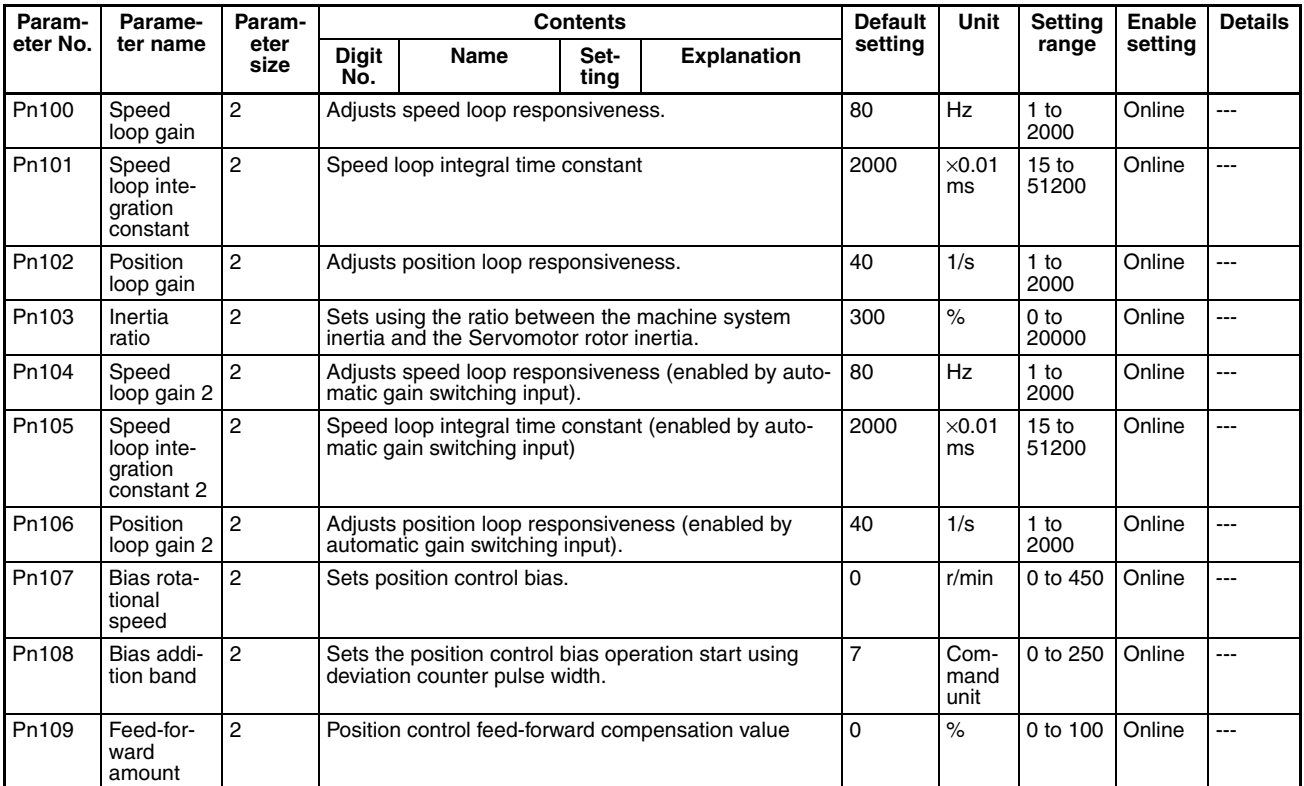

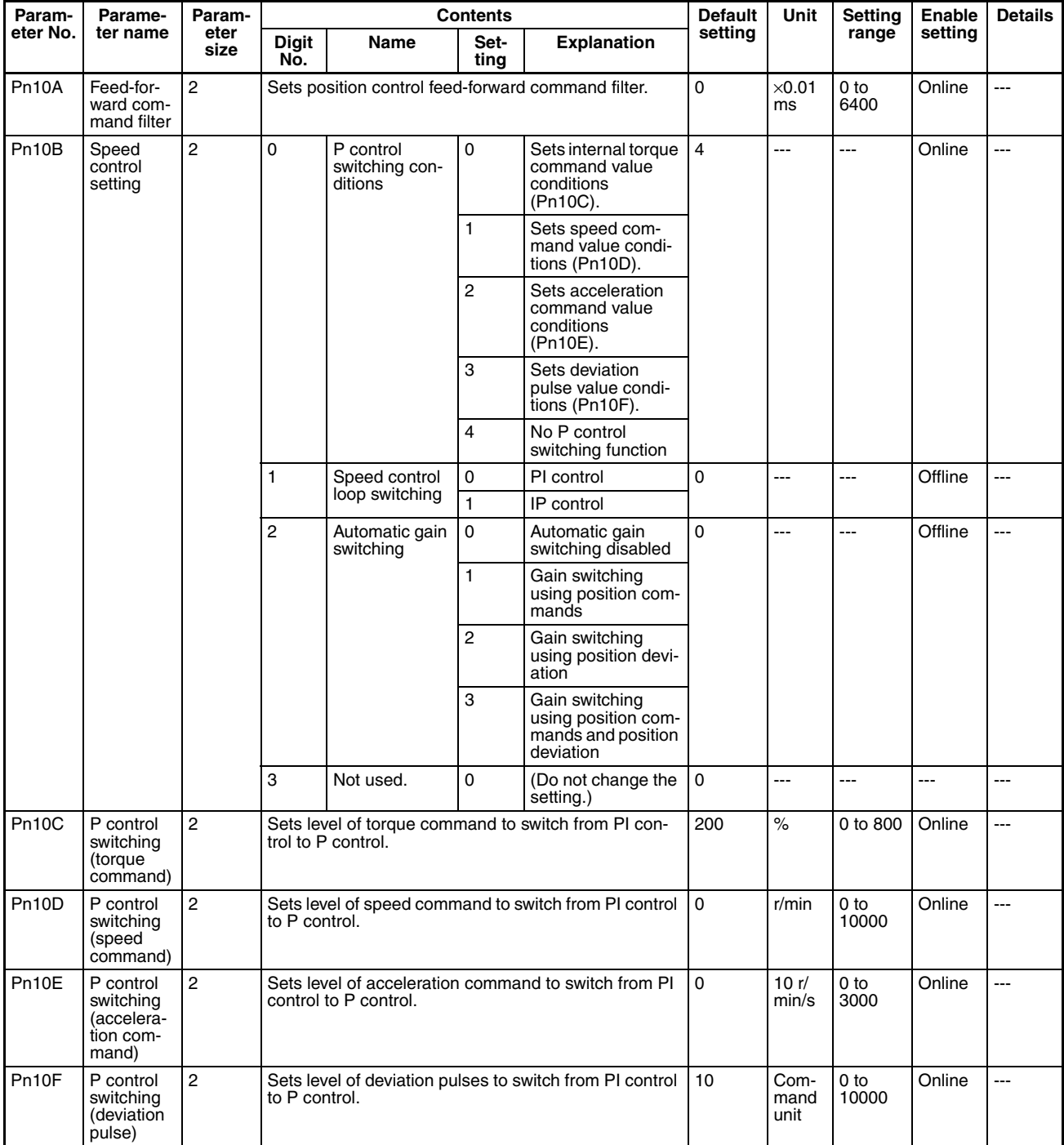

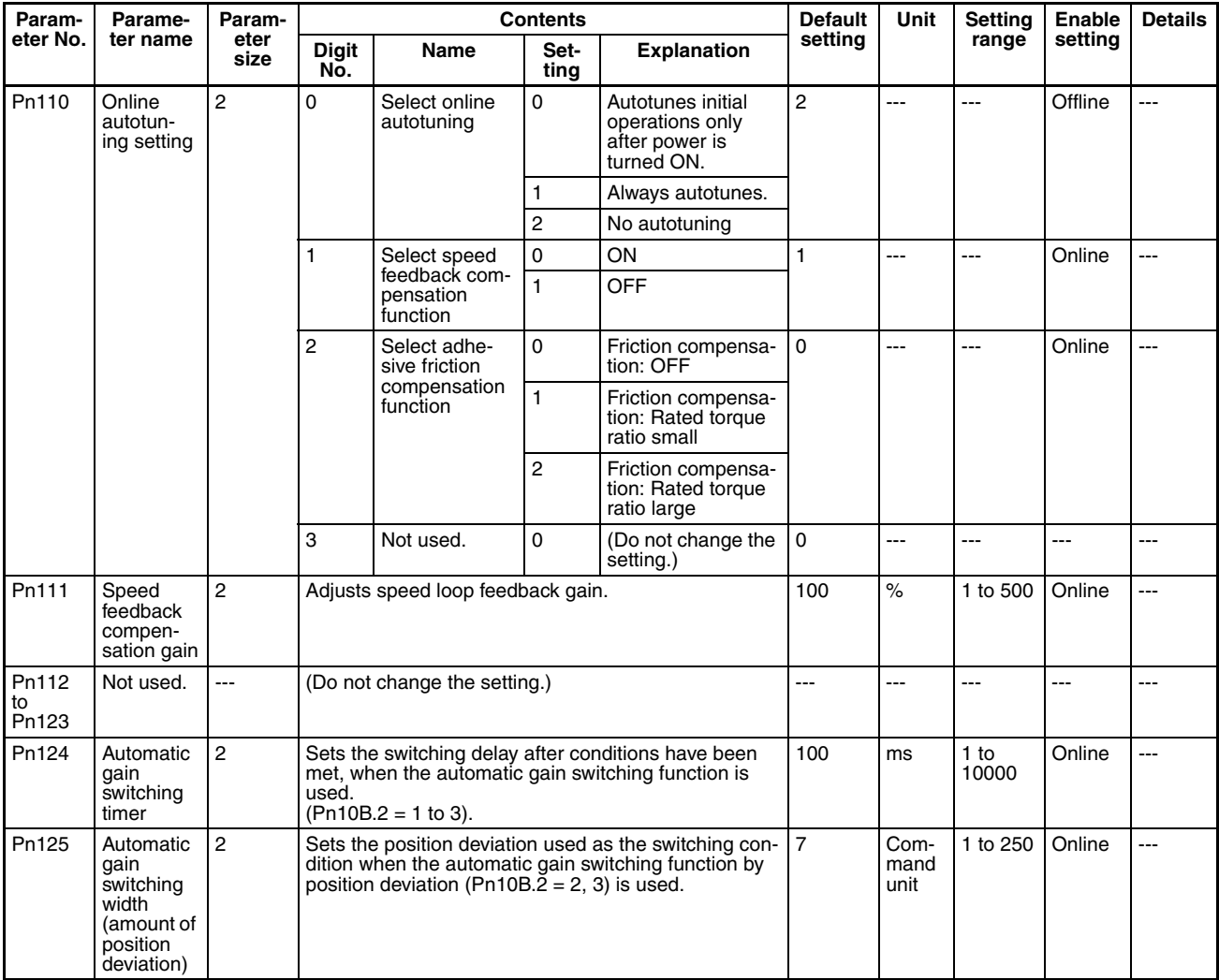

### **Position Control Parameters**

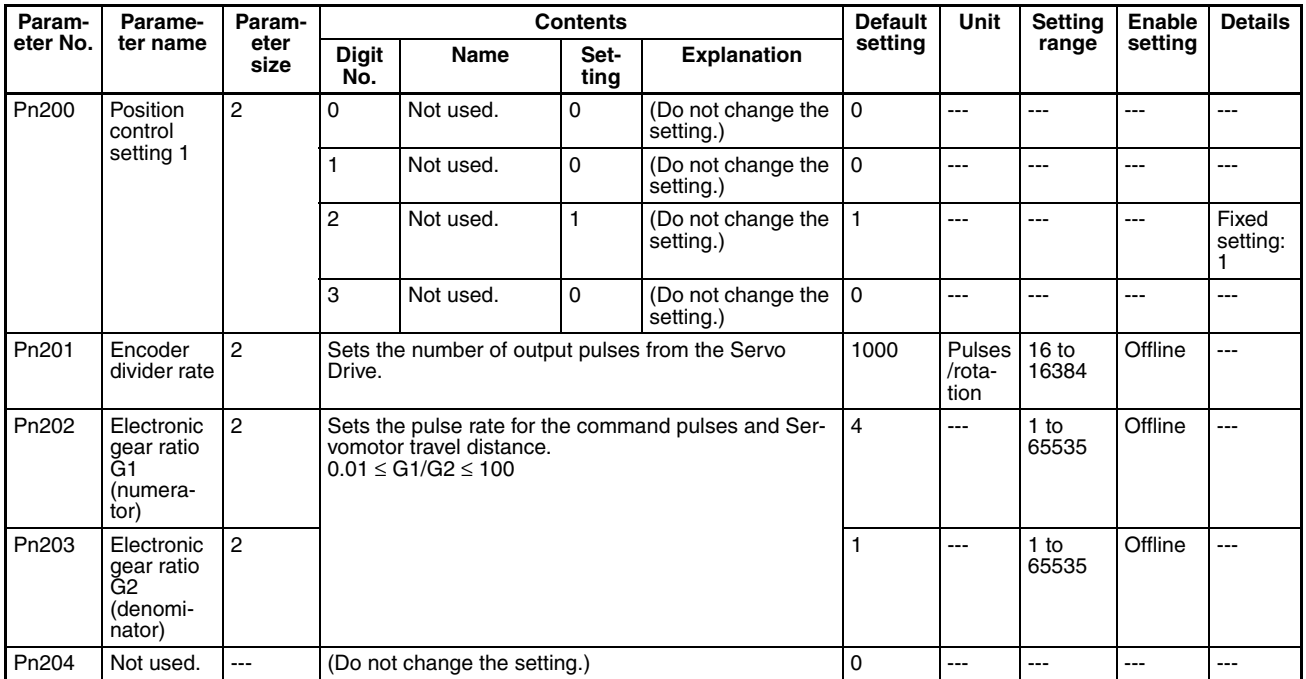

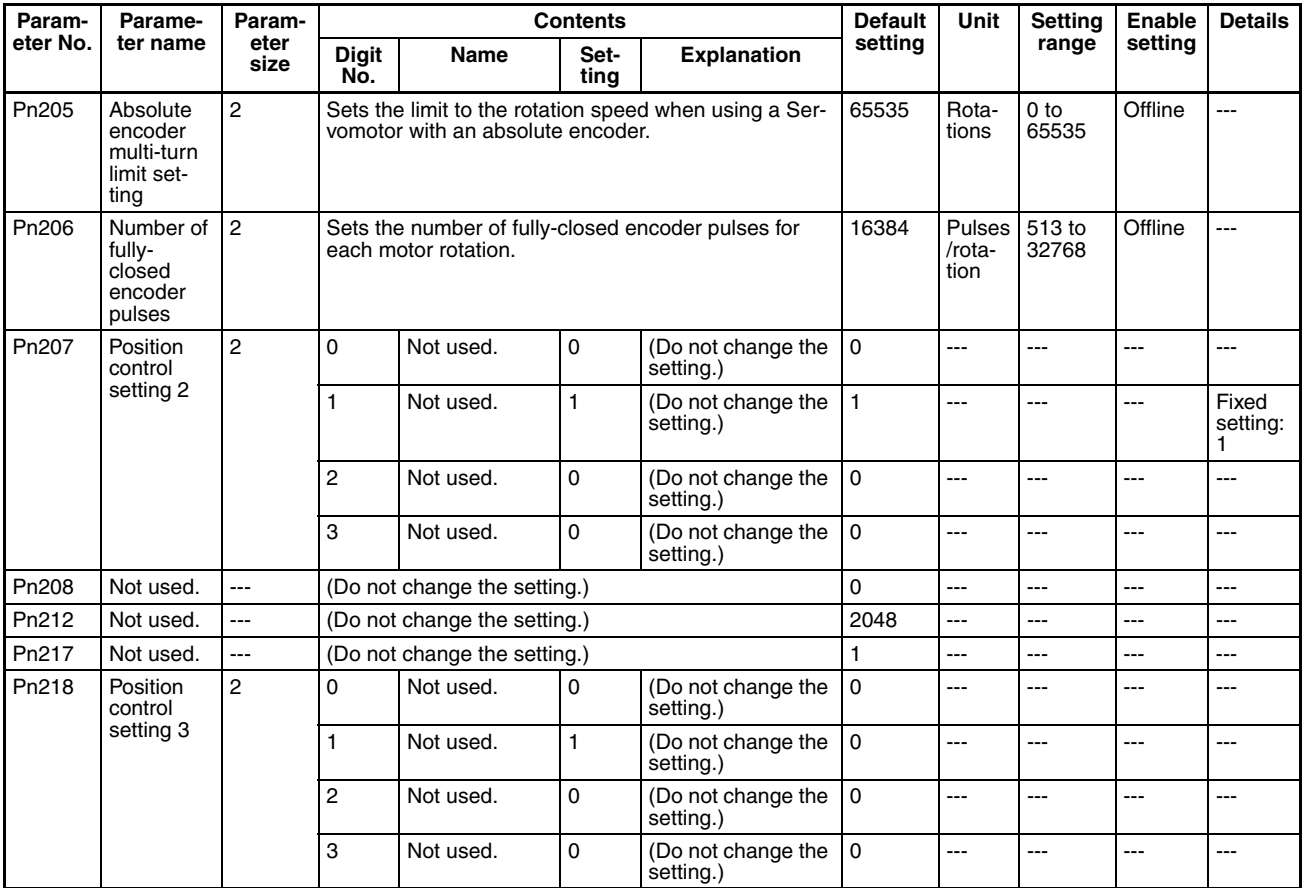

### **Speed Control Parameters**

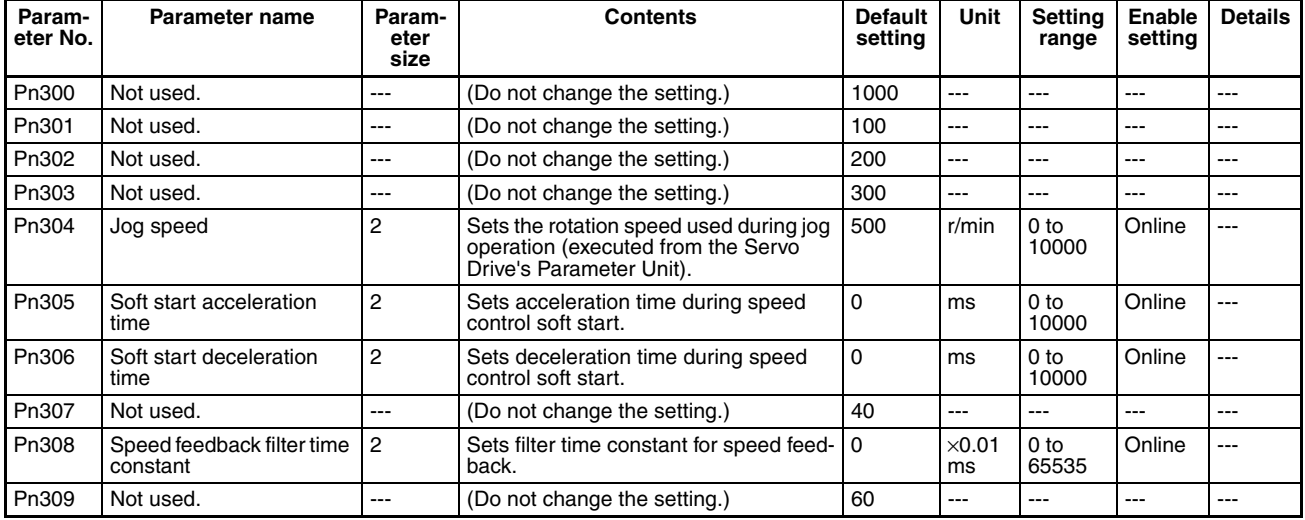

# **Torque Control (Torque Limit) Parameters**

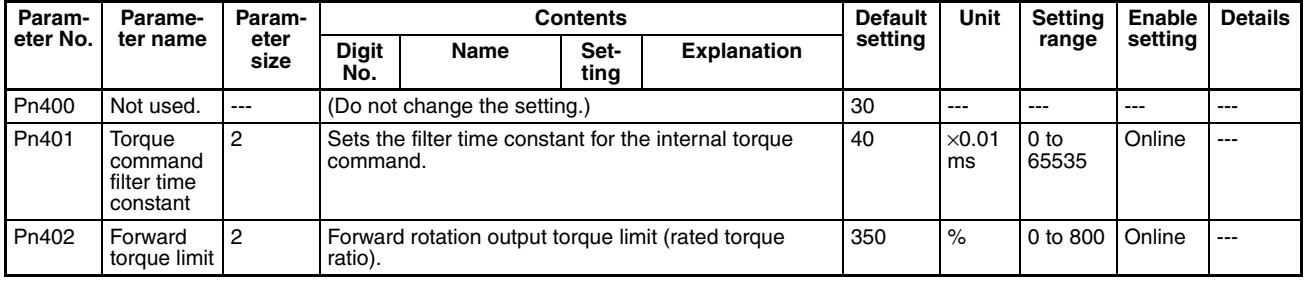

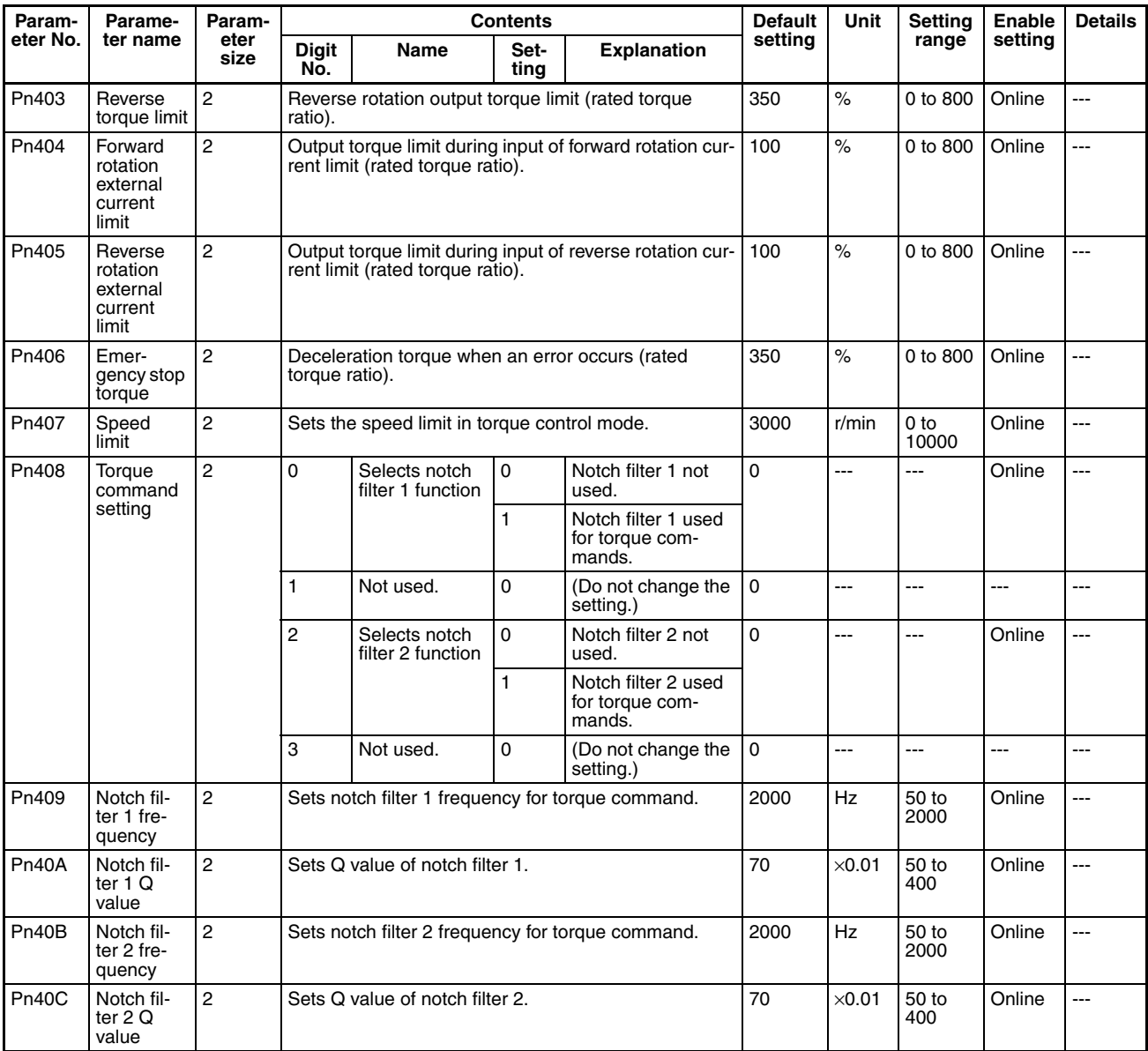

### **I/O and Status Parameters**

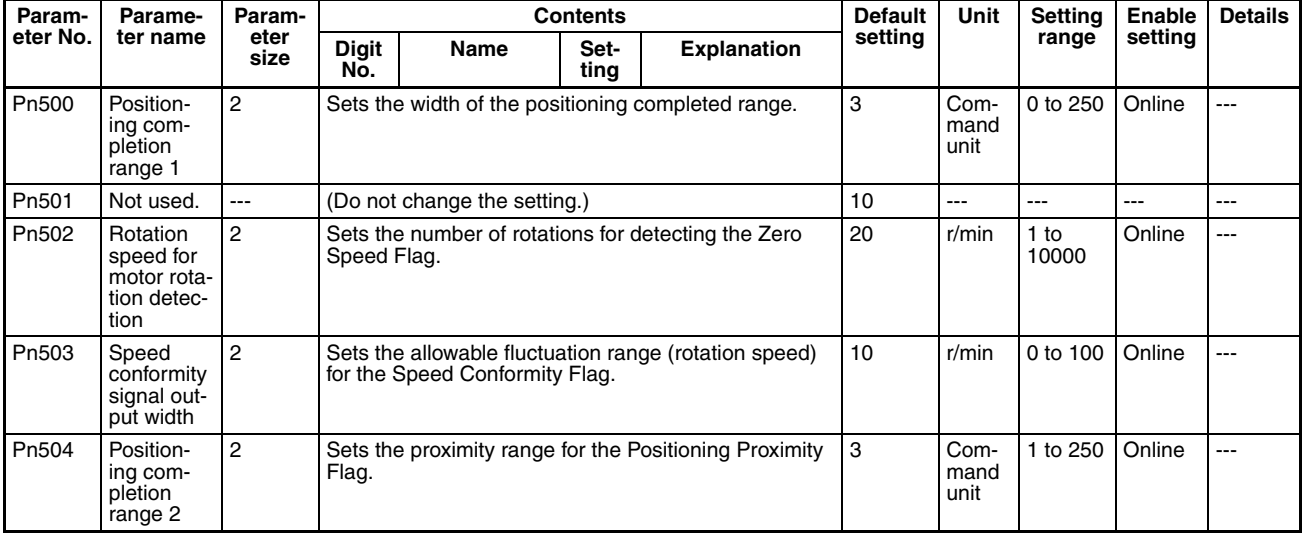

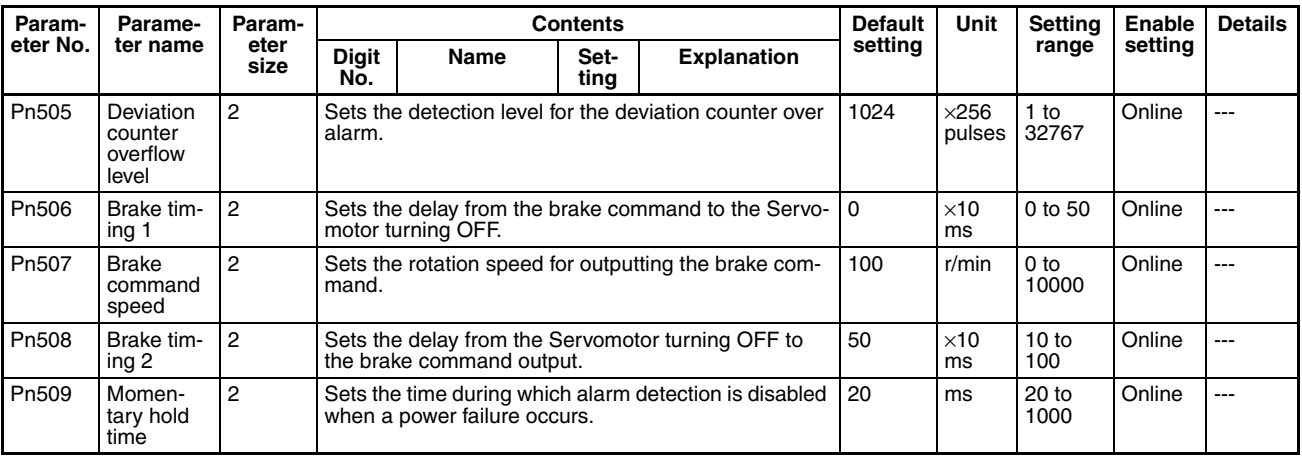

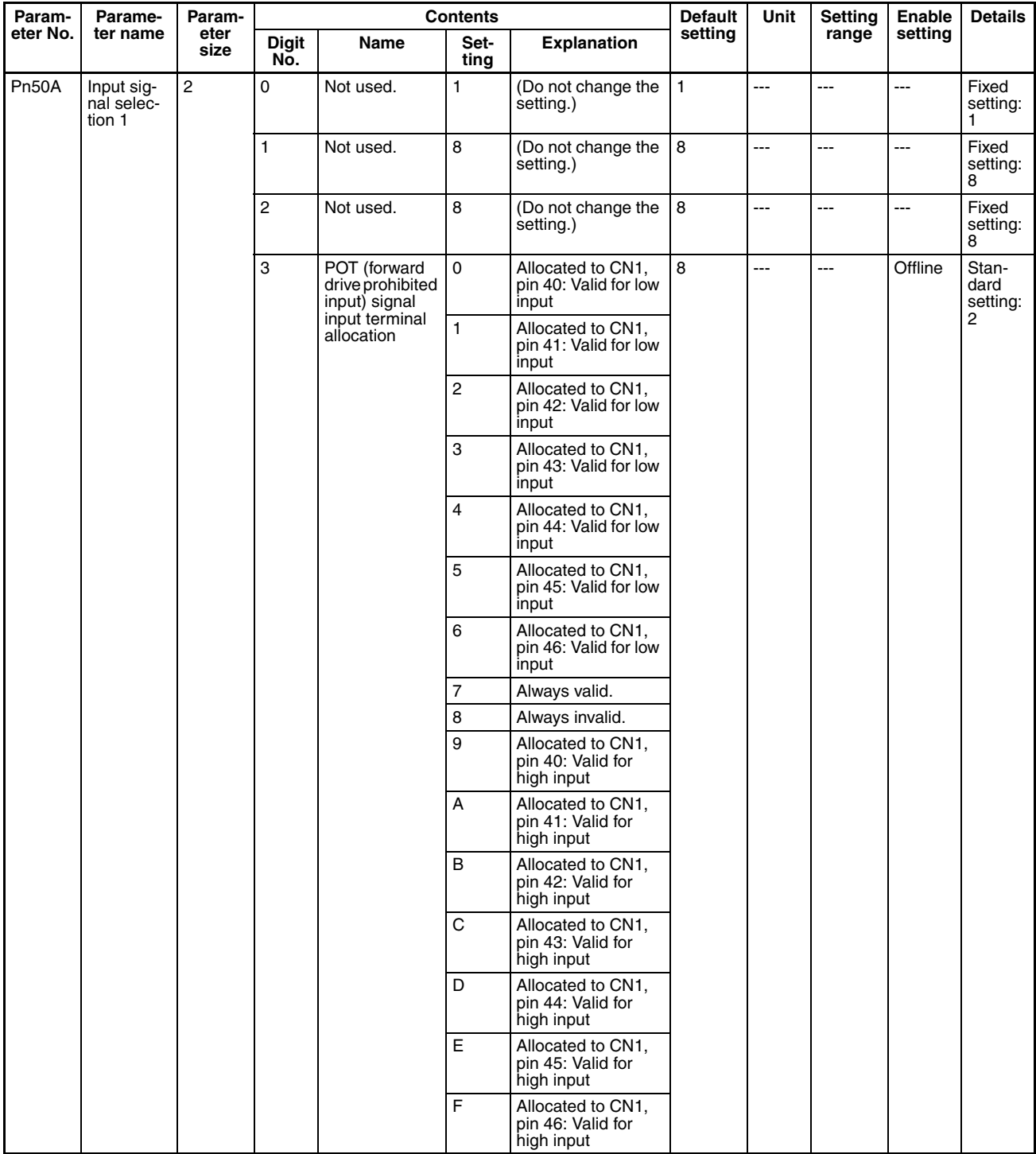

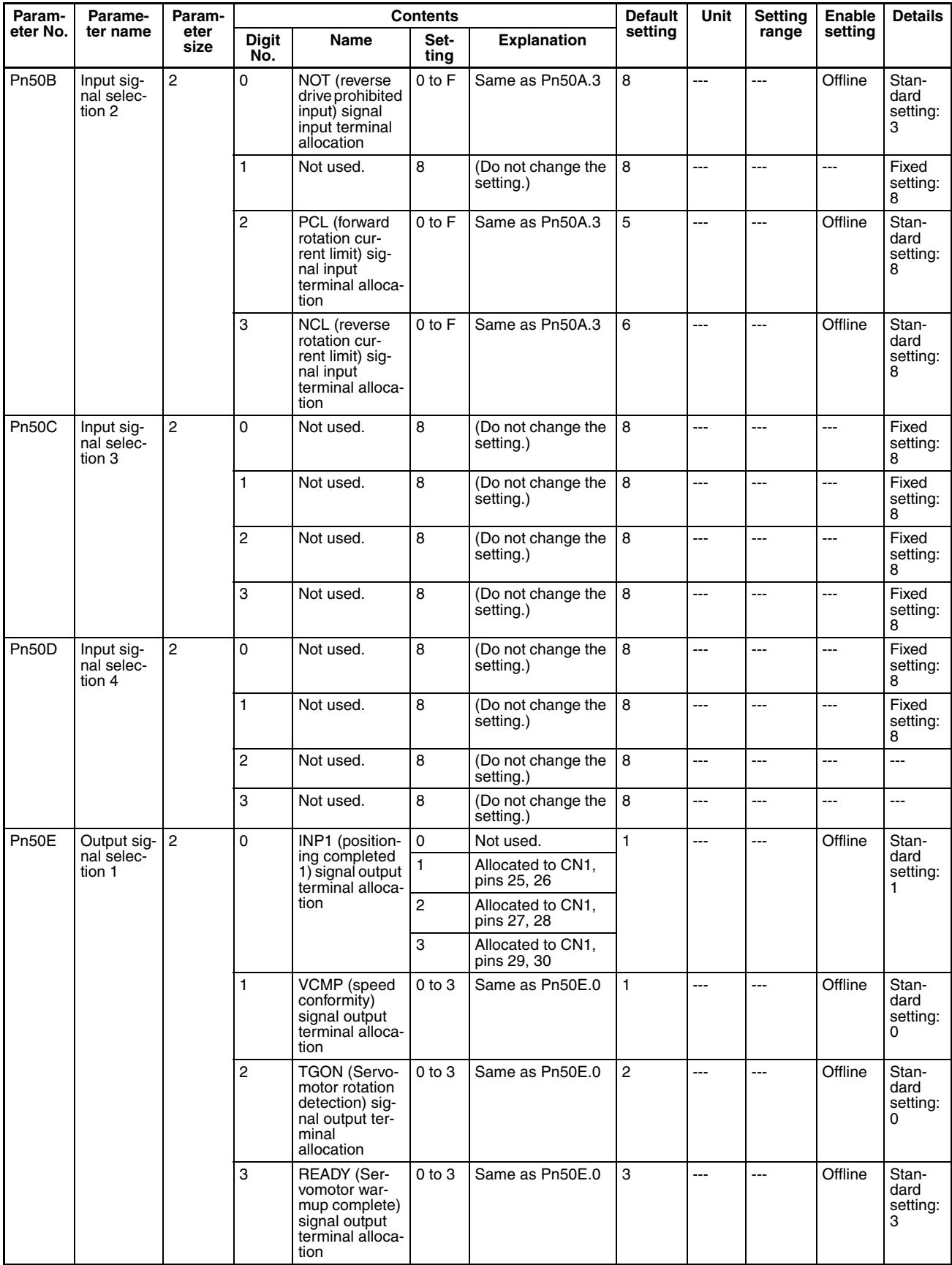

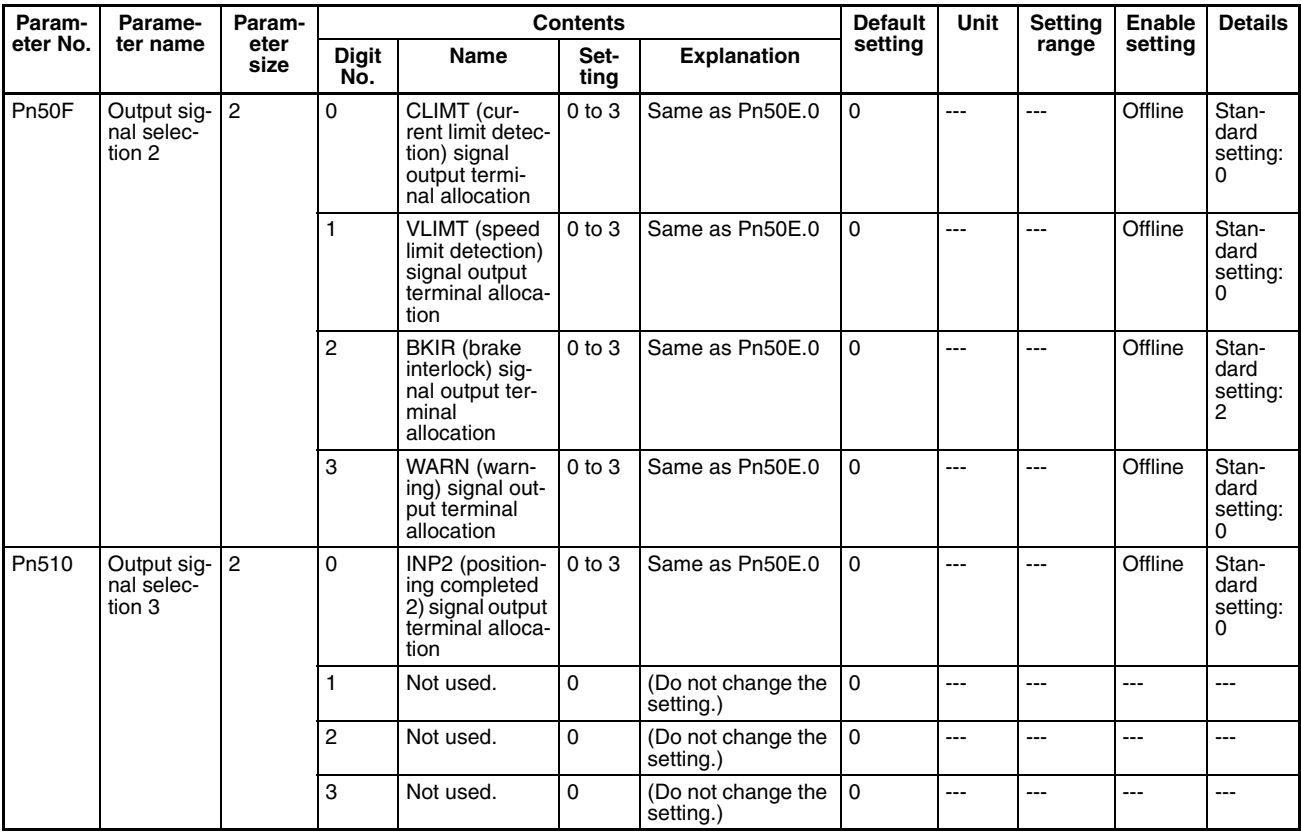

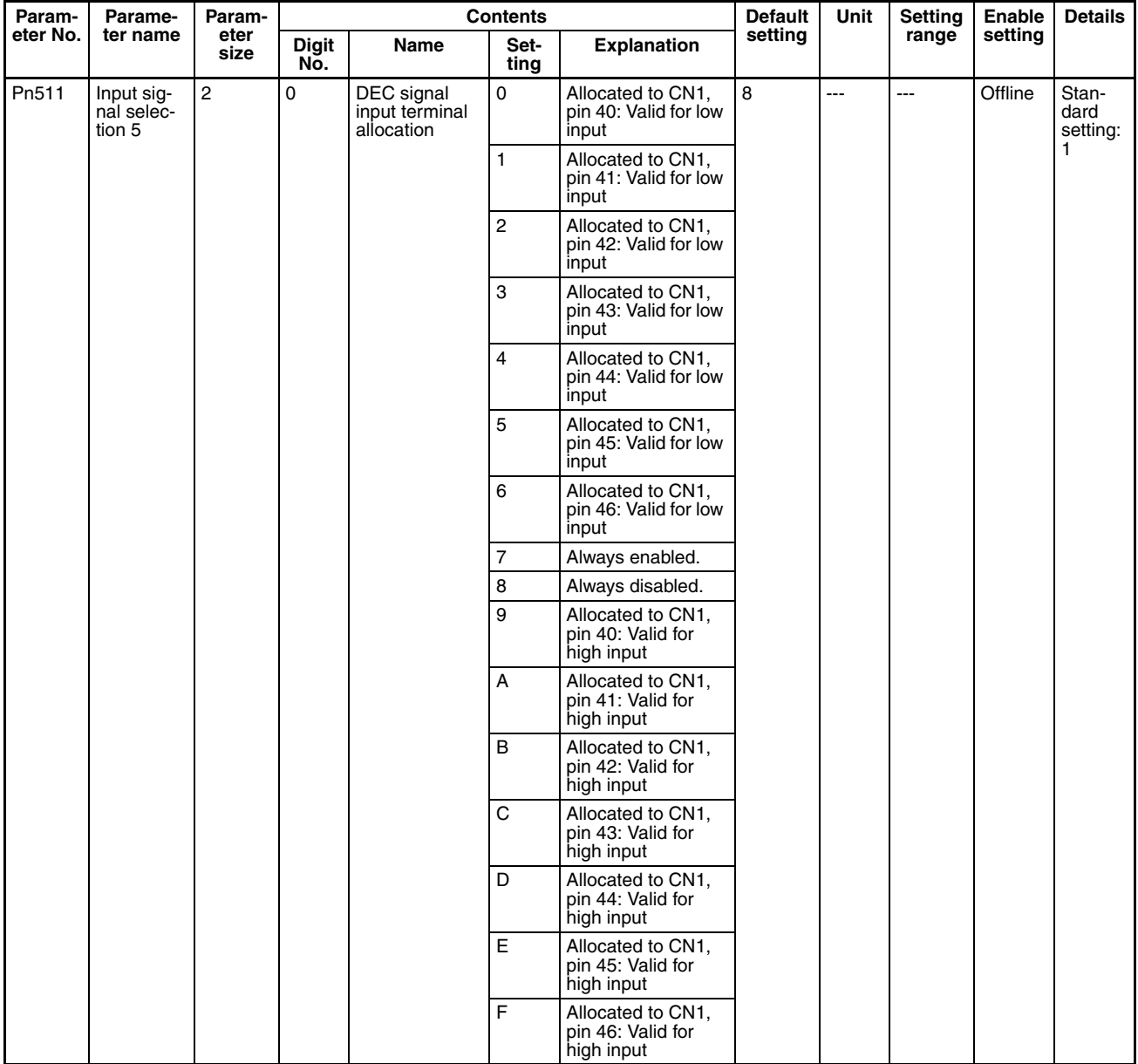

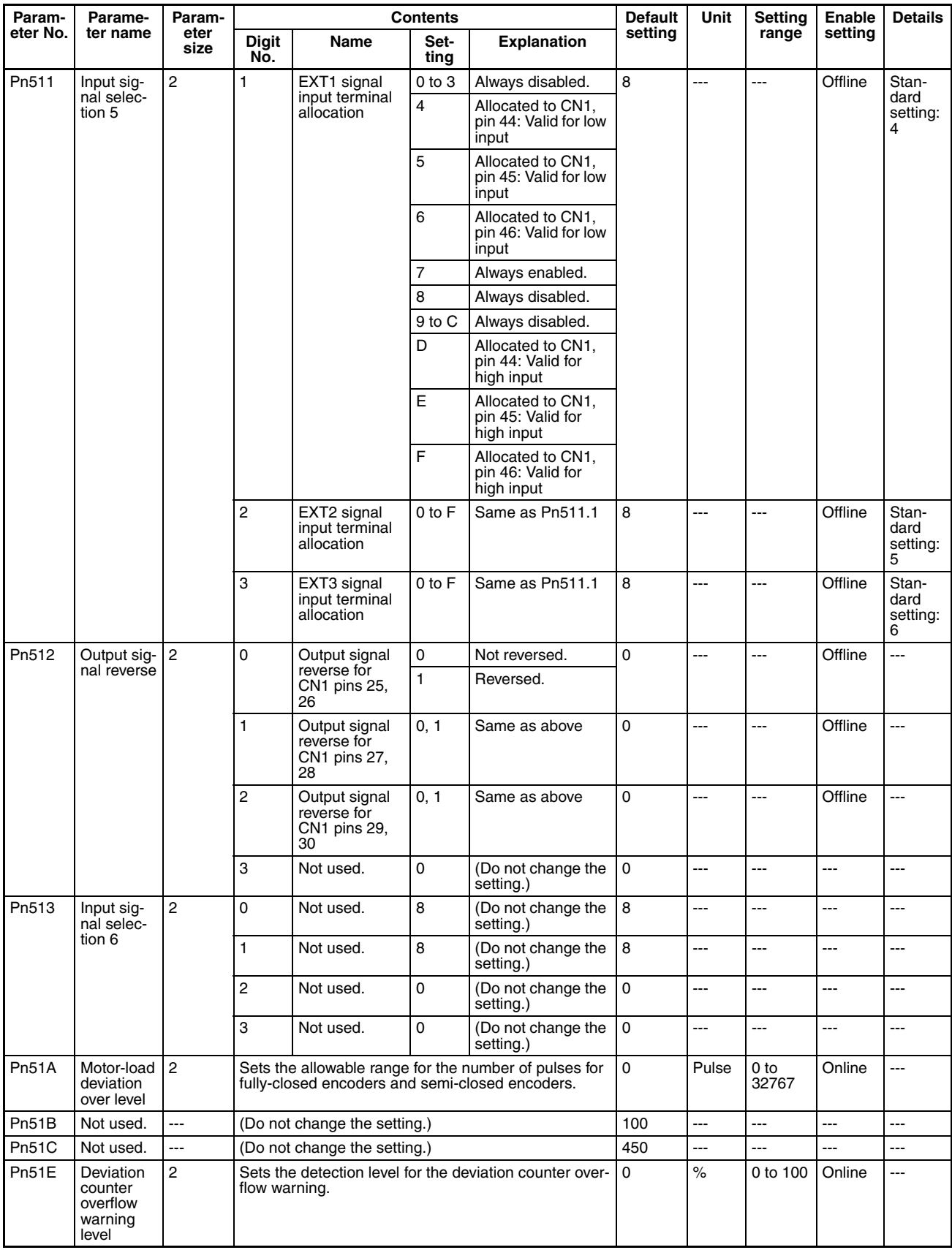

### **Other Parameters**

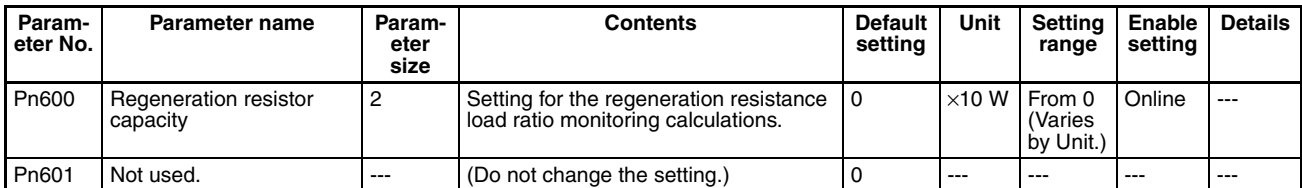

### **Control Function Parameters**

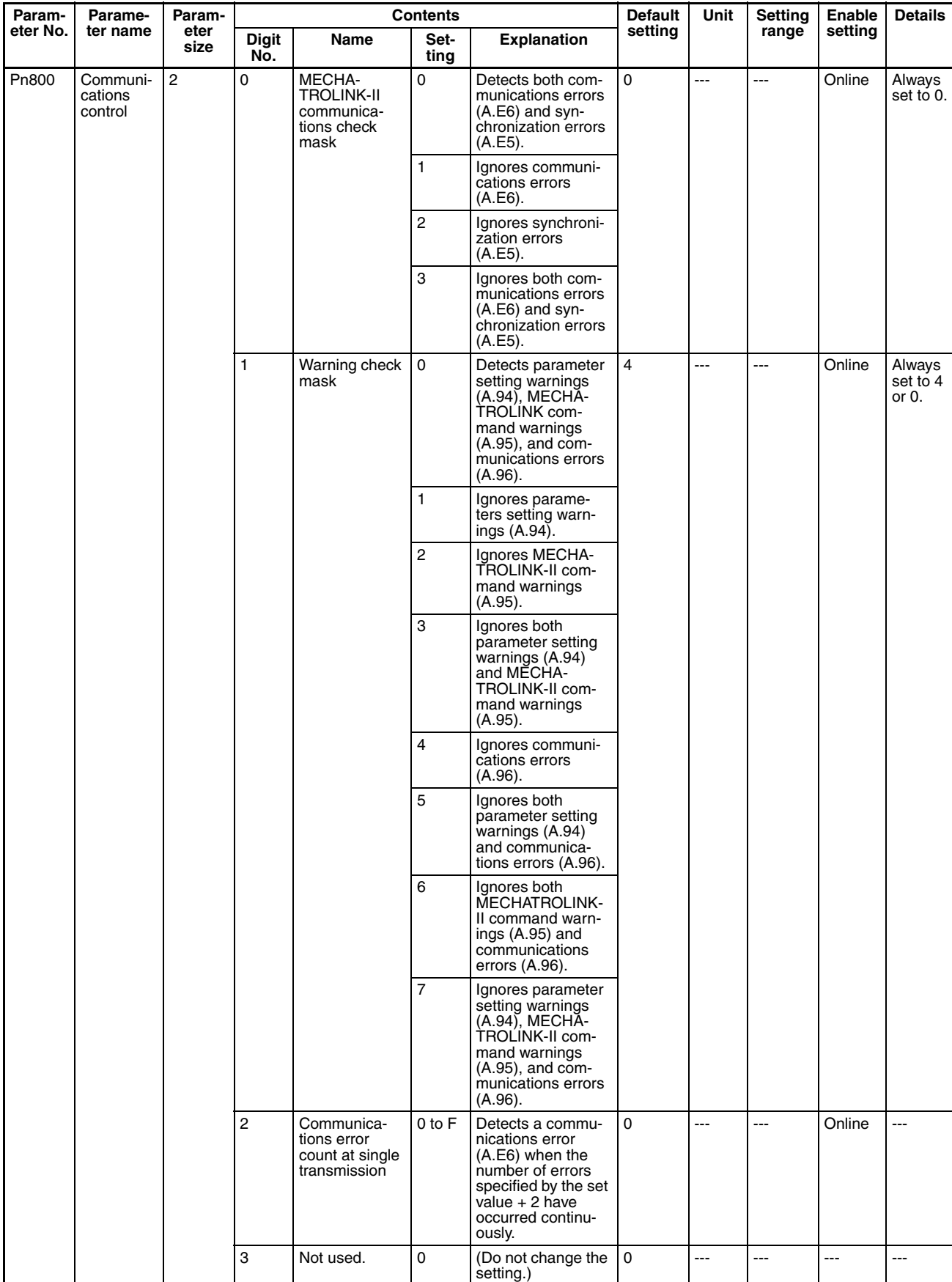

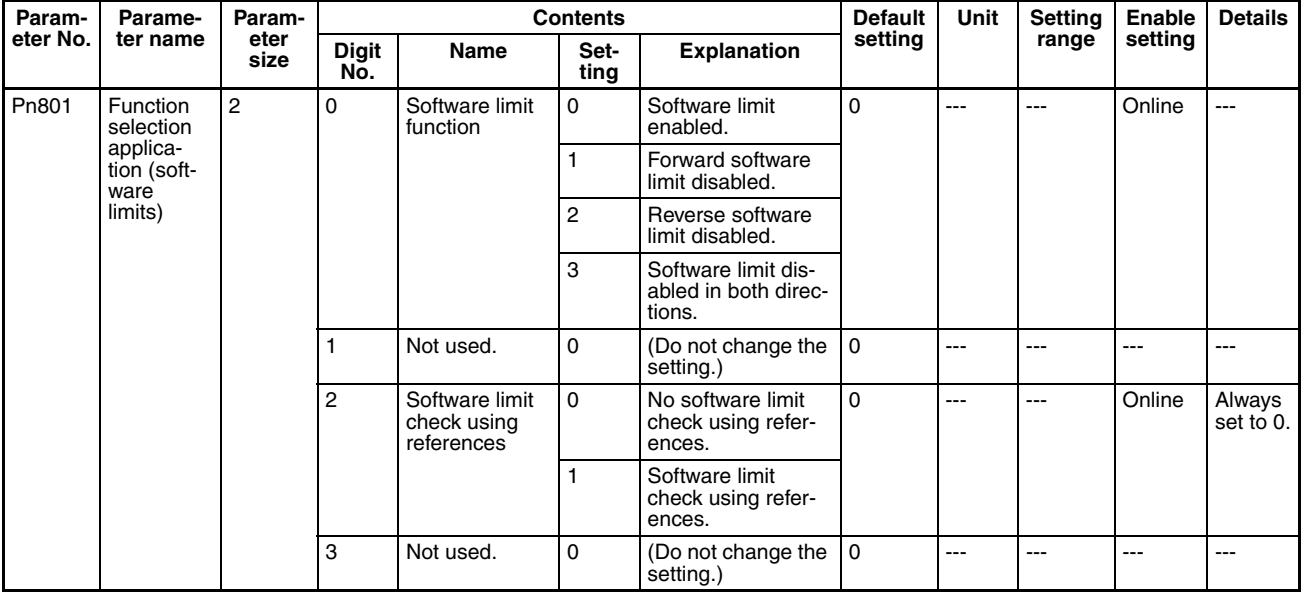

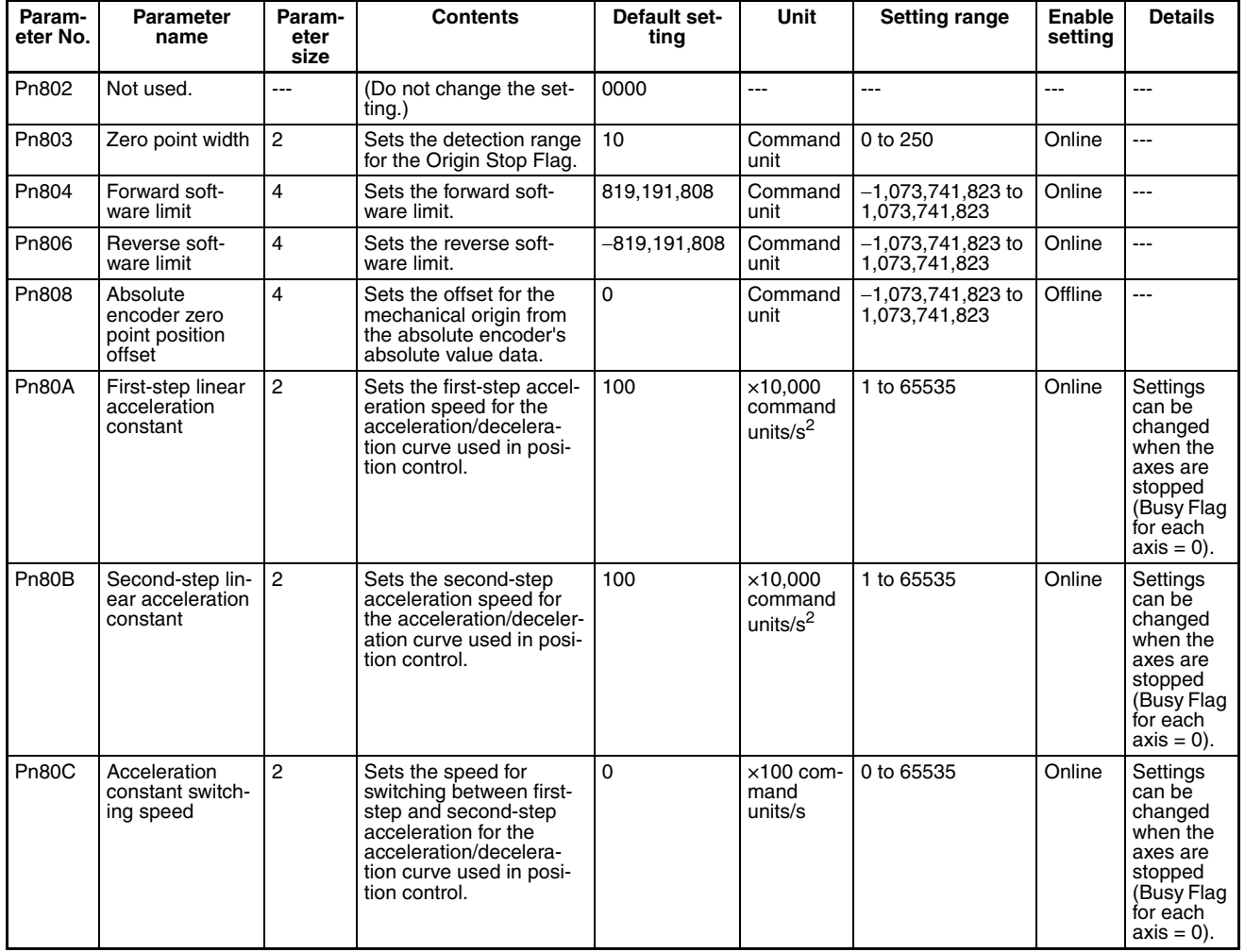

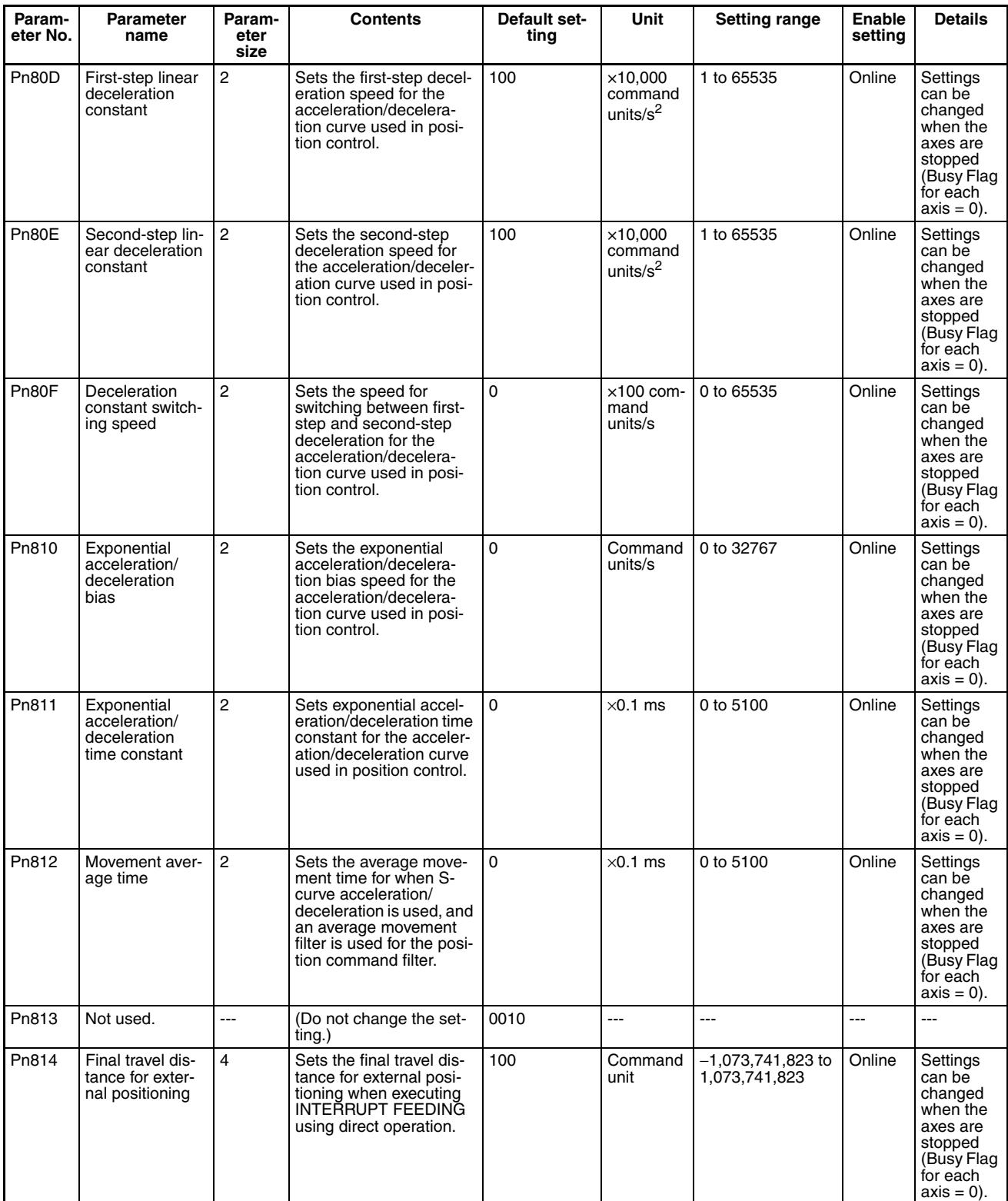

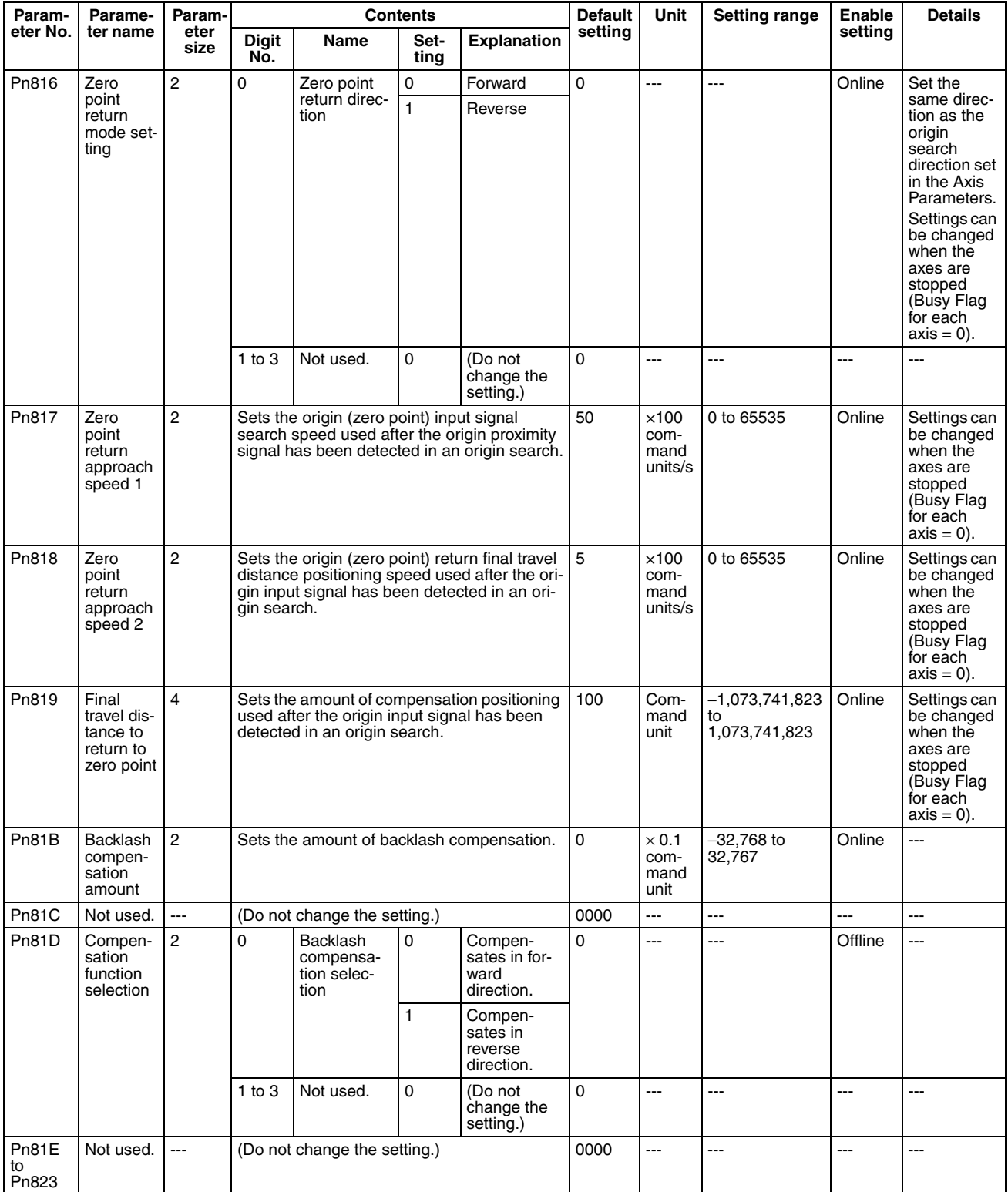

# **4-5-4 W-series Servo Drive (R88D-WN**@**-ML2 with Built-in MECHATROLINK-II Communications)**

The Servo Parameters listed here can be used when the Position Control Unit is used with a W-series Servo Drive with Built-in MECHATROLINK-II Communications (R88D-WN□-ML2).

For further details on each of the parameters, refer to the user's manual for Wseries Servo Drives.

The timing for Servo Parameters to be enabled are classified into the following two types.

Online (online parameter): Changed settings are enabled immediately after Servo Parameters have been written.

Offline (offline parameters): Changed settings are enabled when the Servo Drive power is cycled or DEVICE SETUP is executed.

The *Details* column indicates whether the following conditions apply to the corresponding parameter.

- Online parameters that can be changed when the axis is stopped (Busy  $Flag = 0$ ) only.
- Parameters with standard set values when using MECHATROLINK are indicated in the *Details* column as "standard" with the set value. The standard settings are basic settings required when using the Position Control Unit. This manual describes operations assuming standard settings are being used.

For details on fixed and standard settings, refer to *[6-4 Standard Settings for](#page-288-0) [Servo Drives Using MECHATROLINK](#page-288-0)*.

**Note** Make sure that the equipment will not be adversely affected before changing the Servo Parameters (WRITE SERVO PARAMETER, SAVE SERVO PARAMETER). Refer to the Servo Drive's user's manual and always check the effect of changing the settings before changing the Servo Parameters.

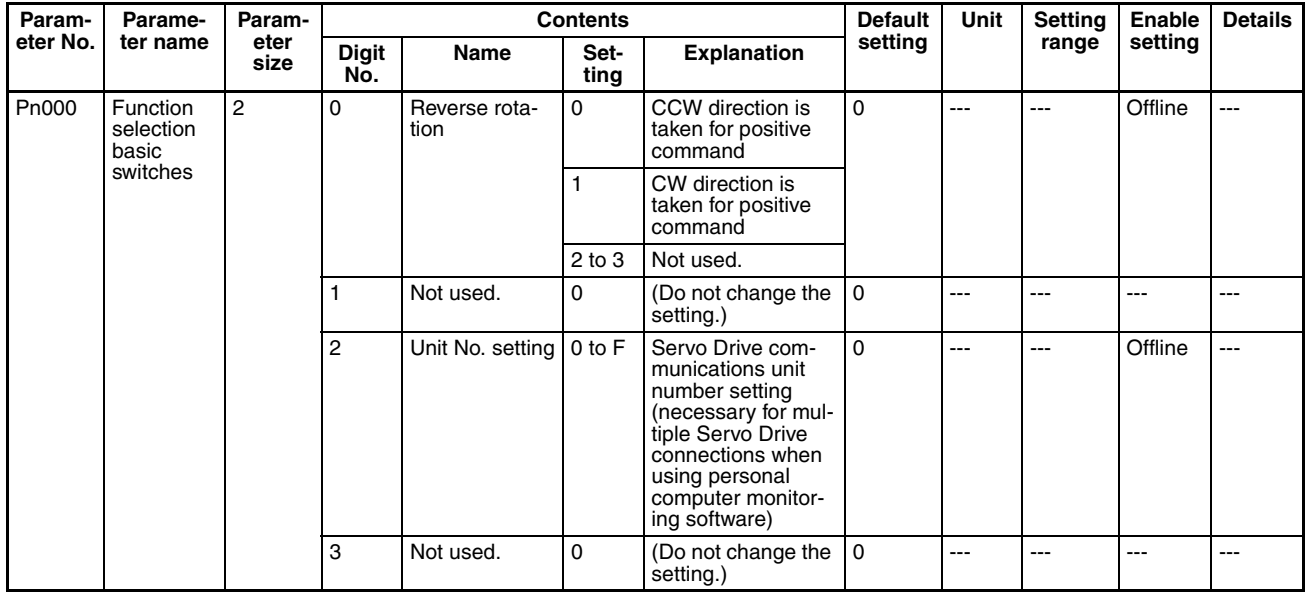

### **Function Selection Parameters**

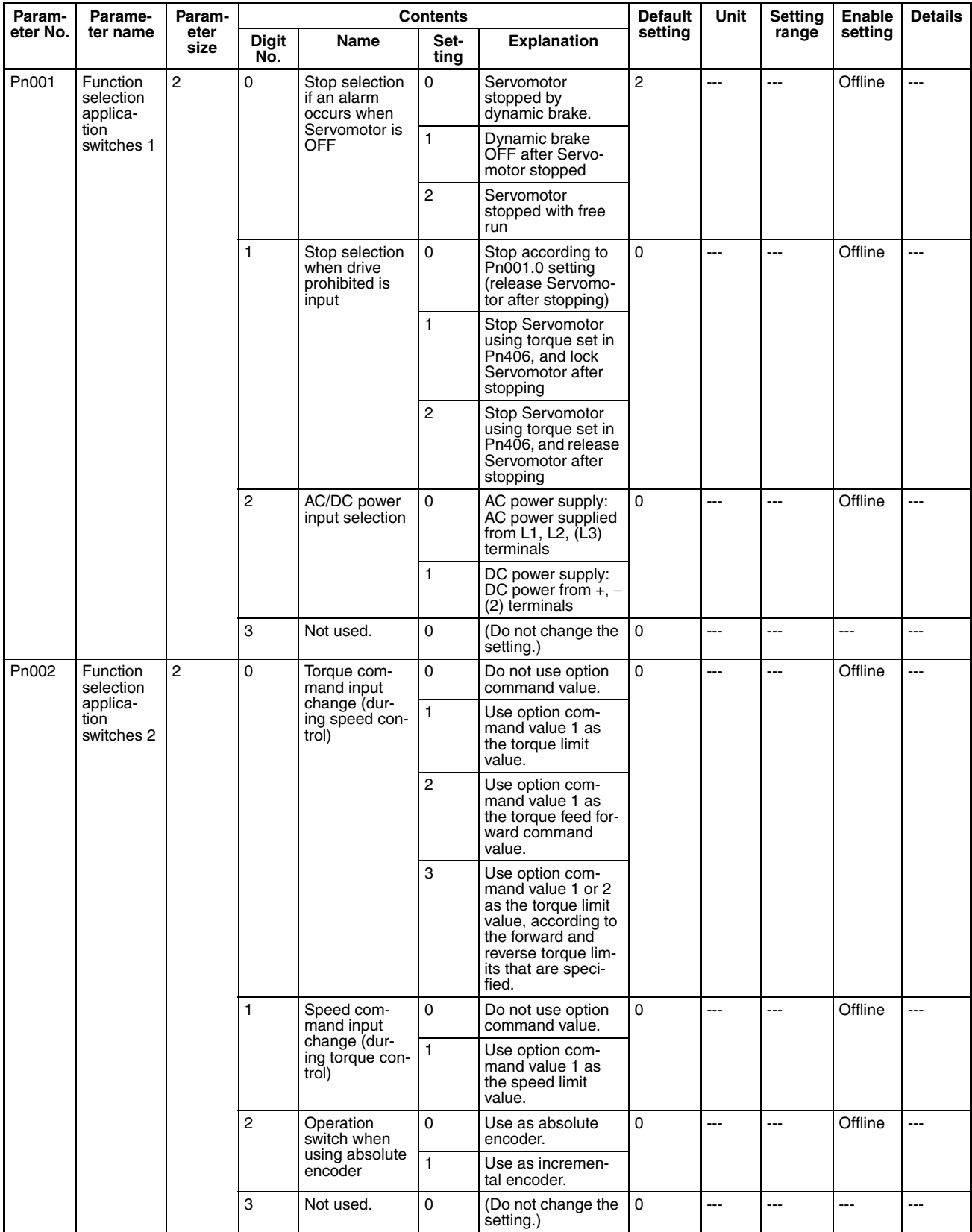

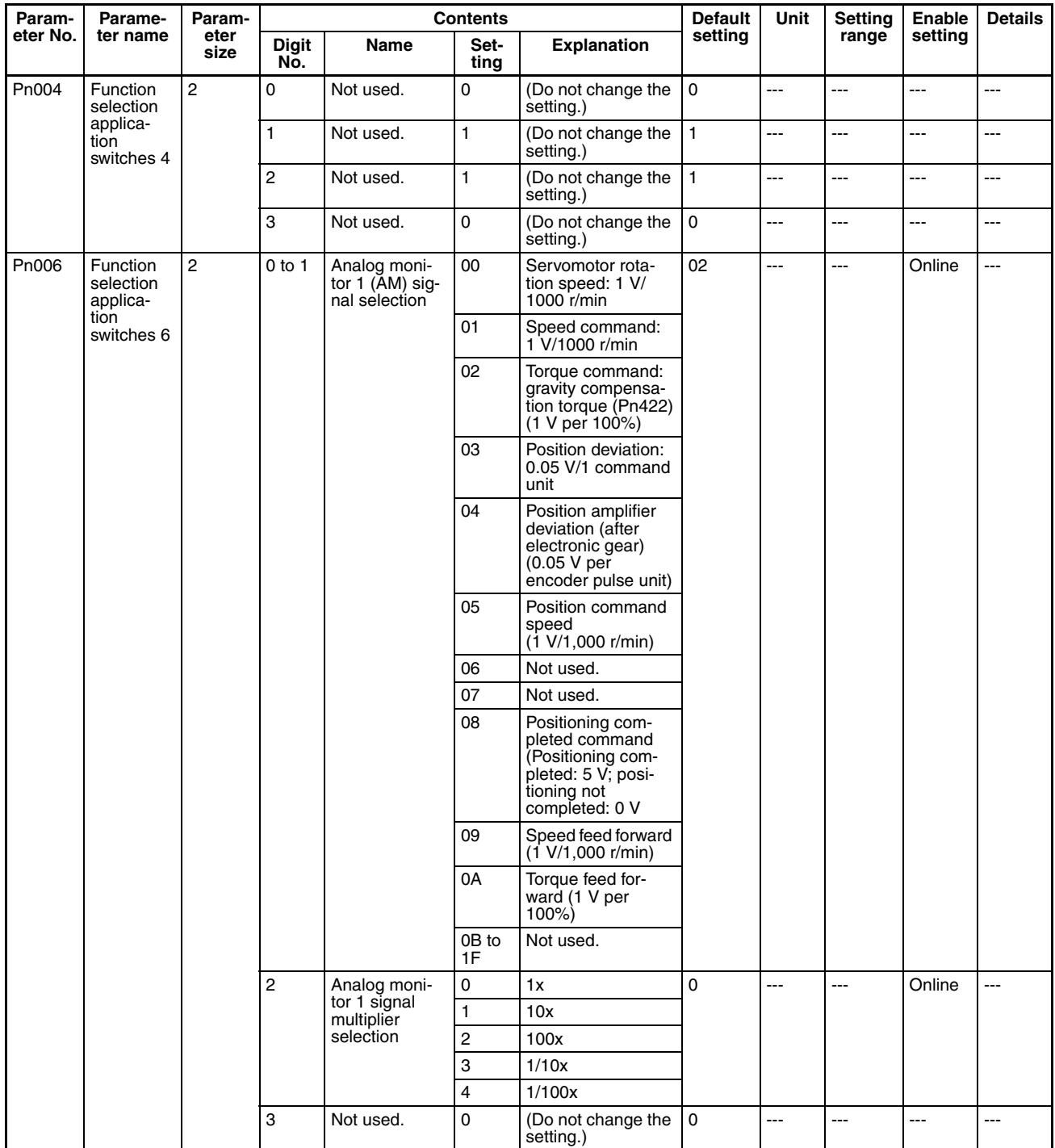

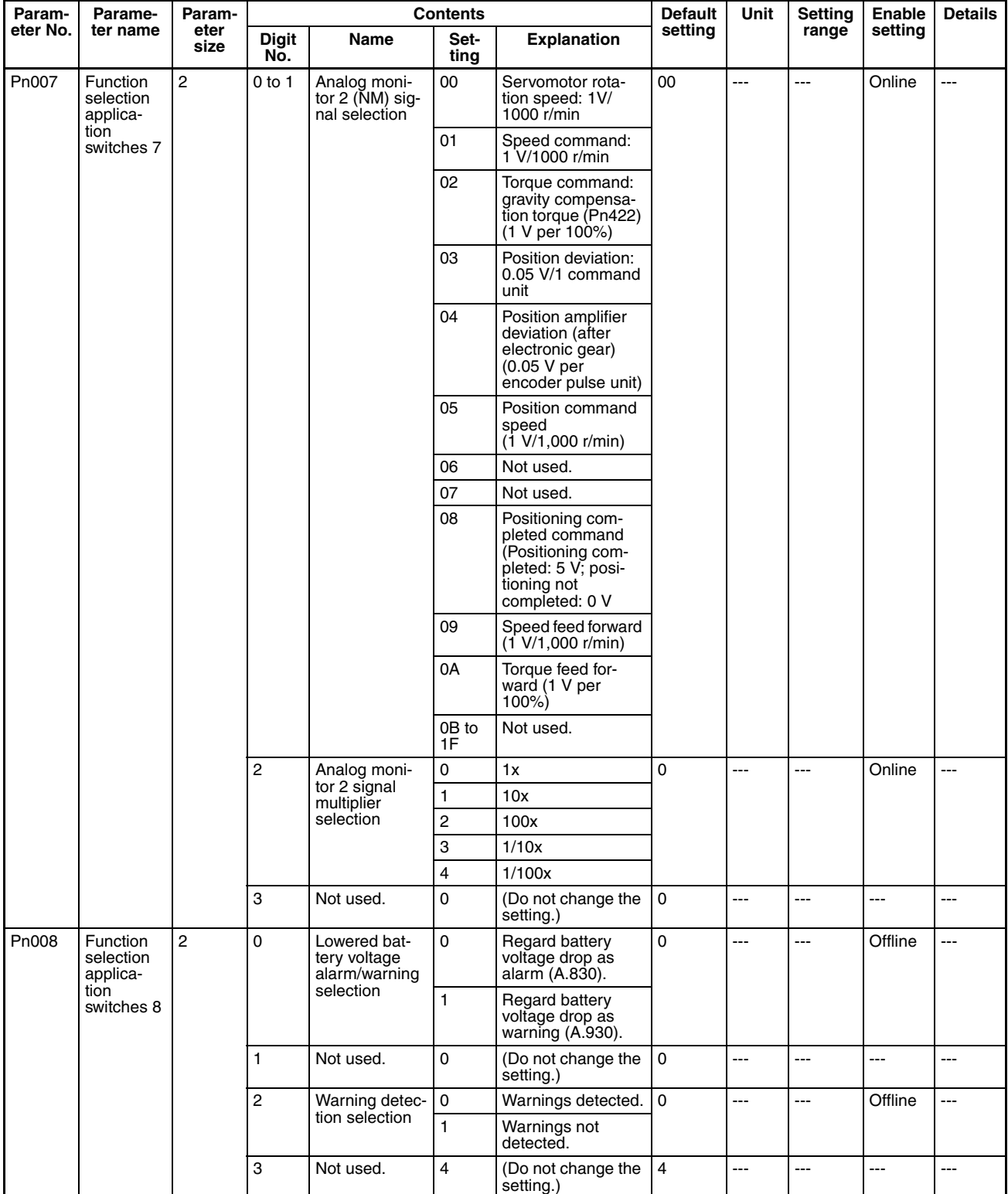
### **Servo Gain Parameters**

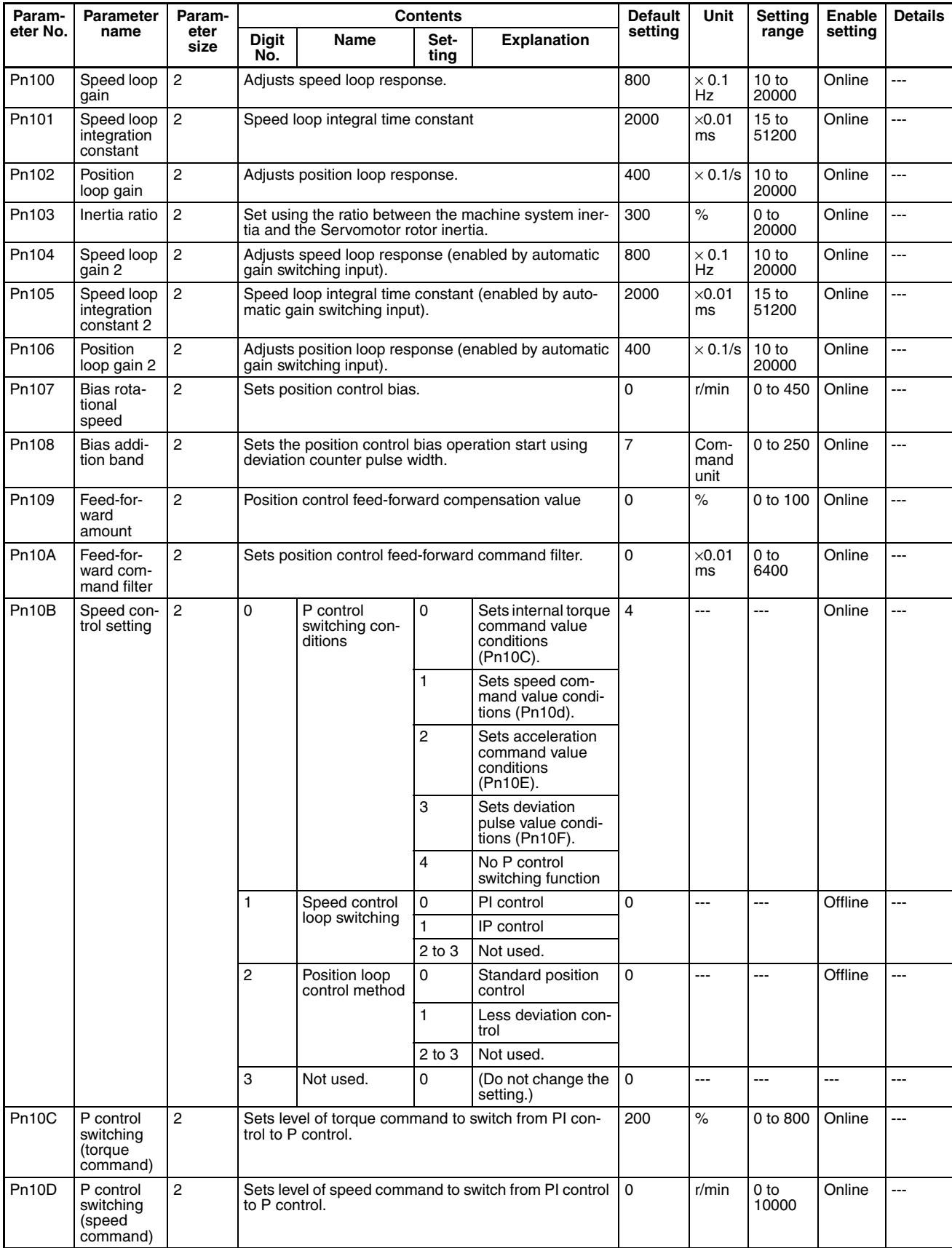

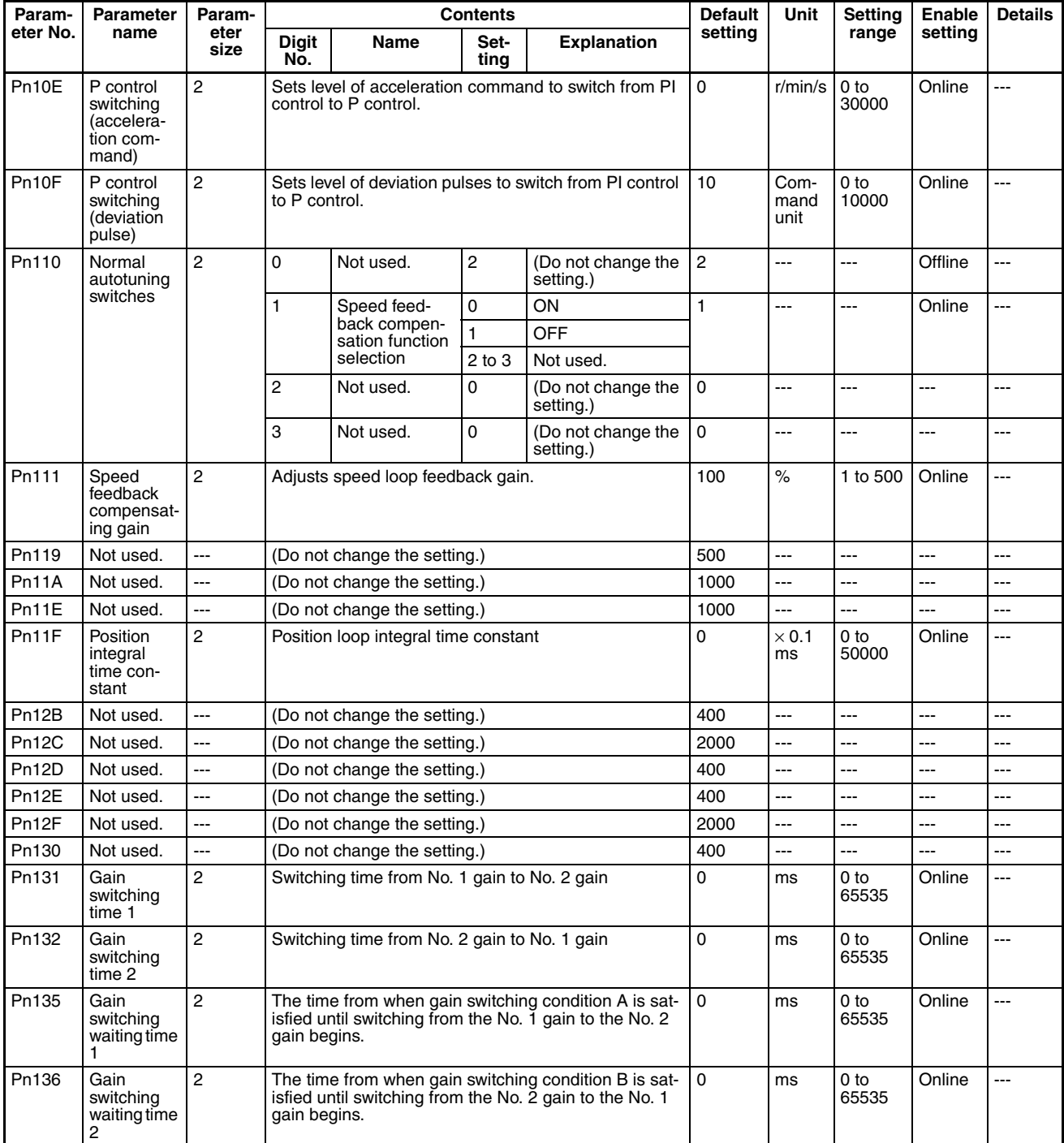

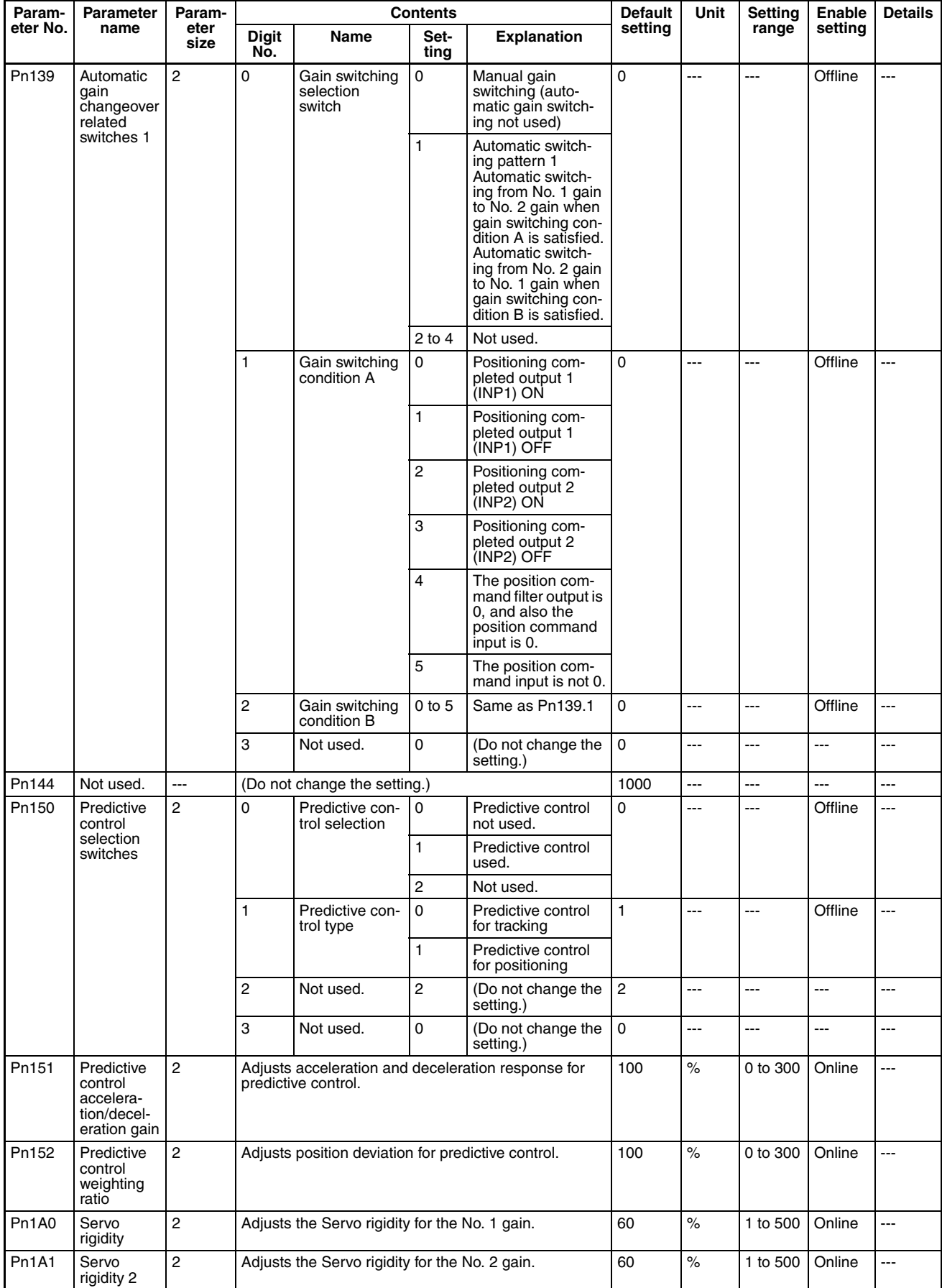

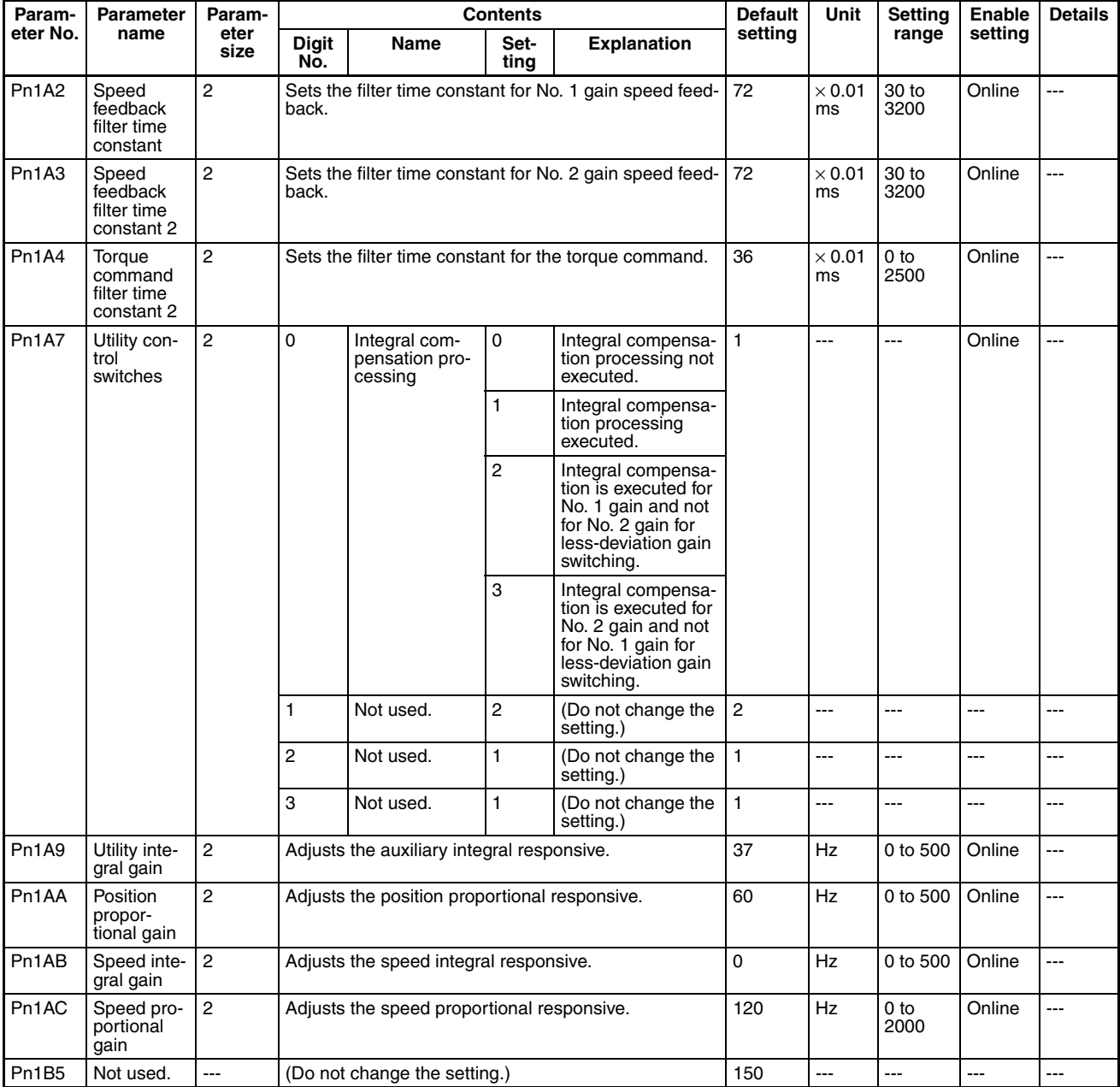

### **Position Control Parameters**

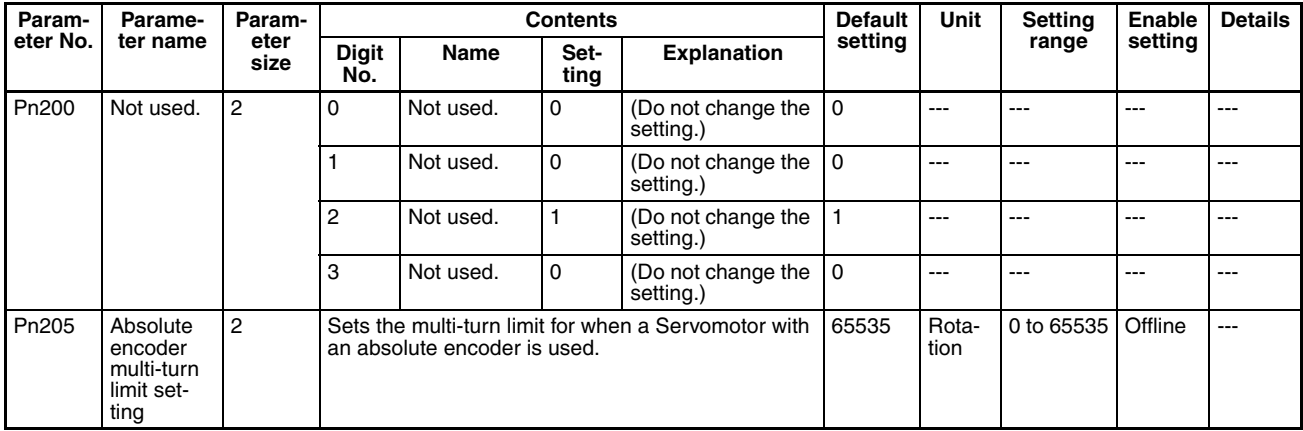

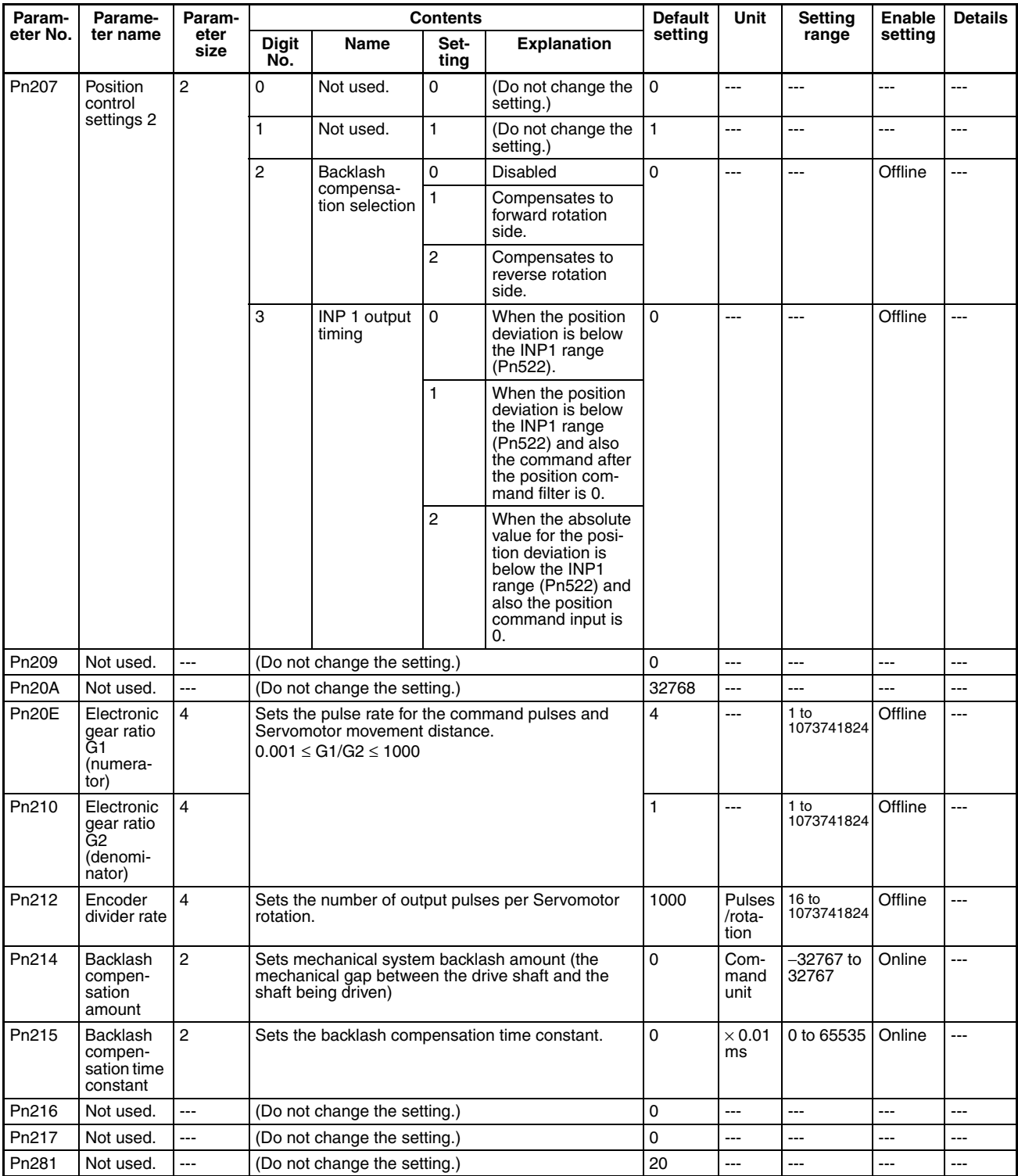

### **Speed Control Parameters**

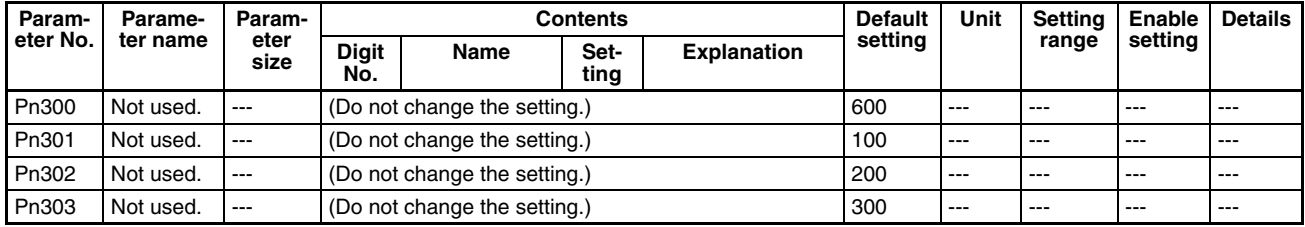

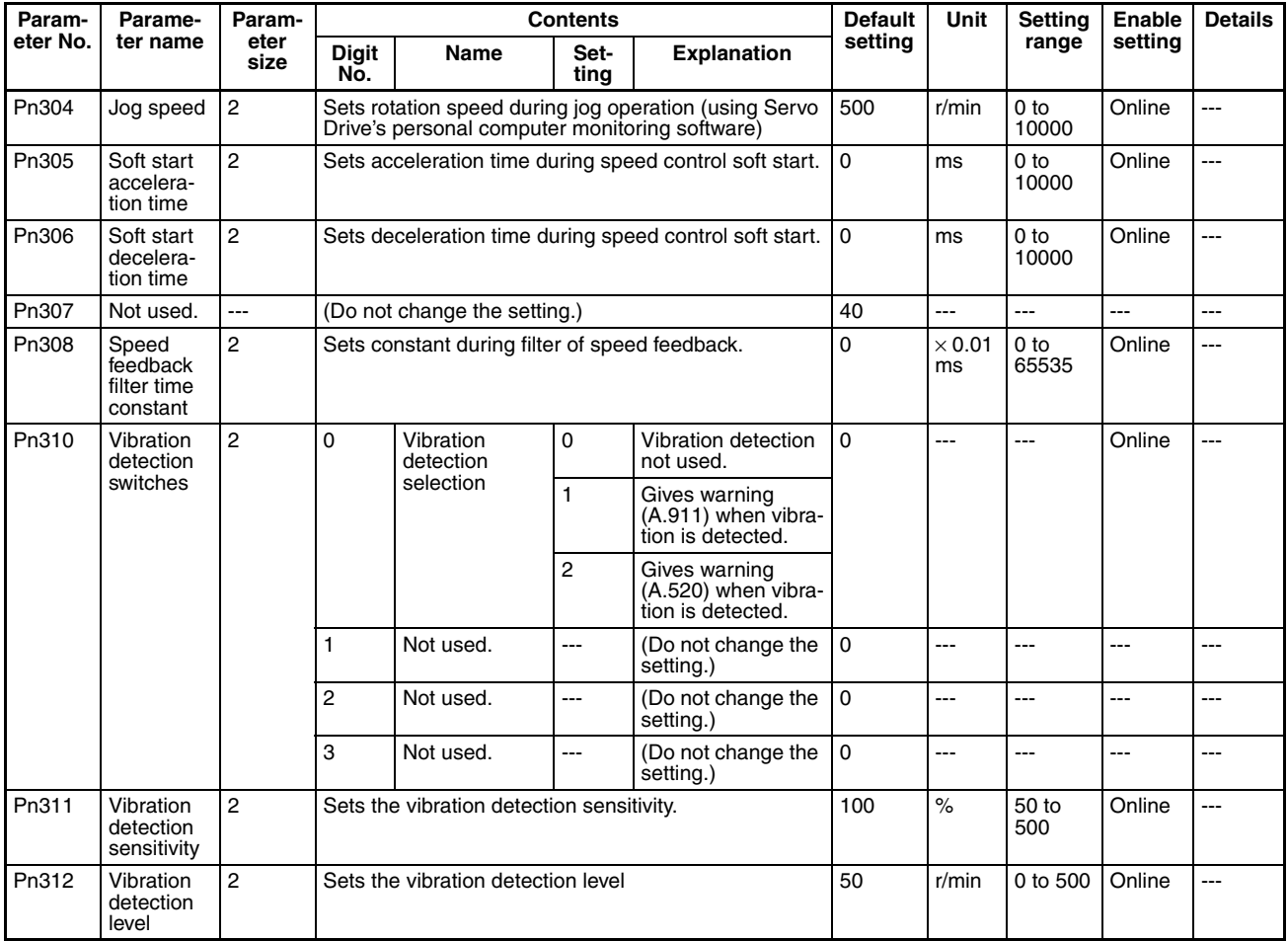

## **Torque Control (Torque Limit) Parameters**

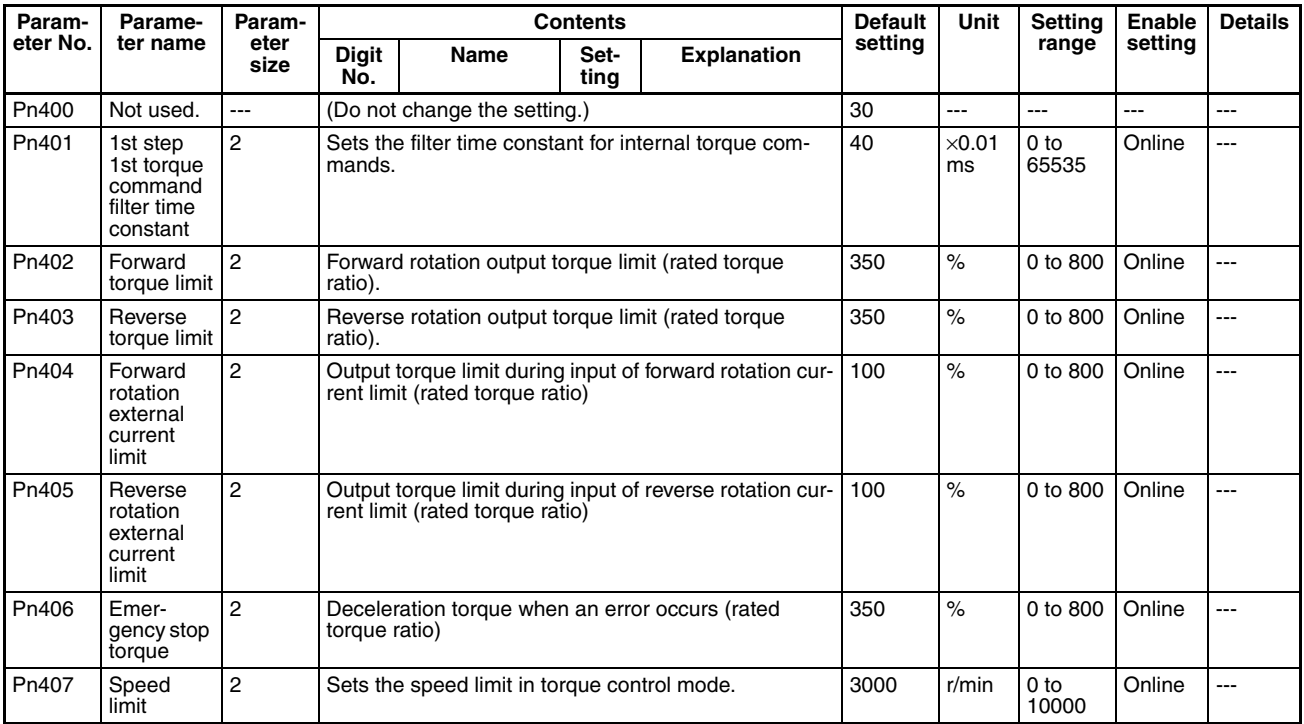

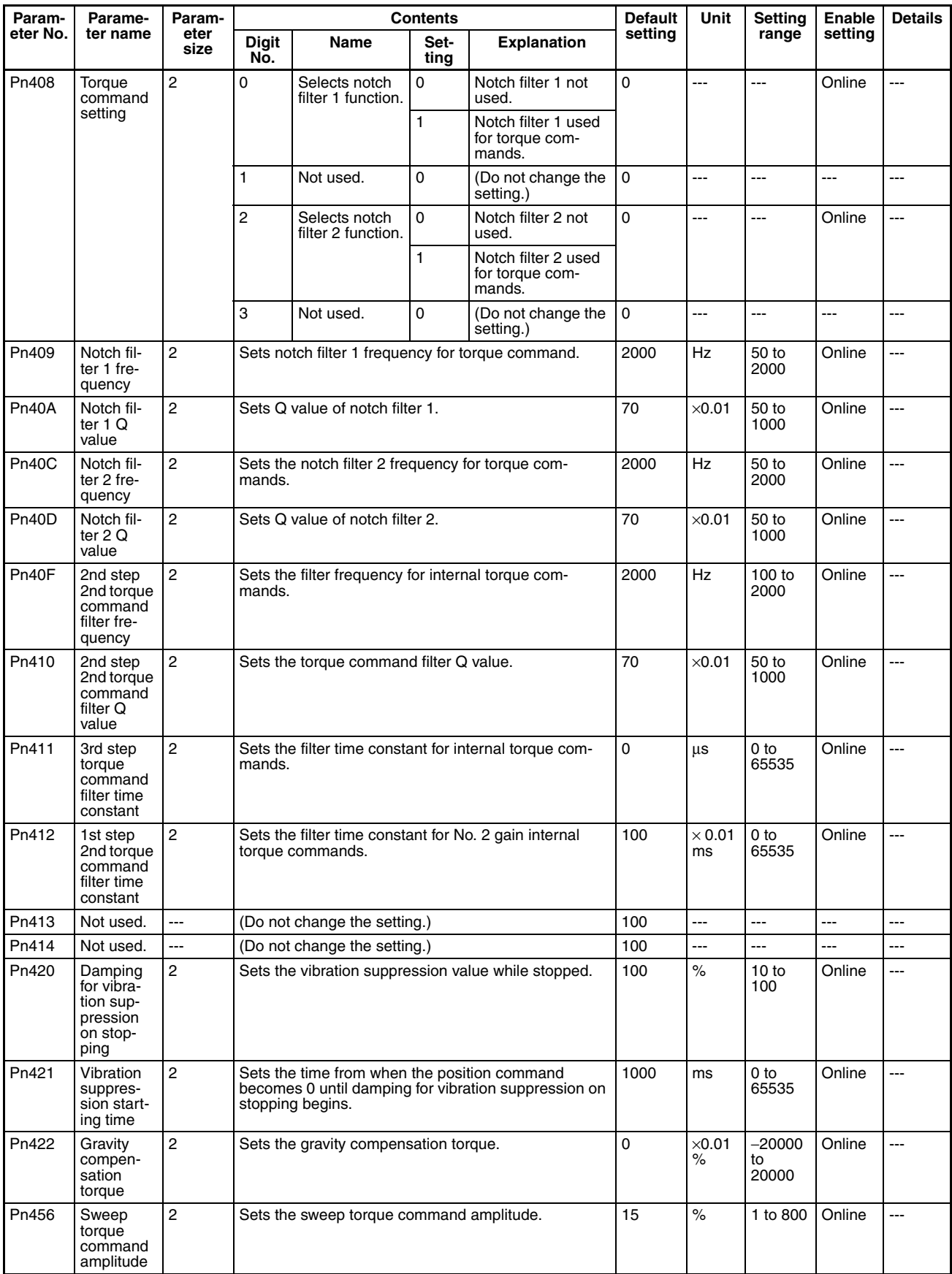

### **I/O and Status Parameters**

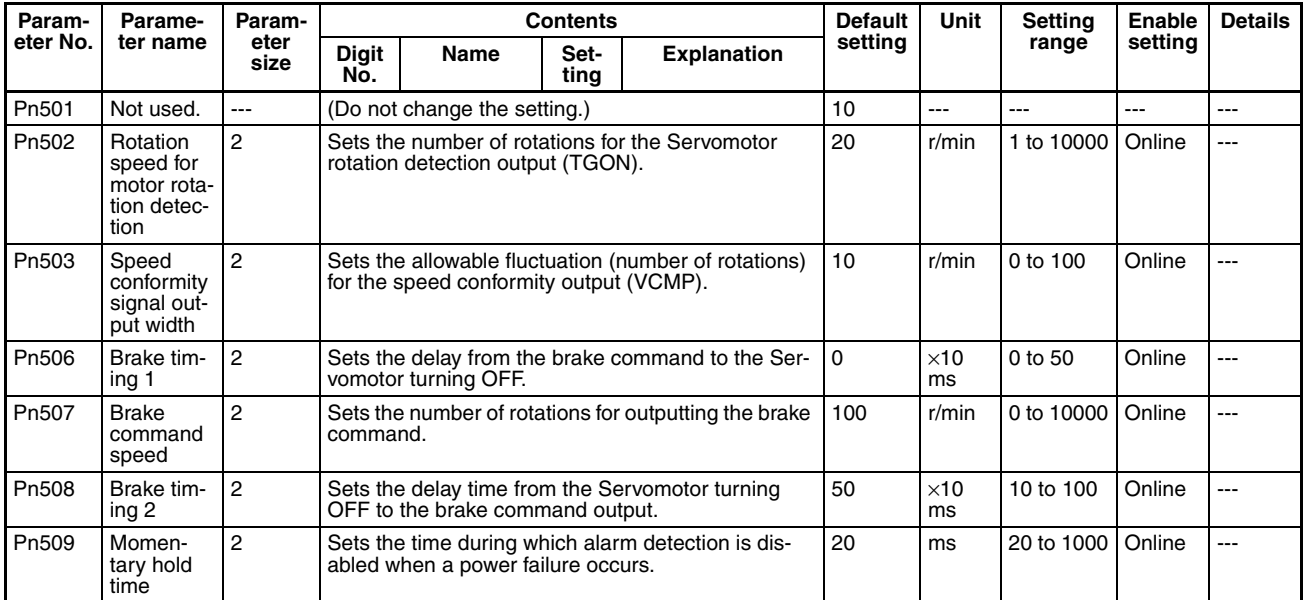

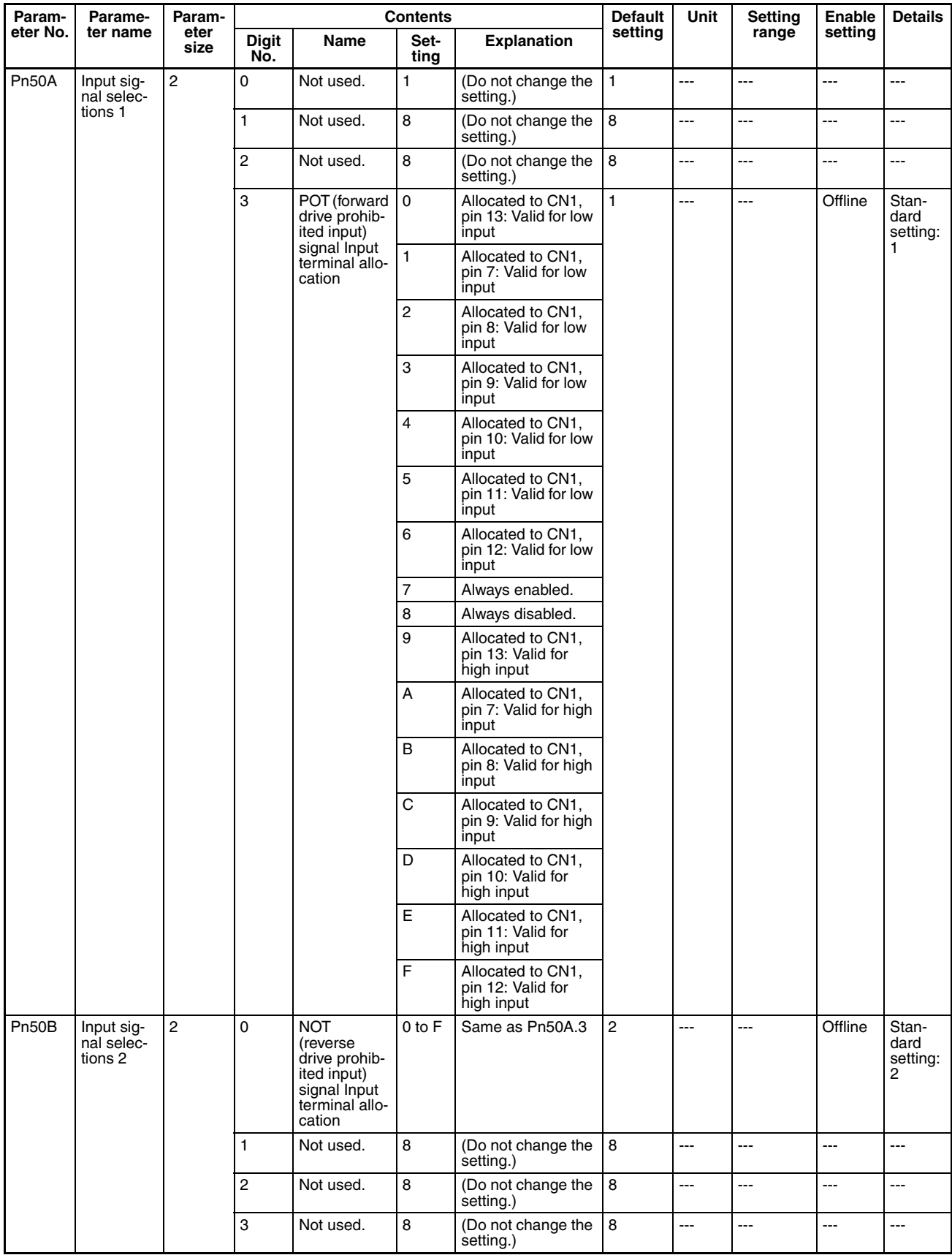

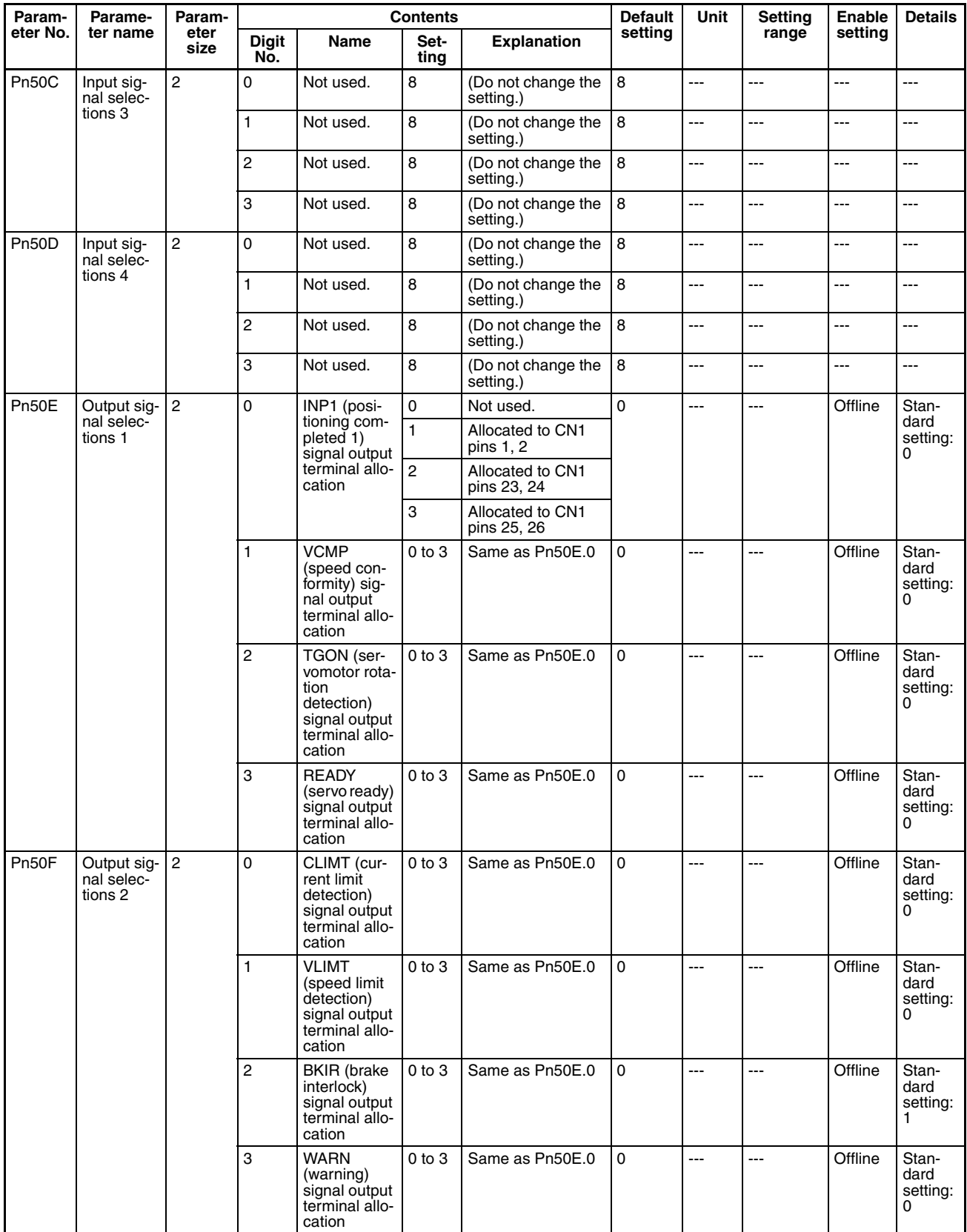

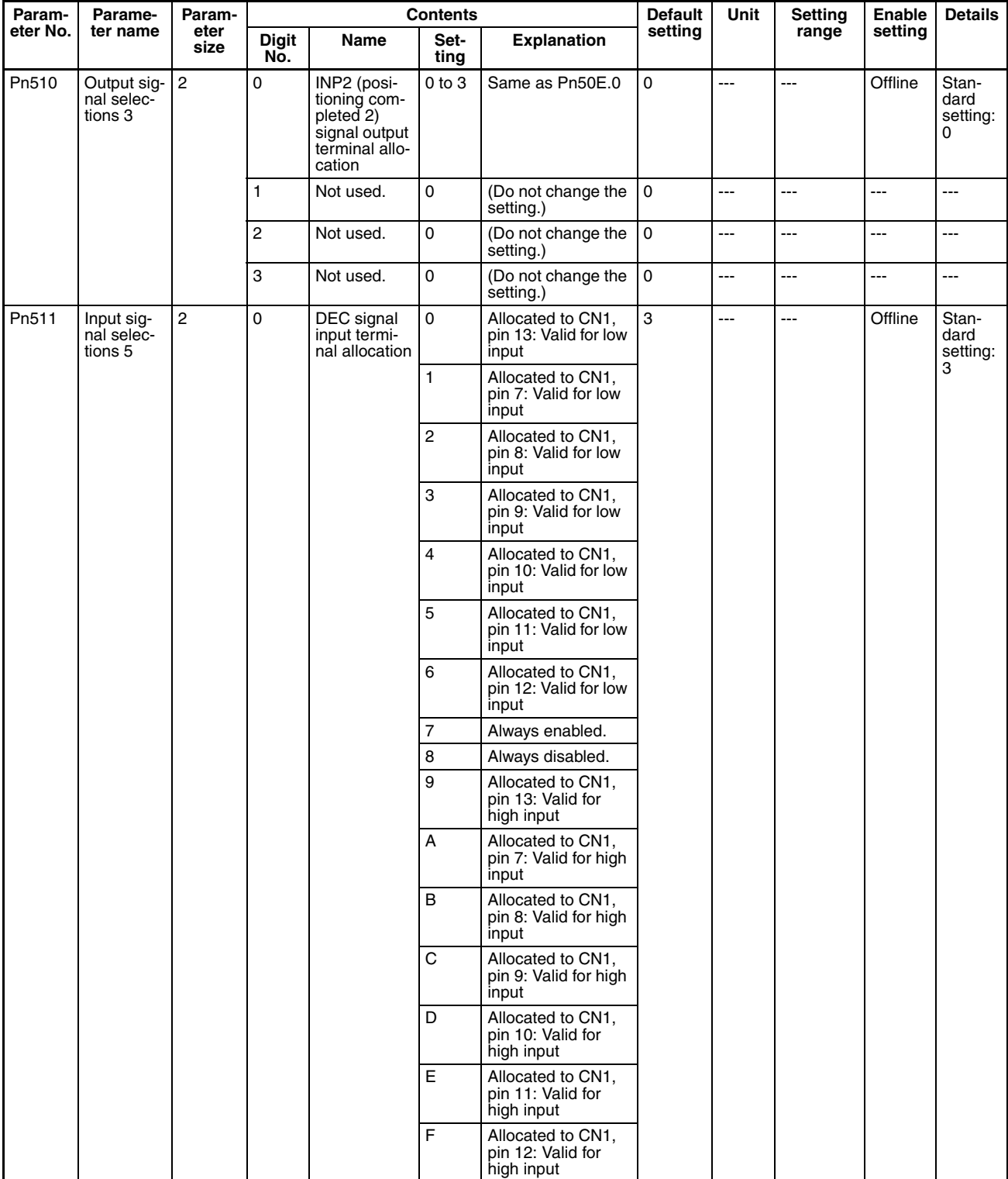

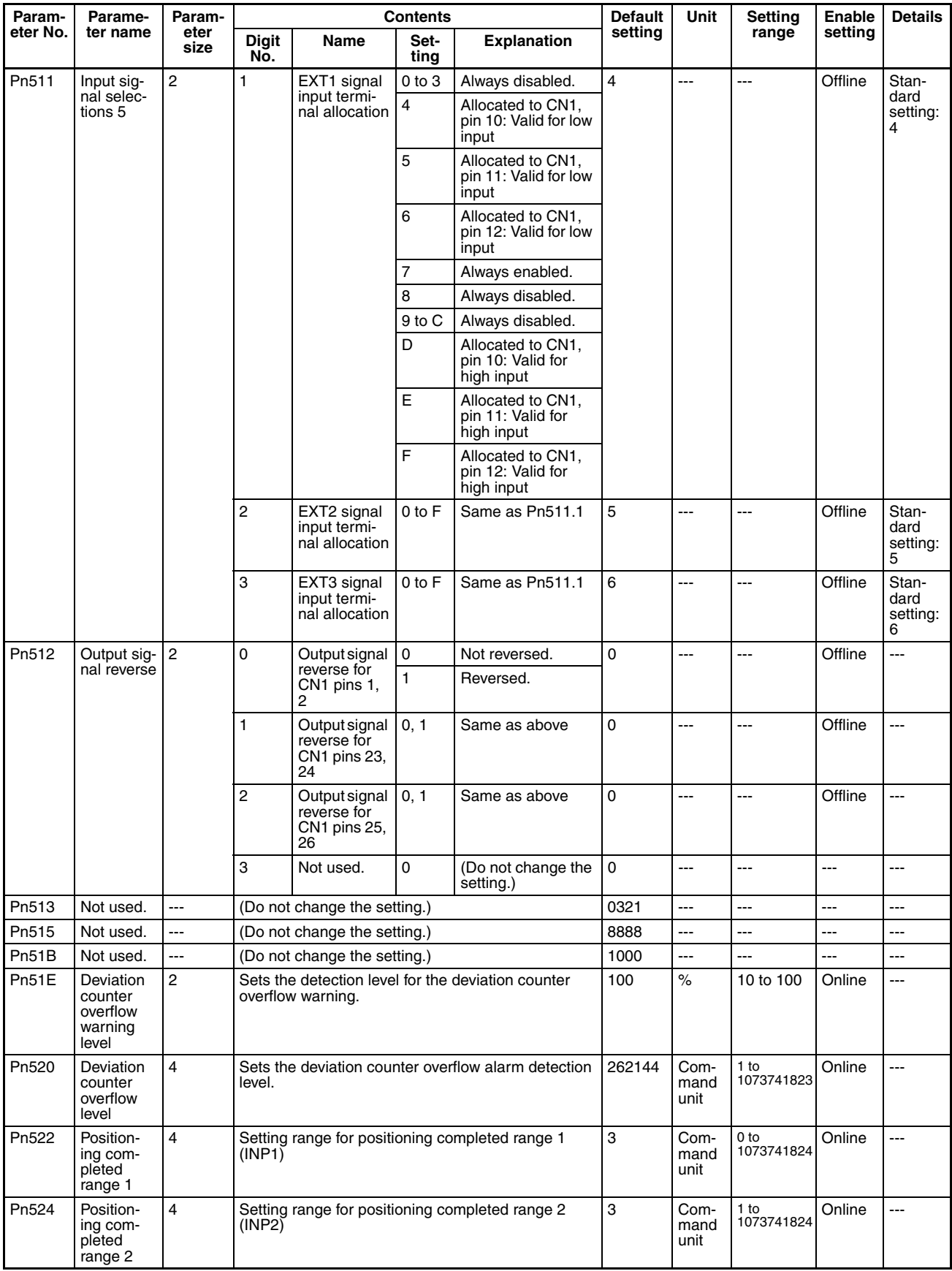

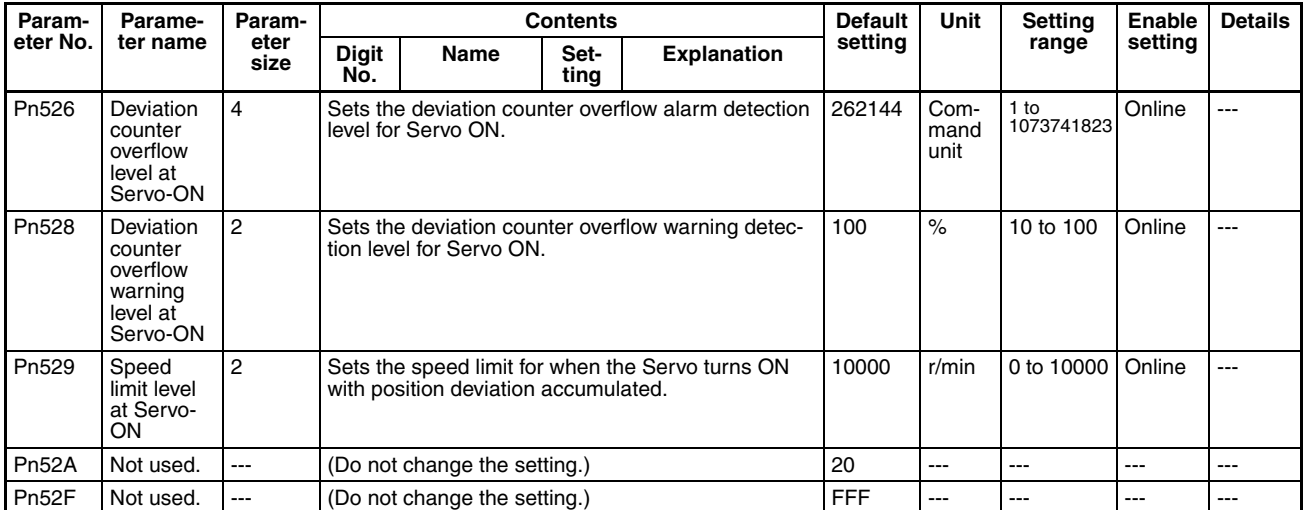

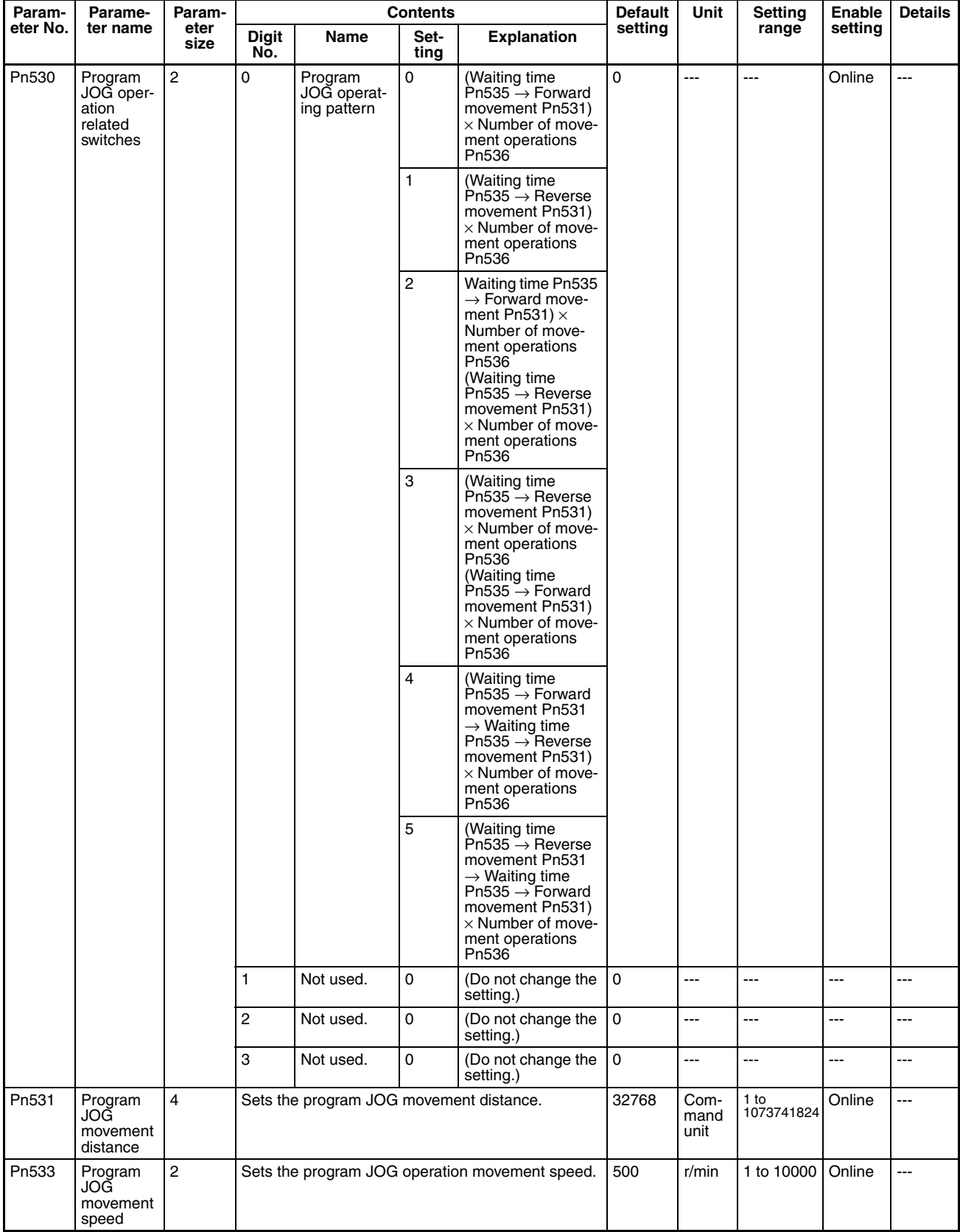

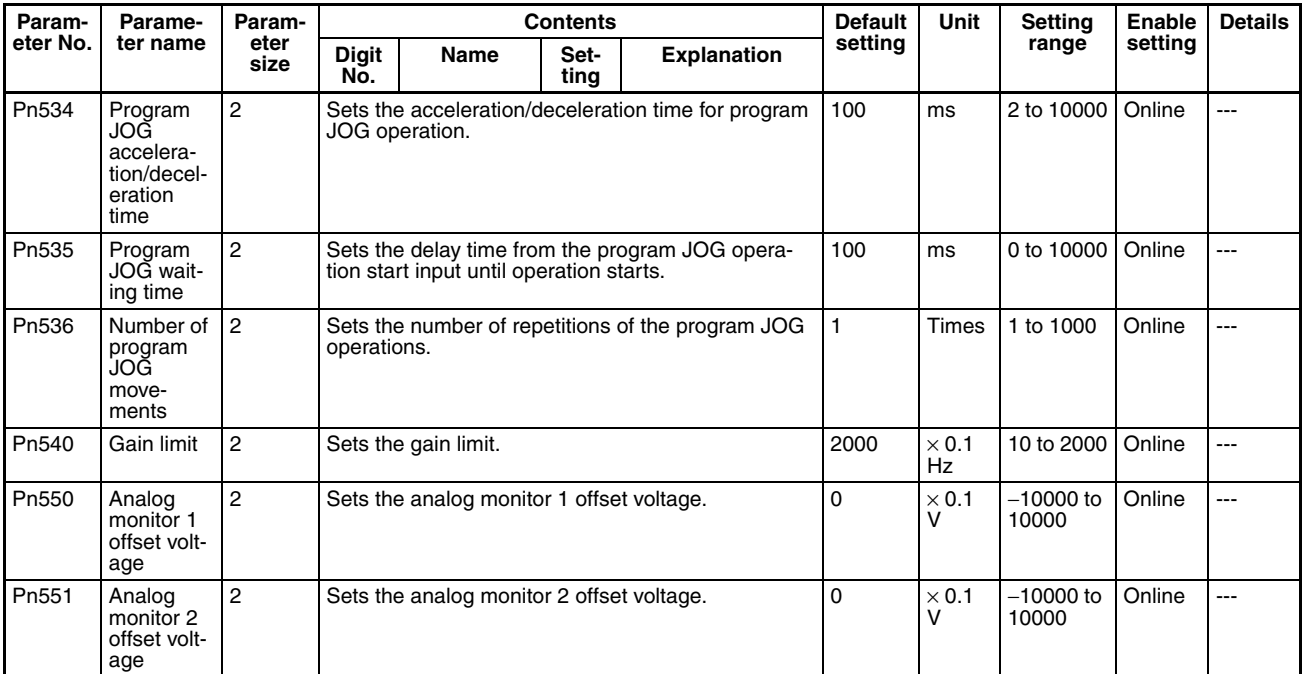

### **Other Parameters**

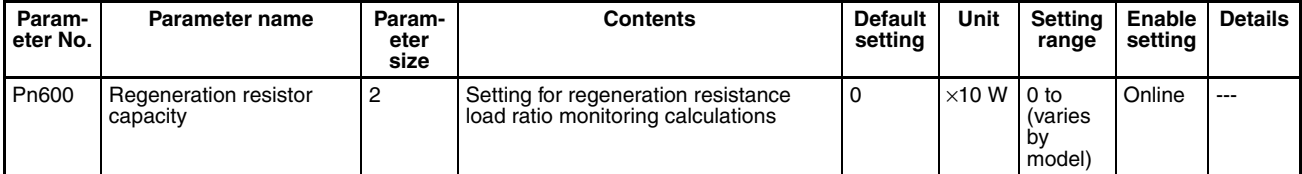

### **Control Function Parameters**

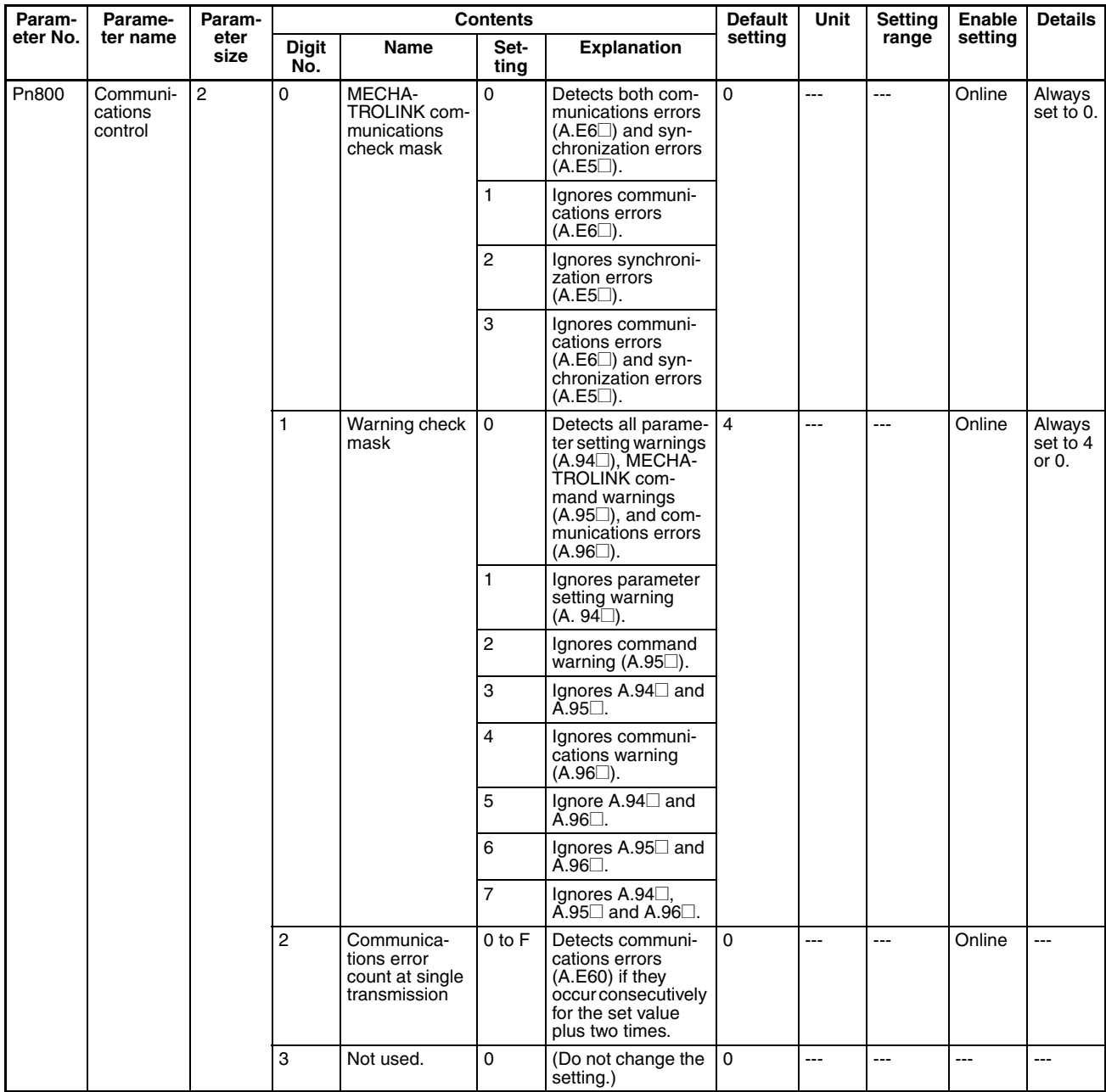

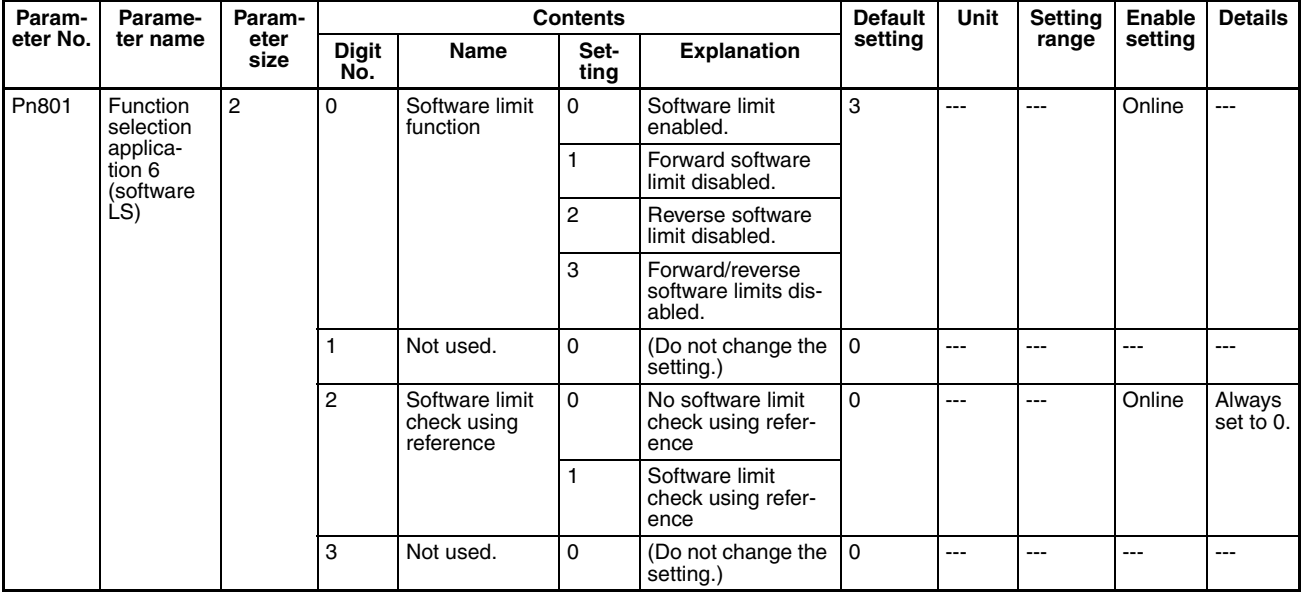

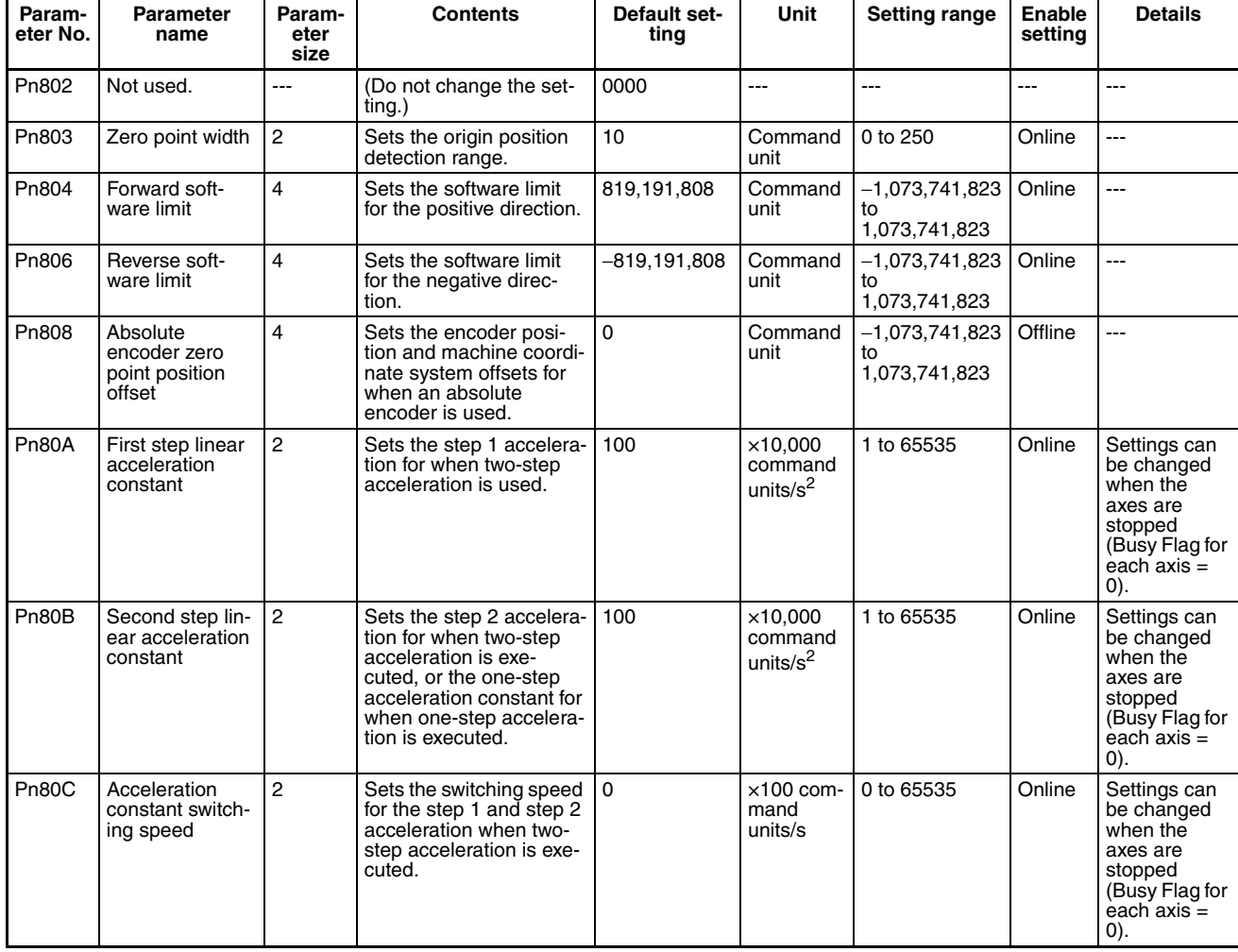

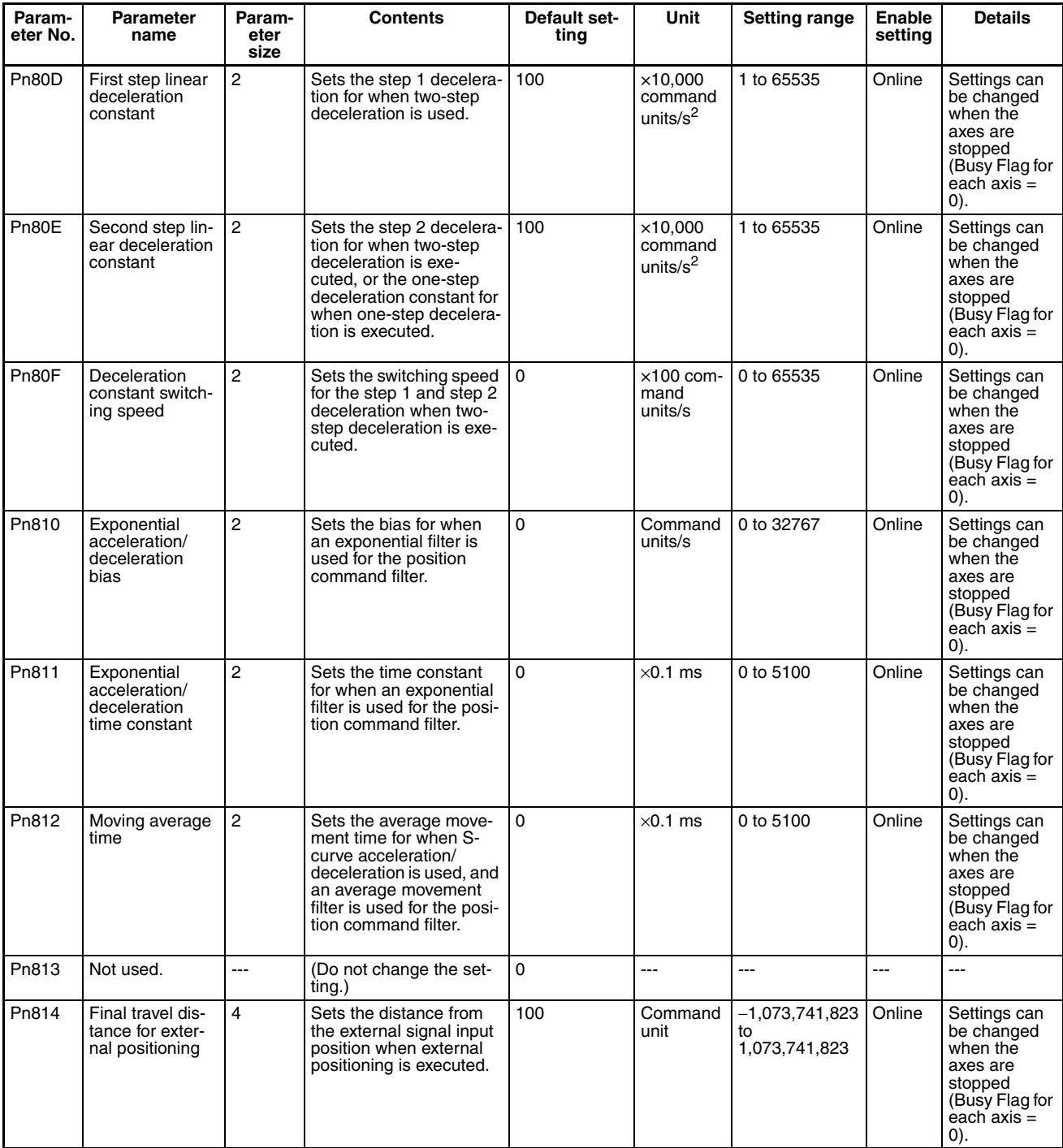

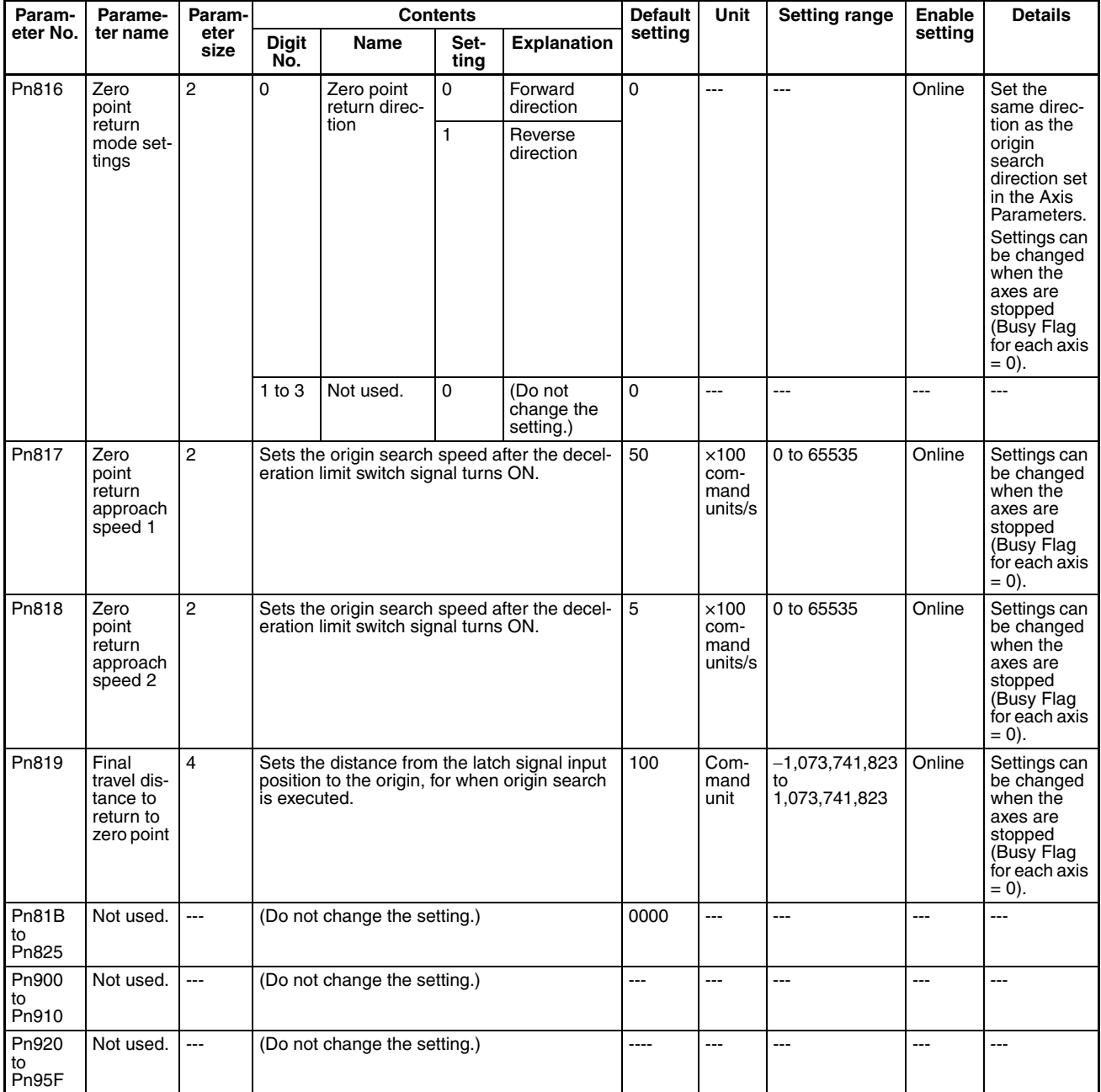

# **4-5-5** SMARTSTEP Junior Servo Drive (R7D-ZN□-ML2 with Built-in **MECHATROLINK-II Communications)**

The Servo Parameters listed here can be used when the Position Control Unit is used with a SMARTSTEP Junior Servo Drive with Built-in MECHA-TROLINK-II Communications (R7D-ZN@-ML2).

For further details on each of the parameters, refer to the user's manual for SMARTSTEP Junior Servo Drives.

The timing for Servo Parameters to be enabled are classified into the following two types.

Online (online parameter): Changed settings are enabled immediately after Servo Parameters have been written.

Offline (offline parameters): Changed settings are enabled when the Servo Drive power is cycled or DEVICE SETUP is executed.

The *Details* column indicates whether the following conditions apply to the corresponding parameter.

- Online parameters that can be changed when the axis is stopped (Busy  $Flag = 0$ ) only.
- Parameters with standard set values when using MECHATROLINK are indicated in the *Details* column as "standard" with the set value. The standard settings are basic settings required when using the Position Control Unit. This manual describes operations assuming standard settings are being used.

For details on fixed and standard settings, refer to *[6-4 Standard Settings for](#page-288-0) [Servo Drives Using MECHATROLINK](#page-288-0)*.

**Note** Make sure that the equipment will not be adversely affected before changing the Servo Parameters (WRITE SERVO PARAMETER, SAVE SERVO PARAMETER). Refer to the Servo Drive's user's manual and always check the effect of changing the settings before changing the Servo Parameters.

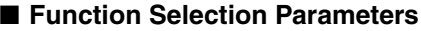

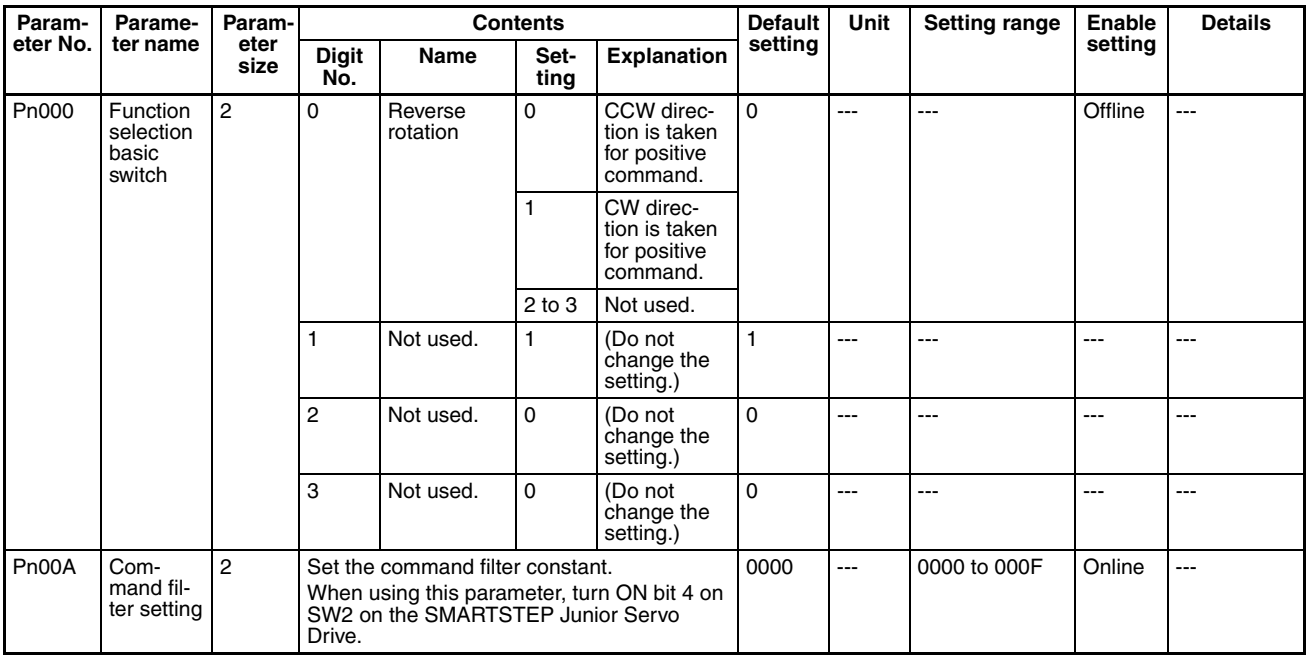

### ■ **Position Control Parameters**

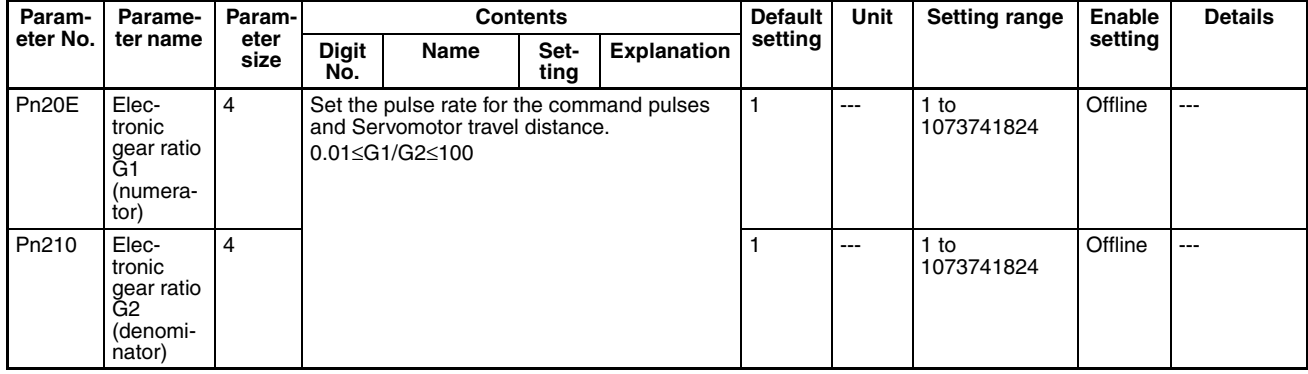

### ■ **I/O and Status Parameters**

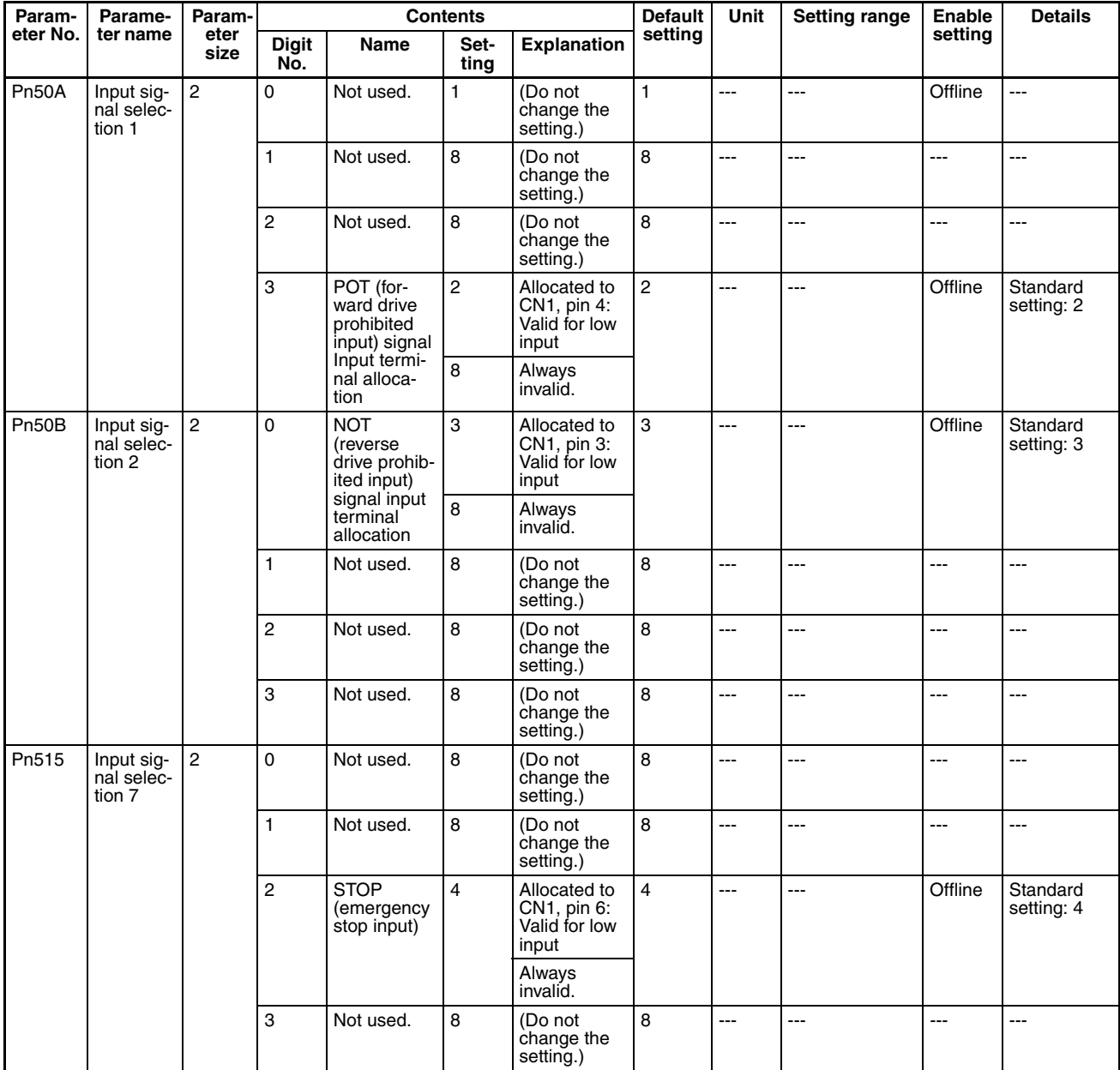

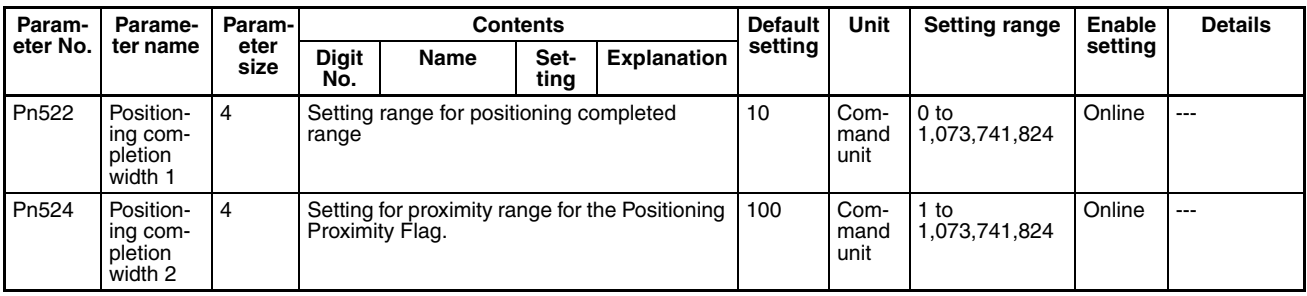

### ■ **Control Function Parameters**

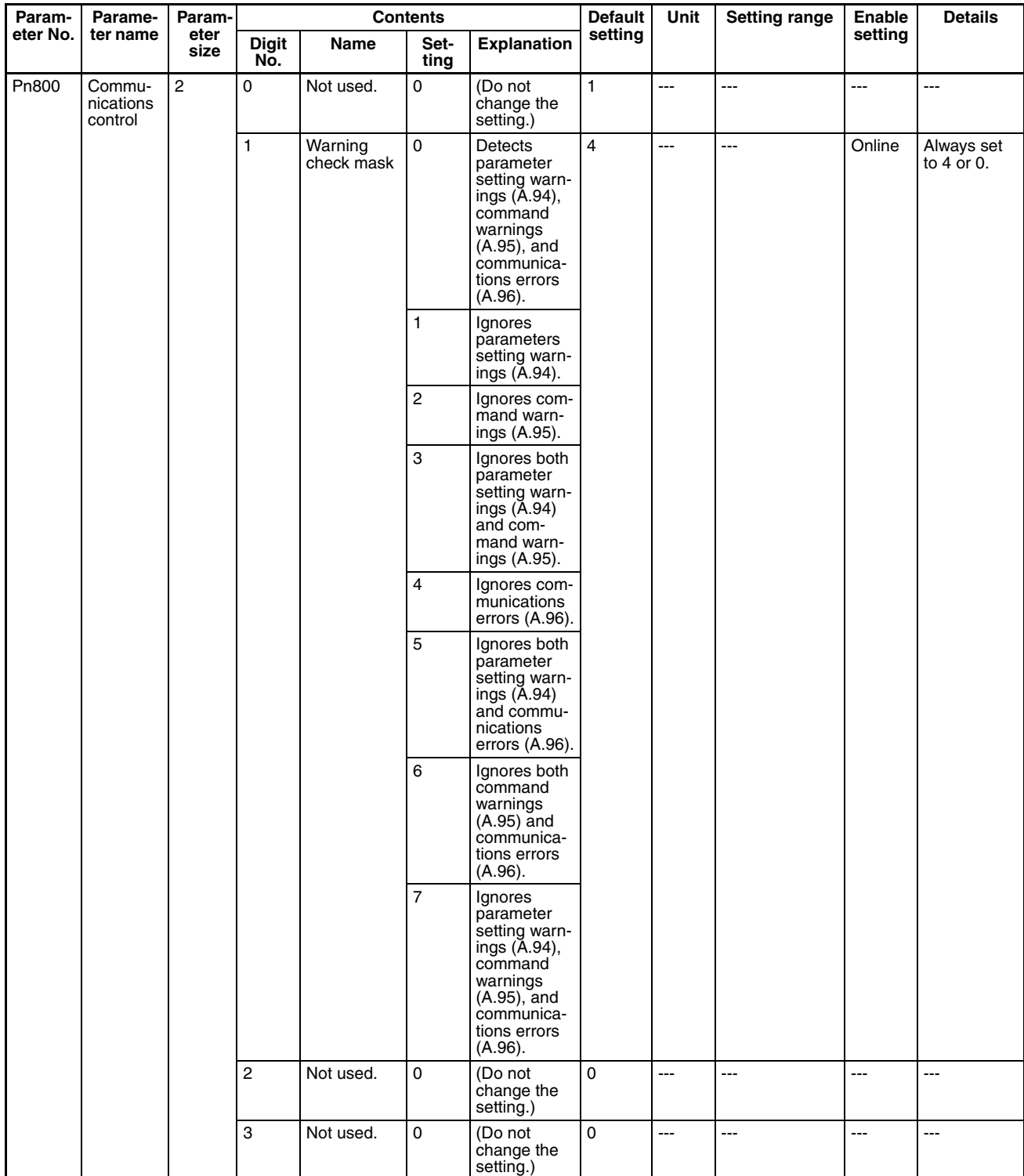

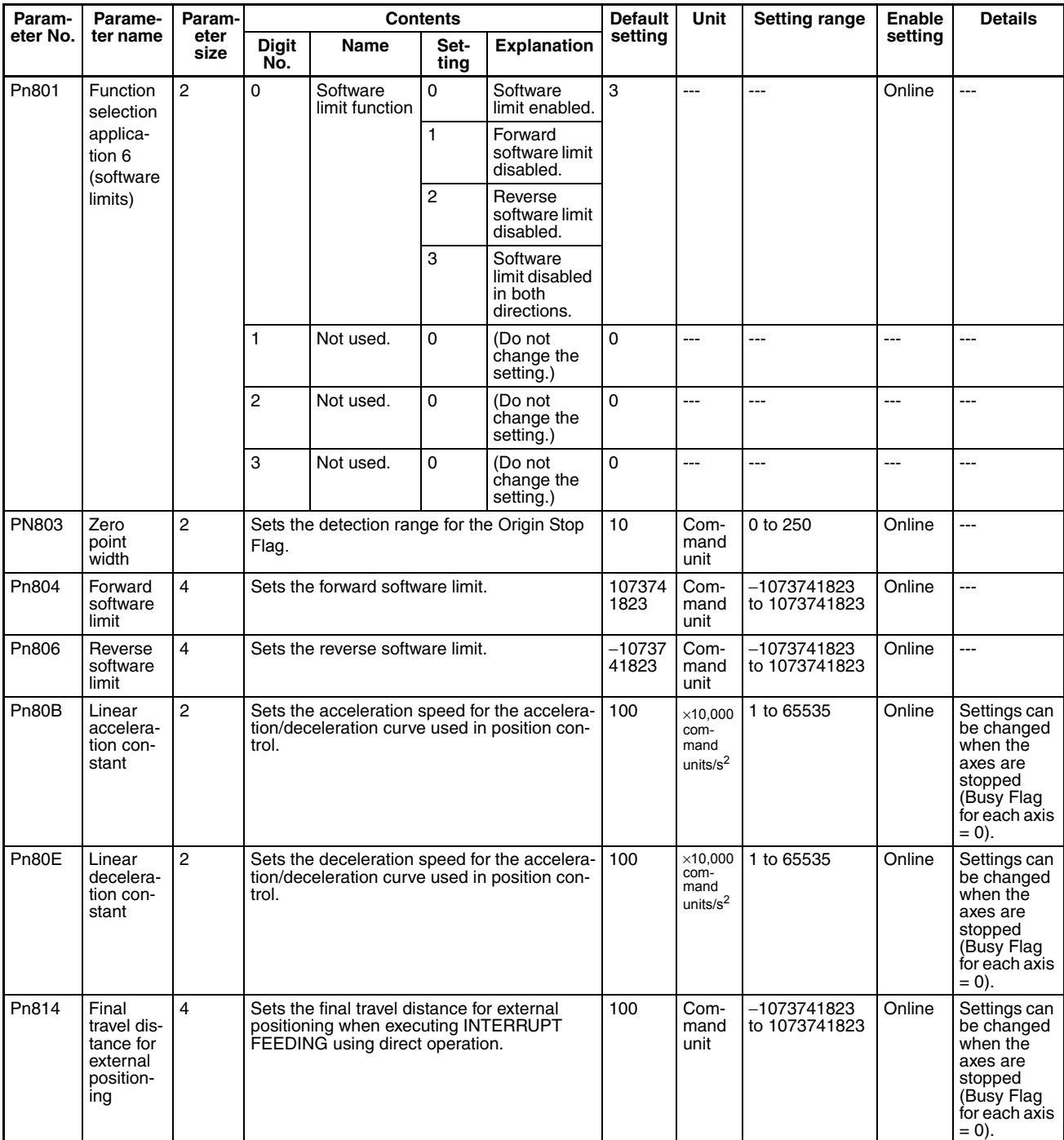

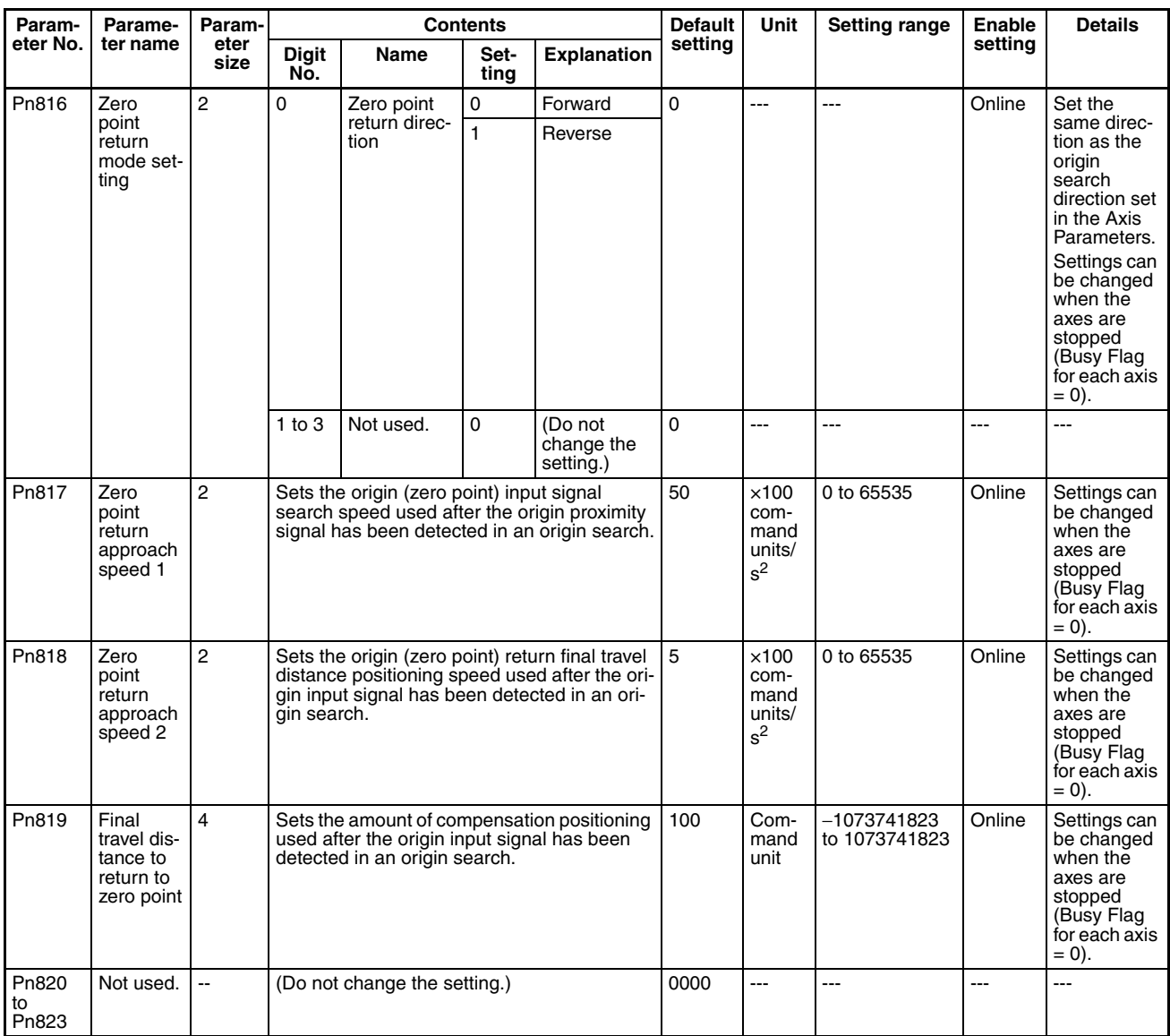

# **4-6 Common Operating Memory Area**

The Common Operating Memory Area is allocated to outputs used for common PCU operations and settings, such as communications control and transferring common parameters, and inputs used for monitoring the status of these operations.

# **4-6-1 Common Operating Memory Area Overview**

The area allocated as the Common Operating Memory Area is contained in the CPU Bus Unit Area within the CPU Unit's CIO Area. The beginning word of the Common Operating Memory Area is determined by the unit number set for the PCU using the following equation.

Beginning word of Common Operating Memory Area:  $n = CIO$  1500 + (unit number  $\times$  25)

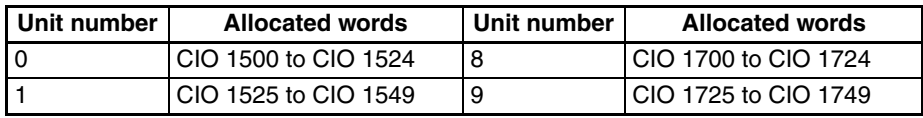

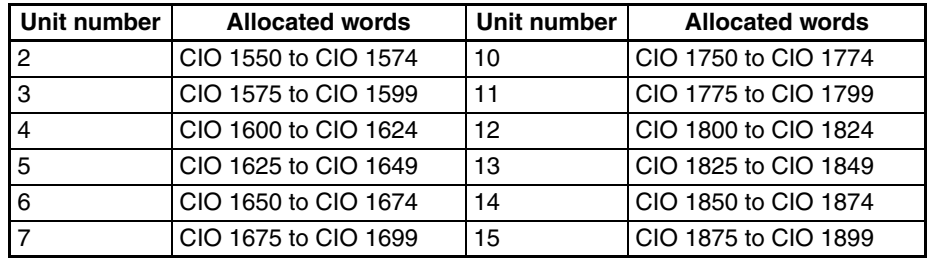

The Common Operating Memory Area is divided into outputs and inputs. Commands for common PCU operations and settings, such as transferring PCU data (reading, writing, and saving Common Parameters and Axis Parameters) and establishing connections with MECHATROLINK communications are allocated to the output memory area.

Commands are sent to the PCU when the respective bit in the output memory area turns ON or while the respective bit is ON. The common PCU status and MECHATROLINK communications status are input from the PCU to the input memory area.

# **4-6-2 Common Operating Memory Area Words**

The memory allocation of the Common Operating Memory Area is shown in the following table. For details on functions and operations of each word, such as operation timing, refer to the section given in the *Details* column.

### **Common Operating Output Memory Area**

 $n = CIO 1500 + (unit number × 25)$ 

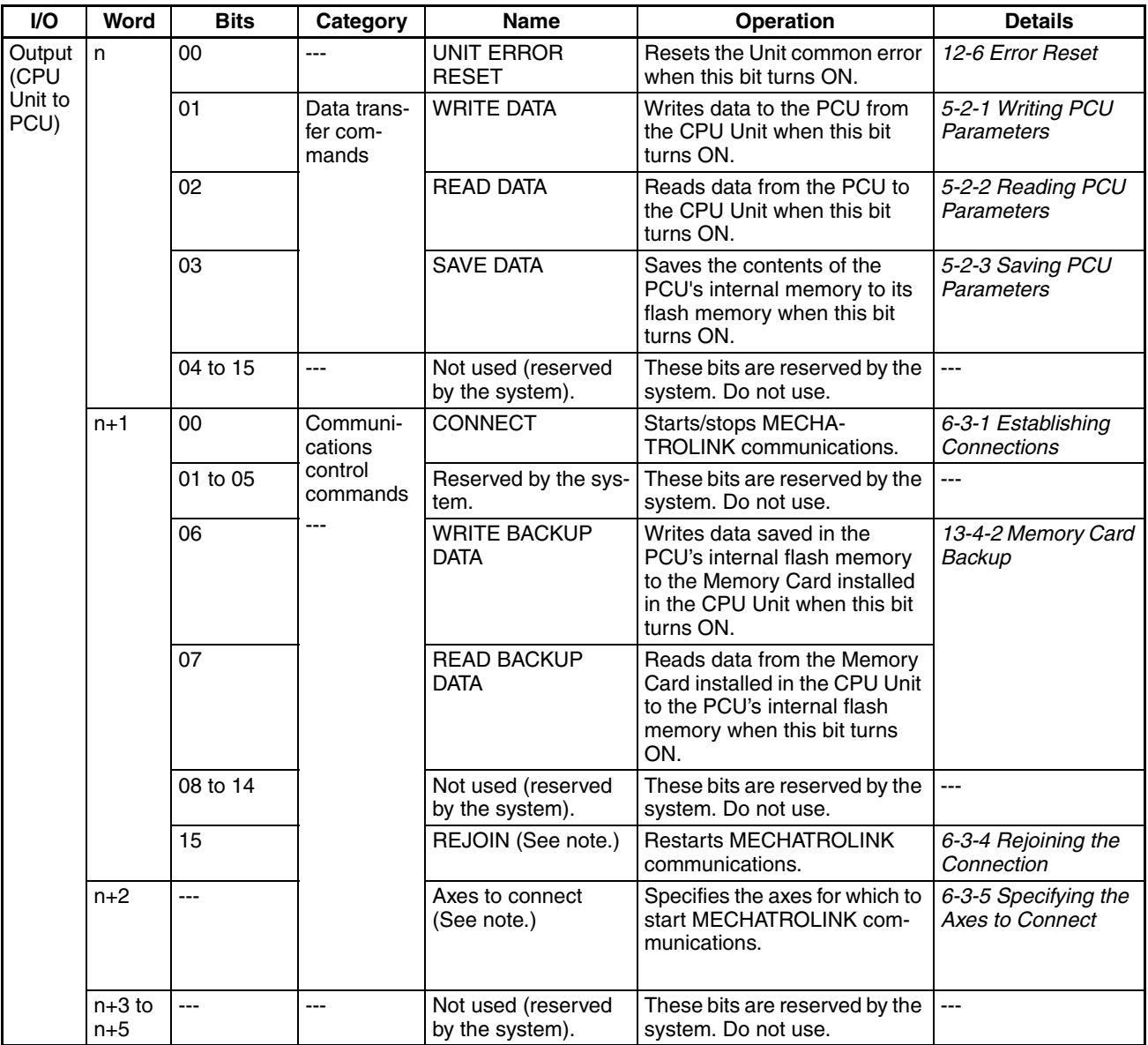

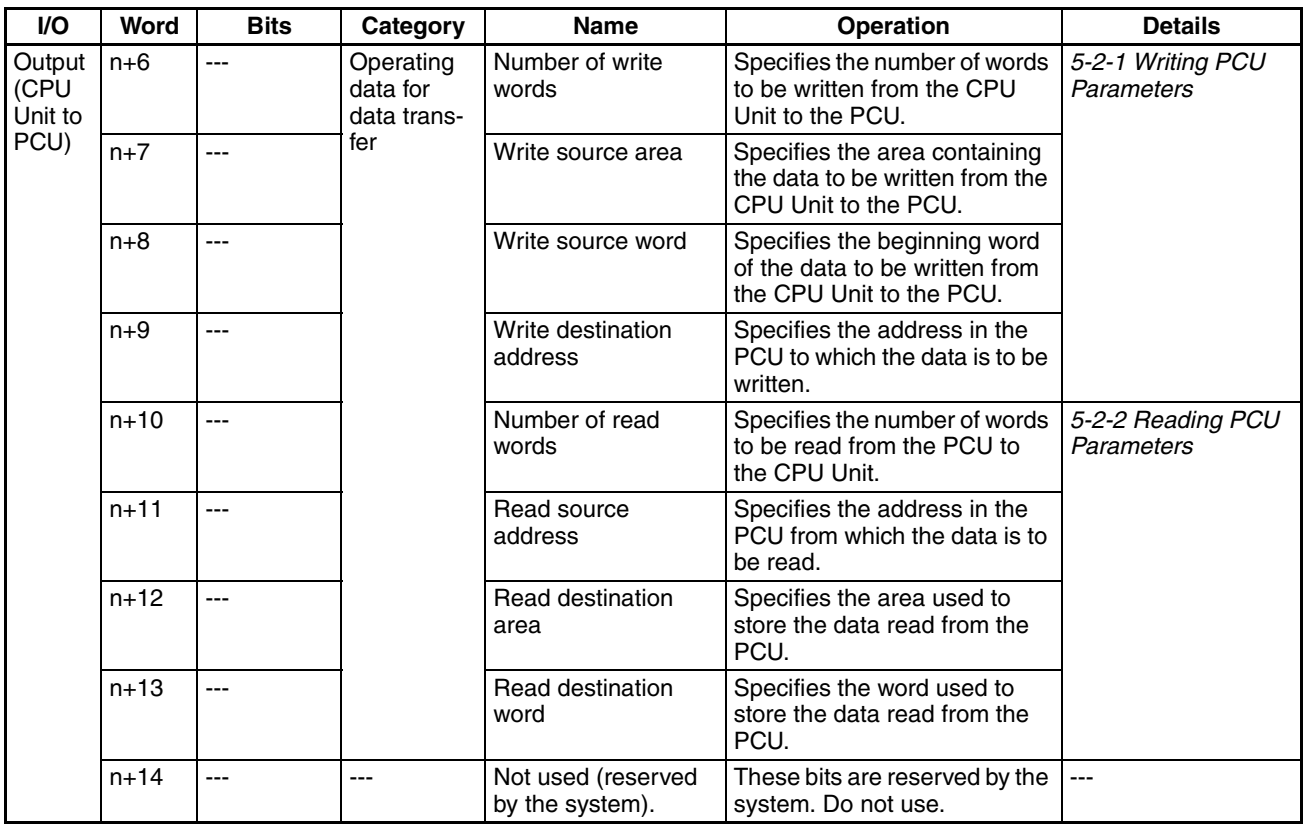

**Note** The REJOIN Bit and the Axes to Connect parameter are supported for unit version 2.0 or later. The allocated bit and word are not used for earlier unit versions.

### **Common Operating Input Memory Area**  $n = CIO 1500 + (unit number × 25)$

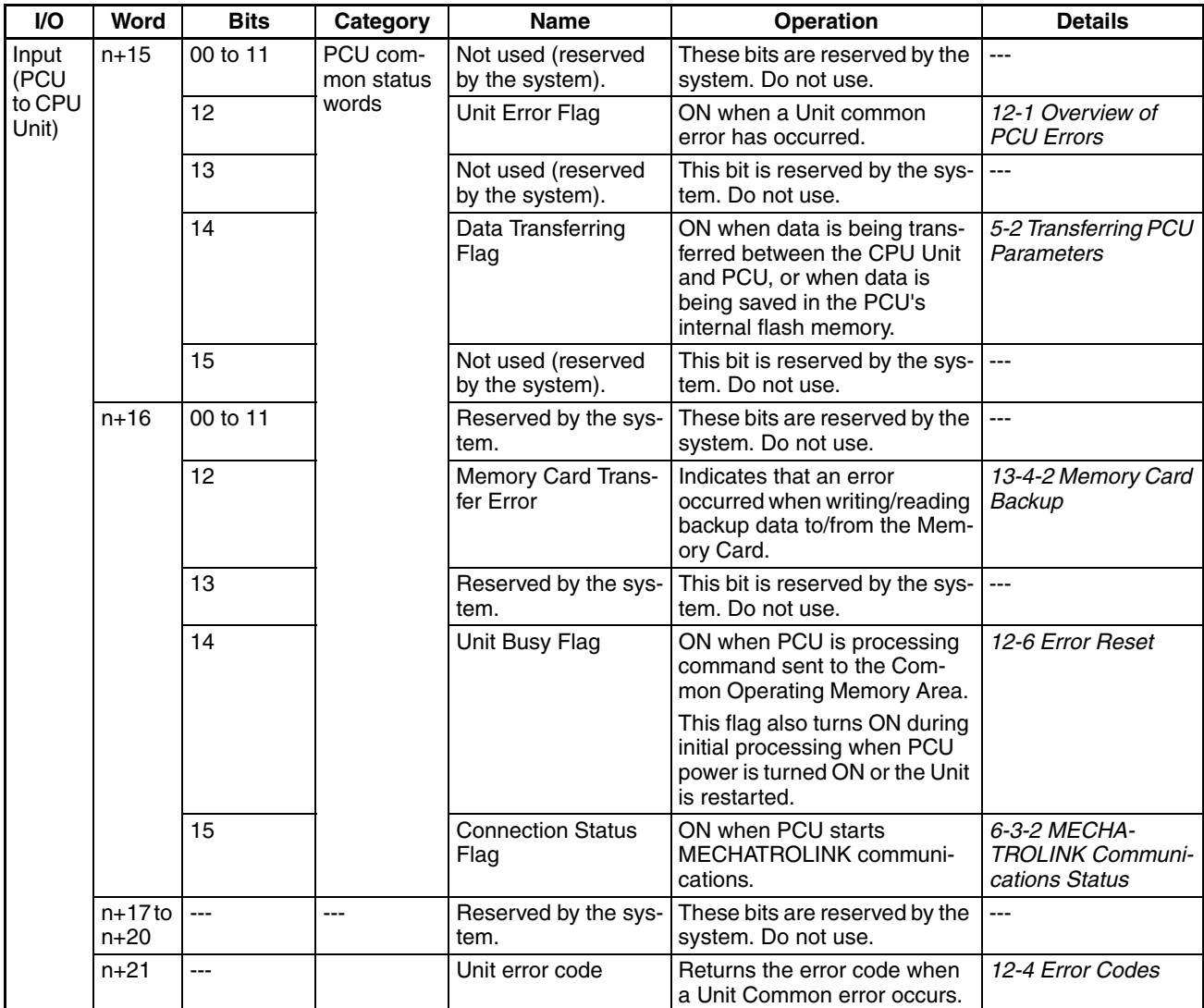

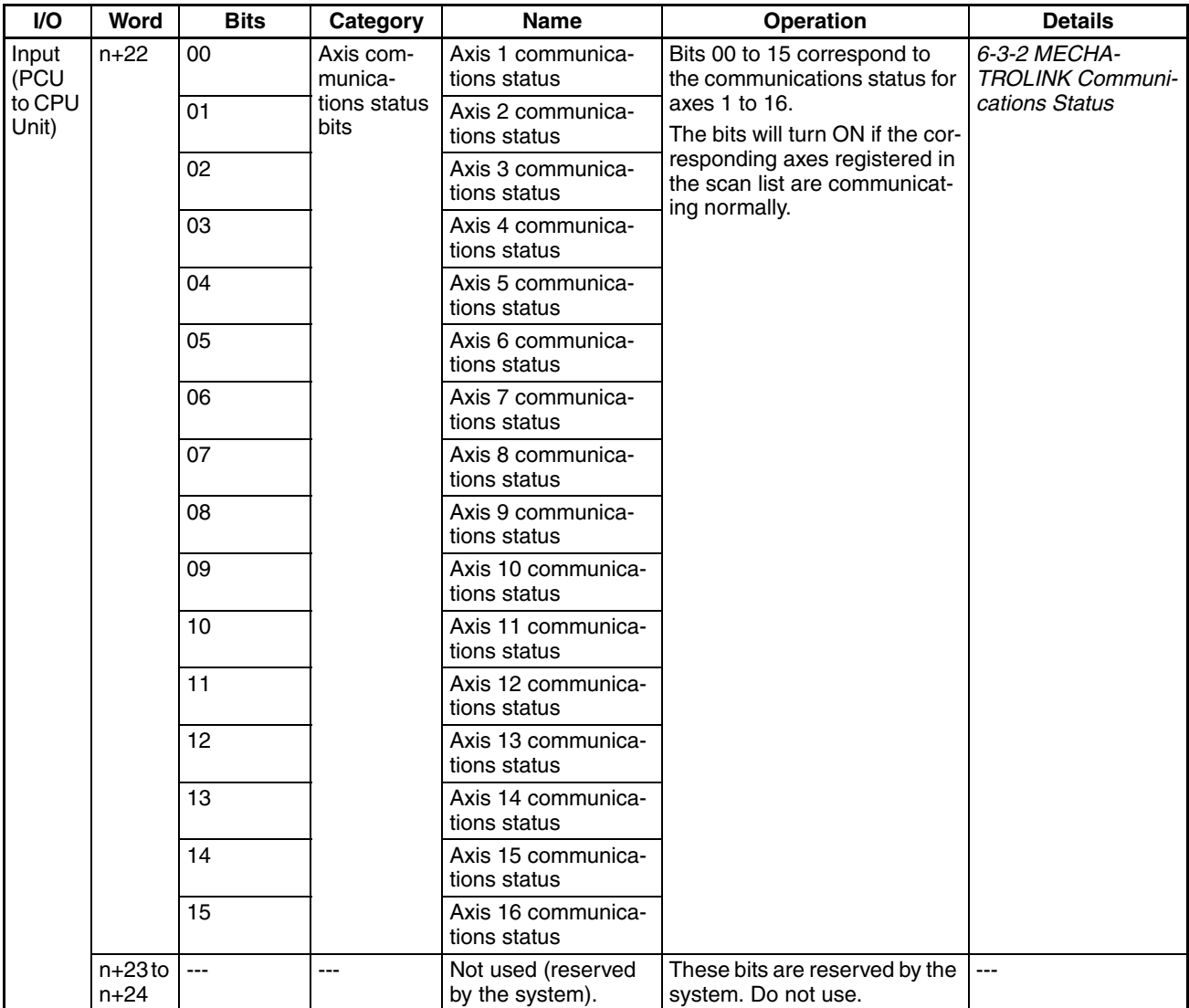

# **4-7 Axis Operating Output Memory Areas**

The Axis Operating Output Memory Areas contain outputs used to set operation for the Servo Drive and Servomotor axes that are connected using MECHATROLINK communications. These outputs include operating commands, such as direct operation, ORIGIN SEARCH, and JOG, and related position and speed command values.

# **4-7-1 Axis Operating Output Memory Area Overview**

The Axis Operating Output Memory Areas are allocated 25 words per axis in the CPU Unit's memory area set in the PCU's Common Parameters (Axis Operating Output Memory Area designation, beginning word of Axis Operating Output Memory Area).

The designated beginning word corresponds to the beginning word of the area for axis 1, and the other areas are allocated words in sequence up to the highest axis number registered in the scan list. For details on area allocations, refer to *[6-2-2 Scan List and PCU Area Allocations](#page-266-0)*.

The beginning words of the Axis Operating Output Memory Areas are determined by the axis number of each axis using the following equation.

Beginning Word of Axis Operating Output Memory Area for Axis N:

a= Beginning word of Axis Operating Output Memory Area specified in Common Parameters +  $(N-1) \times 25$  (N = 1 to 16)

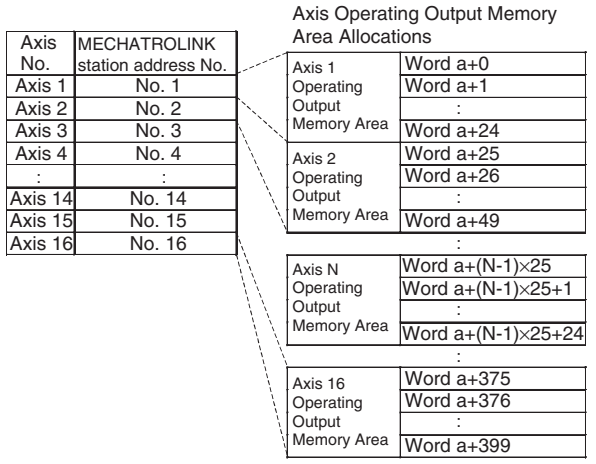

a = Beginning word of Axis Operating Output Areas specified in Common Parameters

# **4-7-2 Axis Operating Output Memory Area Allocations**

The memory allocation of the Axis Operating Output Memory Areas is shown in the following table. For details on functions and operations of each word, such as operation timing, refer to the section given in the *Details* column.

a = Beginning word of Axis Operating Output Memory Areas specified in Common Parameters + (Axis No. −1) × 25

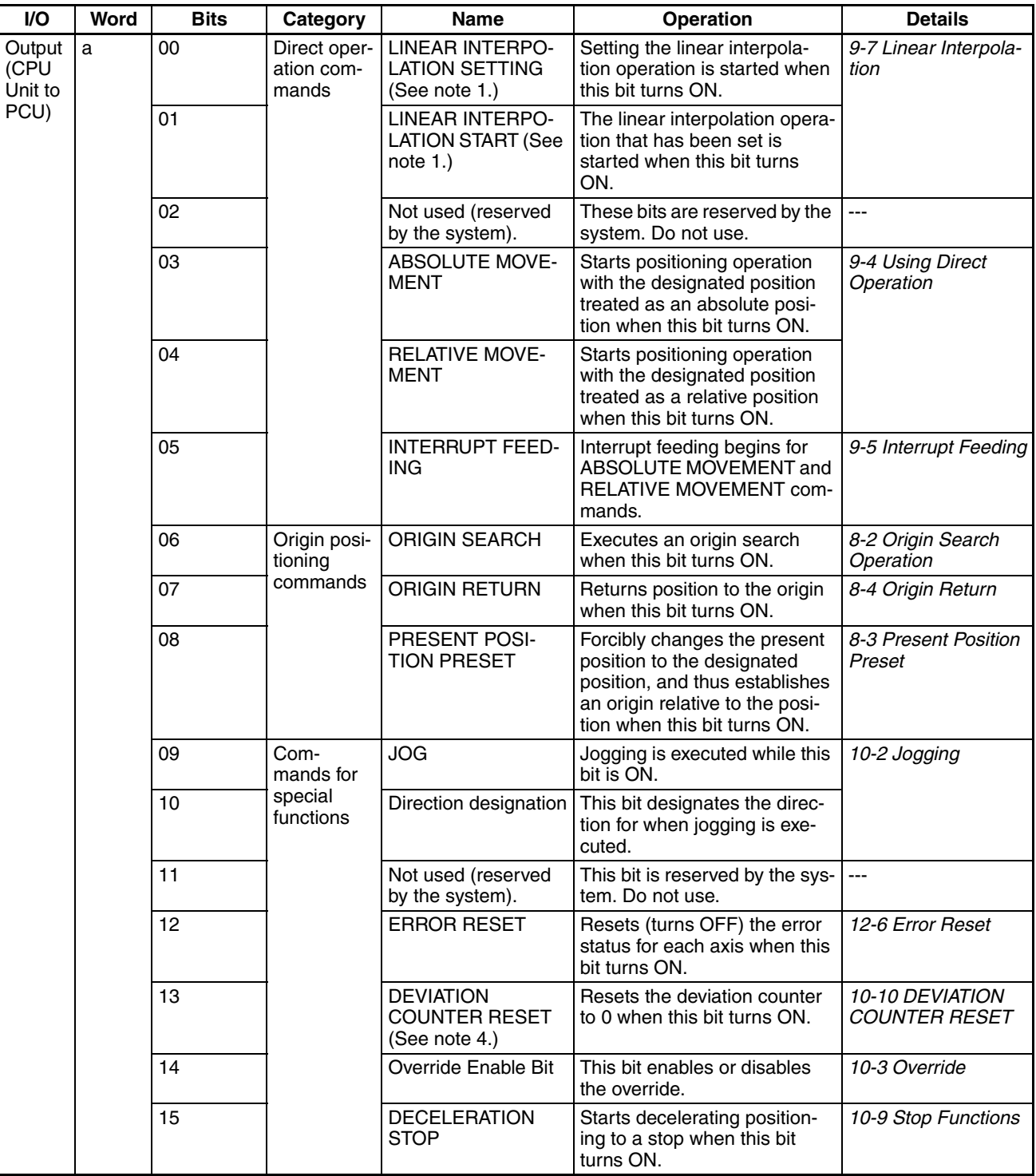

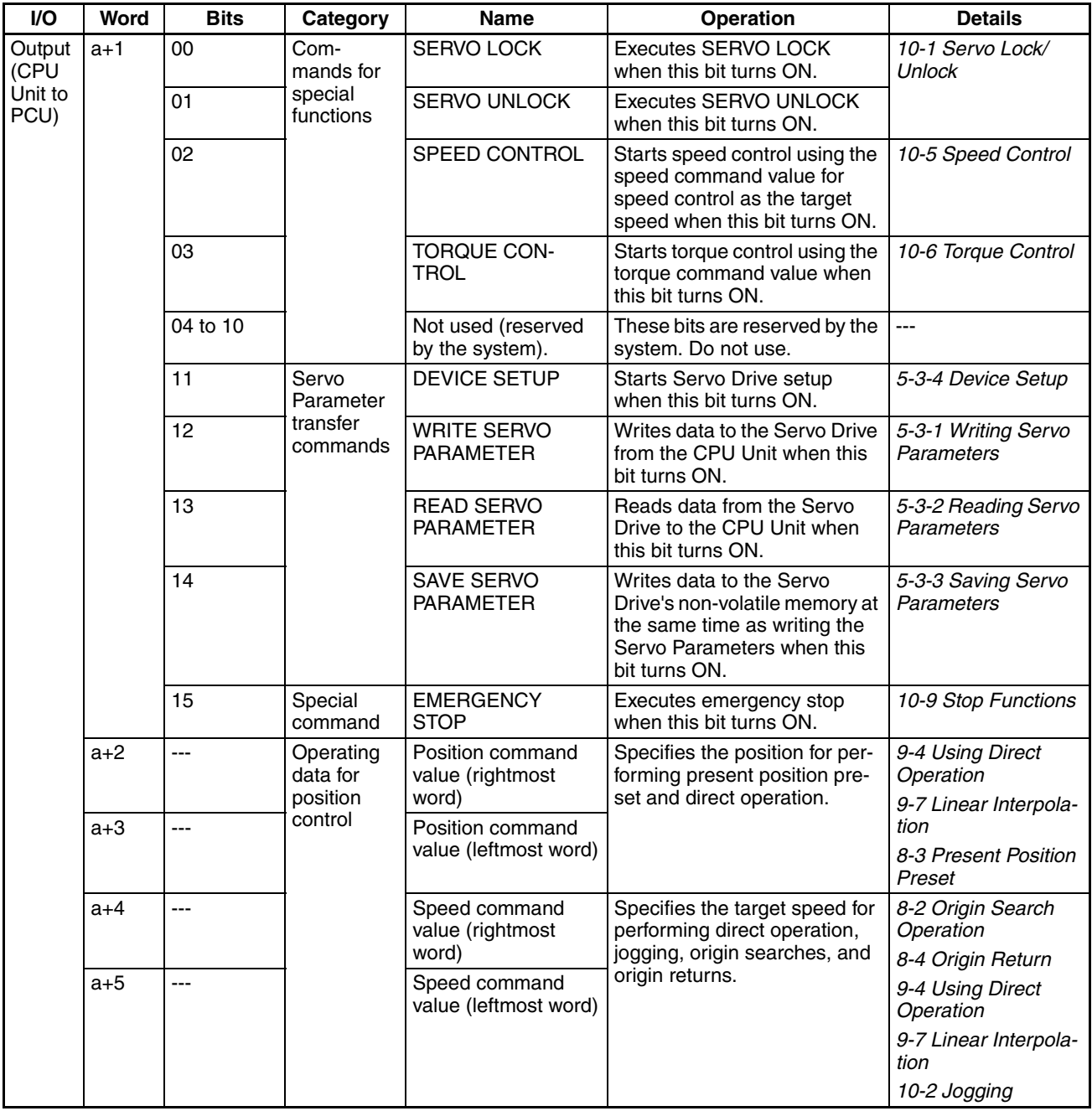

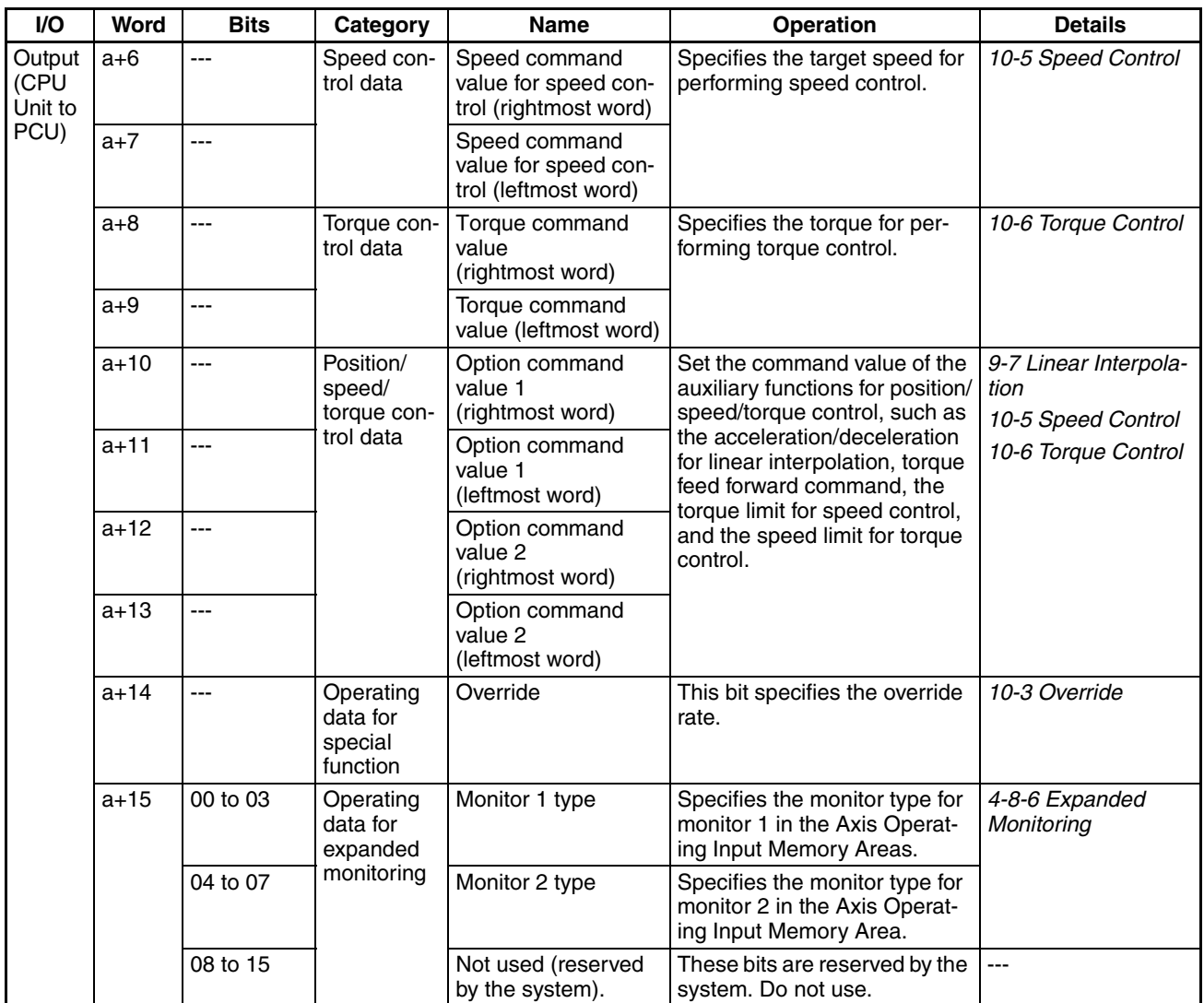

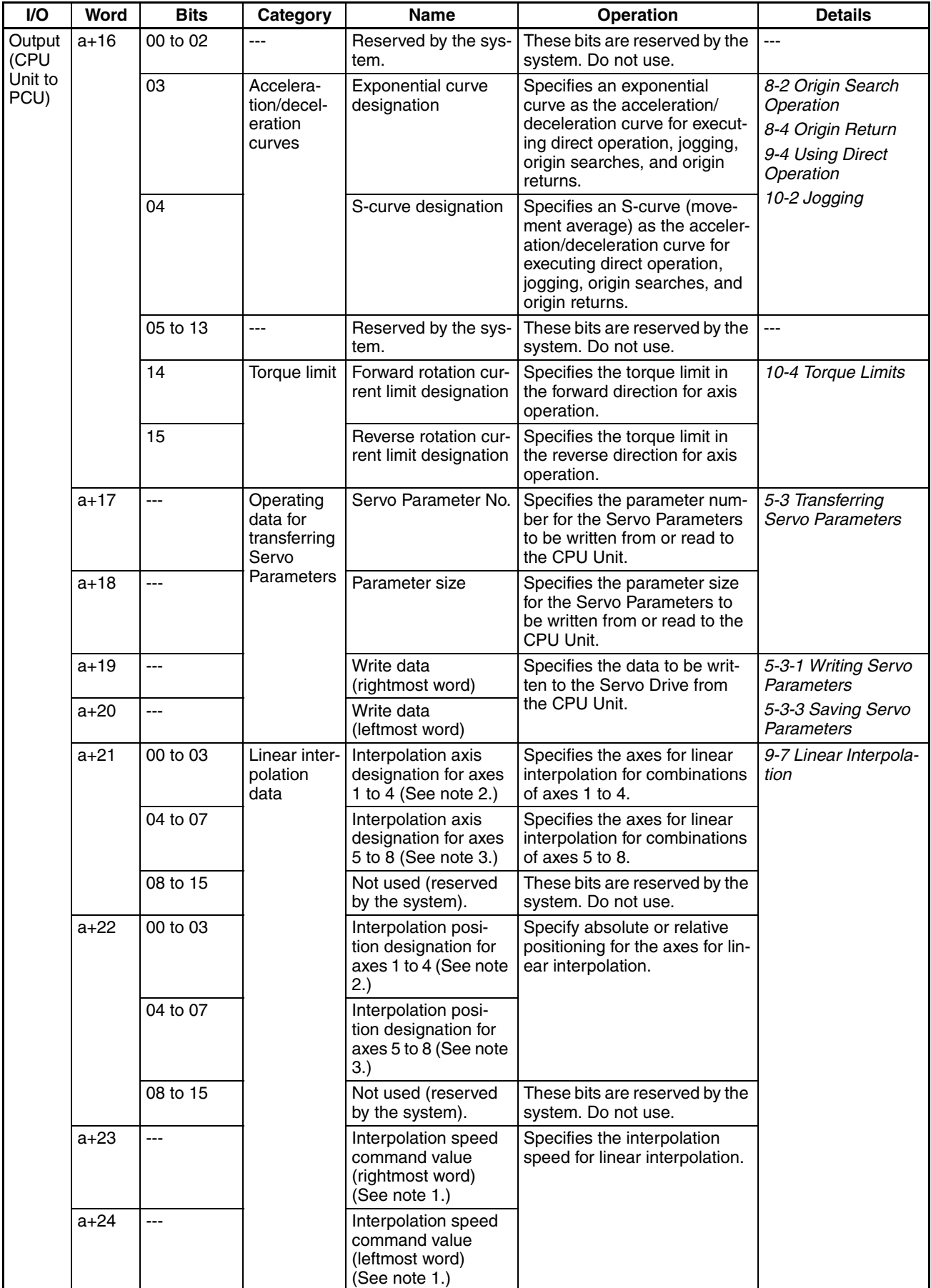

- **Note** (1) Allocated in Axis Operating Output Memory Areas for axis 1 and axis 5 for Position Control Unit Ver. 1.1 or later. These bits are not used in the Axis Operating Output Memory Areas for other axes.
	- (2) Allocated in Axis Operating Output Memory Area for axis 1 for Position Control Unit Ver. 1.1 or later. These bits are not used in the Axis Operating Output Memory Areas for other axes.
	- (3) Allocated in Axis Operating Output Memory Area for axis 5 for Position Control Unit Ver. 1.1 or later. These bits are not used in the Axis Operating Output Memory Areas for other axes.
	- (4) The DEVIATION COUNTER RESET can be used with unit version 1.3 or later. This bit is not used for earlier unit versions.

# **4-7-3 Axis Operating Output Memory Area Priority**

The Position Control Unit performs exclusive control for the command executed for the axis operating output bits. Depending on the status of the Position Control Unit (i.e., the Servo locked/unlocked status, Busy Flag status, and ON/OFF status of axis operating output bits), the command is disabled or detected as an error.

The operations that are performed when an attempt is made to execute more than one function are described depending on the operating status.

## **When Position Control Unit Is Not Executing a Function (When Busy Flag = 0)**

The operation that is performed for each command when the Position Control Unit is not executing a function (including when the Busy Flag is reset after completing or canceling operation) is shown below depending on the Servo locked/unlocked status and the ON/OFF status of axis operating output bits.

 (Refer to *[12-1 Overview of PCU Errors](#page-507-0)* for information on executing functions when an error exists.)

### **Servo Unlocked**

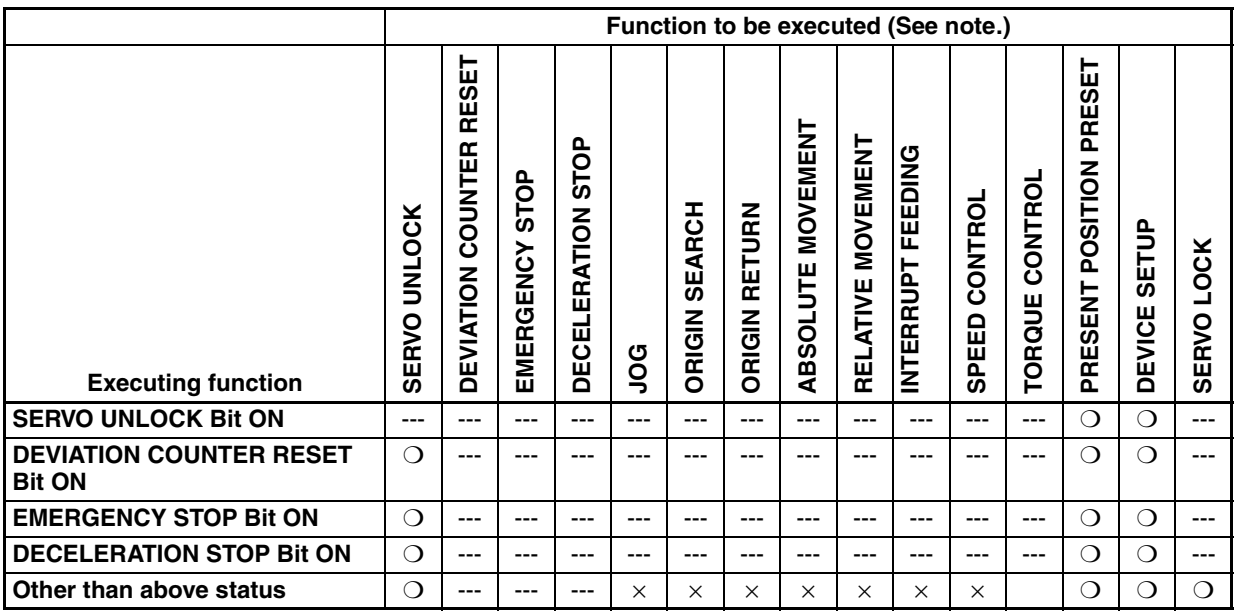

❍: Execution possible

- ×: A servo unlock error (axis error code: 3040) will occur and the function will not be executed.
- ---: Execution not possible (ignored)
**Note:** The above table assumes that the conditions required for executing jogging, origin searches, origin returns, absolute/relative movements (including interrupt feeding), speed control, or torque control, such as command values and origin establishment, have been met.

#### **Servo Locked**

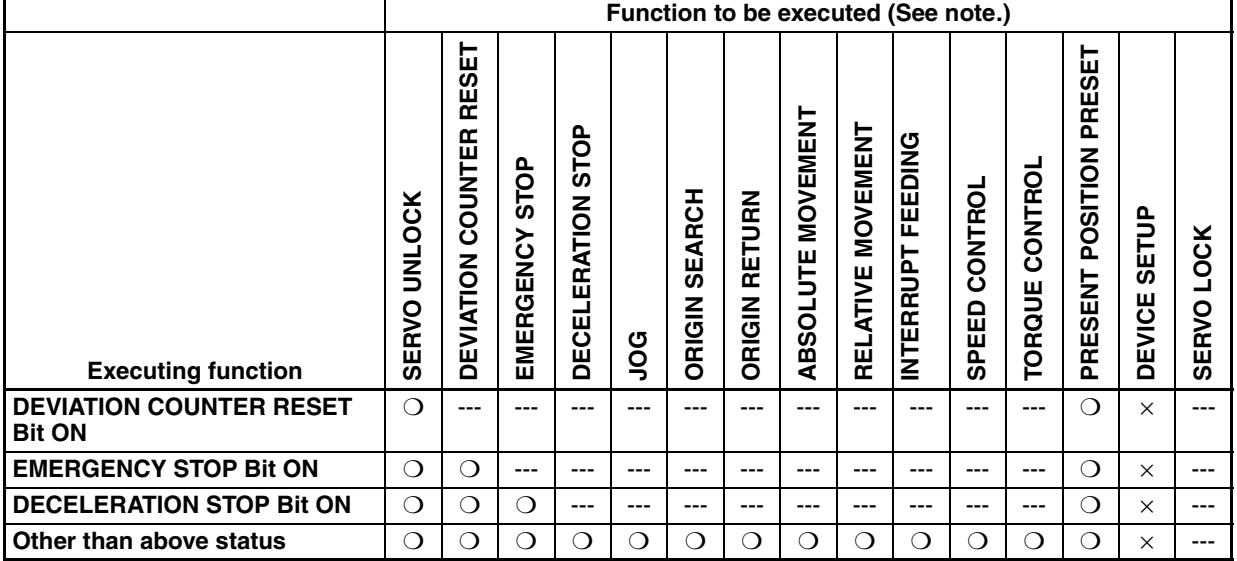

❍: Execution possible

- ×: A multistart error (axis error code: 3050) will occur and the function will not be executed.
- ---: Execution not possible (ignored)
- **Note:** The above table assumes that the conditions required for executing jogging, origin searches, origin returns, absolute/relative movements (including interrupt feeding), speed control, or torque control, such as command values and origin establishment, have been met.

### **When Position Control Unit Is Executing a Function (When Busy Flag = 1)**

The operation that is performed for each command when the Position Control Unit is already executing a function is shown below depending on the Servo locked/unlocked status and the ON/OFF status of axis operating output bits.

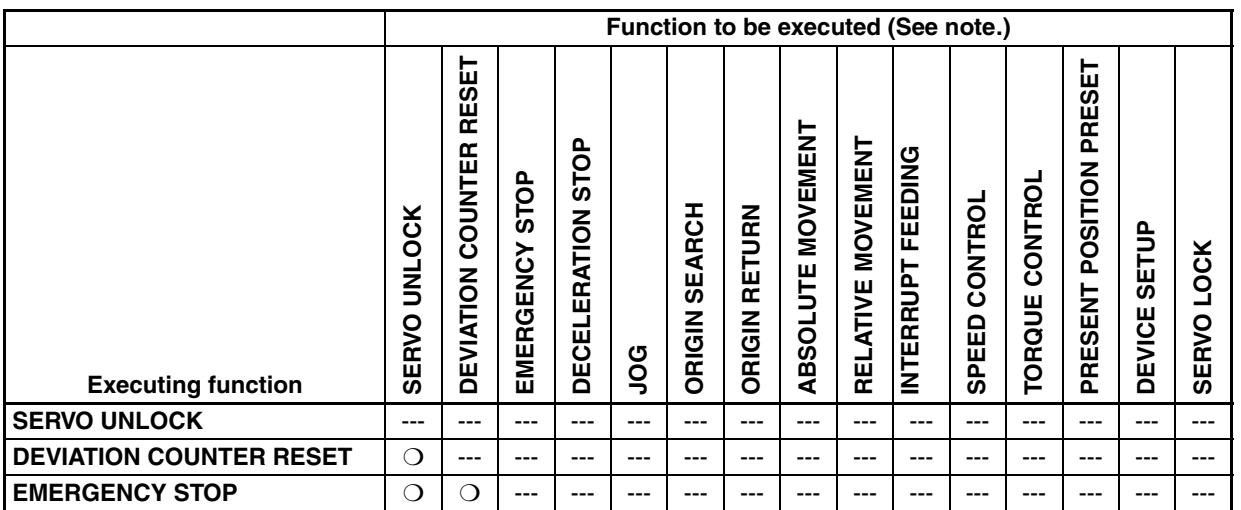

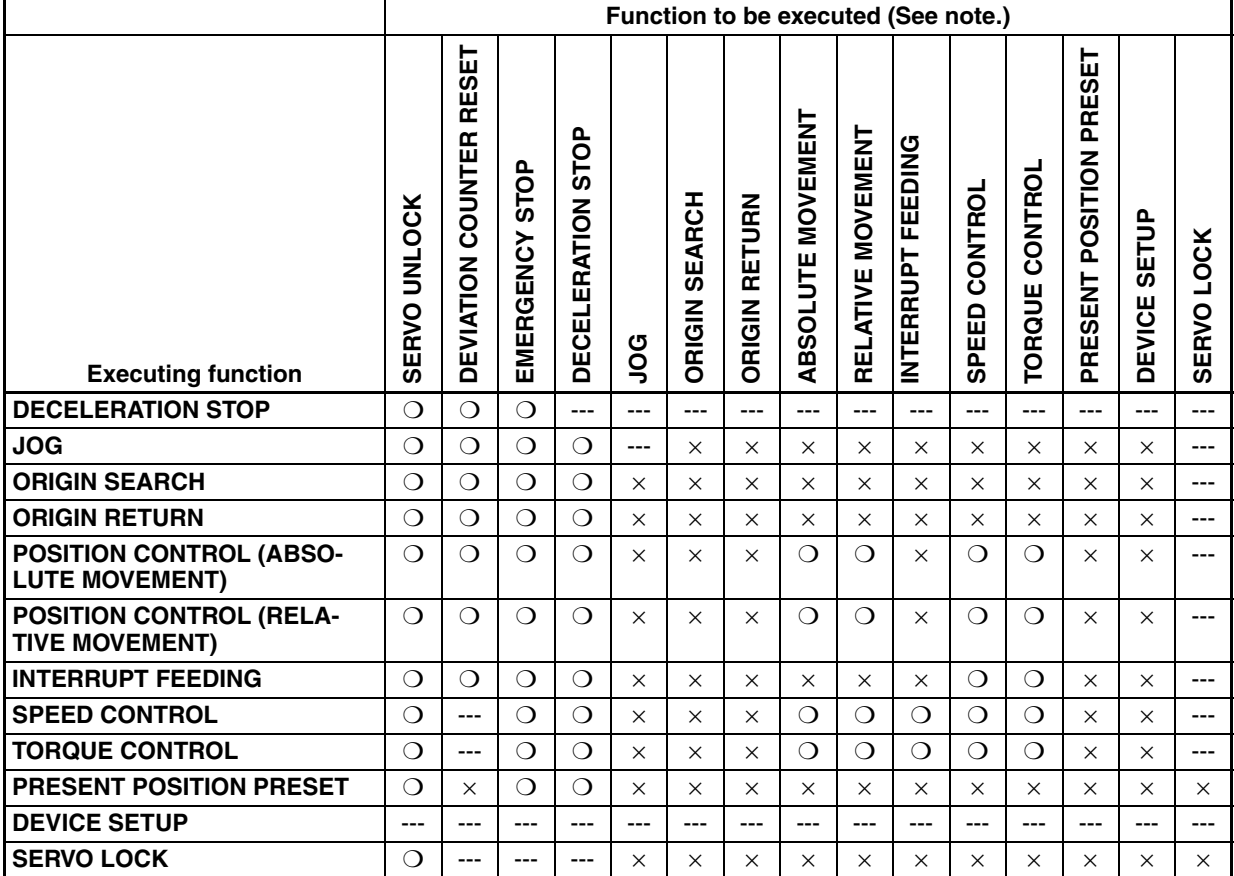

❍: Execution possible

- ×: A multistart error (axis error code: 3050) will occur and the function will not be executed.
- ---: Execution not possible (ignored)
- **Note:** The above table assumes that the conditions required for executing jogging, origin searches, origin returns, absolute/relative movements (including interrupt feeding), speed control, or torque control, such as command values and origin establishment, have been met.

### **Executing Multiple Functions Simultaneously**

The following table shows the PCU operations when multiple functions are executed at the same time for the same axis during a servo lock (including executing other functions while the Receiving Command Flag is ON.

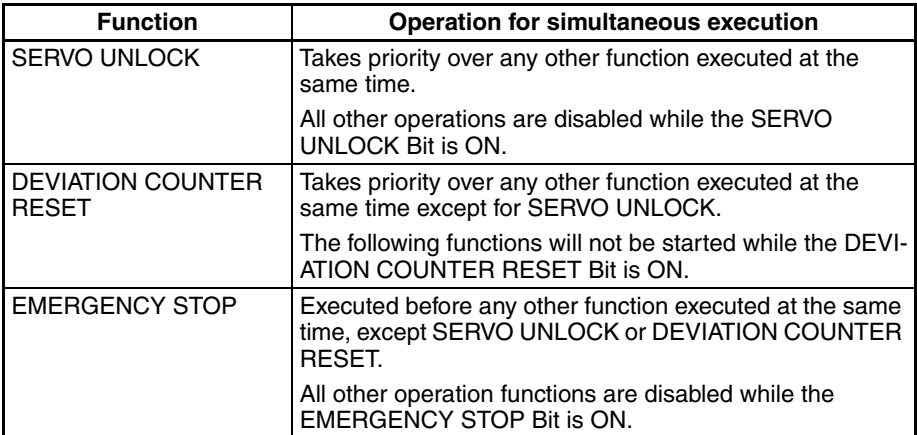

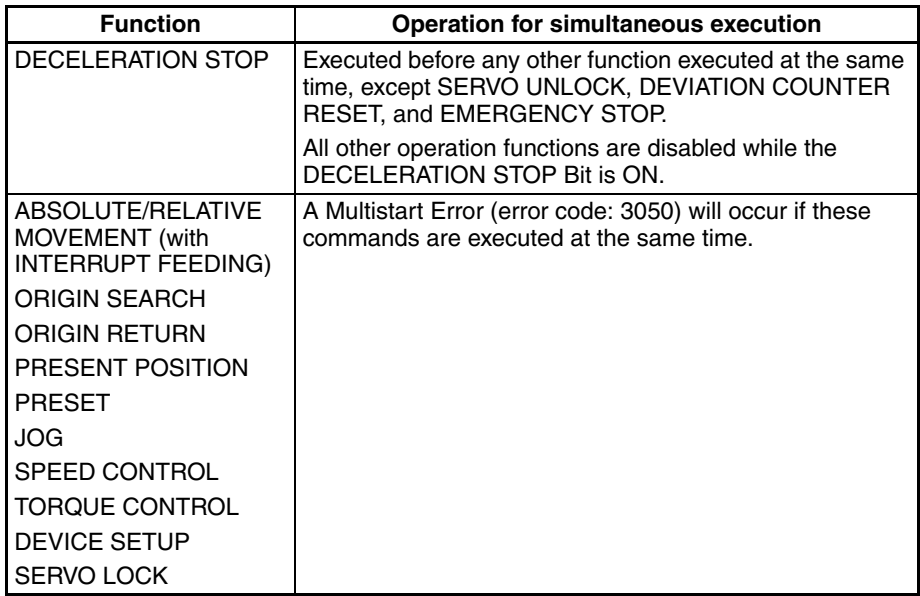

# **4-8 Axis Operating Input Memory Areas**

The Axis Operating Input Memory Areas are allocated inputs for monitoring the status of axis operations of the Servo Drive and Servomotor axes that are connected using MECHATROLINK communications. These include present position and axis operating status.

## **4-8-1 Axis Operating Input Memory Area Overview**

The Axis Operating Input Memory Areas are allocated 25 words for each axis in the CPU Unit's memory area set in PCU's Common Parameters (Axis Operating Input Memory Area designation and beginning word of Axis Operating Input Memory Area).

The designated beginning word corresponds to the beginning word of the area for axis 1, and the other areas are allocated words in sequence up to the highest axis number registered in the scan list. For details on area allocations, refer to *[6-2-2 Scan List and PCU Area Allocations](#page-266-0)*.

The beginning words of the Axis Operating Input Memory Areas are determined by the axis number of each axis using the following equation.

Beginning Word of Axis Operating Input Memory Area for Axis N:

b = Beginning word of Axis Operating Input Memory Area specified in Common Parameters +  $(N-1) \times 25$  (N = 1 to 16)

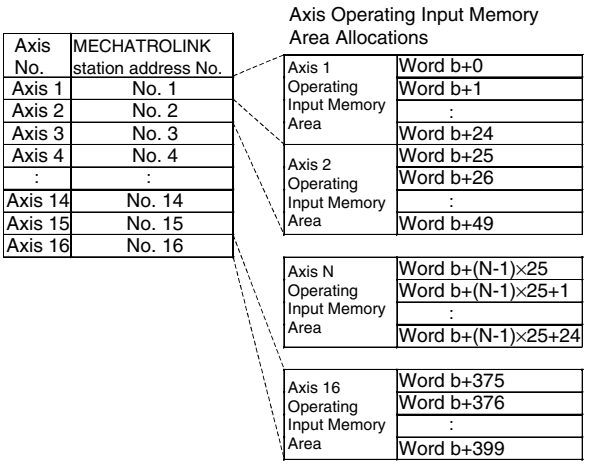

b: Beginning word of the Axis Operating Memory Areas specified in the Common Parameters.

# **4-8-2 Axis Operating Input Memory Area Allocations**

The memory allocation of the Axis Operating Input Memory Areas is shown in the following table. For details on functions and operations of each word, such as operation timing, refer to the section given in the *Details* column.

b = Beginning word of Axis Operating Input Areas specified in Common Parameters + (Axis No. −1) × 25

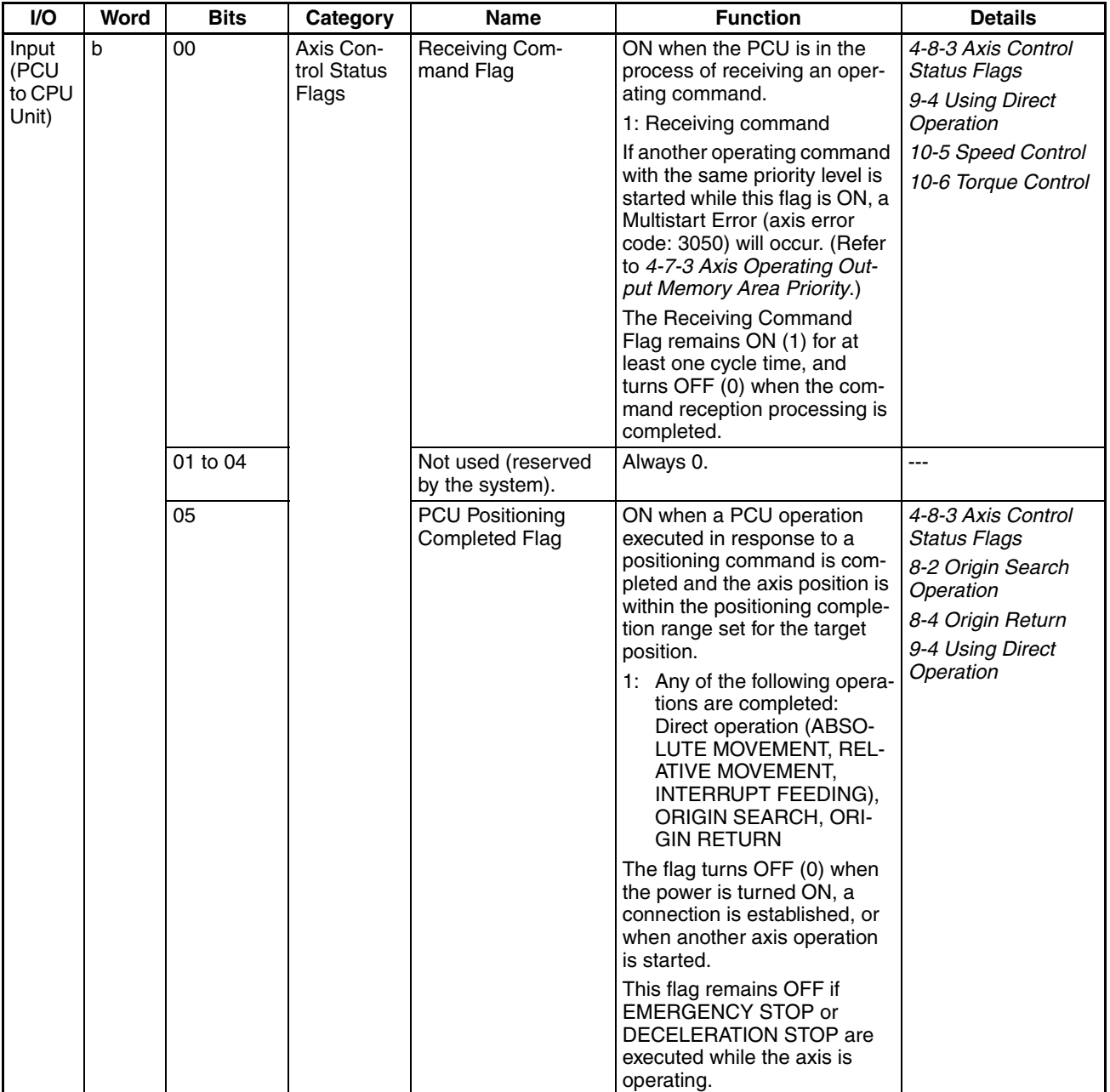

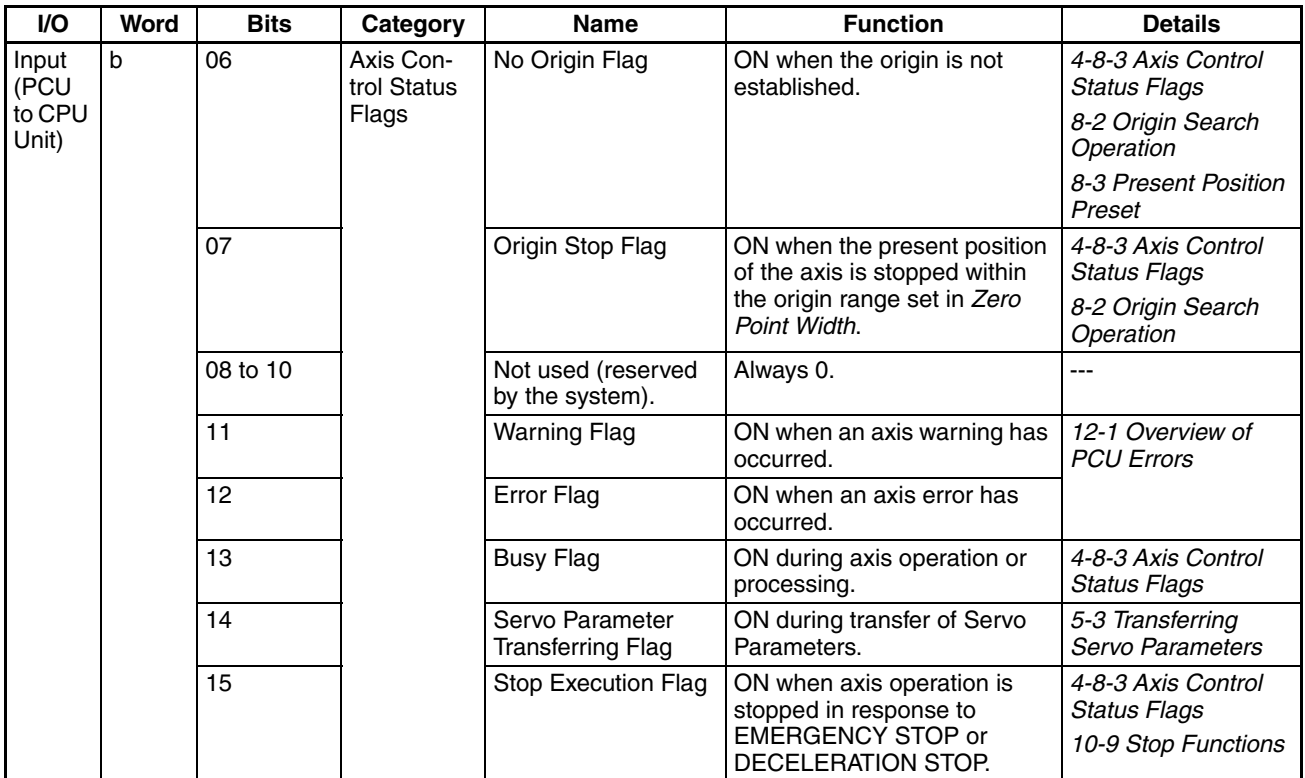

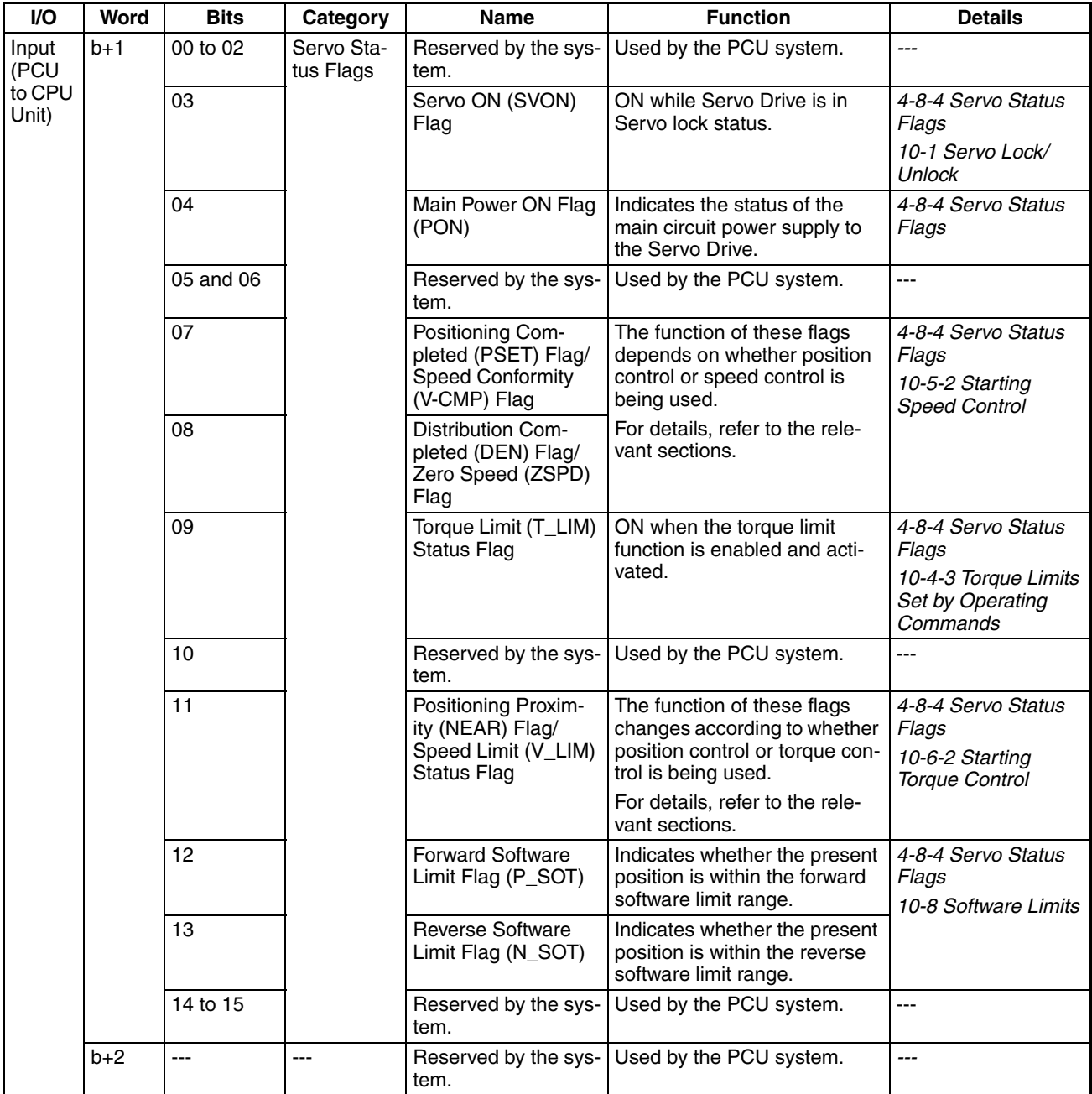

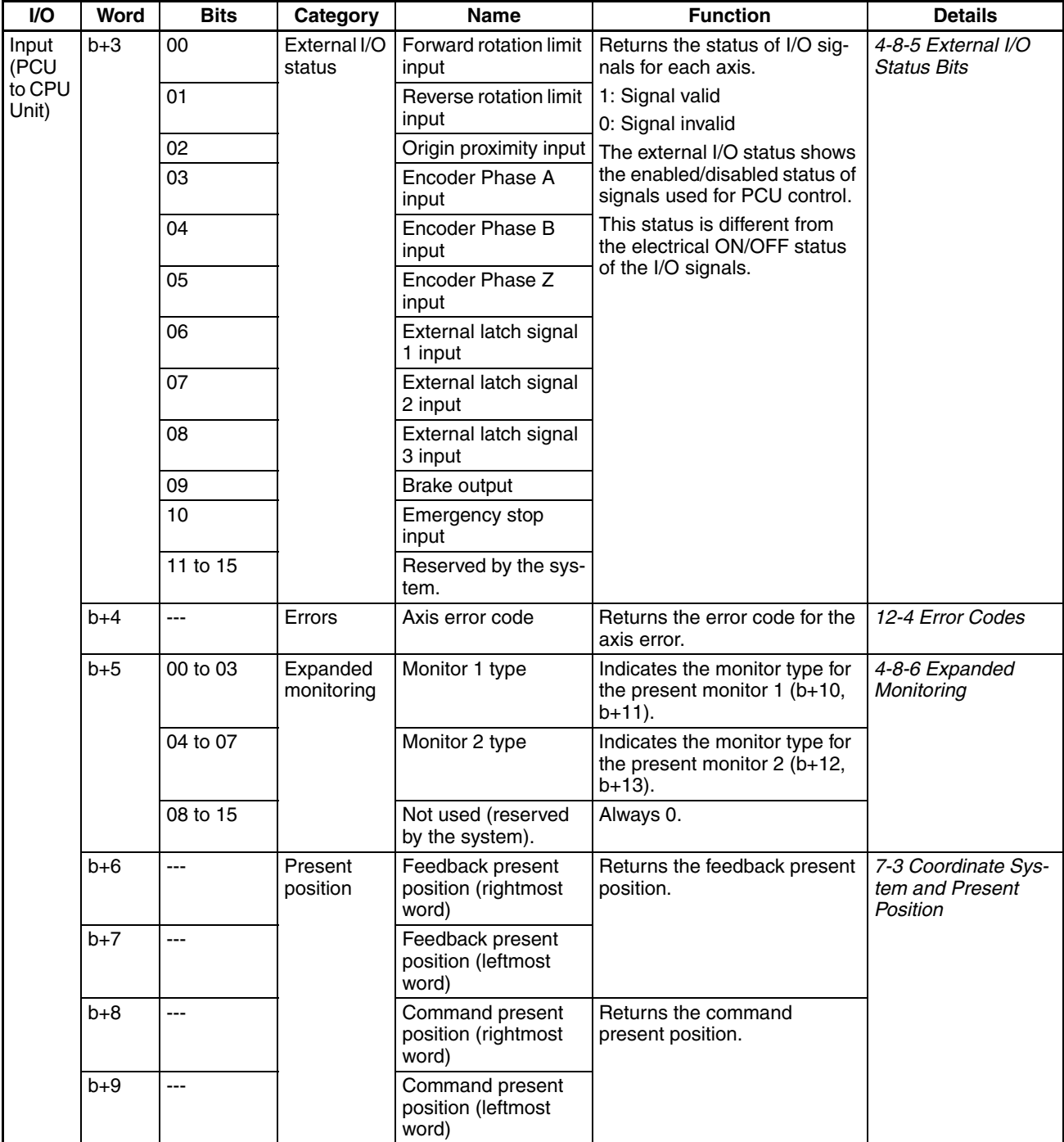

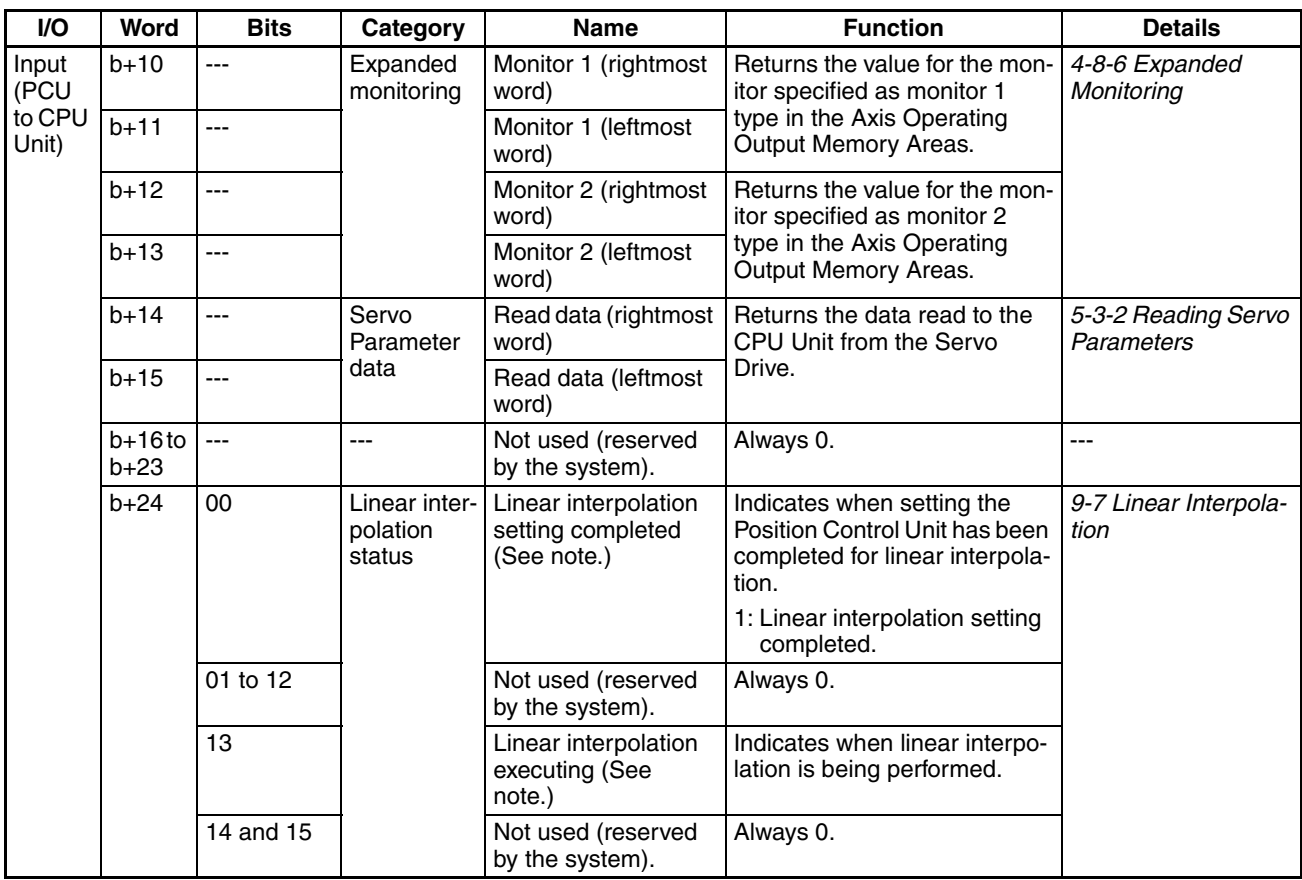

**Note** Allocated in Axis Operating Input Memory Areas for axis 1 and axis 5 for Position Control Unit Ver. 1.1 or later. These bits are not used in the Axis Operating Output Memory Areas for other axes.

# <span id="page-225-0"></span>**4-8-3 Axis Control Status Flags**

The Axis Control Status Flags in word b indicate the control status for each axis connected to the PCU. Use these flags to interface with the CPU Unit when using PCU functions.

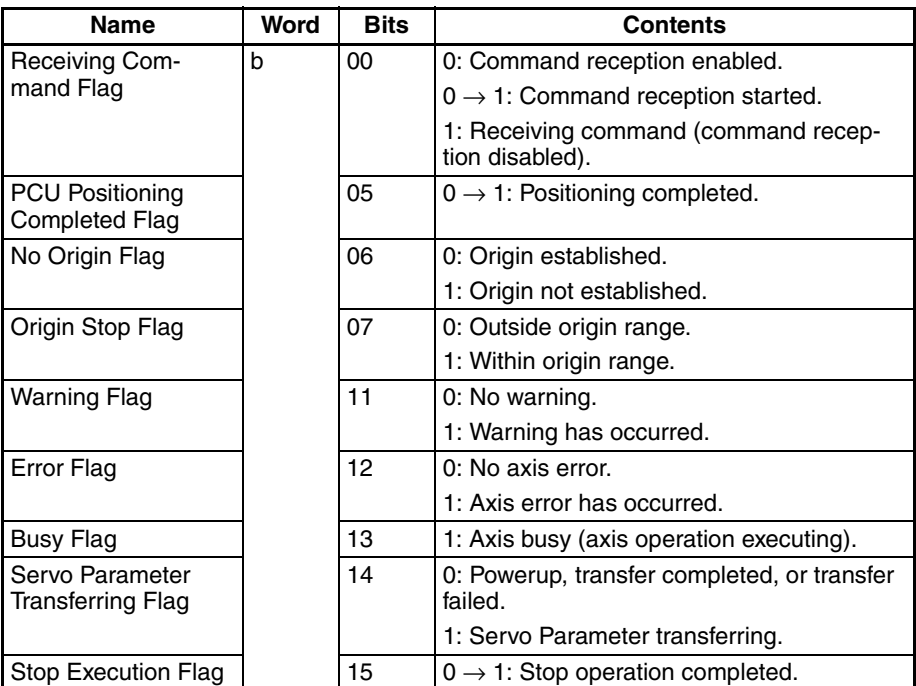

b = Beginning word of Axis Operating Input Areas specified in Common Parameters + (Axis No. −1) × 25

The flags that are particularly for controlling axis operation are described next. For details on timing charts for each flag operation, refer to the relevant section.

For details on the Error Flag and Warning Flag, refer to *[SECTION 12 Trouble](#page-506-0)[shooting](#page-506-0)*. For details on the Servo Parameters Transferring Flag, refer to *[5-3](#page-251-0) [Transferring Servo Parameters](#page-251-0)*.

### **Receiving Command Flag**

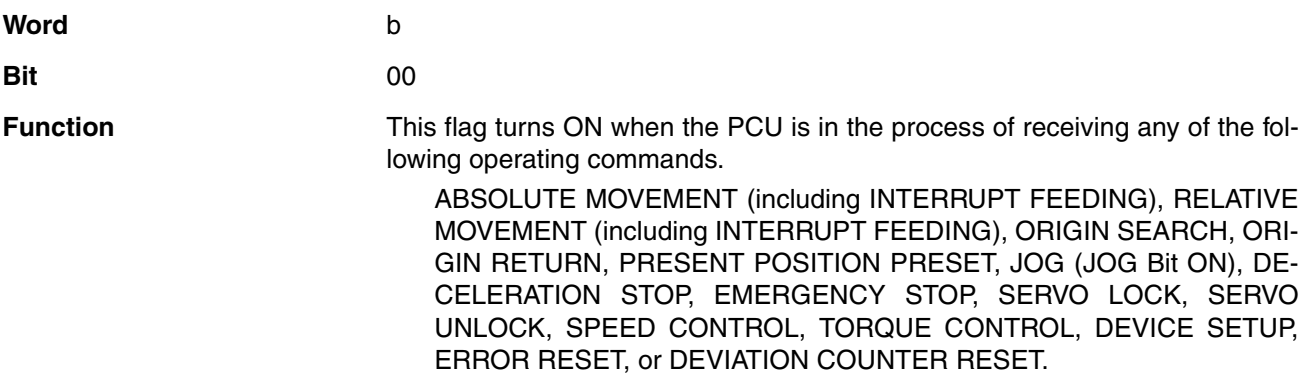

The PCU turns ON the Receiving Command Flag when an operating command is received from the CPU Unit, and the flag remains ON for at least CPU Unit cycle time. The flag turns OFF when the command reception processing is completed.

If another operating command with the same priority level is started while this flag is ON, a Multistart Error (axis error code: 3050) will occur. (Refer to *[4-7-3](#page-215-0) [Axis Operating Output Memory Area Priority](#page-215-0)*.)

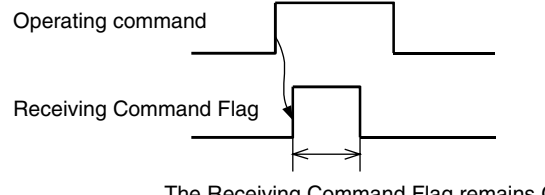

The Receiving Command Flag remains ON for either the length of one CPU Unit cycle time or for the time required by the PCU to process command reception, whichever is longer.

The Receiving Command Flag status does not change when changing the target speed during position control/speed control, changing the torque command value during torque control, switching override enable/disable, changing the override value, or transferring Servo Parameters.

The Receiving Command Flag is used mainly to determine ON/OFF timing of the operating command bits when sending more than one operating command at the same time during axis operation (i.e., while the Busy Flag is ON), such as changing the target position while using direct operation.

#### **PCU Positioning Completed Flag**

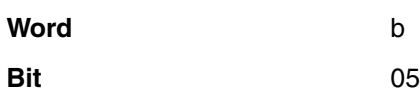

**Function** This flag turns ON when a PCU operation is completed normally in response to any of the following positioning commands and the feedback present position of the axis has reached a position within the range of the Servo Parameter *Positioning Completion Range 1* (Pn431 for R88D-KN□, Pn060 for R88D-GN@, Pn500 for R88D-WT@, and Pn522 for R88D-WN@-ML2 and SMART-STEP Junior) specified for the target position (command position). (The position deviation must be within the range of *Positioning Completion Range 1*.)

> ABSOLUTE MOVEMENT (including INTERRUPT FEEDING), RELATIVE MOVEMENT (including INTERRUPT FEEDING), ORIGIN SEARCH, or ORIGIN RETURN.

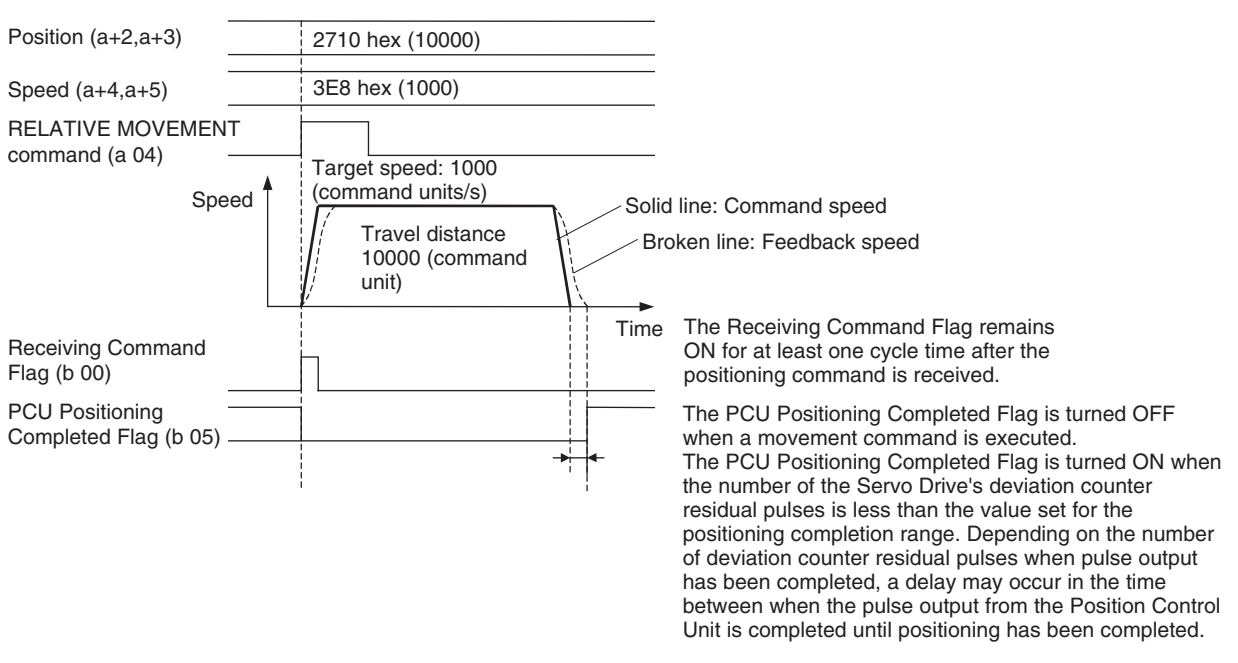

Example: Executing RELATIVE MOVEMENT COMMAND.

The PCU Positioning Completed Flag will not turn ON when axis operation stops under the following conditions.

- Stops due to an error during positioning.
- Stops due to DECELERATION STOP or EMERGENCY STOP sent during positioning.
- Jogging (JOG) stops.

The PCU Positioning Completed Flag will also not turn ON when axis operation stops during positioning due to DECELERATION STOP or EMERGENCY STOP, even if the position is within the *Positioning Completion Range 1* specified for the original target position.

The PCU Positioning Completed Flag will turn OFF when the power is turned ON, a connection is released, another axis operation is started successfully (including jogging, speed control, and torque control), or Servo Unlock is executed.

**Note** On machines for which position deviation occurs between the feedback position and target position (command position) when the axis is stopped, such as pushing a load or using a vertical axis, the PCU Positioning Completed Flag will not turn ON if the set value for the *Positioning Completion Range 1* is too small. Adjust the set value for the *Positioning Completion Range 1* to suit the operating conditions for the machine.

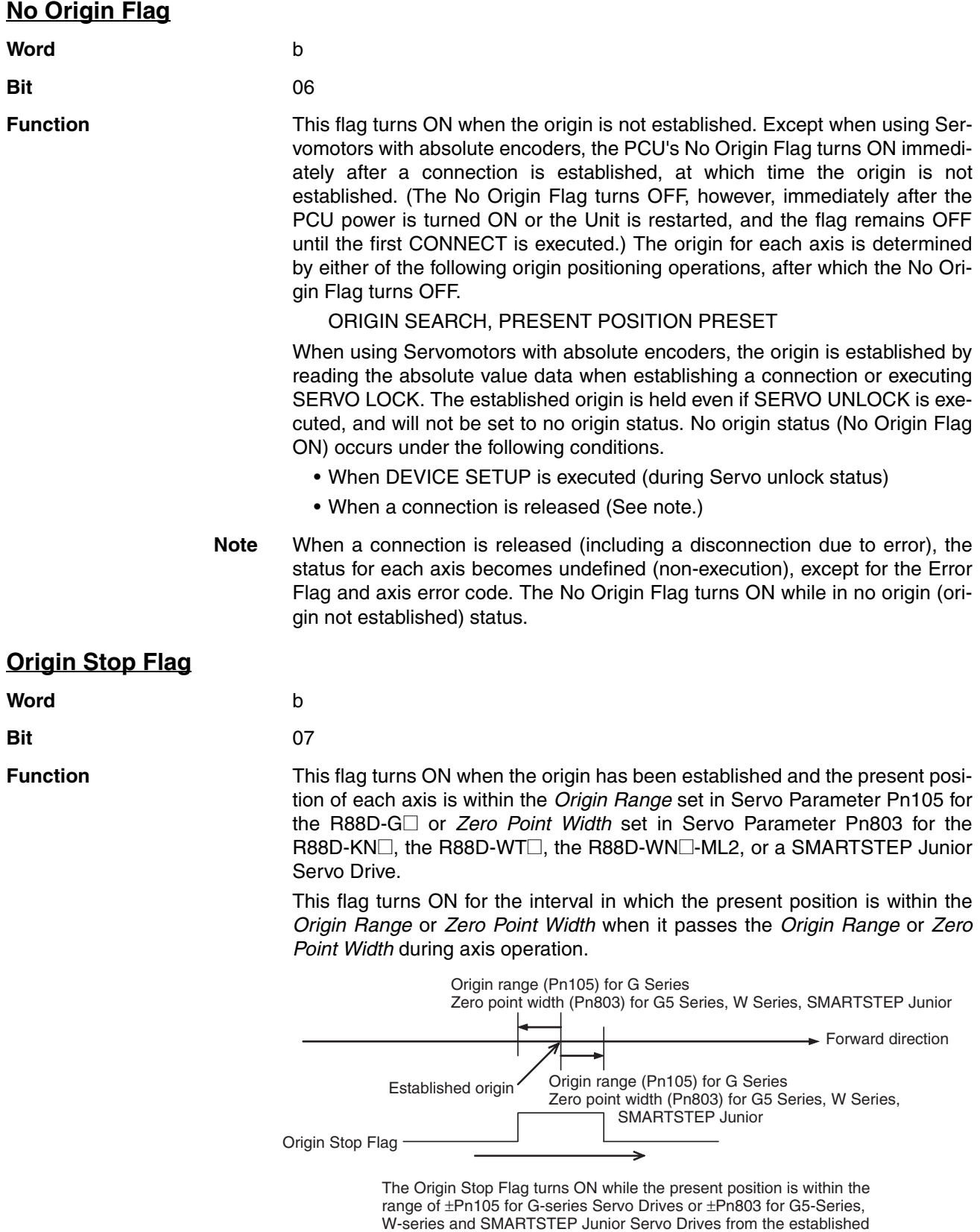

origin when traveling forward.

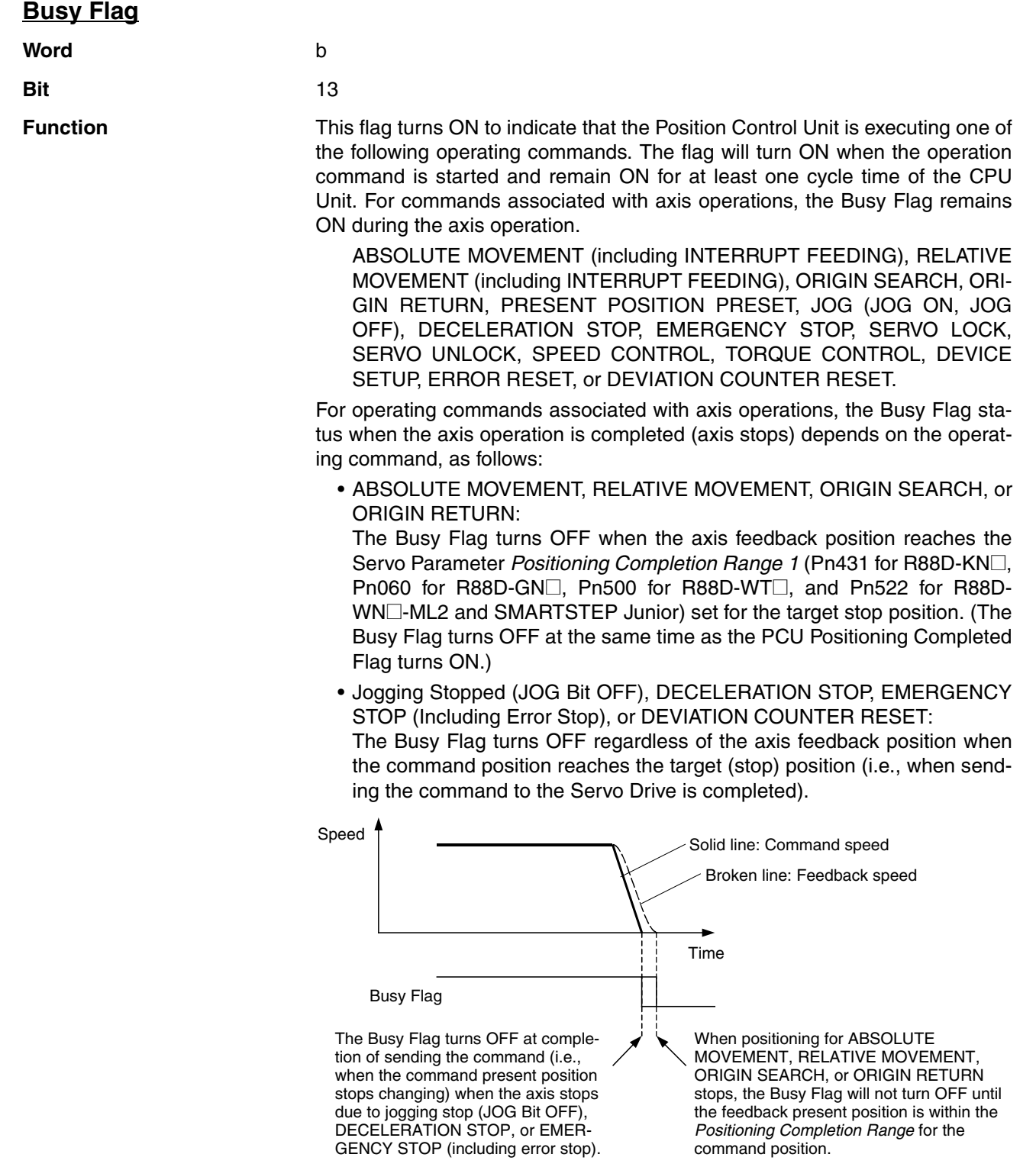

# **Stop Execution Flag**

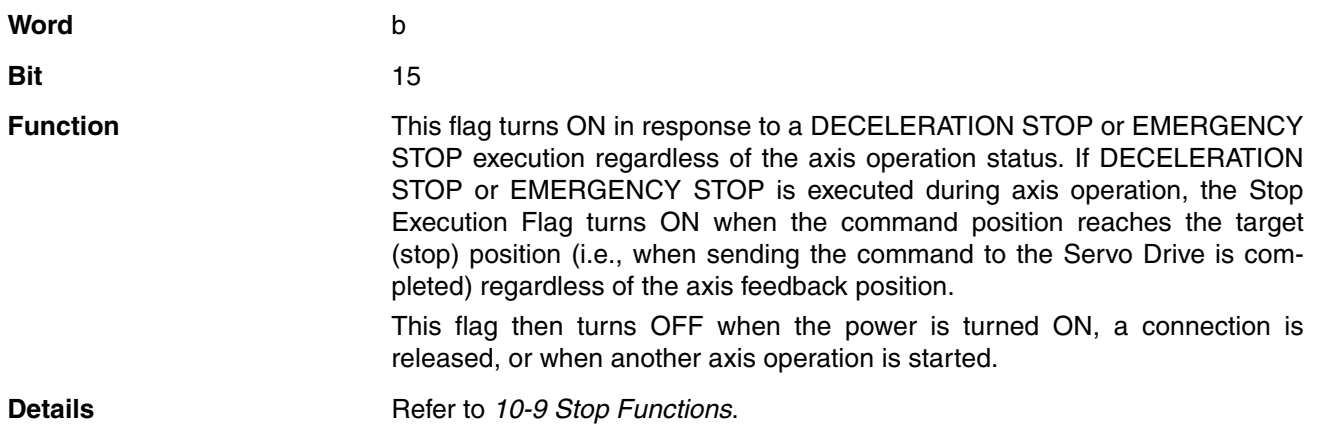

# <span id="page-231-0"></span>**4-8-4 Servo Status Flags**

The Servo Status Flags (word b+1) are flags that monitor the control status of the Servo Drive. This enables monitoring of the Servo Drive control status (position, speed, torque control loop).

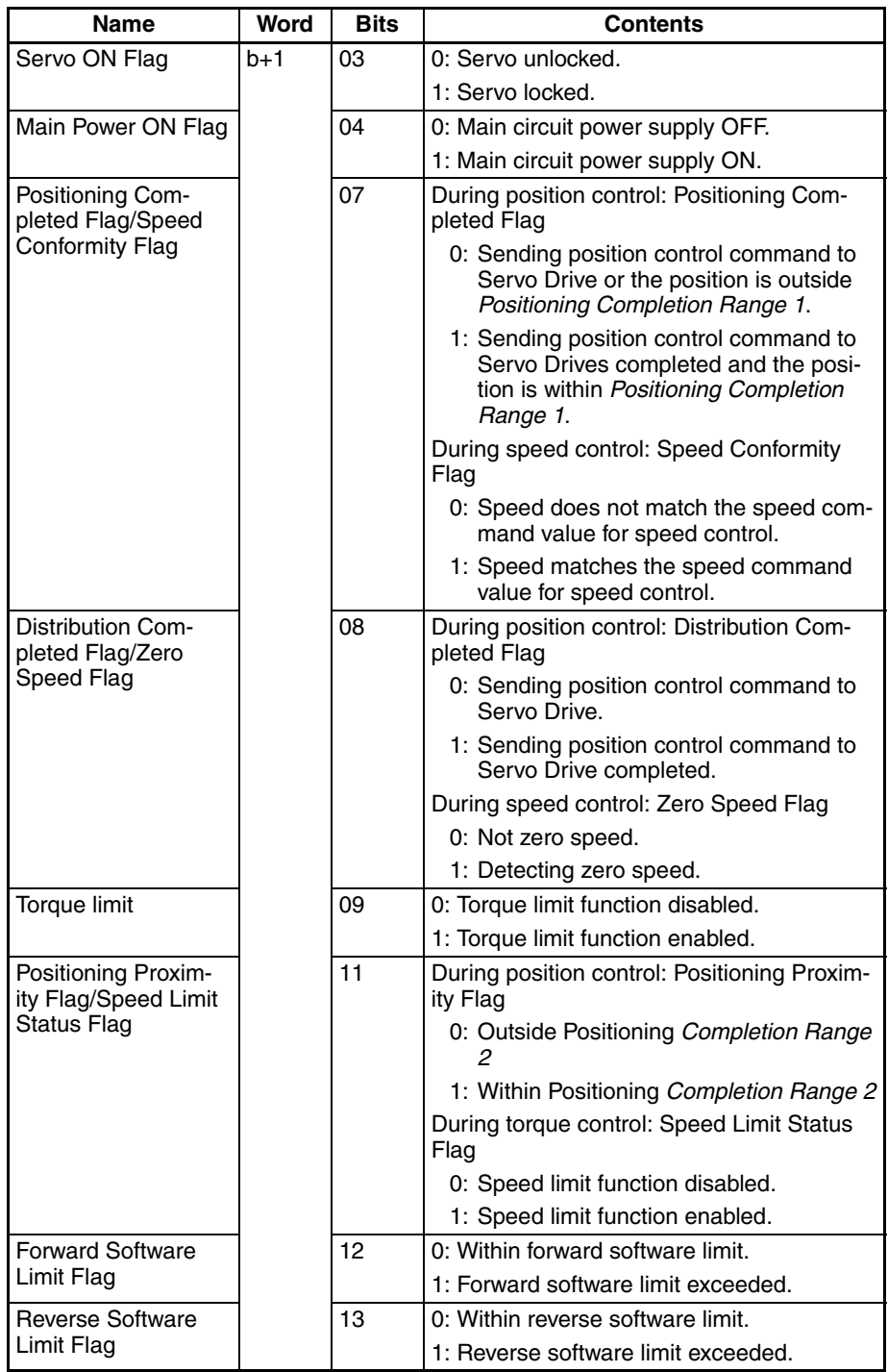

b = Beginning word of Axis Operating Input Areas specified in Common Parameters + (Axis No. −1) × 25

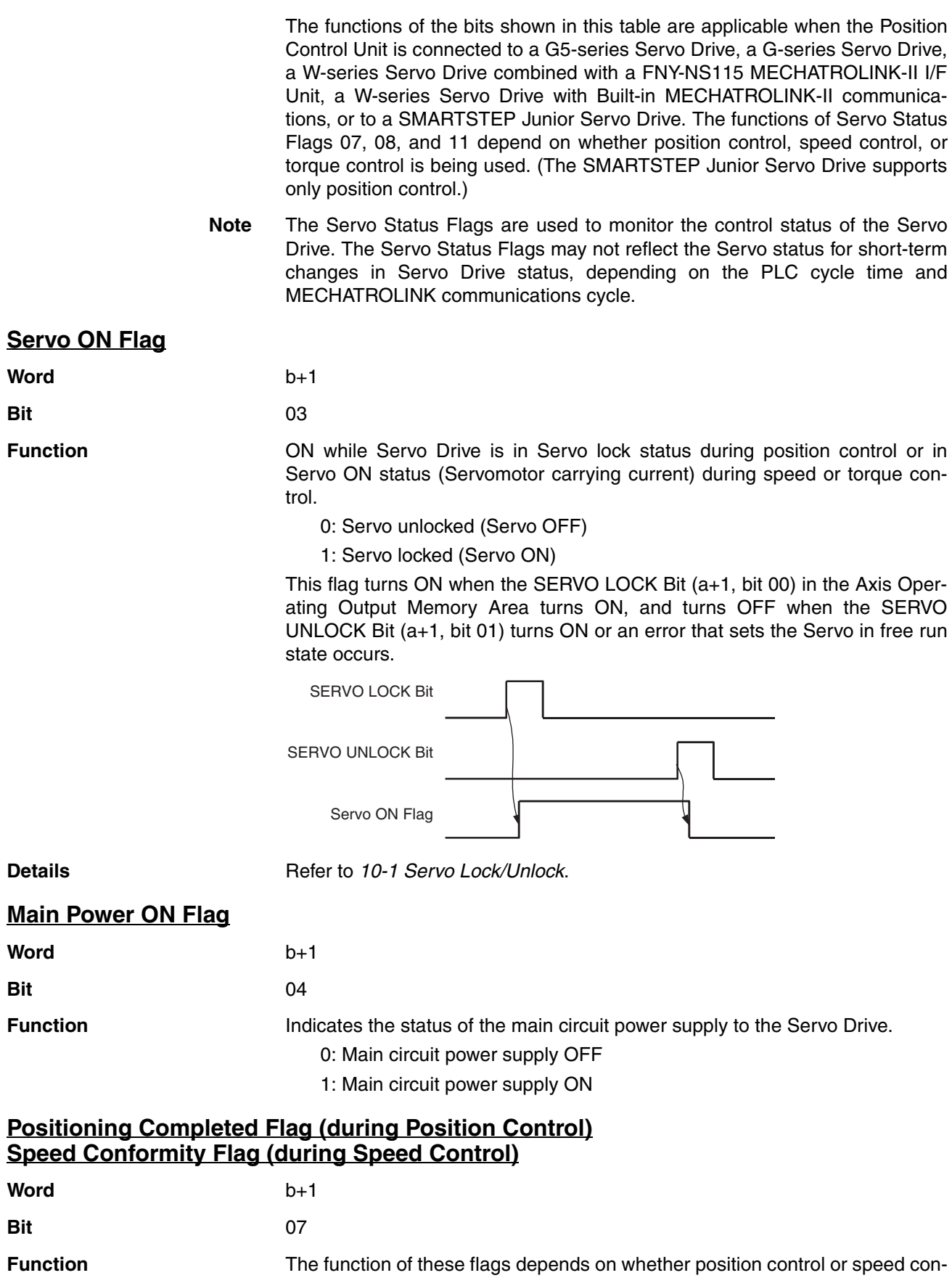

trol is being used.

#### **During Position Control: Positioning Completed Flag**

This flag turns ON when the command position reaches the target (stop) position (Sending position control command to Servo Drive completed), and the feedback position is within the range set for the target (stop) position Servo Parameter *Positioning Completion Range 1* (Pn431 for R88D-KN@, Pn060 for R88D-GN@, Pn500 for R88D-WT@, and Pn522 for R88D-WN@-ML2 and SMARTSTEP Junior).

0: Sending position control command to Servo Drive or the position is outside *Positioning Completion Range 1*.

1: Sending position control command to Servo Drive completed and the position is within *Positioning Completion Range 1*.

The Positioning Completed Flag in the Servo Status Flags is different to the PCU Positioning Completed Flag in the Axis Control Status Flags (word b, bit 05). In addition to when positioning stops, this flag turns ON when the number of pulses remaining in the Servo Drive's deviation counter are within the *Positioning Completion Range 1*, even for jogging stops, deceleration stops, emergency stops, and error stops.

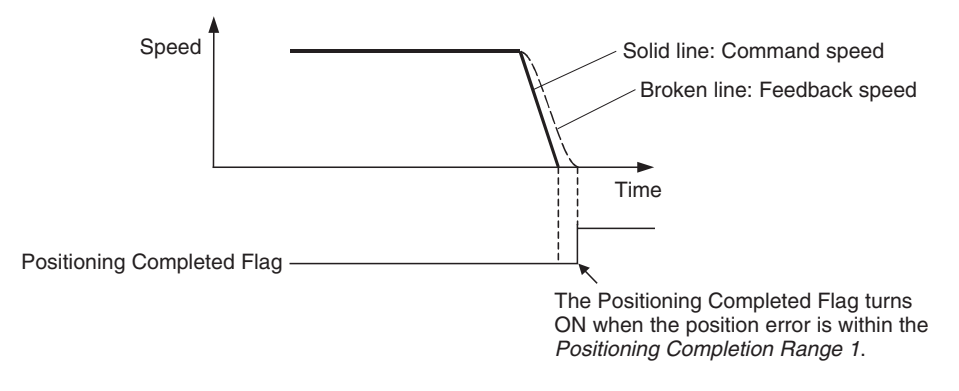

#### **During Speed Control: Speed Conformity Flag (G5-series Servo Drives, G-series Servo Drives and W-series Servo Drives Only)**

This flag turns ON when the feedback speed during speed control matches the target speed (speed command value for speed control), i.e., the speed is within the range of the Servo Parameter *Speed Conformity Signal Output Width* (Pn435 for R88D-KN□, Pn061 for R88D-GN□ and Pn503 for R88D-W□).

0: Speed does not match the speed command value for speed control.

1: Speed does match the speed command value for speed control.

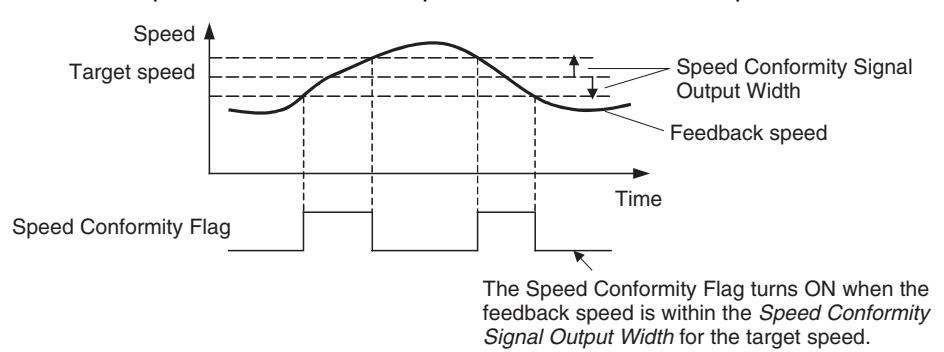

**Details Details** Refer to [10-5-2 Starting Speed Control](#page-412-1).

### **Distribution Completed Flag (during Position Control) Zero Speed Flag (during Speed Control)**

completed).

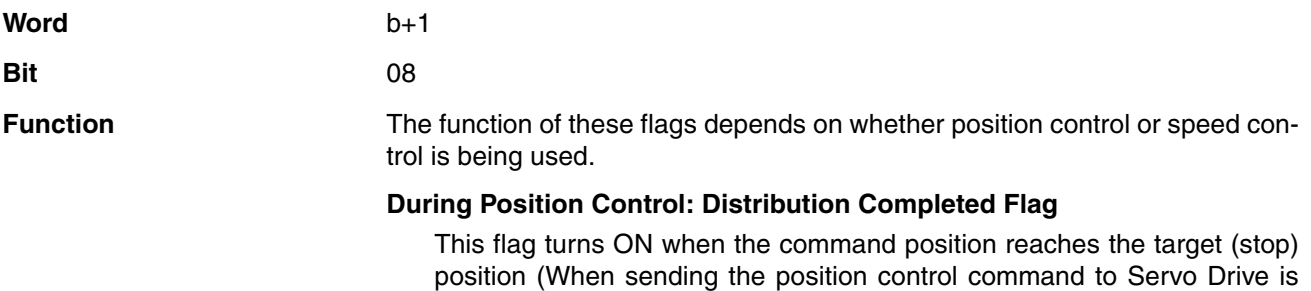

- 0: Sending the position control command to Servo Drive.
- 1: Sending the position control command to Servo Drive completed.

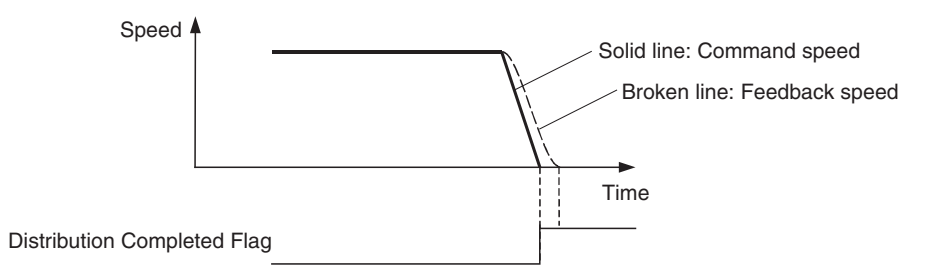

#### **During Speed Control: Zero Speed Flag (G5-series Servo Drives, G-series Servo Drives and W-series Servo Drives Only)**

This flag turns ON when the feedback speed during speed control drops below the Servo Parameter *Rotation Speed for Motor Rotation Detection* (Pn436 for R88D-KN@, Pn062 for R88D-GN@ and Pn502 for R88D-W@).

- 0: Not at zero speed
- 1: Detecting zero speed

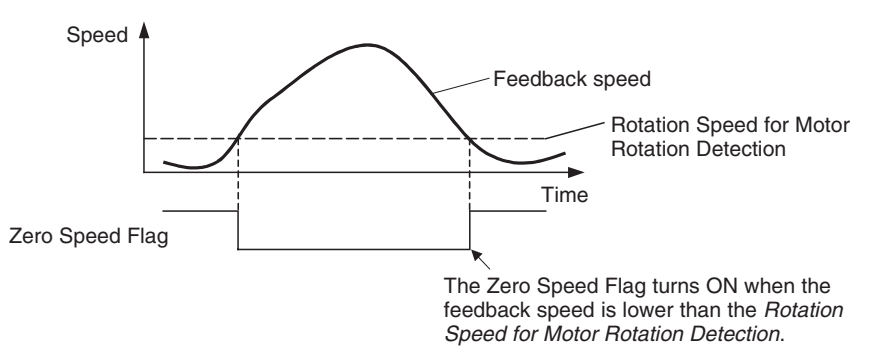

**Details Details** Refer to [10-5-2 Starting Speed Control](#page-412-1).

# **Torque Limit Status Flag**

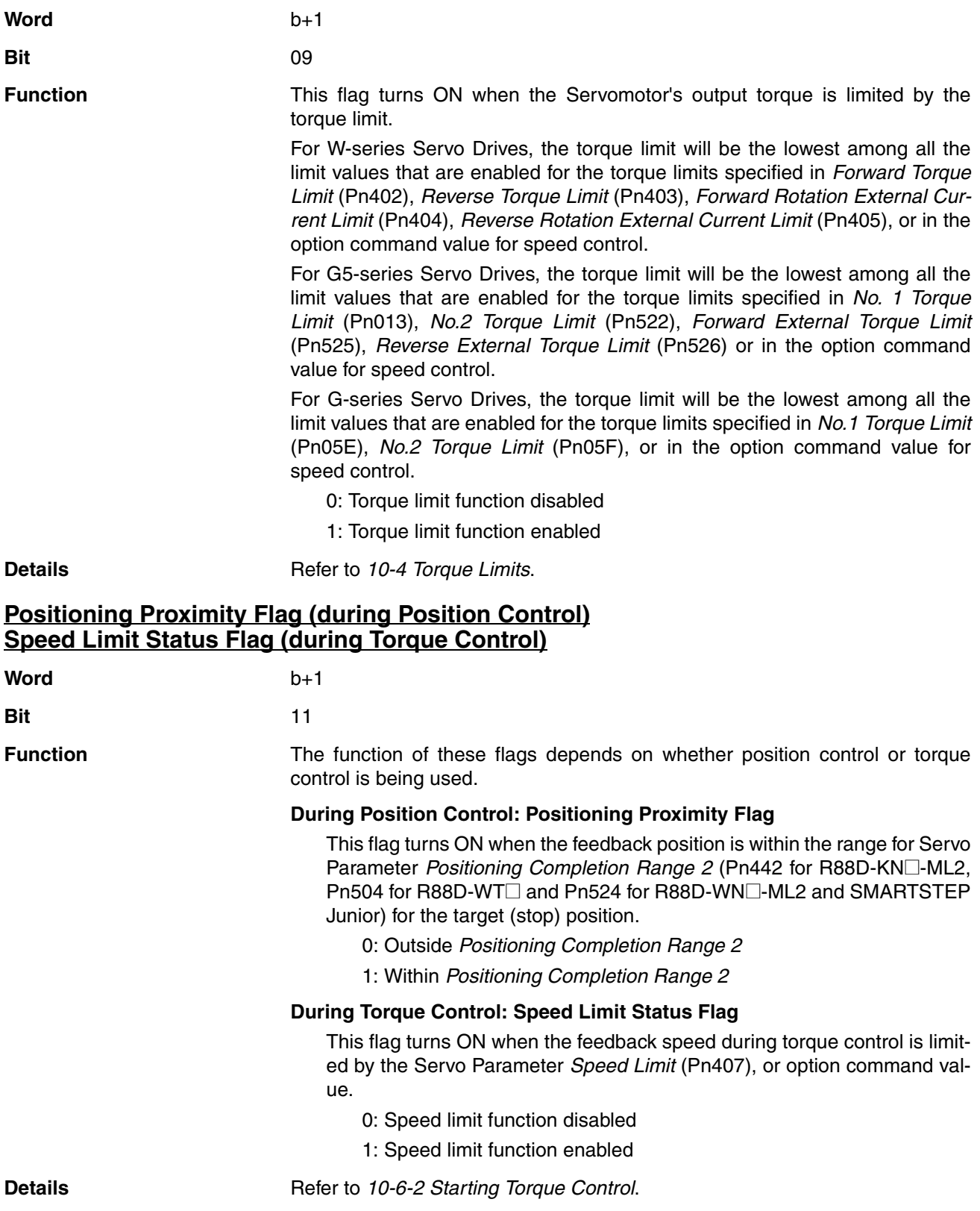

## **Forward Software Limit Flag and Reverse Software Limit Flag**

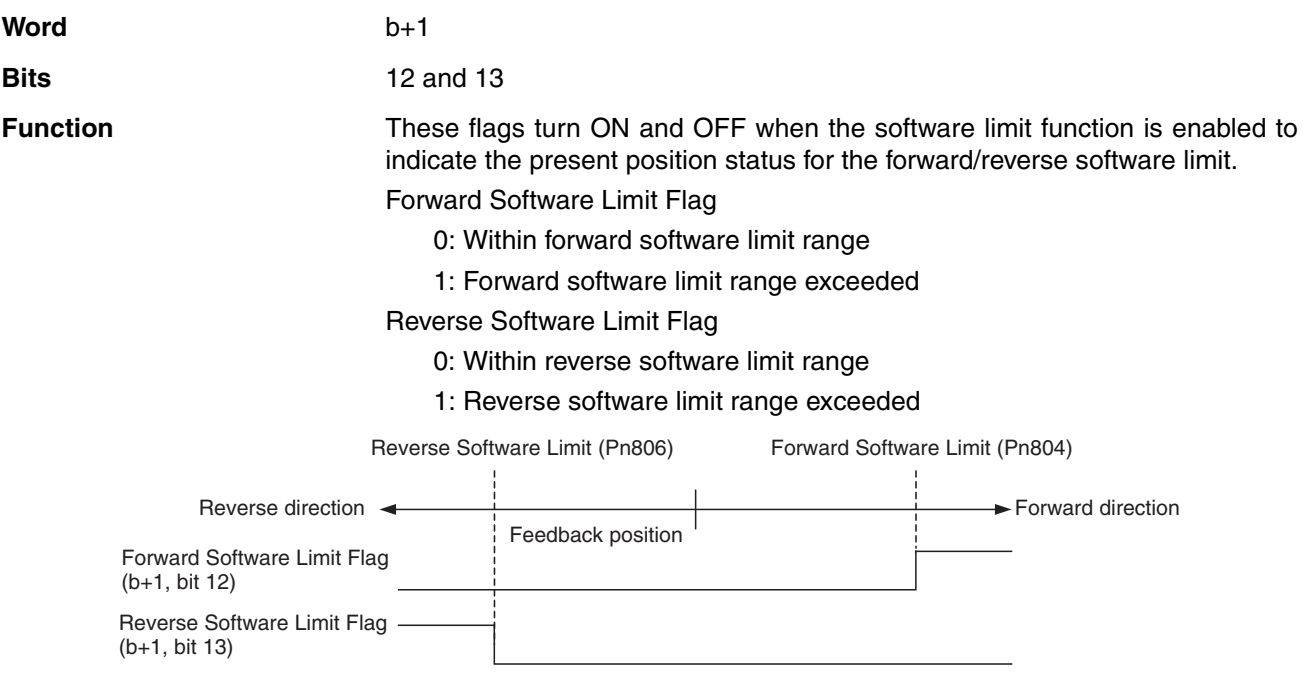

**Details** Refer to [10-8 Software Limits](#page-435-0).

# <span id="page-236-0"></span>**4-8-5 External I/O Status Bits**

The External I/O Status Bits (word  $b + 3$ ) show the I/O status of the I/O signals allocated to the Servo Drive.

b = Beginning word of Axis Operating Input Areas specified in Common Parameters + (Axis No. −1) × 25

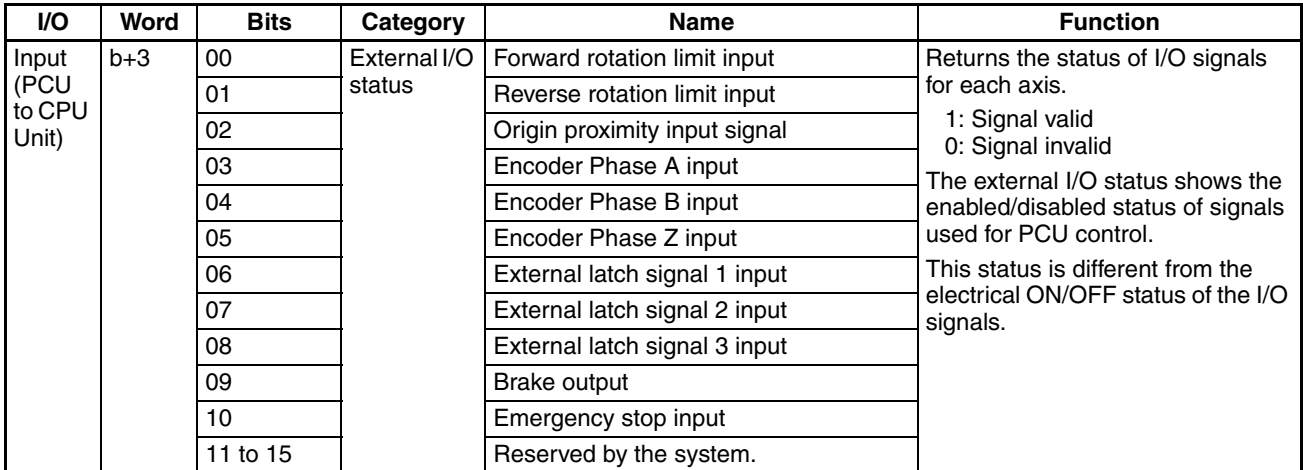

Bit 10 (Emergency stop input) indicates the status of the emergency stop input signal input when using a G5-series Servo Drive, G-series Servo Drive or SMARTSTEP Junior Servo Drive. This bit is always 0 when using a Wseries Servo Drive, which does not have an emergency stop signal.

The SMARTSTEP Junior Servo Drive does not have inputs for external latch signals 2 and 3. When using a SMARTSTEP Junior Servo Drive, the input status for these signals will always be 0.

When using a G5-series Servo Drive or W-series Servo Drive, the allocation and polarity of Servo Drive input signals can be set in the Servo Parameters, but the external I/O status depends on the polarity of the Servo Drive's input signals, as follows:

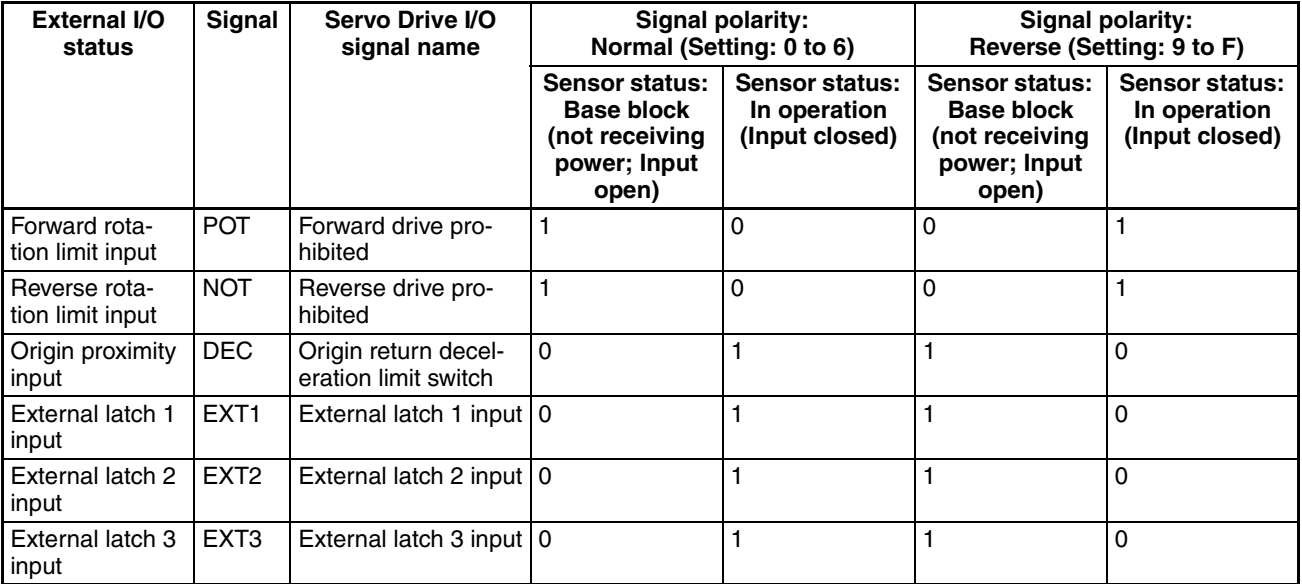

The forward rotation limit input (forward drive prohibited signal), and reverse rotation limit input (reverse drive prohibited signal) are normally-closed contact inputs (N.C. inputs) when polarity is normal. The origin proximity input (origin return deceleration limit switch), and external latch inputs (1 to 3) are normally-open contact inputs (N.O. inputs) when polarity is normal.

When using a SMARTSTEP Junior Servo Drive, the following status is shown. (With the SMARTSTEP Junior, signal polarity is fixed.)

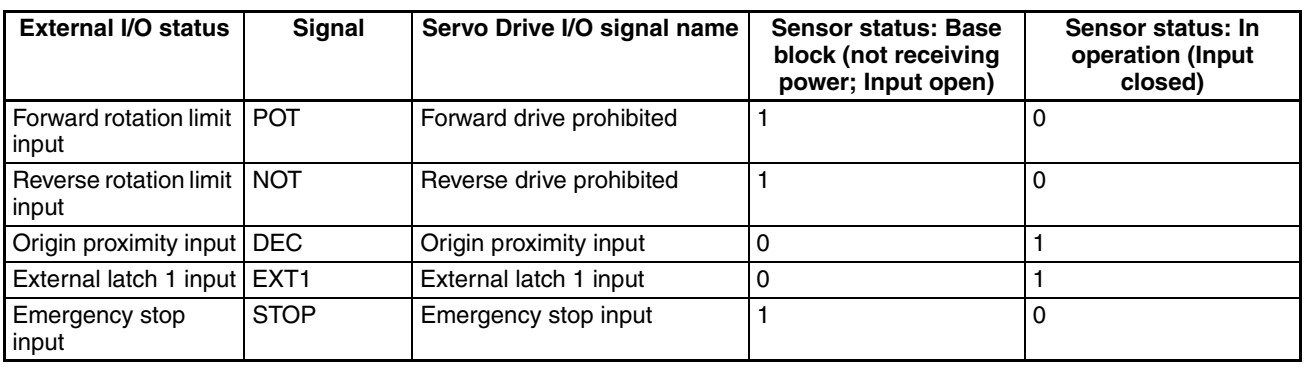

# <span id="page-237-0"></span>**4-8-6 Expanded Monitoring**

The PCU has a fixed monitoring function that monitors the following control information for each axis and returns the result to the Axis Operating Input Memory Areas.

Axis control status (word b)

Servo status (word  $b + 1$ )

External I/O status (word  $b + 3$ )

Present position (Feedback present position: Words  $b + 6$ ,  $b + 7$ ; Command present position: Words  $b + 8$ ,  $b + 9$ )

The PCU also has an expanded monitoring function that monitors control information selected from a number of categories, and returns the result to the Axis Operating Input Memory Areas.

The expanded monitoring function provides two monitors in the Axis Operating Input Memory Areas (Monitor 1: Words b + 10, b + 11; Monitor 2: Words b  $+ 12$ ,  $b + 13$ ). The information to be monitored by each is selected using Monitor 1 type (Word  $a + 15$ , bits 00 to 03) and Monitor 2 type (Word  $a + 15$ , bits 04 to 07) in the Axis Operating Output Memory Areas.

#### **Axis Operating Output Memory Area (Operating Commands)**

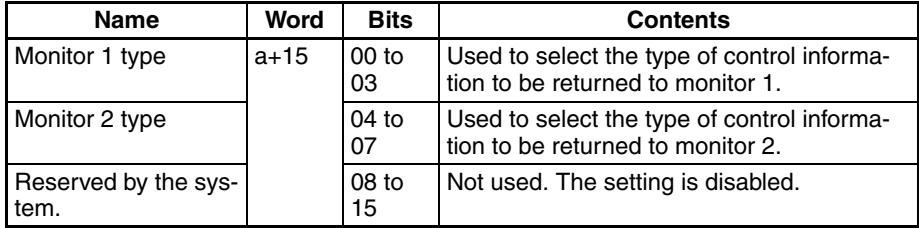

a = Beginning word of Axis Operating Output Areas specified in Common Parameters + (Axis No. −1) × 25

#### **Axis Operating Input Memory Area (Monitoring)**

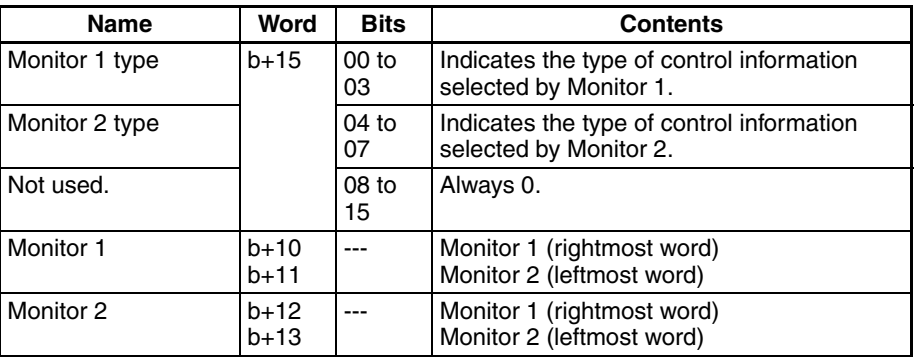

b = Beginning word of Axis Operating Input Areas specified in Common Parameters + (Axis No. −1) × 25

**Monitor Type** The following control information can be selected for Monitor 1 and Monitor 2.

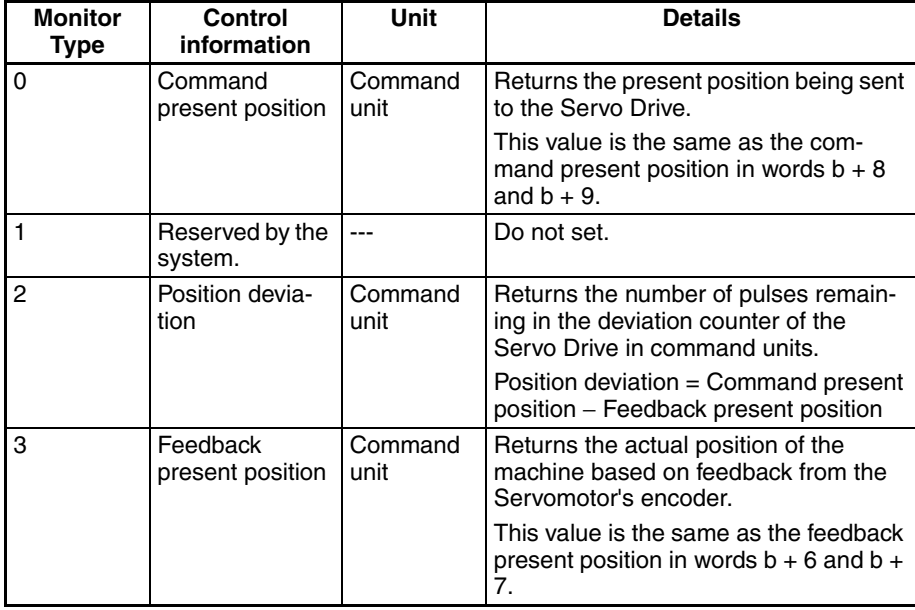

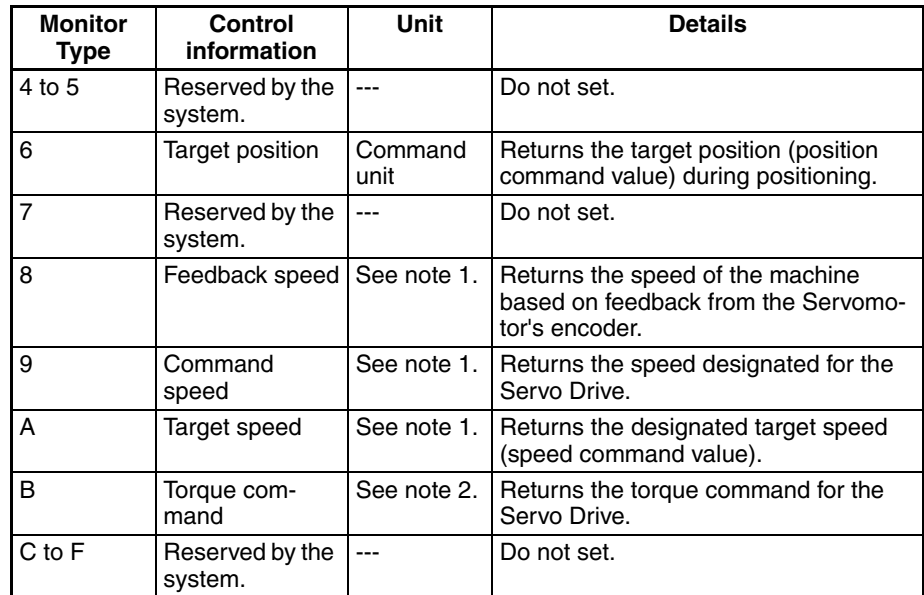

**Note** (1) Speed Monitoring Unit

When the speed (feedback speed, command speed, or target speed) is selected for the monitor type, the monitoring unit for position control/ torque control, and speed control is as follows:

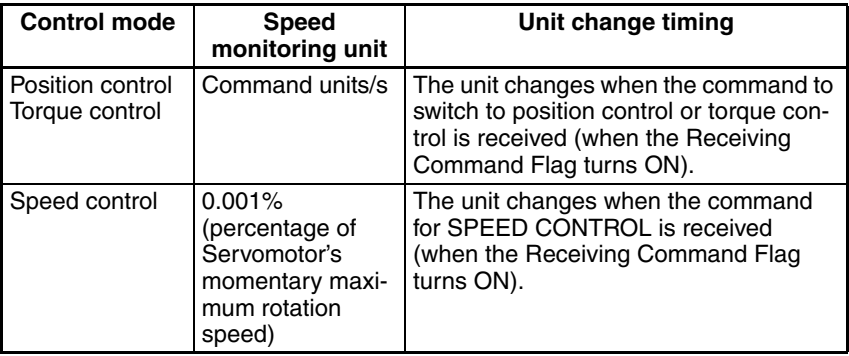

For further details on operation timing, refer to *[10-5 Speed Control](#page-412-0)*.

(2) Torque Monitoring Unit

When the torque is selected for the monitor type, the monitoring unit for position control, speed control, and torque control is as follows:

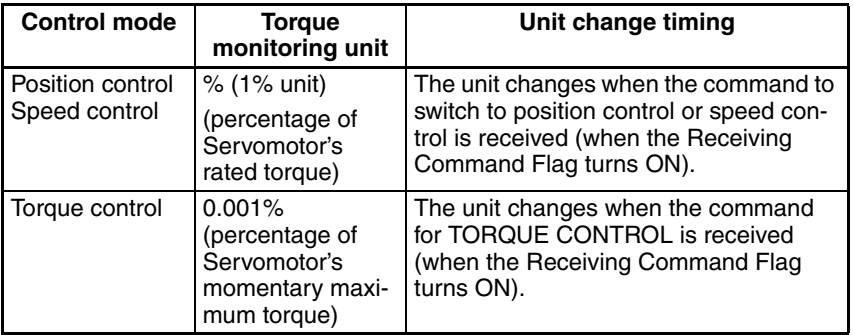

For further details on operation timing, refer to *[10-6 Torque Control](#page-425-0)*.

**Note** (1) Control data is used to monitor the control status of the Servo Drive. The resolution of the monitor value depends on the specifications of the connected Servo Drive.

Example: If a W-series Servo Drive equipped with a FNY-NS115 MECHATROLINK-II I/F Unit is connected, the minimum resolution of the monitor values for feedback speed and command speed during position/torque control is 1,000 command units/s.

Depending on the length of the PLC cycle and MECHATROLINK communications cycle short-term changes of the Servo Drive status may not be monitored successfully.

(2) If MECHATROLINK communications are stopped (connection released) during speed or torque control and MECHATROLINK communications are restarted to execute SERVO LOCK (Servo ON), the power to the Servomotor will be recovered with the previous control mode maintained. At this point, the PCU cannot obtain correct monitor values for speed or torque monitor in its expanded monitoring.

To stop MECHATROLINK communications during SPEED CONTROL or TORQUE CONTROL execution, either execute DECELERATION STOP or EMERGENCY STOP, or execute SERVO UNLOCK, change to the position control mode, and then release the connection.

# **SECTION 5 Transferring and Saving Data**

This section explains how to transfer and save parameters and data using the data transfer bits.

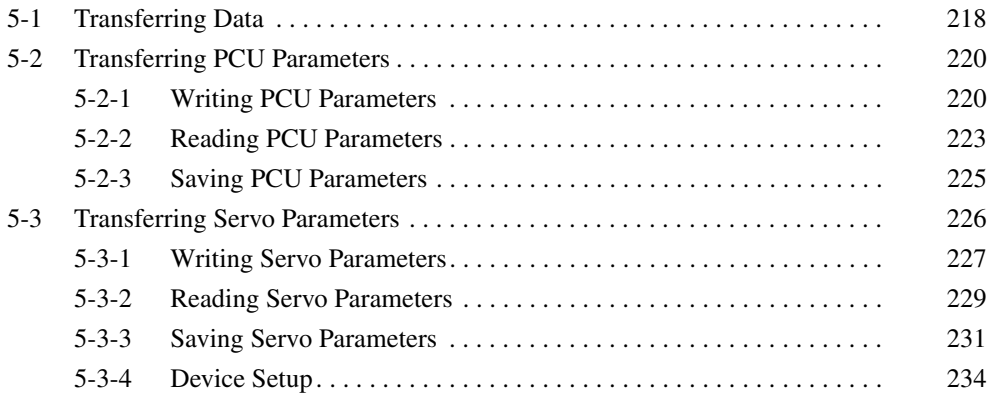

# <span id="page-243-0"></span>**5-1 Transferring Data**

The following two types of data can be transferred by the Position Control Unit (PCU).

#### *1,2,3...* 1. PCU Parameters

- Common Parameters
- Axis Parameters
- 2. Servo Drive Parameters
	- Servo Parameters

There are two ways to transfer these parameters.

- Using the Support Software to transfer parameters to and from a Windows computer connected to the CPU Unit
- Using the bits in the Operating Memory Areas allocated to the PCU in the CPU Unit to transfer parameters to and from I/O Memory in the CPU Unit

The CX-Motion-NCF Support Software can be used on a Windows computer to set and transfer parameters for the PCU, to save and print the parameters, and to monitor PCU status.

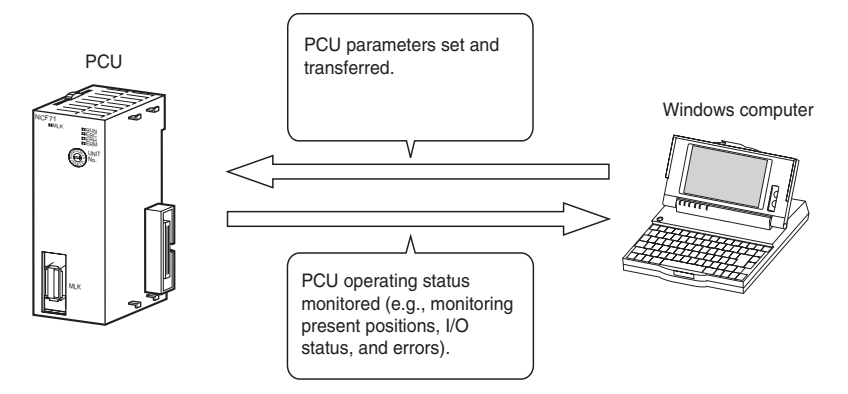

Refer to the *CX-Motion-NCF Operation Manual* (Cat. No. W436) for operating procedures and other information on the CX-Motion-NCF.

Bits in the Operating Memory Areas can be manipulated to transfer data between the CPU Unit and the PCU (and Servo Drives). The Common Operating Memory Area is used for parameters held in the PCU and the Axis Operating Memory Areas are used for parameters held in the Servo Drives.

Common Parameters and Axis Parameters are saved in the PCU's internal memory and also in the PCU's flash memory. These parameters are read/ written, or saved to flash memory from the CPU Unit using the WRITE DATA, READ DATA, and SAVE DATA Bits allocated in the Common Operating Memory Area.

The number of transfer words, transfer source, and transfer destination are specified in the Common Operating Memory Area. It is possible to transfer multiple parameters at once.

For PCU parameters, the parameters stored in memory are saved altogether to the PCU's internal flash memory.

#### **Transferring Parameters Using Support Software**

**Transferring Parameters Using Bits in Operating** 

**Transferring PCU Parameters** 

**Memory Areas** 

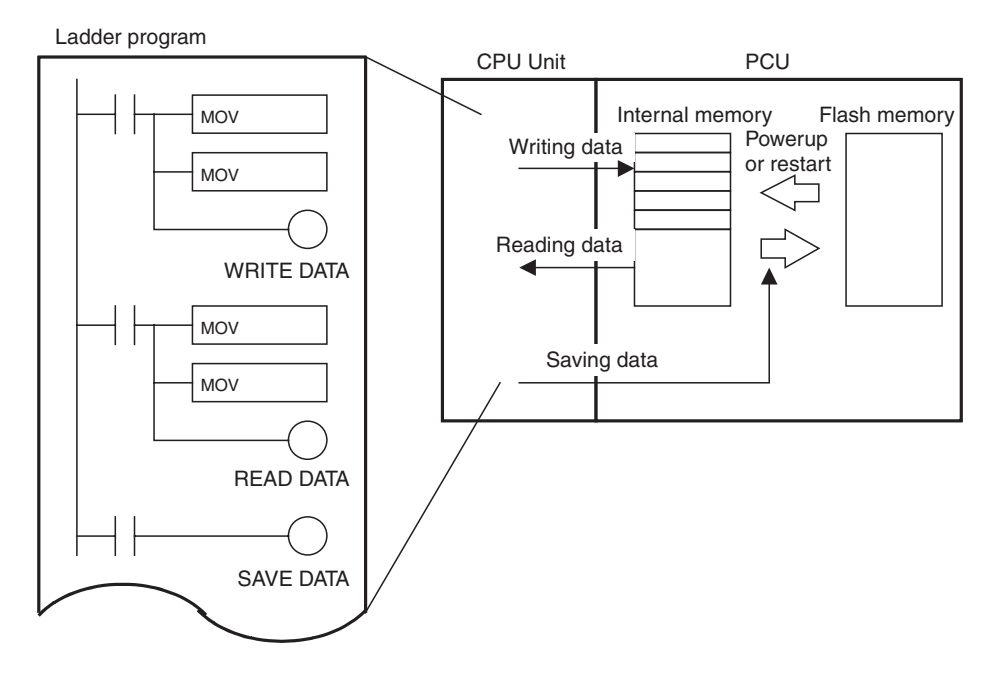

#### **Transferring Servo Drive Parameters**

Servo Parameters are stored in internal memory of the Servo Drive connected to the PCU and then saved in the Servo Drive's non-volatile memory. These parameters are read/written or saved to the non-volatile memory from the CPU Unit using the WRITE SERVO PARAMETER, READ SERVO PARAME-TER, and SAVE SERVO PARAMETER Bits allocated in the Axis Operating Memory Areas.

Servo Parameters for a single axis are written and read by parameter by specifying the parameter number. Parameters for different axes can be transferred at the same time.

Servo Parameters are saved by executing WRITE DATA to write them to the Servo Drive's non-volatile memory. Therefore, SAVE SERVO PARAMETER must be executed for each parameter separately from writing them to the Servo Drive's memory (WRITE SERVO PARAMETER).

Two types of Servo Parameters are transferred to the Servo Drive: online parameters with set values that are enabled immediately after they are written, and offline parameters, which are not enabled just by writing them. To enable set values for offline parameters in Servo Drive operations, save the parameters to the non-volatile memory, and then cycle the Servo Drive power. Alternatively, execute WRITE SERVO PARAMETER/SAVE SERVO PARAMETER and then execute the Servo Drive's DEVICE SETUP.

When DEVICE SETUP is executed, the Servo Drive enables all the Servo Parameters that are currently being transferred, and initializes the present position and output signal status to set the Servo Drive.

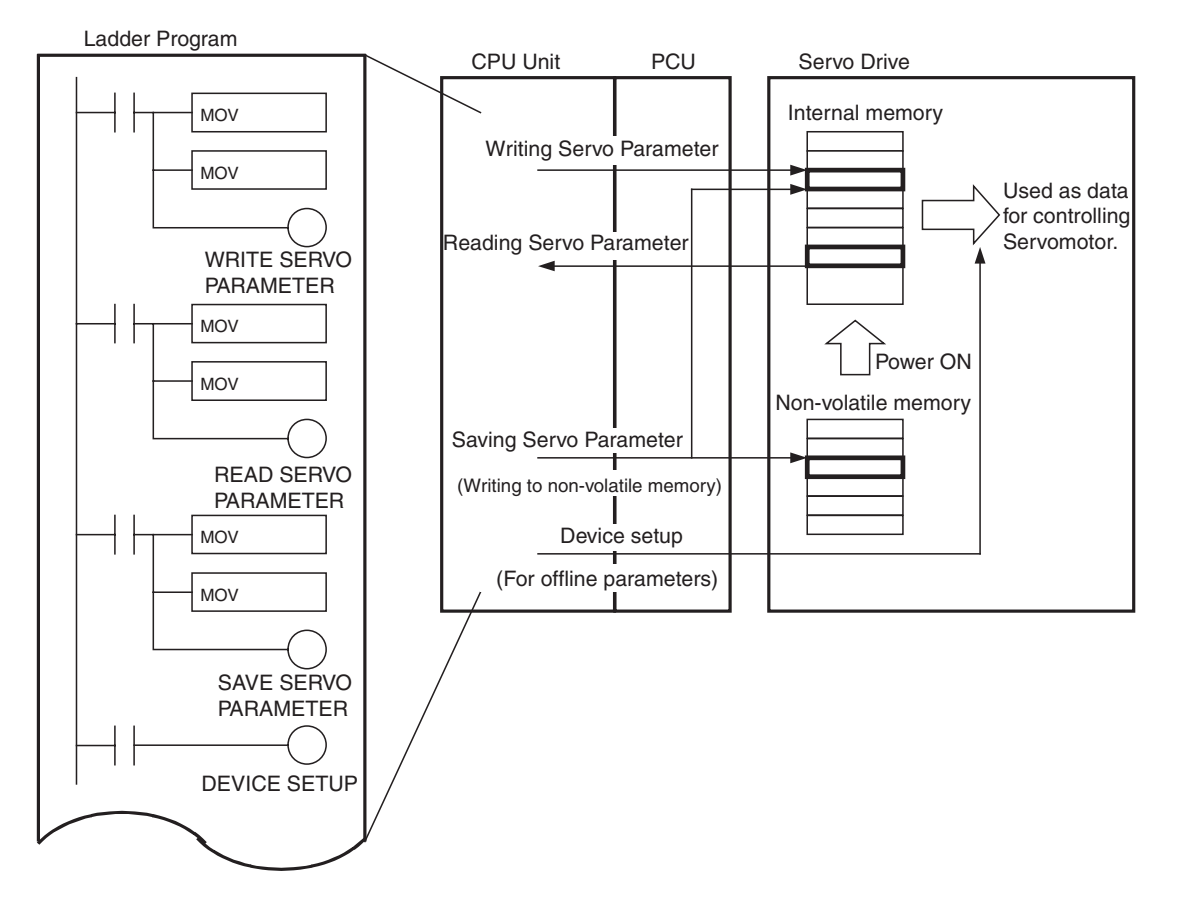

# <span id="page-245-0"></span>**5-2 Transferring PCU Parameters**

# <span id="page-245-1"></span>**5-2-1 Writing PCU Parameters**

The PCU's Common Parameters and Axis Parameters are written from the CPU Unit using the WRITE DATA Bit in the Common Operating Memory Area. The data to be transferred is set by specifying the number of transfer words, transfer source, and transfer destination in the Common Operating Memory Area. Multiple parameters can also be transferred all at once.

The PCU reads the contents of the Common Parameters and Axis Parameters saved in the internal flash memory when the PCU power is turned ON or the Unit is restarted, and enables them as operating parameters. Parameters transferred to the PCU using the WRITE DATA Bit will be lost if the PCU power is turned OFF or the Unit is restarted.

- 
- **Note** (1) The Common Parameter set values are enabled by cycling the PCU power or restarting the Unit after executing WRITE DATA. Therefore, when the WRITE DATA Bit is used to change the contents of the Common Parameters, execute SAVE DATA and save the Common Parameters to the PCU's internal flash memory.
	- (2) The Axis Parameter settings are enabled when WRITE DATA execution has completed. To change Axis Parameter settings permanently, execute WRITE DATA followed by SAVE DATA (while MECHATROLINK communications are stopped) to save the Axis Parameter settings in the PCU's internal flash memory.
	- (3) Execute WRITE DATA to write data to the PCU while the Data Transferring Flag is OFF. Writing data to the PCU is disabled while the Busy Flag

is ON (when the PCU is in initial processing or reading or writing the backup data from or to the Memory Card).

- (4) If data is written while different data is being transferred, a Multistart Error (Unit error code: 0021) will occur and data will not be written to the PCU.
- (5) Do not restart the PCU or turn OFF the power to the PLC while data is being written. The data will not be transferred correctly, and normal PCU operations may not be possible.

Data writing starts when the WRITE DATA Bit in the Common Operating Memory Area turns ON. When writing data to the PCU, make sure the WRITE DATA Bit remains ON until the Data Transferring Flag turns ON.

Up to 600 words can be transferred during a single data write operation. The maximum amount of data that can be transferred during a single CPU Unit cycle, however, is 20 words. When more than 20 words of data are transferred, the data is divided and WRITE DATA is executed over multiple cycles. When writing data to the PCU is completed, the Data Transferring Flag turns OFF.

#### **Common Operating Memory Area (Output)**

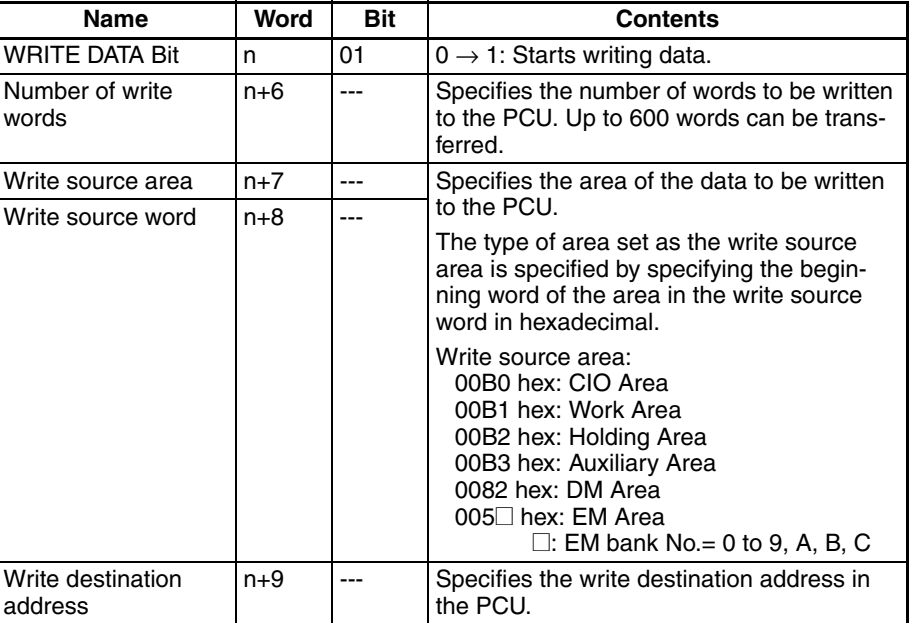

 $n = CIO 1500 + (unit number × 25)$ 

#### **Common Operating Memory Area (Input)**

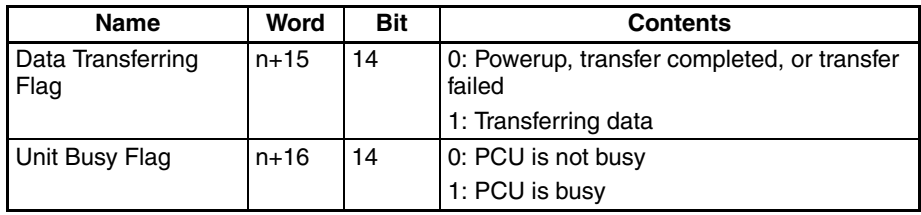

 $n = CIO$  1500 + (unit number  $\times$  25)

The following diagram shows the operation for writing data to the PCU.

#### *Transferring PCU Parameters* **Section 5-2**

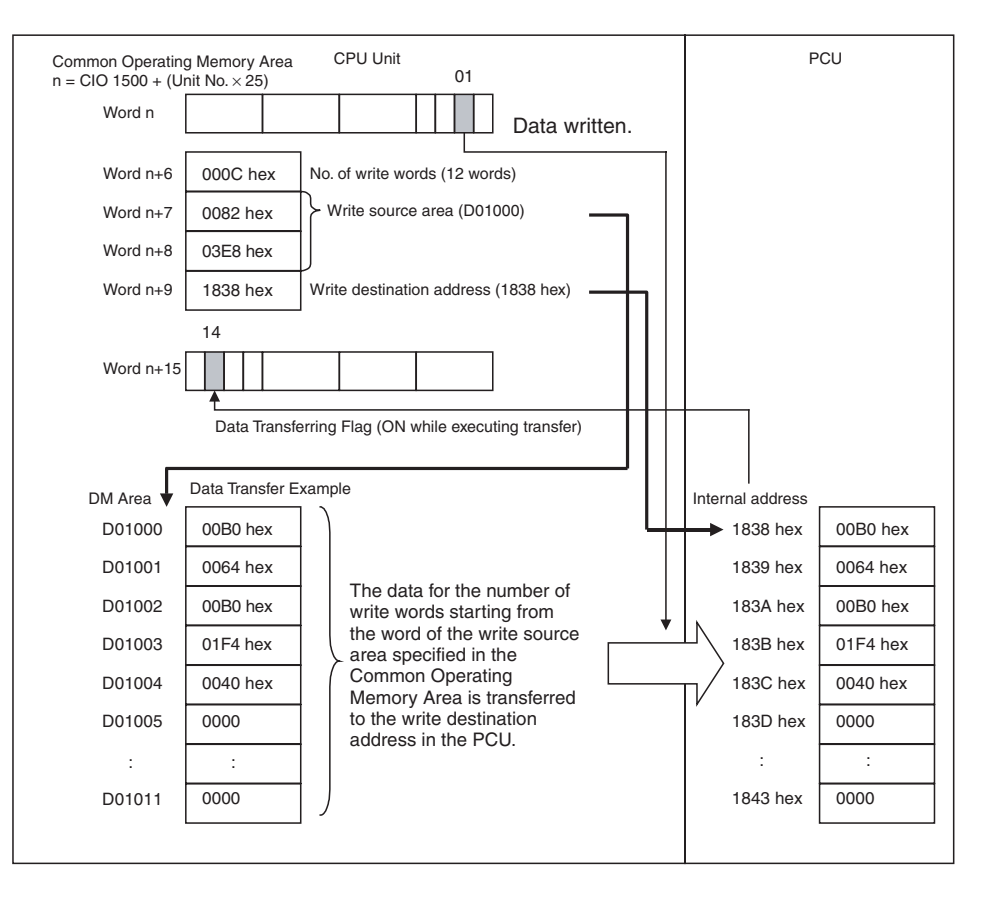

#### **Timing Chart for Writing Data to the PCU**

Data can be written to the PCU during axis operation if the Unit Busy Flag is not ON (i.e., except when the PCU is initializing or reading/writing Memory Card backup data). WRITE DATA, READ DATA, and SAVE DATA cannot be executed at the same time.

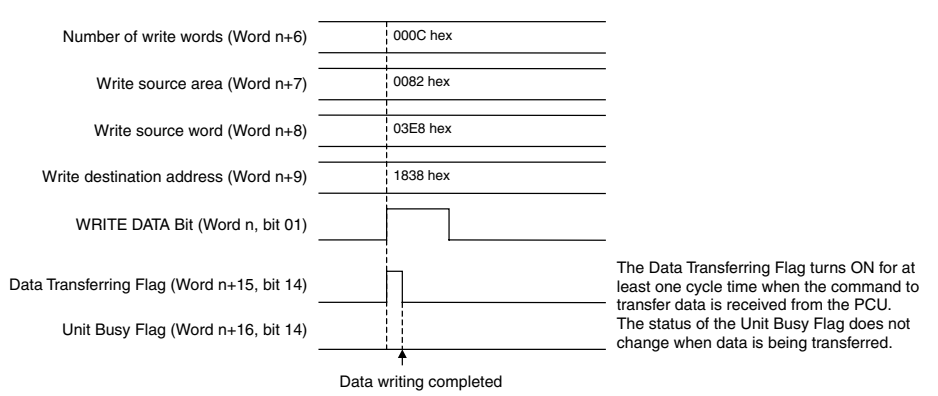

When writing data to the PCU is completed, the Data Transferring Flag (word n+15, bit 14) turns OFF. When an error occurs during data transfer, the Unit Error Flag (word n+15, bit 12) turns ON, and the corresponding error code is input in word n+21 of the Common Operating Memory Area. Check the error code and perform appropriate troubleshooting.

**Note** If an error occurs while writing data (multistart error, write transfer error, Common Parameter check error during data transfer, or Axis Parameter check error during data transfer), the transferred set value will be destroyed, and the parameter will return to the set value before transferring data. WRITE DATA is still executed if an error occurs, but even if the data is transferred normally, the error that occurred will not be cleared. Make sure to execute ERROR RESET before WRITE DATA to enable identifying whether the data that was written has been transferred correctly.

### <span id="page-248-0"></span>**5-2-2 Reading PCU Parameters**

The PCU's Common Parameters and Axis Parameters are read to the CPU Unit using the READ DATA Bit in the Common Operating Memory Area. The data to be transferred is set by specifying the number of transfer words, transfer source, and transfer destination in the Common Operating Memory Area. Multiple parameters can also be transferred all at once.

- **Note** (1) Read data from the PCU when the Data Transferring Flag is OFF. READ DATA cannot be executed from the PCU while the Unit Busy Flag is ON (PCU initializing or reading/writing Memory Card backup data).
	- (2) If READ DATA is executed while data is being transferred, a Multistart Error (Unit error code: 0021) will occur and data will not be read from the PCU.

Data reading starts when the READ DATA Bit in the Common Operating Memory Area turns ON. When reading data from the PCU, make sure that the READ DATA Bit remains ON until the Data Transferring Flag turns ON.

Up to 600 words can be transferred during a single data reading operation. The maximum amount of data that can be transferred during a single CPU Unit cycle, however, is 20 words. When reading more than 20 words of data, the data is divided and read over multiple cycles. When reading data from the PCU is completed, the Data Transferring Flag turns OFF.

#### **Common Operating Memory Area (Output)**

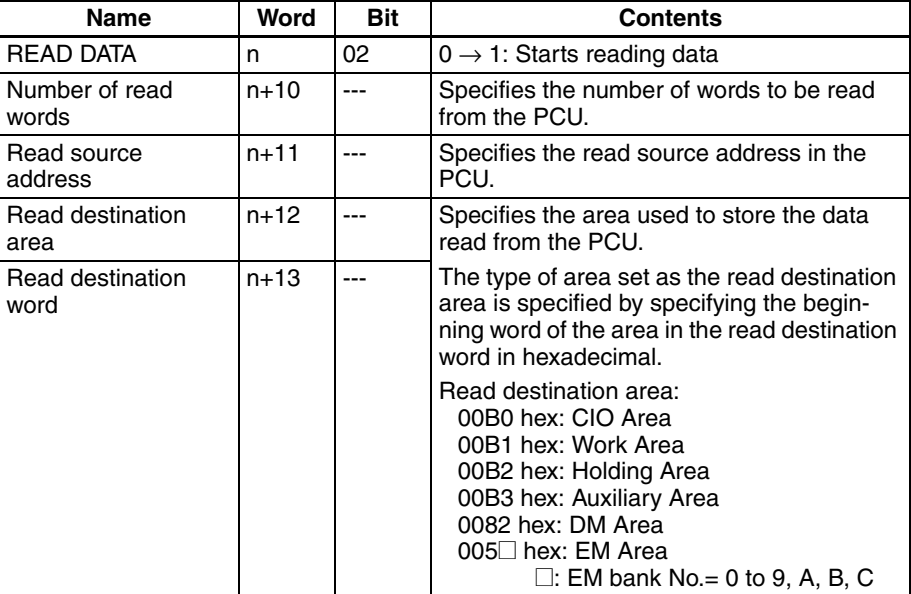

 $n = CIO 1500 + (unit number × 25)$ 

#### **Common Operating Memory Area (Input)**

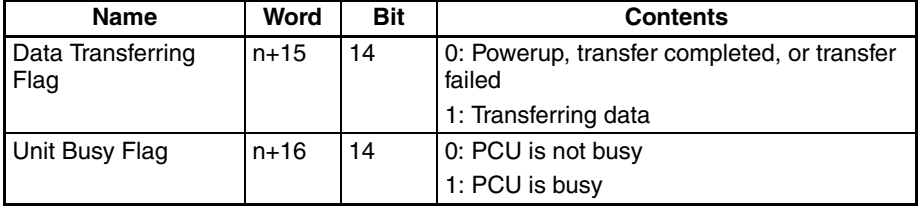

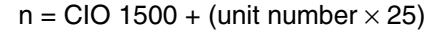

The following diagram shows the operation for reading data from the PCU.

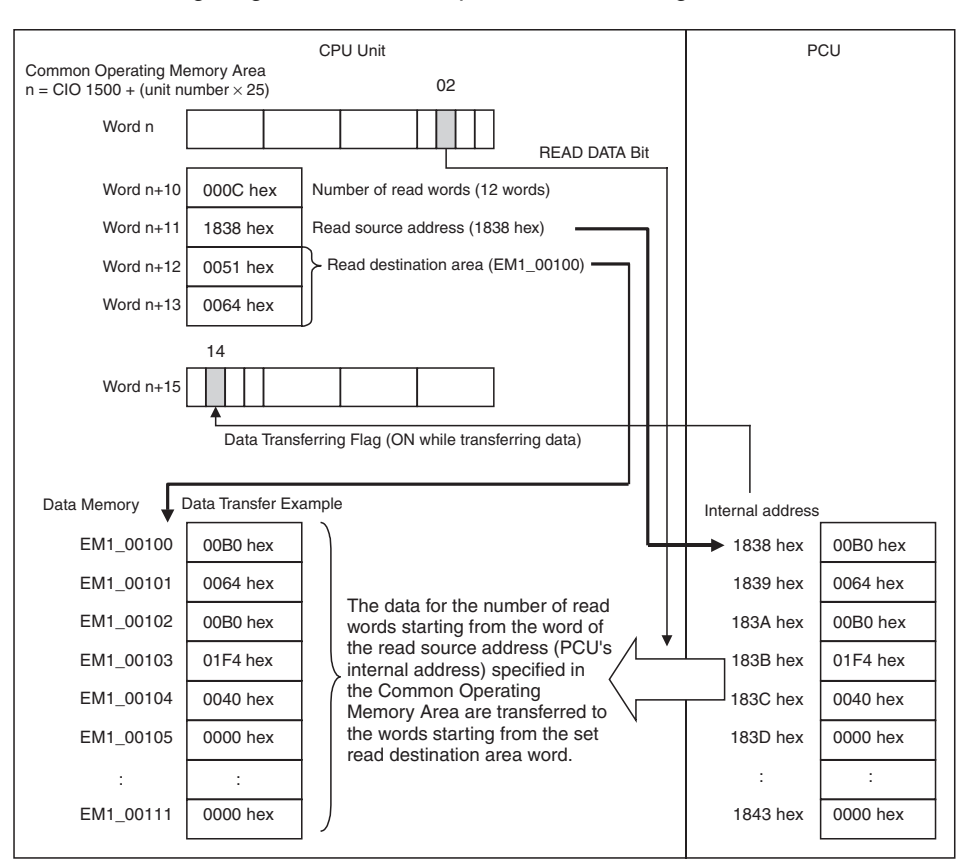

#### **Timing Chart for Reading Data From the PCU**

Data can be read from the PCU during axis operation if the Unit Busy Flag is not ON (i.e., except when the PCU is initializing or reading/writing Memory Card backup data). READ DATA, WRITE DATA, and SAVE DATA cannot be executed at the same time.

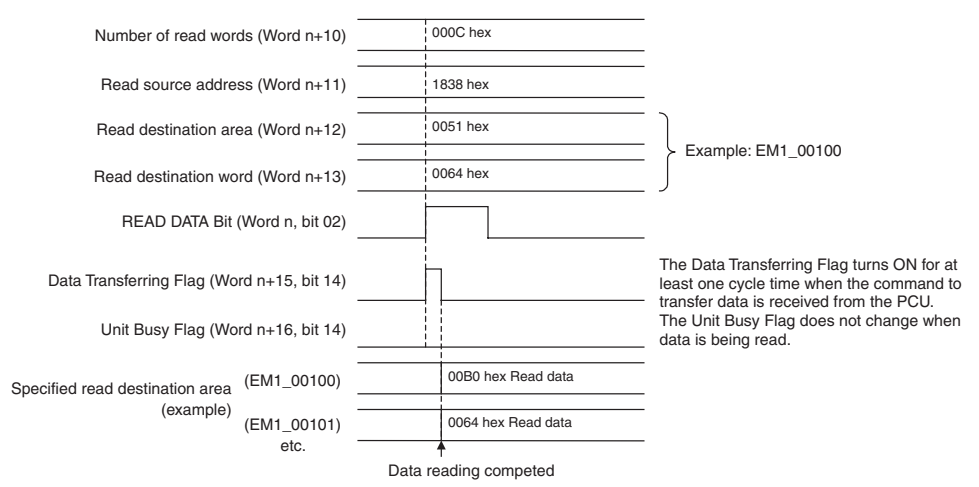

When reading data from the PCU is completed, the Data Transferring Flag (word n+15, bit 14) turns OFF. When an error occurs during data transfer, the Unit Error Flag (word n+15, bit 12) turns ON, and the corresponding error code is input in word n+21 of the Common Operating Memory Area. Check the error code and perform appropriate troubleshooting.

**Note** If an error occurs when reading data (multistart error or read transfer error), the data will not be read from the PCU and the data in the read destination area will not be refreshed. READ DATA can still be executed if an error occurs, but even if the data is transferred normally, the error that occurred previously will not be cleared. Make sure to execute ERROR RESET before executing READ DATA to enable identifying whether the data that was read has been transferred correctly.

### <span id="page-250-0"></span>**5-2-3 Saving PCU Parameters**

When the power is turned ON, the PCU reads the Common Parameters and Axis Parameters saved in the PCU's flash memory to the PCU's internal memory and starts operations. The PCU's parameters are saved to the PCU's internal flash memory using the SAVE DATA Bit in the Common Operating Memory Area.

- **Note** (1) Save data to the PCU when MECHATROLINK communications are stopped and the Data Transferring Flag is OFF. The PCU's data cannot be saved while the Unit Busy Flag is ON (i.e., PCU initializing or reading/ writing Memory Card backup data).
	- (2) If SAVE DATA is executed during MECHATROLINK communications or while data is transferring, a Multistart Error (Unit error code: 0021) will occur and data will not be saved to the PCU.
	- (3) Do not restart the PCU or turn OFF the power to the PLC while data is being saved. Doing so may result in damage to the PCU's internal flash memory and the PCU may not operate normally.

Data saving starts when the SAVE DATA Bit in the Common Operating Memory Area turns ON, at which time the enabled Common Parameters and Axis Parameters are saved to the PCU's internal flash memory all at once. When saving data to the PCU, make sure that the SAVE DATA Bit remains ON until the Data Transferring Flag turns ON.

#### **Common Operating Memory Area (Output)**

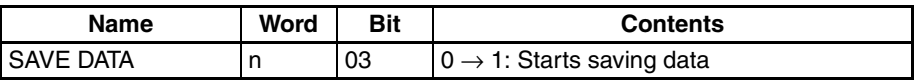

 $n = CIO 1500 + (unit number × 25)$ 

#### **Common Operating Memory Area (Input)**

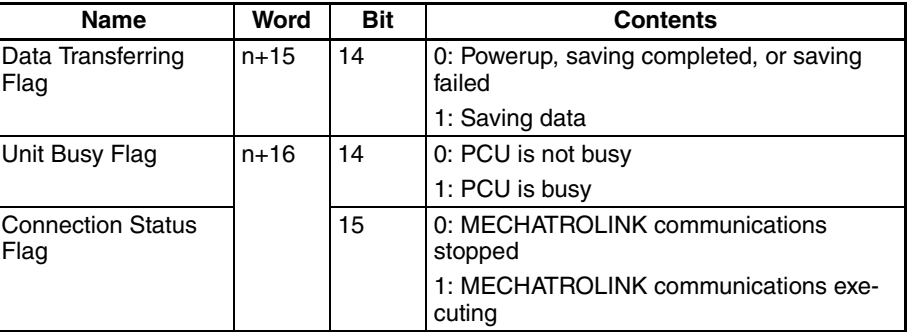

 $n = CIO 1500 + (unit number × 25)$ 

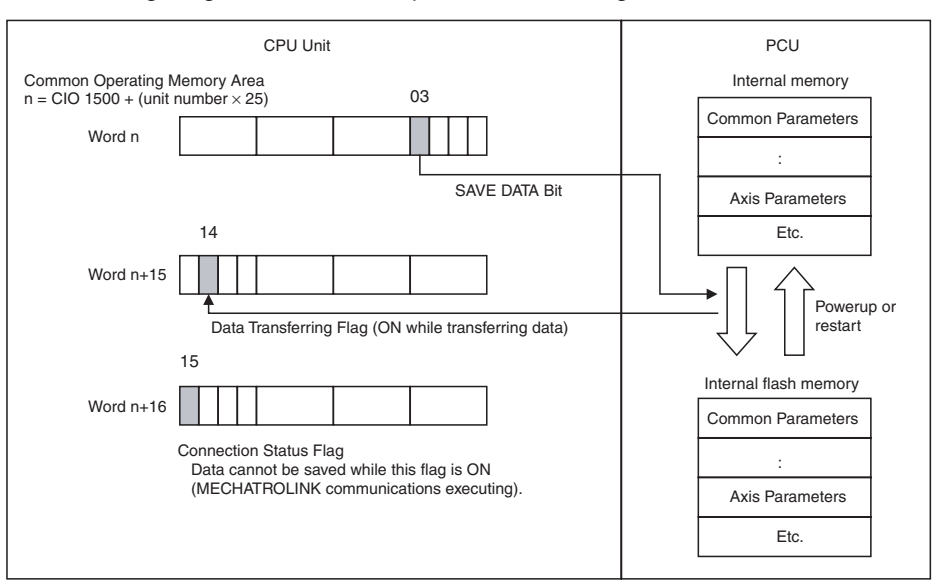

#### The following diagram shows the operation for saving data in the PCU.

#### **Timing Chart for Saving Data to the PCU**

Data can be saved to the PCU while MECHATROLINK communications are stopped if the Unit Busy Flag is not ON (i.e., except when the PCU is initializing or reading/writing Memory Card backup data). SAVE DATA, WRITE DATA, and READ DATA cannot be executed at the same time.

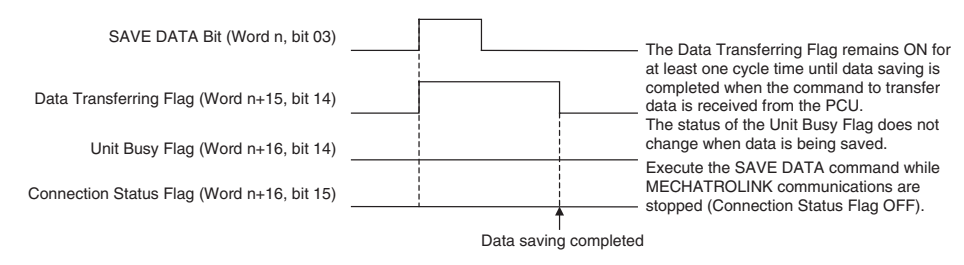

When saving data to the PCU is completed, the Data Transferring Flag (word n+15, bit 14) turns OFF. When an error occurs during data transfer, the Unit Error Flag (word n+15, bit 12) turns ON, and the corresponding error code is input in word n+21 of the Common Operating Memory Area. Check the error code and perform appropriate troubleshooting.

**Note** If an error occurs while SAVE DATA is executing (multistart error), the data will not be saved to the PCU's internal flash memory, and the parameter set values saved in flash memory will be those before SAVE DATA was executed. SAVE DATA is still executed if an error occurs, but even if the data is saved normally, the error that occurred will not be cleared. Make sure that SAVE DATA is executed after ERROR RESET to enable identifying whether data has been saved correctly.

# <span id="page-251-1"></span><span id="page-251-0"></span>**5-3 Transferring Servo Parameters**

**Note** Make sure that the equipment will not be adversely affected before changing the Servo Parameters (WRITE SERVO PARAMETER, SAVE SERVO PARAMETER). Refer to the Servo Drive's operation manual and always check the effect of changing the settings before changing the Servo Parameters.
## **5-3-1 Writing Servo Parameters**

Servo Parameters are written from the CPU Unit using the WRITE SERVO PARAMETER Bit in the Axis Operating Output Memory Area. Prepare the set values for the parameter number, parameter size (data length), and transfer data in the Axis Operating Output Memory Area and execute WRITE SERVO PARAMETER.

One execution of WRITE SERVO PARAMETER transfers one parameter for each axis. To transfer multiple parameters, WRITE SERVO PARAMETER must be executed separately for each parameter. Parameters for different axes can be written at the same time.

Parameters transferred using WRITE SERVO PARAMETER are written to the control memory in the Servo Drive. Therefore, online parameters that are overwritten are used immediately in Servo Drive control of the Servomotor. After executing WRITE SERVO PARAMETER for offline parameters, DEVICE SETUP must be executed to enable the settings.

When WRITE SERVO PARAMETER is executed, however, the settings are not saved in the Servo Drive's non-volatile memory. When the Servo Drive power is turned OFF, the set parameter settings will be lost and the next time the power is turned ON, operation will be performed using the parameters saved in the non-volatile memory. To save parameters in the Servo Drive's non-volatile memory, SAVE SERVO PARAMETER must be executed for each parameter separately from WRITE SERVO PARAMETER.

- **Note** (1) Execute WRITE SERVO PARAMETER when the Servo Parameter Transferring Flag for the corresponding axis is OFF. If WRITE SERVO PARAMETER is executed while a Servo Parameter is being transferred, a Multistart Error (axis error code: 3050) will occur and the Servo Parameter will not be written.
	- (2) Do not restart the PCU or turn OFF the power to the PLC while writing a Servo Parameter. Doing so may result in parameters not being transferred correctly and cause unexpected operations.

Servo Parameter writing starts when the WRITE SERVO PARAMETER Bit in the Axis Operating Output Memory Area turns ON. When executing WRITE SERVO PARAMETER, make sure that the WRITE SERVO PARAMETER Bit remains ON until the Servo Parameter Transferring Flag turns ON.

## **Axis Operating Output Memory Area (Operating Commands)**

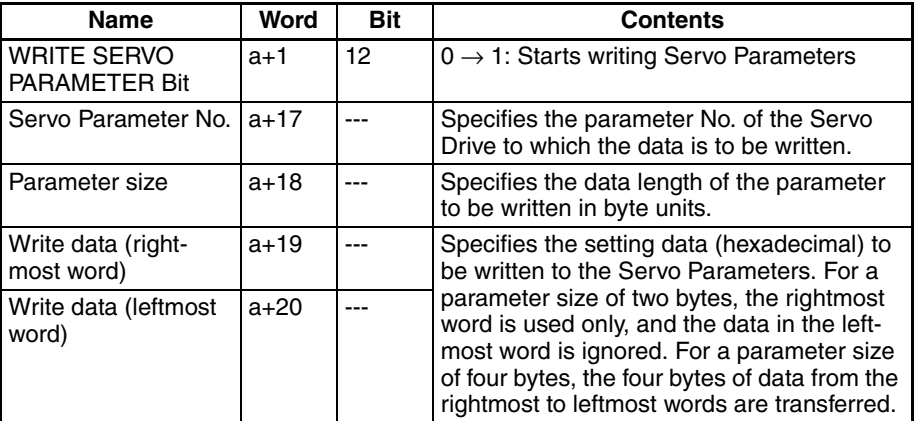

a = Beginning word of Axis Operating Output Areas specified in Common Parameters + (Axis No. −1) × 25

## **Axis Operating Input Memory Area (Monitoring)**

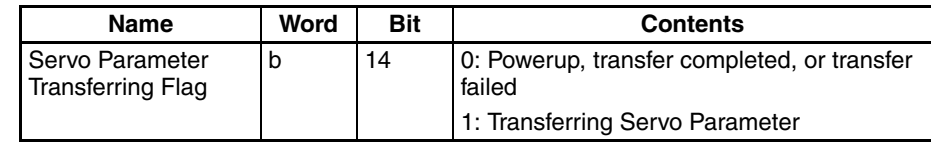

b = Beginning word of Axis Operating Input Areas specified in Common Parameters + (Axis No. −1) × 25

The following diagram shows the operation used to write parameters to the W-series Servo Drive.

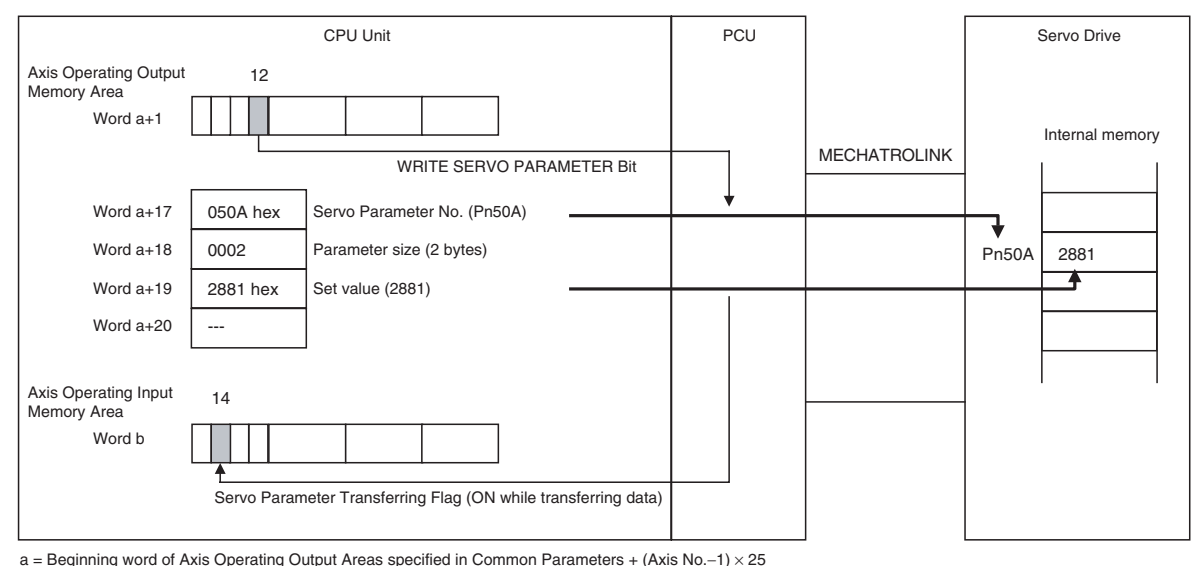

b = Beginning word of Axis Operating Input Areas specified in Common Parameters + (Axis No.−1) × 25

### **Timing Chart for Writing Servo Parameters**

WRITE SERVO PARAMETER can also be executed while the corresponding axis is operating (Busy Flag ON).

When using Position Control Units with unit version 2.0 or later, any Servo parameter write operations specified during an origin search will be performed after the origin search has been completed.

WRITE SERVO PARAMETER, READ SERVO PARAMETER, and SAVE SERVO PARAMETER cannot be executed on one axis at the same time.

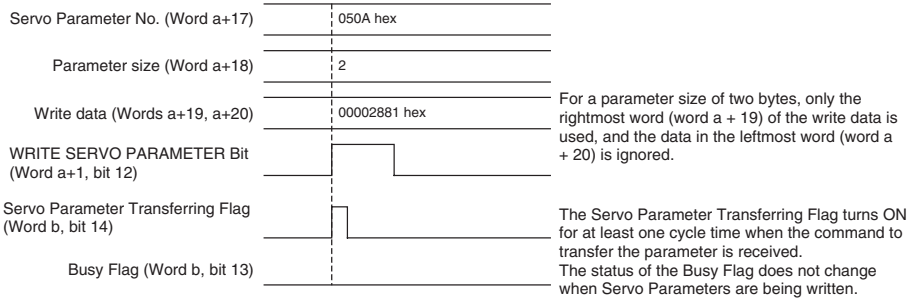

• Writing Servo Parameters during Origin Searches for Position Control Units with Unit Version 2.0 or Later

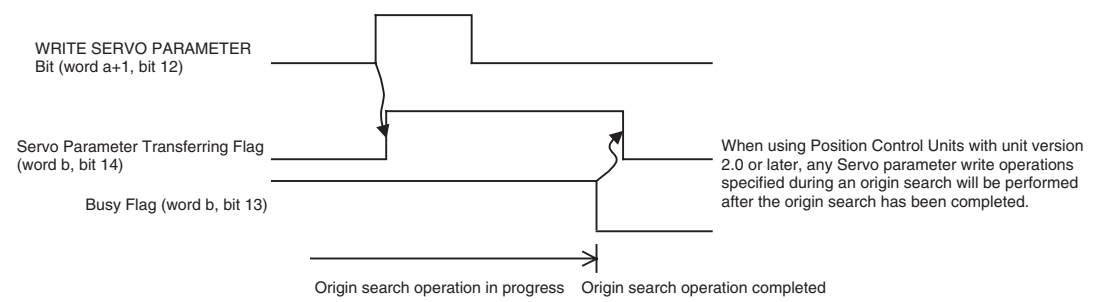

When writing a Servo Parameter is completed, the Servo Parameter Transferring Flag (word b, bit 14) turns OFF. If an error occurs during Servo Parameter transfer, the Error Flag (word b, bit 12) or the Warning Flag (word b, bit 11) will turn ON, and the corresponding axis error (warning) code is input in word b+4 of the Axis Operating Input Memory Area. Check the error code and perform appropriate troubleshooting.

**Note** With PCUs of unit version 1.2 or earlier, WRITE SERVO PARAMETER cannot be executed when an axis error has occurred. WRITE SERVO PARAME-TER will be ignored if it is executed when an axis error has occurred. With PCUs of version 1.3 or later, WRITE SERVO PARAMETER can be executed even when an axis error has occurred. When the parameters are transferred, however, the Error Flag can no longer be used to determine if an error has occurred during the transfer. It is thus necessary to write Servo Parameters after resetting the error or, if parameters are written when there is an axis error, then steps must be taken to confirm that the parameters were transferred correctly.

## **5-3-2 Reading Servo Parameters**

Servo Parameters are read to the CPU Unit using the READ SERVO PARAMETER Bit in the Axis Operating Output Memory Area. Specify the parameter number and parameter size (data length) in the Axis Operating Output Memory Area and execute READ SERVO PARAMETER. The read parameter will be input in the Read data word of the Axis Operating Input Memory Area.

One execution of READ SERVO PARAMETER transfers one parameter for each axis. To transfer multiple parameters, READ SERVO PARAMETER must be executed separately for each parameter. Parameters for different axes can also be read at the same time.

**Note** Execute READ SERVO PARAMETER when the Servo Parameter Transferring Flag for the corresponding axis is OFF. If READ SERVO PARAMETER is executed while a Servo Parameter is being transferred, a Multistart Error (axis error code: 3050) will occur and the Servo Parameter will not be read.

> Servo Parameter reading starts when the READ SERVO PARAMETER Bit in the Axis Operating Output Memory Area turns ON. When executing READ SERVO PARAMETER, make sure that the READ SERVO PARAMETER Bit remains ON until the Servo Parameter Transferring Flag turns ON.

## **Axis Operating Output Memory Area (Operating Commands)**

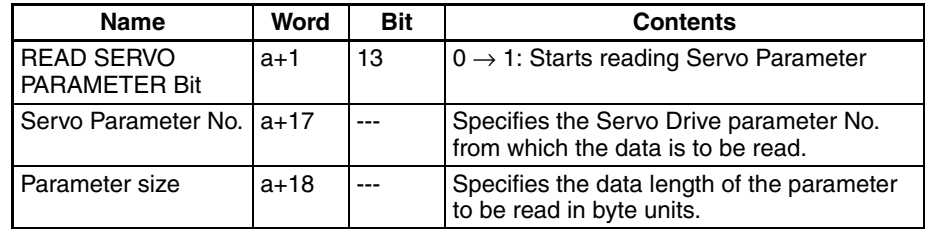

a = Beginning word of Axis Operating Output Areas specified in Common Parameters + (Axis No. −1) × 25

## **Axis Operating Input Memory Area (Monitoring)**

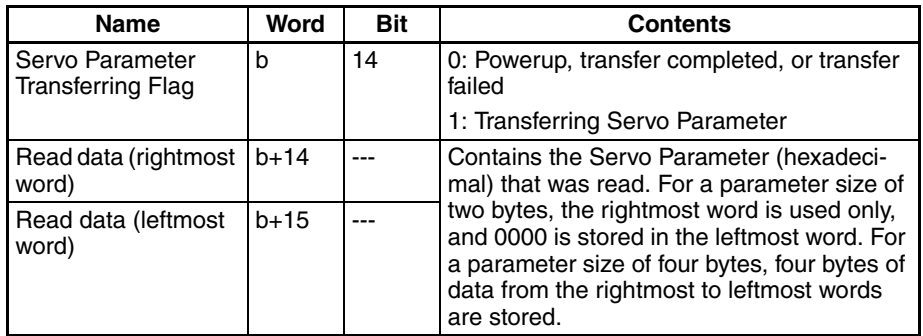

b = Beginning word of Axis Operating Input Areas specified in Common Parameters + (Axis No.  $-1$ ) × 25

READ SERVO PARAMETER can be executed while the corresponding axis is operating (Busy Flag ON). The following diagram shows the operation used to read parameters to the Servo Drive.

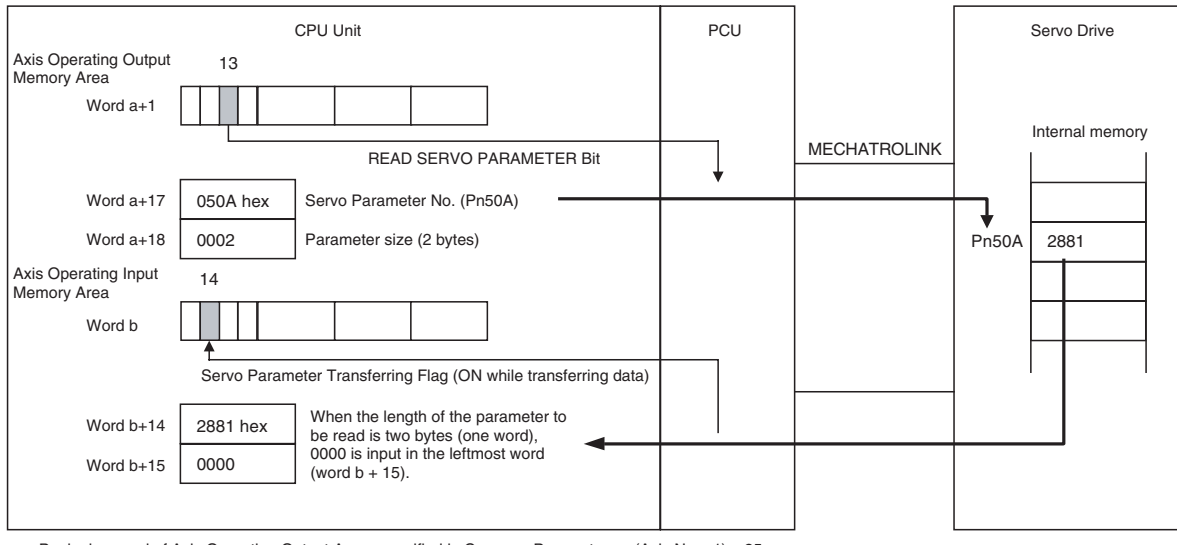

a = Beginning word of Axis Operating Output Areas specified in Common Parameters + (Axis No. −1) × 25 b = Beginning word of Axis Operating Input Areas specified in Common Parameters + (Axis No. −1) × 25

**Timing Chart for Reading Servo Parameters**

READ SERVO PARAMETER can be executed while the corresponding axis is operating (Busy Flag ON).

When using Position Control Units with unit version 2.0 or later, any Servo parameter read operations specified during an origin search will be performed after the origin search has been completed.

READ SERVO PARAMETER, WRITE SERVO PARAMETER, and SAVE SERVO PARAMETER cannot be executed on one axis at the same time.

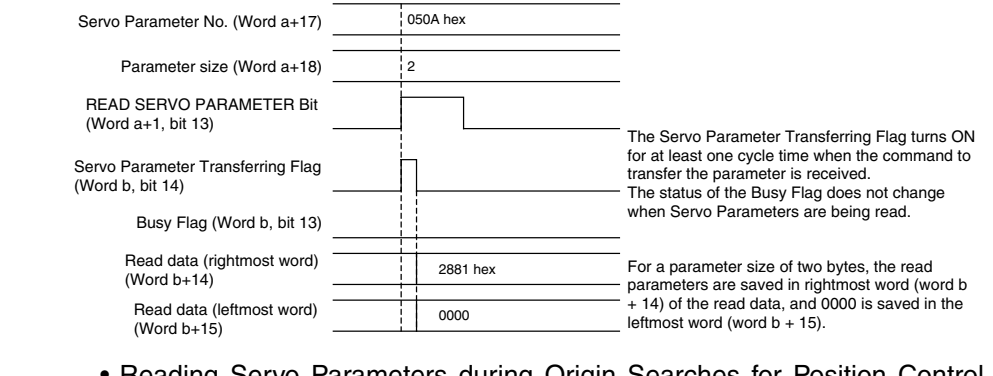

• Reading Servo Parameters during Origin Searches for Position Control Units with Unit Version 2.0 or Later

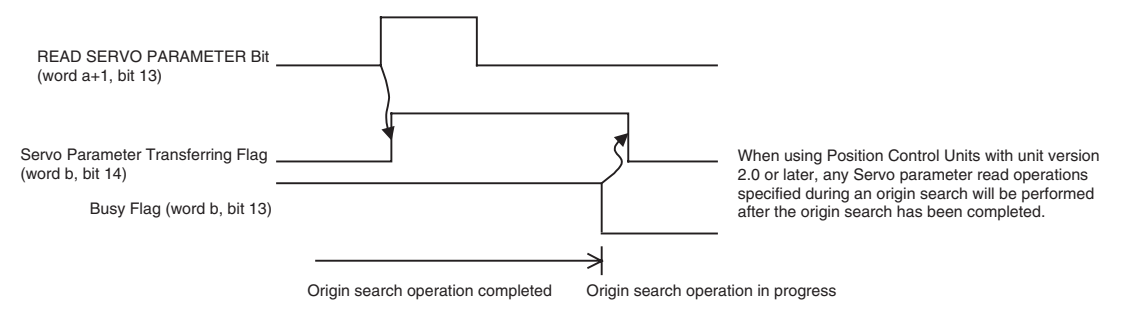

When READ SERVO PARAMETER execution is completed, the Servo Parameter Transferring Flag (word b, bit 14) turns OFF, and the contents of the parameter that has been read is stored in the read data words (words b+14, b+15).

If an error occurs while transferring Servo Parameters, the Error Flag (word b, bit 12) or the Warning Flag (word b, bit 11) will turn ON, and the corresponding axis error (warning) code will be input in word b+4 of the Axis Operating Input Memory Area. Check the error code and perform appropriate troubleshooting.

**Note** With PCUs of unit version 1.2 or earlier, READ SERVO PARAMETER cannot be executed when an axis error has occurred. READ SERVO PARAMETER will be ignored if it is executed when an axis error has occurred. With PCUs of version 1.3 or later, READ SERVO PARAMETER can be executed even when an axis error has occurred. When the parameters are transferred, however, the Error Flag can no longer be used to determine if an error has occurred during the transfer. It is thus necessary to read Servo Parameters after resetting the error or, if parameters are read when there is an axis error, then steps must be taken to confirm that the parameters were transferred correctly.

## **5-3-3 Saving Servo Parameters**

When Servo Parameters are saved in the Servo Drive's non-volatile memory, the settings are held even after the power is turned OFF and the next time the power is turned ON, the previous settings will be recovered. Saving Servo Parameter is treated as writing data to the Servo Drive's non-volatile memory. Therefore, SAVE SERVO PARAMETER must be executed separately from WRITE SERVO PARAMETER for each parameter.

Servo Parameters are saved from the CPU Unit using the SAVE SERVO PARAMETER Bit in the Axis Operating Output Memory Area. Specify the parameter number, parameter size (data length), and data to be transferred in the Axis Operating Output Memory Area and execute SAVE SERVO PARAM-ETER (to write settings to non-volatile memory).

One execution of SAVE SERVO PARAMETER transfers one parameter for each axis. The parameter is written to the Servo Drive's internal memory at the same time as saving it in the non-volatile memory. To save multiple parameters, SAVE SERVO PARAMETER must be executed separately for each parameter. Parameters for different axes can be saved at the same time.

- **Note** (1) There is a limit to the number of times non-volatile memory in the Servo Drive can be written (10,000 times). When Servo parameters are changed frequently during system operation, so not save the parameters, but rather just write them.
	- (2) Execute SAVE SERVO PARAMETER when the Servo Parameter Transferring Flag for the corresponding axis is OFF. If SAVE SERVO PARAM-ETER is executed while the Servo Parameter Transferring Flag is ON, a Multistart Error (axis error code: 3050) will occur and the Servo Parameter will not be saved.
	- (3) Do not restart the PCU or turn OFF the power to the PLC while a Servo Parameter is being saved. Doing so may result in the parameter not being saved correctly and cause unexpected operations.

Servo Parameter saving starts when the SAVE SERVO PARAMETER Bit in the Axis Operating Output Memory Area turns ON. When executing SAVE SERVO PARAMETER, make sure that the SAVE SERVO PARAMETER Bit remains ON until the Servo Parameter Transferring Flag turns ON.

## **Axis Operating Output Memory Area (Operating Commands)**

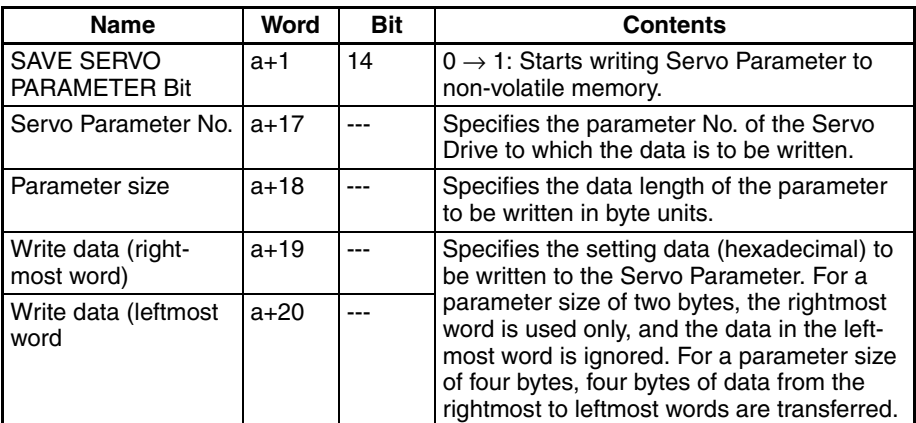

a = Beginning word of Axis Operating Output Areas specified in Common Parameters + (Axis No. −1) × 25

## **Axis Operating Input Memory Area (Monitoring)**

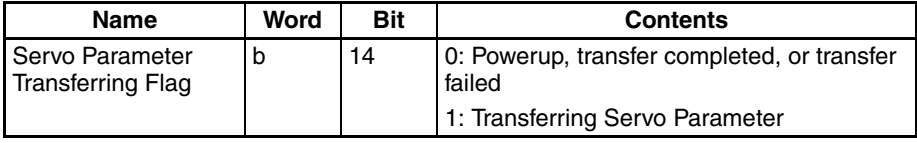

b = Beginning word of Axis Operating Input Areas specified in Common Parameters + (Axis No. −1) × 25

## **Transferring Servo Parameters Section 5-3**

SAVE SERVO PARAMETER can be executed while the corresponding axis is operating (Busy Flag ON). The following diagram shows the operation used to save parameters to the W-series Servo Drive.

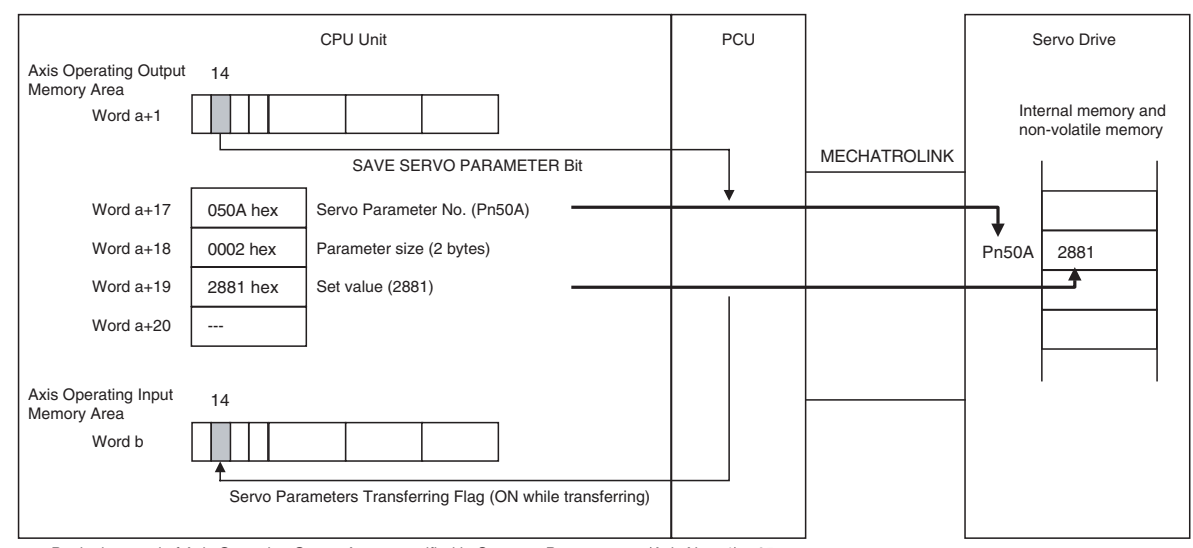

a = Beginning word of Axis Operating Output Areas specified in Common Parameters + (Axis No. −1) × 25 b = Beginning word of Axis Operating Input Areas specified in Common Parameters + (Axis No. −1) × 25

### **Timing Chart for Saving Servo Parameters**

SAVE SERVO PARAMETER can be executed while the corresponding axis is operating (Busy Flag ON).

When using Position Control Units with unit version 2.0 or later, any Servo parameter save operations specified during an origin search will be performed after the origin search has been completed.

SAVE SERVO PARAMETER, WRITE SERVO PARAMETER, and READ SERVO PARAMETER cannot be executed on one axis at the same time.

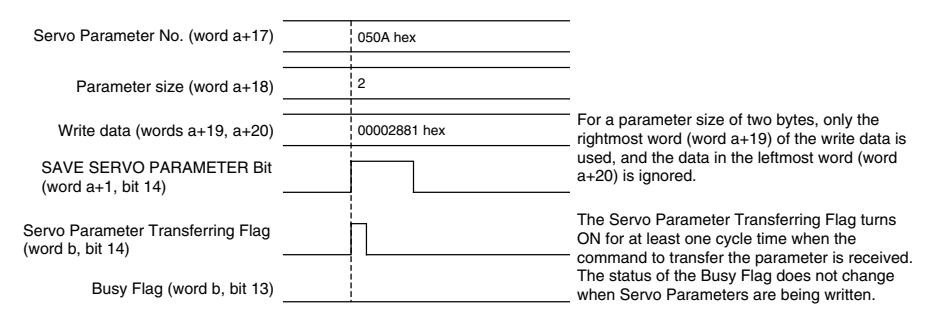

• Saving Servo Parameters during Origin Searches for Position Control Units with Unit Version 2.0 or Later

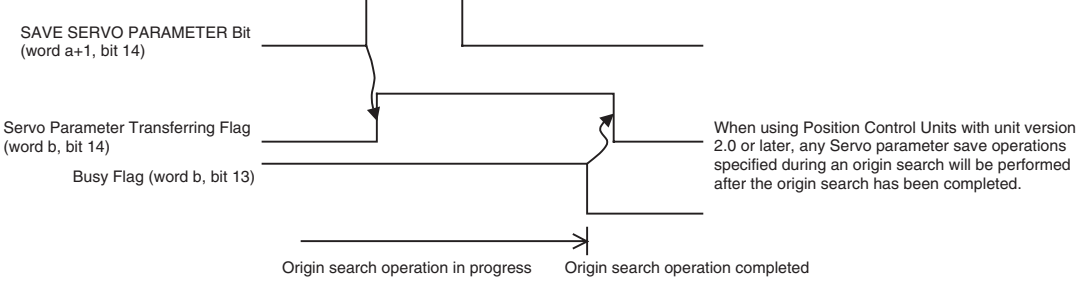

When execution of SAVE SERVO PARAMETER has completed, the Servo Parameter Transferring Flag (word b, bit 14) turns OFF.

If an error occurs while executing SAVE SERVO PARAMETER, the Error Flag (word b, bit 12) or the Warning Flag (word b, bit 11) will turn ON, and the corresponding axis error (warning) code will be input in word b+4 of the Axis Operating Input Memory Area. Check the error code and perform appropriate troubleshooting.

**Note** With PCUs of version 1.2 or earlier, SAVE SERVO PARAMETER cannot be executed if an axis error has occurred. SAVE SERVO PARAMETER will be ignored if it is executed when an axis error has occurred. With PCUs of version 1.3 or later, SAVE SERVO PARAMETER can be executed even when an axis error has occurred. When the parameters are saved, however, the Error Flag can no longer be used to determine if an error has occurred during the save. It is thus necessary to save Servo Parameters after resetting the error or, if parameters are saved when there is an axis error, then steps must be taken to confirm that the parameters were saved correctly.

## **5-3-4 Device Setup**

Two types of Servo Parameters are transferred to the Servo Drive: online parameters with set values that are enabled immediately after they are written, and offline parameters, which are not enabled just by writing them. To enable set values for offline parameters in Servo Drive operations, save the parameters to the non-volatile memory, and then cycle the Servo Drive power. Alternatively, execute WRITE SERVO PARAMETER/SAVE SERVO PARAMETER and then execute the Servo Drive's DEVICE SETUP.

When DEVICE SETUP is executed, the Servo Drive enables all the Servo Parameters that have been transferred to set the Servo Drive, and initializes the present position and output signal status. DEVICE SETUP can be executed in Servo unlock status. If DEVICE SETUP is executed while in Servo lock status, a Multistart Error (axis error code: 3050) will occur and DEVICE SETUP will not be executed.

DEVICE SETUP is executed from the CPU Unit using the DEVICE SETUP Bit in the Axis Operating Output Memory Area. DEVICE SETUP can be executed for different axes at the same time.

**Note** Execute DEVICE SETUP when the Busy Flag for the corresponding axis is OFF. If DEVICE SETUP is executed while the axis's Busy Flag is ON, a Multistart Error (axis error code: 3050) will occur and DEVICE SETUP will not be executed.

> Device setup starts when the DEVICE SETUP Bit in the Axis Operating Output Memory Area turns ON. When executing the DEVICE SETUP command, make sure that the DEVICE SETUP Bit remains ON until the Busy Flag in the Axis Operating Input Memory Area turns ON.

## **Axis Operating Output Memory Area (Operating Commands)**

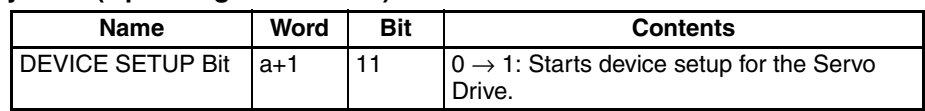

a = Beginning word of Axis Operating Output Areas specified in Common Parameters + (Axis No. −1) × 25

## **Axis Operating Input Memory Area (Monitoring)**

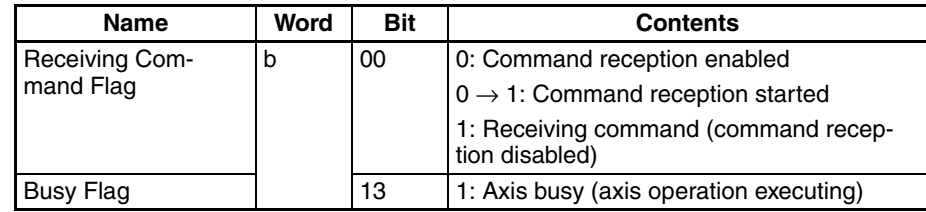

b = Beginning word of Axis Operating Input Areas specified in Common Parameters + (Axis No. −1) × 25

The following diagram shows the device setup operation for the Servo Drive.

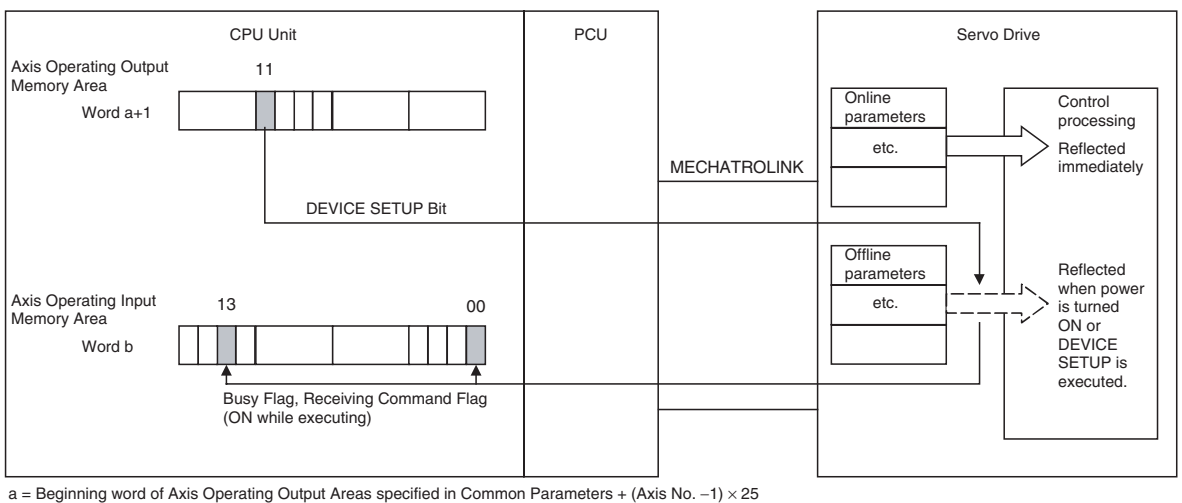

b = Beginning word of Axis Operating Input Areas specified in Common Parameters + (Axis No. −1) × 25

## **Timing Chart for DEVICE SETUP**

DEVICE SETUP can be executed when the corresponding axis is in Servo unlocked status and the Busy Flag is not ON. If DEVICE SETUP is executed while in Servo lock status, a Multistart Error (axis error code: 3050) will occur and DEVICE SETUP will not be executed.

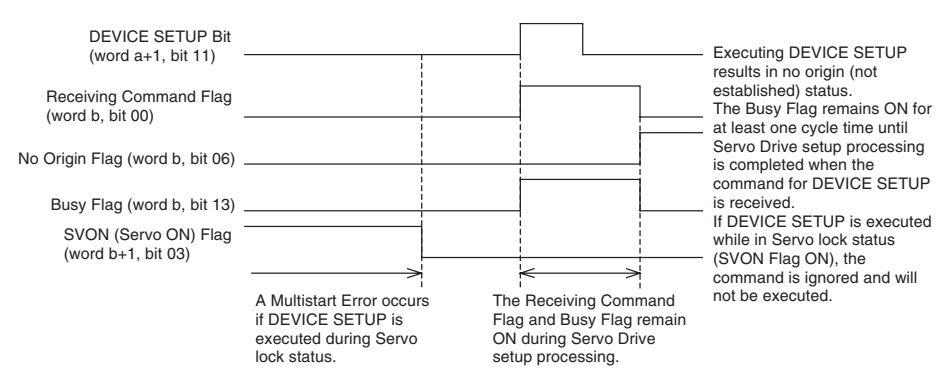

During DEVICE SETUP processing, the Receiving Command Flag (word b, bit 00) and Busy Flag (word b, bit 13) remain ON. When DEVICE SETUP execution is completed, both of these Flags turn OFF. When DEVICE SETUP is executed, the origin is lost (No Origin Flag turns ON), and the present position becomes undefined. After DEVICE SETUP is executed, establish the origin again.

During execution of DEVICE SETUP, the Servo status and Servo Drive output signals become undefined.

**Note** DEVICE SETUP cannot be executed if an axis error has occurred. DEVICE SETUP will be ignored if it is executed during an axis error.

# **SECTION 6 MECHATROLINK**

This section provides an overview of MECHATROLINK communications, and includes information on settings and procedures required to use MECHATROLINK with the Position Control Unit.

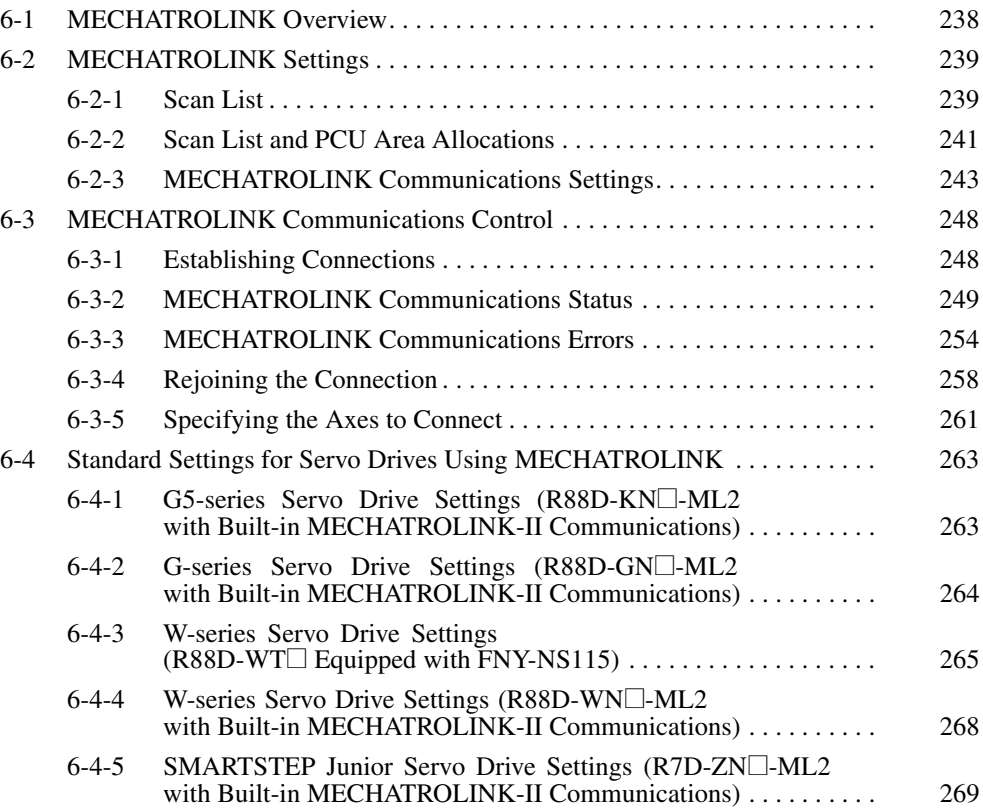

# <span id="page-263-0"></span>**6-1 MECHATROLINK Overview**

## **MECHATROLINK** The Position Control Unit (PCU) uses MECHATROLINK (see note) to connect to the Servo Drive.

**Note** MECHATROLINK is a registered trademark of Yaskawa Electric Corporation.

MECHATROLINK is a high-speed field network developed by Yaskawa Electric Corporation. High-speed, high-precision motion control is possible for up to 30 (see note) MECHATROLINK-compatible devices connected to a single communications line using high-speed communications of up to 10 Mbps.

**Note** Up to 16 Servo Drives can be connected to the CS1W/CJ1W-NCF71, up to 2 Servo Drives can be connected to the CS1W/CJ1W-NC271, and up to 4 Servo Drives can be connected to the CS1W/CJ1W-NC471. The highest axis number that can be set in the Position Control Unit is 16.

> MECHATROLINK is available with two baud rates: 4 Mbps for MECHA-TROLINK-I and 10 Mbps for MECHATROLINK-II. This PCU is designed for MECHATROLINK-II. The connected devices must be compatible with MECHATROLINK-II.

> In this manual, the use of MECHATROLINK refers to MECHATROLINK-II unless otherwise specified.

## **MECHATROLINK Specifications**

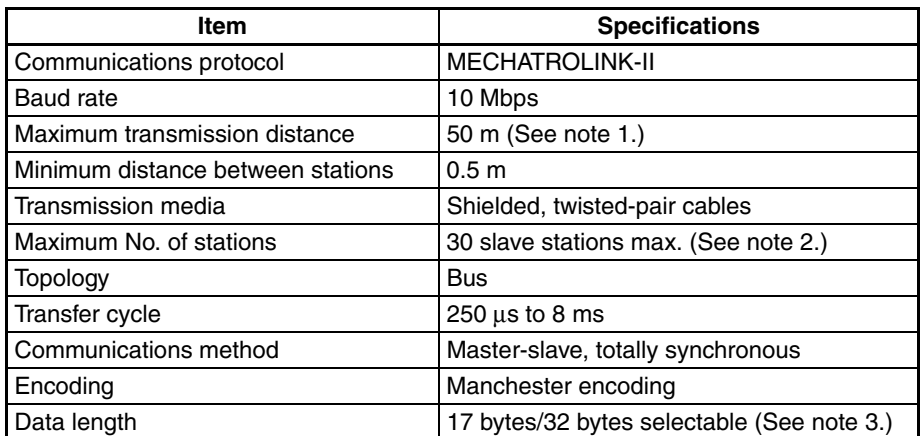

- **Note** (1) This distance is the total length of the cable connected between devices. However, the maximum length depends on the number of devices connected and whether Repeaters are used. For details, refer to *[3-4-1](#page-81-0) [MECHATROLINK-II Communications Wiring](#page-81-0)*.
	- (2) Up to 16 devices can be connected to the CS1W/CJ1W-NCF71, up to 2 devices can be connected to the CS1W/CJ1W-NC271, and up to 4 devices can be connected to the CS1W/CJ1W-NC471.
	- (3) The PCU data length is fixed at 32 bytes.

This PCU is designed to be used with MECHATROLINK-II. The maximum number of stations that can be connected to the PCU is 16, and the station addresses of the MECHATROLINK-compatible devices must be set in the range 1 to 16. The MECHATROLINK-II communications settings at the PCU are fixed, as follows:

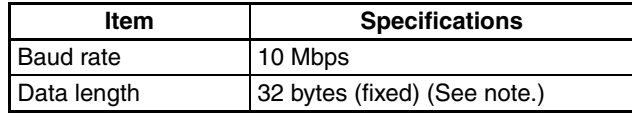

## **MECHATROLINKcompatible Devices Supported by PCU**

**Note** Some devices indicate the data length as 30 bytes, but the meaning is the same.

> Make sure that the baud rates and number of transmission bytes for the MECHATROLINK-compatible devices connected to the PCU are set to the same settings as shown in the above table.

> The MECHATROLINK-compatible devices that can be connected to the PCU are shown in the following table.

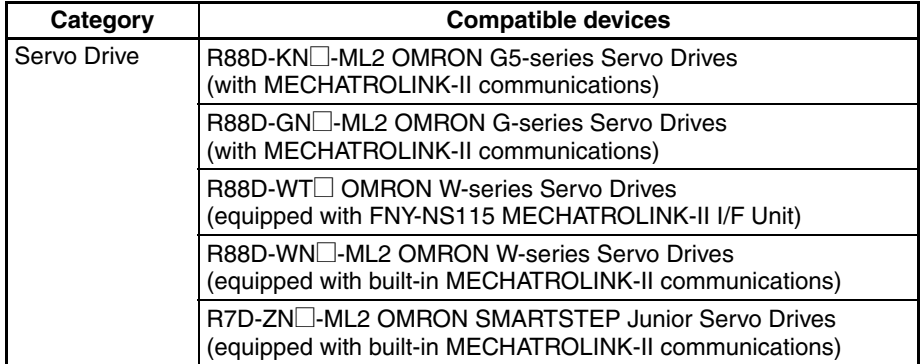

The version of R88D-WT<sup>I</sup> W-series Servo Drives used must support FNY-NS115 MECHATROLINK-II I/F Unit. FNY-NS115 MECHATROLINK-II I/F Unit can be installed in R88D-WT $\Box$  W-series Servo Drives with version 39 or later. (For details, refer to *3-1-2 MECHATROLINK-II* I/F Unit.) The version of R88D-WT $\Box$  W-series Servo Drives is shown on the nameplate located on the side of the Servo Drive. Make sure that the Servo Drive is version 39 or later. Earlier versions will not function properly.

# <span id="page-264-0"></span>**6-2 MECHATROLINK Settings**

The settings required to use MECHATROLINK with the PCU are described here.

## <span id="page-264-1"></span>**6-2-1 Scan List**

The scan list is used to register the MECHATROLINK devices connected to the PCU. The PCU connects the axes registered in the scan list to MECHA-TROLINK communications, detects these axes, and monitors communications for them.

The PCU receives positioning commands allocated in the Work Area (Axis Operating Memory Area) of the CPU Unit and controls positioning of the Servo Drive. The Axis Operating Memory Areas are allocated based on the scan list that is saved in the PCU's internal flash memory. Therefore, to use the PCU, first the scan list must be created and saved, and the connected Servo Drives must be registered in the list.

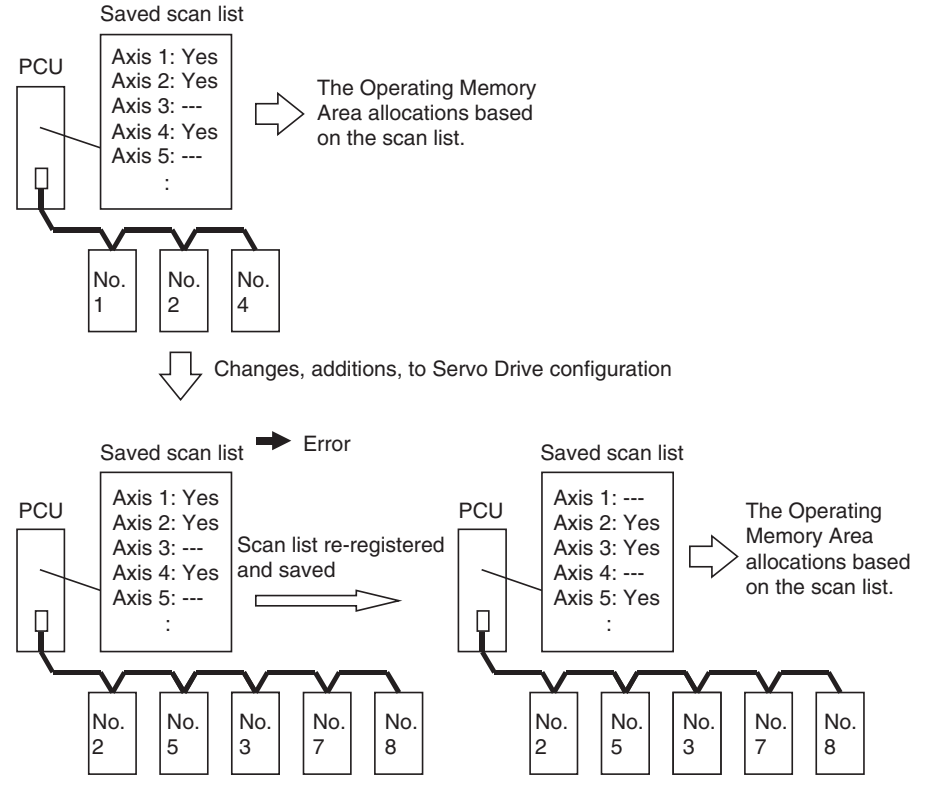

The station address numbers set at the MECHATROLINK device slave stations correspond to the axis numbers registered in the PCU's scan list, regardless of the physical order in which the devices are connected to the MECHATROLINK communications line. The scan list is set as the Common Parameters for the PCU.

The axes are allocated eight bits per axis in the eight words of data in the PCU's internal addresses from 183C to 1843 hex, as shown in the following table. To allocate an axis to the Servo Drive, set the data to 40 hex and when an axis is not used, set the data to 00 hex. (Nothing is registered for the default setting.) Up to 16 axes can be allocated for the CS1W/CJ1W-NCF71, up to 2 axes can be allocated for the CS1W/CJ1W-NC271, and up to 4 axes can be allocated for the CS1W/CJ1W-NC471. An error will occur if you allocate more axes than your Unit supports. The Common Parameters settings saved in the PCU's internal flash memory are enabled when the PCU power is turned ON or the Unit is restarted.

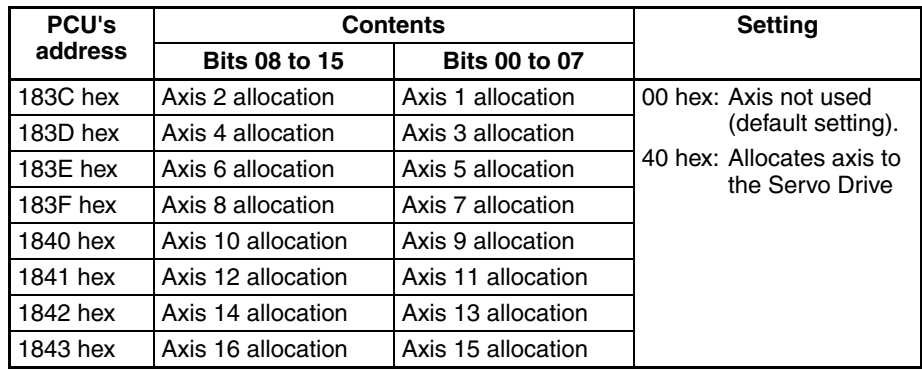

## <span id="page-266-0"></span>**6-2-2 Scan List and PCU Area Allocations**

Words are allocated to the PCU in the Work Area in the CPU Unit for use as Axis Operating Output Memory Areas and Axis Operating Input Memory Areas for the Servo Drives registered in the scan list. An output area of 25 words and an input area of 25 words are allocated to each axis according to the axis number registered in the scan list. The beginning word of these output areas and input areas can be set by the user in the Common Parameter Area.

The output areas and input area allocations are specified in the four words of data in the PCU's internal addresses from 1838 to 183B hex, as shown in the following table. The Common Parameters settings saved in the PCU's internal flash memory are enabled when the PCU power is turned ON or the Unit is restarted.

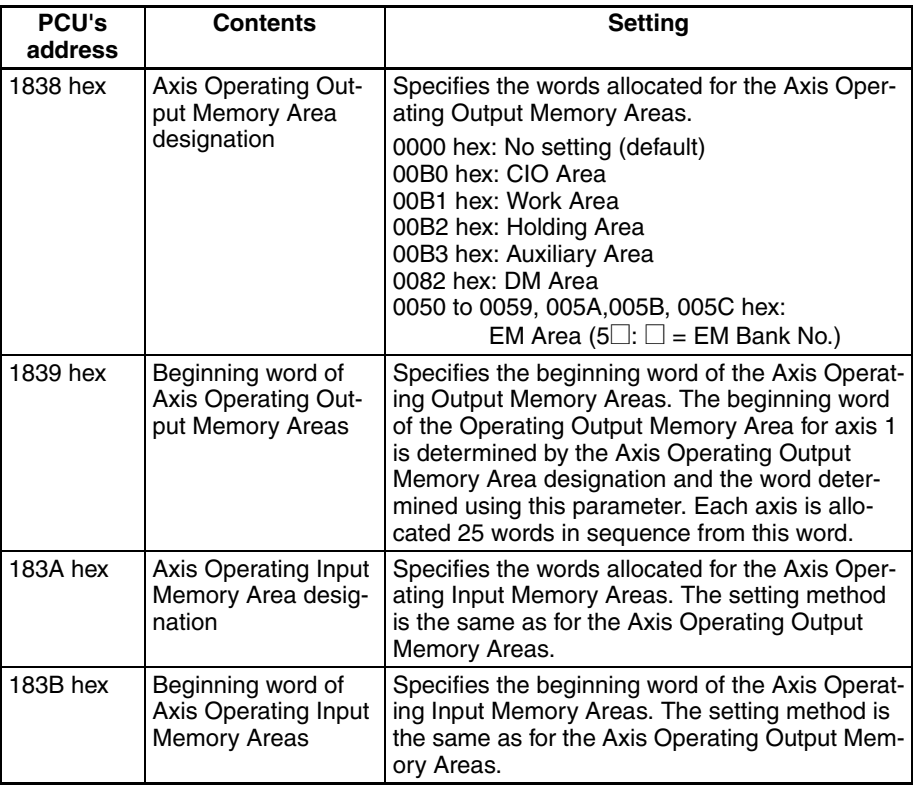

The Axis Operating Memory Output and Input Areas are allocated words for each axis from axis 1 up to the highest axis number registered in the scan list. Axis numbers between axis 1 and the highest registered axis number that are not registered as MECHATROLINK devices are also each allocated 25 output words and 25 input words.

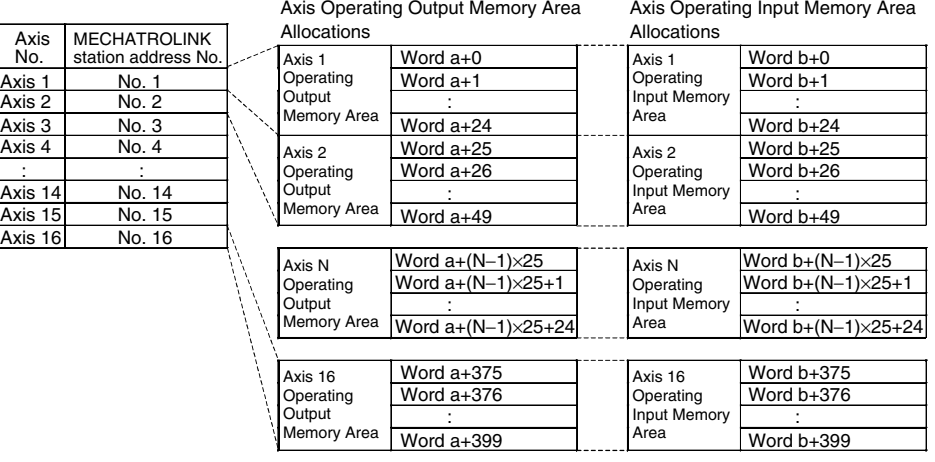

a = Beginning word of Axis Operating Output Areas specified in Common Parameters b = Beginning word of Axis Operating Input Areas specified in Common Parameters

Example:

Beginning word of Axis Operating Output Memory Areas: CIO 100 Beginning word of Axis Operating Input Memory Areas: CIO 500 Station addresses of connected MECHATROLINK devices (registered in scan list): No. 2, No. 5, and No. 7

In this example, the words occupied as Axis Operating Memory Areas are as follows:

Axis Operating Output Memory Area: CIO 100 to CIO 274 (Axes 1 to 7) Axis Operating Input Memory Area: CIO 500 to CIO 674 (Axes 1 to 7) Axis 2 Output Area:CIO 125 to CIO 149; Axis 2 Input Area:CIO 525 to CIO 549 Axis 5 Output Area:CIO 200 to CIO 224; Axis 5 Input Area:CIO 600 to CIO 624 Axis 7 Output Area:CIO 250 to CIO 274; Axis 7 Input Area:CIO 650 to CIO 674

Axes 1, 3, 4, and 6 are not used, but are still allocated words in the PCU. These words cannot be used as work words.

**Note** Set the beginning word of the Axis Operating Output Memory Areas and Axis Operating Input Memory Areas in the Common Parameters so that the words allocated to each area do not exceed the range for each of the CPU Unit's I/O memory areas. If the setting exceeds the range of the I/O memory area, an Initialization Common Parameter Check Error (Unit error code: 0028) will occur when the PCU power is turned ON or the Unit is restarted.

Example:

Beginning word of the Axis Operating Output Memory Areas: CIO 6100 Connected axes: 2 min.

Axis 1: Output Area: CIO 6100 to CIO 6124 Axis 2: Output Area: CIO 6125 to CIO 6149 Etc.

Areas for subsequent axes are allocated in sequence. The highest word in the CIO Area is CIO 6143. Therefore, an error will occur. If the ranges set for the Axis Operating Output Memory Areas and Axis Operating Input Memory Areas overlap, an Initialization Common Parameter Check Error (Unit error code: 0028) will occur when the PCU power is turned ON or the Unit is restarted.

*MECHATROLINK Settings* **Section 6-2**

## <span id="page-268-0"></span>**6-2-3 MECHATROLINK Communications Settings**

In addition to the scan list, the following four PCU settings are also for MECHATROLINK communications.

- Transfer cycle
- Communications cycle
- Number of communications retries
- C2 master connection

Of these settings, the transfer cycle and communications cycle must always be set when using the PCU. The settings for MECHATROLINK communications are set as the PCU's Common Parameters.

Set the two words of data in the PCU's internal addresses 1856 hex and 1857 hex as shown in the following table. The Common Parameters settings saved in the PCU's internal flash memory are enabled when the PCU power is turned ON or the Unit is restarted.

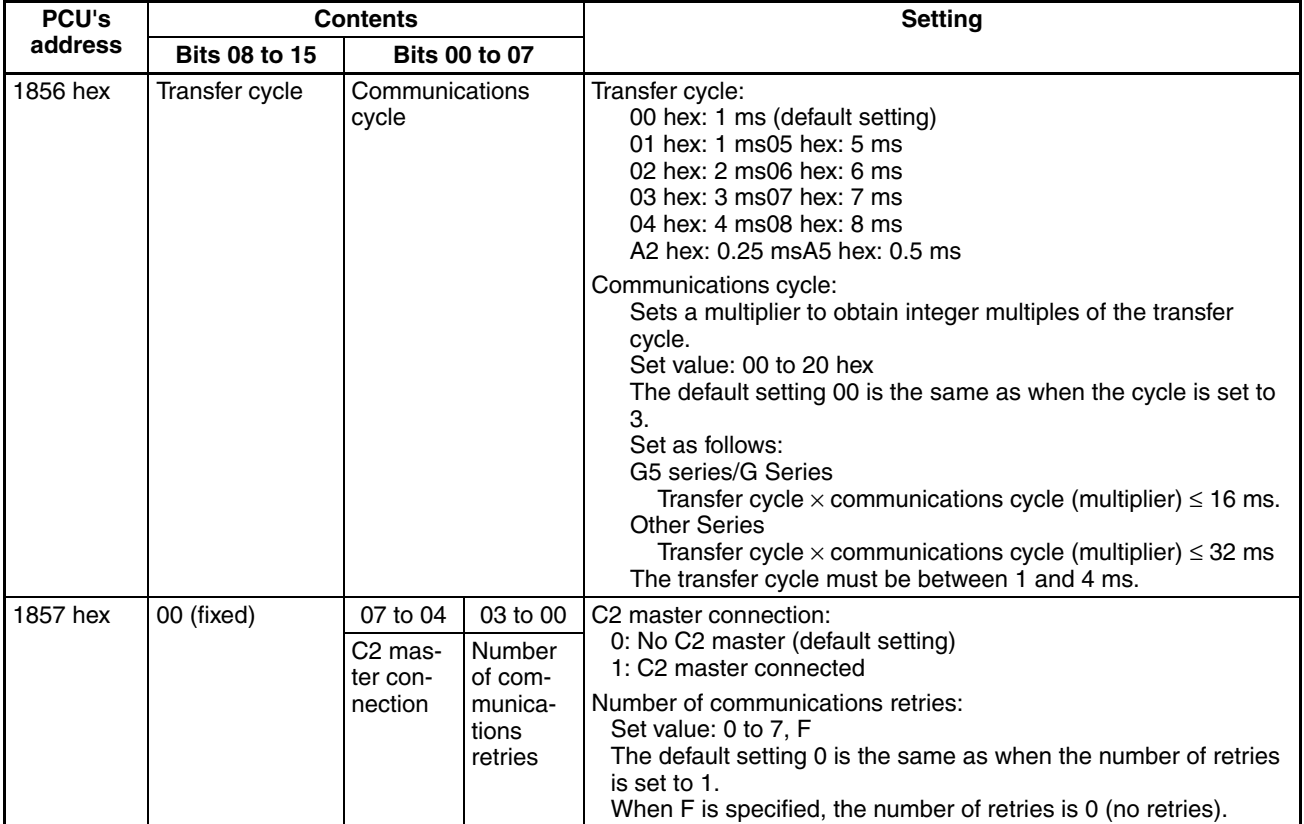

**Transfer Cycle** The transfer cycle is the cycle used for sending and receiving data with MECHATROLINK communications. Data (sent and received) is constantly exchanged along the MECHATROLINK communications path during every transfer cycle. The set value and setting range for the transfer cycle depends on the type and number of MECHATROLINK devices connected. When a Wseries Servo Drive equipped with a FNY-NS115 MECHATROLINK-II I/F Unit or with built-in MECHATROLINK-II communications is connected to the PCU, the setting range for the transfer cycle is 0.5 to 4 ms. When a G5-series Servo Drive or a G-series Servo Drive is connected to the PCU, the setting range for the transfer cycle is 1 to 4 ms.

## **Communications Cycle**

The communications cycle is the cycle used to refresh data in the PCU and MECHATROLINK devices. The PCU sends operating commands to the connected MECHATROLINK devices and refreshes present positions, status, and other monitoring information every communications cycle.

The set value for the PCU's communications cycle is an integer used as a multiplier to obtain integer multiples of the transfer cycle. The actual communications cycle (data refresh cycle) is a time cycle that is a multiple of the transfer cycle's set value. The set value for the communications cycle is determined by the number of connected MECHATROLINK devices and depends on the PCU communications processing.

The actual communications cycle (data refresh cycle) is a time cycle calculated by multiplying the transfer cycle by a set value. The lower limit of the communications cycle is determined by the number of connected MECHA-TROLINK devices and depends on the PCU communications processing. When the default setting of 0 is used, the communications cycle is three times the length of the transfer cycle. Set the communications cycle so that the maximum value does not exceed 32 ms. When connecting a G5-series Servo Drive or a G-series Servo Drive, set the communications cycle so that the maximum value does not exceed 16 ms.

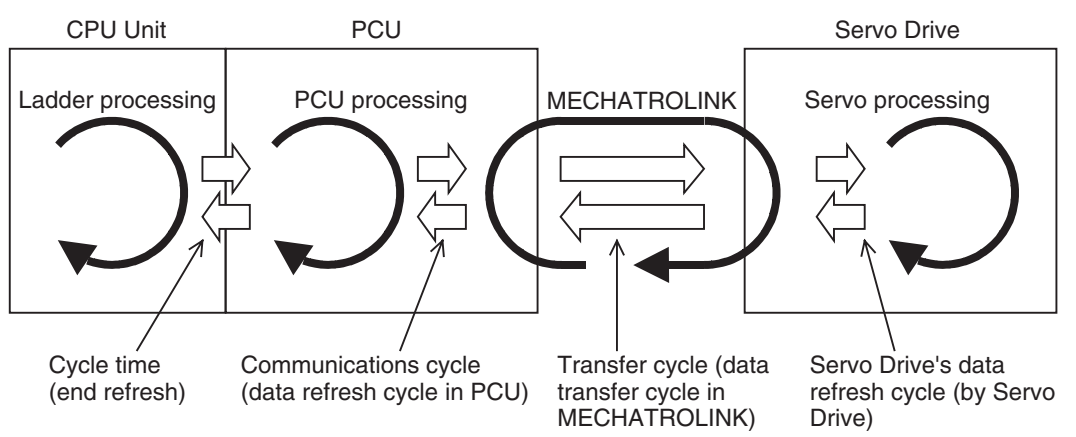

The following diagram illustrates data exchange with the PCU.

## **Number of Communications Retries**

The number of communications retries is the number of stations that will perform retries if data sending/receiving fails when transferring data that is exchanged between the PCU and MECHATROLINK devices using the transfer cycle. The set value is set as the maximum number of stations used to retry data transmission with the slave station for which data sending/receiving failed.

The number of communications retries can be set between 0 and 7 (communications retries for up to 7 stations). The set value for the number of retries, however, is added to the number of connected stations that determine the transfer cycle (e.g., for 3 retries, the transfer cycle must be considered as that for the number of stations connected plus 3). For normal use, use the default setting of 0 (1 communications retry).

**C2 Master Connection** The C2 master is a separate communications master connected to the PCU for MECHATROLINK system support. This setting will be used when a future system support device is connected. Use the default setting 0 (No C2 master).

## **Setting the Transfer Cycle and Communications Cycle**

The transfer cycle and communications cycle are set as Common Parameters in the PCU. Set the PCU's transfer cycle and communications cycle according to the number of connected MECHATROLINK devices so that the set values are not lower than the values shown in the following table.

**Note** Make sure that all of the axis number settings (station numbers of the MECHATROLINK devices) are set to values equal to or less than the number of connected devices for the transfer cycle. Here, the number of connected MECHATROLINK devices is not the actual number of MECHATROLINK devices connected, but the highest registered axis number. For example, when using MECHATROLINK devices for axis number 9 or higher, the transfer cycle must be at least 2 ms even if less than nine devices are connected. If the set value for the transfer cycle is smaller than the number of connected devices or the axis number settings, a Transfer Cycle Setting Error (Unit error code: 0027) will occur when CONNECT is executed.

For the communications cycle, set the multiplier of the transfer cycle set value so that the value is not lower than the values shown in the following table.

<span id="page-270-0"></span>For example, if up to 3 Servo Drives (axis number 1 to 3) equipped with FNY-NS115 MECHATROLINK-II I/F Unit are connected to the PCU, either set the transfer cycle to 0.5 ms min. and the communications cycle set value to 2 (multiplier) or higher, or set the transfer cycle to 1.0 ms min. and the communications cycle set value to 1 (multiplier) or higher.

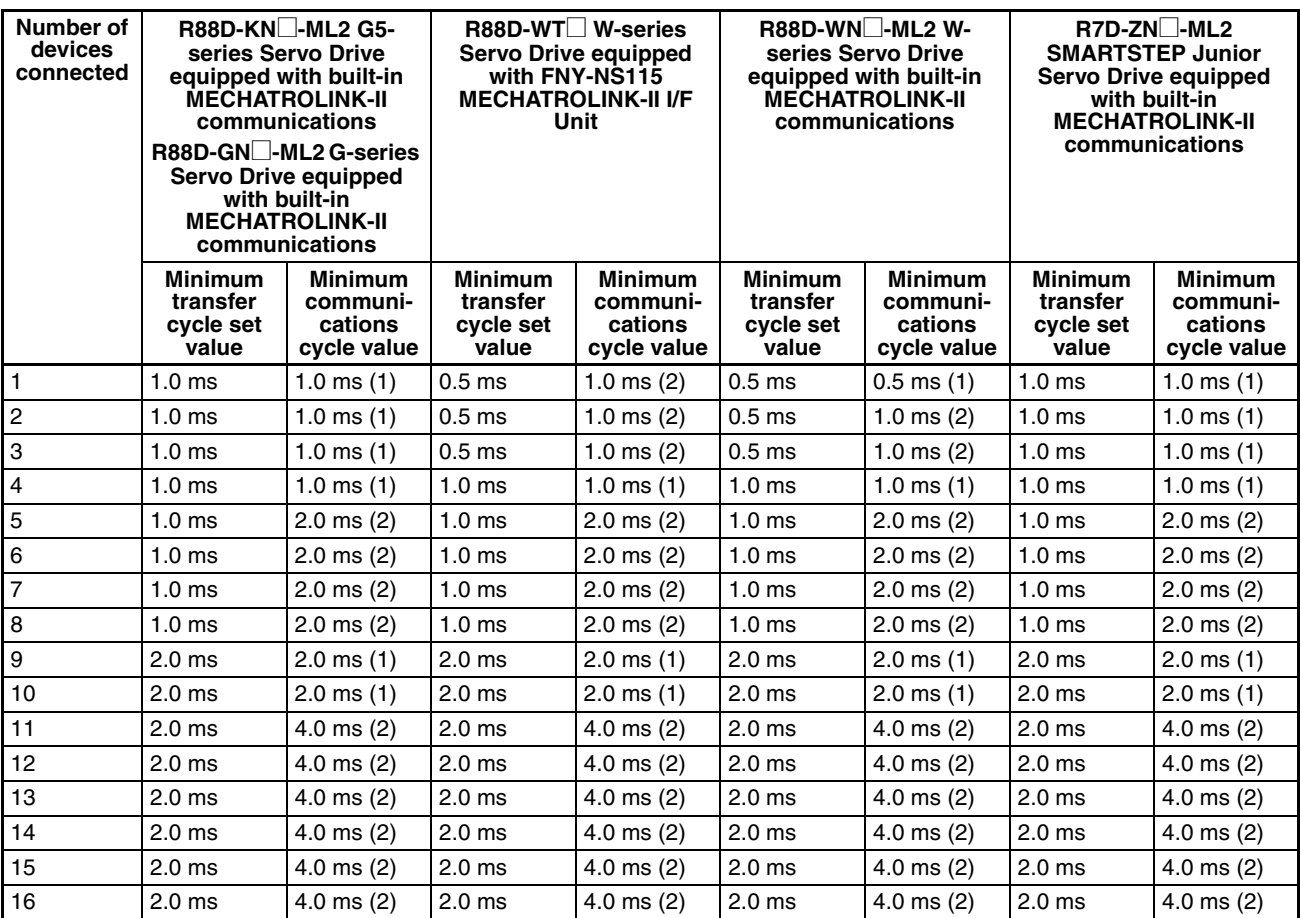

- **Note** (1) The set values in the above table apply when the default settings are used for the number of communications retries (once) and C2 master connection (No C2 master).
	- (2) The values in parentheses in the *Minimum communications cycle value* column are the PCU's communications cycle set value (multiplier to obtain integer multiples of the transfer cycle) used to set the minimum communications cycle for the minimum transfer cycle set value.
	- (3) When using the R88D-WT $\Box$  W-series Servo Drive and FNY-NS115 together, the SMARTSTEP Junior, or the R88D-GN<sup>[]</sup>, set the communications cycle so that it is an integer multiple of 1.0 ms. When using the R88D-WN $\square$ -ML2 W-series Servo Drive, set the communications cycle so that it is an integer multiple of 0.5 ms.
	- (4) When connecting a G5-series Servo Drive, a G-series Servo Drive, Wseries Servo Drive, or the SMARTSTEP Junior Servo Drive to the PCU, set the transfer cycle to 4 ms max.

The PCU default settings are 1.0 ms for the transfer cycle and 3 for the communications cycle (multiplier 3: 1.0 ms  $\times$  3 = 3.0 ms). Without changing the default settings, the G5-series Servo Drive, the G-series Servo Drive, Wseries Servo Drive (equipped with FNY-NS115 MECHATROLINK-II I/F Unit or built-in MECHATROLINK-II communications), or the SMARTSTEP Junior Servo Drive can be used for up to eight axes (axis numbers 1 to 8).

- **Note** (1) When using linear interpolation, set the communications cycle to a value 1 ms higher than the minimum value given in the above table. If the communications cycle setting is too small, the command response time of the Position Control Unit function may be greatly extended.
	- (2) The command response time for axes not used for linear interpolation will be increased by up to four communications cycles per linear interpolation combination being executed. This applies from when setting the linear interpolation operation is started until linear interpolation is completed (i.e., while either the SETTING LINEAR INTERPOLATION Bit or the Linear Interpolation Executing Flag is ON).

### **Transfer Cycle and Communications Cycle When Setting the Absolute Encoder Zero Point Position Offset Using an Origin Search Operation with Position Control Units with Unit Ver. 2.0**

Make the settings according to the following table when using a Position Control Unit with unit version 2.0. For a Position Control Unit with unit version 2.1 or later, the same settings can be used for the communications cycle as when not setting the absolute encoder zero point position offset using an origin search operation.

If an absolute encoder zero point position offset is set using an origin search operation for a motor with an absolute encoder, set the transfer cycle and communications cycle according to the following table. The settings will depend on the number of axes used and other functions that are executed simultaneously. Refer to *[8-6-5 Absolute Encoder's Origin \(Zero Point\) Position](#page-357-0) [Offset Setting](#page-357-0)* for details on the position offset setting.

## *MECHATROLINK Settings* **Section 6-2**

If the settings of the transfer cycle and communications cycle are smaller than the values given in the following table when the absolute encoder zero point position offset is set using an origin search operation, the offset may not be calculated correctly and the position of the origin may not be correct.

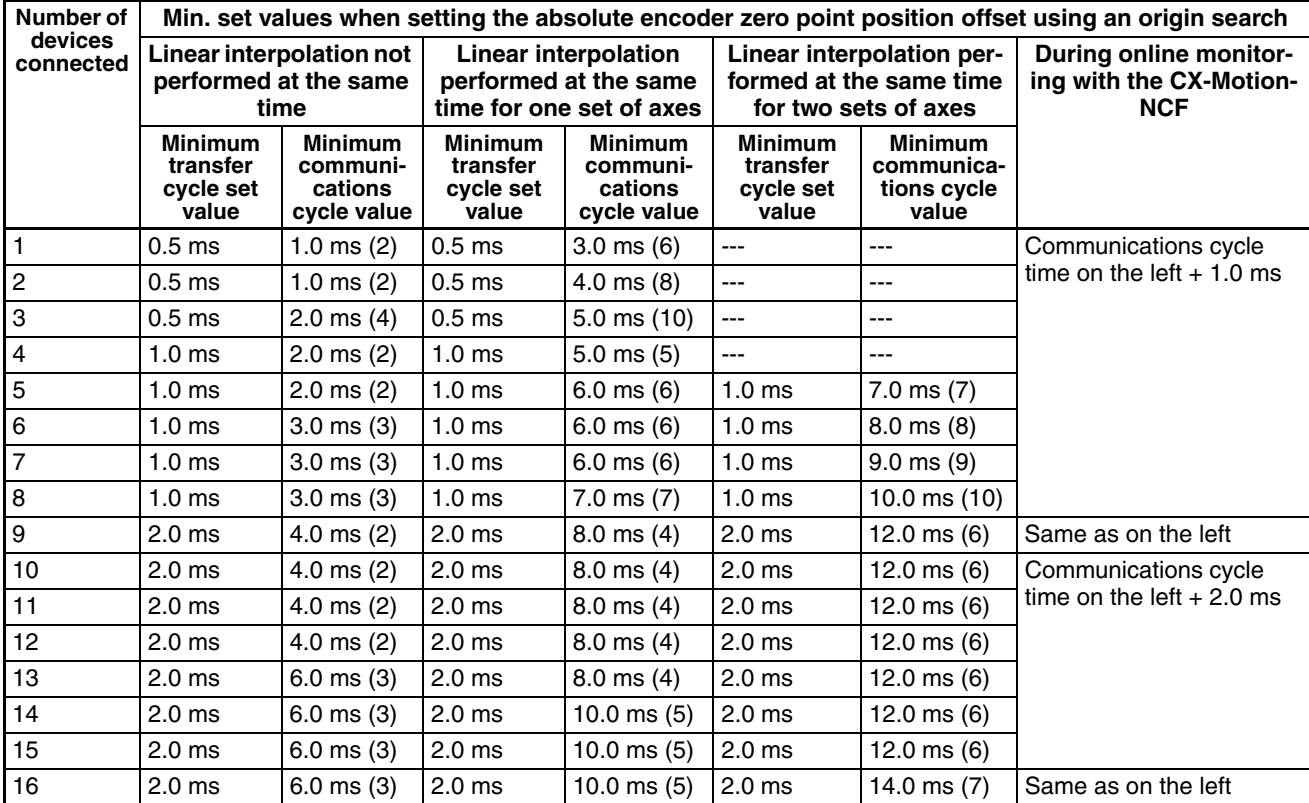

- **Note** (1) The values in parentheses in the *Minimum communications cycle value* column are the PCU's communications cycle set value (multiplier to obtain integer multiples of the transfer cycle) used to set the minimum communications cycle for the minimum transfer cycle set value.
	- (2) The above table gives values for when an absolute encoder zero point position offset is set using an origin search operation when a Position Control Unit of unit version 2.0 is used. If this function is not being used, set the transfer cycle and communications cycle based on the table on page [245](#page-270-0).
	- (3) The communications cycle values shown in the above table are the set values for W-series Servo Drives. The minimum communications cycle values for G5-series Servo Drives and G-series Servo Drives are the same as those indicated in the table above, but refer to the table on page [245](#page-270-0) for the minimum transfer cycles.
	- (4) The settings of the transfer cycle and communications cycle have a large effect on the PCU's command response time. (Refer to *Command Response Time* in *Appendix A Performance Characteristics.*) As shown in the above table, the communications cycle (time) must be increased, e.g., particularly when linear interpolation is used at the same time as an origin search is used to set the absolute encoder zero point position offset (for different axes). The affect on system performance must thus be considered when making the settings. If it is not possible to increase the communications cycle, provide an interlock circuit between the operation of different axes so that linear interpolation is not performed for one axis

while an origin search is being performed for a motor with an absolute encoder on another axis.

# <span id="page-273-0"></span>**6-3 MECHATROLINK Communications Control**

MECHATROLINK communications control used for the PCU is described here.

## <span id="page-273-1"></span>**6-3-1 Establishing Connections**

Establishing a connection refers to starting communications between the PCU and the MECHATROLINK devices registered in the scan list. Connections are established by turning ON the CONNECT Bit in the Common Operating Output Memory Area. When CONNECT is executed, the PCU executes ERROR RESET (UNIT ERROR RESET or AXIS ERROR RESET) for the PCU itself and all the axes registered in the scan list.

For any error that occurs in an axis, ERROR RESET is executed when the connection with the corresponding axis is established. Therefore, if the cause of an error is removed, unless an error occurs due to connection processing, the PCU will start MECHATROLINK communications with all errors reset when CONNECT is executed.

The PCU status is initialized when a connection is established, as follows:

- PCU Positioning Completed Flag OFF
- Origin not established (No Origin Flag ON)

When using Servomotors with absolute encoders for which the encoder type is set to absolute encoder in the axis parameters, however, the origin is established (No Origin Flag OFF) by reading the absolute value data when the connection is established.

• Stop Execution Flag OFF

For details on errors when establishing connections, refer to *6-3-3 MECHA-TROLINK Communications Errors*. The CONNECT Bit is allocated in CIO 1501 + (unit number  $\times$  25), bit 00.

## **Common Operating Memory Area (Output)**

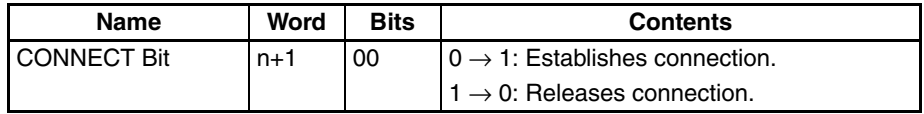

 $n = ClO 1500 + (unit number \times 25)$ 

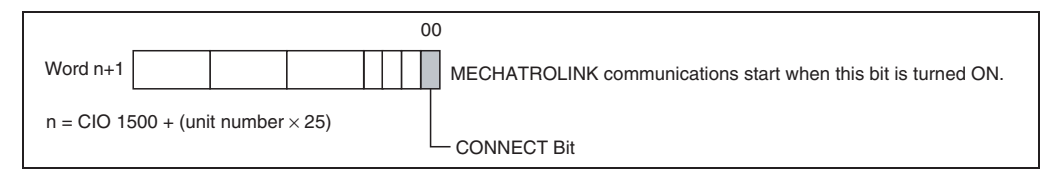

If the CONNECT Bit is turned OFF while a connection is established, the PCU will stop MECHATROLINK communications (connection released).

When a connection is released, the active axis is put in the Servo free run state.

For all axes registered in the scan list, the status that is input in the Axis Operating Input Memory Areas for each axis becomes the initial status (non-executing status), except for the Error Flag and axis error code. For example, the No Origin Flag turns ON because the origin is not established.

**Note** When a connection is released, the PCU immediately stops controlling the active axes. If a connection is released while another command is being processed, the Servo Drive may not respond to the command properly. Make sure that command processing has been completed (Busy Flag = 0 and Servo Parameter Transferring Flag = 0) before releasing a connection. When a connection is reestablished after recovering from an error that caused the PCU to release a connection, confirm that the settings and operating status of the Servo Drive are correct before restarting operations. (If necessary, transfer the Servo parameters again and execute DEVICE SETUP.)

## <span id="page-274-0"></span>**6-3-2 MECHATROLINK Communications Status**

The MECHATROLINK communications status is given using the following two status flags allocated in the Common Operating Input Memory Area of the PCU.

- Connection Status Flag
- Axis Communications Status Flags

**Connection Status Flag** This status flag turns ON when the PCU has established a connection (MECHATROLINK communications have started).

> The PCU starts MECHATROLINK communications for the axes registered in the scan list. This status flag will turn ON, however, when CONNECT is executed, even if nothing is registered in the scan list.

> The Connection Status Flag turns OFF when the connection is released. The Connection Status Flag is allocated in CIO 1516 + (unit number  $\times$  25), bit 15.

## **Common Operating Memory Area (Input)**

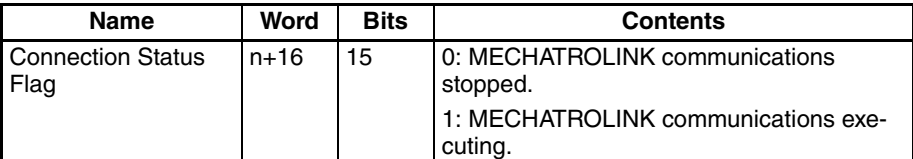

 $n = CIO 1500 + (unit number × 25)$ 

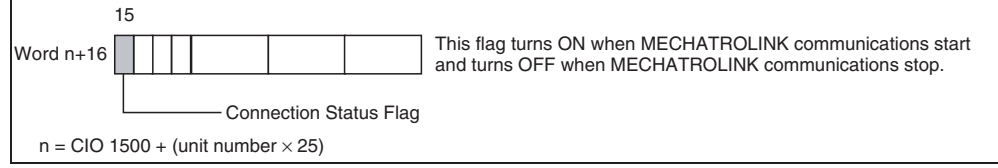

### **Axis Communications Status Flags**

These status flags turn ON when a connection has been established between the PCU and the MECHATROLINK devices connected to the PCU. The Axis Communications Status Flags are allocated in one word with 16 bits, with one bit assigned to each of the 16 axes showing the corresponding communications status.

The PCU connects the axes registered in the scan list to MECHATROLINK communications, recognizing those axes and monitoring their communications. Therefore, the Axis Communications Status Flags for axes not registered in the scan list are always OFF.

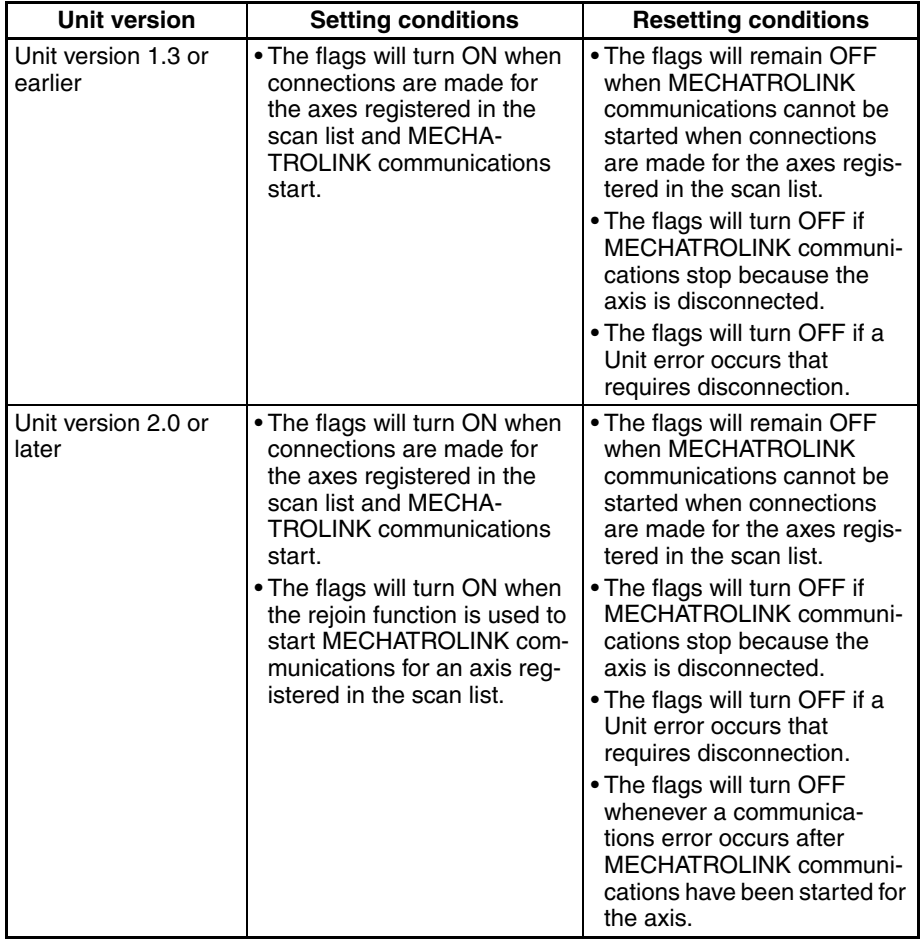

The operation of the Axis Communications Status Flag depends on the unit version of the PCU as shown in the following table

With unit version 1.3 or earlier, once MECHATROLINK communications have been started by establishing connections, the Axis Communications Status Flags will not change unless communications are disconnected (including Unit errors that required disconnection).

With unit version 2.0 or later, the Axis Communications Status Flags will turn OFF after connections have been established whenever axis operation becomes impossible due to a communications error (synchronous communications alarm or communications alarm).

Refer to *[6-3-3 MECHATROLINK Communications Errors](#page-279-0)* for information on errors that occur when establishing connections.

The Axis Communications Status Flags are allocated in CIO 1522 + (unit number  $\times$  25).

## **Common Operating Memory Area (Input)**

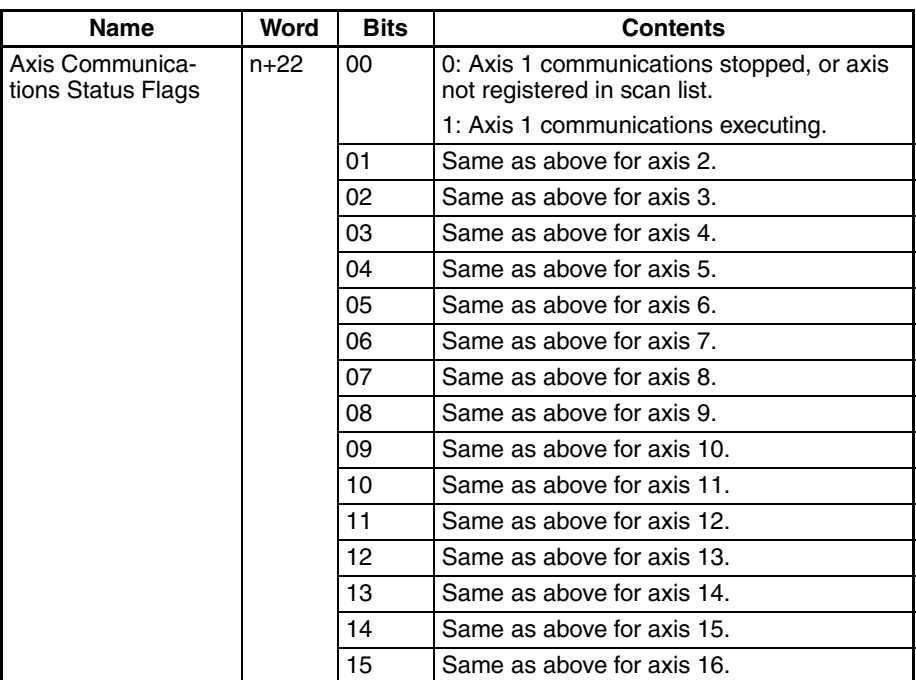

## $n = CIO 1500 + (unit number × 25)$

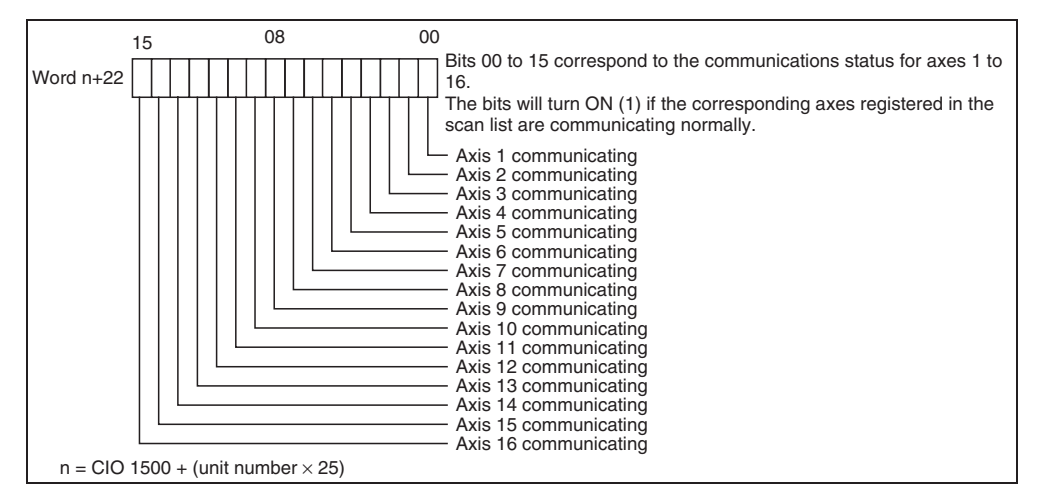

**Timing Chart** The following diagram shows the timing chart for establishing and releasing a connection.

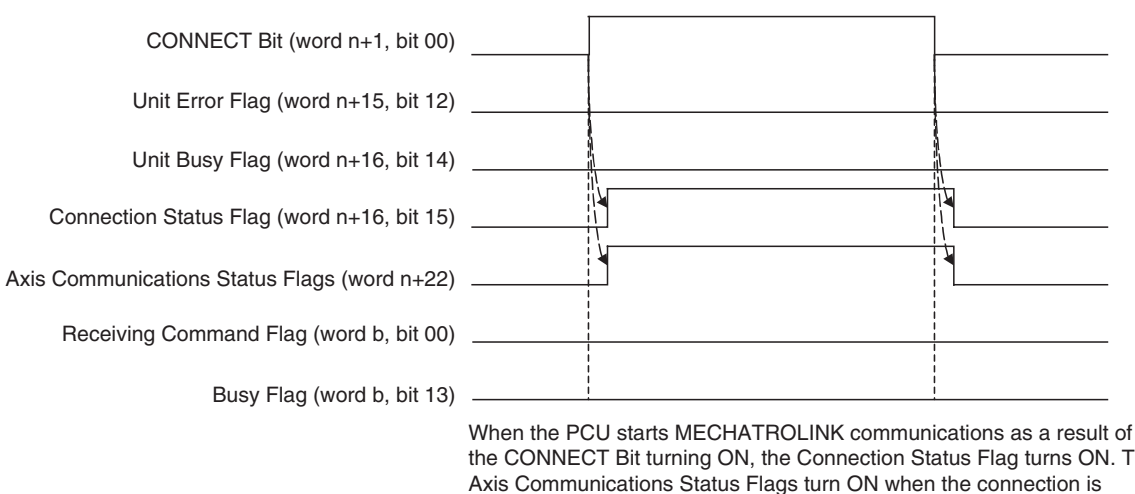

the CONNECT Bit turning ON, the Connection Status Flag turns ON. The established for axes registered in the scan list only. There is no change in status of the Unit Busy Flag, or the Receiving Command Flags or Busy Flags for the connected axes when a connection is established or released.

 $n = CIO 1500 + (unit number × 25)$ 

b = Beginning word of Axis Operating Input Areas specified in Common Parameters + (Axis No. −1) × 25

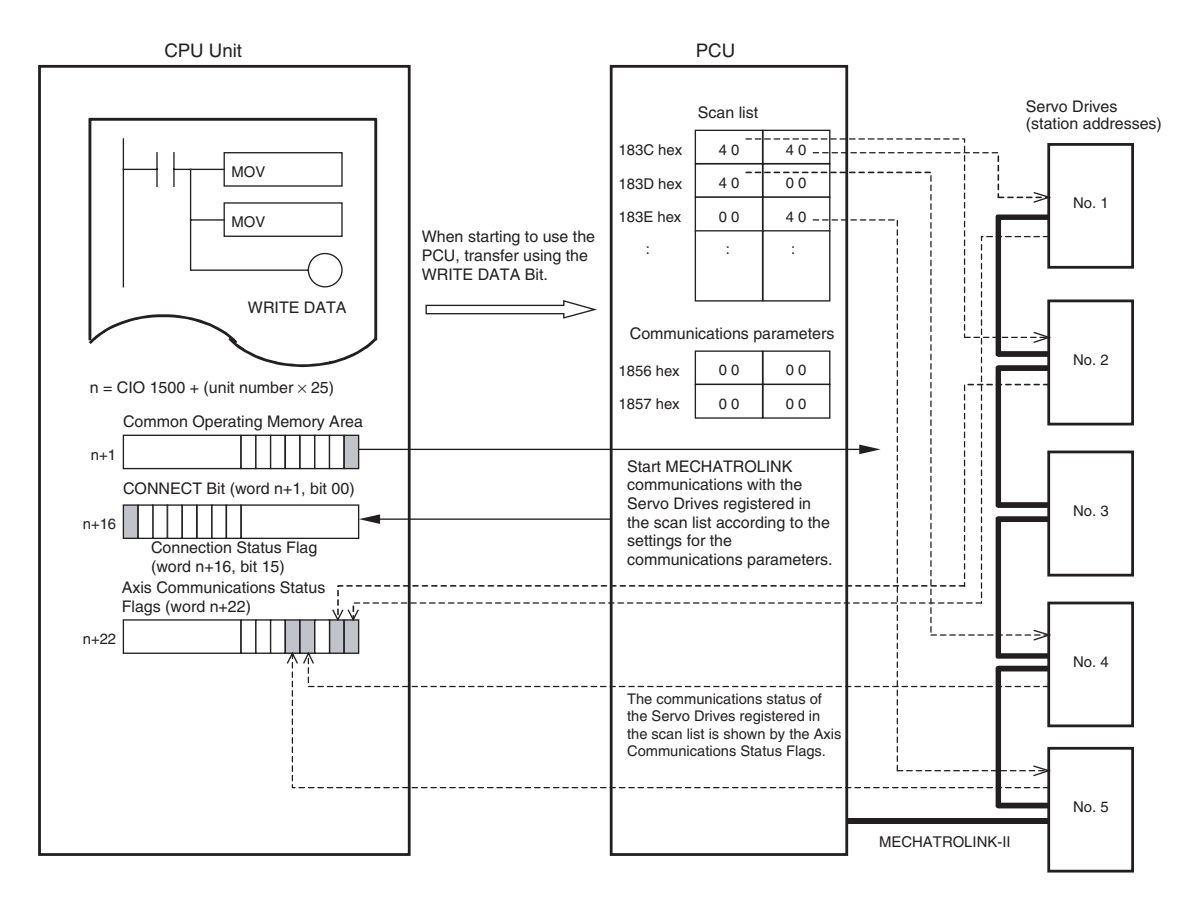

In the above example, Servo Drives are registered to axes 1, 2, 4, and 5 in the scan list (set to 40 hex). Therefore, MECHATROLINK communications start with the Servo Drives with station addresses No. 1, No. 2, No. 4, and No. 5 when CONNECT is executed.

## **Restrictions in Establishing a Connection According to Servo Drive Status**

Functionality for axis operations after establishing a connection depends on the unit version of the PCU as described below if the following conditions exist when a connection is established for an axis (Servo Drive) registered in the scan list.

- Disconnection
- Control power supply interruption
- An alarm that cannot be reset (i.e., when the power must be cycled)

## ■ **PCUs with Unit Version 1.2 or Earlier**

An MLK initialization error (unit error code 0020 hex) will occur in these situations, and operation for MECHATROLINK communications will stop for all axes. To start MECHATROLINK communications normally, any errors must be cleared for all axes registered in the scan list before establishing a connection.

## ■ **PCUs with Unit Version 1.3 or Later**

Axis operation is possible for axes that are registered in the scan list and for which MECHATROLINK communications was started (i.e., axes for which Axis Communications Status Flags are ON), regardless of whether an alarm is present in the Servo Drive or whether the connected axes match the scan list. If MECHATROLINK communications cannot be started for all axes registered in the scan list, an MLK initialization error (unit error code 0020 hex) will occur to provide notification of the inconsistency between the registered axes and the axes that are communicating.

The following example shows the restrictions in operations according to axis status when connections are established.

## **Example: When Axes 1 to 5 Are Registered in the Scan List**

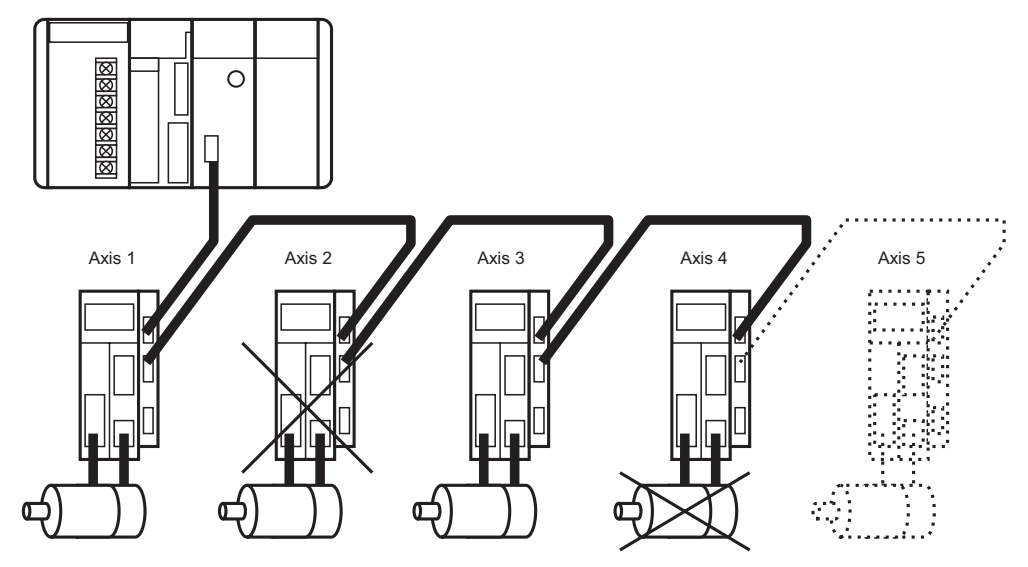

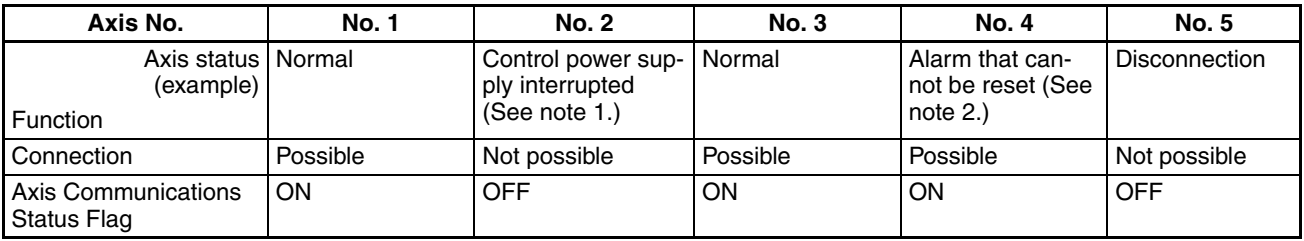

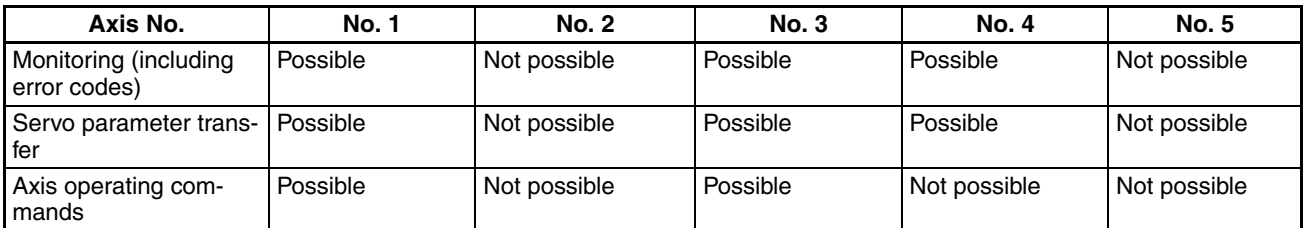

**Note** (1) It is assumed that the MECHATROLINK communications cable is connected.

> (2) For example, when A.81 (backup error) occurs. MECHATROLINK communications may not be possible, depending on the individual Servo Drive specifications and on the type of alarm that cannot be reset.

For axes 1 and 3, MECHATROLINK communications can be started and all axis operations can be executed if there is no Servo Drive error. For axis 2 (with no control power supply) and axis 5 (disconnected), MECHATROLINK communications cannot be started, and operations and monitoring are not possible. If MECHATROLINK communications can be started for axis 4 (alarm that cannot be reset), depending on the handling of the Servo Drive error, the axis can be monitored and parameters can be transferred but axis operations cannot be executed. In this example, the axes for which MECHA-TROLINK communications can actually be started are 1, 3, and 4. This does not match the axes registered in the scan list (i.e., axes 1 to 5), so an MLK initialization error (unit error code 0020 hex) occurs.

## <span id="page-279-0"></span>**6-3-3 MECHATROLINK Communications Errors**

The PCU monitors and detects errors if they occur at the start of or during MECHATROLINK communications. Detected errors are largely categorized as PCU common errors that stop MECHATROLINK communications and operation of all axes, and axis errors that stop individual axes. Moreover, they are classified into three types of error: Errors at Communications Startup, Errors Detected by PCU during Communications, and Errors Detected in MECHATROLINK Slave Stations Connected to PCU during Communications.

## **Errors that Stop MECHATROLINK Communications (Unit Common Errors)**

**Errors at Communications Startup** The following errors in MECHATROLINK (MLK) communications are monitored by the PCU when CONNECT is executed.

> Errors in MECHATROLINK slave station devices cannot be detected by the PCU before a connection is established. The PCU will execute ALARM RESET for the devices communicating with MECHATROLINK when a connection is established.

## **MLK Device Initialization Error (Unit Error Code: 0030 Hex)**

This error occurs if initialization of MECHATROLINK communications fails when CONNECT is executed, and causes connection processing to stop. When this error occurs, confirm that the PCU's common parameters and MECHATROLINK communications settings are set correctly, restart the PCU, and then execute CONNECT again. If the error occurs again, it is a result of an error in the MECHATROLINK communications section of the PCU and requires replacement of the PCU.

## **MLK Initialization Error (Unit Error Code: 0020 Hex)**

This error occurs if the MECHATROLINK slave station device corresponding to the axis number registered in the scan list is not detected within 10 seconds after CONNECT is executed. This error may occur if a MECHATROLINK slave station communications settings are not set, or if the settings for the MECHATROLINK communications line connection and slave device's station address do not match the settings in the scan list. Verify that the contents registered in the scan list matches the MECHATROLINK device settings and connection configuration.

If this error occurs, the PCU will stop and the connection status will remain ON (communications still in an executing state).

For PCUs with unit version 1.2 or earlier, operation will not be possible for all axes registered in the scan list. For PCUs with unit version 1.3 or later, all or part of the axis operations will be possible assuming that MECHATROLINK communications can be established (i.e., if the Axis Communications Status Flag is ON). (Refer to *[6-3-2 MECHATROLINK Communications Status](#page-274-0)* for axis operation restrictions according to Servo Drive status.)

After recovering from the error, release the connection and then execute CONNECT again. When using a Position Control Unit with unit version 2.0 or later, the REJOIN command can be used to rejoin the connection without breaking the connection.

### **MLK Communications Error (Unit Error Code: 0025 Hex)**

This error occurs if two or more connected MECHATROLINK slave station devices have the same station number when CONNECT is executed. This error also occurs when communications errors that are not specific to a particular slave station occur during MECHATROLINK communications, and causes MECHATROLINK communications to stop (connection released). This error may occur during MECHATROLINK communications as a result of a faulty communications path such as noise, breaks, or faulty connections in the communications line. After removing the cause of the error, restart the PCU and execute CONNECT again.

## **MLK Device Error (Unit Error Code: 0026 Hex)**

This error occurs if an error in the MECHATROLINK communications section of the PCU is detected, and causes MECHATROLINK communications to stop (connection released). This error will occur if the MECHATROLINK communications section of the PCU is faulty. Replace the PCU if this error occurs.

### **Transfer Cycle Setting Error (Unit Error Code: 0027 Hex)**

This error may occur when establishing a connection if the transfer cycle set in the PCU's Common Parameters is unsuitable for the axis numbers or number of slave stations connected to MECHATROLINK, and causes MECHA-TROLINK communications to stop (connection released). This error indicates that the set value for the transfer cycle is too small for the axis numbers or number of connected slave stations. Change the transfer cycle setting in the Common Parameters. After removing the cause of the error, restart the PCU and execute CONNECT again.

If a Unit common error occurs, the Unit Error Flag in the Common Operating Memory Area of the PCU turns ON, and the corresponding error code is input in the Unit Error Code Bits. After the cause of the error is removed, the Unit common error is cleared by turning ON the UNIT ERROR RESET Bit in the Common Operating Memory Area.

When clearing a Unit common error, make sure that the UNIT ERROR RESET Bit will remain ON until the Unit Busy Flag turns ON.

The UNIT ERROR RESET Bit cannot be used to clear errors that require PCU replacement (MLK Device Initialization Error or MLK Device Error), or that cause MECHATROLINK communications to stop (MLK Communications Error or Transfer Cycle Setting Error). After removing the cause of the error, turn ON the power to the PLC again or restart the PCU.

## **Common Operating Memory Area (Output)**

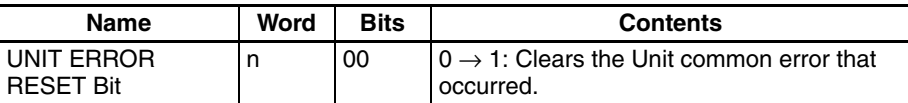

 $n = CIO 1500 + (unit number × 25)$ 

## **Common Operating Memory Area (Input)**

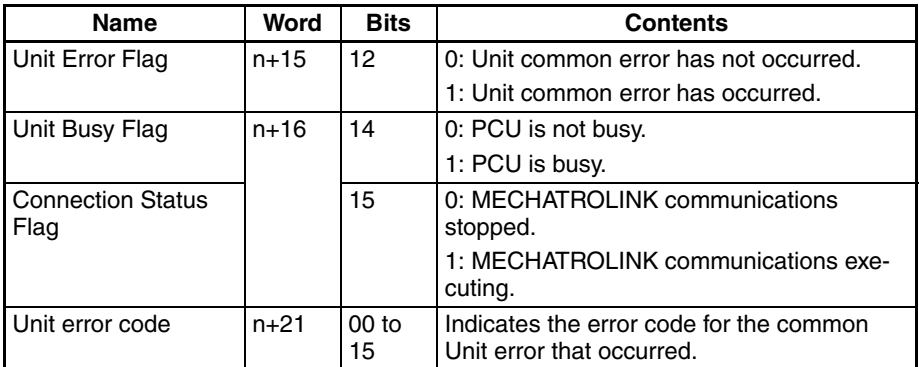

 $n = CIO 1500 + (unit number × 25)$ 

## **Individual Axis Errors**

**Errors Detected by PCU during Communications**

## **Synchronous Communications Alarm (Axis Error Code: 3010 Hex)**

This error occurs for errors in synchronous MECHATROLINK communications processing with an axis.

If this error occurs, the corresponding axis will stop operating according to the stop method that is set in the Servo Drive for when alarms occur.

This error may occur as a result of a faulty communications path with the corresponding axis, such as noise, breaks, or faulty connections in the communications line.

If this error occurs, the corresponding axis may not be able to accept operations through MECHATROLINK communications such as ERROR RESET. To recover from this error, release the connection and remove the cause of the error, and then execute CONNECT again. When using a Position Control Unit with unit version 2.0 or later, the REJOIN command can be used to rejoin the connection without breaking the connection.

## **Communications Alarm (Axis Error Code: 3011 Hex)**

This error occurs for errors in MECHATROLINK communications processing with an axis. The communications alarm will occur if the PCU fails twice in succession to exchange data using MECHATROLINK communications, such as not receiving communications data. The corresponding axis will stop operating if this alarm occurs according to the stop method that is set in the Servo Drive for when alarms occur.

This error may occur as a result of a faulty communications path with the corresponding axis, such as noise, breaks, or faulty connections in the communications line.

If this error occurs, the corresponding axis may not be able to accept operations through MECHATROLINK communications such as ERROR RESET. To recover from this error, release the connection, remove the cause of the error, and then execute CONNECT again. When using a Position Control Unit with unit version 2.0 or later, the REJOIN command can be used to rejoin the connection without breaking the connection.

**Errors Detected in MECHATROLINK Slave Station Connected to PCU during Communications** 

Errors detected in the slave stations connected to the PCU via MECHA-TROLINK after a connection is established cause axis errors or axis warnings in the PCU, as follows:

## **MLK Device Alarm/Warning (Axis Error Code 40**<sup>0</sup>

The boxes  $(III)$  indicate the alarm number for the connected MECHA-TROLINK devices. The operations of each axis when an error occurs depend on each of the MECHATROLINK slave station devices.

For errors in MECHATROLINK communications that occur in individual axes, the Error Flags for the corresponding axes turn ON in the Axis Operating Input Memory Areas of the PCU, and the corresponding error code is input in the axis error code word.

After the cause of the error is removed, the axis error is cleared by turning ON the ERROR RESET Bit in the Axis Operating Output Memory Area. When clearing the axis error, make sure that the ERROR RESET Bit will remain ON until the Busy Flag for the corresponding axis turns ON.

The ERROR RESET Bit cannot be used to clear errors such as Synchronous Communications Alarms or Communications Alarms. To recover from these errors, release the connection, remove the cause of the error, and then execute CONNECT again. When using a Position Control Unit with unit version 2.0 or later, the REJOIN command can be used to rejoin the connection without breaking the connection.

## **Axis Operating Output Memory Areas**

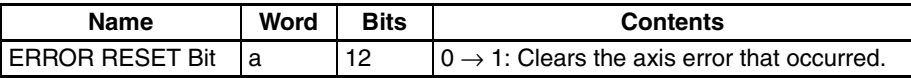

a = Beginning word of Axis Operating Output Areas specified in Common Parameters + (Axis No. −1) × 25

## **Axis Operating Input Memory Areas**

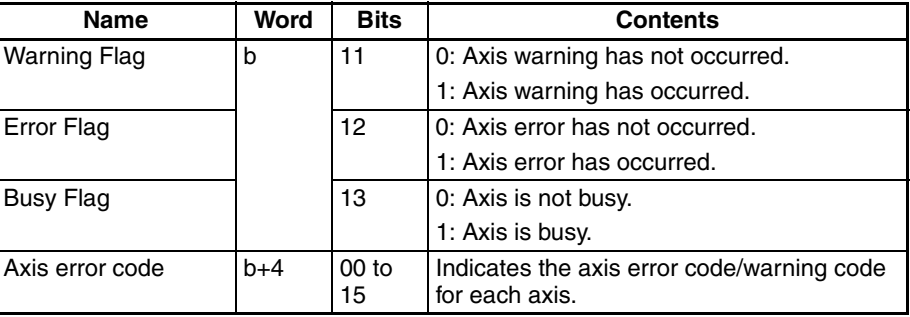

b = Beginning word of Axis Operating Input Areas specified in Common Parameters + (Axis No.  $-1$ ) × 25

For details on indicators and troubleshooting for when errors occur in the PCU, refer to *SECTION 12 Troubleshooting*. For details on error displays and troubleshooting for MECHATROLINK slave station devices, refer to the operation manuals for the corresponding device.

**Note** If an axis warning occurs (Warning Flag = 1), the PCU's command response time is delayed due to the PCU's warning processing. The PCU processing time required after receiving a command from the CPU Unit until the command is sent using MECHATROLINK communications is one MECHA-TROLINK communications cycle if an axis warning has not occurred, and three MECHATROLINK communications cycles if an axis warning has occurred. If the machine's operation would be affected by the PCU's command response time, clear the axis warning status using ERROR RESET or set the Servo Drive settings so that the warnings will not occur. For details on the PCU's command response time, refer to *Command Response Time* in *Appendix A Performance Characteristics*.

## <span id="page-283-0"></span>**6-3-4 Rejoining the Connection**

**Overview** The rejoin function can be used to rejoin the connection for an axis for which operations are not possible using MECHATROLINK communications either when initially establishing the connection or after the connection has been established.

> This function can be used only with Position Control Units with unit version 2.0 or later.

> If any axis registered in the scan list is in either of the following conditions, the error cannot be cleared with the normal error reset procedure and axis operations will not be possible from the Position Control Unit.

- If an axis cannot be detected and MECHATROLINK communications cannot be started within 10 s after executing the connection command (An MLK initialization error (Unit error code: 0020 (hex)) will occur.)
- If a synchronous communications alarm (axis error code: 3010 (hex)) occurs or a communications alarm (axis error: 3011 (hex)) occurs

To restart communications for the axis for which axis operations are not possible with Position Control Units with unit version 1.3 or earlier, the connection must be broken and MECHATROLINK communications must be stopped for all axes, and then connection must be re-established.

With Position Control Units with unit version 2.0 or later, the rejoin function can be used to restart MECHATROLINK communications for specific axes without stopping MECHATROLINK communications for all axes.

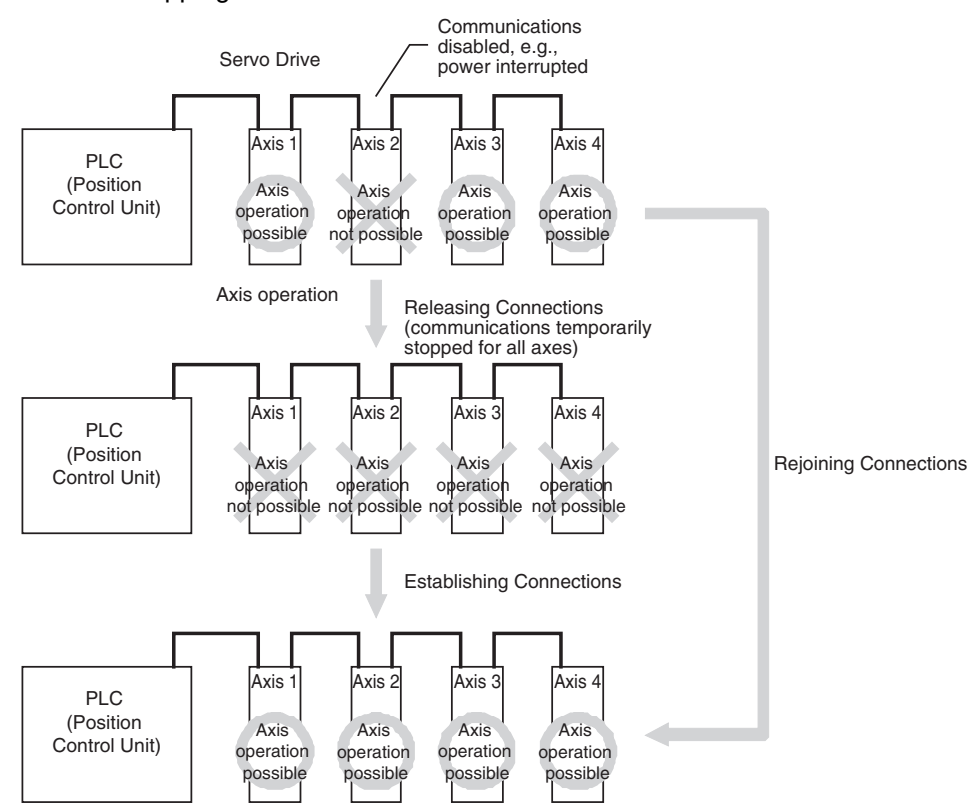

## **Using the Rejoin Function**

The rejoin function is used by turning ON the REJOIN command bit in the Common Operating Output Memory Area of the Position Control Unit.

When the REJOIN command bit is turned ON, the process to start MECHA-TROLINK communications is performed in the same way as when a connection is established. This can be used to restart communications for any axes registered in the scan list that are not part of the connection or for which axis operations are not possible due to a communications error.

When using the REJOIN command bit, the axis for which rejoin processing is to be performed can be specified in the Axes to Connect parameter. Refer to *[6-3-5 Specifying the Axes to Connect](#page-286-0)* for details on the Axes to Connect parameter.

When rejoining the connection, errors that occur in the Position Control Unit or the axes will be reset.

Functionality for axis operations after rejoining a connection are the same as when establishing the connection.

The REJOIN command bit is bit 15 of CIO 1501+ (unit number  $\times$  25). Keep the REJOIN command bit ON until the Unit Busy Flag turns ON.

### **Common Operating Output Memory Area**

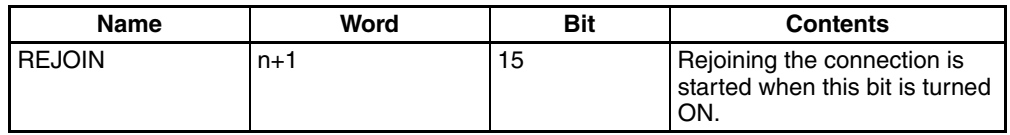

 $n = 1500 + (unit number \times 25)$ 

## **Common Operating Input Memory Area**

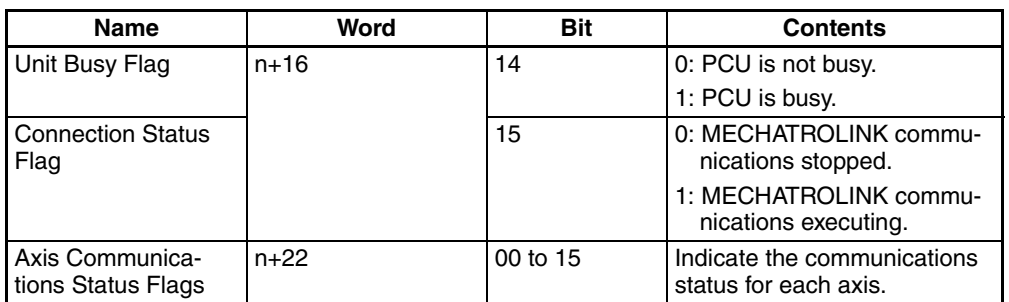

 $n = 1500 + (unit number \times 25)$ 

The REJOIN command bit can be used when the Connection Status Flag is ON (i.e., when a connection is established).

When executing processing for an axis to rejoin a connection, the Unit Busy Flag will turn ON for a minimum of one scan time and until the Axis Communications Status Flags turn ON for the axes being processed or until a MLK initialization error (Unit error code: 0020 (hex)) occurs after the REJOIN command bit is turned ON.

**Note** When the REJOIN command is executed, processing to restart MECHA-TROLINK communications is performed for all specified axes. If there are any axes for which MECHATROLINK communications cannot be started, communications errors will not occur for individual axes, but rather an MLK initialization error (Unit error code: 0020 (hex)) will occur for the entire Unit. If MECHATROLINK communications cannot be restarted when attempting to recover from communications errors for only specific axes, the error status will thus change from one for specific axes before rejoin processing to one for the entire Unit after rejoin processing. Monitor the status of these error flags to determine the result of rejoin processing.

**Timing Chart** A timing chart for rejoin processing is provided below for Position Control Units with unit version 2.0 or later. In this example, axes 1 and 2 are registered in the scan list. After a connection is established, a communications error occurs for axis 2 (i.e., either a sync communications alarm or a communications alarm).

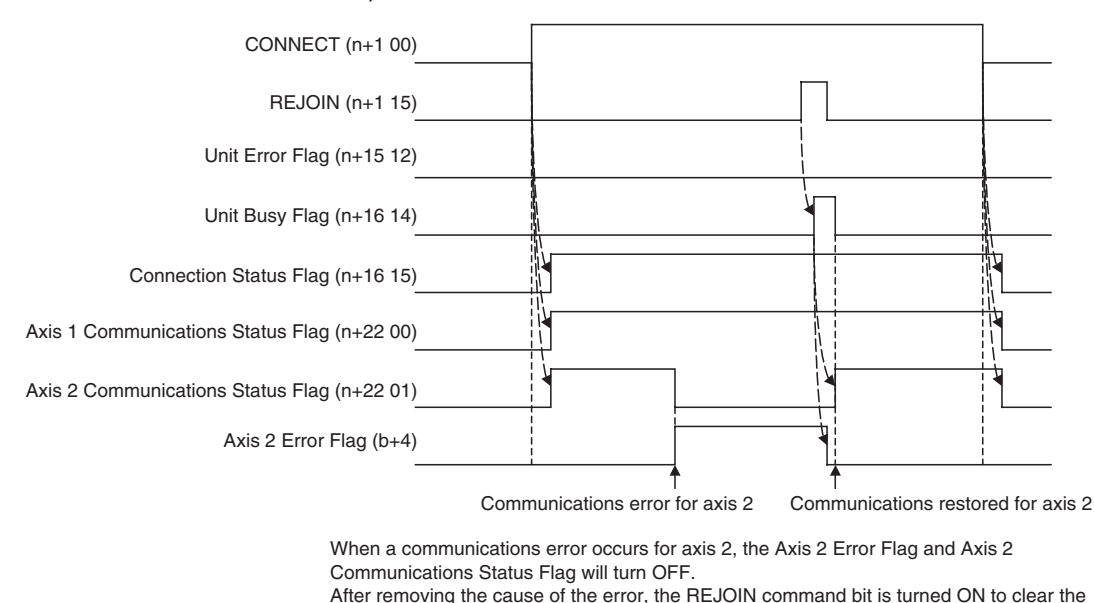

 $n = CIO$  1500 + (unit number  $\times$  25)

Status Flag turns ON.

b = First word specified in the Common Parameters for the Axis Operating Input Memory Area + (Axis No. −1) × 25

error for axis 2 and restart MECHATROLINK communications. The Axis Communications

## <span id="page-286-0"></span>**6-3-5 Specifying the Axes to Connect**

The Axes to Connect parameter can be used to temporarily disable MECHA-TROLINK communications for one or more axes registered in the scan list. This enables starting MECHATROLINK communications without errors occurring for axes that are not connected without changing the scan list. This can be used, for example, during system design and startup when all axes are not yet connected.

This function can be used only with Position Control Units with unit version 2.0 or later.

The Axes to Connect parameter is in CIO 1502 + (unit number  $\times$  25).

## **Common Operating Output Memory Area**

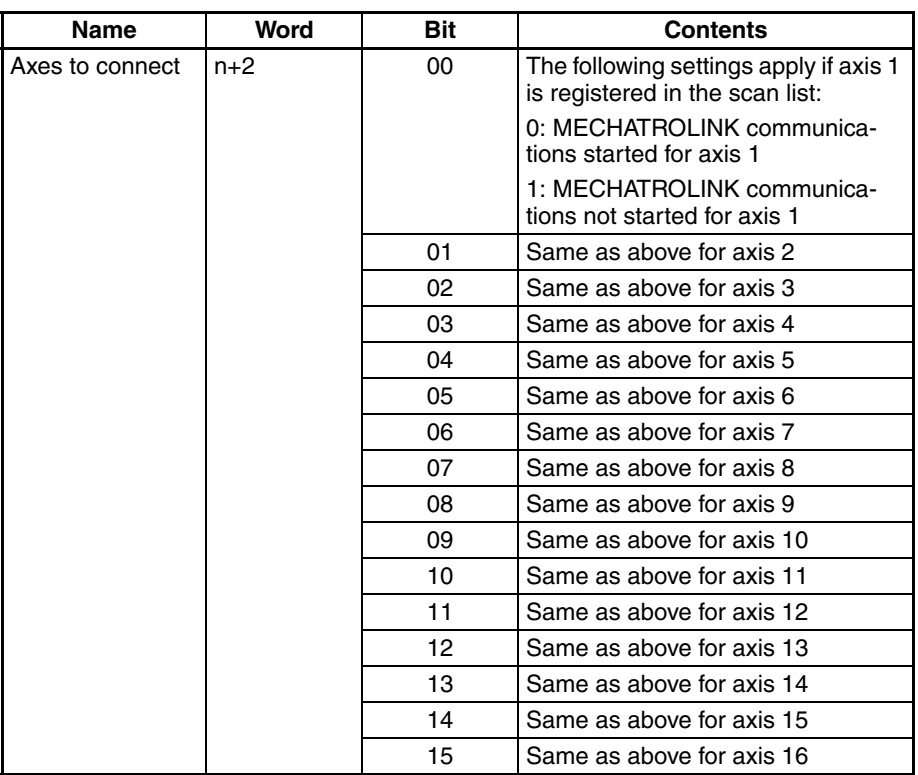

 $n = 1500 + (unit number \times 25)$ 

The Axes to Connect parameter is valid only when establishing a connection or when rejoining a connection.

## **Example**

This example shows how to use a scan list in which axes 1 to 5 are registered and connect only axes 1, 2, and 5.

- Establishing a Connection for All Axes (n+2 = 0000 (Hex)) Axes 1, 2, and 5: MECHATROLINK communications started Axes 3 and 4: MECHATROLINK communications not started In this case, the connection cannot be established for axes 3 and 4, causing an MLK initialization error (Unit error code: 0020 (hex)) to occur in the Position Control Unit.
- Establishing a Connection for All Axes Except Axes 3 and 4 (n+2 = 000C (Hex))

 Axes 1, 2, and 5: MECHATROLINK communications started Axes 3 and 4: MECHATROLINK communications not started In this case, axes 3 and 4 are treated as if they are not registered in the scan

list and an MLK initialization error does not occur in the Position Control Unit. **Note** The Axes to Connect parameter is valid only when using the CONNECT or REJOIN command bits in the Common Operating Memory Area. When establishing connections from the CX-Motion-NCF, the Axes to Connect parameter is ignored and processing to start MECHATROLINK communications is per-

formed for all axes registered in the scan list.

If MECHATROLINK communications cannot be started when establishing a connection from the CX-Motion-NCF, an MLK initialization error (Unit error code: 0020 (hex)) regardless of the setting of the Axes to Connect parameter. Provide interlock circuits to allow for this as required by the system.
## <span id="page-288-0"></span>**6-4 Standard Settings for Servo Drives Using MECHATROLINK**

## **6-4-1 G5-series Servo Drive Settings (R88D-KN**@**-ML2 with Built-in MECHATROLINK-II Communications)**

When an R88D-KN $\square$ -ML2 G5-series Servo Drive (with built-in MECHA-TROLINK-II communications) is used, the default settings for the Servo Drive are the standard settings when the MECHATROLINK communications is used.

#### **Compulsory Parameter Settings**

The following Servo Parameter must be set to enable PCU control. Do not change this setting.

#### **Pn800 Communication Control**

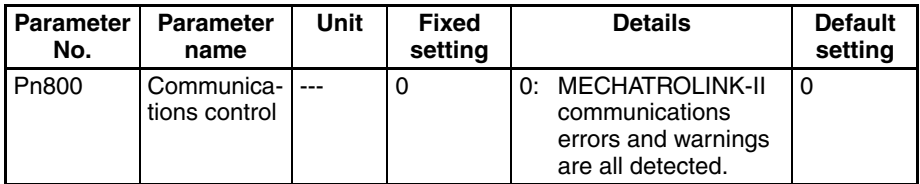

All MECHATROLINK communications errors and warnings are used when the PCU is controlling communications. Set the parameter so that they are all detected. Leave Pn800 set to the default setting.

#### **Standard Settings for I/O Signals Using MECHATROLINK**

When an R88D-KN $\square$ -ML2 G5-series Servo Drive (with built-in MECHA-TROLINK-II communications) is used, the default settings for the Servo Drive are the standard settings for the I/O signal allocations when the MECHA-TROLINK communications is used.

#### **Standard I/O Signal Allocation**

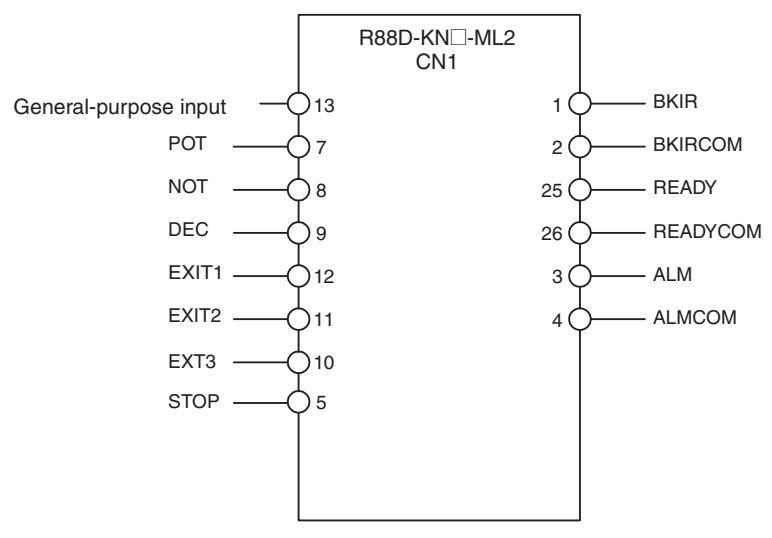

**Note** The PCU uses the forward drive prohibited input, reverse drive prohibited input, and origin return deceleration limit switch allocated in the Servo Drive's external inputs as the forward rotation limit input signal, reverse rotation limit input signal, and origin proximity input signal, respectively. The signal widths of these input signals must be longer than the MECHATROLINK communications cycle. If the input signal width is shorter than the communications cycle, the PCU will not be able to detect the input signal, and operation will not be performed normally.

When an R88D-GN<sup>[1]</sup>-ML2 G-series Servo Drive (with built-in MECHA-TROLINK-II communications) is used, the default settings for the Servo Drive are the standard settings when the MECHATROLINK communications is used.

**Compulsory Parameter Settings** The following Servo Parameter must be set to enable PCU control. Do not change this setting.

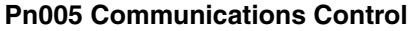

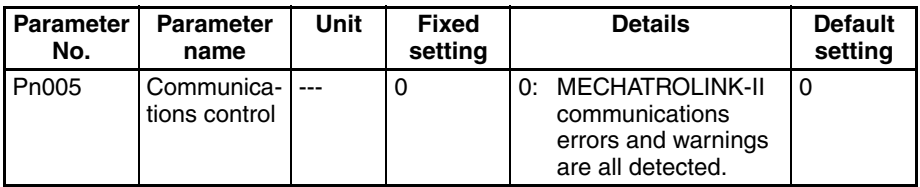

All MECHATROLINK communications errors and warnings are used when the PCU is controlling communications. Set the parameter so that they are all detected. Leave Pn005 set to the default setting.

#### **Standard Settings for I/O Signals Using MECHATROLINK**

When an R88D-GN<sup>-ML2</sup> G-series Servo Drive (with built-in MECHA-TROLINK-II communications) is used, the default settings for the Servo Drive are the standard settings for the I/O signal allocations when the MECHA-TROLINK communications is used.

The standard input signal settings are used for the PCU's positioning control functions, such as limit inputs, origin searches, and interrupt feeding. Use the default settings for I/O allocations of the Servo Drive.

#### **Standard I/O Signal Allocation**

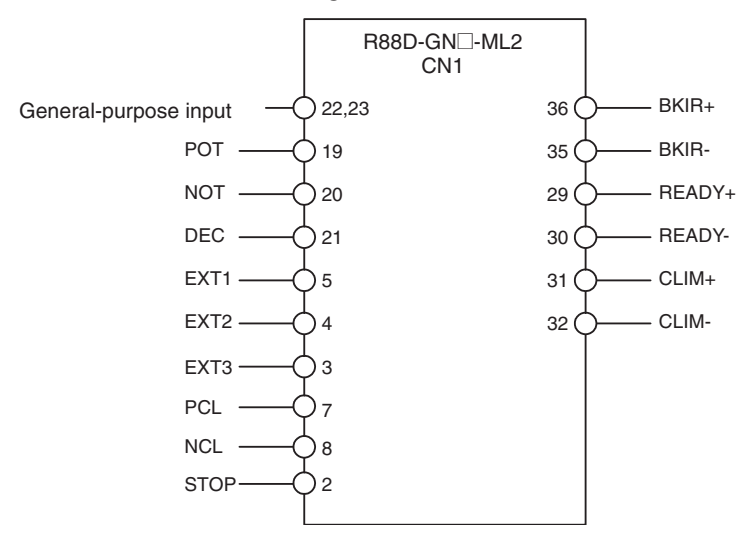

**Note** The PCU uses the forward drive prohibited input, reverse drive prohibited input, and origin return deceleration limit switch allocated in the Servo Drive's external inputs as the forward rotation limit input signal, reverse rotation limit input signal, and origin proximity input signal, respectively. The signal widths of these input signals must be longer than the MECHATROLINK communications cycle. If the input signal width is shorter than the communications cycle, the PCU will not be able to detect the input signal, and operation will not be performed normally.

## **6-4-3 W-series Servo Drive Settings (R88D-WT**@ **Equipped with FNY-NS115)**

When the R88D-WT<sup>I</sup> W-series Servo Drive equipped with a FNY-NS115 MECHATROLINK-II I/F Unit is used, settings for some parameters of the Wseries user constants (Servo Parameters) may be limited.

**Automatically Set Servo Parameters** By equipping the W-series Servo Drive with the FNY-NS115, the Servo Parameters in the following table will be automatically changed to the fixed settings and saved when the power to the W-series Servo Drive is turned ON for the first time. These parameters are used by the system as fixed settings and must not be changed. (The default settings are those used for W-series Servo Drives before installing the FNY-NS115.)

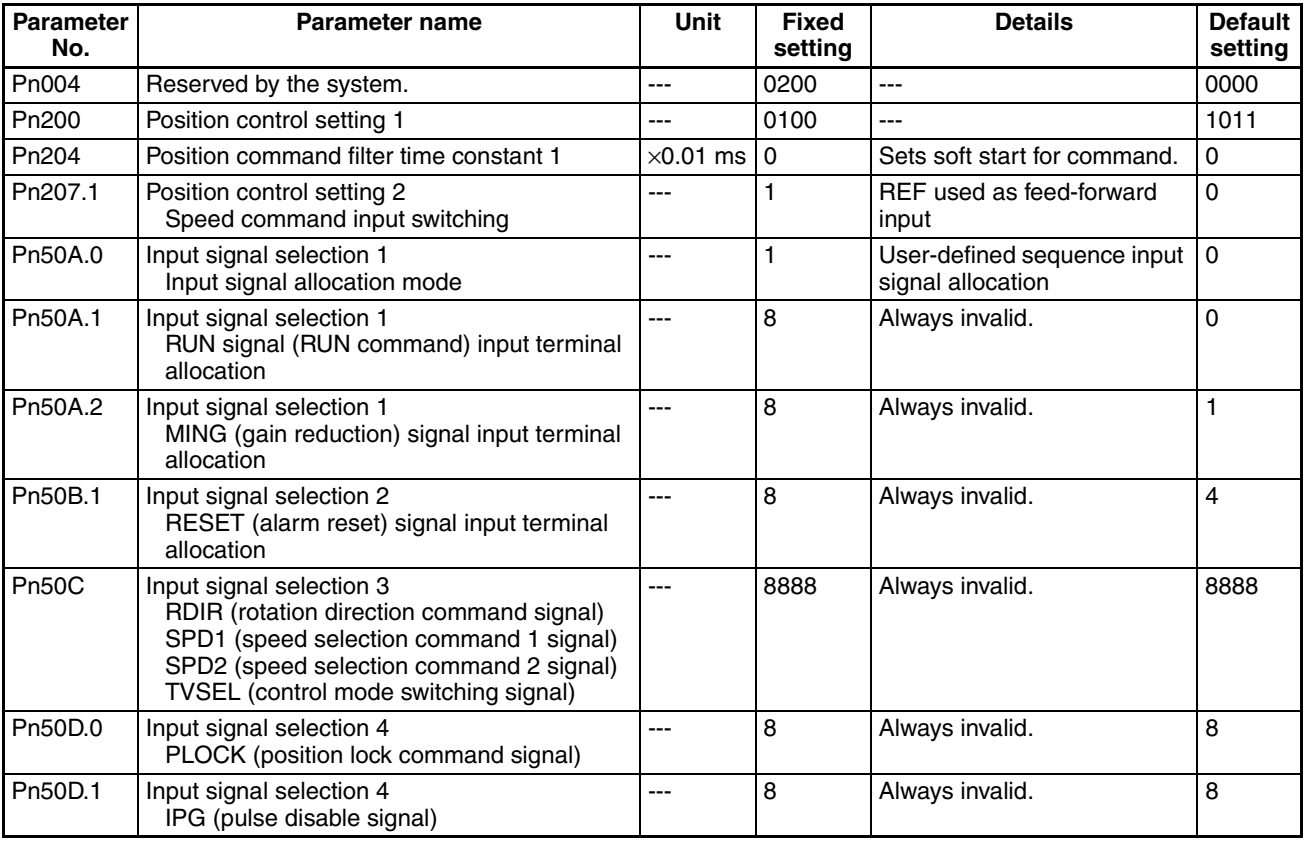

**Compulsory Parameter Settings**

The following Servo Parameter must be set to enable PCU control. Do not change this setting.

#### **Pn800.0 Communications Control: MECHATROLINK Communications Check Mask**

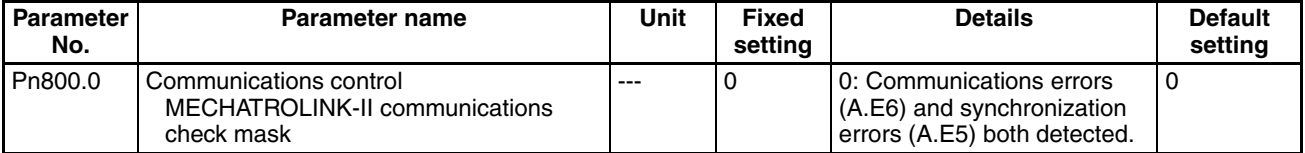

The MECHATROLINK communications errors A.E6 (communications errors) and A.E5 (synchronization errors) are used when the PCU is controlling communications. Make sure to set this parameter so that these errors are always detected. Leave Pn800.0 set to the default setting 0 (detects communications errors (A.E6) and synchronization errors (A.E5)).

### **Pn800.1 Communications Control: Warning Check Mask**

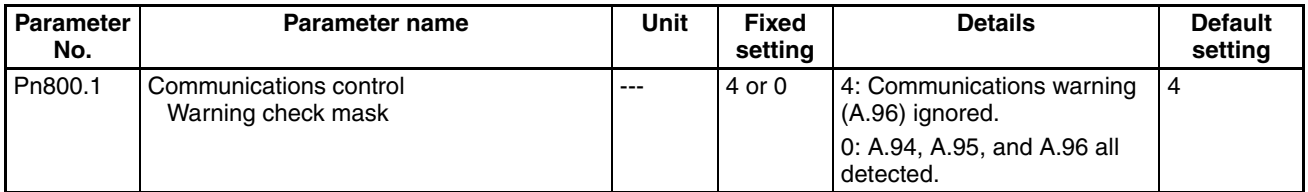

The MECHATROLINK communications warnings A.94 (parameter setting warning) and A.95 (MECHATROLINK command warning) are used when the PCU is controlling communications. Set the parameter so that they are not ignored. Either leave Pn800.1 set to the default setting 4 (ignores communications errors (A.96) only) or set to 0 (detects A.94, A.95, and A.96).

**Standard Settings for I/O Signals Using MECHATROLINK**

When MECHATROLINK communications are used by a W-series Servo Drive equipped with FNY-NS115, the standard settings for the Servo Drive's external I/O signal allocations are as follows:

The standard input signal settings are used for the PCU's positioning control functions such as limit inputs, origin searches, and interrupt feeding. When using a system configuration combining a W-series Servo Drive and FNY-NS115, use the standard settings for the I/O signal allocations. (The following default settings are those used by W-series Servo Drives before installing the FNY-NS115.)

#### **I/O Signal Allocations (Standard Settings)**

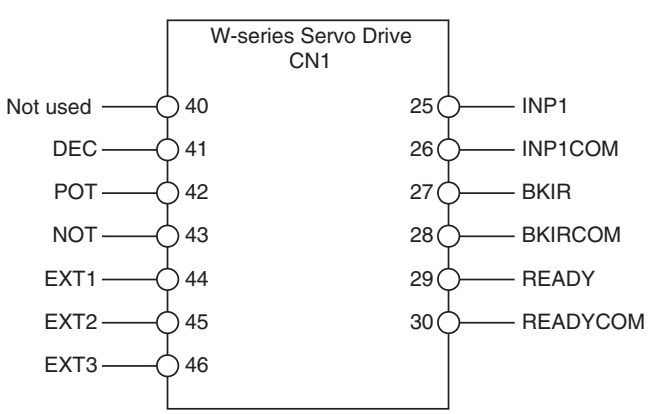

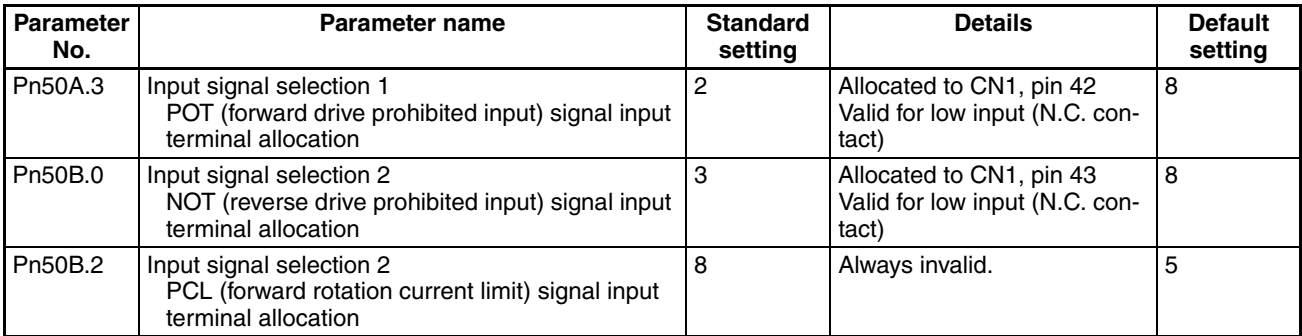

## **Standard Settings for Servo Drives Using MECHATROLINK Section 6-4**

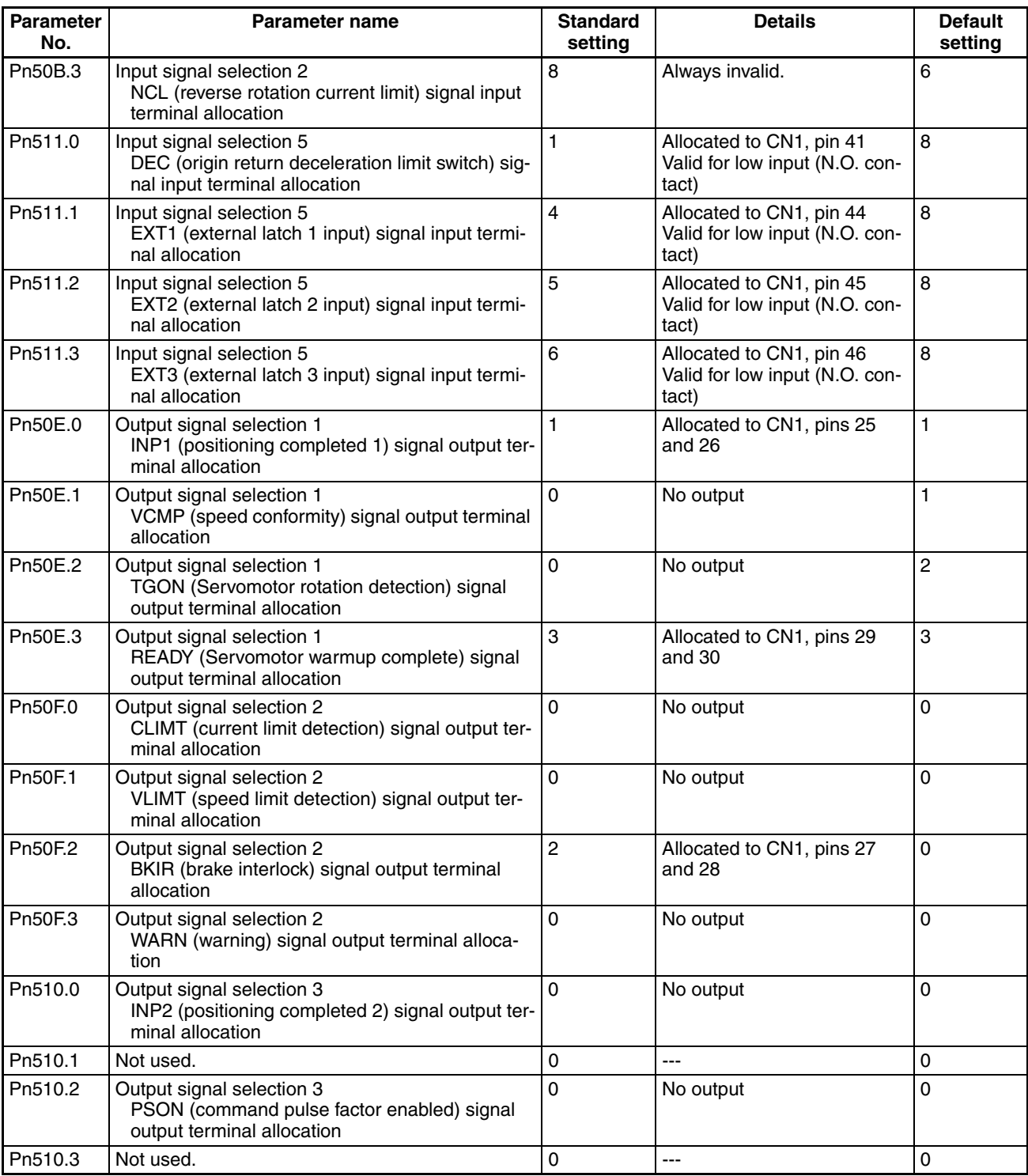

**Note** The PCU uses the forward drive prohibited input, reverse drive prohibited input, and origin return deceleration limit switch allocated in the Servo Drive's external inputs as the forward rotation limit input signal, reverse rotation limit input signal, and origin proximity input signal, respectively. Make sure that these input signals maintain a signal width no shorter than the MECHA-TROLINK communications cycle. If the input signal width is shorter than the communications cycle, the PCU is unable to detect the input signals, and operations cannot be performed normally.

## **6-4-4 W-series Servo Drive Settings (R88D-WN**@**-ML2 with Built-in MECHATROLINK-II Communications)**

When the R88D-WN@-ML2 W-series Servo Drive equipped with built-in MECHATROLINK-II communications is used, the Servo Drive's default settings are used as the standard settings for MECHATROLINK communications.

**Compulsory Parameter Settings** The following Servo parameters must be set to enable PCU control. Do not change this setting.

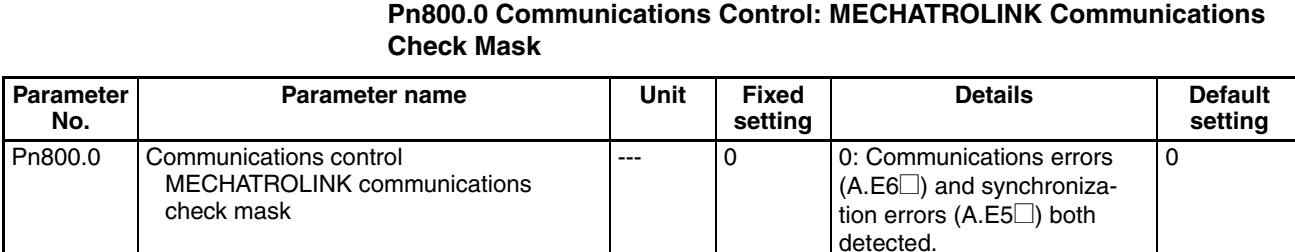

The MECHATROLINK communications errors A.E6@ (communications errors) and  $A.E5\Box$  (synchronization errors) are used when the PCU is controlling communications. Make sure to set this parameter so that these errors are always detected. Leave Pn800.0 set to the default setting 0 (detects communications errors (A.E6 $\square$ ) and synchronization errors (A.E5 $\square$ )).

**Pn800.1 Communications Control: Warning Check Mask**

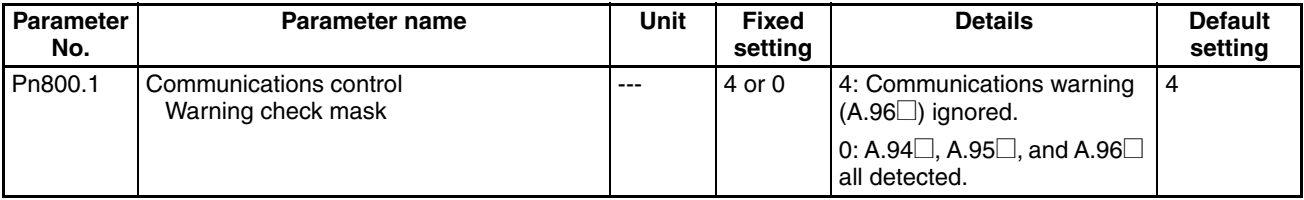

The MECHATROLINK communications warnings  $A.94\Box$  (parameter setting warning) and A.95<sup> $\Box$ </sup> (MECHATROLINK command warning) are used when the PCU is controlling communications. Set the parameter so that they are not ignored. Either leave Pn800.1 set to the default setting 4 (ignores communications errors (A.96 $\Box$ ) only) or set to 0 (detects A.94 $\Box$ , A.95 $\Box$ , and A.96 $\Box$ ).

**Standard Settings for I/O Signals Using MECHATROLINK** When the R88D-WN@-ML2 W-series Servo Drive equipped with built-in MECHATROLINK-II communications is used, the Servo Drive's default I/O signal allocations are used as the standard settings for MECHATROLINK communications.

> The standard settings for input signals use the position control functions, such as PCU limit inputs, origin search inputs, and interrupt feeding inputs. The default I/O signal allocations of the Servo Drive should thus be used.

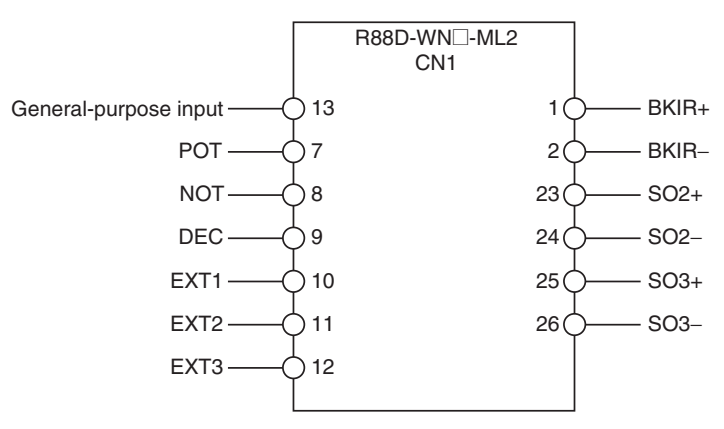

**I/O Signal Allocations (Default Settings)**

**Note** The PCU uses the forward drive prohibited input, reverse drive prohibited input, and origin return deceleration limit switch allocated in the Servo Drive's external inputs as the forward rotation limit input signal, reverse rotation limit input signal, and origin proximity input signal, respectively. Make sure that these input signals maintain a signal width no shorter than the MECHA-TROLINK communications cycle. If the input signal width is shorter than the communications cycle, the PCU is unable to detect the input signals, and operations cannot be performed normally.

## **6-4-5 SMARTSTEP Junior Servo Drive Settings (R7D-ZN**@**-ML2 with Built-in MECHATROLINK-II Communications)**

When the R7D-ZN@-ML2 SMARTSTEP Junior Servo Drive Settings equipped with built-in MECHATROLINK-II communications is used, the Servo Drive's default settings are used as the standard settings for MECHA-TROLINK communications.

**Compulsory Parameter Settings** The following Servo parameter must be set to enable PCU control. Do not change this setting.

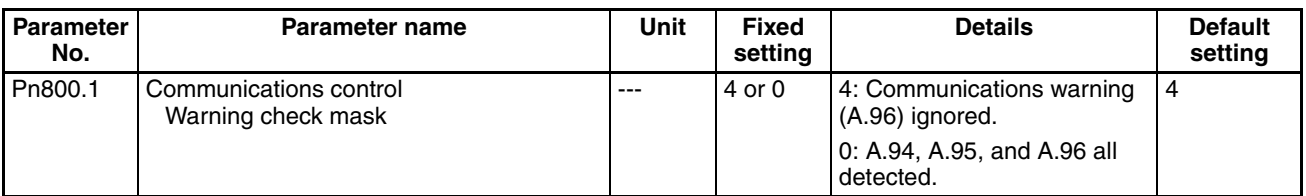

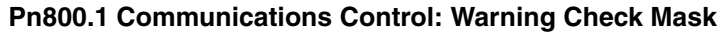

The MECHATROLINK communications warnings A.94 (parameter setting warning) and A.95 (MECHATROLINK command warning) are used when the PCU is controlling communications. Set the parameter so that they are not ignored. Either leave Pn800.1 set to the default setting 4 (ignores communications errors (A.96) only) or set to 0 (detects A.94, A.95, and A.96).

**Standard Settings for I/O Signals When Using MECHATROLINK** When the R7D-ZN<sup>-</sup>ML2 SMARTSTEP Junior Servo Drive equipped with built-in MECHATROLINK-II communications is used, the Servo Drive's default settings are the standard settings for I/O signals for MECHATROLINK communications. The standard I/O signal settings are used for limit inputs, origin searches, interrupt feeding, and other position control functions of the Position Control Unit. Use the default settings for the I/O signal allocations for the Servo Drive.

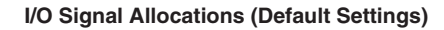

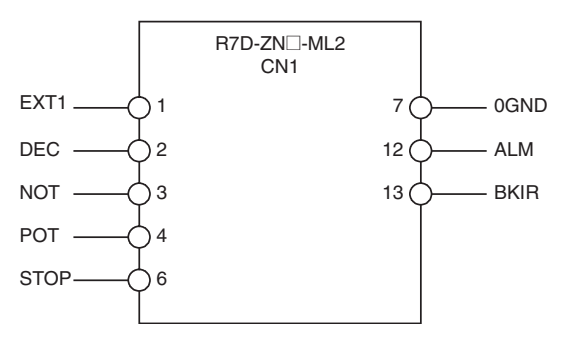

**Note** The PCU uses the forward drive inhibit input, reverse drive inhibit input, and origin proximity input allocated in the Servo Drive's external inputs as the forward rotation limit input signal, reverse rotation limit input signal, and origin proximity input signal, respectively. Make sure that these input signals maintain a signal width no shorter than the MECHATROLINK communications cycle. If the input signal width is shorter than the communications cycle, the PCU is unable to detect the input signals, and operations cannot be performed normally.

# **SECTION 7 Position Control Structure**

This section provides an overview of the control system used by the Position Control Unit, including information on the control units, coordinate system, acceleration/deceleration operations, and limit input operations.

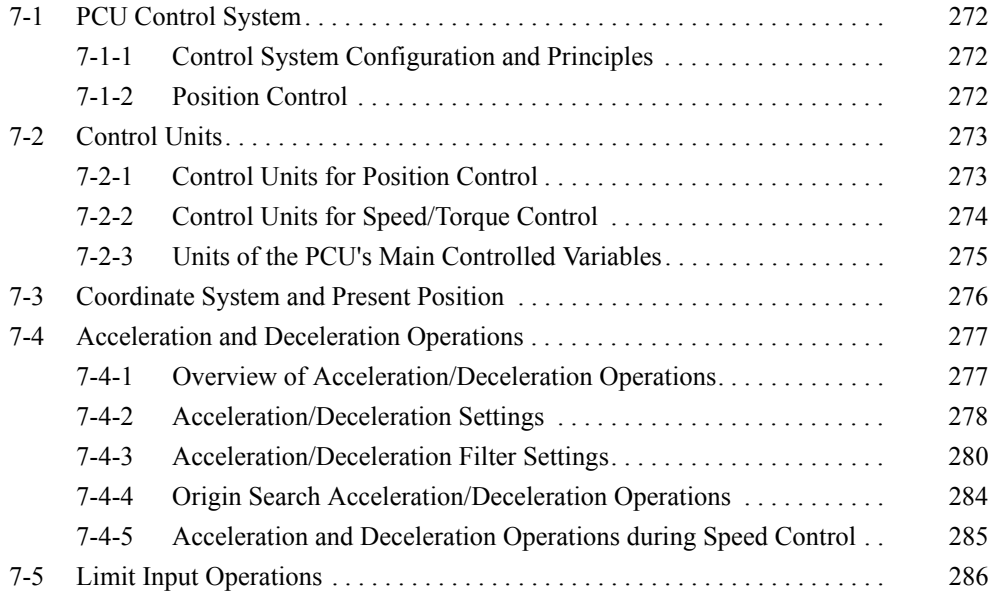

# <span id="page-297-0"></span>**7-1 PCU Control System**

This section describes the configuration, principles, and basic information on position control when using a control system configured with a PCU and a W-series Servo Drive.

# <span id="page-297-1"></span>**7-1-1 Control System Configuration and Principles**

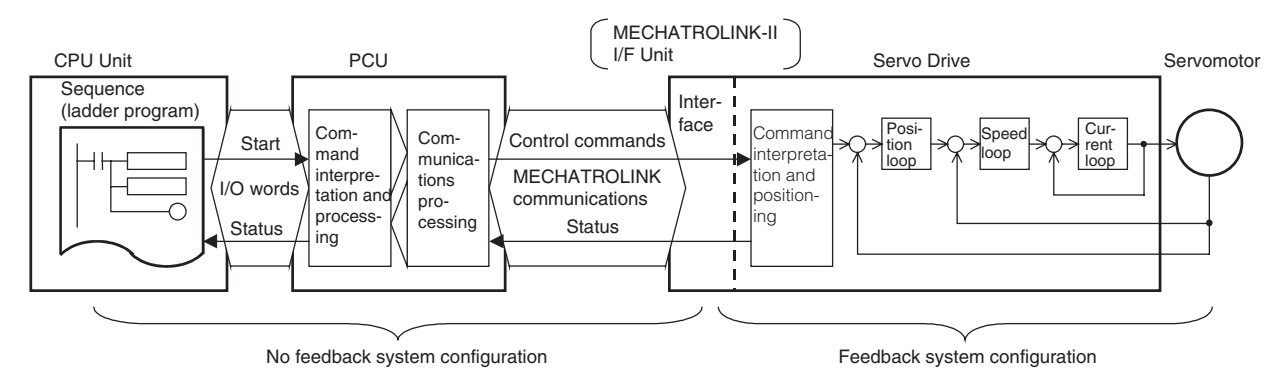

The control system configured using the PCU basically controls Servomotor operations using the semi-closed loop method. The semi-closed loop method detects the number of Servomotor rotations for the command value using the rotary encoder mounted to the Servomotor, and sends this feedback as the machine's travel distance. While calculating the deviation between the command value and actual number of Servomotor rotations, the machine is controlled so that the deviation is compensated to 0.

In the PCU system configuration, a feedback system is configured in the Servo Drive, without using feedback information for the commands sent from the CPU Unit's ladder program to the PCU and Servo Drive.

## <span id="page-297-2"></span>**7-1-2 Position Control**

The control system configured using the PCU uses the Servo Drive's position loop to perform position control. The PCU achieves positioning by using the Servo Drive's position control functions together with control units and coordinate systems.

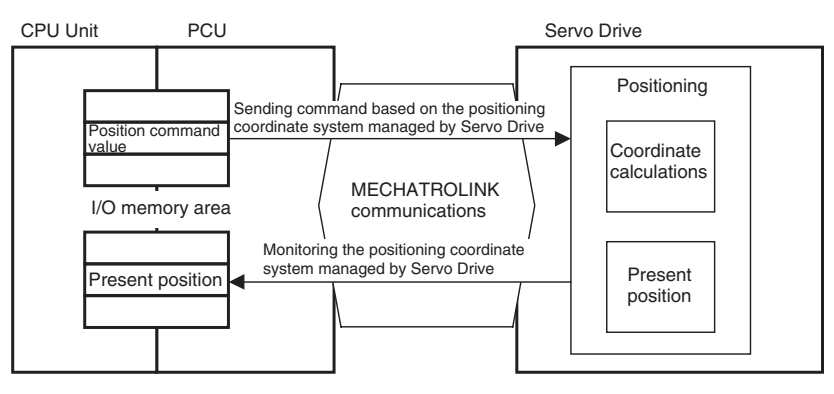

# <span id="page-298-2"></span><span id="page-298-0"></span>**7-2 Control Units**

## <span id="page-298-1"></span>**7-2-1 Control Units for Position Control**

### **Control Units for Position Control**

The command units are used as the basic control units for the position command values and speed command values that the PCU uses in position control axis operations, such as direct operation, origin searches, and jogging. (The unit for speeds is command units/s.) These units are determined by the electronic gear ratio in the Servo Parameters. The Servo Parameter settings such as *Positioning Completion Range* and *Software Limit* and the present position monitor unit input in the CPU Unit are also based on these command units.

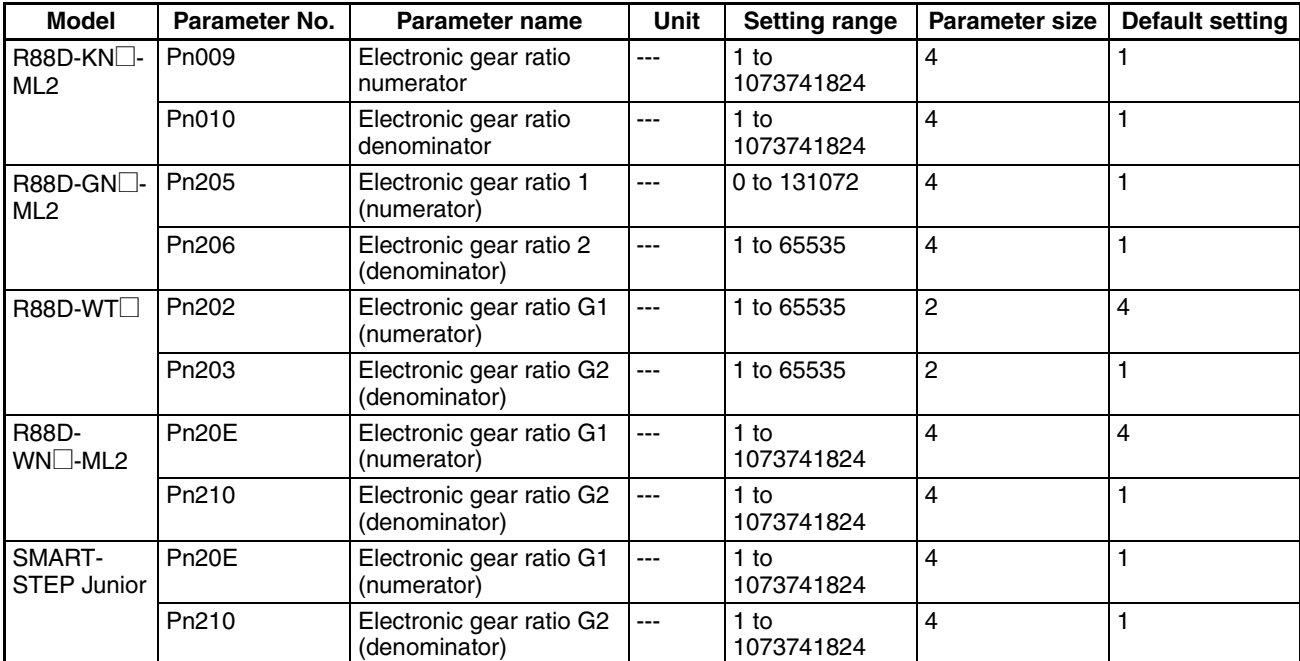

The *Electronic Gear Ratio G1/G2* parameters determine the ratio between the command unit and travel distance (pulse unit) of the Servomotor.

Set the electronic gear ratio such that  $0.01 \le G1/G2 \le 100$  when using R88D-GN□ G-series Servo Drives, R88D-WT□ W-series Servo Drives, or SMART-STEP Junior Servo Drives and such that  $0.001 \le G1/G2 \le 1000$  when using R88D-KN□-ML2 G5-series Servo Drives or R88D-WN□-ML2 W-series Servo Drives.

In the Servo Drive, the control unit is the pulse unit determined by the Servomotor's encoder resolution. (The Servo Drive operates internally with a pulse multiplier of four. Therefore, the Servomotor's encoder resolution multiplied by four is the number of pulses in one rotation.) The electronic gear ratio is used to convert the command value (i.e., command units) handled by the PCU into the control unit (i.e., pulses) used in the Servo Drive (the G1/G2 unit is pulses/command unit.) When the Servo Drive's default setting  $(G1/G2 = 4/1)$ is used, the command unit is the number of pulses equivalent to the Servomotor's encoder resolution.

**Servomotor with 2,048 (Pulses/Rotation) Encoder** When set to  $G1/G2 = 8192/1000$ , the command units for which the Servomotor makes one rotation for a position command value of 1,000 can be obtained.

### *Control Units* **Section 7-2**

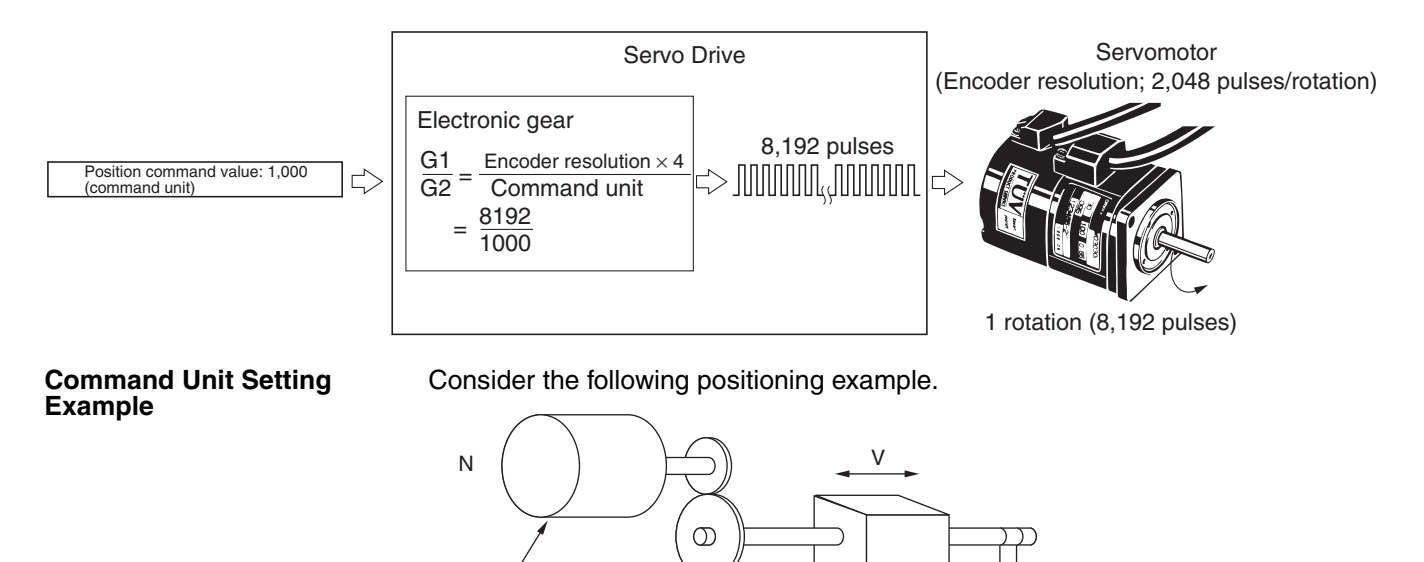

**Servomotor** M P Electronic gear ratio Object being positioned Feed screw pitch

- M: Deceleration gear ratio
- V: Feed speed of object being positioned (mm/s)
- P: Feed screw pitch (mm/rotation)
- R: Servomotor encoder resolution (pulses/rotation)

The equation for calculating the distance traveled per Servomotor encoder resolution pulse is as follows:

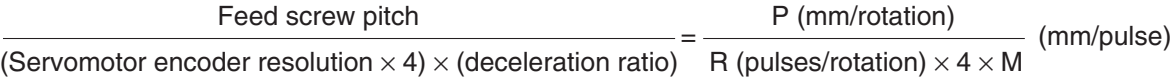

The Servo Drive performs control internally at four times the Servomotor's encoder resolution. Therefore, in the above equation, the Servomotor's encoder resolution is multiplied by four. If the command unit used is mm, the electronic gear ratio is set as the reciprocal of the above equation and G1/G2 is set as follows:

Command unit (mm):  $\frac{G1}{G2} = \frac{R \text{ (pulses/rotation)} \times 4 \times M}{P \text{ (mm/rotation)}}$  (pulses/mm)

If the command unit used is 0.01 mm  $(= 10 \text{ µm})$ , the unit is converted by multiplying the travel distance per encoder resolution pulse by 100, and the electronic gear ratio is set as follows:

Command unit (0.01 mm):  $\frac{G1}{G2} = \frac{R \text{ (pulses/rotation)} \times 4 \times M}{P \text{ (mm/rotation)} \times 100}$  (pulses/0.01 mm)

## <span id="page-299-0"></span>**7-2-2 Control Units for Speed/Torque Control**

The unit used for the speed command value in speed control is the percentage (unit: 0.001%) of the Servo Drive's/Servomotor's momentary maximum rotation speed. The unit used for the torque command value in torque control is the percentage (unit: 0.001%) of the Servo Drive's/Servomotor's momentary maximum torque. The Servomotor's momentary maximum rotation speed and momentary maximum torque depend on the Servomotor model.

For details on specifications, refer to the corresponding operation manuals for the Servo Drive and Servomotor.

# <span id="page-300-0"></span>**7-2-3 Units of the PCU's Main Controlled Variables**

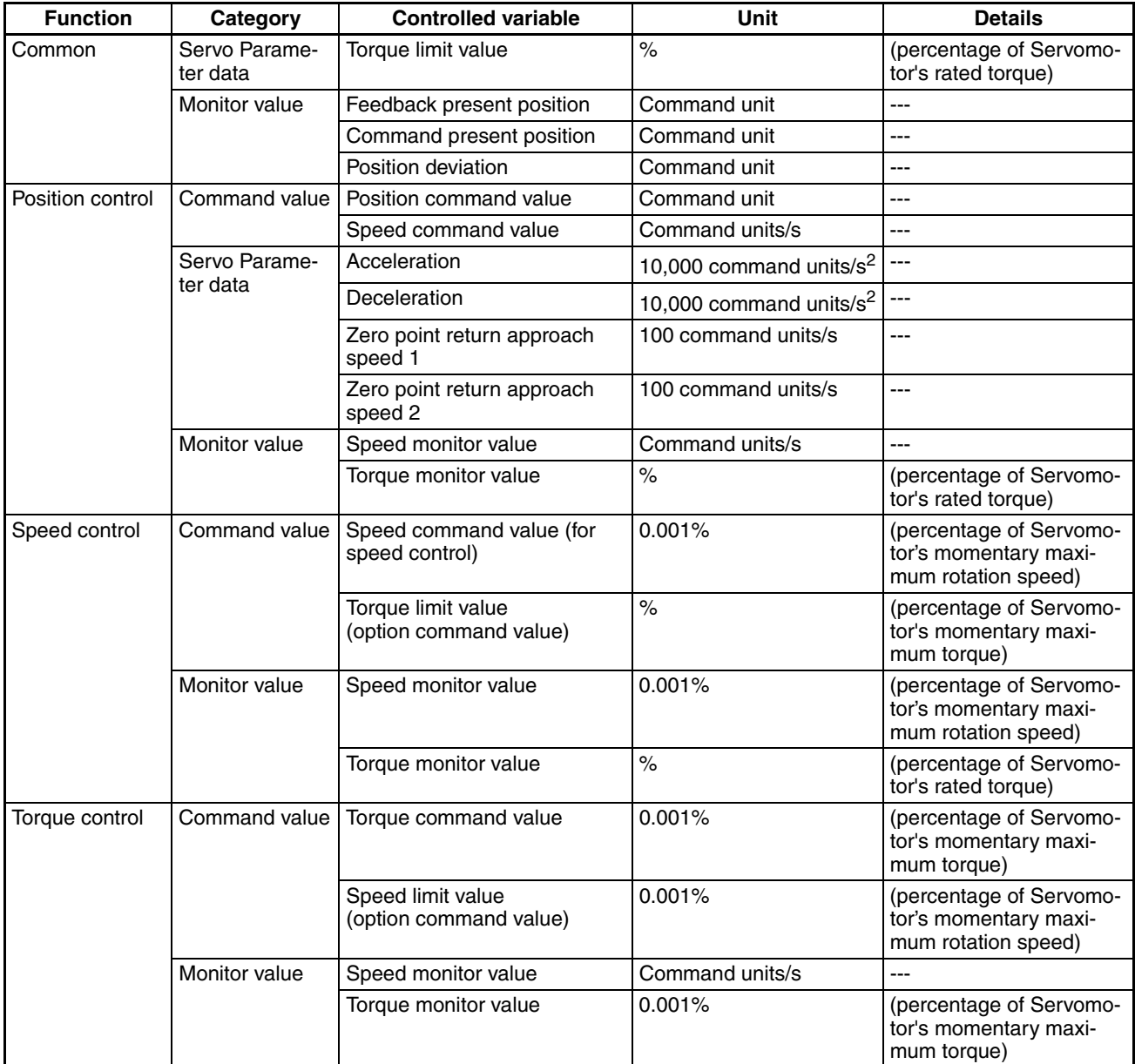

The units for speed and torque depend on the control mode (position, speed, or torque control). For details, refer to *[10-5 Speed Control](#page-412-0)*, and *[10-6 Torque](#page-425-0) [Control](#page-425-0)*.

**Note** The resolution of the controlled variables that can be monitored by the PCU depends on the specifications of the connected Servo Drive.

> For example, when using a W-series Servo Drive equipped with a FNY-NS115 MECHATROLINK-II I/F Unit, the minimum resolution for the command speed monitor value and feedback speed in position/torque control is 1,000 command units/s.

Depending on the PLC's cycle time and MECHATROLINK communications cycle, short-term changes in status of the Servo Drive may not be monitored successfully.

# <span id="page-301-0"></span>**7-3 Coordinate System and Present Position**

The PCU uses a single coordinate system based on the origin determined for each axis using the origin defining functions. This coordinate system provides two types of present positions for each axis: a feedback present position and a command present position.

**Feedback/Command Present Position** The Servo Drive uses a rotary encoder to detect Servomotor rotations (providing feedback), and the Servomotor is controlled so that the deviation between the feedback and command values is compensated to 0. Therefore, while a position deviation remains in the Servo Drive, a difference equivalent to the position deviation between the position command value and the integrated value of the feedback, which indicates the actual machine (Servomotor) position, should exist.

> The PCU outputs to the I/O memory area allocated for each axis in the CPU Unit the amount of feedback indicating the actual position of the machine (Servomotor) as the feedback present position and the position given in the command as the command present position.

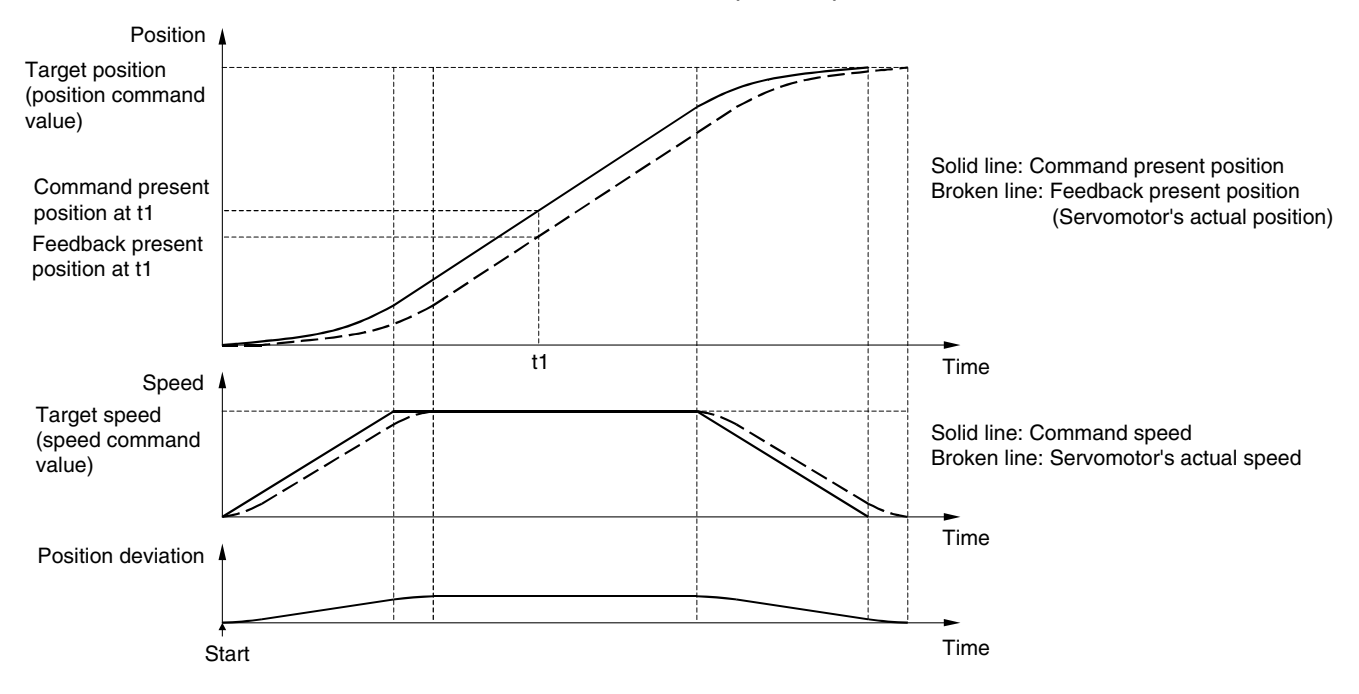

**Note** When executing speed control and torque control commands, there is no command present position because a positioning loop is not configured. A command present position calculated from the position deviation assumed from the current speed is output as monitor information.

**Present Position Upper/Lower Limits**

The feedback present position and command present position can be displayed as values in the range −2,147,483,648 to 2,147,483,647 (command units). When an operation in a fixed direction without a target position using jogging, speed control, or torque control is continued, the present value that exceeds the above range and is not limited by limit input signals or software limits is given as follows:

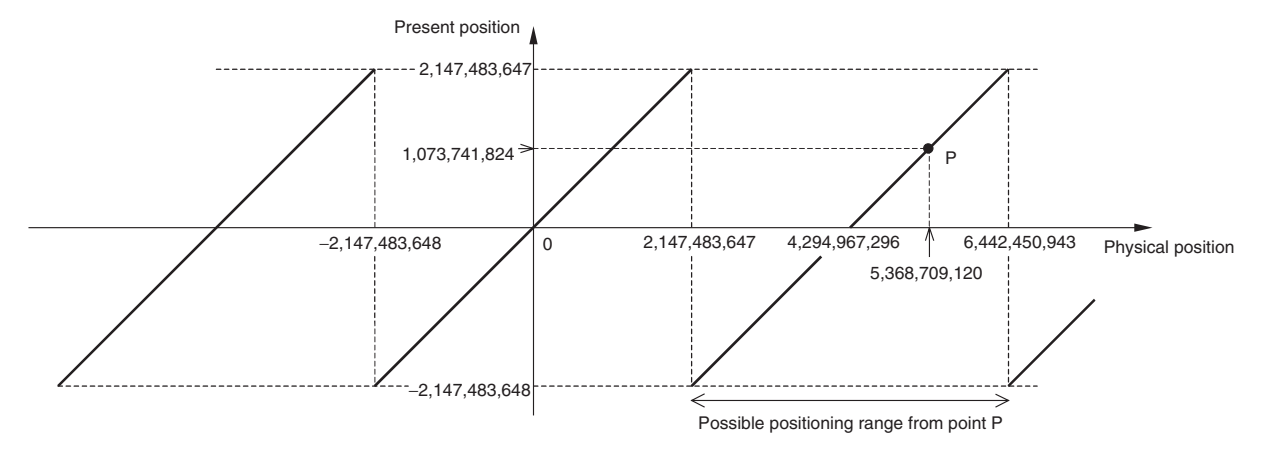

For example, if the physical position is 5,368,709,120 (command units), as indicated by point P in the above diagram, which exceeds 2,147,483,647 (command units), 1,073,741,824 will be given as the present position (command units).

The position range for the ABSOLUTE MOVEMENT and RELATIVE MOVE-MENT commands is −2,147,483,648 to 2,147,483,647 (command units) for the command present position when they are not limited by limit input signals or software limits.

If the physical position is point P in the diagram, the physical position that can be moved to using ABSOLUTE MOVEMENT or RELATIVE MOVEMENT is 2,147,483,648 to 6,442,450,943 (command units). The PCU will treat the position command value and present position in the range as −2,147,483,648 to 2,147,483,647 (command units).

**Note** With the direct operation position range, the operation for position command values is different for ABSOLUTE MOVEMENT and RELATIVE MOVEMENT commands. Refer to *[9-4-1 Starting Direct Operation](#page-370-0)* for further details.

# <span id="page-302-0"></span>**7-4 Acceleration and Deceleration Operations**

The acceleration and deceleration operations that can be used when the PCU is connected to a G5-series Servo Drive, G-series Servo Drive, W-series Servo Drive, or SMARTSTEP Junior Servo Drive are described here.

## <span id="page-302-1"></span>**7-4-1 Overview of Acceleration/Deceleration Operations**

The PCU creates the specified acceleration/deceleration curve for the operating commands performing position control, such as direct operation or origin searches. The acceleration/deceleration speed settings are set for each axis according to the Servo Parameters for acceleration/deceleration and are enabled for the following acceleration/deceleration operations.

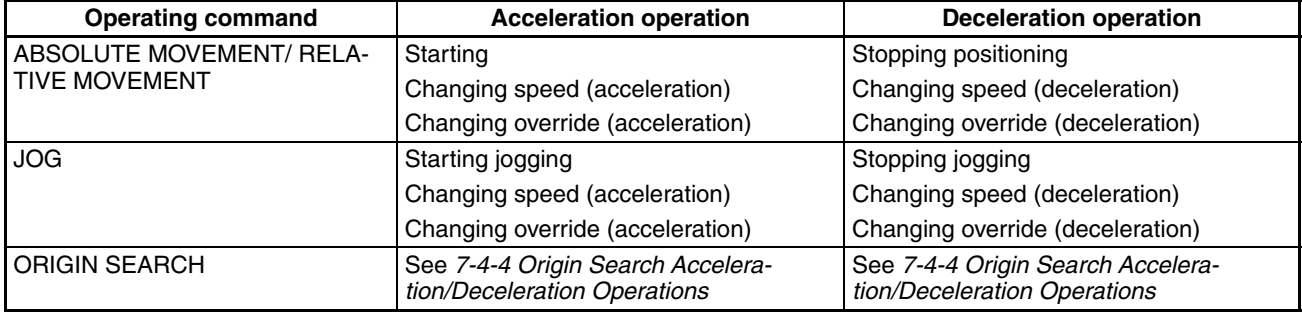

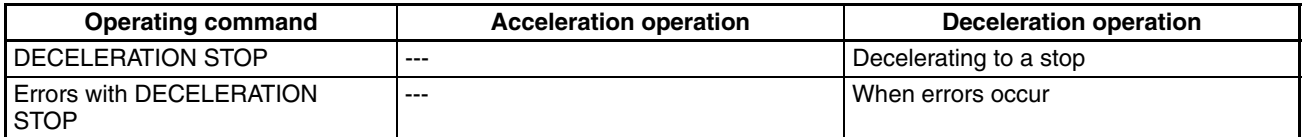

Acceleration/deceleration curves cannot be set for speed control or torque control. Continuous speed changes using speed control, however, are possible by setting the *Soft Start Acceleration Time* and *Soft Start Deceleration Time* in the Servo Parameters.

## <span id="page-303-0"></span>**7-4-2 Acceleration/Deceleration Settings**

The acceleration/deceleration settings are set for each axis according to the Servo Parameters for acceleration/deceleration. Set these Servo Parameters using WRITE/SAVE SERVO PARAMETER before sending operating commands.

Do not change the acceleration/deceleration constants during axis operation (i.e., while the Busy Flag for the corresponding axis is ON due to execution of an operating command). Changing parameters while the axis is operating may result in incorrect positioning or other malfunction.

#### **G5-series Servo Parameters**

| Tvpe                                       | <b>Parameter</b><br>No. | Parameter name                  | Unit                                     | <b>Setting</b><br>range | <b>Parameter</b><br>size | <b>Default</b><br>settina | <b>G</b> Series |
|--------------------------------------------|-------------------------|---------------------------------|------------------------------------------|-------------------------|--------------------------|---------------------------|-----------------|
| Acceleration/<br>deceleration<br>constants | Pn811                   | Linear acceleration<br>constant | 10,000 com-<br>mand units/s <sup>2</sup> | $-32768$<br>to 32767    |                          | 100                       | Supported       |
|                                            | Pn814                   | Linear deceleration<br>constant | 10,000 com-<br>mand units/s <sup>2</sup> | $-32768$<br>to 32767    |                          | 100                       | Supported       |

**Acceleration/Deceleration Constants**

**Note** When using G5-series Servo Drives, one-step linear acceleration/deceleration curves are set using only Pn811 and Pn814.

When the parameter is set to 0, it is taken as 1.

The setting will be used after conversion to unsigned 16-bit data (0 to 65536).

Examples: −32768 is converted to 8000 hex = 32768

−1 is converted to FFFF hex = 65535

#### **G-series Servo Parameters**

### **Acceleration/Deceleration Constants**

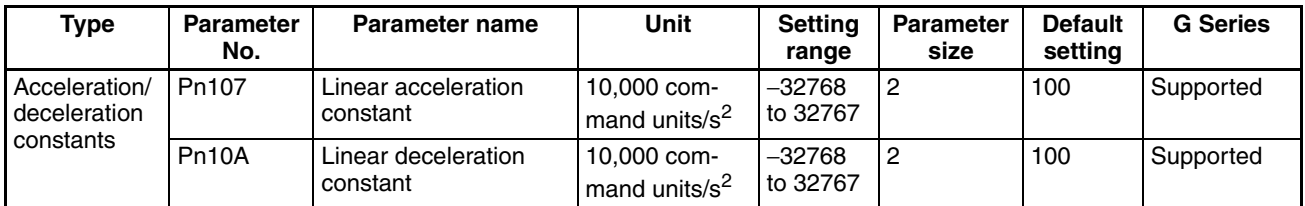

**Note** When using G-series Servo Drives, one-step linear acceleration/deceleration curves are set using only Pn107 and Pn10A.

When the parameter is set to 0, it is taken as 1.

The setting will be used after conversion to unsigned 16-bit data (0 to 65536).

Examples:  $-32768$  is converted to 8000 hex = 32768

 $-1$  is converted to FFFF hex = 65535

#### **W-series and SMARTSTEP Junior Servo Parameters**

**Acceleration/Deceleration Constants**

| <b>Type</b>                                            | <b>Parameter</b><br>No. | Parameter name                               | <b>Unit</b>                       | <b>Setting</b><br>range  | <b>Parameter</b><br>size | <b>Default</b><br>setting | <b>W</b> Series | <b>SMARTS</b><br><b>TEP</b><br>Junior |
|--------------------------------------------------------|-------------------------|----------------------------------------------|-----------------------------------|--------------------------|--------------------------|---------------------------|-----------------|---------------------------------------|
| Accelera-<br>tion/<br>decelera-<br>tion con-<br>stants | Pn80A                   | First-step linear accel-<br>eration constant | 10.000<br>command<br>units/ $s^2$ | $1$ to<br>65535          | $\overline{2}$           | 100                       | Sup-<br>ported  | Not sup-<br>ported                    |
|                                                        | Pn80B                   | Second-step linear<br>acceleration constant  | 10,000<br>command<br>units/ $s^2$ | $1$ to<br>65535          | 2                        | 100                       | Sup-<br>ported  | Sup-<br>ported                        |
|                                                        | Pn80C                   | Acceleration constant<br>switching speed     | 100 com-<br>mand<br>units/s       | 0 <sub>to</sub><br>65535 | $\overline{2}$           | $\Omega$                  | Sup-<br>ported  | Not sup-<br>ported                    |
|                                                        | Pn80D                   | First-step linear decel-<br>eration constant | 10,000<br>command<br>units/ $s^2$ | 1 <sub>to</sub><br>65535 | 2                        | 100                       | Sup-<br>ported  | Not sup-<br>ported                    |
|                                                        | Pn80E                   | Second-step linear<br>deceleration constant  | 10.000<br>command<br>units/ $s^2$ | $1$ to<br>65535          | $\overline{2}$           | 100                       | Sup-<br>ported  | Sup-<br>ported                        |
|                                                        | Pn80F                   | Deceleration constant<br>switching speed     | 100 com-<br>mand<br>units/s       | 0 <sub>to</sub><br>65535 | 2                        | $\mathbf 0$               | Sup-<br>ported  | Not sup-<br>ported                    |

The SMARTSTEP Junior Servo Drives do not support the following parameters: Pn80A, Pn80C, Pn80D, and Pn80F. One-step linear acceleration/deceleration curves are set using only Pn80B and Pn80E.

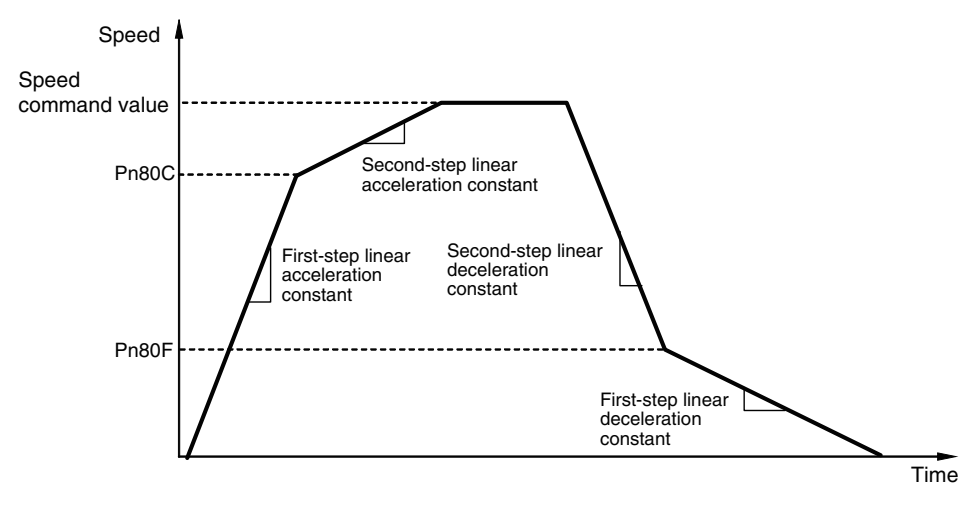

To operate an axis using only a first-step acceleration/deceleration curve with a W-series Servo Drive, only settings for the parameters Pn80B and Pn80E are required if the default settings (0) are used for the Servo Parameters *Acceleration Constant Switching Speed* and *Deceleration Constant Switching Speed* (Pn80C and Pn80F).

### **Unit for Acceleration/Deceleration Constants**

The unit for the acceleration/deceleration filters set in the Position Control Unit is 10000 command units/ $s^2$  using the command unit determined by the electronic gear ratio in the Servo parameters.

The setting of the command unit can cause the setting unit for the acceleration/deceleration constants to become imprecise or changes in the setting can greatly affect the size of accelerations/decelerations.

To create a more precise setting unit for accelerations/decelerations, increase the resolution of the command unit (i.e., increase the number of digits).

#### **Example**

If the command unit is 0.1 mm, the target speed is 1,000 mm/s (1,000.0 mm/s  $= 10,000$  command units/s) and the target speed must be reached in 250 ms, the acceleration constant would be set to 4, as shown below.

1000 [command units/s]/250 [ms] = 40,000 [command units/s<sup>2</sup>]

 $= 4$  [10,000 command units/s<sup>2</sup>]

If the acceleration constant is increased or decreased by only 1, the acceleration time required to reach the same target speed is greatly affected, as shown below:

Acceleration constant =  $3:10000$  [command units/s]/3 [10,000 command units/s<sup>2</sup>] = 333 [ms]

Acceleration constant =  $5:10000$  [command units/s]/5 [10,000 command units/s<sup>2</sup>] = 200 [ms]

If the precision of the command unit is increased by 2 digits to 0.001 mm, the acceleration constant would be set to 400 to reach the same target speed of 1,000 mm/s (1000.000 mm/s = 1,000,000 command units/s) in the same time of 250 ms.

1,000,000 [command units/s]/250 [ms] = 4,000,000 [command units/s<sup>2</sup>]  $= 400$  [10,000 command units/s<sup>2</sup>]

If the acceleration constant is increased or decreased by 1, the acceleration time required to reach the same target speed is affected very little, as shown below:

Acceleration constant = 399:1000000 [command units/s]/399 [10000 command units/ $s^2$ ] = 250.6 [ms]

Acceleration constant =  $401:1000000$  [command units/s]/401 [10000 command units/ $s^2$ ] = 249.3 [ms]

## <span id="page-305-0"></span>**7-4-3 Acceleration/Deceleration Filter Settings**

When a W-series Servo Drive is connected, acceleration/deceleration filters can be set for each axis to avoid rapid changes in acceleration or deceleration. A acceleration/deceleration filter can be set for each axis to enable nonlinear acceleration/deceleration curves. Using an acceleration/deceleration filter enables an exponential acceleration/deceleration curve and acceleration/deceleration S-curves using a movement (running) average.

The G5-series Servo Drives and the G-series Servo Drives do not support exponential filters, but acceleration/deceleration S-curves using a moving average can be used.

The SMARTSTEP Junior Servo Drives do not support acceleration/deceleration filters and the filters cannot be set.

To use the acceleration/deceleration filter, set the acceleration/deceleration curve designation in the Axis Operating Output Memory Area when specifying the operating command as well as setting the acceleration/deceleration filter settings in the Servo Parameters.

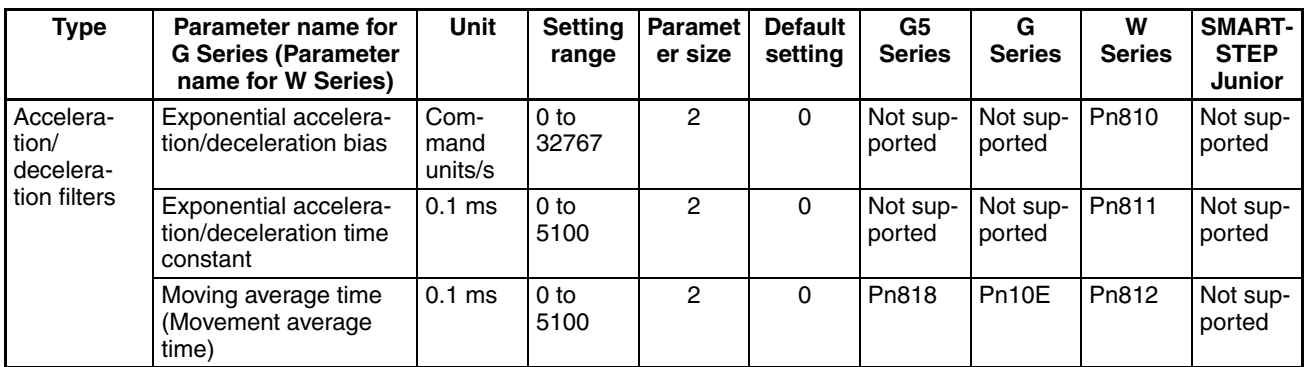

### **Servo Parameters Acceleration/Deceleration Constants**

For W-series Servo Drives, Pn810 and Pn811 must be set when using an exponential curve, and Pn812 must be set when using an S-curve for the acceleration/deceleration curve.

For G-series Servo Drives, Pn10E must be set when using an S-curve.

For G5-series Servo Drives, Pn818 must be set when using an S-curve.

#### **Axis Operating Output Memory Areas**

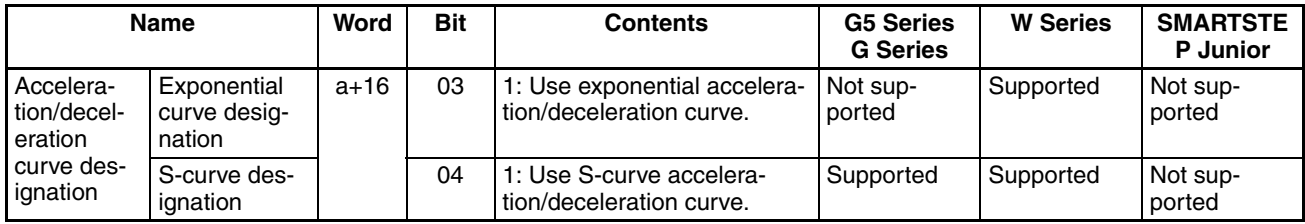

a = Beginning word of Axis Operating Output Areas specified in Common Parameters + (Axis No. −1) × 25

The acceleration/deceleration curve designation setting is enabled when the bit for the movement command turns ON.

- **Note** (1) Do not set both the exponential curve designation and S-curve designation to 1 (enabled) in the acceleration/deceleration curve designation. Enabling both settings may cause a malfunction.
	- (2) If an error occurs, the acceleration/deceleration curve for the deceleration stop operation will be that currently specified in the acceleration/deceleration curve designation, except for limit inputs and software limits. To use a non-linear acceleration/deceleration curve for the deceleration stop operation both when an error occurs and when operation is normal, make sure that the acceleration/deceleration curve designation is kept enabled during axis operations.
	- (3) Change the acceleration/deceleration constants using WRITE SERVO PARAMETER while axis operation is stopped (Busy Flag =0). Do not change parameters during axis operation. Changing parameters of an active axis may result in incorrect positioning or other malfunction.

### **Exponential Acceleration/Deceleration Curve**

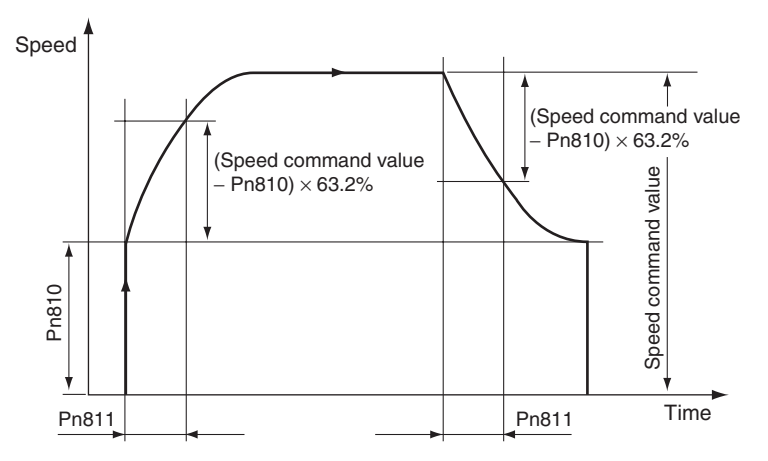

The acceleration/deceleration for the exponential acceleration/deceleration curve is determined by the Servo Parameters *Exponential Acceleration/Deceleration Bias* (Pn810) and *Exponential Acceleration/Deceleration Time Constant* (Pn811). The speed set in *Exponential Acceleration/Deceleration Bias* (Pn810) is used as the start speed. The time until reaching 63.2% of the difference between the speed command value and the start speed is set in the *Exponential Acceleration/Deceleration Time Constant* (Pn811).

When an exponential acceleration/deceleration curve is used, the acceleration/deceleration time is always fixed regardless of the speed command value.

### **S-curve (Movement Average) Acceleration/Deceleration Curve**

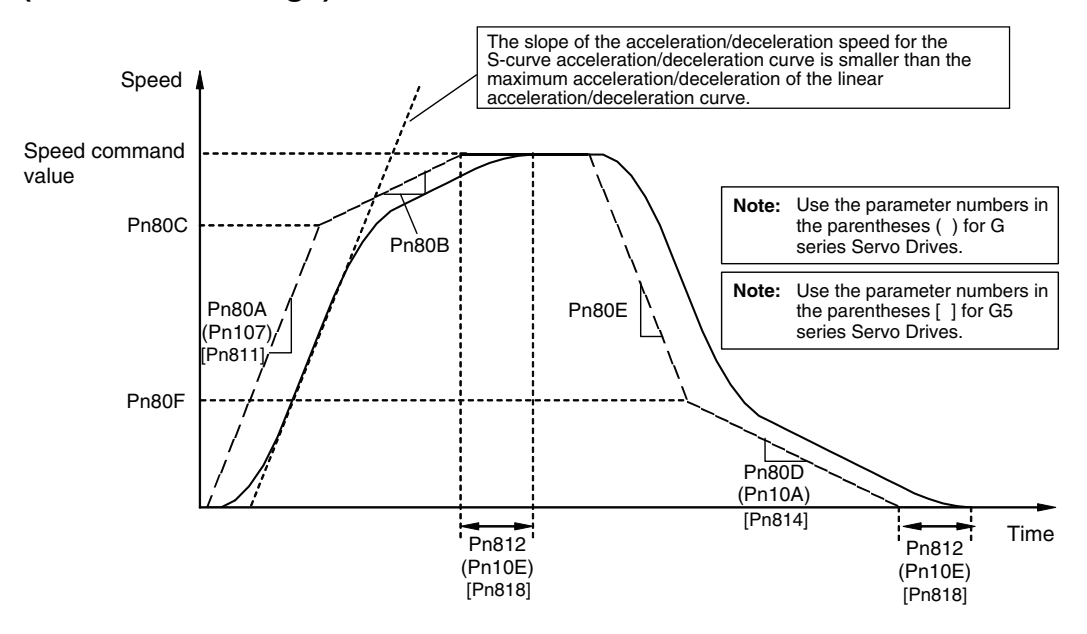

In the S-curve acceleration/deceleration curve, a moving average is taken based on the Moving Average Time Interval (Pn812 (this is possible with Pn10E in the G series Servo Drive and with Pn818 in the G5 series Servo Drive)) for the linear acceleration/deceleration curve specified in Pn80A to Pn80F (Pn106 to Pn10B when using a G series Servo Drive, Pn811 and Pn814 when using a G5 series Servo Drive) to smooth out sudden changes in acceleration or deceleration (angles in the acceleration/deceleration curve). The acceleration/deceleration for the S-curve acceleration/deceleration curve will not exceed the maximum acceleration/deceleration of the linear acceleration/deceleration of the linear acceleration/deceleration curve prior to taking the moving average.

The time width where the average of the acceleration/deceleration curve is taken is set as the Moving Average Time Interval (Pn812 (set by Pn10E in the G series Servo Drive and by Pn818 in the G5 series Servo Drive)). For acceleration/deceleration curves having a fixed-speed region that is large enough for the target speed (speed command value), the time to reach the target speed by the S-curve acceleration/deceleration curve is slower than the linear acceleration/deceleration curve by the amount of the setting value of the Moving Average Time Interval (Pn812 (set by Pn10E in the G series Servo Drive and by Pn818 in the G5 series Servo Drive)).

If the constant speed interval for the target speed is less than the movement (running) average time or a triangular acceleration/deceleration curve occurs, the achieved speed of S-curve acceleration/deceleration will be less than the target speed.

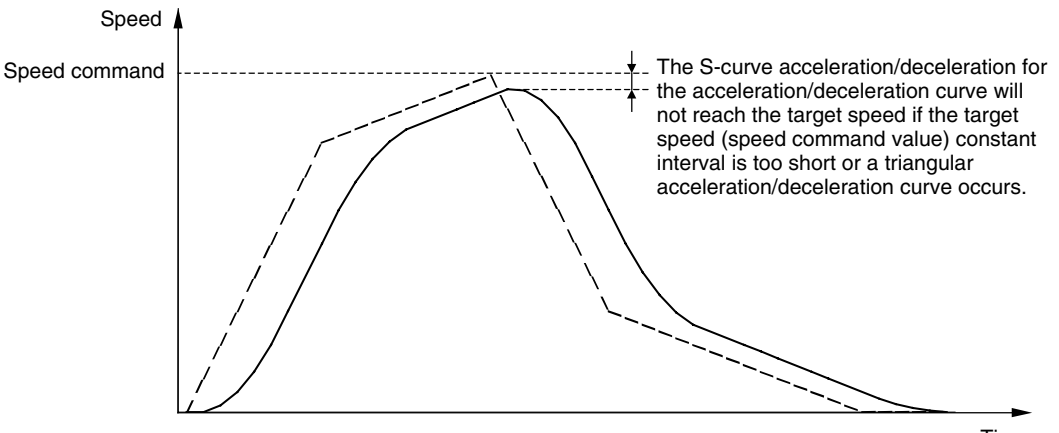

Time

## <span id="page-309-0"></span>**7-4-4 Origin Search Acceleration/Deceleration Operations**

The origin search operation of the PCU consists of the following three steps.

- *1,2,3...* 1. Search for origin proximity signal
	- 2. Search for origin signal after detection of origin proximity signal
		- 3. Positioning for final travel distance to return to zero point (origin) after detection of origin signal

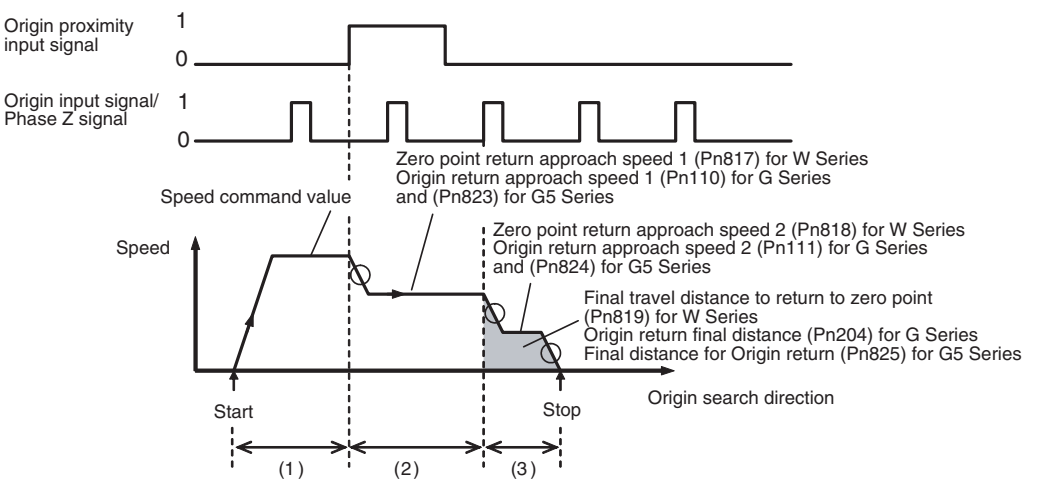

For details on the origin search, refer to *[8-2 Origin Search Operation](#page-318-0)*.

The acceleration when origin search starts and the speed change when switching to another step depend on the acceleration/deceleration curve (circled in above diagram) determined by the acceleration/deceleration filter setting and acceleration/deceleration set in Servo Parameters (Pn80A to Pn812 for W Series, Pn107 and Pn10A for G Series, Pn811 and Pn814 for G5 Series).

When the final travel distance to return to zero point (origin) is a negative or small value, the axis will decelerate to a stop as shown in the following diagram, and then reverse and perform the set positioning. Both the deceleration and acceleration will be determined also by the set acceleration/deceleration curve (circled in following diagram).

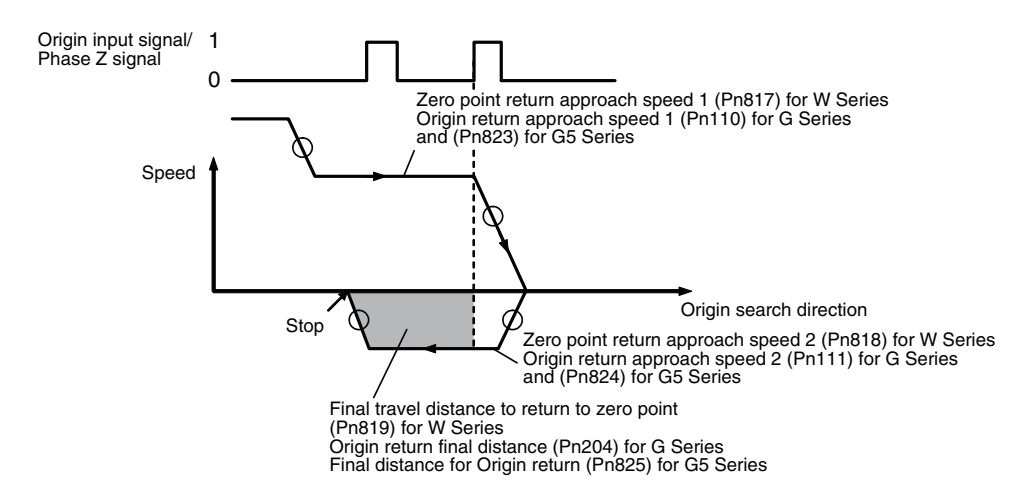

If the reversal mode operation using limit input is set, however, the stop operation when a limit input signal is input will depend on the Servo Drive setting. For details on stop operations when using limit input signal inputs, refer to *[7-5](#page-311-0) [Limit Input Operations](#page-311-0)* and *[Reversal Mode Operation Using Limit Inputs](#page-338-0)* in *[8-](#page-330-0) [2-4 Origin Search Operation](#page-330-0)*.

## <span id="page-310-0"></span>**7-4-5 Acceleration and Deceleration Operations during Speed Control**

When the speed control command is executed, the Servo Drive performs stepped speed control from the present feedback speed to the target speed specified in the speed command value for speed control. Apart from smoothly increasing/decreasing the speed command value (for speed control) when starting speed control, shock in acceleration/deceleration when performing speed control can also be minimized by setting the Servo Parameters *Soft Start Acceleration Time* (Pn312 for G5 Series, Pn058 for G Series and Pn305 for W Series) and *Soft Start Deceleration Time* (Pn313 for G5 Series, Pn059 for G Series and Pn306 for W Series) to create a trapezoidal speed curve.

For details on speed control, refer to *[10-5 Speed Control](#page-412-0)*.

| <b>Parameter</b><br>No. | <b>Parameter name</b>             | Unit         | <b>Setting</b><br>range | <b>Parameter</b><br>size | <b>Default</b><br>setting |
|-------------------------|-----------------------------------|--------------|-------------------------|--------------------------|---------------------------|
| Pn312                   | Soft start accelera-<br>tion time | $\times$ 2ms | 0 to 5000               | 2                        |                           |
| Pn313                   | Soft start decelera-<br>tion time | $\times$ 2ms | 0 to 5000               | 2                        |                           |

**G5-series Acceleration/Deceleration Constants for Speed Control**

#### **G-series Acceleration/Deceleration Constants for Speed Control**

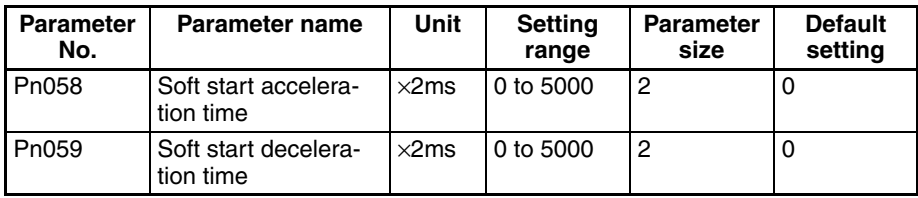

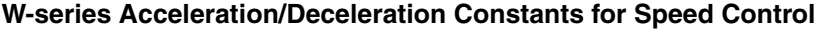

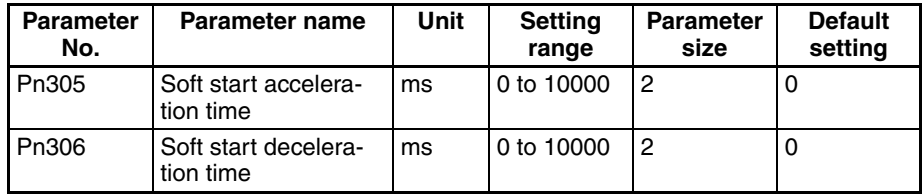

The *Soft Start Acceleration Time* and *Soft Start Deceleration Time* are set respectively as the acceleration time and deceleration time between speed 0 (speed command value for speed control: 0%) and the maximum rotation speed of the Servomotor (speed command value for speed control: 100%). The acceleration time and deceleration time for the actual target speed are as follows:

Actual acceleration (deceleration) time =  $\frac{\text{Speed command value for speed control (r/min)} }{\text{Value for speed control (r/min)}} \times \text{Soft start acceleration (deceleration) time}$ Maximum rotation speed (r/min)

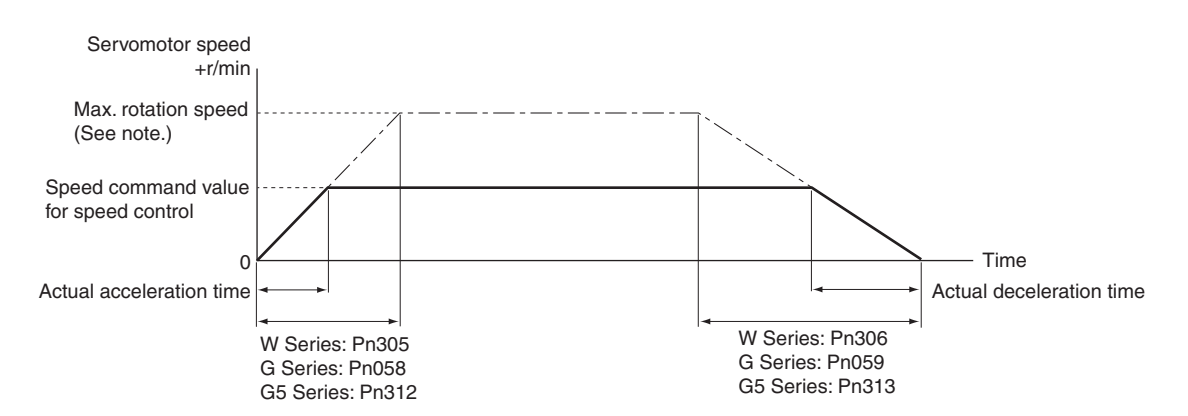

- **Note** The maximum rotation speed depends on the Servomotor used. Refer to the maximum momentary rotation speed for the Servomotor used. The following values apply to W-series Servomotors.
	- 3,000-r/min Servomotor (cylinder type or flat type): 5,000 r/min
	- 1,000-r/min Servomotor: 2,000 r/min
	- 1,500-r/min Servomotor (450 W to 7.5 kW): 3,000 r/min
	- 1,500-r/min Servomotor (11 to 15 kW): 2,000 r/min

# <span id="page-311-0"></span>**7-5 Limit Input Operations**

The PCU uses the Servo Drive's internal forward drive prohibited signal input and reverse drive prohibited signal input as the forward rotation limit input signal and reverse rotation limit input signal, respectively. Additionally, the forward/reverse software limits can be used by setting the Servo Parameters.

The stop operation when the forward/reverse rotation limit input signal is input, and the forward/reverse software limit is reached depend on the Servo Parameter settings, as shown in the following table.

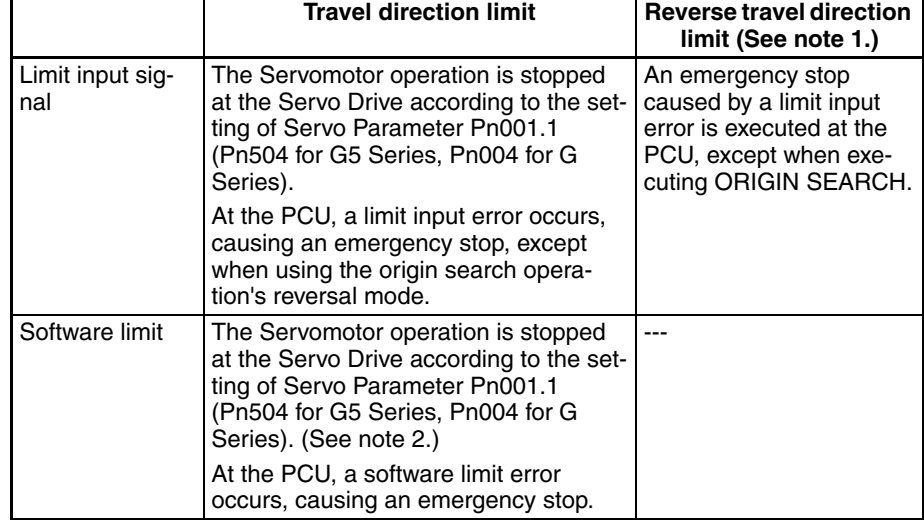

1. This operation occurs when a limit input signal is input in the direction opposite to the travel direction due to incorrect wiring or other cause.

2. For details on software limit functions, refer to *[10-8 Software Limits](#page-435-0)*.

- **Note** (1) If the limit input signal inputs (Servo Drive's forward drive prohibited signal and reverse drive prohibited signal) are not allocated, the Servo Drive will not stop the Servomotor when the signal is input, and the PCU will also not detect limit inputs as errors. When using a PCU, always allocate the Servo Drive's forward drive prohibited signal and reverse drive prohibited signal to enable use of the limit input signals. (Refer to *[6-4 Standard](#page-288-0) [Settings for Servo Drives Using MECHATROLINK](#page-288-0)*.)
	- (2) Make sure that the limit input signals maintain a signal width no shorter than the MECHATROLINK communications cycle. Input signals that are shorter than the communications cycle cannot be detected by the PCU.

When using a G5-series Servo Drive, a G-series Servo Drive or a W-series Servo Drive, the Servomotor's stop operation at the Servo Drive when a limit input signal is input or a software limit is reached is set in the Servo Parameters for limit input operations.

When using a SMARTSTEP Junior Servo Drive, the Servo is locked after decelerating to a stop with the maximum Servomotor torque. The following function cannot be used.

| <b>Parameter</b><br>No. | <b>Parameter name</b>                            | Unit  | <b>Setting</b><br>range | <b>Parameter</b><br>size | <b>Default</b><br>setting |
|-------------------------|--------------------------------------------------|-------|-------------------------|--------------------------|---------------------------|
| Pn505                   | Stop selection for<br>drive prohibition<br>input | $---$ | $0$ to $2$              |                          | U                         |
| Pn511                   | Emergency stop<br>torque                         | $\%$  | 0 to 500                | 2                        | U                         |

**Servo Parameters G5-series Limit Input Parameters** 

Pn505 is used to set the stop operation of the Servomotor when a forward/reverse rotation limit is input or a forward/reverse software limit is reached. The parameter size of Pn505 is the value to be specified when transferring the Servo Parameter Pn505 including the above settings.

The following table shows the Servomotor stop operations using Pn505 settings.

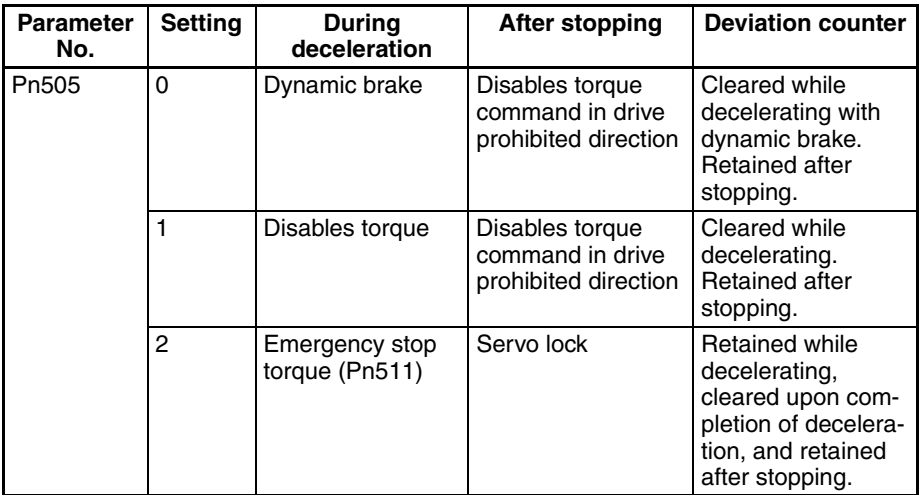

**Note** (1) If an operation command in the drive prohibited direction is received when the torque command of the drive prohibited direction is disabled, the Servomotor will not operate in the drive-prohibited direction, but the position deviation will accumulate because the position command is enabled. If drive prohibition is detected, stop the operation command from the host controller and take measures such as executing a command in the reverse direction.

- (2) The positioning command generation process (positioning operation) in the Servo Drive will be forcibly stopped after it enters the deceleration mode. Also, when the deceleration mode is activated during speed control or torque control, it will switch to position control.
- (3) When the Servomotor rotation speed is 30 r/min or less (stopped), the Servomotor does not enter into deceleration mode even if the drive prohibit input is enabled.

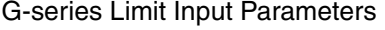

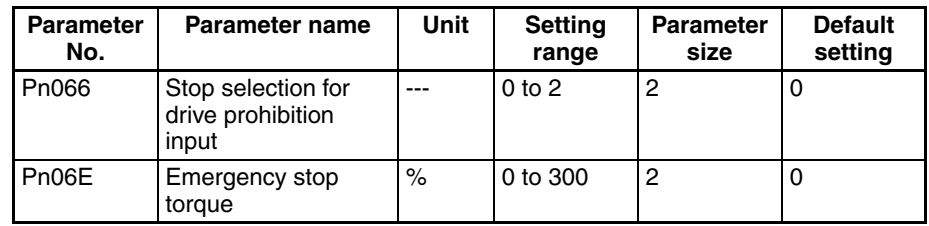

Pn066 is used to set the stop operation of the Servomotor when a forward/reverse rotation limit is input or a forward/reverse software limit is reached. The parameter size of Pn066 is the value to be specified when transferring the Servo Parameter Pn066 including the above settings.

The following table shows the Servomotor stop operations using Pn066 settings.

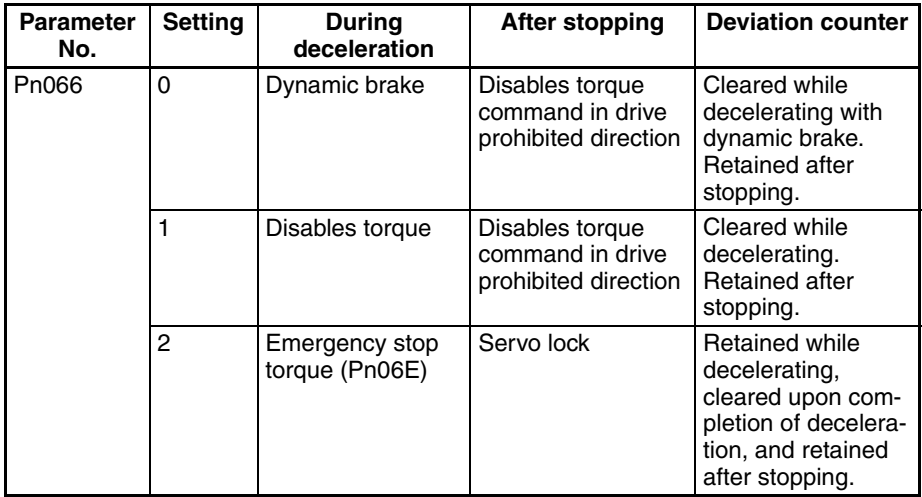

- **Note** (1) If an operation command in the drive prohibited direction is received when the torque command of the drive prohibited direction is disabled, the Servomotor will not operate in the drive-prohibited direction, but the position deviation will accumulate because the torque command is enabled. If drive prohibition is detected, stop the operation command from the host controller and take measures such as executing a command in the reverse direction.
	- (2) The positioning command generation process (positioning operation) within the Servo Drive will be forcibly stopped after it enters the deceleration mode. Also, when the deceleration mode is activated during speed control or torque control, it will switch to position control.

(3) When the Servomotor rotation speed is 30 r/min or less (stopped), the deceleration mode will not be entered even if the drive prohibit input is enabled.

| <b>Parameter</b><br>No. | <b>Parameter name</b>                            | Unit | <b>Setting</b><br>range | <b>Parameter</b><br>size | <b>Default</b><br>setting |
|-------------------------|--------------------------------------------------|------|-------------------------|--------------------------|---------------------------|
| Pn001.1                 | Function selection<br>application switch 1       |      | $0$ to $2$              | 2                        |                           |
|                         | Select stop when<br>prohibited drive is<br>input |      |                         |                          |                           |
| Pn406                   | Emergency stop<br>torque                         | $\%$ | 0 to 800                | $\overline{c}$           | 350                       |

W-series and SMARTSTEP Junior Limit Input Parameters

**Note** The Pn406 default setting corresponds to that used for W-series Servo Drives.

> Pn001.1 is used to set the stop operation of the Servomotor when a forward/reverse rotation limit input is input or a forward/reverse software limit is reached. The parameter size of Pn001.1 in the above table is the set value to be specified when transferring the Servo Parameter Pn001 (including Pn001.1).

> The following table shows the Servomotor stop operations using Pn001.1 settings.

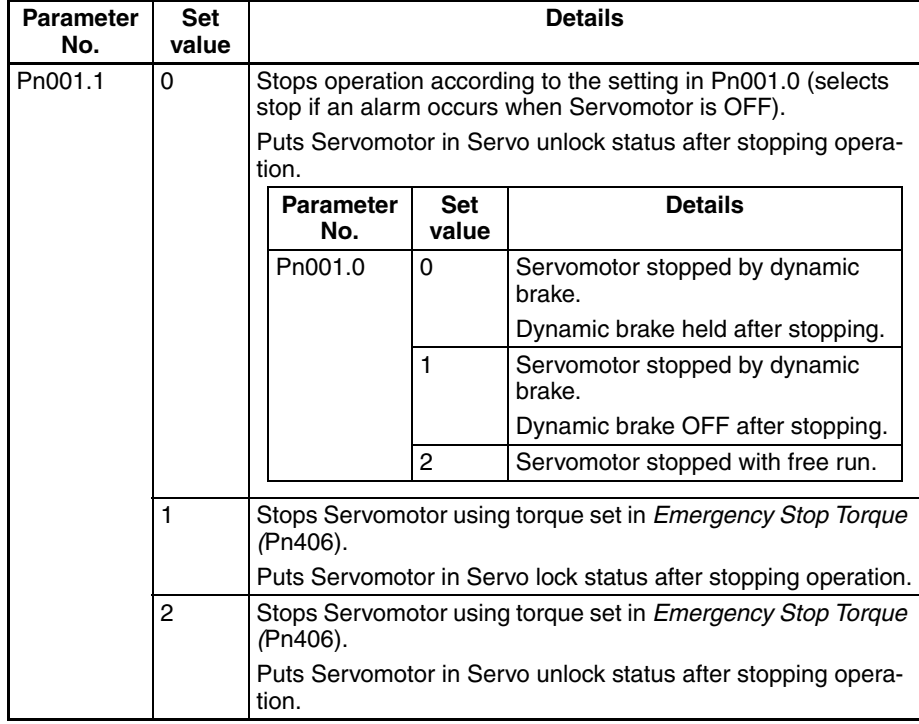

## *Limit Input Operations* **Section 7-5**

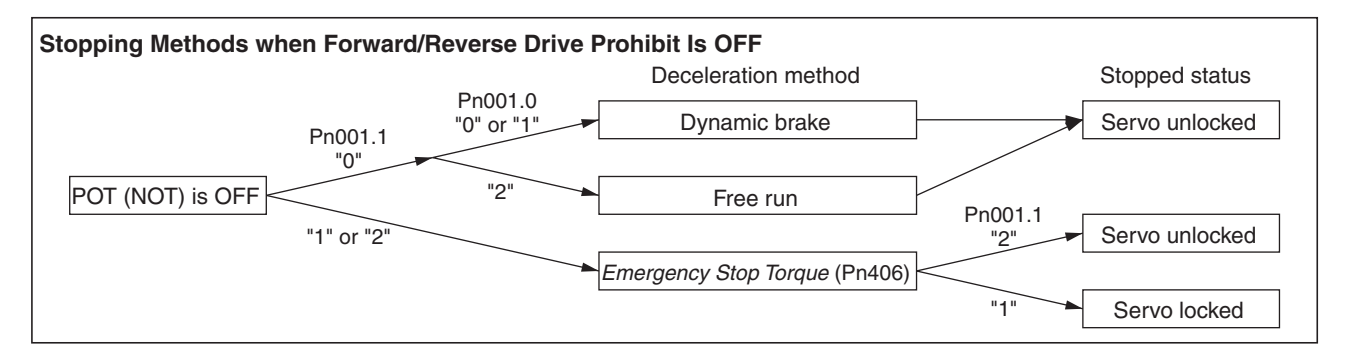

**Note** The brake interlock output (BKIR output) will not function while there is a limit input signal (Servo Drive's forwarded drive prohibited signal or reverse drive prohibited signal) or while the Servo is unlocked as the result of reaching a software limit. Unlock the Servo before activating a machine holding brake.

# **SECTION 8 Defining the Origin**

This section provides information on the various operations used to determine the origin, including origin searches, origin returns, presetting the present position, calculating phase Z margins, and using the absolute encoder.

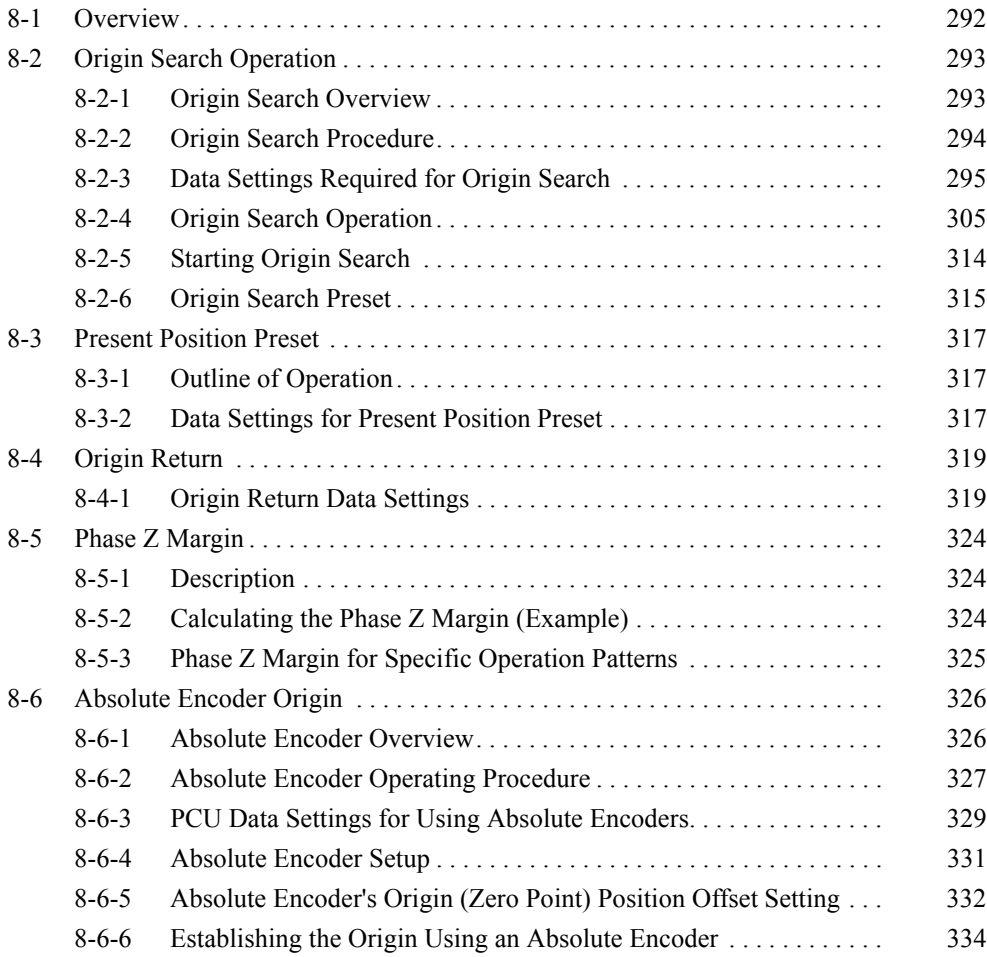

## <span id="page-317-0"></span>**8-1 Overview**

When performing positioning for a system in terms of absolute positions in that system, it is first necessary to define the origin. For example, in the X-Y plane shown below, before positioning to  $(X, Y) = (100 \text{ mm}, 200 \text{ mm})$ , the origin (0,0) of the machine must be established, i.e., it is necessary to define the origin.

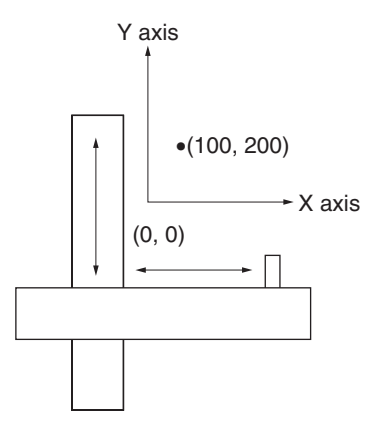

With the PCU, the mechanical origin can be defined using any of the following three methods.

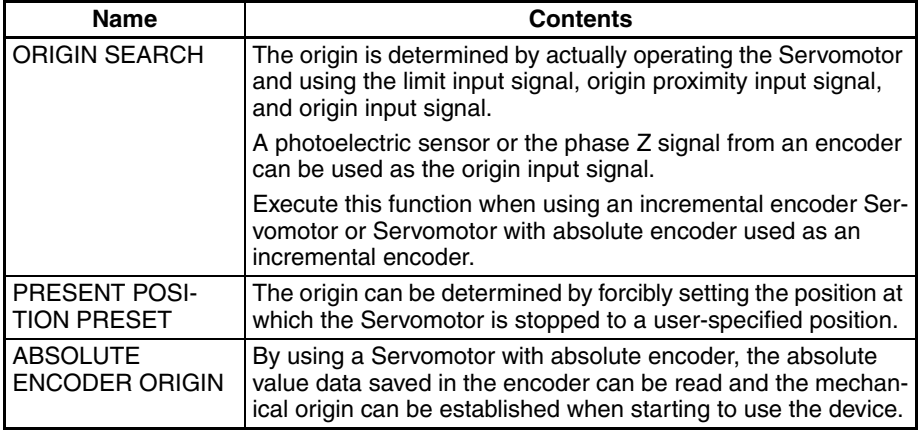

The PCU also features a positioning function to return to the established origin.

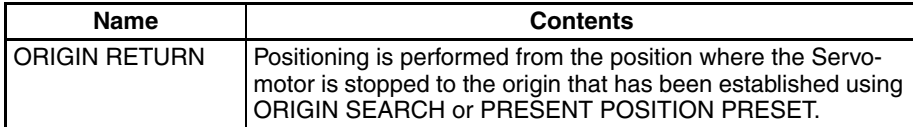

The PCU can also be operated without defining the origin but the axis operation for each function is as follows:

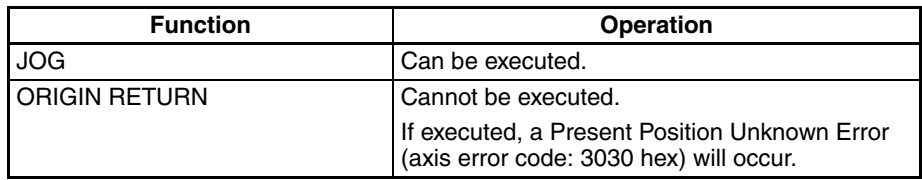

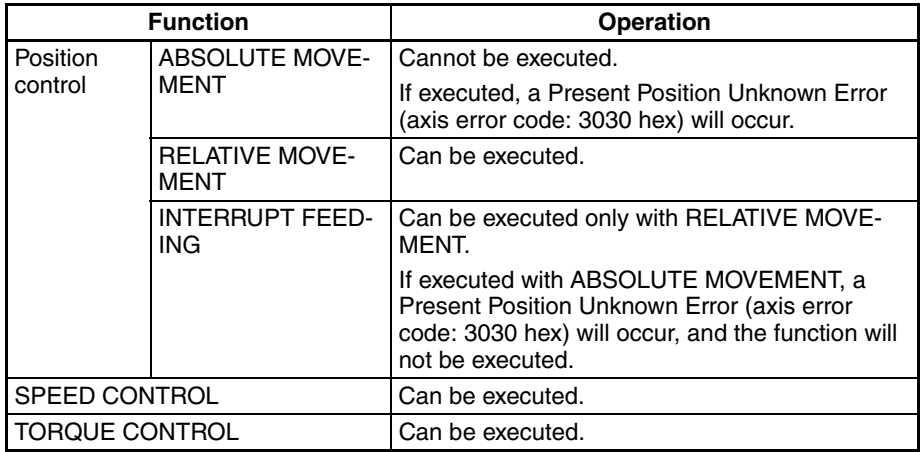

For G5-series Servo Drives, G-series Servo Drives and W-series Servo Drives used with incremental encoders or absolute encoders used as incremental encoders, the present position is taken as 0 when the power is turned ON. When the executable functions shown in the above table are executed by the PCU without a defined origin, the present position will be calculated from the position of the axis (0) when the power was turned ON with no origin established.

# <span id="page-318-1"></span><span id="page-318-0"></span>**8-2 Origin Search Operation**

## <span id="page-318-2"></span>**8-2-1 Origin Search Overview**

Origin searches are performed by actually operating the Servomotor, searching for the mechanical origin based on the limit input signal, origin proximity input signal, and origin input signal, and to define the origin.

**Note** In ORIGIN SEARCH execution, the present position is cleared to 0 at the same time when an origin is defined. Unless the Absolute Encoder Zero Point Position Offset is set using an Origin Search Operation with Position Control Units with unit version 2.0 or later, the absolute value data read to the PCU when SERVO LOCK was executed will be lost when the origin is established. (The absolute data saved in the absolute encoder will not be lost and can be obtained by executing SERVO LOCK after SERVO UNLOCK.) When using a Position Control Unit with unit version 2.0 or later and not setting an Absolute Encoder Zero Point Position Offset, execute ORIGIN SEARCH using either a Servomotor with incremental encoder or a Servomotor with absolute encoder that is used as an incremental encoder.

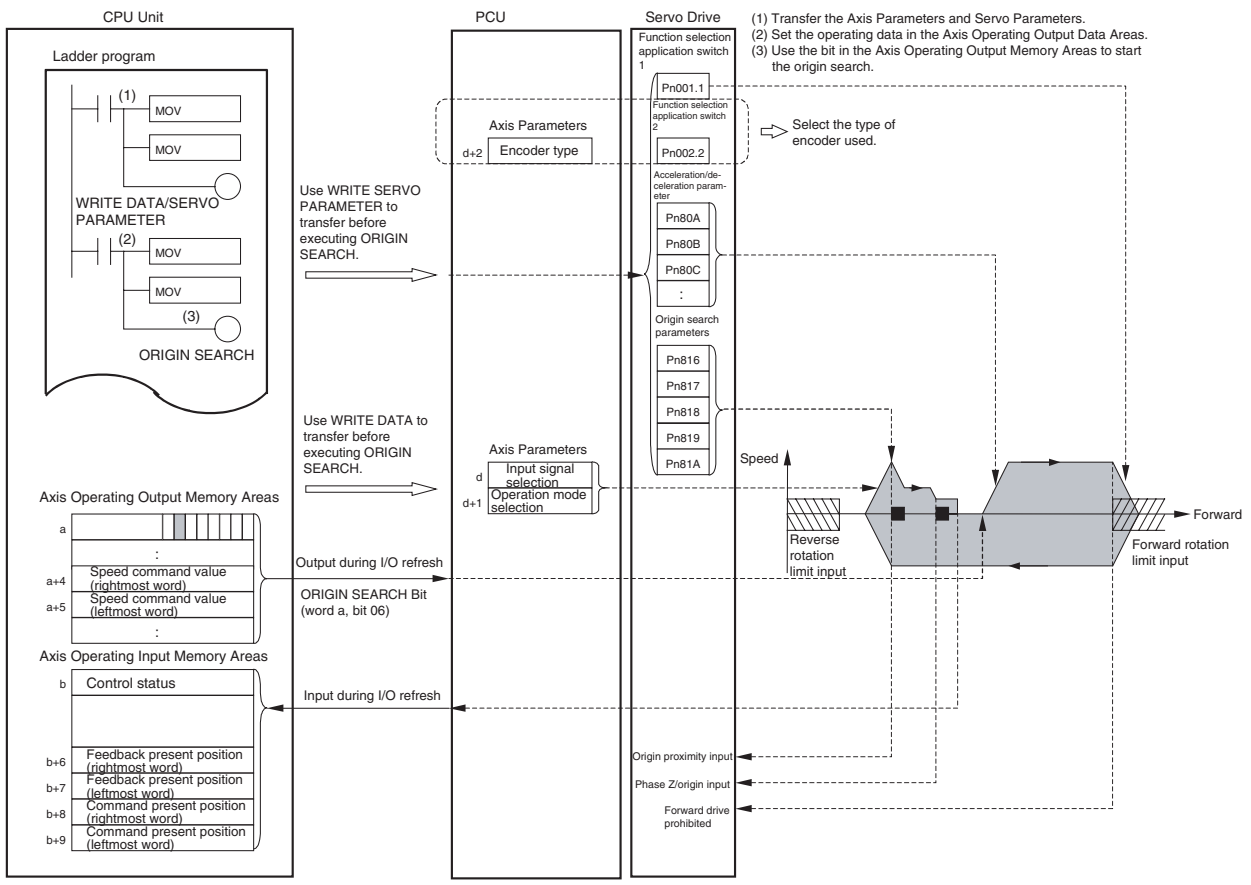

#### Origin Search Operation Diagram for W-series Servo Drives

a: Beginning word of Axis Operating Output Areas specified in Common Parameters + (Axis No. −1) × 25 b: Beginning word of Axis Operating Input Areas specified in Common Parameters + (Axis No. −1) × 25 d: 1860 hex + (Axis No. −1) × 14 hex

The speed command value set in the Axis Operating Output Memory Area using the MOV instruction is output to the PCU automatically during I/O refresh.

The origin search is started when the ORIGIN SEARCH Bit allocated in the Axis Operating Output Memory Area turns ON.

**Note** Once the origin is established by the PCU, it will not be lost if ORIGIN SEARCH is executed again. If ORIGIN SEARCH is executed again, the search operation will be executed using the coordinates based on the previous origin until the new origin is established. If the software limits are enabled at this point, the software limits will apply to the origin search operation, causing operation to stop due to an error. (Positioning will not be reversed at the software limits when origin searches are performed in reversal mode.) To execute ORIGIN SEARCH again after the origin has been established, either disable the software limits, or execute DEVICE SETUP or another operation that will cancel the origin (No Origin Flag  $= 1$ ) before executing ORIGIN SEARCH.

## <span id="page-319-0"></span>**8-2-2 Origin Search Procedure**

Use the following procedure to perform an origin search.

- *1,2,3...* 1. Set the Common Parameters and save them.
	- 2. Set the Axis Parameters and save them.
- 3. Turn ON the PCU again or restart the Unit. The data for the Common Parameters and Axis Parameters set in steps 1 and 2 above are enabled.
- 4. Start MECHATROLINK communications.
- 5. Set the Servo Parameters and save them. Set the Servo Parameters required to execute origin searches. To set parameters permanently, execute SAVE SERVO PARAMETER (writes to the non-volatile memory) To enable changed offline parameters, turn the power to the Servo Drive OFF and then ON again or execute DEVICE SETUP. For details, refer to *[5-3 Transferring Servo Parameters](#page-251-0)*.
- 6. Execute SERVO LOCK.
- 7. Set the data used for origin search. Set the origin search speed data in the speed command value of the Axis Operating Output Memory Area.
- 8. Execute ORIGIN SEARCH.

When using the PCU for the first time or to change the PCU parameter settings, steps 1 to 3 must be performed.

**Note** To specify the Servo Parameters for acceleration/deceleration every time, make sure that the axis operation is stopped (Busy Flag  $= 0$ ) while changing the acceleration/deceleration constants using WRITE SERVO PARAMETER. Do not change the settings during axis operation. Changing parameters while the axis is operating may result in incorrect positioning or other malfunction.

## <span id="page-320-0"></span>**8-2-3 Data Settings Required for Origin Search**

A simple explanation of the main parameters and data used to execute ORI-GIN SEARCH is provided here. For details on the parameters required when using absolute encoders, refer to *[8-6 Absolute Encoder Origin](#page-351-0)*.

To execute ORIGIN SEARCH, apart from the parameters explained here, the following parameters also need to be set as basic settings for operating the PCU.

- External I/O Signal Allocations Refer to *[6-4 Standard Settings for Servo Drives Using MECHATROLINK](#page-288-0)*. The origin proximity input signal must be allocated to execute ORIGIN SEARCH.
- Command Unit Refer to *[7-2 Control Units](#page-298-2)*. The setting units for parameters and data depend on the specified command unit.

**296**

#### *Origin Search Operation* **Section 8-2**

**Axis Parameter Area** The following parameters are for the operation mode for origin searches.

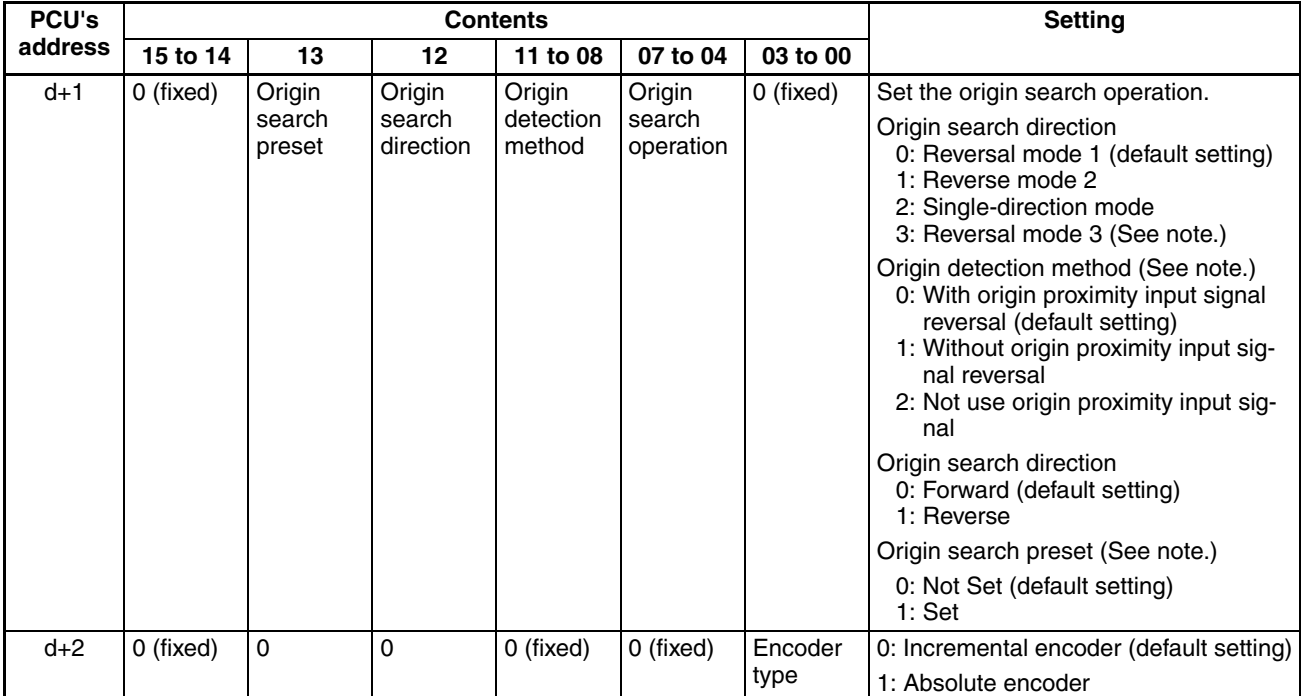

d = 1860 hex + (Axis No.  $-1$ ) × 14 hex

\* The reversal mode 3 setting for the origin search operation, the origin detection method, and the origin search preset can be used only with Position Control Units with unit version 2.0 or later. They cannot be used with Position Control Units with unit version 1.3 or earlier.

- **Note** (1) Set the origin search direction of the axis parameters and Origin Search Direction for G5-series Servo Drives (Pn822), Origin Return Mode Settings for G-series Servo Drives (Pn10F) or Zero Point Return Mode Setting for W-series Servo Drives (Pn816) to the same direction. Setting different direction may result in a malfunction.
	- (2) When using an absolute encoder, make sure that the settings for the encoder type in the Axis Parameters and *Operation Switch when Using Absolute Encoder* (Pn002.2 for W Series, Pn00B for G Series and Pn015 for G5 Series) in the Servo Parameters match. If the settings do not match, ORIGIN SEARCH execution will not be possible, or another malfunction may occur.
	- (3) Make sure that the external input signals for origin searches (limit input signal and origin proximity input signal) maintain a signal width no shorter than the MECHATROLINK communications cycle. If the input signal width is shorter than the communications cycle, the PCU is unable to detect the input signals, and operations cannot be performed normally.

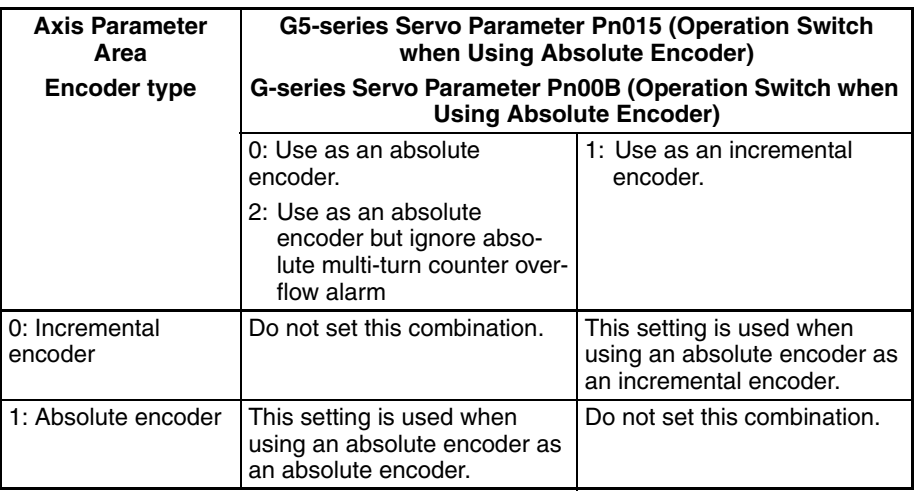

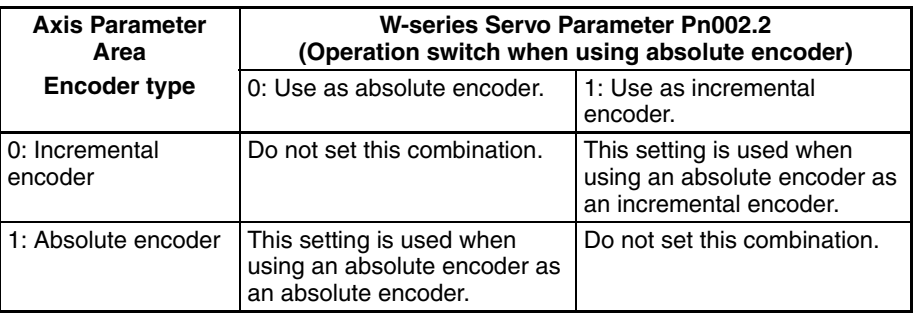

When using a G5-series or G-series incremental encoder, only the encoder type setting in the Axis Parameters is required (When using the incremental encoder, the settings for the Servo Parameter Pn015 (G5 series) and Pn00B (G series) are disabled).

When using a W-series incremental encoder, only the encoder type setting in the Axis Parameters is required (the Pn002.2 setting in Servo Parameters is disabled when an incremental encoder is used).

An absolute encoder cannot be used with a SMARTSTEP Junior Servo Drive, and Pn002.2 is not supported. Use the Servo Drive as if the axis parameters are set for an incremental encoder.

**Origin Input Signal Parameters**

| <b>PCU's</b> |                                    | <b>Contents</b>                     | <b>Setting</b>                                                                                                    |  |  |
|--------------|------------------------------------|-------------------------------------|----------------------------------------------------------------------------------------------------|--|--|
| address      | <b>Bits 15 to 08</b>               | <b>Bits 07 to 00</b>                |                                                                                                    |  |  |
|              | Origin input sig-<br>nal selection | Interrupt input<br>signal selection | Origin input signal selection<br>00: Phase Z (default setting)<br>01: External latch signal 1 input<br>02: External latch signal 2 input<br>03: External latch signal 3 input |  |  |

d = 1860 hex + (Axis No.  $-1$ ) × 14 hex

Use this parameter to select the origin input signal to be used with origin search. When external latch signals 1 to 3 are used as the origin input signal, the external latch signal used must be allocated in the Servo Drive's external input allocations.

When using a SMARTSTEP Junior Servo Drive, only the Z phase or the external latch signal 1 input can be set for the origin input signal.

#### **Servo Parameters** G5-series Limit Input Operation Parameters

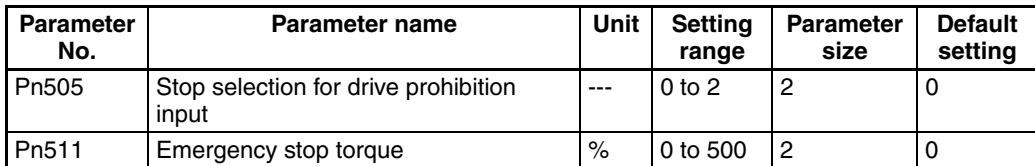

#### G-series Limit Input Operation Parameters

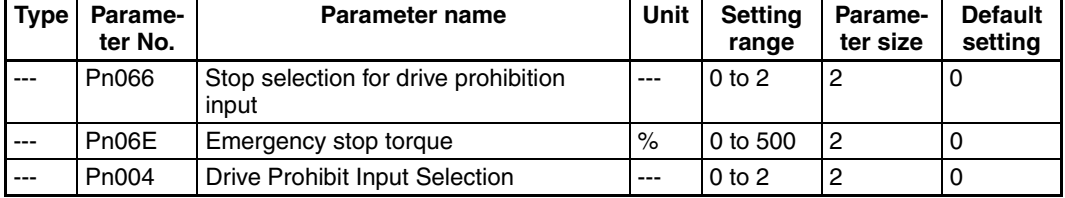

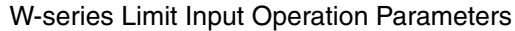

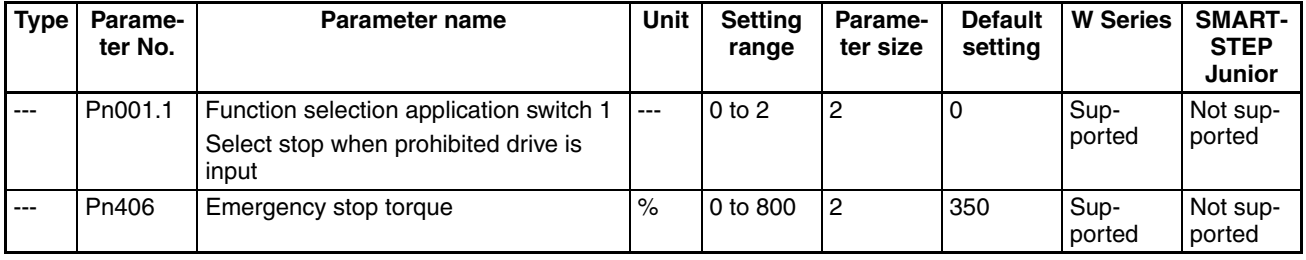

\* The Pn406 default setting corresponds to that used for W-series Servo Drives.

The stop operation (Pn505 for G5 Series, Pn066 for G Series and Pn001.1 for W Series) sets the stop operation of the Servomotor for forward/reverse rotation limit inputs when prohibited drive is input.

When reversal mode is used for the origin search, it is also used as the operation setting when limit inputs are input in the origin search direction. The parameter size for Pn001.1 for W-series Servo Drives is the value to be specified when transferring the Servo Parameter Pn001 (including Pn001.1).

The emergency stop torque (Pn511 for G5 Series, Pn06E for G Series and Pn406 for W Series) sets the stopping torque when the stop operation for limit inputs is set to 1 (decelerates to a stop at set torque or lower, and locks Servo in zero clamp mode), or 2 (decelerates to a stop at set torque or lower, and puts Servo in free run state).

When using a SMARTSTEP Junior Servo Drive, the Servomotor will decelerate to a stop with the maximum Servomotor torque and the Servo will be locked when the forward or reverse rotation limit input is received.

Drive Prohibit Input Selection (G series: Pn004) sets the forward and reverse drive prohibition input (CH1 POT: pin 19, NOT: pin 20) functions.

If reversal mode 1 is used in origin search, set to 0 or 1.

| <b>Type</b> | <b>Parame-</b><br>ter No. | <b>Parameter name</b>                           | Unit         | Setting<br>range | Parame-<br>ter size | <b>Default</b><br>settina |
|-------------|---------------------------|-------------------------------------------------|--------------|------------------|---------------------|---------------------------|
| $---$       | Pn015                     | Operation switch when using absolute<br>encoder | <u>  ---</u> | 0 <sub>to</sub>  | 2                   |                           |

**Parameters for Using G5-series Absolute Encoders**
#### **Parameters for Using G-series Absolute Encoders**

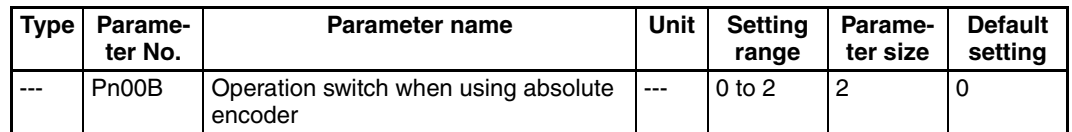

#### **Parameters for Using W-series Absolute Encoders**

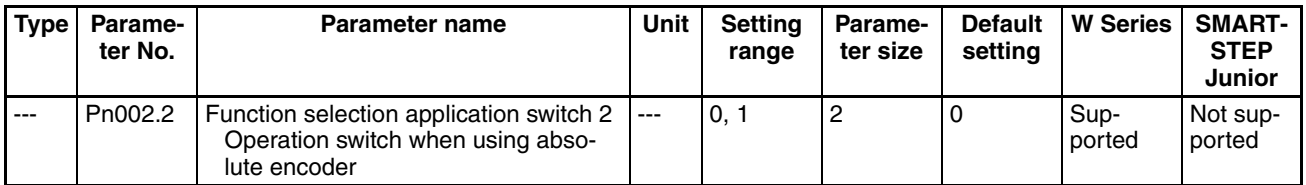

When using a Servomotor with absolute encoder, select whether the absolute encoder will be used as an absolute encoder or as an incremental encoder. These parameter settings are disabled if a Servomotor with incremental encoder is used.

Set this parameter to 1 or 2 for a G-series Servo Drive, and 1 for a W-series Servo Drive, if using a Servomotor with absolute encoder as a Servomotor with incremental encoder.

When using an absolute encoder, make sure that the settings for the encoder type in the Axis Parameters and *Operation Switch when Using Absolute Encoder* (Pn00B for G Series and Pn002.2 for W Series) in the Servo Parameters match.

A motor with an absolute encoder cannot be used with a SMARTSTEP Junior Servo Drive. When using a SMARTSTEP Junior Servo Drive, Pn002.2 is not supported. Use the Servo Drive as for an incremental encoder.

If the settings do not agree, origin searches may not be possible and other malfunctions may occur.

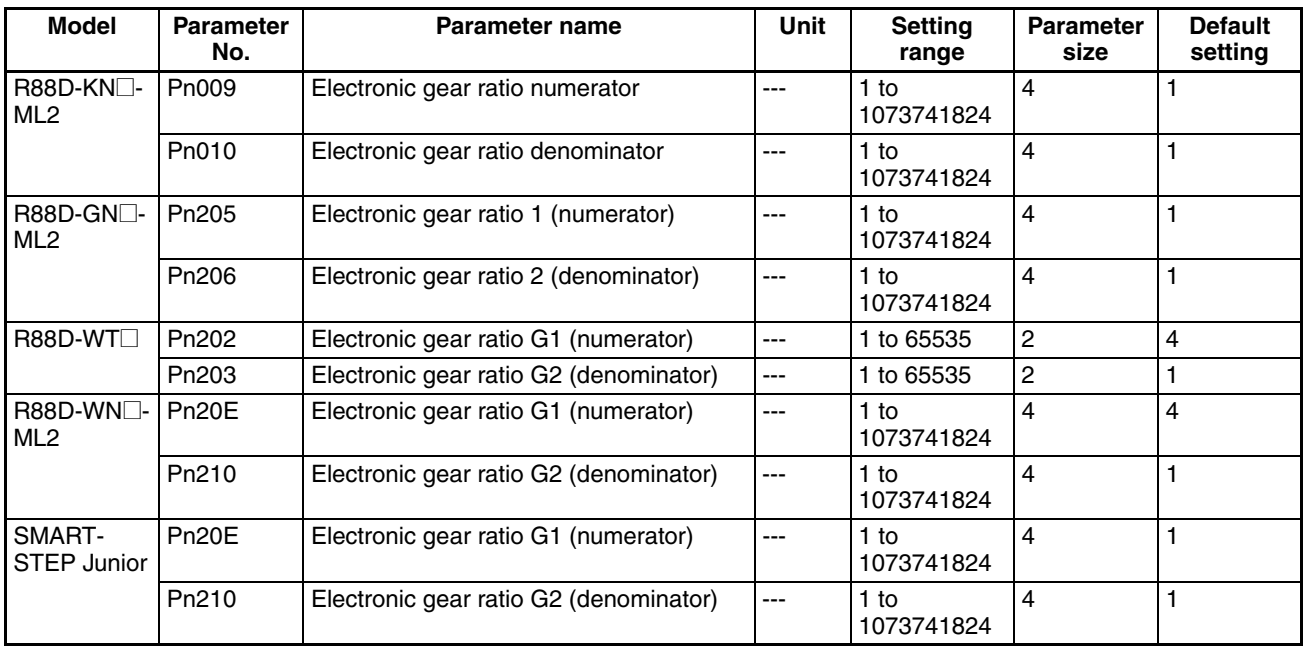

#### **Command Unit Parameters**

The command unit default setting is pulses.

| Type                                                   | <b>Parame-</b><br>ter No. | <b>Parameter name</b>                        | <b>Unit</b>                       | <b>Setting</b><br>range | Parame-<br>ter size | <b>Default</b><br>setting |
|--------------------------------------------------------|---------------------------|----------------------------------------------|-----------------------------------|-------------------------|---------------------|---------------------------|
| Accelera-<br>tion/<br>decelera-<br>tion con-<br>stants | Pn811                     | Linear acceleration con-<br>stant            | 10,000<br>command<br>units/ $s^2$ | $-32768$<br>to 32767    | $\overline{c}$      | 100                       |
|                                                        | Pn814                     | Linear deceleration con-<br>stant            | 10.000<br>command<br>units/ $s^2$ | $-32768$<br>to 32767    | $\overline{c}$      | 100                       |
| Accelera-<br>tion/<br>decelera-<br>tion filters        | Pn818                     | Position command FIR filter<br>time constant | $0.1$ ms                          | 0 to<br>10000           | 2                   | 0                         |

**G5-series Acceleration/Deceleration Constants**

#### **G-series Acceleration/Deceleration Constants**

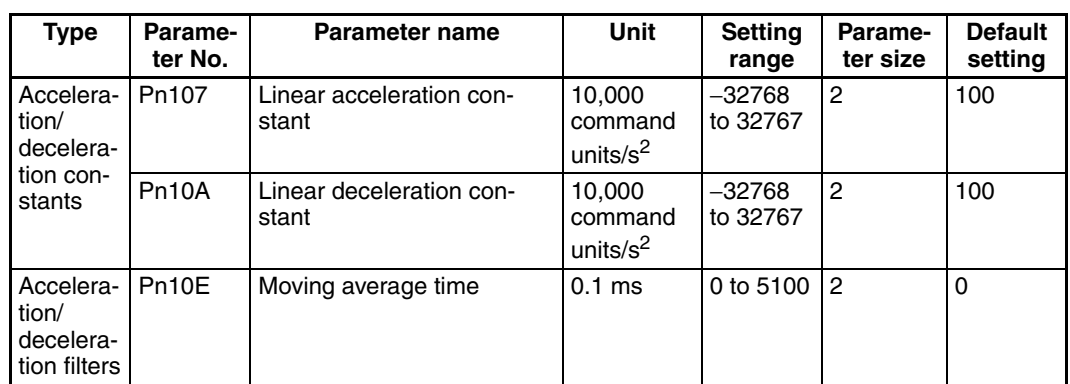

#### **W-series and SMARTSTEP Junior Acceleration/Deceleration Constants**

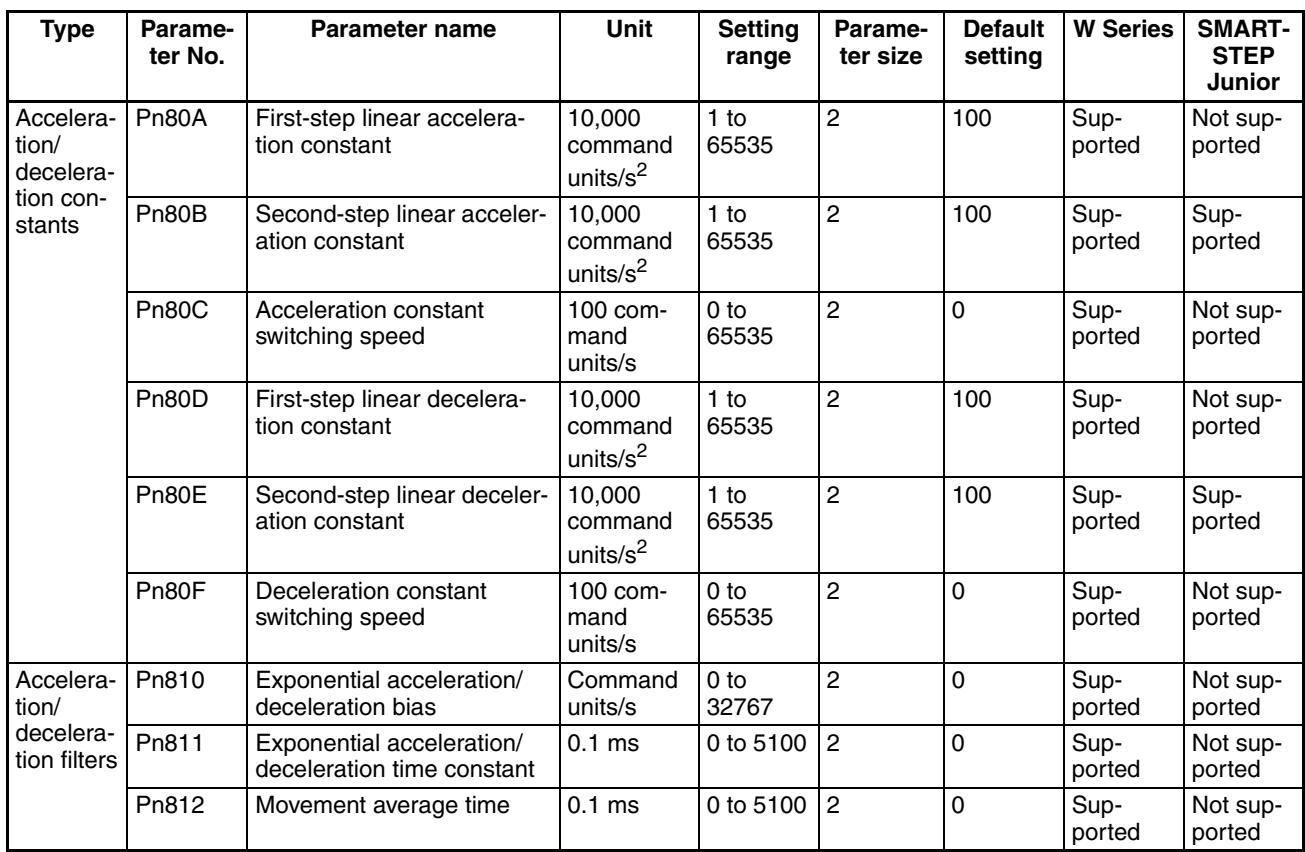

When using W-series Servo Drives, the first-step acceleration/deceleration curve operations require parameter settings for Pn80B and Pn80E only. When using an exponential curve for the acceleration/deceleration curve, Pn810 and Pn811 must be set for W-series Servo Drives. *Movement Average Time* for W-series Servo Drives (Pn812) or *Moving Average Time* for G-series Servo Drives (Pn10E) must be set when using an S-curve for the acceleration/deceleration curve.

The second-step acceleration/deceleration constant cannot be set using a G5-series Servo Drive or G-series Servo Drive. The exponential acceleration/ deceleration filter cannot be set because there is no exponential acceleration/ deceleration filter function.

The SMARTSTEP Junior Servo Drives do not support the following parameters: Pn80A, Pn80C, Pn80D, and Pn80F. They also do not support acceleration/deceleration filters, so the filters cannot be set. One-step linear acceleration/deceleration curves are set using only Pn80B and Pn80E.

For details on acceleration/deceleration curves, refer to *[7-4 Acceleration and](#page-302-0) [Deceleration Operations](#page-302-0)*.

| Type | <b>Parameter</b><br>No. | Parameter name                                   | <b>Unit</b>            | <b>Setting range</b>                    | <b>Parameter</b><br>size | <b>Default</b><br>setting |
|------|-------------------------|--------------------------------------------------|------------------------|-----------------------------------------|--------------------------|---------------------------|
|      | Pn820<br>(See note.)    | Final distance for external<br>input positioning | Command unit           | $-1.073.741.823$<br>to<br>1,073,741,823 | 4                        | 100                       |
|      | Pn822                   | Origin return mode setting                       | $---$                  | 0000 hex or<br>0001 hex                 | 2                        | 0                         |
|      | Pn823                   | Origin return approach<br>speed 1                | 100 command<br>units/s | 1 to 32767                              | 2                        | 50                        |
|      | Pn824                   | Origin return approach<br>speed 2                | 100 command<br>units/s | 1 to 32767                              | 2                        | 5                         |
|      | Pn825                   | Final distance for Origin<br>Return              | Command unit           | $-1,073,741,823$<br>to<br>1,073,741,823 |                          | 100                       |

**G5-series Origin Search Parameters**

#### **G-series Origin Search Parameters**

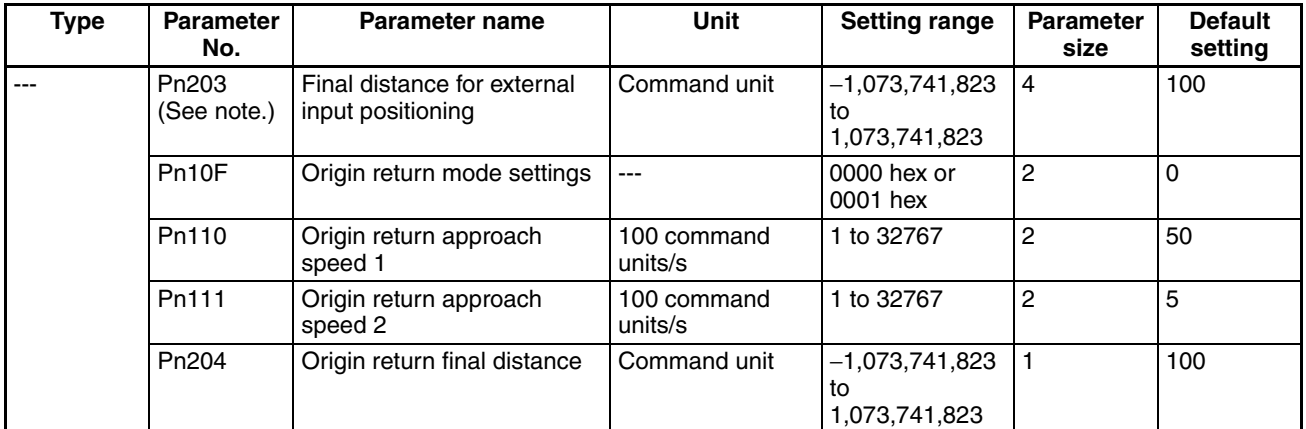

| Type | <b>Parameter</b><br>No. | Parameter name                                    | <b>Unit</b>            | <b>Setting range</b>                    | <b>Parameter</b><br>size | <b>Default</b><br>setting |
|------|-------------------------|---------------------------------------------------|------------------------|-----------------------------------------|--------------------------|---------------------------|
|      | Pn814 (See<br>note.)    | Final travel distance for<br>external positioning | Command unit           | $-1,073,741,823$<br>to<br>1,073,741,823 | -4                       | 100                       |
|      | Pn816                   | Zero point return direction                       | ---                    | 0000 hex or<br>0001 hex                 | $\overline{c}$           | $\Omega$                  |
|      | Pn817                   | Zero point return approach<br>speed 1             | 100 command<br>units/s | 0 to 65535                              | $\overline{2}$           | 50                        |
|      | Pn818                   | Zero point return approach<br>speed 2             | 100 command<br>units/s | 0 to 65535                              | 2                        | 5                         |
|      | Pn819                   | Final travel distance to<br>return to zero point  | Command unit           | $-1,073,741,823$<br>to<br>1,073,741,823 | $\overline{4}$           | 100                       |

**W-series Origin Search Parameters**

**Note** Starting in Position Control Unit with version 2.0 and later, the *Final Distance for External Input Positioning* (G5 series: Pn820, G series: Pn203) or *Final Travel Distance for External Positioning* (W series: Pn814) is used for internal processing in the Position Control Unit when one of the following origin search operation patterns are selected.

- When the origin detection method is set to any value except for 0 (Origin proximity input signal reversal)
- When setting a zero point position offset for an origin search using an absolute encoder

Because the *Final Distance for External Input Positioning* (G5 series: Pn820, G series: Pn203) or *Final Travel Distance for External Positioning* (W series: Pn814) is automatically overwritten by the Position Control Unit when starting the origin search operation, if the interrupt feeding is used after origin search, the *Final Distance for External Input Positioning* (G5 series: Pn820, G series: Pn203) or *Final Travel Distance for External Positioning* (W series: Pn814) must be set again. Also, the Servo parameters are read out by the Position Control Unit for the following parameters when the origin search operation is started.

*Origin Return Approach Speed 1, Origin Return Approach Speed 2, Origin Search Final Travel Distance*

(Origin Search Approach Speed 1, Origin Search Approach Speed 2, Origin Search Final Travel Distance (Pn823, Pn824, Pn825) for G5 Series, Origin Return Approach Speed 1, Origin Return Approach Speed 2, Origin Return Final Distance (Pn110, Pn111, Pn204) for G Series or Zero Point Return Approach Speed 1, Zero Point Return Approach Speed 2, and Final Travel Distance to Return to Zero Point (Pn817, Pn818, Pn819) for W Series)

*Absolute Origin Offset* (Pn200) for G Series or *Absolute Encoder Zero Point Position Offset* (Pn808) for G5 Series/W Series) (when using an absolute encoder)

Set the origin search direction of the axis parameters and Origin Search Direction for G5-series Servo Drives (Pn822), Origin Return Mode Settings for G-series Servo Drives (Pn10F) or Zero Point Return Mode Setting for Wseries Servo Drives (Pn816) to the same direction. Setting different directions may result in a malfunction.

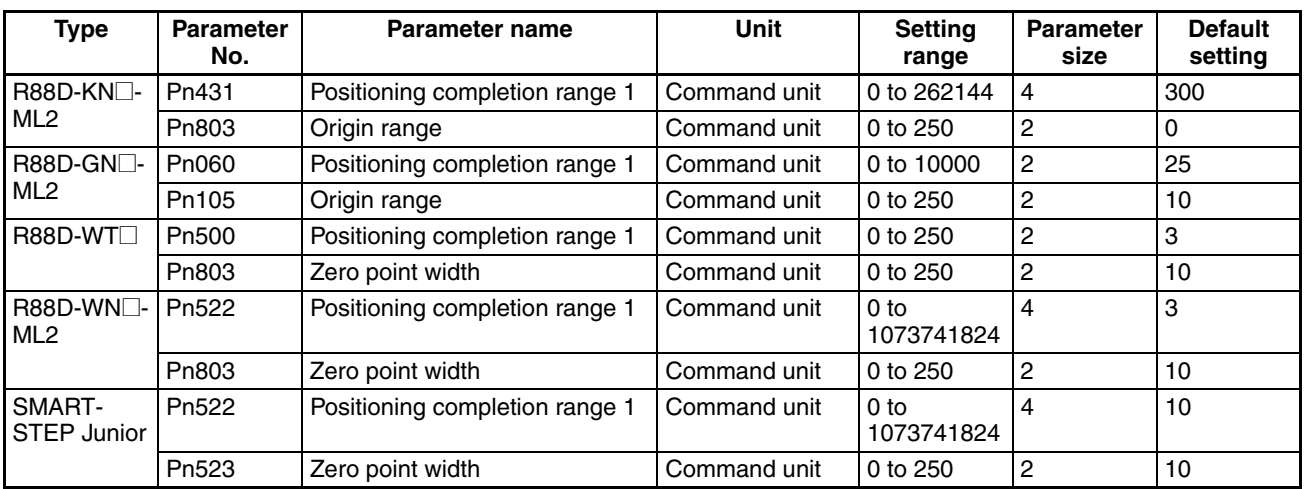

### **Control Status Parameters**

#### **Axis Operating Output Memory Areas (Operating Commands)**

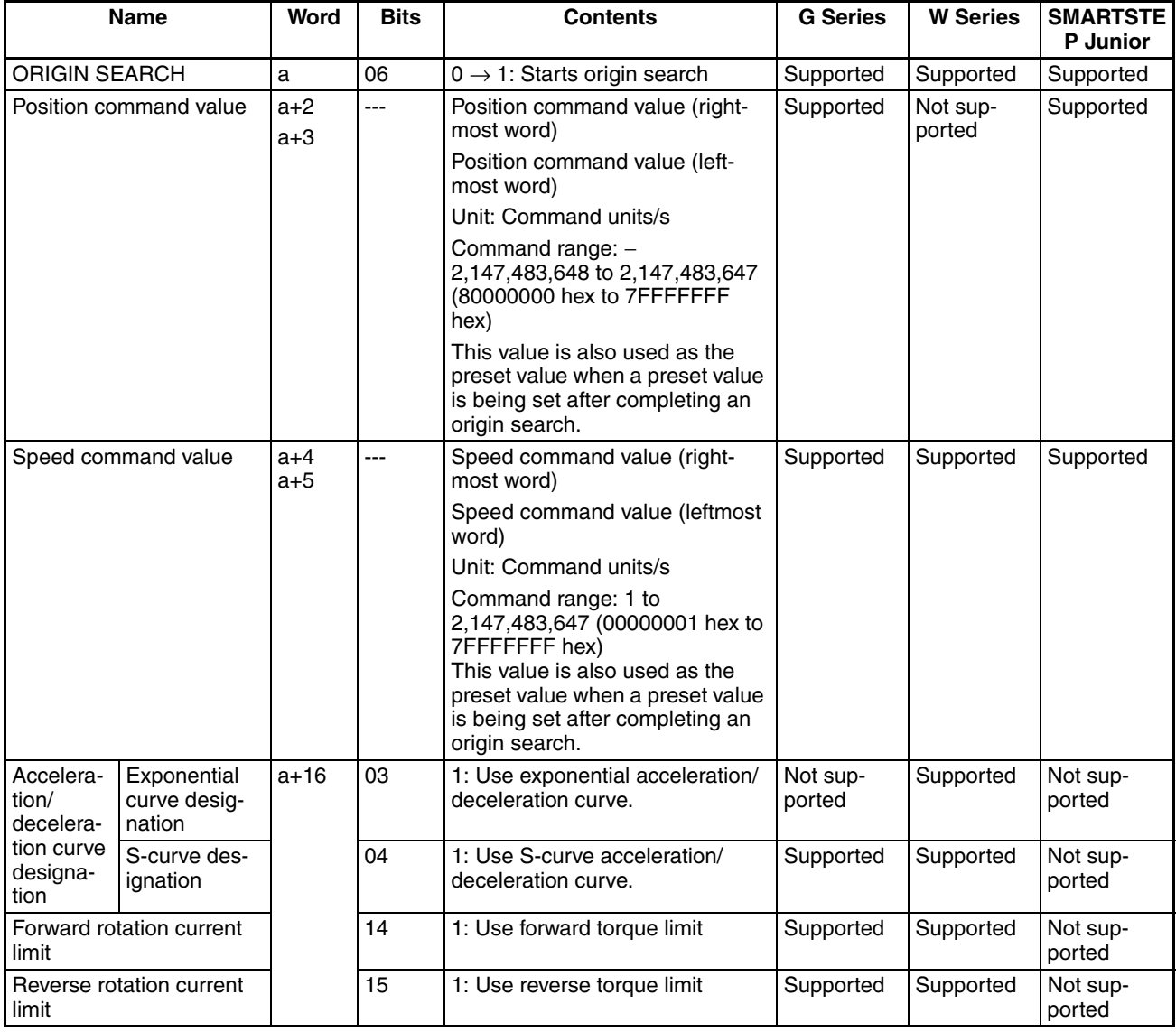

a = Beginning word of Axis Operating Output Areas specified in Common Parameters + (Axis No. −1) × 25

The speed command value specifies the initial origin search speed until the origin proximity signal is input. When an origin search is started with the speed command set to 0 (command units/s), a Speed Designation Error (axis error code: 3061) will occur and the origin search will not be executed.

Torque limit during operation is possible with origin searches. For further details on the torque limit function, refer to *[10-4 Torque Limits](#page-404-0)*.

The speed command value, acceleration/deceleration curve designation, and forward/reverse rotation current limit designation data are enabled when the ORIGIN SEARCH Bit turns ON.

The SMARTSTEP Junior Servo Drives do not support acceleration/deceleration filters and torque limits. When using a SMARTSTEP Junior Servo Drive, do not attempt to use an acceleration/deceleration curve designation or forward/reverse torque limit designation.

**Note** Do not set both the exponential curve designation and S-curve designation to 1 (enabled) in the acceleration/deceleration curve designation. Enabling both settings may cause a malfunction.

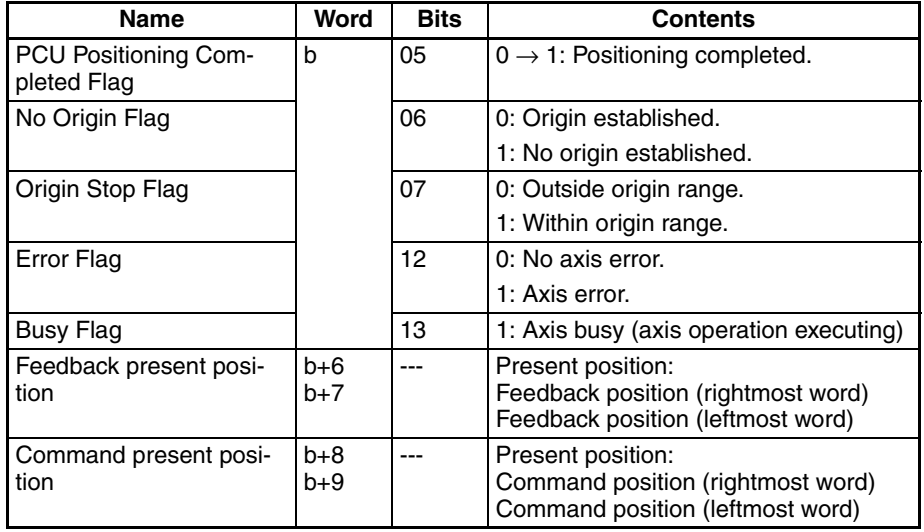

#### **Axis Operating Input Memory Areas (Monitor)**

b = Beginning word of Axis Operating Input Areas specified in Common Parameters + (Axis No. −1) × 25

## **8-2-4 Origin Search Operation**

**Origin Search Operation Summary** Basically, the PCU's origin search operation consists of the following three steps.

- *1,2,3...* 1. Search for origin proximity signal
	- 2. Search for origin signal after detection of origin proximity signal
	- 3. Positioning for final travel distance to return to zero point after detection of origin signal

Each of these steps is executed using the operation direction and speed according to the Axis Parameters, Servo Parameters, and speed command value for origin search as shown in the following diagram.

The origin proximity signal is not always used in the origin search operation pattern and an origin search can be started at the zero point return approach speed. For details on origin search operation patterns, refer to *[Origin Search](#page-331-0) [Operation Modes](#page-331-0)* on page 306.

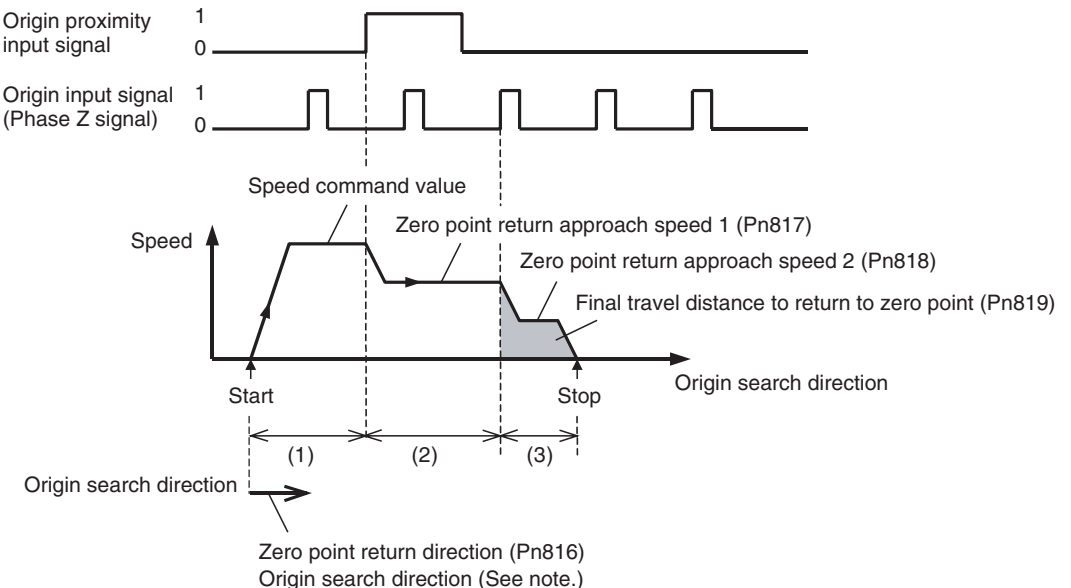

(Axis Parameters)

- (1) The operation direction for origin search is determined by the setting in Servo Parameter *Zero Point Return Direction* (Pn816).
- (2) The parameters shown above are different for G-series Servo Drives.
- **Note** Make sure that the same direction is set for *Origin Search Direction* in the Axis Parameters and *Zero Point Return Direction* (Pn816) in the Servo Parameters. Setting different directions may result in a malfunction.

The override function is disabled during origin searches.

The parameter *Final Travel Distance to Return to Zero Point* (Pn819) sets the amount of compensation positioning used after the origin input signal has been detected. The value is set as the relative travel distance in the origin search direction.

When *Final Travel Distance to Return to Zero Point* (Pn819) is set to a negative or small value, the axis will decelerate to a stop, and then reverse and perform the set positioning.

<span id="page-331-0"></span>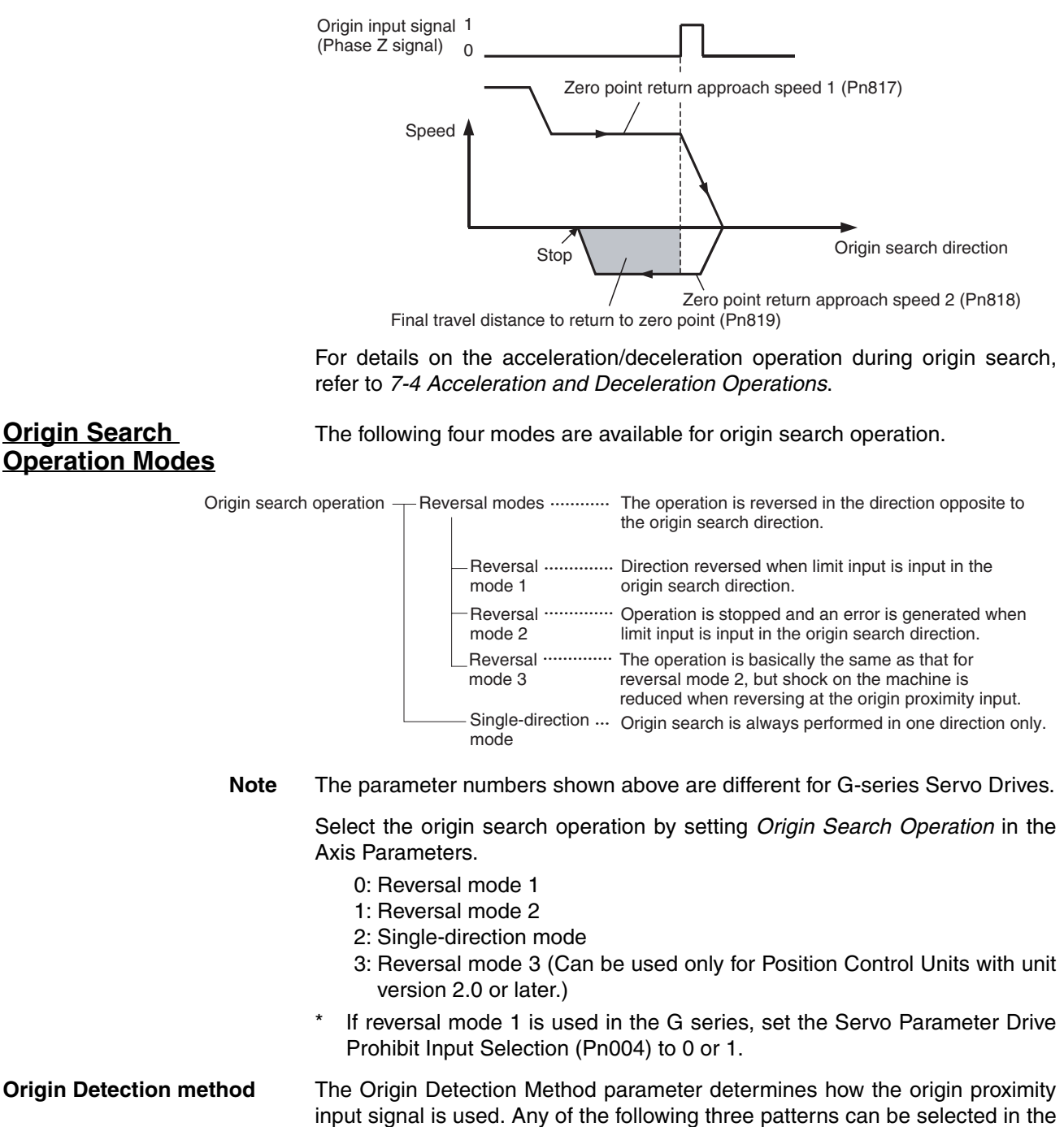

Axis Parameters.

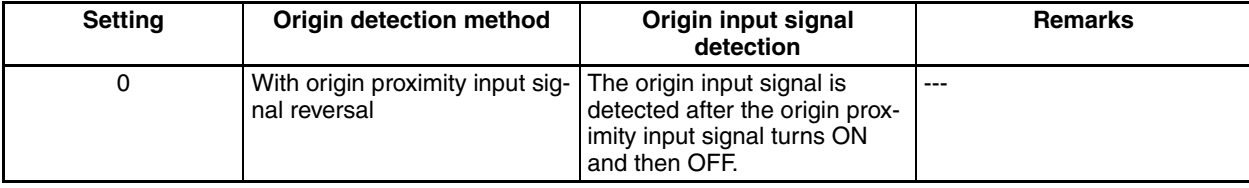

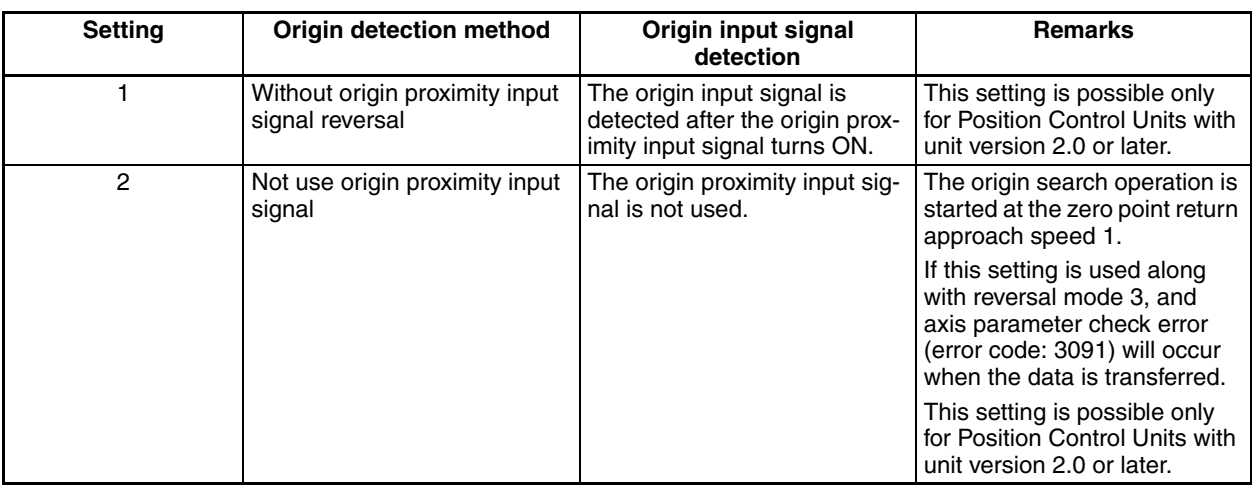

- **Note** (1) The Servo Drive's origin proximity input signal (origin return deceleration limit switch signal) must be allocated to execute ORIGIN SEARCH. The forward/reverse rotation limit signal (forward/reverse drive prohibited signal) must be allocated to use a reversal mode. If these input signals are not allocated, ORIGIN SEARCH cannot be executed properly. For details on allocating Servo Drive input signals, refer to *[6-4 Standard Settings for](#page-288-0) [Servo Drives Using MECHATROLINK](#page-288-0)*.
	- (2) Make sure that the external input signals for origin searches (limit input signal and origin proximity input signal) maintain a signal width no shorter than the MECHATROLINK communications cycle. If the input signal width is shorter than the communications cycle, the PCU is unable to detect the input signals, and operations cannot be performed normally.
	- (3) For origin searches, the origin signal is detected after the origin proximity input signal (origin return deceleration limit switch) changes from ON to OFF. Therefore, be sure to use a sensor for the origin proximity input signal, such as a photoelectric switch, that does not produce chattering. Chattering from contact switches may result in the displacement of the origin position.

## *Origin Search Operation* **Section 8-2**

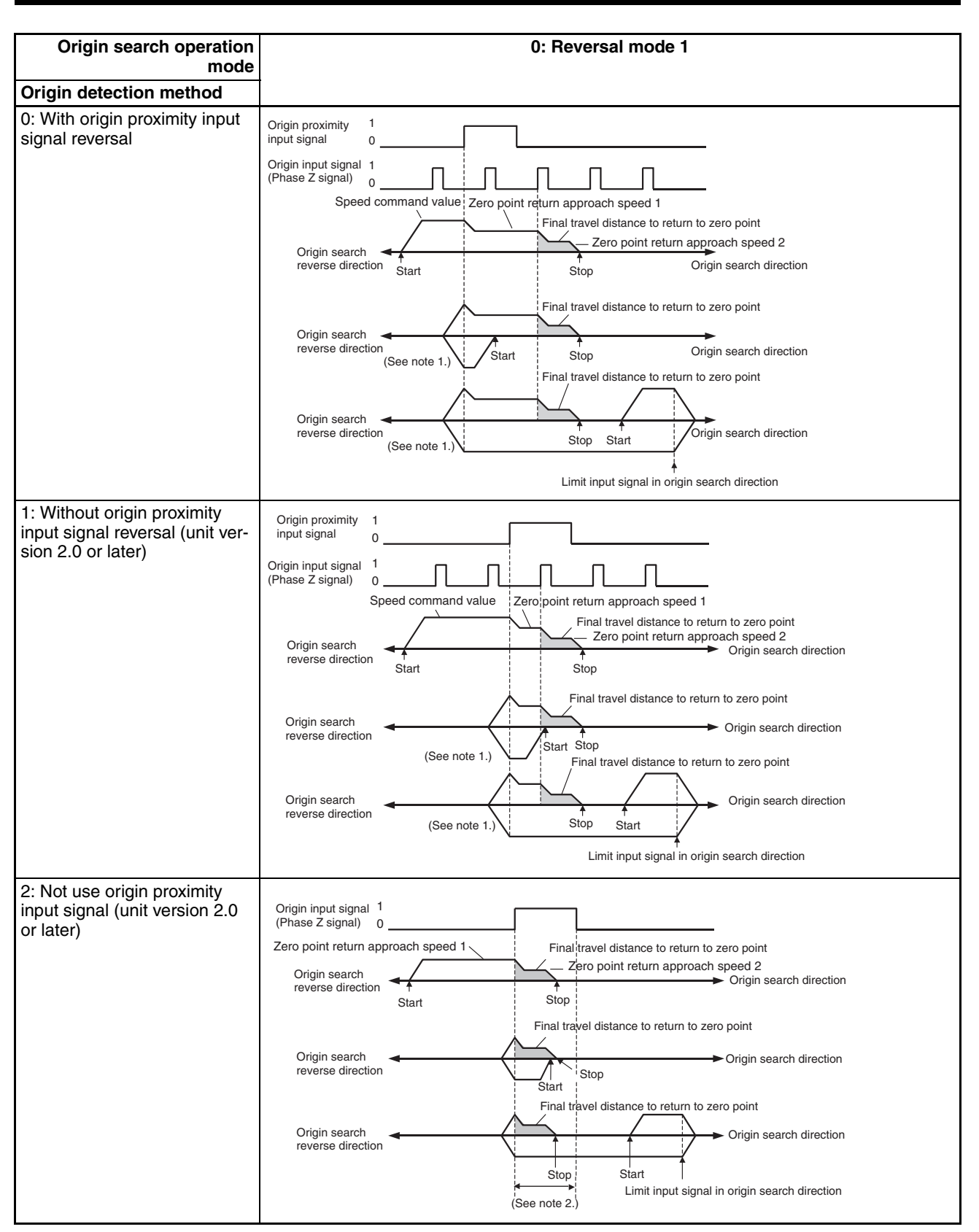

**Note** To use a motor with absolute encoders with the OMNUC G series and G5 series Servo Drives, use the motor as described below when setting the absolute PG origin offset using origin search.

- If the limit input in the origin search direction is ON when executing the origin search, origin search does not operate normally. Start the origin search after moving the position where the limit input in the origin search direction does not turn ON by jogging.
- If the origin search is started when the limit input is ON in the origin search direction, an error terminates when the origin search operation is completed (data setting error, error code: 3099).

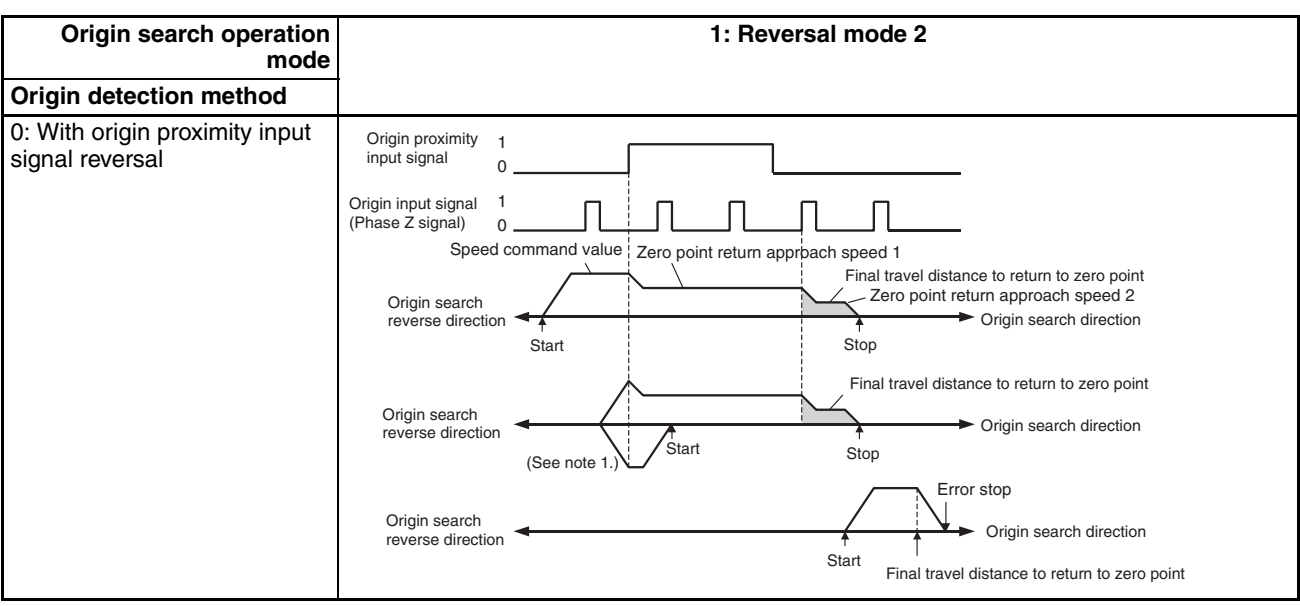

## *Origin Search Operation* **Section 8-2**

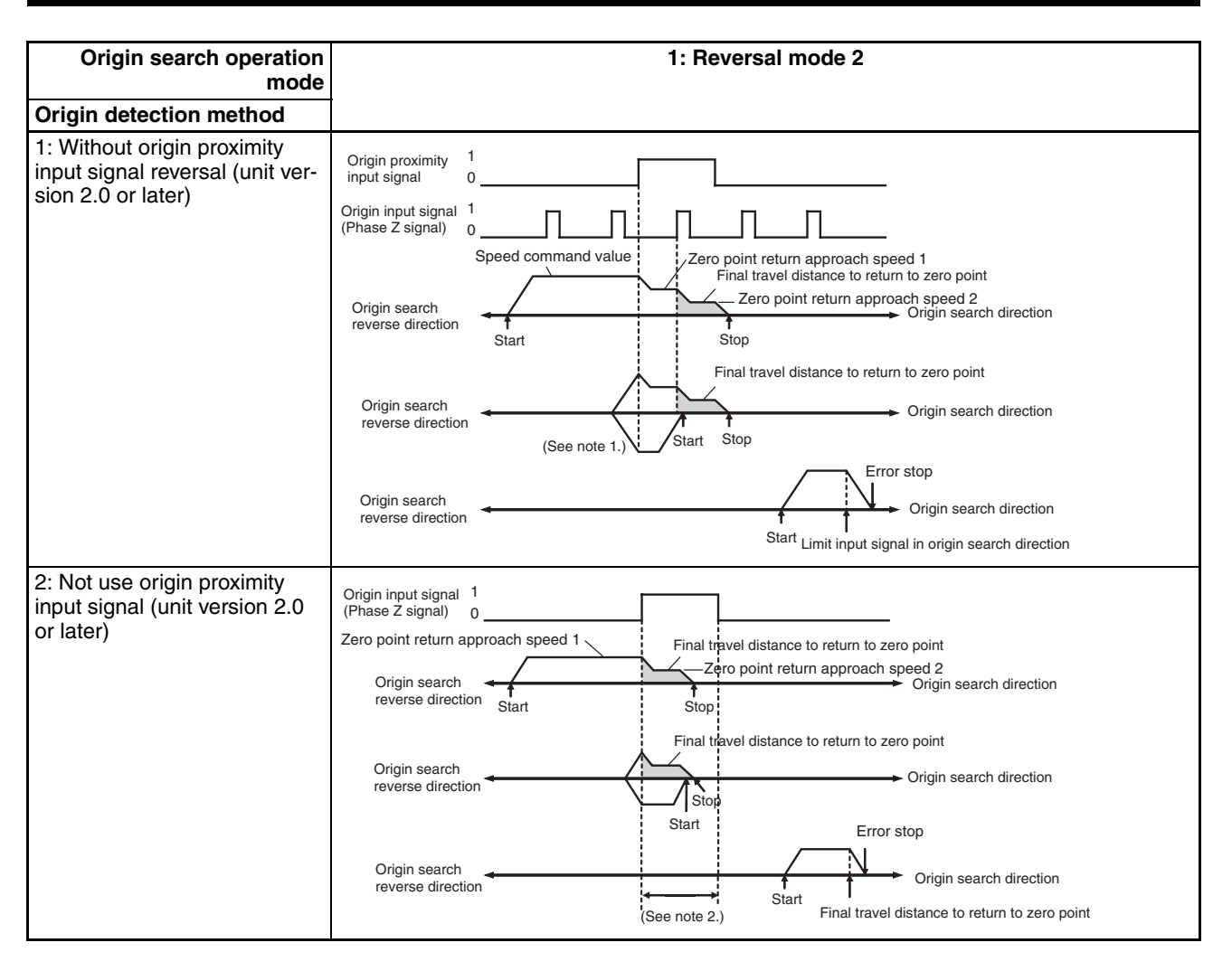

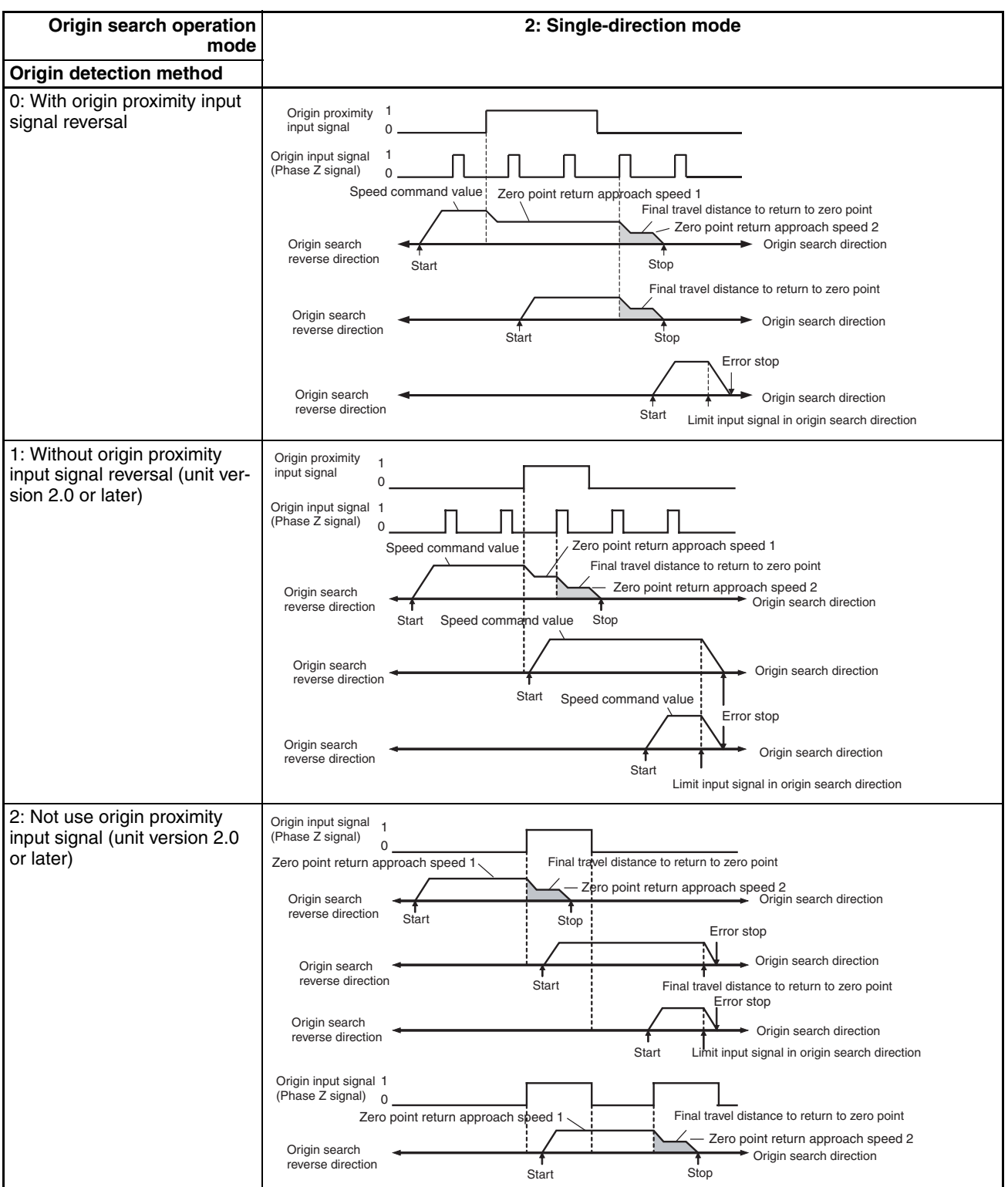

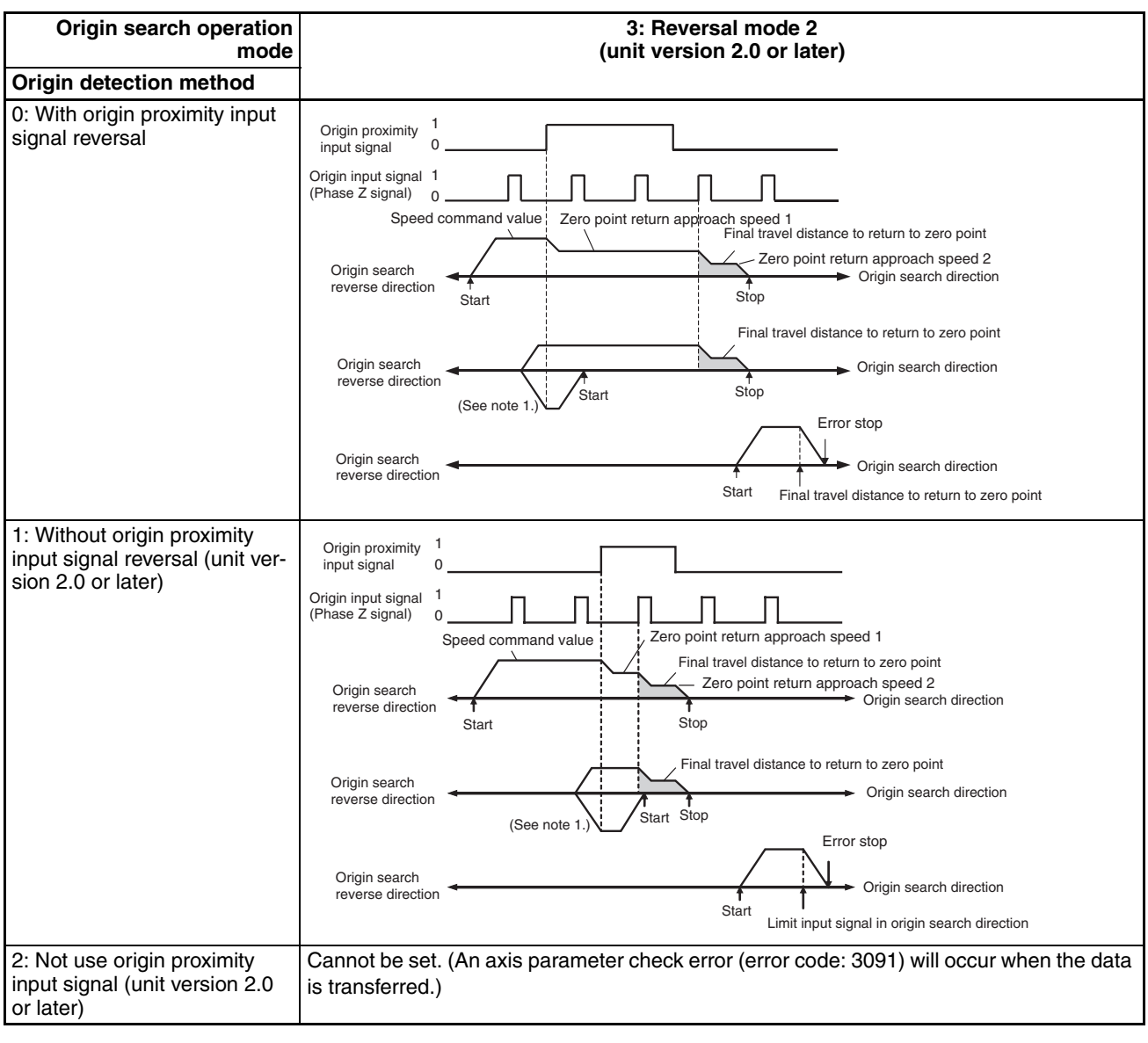

**Note** (1) The reversal operation for an origin search in the reverse direction is executed either when the origin proximity input signal turns OFF during the origin search in the reverse direction, or when the limit input signal turns ON during the origin search in the reverse direction while the origin proximity input signal is ON, whichever occurs first.

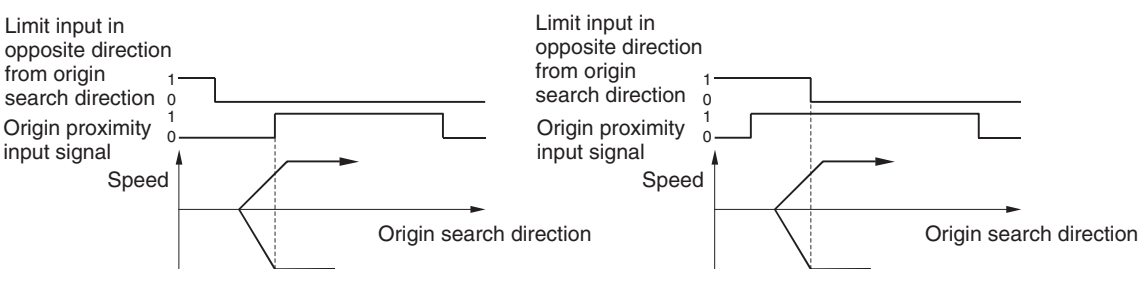

(2) The signal width of the origin input signal must be longer than the MECHATROLINK communications cycle when the Origin Proximity Input Signal parameter is set to 2 (Not use origin proximity input signal) during

the origin search for the Reversal Mode 1 and Reversal Mode 2 origin search operation modes. If the origin input signal length is shorter than the communications cycle, the PCU will be unable to detect the origin input signal when in reversal operation. If the established origin position is not aligned, the origin search function will not operate correctly. If using this function with this setting, use an external sensor for the origin input signal or select an origin search method that uses the origin proximity input signal because the signal width of the Servo Drive's Z-phase signal is too short.

**Reversal Mode Operation Using Limit Inputs** When the origin search operation mode is set to reversal mode 1 to 3, axis operation stops or changes to the opposite direction when the limit input signal turns ON.

> When using a W-series Servo Drive, the axis will operate according to the *Select Stop when Prohibited Drive Is Input* (Pn001.1) setting in the Servo Parameters after the limit input signal turns ON and until the axis operation stops.

> When using a SMARTSTEP Junior Servo Drive, the Servomotor will decelerate to a stop using the maximum Servomotor torque.

#### **Reverse Pattern**

For reversal mode 1, the positioning relationship between the limit input and the origin proximity signal is as shown by the two patterns in the following diagram. For reversal mode 2 or 3, only the bottom pattern is possible. When these modes are used, the axis operates according to the *Stop Selection for Drive Prohibit Input* for G-series Servo Drives (Pn066) or *Select Stop when Prohibited Drive Is Input* for W-series Servo Drives (Pn001.1) for the shaded areas in the diagram.

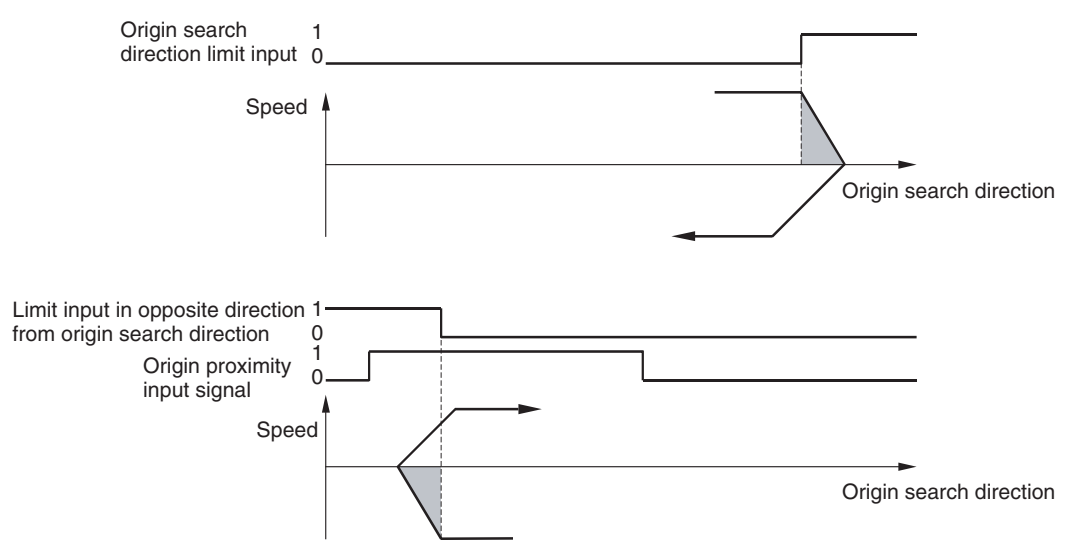

**Note** If the Servo Parameter (Pn505 for G5 Series, Pn066 for G Series and Pn001.1 for W Series) is set to stop operation with a free run when a limit input is input when using a G-series or a W-series Servo Drive, the momentum of the previous operation may cause the machine to run in the limit input direction.

When origin searches are performed using reversal mode 1 to 3 as the operation mode, either enable the Servo Drive's dynamic brake, or set the *Stop Selection for Drive Prohibition Input* for G5-series Servo Drives (Pn505), the *Stop Selection for Drive Prohibit Input* for G-series Servo Drives (Pn066) or *Select Stop when Prohibited Drive is Input* for W-series Servo Drives (Pn001.1) to 1 (decelerates to a stop using the immediate stop torque set in Pn511 for G5 Series, the emergency stop torque set in Pn06E for G Series or Pn406 for W Series or lower and locks Servo in zero clamp mode) or 2 (decelerates to a stop using the immediate stop torque set in Pn511 for G5 Series, the emergency stop torque set in Pn06E for G Series or Pn406 for W Series or lower and puts Servo in free run state) so that the Servomotor stops properly when a limit input is received.

## **8-2-5 Starting Origin Search**

Origin search is performed according to the speed command value set in the Axis Operating Output Memory Areas and started when the ORIGIN SEARCH Bit turns ON. Execute ORIGIN SEARCH when the Busy Flag for the corresponding axis is OFF. If ORIGIN SEARCH is executed while the axis's Busy Flag is ON, a Multistart Error (axis error code: 3050) will occur and ORI-GIN SEARCH will not be executed.

When starting ORIGIN SEARCH, make sure that the ORIGIN SEARCH Bit will remain ON until the Busy Flag turns ON.

If the SERVO UNLOCK, DEVIATION COUNTER RESET, EMERGENCY STOP, OR DECELERATION STOP command bit is turned ON, the ORIGIN SEARCH command will be ignored. Be sure that all of these command bits are OFF before executing an origin search.

**Timing Chart** The following timing charts are for when ORIGIN SEARCH is executed with the origin search operation set to reversal mode 1, the origin detection mode set to origin proximity input signal reversal, and the origin search direction set to forward.

#### **Timing Chart Operation**

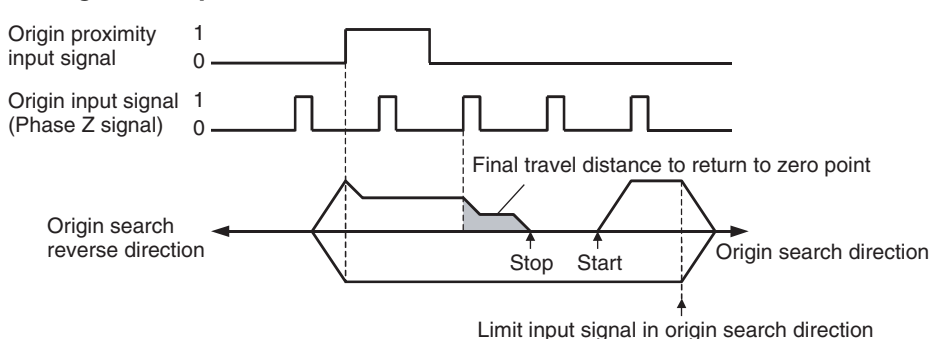

### *Origin Search Operation* **Section 8-2**

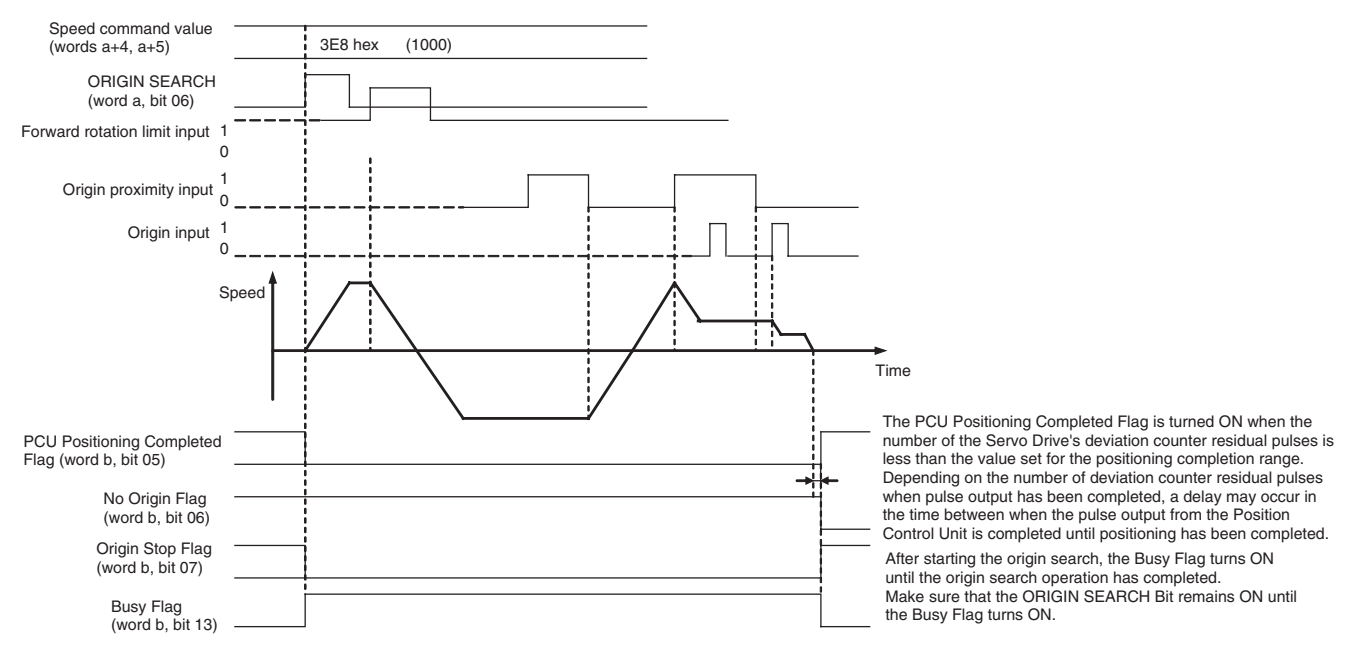

**Timing Chart**

a = Beginning word of Axis Operating Output Areas specified in Common Parameters + (Axis No. −1) × 25 b = Beginning word of Axis Operating Input Areas specified in Common Parameters + (Axis No. −1) × 25

> **Note** If the origin search preset is used, the PCU Positioning Completed Flag, No Origin Flag, and Busy Flag will change status only after the present position preset operation is completed after finishing the origin search operation.

### **Transferring Parameters during Origin Search Operations**

The Position Control Unit can transfer Servo Parameters during axis operations (i.e., while the Busy Flag is ON). With Position Control Units with unit version 2.0 or later, Servo Parameter transfers specified during origin search operation are performed after completing the origin search.

Example: The following example illustrates reading Servo Parameters during an origin search operation.

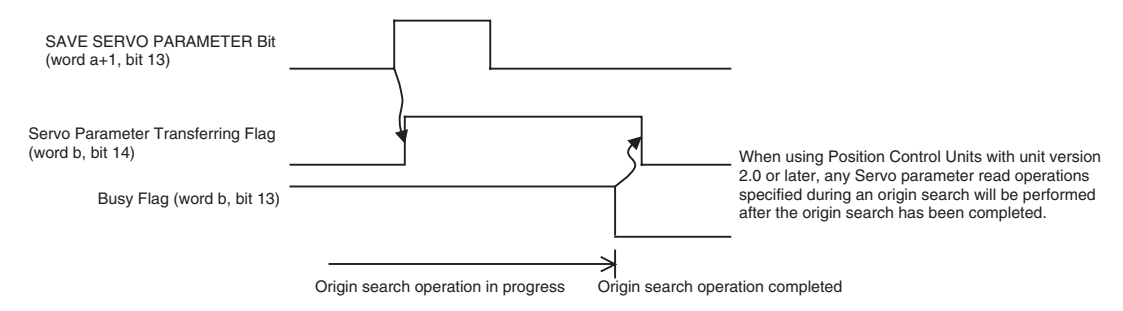

## **8-2-6 Origin Search Preset**

The present position can be set to any desired position after completing an origin search. This enables setting an arbitrary electrical origin point corresponding to the mechanical origin point.

This function can be used only with Position Control Units with unit version 2.0 or later.

The origin search preset operation is selected using the following Origin Search Preset parameter in the Axis Parameters.

### *Origin Search Operation* **Section 8-2**

**Axis Parameters** The following parameters are used to set the origin search operation mode.

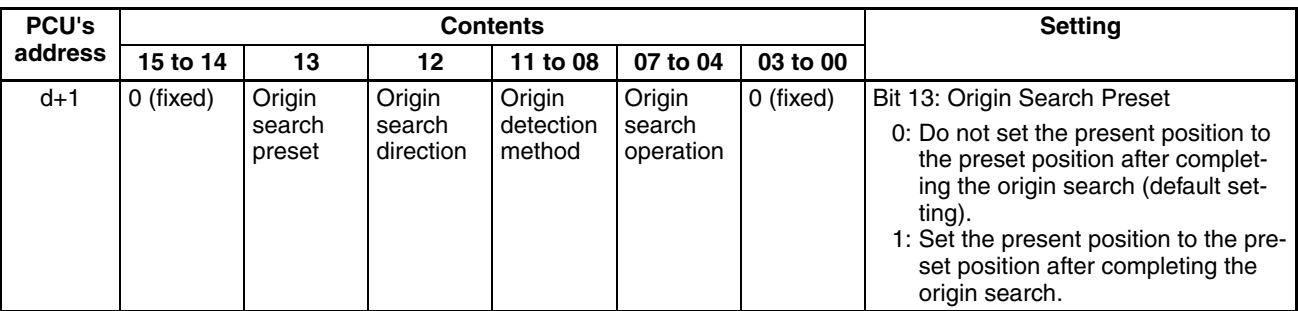

d = 1860 hex + (Axis No.  $-1$ ) × 14 hex

The position command value set in the Axis Operating Output Memory Areas is used as the preset value to be set after completing an origin search.

#### **Axis Operating Output Memory Areas (Operating Commands)**

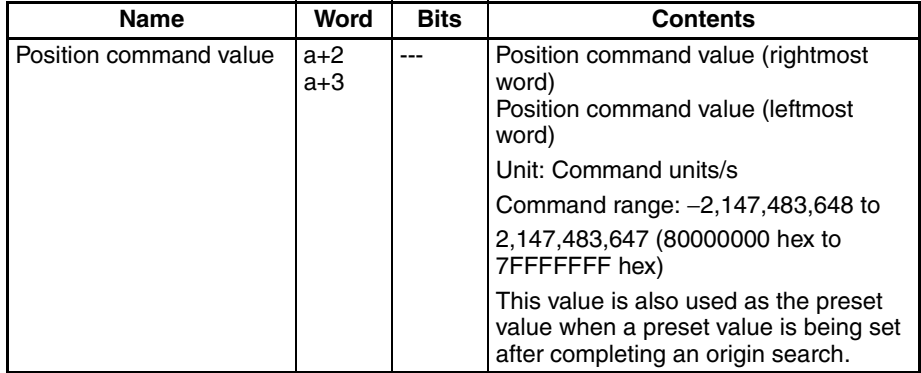

a = Beginning word of Axis Operating Output Areas specified in Common

Parameters + (Axis No. −1) × 25

The position command value that is set when the ORIGIN SEARCH command bit turns ON is used as the origin search preset.

The origin search preset operation is executed only after the origin search operation has been completed normally, i.e., when positioning for the final travel distance to return to zero point has entered the positioning completion range after the origin signal has been detected.

If an absolute encoder is used, the origin search operation is set to reversal mode 1, and the origin search preset is enabled, a zero point position offset for the absolute encoder can be automatically set. Refer to *[8-6-5 Absolute](#page-357-0) [Encoder's Origin \(Zero Point\) Position Offset Setting](#page-357-0)* for details.

**Note** The origin search preset function of the Position Control Unit cannot be used with the function block for origin searches in the OMRON FB Library ( $NCF05@$  Home) if the Library is version is 1.13 or lower. Use the present value preset function provided in the library. To use the origin search function block and enable the origin search preset, the OMRON FB Library with a version higher than 1.13 must be used.

## **8-3 Present Position Preset**

PRESENT POSITION PRESET changes the present position to any position and then establishes the origin.

## **8-3-1 Outline of Operation**

When the PRESENT POSITION PRESET Bit is turned ON, the present position is changed to the value set as the position command value in the Axis Operating Output Memory Areas. during present position preset, the Busy Flag is ON (1 cycle time min.). The Busy Flag turns OFF to indicate that preset operation has been completed. After this, the origin is established. If the present position is changed to "0," then that position will become the origin.

## **8-3-2 Data Settings for Present Position Preset**

A simple explanation of the main parameters and data used to execute PRESENT POSITION PRESET is provided here. For details on command units, refer to *[7-2 Control Units](#page-298-0)*.

The setting units for parameters and data depend on the specified command unit.

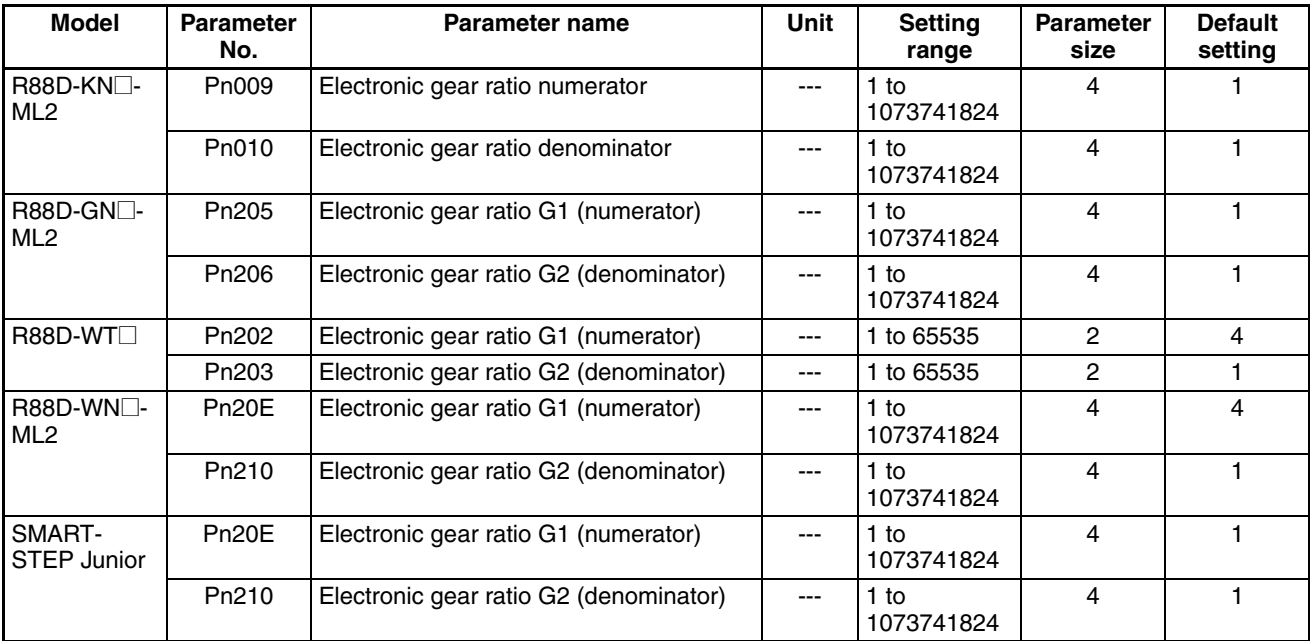

### **Servo Parameter Area Command Unit Parameters**

The command unit default setting is pulses.

#### **Axis Operating Output Memory Areas (Operating Commands)**

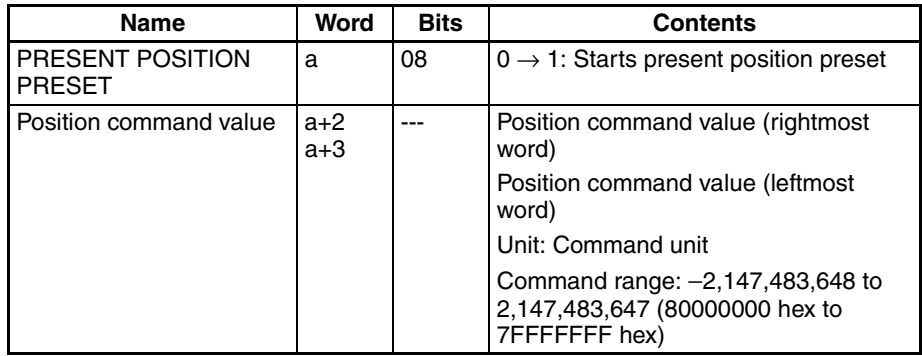

a = Beginning word of Axis Operating Output Areas specified in Common Parameters + (Axis No. −1) × 25

Present position preset is performed according to the position command value set in the Axis Operating Output Memory Area and started when the PRESENT POSITION PRESET Bit turns ON.

Execute PRESENT POSITION PRESET when the Busy Flag for the corresponding axis is OFF. If PRESENT POSITION PRESET is executed while the axis's Busy Flag is ON, a Multistart Error (axis error code: 3050) will occur and PRESENT POSITION PRESET will not be executed. When executing PRESENT POSITION PRESET, make sure that the PRESENT POSITION PRESET Bit will remain ON until the Busy Flag turns ON.

#### **Axis Operating Input Memory Areas (Monitor)**

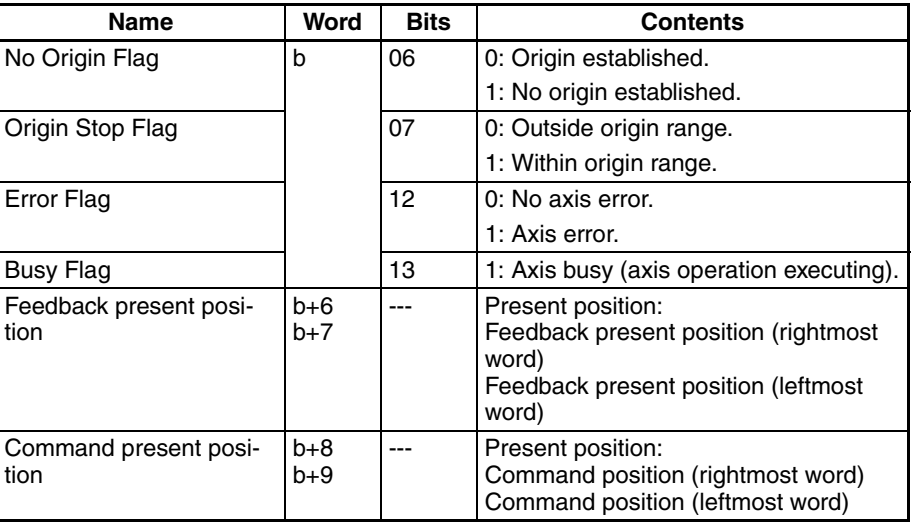

b = Beginning word of Axis Operating Input Areas specified in Common Parameters + (Axis No. −1) × 25

**Timing Chart** In the following timing chart, the present position is changed to "0." When the present position changes to "0," that position becomes the origin, so the Origin Stop Flag turns ON. The status of the PCU Positioning Completed Flag (word b, bit 05) does not change.

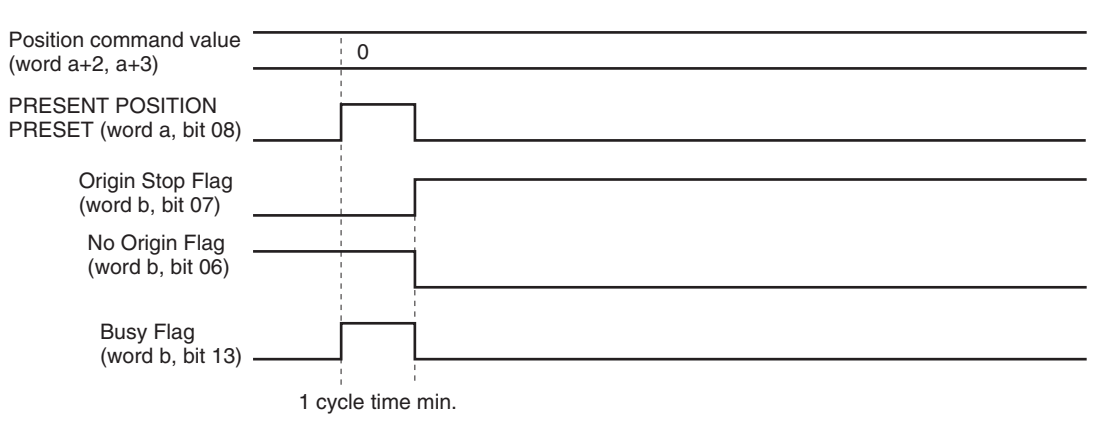

a = Beginning word of Axis Operating Output Areas specified in Common Parameters + (Axis No. −1) × 25 b = Beginning word of Axis Operating Input Areas specified in Common Parameters + (Axis No. −1) × 25

# **8-4 Origin Return**

The origin return operation is used to return the axis to the origin from any position. ORIGIN RETURN is executed when the ORIGIN RETURN Bit turns ON.

**Note** Execute ORIGIN RETURN when the origin has been established. If ORIGIN RETURN is executed when the origin has not been established, a Present Position Unknown Error (axis error code: 3030) will occur.

## **8-4-1 Origin Return Data Settings**

A simple explanation of the main parameters and data used to execute ORI-GIN RETURN is provided here. To execute ORIGIN RETURN, apart from the parameters explained here, the following parameters also need to be set as basic settings for operating the PCU.

For details on command units, refer to *[7-2 Control Units](#page-298-0)*. The setting units for parameters and data depend on the specified command unit.

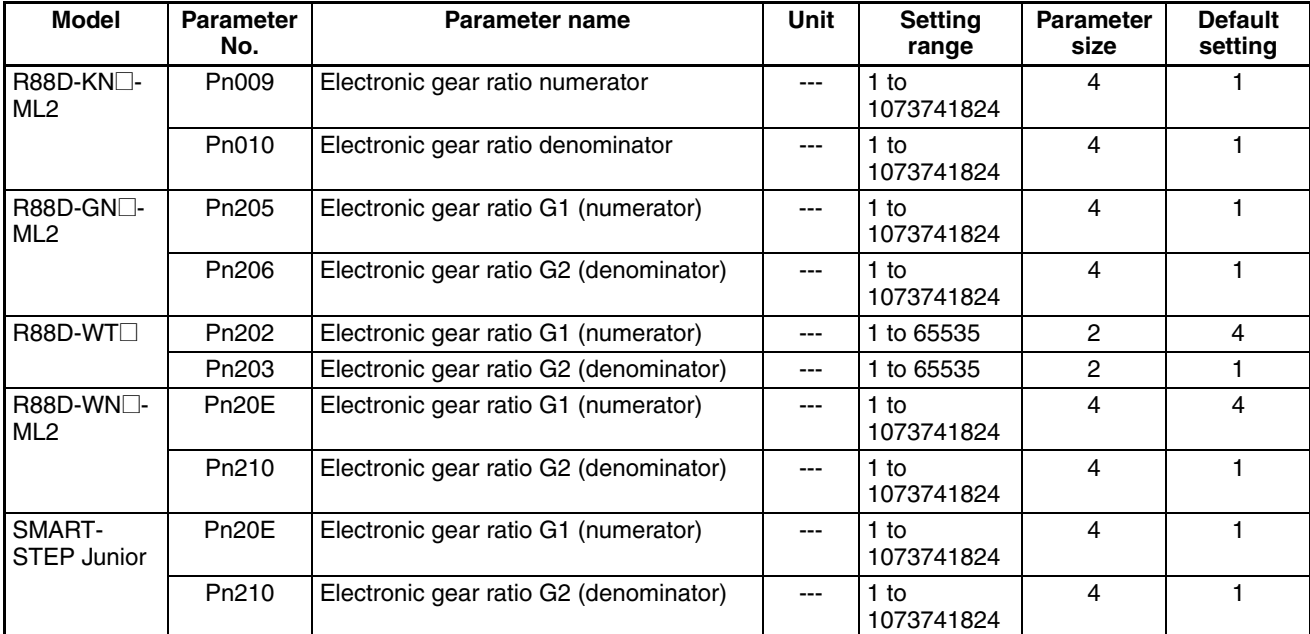

**Servo Parameter Area Command Unit Parameters**

The command unit default setting is pulses.

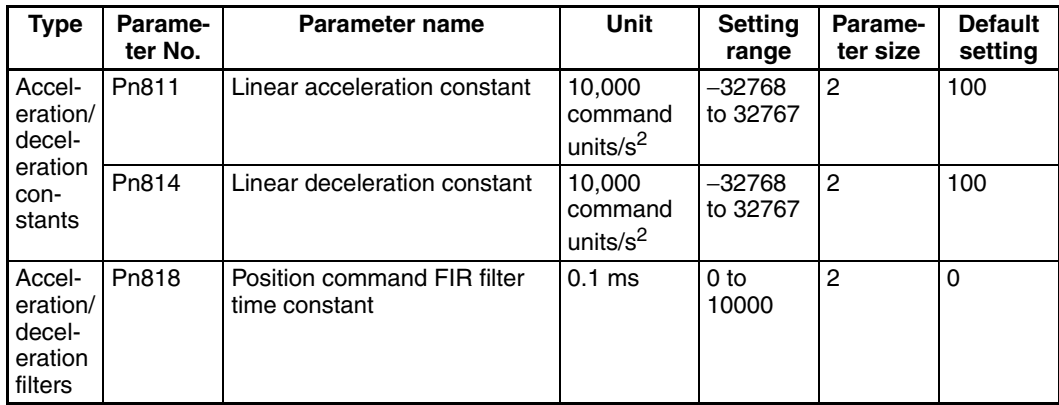

## **G5-series Acceleration/Deceleration Constants**

### **G-series Acceleration/Deceleration Constants**

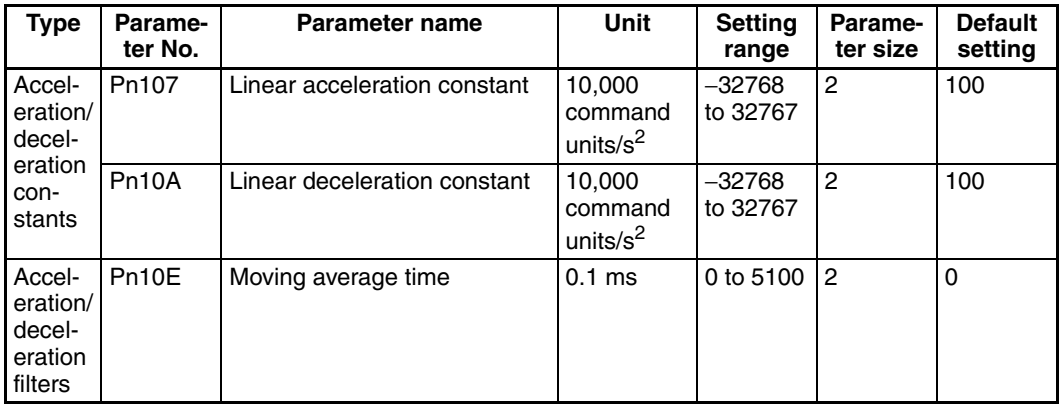

#### **W-series and SMARTSTEP Junior Acceleration/Deceleration Constants**

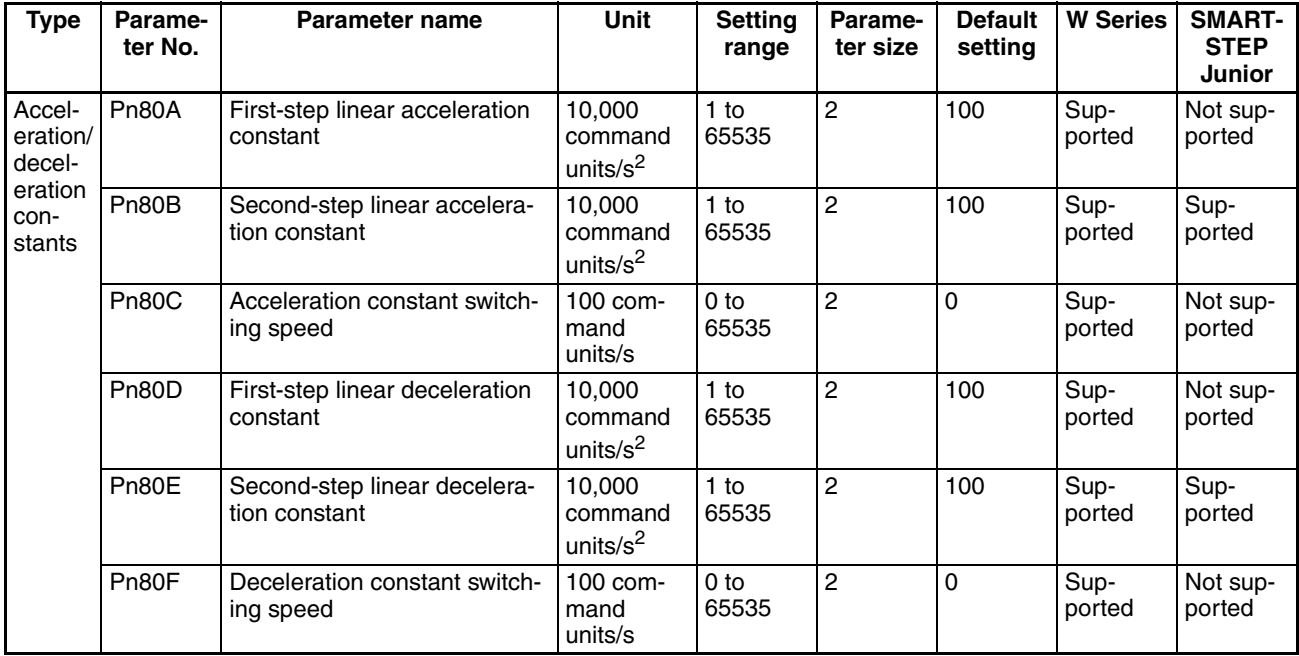

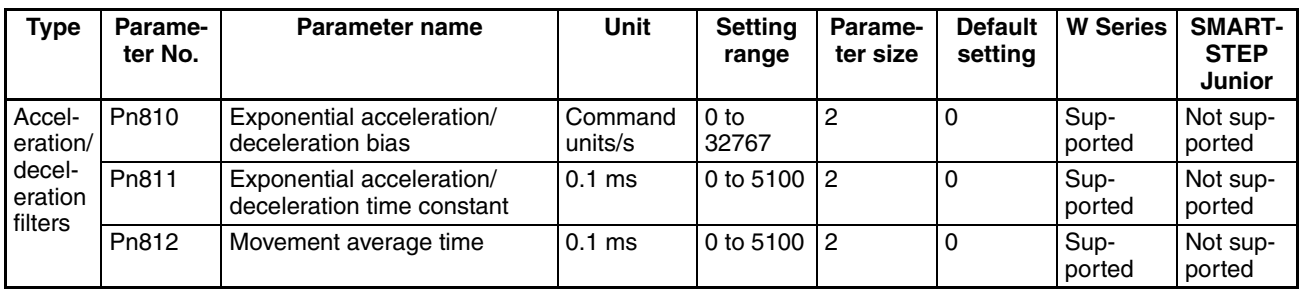

When using W-series Servo Drives, the first-step acceleration/deceleration curve operations require parameter settings for Pn80B and Pn80E only. When using an exponential curve for the acceleration/deceleration curve, Pn810 and Pn811 must be set for W-series Servo Drives. *Movement Average Time* for W-series Servo Drives (Pn812) or *Moving Average Time* for G-series Servo Drives (Pn10E) must be set when using an S-curve for the acceleration/deceleration curve.

The second-step acceleration/deceleration constant cannot be set using a G5-series Servo Drive or G-series Servo Drive. The exponential acceleration/ deceleration filter cannot be set because there is no exponential acceleration/ deceleration filter function.

The SMARTSTEP Junior Servo Drives do not support the following parameters: Pn80A, Pn80C, Pn80D, and Pn80F. They also do not support acceleration/deceleration filters, so the filters cannot be set. One-step linear acceleration/deceleration curves are set using only Pn80B and Pn80E.

Refer to *[7-4 Acceleration and Deceleration Operations](#page-302-0)* for details on acceleration/deceleration curves.

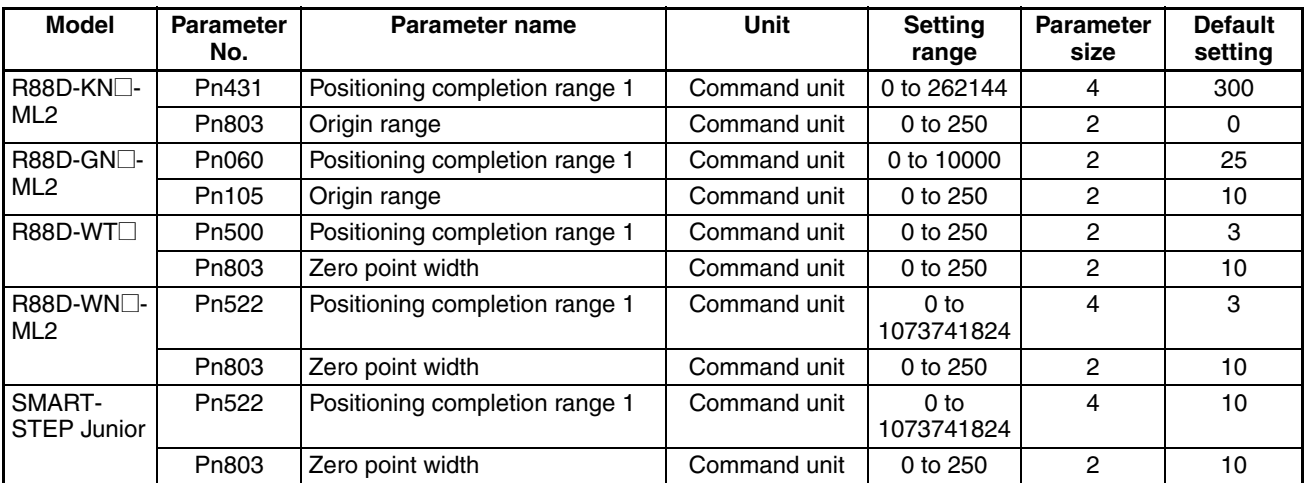

#### **Control Status Parameters**

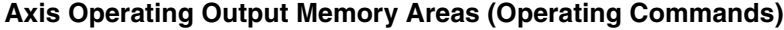

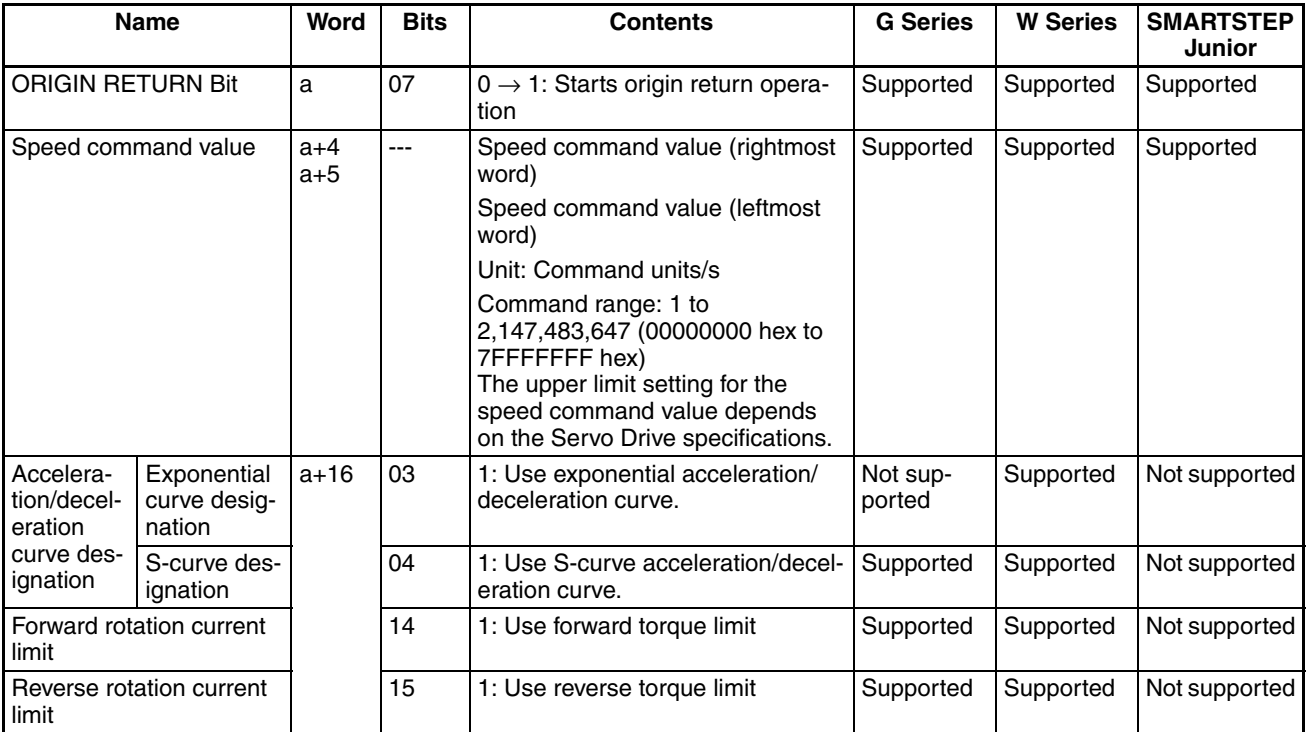

a = Beginning word of Axis Operating Output Areas specified in Common Parameters + (Axis No.  $-1$ ) × 25

Origin return is performed according to the speed command value set in the Axis Operating Output Memory Areas and started when the ORIGIN RETURN Bit turns ON.

Execute ORIGIN RETURN when the Busy Flag for the corresponding axis is OFF. If ORIGIN RETURN is executed while the axis's Busy Flag is ON, a Multistart Error (axis error code: 3050) will occur and ORIGIN RETURN will not be executed. When starting ORIGIN RETURN, make sure that the ORIGIN RETURN Bit will remain ON until the Busy Flag turns ON.

If the SERVO UNLOCK, DEVIATION COUNTER RESET, EMERGENCY STOP, OR DECELERATION STOP command bit is turned ON, the ORIGIN RETURN command will be ignored. Be sure that all of these command bits are OFF before executing an origin return.

The target speed for an origin return operation can be changed while ORIGIN RETURN is being executed by setting the new speed command value in the Axis Operating Output Memory Area. (For details on changing the target speed, which is the same as positioning operations, refer to *[9-4-4 Changing](#page-377-0) [Target Speed](#page-377-0)*.)

Torque limit during operation is possible with origin return operations. For further details on the torque limit function, refer to *[10-4 Torque Limits](#page-404-0)*.

The acceleration/deceleration curve designation, and forward/reverse rotation current limit designation data are enabled when the ORIGIN RETURN Bit turns ON.

The SMARTSTEP Junior Servo Drives do not support acceleration/deceleration filters and torque limits. When using a SMARTSTEP Junior Servo Drive, do not attempt to use an acceleration/deceleration curve designation or forward/reverse torque limit designation.

**Note** Do not set both the exponential curve designation and S-curve designation to 1 (enabled) in the acceleration/deceleration curve designation. Enabling both settings may cause a malfunction.

#### **Axis Operating Input Memory Areas (Monitor)**

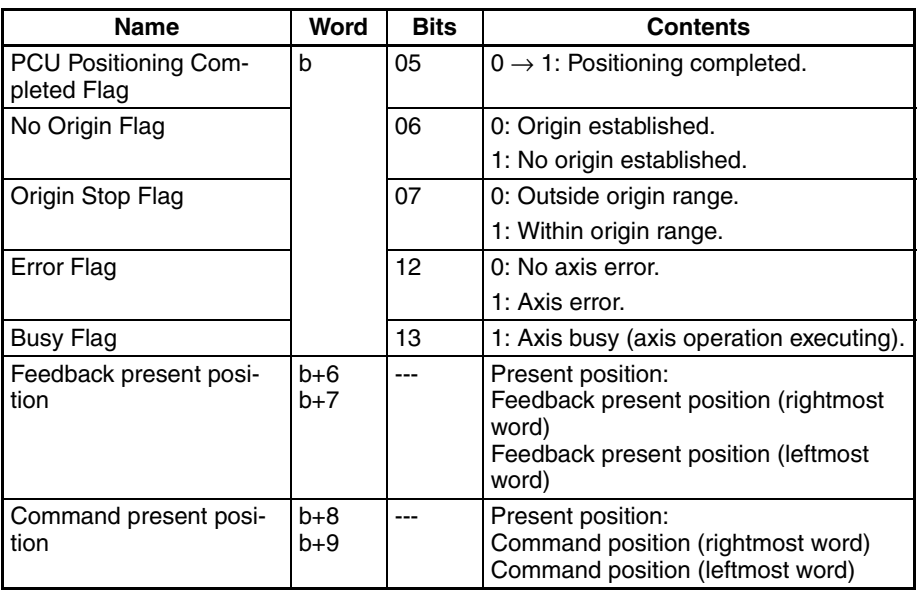

b = Beginning word of Axis Operating Input Areas specified in Common Parameters + (Axis No. −1) × 25

**Timing Chart** The following timing chart is for when ORIGIN RETURN is executed.

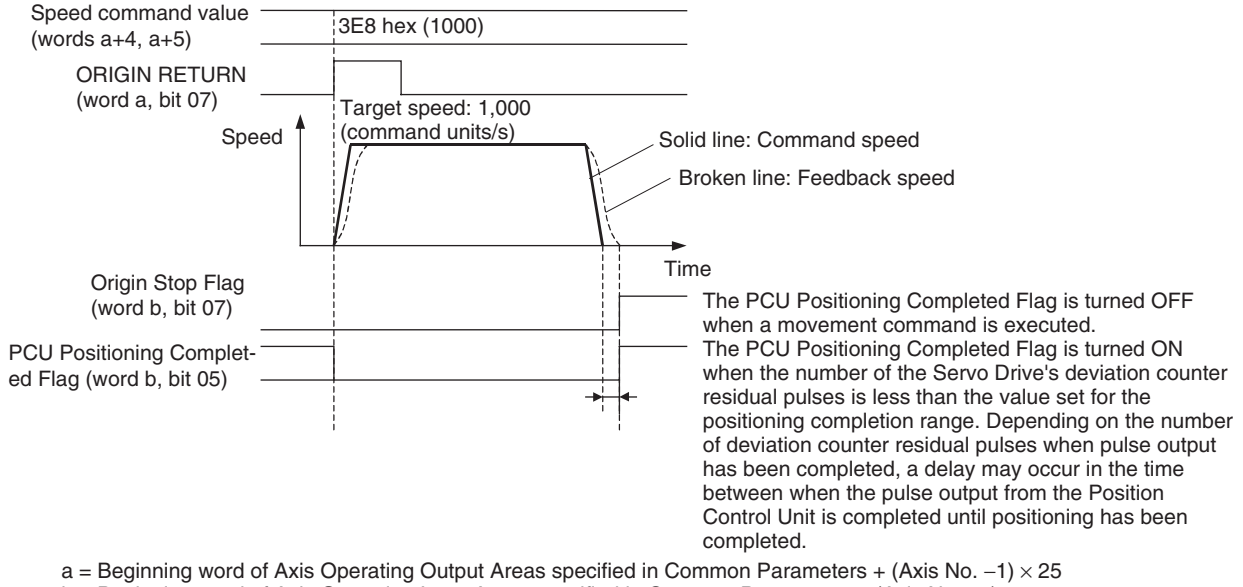

b = Beginning word of Axis Operating Input Areas specified in Common Parameters + (Axis No. −1) × 25

## **8-5 Phase Z Margin**

## **8-5-1 Description**

Although there are some variations for different settings, the PCU's origin search basically works by latching (detecting) the first encoder phase Z after confirming ON/OFF status of the origin proximity signal, performing positioning for the final travel distance to return to the origin, and then setting that position as the origin.

When the time (distance) from when the origin proximity signal changes from ON to OFF until the first phase Z is detected is extremely short or is almost the same as the time taken for one rotation of the Servomotor, the position at which the phase Z is detected may be displaced by one phase due to discrepancies in the ON response of the origin proximity sensor or the Servo Drive speed. This displacement is prevented by confirming the "phase Z margin." The phase Z margin indicates the amount by which the Servomotor rotated during the time from when the origin proximity signal changed from ON to OFF until the phase Z was detected.

If this value is close to 0 or close to one motor rotation, there is a possibility of origin displacement during origin search. A simple way of reducing the probability of this is to adjust the Servomotor's mounting angle or the origin proximity sensor's mounting position so that this value is approximately half a rotation of the Servomotor.

Example: Final travel distance to return to zero point  $= 0$ 

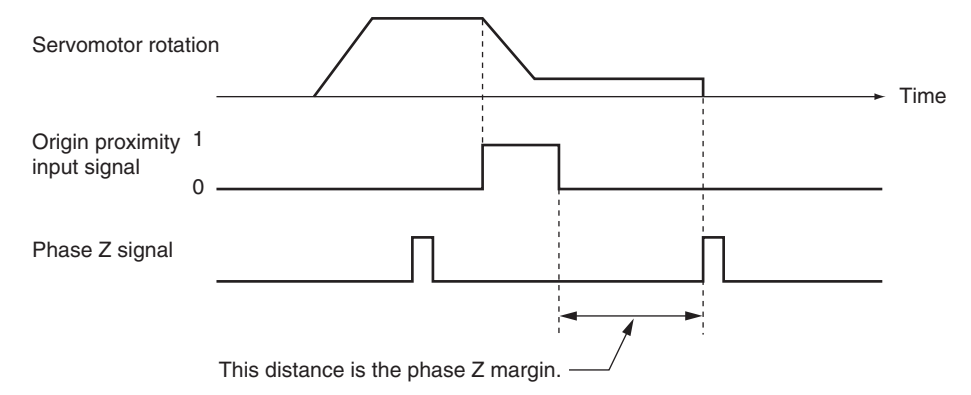

## **8-5-2 Calculating the Phase Z Margin (Example)**

One method used to obtain the phase Z margin is to perform jogging after origin search in the opposite direction to origin search, with the final travel distance to return to origin set to 0. Then stop operation at the point where the origin proximity signal changes from OFF to ON, and read the value of the present position at that point. The value of this present position is equal to the phase Z margin.

If the speed at the point when the origin proximity signal turns ON is fast, there will be some inaccuracy in the value read for the phase Z margin. Reduce the speed of the jogging in the vicinity of the point where the origin proximity signal turns ON.

The required phase Z margin can be obtained by adjusting mounting positions and angles so that this position corresponds to approximately half the distance moved for one rotation of the motor.

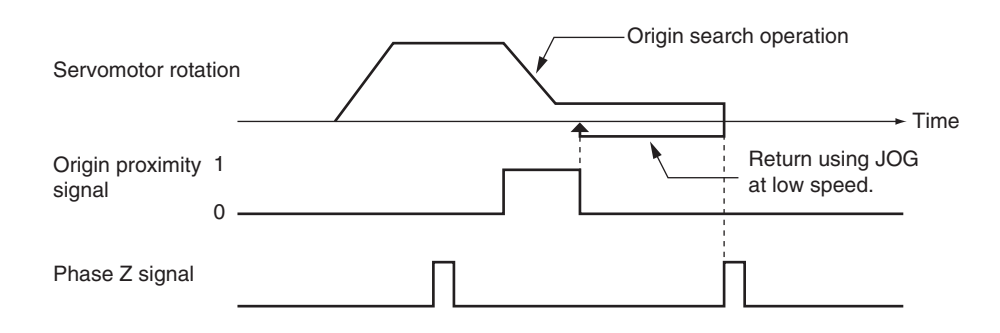

## **8-5-3 Phase Z Margin for Specific Operation Patterns**

**Phase Z Margin Required for Origin Search Settings** Up to a maximum of two MECHATROLINK communications cycles plus 4 ms may be required to start searching for the origin signal after detecting the origin proximity signal for the following origin search operation patterns.

- When the origin detection method is set to any setting other than 0 (Origin proximity input signal reversal)
- When an absolute encoder zero point position offset is set for the origin search

When performing an origin search with one of the above operation patterns, the following margin must be provided in the phase Z signal after the origin proximity input signal turns ON.

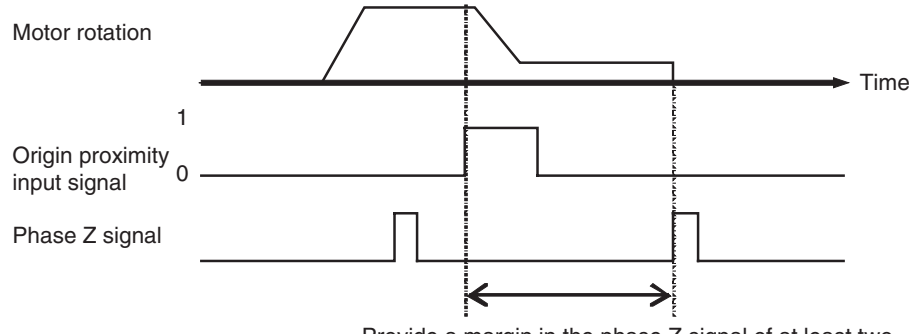

Provide a margin in the phase Z signal of at least two MECHATROLINK communications cycles plus 4 ms.

**Phase Z Margin Required for External Input Signals**

If the limit input signal in opposite direction from origin search direction and the origin proximity signal are close or overlapping, up to a maximum of two MECHATROLINK communications cycles plus 4 ms may be required to start searching for the origin signal after detecting the origin proximity signal.

In this case, the following margin must be provided in the phase Z signal after the limit input signal in opposite direction from origin search direction turns OFF.

## *Absolute Encoder Origin* **Section 8-6**

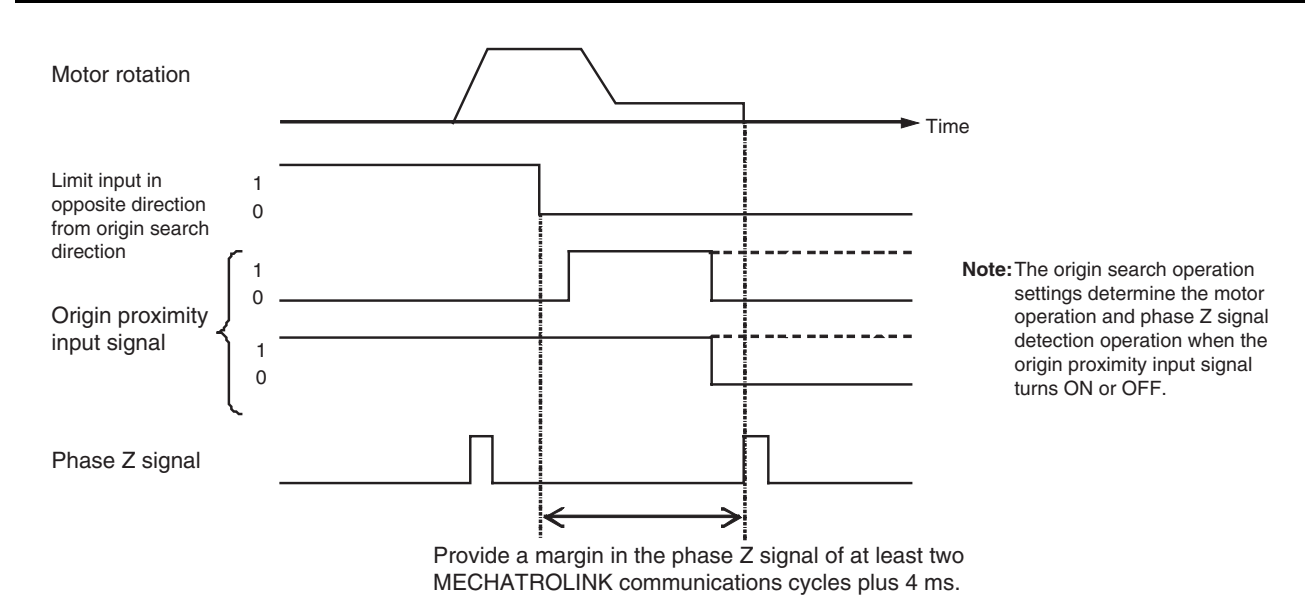

# **8-6 Absolute Encoder Origin**

## **8-6-1 Absolute Encoder Overview**

The absolute encoder's battery backup enables absolute value data to be held even if the power to the CPU Unit (PCU) or Servo Drive is turned OFF. Therefore, after turning ON the power to the CPU Unit (PCU), the saved absolute value data can be read, enabling positioning at the present position that existed before the power was turned OFF.

The Servo Parameter *Absolute Origin Offset* for G-series Servo Drives (Pn200) or *Absolute Encoder Zero Point Position Offset* for G5-series/Wseries Servo Drives (Pn808) for absolute value data that is read can be used to offset the mechanical origin.

When an absolute encoder is used to determine the origin, it is not necessary to perform origin searches every time the power is turned ON, as is required for devices such as incremental encoders.

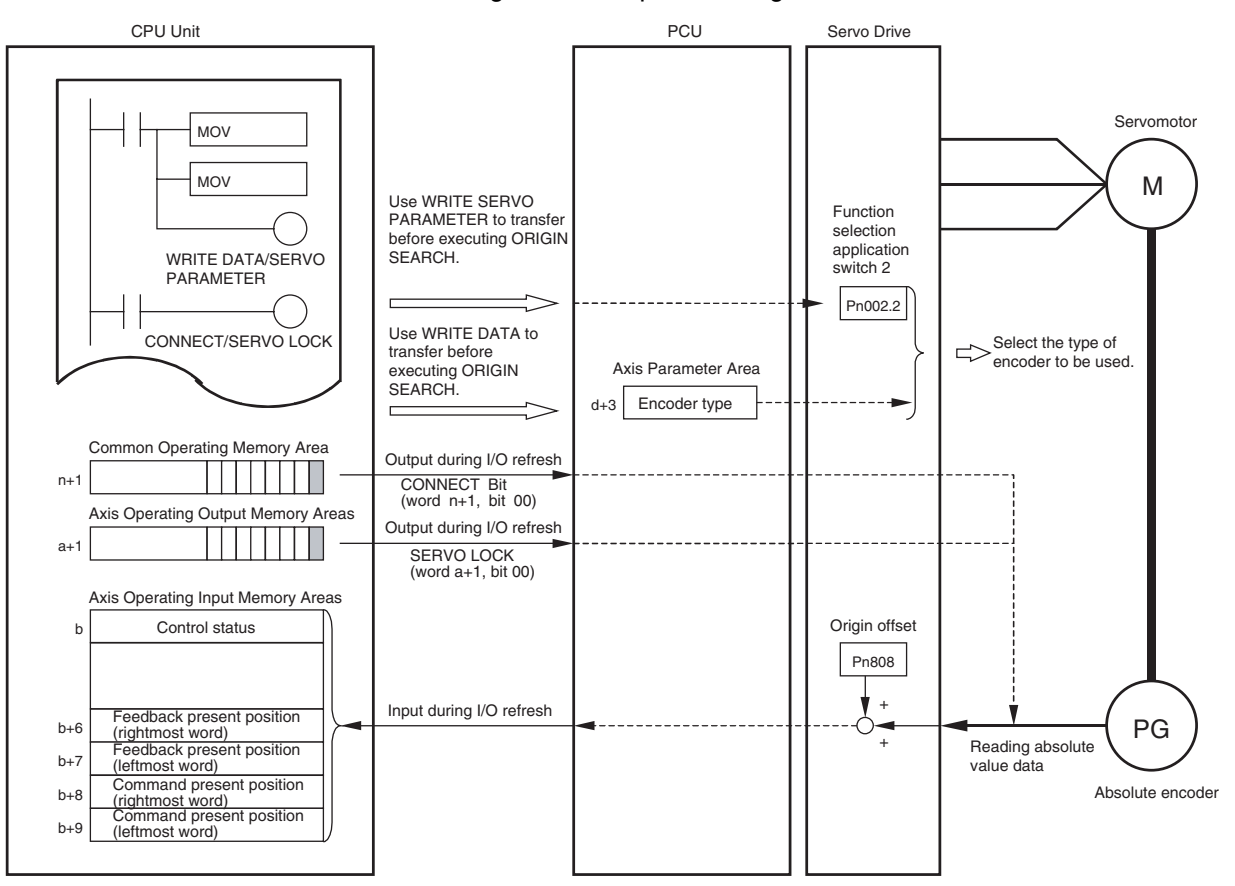

The following is an example for using a W-series Servo Drive.

n: Beginning word of Common Operating Memory Area: n = CIO 1500 + (unit number × 25)<br>a = Beginning word of Axis Operating Output Areas specified in Common Parameters + (Axis No. −1) × 25<br>b = Beginning word of Axis Operati

**Applicable Servomotors** The following Servomotors with absolute encoders support this function.

OMRON G5-series Servomotors Model: R88M-KaS/KaT/KaC

OMRON G-series Servomotors Model: R88M-G□S/G□T

OMRON W-series Servomotors Model: R88M-W□S/W□T

The SMARTSTEP Junior Servo Drives cannot be used with motors with absolute encoders.

## **8-6-2 Absolute Encoder Operating Procedure**

The procedure for using an absolute encoder is as given below. The following procedure is performed just once when using the absolute encoder for the first time, when replacing the Servomotor, when the absolute encoder's battery expires, or when another reason occurs that results in loss of absolute value data.

- *1,2,3...* 1. Set the Common Parameters and save them.
	- 2. Set the Axis Parameters and save them.
	- 3. Turn the PCU OFF and then ON again or restart the Unit. The data for the Common Parameters and Axis Parameters set in steps 1 and 2 above are enabled.
- 4. Start MECHATROLINK communications.
- 5. Set the absolute encoder type to be used in *Operation Switch When Using Absolute Encoder* (Pn002.2 for W Series and Pn00B for G Series). This step is not required if using the default setting.
- 6. Setup the absolute encoder. After setting up the absolute encoder, the power to the Servo Drive must be turned OFF and then ON again.
- 7. Start MECHATROLINK communications. When the connection is established, the absolute value data is read from the absolute encoder.
- 8. Set the mechanical origin.
- 9. Set the origin position offset for the absolute encoder.

After completing this procedure, the mechanical origin will be set whenever the power is turned ON or MECHATROLINK communications are started.

#### **Establishing the Origin with an Absolute Encoder** The following differences exist in origin searches when using a motor with an

# absolute encoder depending on the unit version of the Position Control Unit.

### **Position Control Units with Unit Version 1.3 or Earlier**

Position Control Units with unit version 1.3 or earlier do not support origin search operations for absolute encoders.

When the origin search operation is executed, the present position is cleared to 0 or, if the origin search preset function is enabled, it is set to the present command value after the origin has been established. Any absolute value data previously read by the Position Control Unit is lost. If the absolute value data is later read from the absolute encoder, e.g., when the Servo is unlocked and locked, the coordinate system based on the absolute value data previously saved in the absolute encoder will be used instead of the origin established by the origin search operation.

#### **Position Control Units with Unit Version 2.0 or Later**

When the origin search operation is executed, the present position is cleared to 0 or, if the origin search preset function is enabled, it is set to the present command value after the origin has been established. If the origin search operation pattern is set to reversal mode 1, the zero point position offset of the absolute encoder will be set automatically and saved in the Servo Parameters. The mechanical origin and the zero point position offset in the absolute encoder can thus be set simultaneously by using a Position Control Units with unit version 2.0 or later and reversal mode 1 with an absolute encoder.

Refer to *[8-6-5 Absolute Encoder's Origin \(Zero Point\) Position Offset Setting](#page-357-0)* for details on setting the zero point position offset using an origin search.

**Note** ORIGIN SEARCH can also be executed when using Servomotors with absolute encoders. By executing ORIGIN SEARCH, however, the present position will be cleared to 0 when the origin is established. Therefore, the absolute data read to the PCU in Servo lock status will be lost unless the zero point position offset is set using the origin search operation for a Position Control Units with unit version 2.0 or later. The absolute data saved in the absolute encoder will not be lost and can be obtained by executing SERVO UNLOCK after the origin search has been completed, and then executing SERVO LOCK again. The origin position detected, however, will be displaced due to SERVO UNLOCK execution. Therefore, do not execute ORIGIN SEARCH when using a Servomotor with absolute encoder unless you set the zero point position offset using the origin search operation for a Position Control Units with unit version 2.0 or later.

# **8-6-3 PCU Data Settings for Using Absolute Encoders**

The parameters and data required when using absolute encoders are as follows:

Axis Parameter Area The following parameters are for the operation mode for origin searches.

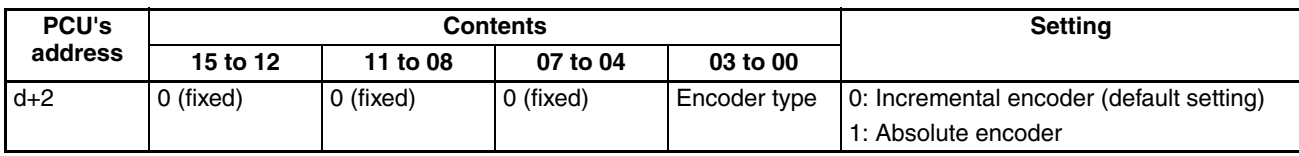

d = 1860 hex + (Axis No.  $-1$ ) × 14 hex

When using an absolute encoder, make sure that the settings for the encoder type in the Axis Parameters and *Operation Switch When Using Absolute Encoder* in the Servo Parameters match.

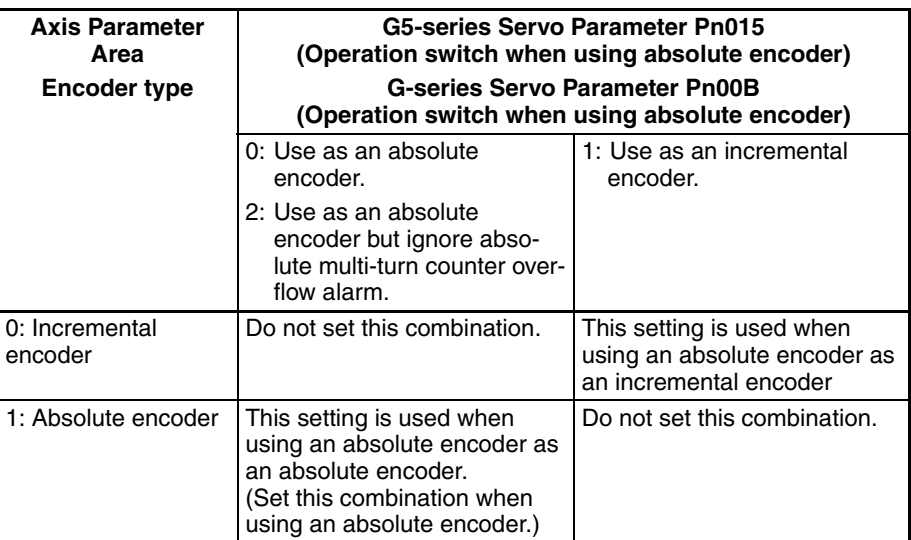

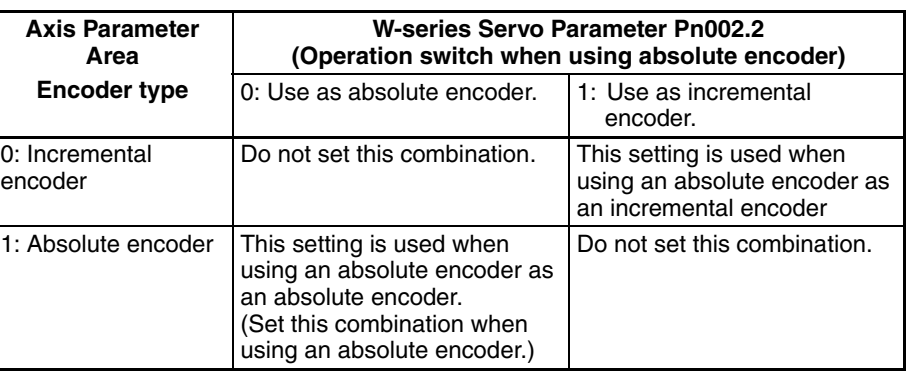

If the settings do not match, reading absolute data will not be possible, or another malfunction may occur.

### **Servo Parameter Area Parameters for Using G5-series Absolute Encoders**

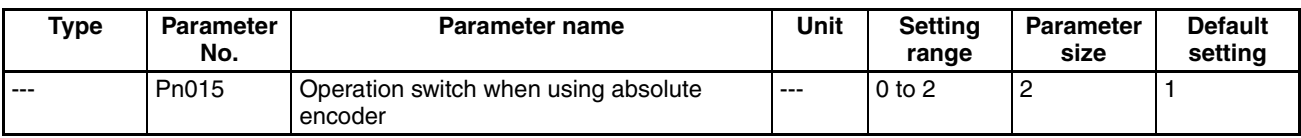

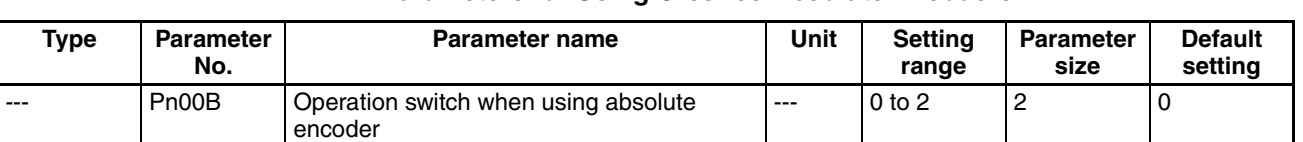

#### **Parameters for Using G-series Absolute Encoders**

#### **Parameters for Using W-series Absolute Encoders**

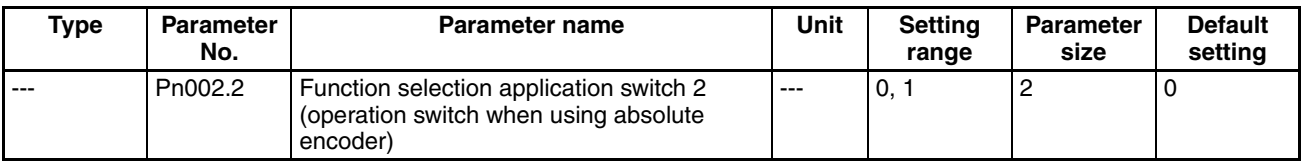

When using a Servomotor with an absolute encoder, select whether the absolute encoder will be used as an absolute encoder or as an incremental encoder. Set this parameter to 0 if using the absolute encoder as an absolute encoder.

When using W-series Servo Drives, the parameter size is the value to be specified when transferring the Servo Parameter including Pn002.

**G-series Origin Position Offset Parameters**

| Type | Parameter<br>No. | <b>Parameter name</b>  | <b>Unit</b>  | <b>Setting range</b>             | <b>Parameter</b><br>size | <b>Default</b><br>setting |
|------|------------------|------------------------|--------------|----------------------------------|--------------------------|---------------------------|
| $--$ | Pn200            | Absolute origin offset | Command unit | -1.073.741.823 <br>1,073,741,823 |                          |                           |

#### **G5-series/W-series Origin Position Offset Parameters**

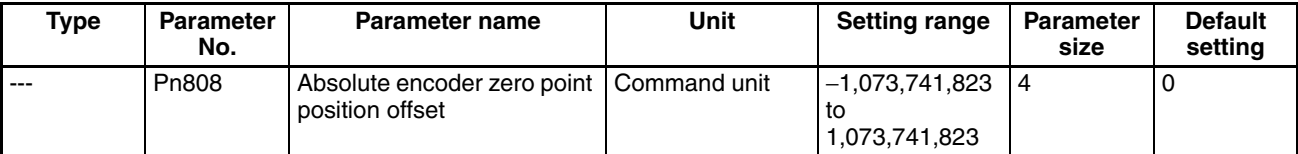

This parameter sets the offset for the mechanical origin from the absolute encoder's absolute value data. The present position will be the absolute value data that was read added to the value in this parameter, and that position is set as the origin.

**Note** When using the zero point position offset setting function with Position Control Units with unit version 2.0 or later, Pn808 is automatically overwritten when an origin search is performed with an absolute encoder. (Refer to *[8-6-5 Abso](#page-357-0)[lute Encoder's Origin \(Zero Point\) Position Offset Setting](#page-357-0)*) To achieve this, the Position Control Unit reads and writes Servo Parameter for Pn808 when the origin search operation is started and when it is completed.

#### **Axis Operating Input Memory Areas (Monitor)**

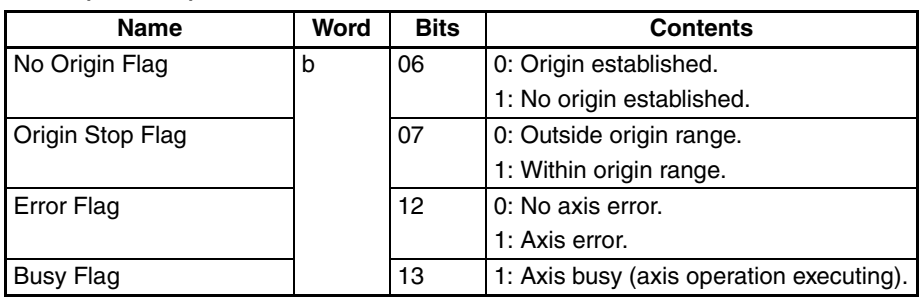

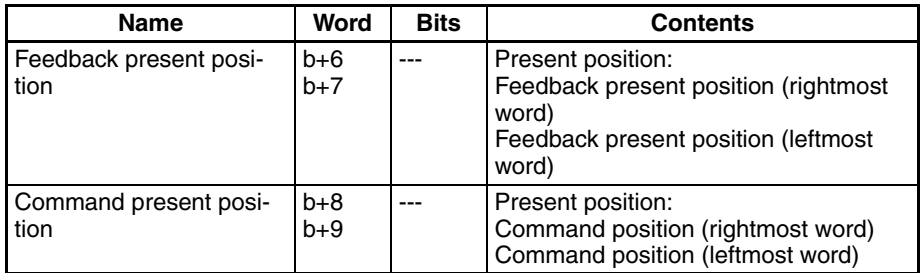

b = Beginning word of Axis Operating Input Areas specified in Common Parameters + (Axis No. −1) × 25

## **8-6-4 Absolute Encoder Setup**

The absolute encoder setup must be performed when using the absolute encoder for the first time, initializing the rotation amount to 0, or having left the absolute encoder for a long time without connecting a battery.

The following methods can be used to set up the absolute encoder when using a Position Control Unit with unit version 1.2 or later.

- The absolute encoder can be set up using the CX-Motion-NCF.
- The absolute encoder can be set up from the user program using a function block from the OMRON FB Library.
- The absolute encoder can be set up using the Servo Drive's Setting Tool.

Refer to the *SYSMAC CX-Motion-NCF Programmable Controller Operation Manual* (Cat. No. W436) for information on setting up the absolute encoder from the CX-Motion-NCF.

When setting up an absolute encoder using the function block from the OMRON FB Library, use a CPU Unit with unit version 3.0 or later.

#### **Absolute Encoder Setup Function Block in OMRON FB Library: \_NCF700\_InitializeAbsEncoder**

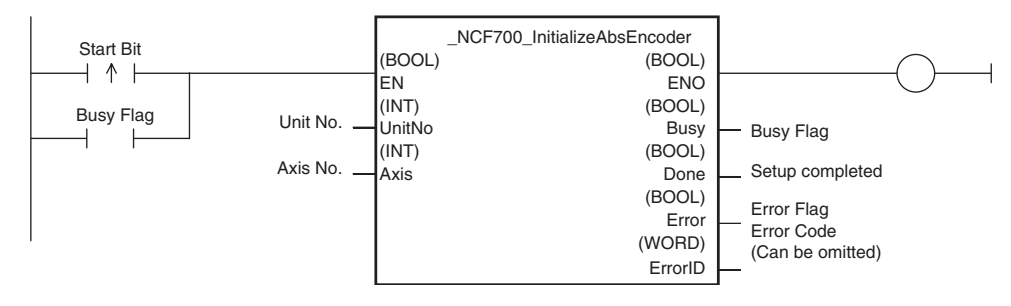

The absolute encoder setup can be executed by specifying the unit number and axis number for the function block, and setting the Start Bit.

For information on function block operating requirements and precautions, refer to the *OMRON FB Library Reference Manual* (Cat. No. W442).

When using a PCU with unit version 1.1 or earlier, absolute encoder setup is executed using the Servo Drive's Setting Tool. For details on absolute encoder setup operations using the Servo Drive Setting Tool, refer to the operation manual for the connected Servo Drive.

**Note** After executing absolute encoder setup, be sure to turn ON the Servo Drive's control power supply again. Not doing so will prevent the Servo Drive's response to PCU commands, and normal operation will not be possible.

## <span id="page-357-0"></span>**8-6-5 Absolute Encoder's Origin (Zero Point) Position Offset Setting**

**When Absolute Origin Offset for G Series (Pn200) or Absolute Encoder Zero Point Position Offset for G5 Series/W Series (Pn808) = 0 (Default)**

- *1,2,3...* 1. Start MECHATROLINK communications (establish a connection using CONNECT).
	- 2. Use jogging or other operation to place the machine in the mechanical origin position. ORIGIN SEARCH cannot be used when using an absolute encoder.
	- 3. Confirm the feedback present position in the Servo unlocked state and set the origin position offset based on this present position. When the Servo is locked, the present position may oscillate, or deviation will accumulate in the Servo Drive, which may prevent the correct set value from being obtained for the origin position offset, causing displacement of the origin.
	- 4. Reverse the sign of the value for the feedback present position read in step 3 and write this value in *Absolute Encoder Zero Point Position Offset* (Pn808). Use SAVE SERVO PARAMETER to write the value to the Servo Drive's non-volatile memory.
	- 5. Execute DEVICE SETUP or turn the power to the Servo Drive OFF and then ON again.

The absolute encoder origin position offset that has been set is now enabled.

#### **When Absolute Origin Offset for G Series (Pn200) or Absolute Encoder Zero Point Position Offset for G5 Series/W Series (Pn808) = Not 0**

When the *Absolute Origin Offset* for G Series (Pn200) or *Absolute Encoder Zero Point Position Offset* for G5 Series/W Series (Pn808) is set to a value other than 0, such as when replacing the Servomotor, use either of the following methods to set the origin position offset.

- Method 1: First set the origin position offset to 0 (set *Absolute Origin Offset* for G Series (Pn200) or *Absolute Encoder Zero Point Position Offset* for G5 Series/W Series (Pn808) to 0) using SAVE SERVO PARAMETER), and then set it according to the setting method for when Pn808 is 0.
- Method 2: Use the above setting method for when the absolute encoder zero point position offset is 0, and calculate the set value in step 4 using the following equation. New zero point position offset value = Present zero point position
- **Note** There is a limit to the number of times non-volatile memory in the Servo Drive can be written (10,000 times). Do not save *Absolute Origin Offset* (Pn200) for G Series or *Absolute Encoder Zero Point Position Offset* (Pn808) for G5 Series/W Series too frequently.

offset value − Feedback present position

#### **Setting the Absolute Encoder Zero Point Position Offset Using an Origin Search Operation**

The *Absolute Origin Offset* for G Series (Pn200) and *Absolute Encoder Zero Point Position Offset* for W Series (Pn808) can be automatically set at the end of an origin search by executing the origin search with the following operation pattern with a Position Control Unit with unit version 2.0 or later.

#### Operation pattern: Reversal mode 1

Origin detection method: Origin proximity input signal reversal, No origin proximity input signal reversal, or Do not use origin proximity input signal

To enable setting the absolute encoder zero point position offset with an origin search operation, the following axis parameter settings must be used with the above origin search operation pattern.

Origin search preset: Set.

Encoder type: Absolute Encoder

#### **Axis Parameters**

The following parameters are used to set the origin search operation mode.

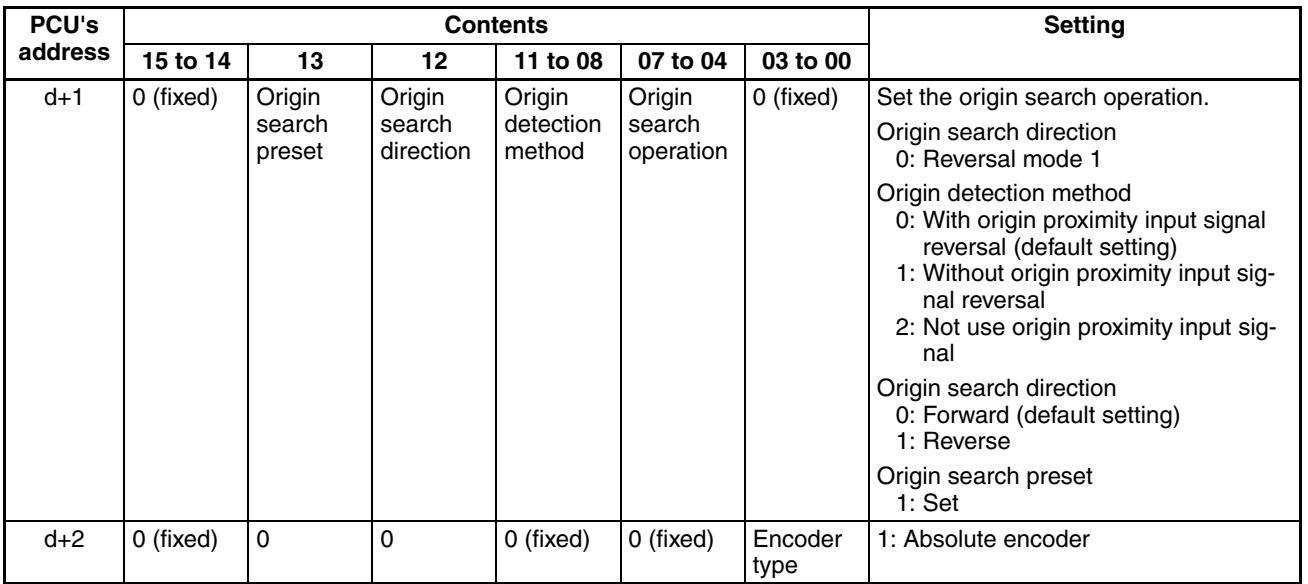

d = 1860 hex + (Axis No.  $-1$ ) × 14 hex

When setting the absolute encoder's zero point position offset using an origin search, set the position command value (i.e., the present position preset value) to 0 and enable the origin search preset even when the preset value is not being used for the origin search.

- **Note** Each time the absolute encoder zero point position offset is set using an origin search operation, the *Absolute Origin Offset* for G Series (Pn200) or *Absolute Encoder Zero Point Position Offset* for G5 Series/W Series (Pn808) is saved to non-volatile memory in the Servo Drive. There is a limit to the number of times non-volatile memory in the Servo Drive can be written (10,000 times). Do not save the *Absolute Origin Offset* for G Series (Pn200) or *Absolute Encoder Zero Point Position Offset* for W Series (Pn808) too frequently.
	- The absolute encoder zero point position offset will not be set correctly using an origin search operation if an error occurs before origin search operation is completed. Repeat the operation if an error occurs.
	- If the absolute encoder PG zero point position offset is set using an origin search operation, the MECHATROLINK transfer cycle and communications cycle settings will need to be changed. Refer to *[Transfer Cycle and](#page-271-0) [Communications Cycle When Setting the Absolute Encoder Zero Point](#page-271-0) Position Offset Using an Origin Search Operation with Position Control [Units with Unit Ver. 2.0](#page-271-0)* on page 246 and set the transfer cycle and communications cycle correctly. If the transfer cycle and communications cycle are not set correctly, the function to set the absolute encoder PG zero point position offset using an origin search operation will not operate correctly.
- To use a motor with absolute encoders with the OMNUC G series and G5 series Servo Drives, use the motor as described below when setting the absolute PG origin offset using origin search.
	- If the limit input in the origin search direction is ON when executing the origin search, origin search does not operate normally. Start the origin search after moving the position where the limit input in the origin search direction does not turn ON by jogging.
	- If the origin search is started when the limit input is ON in the origin search direction, an error terminates when the origin search operation is completed (data setting error, error code: 3099).

## **8-6-6 Establishing the Origin Using an Absolute Encoder**

The Position Control Unit establishes the origin by reading the absolute value data saved in the absolute encoder using the following timing.

The zero point position offset that is set as a Servo parameter is added to the absolute value data that is read and input to the Axis Operating Input Memory Areas as the present position of the Position Control Unit.

In the following sections, the present position is given as the sum of the travel distances for the operations for each axis.

#### **G5-series/G-series Servo Drives Turning ON the Servo Drive** When the control power supply is turned ON, the G5-series Servo Drive or G-

series Servo Drive reads the absolute value data of the Servomotor with the absolute encoder to the Servo Drive. When MECHATROLINK communications start (i.e., when a connection is established), the Position Control Unit updates the present position using the absolute value data read from the Servo Drive.

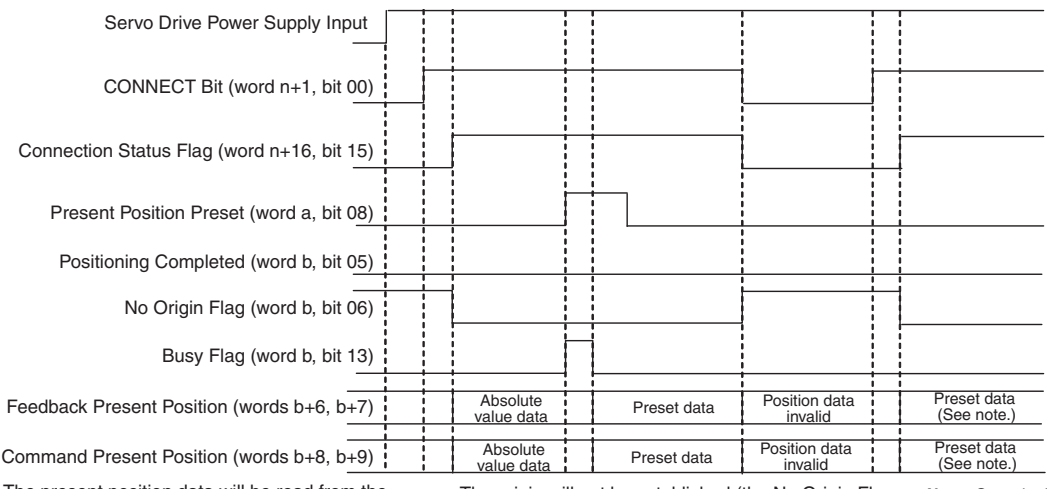

The present position data will be read from the Servo Drive and the origin will be established when CONNECTION Bit is set and the MECHATROLINK is in communications status (the Connection Status Flag is ON).

The origin will not be established (the No Origin Flag will be ON) and the present position will become invalid data when CONNECTION Bit is set and MECHATROLINK communications are stopped (the Connection Status Flag is OFF).

**Note:** Once the Present Position Preset has been executed, the preset data will be read when the connection is established until the absolute value data is read again.

n = Beginning word of Common Operating Memory Area: n = 1500 + (unit number × 25)<br>b = Beginning word of Axis Operating Input Memory Areas specified in Common Parameters + (Axis No. –1) × 25
#### **Executing DEVICE SETUP**

The absolute value data for the axis for which DEVICE SETUP was executed is read.

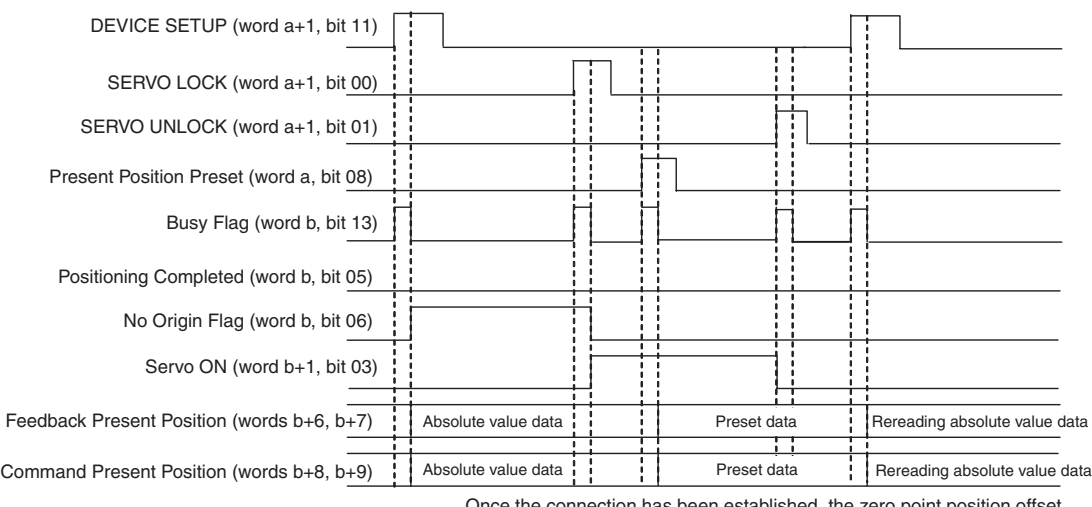

Once the connection has been established, the zero point position offset<br>will be set, and the origin will not be established (the No Origin Flag will be<br>OFF) if the offset is enabled using the device setup with MECHATROLIN

n = Beginning word of Common Operating Memory Area: n = 1500 + (unit number × 25)<br>a = Beginning word of Axis Operating Output Memory Areas specified in Common Parameters + (Axis No. –1) × 25<br>b = Beginning word of Axis Ope

#### **W-series Servo Drives Starting MECHATROLINK Communications (When a Connection Has Been Established)**

Absolute value data is read for all axes of the Servomotors with absolute encoders that are registered in the scan list.

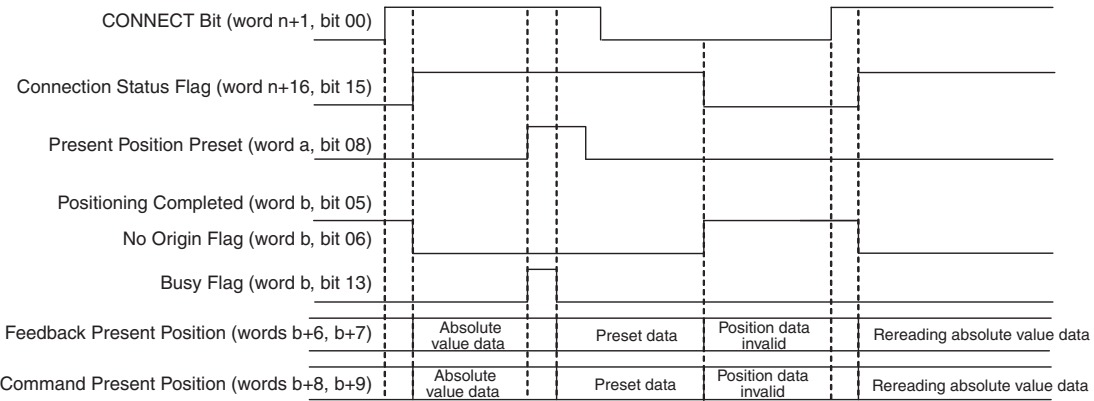

The absolute value data will be read and the origin will be established when the CONNECTION Bit is set and MECHATROLINK is in communications status (the Connection Status Flag is ON).

The origin will not be established (the No Origin Flag will be ON) and the present position will become invalid data when the CONNECT Bit is OFF and the MECHATROLINK communications are stopped (the Connection Status Flag is

 $n =$  Beginning word of Common Operating Memory Area:  $n = 1500 + ($ unit number  $\times$  25) OFF).

b = Beginning word of Axis Operating Input Memory Areas specified in Common Parameters + (Axis No. −1) × 25

#### **Executing SERVO LOCK**

Absolute value data for the axis for which SERVO LOCK was executed is read.

If the absolute encoder zero point offset or other offline parameter is set and DEVICE SETUP is executed to enable the absolute encoder zero point offset while continuing MECHATROLINK communications, the origin for that axis will not be established. In that case, the absolute value data will be read again and the origin will be established based on the new parameter setting by executing SERVO LOCK.

However, for W-series Servo Drives with built-in MECHATROLINK communications (R88D-WN $\square$ -ML2), the multiturn limit that is set is not applied to absolute value data that is read when SERVO LOCK is re-executed. (Refer to the note on [page 337.](#page-362-0))

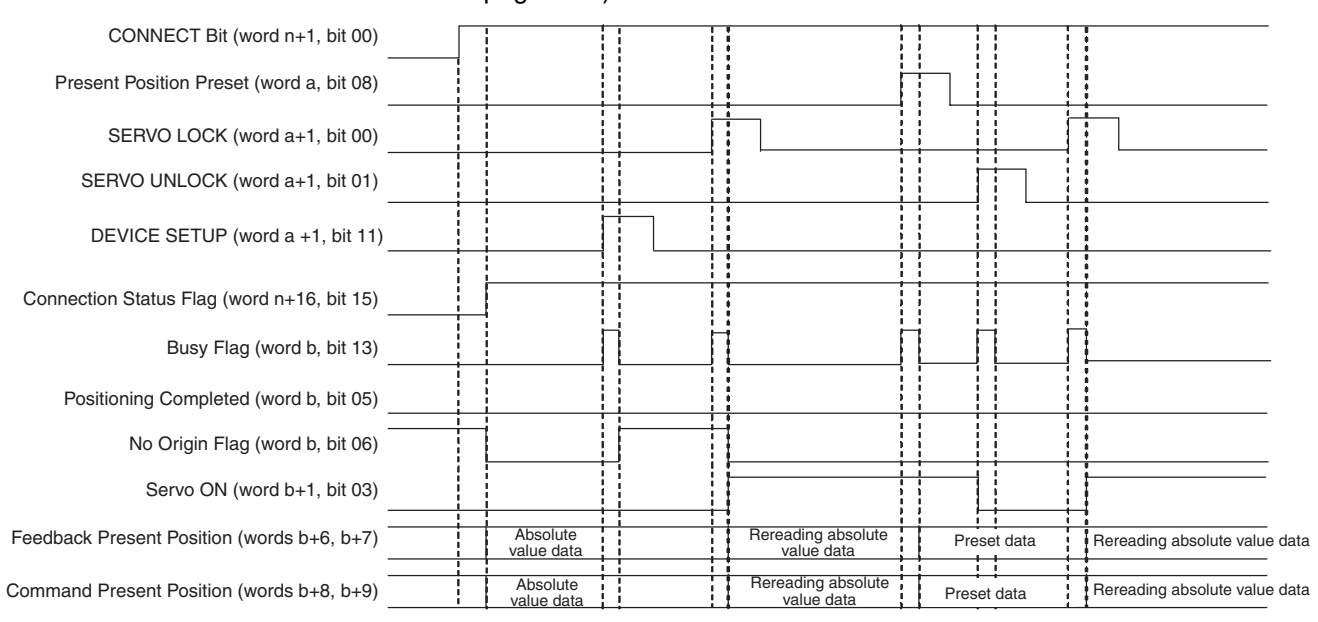

Once the connection has been established, the zero point position offset will be set, and the origin will not be established (the No Origin Flag will be OFF) if the offset is enabled using the device setup while continuing MECHATROLINK communications. Then, the absolute value data will be read again and the origin updated with the set present position offset will be established by executing SERVO LOCK.

- $n =$  Beginning word of Common Operating Memory Area:  $n = 1500 +$  (unit number  $\times$  25)
- a = Beginning word of Axis Operating Output Memory Areas specified in Common Parameters + (Axis No. −1) × 25

b = Beginning word of Axis Operating Input Memory Areas specified in Common Parameters + (Axis No. −1) × 25

- **Note** (1) Parameters that are not saved in the non-volatile memory built into the Servo Drive will be lost when DEVICE SETUP is executed. If data must be saved to the non-volatile memory, execute SAVE SERVO PARAME-TER first.
	- (2) The set data will be overwritten with the present position data of the Servo Drive when PRESENT POSITION PRESET is executed. To read the absolute value data again, turn OFF and ON again the power supply of the Servo Drive or execute DEVICE SETUP for a G5-series Servo Drive or G-series Servo Drive, and start MECHATROLINK communications or execute SERVO LOCK for a W-series Servo Drive.

<span id="page-362-0"></span>(3) When the setting of the Absolute Encoder Multi-turn Limit Setting parameter (Pn205) is changed from the default setting (65,535), the absolute data that is read depends on the model of the W-series Servo Drive.

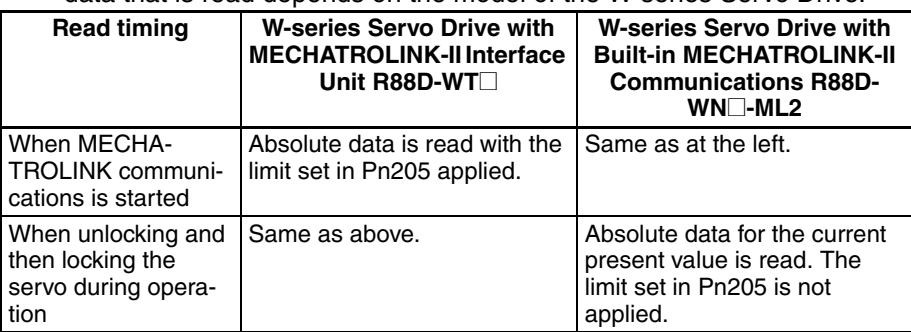

With a W-series Servo Drive with Built-in MECHATROLINK-II Communications (R88D-WN@-ML2), if the servo is unlocked and then locked during operation, the present position with the absolute encoder multi-turn limit applied is not restored. The present position that is restored when the servo is locked will be the present position from the immediately previous operation. To apply the absolute encoder multi-turn limit with an R88D-WN@-ML2 Servo Drive, stop MECHATROLINK communications and then start communications again, or execute DEVICE SETUP while the servo is unlocked. If the servo is locked after completing DEVICE SETUP, a present position with the absolute encoder multi-turn limit applied will be restored.

# **SECTION 9 Positioning**

This section provides an overview of direct operation and describes the parameter settings, data settings, and procedures required to perform direct operation. Information on interrupt feeding and torque limits is also provided here.

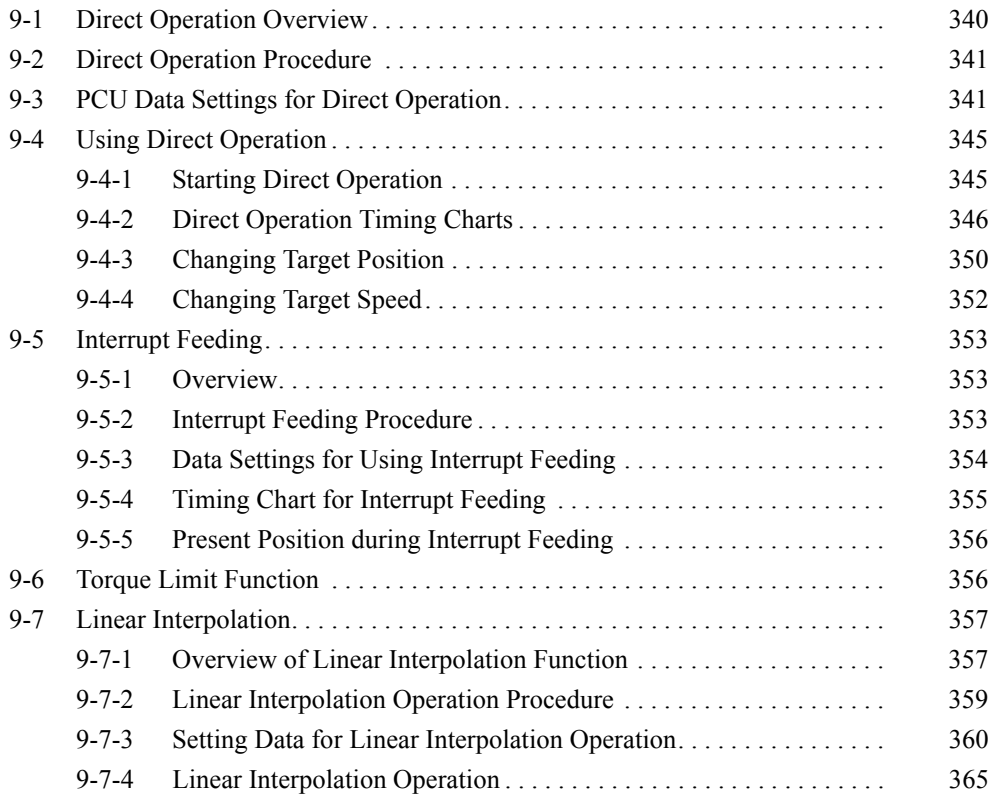

# <span id="page-365-0"></span>**9-1 Direct Operation Overview**

Direct operation of the PCU enables positioning by simply writing target position data and target speed data directly from a ladder program to a specified area in the CPU Unit.

Positioning operations using direct operation are executed according to the position command value and speed command value in the Axis Operating Memory Area set in Common Parameters and the acceleration/deceleration constants set in the Servo Parameters.

The following is an example for a W-series Servo Drive.

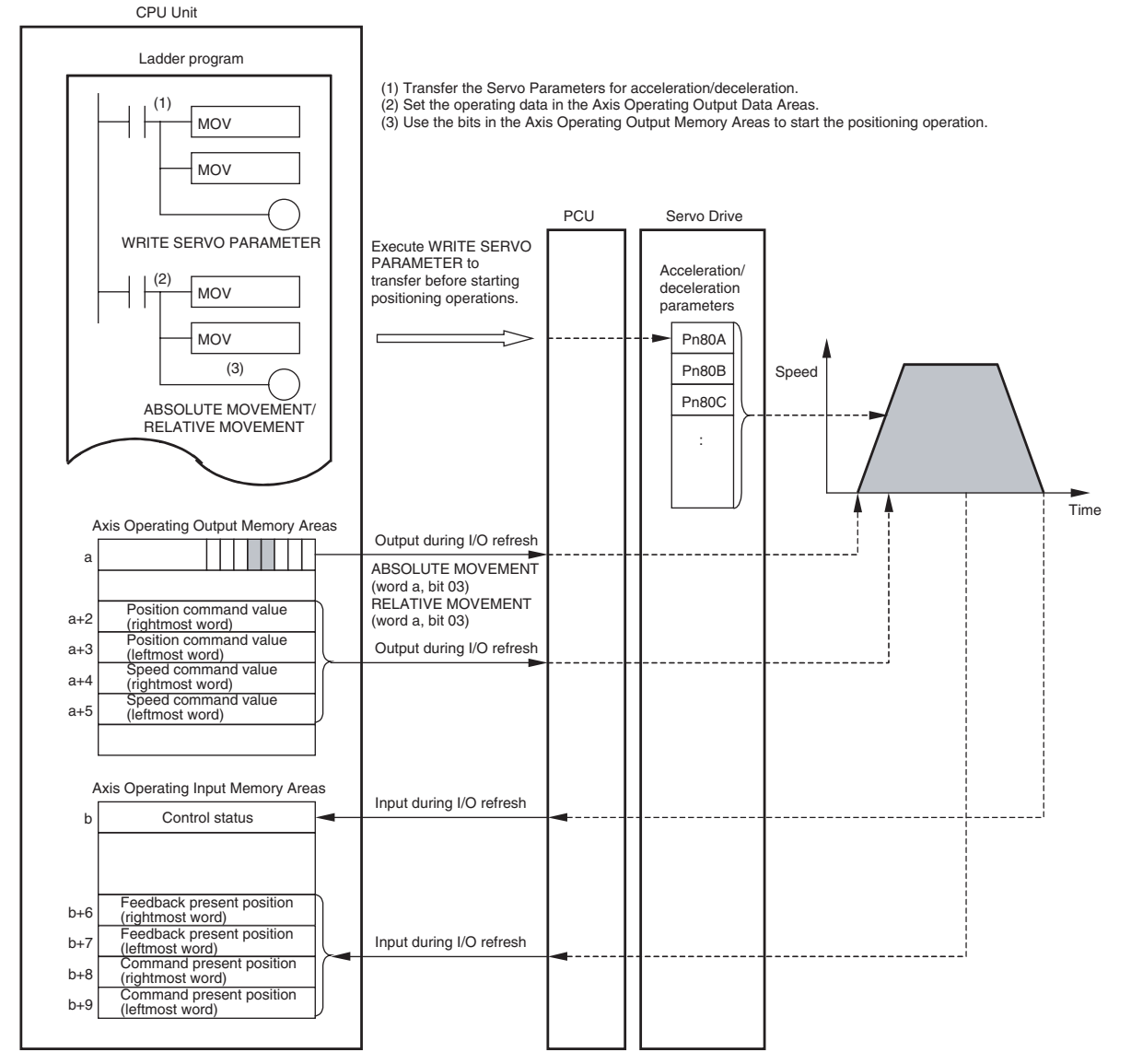

a = Beginning word of Axis Operating Output Areas specified in Common Parameters + (Axis No. −1) × 25

b = Beginning word of Axis Operating Input Areas specified in Common Parameters + (Axis No. −1) × 25

The position command value and speed command value set in the Axis Operating Output Memory Area using the MOV instruction are output to the PCU automatically during I/O refresh. Direct operation is started when the ABSO-LUTE MOVEMENT Bit or RELATIVE MOVEMENT Bit allocated in the Axis Operating Output Memory Area turns ON.

# <span id="page-366-0"></span>**9-2 Direct Operation Procedure**

The procedure for using direct operation is as follows:

- *1,2,3...* 1. Set the Common Parameters and save them.
	- 2. Turn ON the PCU again or restart the Unit. The data for the Common Parameters set in step 1 above is enabled.
	- 3. Start MECHATROLINK communications.
	- 4. Set the Servo Parameters and save them. Set the Servo Parameters required to execute direct operation. To set parameters permanently, execute SAVE SERVO PARAMETER (writes to the non-volatile memory). To enable changed offline parameters, turn ON the power to the Servo Drive again or execute DEVICE SETUP. For details, refer to *[5-3 Transferring Servo Parameters](#page-251-0)*.
	- 5. Execute SERVO LOCK.
	- 6. Set the data used for direct operation. Set the positioning data for direct operation in the position command value of the Axis Operating Output Memory Area. Set the speed data for direct operation in the speed command value of the Axis Operating Output Memory Area.
	- 7. Start ABSOLUTE MOVEMENT or RELATIVE MOVEMENT.

When using the PCU for the first time or to change the Common Parameter data, steps 1 and 2 must be performed.

After executing SERVO LOCK, WRITE SERVO PARAMETER can be executed to set the acceleration/deceleration used each time positioning is performed.

**Note** When specifying the Servo Parameters for acceleration/deceleration every time, make sure that the axis operation is stopped (Busy Flag  $= 0$ ) while changing the acceleration/deceleration constants using WRITE SERVO PARAMETER. Do not change parameters during axis operation.

Changing parameters while the axis is operating may result in incorrect positioning or other malfunction.

# <span id="page-366-1"></span>**9-3 PCU Data Settings for Direct Operation**

A simple explanation of the main parameters and data used to execute direct operation is provided here. To execute direct operation, apart from the parameters explained here, the following parameters also need to be set as basic settings for operating the PCU.

- External I/O Signal Allocations Refer to *[6-4 Standard Settings for Servo Drives Using MECHATROLINK](#page-288-0)*.
- Command Unit Refer to *[7-2 Control Units](#page-298-0)*. The setting units for parameters and data depend on the specified command unit.

### **G5-series Acceleration/Deceleration Servo Parameters**

#### **Servo Parameter Area**

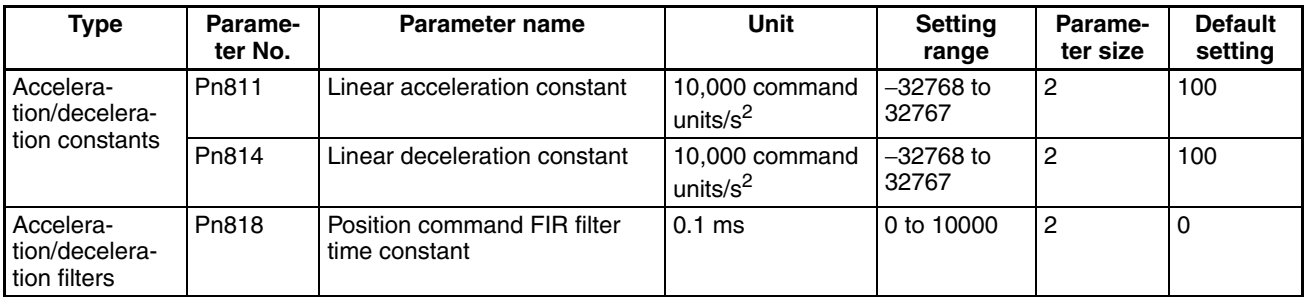

### **G-series Servo Parameters**

## **Servo Parameter Area**

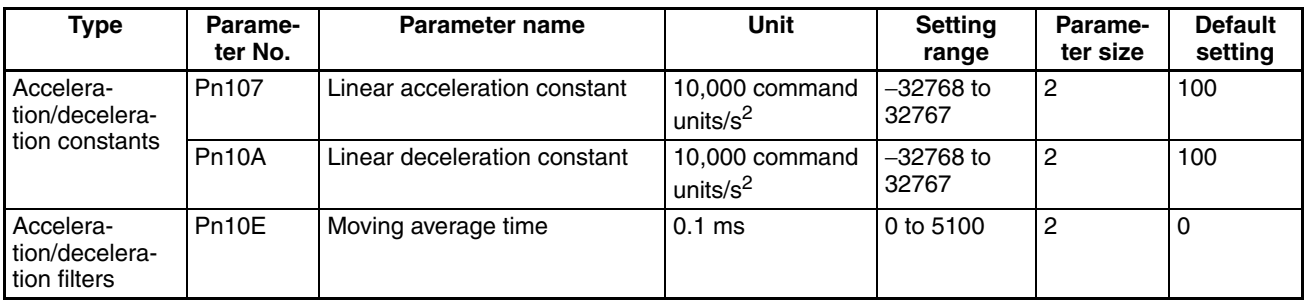

### **W-series and SMARTSTEP Junior Servo Parameters**

### **Servo Parameter Area**

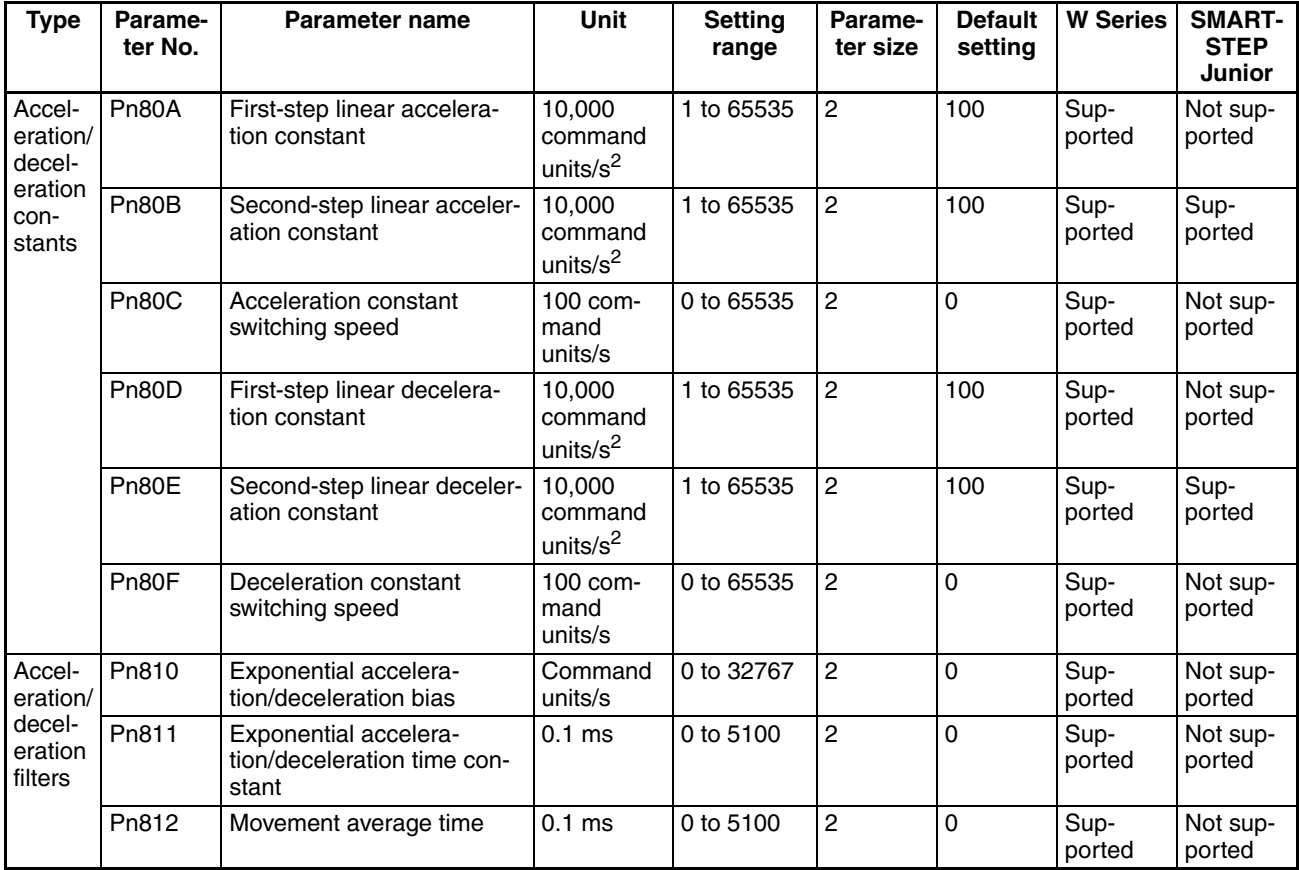

First-step acceleration/deceleration curve operations require parameter settings for Pn80B and Pn80E only. For the acceleration/deceleration curve, Pn810 and Pn811 must be set when using an exponential curve, and Pn812 must be set when using an S-curve.

The SMARTSTEP Junior Servo Drives do not support the following parameters: Pn80A, Pn80C, Pn80D, and Pn80F. They also do not support acceleration/deceleration filters, so the filters cannot be set. One-step linear acceleration/deceleration curves are set using only Pn80B and Pn80E.

For details on acceleration/deceleration curves, refer to *[7-4 Acceleration and](#page-302-0) [Deceleration Operations](#page-302-0)*.

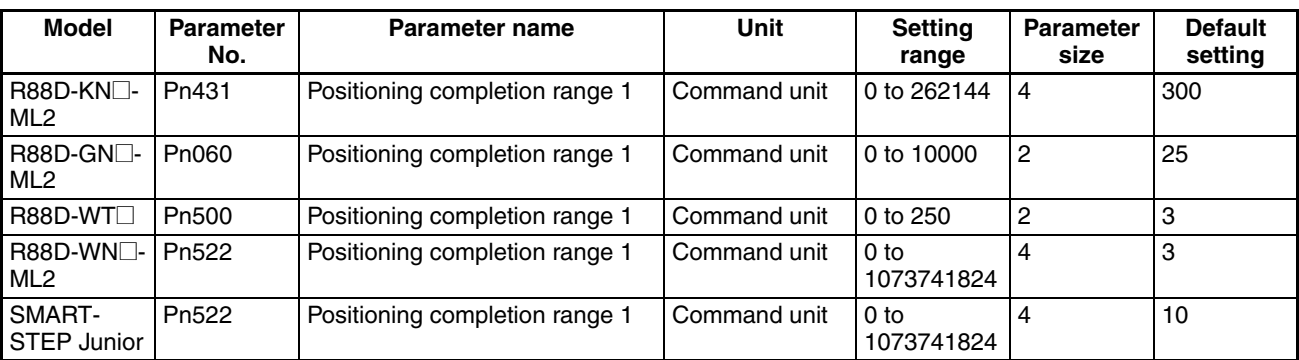

#### **Control Status Parameters**

#### **Minimum Limit Settings**

Under the following conditions, the Servo Parameters listed above, apart from Pn80B, Pn80E, and Pn500/Pn522, are used with the default settings and do not need to be changed.

- Command unit: Pulse
- Acceleration/deceleration curve: Linear acceleration/deceleration for a single step only (trapezoidal curve)

#### **Axis Operating Output Memory Areas (Operating Commands)**

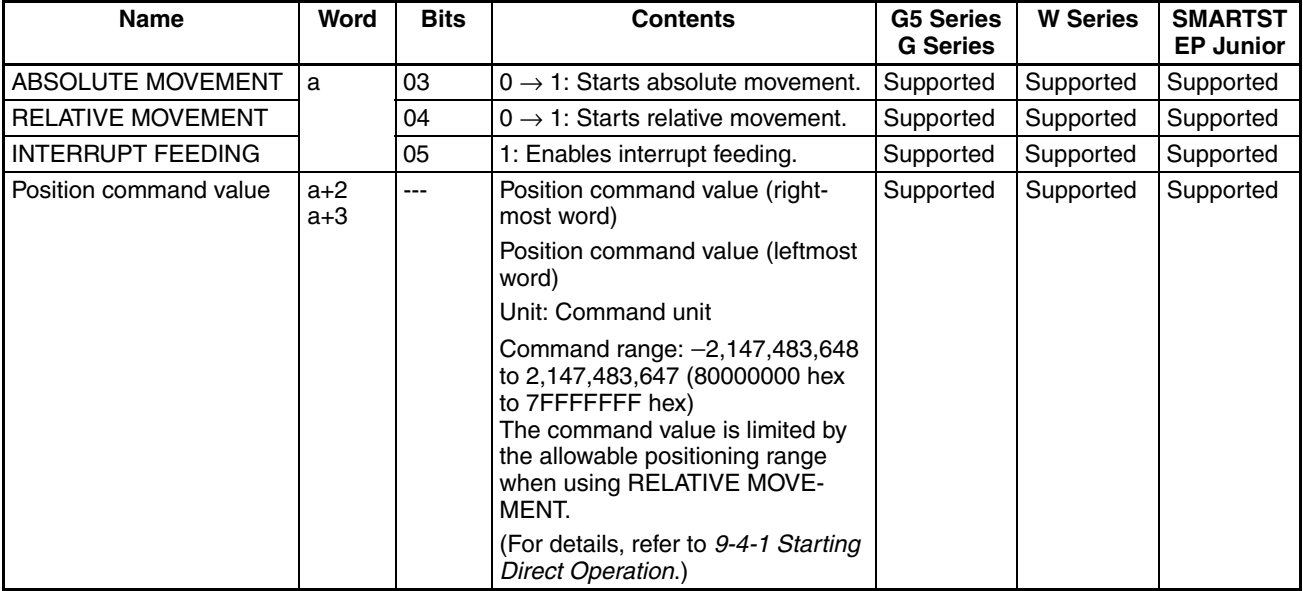

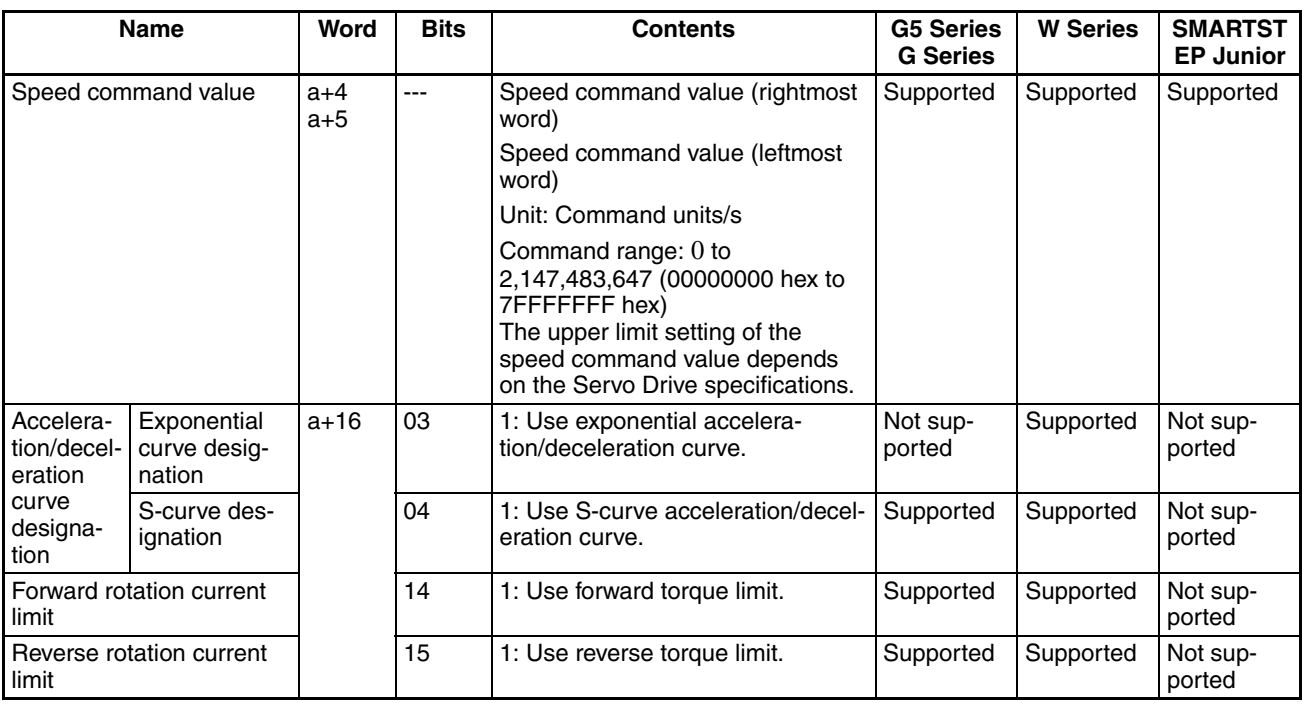

a = Beginning word of Axis Operating Output Areas specified in Common Parameters + (Axis No. −1) × 25

The settings of the following are enabled when the movement command start bit turns ON: Position command value, Acceleration/Deceleration Curve Designation Bit, Interrupt Feeding Designation Bit, and Forward/Reverse Rotation Current Limit Designation Bit.

The speed command value can always be changed during operation. By overwriting the speed command value, the speed for the positioning operation can be changed.

The G5-series Servo Drives and G-series Servo Drives do not support exponential curve designation filters. When using a G5-series Servo Drive or G-series Servo Drive, do not attempt to use an exponential curve designation.

The SMARTSTEP Junior Servo Drives do not support acceleration/deceleration filters and torque limits. When using a SMARTSTEP Junior Servo Drive, do not attempt to use an acceleration/deceleration curve designation or forward/reverse torque limit designation.

**Note** Do not set both the exponential curve designation and S-curve designation to 1 (enabled) in the acceleration/deceleration curve designation. Enabling both settings may cause a malfunction.

#### **Axis Operating Input Memory Areas (Monitoring)**

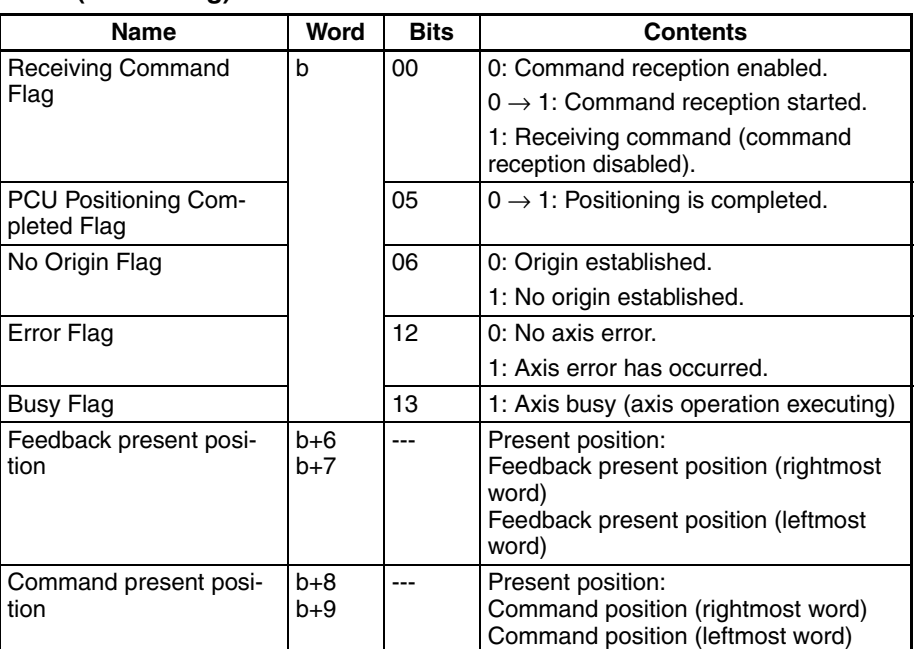

b = Beginning word of Axis Operating Input Areas specified in Common Parameters + (Axis No. −1) × 25

The Receiving Command Flag turns ON for at least one cycle time when the command to start direct operation is received by the PCU. Use the Receiving Command Flag when starting and changing target positions to control the ON/OFF timing for ABSOLUTE MOVEMENT and RELATIVE MOVEMENT.

# <span id="page-370-0"></span>**9-4 Using Direct Operation**

## <span id="page-370-1"></span>**9-4-1 Starting Direct Operation**

Two methods for starting direct operation are available, as follows:

- *1,2,3...* 1. When the ABSOLUTE MOVEMENT Bit turns ON
	- 2. When the RELATIVE MOVEMENT Bit turns ON

When starting direct operation, make sure that the ABSOLUTE MOVE-MENT/RELATIVE MOVEMENT Bit remains ON until the Receiving Command Flag or the Busy Flag in the Axis Operating Input Memory Area turns ON.

Direct operation commands will be ignored if the SERVO UNLOCK, DEVIA-TION COUNTER RESET, EMERGENCY STOP, or DECELERATION STOP Bit is ON. Be sure these bits remain OFF while performing direct operation.

**Executing ABSOLUTE MOVEMENT** ABSOLUTE MOVEMENT positions the axis at the specified position using the position command value in the Axis Operating Output Memory Area as absolute data. If ABSOLUTE MOVEMENT is started without the origin established (No Origin Flag = 1), a Present Position Unknown Error (axis error code: 3030) will occur, and positioning will not be executed.

> The positioning range for ABSOLUTE MOVEMENT is any absolute position for which the travel amount from the present position is between −2,147,483,648 and 2,147,483,647 (command units).

If ABSOLUTE MOVEMENT is executed for an absolute position that exceeds this range, positioning will be performed not to a position based on the present origin, but to a position exceeding the upper or lower limit of the command present position.

<span id="page-371-1"></span>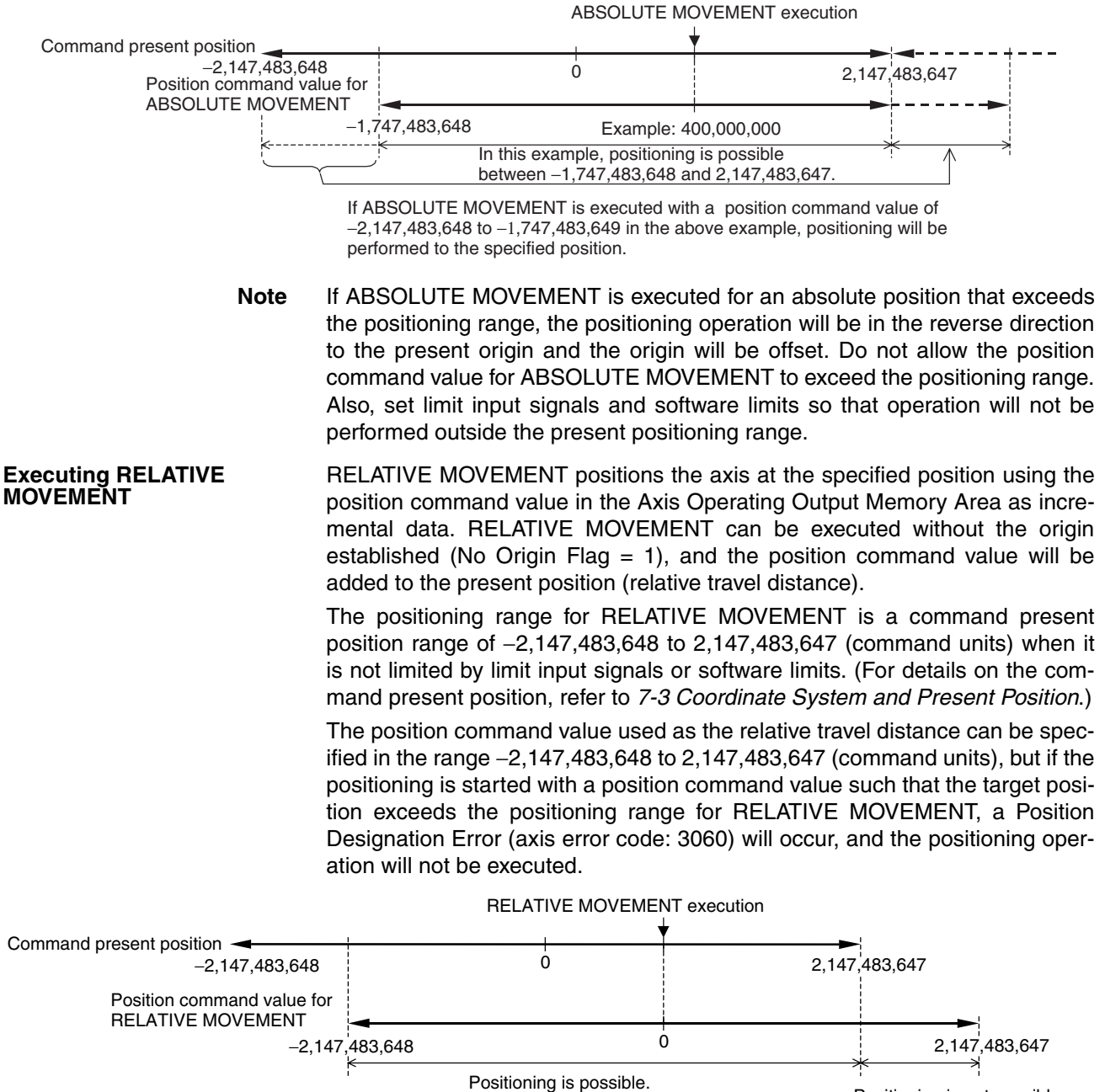

Positioning is not possible (Position Designation error).

For details on acceleration/deceleration operations during direct operation, refer to *[7-4 Acceleration and Deceleration Operations](#page-302-0)*.

# <span id="page-371-0"></span>**9-4-2 Direct Operation Timing Charts**

**Timing Chart for Movement Command Execution**

The following timing chart is for when RELATIVE MOVEMENT is executed. The timing chart for ABSOLUTE MOVEMENT is the same, except that positioning is executed with the absolute position.

## *Using Direct Operation* **Section 9-4**

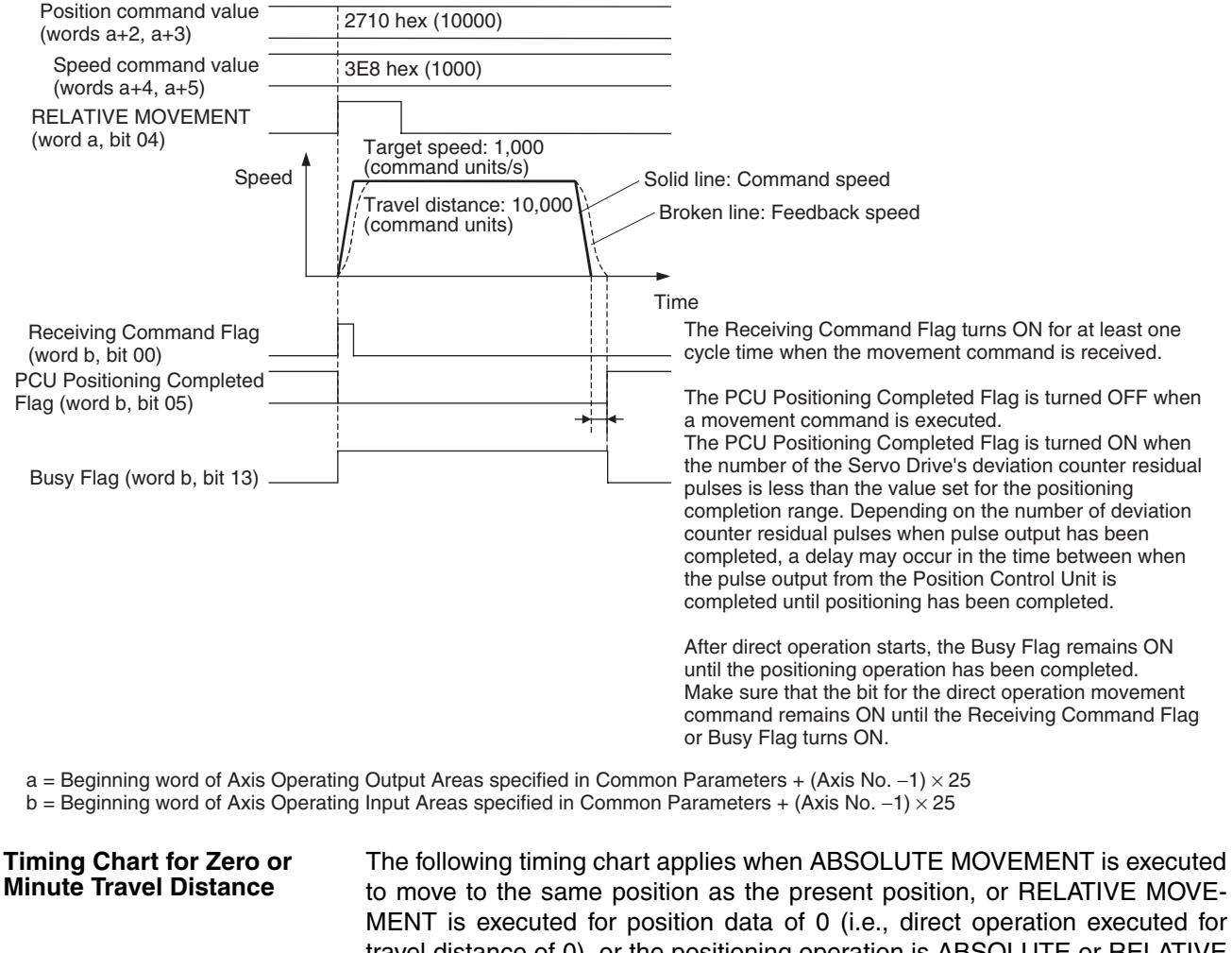

MENT is executed for position data of 0 (i.e., direct operation executed for travel distance of 0), or the positioning operation is ABSOLUTE or RELATIVE MOVEMENT for a minute travel distance that will finish in less than one CPU Unit cycle time.

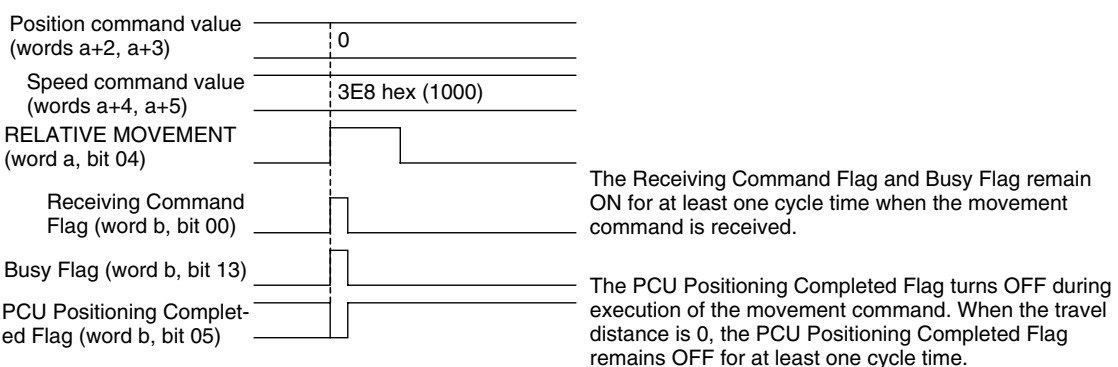

a = Beginning word of Axis Operating Output Areas specified in Common Parameters + (Axis No. −1) × 25

b = Beginning word of Axis Operating Input Areas specified in Common Parameters + (Axis No. −1) × 25

Even for a zero or minute travel distance, the Receiving Command Flag and Busy Flag for the movement command will remain ON for at least one CPU Unit cycle time.

The PCU Positioning Completed Flag for the movement command will remain OFF for at least one cycle time if positioning stops within the positioning completion range for the target position.

#### **Timing Chart for Error/Warning Flag during Command Execution**

If an error occurs due to an illegal command value when a direct operation command is executed, the command will not be executed, and the timing chart will be as follows:

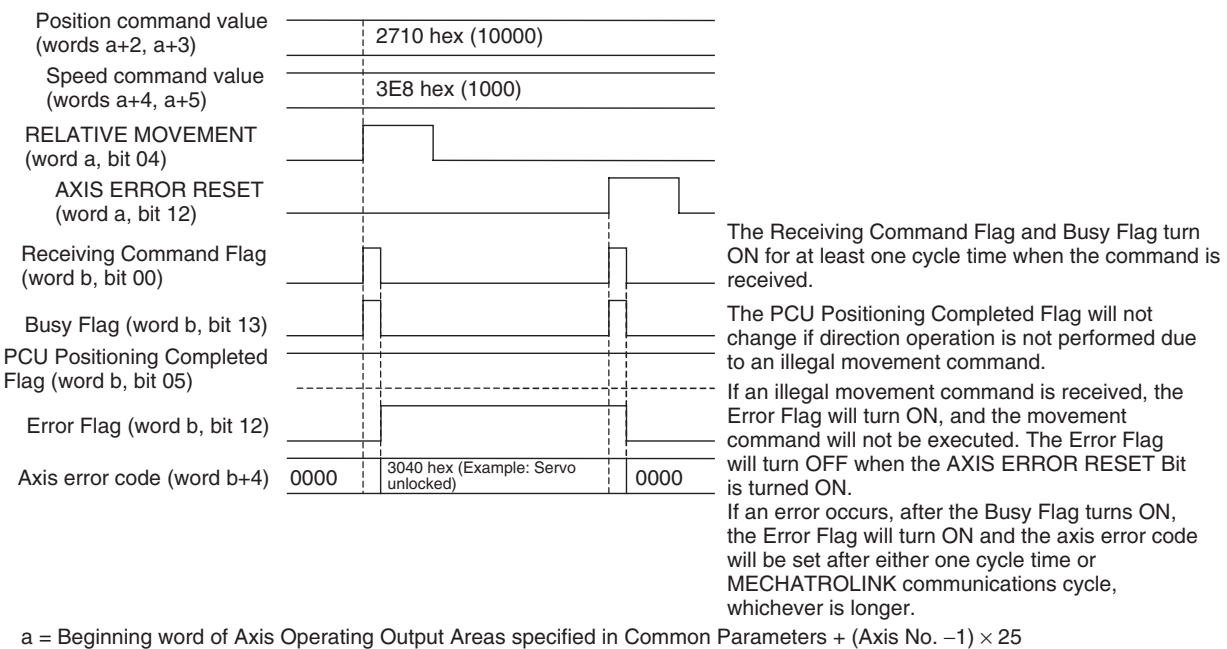

b = Beginning word of Axis Operating Input Areas specified in Common Parameters + (Axis No. −1) × 25

If a Servo Drive warning occurs when a movement command is being executed, such as the speed command value exceeding the Servo Drive's limit value, the Error Flag in the above timing chart is replaced by the Warning Flag (word b, bit 11). After the command has been executed and the Busy Flag has been ON for at least one CPU Unit cycle time, the Error Flag and Warning Flag will turn ON at the same time as the Receiving Command Flag and Busy Flag turn OFF after either one PLC cycle time or after one MECHATROLINK communications time, whichever is longer.

#### **Timing Chart for Errors or Warnings during Axis Operation**

When an error occurs during direct operation, such as a limit input during axis operation, the axis will either decelerate to a stop, immediately stop (emergency stop), or continue operation, depending on the error.

The timing charts when an error occurs during axis operation are provided below.

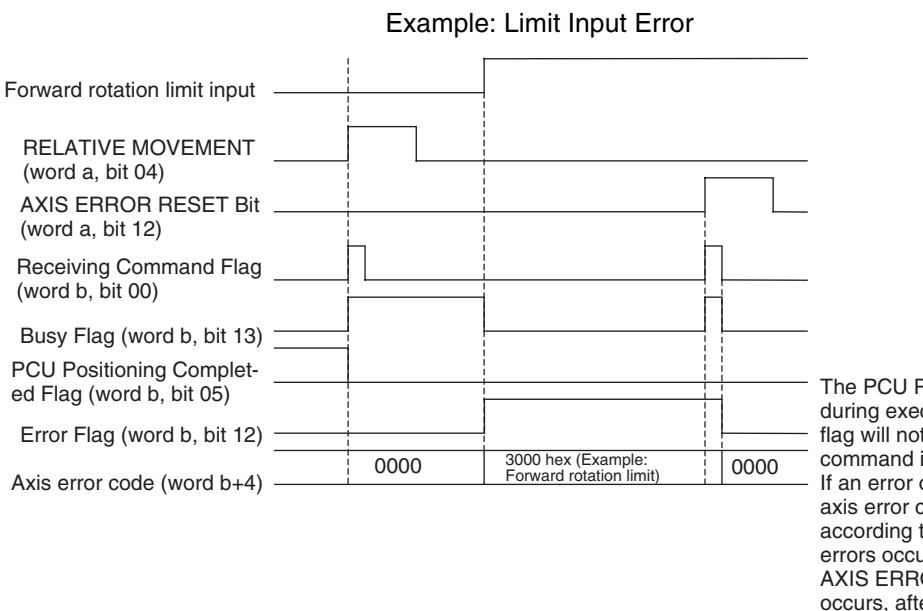

#### **When an Error that Stops (Deceleration/Emergency Stop) Axis Operation Occurred**

The PCU Positioning Completed Flag turns OFF during execution of the movement command. This flag will not turn ON if the executed positioning command is not completed due to an error. If an error occurs, the Error Flag will turn ON, the axis error code stored, and the axis will stop according to the stopping method set for when errors occur. The Error Flag will turn OFF when AXIS ERROR RESET is executed. If an error occurs, after the Busy Flag turns ON, the Error Flag and axis error code will remain ON and set for either one cycle time or MECHATROLINK communications cycle, whichever is longer.

a = Beginning word of Axis Operating Output Areas specified in Common Parameters + (Axis No. −1) × 25

b = Beginning word of Axis Operating Input Areas specified in Common Parameters + (Axis No. −1) × 25

#### **When a Warning Allowing Axis Operation to Continue Occurred**

Example: Parameter Setting Warning during Servo Parameter Transfer

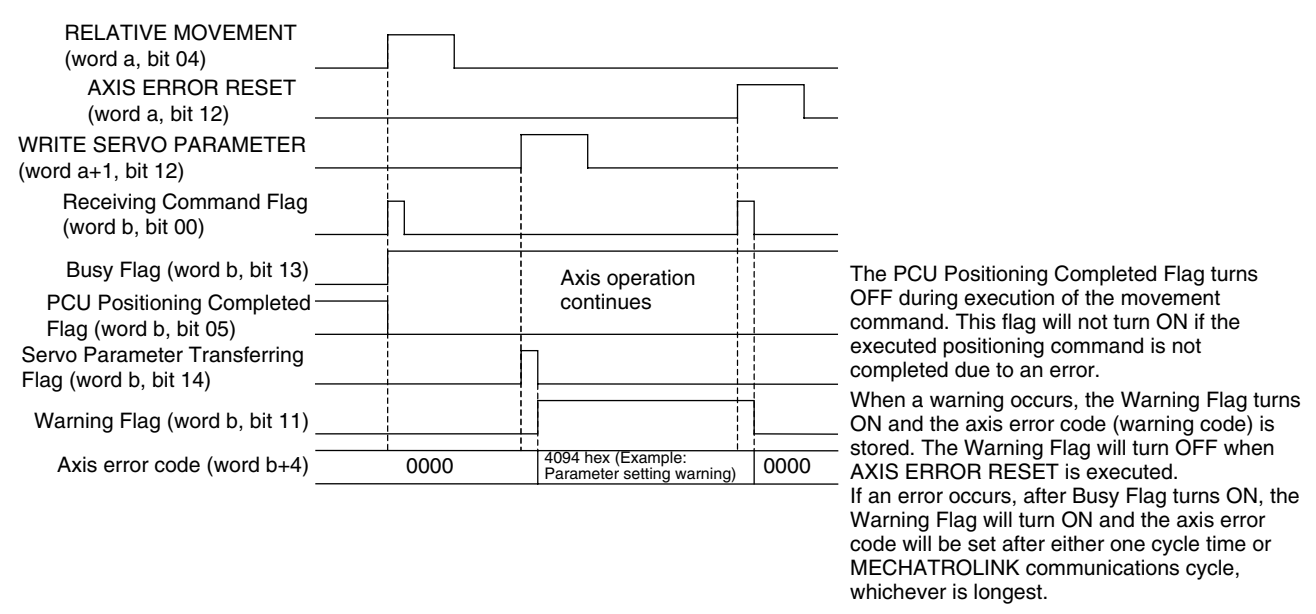

a = Beginning word of Axis Operating Output Areas specified in Common Parameters + (Axis No. −1) × 25 b = Beginning word of Axis Operating Input Areas specified in Common Parameters + (Axis No. −1) × 25

# <span id="page-375-0"></span>**9-4-3 Changing Target Position**

during direct operation, the target position for the positioning operation can be changed by setting a new position command value in the Axis Operating Output Memory Area and executing ABSOLUTE MOVEMENT or RELATIVE MOVEMENT again.

The Busy Flag remains ON during direct operation until the positioning operation is completed. The Receiving Command Flag in the Axis Operating Input Memory Area is used to control the ON/OFF timing of the ABSOLUTE/RELA-TIVE MOVEMENT Bit to change the target position. The target position can be changed when the Receiving Command Flag is OFF. When executing the target position change, make sure that the ABSOLUTE/RELATIVE MOVE-MENT Bit remains ON until the Receiving Command Flag turns ON.

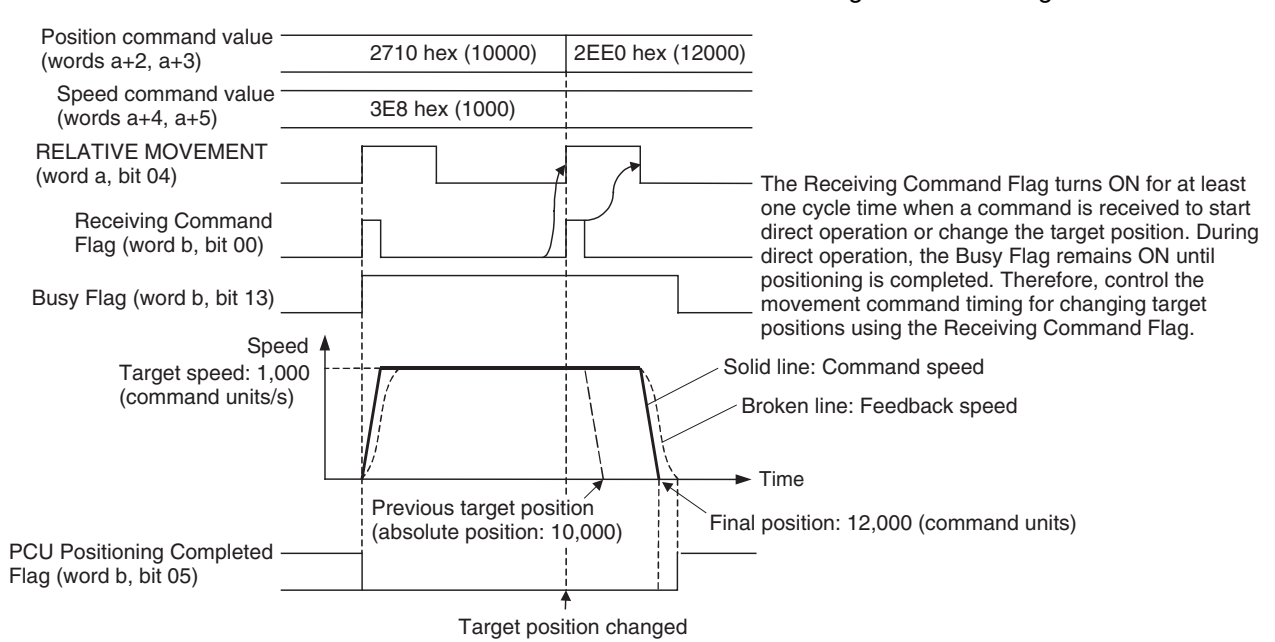

a = Beginning word of Axis Operating Output Areas specified in Common Parameters + (Axis No. −1) × 25

b = Beginning word of Axis Operating Input Areas specified in Common Parameters + (Axis No. −1) × 25

- **Note** (1) When executing movement commands sequentially, make sure that the movement command bit remains OFF for a minimum of either the PLC cycle time  $\times$  2 or the MECHATROLINK communications cycle  $\times$  2, whichever is longer. If the time when the movement command bit is OFF is too short, the PCU will not be able to detect the rising edge of the movement command bit, preventing reception of the command.
	- (2) When executing the movement command again during axis operation to change the target position, do not change the acceleration/deceleration curve designation from the original setting when operation was started. Changing the acceleration/deceleration curve designation when changing the target position during axis operation may result in displaced positioning or other malfunction.

## **Operation Pattern when Changing the Target Position**

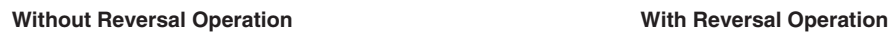

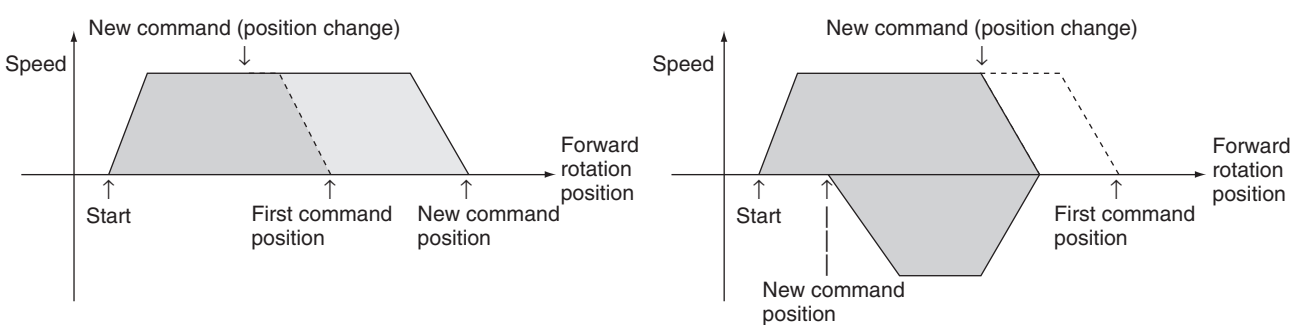

**Executing Change to Target Position for Small Travel Distance**

If the target position is changed using RELATIVE MOVEMENT executed for a zero or minute travel distance or ABSOLUTE MOVEMENT executed to a position near the present position, positioning will be performed to the target position after decelerating to a stop and reversing direction.

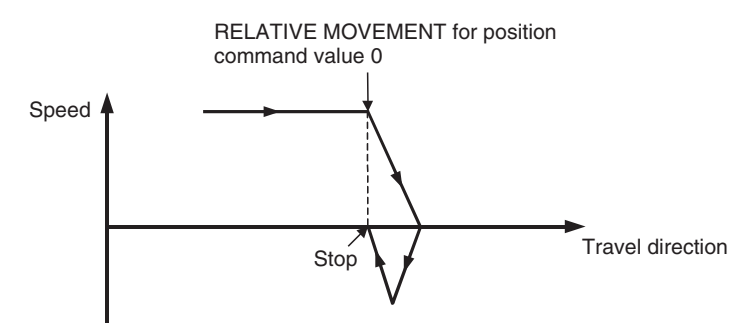

## <span id="page-377-0"></span>**9-4-4 Changing Target Speed**

during direct operation, by setting a new speed command value in the Axis Operating Output Memory Area, the target speed for the positioning operation can be changed. The speed command value is enabled at the I/O refresh after it is set in the Axis Operating Memory Area. The PCU starts changing to the new target speed at the acceleration/deceleration set in the Servo Parameters when the new speed command value is enabled.

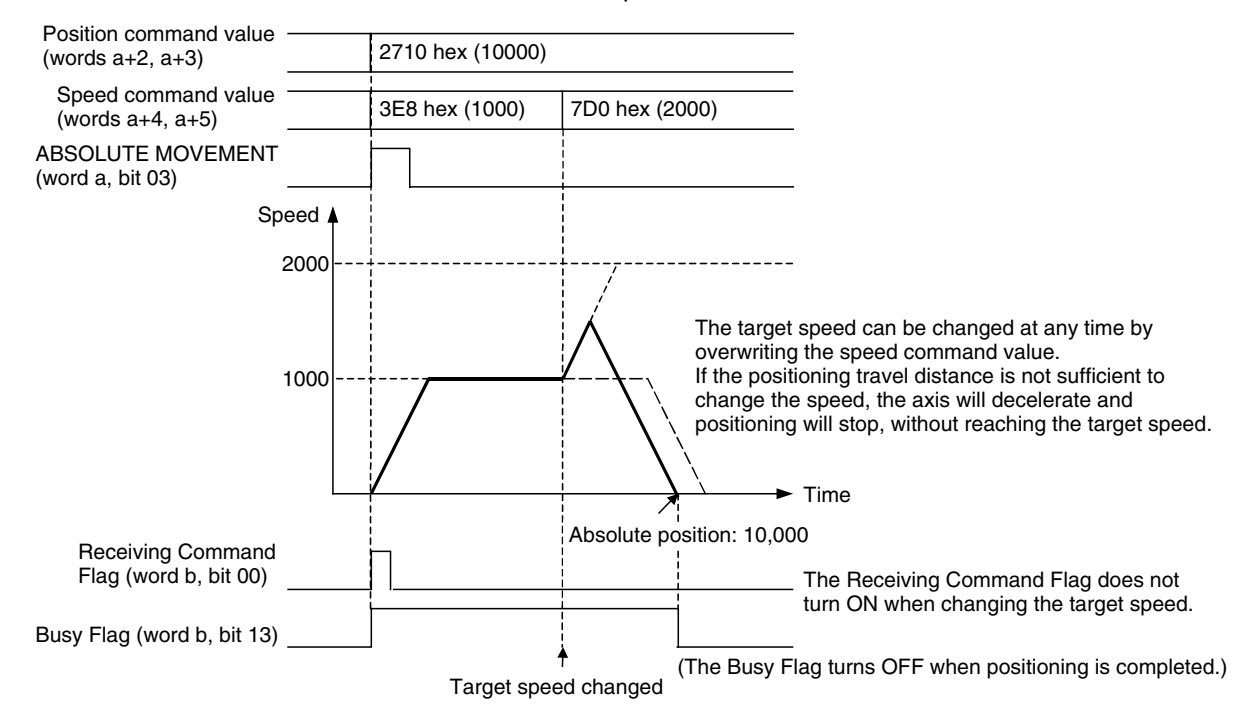

## **Timing Chart for Changing Target Position and Target Speed**

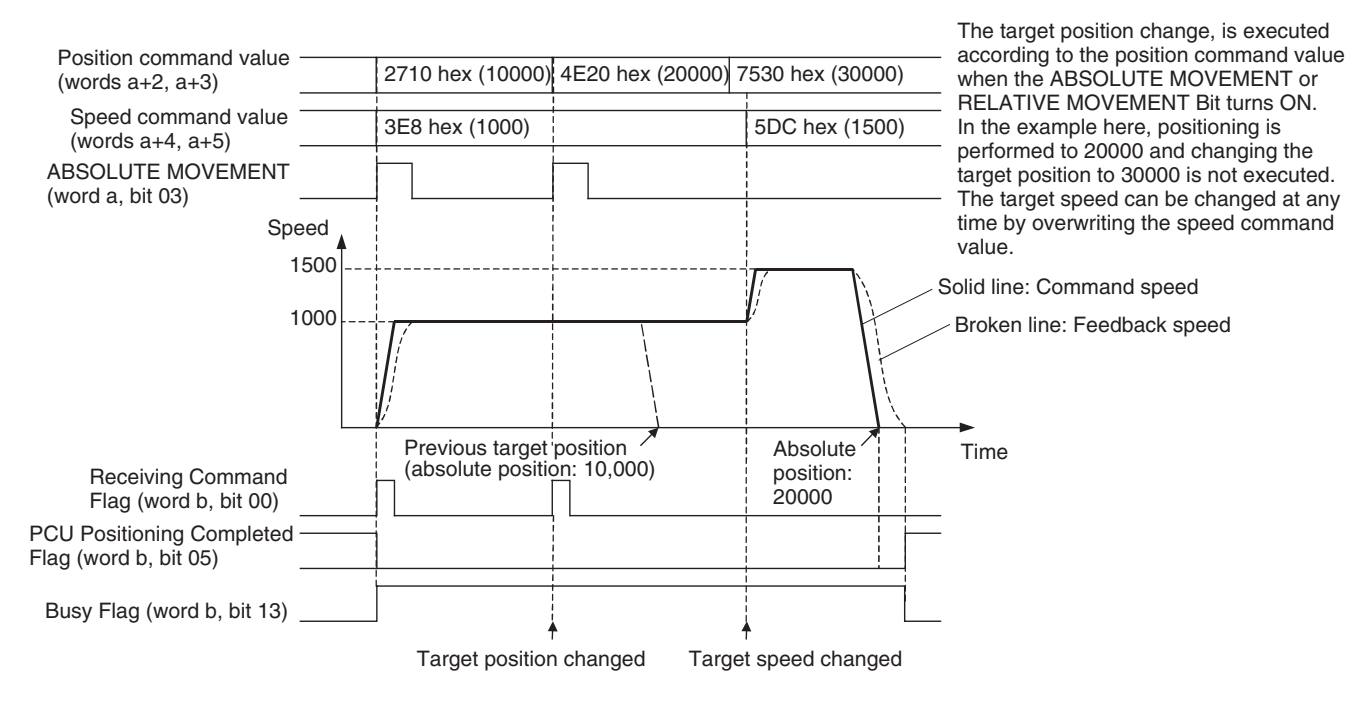

# <span id="page-378-0"></span>**9-5 Interrupt Feeding**

## <span id="page-378-1"></span>**9-5-1 Overview**

The PCU's interrupt feeding is a positioning operation that moves the axis for a specified amount, separate from the position command value, from the position at which the external interrupt signal was input either in the same direction as the direction of travel or in the opposite direction. The specified amount of travel is performed at the speed being used when the external interrupt signal was input.

**Moving for a Specified Distance in the Direction of Travel Moving for a Specified Distance in Opposite Direction**

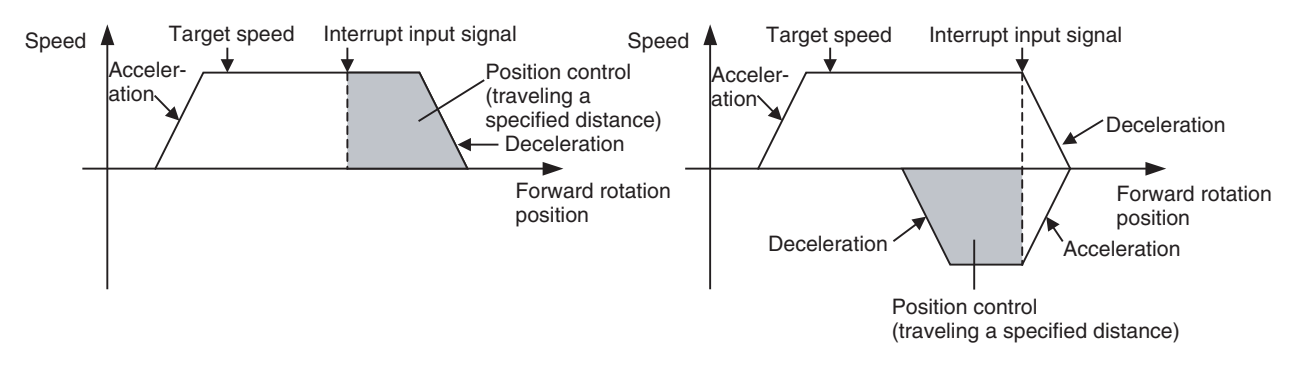

When an interrupt input signal is not input, positioning is performed to the target position specified in the position command value, as normal.

A rising edge of the interrupt input signal after ABSOLUTE MOVEMENT or RELATIVE MOVEMENT has started is treated as an input.

## <span id="page-378-2"></span>**9-5-2 Interrupt Feeding Procedure**

The interrupt feeding function is a supplementary function for positioning operations using direct operation (ABSOLUTE MOVEMENT, RELATIVE MOVEMENT). Interrupt feeding can be executed using the same procedure as for direct operation by simply specifying interrupt feeding at the start of direct operation.

The following procedure omits the steps up to SERVO LOCK, showing the start procedure only.

*1,2,3...* 1. Transfer the Servo Parameters for interrupt feeding.

To set parameters permanently, execute SAVE SERVO PARAMETER (writes to the non-volatile memory).

- 2. Set the data used for direct operation. Set the positioning data for direct operation in the position command value of the Axis Operating Output Memory Area. Set the speed data for direct operation in the speed command value of the Axis Operating Output Memory Area.
- 3. Turn ON the INTERRUPT FEEDING Bit.
- 4. Start ABSOLUTE MOVEMENT or RELATIVE MOVEMENT.

## <span id="page-379-0"></span>**9-5-3 Data Settings for Using Interrupt Feeding**

To execute interrupt feeding, the following parameters and data must be set in addition to the parameters and data required for direct operation.

#### Axis Parameter Area **Interrupt Input Signal Parameters**

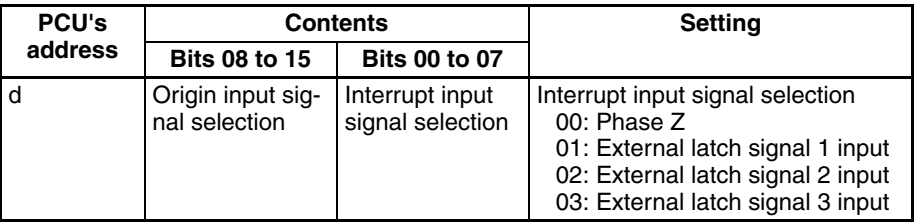

d = 1860 hex + (Axis No.  $-1$ ) × 14 hex

When using external latch signals 1 to 3, the external latch signal to be used must be allocated in the Servo Drive's external input allocations.

When using a SMARTSTEP Junior Servo Drive, only 00 (phase Z) and 01 (external latch signal 1) can be used for the origin input signal selection.

**Servo Parameter Area Interrupt Feeding Parameters** 

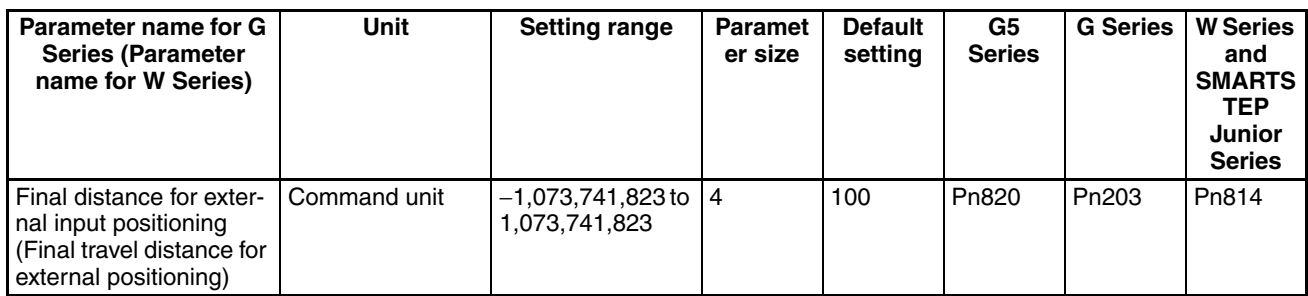

Set the travel distance from the position at which the interrupt input signal is input. The travel direction for when the interrupt input signal is input is determined by the sign (positive or negative) in the set value. The operation performed when the interrupt input signal is input depends on the sign for this parameter and the sign of the position command value for direct operation, as follows:

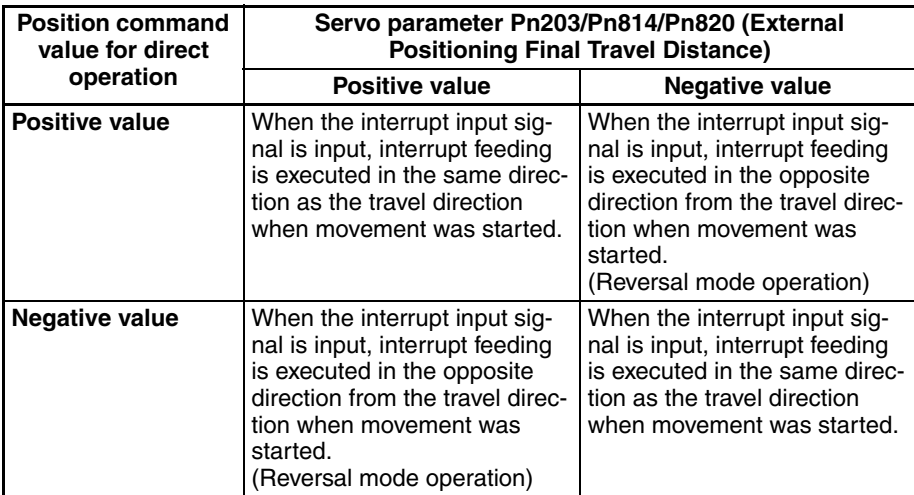

**Note** Starting in Position Control Unit with version 2.0 and later, the *External Positioning Final Travel Distance* for G5-series Servo Drives (Pn820), the *Final Distance for External Input Positioning* for G-series Servo Drives (Pn203) or

*Final Travel Distance for External Positioning* for W-series Servo Drives (Pn814) is used for internal processing in the Position Control Unit when one of the following origin search operation patterns are selected.

- When the origin detection method is set to any value except for 0 (Origin proximity input signal reversal)
- When setting a zero point position offset for an origin search using an absolute encoder

Because Pn814 is automatically overwritten by the Position Control Unit when starting the origin search operation, if using the interrupt feeding after executing the origin search in the above operation pattern, be sure to set the *External Positioning Final Travel Distance* for G5-series Servo Drives (Pn820), the *Final Distance for External Input Positioning* for G-series Servo Drives (Pn203) or *Final Travel Distance for External Positioning* for W-series Servo Drives (Pn814) again.

#### **Axis Operating Output Memory Areas (Operating Commands)**

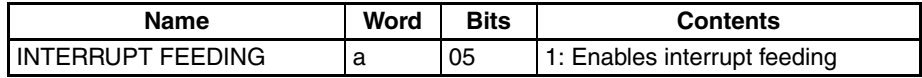

a = Beginning word of Axis Operating Output Areas specified in Common Parameters + (Axis No. −1) × 25

## <span id="page-380-0"></span>**9-5-4 Timing Chart for Interrupt Feeding**

Interrupt feeding is executed by turning ON the INTERRUPT FEEDING Bit in the Axis Operating Output Area and starting direct operation.

#### **Timing Chart for Interrupt Feeding Using ABSOLUTE MOVEMENT**

The following timing chart is for when INTERRUPT FEEDING is executed with ABSOLUTE MOVEMENT. The timing chart for RELATIVE MOVEMENT is the same, except that positioning is executed with the relative position if no interrupt input signal is input.

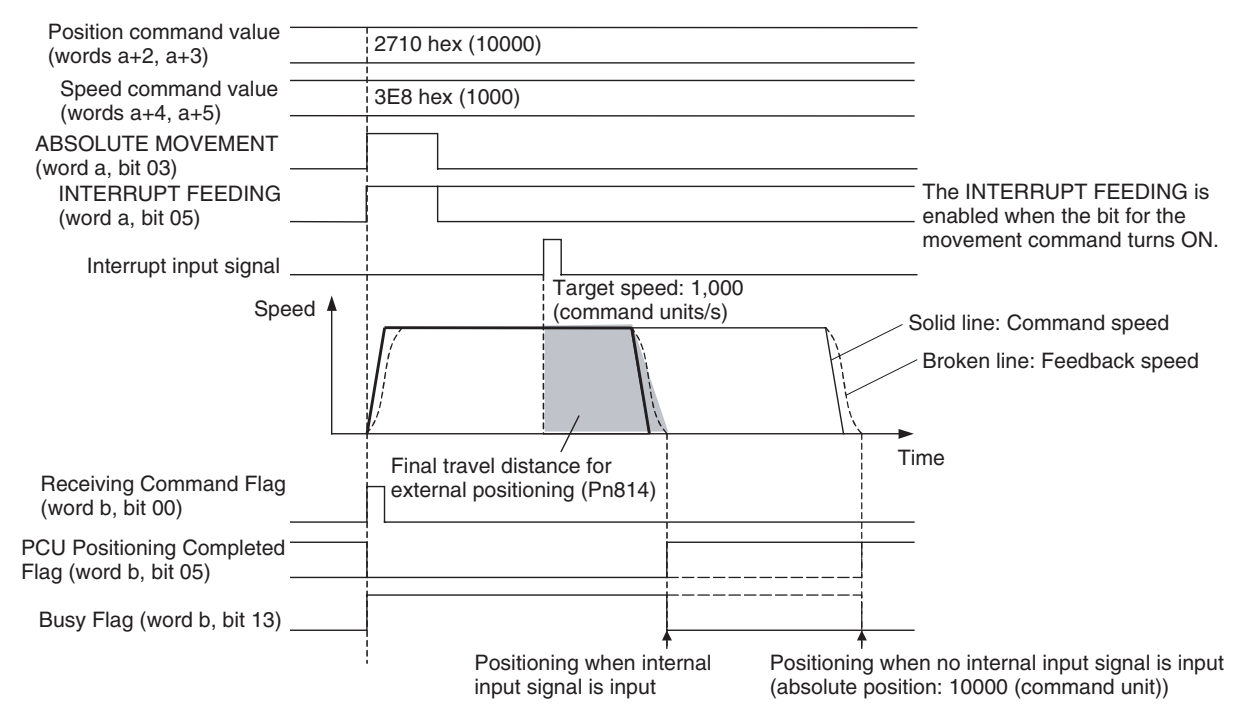

In interrupt feeding as well as normal direct operations, the target position (target position for when no interrupt input signal is input), target speed, and override value can be changed by executing another movement command. Note that, however, in the interval of positioning for the final travel distance for external positioning after the input of the interrupt input signal, another INTERRUPT FEEDING cannot be executed (it will be ignored).

## <span id="page-381-1"></span>**9-5-5 Present Position during Interrupt Feeding**

The positioning range for direct operation (ABSOLUTE MOVEMENT and RELATIVE MOVEMENT) is a command present position range of −2,147,483,648 to 2,147,483,647 (command units) when it is not limited by limit input signals or software limits. (For details on the command present position, refer to *[7-3 Coordinate System and Present Position](#page-301-0)*. For details on RELATIVE MOVEMENT, refer to *[Executing RELATIVE MOVEMENT](#page-371-1)* in *[9-4-1](#page-370-1) [Starting Direct Operation](#page-370-1)*.)

When INTERRUPT FEEDING is executed, the positioning range and position command value setting range are the same, but the positioning range is subject to the following conditions when interrupt input signals are input near the upper limit/lower limit of the positioning range.

When the interrupt feeding operation after interrupt input exceeds the upper or lower limit of the positioning range due to the *Final Travel Distance for External Positioning* setting and the input position of the interrupt input signal, the current position reference point (i.e., the origin) and the positioning range change and positioning to the original position is no longer possible.

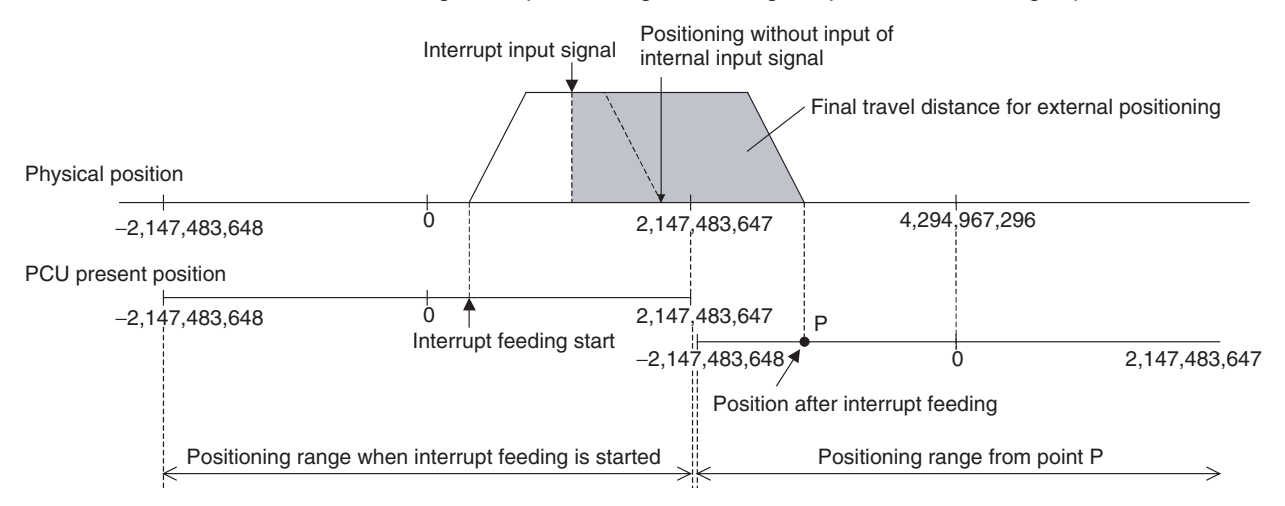

When interrupt feeding is used, set the limit inputs, software limits, and other required settings, and make sure that the positioning range is not exceeded due to the interrupt feeding operation.

# <span id="page-381-0"></span>**9-6 Torque Limit Function**

When using a W-series Servo Drive, set Servo Parameters *Forward Rotation External Current Limit* (Pn404) and *Reverse Rotation External Current Limit* (Pn405), and turn ON the Forward Rotation External Current Limit Designation Bit and Reverse Rotation External Current Limit Designation Bit in the Axis Operating Output Memory Area when starting a direct operation to apply a current (torque) limit during direct operation.

When using a G-series Servo Drive, set Servo Parameter *No. 2 Torque Limit* (Pn05F) and turn ON the Forward Rotation External Current Limit Designation Bit and Reverse Rotation External Current Limit Designation Bit in the Axis Operating Output Memory Area when starting a operation to apply a current or torque limit during direct operation.

When using a G5-series Servo Drive,set Servo Parameter No.1 Torque Limit (Pn013) and turn ON the Forward rotation output torque limit and Reverse rotation torque limit in the Axis Operating Output Memory Area when starting a operation to apply torque limit during direct operation.

If another direct operation command is executed at this point, the torque limit function can be switched during operation.

For further details on the torque limit function, refer to *[10-4 Torque Limits](#page-404-0)*.

The SMARTSTEP Junior Servo Drives do not support torque control.

## <span id="page-382-0"></span>**9-7 Linear Interpolation**

With unit version 1.1 or later of the Position Control Unit, a linear interpolation function that can perform linear interpolation using multiple axes in combination has been added.

Linear interpolation can be executed for the axes of a Servo Drive connected to the Position Control Unit, using up to four axes in any combination for axes 1 to 4 or axes 5 to 8.

**Note** Do not write data to the CJ1W-NC□71 unit version 1.1 or later that has been backed up from the CJ1W-NC<sup>[71</sup> unit version 1.0 to a Memory Card in the CPU Unit (using either the CPU Unit's simple backup function or the Position Control Unit's backup function). When unit version 1.0 backup data is restored to unit version 1.1 or later, the linear interpolation function cannot be used. To transfer unit version 1.0 settings to unit version 1.1 or later, use the parameter transfer function using the READ DATA, WRITE DATA, or SAVE DATA Bit in the Common Operating Memory Area.

## <span id="page-382-1"></span>**9-7-1 Overview of Linear Interpolation Function**

Linear interpolation operates according to the following settings data for axes 1 to 4 or axes 5 to 8.

- Designation of axes to combine for linear interpolation (Interpolation axis designation)
- Position command values for individual interpolation axes
- Designation of absolute and relative positions for position command values for individual interpolation axes (interpolation position designation)
- Interpolation speed command values and speed command values for individual interpolation axes
- Interpolation acceleration and deceleration times

Based on these commands, the respective linear interpolation operations are started by the LINEAR INTERPOLATION START Bit allocated in the Axis Operating Output Memory Area (axis 1 for interpolation operations using axes 1 to 4, and axis 5 for interpolation operations using axes 5 to 8).

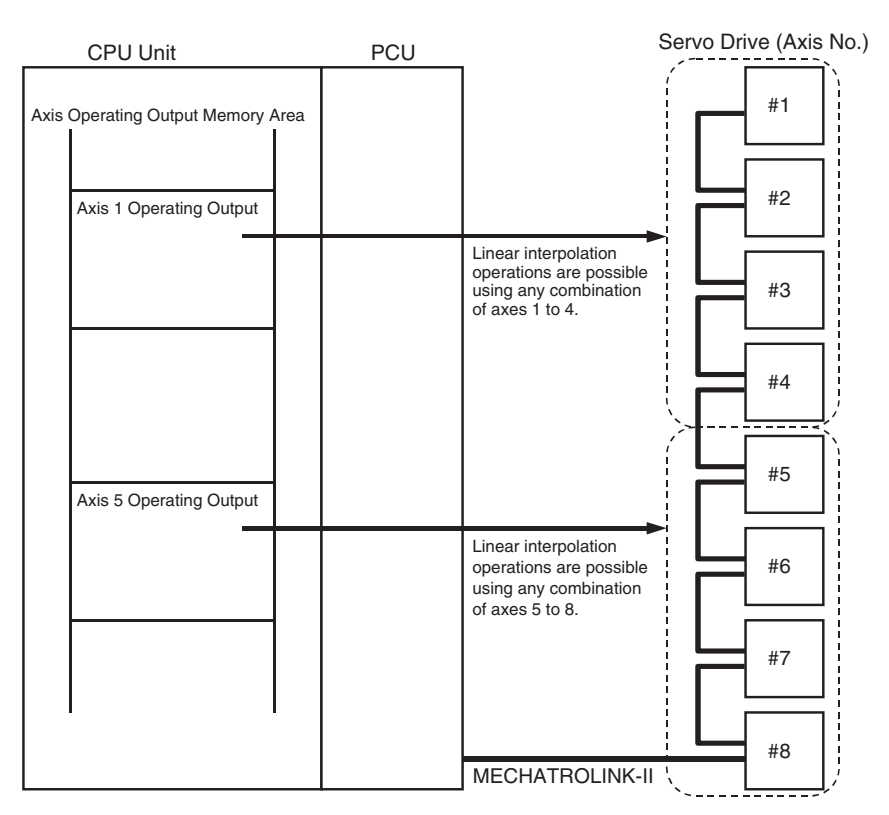

The speeds for individual axes in linear interpolation are determined by the following equations. (The same equations are used for 2-axis or 3-axis linear interpolation.)

#### **Example: Linear Interpolation for 4-axis (Axis 1 to Axis 4) Operation**

Axis 1 speed = Interpolation speed  $\times$  Movement of Axis 1 / Total movement Axis 2 speed = Interpolation speed  $\times$  Movement of Axis 2 / Total movement Axis 3 speed = Interpolation speed  $\times$  Movement of Axis 3 / Total movement Axis 4 speed = Interpolation speed  $\times$  Movement of Axis 4 / Total movement

Total movement =  $\sqrt{M}$  (Movement of Axis 1)<sup>2</sup> + (Movement of Axis 2)<sup>2</sup> + (Movement of Axis 3)<sup>2</sup> + (Movement of Axis 4)<sup>2</sup>

If speeds set using speed command values for individual interpolation axes are exceeded when interpolation speed command values are resolved into individual axis speeds by the above equations, those speeds are automatically lowered so that each axis involved in linear interpolation is moved at the set speed command value.

#### **Example: Linear Interpolation for 2-axis (Axis 1 and Axis 2) Operation**

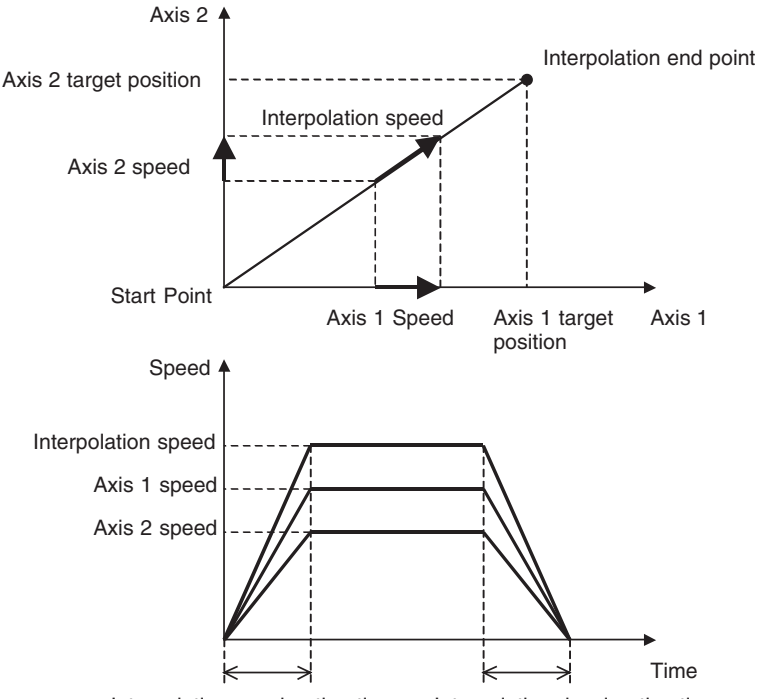

Interpolation acceleration time Interpolation deceleration time

**Note** In the linear interpolation function of the Position Control Unit, the acceleration and deceleration operations for each axis based on the interpolation acceleration time and interpolation deceleration time that were set are performed by using the *Second-step Linear Acceleration Constant* for W-series Servo Drives (Pn80B), *Linear Acceleration Constant* for G-series Servo Drives (Pn107) or *Linear Acceleration Constant* for G5-series Servo Drives (Pn811) and *Second-step Linear Deceleration Constant* for W-series Servo Drives (Pn80E), *Linear Deceleration Constant* for G-series Servo Drives (Pn10A), or *Linear Deceleration Constant* for G5-series Servo Drives (Pn814).

The setting unit for the Second-step Linear Acceleration Constant and Second-step Linear Deceleration Constant is 10,000 command units/ $s^2$ . In operation, the actual acceleration and deceleration times are thus affected by the precision of the command unit.

## <span id="page-384-0"></span>**9-7-2 Linear Interpolation Operation Procedure**

Just as with direct operation (absolute and relative movement commands), linear interpolation is executed by setting operation commands in the Axis Operating Output Memory Area.

Common commands for linear interpolation operations, such as designation of interpolation axis combinations, interpolation speeds, and interpolation acceleration and deceleration times, are set in the Axis Operating Output Memory Area for axis 1 or axis 5, and position and speed command values for individual linear interpolation axes are set in the Axis Operating Output Memory Area for those particular axes. Then linear interpolation operations are started by using the LINEAR INTERPOLATION SETTING and LINEAR INTERPOLATION START Bits.

The following procedure describes the steps related to starting linear interpolation operations, from servolock onwards.

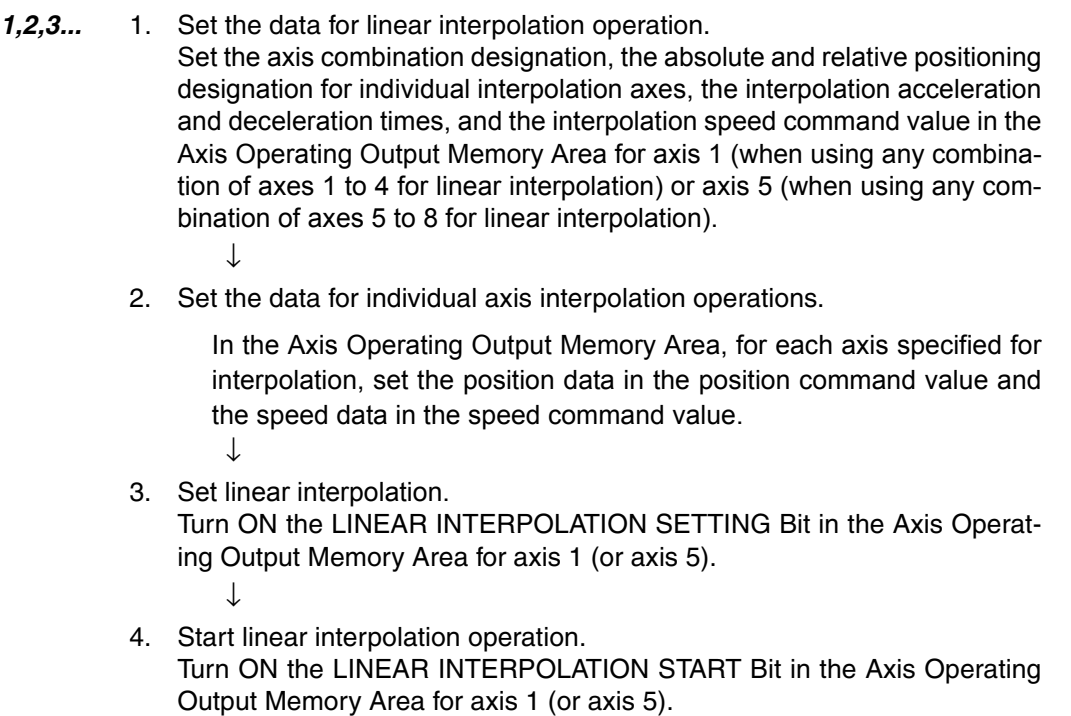

- **Note** (1) When the linear interpolation function is used, set the communications cycle (PCU address 1856 hex: bits 07 to 00) in the MECHATROLINK communications settings in the CPU's Common Parameter Area to a value at least one greater than the normal minimum value. If the communications cycle is set too low, the command response times for PCU functions may become too long.
	- (2) From the point where linear interpolation is first set until axis operation is finished (i.e., while the LINEAR INTERPOLATION SETTING Bit is ON or until the Linear Interpolation Executing Flag turns OFF), command response times for the other axes not involved in the linear interpolation are delayed by up to four communications cycles per combination of axes executing linear interpolation.

# <span id="page-385-0"></span>**9-7-3 Setting Data for Linear Interpolation Operation**

PCU linear interpolation operations can be executed simultaneously for two combinations of axes, from axes 1 to 4 and axes 5 to 8. For a combination of axes 1 to 4, set the following linear interpolation-related data in the Axis 1 Operating Output Memory Area, and for a combination of axes 5 to 8 set the data in the Axis 5 Operating Output Memory Area.

- Interpolation acceleration and deceleration times
- Interpolation axis designation
- Interpolation position designation
- Interpolation speed command value

Also, in the Axis Operating Output Memory Area for each axis, make the following settings related to individual axes specified for linear interpolation.

- Position command value (Command value absolute and relative positions are handled according to the interpolation position designation.)
- Speed command value (Functions as the maximum speed designation for individual interpolation axes, with respect to the interpolation speed command value.)

Once the above settings have been made, then execute linear interpolation operations by using the following two bits allocated in the Axis Operating Output Memory Area for axis 1 or axis 5.

- LINEAR INTERPOLATION SETTING
- LINEAR INTERPOLATION START

#### **Example: Linear Interpolation for 4-axis (Axis 1 to Axis 4) Operation**

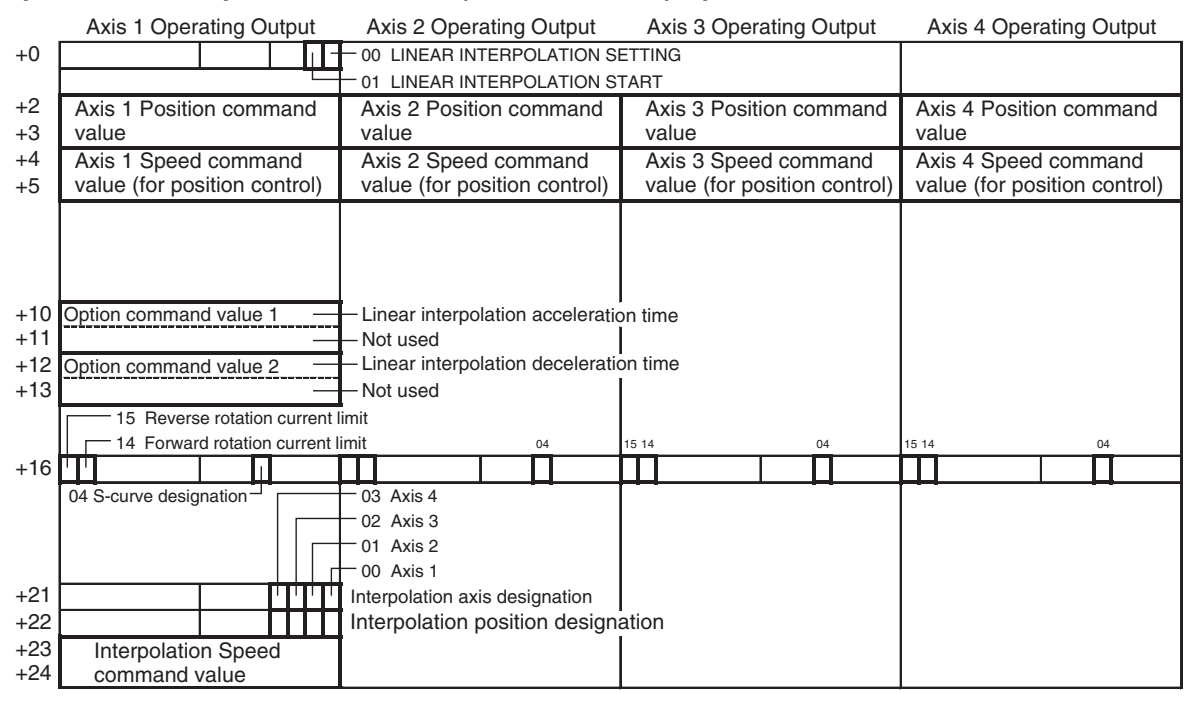

- **Note** (1) When executing interpolation operations using a combination of axes 5 to 8, the interpolation axis designation and interpolation position designation are made for axes 5 to 8 respectively in the Axis 5 Operating Output Memory Area, in bits 04 to 07 in the corresponding words in the above diagram.
	- (2) Set the acceleration/deceleration curve designation (the S-curve designation) and the forward/reverse torque designation for each designated interpolation axis.

#### **Common Parameter Area MECHATROLINK Communications Settings**

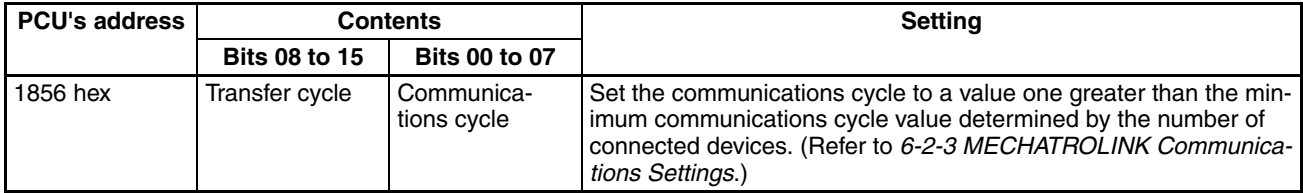

#### **Servo Parameter Area Acceleration/Deceleration Constants**

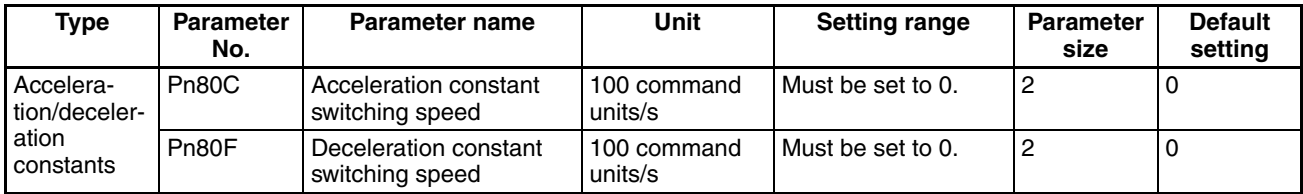

**Note** When executing linear interpolation operations, the Acceleration Constant Switching Speed (Pn80C) and the Deceleration Constant Switching Speed (Pn80F) in the Servo Parameter Area must each be set to 0. Linear interpolation operations cannot be properly executed if any number other than 0 is set. Linear interpolation operations can be executed for this PCU only with a 1-step acceleration/deceleration curve.

#### **Axis Operating Output Memory Areas (Operating Commands)**

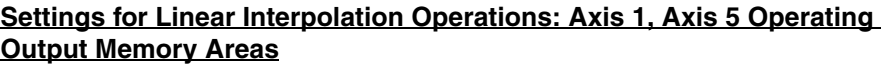

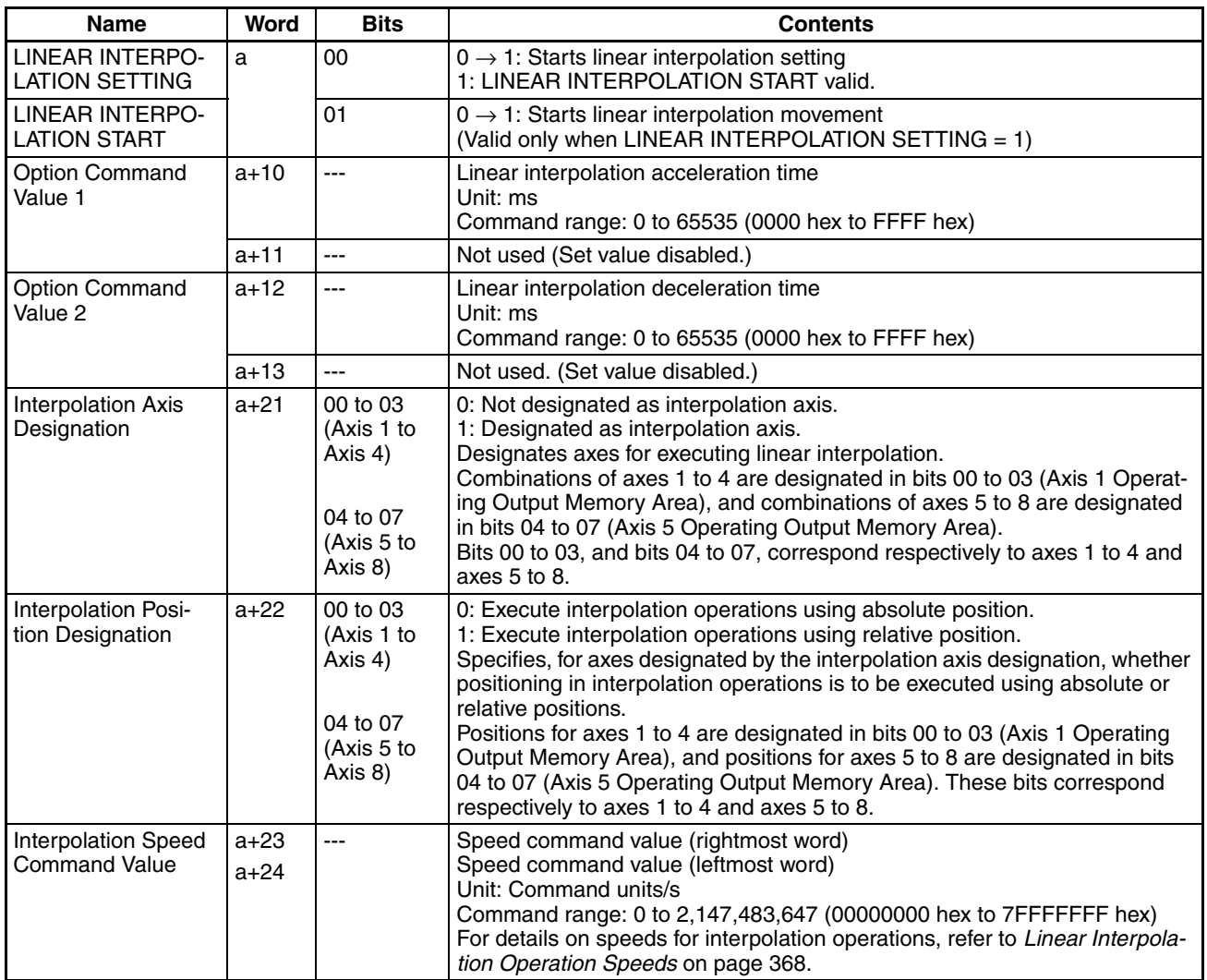

a = Beginning word of Axis Operating Output Areas specified in Common Parameters + (Axis No. −1) × 25

### *Linear Interpolation* **Section 9-7**

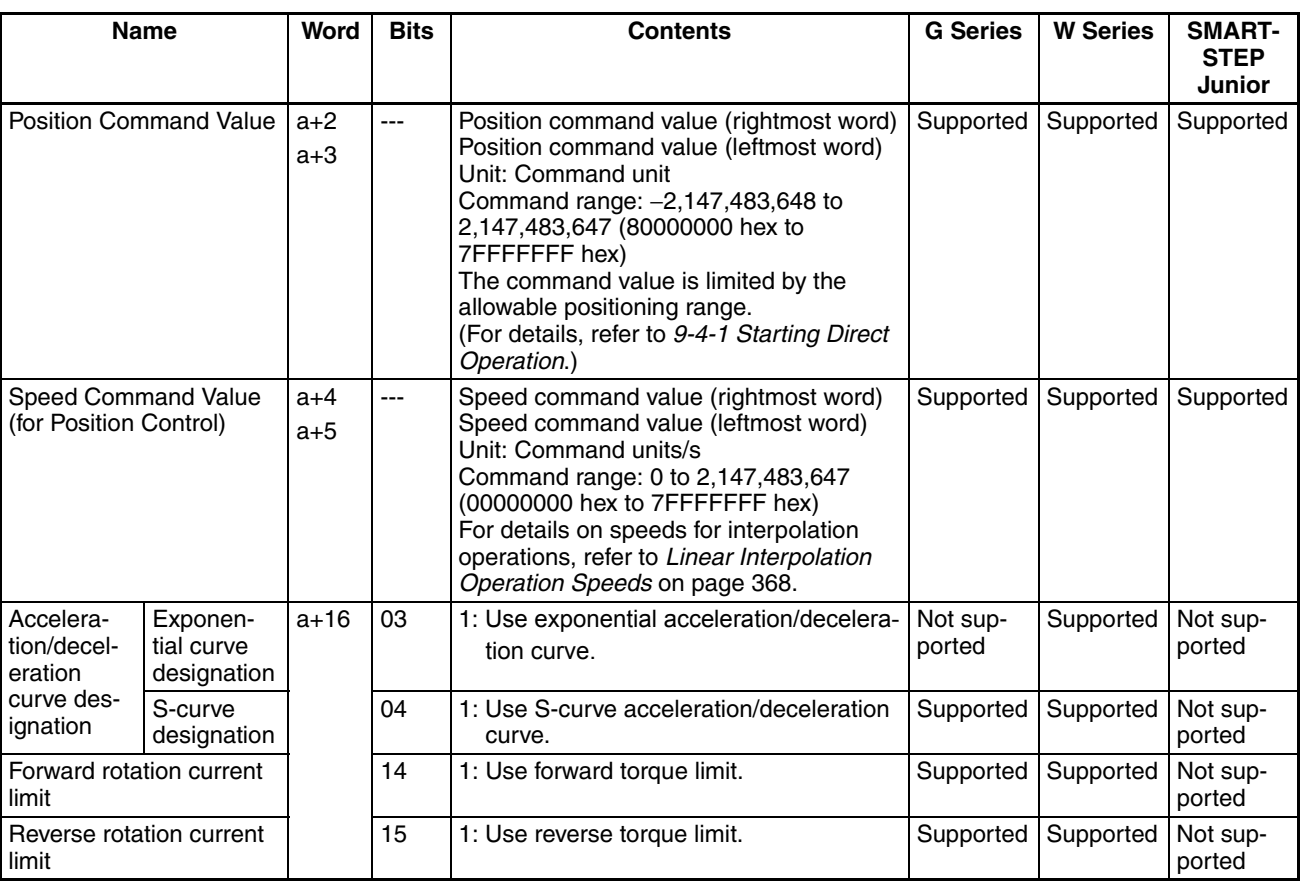

#### **Settings for Interpolation Axis Operations: Axis Operating Output Memory Areas for Axes Designated by Interpolation Axis Designation**

a = Beginning word of Axis Operating Output Areas specified in Common Parameters + (Axis No. −1) × 25

The G5-series Servo Drives and G-series Servo Drives do not support exponential curve designation filters. When using a G-series Servo Drive, do not attempt to use an exponential curve designation filter.

The SMARTSTEP Junior Servo Drives do not support acceleration/deceleration filters and torque limits. When using a SMARTSTEP Junior Servo Drive, do not attempt to use an acceleration/deceleration curve designation or forward/reverse torque limit designation.

- **Note** (1) For interpolation acceleration and deceleration time settings, the upper and lower limits for axis acceleration and deceleration speeds are restricted to a range of 1 to 65,535 [ $\times$ 10,000 command units/s<sup>2</sup>]. If the acceleration or deceleration speeds calculated from the linear interpolation operation settings for an interpolation axis are extremely low or high, the linear interpolation following may not be correct.
	- (2) The interpolation acceleration time and interpolation deceleration time are set by converting to the units [×10,000 command unit/s2] of the *Second-step Linear Acceleration Constant* for W-series Servo Drives (Pn80B), *Linear Acceleration Constant* for G-series Servo Drives (Pn107) or *Linear Acceleration Constant* for G5-series Servo Drives (Pn811) and *Second-step Linear Deceleration Constant* for W-series Servo Drives (Pn80E), *Linear Deceleration Constant* for G-series Servo Drives

(Pn10A), or *Linear Deceleration Constant* for G5-series Servo Drives (Pn814).

- (3) If the linear interpolation operation is performed using an S-curve, be sure to set the *Movement Average Time* for W-series Servo Drives (Pn812), *Moving Average Time* for G-series Servo Drives (Pn10E), and *Moving Average Time Interval* for G5-series Servo Drives (Pn818) to the same value before for all axes that are specified an interpolation axes, and specify the S-curve for all interpolation axes when starting the linear interpolation operation. If different movement average times are set for interpolation axes, and the S-curve designation does not match, operation will not be possible using the linear interpolation following.
- (4) With linear interpolation operations, an exponential curve cannot be designated. In the acceleration/deceleration curve designation, the designation of an exponential curve will be disabled.

#### **Axis Operating Input Memory Areas (Monitoring)**

## **Linear Interpolation Operation Status: Axis 1, Axis 5 Operating Input Memory Areas**

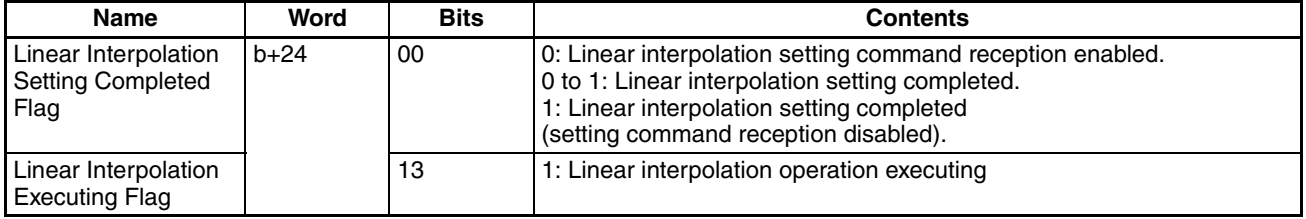

b = Beginning word of Axis Operating Input Areas specified in Common Parameters + (Axis No. −1) × 25

#### **Interpolation Axis Operation Status: Axis Operating Input Memory Areas for Axes Designated by Interpolation Axis Designation**

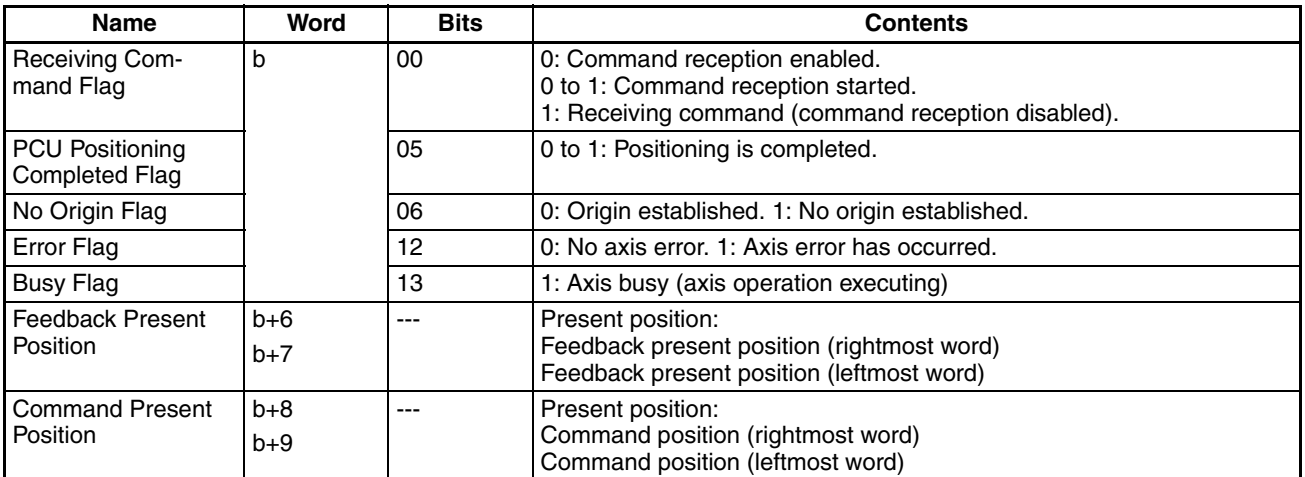

b = Beginning word of Axis Operating Input Areas specified in Common Parameters + (Axis No. −1) × 25

When a linear interpolation operation command (LINEAR INTERPOLATION SETTING or LINEAR INTERPOLATION START) is executed, the linear interpolation operation status can be checked in the Axis Operating Input Memory Area of the axis (Axis 1 or Axis 5) for which the command was executed. The operation status of axes designated by linear interpolation designation can be checked in the Axis Operating Input Memory Areas for individual interpolation axes.

## <span id="page-390-0"></span>**9-7-4 Linear Interpolation Operation**

After the data related to linear interpolation has been set, linear interpolation operation is started by means of the following two operations.

## **Executing LINEAR INTERPOLATION SETTING**

Turn ON the LINEAR INTERPOLATION SETTING Bit in the Axis 1 (or Axis 5) Operating Output Memory Area.

When this bit is turned ON, the settings for linear interpolation operation that have been set in the Axis Operating Output Memory Area for axis 1 (or axis 5) are obtained, along with the position command values and position speed values for individual interpolation axes, and preparations will be executed for linear interpolation operation. Execute LINEAR INTERPOLATION SETTING when the Linear Interpolation Setting Completed Flag in the Axis Operating Input Memory Area for axis 1 (or axis 5), and the Busy Flag and Error Flag for the axes designated by the interpolation axis designation, are reset. If the Linear Interpolation Setting Completed Flag for axis 1 (or axis 5) is set, or if an axis designated by the interpolation axis designation is busy (i.e., Busy Flag ON), or if an error has occurred (i.e., Error Flag ON), the LINEAR INTERPO-LATION SETTING command will be ignored and will not be executed.

When LINEAR INTERPOLATION SETTING has been successfully completed, the Linear Interpolation Setting Completed Flag for axis 1 (or axis 5) will be set.

- **Note** (1) LINEAR INTERPOLATION SETTING is automatically written from the PCU to the Servo Parameters. When executing LINEAR INTERPOLA-TION SETTING, do not execute any of the Servo Parameter transfer operations (WRITE, READ, or SAVE).
	- (2) When LINEAR INTERPOLATION SETTING is executed, the *Second-step Linear Acceleration Constant* for W-series Servo Drives (Pn80B), *Linear Acceleration Constant* for G-series Servo Drives (Pn107) or *Linear Acceleration Constant* for G5-series Servo Drives (Pn811) and *Second-step Linear Deceleration Constant* for W-series (Pn80E), *Linear Deceleration Constant* for G-series Servo Drives (Pn10A) or *Linear Deceleration Constant* for G5-series Servo Drives (Pn814) parameters in the Servo Parameters are changed. Be careful of changes to acceleration and deceleration speed settings if interpolation axes are operated independently (by direct operation, JOG, etc.) after LINEAR INTERPOLA-TION SETTING has been executed (regardless of whether LINEAR INTERPOLATION START has been executed). Change the *Second-step Linear Acceleration Constant* for W-series Servo Drives (Pn80B), *Linear Acceleration Constant* for G-series Servo Drives (Pn107) or *Linear Acceleration Constant* for G5-series Servo Drives (Pn811) and *Second-step Linear Deceleration Constant* for W-series (Pn80E), *Linear Deceleration Constant* for G-series Servo Drives (Pn10A) or *Linear Deceleration Constant* for G5-series Servo Drives (Pn814) as required, by using a WRITE SERVO PARAMETERS command.

## **Executing LINEAR INTERPOLATION START**

Turn ON the LINEAR INTERPOLATION START Bit in the Axis 1 (or Axis 5) Operating Output Memory Area. Linear interpolation operation will start, based on the settings from when the LINEAR INTERPOLATION SETTING Bit was turned ON just before. If the LINEAR INTERPOLATION SETTING Bit is OFF, LINEAR INTERPOLATION START will be disabled.

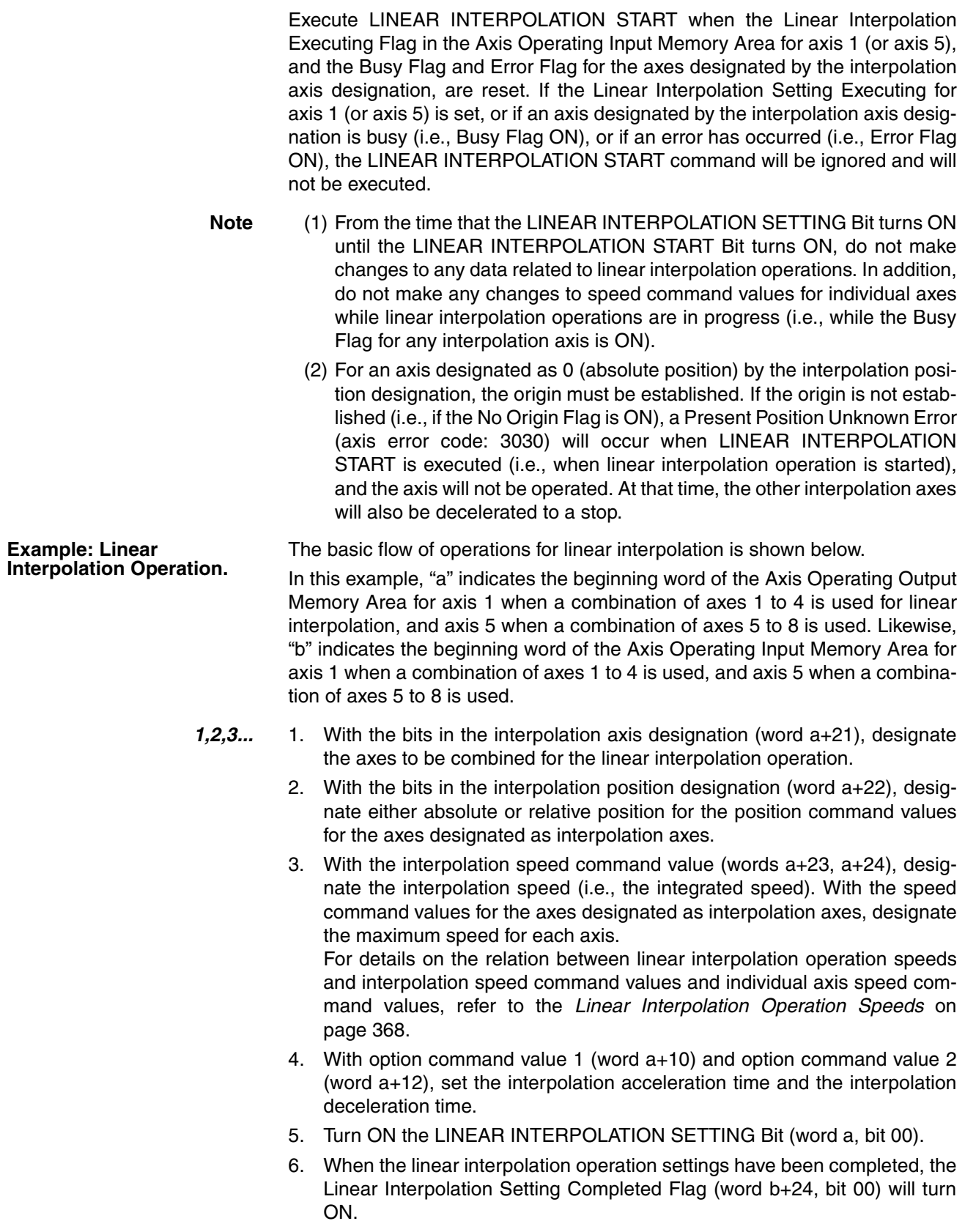

7. After the above settings have been completed, turning ON the LINEAR IN-TERPOLATION START Bit (word a, bit 01) while the LINEAR INTERPO-LATION SETTING Bit (word a, bit 00) is still ON will start positioning for the designated axes, to the position designated in the interpolation position designation.

during the linear interpolation operation, the Linear Interpolation Executing Flag (word b+24, bit 13) will turn ON. When executing a linear interpolation operation, leave the LINEAR INTERPOLATION SETTING Bit and the LIN-EAR INTERPOLATION START Bit ON until the Linear Interpolation Executing Flag turns ON.

**Timing Charts** • When LINEAR INTERPOLATION START is Executed After Linear Interpolation Settings are Completed

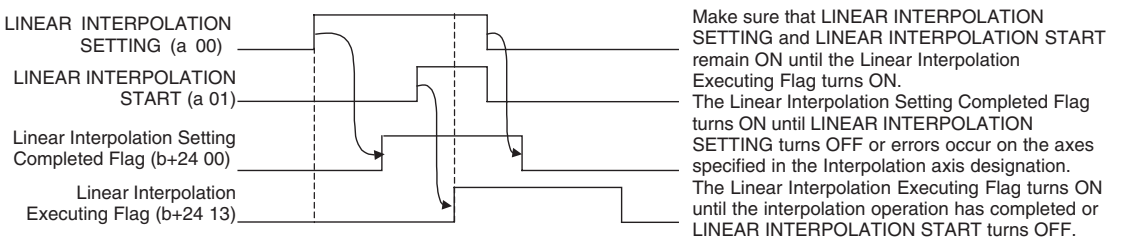

a = Beginning Word of Axis 1 (Axis 5) Operating Output Memory Areas b = Beginning Word of Axis 1 (Axis 5) Operating Input Memory Areas

> If the LINEAR INTERPOLATION SETTING Bit turns OFF before LINEAR INTERPOLATION START is executed, LINEAR INTERPOLATION START is disabled.

• When LINEAR INTERPOLATION SETTING and LINEAR INTERPOLA-TION START are Executed Simultaneously

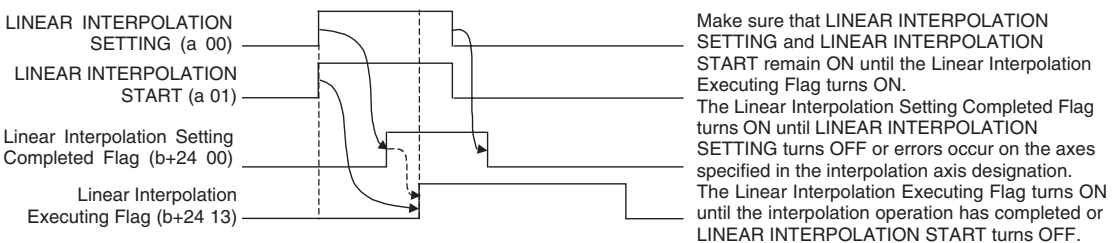

a = Beginning Word of Axis 1 (Axis 5) Operating Output Memory Areas b = Beginning Word of Axis 1 (Axis 5) Operating Input Memory Areas

> If the LINEAR INTERPOLATION SETTING and LINEAR INTERPOLA-TION START Bits are turned ON simultaneously, the linear interpolation operation is started after the linear interpolation settings are completed.

**Note** (1) The same LINEAR INTERPOLATION START cannot be executed again with a new command while linear interpolation operation is in progress (i.e., while the Linear Interpolation Executing Flag is ON). If it is executed again, it is disabled. It is possible, however, to start an independent linear interpolation for a combination of axes 1 to 4, or of axes 5 to 8, while an operation involving the other combination is already in progress.

> (2) While a linear interpolation operation is in progress, do not make changes to the speed command value for any axis involved in that operation (i.e., for any axis designated in the interpolation axis designation). If a speed command value is changed during operation, the operation will not be executed correctly.

<span id="page-393-0"></span>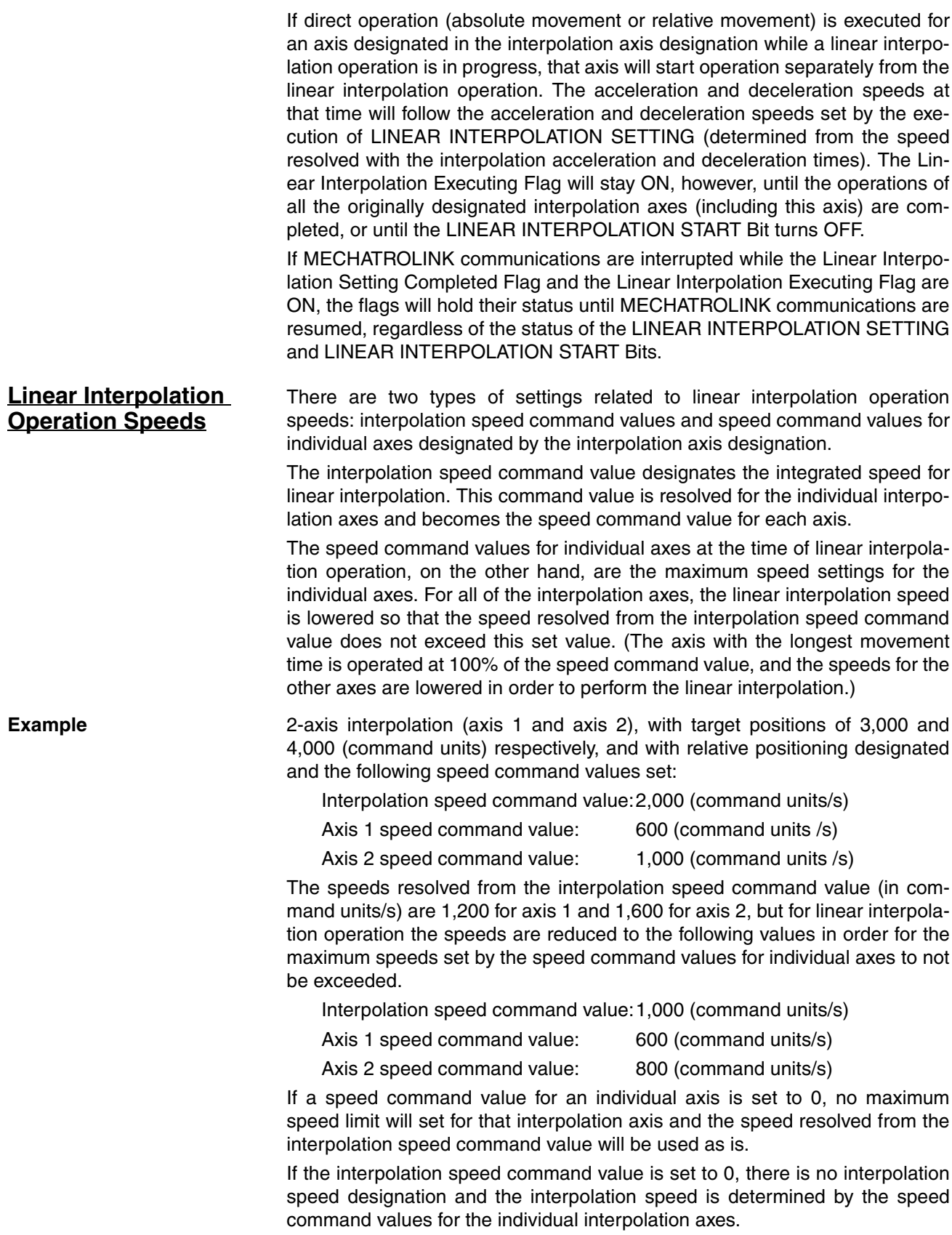

If either the interpolation speed command value or a speed command value for an individual interpolation axis is set to 0, the individual interpolation axes are operated at the same speed, at the minimum unit (1 command unit/s) for the speed command value.

If less than the minimum unit (1 command unit/s) for an individual axis speed command value results when the interpolation speed command value is resolved for individual interpolation axes, that axis will be operated at the minimum unit (1 command unit/s) for the speed command value.

**Note** Do not use an override during linear interpolation operation. The linear interpolation operation will not be executed correctly if an override is used.

### **Stopping during Linear Interpolation**

If a stop command, error, or Servo unlock command occurs for one of multiple axes for which linear interpolation is being performed, the operation of the axes will be as follows and the axes will not stop at the same time.

#### **Axis Error Occurs in One of the Interpolated Axes:**

The other interpolated axes will be decelerated to a stop when the Error Flag turns ON for the axis in which the error has occurred.

#### **Stop Command Given for One of the Interpolated Axes:**

The other interpolated axes will be decelerated to a stop when the Stop Execution Flag turns ON for the axis for which the stop command was given.

#### **Servo Unlock Command Given for One of the Interpolated Axes:**

The other interpolated axes will be decelerated to a stop when the Servo ON Flag turns OFF for the axis for which the servo unlock command was given.

If a stop command is given for only one axis to stop a linear interpolation operations, the axes will not stop at the same time, as described above. To stop all of the interpolated axes at the same time, stop commands must be given for all interpolated axes at the same time.

If an alarm in the Servo Drive results in an axis error, the axis for which the error occurred will be stopped according to the stop method set in the Servo Drive, but the other interpolated axes will be decelerated to a stop. The distances required to stop will thus be different.
# **SECTION 10 Other Operations**

This section describes the following operations: servo lock/unlock, jogging, override, torque limits, speed control, torque control, backlash compensation, software limits, and stop functions.

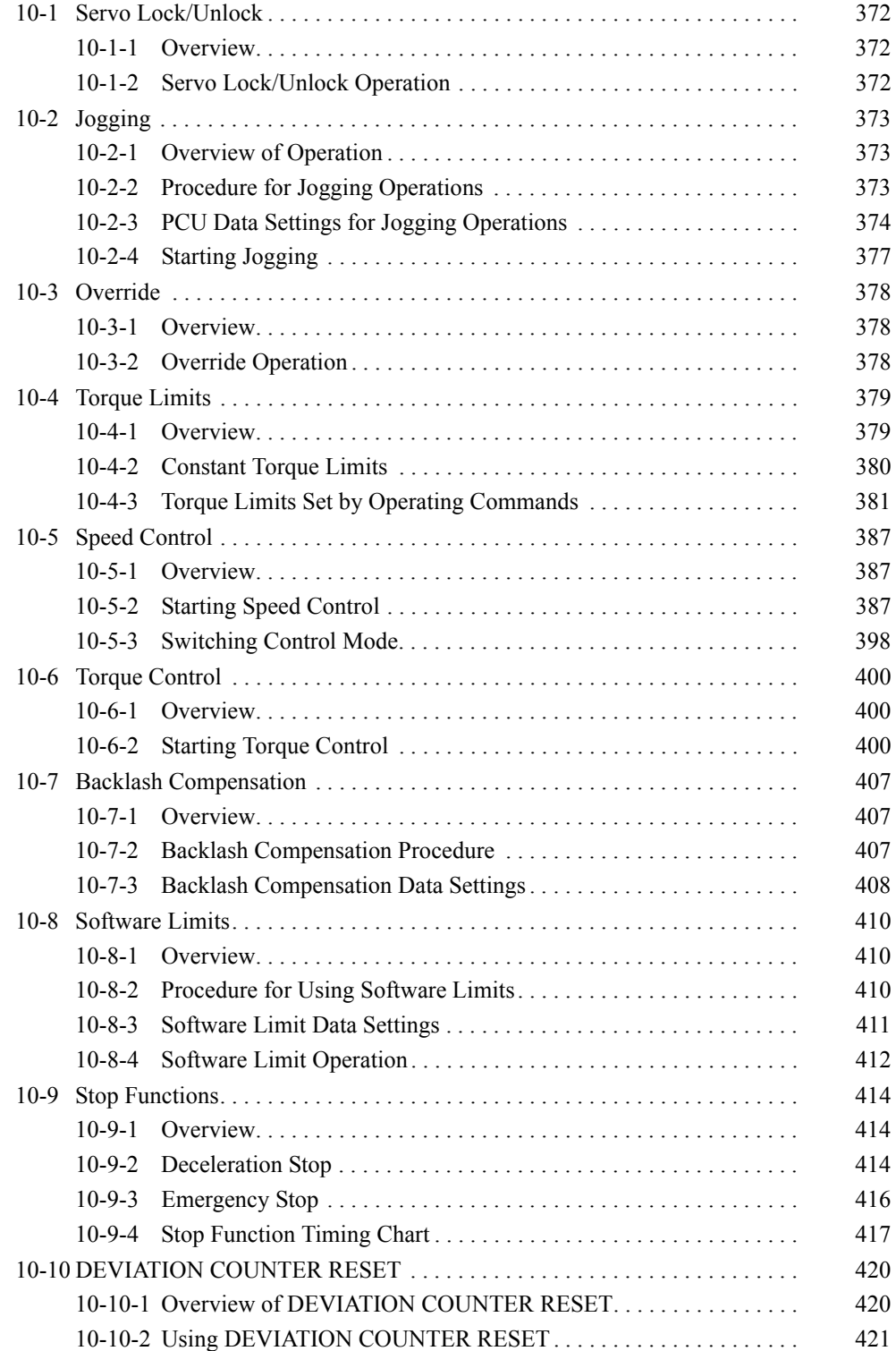

# <span id="page-397-0"></span>**10-1 Servo Lock/Unlock**

## <span id="page-397-1"></span>**10-1-1 Overview**

The Servo lock/unlock function either creates a Servo Drive position loop (SERVO LOCK) or releases the position loop (SERVO UNLOCK).

## <span id="page-397-2"></span>**10-1-2 Servo Lock/Unlock Operation**

The SERVO LOCK/UNLOCK operations start when the SERVO LOCK/UNLOCK Bit in the Axis Operating Output Memory Area turns ON.

When a Servomotor with absolute encoder is used, the absolute value data is read by executing SERVO LOCK. For details, refer to *[8-6-6 Establishing the](#page-359-0) [Origin Using an Absolute Encoder](#page-359-0)*.

## **Axis Operating Output Memory Areas (Operating Commands)**

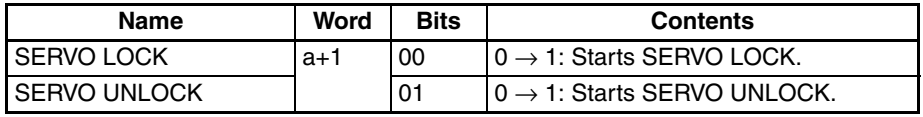

a = Beginning word of Axis Operating Output Areas specified in Common Parameters + (Axis No. −1) × 25

Execute SERVO LOCK when the Busy Flag for the corresponding axis is OFF. If SERVO LOCK is executed while the axis's Busy Flag is ON, a Multistart Error (axis error code: 3050) will occur and SERVO LOCK will not be executed. When executing SERVO LOCK, make sure that the SERVO LOCK Bit remains ON until the Receiving Command Flag or Busy Flag turns ON.

If the SERVO UNLOCK, DEVIATION COUNTER RESET, EMERGENCY STOP, OR DECELERATION STOP command bit is turned ON, the SERVO LOCK command will be ignored. Be sure that all of these command bits are OFF before attempting to lock the Servo.

SERVO UNLOCK can be executed in any PCU status. When executing SERVO UNLOCK, make sure that the SERVO UNLOCK Bit remains ON until either the Receiving Command Flag turns ON, or the Busy Flag turns OFF after executing SERVO UNLOCK.

Other axis operation commands will be ignored while SERVO UNLOCK is being executed and while the SERVO UNLOCK Bit is ON.

**Note** When executing SERVO UNLOCK, the PCU executes DECELERATION STOP for the Servo Drive, followed immediately (without waiting for the axis to stop) by SERVO UNLOCK. If SERVO UNLOCK is executed during axis operation, the corresponding axis will be put in Servo free run state. Therefore, prevent the machine from moving due to momentum by using the dynamic brake or executing DECELERATION STOP before executing SERVO UNLOCK to stop axis operation. Movement of the machine due to momentum may result in damage to the machine or an accident. When executing SERVO UNLOCK during speed control or torque control, the Servo Drive will recover in the position control mode's Servo lock status the next time SERVO LOCK is executed.

## **Axis Operating Input Memory Areas (Monitoring)**

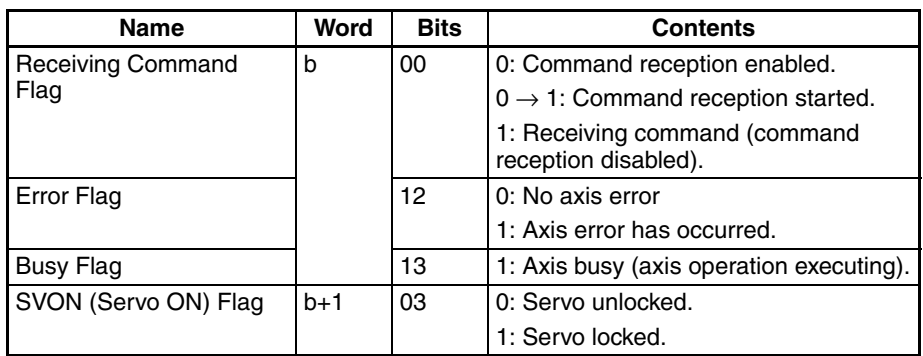

b = Beginning word of Axis Operating Input Areas specified in Common Parameters + (Axis No.  $-1$ ) × 25

The Servo lock status of each axis can be confirmed by checking the SVON Flag in the Axis Operating Input Memory Areas.

**Timing Chart** The following timing chart is for when SERVO LOCK and SERVO UNLOCK are executed.

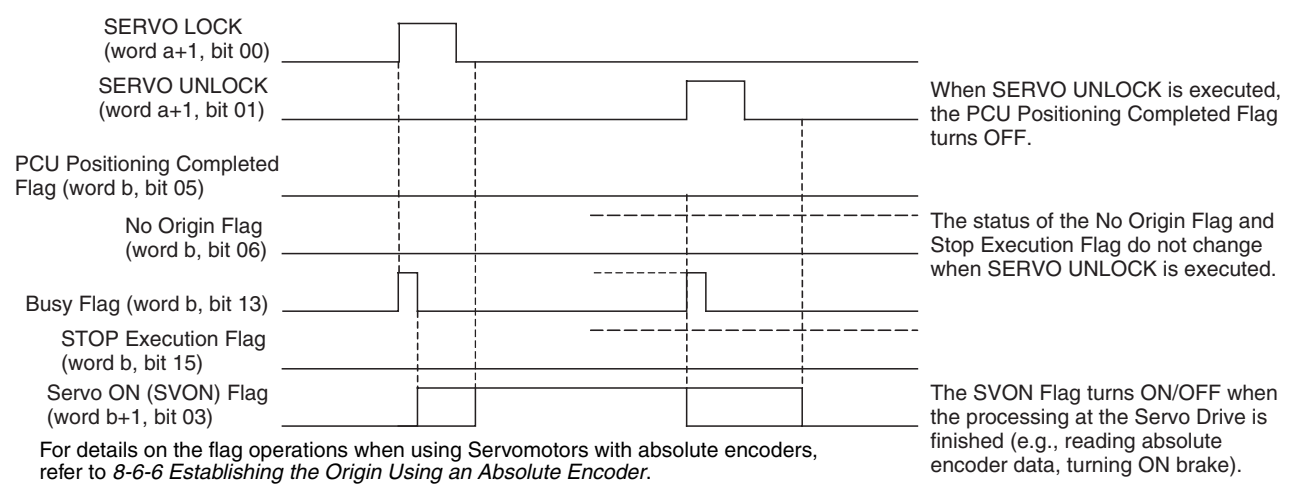

a = Beginning word of Axis Operating Output Areas specified in Common Parameters + (Axis No. −1) × 25

b = Beginning word of Axis Operating Input Areas specified in Common Parameters + (Axis No. −1) × 25

# <span id="page-398-0"></span>**10-2 Jogging**

## <span id="page-398-1"></span>**10-2-1 Overview of Operation**

The axis travels in the specified direction at the specified speed while the JOG Bit is ON, and decelerates to a stop when the JOG Bit turns OFF. Jogging operations can be executed even if the origin has not been established.

## <span id="page-398-2"></span>**10-2-2 Procedure for Jogging Operations**

The procedure for using jogging is as follows:

- *1,2,3...* 1. Set the Common Parameters and save them.
	- 2. Turn ON the PCU again or restart the Unit. The data for the Common Parameters set in step 1 above is enabled.
	- 3. Start MECHATROLINK communications.
- 4. Set the Servo Parameters and save them. Set the Servo Parameters required to execute direct operation. To set parameters permanently, execute SAVE SERVO PARAMETER (writes to the non-volatile memory). To enable changed offline parameters, turn ON the power to the Servo Drive again or execute DEVICE SETUP. For details, refer to *[5-3 Transferring Servo Parameters](#page-251-0)*.
- 5. Execute SERVO LOCK.
- 6. Set the data used for the jogging operation. Set the jogging operation speed data in the speed command value of the Axis Operating Output Memory Area.
- 7. Start the jogging operation.

When using the PCU for the first time or to change the Common Parameter data, steps 1 and 2 must be performed. After executing SERVO LOCK, WRITE SERVO PARAMETER can be executed to set the acceleration/deceleration used each time the jogging operation is performed.

**Note** When specifying the Servo Parameters for acceleration/deceleration every time, make sure that the axis operation is stopped (Busy Flag = 0) while changing the acceleration/deceleration constants using WRITE SERVO PARAMETER. Do not change parameters during axis operation. Changing parameters while the axis is operating may result in displaced positioning or other malfunction.

## <span id="page-399-0"></span>**10-2-3 PCU Data Settings for Jogging Operations**

A simple explanation of the main parameters and data used to execute the jogging operation is provided here. To execute jogging operations, apart from the parameters explained here, the following parameters also need to be set as basic settings for operating the PCU.

- External I/O Signal Allocations
- Refer to *[6-4 Standard Settings for Servo Drives Using MECHATROLINK](#page-288-0)*.
- Command Unit
- Refer to *[7-2 Control Units](#page-298-0)*.

The setting units for parameters and data depend on the specified command unit.

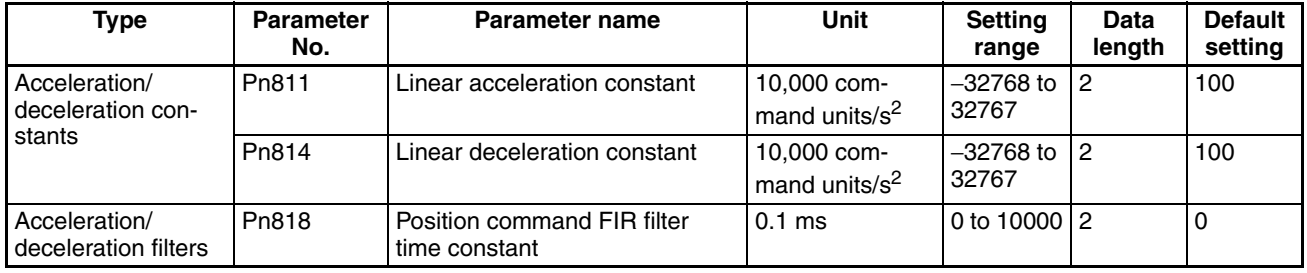

## **G5-series Acceleration/Deceleration Constants**

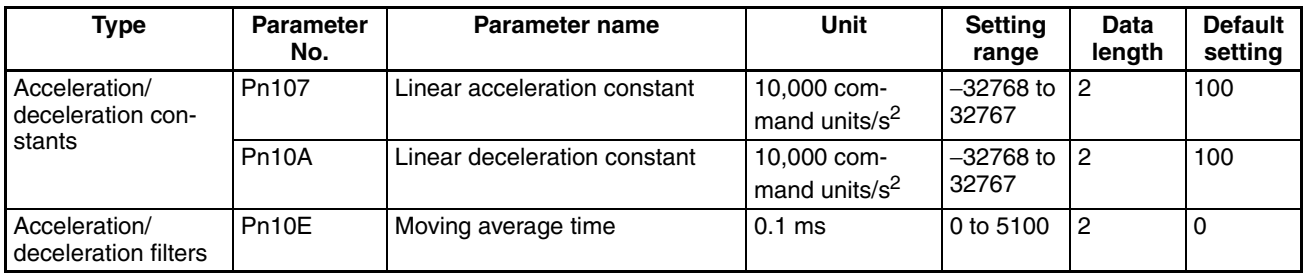

## **G-series Acceleration/Deceleration Constants**

## **W-series and SMARTSTEP Junior Acceleration/Deceleration Constants**

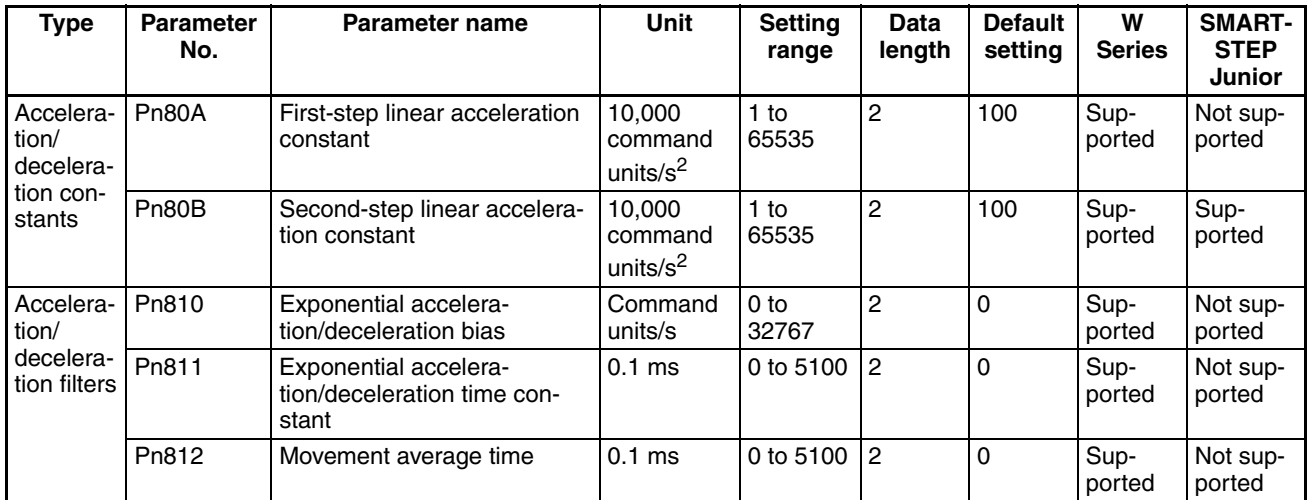

First-step acceleration/deceleration curve operations require parameter settings for Pn80B and Pn80E only. For the acceleration/deceleration curve, Pn810 and Pn811 must be set when using an exponential curve, and Pn812 must be set when using an S-curve.

The SMARTSTEP Junior Servo Drives do not support the following parameters: Pn80A, Pn80C, Pn80D, and Pn80F. They also do not support acceleration/deceleration filters, so the filters cannot be set. One-step linear acceleration/deceleration curves are set using only Pn80B and Pn80E.

For details on acceleration/deceleration curves, refer to *[7-4 Acceleration and](#page-302-0) [Deceleration Operations](#page-302-0)*.

## **Axis Operating Output Memory Areas (Operating Commands)**

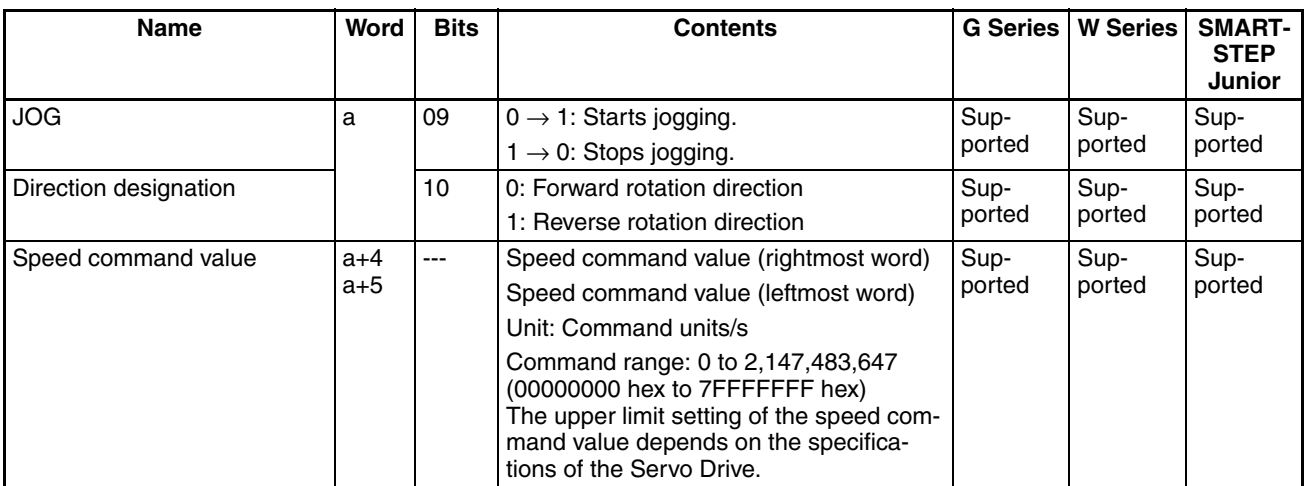

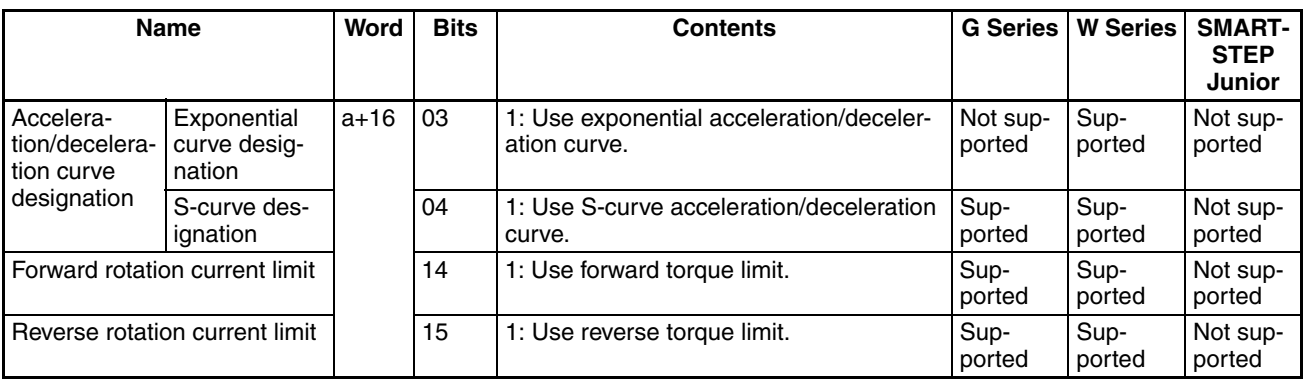

a = Beginning word of Axis Operating Output Areas specified in Common Parameters + (Axis No. −1) × 25

The direction designation setting when the jogging operation starts (JOG Bit turns ON) is enabled. Even if the designation is changed during jogging, the direction will not change.

The settings for the Acceleration/Deceleration Curve Designation Bit, and Forward/Reverse Rotation Current Limit Designation Bit when jogging starts (JOG Bit turns ON) and stops (JOG Bit turns OFF) are enabled.

The speed command value can always be changed during operation. By overwriting the speed command value, the speed for the jogging operation can be changed.

The G5-series Servo Drives and G-series Servo Drives do not support exponential curve designation. When using a G-series Servo Drive, do not attempt to use an exponential curve designation.

The SMARTSTEP Junior Servo Drives do not support acceleration/deceleration filters and torque limits. When using a SMARTSTEP Junior Servo Drive, do not attempt to use an acceleration/deceleration curve designation or forward/reverse torque limit designation.

**Note** Do not set both the exponential curve designation and S-curve designation to 1 (enabled) in the acceleration/deceleration curve designation. Enabling both settings may cause a malfunction.

## **Axis Operating Input Memory Areas (Monitoring)**

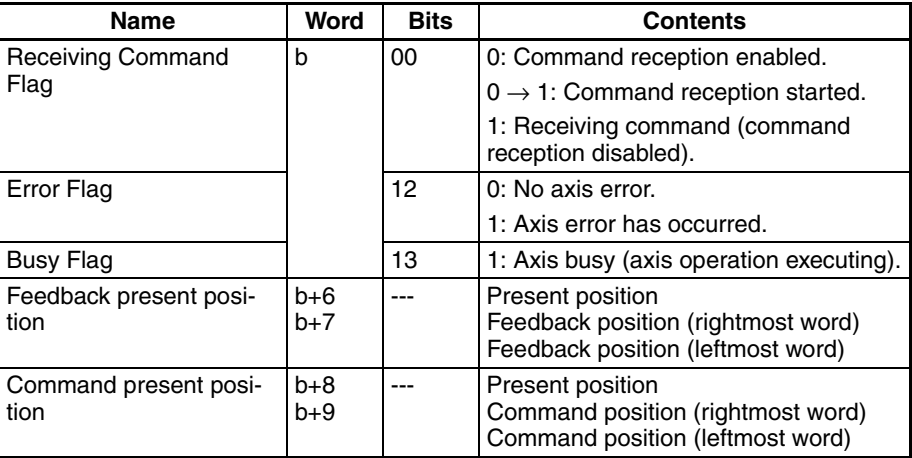

b = Beginning word of Axis Operating Input Areas specified in Common Parameters + (Axis No. −1) × 25

## <span id="page-402-0"></span>**10-2-4 Starting Jogging**

Jogging is performed according to the direction designation and speed command value set in the Axis Operating Output Memory Areas and started when the Jog Bit turns ON. Execute JOG when the Busy Flag for the corresponding axis is OFF. If the jogging operation is started while the axis's Busy Flag is ON, a Multistart Error (axis error code: 3050) will occur and JOG will not be executed.

If the SERVO UNLOCK, DEVIATION COUNTER RESET, EMERGENCY STOP, OR DECELERATION STOP command bit is turned ON, the jog command will be ignored. Be sure that all of these command bits are OFF before attempting a jog operation.

The jogging operation will continue while the Jog Bit is ON. To enable the PCU to receive the JOG command correctly, make sure that the Jog Bit remains ON while the Receiving Command Flag is ON.

The direction designation setting when the jogging operation starts (Jog Bit turns ON) is enabled. Even if the designation is changed during jogging, the direction will not change. Jogging decelerates to a stop when the Jog Bit turns OFF.

The Busy Flag remains ON during the jogging operation. The PCU Positioning Completed Flag does not turn ON when jogging stops.

**Timing Chart** The following timing chart is for when JOG is executed in the forward rotation direction.

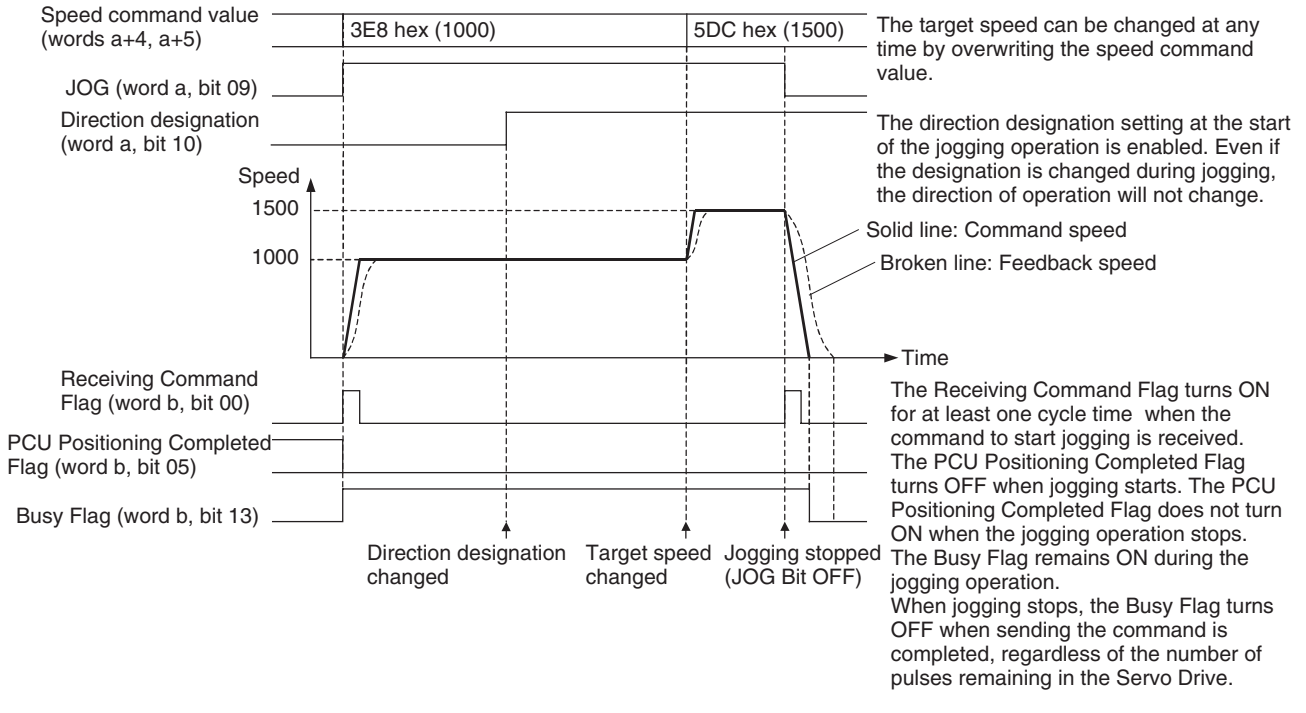

a = Beginning word of Axis Operating Output Areas specified in Common Parameters + (Axis No. −1) × 25 b = Beginning word of Axis Operating Input Areas specified in Common Parameters + (Axis No. −1) × 25

# <span id="page-403-0"></span>**10-3 Override**

## <span id="page-403-1"></span>**10-3-1 Overview**

The override operation is used to change the speed of an active axis. While the Override Enable Bit is ON, the target speed is changed by applying the override value that is set in the Axis Operating Output Memory Area.

The override can be set from 0.01% to 327.67% in units of 0.01%. The speed command values (Speed command value for speed control in speed control mode) set for direct operation, origin return, jogging, and speed control operations are taken to be 100%.

The override function is disabled during origin search or torque control.

The target speed when override is enabled is as follows:

Target speed = Speed command value  $\times \frac{\text{Override}}{4,0000}$ 10000

## <span id="page-403-2"></span>**10-3-2 Override Operation**

The override function can be used for the following operations.

- Enabling an Override for a Series of Operations
	- Set the override beforehand, and execute each operating command with the Override Enable Bit turned ON. The target speed for the operation will be the initial speed command value multiplied by the override.
- Switching between Enabling and Disabling Override during Axis Operation

When the Override Enable Bit is turned ON for an active axis performing direct operation, origin return, or jogging operation, the speed will change to the above target speed using the acceleration/deceleration set in the Servo Parameters for acceleration/deceleration (the acceleration/deceleration speed enabled for the present operation).

When using speed control, the speed can be changed without using acceleration/deceleration by using the Override Enable Bit during axis operation, however, the linear acceleration/deceleration curve can be applied to the speed change by setting the *Soft Start Acceleration/Deceleration Time* in the Servo Parameters. (For details on the acceleration/deceleration curve, refer to *[7-4 Acceleration and Deceleration Operations](#page-302-0)*. For details on speed control, refer to *[10-5 Speed Control](#page-412-0)*.)

If the Override Enable Bit is turned OFF, the speed is changed in the same way as when the Override Enable Bit was ON from the present target speed (speed command value multiplied by override value) to the speed set in the speed command value.

## **Axis Operating Output Memory Areas (Operating Commands)**

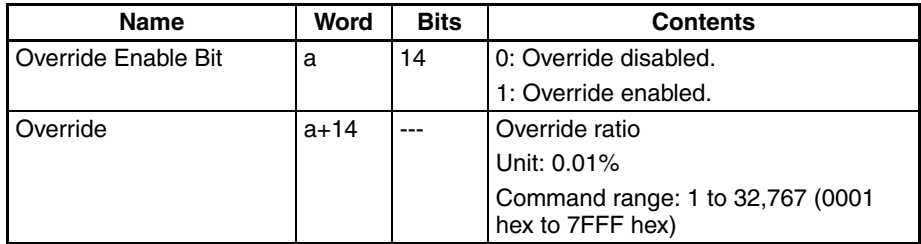

a = Beginning word of Axis Operating Output Areas specified in Common Parameters + (Axis No. −1) × 25

The override can be set in the range 1 to 32767 (0.01% to 327.67%). The actual Servomotor speed control range and minimum control unit depend on the Servo Drive specifications.

While override is enabled, any changes to the override value are enabled immediately. While override is enabled, the override ratio can be changed during operation by setting a new override value in the Axis Operating Output Memory Area.

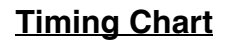

**Timing Chart** The following timing chart is for when the override function is executed during a jogging operation.

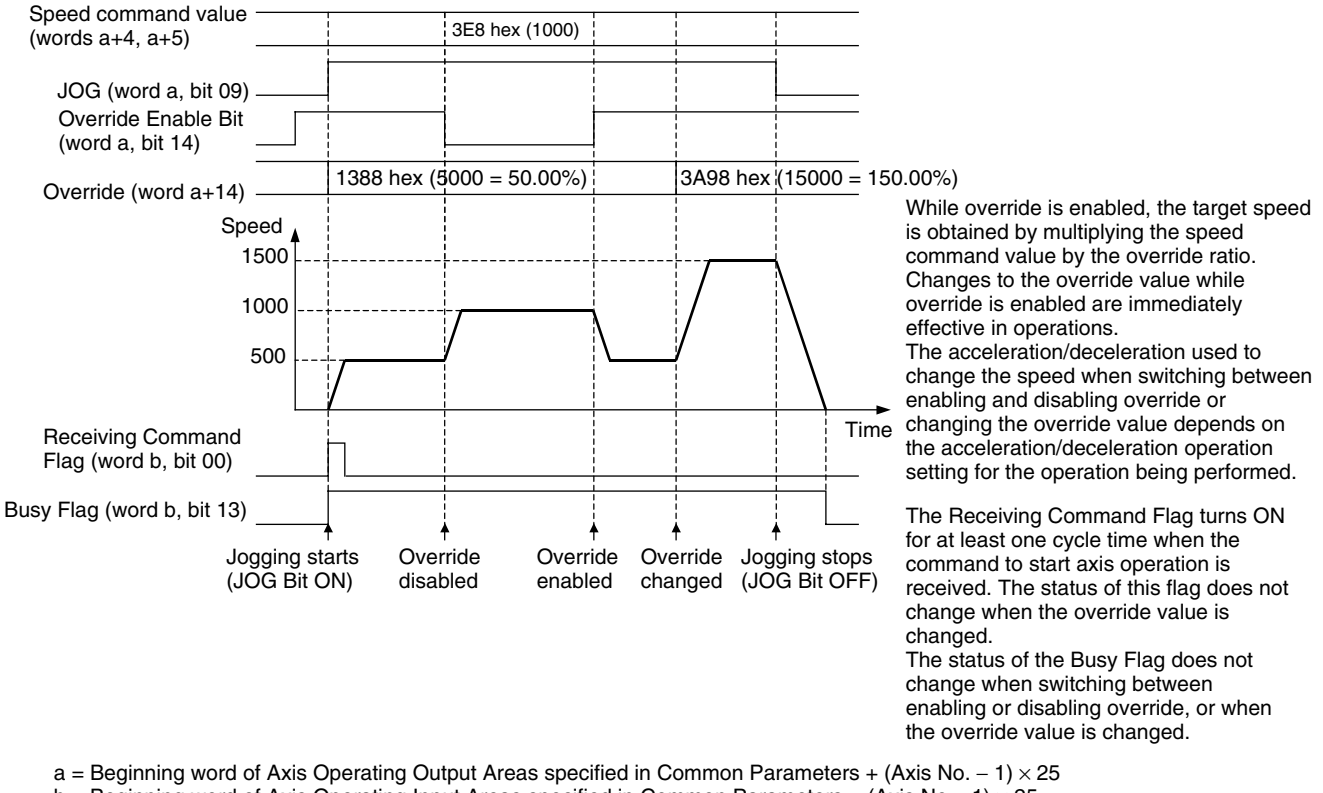

b = Beginning word of Axis Operating Input Areas specified in Common Parameters + (Axis No. −1) × 25

# <span id="page-404-0"></span>**10-4 Torque Limits**

## <span id="page-404-1"></span>**10-4-1 Overview**

When using a G5-series Servo Drive, a G-series Servo Drive or a W-series Servo Drive, torque limits can be applied to Servomotor axis operation in position control functions (ABSOLUTE MOVEMENT, RELATIVE MOVEMENT), ORIGIN SEARCH, ORIGIN RETURN, JOG, SPEED CONTROL, TORQUE CONTROL, and Stop Functions (DECELERATION STOP, EMERGENCY STOP).

There are two types of torque limit, one that constantly functions for forward and reverse rotation and the other that can be disabled/enabled in operating commands. For speed control, torque limits can also be added to option command values. (For details, refer to *[Option Command Value during Speed Con](#page-417-0)[trol](#page-417-0)* in *[10-5-2 Starting Speed Control](#page-412-2)*.)

When enabling multiple torque limit functions simultaneously, the Servomotor's output torque is limited by the minimum torque limit setting.

The SMARTSTEP Junior Servo Drives do not support torque control. The following settings and functions cannot be used.

## <span id="page-405-0"></span>**10-4-2 Constant Torque Limits**

**G5-series Servo Drives** To apply a constant torque limit to axis operation, set the Servo Parameters *No.1 Torque Limit* (Pn013) and *No.2 Torque Limit* (Pn522). By setting these parameters, the output torque of the operating Servomotor will always be limited by the set ratio of the rated torque. Also by setting the *Torque Limit Selection* (Pn521), the forward torque limit and reverse torque limit will be as shown in the following table.

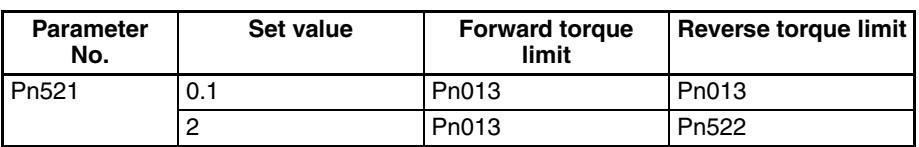

## **Torque Limit Parameters**

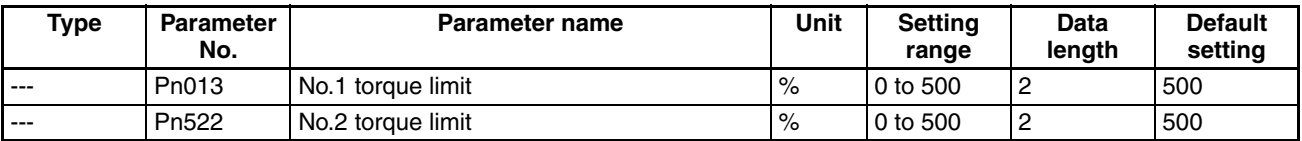

**G-series Servo Drives** To apply a constant torque limit to axis operation, set the Servo Parameters *No.1 Torque Limit* (Pn05E) and *No.2 Torque Limit* (Pn05F). By setting these parameters, the output torque of the operating Servomotor will always be limited by the set ratio of the rated torque. Also by setting the *Torque Limit Selection* (Pn003), the forward torque limit and reverse torque limit will be as shown in the following table.

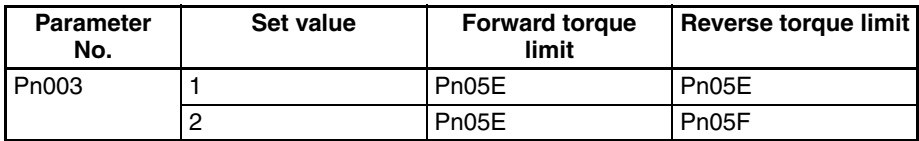

## **Torque Limit Parameters**

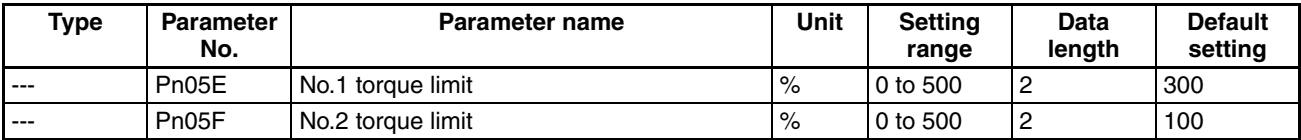

**W-series Servo Drives** To apply constant torque limits to axis operation, set the Servo Parameters *Forward Torque Limit* (Pn402) and *Reverse Torque Limit* (Pn403). By setting this parameter, the output torque of the operating Servomotor will always be limited by the set ratio of the rated torque.

## **Torque Limit Parameters**

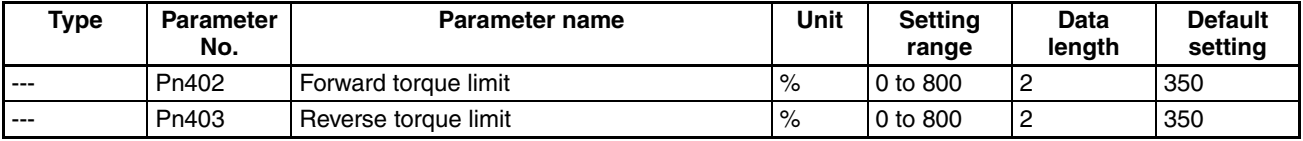

## <span id="page-406-0"></span>**10-4-3 Torque Limits Set by Operating Commands**

Torque limit functions set by operating commands are executed by turning ON the Forward/Reverse Rotation Current Limit Bit in the Axis Operating Output Area and starting the operating command. The *Forward/Reverse Rotation Current Limit* setting is enabled when the Start Bit for the operating command turns ON.

When using a G5-series Servo Drive, the output torque is limited when the Torque Limit Selection (Pn521) is set to 3 or 6. The Forward Rotation Current Limit Designation Bit is enabled when PCL is ON. The Reverse Rotation Current Limit Designation Bit is enabled when NCL is ON.

**Note** PCL ON: When either the PCL external input signal or P-CL in the MECHA-TROLINK-II Communications Option Field is ON. NCL ON: When either the NCL external input signal or N-CL in the MECHATROLINK-II Communications Option Field is ON.

> The following tables give examples for when the Torque Limit Selection (Pn521) is set to 3.

Forward Torque Limit

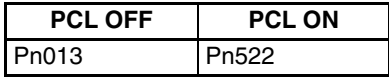

Reverse Torque Limit

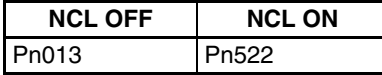

When using W-series Servo Drives, the output torque is limited when the Servomotor is operating according to the set values in the Servo Parameters *Forward Rotation External Current Limit* (Pn404) and *Reverse Rotation External Current Limit* (Pn405) by turning ON the Forward/Reverse Current Limit Designation Bit when using operating commands.

When using G-series Servo Drives, the output torque is limited when the Servo Parameter *Torque Limit Selection* (Pn003) is set to 3. The Forward Rotation Current Limit Designation Bit will be enabled when the PCL is turned ON. The Reverse Rotation Current Limit Designation Bit will be enabled when the NCL is turned ON.

- PCL ON: When either the Forward Torque Limit (CN1 PCL: Pin 7) or Axis Output Operating Area is turned ON.
- NCL ON When either the Reverse Torque Limit (CN1 NCL: Pin 8) or Axis Output Operating Area is turned ON.

Forward Torque Limit

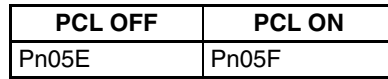

Reverse Torque Limit

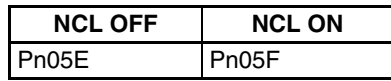

A torque limit that has been enabled will continue to function until the Forward/Reverse Current Limit Designation Bit is turned OFF and the next operating command is sent (the specified torque limits continue to be applied even in Servo lock status after positioning stops).

**Note** If the axis stops due to an error during axis operation with the torque limit function enabled, the torque limit when stopped will depend on the setting of the Forward/Reverse Current Limit Designation Bit. When the Current Limit Designation Bit is turned ON only at the start of axis operation, and turned OFF during axis operation, the torque limit will be disabled if the axis stops due to an error. Make sure that the Current Limit Designation Bit remains ON for the interval that the torque limit needs to be enabled.

> The Torque Limit Status Flag in the Servo Status Flags in the Axis Operating Input Memory Area turns ON for the time the torque limit is functioning.

#### **G5-series Servo Parameters Torque Limit Parameters**

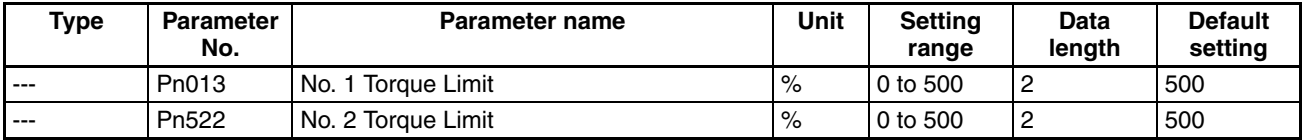

#### **G-series Servo Parameter Area Torque Limit Parameters**

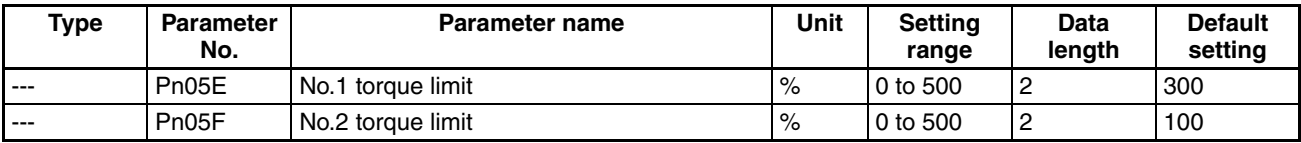

#### **W-Series Servo Parameter Area Torque Limit Parameters**

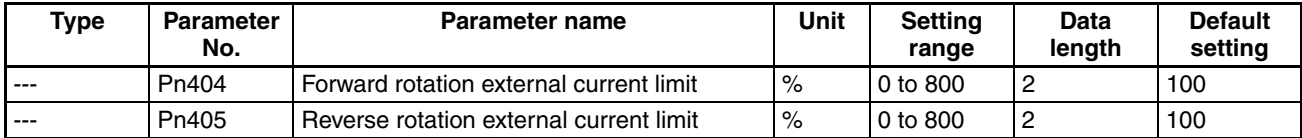

## **Axis Operating Output Memory Areas (Operating Commands)**

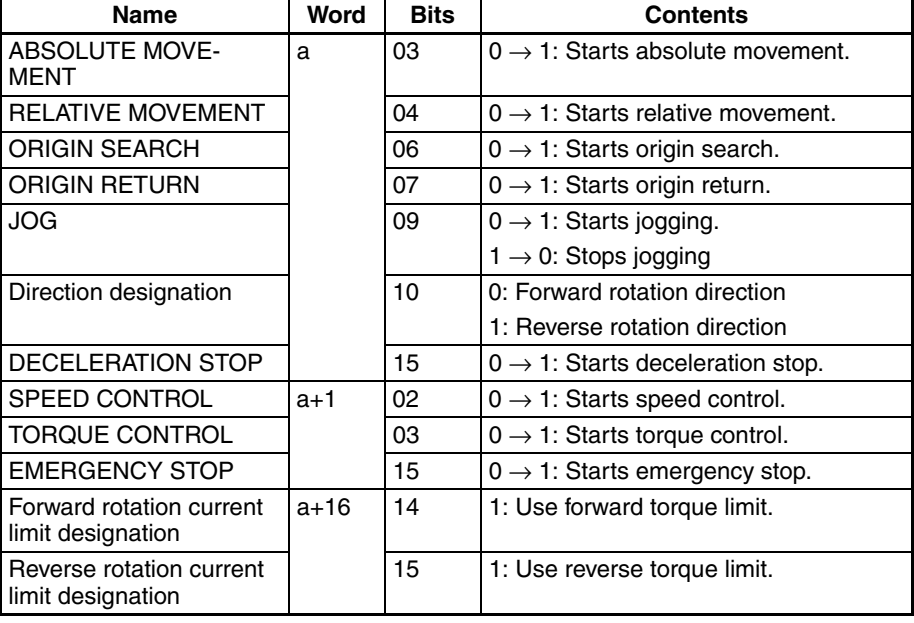

a = Beginning word of Axis Operating Output Areas specified in Common Parameters + (Axis No. −1) × 25

## **Axis Operating Input Memory Areas (Monitoring)**

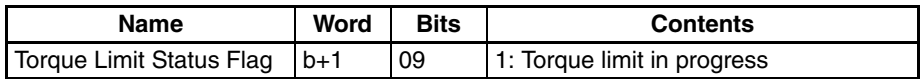

b = Beginning word of Axis Operating Input Areas specified in Common Parameters + (Axis No. −1) × 25

When using W-series Servo Drives, the set values for Servo Parameters *Forward Rotation External Current Limit* (Pn404) and *Reverse Rotation External Current Limit* (Pn405) can be overwritten at any time to change the torque limit value while the torque limit function is enabled.

When using G-series Servo Drives, the set values for Servo Parameters *No.1 Torque Limit* (Pn05E) and *No.2 Torque Limit* (Pn05F) can be overwritten at any time to change the torque limit value.

During ABSOLUTE MOVEMENT, RELATIVE MOVEMENT (except for INTER-RUPT FEEDING), SPEED CONTROL, and TORQUE CONTROL execution, the Current Limit Designation Bit setting can be changed while the axis is active by turning ON the command's start bit again.

For ORIGIN SEARCH, ORIGIN RETURN, and JOG, torque limits can be specified only at the start of operation.

**Note** When executing movement commands sequentially, make sure that the movement command bit remains OFF for a minimum of either the PLC cycle time  $\times$  2 or the MECHATROLINK communications cycle  $\times$  2, whichever is longer. If the time that the movement command bit is OFF is too short, the PCU will not be able to detect the rising edge of the movement command bit, preventing reception of the command.

## **Timing Charts**

#### **Example: Using Torque Limit during Position Control Execution** The following timing chart is for when RELATIVE MOVEMENT is executed. The timing chart for ABSOLUTE MOVEMENT is the same, except that positioning is executed with the absolute position.

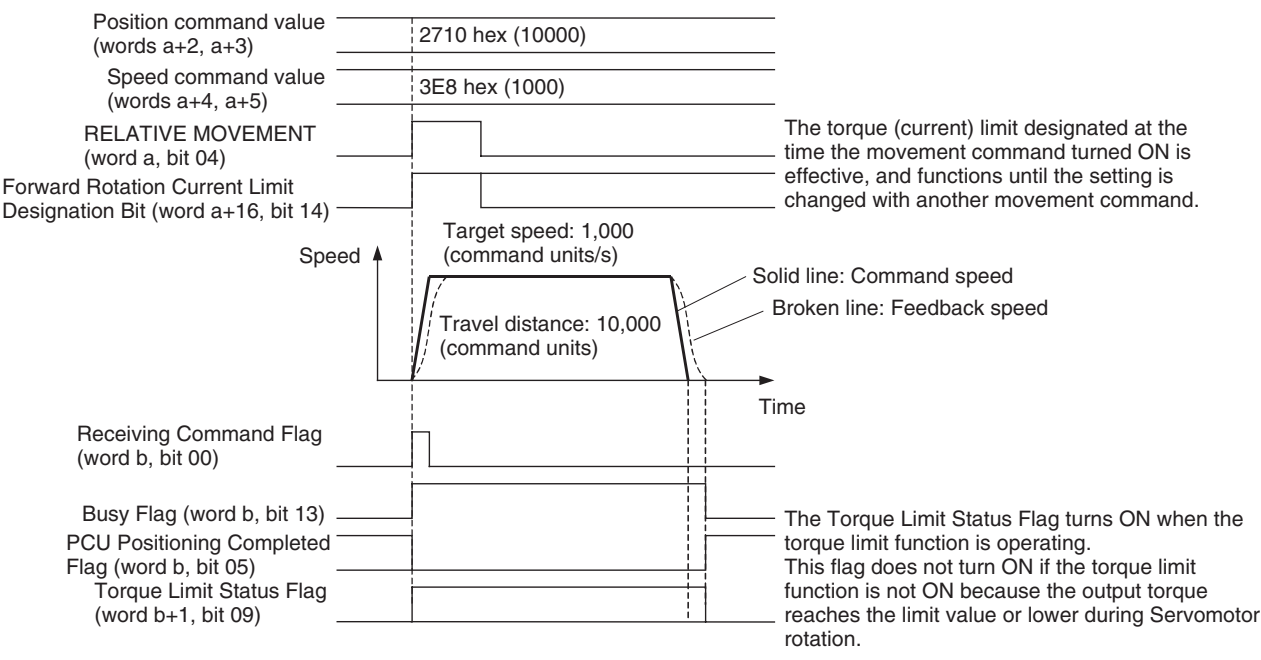

a = Beginning word of Axis Operating Output Areas specified in Common Parameters + (Axis No. −1) × 25

b = Beginning word of Axis Operating Input Areas specified in Common Parameters + (Axis No. −1) × 25

## **Example: Enabling Torque Limit during Positioning**

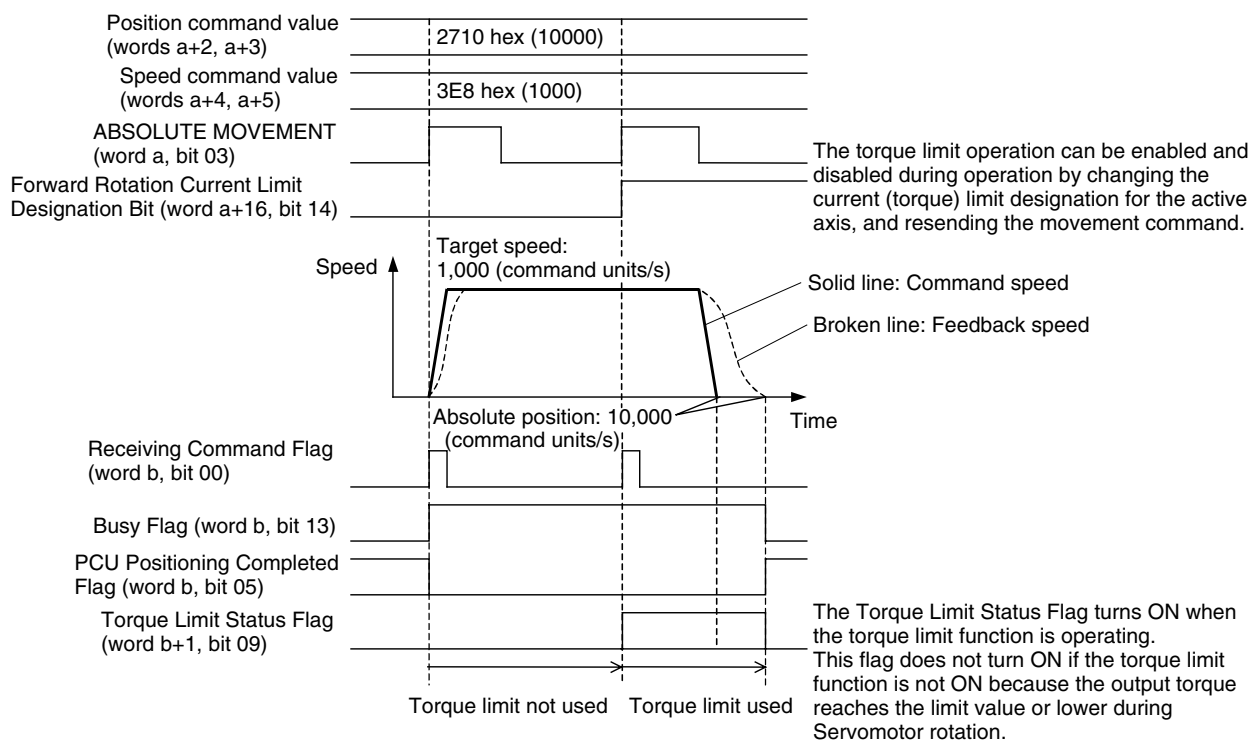

a = Beginning word of Axis Operating Output Areas specified in Common Parameters + (Axis No. −1) × 25

b = Beginning word of Axis Operating Input Areas specified in Common Parameters + (Axis No. −1) × 25

## **Positioning that Does Not Reach Target Position (Example: Pushing a Load)**

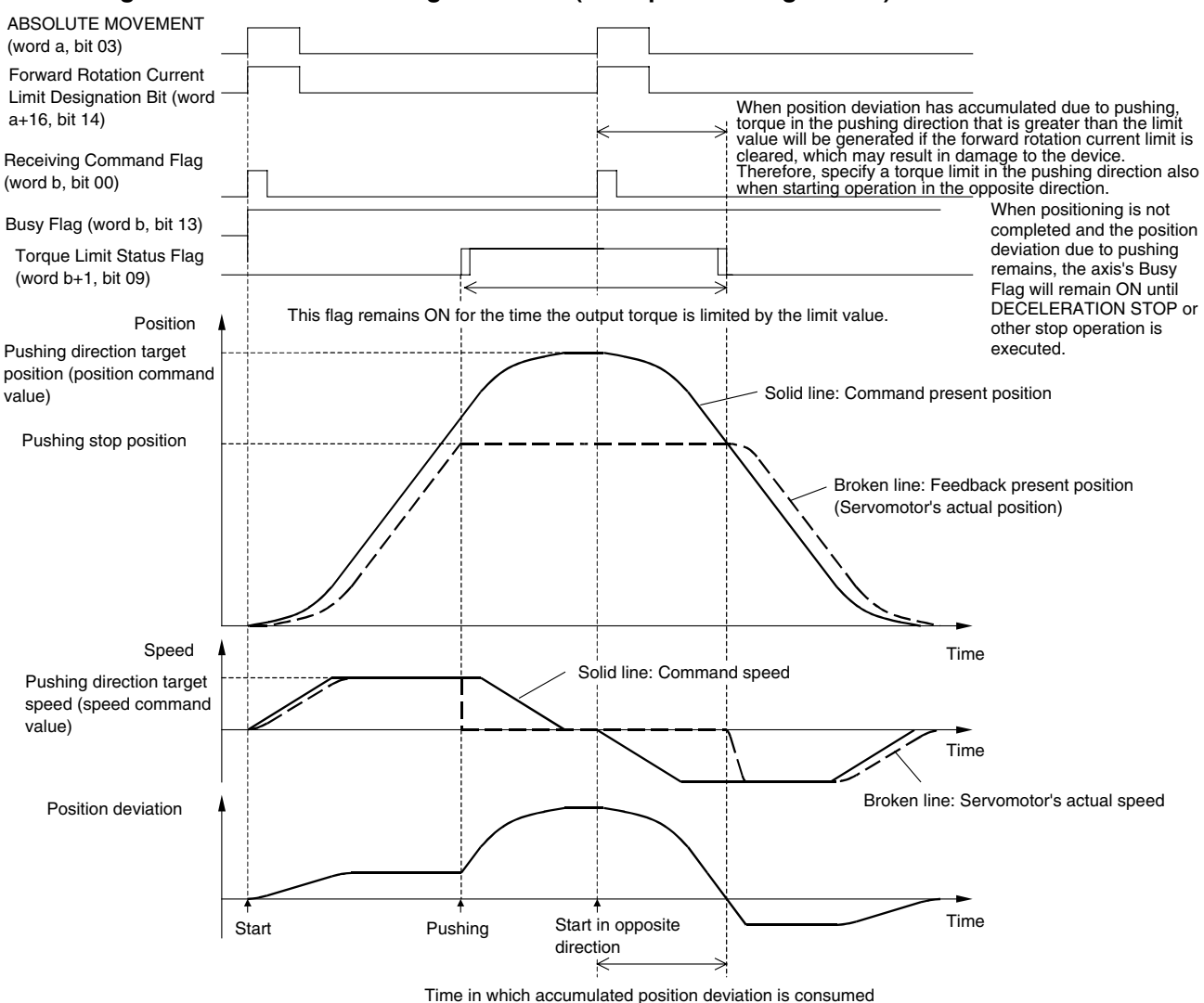

a = Beginning word of Axis Operating Output Areas specified in Common Parameters + (Axis No. −1) × 25 b = Beginning word of Axis Operating Input Areas specified in Common Parameters + (Axis No. −1) × 25

**Note** In applications such as pushing a load, when using the torque limit function to limit the output torque of the Servomotor and stop the machine, the command present position reaches the target position while the feedback present position does not, which causes the pulses to accumulate for the position deviation in the Servo Drive's deviation counter. To change movement to the opposite direction, send the operating command with the Current Limit Designation Bit setting enabled in the pushing direction.

> If the Current Limit Designation Bit setting is disabled for the direction in which the load is being pushed when operation is started in the opposite direction (i.e., an operating command is sent without specifying the torque limit), torque will be generated in the pushing direction at the start of operation. This is due to the position deviation accumulated in the pushing direction and may result in damage to the machine or an accident.

When performing an operation to return from the pushing position, the Servomotor will remain stopped for the movement command while the position deviation accumulated due to pushing is distributed. When the difference between the pushing operation target position and pushing stop position is large (the accumulated position deviation is large), the Servomotor will immediately accelerate to the target speed after the accumulated position deviation is distributed.

To prevent this from occurring, set the positioning target position as close to the pushing stop position as possible to minimize the accumulated position deviation during pushing. (See below.)

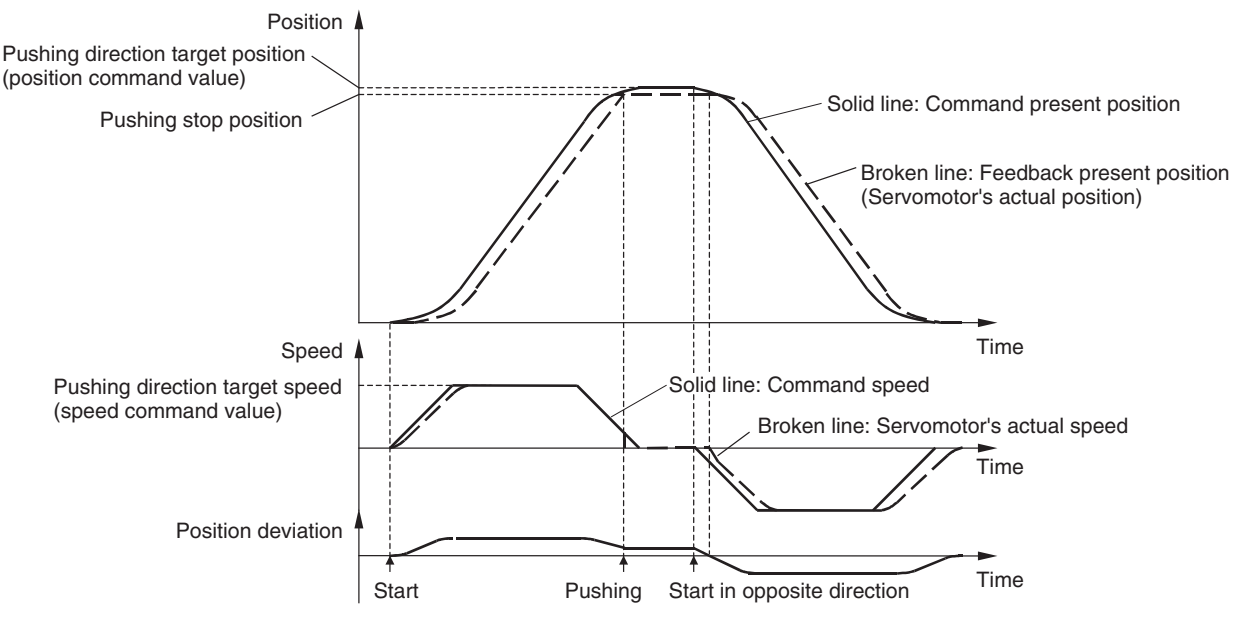

Alternatively, before performing the return operation, send a movement command to move the axis to the pushing stop position (feedback present position at pushing stop) and distribute the accumulated position deviation beforehand, as shown in the following diagram.

## *Speed Control* **Section 10-5**

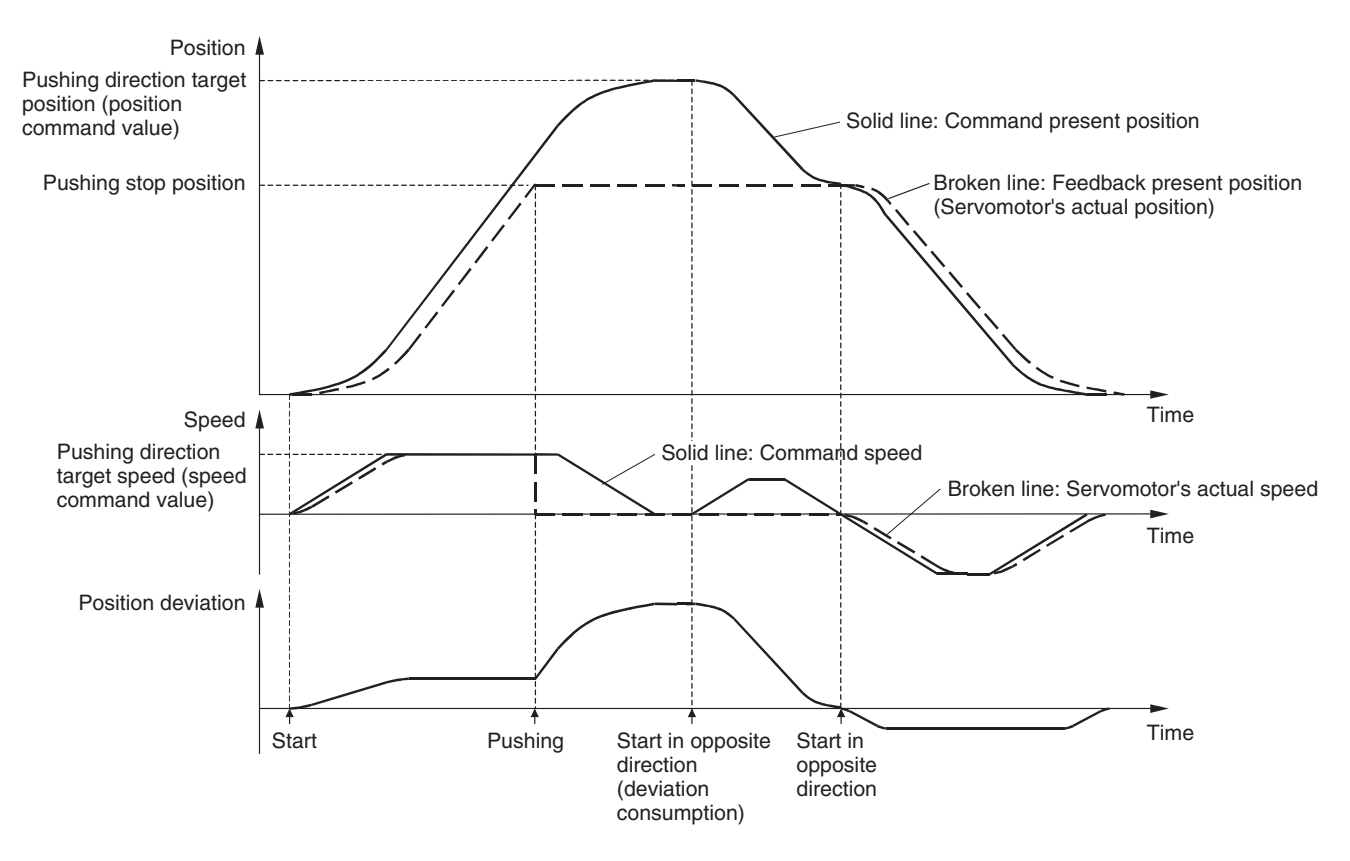

**Note** The DEVIATION COUNTER RESET can be used to reset the remaining position deviation to 0 for PCUs with unit version 1.3 or later. Refer to *[10-10 DEVI-](#page-445-0)[ATION COUNTER RESET](#page-445-0)* for details on DEVIATION COUNTER RESET.

# <span id="page-412-0"></span>**10-5 Speed Control**

## <span id="page-412-1"></span>**10-5-1 Overview**

In Speed control, the PCU controls the rotation speed of the Servomotor by directly executing speed commands in a speed loop without using the Servo Drive's position loop.

Speed control can be used when a G5-series Servo Drive, a G-series Servo Drive, or a W-series Servo Drive is connected.

With the SMARTSTEP Junior Servo Drives, speed commands cannot be given directly for a speed loop. When using a SMARTSTEP Junior Servo Drive, position control can be performed while changing the speed using jogging or direct operation to achieve feeding at desired speeds.

## <span id="page-412-2"></span>**10-5-2 Starting Speed Control**

Speed control is performed by setting the target speed in the speed command value for speed control in the Axis Operating Output Memory Areas and started when the SPEED CONTROL Bit turns ON. When starting speed control, make sure that the SPEED CONTROL Bit remains ON until the Receiving Command Flag or Busy Flag in the Axis Operating Input Memory Area turns ON.

If the SERVO UNLOCK, DEVIATION COUNTER RESET, EMERGENCY STOP, OR DECELERATION STOP command bit is turned ON, the SPEED CONTROL command will be ignored. Be sure that all of these command bits are OFF before executing speed control.

The speed command value for speed control is set in units of 0.001% as a ratio of the Servomotor's momentary maximum rotation speed. (The unit is different from that used for the speed command value for position control (command units/s).) The speed command value is specified in the range −199.999% to 199.999%, and the rotation direction is determined by the sign (positive or negative) of the speed command value.

The actual Servomotor speed control range and minimum control unit depend on the Servo Drive specifications.

To stop speed control, execute DECELERATION STOP or EMERGENCY STOP. (For details on stop functions, refer to *[10-9 Stop Functions](#page-439-0)*.)

### **Servo Parameter Area G5-series Servo Drive Speed Control Parameters**

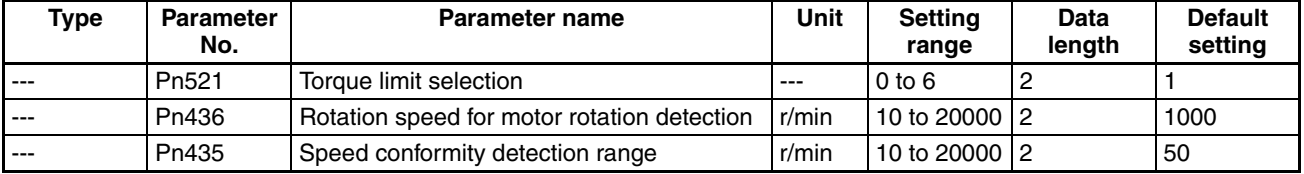

Pn521 is used to select the function of the option command value for speed control.

The option command value for speed control is described on the following pages.

Pn436 is set as the detection threshold of the Zero Speed Flag (word b+1, bit 08) in the Axis Operating Input Memory Area.

Pn435 is set as the detection width of the Speed Conformity Flag (word b+1, bit 07) in the Axis Operating Input Memory Area.

## **Servo Parameter Area G-series Servo Drive Speed Control Parameters**

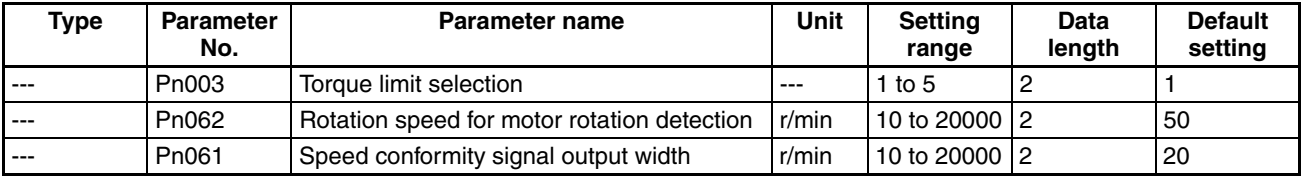

Pn003 is used to select the function of the option command value for speed control.

The option command value for speed control is described on the following pages.

Pn062 is set as the detection threshold of the Zero Speed Flag (word b+1, bit 08) in the Axis Operating Input Memory Area. Pn061 is set as the detection width of the Speed Conformity Flag (word b+1, bit 07) in the Axis Operating Input Memory Area.

#### **W-series Servo Drive Speed Control Parameters**

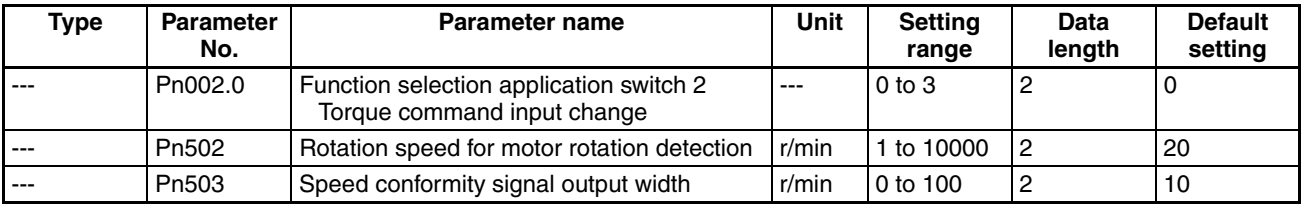

Pn002.0 is used to select the function of the option command value for speed control. The option command value for speed control is described in the following pages.

The data length for Pn002.0 is the set value specified to transfer Pn002 (including Pn002.0) when transferring Servo Parameters.

Pn502 is set as the detection threshold of the Zero Speed Flag (word b+1, bit 08) in the Axis Operating Input Memory Area. Pn503 is set as the detection width of the Speed Conformity Flag (word b+1, bit 07) in the Axis Operating Input Memory Area.

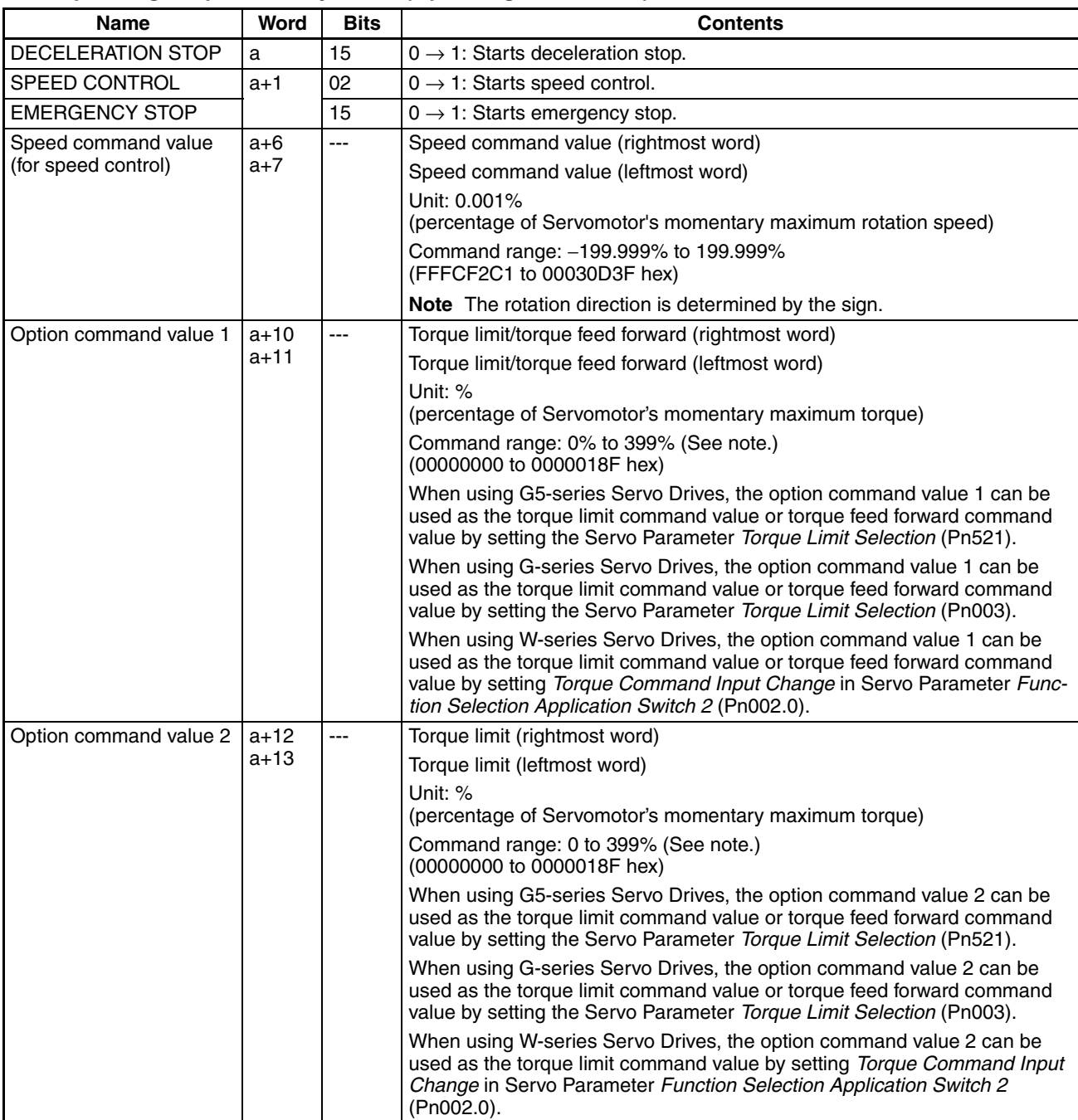

## **Axis Operating Output Memory Areas (Operating Commands)**

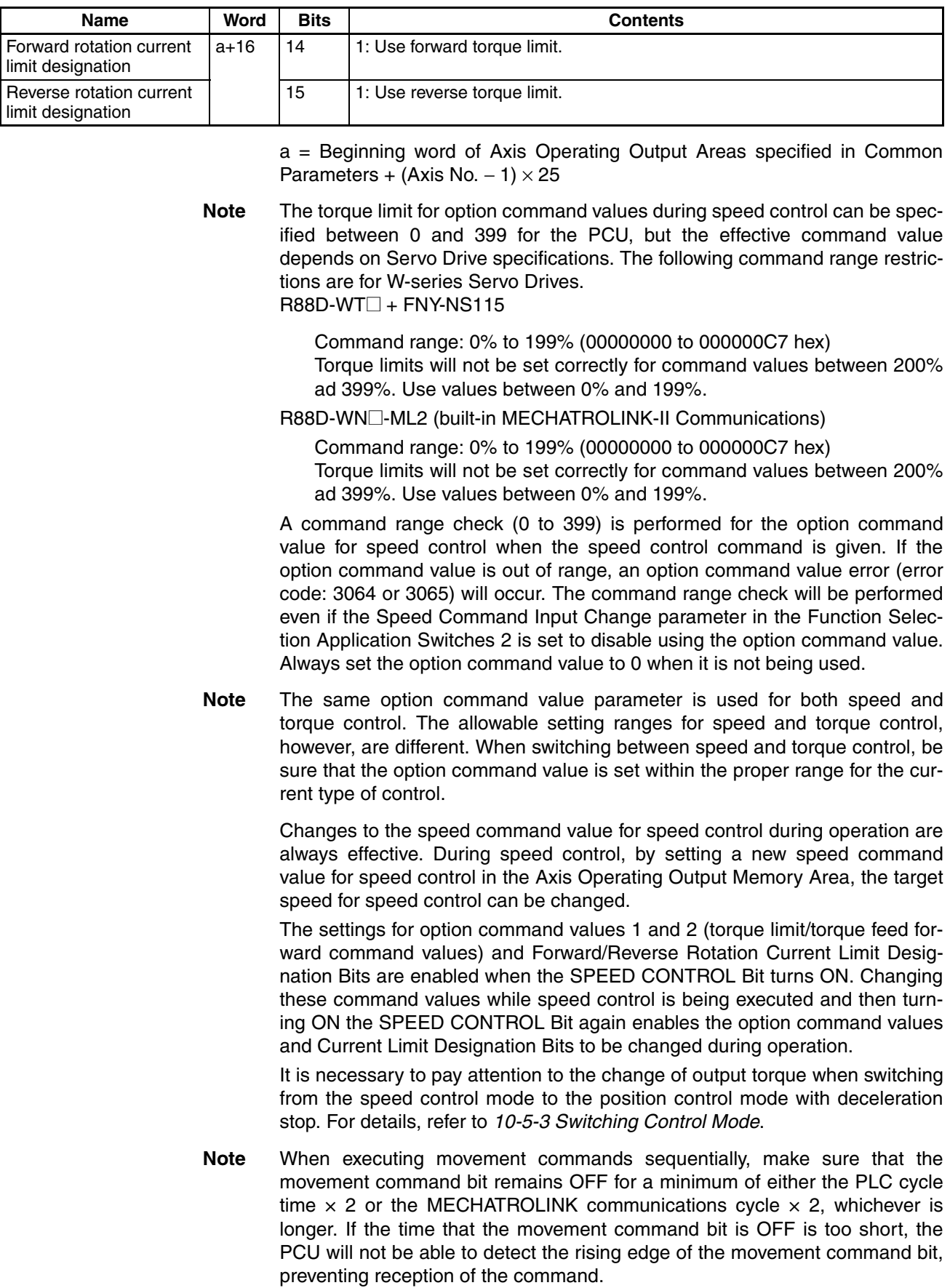

## **Axis Operating Input Memory Areas (Monitoring)**

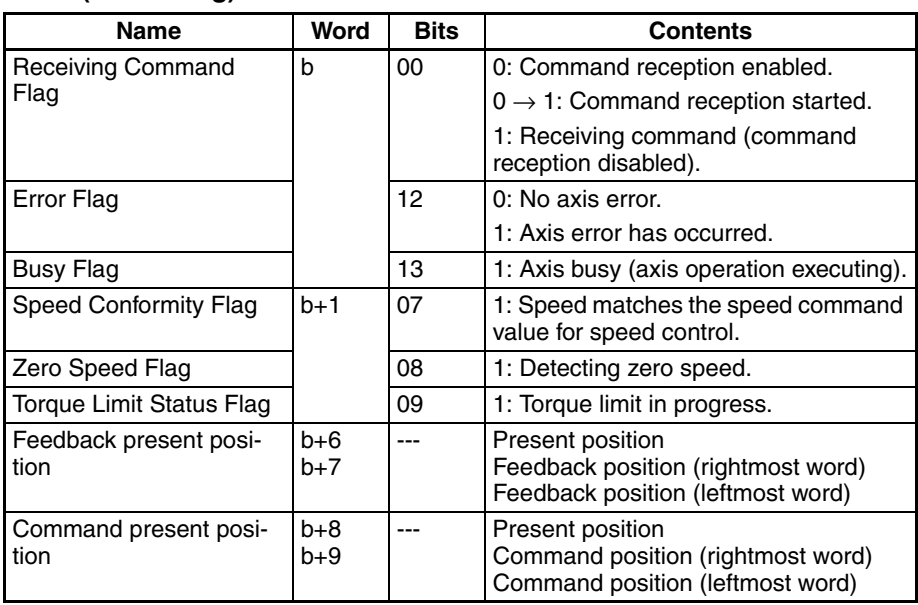

b = Beginning word of Axis Operating Input Areas specified in Common Parameters + (Axis No. −1) × 25

The Receiving Command Flag turns ON for at least one cycle time when the command to start speed control is received by the PCU. Use the Receiving Command Flag when starting and changing option commands to control the ON/OFF timing for SPEED CONTROL.

During speed control, bits 07 and 08 in the Servo Status Flags (word b+1) of the Axis Operating Input Memory Area function as the Speed Conformity Flag and Zero Speed Flag respectively.

The command present position that is output during speed control is calculated from the feedback position and the position deviation that is inferred from the current speed.

## **Acceleration and Deceleration during Speed Control**

When SPEED CONTROL is executed, the Servo Drive performs stepped speed control from the present feedback speed to the target speed specified in the speed command value for speed control. Apart from smoothly increasing/decreasing the speed command value (for speed control) when starting speed control, shock in acceleration/deceleration when performing speed control can also be minimized by setting the Servo Parameters *Soft Start Acceleration Time* and *Soft Start Deceleration Time* to create a trapezoidal speed curve.

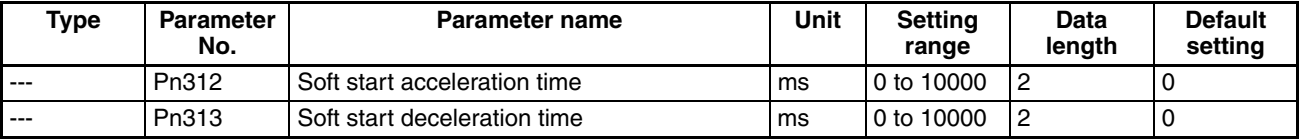

#### **G5-series Acceleration/Deceleration Constants for Speed Control**

#### **G-series Acceleration/Deceleration Constants for Speed Control**

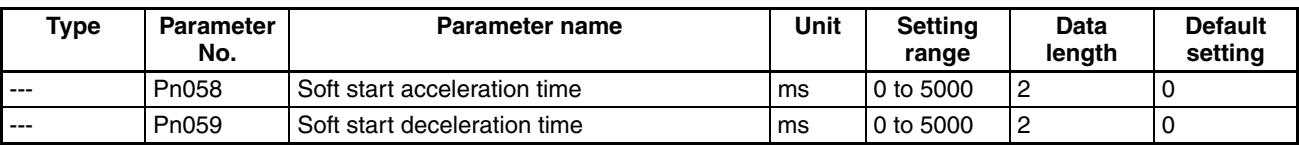

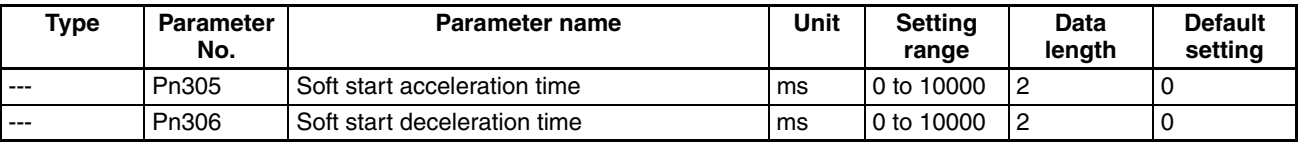

### **W-series Acceleration/Deceleration Constants for Speed Control**

The *Soft Start Acceleration Time* and *Soft Start Deceleration Time* are set respectively as the acceleration time and deceleration time between speed 0 (speed command value for speed control: 0%) and the momentary maximum rotation speed of the Servomotor (speed command value for speed control: 100%).

The acceleration time and deceleration time for the actual target speed are as follows:

Actual acceleration (deceleration) time =  $\frac{\text{Speed command value for speed control (r/min)}{\text{model} \times} \text{Soft start acceleration (deceleration) time}$ Momentary maximum rotation speed (r/min)

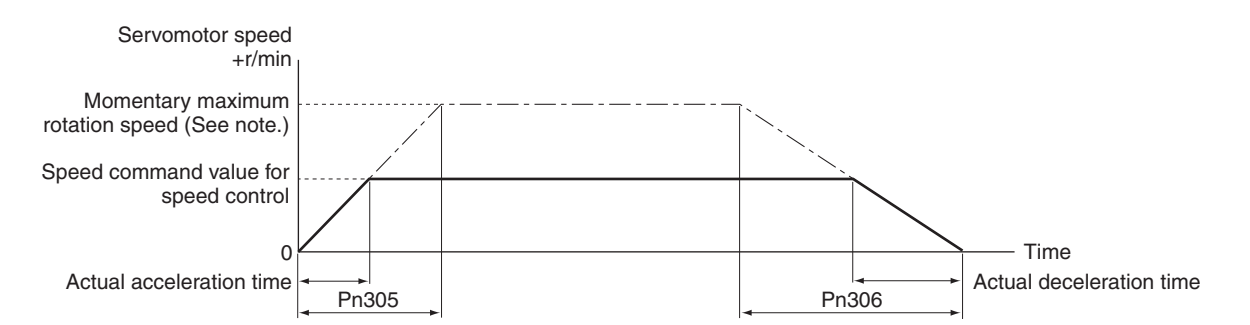

**Note** The momentary maximum rotation speed depends on the Servomotor used. Refer to the momentary maximum rotation speed for the Servomotor used. The following values apply to W-series Servomotors.

3,000-r/min Servomotor (cylinder type or flat type): 5,000 r/min

- 1,000-r/min Servomotor: 2,000 r/min
- 1,500-r/min Servomotor (450 W to 7.5 kW): 3,000 r/min
- 1,500-r/min Servomotor (11 to 15 kW): 2,000 r/min

## <span id="page-417-0"></span>**Option Command Value during Speed Control**

When speed control is used, the torque limit and torque feed forward functions can be applied during speed control by setting Servo Parameter *Torque Limit Selection* (Pn521) when using G5-series Servo Drives, Servo Parameter *Torque Limit Selection* (Pn003) when using G-series Servo Drives or Servo Parameter *Torque Command Input Change* of *Function Selection Application Switch 2* (Pn002.0) when using W-series Servo Drives and setting the Current Limit Designation Bits and option command values in the Axis Operating Output Memory Area.

When using G5-series Servo Drives, the torque limit/torque feed forward function depends on the Servo Parameter and output bit combinations, as follows:

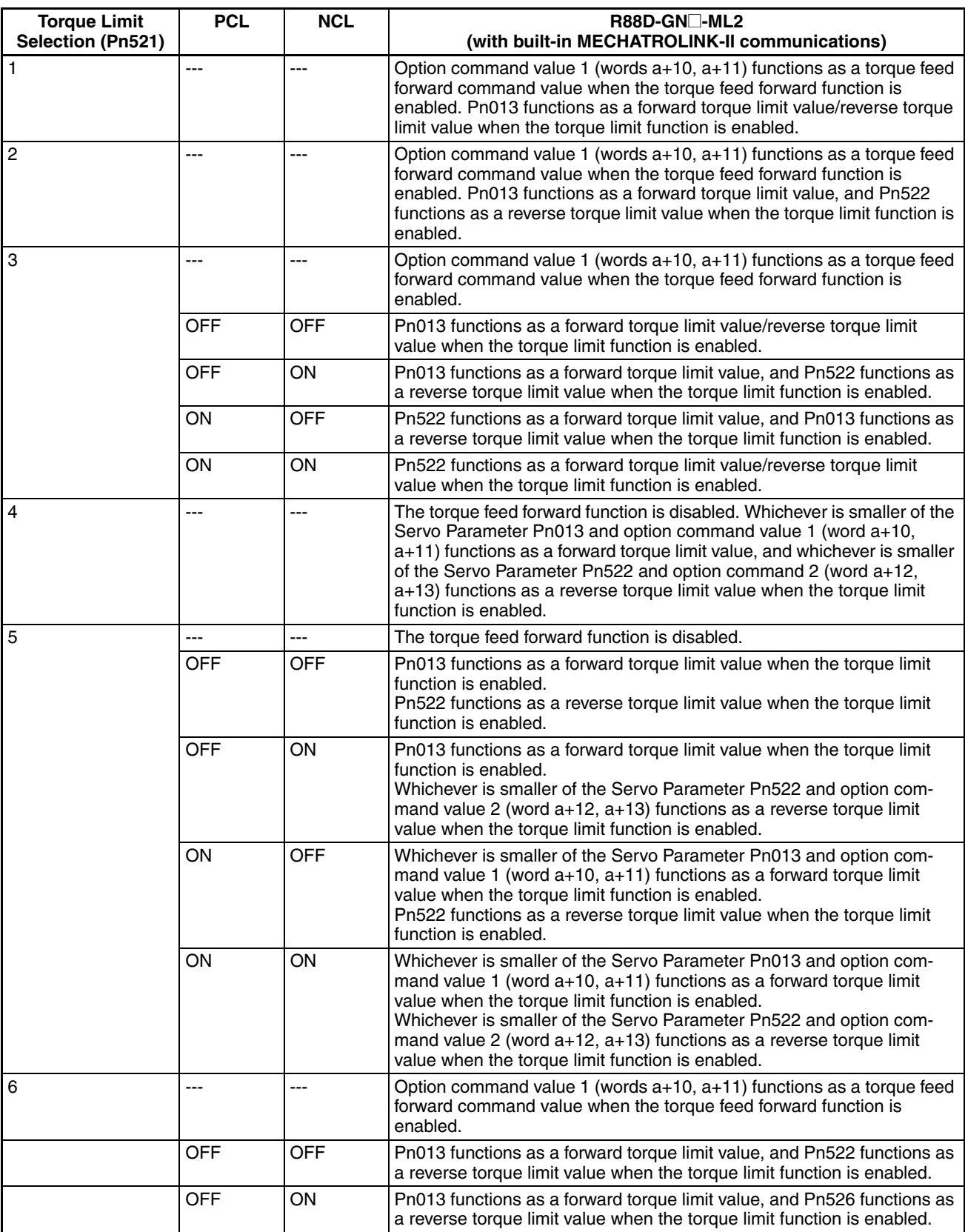

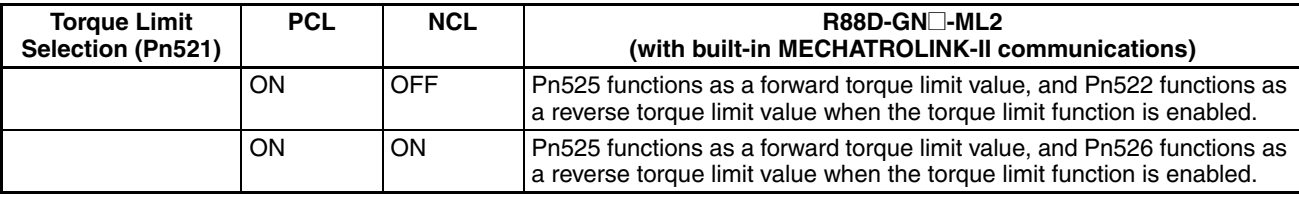

**Note** PCL ON: When either the external signal Forward Torque Limit or the Forward Rotation Current Designation (a+1614) is ON.

> NCL ON: When either the external signal reverse torque limit or the Forward Rotation Current Designation (a+1615) is ON.

> When using G-series Servo Drives, the torque limit/torque feed forward function depends on the Servo Parameter and output bit combinations, as follows:

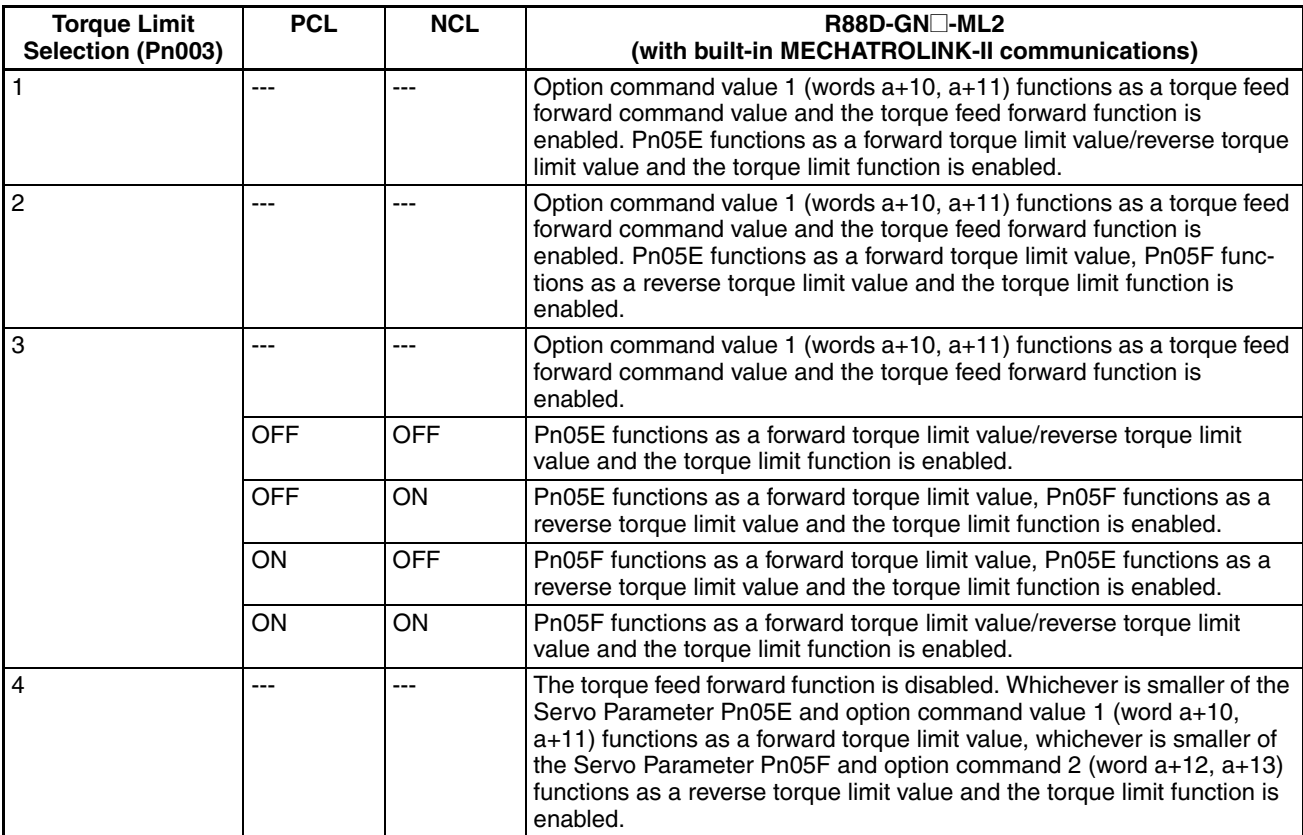

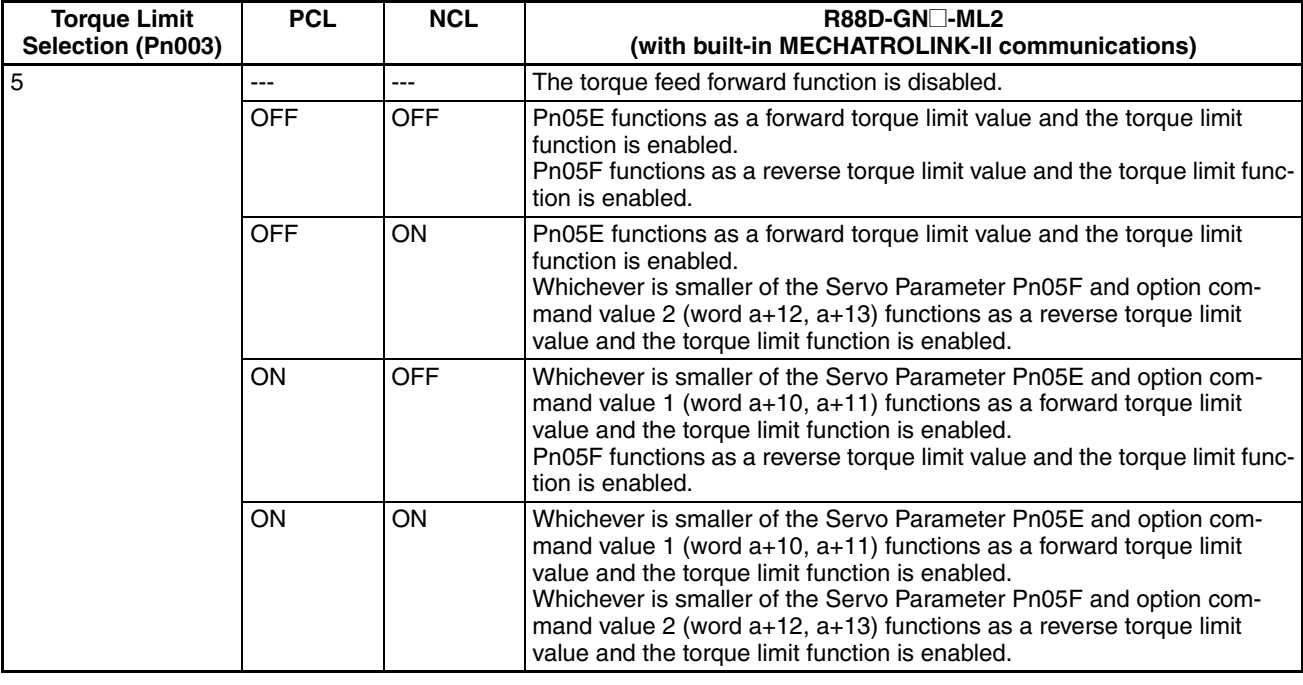

**Note** PCL ON: When either the Forward Torque Limit (CN1 PCL: Pin 7) or Forward Rotation Current Limit Designation (word a+1614) is turned ON.

> NCL ON: When either the Reverse Torque Limit (CN1 NCL: Pin 8) or Reverse Rotation Current Limit Designation (word a+1615) is turned ON.

> When an R88D-WT<sup>I</sup> W-series Servo Drive equipped with a FNY-NS115 MECHATROLINK-II I/F Unit or an R88D-WN@-ML2 W-series Servo Drive with built-in MECHATROLINK-II communications is connected to the PCU, the torque limit/torque feed forward function depends on the Servo Parameter and output bit combinations, as follows:

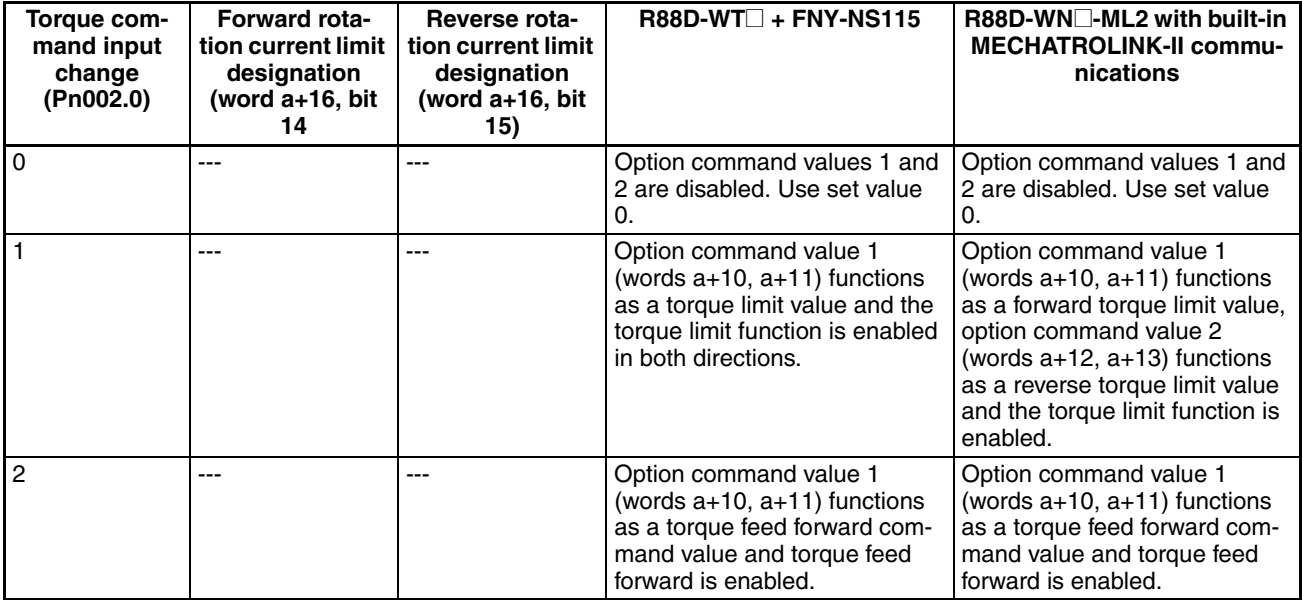

## *Speed Control* **Section 10-5**

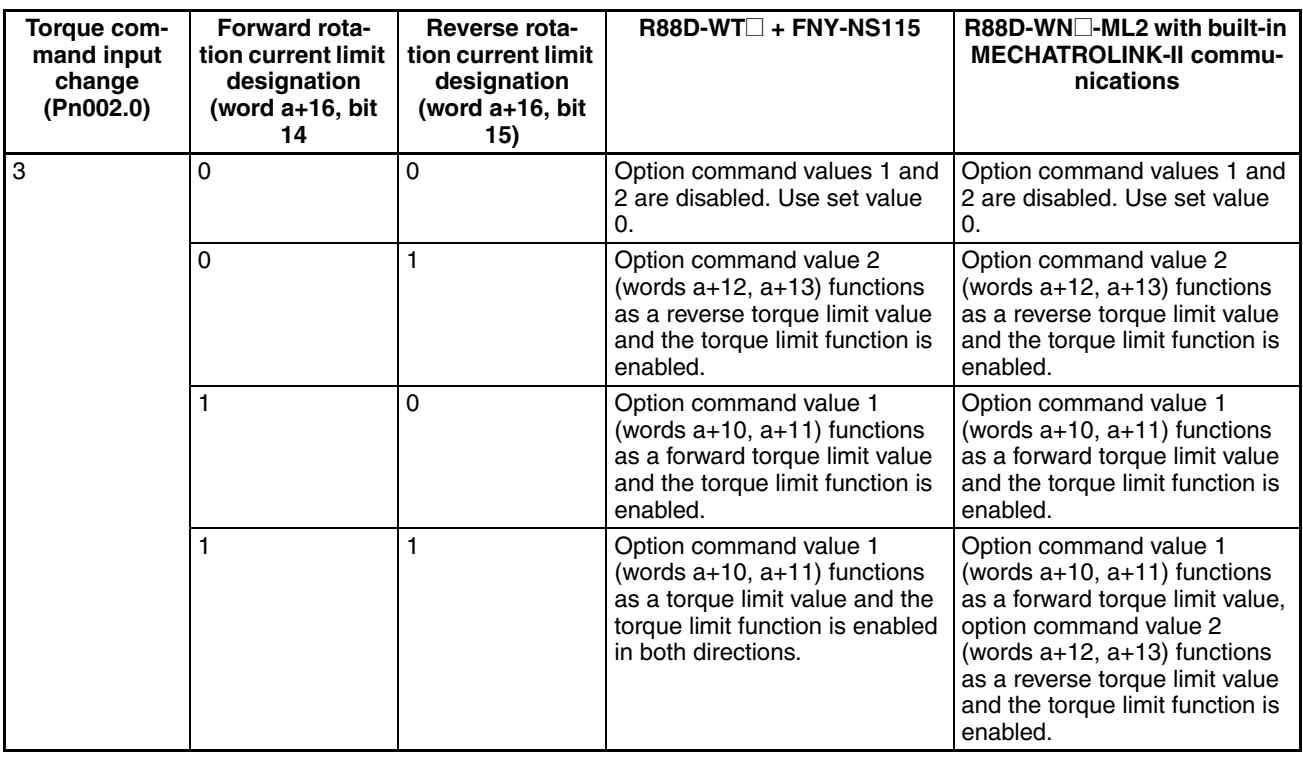

The settings for option command values 1 and 2 (torque limit/torque feed forward command values) and Forward/Reverse Rotation Current Limit Designation Bits are enabled when the SPEED CONTROL Bit turns ON. Changing these command values while speed control is being executed and then turning ON the SPEED CONTROL Bit again enables the option command values and Current Limit Designation Bits to be changed during operation.

The torque limit for speed control set in the option command values can be used together with the torque limit function (refer to *[10-4 Torque Limits](#page-404-0)*). When enabling multiple torque limit functions simultaneously, the Servomotor's output torque is limited by the minimum torque limit setting.

## *Speed Control* **Section 10-5**

## **Example Timing Chart for W-series Speed Control**

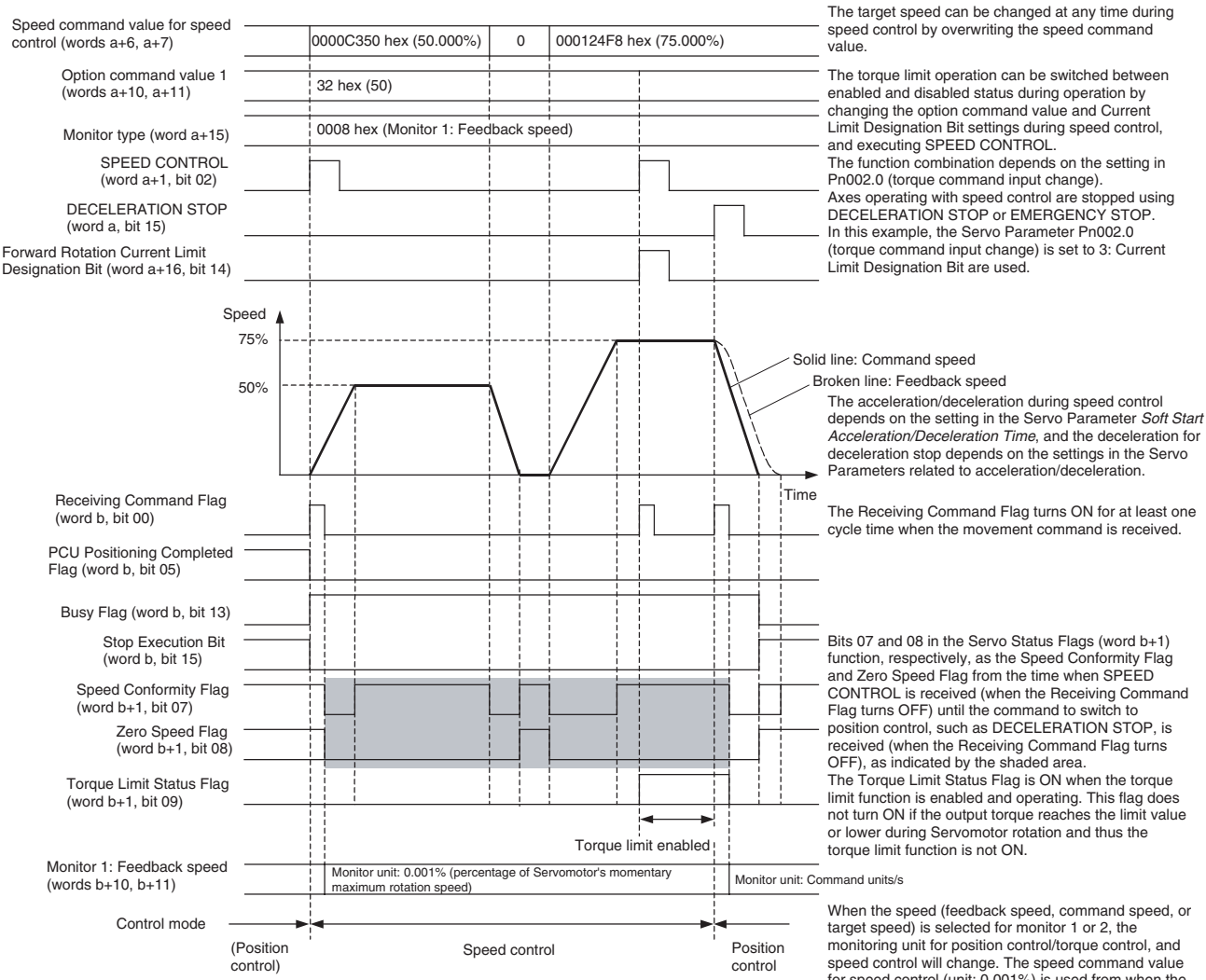

a = Beginning word of Axis Operating Output Areas specified in Common Parameters + (Axis No. −1) × 25 b = Beginning word of Axis Operating Input Areas specified in Common Parameters + (Axis No. −1) × 25

speed control will change. The speed command value for speed control (unit: 0.001%) is used from when the speed control command is received (when the Receiving Command Flag turns OFF) and the speed command value for position control (command units/s) is used from when the command to switch to position control or torque control is received.

## **Status and Monitoring during Speed Control**

**Servo Status Flags in Axis Operating Input Memory Area (Word b+1)**

When SPEED CONTROL is executed, some of the Status Flags, monitoring functions, and display units change.

The functions of bits 07 and 08 in the Servo Status Flags of the Axis Operating Input Memory Area change depending on whether position control or speed control is used.

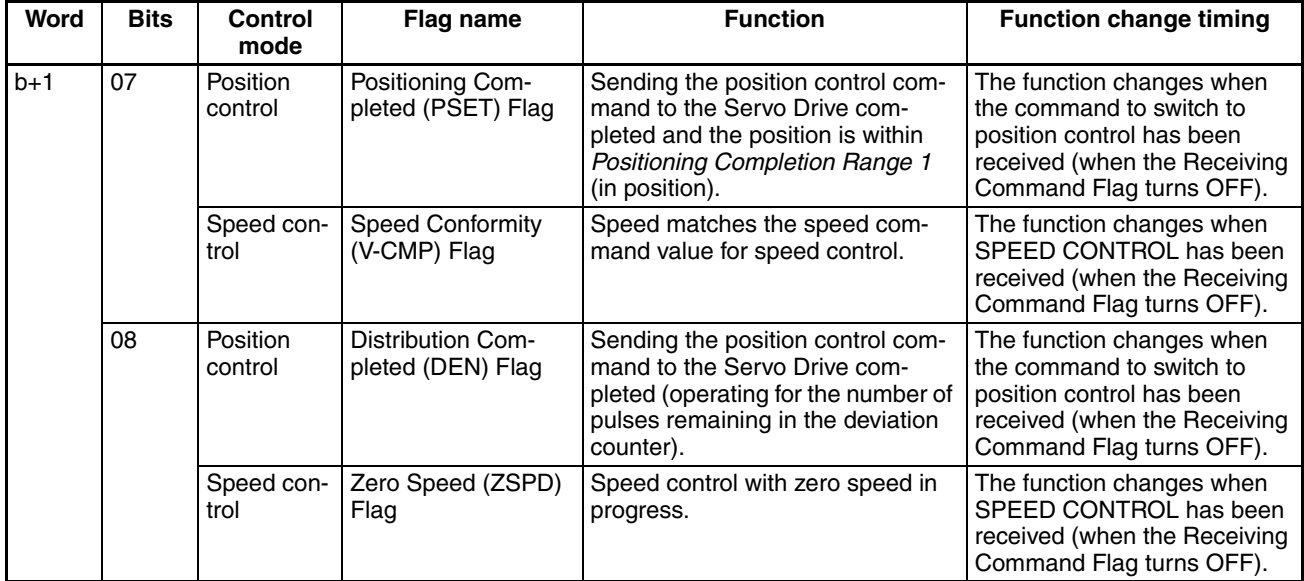

**Monitors 1 and 2 in Axis Operating Input Memory Areas**

When the speed (feedback speed, command speed, or target speed) is selected for monitor 1 or 2, the monitoring unit for position control/torque control, and speed control will change, as follows:

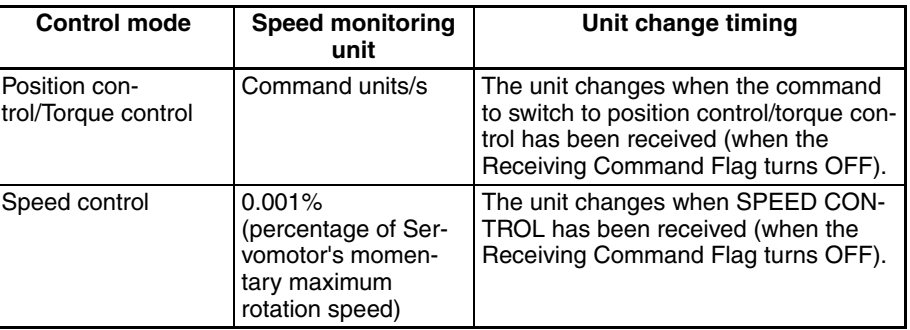

## <span id="page-423-0"></span>**10-5-3 Switching Control Mode**

The PCU's operating commands can be used to switch between position control, speed control, and torque control of active axes, as follows:

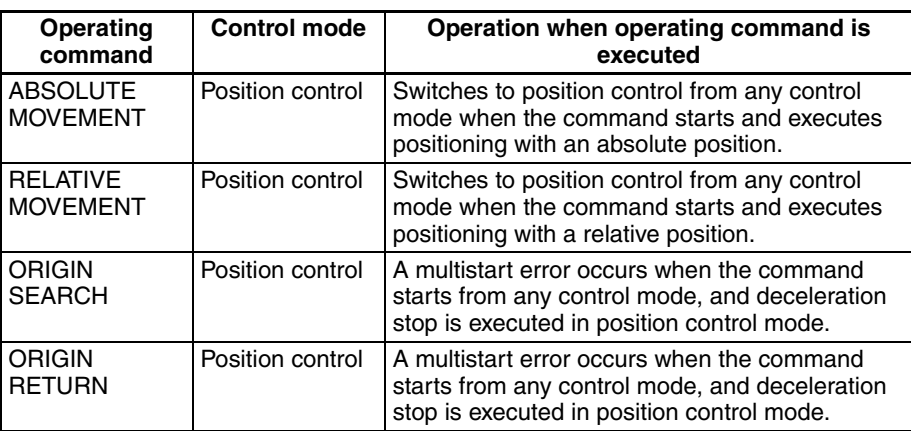

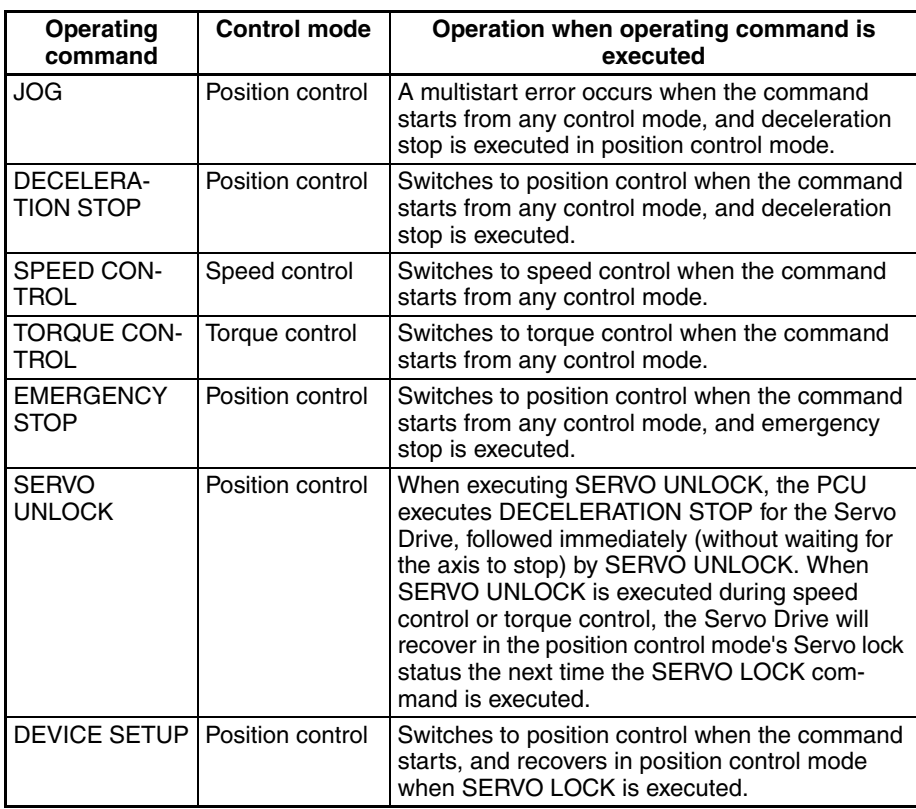

If operation stops due to an error (except stopping that puts Servo in free run state), the Servomotor stops in position control mode (deceleration stop or emergency stop) and remains in position control mode (Servo lock status) after stopping. After turning ON the power to the PCU or restarting the Unit and executing CONNECT or SERVO LOCK, the PCU will be put in the position control mode and in Servo lock status.

**Note** When SERVO UNLOCK is executed during speed control or torque control, the Servo Drive will recover in the position control mode and in Servo lock status the next time the SERVO LOCK command is executed. If MECHATROLINK communications are stopped (connection released) or the power to the PCU is interrupted during speed control or torque control, the Servo Drive will be put in Servo free run state in the previous control mode. While in this state, if MECHATROLINK communications are started (connection established) and SERVO LOCK is executed, the Servomotor starts operating immediately in the previous command state. The speed monitor and torque monitor in the PCU's expanded monitoring functions will also not function properly. To stop MECHATROLINK communications while in speed control or torque control mode, use DECELERATION STOP or another command that will switch the Servo Drive to position control, and execute the next SERVO LOCK command in position control mode. If the Servo is in a free run state during speed control or torque control (due to an error or other cause), execute DEVICE SETUP before the next SERVO LOCK and switch the Servo Drive to position control mode.

When switching to position control from speed control or torque control, the feedback speed for executing operating commands in position control is used as the start speed. Movement to the position control target speed or stop operation is then performed using the acceleration/deceleration set in the Servo Parameters for acceleration/deceleration.

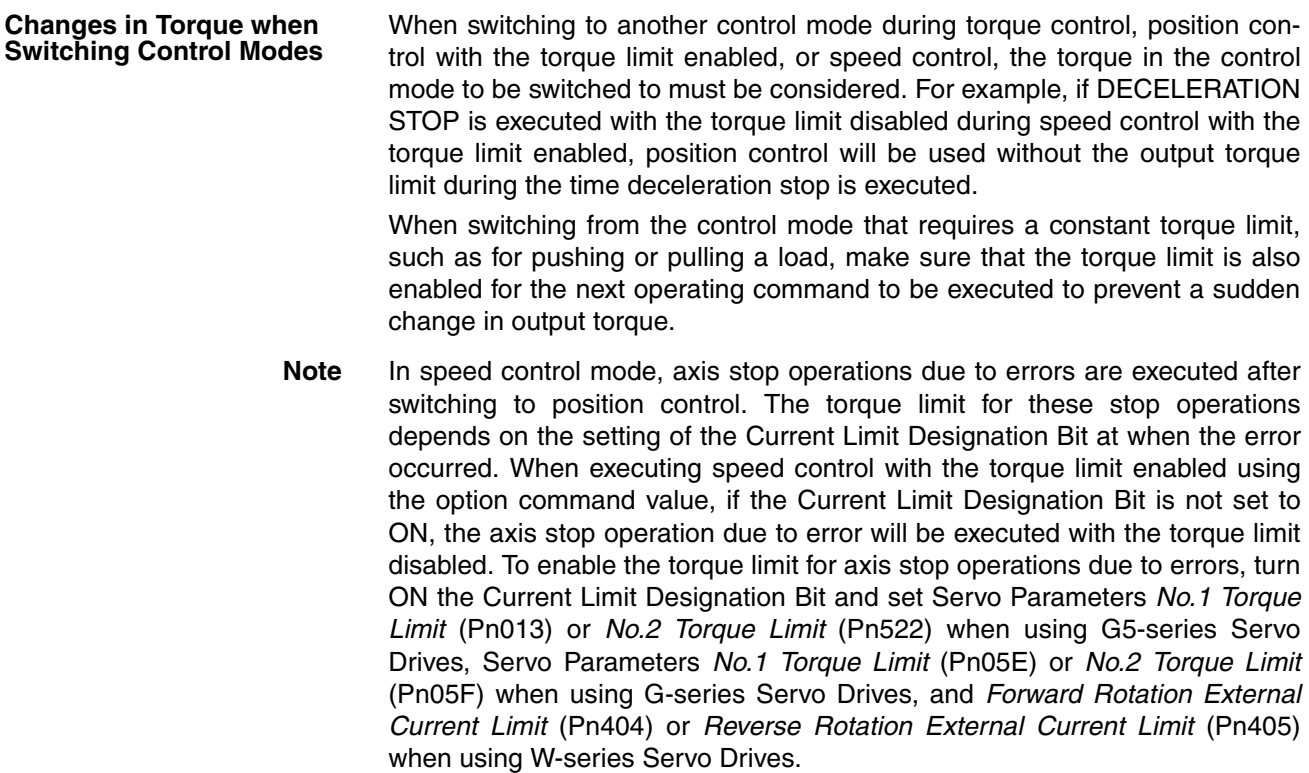

# <span id="page-425-0"></span>**10-6 Torque Control**

## <span id="page-425-1"></span>**10-6-1 Overview**

In torque control, the PCU controls the output torque of the Servomotor by directly executing torque commands in a torque (current) loop without using the Servo Drive's position loop or speed loop.

Torque control can be used when a G5-series Servo Drive, a G-series Servo Drive or a W-series Servo Drive is connected. The SMARTSTEP Junior Servo Drives do not support torque control.

## <span id="page-425-2"></span>**10-6-2 Starting Torque Control**

Torque control is performed according to the target torque set in the torque command value in the Axis Operating Output Memory Areas and started when the TORQUE CONTROL Bit turns ON. When starting torque control, make sure that the TORQUE CONTROL Bit remains ON until the Receiving Command Flag or Busy Flag in the Axis Operating Input Memory Area turns ON.

If the SERVO UNLOCK, DEVIATION COUNTER RESET, EMERGENCY STOP, OR DECELERATION STOP command bit is turned ON, the TORQUE CONTROL command will be ignored. Be sure that all of these command bits are OFF before executing torque control.

The torque command value is set in units of 0.001% as a percentage of the Servomotor's momentary maximum torque. The torque command value is specified in the range −199.999% to 199.999%, and the rotation direction is determined by the sign (positive or negative) of the torque command value. The actual Servomotor torque control range and minimum control unit depend on the Servo Drive specifications.

To stop torque control, execute DECELERATION STOP or EMERGENCY STOP. (For details on stop functions, refer to *[10-9 Stop Functions](#page-439-0)*.)

**Servo Parameter Area G5-series Torque Control Parameters**

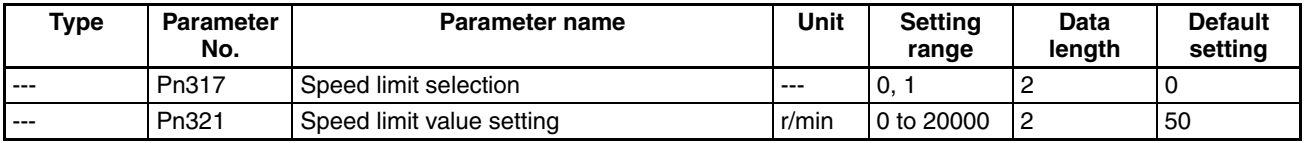

Pn317 is used to select the function of the option command value for torque control.

The option command value for torque control is described in the following pages.

Pn321 is used to set the fixed speed limit for torque control.

#### **G-series Torque Control Parameters**

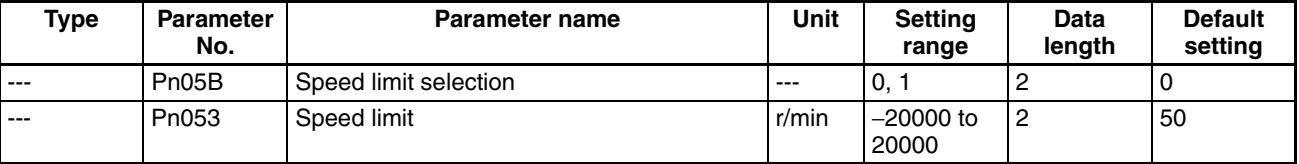

Pn05B is used to select the function of the option command value for torque control.

The option command value for torque control is described in the following pages.

Pn053 is used to set the fixed speed limit for torque control.

### **W-series Torque Control Parameters**

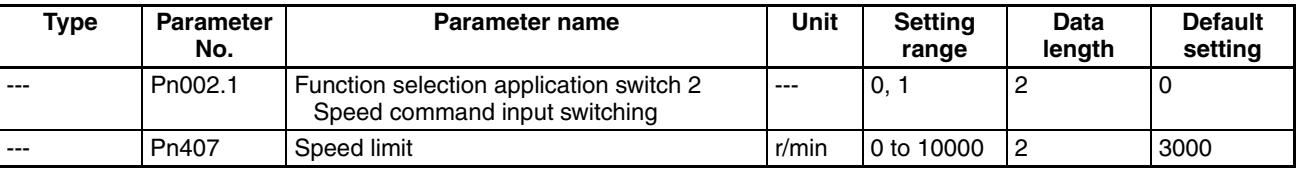

#### **Note** The default settings correspond to those used for W-series Servo Drives.

Pn002.1 is used to select the function of the option command value for torque control. The option command value for torque control is described in the following pages.

The data length for Pn002.1 is the set value specified to transfer Pn002 (including Pn002.1) when transferring Servo Parameters. Pn407 is used to set the fixed speed limit for torque control.

#### **Axis Operating Output Memory Areas (Operating Commands)**

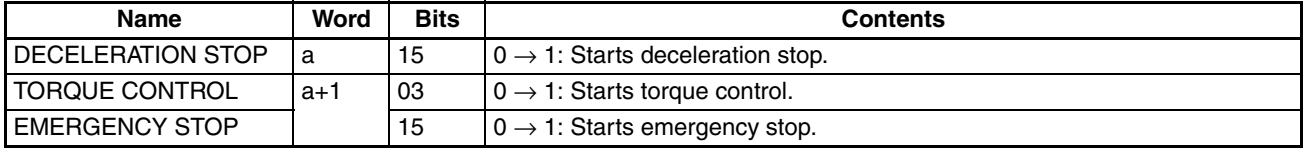

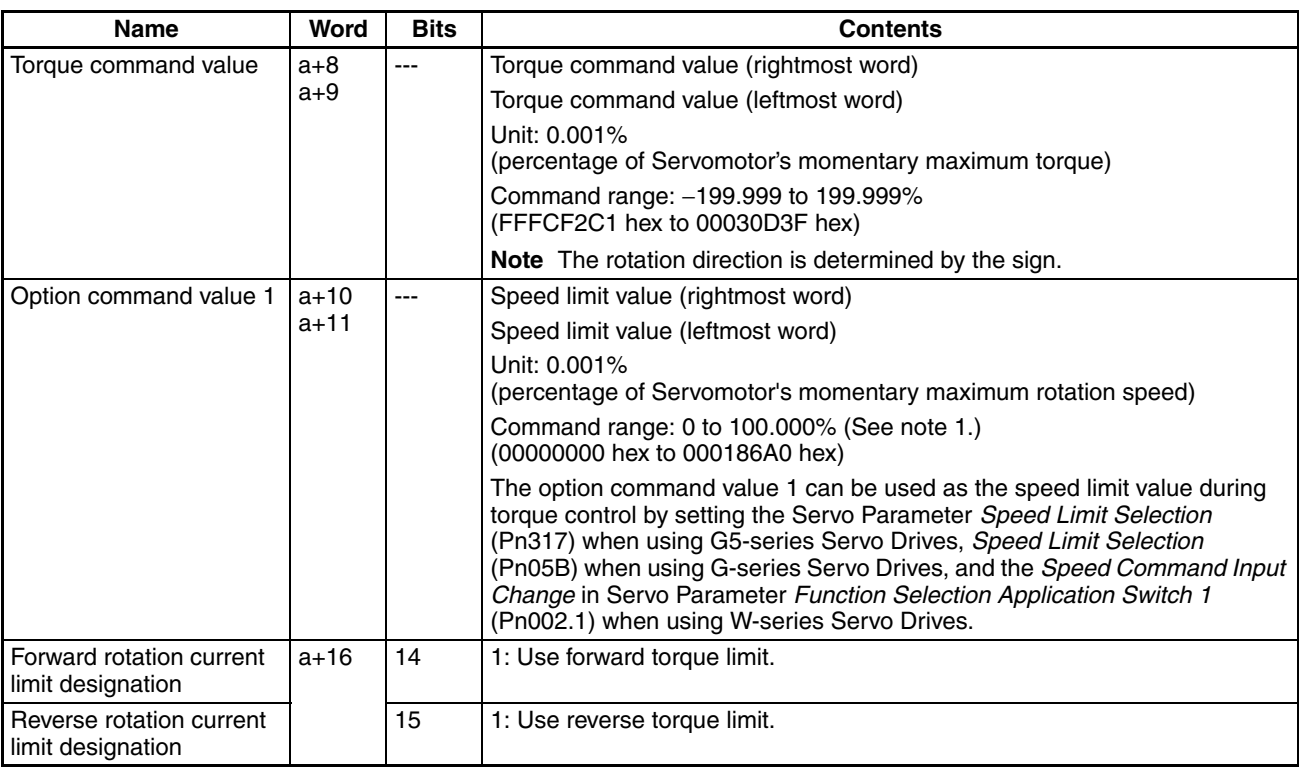

a = Beginning word of Axis Operating Output Areas specified in Common Parameters + (Axis No. −1) × 25

- **Note** (1) A command range check (0 to 10,000) is performed for the option command value for torque control when the torque control command is given. If the option command value is out of range, an option command value error (error code: 3064) will occur. The command range check will be performed even if the Servo Parameter *Speed Limit Selection* (Pn317) when using G5-series Servo Drives, Servo Parameter *Speed Limit Selection* (Pn05B) when using G-series Servo Drives, or the Torque Command Input Change parameter in the Function Selection Application Switches 2 when using W-series Servo Drives is set to disable using the option command value. Always set the option command value to 0 when it is not being used.
	- (2) The same option command value parameter is used for both speed and torque control. The allowable setting ranges for speed and torque control, however, are different. When switching between speed and torque control, be sure that the option command value is set within the proper range for the current type of control.

Changes to the torque command value during operation are always effective. during torque control, by setting a new torque command value in the Axis Operating Output Memory Area, the target torque for torque control can be changed.

The data for option command value 1 (speed limit value) is enabled when the start bit for TORQUE CONTROL turns ON. Changing these set values while torque control is being executed and then turning ON the TORQUE CON-TROL Bit again enables the speed limit value to be changed during operation.

The torque limit can also be applied by turning ON the Forward/Reverse Rotation Current Limit Designation Bit when executing TORQUE CONTROL. (For details, refer to *[10-4-3 Torque Limits Set by Operating Commands](#page-406-0)*.)

## **Axis Operating Input Memory Areas (Monitoring)**

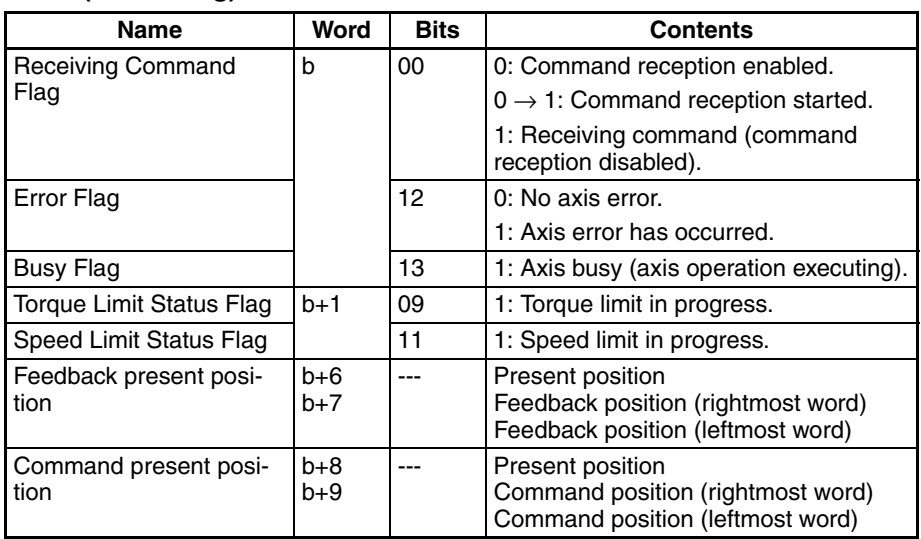

b = Beginning word of Axis Operating Input Areas specified in Common Parameters + (Axis No. −1) × 25

The Receiving Command Flag turns ON for at least one cycle time when the command to start torque control is received by the PCU. Use the Receiving Command Flag when starting and changing option commands to control the ON/OFF timing for TORQUE CONTROL.

During torque control, bit 11 in the Servo Status Flags (word b+1) of the Axis Operating Input Memory Area functions as the Speed Limit Status Flag.

The command present position that is output during torque control is calculated from the feedback position and the position deviation that is inferred from the current speed.

Changes in output torque may affect operation when switching to speed control or position control with deceleration stop, while torque control is being performed. For details, refer to *[10-5-3 Switching Control Mode](#page-423-0)*.

**Note** When executing movement commands sequentially, make sure that the movement command bit remains OFF for a minimum of either the PLC cycle time  $\times$  2 or the MECHATROLINK communications cycle  $\times$  2, whichever is longer. If the time that the movement command bit is OFF is too short, the PCU will not be able to detect the rising edge of the movement command bit, preventing reception of the command.

## **Option Command Value during Torque Control**

A speed limit can be applied during torque control by setting Servo Parameter *Speed Limit Selection* (Pn317) when using G5-series Servo Drives, Servo Parameter *Speed Limit Selection* (Pn05B) when using G-series Servo Drives, and the *Speed Command Input Change* in Servo Parameter *Function Selection Application Switch 2* (Pn002.1) when using W-series Servo Drives and the option command value.

The speed limit functions depend on the Servo Parameter and output bit combinations, as follows:

## **G5-series Servo Drives**

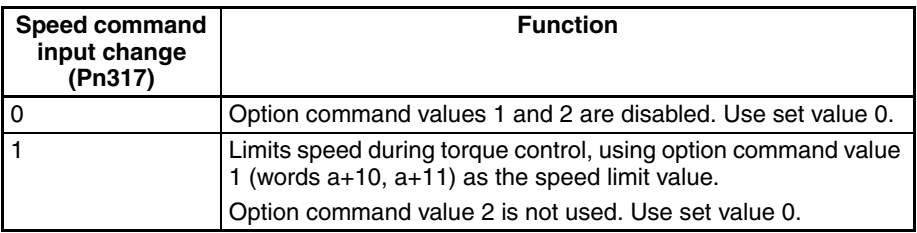

## **G-series Servo Drives**

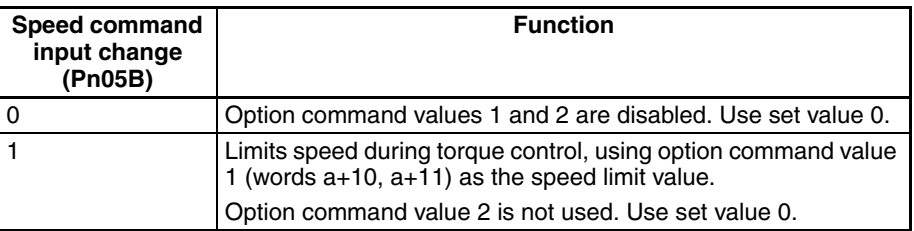

## **W-series Servo Drives**

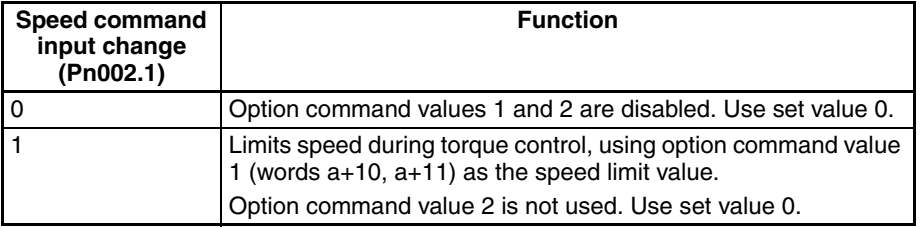

The data for option command value 1 (speed limit value) is enabled when the bit for TORQUE CONTROL turns ON. Changing option command value 1 while torque control is being executed and then turning ON the TORQUE CONTROL Bit again enables the speed limit value to be changed during operation.

The speed limit for torque control set in the option command value can be used together with a Servo Parameter (Pn321 for the G5 Series, Pn053 for the G Series and Pn407 for the W Series) (speed limit). When both speed limit functions are enabled at the same time, the Servomotor's rotation speed is limited by the lowest speed limit setting.

**Note** The speed limit functions for torque control are used to limit the Servomotor's rotation speed in a steady state, and not the upper limit (maximum value) of the Servomotor's rotation speed. Transitional overshooting may occur in the Servomotor's rotation speed and the speed limit value may be exceeded due to conditions such as the torque command value, Servomotor load, and inertia.

## *Torque Control* **Section 10-6**

## **Example Timing Chart for Torque Control**

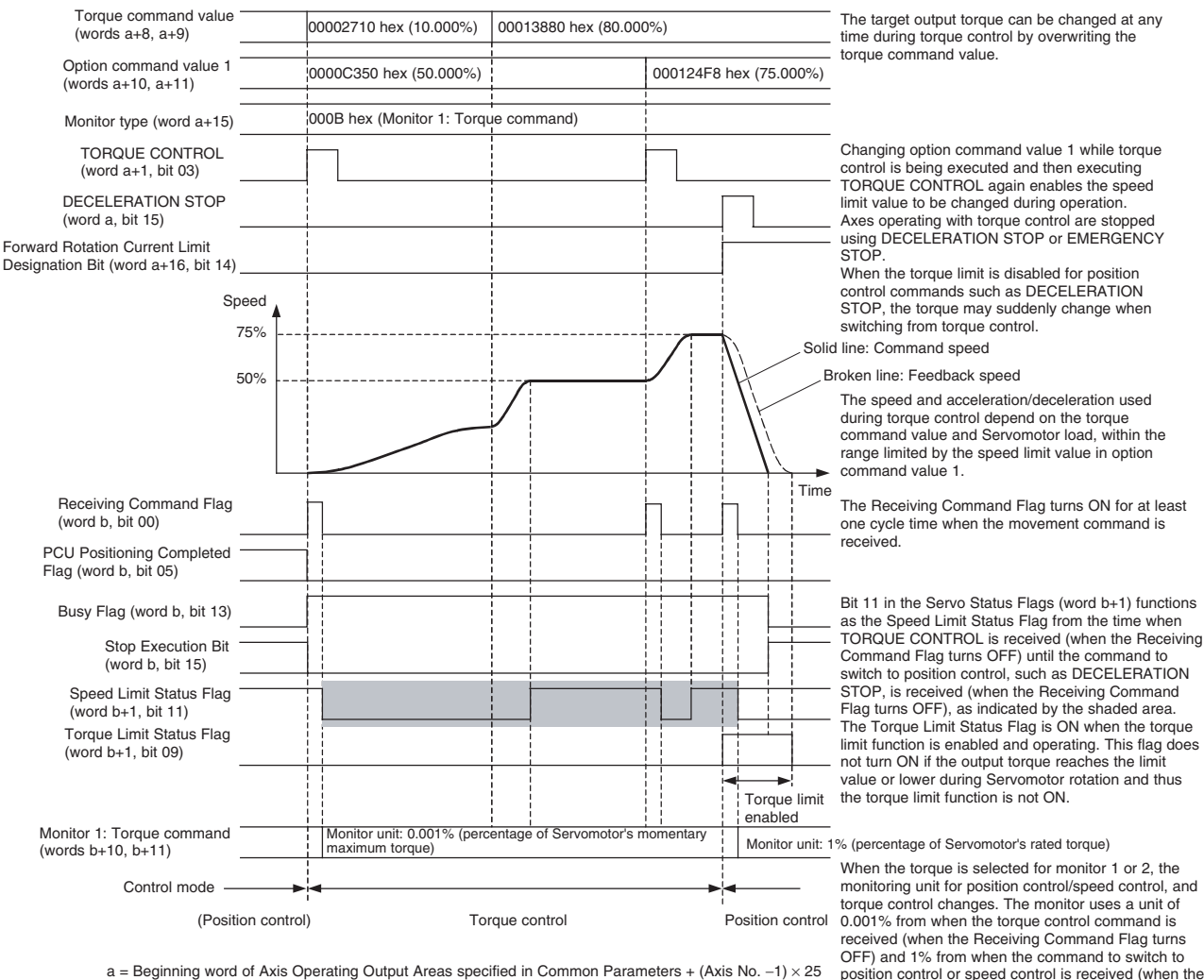

a = Beginning word of Axis Operating Output Areas specified in Common Parameters + (Axis No. −1) × 25 b = Beginning word of Axis Operating Input Areas specified in Common Parameters + (Axis No. −1) × 25

> For details on switching to torque control from position control or speed control, refer to *[10-5-3 Switching Control Mode](#page-423-0)*.

Receiving Command Flag turns OFF).

**Note** (1) When SERVO UNLOCK is executed during speed control or torque control, the Servo Drive will recover in the position control mode and in Servo lock status the next time SERVO LOCK is executed. If MECHATROLINK communications are stopped (connection released) or the power to the PCU is interrupted during speed control or torque control, the Servo Drive will be put in Servo free run state in the previous control mode. While in this state, if MECHATROLINK communications are started (connection established) and SERVO LOCK is executed, the Servomotor starts operating immediately in the previous command state. The speed monitor and torque monitor in the PCU's expanded monitoring functions will also not function properly. To stop MECHATROLINK communications while in speed control or torque control mode, use DECELERATION STOP or other command that will switch the Servo Drive to position control, and execute the next SERVO LOCK in position control mode. If the Servo is in a free run state during speed control or torque control (due to an error or other cause), execute DEVICE SETUP before the next SERVO LOCK and switch the Servo Drive to position control mode.

(2) In torque control mode, axis stop operations due to errors are executed after switching to position control. The output torque for these stop operations depends on the setting for error operation in the Current Limit Designation Bit. during torque control execution, if the Current Limit Designation Bit is not set to ON, the axis stop operation due to error will be executed with the torque limit disabled. To enable the torque limit for axis stop operations due to errors, turn ON the Current Limit Designation Bit while torque control is being executed and set Servo Parameters *No.2 Torque Limit* (Pn05F) when using G-series Servo Drives, and *Forward Rotation External Current Limit* (Pn404) or *Reverse Rotation External Current Limit* (Pn405) when using W-series Servo Drives.

## **Status and Monitoring during Torque Control**

When TORQUE CONTROL is executed, some of the Status Flags, monitoring functions, and display units change.

**Servo Status Flags in Axis Operating Input Memory Area (Word b+1)**

The function of bit 11 in the Servo Status Flags of the Axis Operating Input Memory Area depends on whether position control or torque control is used.

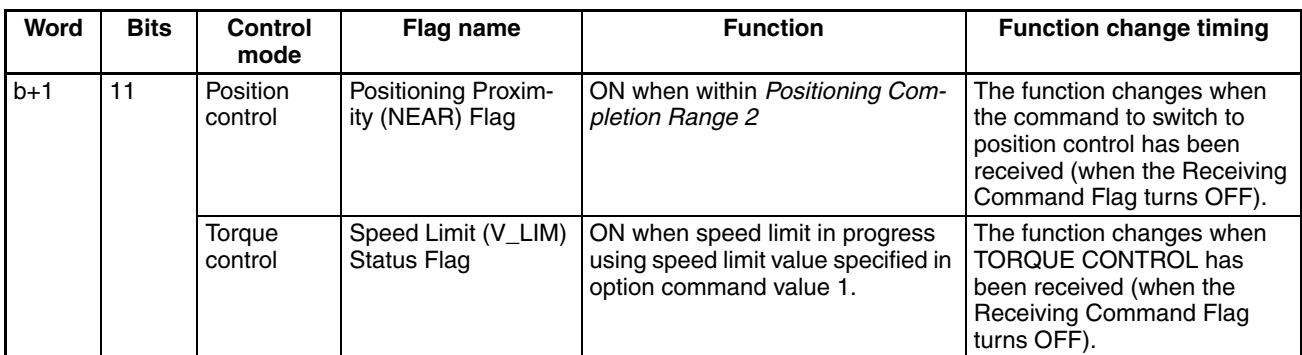

#### **Monitors 1 and 2 in Axis Operating Input Memory Areas**

When the torque is selected for monitor 1 or 2, the monitoring unit for position control/speed control, and torque control changes, as follows:

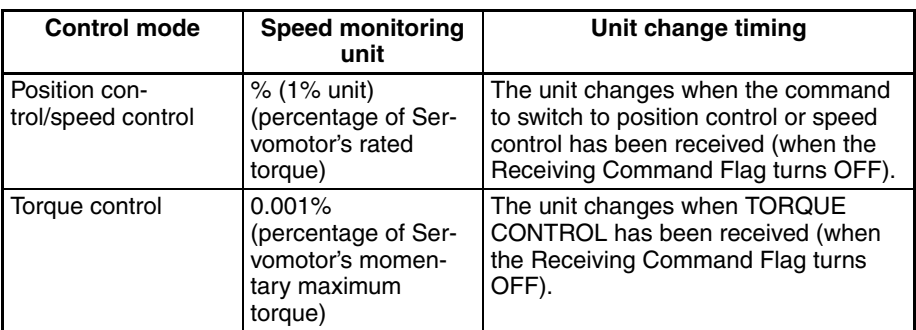
# **10-7 Backlash Compensation**

# **10-7-1 Overview**

"Backlash" is the play between the driving axis and the mechanical system being driven. If there is backlash in positioning from the positive or negative direction, it will cause a discrepancy of the same extent in the positioning. When using a G5-series Servo Drive, a G-series Servo Drive or a W-series Servo Drive, backlash compensation can be used to make this discrepancy as small as possible.

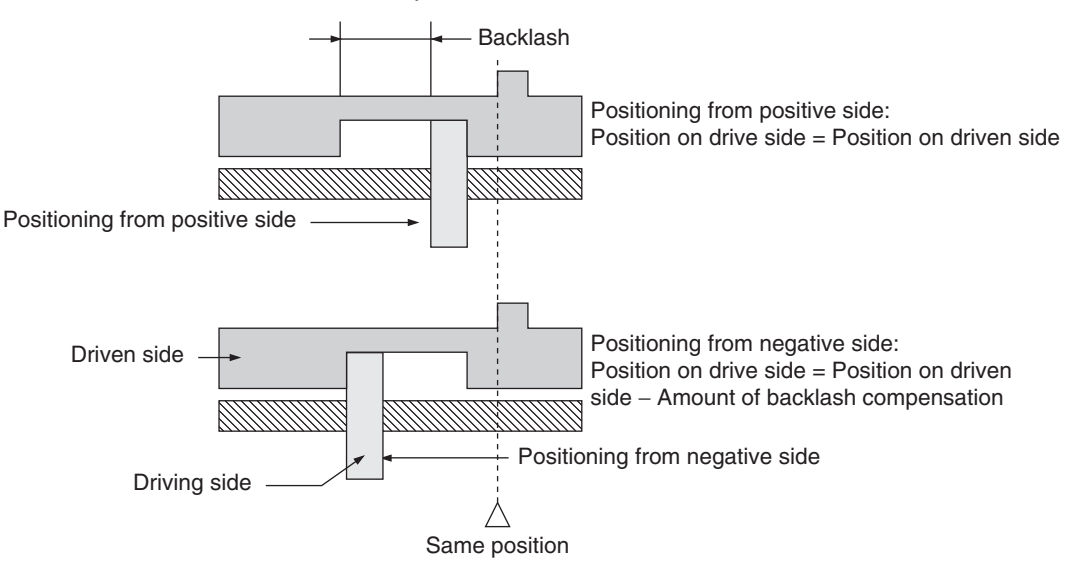

In the above diagram, after positioning from the positive side, backlash is compensated for up to the amount of the output of pulses set for the backlash compensation either when positioning in the negative direction or when the positioning direction is reversed.

The SMARTSTEP Junior Servo Drives do not support backlash compensation.

## **10-7-2 Backlash Compensation Procedure**

The PCU uses the Servo Drive's backlash compensation function. The Servo Parameters for backlash compensation must be set to enable the backlash compensation function. After setting the Servo Parameters, execute SERVO LOCK, and then perform backlash compensation with the following position control operations.

ABSOLUTE MOVEMENT, RELATIVE MOVEMENT, ORIGIN SEARCH, ORIGIN RETURN, and JOG

Backlash compensation is disabled when executing SPEED CONTROL or TORQUE CONTROL. Backlash compensation operation functions as follows:

• After SERVO LOCK (First Position Control Operating Command) Compensation is applied to the first operating command that operates in the specified backlash compensation direction. Compensation is not applied to operations prior to this that moved axes in the opposite direction to backlash.

• After Backlash Compensation

Backlash compensation is applied for the first operating command that operates in the opposite direction from which backlash compensation was previously applied. Once backlash compensation has been applied, it will not be applied again as long as operation is continued in the same direction.

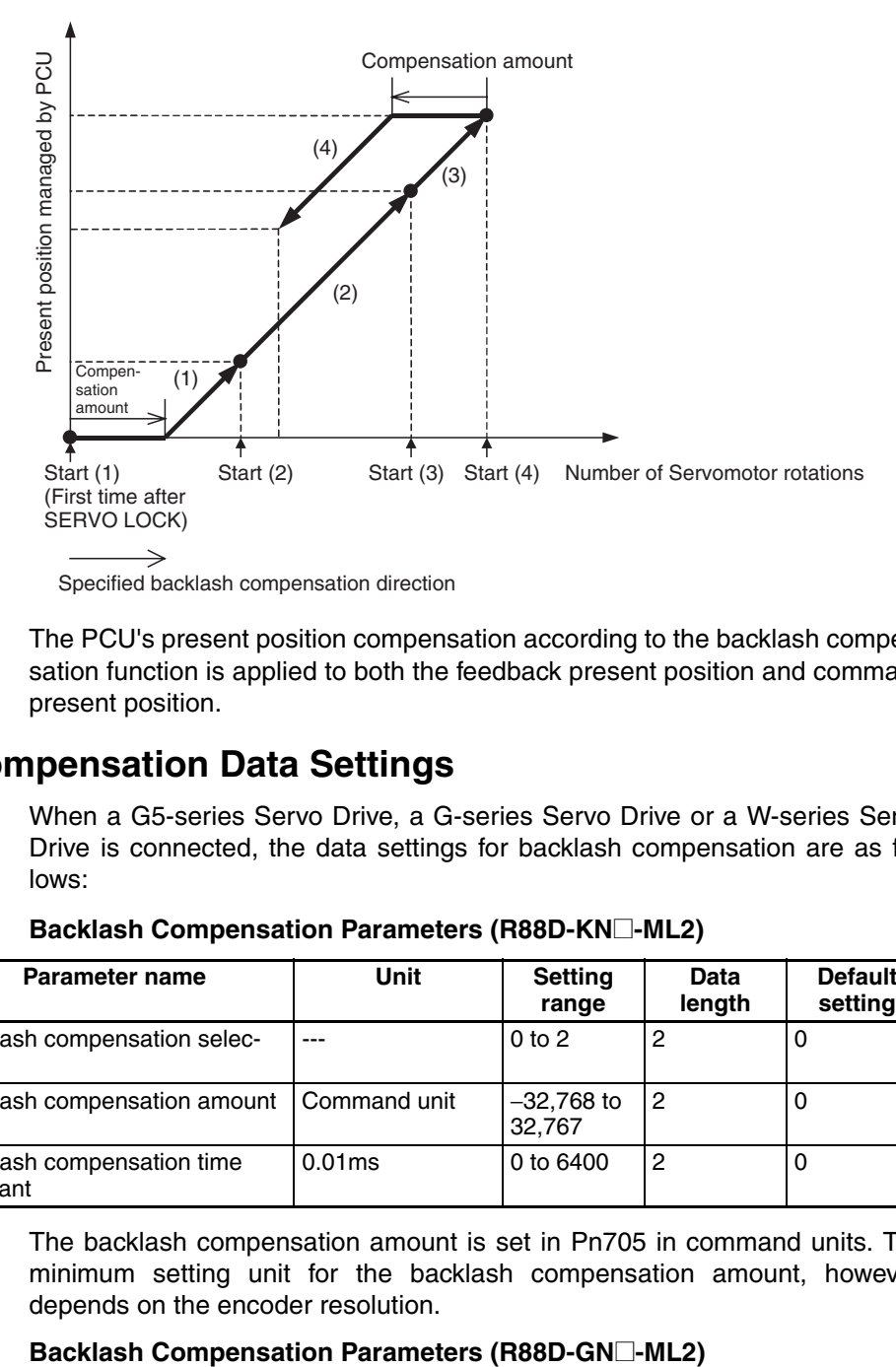

**Note** The PCU's present position compensation according to the backlash compensation function is applied to both the feedback present position and command present position.

# **10-7-3 Backlash Compensation Data Settings**

When a G5-series Servo Drive, a G-series Servo Drive or a W-series Servo Drive is connected, the data settings for backlash compensation are as follows:

| Type | <b>Parameter</b><br>No. | Parameter name                         | Unit         | <b>Setting</b><br>range | <b>Data</b><br>length | <b>Default</b><br>setting |
|------|-------------------------|----------------------------------------|--------------|-------------------------|-----------------------|---------------------------|
|      | Pn704                   | Backlash compensation selec-<br>tion   | $---$        | $0$ to $2$              |                       | υ                         |
|      | Pn705                   | Backlash compensation amount           | Command unit | $-32,768$ to<br>32.767  | 2                     | O                         |
| $-$  | Pn706                   | Backlash compensation time<br>constant | 0.01ms       | 0 to 6400               | $\overline{c}$        | 0                         |

**Servo Parameter Area Backlash Compensation Parameters (R88D-KN**@**-ML2)**

The backlash compensation amount is set in Pn705 in command units. The minimum setting unit for the backlash compensation amount, however, depends on the encoder resolution.

| Type | <b>Parameter</b><br>No. | <b>Parameter name</b>                | Unit | <b>Setting</b><br>range | Data<br>lenath | <b>Default</b><br>settina |
|------|-------------------------|--------------------------------------|------|-------------------------|----------------|---------------------------|
| .    | Pn100                   | Backlash compensation selec-<br>tion | $--$ | $0$ to $2$              |                |                           |

### *Backlash Compensation* **Section 10-7**

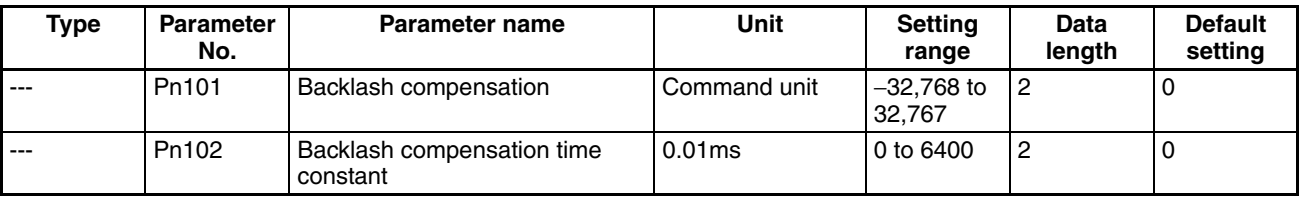

The backlash compensation amount is set in Pn101 in command units. The minimum setting unit for the backlash compensation amount, however, depends on the encoder resolution.

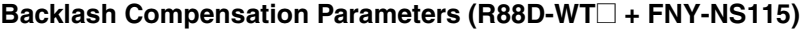

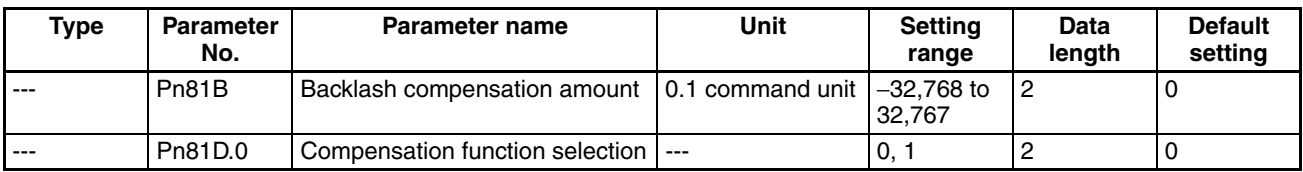

The backlash compensation amount is set in Pn81B in 0.1 command units. The minimum setting unit for the backlash compensation amount, however, depends on the encoder resolution.

#### **Backlash Compensation Parameters (R88D-WN**@**-ML2)**

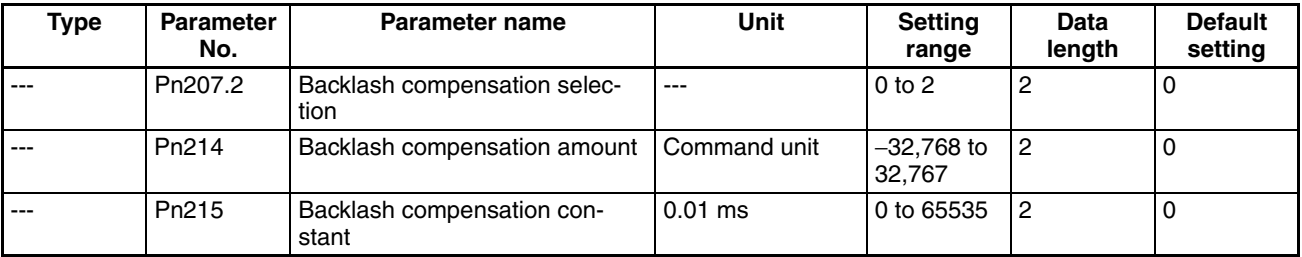

The backlash compensation function is set in Pn214 in command units. The minimum setting unit for the backlash compensation amount, however, depends on the encoder resolution.

The direction in which backlash compensation is first applied after execution of SERVO LOCK using the backlash compensation function is set in Servo Parameters *Backlash Compensation Selection* (Pn704) when using R88D-KN@-ML2, *Backlash Compensation Selection* (Pn100) when using R88D-GN@-ML2, *Backlash Compensation Direction* (Pn81D.0) when using R88D-WT@, and *Backlash Compensation Selection* (Pn207.2) when using R88D-WN@-ML2, as follows:

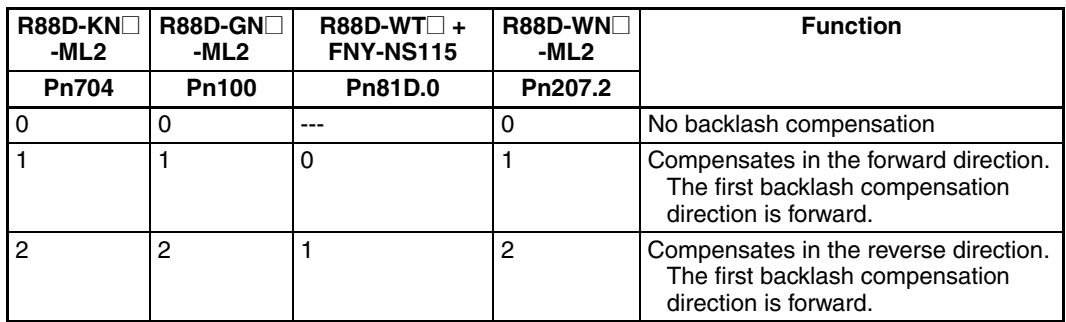

**Note** When using R88D-WT□ + FNY-NS115 without backlash compensation, set the backlash compensation amount to (Pn81B) to 0.

# **10-8 Software Limits**

### **10-8-1 Overview**

To prevent or reduce damage to external devices due to unexpected positioning operations when there is a malfunction, in addition to the forward rotation and reverse rotation limit input signals, the PCU also has a function that monitors positioning at a software level. This function is called the "software limit" function.

The range in which the software limit function monitors the position is determined by the values of two settings: the forward software limit and the reverse software limit. Normally, positioning is only possible within the range determined by these software limit settings. The relationship between the forward rotation and reverse rotation limit input signals, the software limits, and the mechanical stoppers used in the system is shown below.

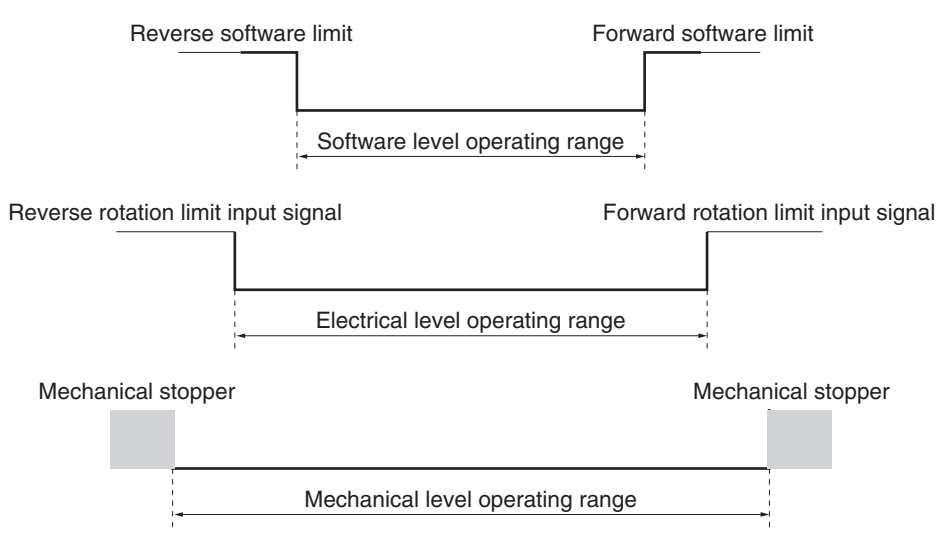

The software limit function is enabled if an origin has been established (i.e., the No Origin Flag is OFF). The software limit function is disabled when the origin has not been established.

When the Servo Drive power is turned ON, the PCU's present position is set to 0, and the origin is not established. RELATIVE MOVEMENT can be executed under these conditions, but the positioning range (present position range possible for positioning) will be −2,147,483,648 to 2,147,483,647 (command units), and the present position will be refreshed by adding the travel distance without an established origin.

If RELATIVE MOVEMENT is executed using a position command value that exceeds the positioning range, a Position Designation Error (error code: 3060) will occur when the command is executed.

When a command such as JOG continues to be executed, the present position will be repeated between −2,147,483,648 and 2,147,483,647 (command units). (Refer to *[7-3 Coordinate System and Present Position](#page-301-0)*.)

# **10-8-2 Procedure for Using Software Limits**

The PCU uses the Servo Drive's software limit function. The Servo Parameters for software limits must be set to enable the software limit function. After setting the Servo Parameters, the software limit function is enabled by executing ORIGIN SEARCH and PRESENT POSITION PRESET, or detecting the origin using the absolute encoder.

# **10-8-3 Software Limit Data Settings**

**Servo Parameter Area G5-series Software Limit Parameters**

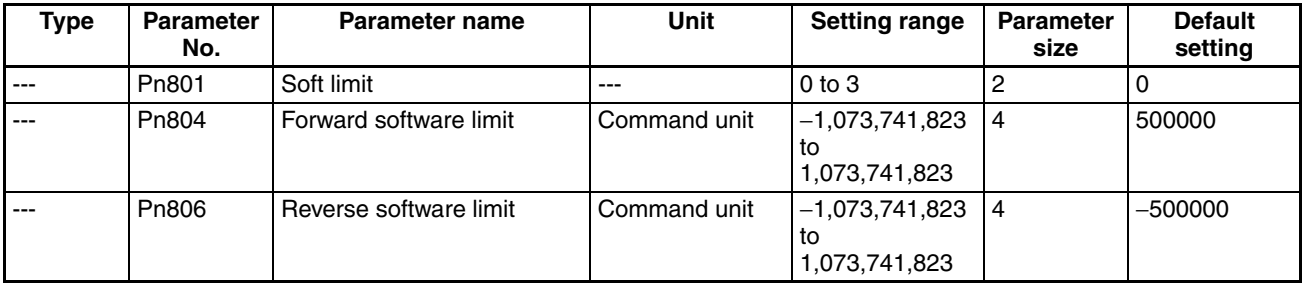

#### **G-series Software Limit Parameters**

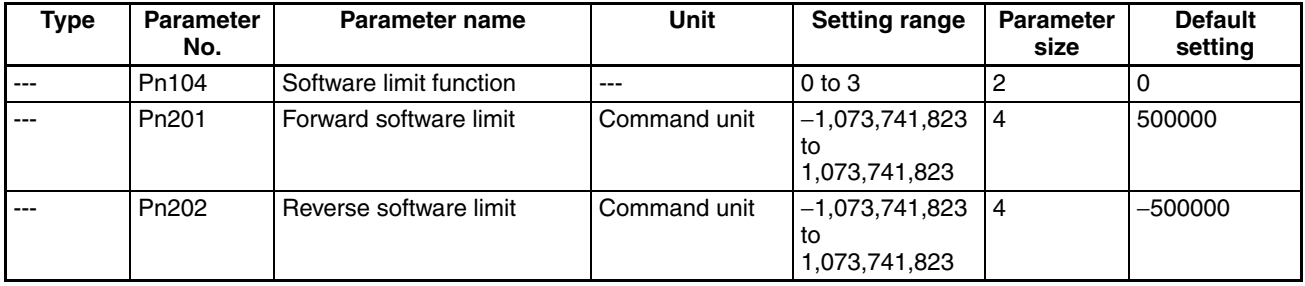

#### **W-series and SMARTSTEP Junior Software Limit Parameters**

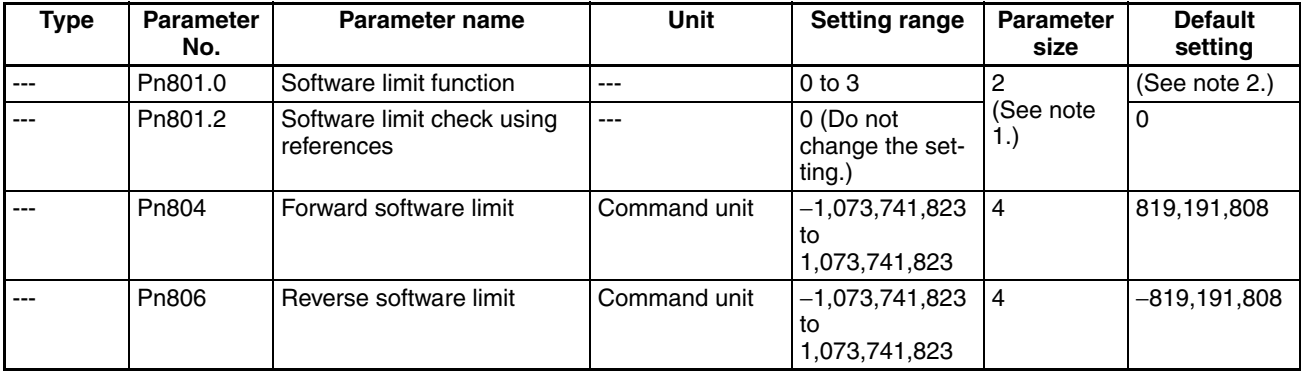

- **Note** (1) The data length for Pn801.0 and Pn801.2 is that specified when Servo Parameter Pn801 is transferred.
	- (2) The default setting for Pn801.0 is 0 when using R88D-WT $\Box$ , and 3 when using the R88D-WN<sup>-</sup>ML2 or a SMARTSTEP Junior Servo Drive.

The software limit settings are provided in the following pages. Set the software limits so that the reverse software limit is less than the forward software limit. If the forward software limit is less than or equal to the reverse software limit, the software limit will always be enabled.

When the software limit function is enabled, the status is indicated by the Forward/Reverse Software Limit Flags in the Axis Operating Input Memory Area, as follows:

#### **Axis Operating Input Memory Areas (Monitoring)**

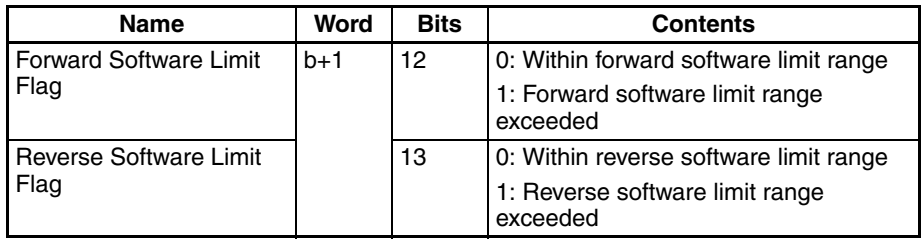

b = Beginning word of Axis Operating Input Areas specified in Common Parameters + (Axis No. −1) × 25

# **10-8-4 Software Limit Operation**

The software limit function operates as described in the following table for the present position when the software limits are set.

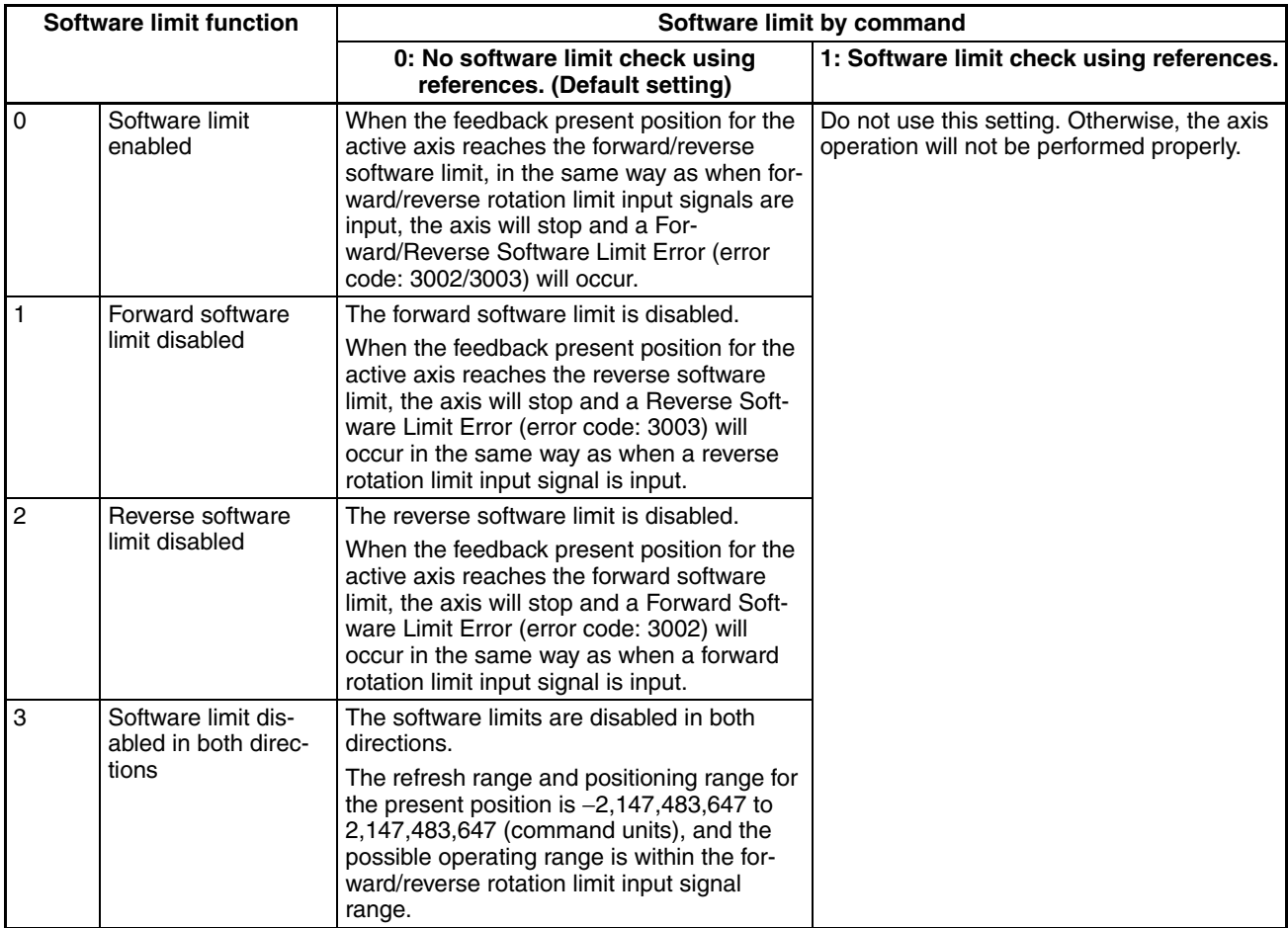

When a movement command is executed using direct operation for which the target position will exceed the software limit range, the operation when the software limit is reached will be as shown in the following diagram.

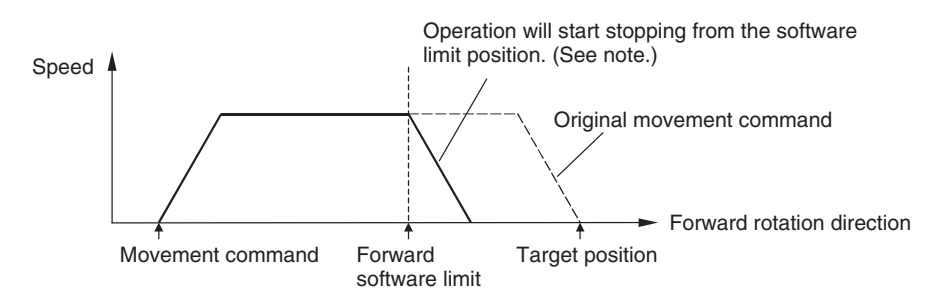

If RELATIVE MOVEMENT is executed using a position command value that exceeds the positioning range (−2,147,483,647 to 2,147,483,647 command units), a Position Designation Error (error code: 3060) will occur when the command is executed.

**Note** The stop operations when the software limit is reached is the same as when limit input signals are input. For details, refer to *[7-5 Limit Input Operations](#page-311-0)*.

When the axis movement command is executed (after alarm reset) from the position at which the software limit is exceeded (software limit has been detected), the operation will depend on the direction in which the software limit is detected, as follows:

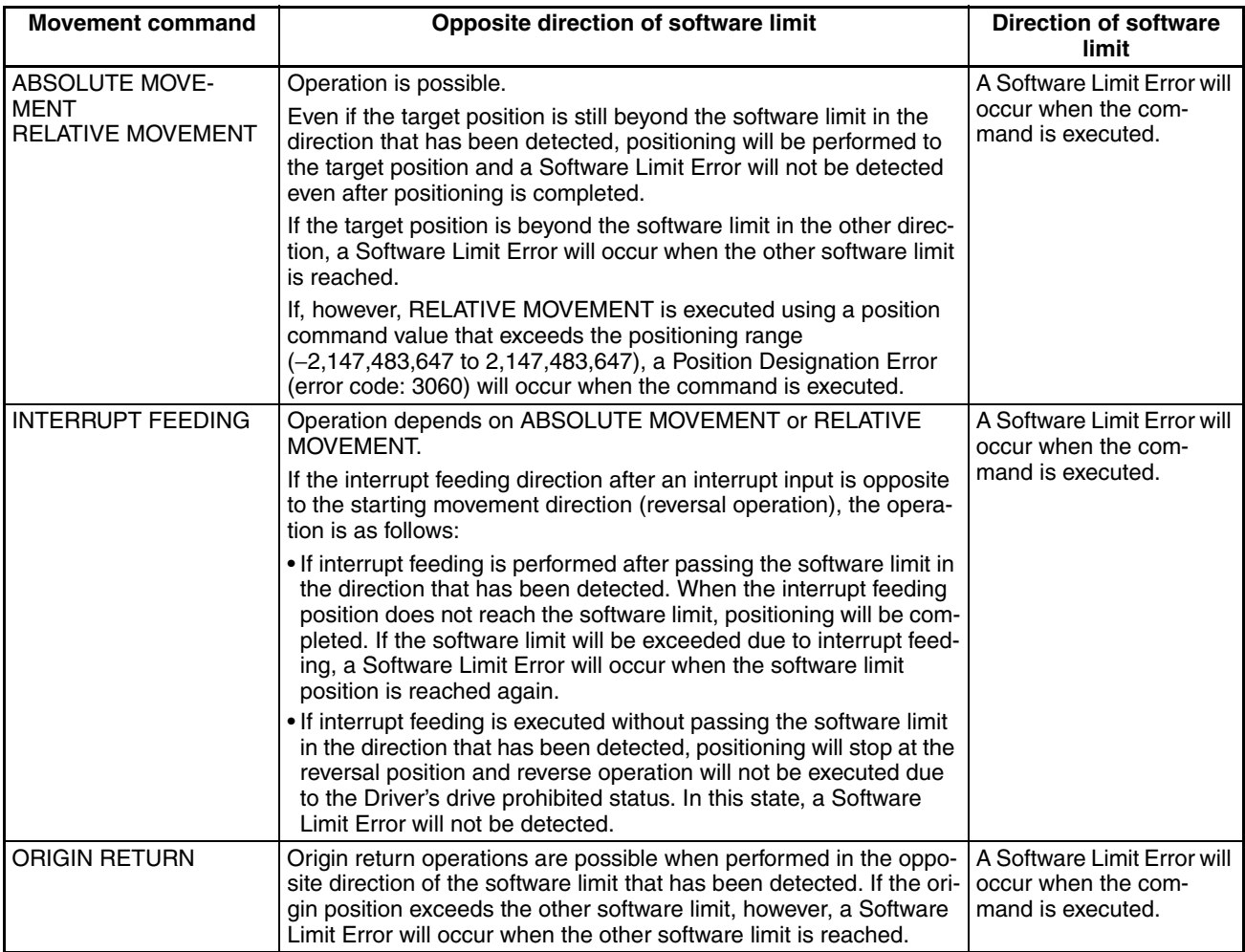

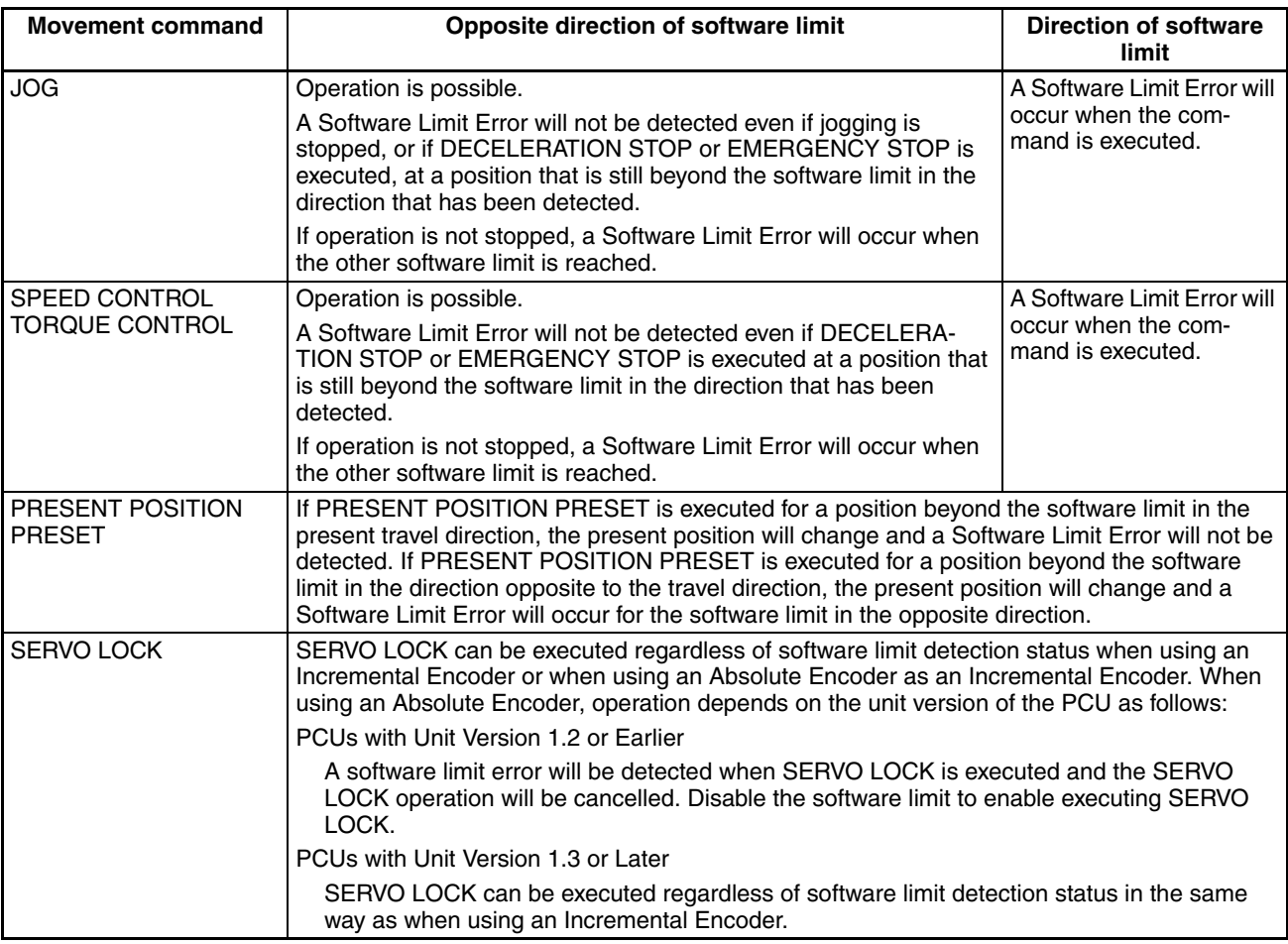

# **10-9 Stop Functions**

## **10-9-1 Overview**

The stop function is used to stop active axes operated by position control, speed control, or torque control. Axis operation can be stopped using the deceleration stop method, which stops the axis using a specified deceleration, or the emergency stop method, which cancels the operating command immediately and stops operation after moving for the remaining pulses in the Servo Drive's deviation counter. Axis operations are also stopped by the PCU if an error occurs.

For details on PCU operations when errors occur, refer to *[SECTION 12 Trou](#page-506-0)[bleshooting](#page-506-0)*.

# **10-9-2 Deceleration Stop**

Deceleration stop stops the active axis using the deceleration set in the Servo Parameters when the DECELERATION STOP Bit turns ON in the Axis Operating Output Memory Area. The deceleration stop operation is executed using position control with the specified deceleration curve.

When DECLARATION STOP is executed during speed control or torque control, the feedback speed at that point is used as the start speed, the control mode switches to position control, and operation decelerates to a stop.

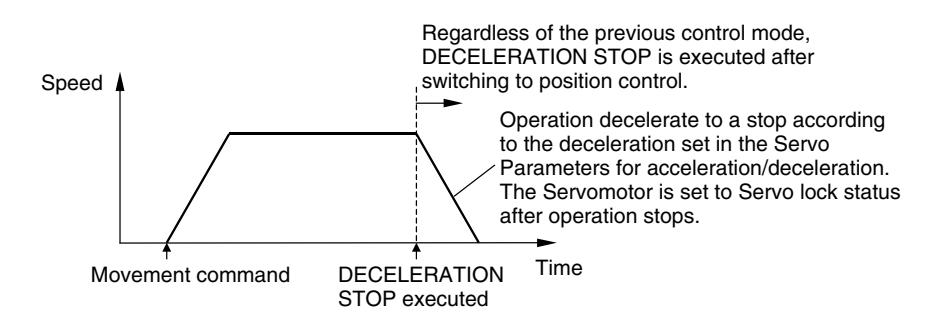

DECELERATION STOP can be executed for an axis that is servo-locked as long as SERVO UNLOCK, DEVIATION COUNTER RESET, or EMERGENCY STOP is not being executed and the command bits for these commands are not ON and as long as an axis error has not occurred.

When executing DECELERATION STOP, make sure that the DECELERA-TION STOP Bit remains ON until the Receiving Command Flag or Stop Execution Flag in the Axis Operating Input Memory Area turns ON.

All axis operation commands except for SERVO UNLOCK, DEVIATION COUNTER RESET, and EMERGENCY STOP will be ignored during DECEL-ERATION STOP execution or while the DECELERATION STOP Bit is ON.

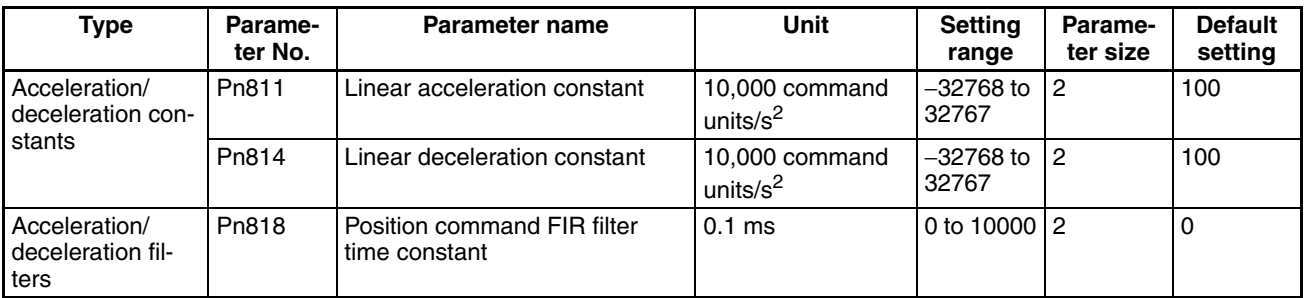

#### **Servo Parameter Area G5-series Acceleration/Deceleration Parameters**

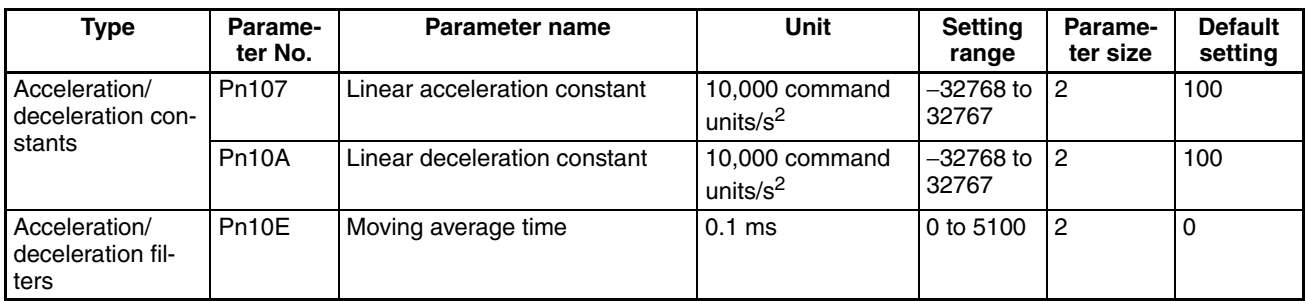

# **G-series Acceleration/Deceleration Parameters**

#### **W-series and SMARTSTEP Junior Acceleration/Deceleration Parameters**

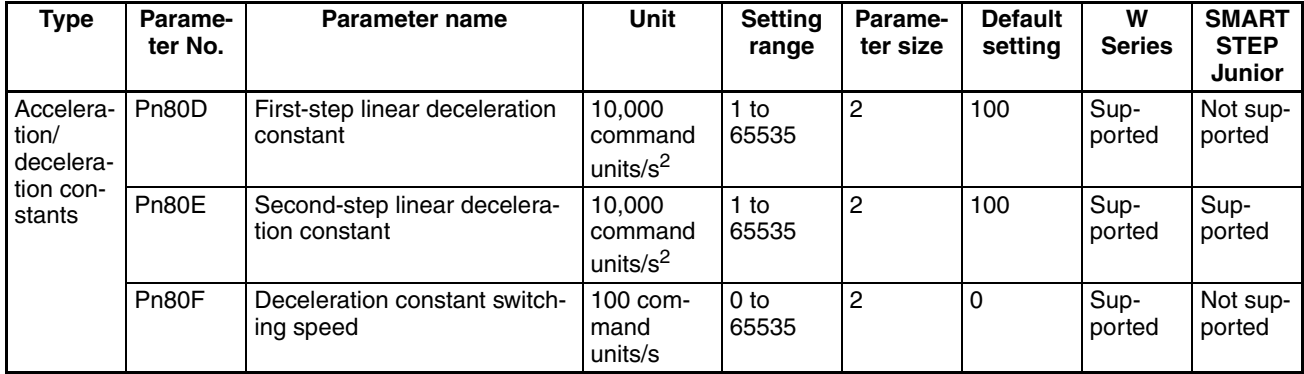

### *Stop Functions* **Section 10-9**

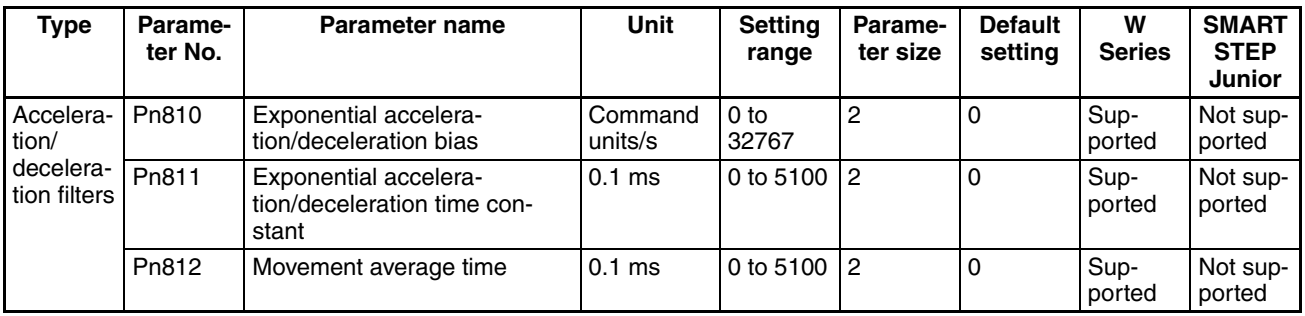

First-step deceleration curve operations require parameter settings for Pn80E only. For the acceleration/deceleration curve, Pn810 and Pn811 must be set when using an exponential curve, and Pn812 must be set when using an S-curve.

The SMARTSTEP Junior Servo Drives do not support the following parameters: Pn80D and Pn80F. They also do not support acceleration/deceleration filters, so the filters cannot be set. A one-step linear deceleration curve is set using only Pn80E.

#### **Axis Operating Output Memory Areas (Operating Commands)**

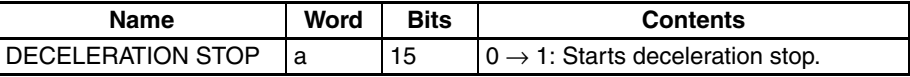

a = Beginning word of Axis Operating Output Areas specified in Common Parameters + (Axis No. −1) × 25

#### **Axis Operating Input Memory Areas (Monitoring)**

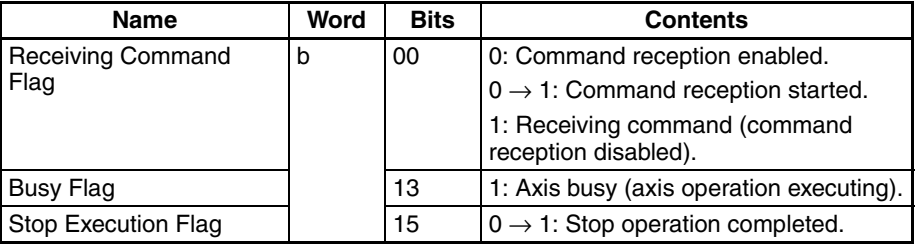

b = Beginning word of Axis Operating Input Areas specified in Common Parameters + (Axis No. −1) × 25

The Stop Execution Flag turns ON when DECELERATION STOP or EMER-GENCY STOP is received, but does not check whether the remaining pulses in the Servo Drive are within the positioning completion range, unlike the PCU Positioning Completed Flag in direct operation.

The Stop Execution Flag turns OFF when direct operation, jogging, speed commands or other movement commands are executed.

## **10-9-3 Emergency Stop**

The emergency stop operation cancels the operating command immediately and stops the active axis when the EMERGENCY STOP Bit turns ON in the Axis Operating Output Memory Area.

When EMERGENCY STOP is executed, axis operation switches to position control mode, and stops in Servo locked status. When EMERGENCY STOP is executed during position control, the axis operation distributes the pulses remaining in the Servo Drive's deviation counter and then stops.

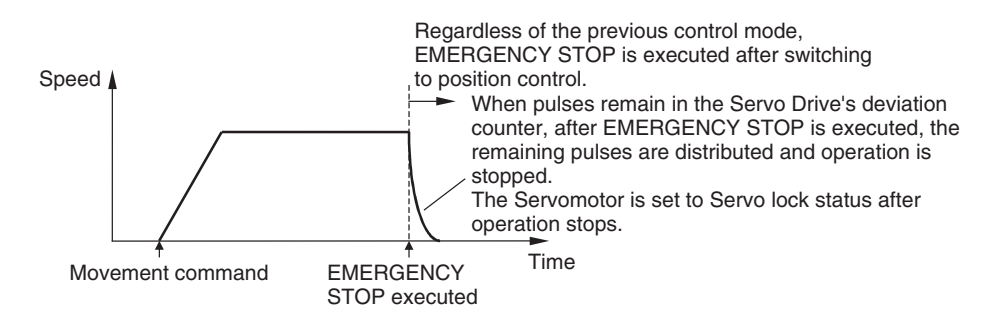

EMERGENCY STOP can be executed for an axis that is servo-locked as long as SERVO UNLOCK or DEVIATION COUNTER RESET is not being executed and the command bits for these commands are not ON and as long as an axis error has not occurred.

When executing EMERGENCY STOP, make sure that the EMERGENCY STOP Bit remains ON until the Receiving Command Flag or Stop Execution Flag in the Axis Operating Input Memory Area turns ON.

All axis operation commands except for SERVO UNLOCK and DEVIATION COUNTER RESET will be ignored during EMERGENCY STOP execution or while the EMERGENCY STOP Bit is ON.

#### **Axis Operating Output Memory Areas (Operating Commands)**

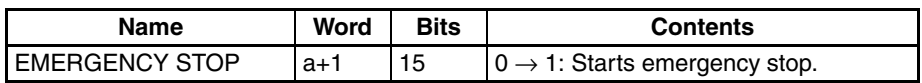

a = Beginning word of Axis Operating Output Areas specified in Common Parameters + (Axis No. −1) × 25

#### **Axis Operating Input Memory Areas (Monitoring)**

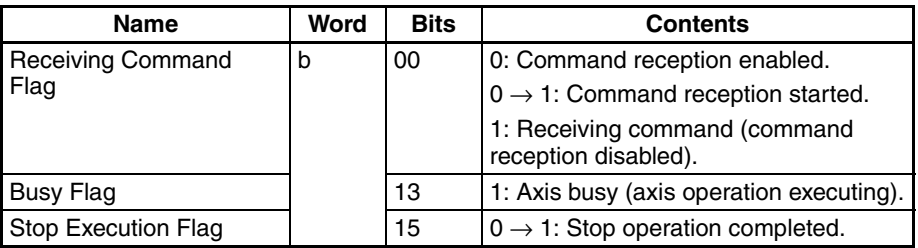

b = Beginning word of Axis Operating Input Areas specified in Common Parameters + (Axis No. −1) × 25

The Stop Execution Flag turns ON when DECELERATION STOP or EMER-GENCY STOP is received, but does not check whether the remaining pulses in the Servo Drive are within the positioning completion range, unlike the PCU Positioning Completed Flag in direct operation.

The Stop Execution Flag turns OFF when direct operation, jogging, speed commands or other movement commands are executed.

# **10-9-4 Stop Function Timing Chart**

The following timing chart is for when DECELERATION STOP is executed. The timing chart for EMERGENCY STOP is the same, except that operation is stopped after distributing the pulses remaining in the Servo Drive.

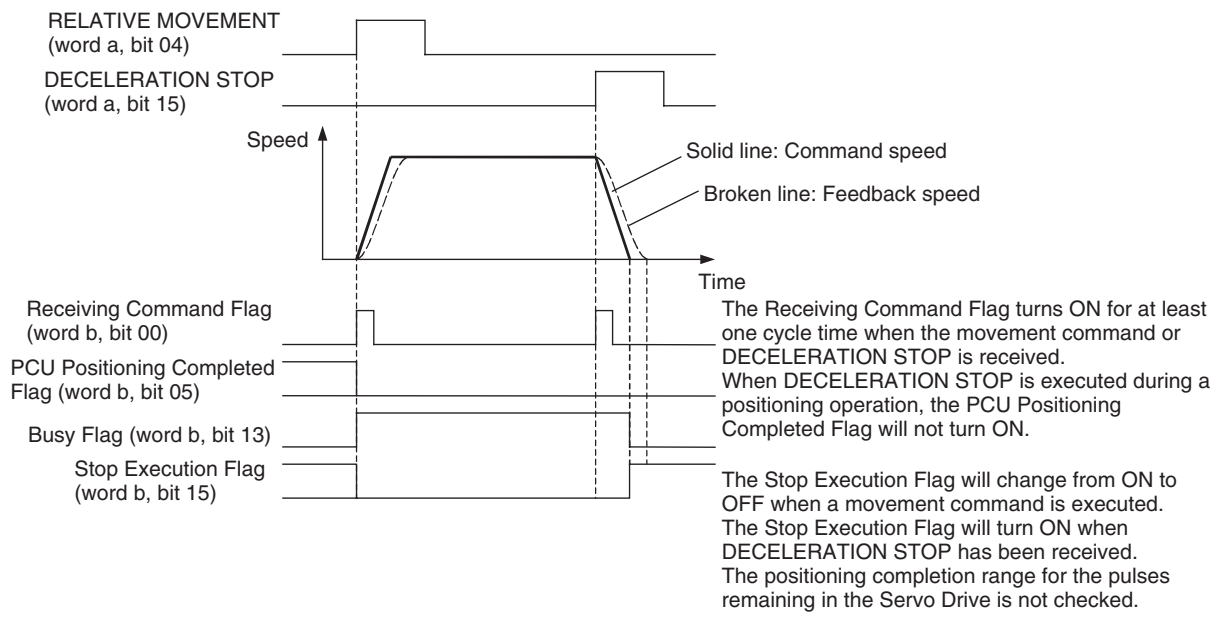

a = Beginning word of Axis Operating Output Areas specified in Common Parameters + (Axis No. −1) × 25 b = Beginning word of Axis Operating Input Areas specified in Common Parameters + (Axis No. −1) × 25

> When DECELERATION STOP or EMERGENCY STOP is executed during direct operation (ABSOLUTE MOVEMENT/RELATIVE MOVEMENT) or ORI-GIN SEARCH, the PCU Positioning Completed Flag will not turn ON when operation stops. Even if the stop position for DECELERATION STOP/EMER-GENCY STOP is within the positioning completion range of the target position for the initial positioning operation, the PCU Positioning Completed Flag will not turn ON.

> The status of the Receiving Command Flag, Busy Flag, and Stop Execution Flag will change if DECELERATION STOP or EMERGENCY STOP is executed when an axis operating command is not being executed.

> The stop operation will also be performed in the same way as for an active axis if still in the controlled status while the axis is being stopped (Busy Flag is ON), such as during direct operation, jogging, when the speed command value is set to 0 for speed control, or when the axis is being stopped during torque control.

#### *Stop Functions* **Section 10-9**

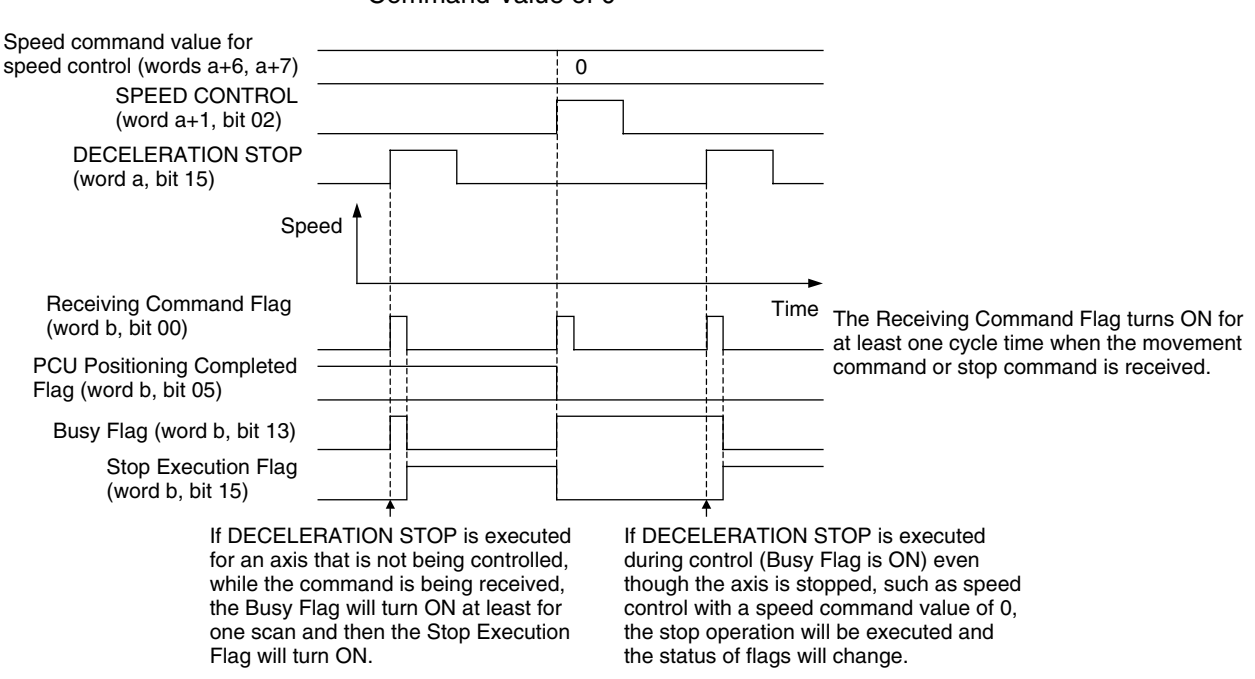

Example: Executing DECELERATION STOP for Speed Control with a Speed Command Value of 0

a = Beginning word of Axis Operating Output Areas specified in Common Parameters + (Axis No. −1) × 25 b = Beginning word of Axis Operating Input Areas specified in Common Parameters + (Axis No. −1) × 25

# **10-10 DEVIATION COUNTER RESET**

# **10-10-1 Overview of DEVIATION COUNTER RESET**

The deviation counter can be reset during position control for PCUs with unit version 1.3 or later.

The deviation counter reset function resets to 0 the position deviation accumulating in the Servo Drive's position loop deviation counter during position control. When pressing using torque control, when the machine catches and stops moving, or in other cases when the command present position and the feedback present position vary greatly, the positioning operation may not finished because the position deviation never becomes less than the completion width. DEVIATION COUNTER RESET can be used in such cases to reset the accumulated position deviation to 0 and thus complete the positioning operation.

With this function, the PCU's deviation counter reset function uses a movement command in the direction opposite to and the same size as the accumulated position deviation so that the command present position will match the feedback present position.

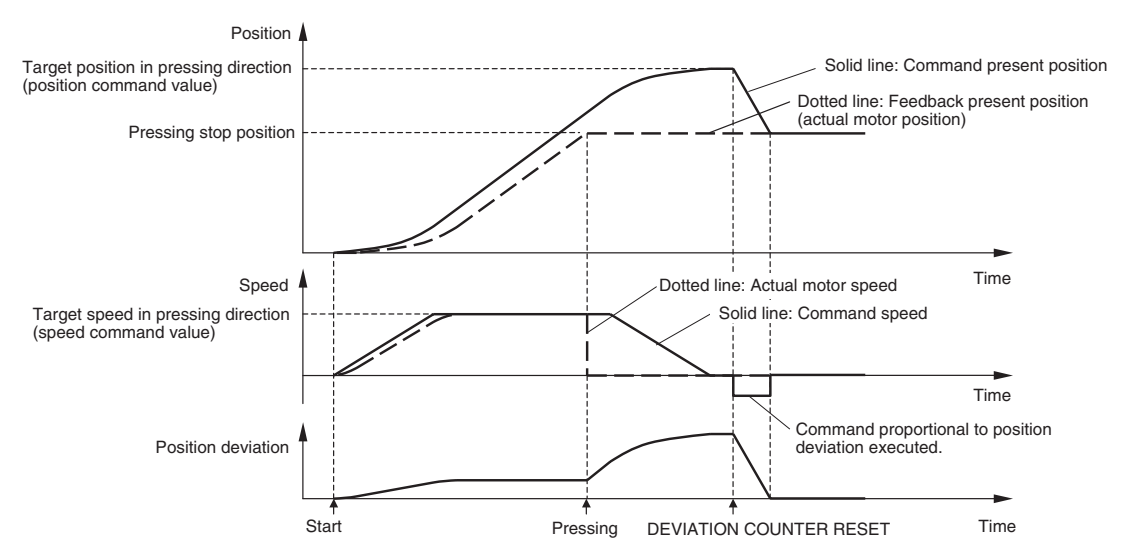

DEVIATION COUNTER RESET is valid only during position control after the servo has been locked and will be ignored if executed during speed control or torque control, or when the servo is unlocked.

**Note** Execute the PCU's DEVIATION COUNTER RESET only while the motor axis (machine) is stopped, by being pressed against something for example. This function executes a movement command in the direction opposite to and of the same size as the accumulated position deviation, so the machine may be subjected to shock if a movement command in the opposite direction is suddenly executed for a rotating axis. Also, do not execute DEVIATION COUNTER RESET for a vertical axis that is stopped by a servo lock only, without being held mechanically. While the vertical axis is servo-locked, the axis is controlled so that the vertical position is held using the accumulated position deviation. Therefore, executing a deviation counter reset may cause the motor load to fall.

# **10-10-2 Using DEVIATION COUNTER RESET**

DEVIATION COUNTER RESET is executed by turning ON the DEVIATION COUNTER RESET Bit in the Axis Operating Output Area to execute a movement command that effectively cancels the position deviation.

DEVIATION COUNTER RESET executes position control according to the position deviation at a maximum speed of 128,000. If the accumulated position deviation is large, processing time equivalent to several MECHA-TROLINK communications cycles will be required to complete resetting the deviation counter.

#### **Example**

MECHATROLINK communications cycle: 2 ms

Position deviation: 800 (command units)

The movement command executed for DEVIATION COUNTER RESET will be as shown below for the above conditions. The direction will be so that the position deviation is eliminated.

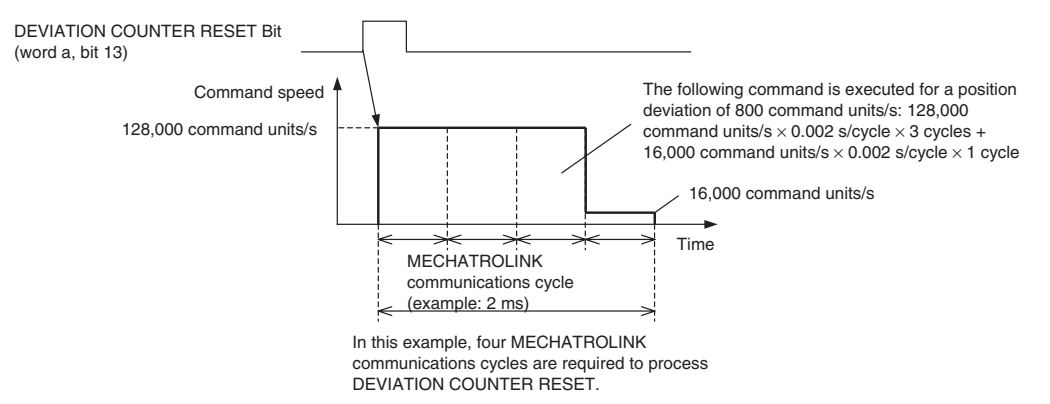

In this example, the movement command to eliminate the position deviation of 800 command units exceeds the movement possible in one MECHA-TROLINK communications cycle at a speed of 128,000 command units/s, so the command is executed over multiple cycles (four total).

When DEVIATION COUNTER RESET is executed, the torque limit does not depend on the setting of the Torque Limit Designation Bit, but on the status in the previous axis operation. (The previous torque limit status is continued, and DEVIATION COUNTER RESET is executed.)

#### **Axis Operating Output Area (Operation Commands)**

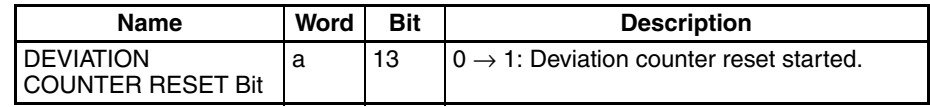

 $a =$  Beginning word of Axis Operating Output Area specified in Common Parameters  $+$ (Axis No. − 1) x 25

A deviation counter reset can be executed for any axis for which position control that includes a Servo lock is being executed, as long as there is no axis error, the Servo is locked, and the Servo Unlock Bit is not ON. The command is invalid if executed during speed control or torque control, or when the Servo is unlocked.

When executing a deviation counter reset, keep the Deviation Counter Reset Bit ON until Receiving Command Flag turns ON in the Axis Operating Output Area or until the Busy Flag is turned OFF.

### **DEVIATION COUNTER RESET** Section 10-10

While the Deviation Counter Reset Bit is ON and a deviation counter reset is being executed, all operation commands other than SERVO UNLOCK are disabled.

#### **Axis Operating Input Area (Monitoring)**

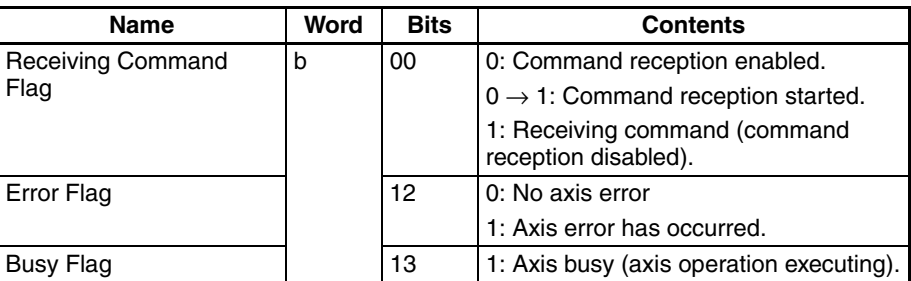

b = Beginning word of Axis Operating Input Areas specified in Common Parameters + (Axis No.  $-1$ ) × 25

The status of the PCU Positioning Completed Flag, the No Origin Flag, and the Stop Execution Bit are not changed by turning ON the DEVIATION COUNTER RESET Bit. When the DEVIATION COUNTER RESET is executed, the Busy Flag is held.

**Timing Chart** The timing chart for DEVIATION COUNTER RESET is shown below.

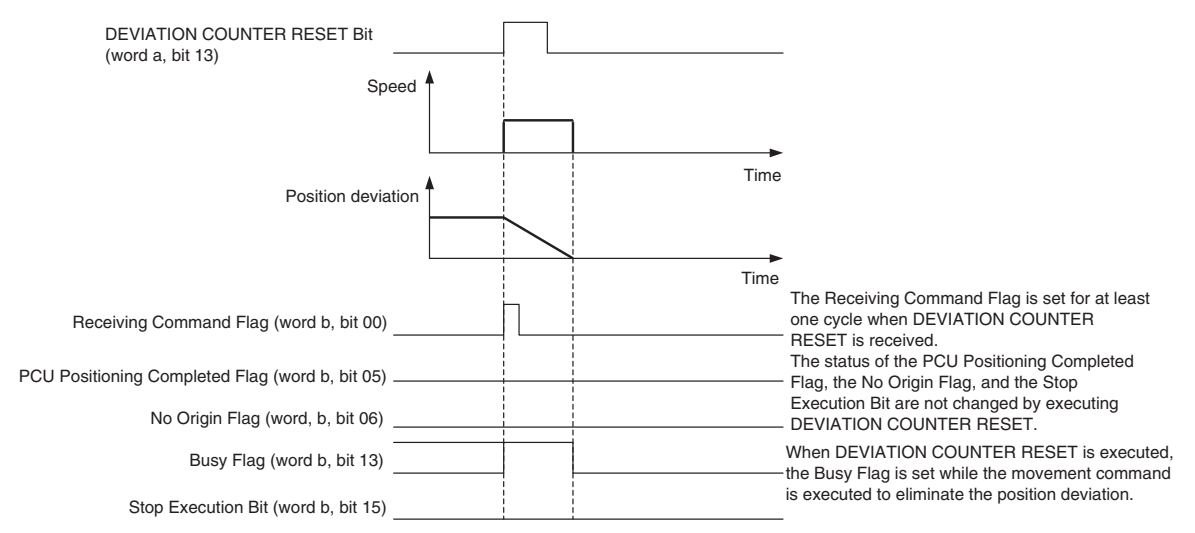

a = Beginning word of Axis Operating Output Area specified in Common Parameters + (Axis No. −1) × 25 b = Beginning word of Axis Operating Input Area specified in Common Parameters + (Axis No. −1) × 25

# **SECTION 11 Sample Programs**

This section provides basic program examples and application examples for using the Position Control Unit.

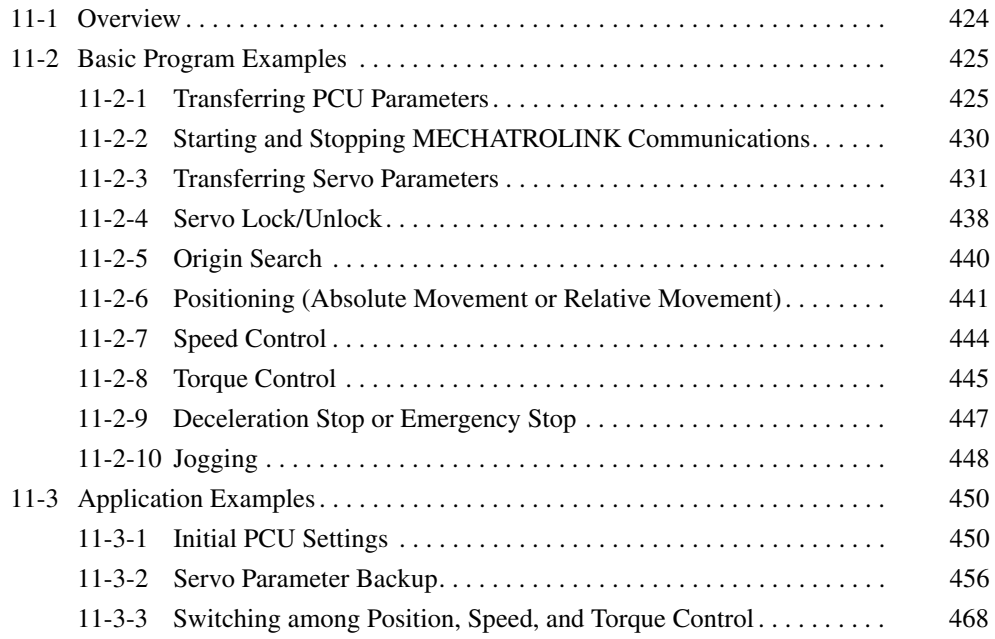

# <span id="page-449-0"></span>**11-1 Overview**

This section shows sample programs that execute the various PCU functions from the ladder program.

Refer to *[11-2 Basic Program Examples](#page-450-0)* for descriptions of the sample ladder program sections containing the functions. Refer to *[11-3 Application Exam](#page-475-0)[ples](#page-475-0)* for sample programs that combine those various program sections.

This section explains the example system and conditions used for the sample programs.

**Note** The sample programs shown in this section use the PCU's functions and are configured only with ladder programs related to the interface between the PLC and PCU.

> When creating the program for the actual equipment in the system, add program sections to perform tasks such as interlocking the equipment's movement, managing I/O from other equipment, and controlling operation so that the program will provide the required operating commands to the PCU.

> In addition, always test the new program thoroughly to verify proper operation before switching to full-scale operation in the system.

#### **Devices in the Sample System**

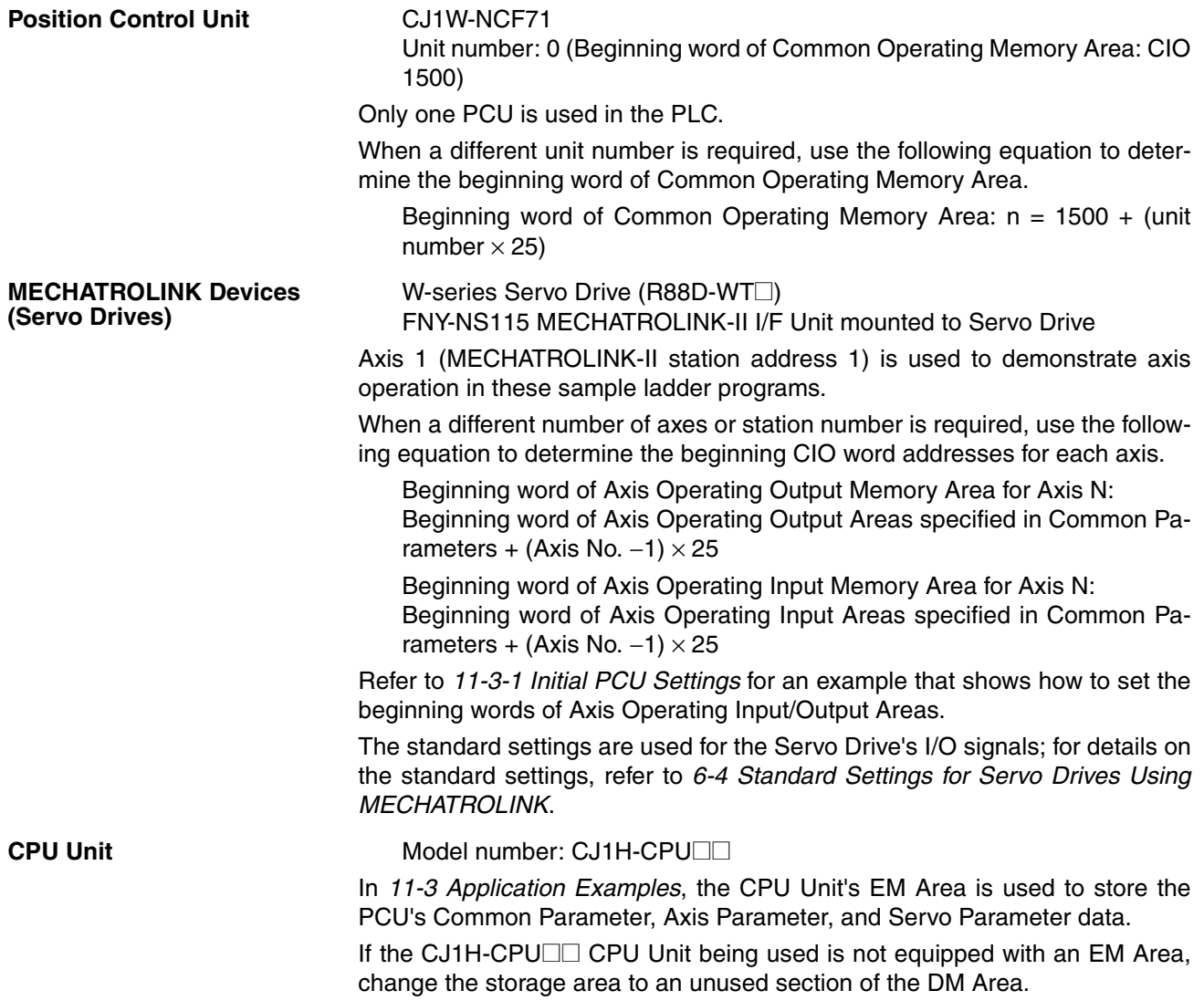

**Installation and Wiring** Install and wire the devices according to the directions in *[SECTION 3 Installa](#page-56-0)[tion and Wiring](#page-56-0)*.

Connect a 24-VDC control input power supply for the Servo Drive's I/O signals and connect normally closed switches/sensors for the positive and negative overtravel inputs (forward drive prohibited and reverse drive prohibited signals).

Also, when an origin search operation is to be executed, connect a normally open switch/sensor for the origin proximity input signal (origin return deceleration LS).

# <span id="page-450-0"></span>**11-2 Basic Program Examples**

This section provides sample ladder programs related to the PCU's basic functions.

## <span id="page-450-1"></span>**11-2-1 Transferring PCU Parameters**

**Overview** The parameters set in the PCU (Common Parameters and Axis Parameters) can be transferred to and from the CPU Unit's EM Area using the READ DATA Bit and WRITE DATA Bit.

> Also, the parameters that have been written to the PCU can be saved to the PCU's internal flash memory using the SAVE DATA Bit.

> These sample programs use the following parts of the CPU Unit's I/O memory.

#### **CPU Bus Unit Area**

CIO 1500 to CIO 1524

These word addresses are contained in the CPU Bus Unit Area words allocated to unit number 0.

#### **Data Memory Area (DM Area)**

D10000 to D10039

These words contain the write data when writing or the read data when reading.

In this sample program, 40 words of data are written and read, and D10000 is specified as the starting word, so D10000 to D10039 are used.

#### **Work Area (WR Area)**

Writing data: W300.00 to W300.06 Reading data: W301.00 to W301.06 Saving data: W302.00 to W302.06

These Work Area bits are used to show the progress of function execution and the execution status.

**Writing Data** Use the WRITE DATA Bit in the Common Operating Memory Area to write the write data prepared in the DM Area of the CPU Unit to the PCU.

> When the execution condition for the write operation goes ON, the 40 words of write data (preset in the CPU Unit's DM Area starting at D10000) are transferred to the PCU's internal memory starting at address 1838 hex.

When the data has been written, W300.05 is turned ON for one cycle.

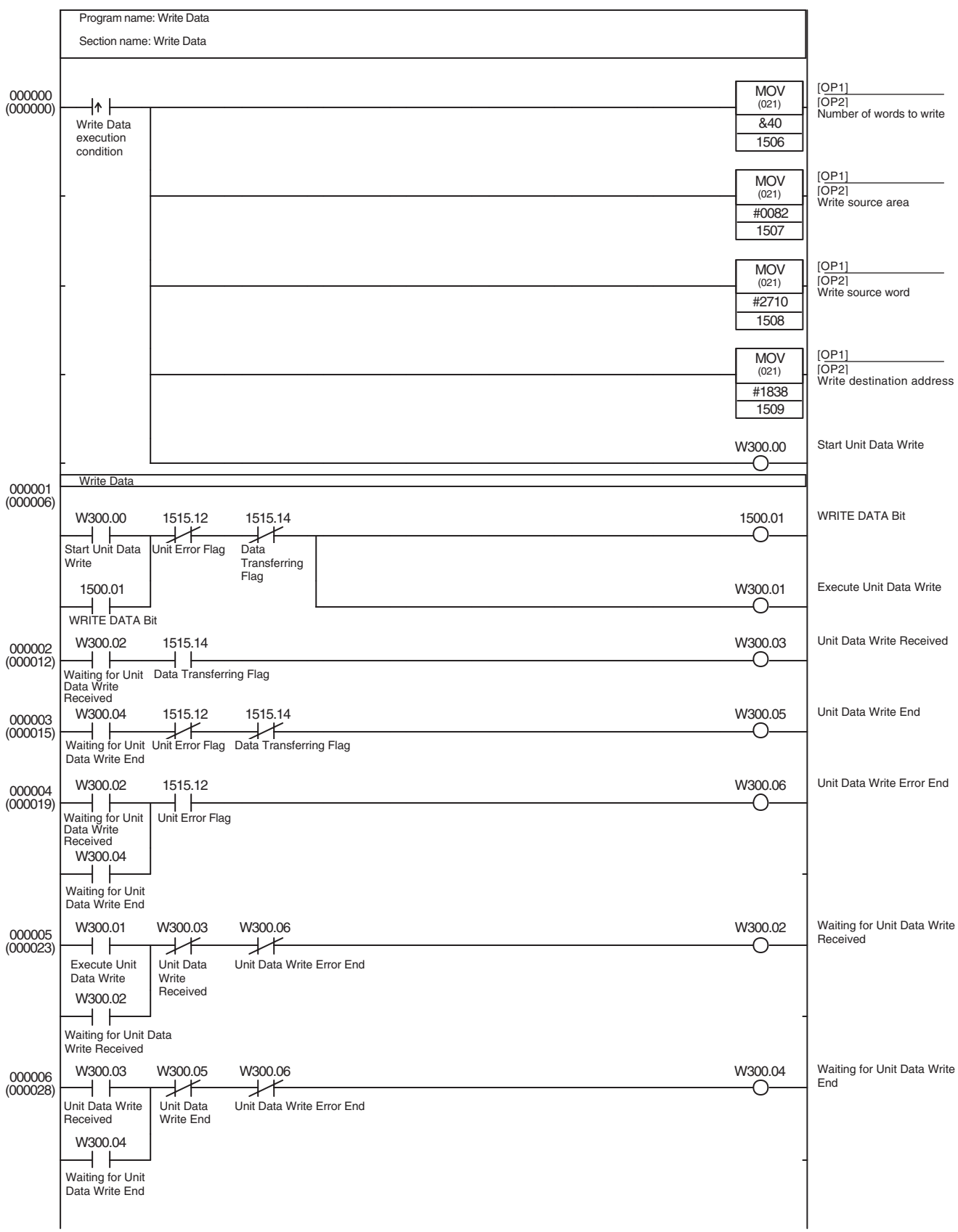

**Reading Data** Use the READ DATA Bit in the Common Operating Memory Area to read the read data from the PCU's internal memory to the CPU Unit's DM Area.

> When the execution condition for the read operation goes ON, the 40 words of read data are read from the PCU's internal memory (starting at address 1838 hex) to the CPU Unit's DM Area (starting at D10000).

When the data has been read, W301.05 is turned ON for one cycle.

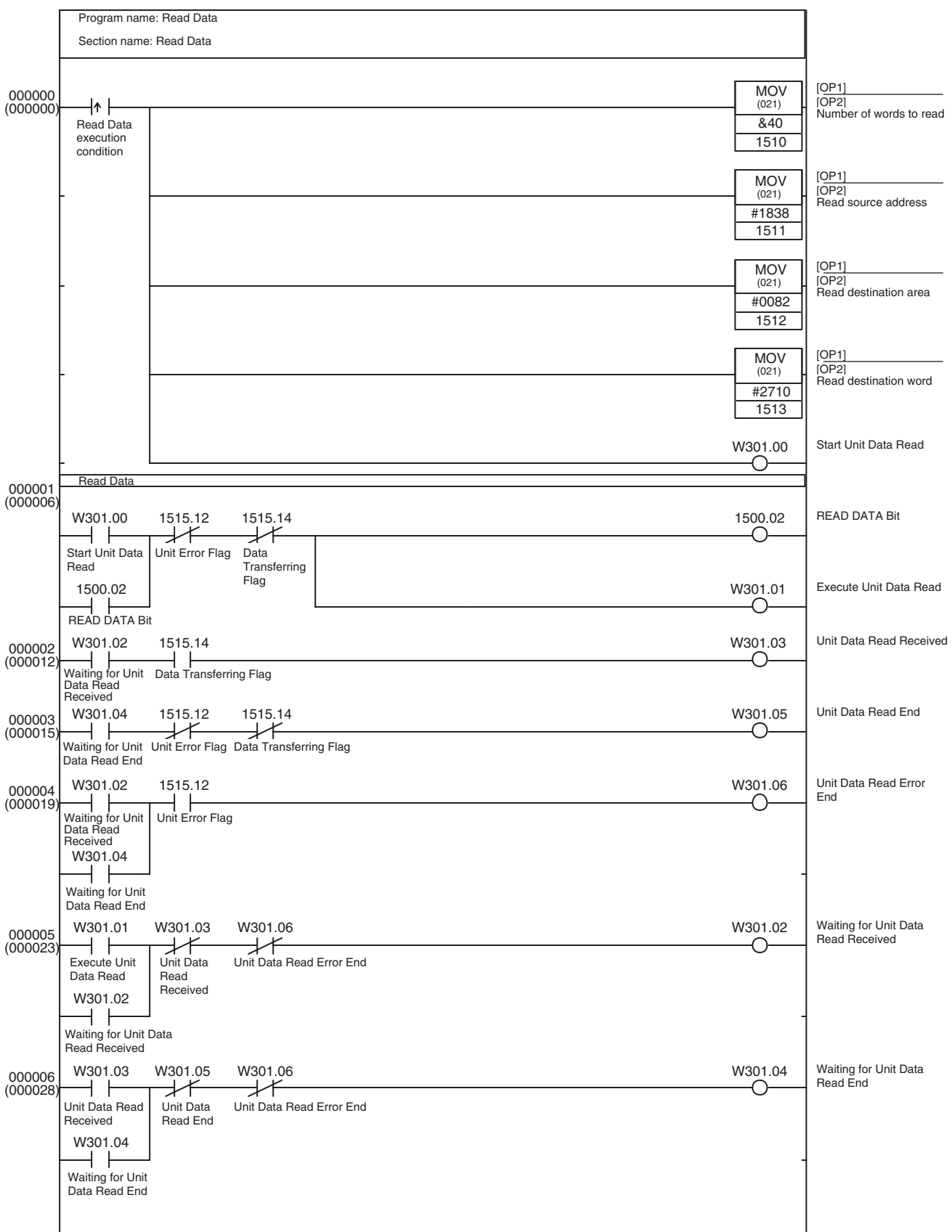

### **Saving Data** Use the SAVE DATA Bit in the Common Operating Memory Area to save the PCU's Common Parameters and Axis Parameters to the PCU's flash memory. The PCU's Save Data operation is executed when the Save Data execution condition goes from OFF to ON. When the data has been saved, W302.05 is turned ON for one cycle. The Save Data operation cannot be executed while MECHATROLINK communications are active. If the Save Data is executed during MECHATROLINK communications, a Multi-start Error (Unit error code: 0021). Execute this sample program only when MECHATROLINK communications are stopped.

#### **Sample Ladder Program**

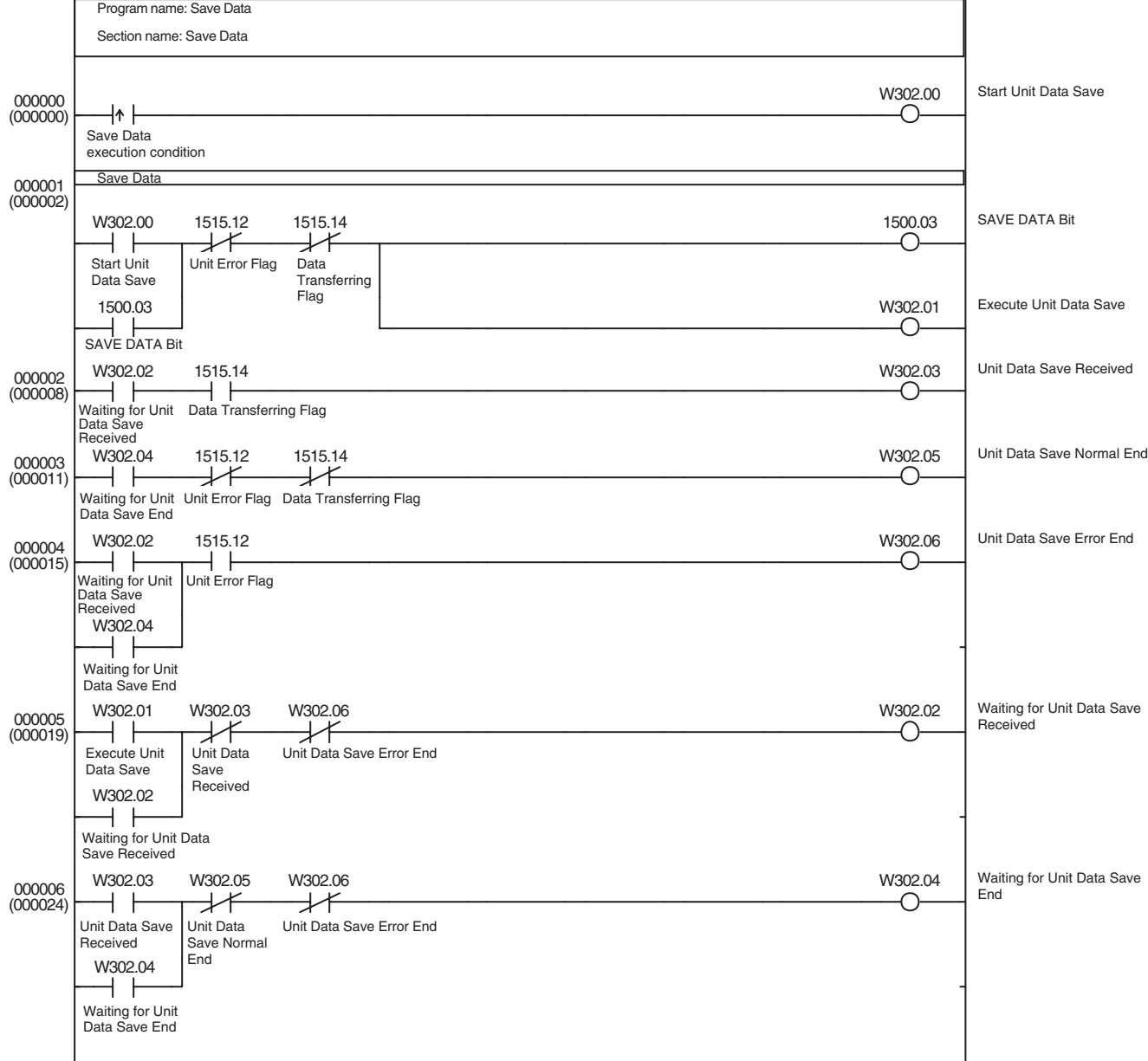

# <span id="page-455-0"></span>**11-2-2 Starting and Stopping MECHATROLINK Communications**

**Overview** This program starts MECHATROLINK communications (establishes a connection) based on the MECHATROLINK communications settings and the scan list set in the PCU's Common Parameters; the program can also stop communications (release the connection).

> While the PCU connection is established, MECHATROLINK communications will be stopped automatically if normal communications are not established with all of the axes registered in the scan list within the preset timeout time.

> (If the PCU cannot start communications with an axis registered in the scan list within 10 seconds, an MLK Initialization Error will occur. This sample program contains a timer function that stops communications before the MLK Initialization Error is detected.)

> This program uses the MECHATROLINK communications settings and the scan list that are already set in the PCU's Common Parameters.

This sample program uses the following parts of the CPU Unit's I/O memory.

#### **CPU Bus Unit Area**

CIO 1500 to CIO 1524

These word addresses are contained in the CPU Bus Unit Area words allocated to unit number 0.

#### **Work Area (WR Area)**

W303.00 to W303.04

These Work Area bits are used to show the progress of function execution and the execution status.

#### **Timer Area**

TIM0000

Used as a watchdog timer to monitor the establishment of a connection.

This program uses the CONNECT Bit in the Common Operating Memory Area to start and stop MECHATROLINK communications.

When the Start Communications condition goes ON, MECHATROLINK communications are started (a connection is established). Likewise, when the Stop Communications condition goes ON, MECHATROLINK communications are stopped (the connection is released).

In this sample program, only Axis 1 is registered in the scan list.

If MECHATROLINK communications start normally with Axis 1, Work Area bit W303.03 will be turned ON.

The connection will be stopped and Work Area bit W303.04 will be turned ON if MECHATROLINK communications do not start with Axis 1 5 seconds after execution of CONNECT.

Since the PCU will continue MECHATROLINK communications while the CONNECT Bit (CIO 1501.00) is ON, the CONNECT Bit is programmed as a self-holding bit in the ladder program. If an error occurs that stops communications, such as a communications error, the PCU will release the connection regardless of the status of the CONNECT Bit.

To reestablish the connection after eliminating the cause of the error, the CONNECT Bit must be turned OFF and then ON again. When releasing the connection after an error occurs, use W303.02 to turn OFF the self-holding circuit that holds the CONNECT Bit.

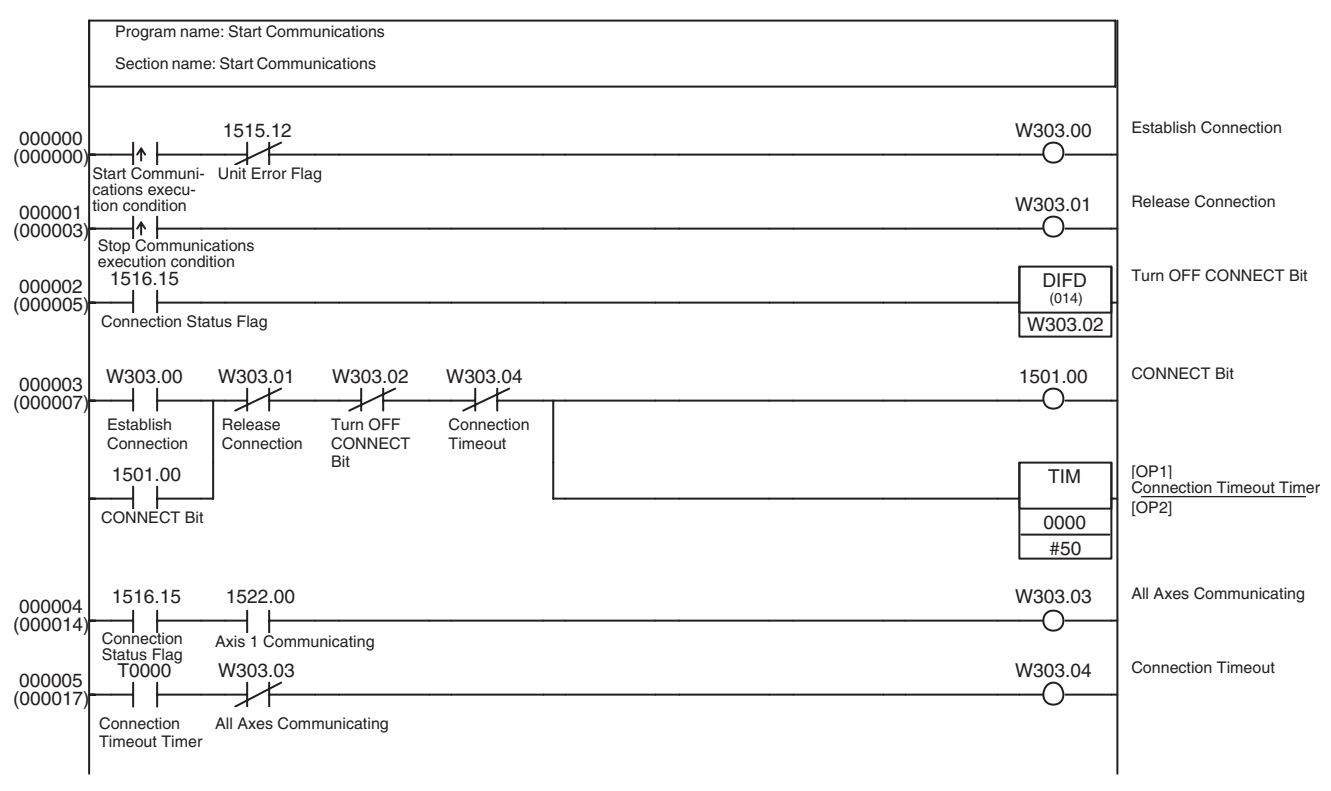

## <span id="page-456-0"></span>**11-2-3 Transferring Servo Parameters**

**Overview** The Servo Parameters in Servo Drives connected through MECHATROLINK communications can be transferred to and from the CPU Unit's DM Area with the PCU's WRITE SERVO PARAMETER Bit, READ SERVO PARAMETER Bit, and SAVE SERVO PARAMETER Bit.

> The application example shown in *[11-3-2 Servo Parameter Backup](#page-481-0)* incorporates this sample program to transfer all the W-series Servo Drive's Servo Parameters at once between the Servo Drive (equipped with a FNY-NS115 I/F Unit) and the CPU Unit's EM Area.

> Execute these sample programs only after starting MECHATROLINK communications (establishing a connection).

> In these examples, the Servo Parameters are transferred to and from the Servo Drive registered as axis 1.

> The Axis Operating Output/Input Memory Areas for the axis are based on the settings of the Common Parameter Area, as shown below. The application example in *[11-3-1 Initial PCU Settings](#page-475-1)* shows a sample program that can be used to make the following settings.

Beginning word of Axis Operating Output Memory Area: CIO 0000 (Axis 1 Operating Output Memory Area: CIO 0000 to CIO 0024)

Beginning word of Axis Operating Input Memory Area: CIO 1000 (Axis 1 Operating Input Memory Area: CIO 1000 to CIO 1024)

This sample program uses the following parts of the CPU Unit's I/O memory in addition to the CIO Area words listed above.

#### **Data Memory Area (DM Area)**

D10500 to D10503

These words are used to store the data required for a single Servo Parameter transfer, including the Servo Parameter number, parameter size, and transfer data (2 words).

#### **Work Area (WR Area)**

Writing Servo Parameters: W400.00 to W400.06 Reading Servo Parameters: W401.00 to W401.06 Saving Servo Parameters: W402.00 to W402.06

These Work Area bits are used to show the progress of function execution and the execution status.

## **Writing Servo Parameters**

Use the WRITE SERVO PARAMETER Bit in the Axis Operating Output Memory Area to write the Servo Parameter data (preset in the CPU Unit's DM Area) to the Servo Drive.

When the Servo Parameter transfer operation's execution condition goes ON, the Servo Parameters preset in the following DM Area words will be transferred to the Servo Drive.

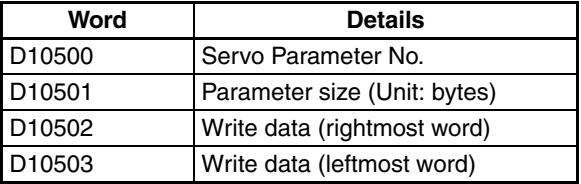

When the Servo Parameter data has been written, W400.05 is turned ON for one cycle.

When the write operation was not completed normally, i.e., an error occurred during the transfer, W400.06 will be turned ON for one cycle. (There must be no axis error before execution of this sample program.)

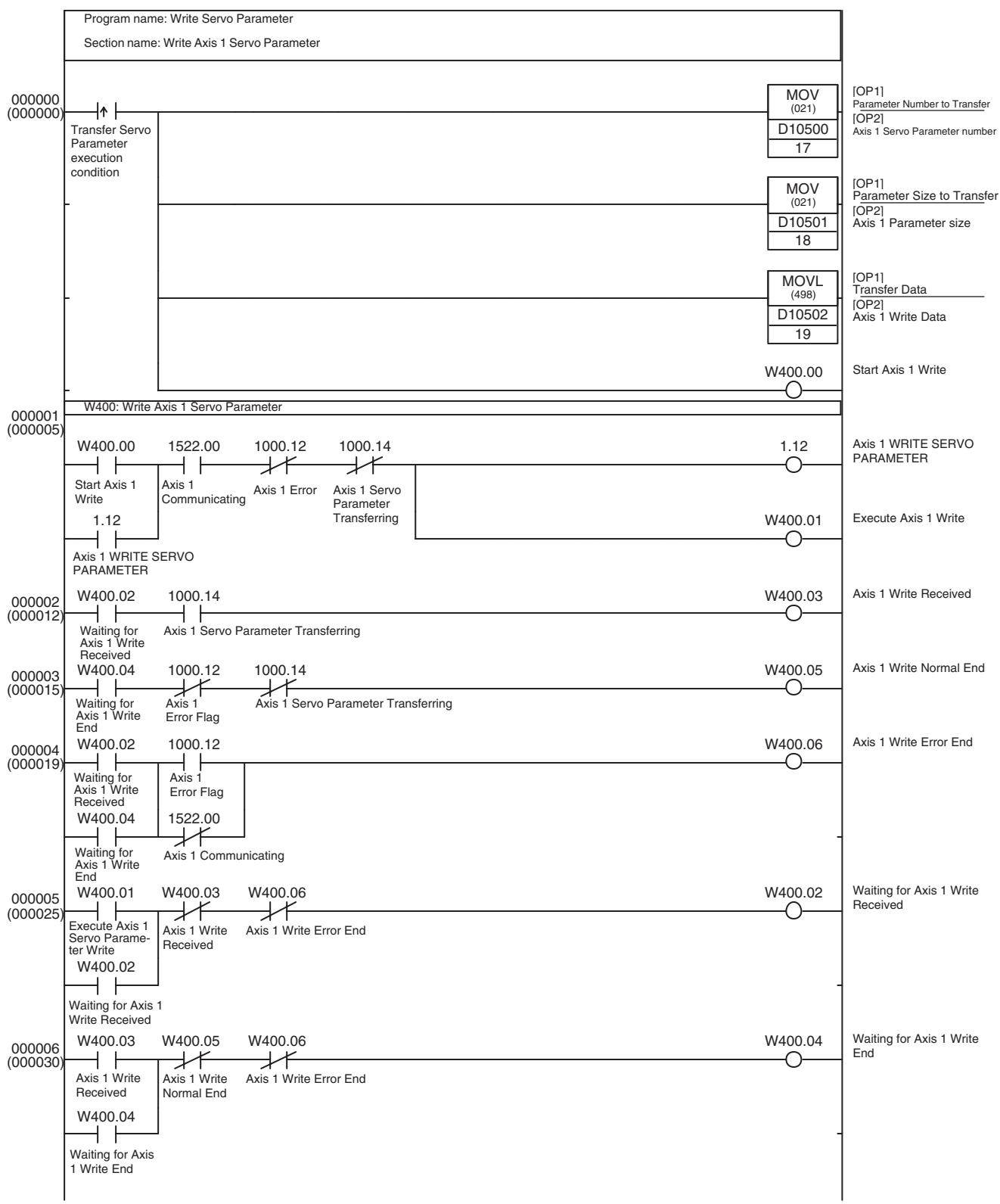

Use the READ SERVO PARAMETER Bit in the Axis Operating Output Memory Area to read the Servo Parameters from the Servo Drive to the CPU Unit's DM Area.

When the Servo Parameter transfer operation's execution condition goes ON, the Servo Parameter (specified in the DM Area as shown below) will be read.

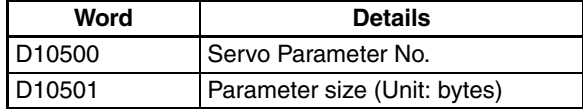

When the Servo Parameter data has been read normally, W401.05 is turned ON for one cycle and the parameter is stored in the DM Area as shown in the following table.

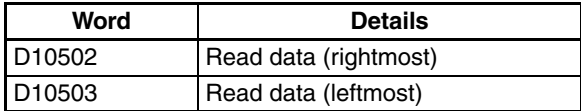

When the read operation was not completed normally, i.e., an error occurred during the transfer, W401.06 will be turned ON for one cycle. (There must be no axis error before execution of this sample program.)

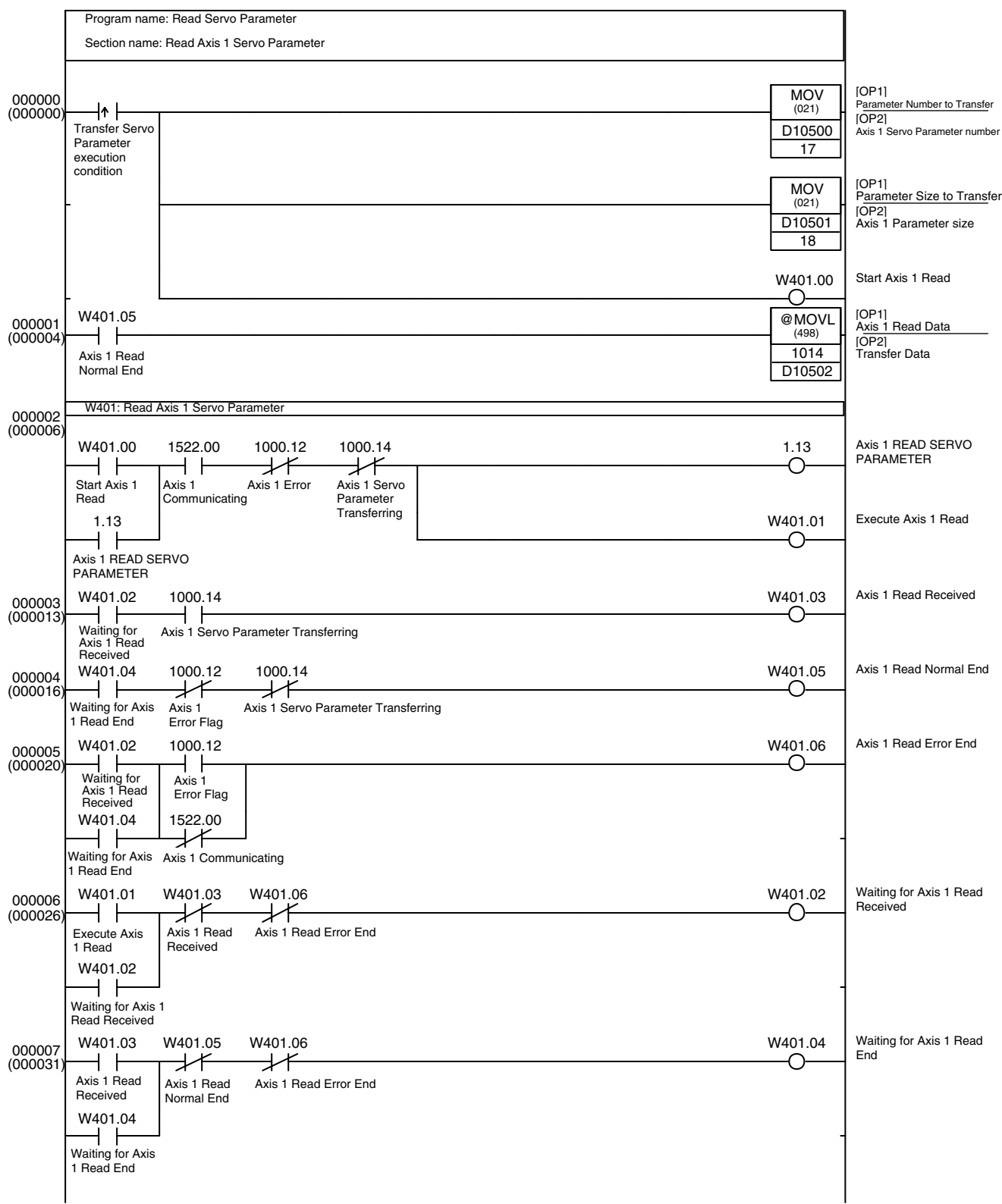

### **Saving Servo Parameters**

Use the SAVE SERVO PARAMETER Bit in the Axis Operating Output Memory Area to write the transfer data (preset in the CPU Unit's DM Area) to the Servo Drive's non-volatile flash memory.

When the Servo Parameter transfer operation's execution condition goes ON, the Servo Parameters preset in the following DM Area words will be transferred to the Servo Drive and written to the Servo Drive's non-volatile flash memory at the same time.

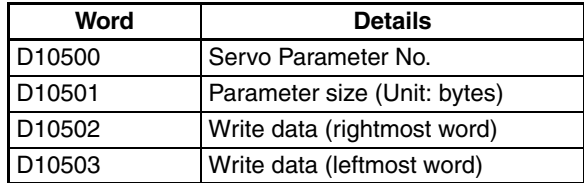

When the Servo Parameter data has been saved normally, W402.05 is turned ON for one cycle.

When the save operation was not completed normally, i.e., an error occurred during the transfer, W402.06 will be turned ON for one cycle. (There must be no axis error before execution of this sample program.)

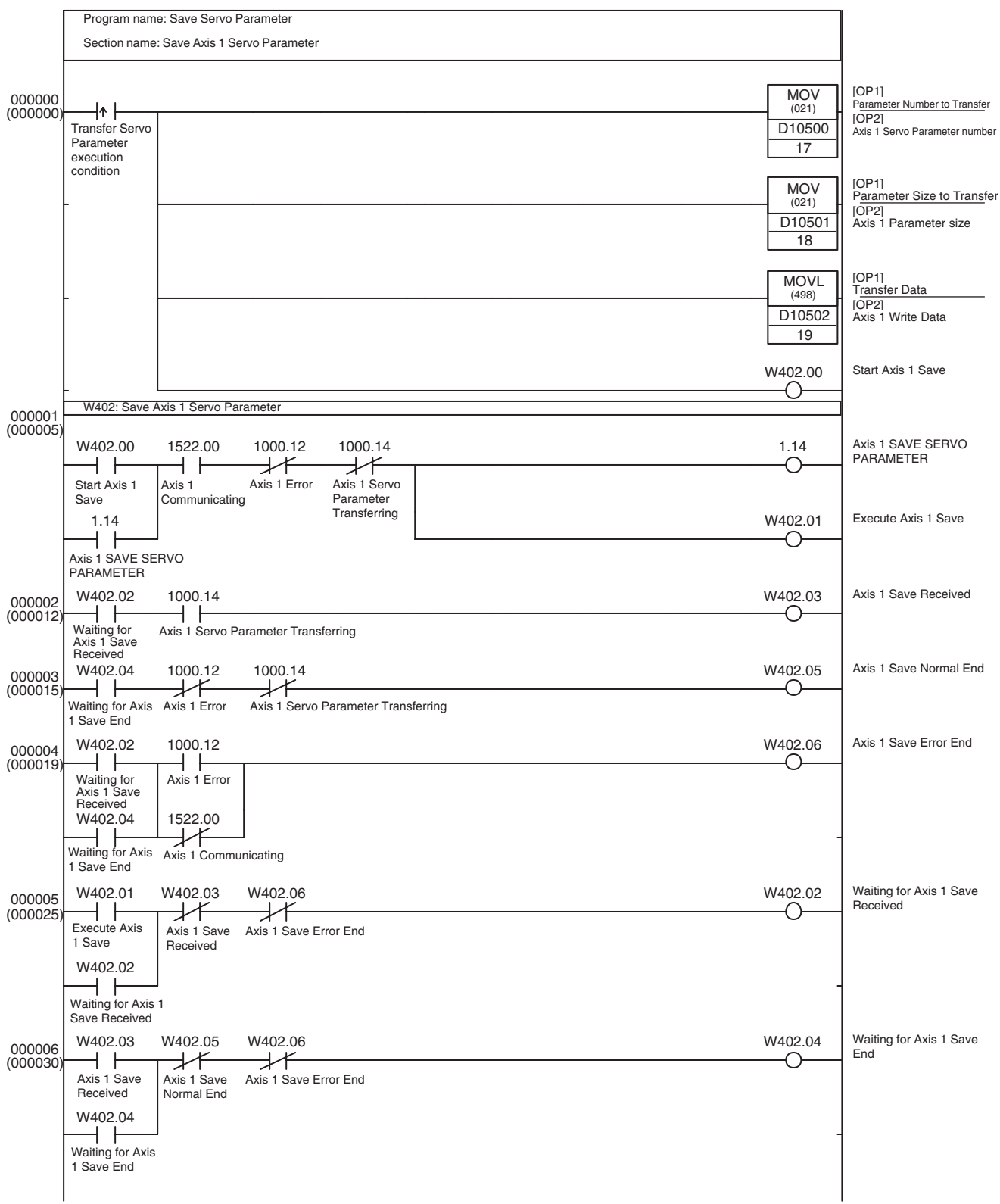

# <span id="page-463-0"></span>**11-2-4 Servo Lock/Unlock**

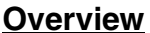

This sample program executes the Servo Lock/Unlock function on a Servo Drive connected through MECHATROLINK communications.

Also, timeout processing will be performed when the Servo Lock function has been executed but the Servo Lock did not engage for the axis within a preset time.

Execute this sample program only after starting MECHATROLINK communications (establishing a connection).

In this example, the Servo Lock/Unlock function is executed on the Servo Drive registered as axis 1 using the SERVO LOCK Bit or SERVO UNLOCK Bit in the Axis Operating Output Memory Area.

The Axis Operating Output/Input Memory Areas are based on the settings of the Common Parameter Area, as shown below. The application example in *[11-3-1 Initial PCU Settings](#page-475-1)* shows a sample program that can be used to make the following settings.

Beginning word of Axis Operating Output Memory Area: CIO 0000 (Axis 1 Operating Output Memory Area: CIO 0000 to CIO 0024)

Beginning word of Axis Operating Input Memory Area: CIO 1000 (Axis 1 Operating Input Memory Area: CIO 1000 to CIO 1024)

This sample program uses the following parts of the CPU Unit's I/O memory in addition to the CIO Area words listed above.

#### **Work Area (WR Area)**

W305.00 to W305.05

These Work Area bits are used to show the progress of function execution and the execution status.

#### **Timer Area**

TIM0001

Used as a watchdog timer to monitor the execution of the Servo Lock function.

This sample program alternately executes the Servo Lock and Servo Unlock functions each time that the Servo Lock Switch execution condition goes from OFF to ON.

If the Axis 1 Servo Lock is not engaged within 5 seconds after the Servo Lock function is executed, a Servo Lock Execution Timeout will occur, bit W305.05 will be turned ON for one cycle, and the Servo Unlock function will be executed.

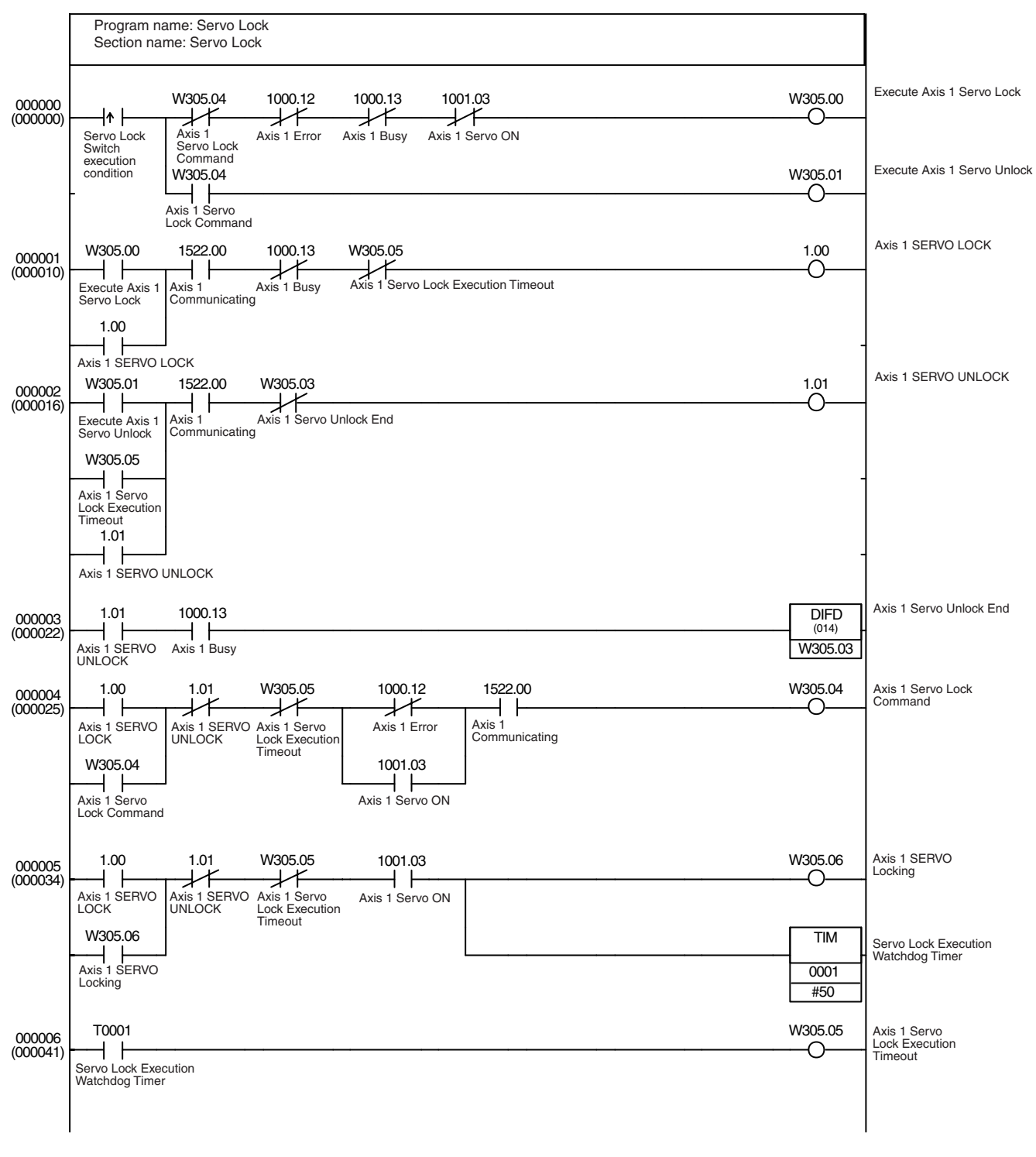

**Note** With the above programming example, if the Servo is unlocked by any means other than the SERVO UNLOCK command bit (e.g., if a Driver main circuit OFF error occurs), the status of the work bit will be held. When using this programming example as reference for actual programming, add interlocks suitable for the operating conditions of the equipment.

# <span id="page-465-0"></span>**11-2-5 Origin Search**

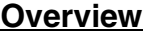

This sample program executes an origin search on a Servo Drive connected through MECHATROLINK communications.

Execute this sample program only after starting MECHATROLINK communications (establishing a connection), executing the Servo Lock function, and verifying that the Servo Lock is engaged.

In these examples, the origin search is performed on the Servo Drive registered as axis 1.

The Axis Operating Output/Input Memory Areas are based on the settings of the Common Parameter Area, as shown below. The application example in *[11-3-1 Initial PCU Settings](#page-475-1)* shows a sample program that can be used to make the following settings.

Beginning word of Axis Operating Output Memory Area: CIO 0000 (Axis 1 Operating Output Memory Area: CIO 0000 to CIO 0024)

Beginning word of Axis Operating Input Memory Area: CIO 1000 (Axis 1 Operating Input Memory Area: CIO 1000 to CIO 1024)

This sample program uses the following parts of the CPU Unit's I/O memory in addition to the CIO Area words listed above.

#### **Work Area (WR Area)**

W350.00 to W350.02

These Work Area bits are used to show the progress of function execution and the execution status.

#### **Timer Area**

TIM0002

Used as a watchdog timer to detect an origin search timeout error.

This sample program starts an origin search on axis 1 when the Origin Search execution condition goes from OFF to ON. The speed command value and origin search speed must be set in advance in the Axis 1 Operating Output Memory Area before executing this sample program.

If the Axis 1 origin is not established within 10 seconds after the origin input signal is detected and the *Final Travel Distance to Return to Zero Point* positioning is performed, the Origin Search Timeout will occur and W305.02 will be turned ON for one cycle.

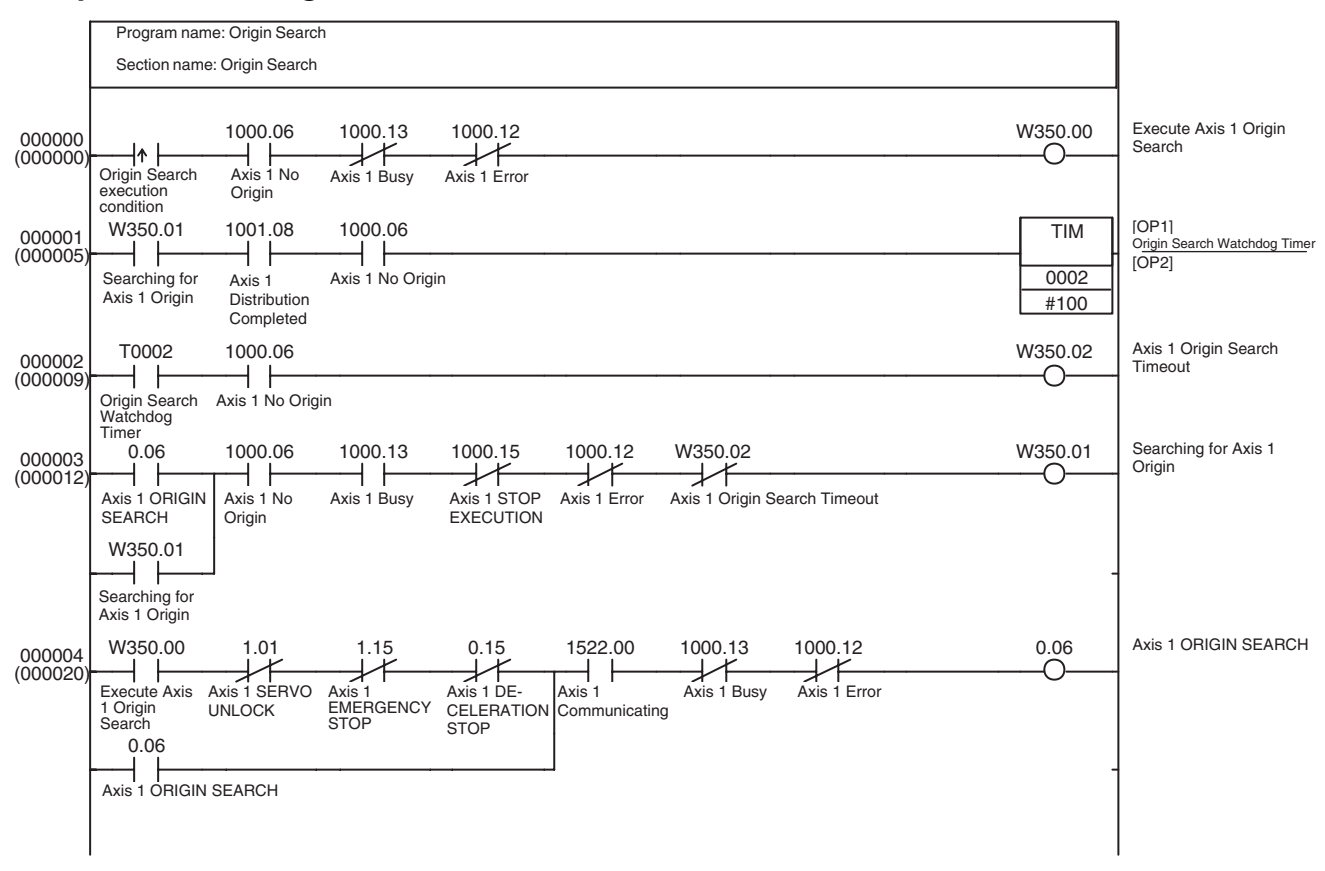

## <span id="page-466-0"></span>**11-2-6 Positioning (Absolute Movement or Relative Movement)**

**Overview** This sample program sends a positioning command to a Servo Drive connected through MECHATROLINK communications.

> Execute this sample program only after starting MECHATROLINK communications (establishing a connection), executing the Servo Lock function, and verifying that the Servo Lock is engaged.

> In addition, when executing ABSOLUTE MOVEMENT, establish the origin by performing an origin search before sending the position command.

> In this example, positioning is performed on the Servo Drive registered as axis 1 using the ABSOLUTE MOVEMENT Bit or RELATIVE MOVEMENT Bit in the Axis Operating Output Memory Area.

> The Axis Operating Output/Input Memory Areas are based on the settings of the Common Parameter Area, as shown below. The application example in *[11-3-1 Initial PCU Settings](#page-475-1)* shows a sample program that can be used to make the following settings.

Beginning word of Axis Operating Output Memory Areas: CIO 0000 (Axis 1 Operating Output Memory Area: CIO 0000 to CIO 0024)

Beginning word of Axis Operating Input Memory Areas: CIO 1000 (Axis 1 Operating Input Memory Area: CIO 1000 to CIO 1024)

This sample program uses the following parts of the CPU Unit's I/O memory in addition to the CIO Area words listed above.

#### **Work Area (WR Area)**

W201.00 to W201.03

These Work Area bits are used to show the progress of function execution and the execution status.

#### **Holding Area (HR Area)**

H1.00

This bit is used as a switch to indicate whether positioning is performed with ABSOLUTE MOVEMENT or RELATIVE MOVEMENT.

#### **Timer Area**

TIM0003

Used as a watchdog timer to monitor the positioning operation.

This sample program starts Axis 1 positioning when the Positioning execution condition goes ON.

The position command value must be set to the target position and the speed command value must be set to the target speed in the Axis Operating Output Memory Area before executing this sample program.

At this point, the ON/OFF status of HR1.00 determines whether the positioning is executed with RELATIVE MOVEMENT (HR1.00 OFF) or ABSOLUTE MOVEMENT (HR1.00 ON).

If axis 1 positioning is not completed within 10 seconds after completion of sending the positioning command, i.e., after pulse distribution is completed, a Positioning Timeout will occur and bit W201.03 will be turned ON for one cycle.

The target position can be changed during an Absolute Movement or Relative Movement positioning operation by setting a new position command value and turning ON the ABSOLUTE or RELATIVE MOVEMENT Bit. Torque limits can also be enabled/disabled during positioning by turning ON/OFF the forward and reverse rotation current limit bits in the Axis Operating Output Memory Area and turning ON the ABSOLUTE or RELATIVE MOVEMENT Bit.

This sample program allows the target position to be changed during an operation by turning the execution condition OFF and then ON again.

A Multistart Error will occur if a Movement command is sent while the PCU's Receiving Command Flag is already ON, so the Receiving Command Flag is ANDed with the Positioning execution condition (in the W201.00 output circuit). An OR circuit containing the ABSOLUTE MOVEMENT Bit and RELA-TIVE MOVEMENT Bit has been added so that the W201.00 is not output again when the Receiving Command Flag goes from ON to OFF.

The target speed can be changed sequentially during operation by overwriting the speed command value in the Axis Operating Output Memory Area.
## **Sample Ladder Program**

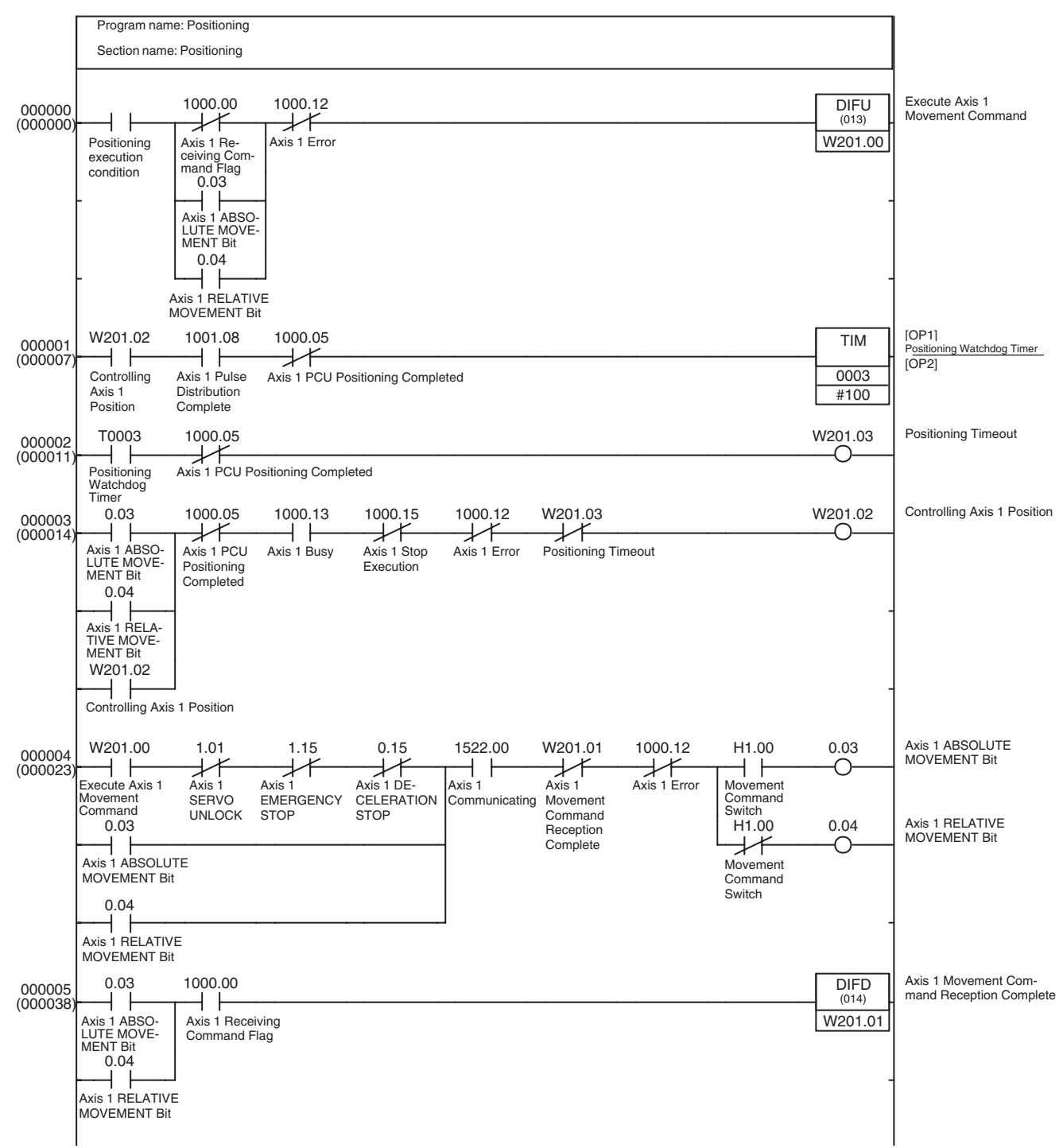

# <span id="page-469-0"></span>**11-2-7 Speed Control**

**Overview** This sample program performs speed control on a Servo Drive connected through MECHATROLINK communications.

> Execute this sample program only after starting MECHATROLINK communications (establishing a connection), executing the Servo Lock function, and verifying that the Servo Lock is engaged.

> In this example, speed control is performed on the Servo Drive registered as axis 1 using the SPEED CONTROL Bit in the Axis 1 Operating Output Memory Area.

> The Axis Operating Output/Input Memory Areas are based on the settings of the Common Parameter Area, as shown below. The application example in *[11-3-1 Initial PCU Settings](#page-475-0)* shows a sample program that can be used to make the following settings.

Beginning word of Axis Operating Output Memory Area: CIO 0000 (Axis 1 Operating Output Memory Area: CIO 0000 to CIO 0024)

Beginning word of Axis Operating Input Memory Area: CIO 1000 (Axis 1 Operating Input Memory Area: CIO 1000 to CIO 1024)

This sample program uses the following parts of the CPU Unit's I/O memory in addition to the CIO Area words listed above.

### **Work Area (WR Area)**

W202.00 to W202.02

These Work Area bits are used to show the progress of function execution and the execution status.

This sample program starts Axis 1 speed control when the Speed Control execution condition goes ON.

The speed command value in the Axis 1 Operating Output Memory Area must be set to the target speed in advance before executing this sample program.

The target speed can be changed sequentially during operation by overwriting the speed command value for speed control in the Axis Operating Output Memory Area.

Torque limits can be enabled/disabled and the torque limits can be changed during operation by turning ON/OFF the forward and reverse rotation current limit bits and changing the option command values in the Axis Operating Output Memory Area and then turning ON the SPEED CONTROL Bit.

This sample program allows the speed control command to be sent again during an operation by turning the Speed Control execution condition OFF and then ON again.

A Multistart Error will occur if a Speed Control command is sent while the PCU's Receiving Command Flag is already ON, so the condition that the Receiving Command Flag is OFF is ANDed with the Speed Control execution condition (in the W202.00 output circuit). The Axis 1 SPEED CONTROL Bit has been added as an OR condition so that the W202.00 is not output again when the Receiving Command Flag goes from ON to OFF.

## **Sample Ladder Program**

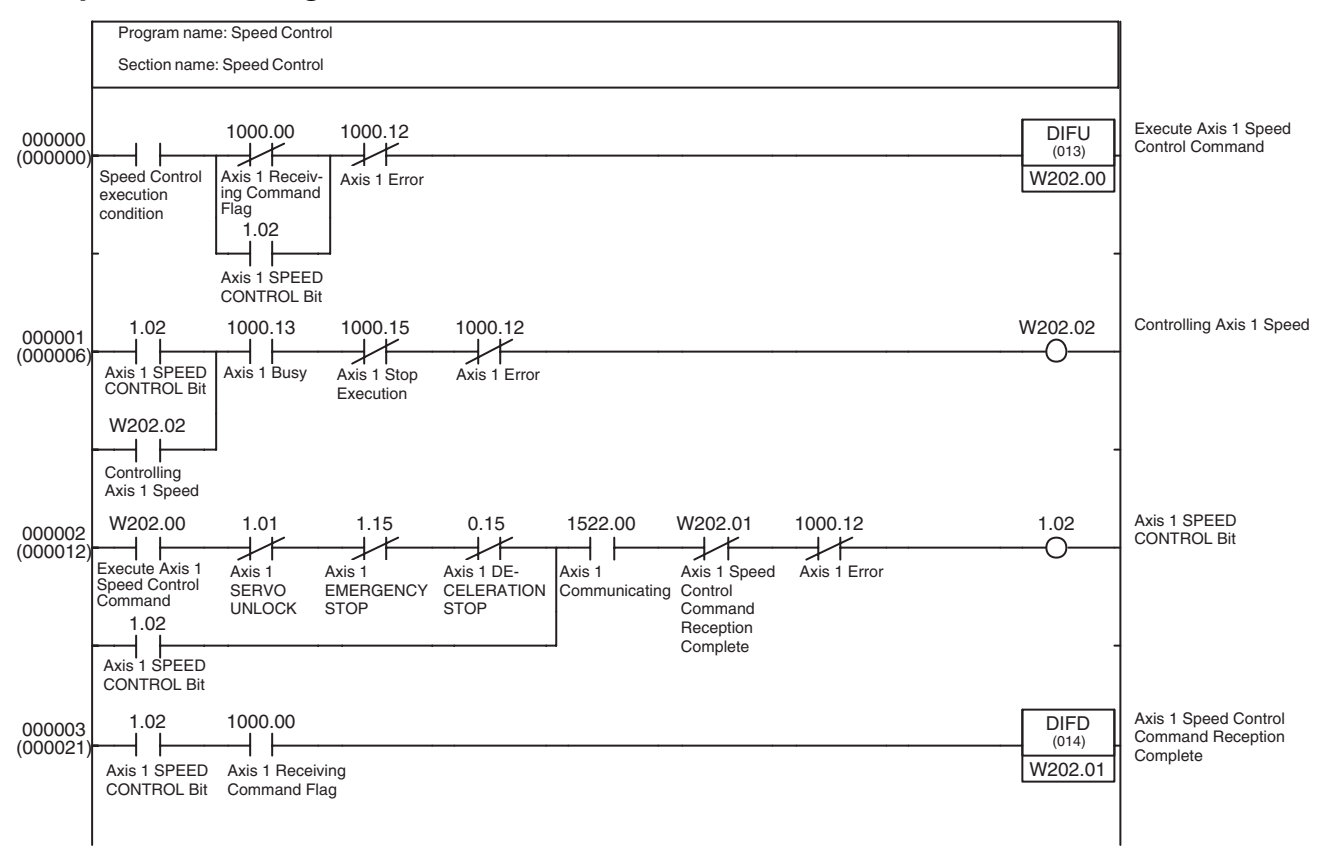

# <span id="page-470-0"></span>**11-2-8 Torque Control**

**Overview** This sample program performs torque control on a Servo Drive connected through MECHATROLINK communications.

> Execute this sample program only after starting MECHATROLINK communications (establishing a connection), executing the Servo Lock function, and verifying that the Servo Lock is engaged.

> In this example, torque control is performed on the Servo Drive registered as axis 1 using the TORQUE CONTROL Bit in the Axis 1 Operating Output Memory Area.

> The Axis Operating Output/Input Memory Areas are based on the settings of the Common Parameter Area, as shown below. The application example in *[11-3-1 Initial PCU Settings](#page-475-0)* shows a sample program that can be used to make the following settings.

Beginning word of Axis Operating Output Memory Area: CIO 0000 (Axis 1 Operating Output Memory Area: CIO 0000 to CIO 0024)

Beginning word of Axis Operating Input Memory Area: CIO 1000 (Axis 1 Operating Input Memory Area: CIO 1000 to CIO 1024)

This sample program uses the following parts of the CPU Unit's I/O memory in addition to the CIO Area words listed above.

### **Work Area (WR Area)**

W203.00 to W203.02

These Work Area bits are used to show the progress of function execution and the execution status.

This sample program starts Axis 1 torque control when the Torque Control execution condition goes ON.

The torque command value in the Axis 1 Operating Output Memory Area must be set to the desired output torque in advance before executing this sample program.

The torque control's output torque can be changed sequentially during operation by overwriting the torque command value in the Axis Operating Output Memory Area.

Torque limits can be enabled/disabled and the speed limit value can be changed during operation by turning ON/OFF the forward and reverse rotation current limit bits and changing the option command values in the Axis Operating Output Memory Area and then turning ON the TORQUE CONTROL Bit.

This sample program allows the TORQUE CONTROL command to be sent again during an operation by turning the Torque Control execution condition OFF and then ON again.

A Multistart Error will occur if a TORQUE CONTROL command is sent while the PCU's Receiving Command Flag is already ON, so include an AND of the Receiving Command Flag OFF in the execution condition for Torque Control execution (i.e. from the W203.00 output in the following example). The TORQUE CONTROL Bit has been added as an OR condition so that the W203.00 is not output again when the Receiving Command Flag goes from ON to OFF.

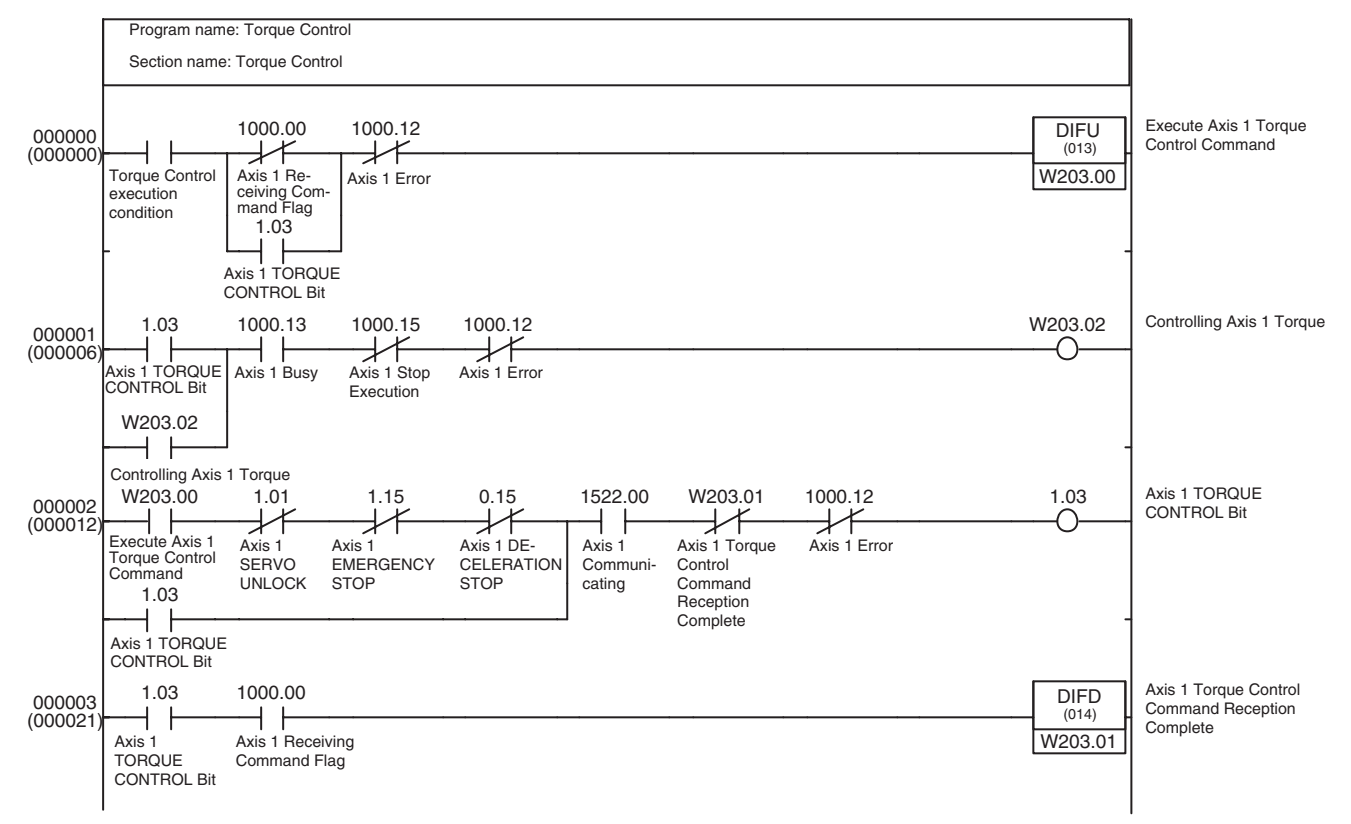

## **Sample Ladder Program**

# <span id="page-472-0"></span>**11-2-9 Deceleration Stop or Emergency Stop**

**Overview** This sample program performs a deceleration stop or emergency stop on a Servo Drive connected through MECHATROLINK communications. Execute this sample program only after starting MECHATROLINK communications with the servo locked (i.e., after establishing a connection).

> In this example, a deceleration stop or emergency stop is performed on the Servo Drive registered as axis 1 using the DECELERATION STOP Bit or EMERGENCY STOP Bit in the Axis 1 Operating Output Memory Area.

> The Axis Operating Output/Input Memory Areas are based on the settings of the Common Parameter Area, as shown below. The application example in *[11-3-1 Initial PCU Settings](#page-475-0)* shows a sample program that can be used to make the following settings.

Beginning word of Axis Operating Output Memory Area: CIO 0000 (Axis 1 Operating Output Memory Area: CIO 0000 to CIO 0024)

Beginning word of Axis Operating Input Memory Area: CIO 1000 (Axis 1 Operating Input Memory Area: CIO 1000 to CIO 1024)

This sample program uses the following parts of the CPU Unit's I/O memory in addition to the CIO Area words listed above.

### **Work Area (WR Area)**

Deceleration Stop:W204.00 and W204.01 Emergency Stop: W205.00 and W205.01

These Work Area bits are used to show the progress of function execution and the execution status.

This sample program executes a deceleration stop or emergency stop on Axis 1 when the Deceleration Stop or Emergency Stop execution condition goes ON.

## **Sample Ladder Program (Deceleration Stop)**

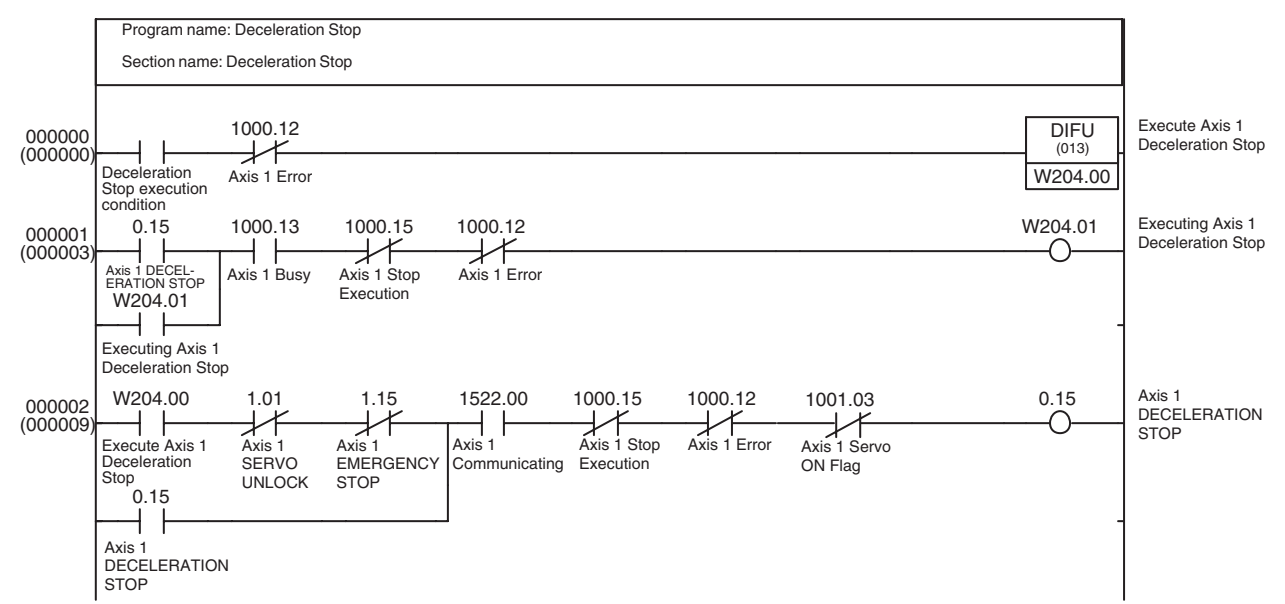

## **Sample Ladder Program (Emergency Stop)**

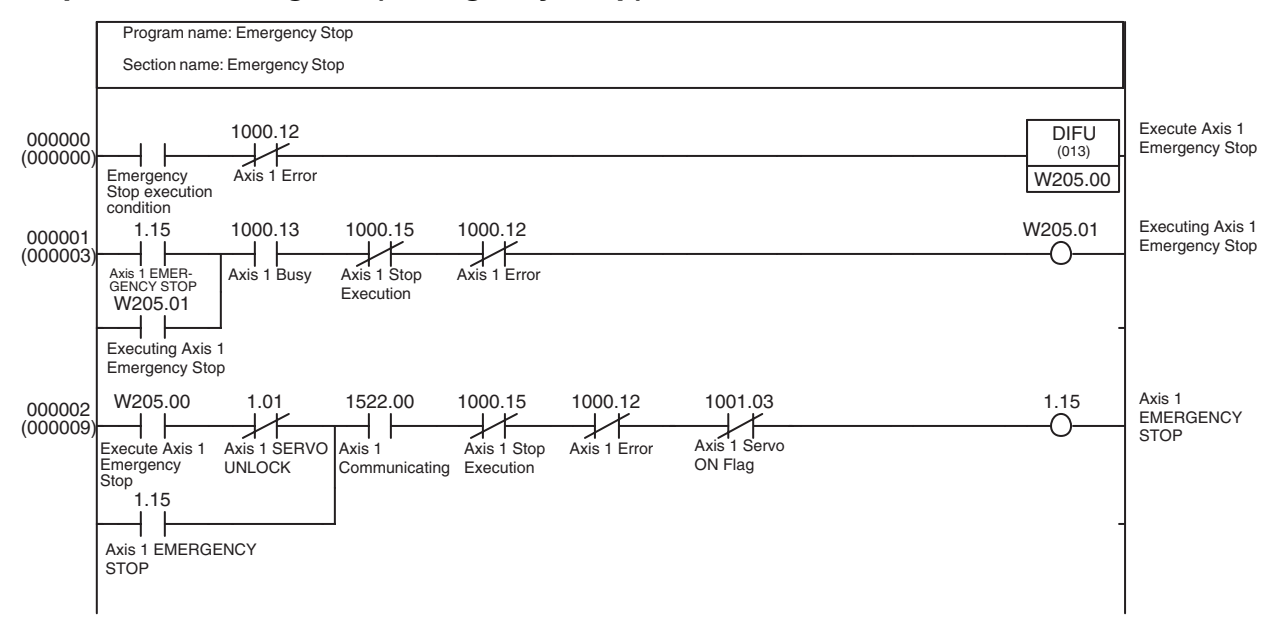

**Note** Deceleration and emergency stops are possible only when the Servo is locked. If the Servo is unlocked, these stop commands will be ignored. In the above programming example, the Servo ON Flag is inserted as an output condition so that DECELERATION STOP, EMERGENCY STOP, and work bits do not remain ON even if a deceleration stop or emergency stop is executed when the Servo is not locked.

# **11-2-10 Jogging**

**Overview** This sample program performs jogging with the Servo Drive connected via MECHATROLINK communications. MECHATROLINK communications start (i.e., a connection is established), and after executing SERVO LOCK, jogging is executed while the Servomotor is in a servo locked state.

> In this programming example, jogging is executed for the Servo Drive registered at axis 1 when the Jog Bit turns ON in the Axis Operating Output Memory Area. The Axis Operating Output/Input Memory Areas are based on the settings of the Common Parameter Area, as shown below. The application example in *[11-3-1 Initial PCU Settings](#page-475-0)* shows a sample program that can be used to make the following settings.

Beginning word of Axis Operating Output Memory Area: CIO 0000

(Axis 1 Operating Output Memory Area: CIO 0000 to CIO 0024)

Beginning word of Axis Operating Input Memory Area: CIO 1000

(Axis 1 Operating Input Memory Area: CIO 1000 to CIO 1024)

This sample program uses the following parts of the CPU Unit's I/O memory.

### **Work Area (WR Area)**

W206.00 to W206.01

These Work Area bits are used to create the operation timing for function execution.

In this program example, jogging starts when the jogging condition turns ON, and stops when the jogging condition turns OFF. Jogging is performed in the forward direction when the jogging direction is OFF at the start of jogging. Jogging is performed in the reverse direction when the jogging direction is ON at the start of jogging.

When executing this programming example, the target speed must be set in the speed command value of the Axis 1 Operating Output Memory Area. The target speed for jogging can be changed successively during operation by writing the speed command value to the Axis Operating Output Memory Area.

In this programming example, application in combination with the PCU jogging (adjustment operation) Smart Active Parts Library provided in the OMRON NS-series Programmable Terminals has been considered and thus the program is constructed with self-holding bits for the Jog Bit and Direction Designation Bit in the Axis Operating Output Memory Area. Therefore, the command for the jogging condition is sent via the Work Area bit W206.00.

The output circuit of Work Area bit W206.00 is also provided with a self-holding circuit that operates according to the Receiving Command Flag and Busy Flag to enable the JOG command to be received correctly at the PCU.

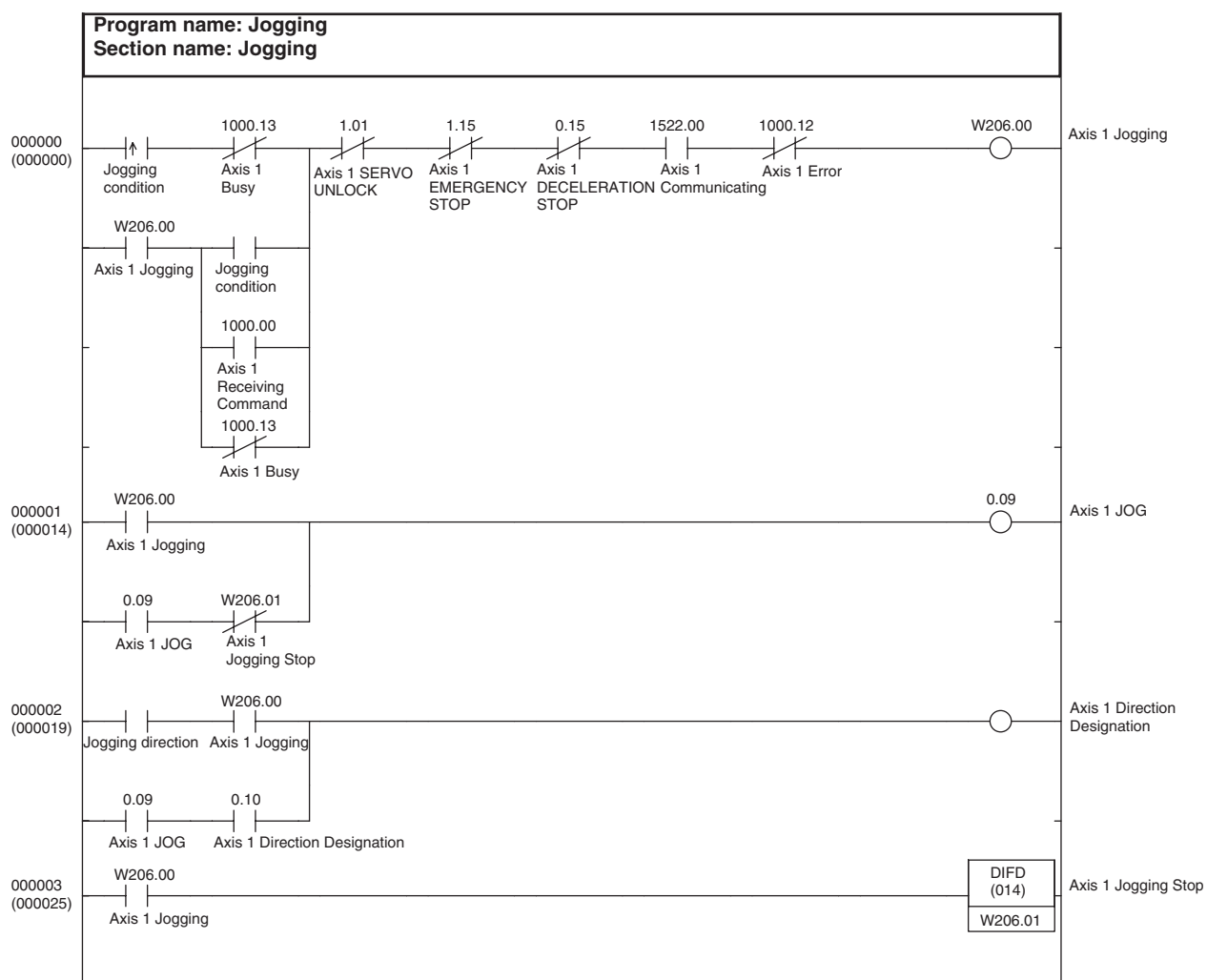

### **Ladder Programming Example**

# **11-3 Application Examples**

This section shows sample application programs created by combining the basic sample programs introduced in the previous section.

To make the basic sample programs easier to understand, the basic sample programs reused in this section's application examples keep the same Work Area word and bit addresses that were allocated in the previous section.

# <span id="page-475-0"></span>**11-3-1 Initial PCU Settings**

**Overview** This application combines the data-writing and data-saving functions from *[11-](#page-450-0) [2-1 Transferring PCU Parameters](#page-450-0)* with the communications function from *[11-](#page-455-0) [2-2 Starting and Stopping MECHATROLINK Communications](#page-455-0)* to make the Initial PCU Settings. The 80 words of parameter data (including unused words) must be preset in EM Area words E0\_00000 to E0\_00079 with the 40 words of Common Parameters and 40 words of Axis Parameters (20 words each for axes 1 and 2).

> In this program, the initial PCU settings are made when H0.00 is OFF and the task switches from INI to RUN status. After the initial settings are made, the PCU is restarted. The transferred and saved parameters are enabled and H0.00 is turned ON (Set) at the same time so that the initial settings are not made again.

> To make the initial settings again, reset H0.00 and execute the program again.

When H0.00 is reset, the Initial Task Execution Flag is used as the Write Data execution condition and the Unit Data Write End Flag (W300.05) is used as the Save Data execution condition. When the Save Data operation is completed (W302.05 ON), the Unit is restarted and H0.00 is turned ON.

MECHATROLINK communications will be controlled by the new Common Parameters in the PCU either after the Unit restart at the end of initial settings if H0.00 is OFF, or after starting the program (task) if H0.00 is ON.

This sample program uses the following parts of the CPU Unit's I/O memory.

### **CPU Bus Unit Area**

CIO 1500 to CIO 1524

These word addresses are contained in the CPU Bus Unit Area words allocated to unit number 0.

### **EM Area bank 0**

E0\_00000 to E0\_00079

These 80 EM words are used to transfer to the PCU the 40 words of Common Parameters and 40 words of Axis Parameters (20 words each for axes 1 and 2).

### **Work Area (WR Area)**

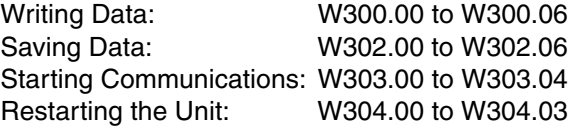

These Work Area bits are used to show the progress of function execution and the execution status.

The following parts of I/O memory are used in the combined program example.

## **Holding Area (HR Area)**

H0.00

Used as a switch to enable/disable the initial PCU settings function.

### **I/O Bits**

Restart Communications:400.00 Stop Communications: 400.01

When the corresponding I/O bit goes ON, stopped MECHATROLINK communications are restarted or established MECHATROLINK communications are stopped.

This sample program writes the following Common Parameters and Axis Parameters (initial settings).

### **Common Parameters**

Scan List: Registers Servo Drives to axes 1 and 2 (station numbers 1 and 2).

Beginning word of Axis Operating Output Memory Area: CIO 0000

Beginning word of Axis Operating Input Memory Area: CIO 1000

MECHATROLINK communications settings:

Transfer cycle: 1 ms

Communications cycle:  $\times$  2 (1 ms  $\times$  2 = 2 ms) Number of communications retries: 0 (1 retry) C2 Master connection: 0 (No C2 Master)

### **Axis Parameters for Axes 1 and 2 (Shared by both Axes.)**

Origin input signal selection: 00 (Phase Z)

Interrupt input signal selection: 01 (External latch signal 1 input)

Origin search direction: 0 (Forward)

Origin search operation mode: 1 (Reversal mode 2)

Encoder type: 0 (Incremental encoder)

The following parameter settings must be written in advance to the CPU Unit's EM Area words E0\_00000 to E0\_00079.

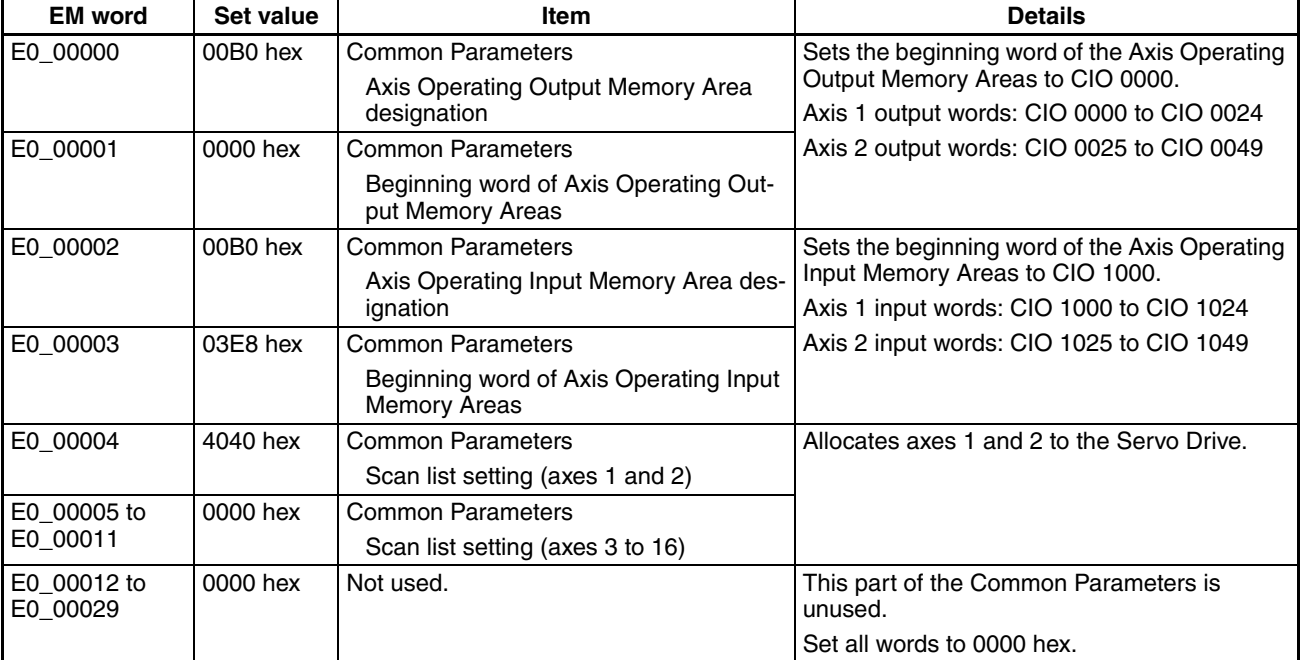

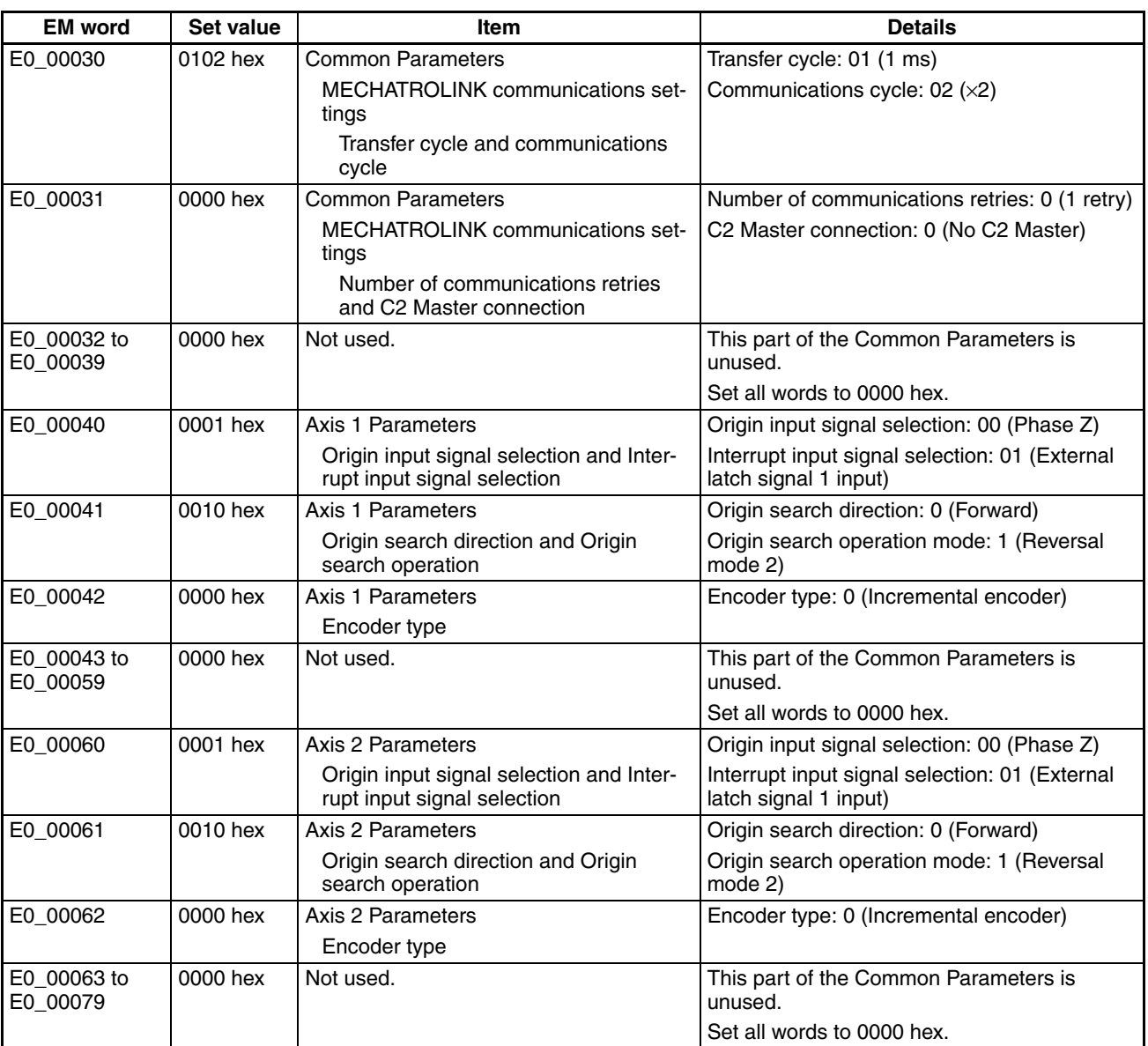

The PCU does not use regions E0\_00012 to E0\_00029, E0\_00032 to E0\_00039, E0\_00043 to E0\_00059, and E0\_00063 to E0\_00079 in the Common Parameter Area and Axis Parameter Areas.

These unused areas are reserved because this program transfers all 80 words (40 words of Common Parameters and 40 words of Axis Parameters for axes 1 and 2) to the PCU's internal addresses at once.

Set all words in the unused addresses to 0000 hex.

When Axis Parameters are being transferred for axis 3 or higher axes, prepare the parameter settings in 20-word regions for each axis (starting from E0\_00080) with the same data configuration as axis 1. This sample program can be used to make the initial settings for multi-axis operation by changing the number of write words to 40 words (Common Parameters) + 20 words  $\times$ Number of axes (Axis Parameters).

Conversely, when only axis 1 is being used, set the number of write words to 60 words and prepare only EM words E0\_00000 to E0\_00059 from the table above. (Change the scan list in the Common Parameters so that only axis 1 is used.)

When the initial PCU settings have been made, W304.03 is turned ON for one cycle.

Also, W303.03 will be turned ON when MECHATROLINK communications have started and all axes (axes 1 and 2 in this case) are communicating normally.

## **Sample Ladder Program**

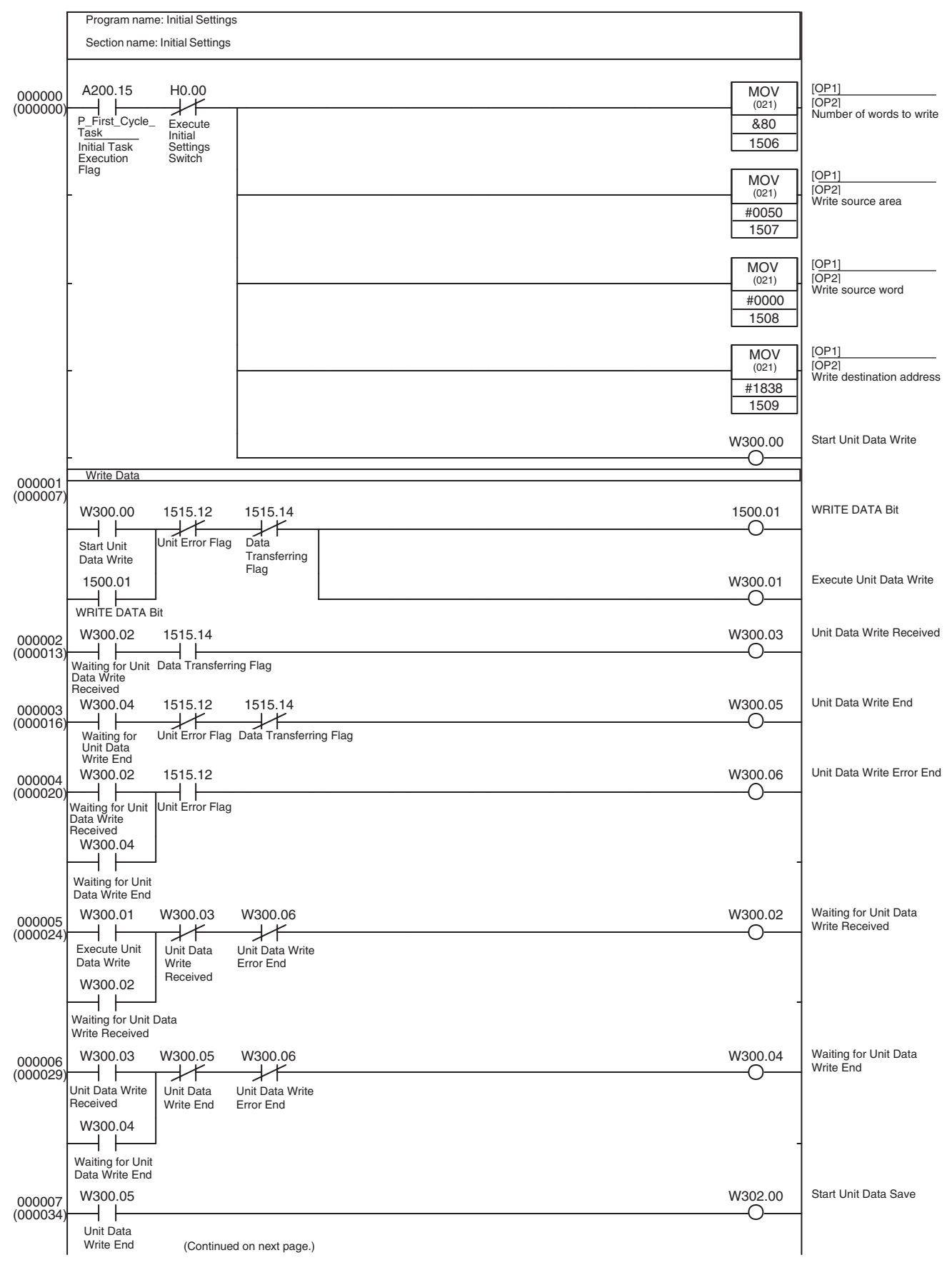

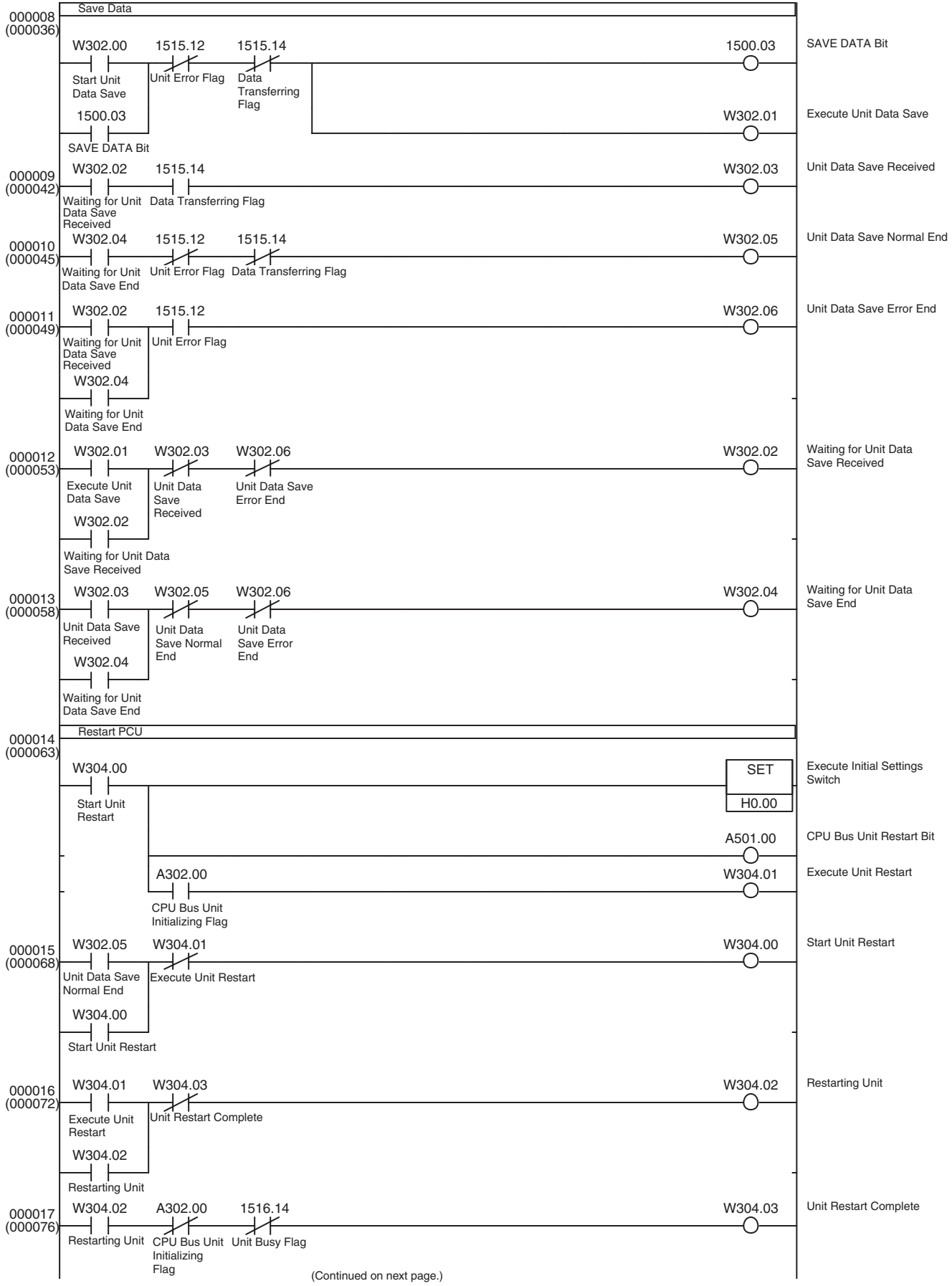

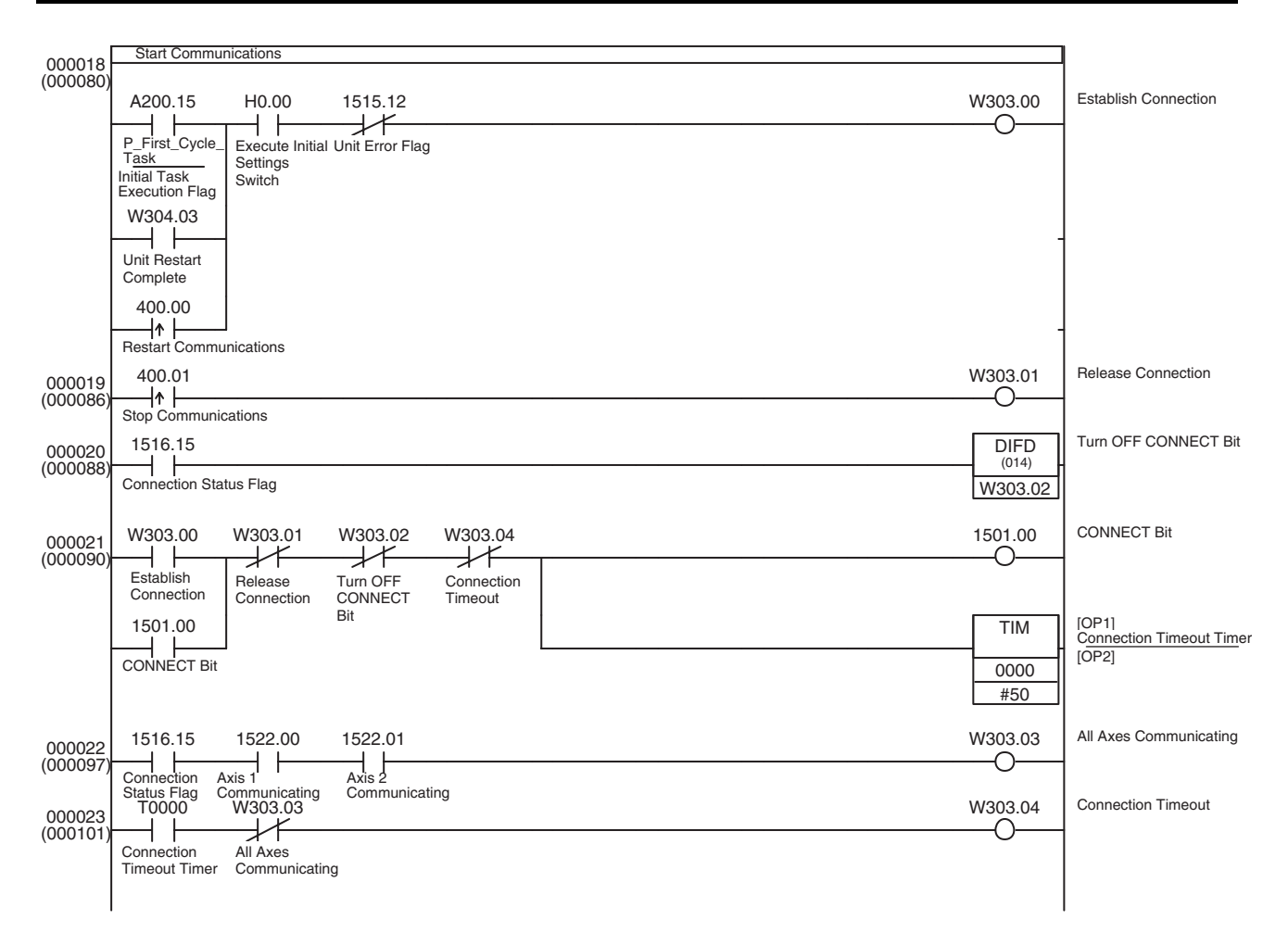

# **11-3-2 Servo Parameter Backup**

**Overview** This application incorporates the Servo Parameter transfer functions from [11-](#page-456-0) *[2-3 Transferring Servo Parameters](#page-456-0)* to transfer (write, read, or save) all of the Servo Drive's Servo Parameters at one time with the CPU Unit's EM Area.

> This application example is normally executed after the initial PCU settings application shown in *[11-3-1 Initial PCU Settings](#page-475-0)*.

> The Servo Parameters to be transferred are set in the CPU Unit's EM Area as a parameter list.

> When reading Servo Parameters, the parameter data read from the Servo Drive is stored in the specified EM words based on this parameter list.

> When writing/saving Servo Parameters, the parameter data is stored in the EM Area in the prescribed format and written to the Servo Drives in order.

> In this program example, the Servo Drives connected as axes 1 and 2 are both W-series Servo Drives and the same Servo Parameter list is transferred to both.

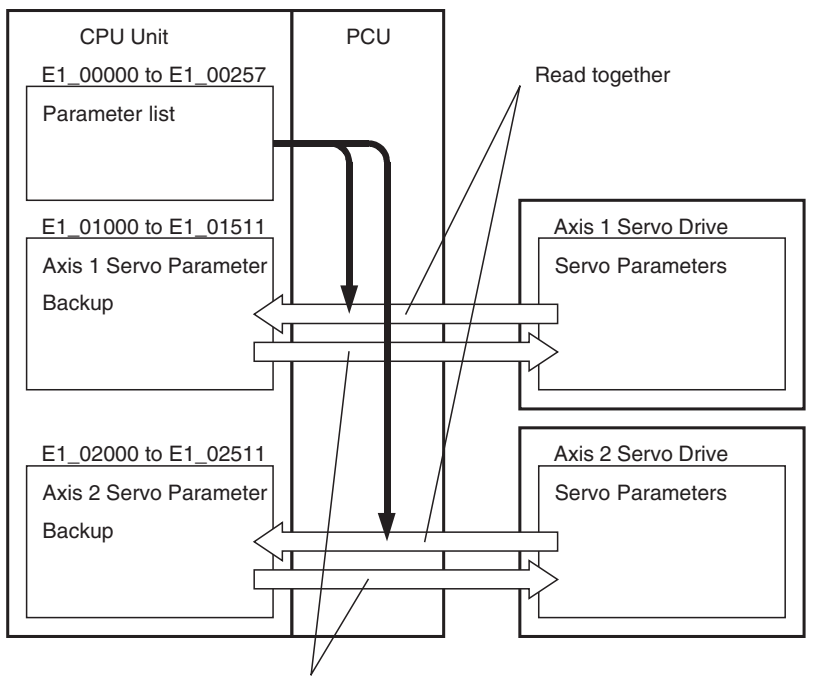

Written/Saved together

The Axis Operating Output/Input Memory Areas for axes 1 and 2 are based on the settings of the Common Parameter Area, as shown below. The application example in *[11-3-1 Initial PCU Settings](#page-475-0)* shows a sample program that can be used to make the following settings.

Beginning word of Axis Operating Output Memory Area: CIO 0000

(Axis 1 Operating Output Memory Area: CIO 0000 to CIO 0024)

(Axis 2 Operating Output Memory Area: CIO 0025 to CIO 0049)

Beginning word of Axis Operating Input Memory Area: CIO 1000

(Axis 1 Operating Input Memory Area: CIO 1000 to CIO 1024)

(Axis 2 Operating Input Memory Area: CIO 1025 to CIO 1049)

This sample program uses the following parts of the CPU Unit's I/O memory.

### **CPU Bus Unit Area**

CIO 1500 to CIO 1524

These word addresses are contained in the CPU Bus Unit Area words allocated to unit number 0.

### **Data Memory Area (DM Area)**

Axis 1 Servo Parameter words: D10500 to D10503 Axis 2 Servo Parameter words: D10600 to D10603

These words are used to store the data required for a single Servo Parameter transfer, including the Servo Parameter number, parameter size, and transfer data (2 words).

### **EM Area bank 1**

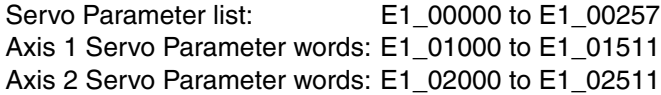

When the Servo Parameters are being read, these EM words are used to store the parameter list read from the Servo Drive. These words are also used to store the Servo Parameters that were read and set the Servo Parameters that will be written.

### **Index Registers (IR)**

IR6 to IR8

The Index Registers are used to reference the Servo Parameter list and reference the EM Area addresses that contain the parameter data being read/written.

### **Work Area (WR Area)**

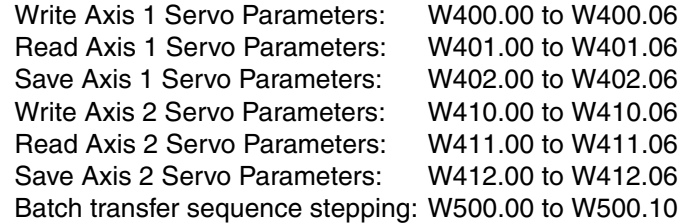

These Work Area bits are used to show the progress of function execution and the execution status.

### **Holding Area (HR Area)**

Axis 1 Transfer Function Selection: H10.00 to H10.02 Axis 2 Transfer Function Selection: H11.00 to H11.02

These bits are used to select the Servo Parameter transfer function for each axis.

The following table shows how the status of bits H10.00 to H10.02 and H11.00 to H11.02 specify the Servo Parameter transfer function in this sample program.

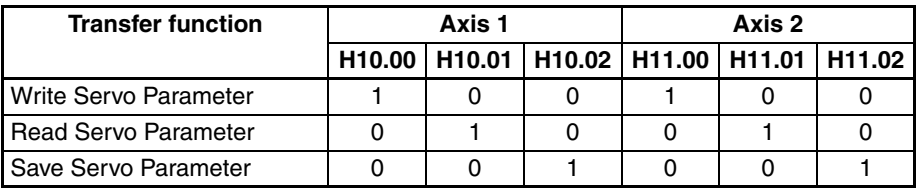

A different transfer function can be selected for each axis and executed for 2 axes simultaneously.

Different transfer functions cannot be performed at the same time on a single axis. If bits 00 to 02 are all OFF or more than one bit is ON, the transfer function will not be executed for that axis.

Also, when executing this sample program, always transfer the Servo Parameters for 2 axes.

CIO 0510.00 is used as the Servo Parameter Batch Transfer Start Switch.

**Parameter List** In this program, the parameter list for the Read Servo Parameters function is stored in the CPU Unit's EM Area as follows.

> The beginning words of the parameter list specify the parameter number and parameter size of each parameter.

- +0: Parameter number (hex)
- +1: Parameter size

The parameter number and size are specified in order for all of the parameters being transferred.

At the end of the parameter list, the parameter size is set to 0000 hex.

The following table shows a setting example for the parameter list in this program.

The Servo Parameters listed here are for an OMRON W-series Servo Drive with a FNY-NS115 MECHATROLINK-II I/F Unit mounted. All 256 parameter numbers and parameter sizes shown in the table in *[4-5 Servo Parameter Area](#page-129-0)* are included even if the parameters are not being used.

When the two-word end code (0000 0000) at the end of the parameter list is included, a total of 256 words (including unused words) are used, from E1\_00000 to E1\_00257.

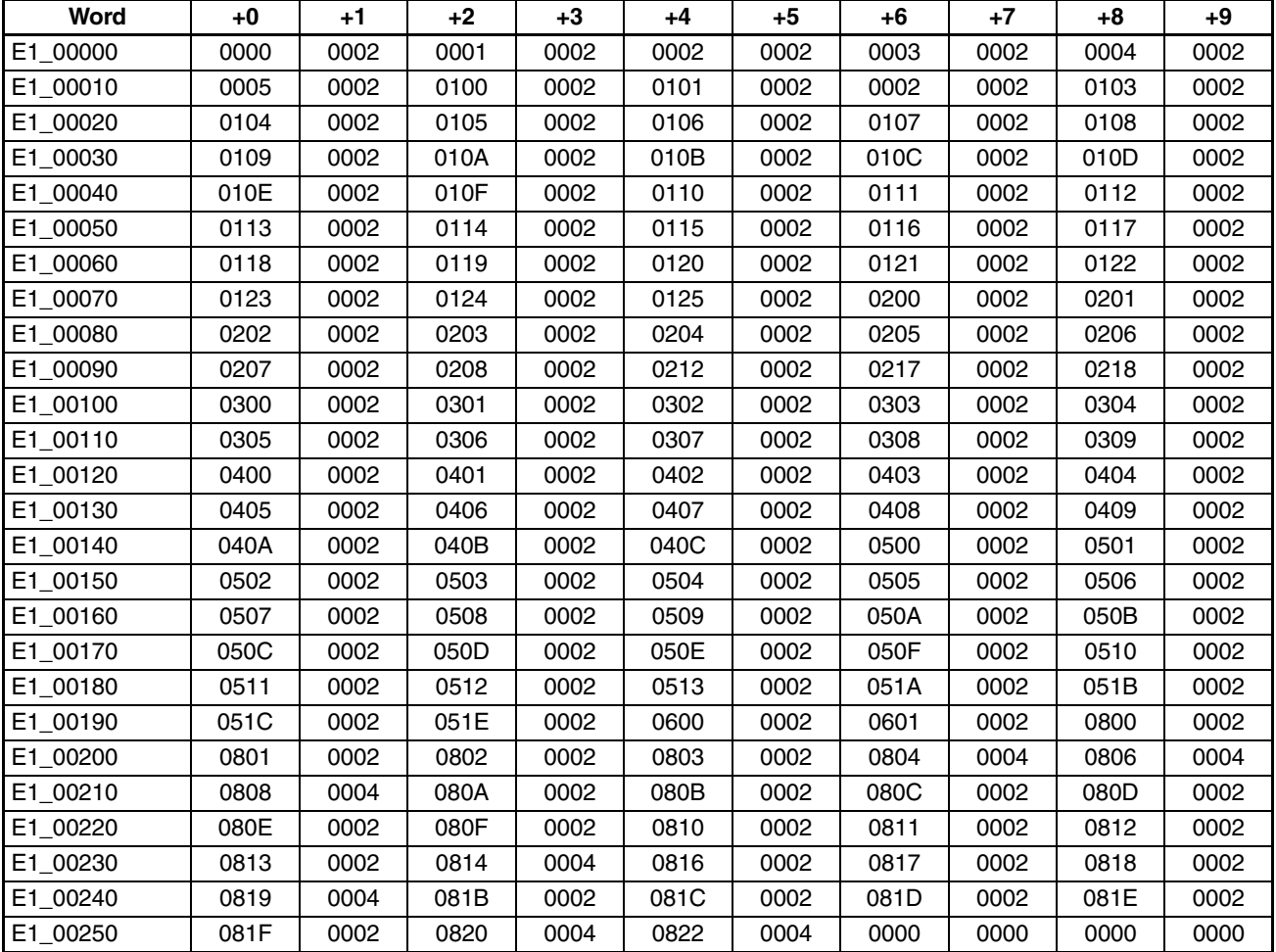

**Read/Write Parameter Format**

This program stores the Servo Parameters with the following format (read according to the parameter list above) in the specified part of the EM Area.

The parameter number, parameter size, and set value of each parameter are stored in four-word sets.

- +0: Parameter number (hex)
- +1: Parameter size
- +2: Servo Parameter set value (rightmost word)
- +3: Servo Parameter set value (leftmost word)

These four-word sets are stored in the order that the parameters appear in the parameter list.

When the parameter size is 2 bytes (0002 hex), the leftmost word of the set value in "+3: Servo Parameter set value" will be set to 0000 hex.

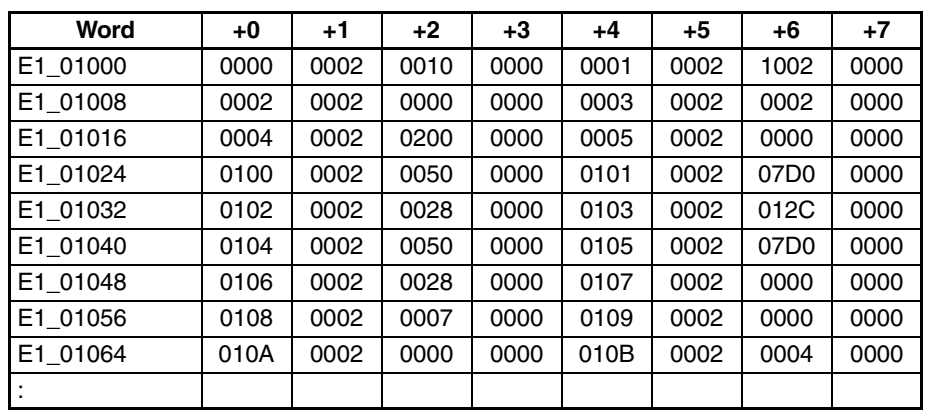

Example: First Part of Default Settings Read from an OMRON W-series Servo Drive

### **Note** All of the data is expressed in hexadecimal.

For example, the data in E1\_01024 to E1\_01027 indicates parameter Pn100, a parameter size of 2 bytes, and a set value of 0050 hex (80 decimal).

This data format is also used in the sample program when writing or saving data from the CPU Unit's EM Area to the Servo Drive. (The parameter size at the end of the transfer data is 0000 hex, which is the end code.)

Consequently, this program can be used to read the Servo Parameters to the CPU Unit's EM Area to back up the Servo Parameters and those Servo Parameters can be transferred to a new Servo Drive if it is necessary to replace the Servo Drive in the future.

This sample program will start transferring the Servo Parameters when the Servo Parameter Batch Transfer Bit (CIO 510.00) is ON and W303.03 has been turned ON (indicating that axes 1 and 2 are both communicating normally) by the application example shown in *[11-3-1 Initial PCU Settings](#page-475-0)*.

When this program is completed (Servo Parameter Transfer Complete), W500.05 is turned ON for one cycle. If an error occurs while the Servo Parameters are being transferred (Error Flag ON), the transfer will be cancelled at that point and W500.10 will be turned ON for one cycle.

### **Sample Ladder Program** The Write Servo Parameters, Read Servo Parameters, and Save Servo Parameters functions for axis 1 (program steps 000016 to 000033) are the same as the functions described in *[11-2-3 Transferring Servo Parameters](#page-456-0)*.

The functions for axis 2 (program steps 000034 to 000051) are the same as the functions for axis 1, except for the different I/O words. To prevent duplications, be sure to change the axis 1 output words (CIO 0000 to CIO 0024) to the corresponding axis 2 output words (CIO 0025 to CIO 0049) and change the axis 1 input words (CIO 1000 to CIO 1024) to the corresponding axis 2 input words (CIO 1025 to CIO 1049).

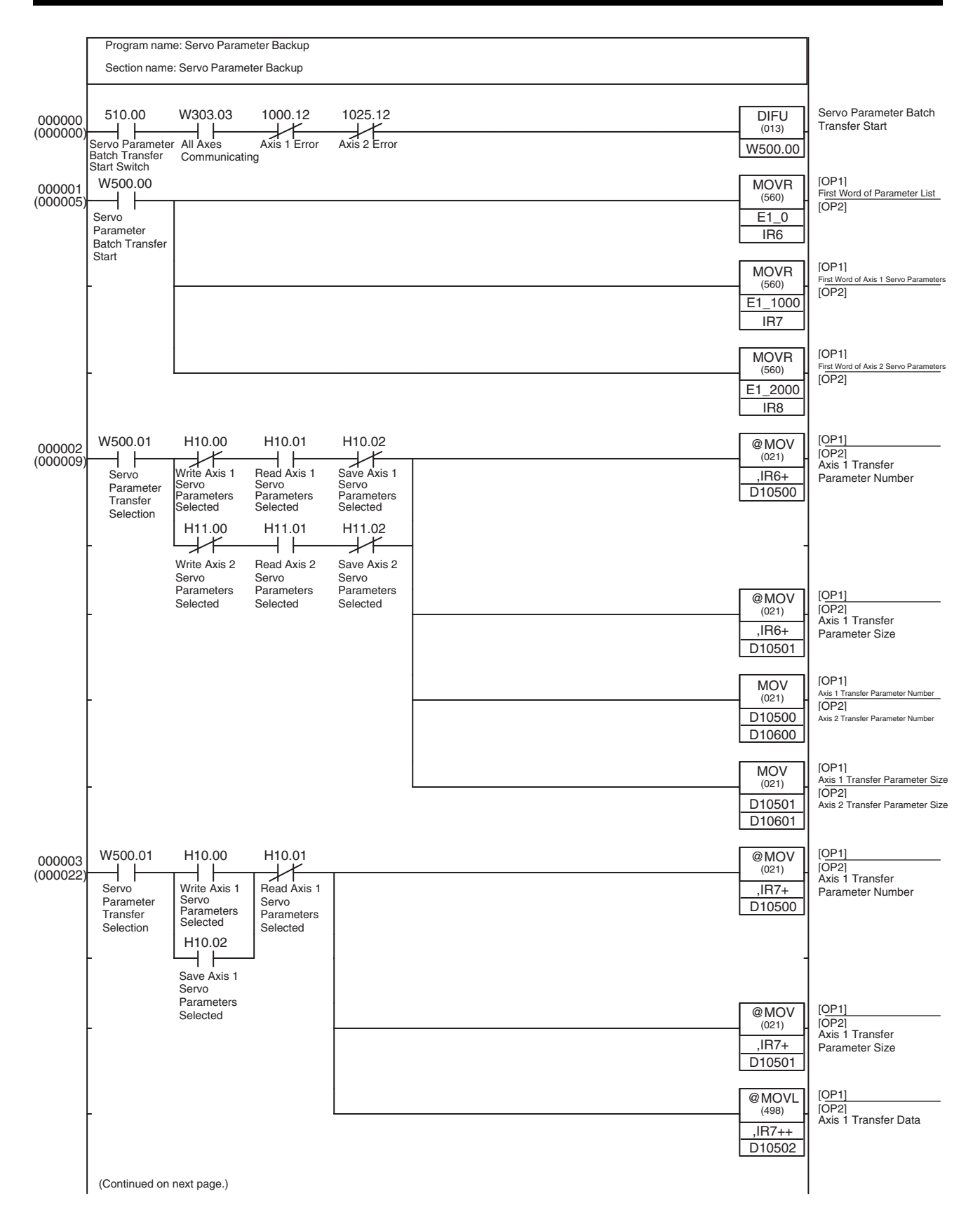

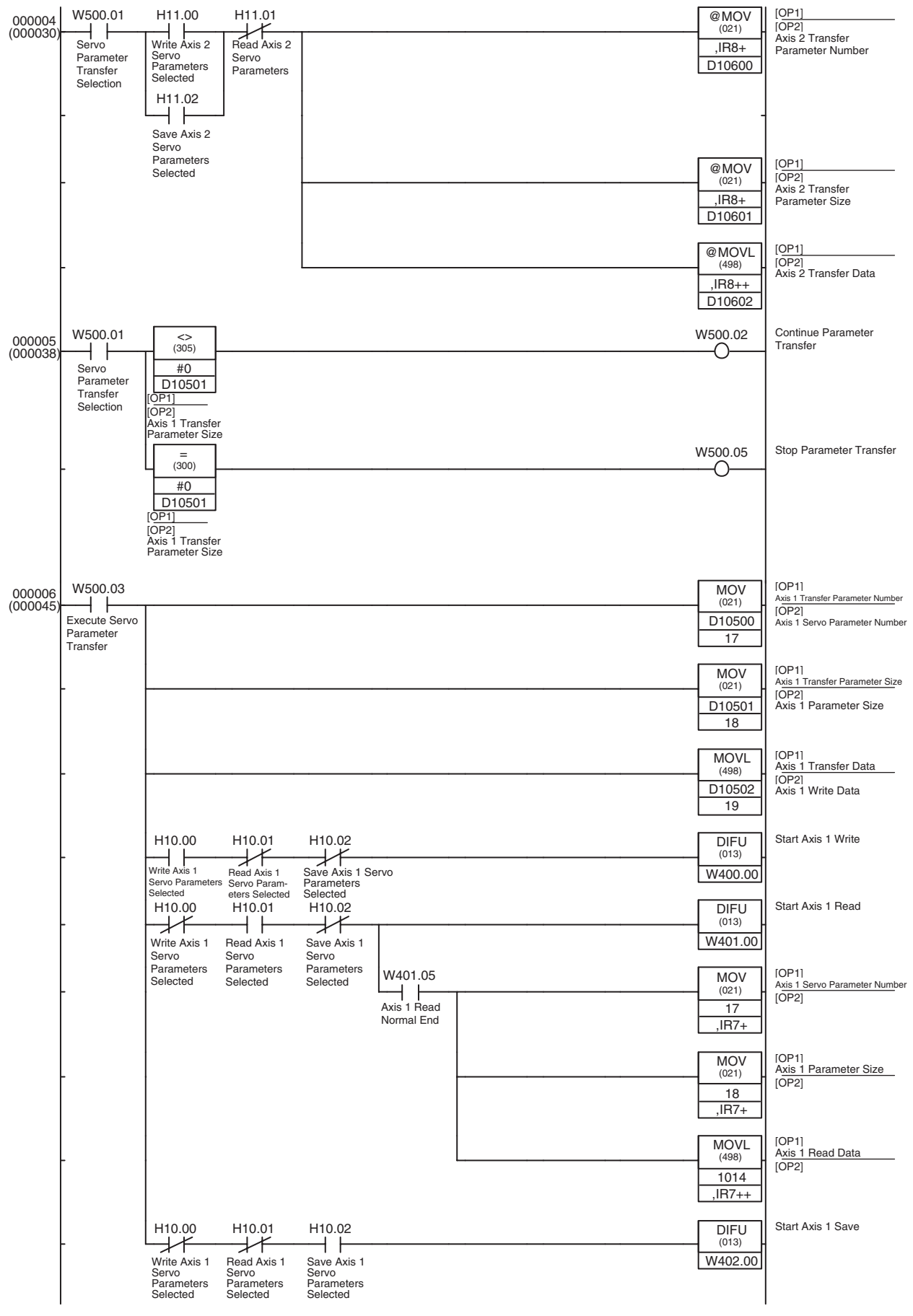

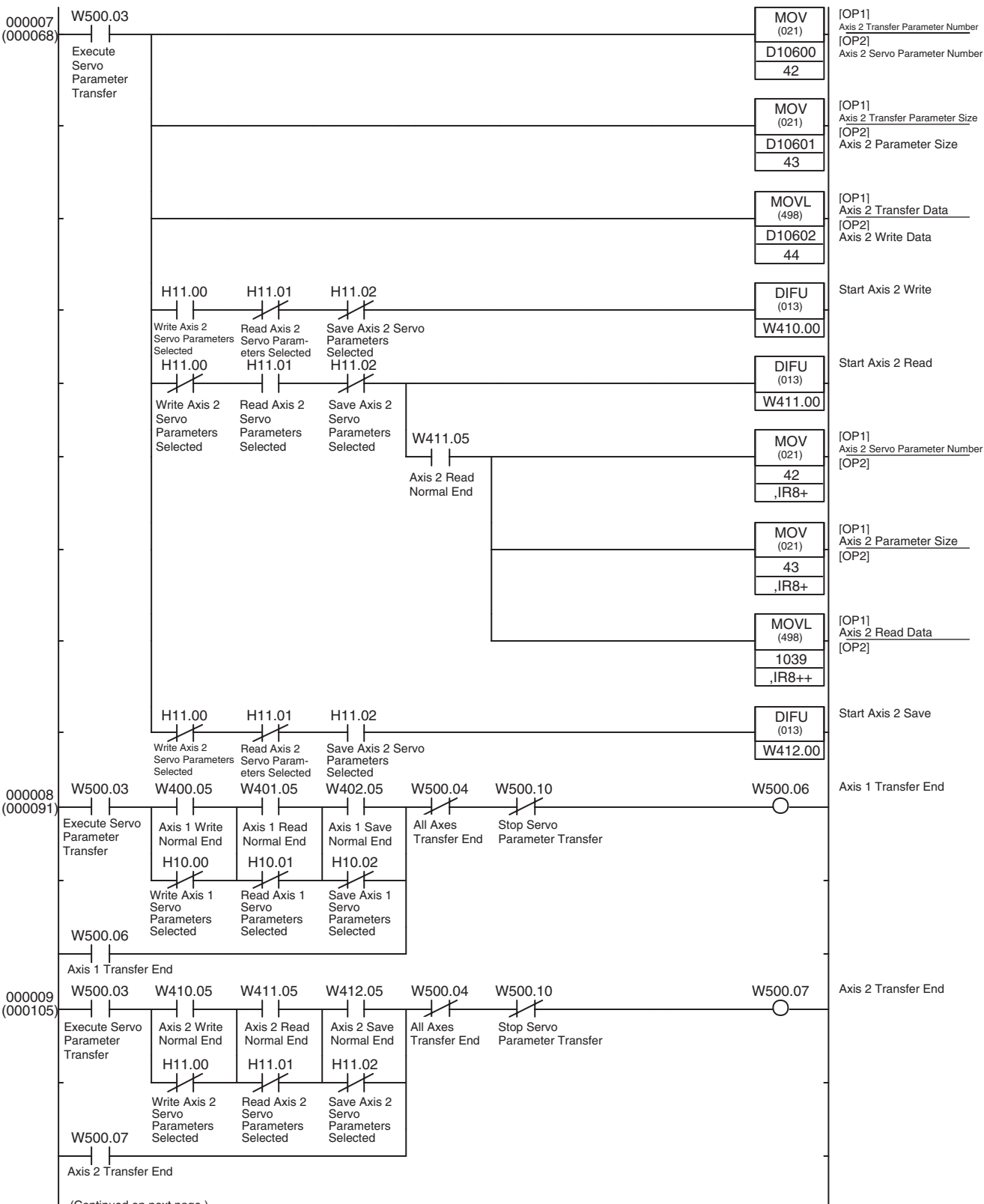

(Continued on next page.)

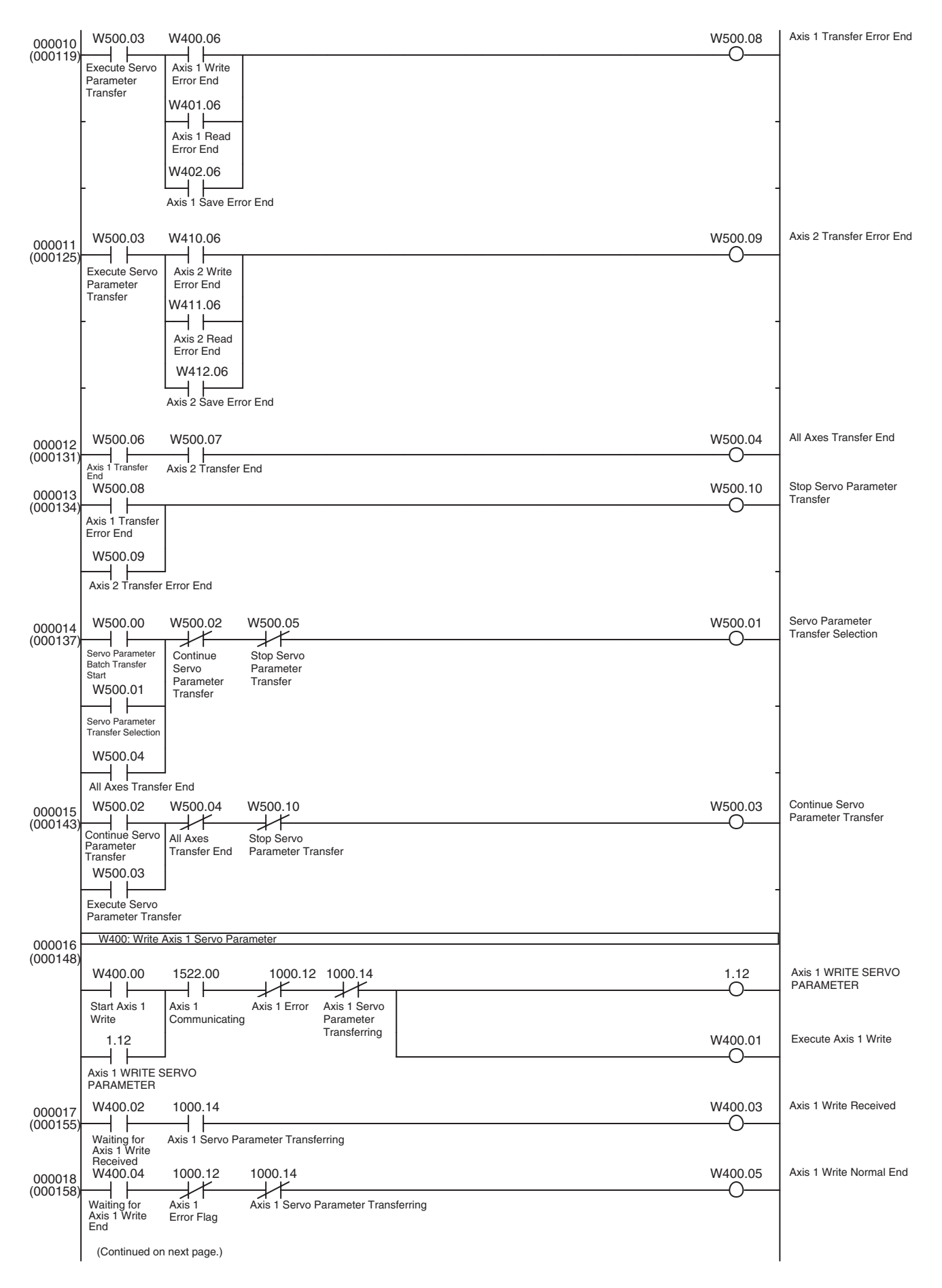

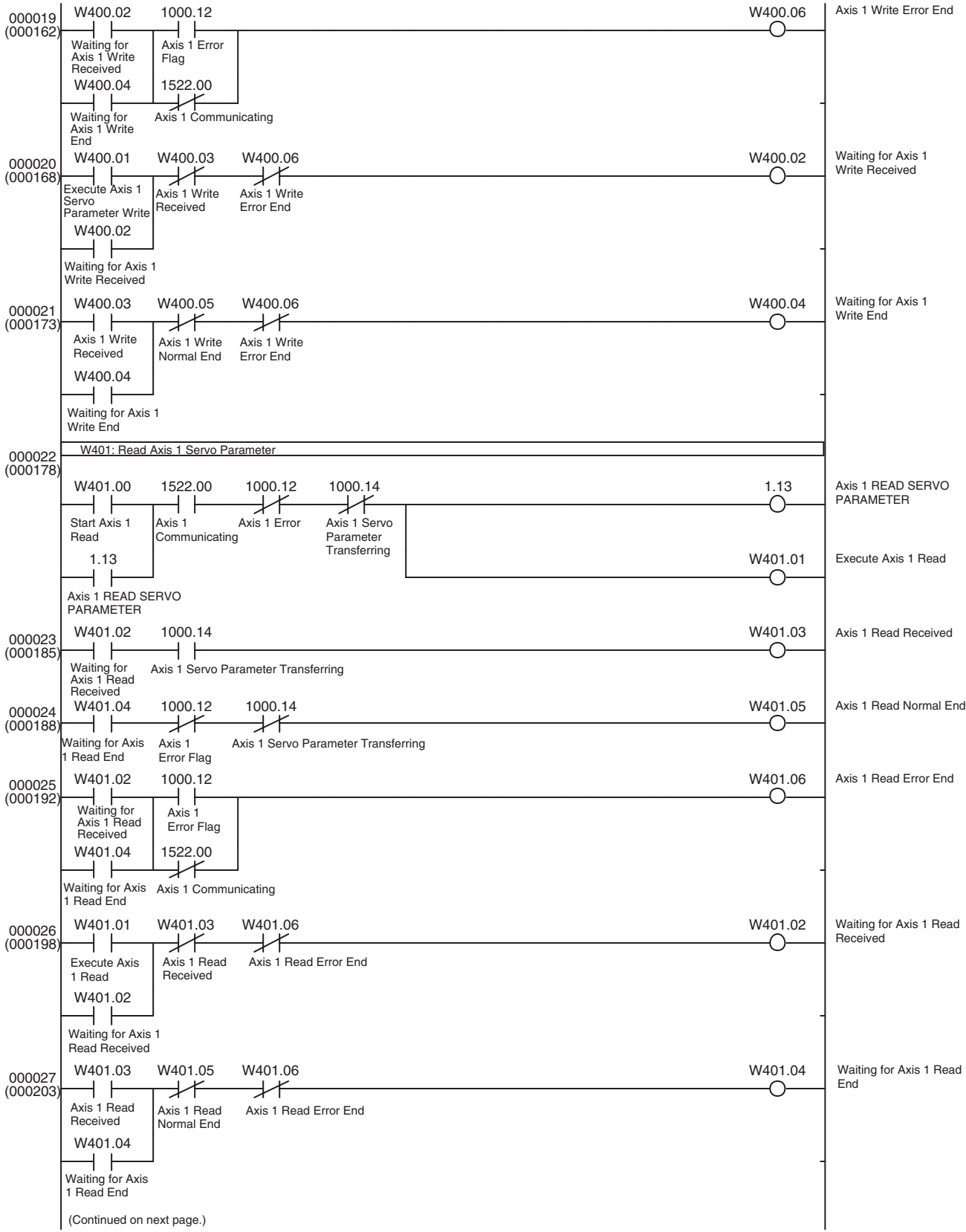

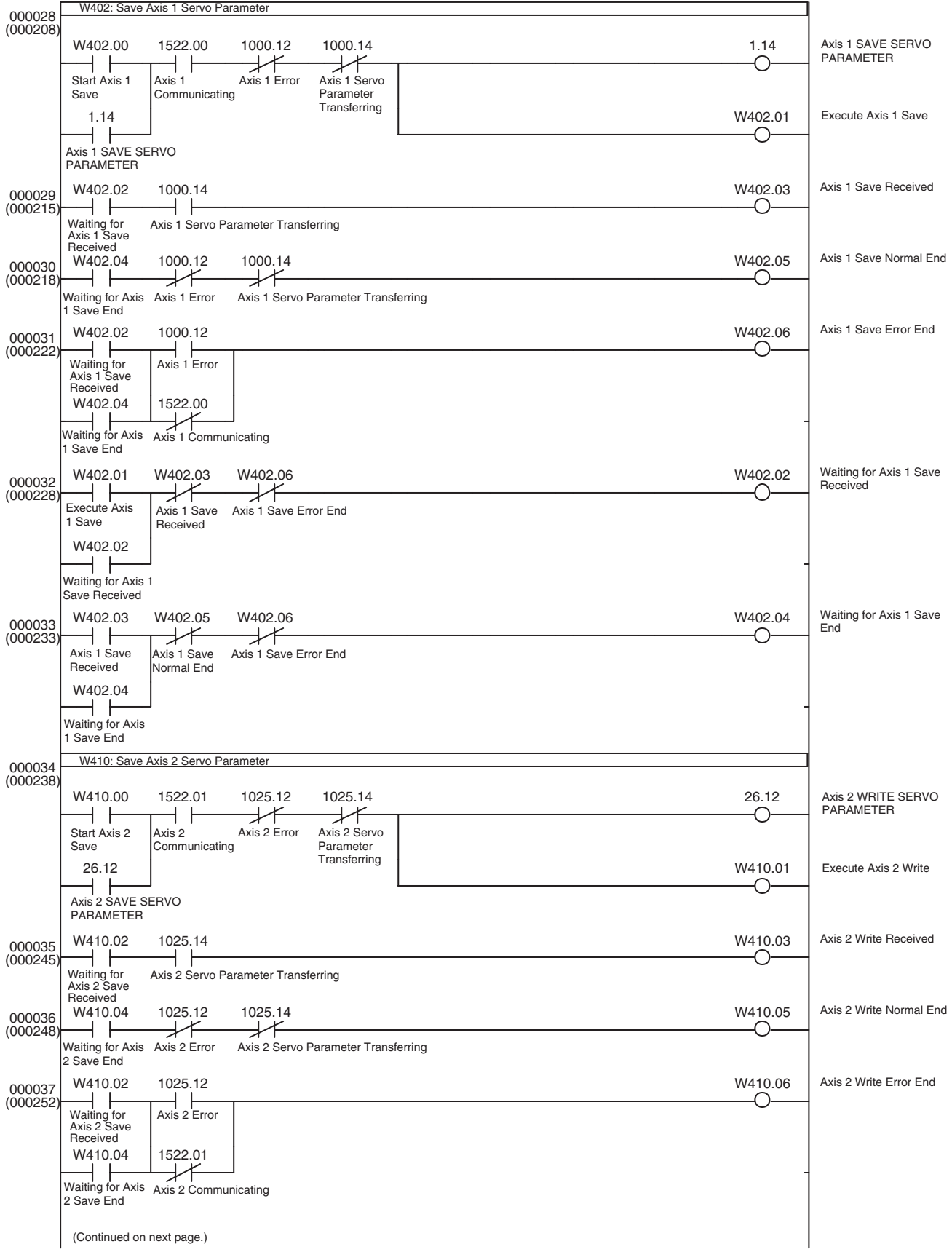

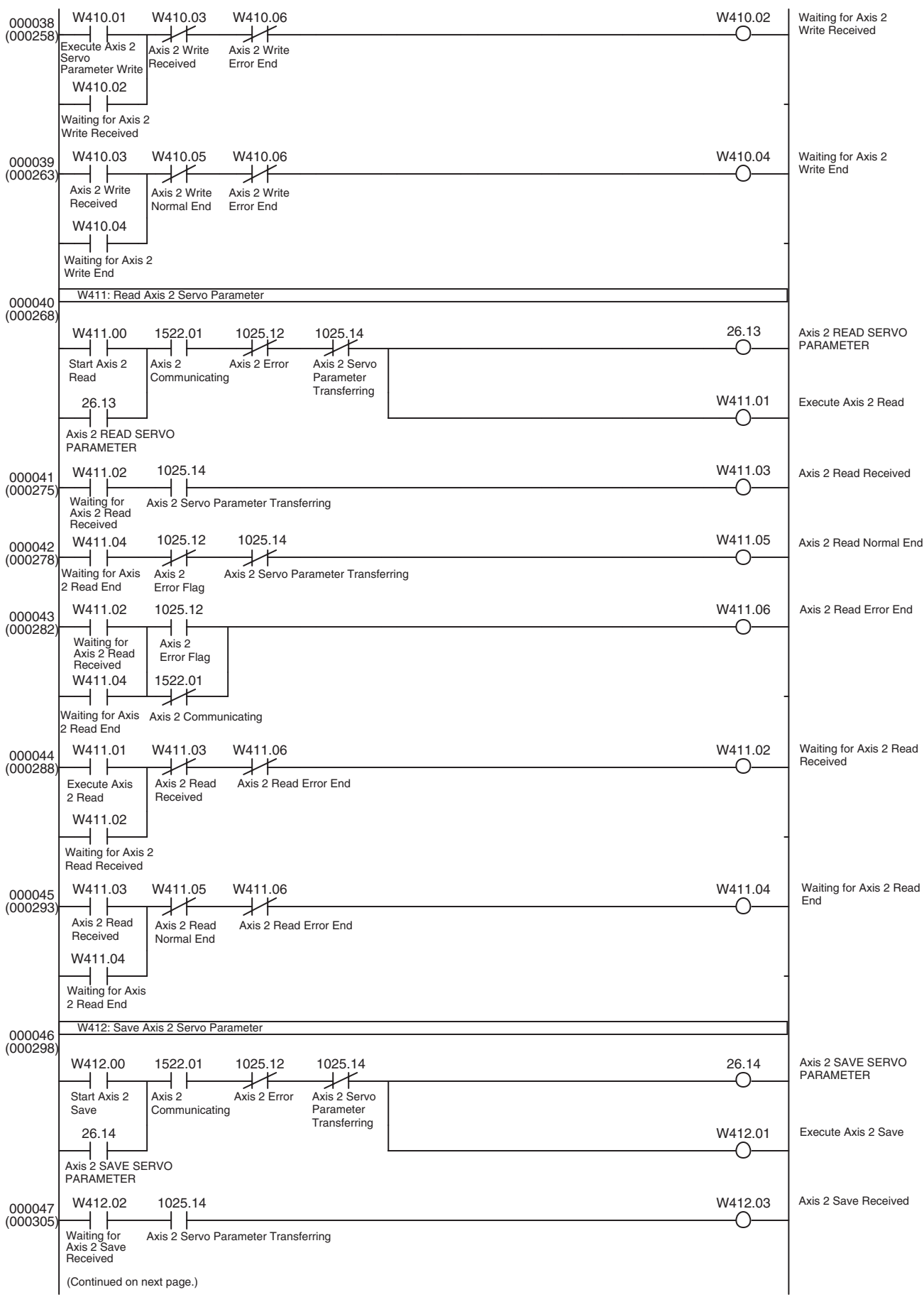

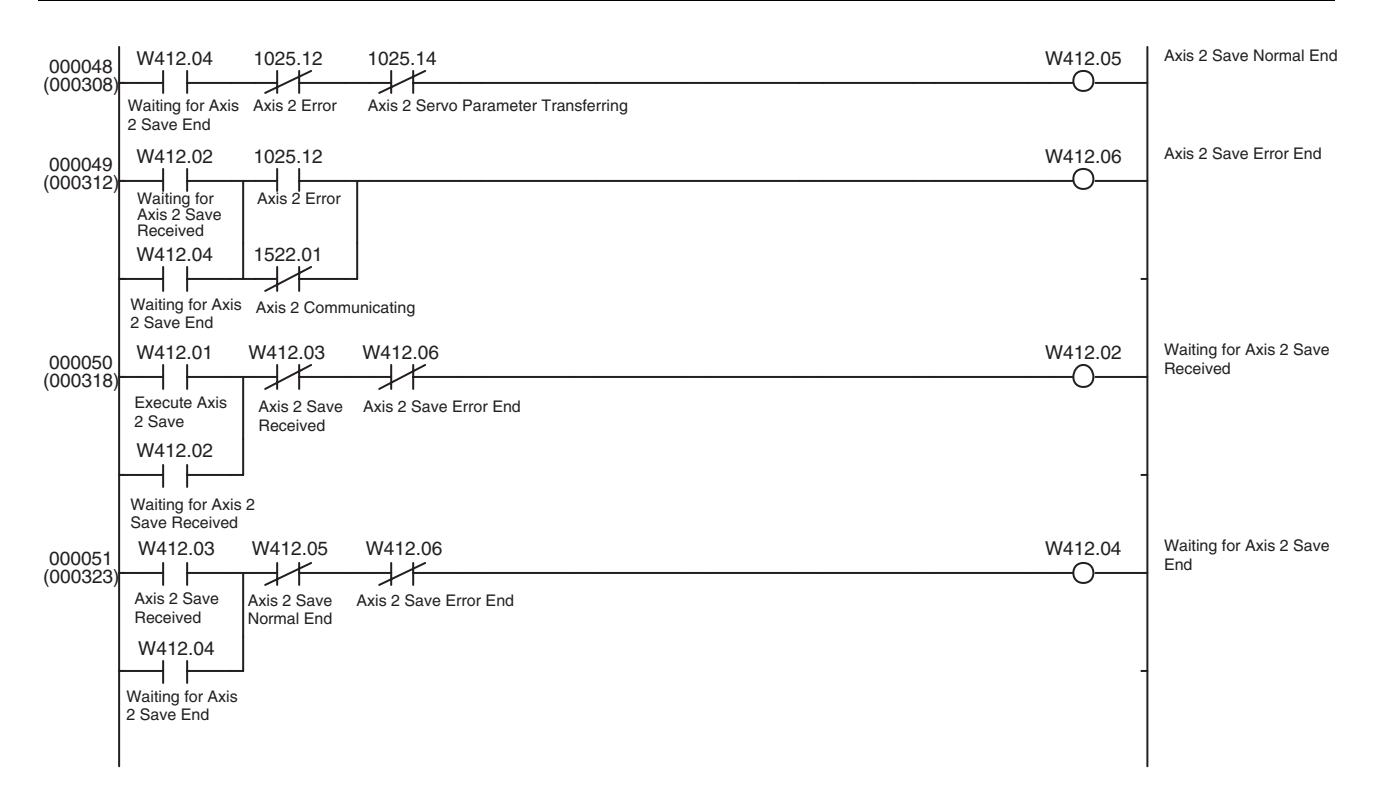

# **11-3-3 Switching among Position, Speed, and Torque Control**

**Overview** The basic program examples introduced in the following sections are combined to perform position, speed, and torque control.

> *[11-2-3 Transferring Servo Parameters](#page-456-0)* (Used to transfer acceleration/deceleration constants for positioning.)

*[11-2-4 Servo Lock/Unlock](#page-463-0)*

*[11-2-6 Positioning \(Absolute Movement or Relative Movement\)](#page-466-0)*

*[11-2-7 Speed Control](#page-469-0)*

*[11-2-8 Torque Control](#page-470-0)*

*[11-2-9 Deceleration Stop or Emergency Stop](#page-472-0)*

This program uses I/O bits to execute the Servo Lock/Unlock function, start controlling an axis (positioning, speed control, or torque control), or switch the control status of an operating axis.

In this example, only axis 1 is controlled.

This application example is normally executed after the initial PCU settings application shown in *[11-3-1 Initial PCU Settings](#page-475-0)*.

The Axis Operating Output/Input Memory Areas are based on the settings of the Common Parameter Area, as shown below. The application example in *[11-3-1 Initial PCU Settings](#page-475-0)* shows a sample program that can be used to make the following settings.

Beginning word of Axis Operating Output Memory Area: CIO 0000

(Axis 1 Operating Output Memory Area: CIO 0000 to CIO 0024)

Beginning word of Axis Operating Input Memory Area: CIO 1000

(Axis 1 Operating Input Memory Area: CIO 1000 to CIO 1024)

This sample program uses the following parts of the CPU Unit's I/O memory.

### **CPU Bus Unit Area**

CIO 1500 to CIO 1524

These word addresses are contained in the CPU Bus Unit Area words allocated to unit number 0.

### **Data Memory Area (DM Area)**

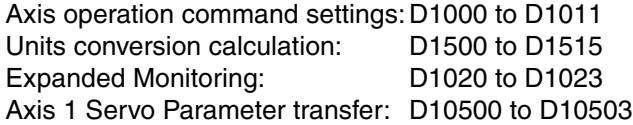

These words are used to store the axis operation command values, calculate the command's units, store expanded monitoring values, and store the Servo Parameter transfer information (parameter number, parameter size, and twoword transfer data).

### **Work Area (WR Area)**

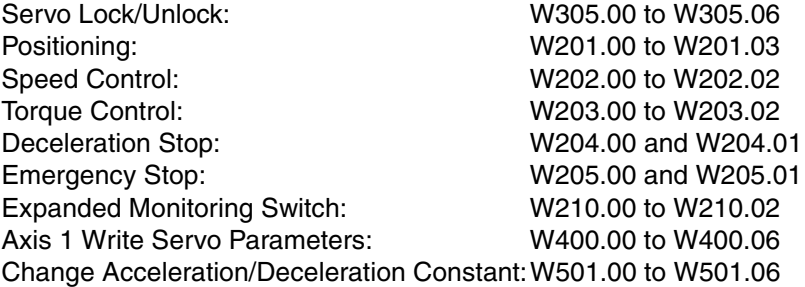

These Work Area bits are used to show the progress of function execution and the execution status.

### **Holding Area (HR Area)**

H1.00

This bit is used as a switch to indicate whether the positioning command is ABSOLUTE MOVEMENT or RELATIVE MOVEMENT.

### **Timer Area**

TIM0003

Used as a watchdog timer to monitor the positioning operation.

## **I/O Bits**

CIO 500.00 to CIO 500.05 and CIO 500.14 to CIO 500.15

The following table shows the axis 1 operations that can be started by this program as well as the I/O bit operations and command values (in the DM Area), which start that axis 1 operation.

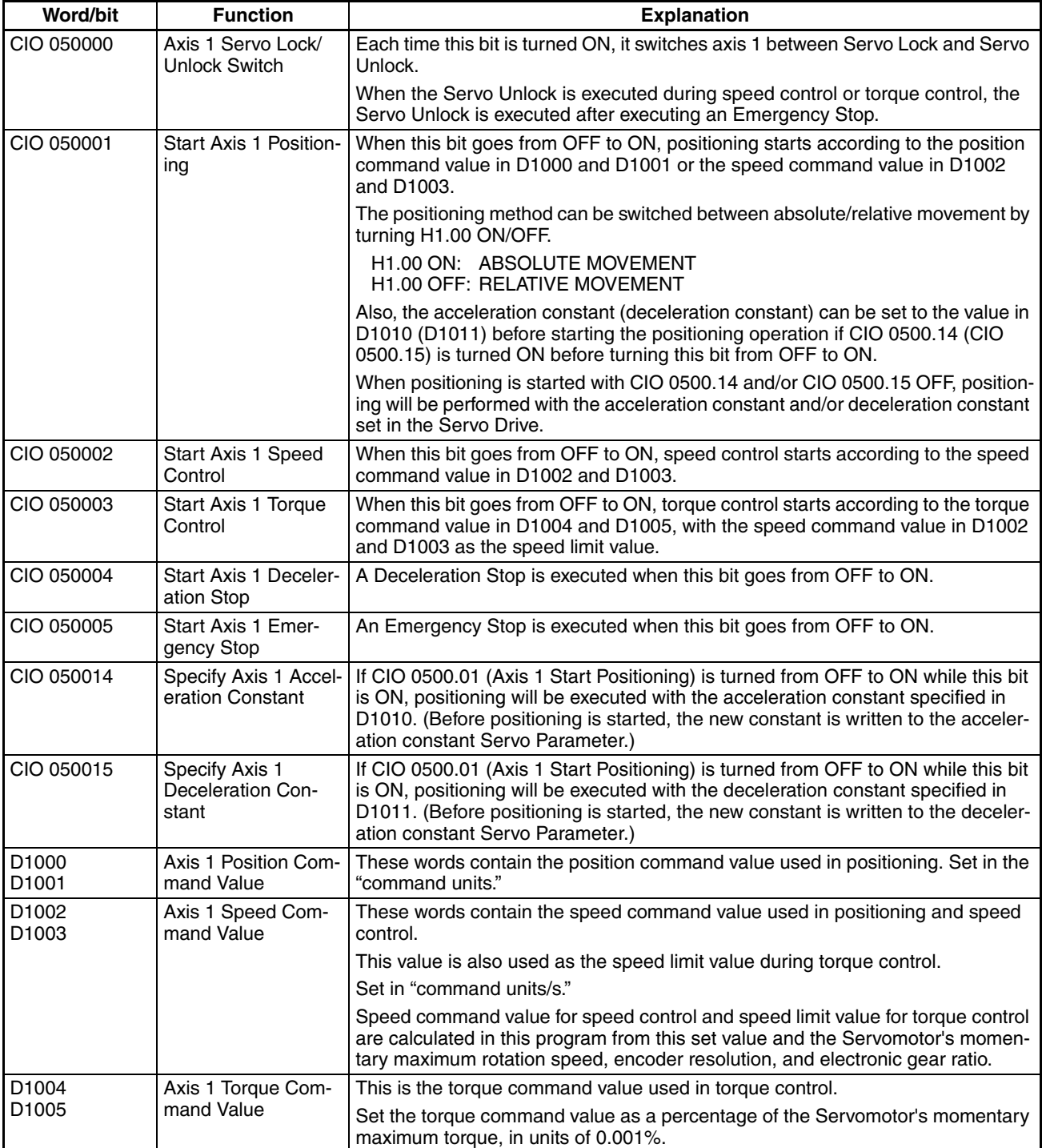

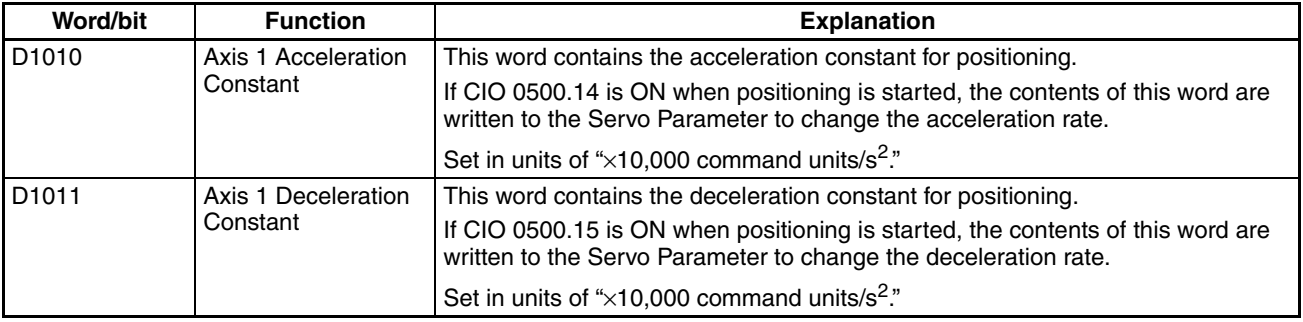

The setting value in D1002 and D1003 is used as the speed command value in position and speed control. In torque control, it is used as the speed limit value.

The PCU's speed command value for speed control and the speed limit value for torque control (option command value 1) are set as a percentage of the Servomotor's momentary maximum rotation speed (units: 0.001%), so they are calculated as follows in this program.

Use the following equation as a template and change the equation in this program when the Servomotor's momentary maximum rotation speed, encoder resolution, or electronic gear ratio are different.

Speed command value for speed control and speed limit value for torque control = Speed command value (command units/s)  $\times$  60 (s) / (Servomotor momentary maximum rotation speed  $(r/min) \times$  Encoder resolution (pulses/ rotation)  $\times$  4/Electronic gear ratio)/0.001%

An R88M-W10030L W-series Servomotor is used in this sample program. In this case,

Momentary maximum rotation speed:5,000 r/min Encoder resolution: 2,048 pulses/rotation

The electronic gear ratio is contained in Servo Parameters (Pn202/Pn203) and the default setting is 4 (Pn202 = 4 and Pn203 = 1).

Consequently, the units calculation is as follows:

Speed command value for speed control and speed limit value for torque control

= Speed command value (command units/s)  $\times$  60/ (5,000  $\times$  2,048  $\times$  4/4)  $\times$ 100,000

= Speed command value (command units/s)  $\times$  6,000,000 / 10,240,000

In this program, the fraction is reduced to 1,200/2,048 to prevent the multiplication or division from overflowing.

**Note** When torque control is being performed, option command value 1 is used as the speed limit value, so set parameter Pn002.1 (Speed command input change) to 1 to select option command value 1.

> If the Servo Unlock function is executed during speed control or torque control, this program will output the Servo Unlock command after executing an Emergency Stop (see the output circuit for W305.06).

> In addition, the feedback speed and torque command are monitored in this program with the PCU's Expanded Monitoring function.

> Since the speed and torque units used for monitoring depend on the control mode (position control, speed control, or torque control), the monitoring units are converted in this program and output to D1020 to D1021 and D1022 to D1023. Refer to *[4-8-6 Expanded Monitoring](#page-237-0)* for details on the monitoring units used in each control mode.

In this program, the unit conversion methods are switched at the start of axis operation. The speed monitoring units are converted  $(0.001\% \rightarrow$  command units/s) during speed control and the torque monitoring units are converted  $(0.001\% \rightarrow\%)$  during torque control.

(The conversion of speed monitoring units is performed by reversing the equation used to convert the speed command value for speed control.)

## **Sample Ladder Program**

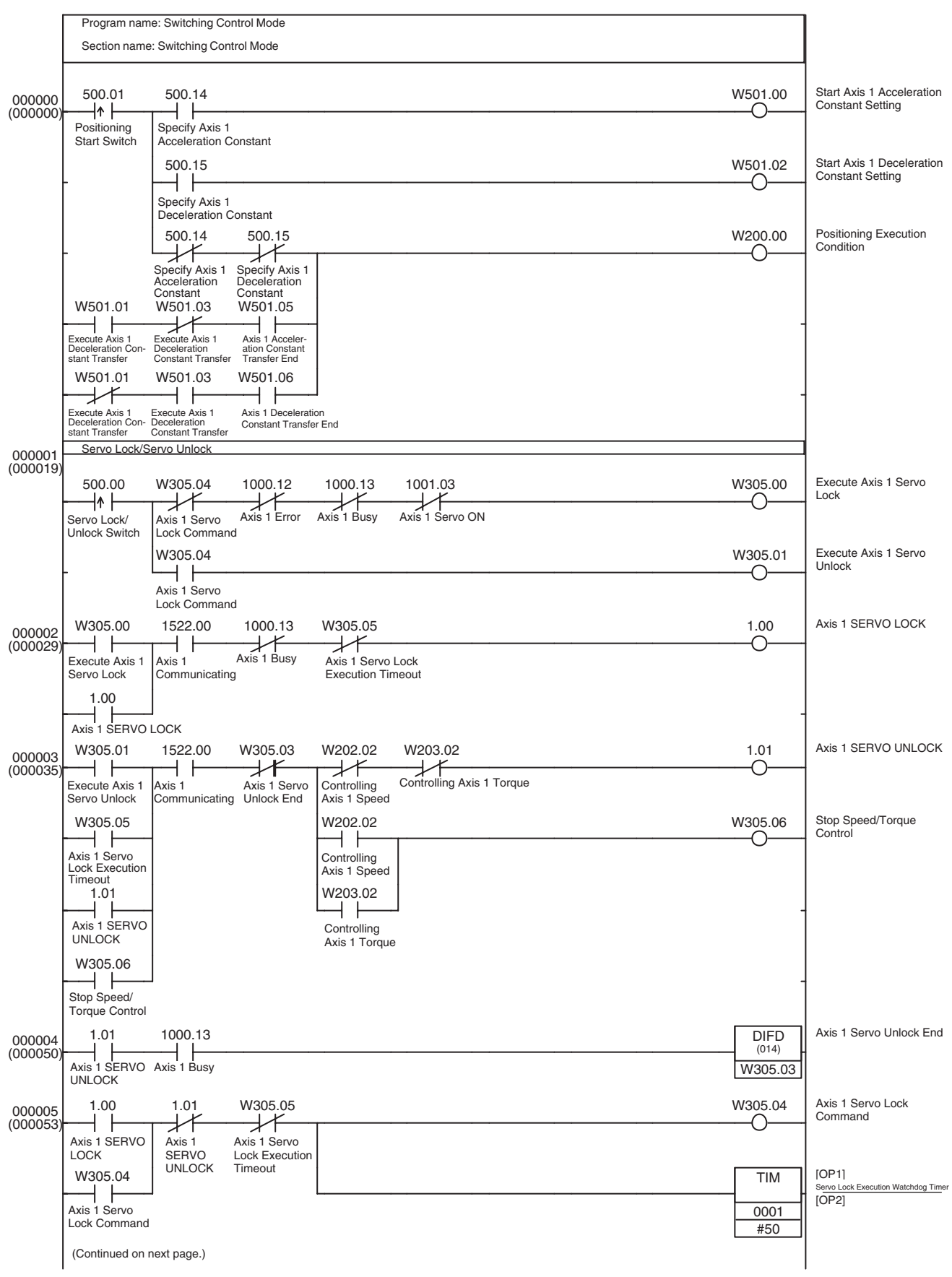

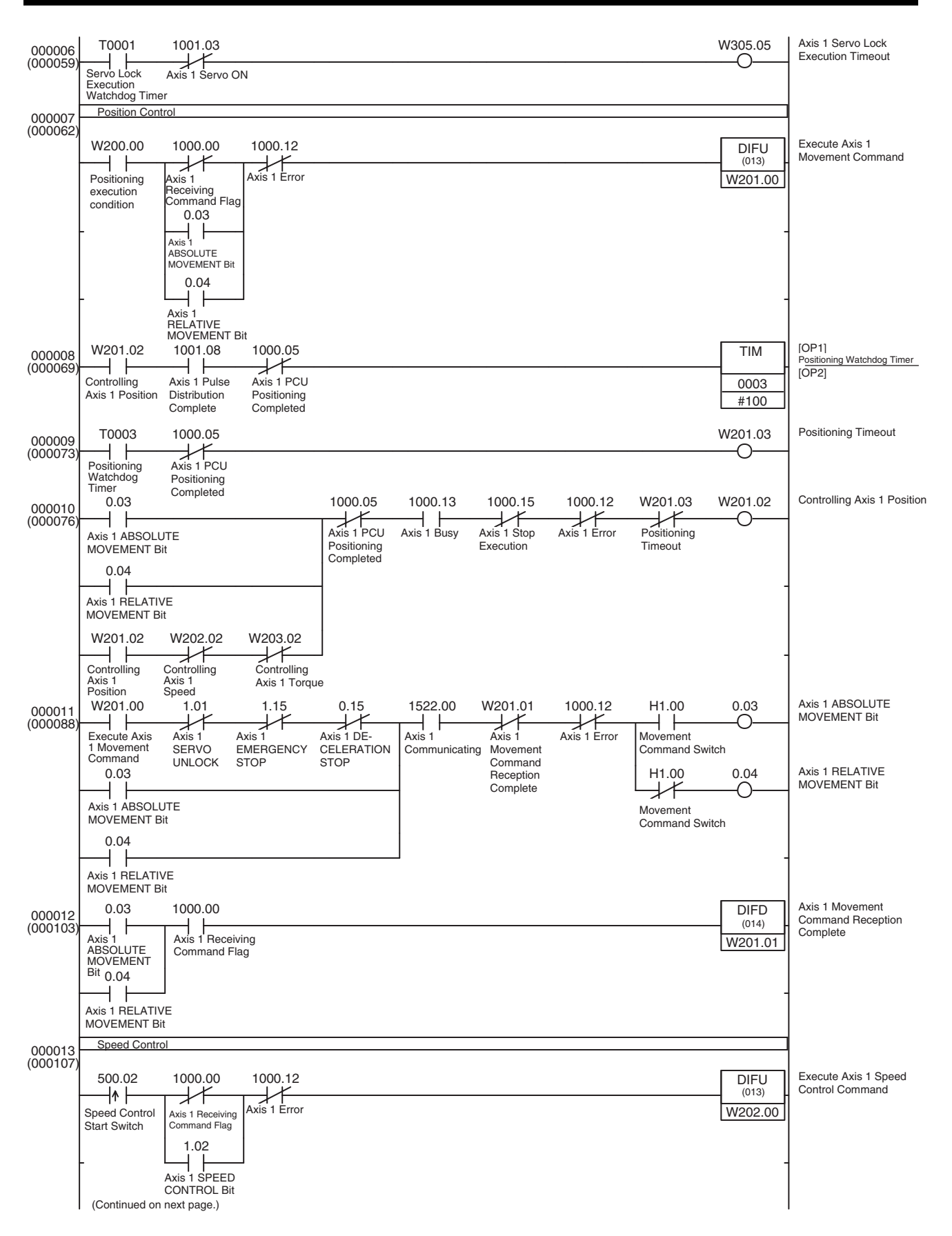

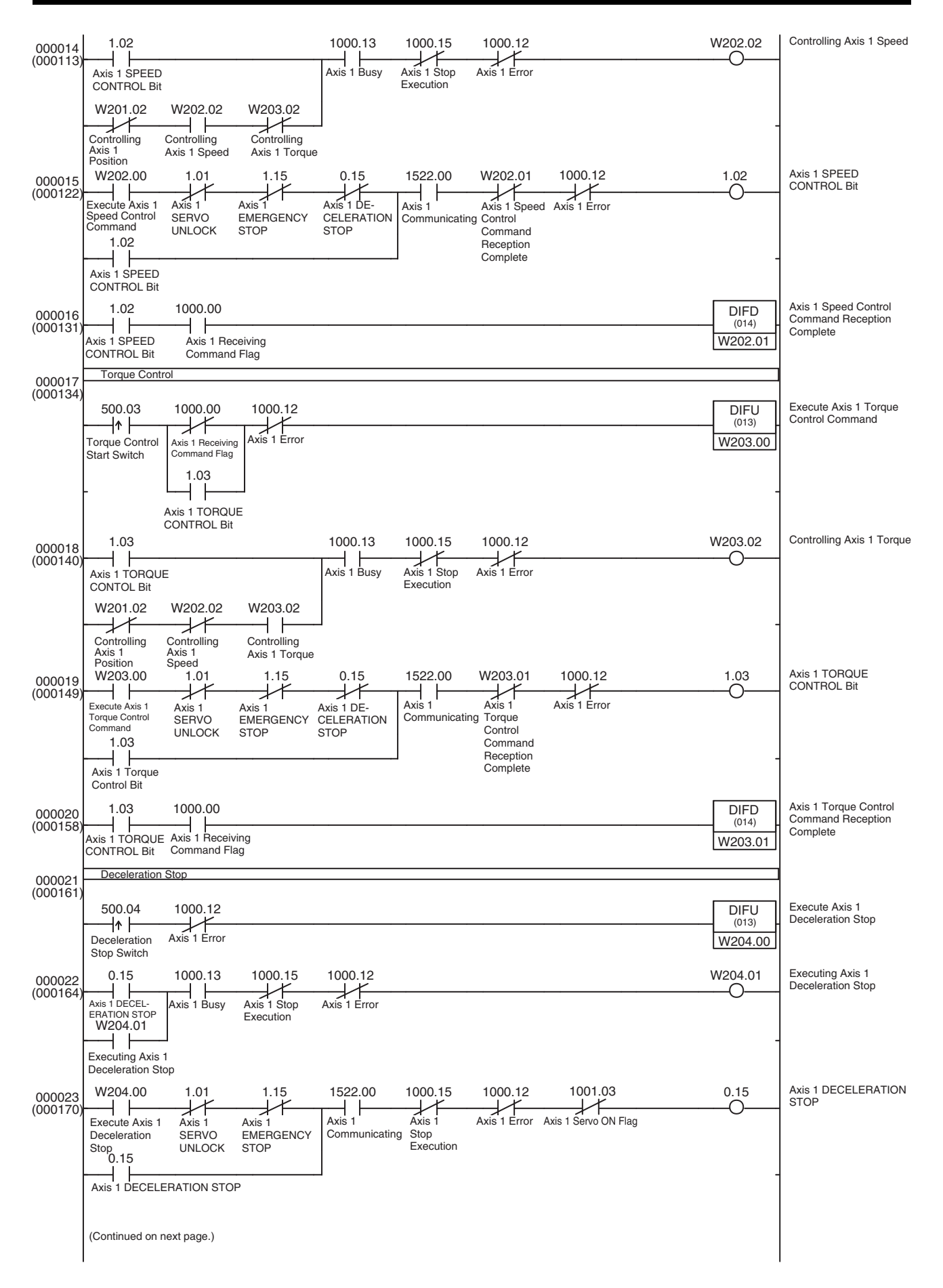

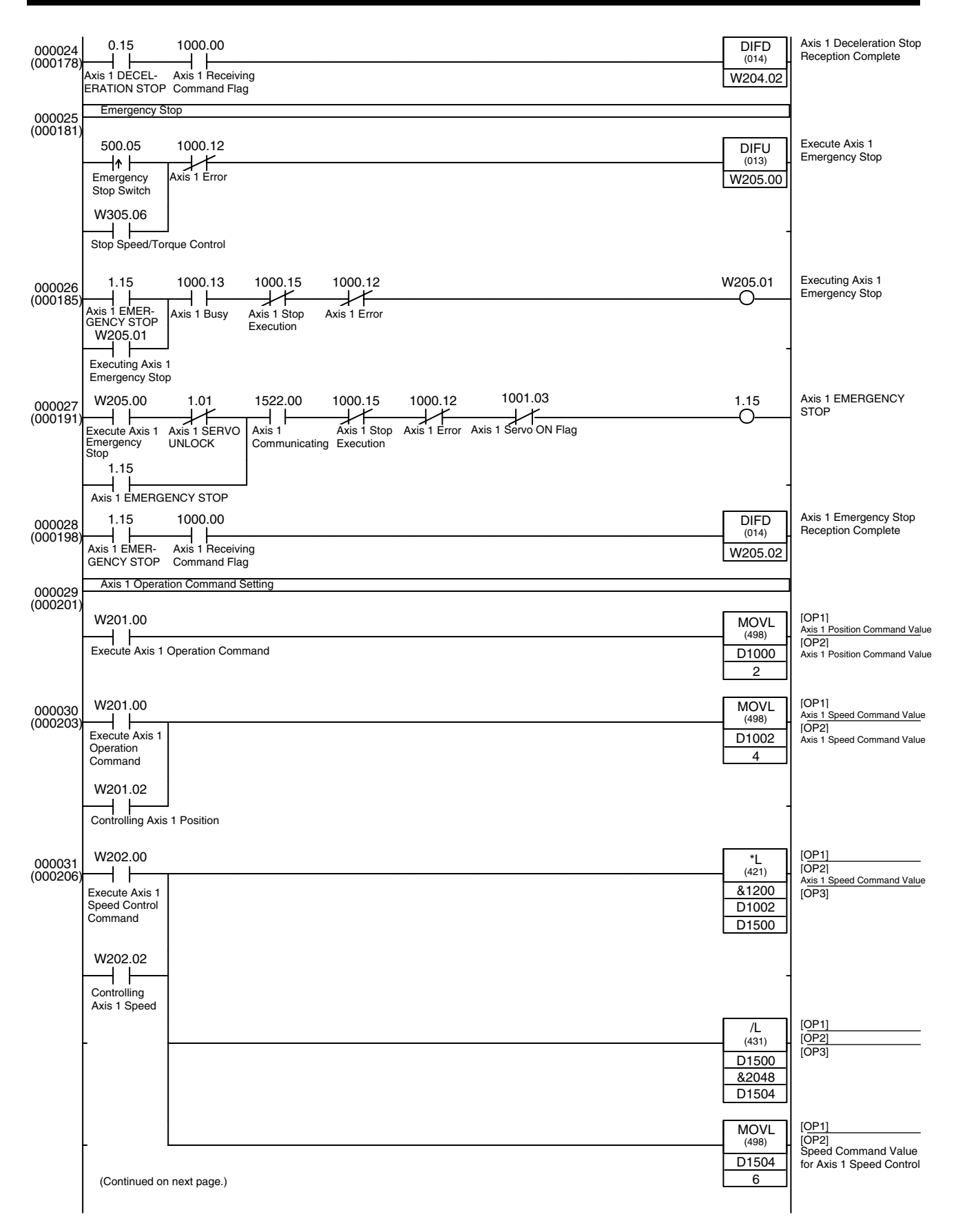

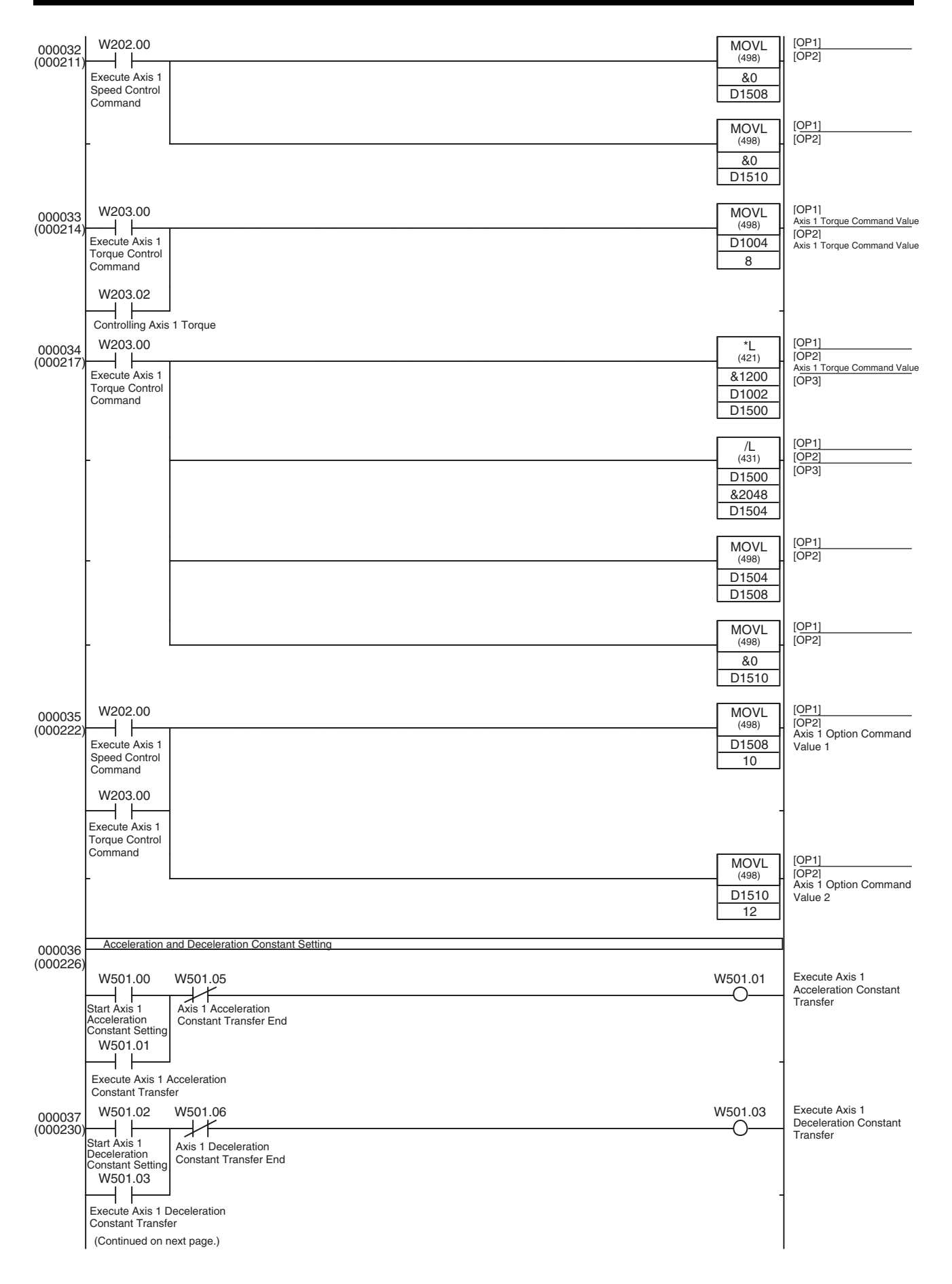

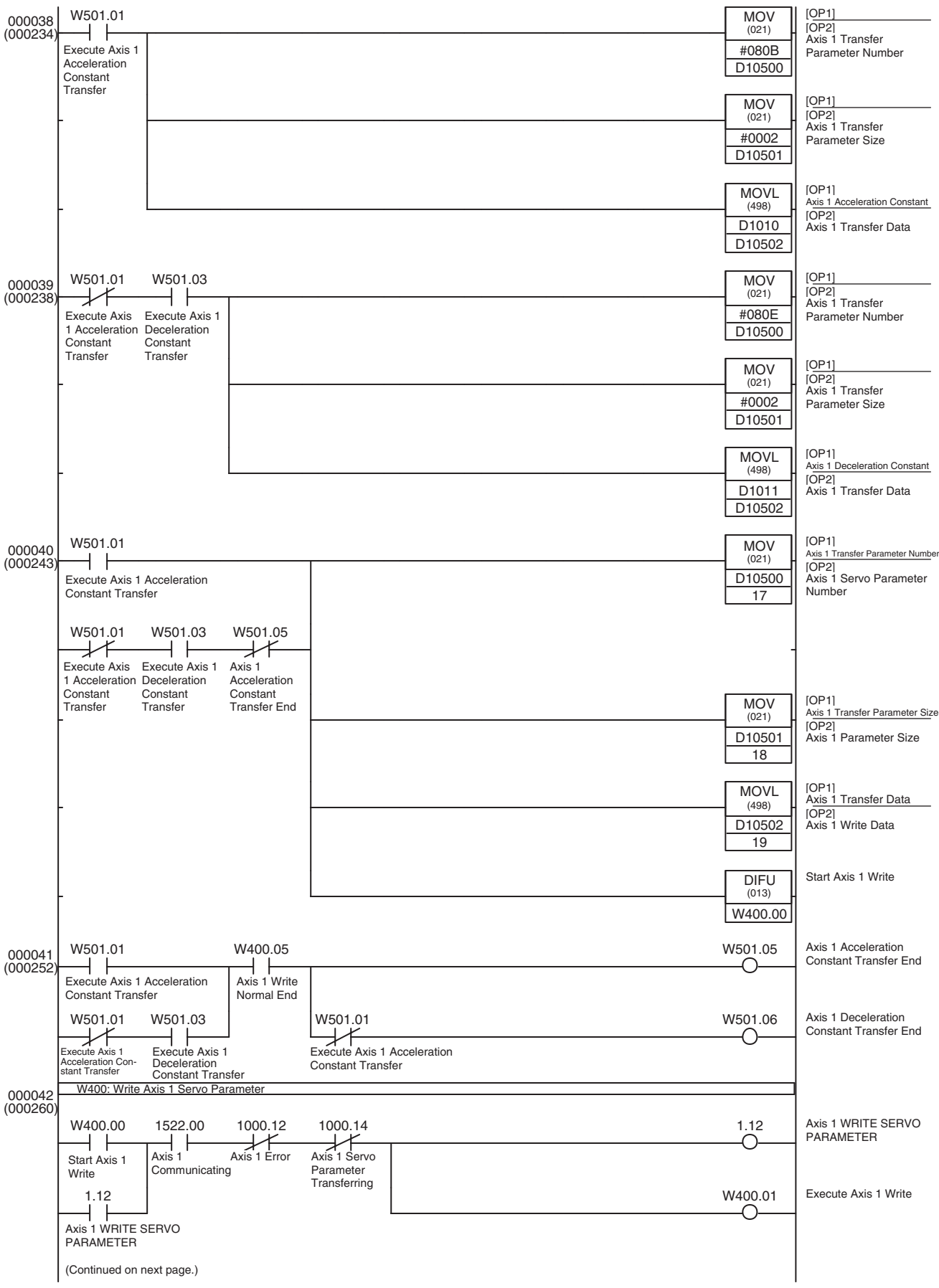
## *Application Examples* **Section 11-3**

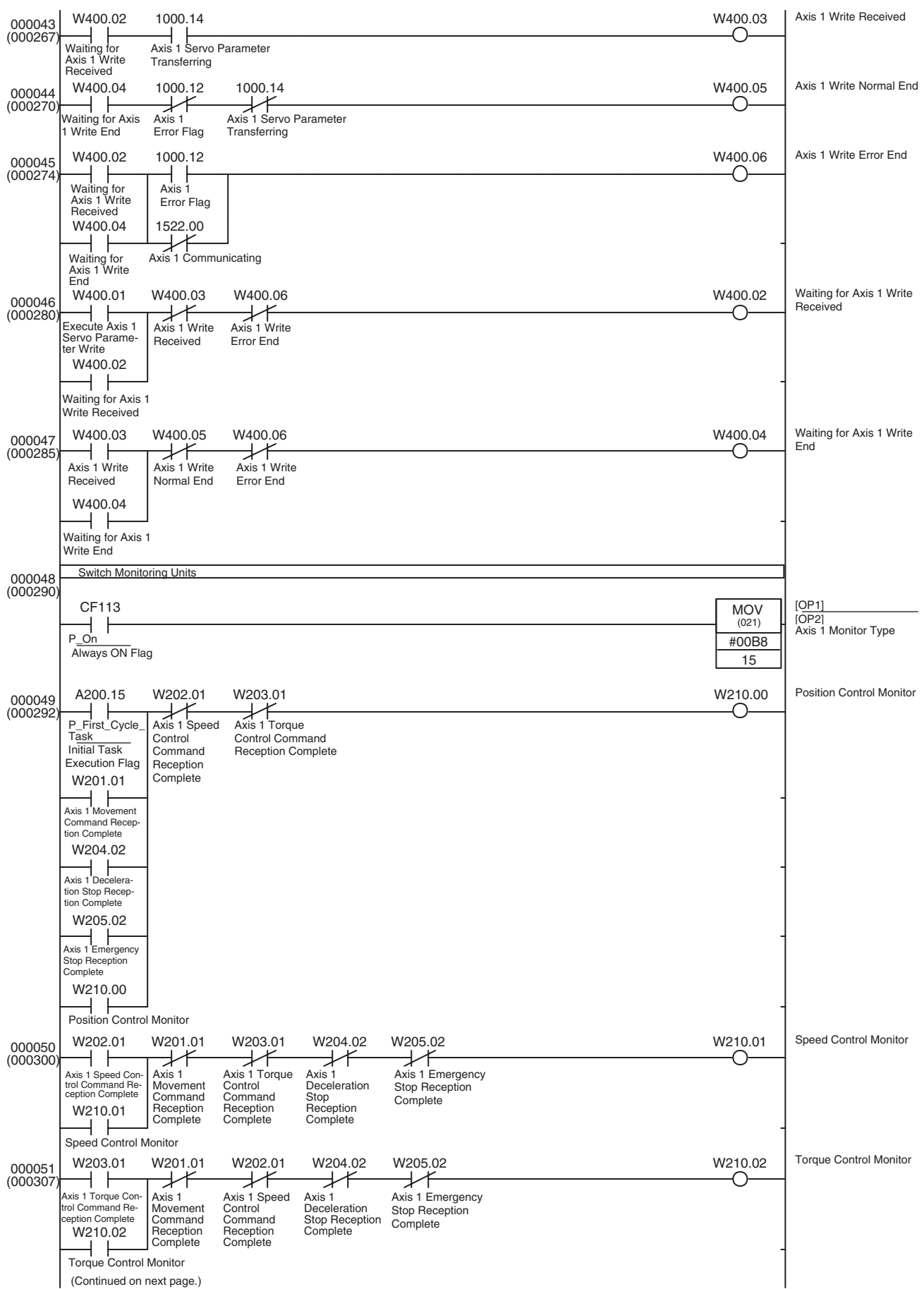

## *Application Examples* **Section 11-3**

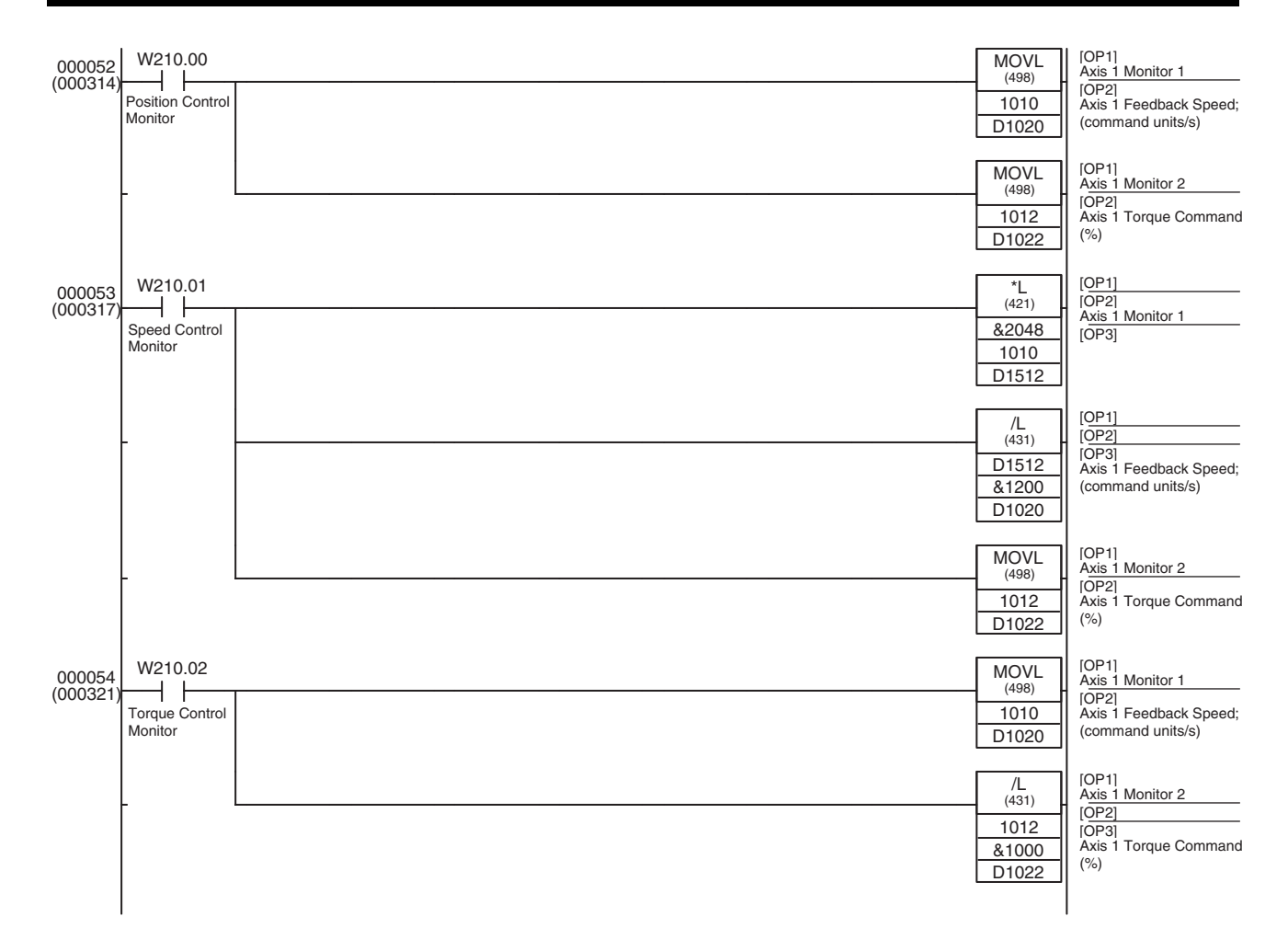

# **SECTION 12 Troubleshooting**

This section provides information on troubleshooting errors that may occur, including details on the meaning of indicator displays and error codes, and the procedures required to reset errors in the Unit or axes.

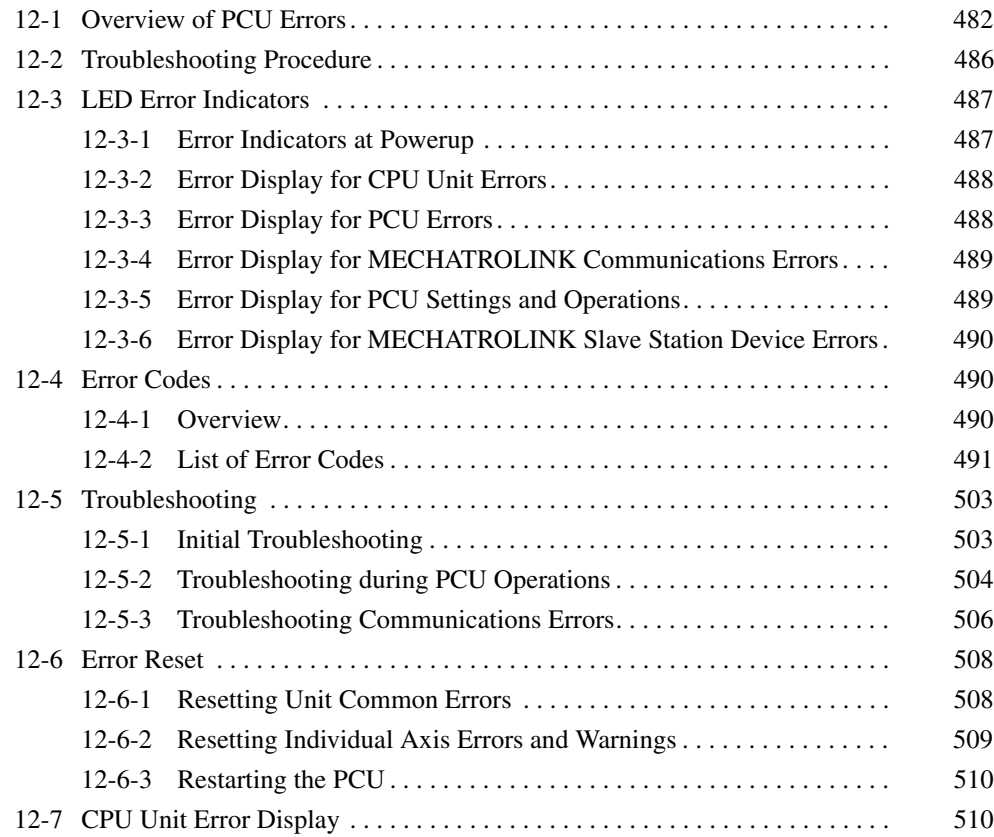

# <span id="page-507-0"></span>**12-1 Overview of PCU Errors**

The PCU detects errors that occur in the PCU, MECHATROLINK communications, or the MECHATROLINK slave device and sends notification of the error to the CPU Unit.

The errors that are detected by the PCU can be divided broadly into problems common to the PCU and those in each of the controlled axes. The CPU Unit is notified of any errors according to the cause of the detected error and its location, as shown in the following table.

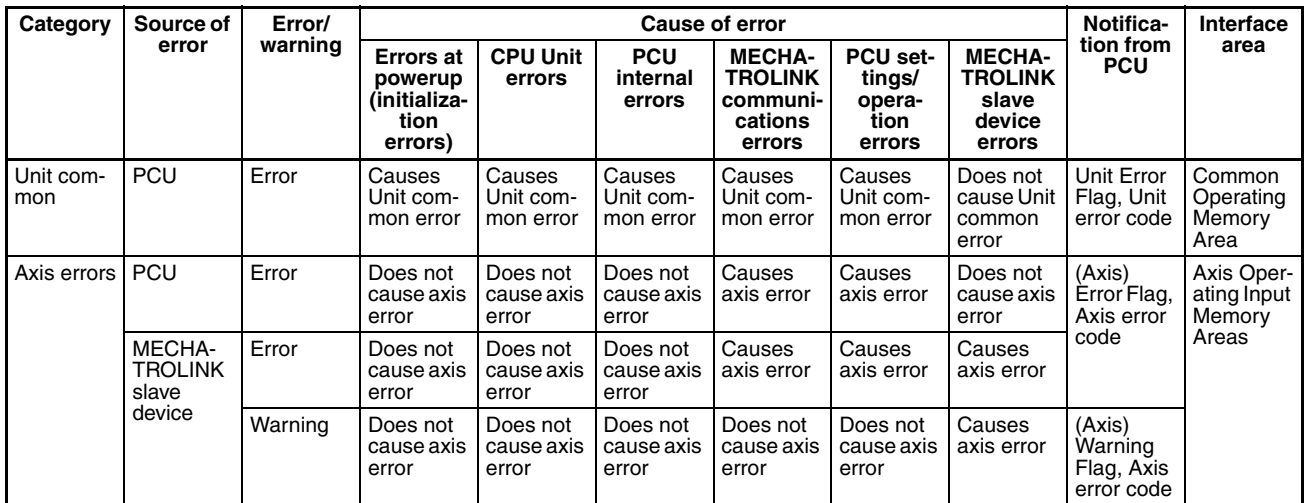

- **Note** (1) MECHATROLINK communications errors are either related to all communications or occur in individual axes, and are notified either as Unit common errors or as axis errors.
	- (2) The PCU settings/operation errors are caused due to operations either common to the PCU or in each axis, and are notified either as Unit common errors or as axis errors.

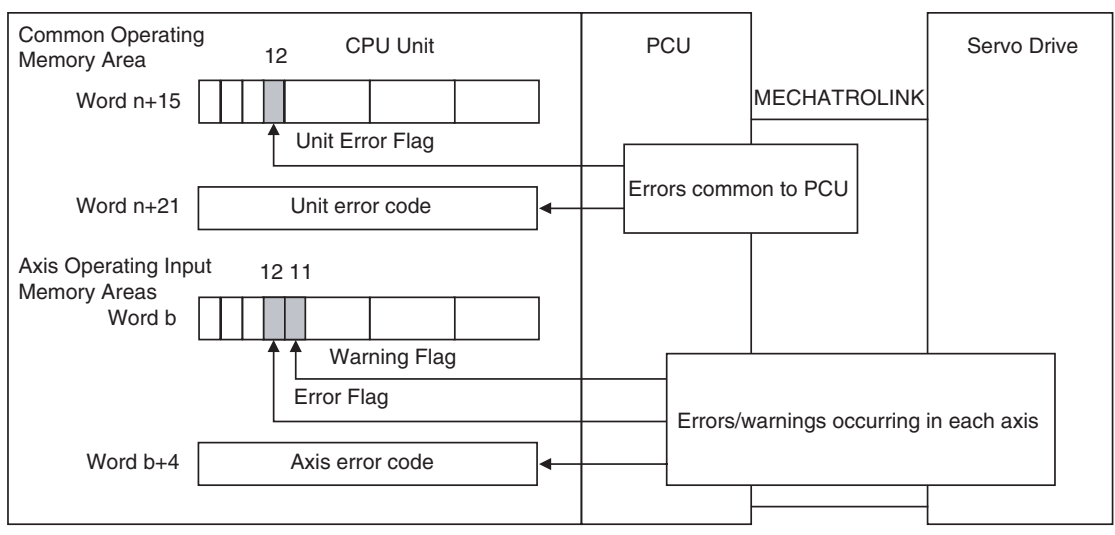

The following diagram shows the operation error notification.

 $n = CIO 1500 + (unit number × 25)$ 

b = Beginning word of Axis Operating Input Areas specified in Common Parameters + (Axis No. − 1) × 25

If an error occurs, the PCU operates according to the following table depending on the cause of the detected error.

### *Overview of PCU Errors* **Section 12-1**

The errors common to the PCU can be cleared by setting the UNIT ERROR RESET Bit in the Common Operating Memory Area, and errors that occur in axes are cleared by setting the ERROR RESET Bit in the Axis Operating Output Memory Areas.

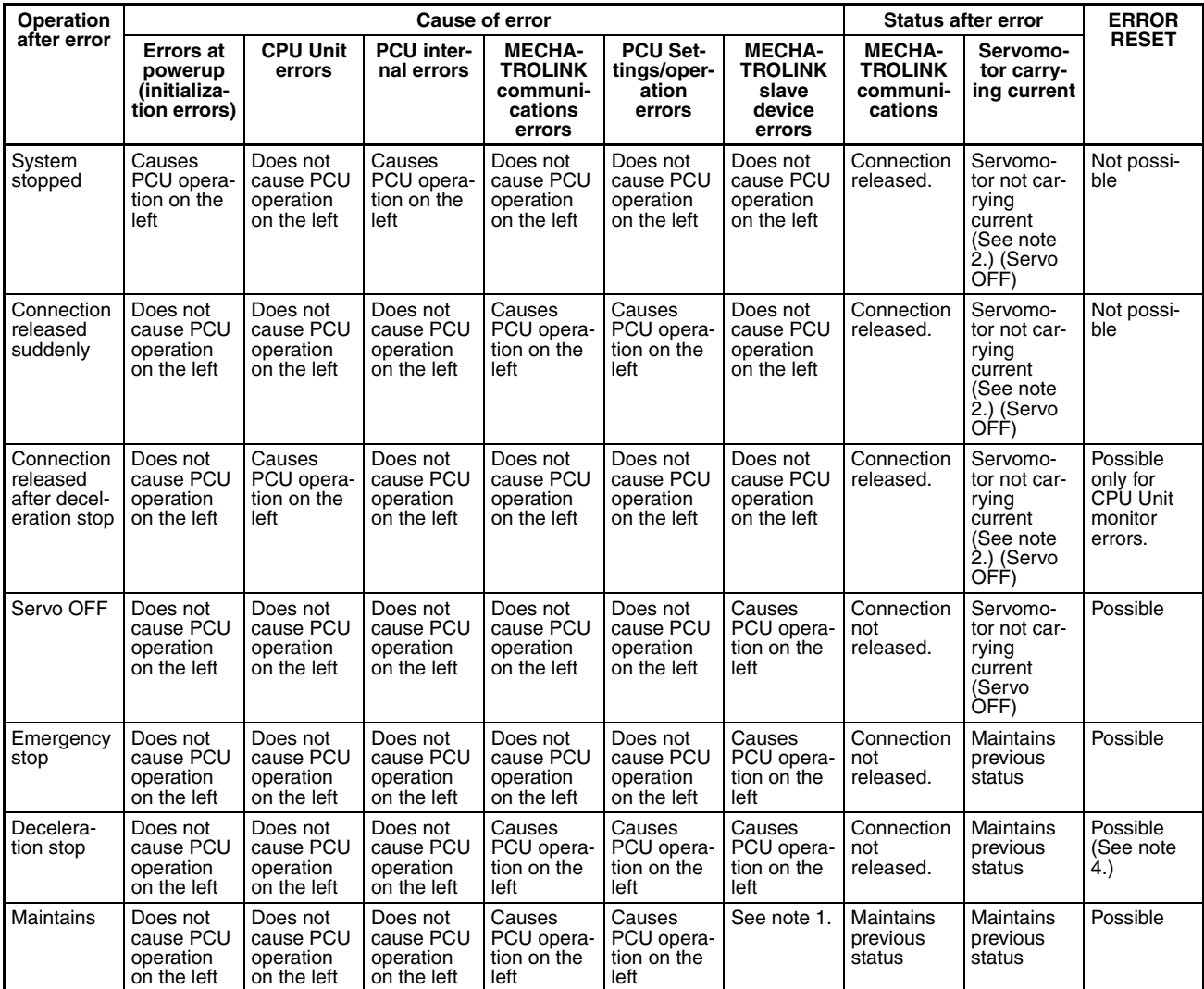

- **Note** (1) If a warning occurs in a MECHATROLINK slave device, the Warning Flag will turn ON and operation will continue.
	- (2) When a connection is released by the PCU, the Servo Drive will be put in the Servo OFF state.
	- (3) The operations and status for MECHATROLINK slave device errors above indicate the PCU operation (i.e., the command sent to the slave device when an error occurs). The operation of the MECHATROLINK slave device in which the error occurred depends on the device's specifications.
	- (4) MECHATROLINK communications errors that occur in individual axes cannot be cleared by setting the AXIS ERROR RESET Bit in the Axis Operating Output Memory Areas. (For details, refer to *[Errors in MECHA-](#page-510-0)[TROLINK Communications](#page-510-0)* in this section.)

If two or more errors occur at the same time, the errors are processed in the order of priority starting from the most important error, as shown in the following table, and the error codes are refreshed.

If two or more errors of the same priority level occur at the same time, the error status of the error that was detected first will be maintained (the error code for the error that was detected first will be held).

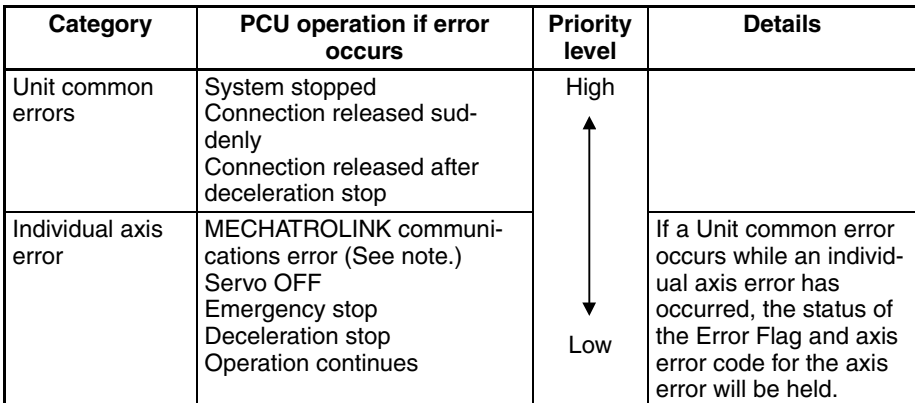

**Note** MECHATROLINK communications errors that occur in individual axes are processed in order of highest priority among the errors that occur in each axis. (For details, refer to *[Errors in MECHATROLINK Communications](#page-510-0)* in this section.)

The PCU functions are limited when an error occurs, as follows:

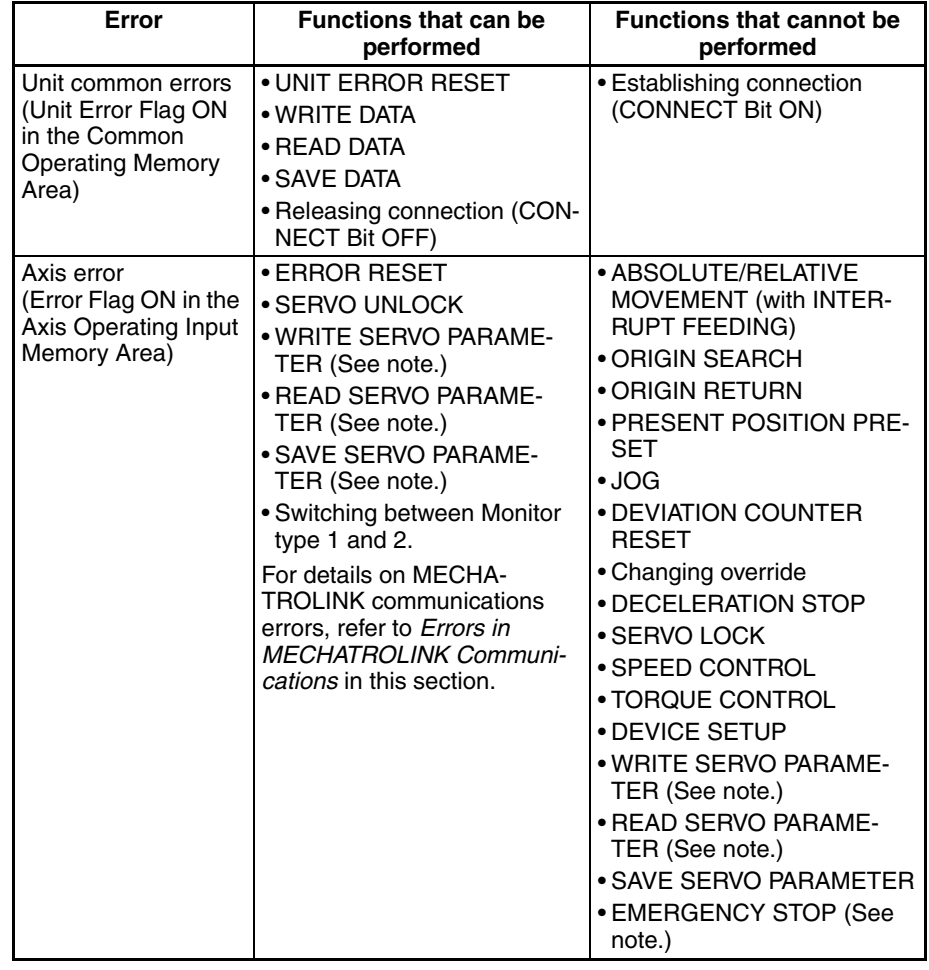

**Note** For PCUs with unit version 1.2 or earlier, parameters cannot be read, written, or saved when there is an axis error. Attempts to execute these commands will be ignored. For PCUs with unit version 1.3 or later, parameters can be read, written, or saved even when there is an axis error.

Functions that cannot be performed during errors can be performed after executing ERROR RESET to clear the error.

## <span id="page-510-0"></span>**Errors in MECHATROLINK Communications**

The following errors are MECHATROLINK communications errors that occur in individual axes.

- Synchronous Communications Alarm (axis error code: 3010 hex)
- Communications Alarm (axis error code: 3011 hex)
- Command timeout (axis error code: 3012 hex)

These errors cannot be cleared using the AXIS ERROR RESET Bit in the Axis Operating Output Memory Areas.

These errors are related to the interface between the PCU and Servo Drive and are, therefore, given the highest priority in error processing of individual axis errors.

If these errors occur, the PCU will execute DECELERATION STOP for the corresponding axis (Servo Drive operation will depend on the stop method that is specified to be used when alarms occur in the Servo Drive) and operation of the axis will be prohibited.

To clear this error, stop MECHATROLINK communications (release connection) and then execute CONNECT again.

### **PCU Operation when CPU Unit Load Is Turned OFF**

When the CPU Unit turns OFF the load, the PCU decelerates the active axis to a stop and releases the MECHATROLINK communications connection.

After recovering from the load OFF status, reestablish the MECHATROLINK communications connection by turning the CONNECT Bit OFF and then ON again.

**Warnings** The MECHATROLINK slave device warnings that occur indicate that an error will occur if operation is continued without correcting the problem.

> The type of warning and detection conditions depend on the connected MECHATROLINK slave device (Servo Drive).

> When the PCU detects a warning for the MECHATROLINK slave station device, the PCU notifies the CPU Unit, by turning ON the Warning Flag for the corresponding axis, and stores the warning code in the axis error code.

When a warning is detected, the Unit continues operation unchanged.

When a warning is detected and then the associated error occurs for the same axis, the Error Flag turns ON and the PCU performs error processing.

The axis error code will be overwritten by the error code for the error that has occurred.

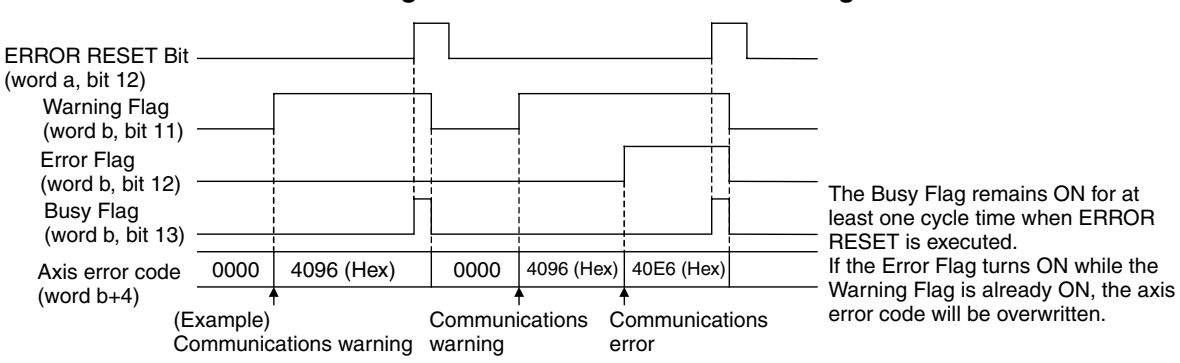

### **Timing Chart for Axis Errors and Warnings**

a = Beginning word of Axis Operating Output Areas specified in Common Parameters + (Axis No. −1) × 25

b = Beginning word of Axis Operating Input Areas specified in Common Parameters + (Axis No. −1) × 25

**Note** If an axis warning occurs (Warning Flag = 1), the PCUs' command response time will be delayed due to the warning processing. The PCU processing time required from receiving a command from the CPU Unit until the command is sent using MECHATROLINK communications is one MECHATROLINK communications cycle if an axis warning has not occurred, and three MECHA-TROLINK communications cycles if an axis warning has occurred. If the machine's operation is affected by the PCU's command response time, clear the axis warning status using ERROR RESET or disable the warnings using the Servo Drive settings.

For details on the PCU's command response time, refer to *[Command](#page-542-0) [Response Time](#page-542-0)* in *[Appendix A Performance Characteristics](#page-542-1)*.

# <span id="page-511-0"></span>**12-2 Troubleshooting Procedure**

The basic flow of troubleshooting errors that occur in the PCU is as follows:

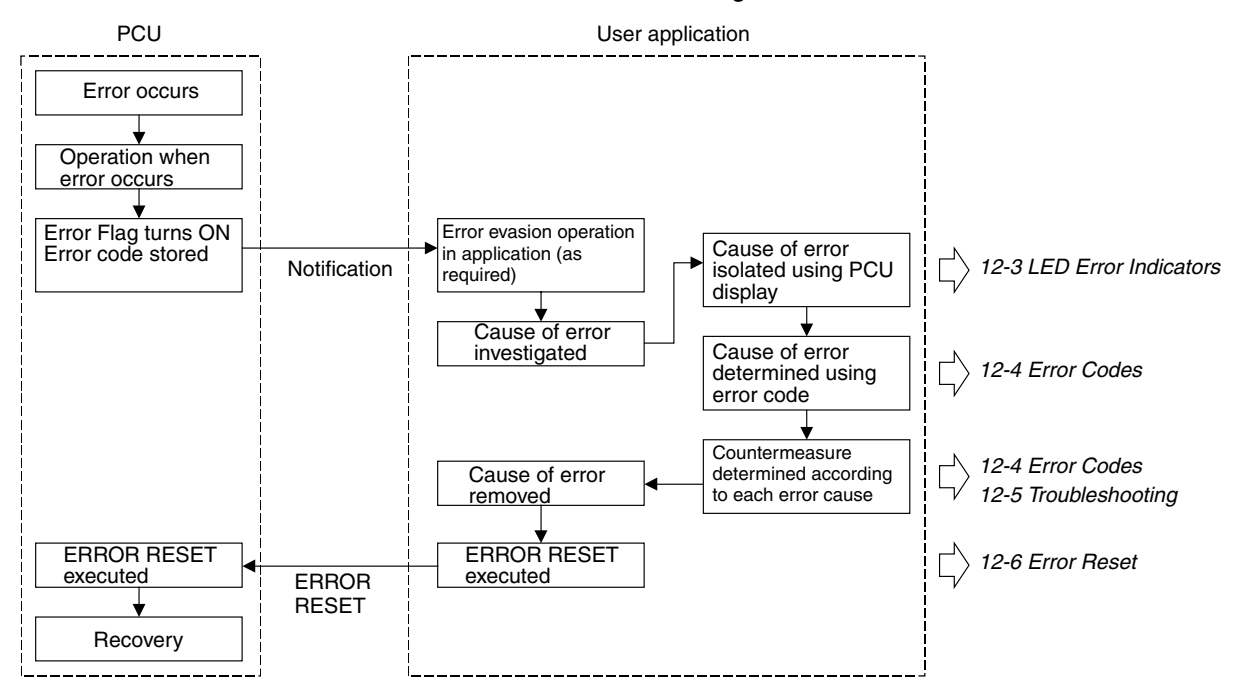

# <span id="page-512-0"></span>**12-3 LED Error Indicators**

The status of the LED indicators on the front of the PCU can be used to diagnose the following errors.

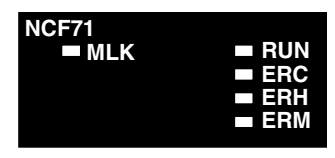

RUN: The PCU is operating.

ERC: An error has occurred in the PCU.

ERH: An error has occurred in the CPU Unit.

ERM: An error has occurred in the MECHATROLINK device.

MLK: Indicates MECHATROLINK communications status

The indicator displays indicate the first error that is detected.

If the cause of an error has been cleared using ALARM RESET when two or more errors have occurred at the same time, the PCU will detect the next error with the highest priority and the indicator display will switch to show the new error. If multiple errors occur with the same priority level, the error for the smaller axis number will be displayed first.

# <span id="page-512-1"></span>**12-3-1 Error Indicators at Powerup**

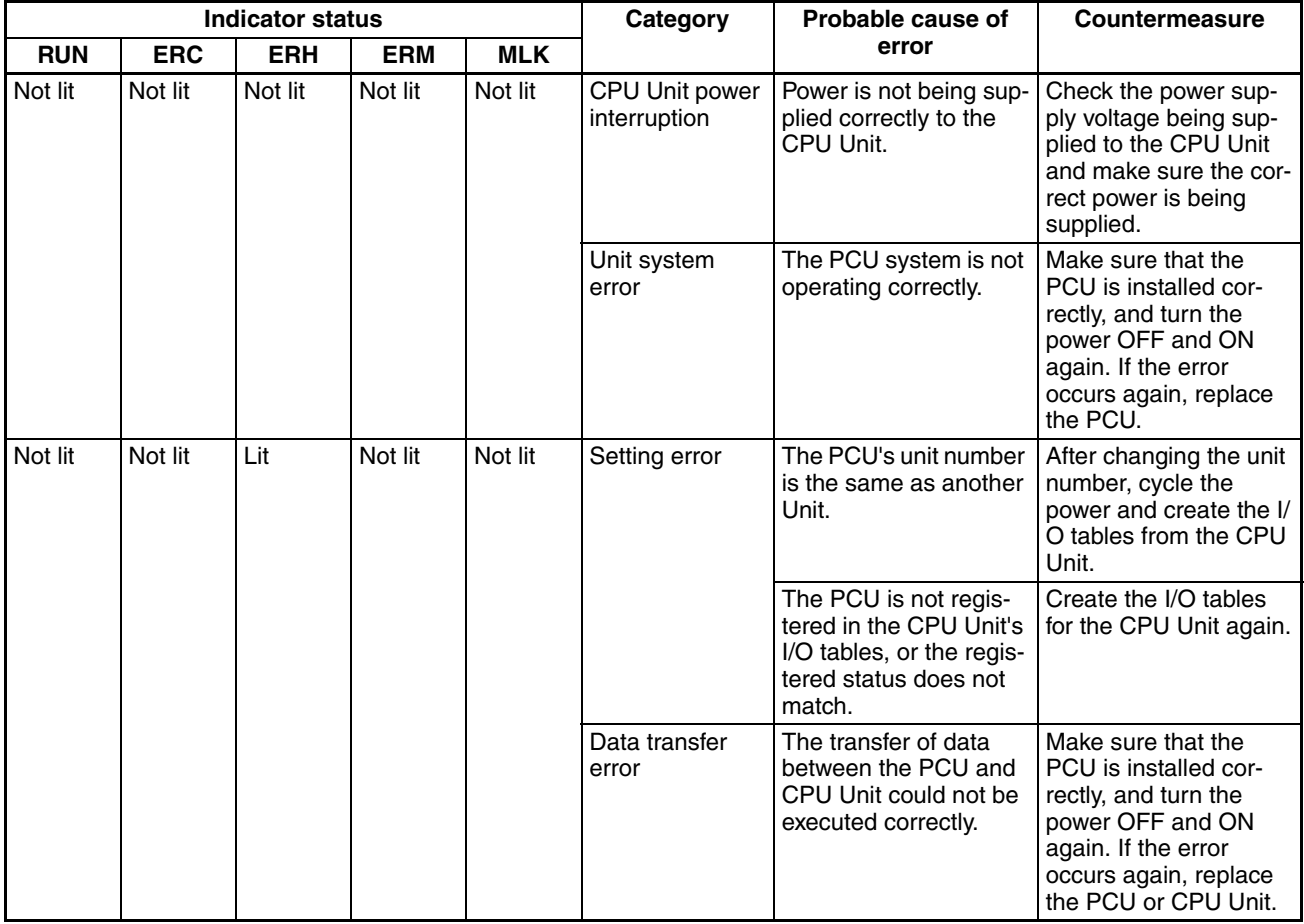

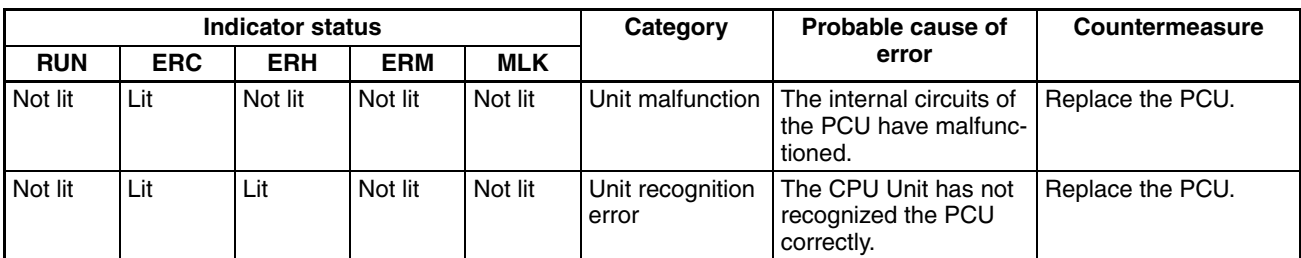

## <span id="page-513-0"></span>**12-3-2 Error Display for CPU Unit Errors**

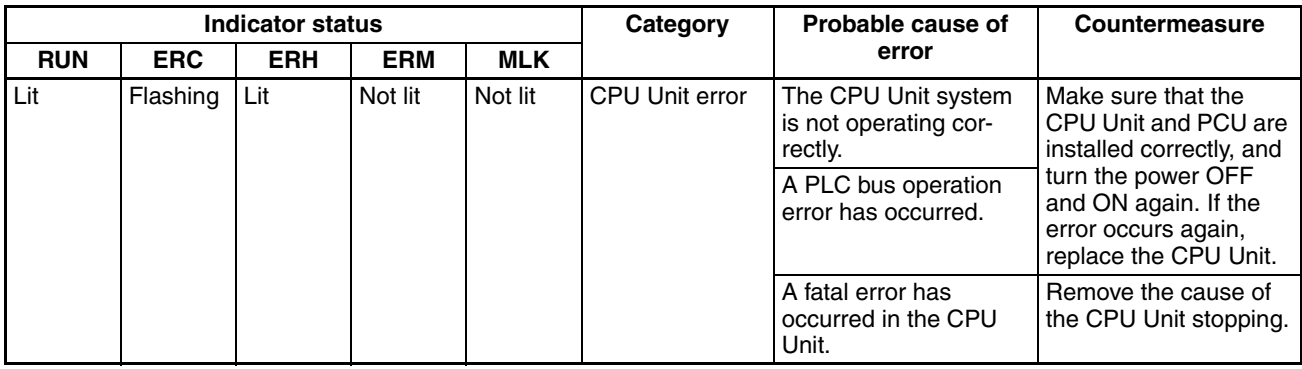

The indicator displays shown in the above table indicate errors that have occurred in the CPU Unit. Check the Unit's installation status and causes for the errors in the CPU Unit.

## <span id="page-513-1"></span>**12-3-3 Error Display for PCU Errors**

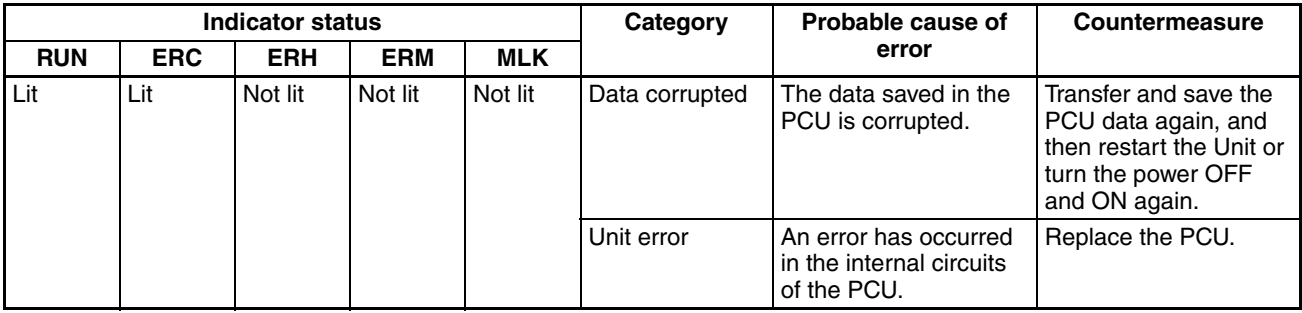

The indicator displays shown in the above table indicate that data in the PCU is corrupted or the PCU's internal circuits have malfunction.

Data may be corrupted if the PCU power is interrupted while data is being saved to the PCU's internal flash memory. Use PCU's SAVE DATA or the CPU Unit's simple backup function to restore (read) data saved in the Memory Card or perform another process to recover saved data.

If the error occurs again, the probable cause is a faulty PCU. Replace the PCU.

# <span id="page-514-0"></span>**12-3-4 Error Display for MECHATROLINK Communications Errors**

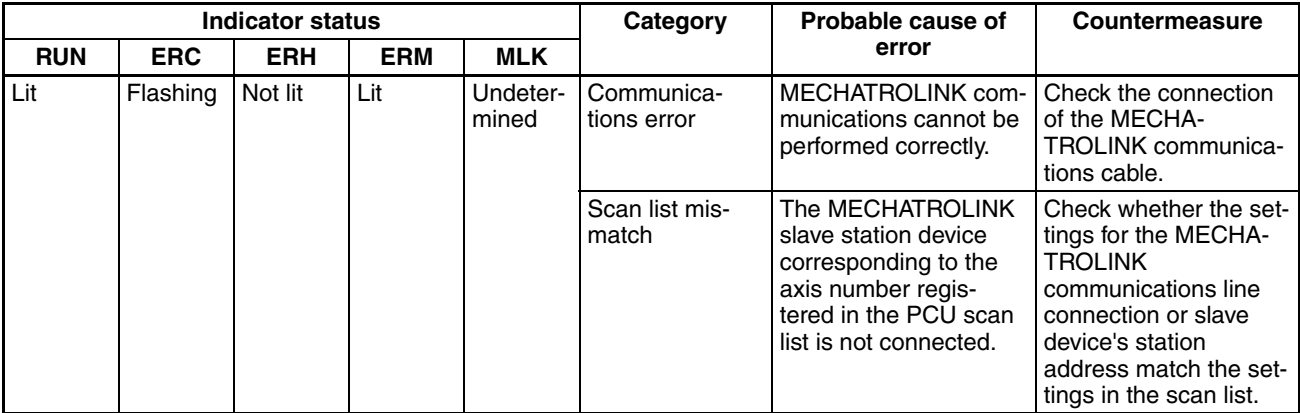

This display occurs when MECHATROLINK communications are started (connection established), or during communications when MECHATROLINK communications are not connected correctly.

Check for disconnected, broken, or faulty contact in the MECHATROLINK communications cables, and check the status (power interruption, etc.) of the connected MECHATROLINK slave station devices.

Also check whether the actual connection status matches the connections registered in the scan list.

Communications errors, scan list mismatches, or other error types, and the axis in which the error has occurred can be checked using the PCU Error Flags and error codes.

# <span id="page-514-1"></span>**12-3-5 Error Display for PCU Settings and Operations**

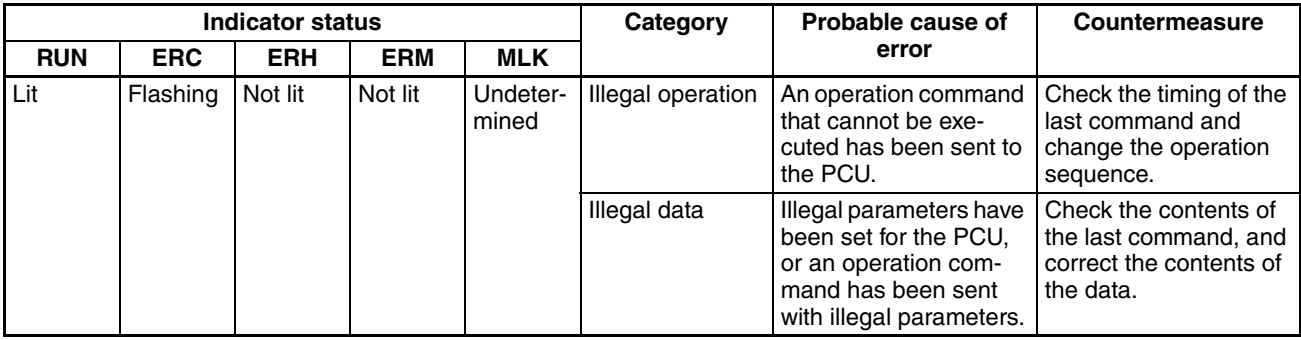

The indicator display shown in the above table indicates that illegal data is set in the PCU parameters or an illegal operation has been attempted, such as multistart.

This error will occur if a problem has occurred in the use of the PCU, which requires the PCU settings or user program to be corrected.

The error types, and the axis in which the error has occurred can be checked using the PCU Error Flags and error codes.

# <span id="page-515-1"></span>**12-3-6 Error Display for MECHATROLINK Slave Station Device Errors**

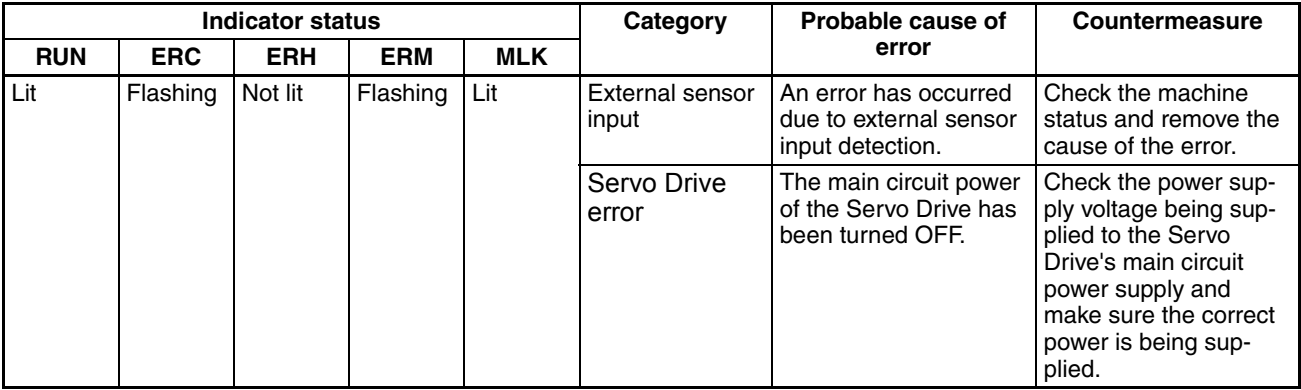

The indicator display shown in the above table indicates that the limit input has been detected, Servo Drive's main circuit power supply is OFF, or an error specific to the Servo Drive or another error in the machine or Servo Drive has occurred.

Check whether the cause of the error is a machine error, a faulty sensor, disconnection, or Servo Drive error.

The error types, and the axis in which the error has occurred can be checked using the PCU Error Flags and error codes.

# <span id="page-515-0"></span>**12-4 Error Codes**

## <span id="page-515-2"></span>**12-4-1 Overview**

When an error occurs in the PCU, an Error Flag is turned ON and an error code is input in the Common Operating Memory Area or the Axis Operating Input Memory Areas.

The area in which the Error Flag is turned ON and the input error code indicate the type of error and in which axis the error occurred.

### **Common Operating Memory Area**

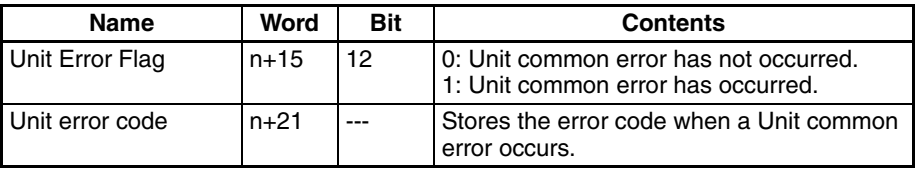

 $n = CIO 1500 + (unit number × 25)$ 

Error information in this area indicates errors that occur in the PCU or that are not specific to a particular axis.

The Unit common error code is indicated as  $00\square$  hex.

If the Unit Error Flag turns ON, error processing must be performed for the PCU or the whole system including the PCU.

### **Axis Operating Input Memory Areas**

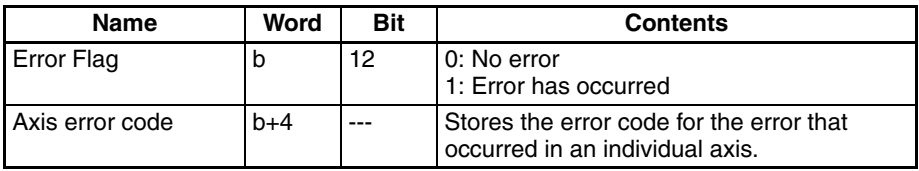

b = Beginning word of Axis Operating Input Areas specified in Common Parameters + (Axis No. −1) × 25

Error information in this area indicates errors that have occurred in individual axes.

The Axis error code is indicated as  $3\Box\Box\Box$  hex or  $4\Box\Box\Box$  hex.

If an Axis Error Flag turns ON, error processing must be performed for the corresponding axis.

Determine the cause of the error using the indicator display and error code, isolating the location of the error as either in the PCU or in the Servo Drive/ Machine.

## <span id="page-516-0"></span>**12-4-2 List of Error Codes**

### **PCU Common Errors**

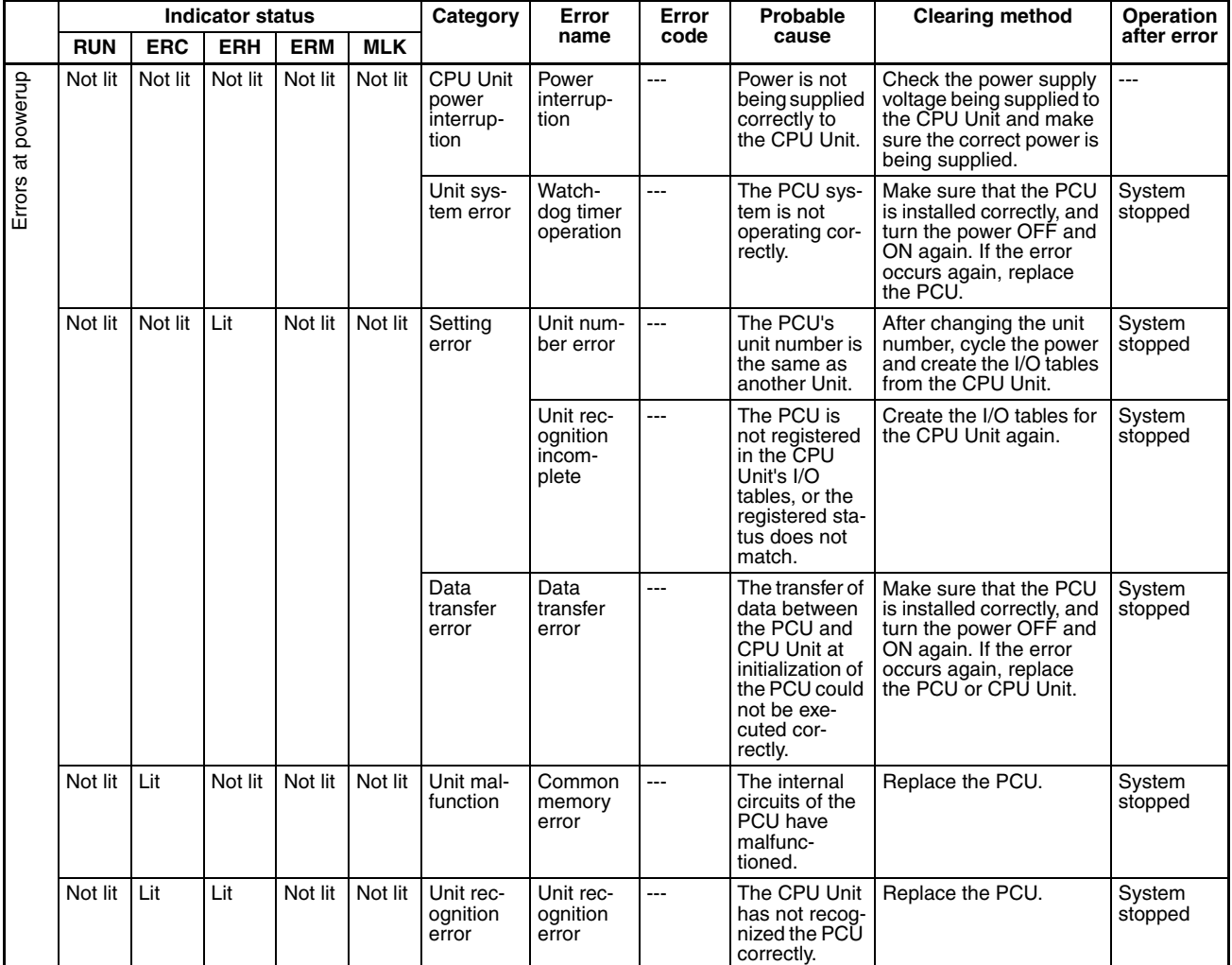

The above errors for which the RUN indicator is not lit occur when starting PCU operations, such as turning ON the power or restarting the Unit. The PCU system does not start correctly if any of these errors occurs, so the Error Flags and error codes cannot be checked from the CPU Unit.

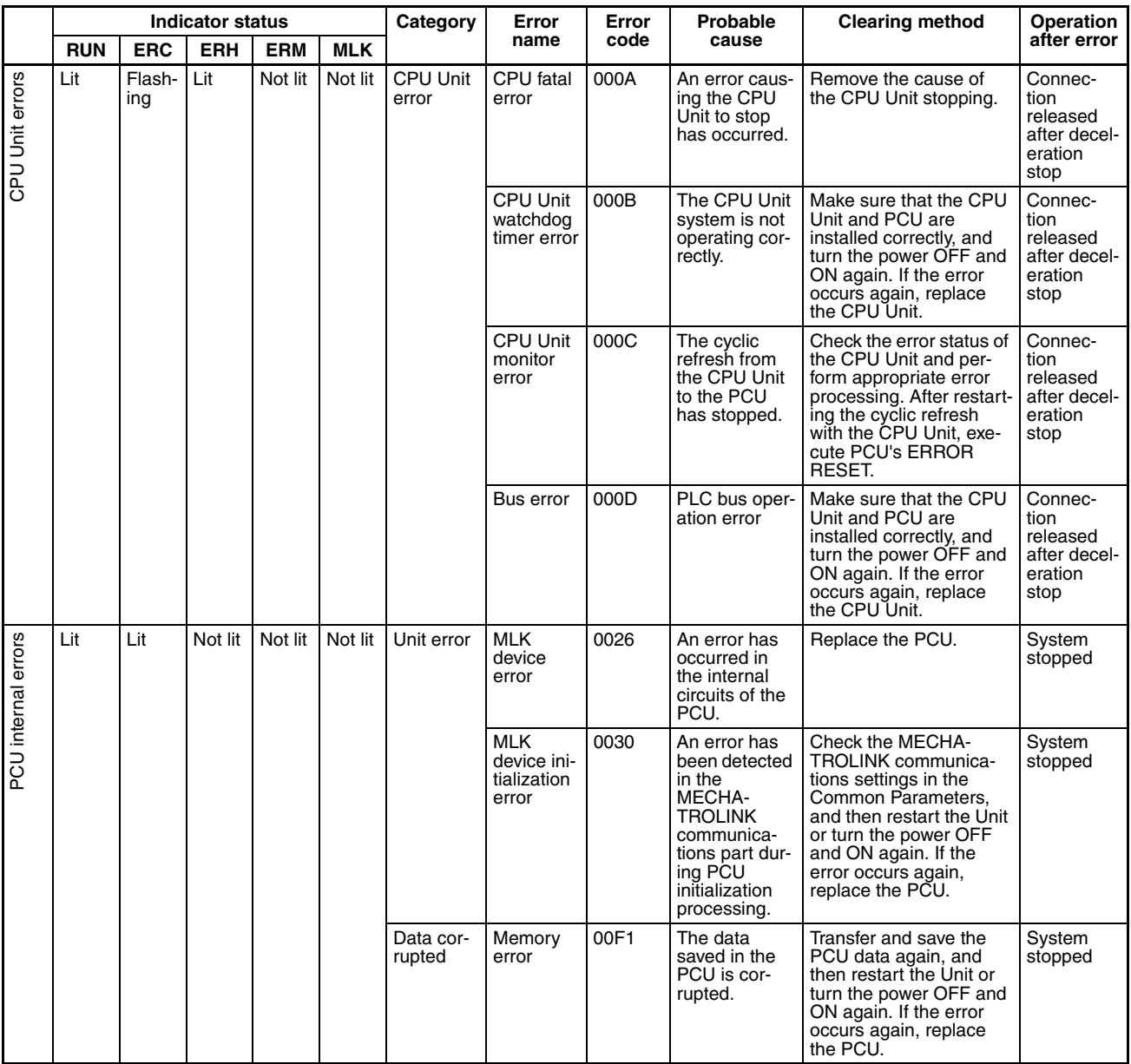

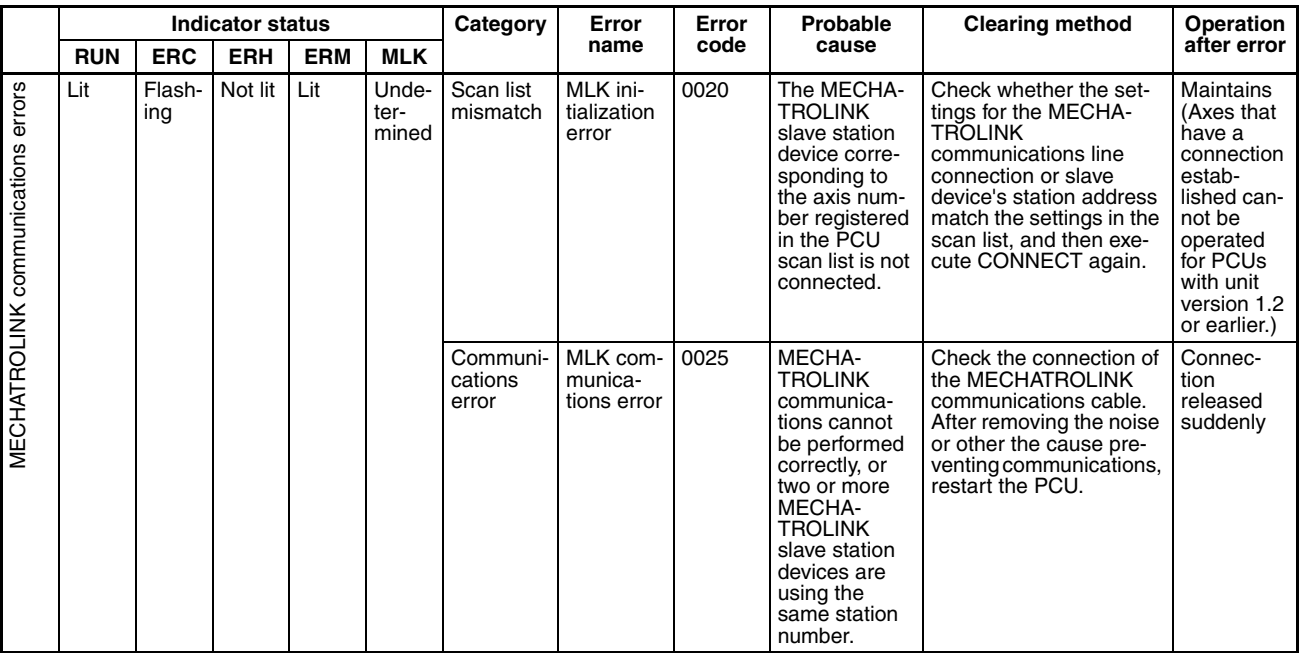

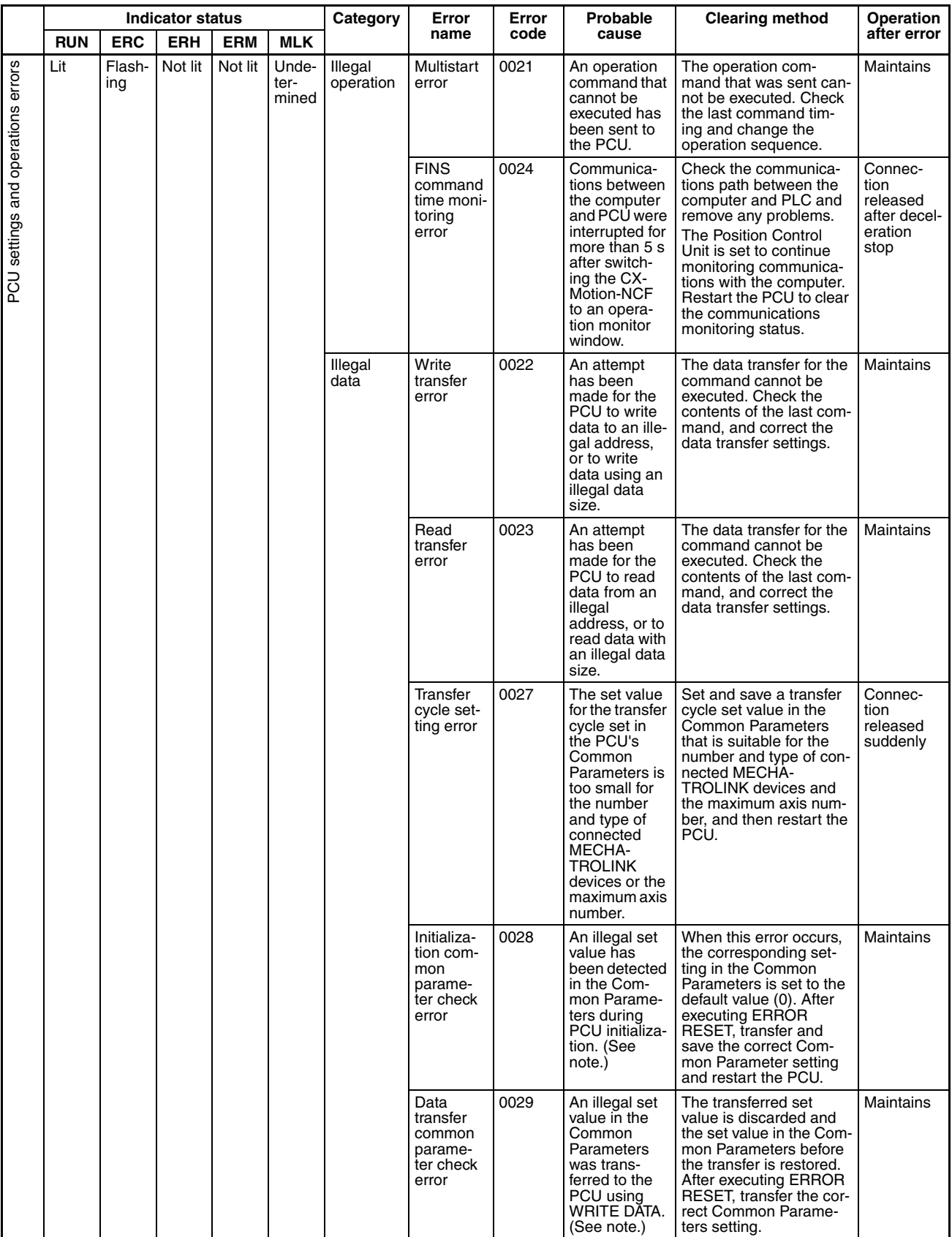

**Note** An error will occur if the scan list contains more than the maximum number of axes for the CS1W-NC271/NC471 or CJ1W-NC271/NC471.

## **Individual Axis Errors**

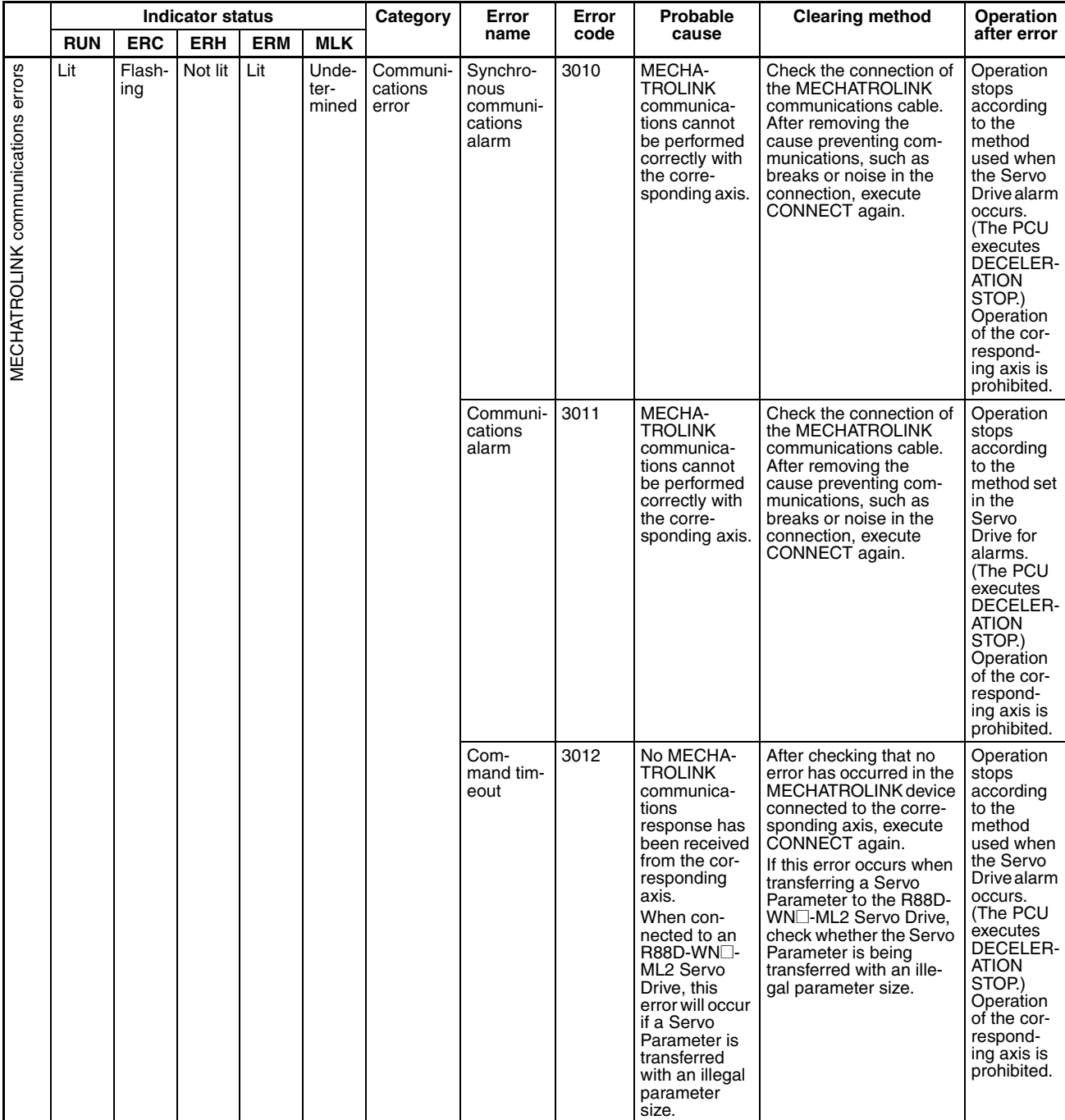

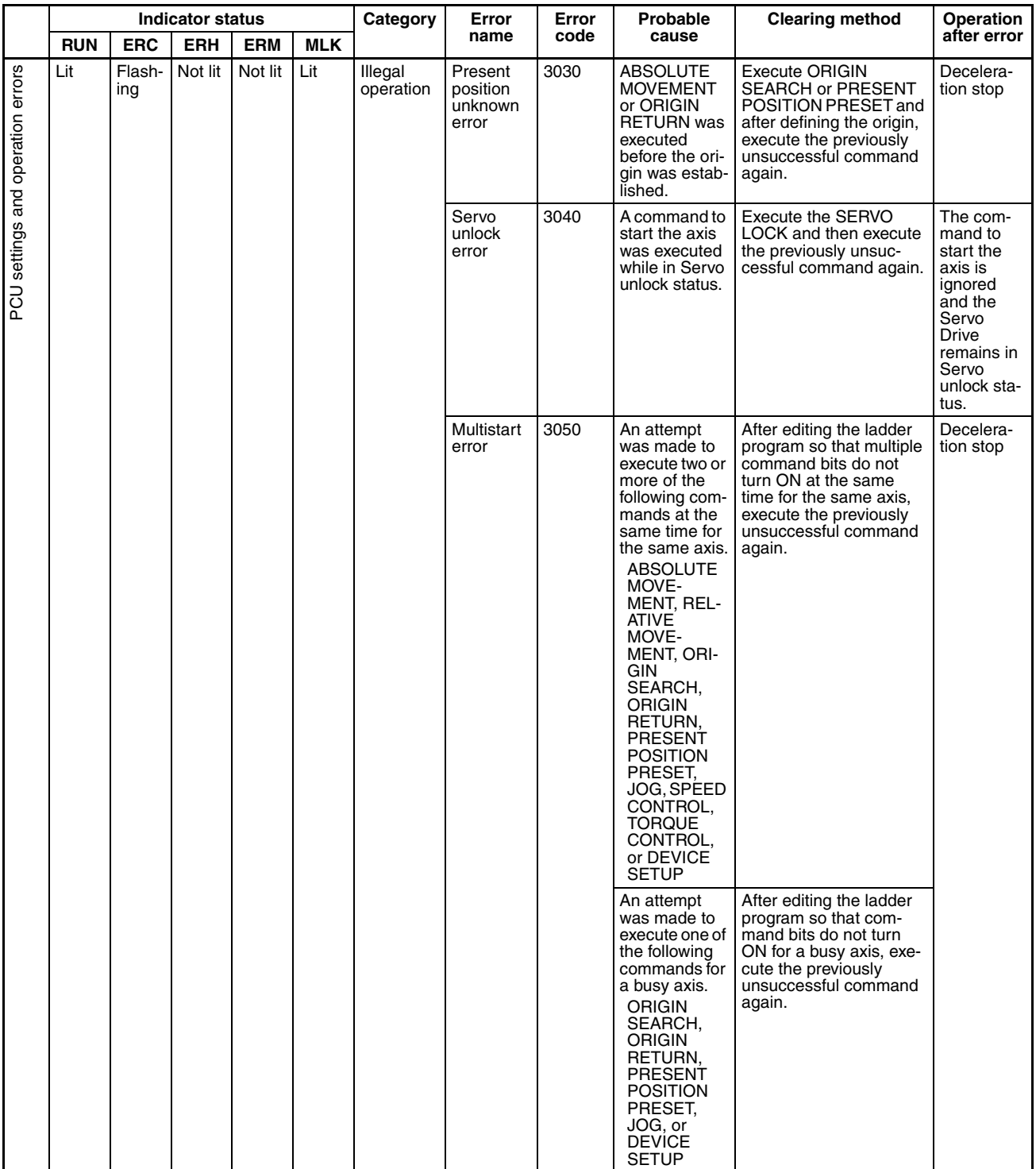

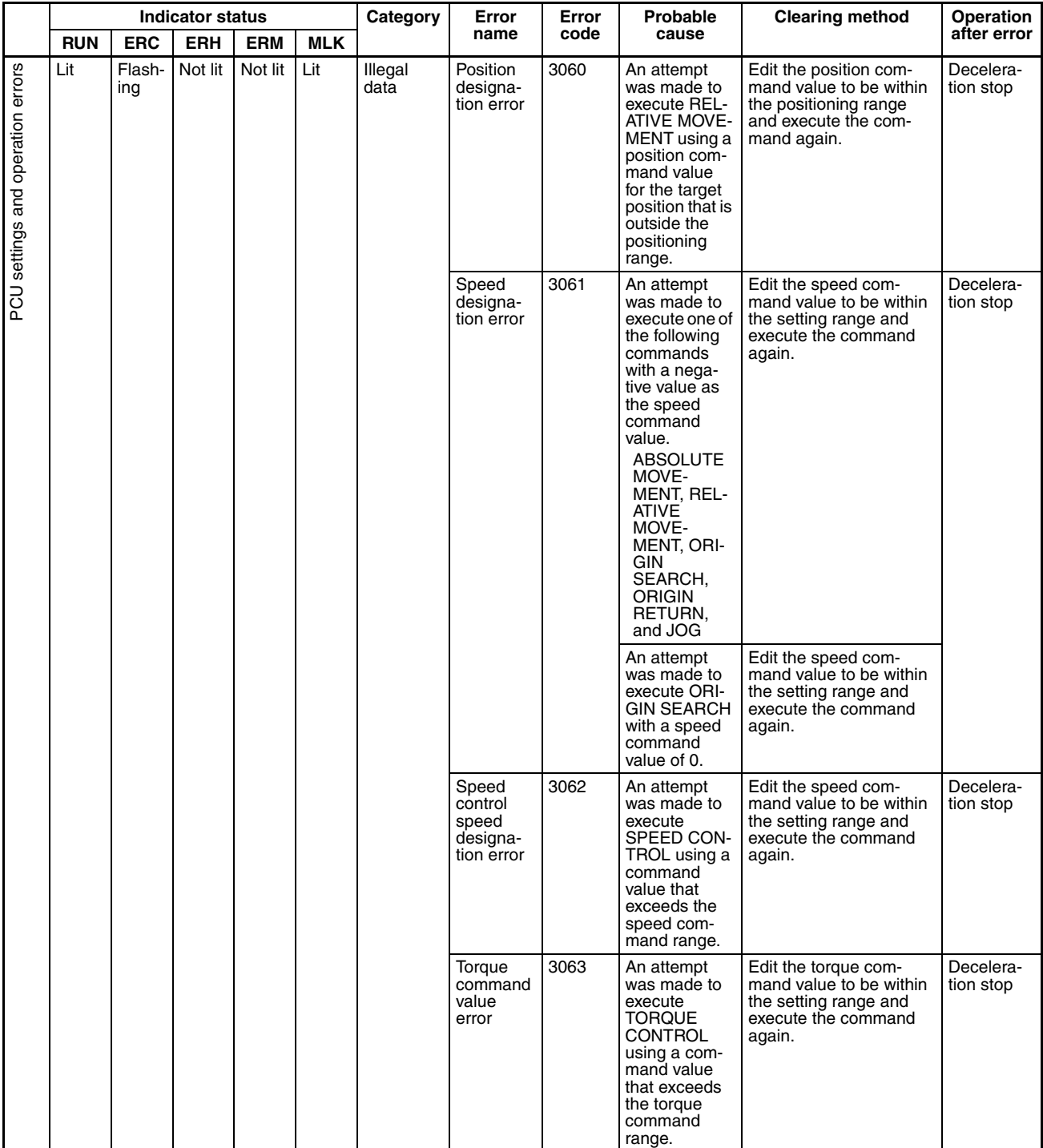

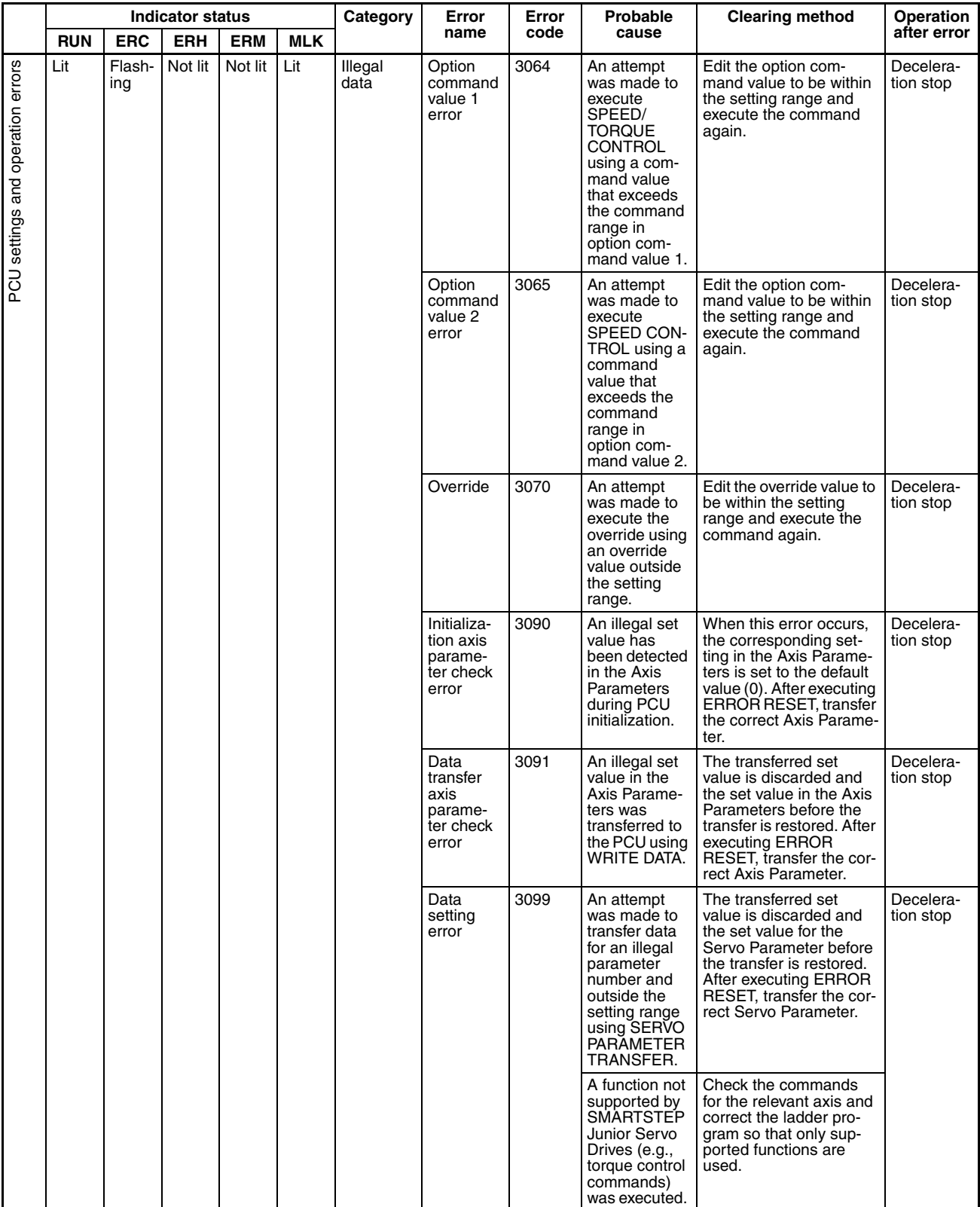

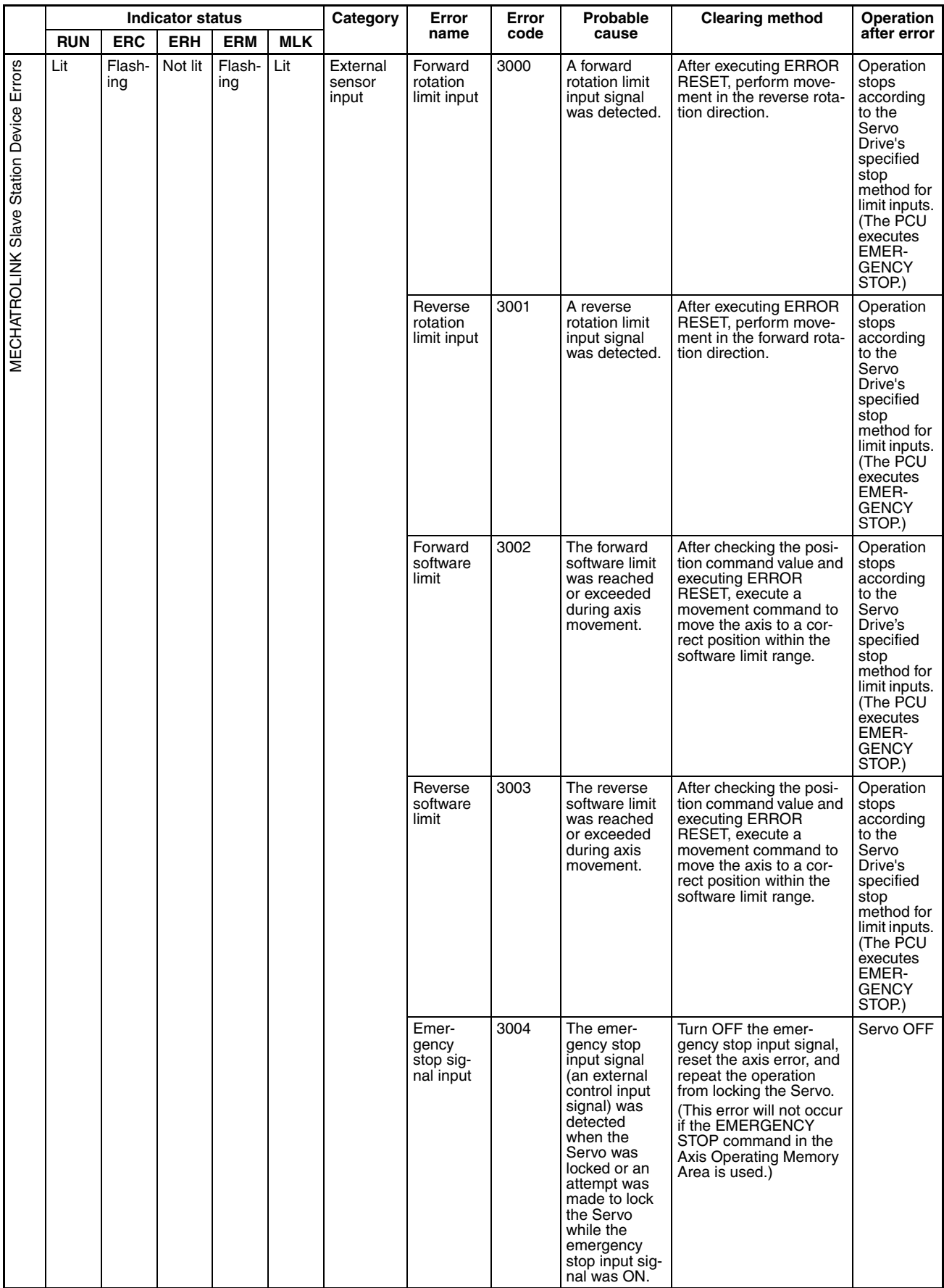

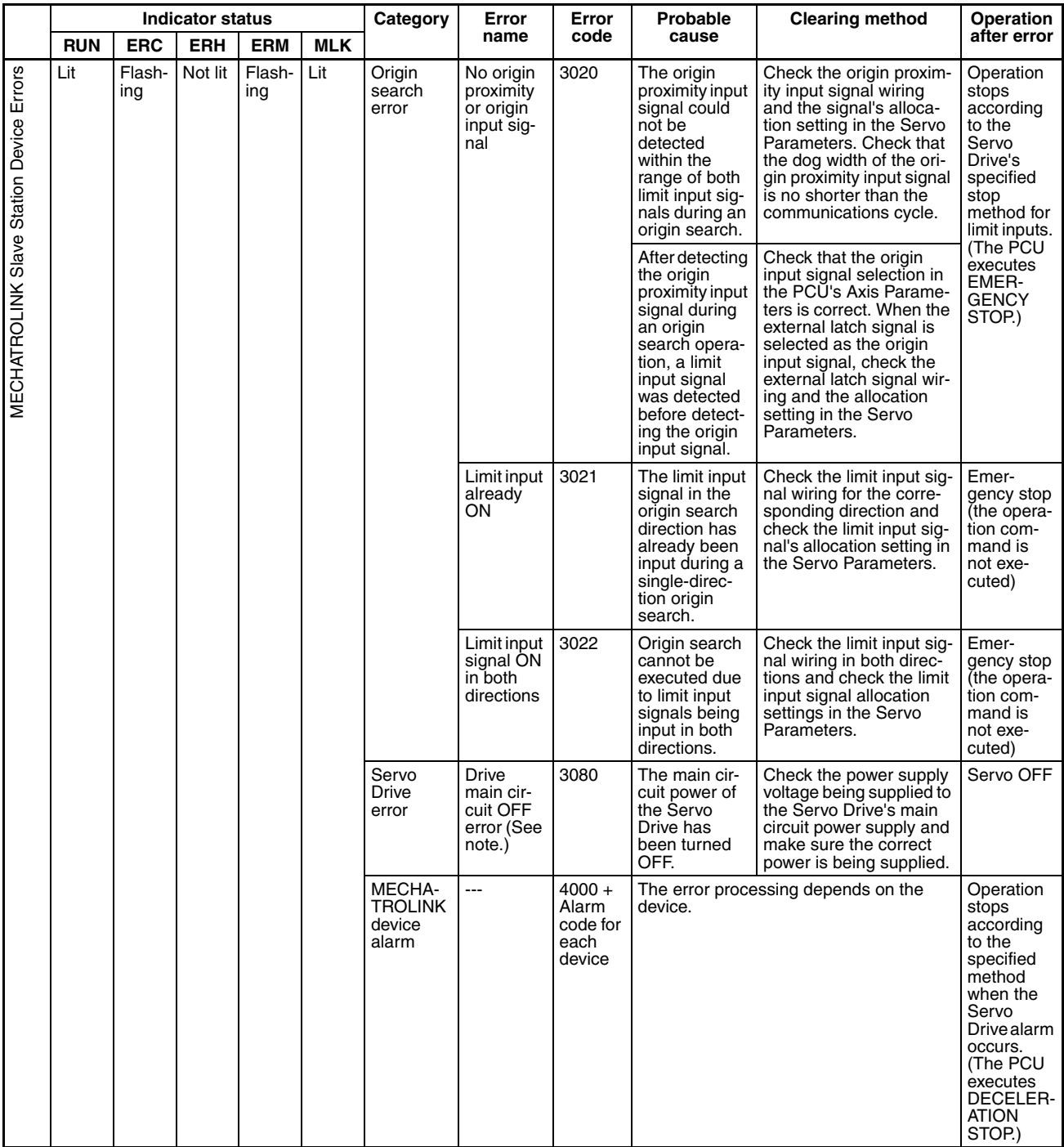

**Note** For PCUs with unit version 1.2 or earlier, driver main circuit OFF errors can be detected regardless of whether the axis is servo-locked. For PCUs with unit version 1.3 or later, driver main circuit OFF errors will be detected only when the axis is servo-locked and will not be detected when the axis is not servolocked.

## **Individual Axis Warnings**

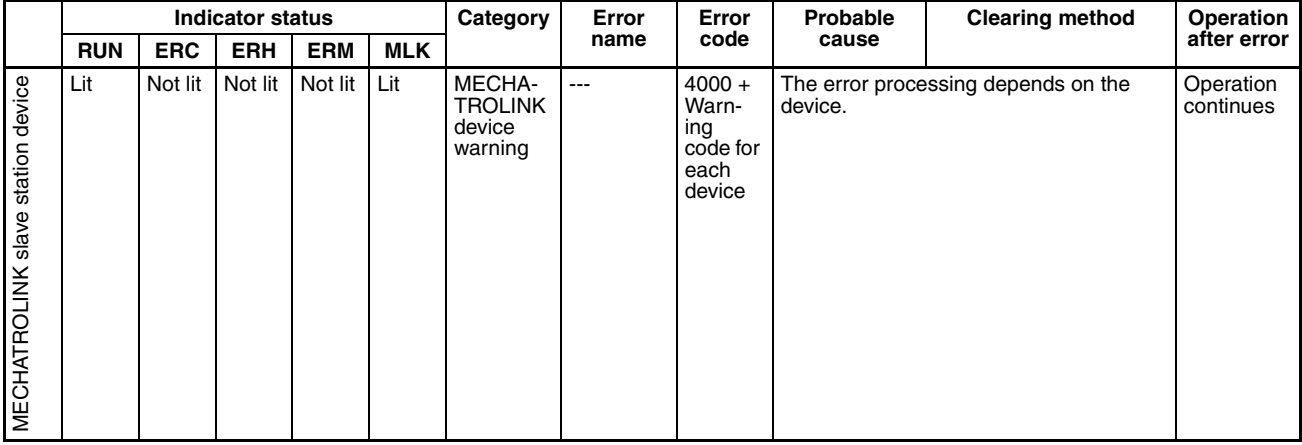

### **MECHATROLINK Device Alarms (Alarm Code 4000 Hex)**

When an alarm or warning occurs for one of the connected MECHATROLINK slave station devices, the PCU turns ON the Error Flag or Warning Flag and returns the following error code.

### **G5-series Servo Drives/G-series Servo Drives**

Error code:  $4 \square \square$  hex

The numbers in the boxes of the error codes displayed for alarms are given as decimal numbers for the Servo Drives and as hexadecimal numbers for the Position Control Units.

The same numbers are given in the boxes of the error codes displayed for warnings for the Servo Drives and the Position Control Units.

Example: Position deviation overflow alarm (deviation counter overflow)

Servo Drive alarm display: A.24

The PCU's error code in this example is 4018.

Example: Battery warning

Servo Drive warning display: A.92

The PCU's error code in this example is 4092.

For details on alarm display and warning display numbers, and the difference between Servo Drives and Position Control Units, refer to the list in *[Appendix](#page-636-0) [D List of Error Codes](#page-636-0)*.

### **W-series and SMARTSTEP Junior Servo Drives**

Error code: 40□□ hex

The boxes  $(\Box \Box)$  indicate the alarm/display number for the Servo Drive.

When using an R88D-WN@-ML2 W-series Servo Drive (with built-in MECHA-TROLINK-II communications), however, only the upper two digits of the display number's three digits will be displayed.

Example: Position deviation overflow alarm (deviation counter overflow)

R88D-WT□ W-series Servo Drive:

Servo Drive alarm display: A.D0

The PCU's error code in this example is 40D0 hex.

R88D-WN@-ML2 W-series Servo Drive:

Position deviation overflow alarm: A.D00

Servo ON position deviation overflow alarm: A.D01

Servo ON speed limit position deviation overflow alarm: A.D02

With the R88D-WN $\square$ -ML2 W-series Servo Drives, more detailed information is provided for position deviation overflow alarms, as shown above, but only the upper two digits of the alarm code (40D0 hex) are displayed as the PCU's error code for any of these alarms.

For details on alarm displays and warning displays in Servo Drives, refer to the list in *[Appendix D List of Error Codes](#page-636-0)*.

For details on alarm/warning contents, refer to the operation manual for the Servo Drive being used.

# <span id="page-528-0"></span>**12-5 Troubleshooting**

This section provides troubleshooting flowcharts when Servo Drive communications cannot be established or movement is not possible even when movement commands are sent from the ladder program.

## <span id="page-528-1"></span>**12-5-1 Initial Troubleshooting**

The following troubleshooting flowchart is for errors that occur during initial checking.

This flowchart can be used to determine whether the PCU is faulty and cannot be started.

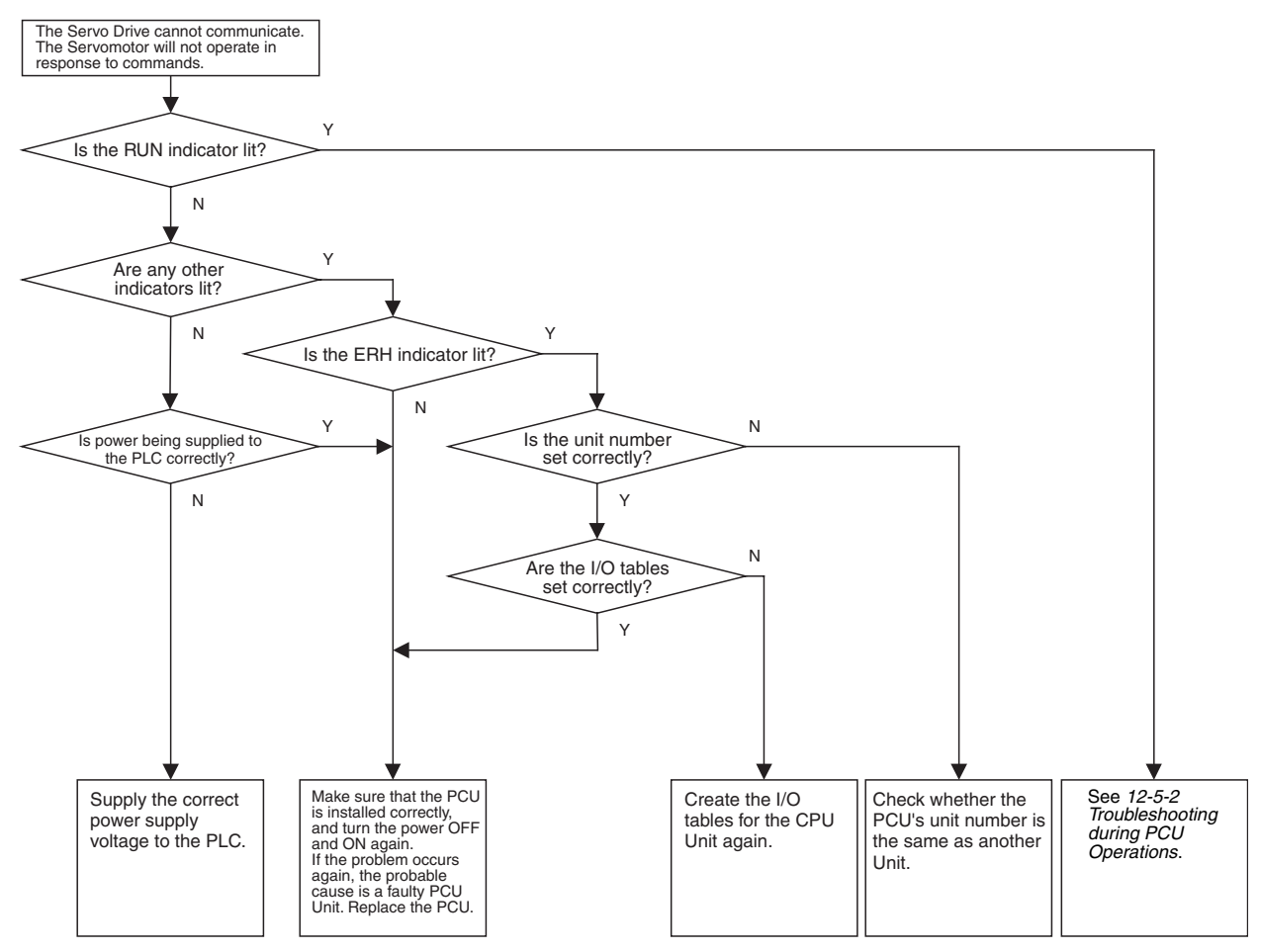

## <span id="page-529-0"></span>**12-5-2 Troubleshooting during PCU Operations**

The following troubleshooting flowchart is for problems that occur after the PCU has been started (RUN indicator is lit).

Use this flowchart to determine whether the error is a CPU Unit error, a setting or usage problem, or a MECHATROLINK communications error.

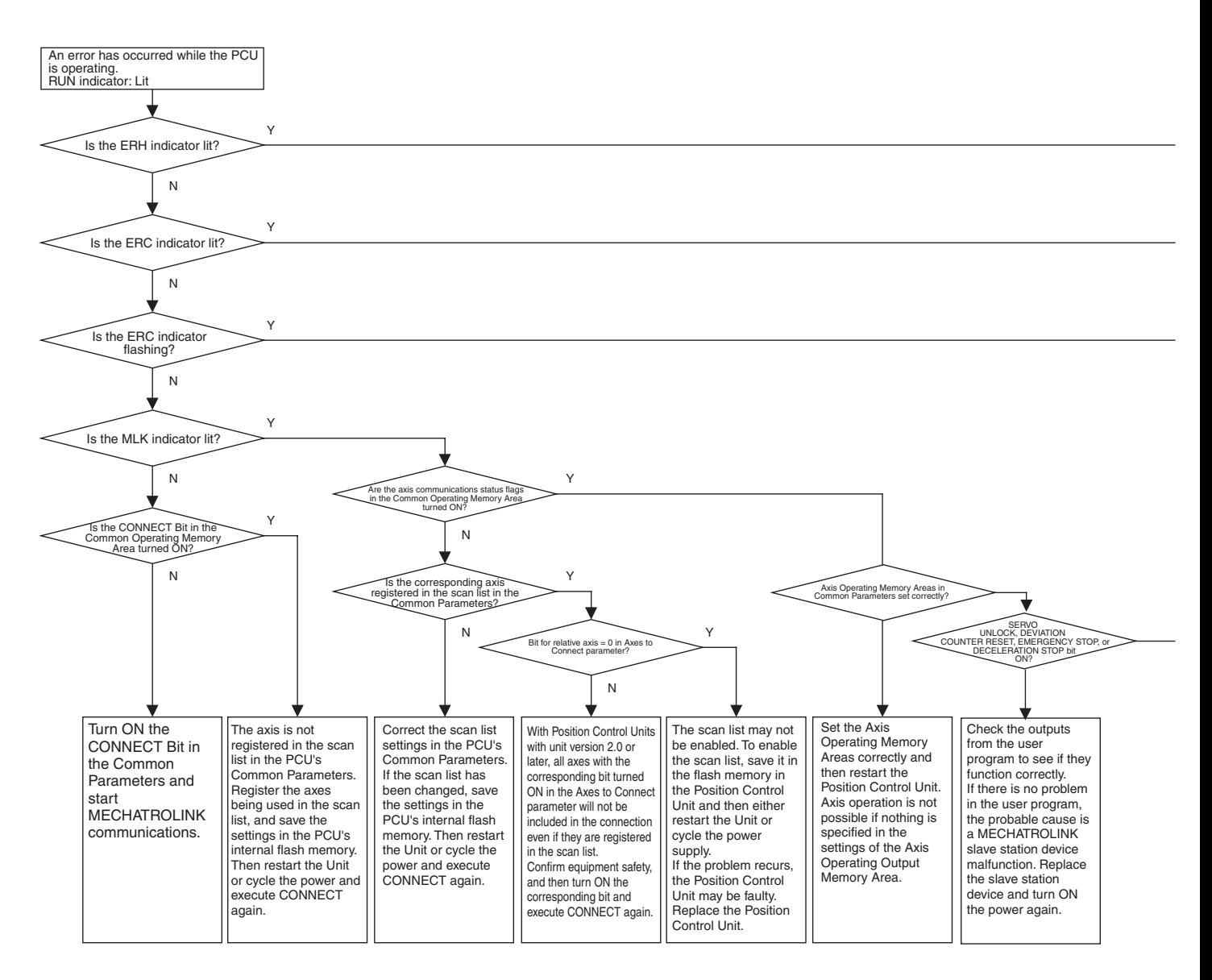

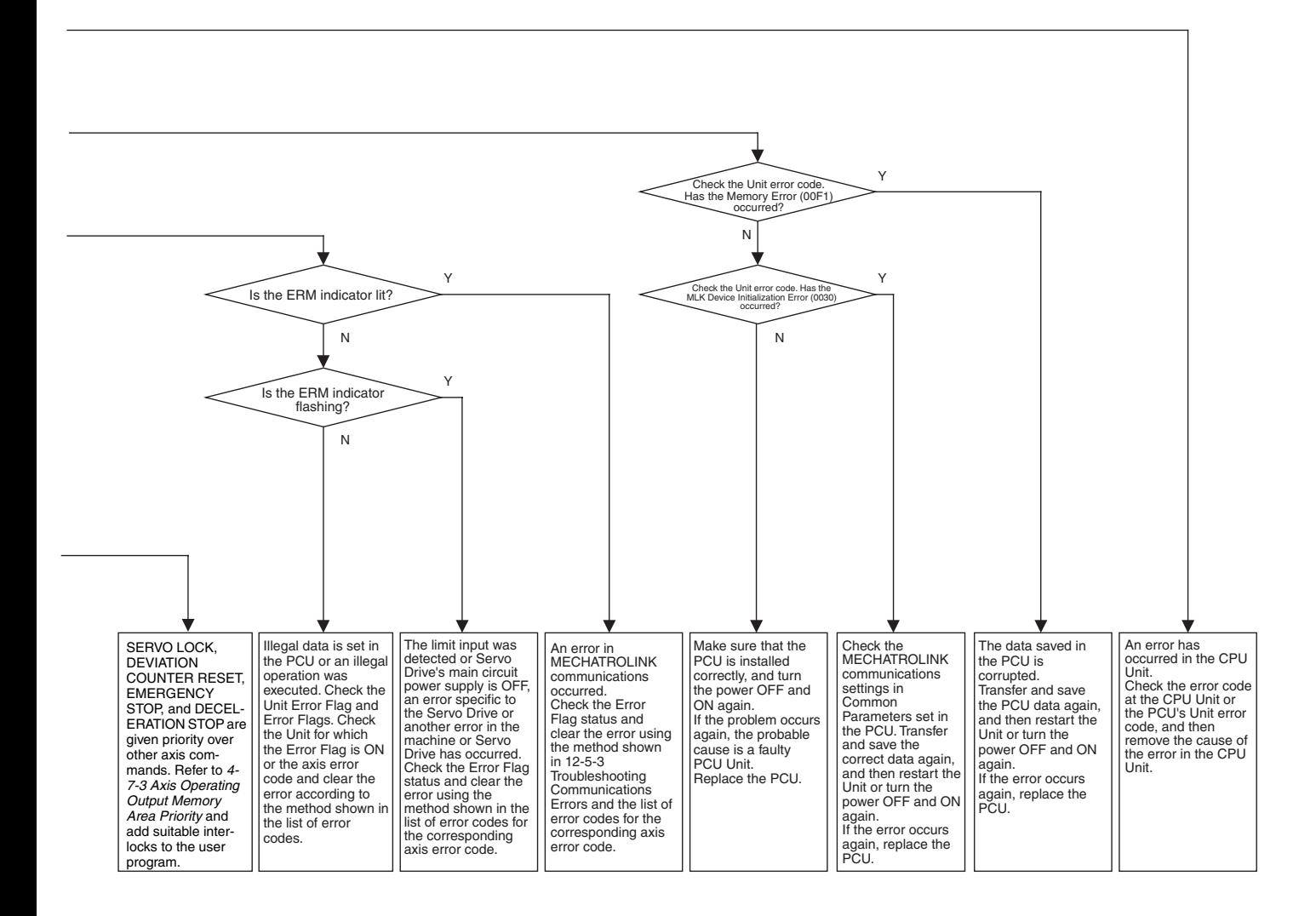

# <span id="page-531-0"></span>**12-5-3 Troubleshooting Communications Errors**

The following troubleshooting flowchart is for when MECHATROLINK communications errors occur.

Use this flowchart to determine the cause, such as whether the error is due to MECHATROLINK communications settings or installation.

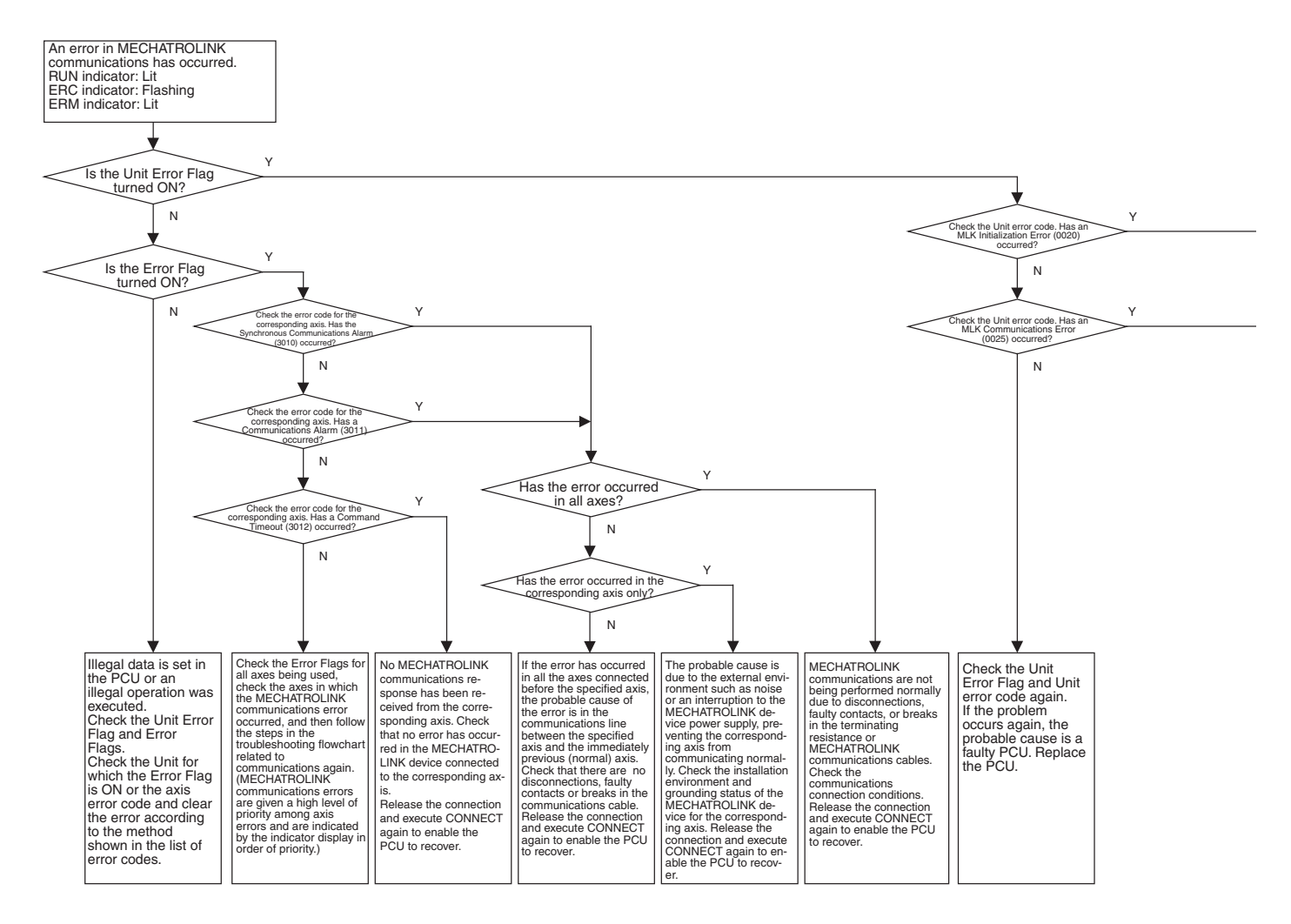

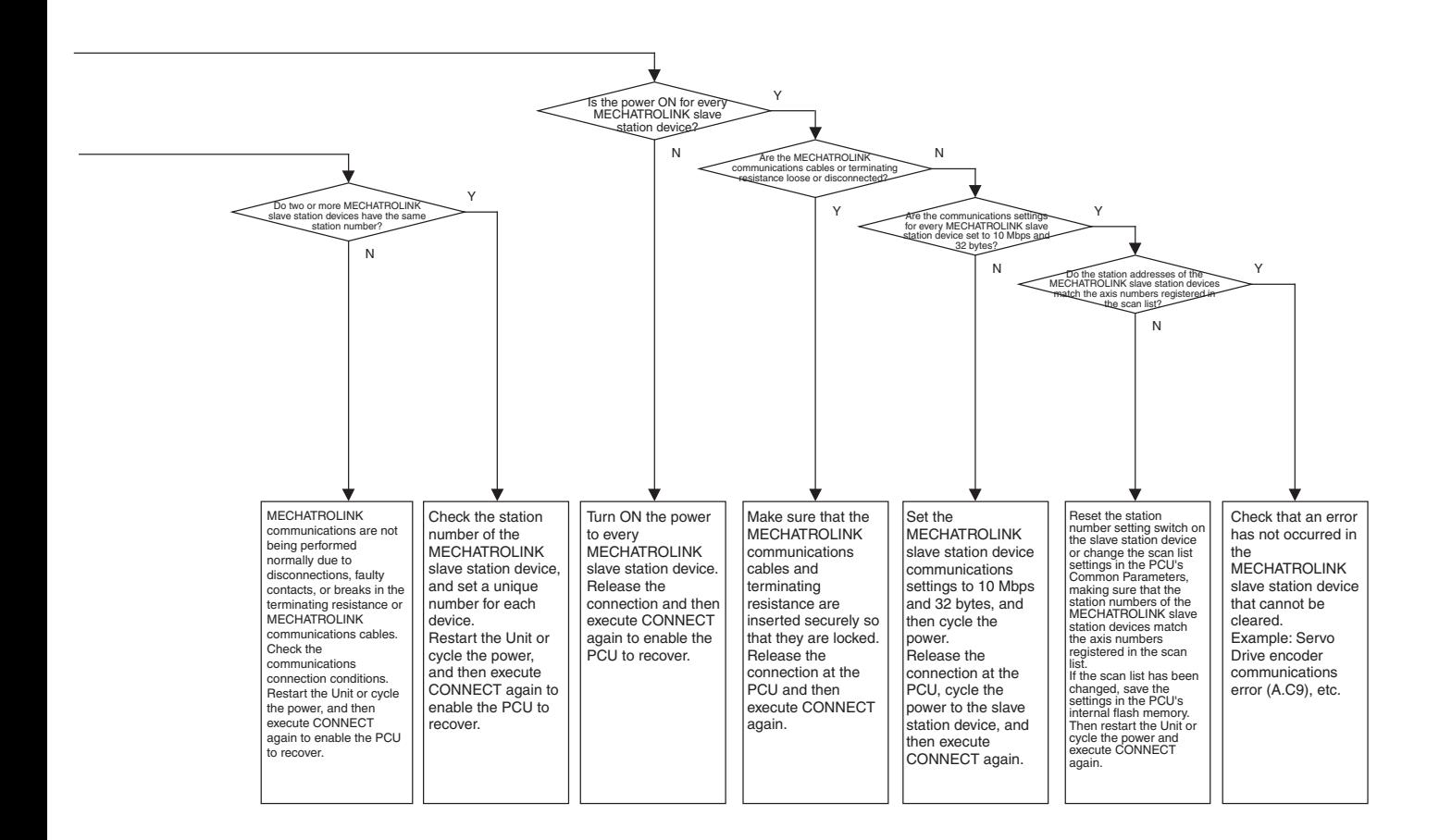

# <span id="page-533-0"></span>**12-6 Error Reset**

The PCU indicates Unit common errors and individual axis errors in the Common Operating Memory Area and Axis Operating Input Memory Areas, respectively, using Error Flags and error codes.

These errors can be cleared by removing the cause of the error and executing ERROR RESET.

The methods for resetting Unit common errors and individual axis errors are different.

## <span id="page-533-1"></span>**12-6-1 Resetting Unit Common Errors**

Unit common errors are cleared by turning ON  $(\bigwedge)$  the UNIT ERROR RESET Bit in the Common Operating Memory Area.

Reset Unit common errors when the Unit Busy Flag for the Position Control Unit is OFF. If errors are reset when the Unit Busy Flag is ON, a multistart error (Unit error code: 0021) will occur and it will not be possible to reset Unit common errors.

When clearing Unit common errors, make sure that the UNIT ERROR RESET Bit in the Common Operating Memory Area remains ON until the Unit Busy Flag turns ON.

### **Common Operating Memory Area (Output)**

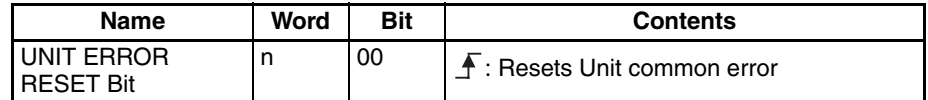

 $n = CIO 1500 + (unit number × 25)$ 

### **Common Operating Memory Area (Input)**

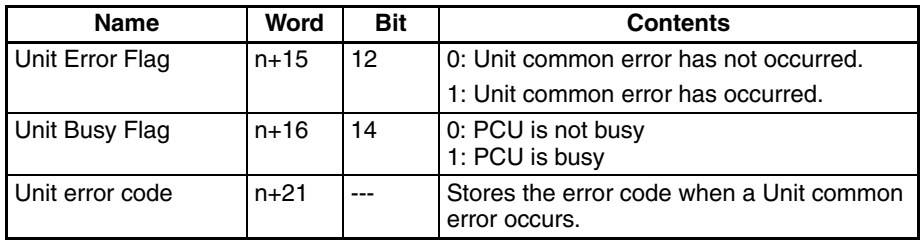

 $n = CIO 1500 + (unit number × 25)$ 

### **Timing Chart Example for UNIT ERROR RESET**

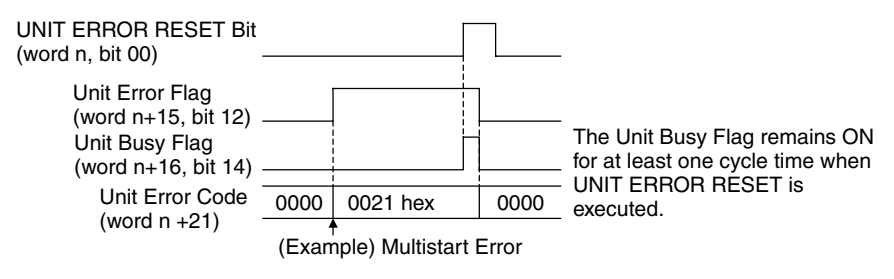

 $n = CIO 1500 + (unit number × 25)$ 

## <span id="page-534-0"></span>**12-6-2 Resetting Individual Axis Errors and Warnings**

Individual axis errors/warnings are cleared by turning ON ( $\bigwedge$ ) the ERROR RESET Bits in the Axis Operating Output Memory Areas.

Reset individual axis errors and warning when the Axis Busy Flag for the Axis is OFF. If errors are reset when the Axis Busy Flag is ON, a multistart error (Axis error code: 3050) will occur and it will not be possible to reset errors/ warnings.

When clearing individual axis errors/warnings, make sure that the ERROR RESET Bit remains ON until the Busy Flag in the Axis Operating Input Memory Areas turns ON.

### **Axis Operating Output Memory Areas**

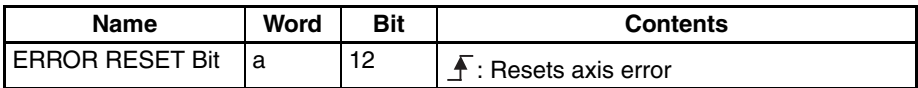

a = Beginning word of Axis Operating Output Memory Areas specified in Common Parameters + (Axis No. −1) × 25

### **Axis Operating Input Memory Areas**

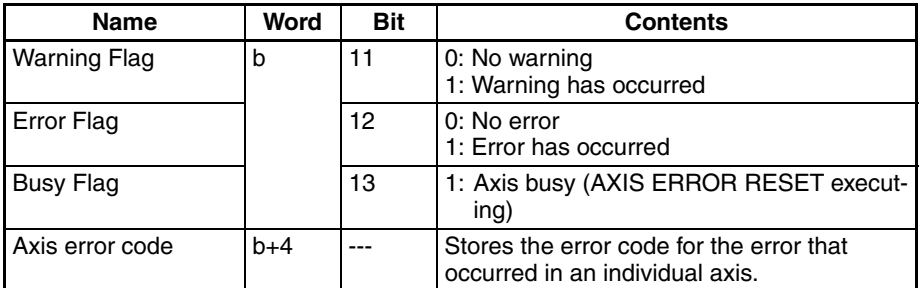

b = Beginning word of Axis Operating Input Memory Areas specified in Common Parameters + (Axis No. −1) × 25

### **Timing Chart Example for ERROR RESET**

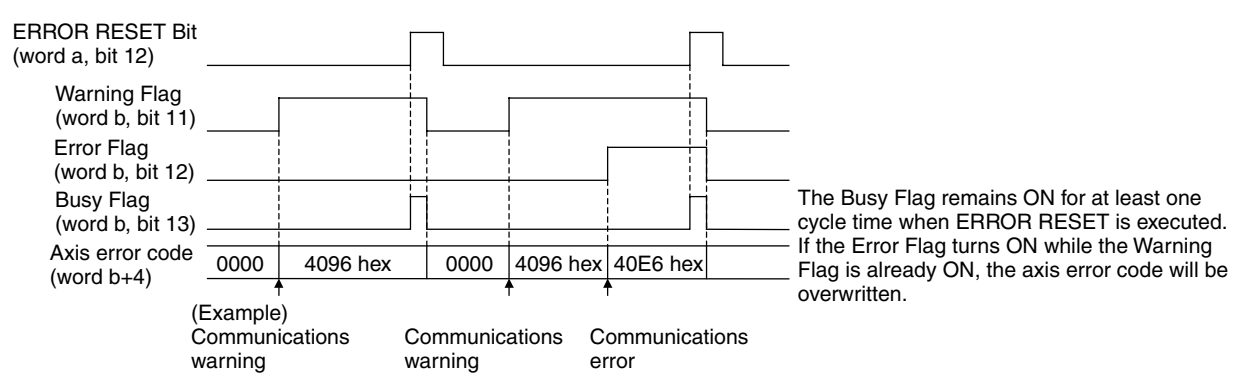

a = Beginning word of Axis Operating Output Memory Areas specified in Common Parameters + (Axis No. − 1) × 25 b = Beginning word of Axis Operating Input Memory Areas specified in Common Parameters + (Axis No. − 1) × 25

## <span id="page-535-1"></span>**12-6-3 Restarting the PCU**

For errors that cannot be cleared using ERROR RESET, remove the cause of the error and either cycle the power to the CPU Unit or restart the CPU Bus Unit to enable the PCU to recover from the error.

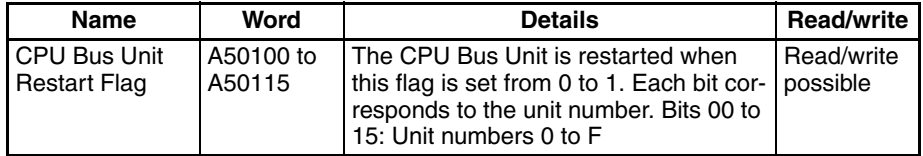

# <span id="page-535-0"></span>**12-7 CPU Unit Error Display**

The CPU Unit monitors the PCU, which is a CPU Bus Unit, as follows:

- Monitors PCU for hardware errors
- Monitors unit number duplication
- Monitors refreshing between the CPU Unit and PCU.

If an error is detected during the above monitoring operations, the corresponding flag in the Auxiliary Area of the CPU Unit will turn ON (for details on each flag, refer to the CPU Unit's operation manual). The flags are as follows:

- CPU Bus Unit Number Duplication Flags (A41000 to A41015)
- CPU Bus Unit Error, Unit Number Flags (A41700 to A41715)
- CPU Bus Unit Setting Error, Unit Number Flags (A42700 to A42715)
- CPU Bus Unit Setting Error Flag (A40203)
- CPU Bus Unit Error Flag (A40207)

Perform error processing according to the tables provided in *[12-3 LED Error](#page-512-0) [Indicators](#page-512-0)* and *[12-4-2 List of Error Codes](#page-516-0)*.

# **SECTION 13 Maintenance and Inspection**

This section describes methods for inspecting and maintaining the Position Control Unit and the procedure required to replace a Position Control Unit.

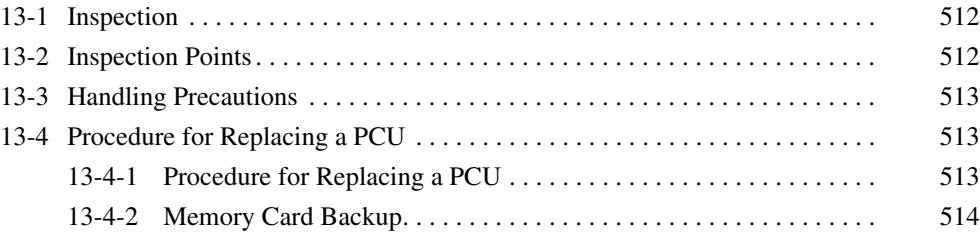

# <span id="page-537-0"></span>**13-1 Inspection**

Perform daily or periodic inspections to make sure that the PCU continues operating in its optimum condition.

# <span id="page-537-1"></span>**13-2 Inspection Points**

The main components of the PCU are semiconductors, which have a long service life. These components may deteriorate faster, however, due to factors such as the operating environment. Therefore, routine inspection is required.

The standard inspection schedule is once every six months to one year. More frequent inspections may be advisable depending on the operating environment.

Maintain the inspection schedule once it has been set.

### **Routine Inspection Points**

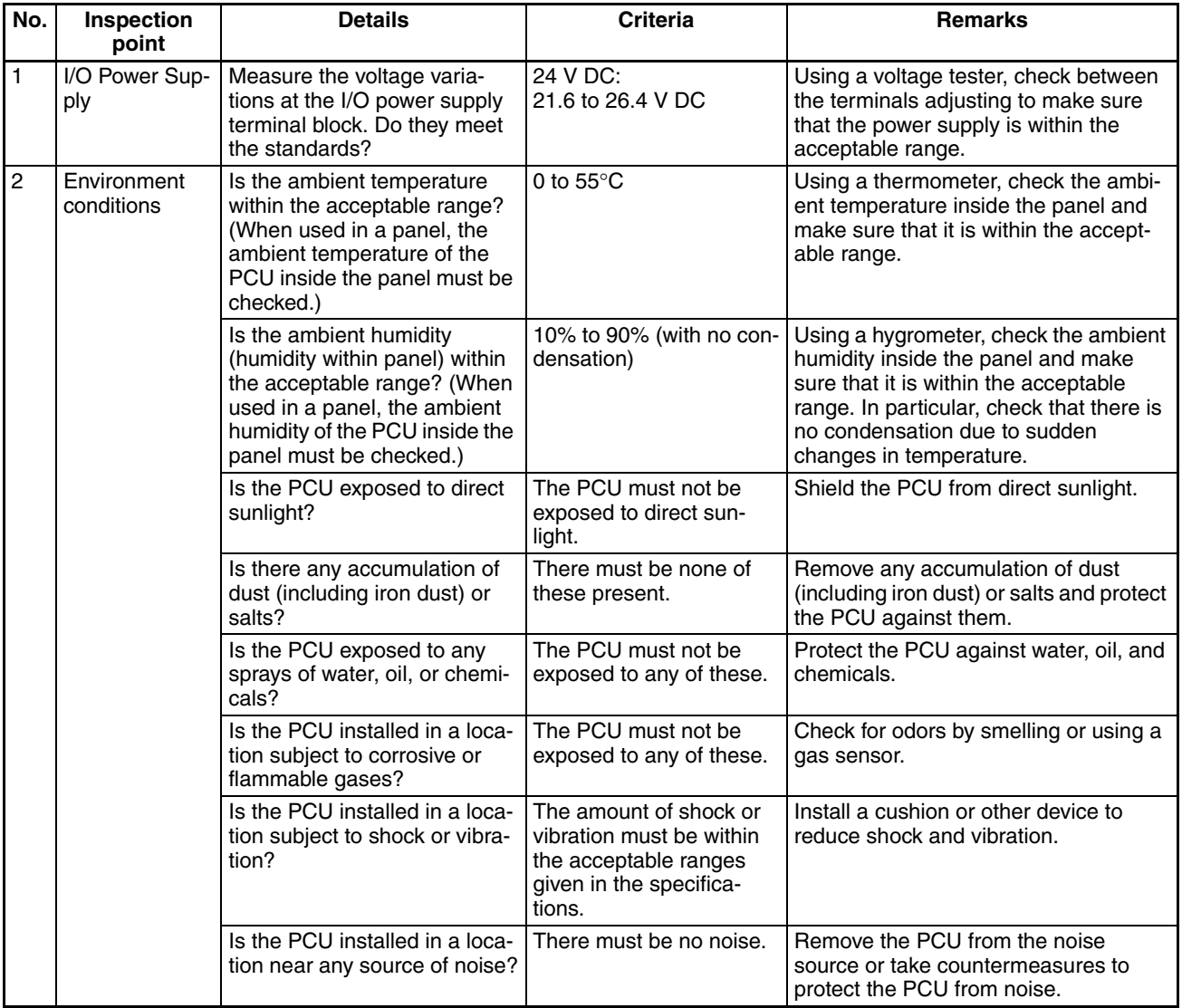

*Handling Precautions* **Section 13-3**

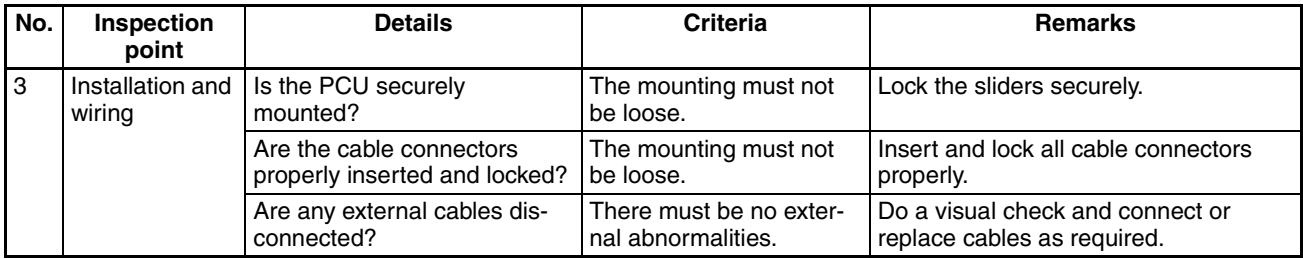

### **Required Inspection Tools**

The following tools, materials, and equipment are required for performing inspections.

- Voltage tester or digital voltage meter
- Industrial alcohol and a clean cotton cloth

The following measuring devices may be required when performing an inspection.

- Oscilloscope
- Memory recorder
- Thermometer
- Hygrometer

## <span id="page-538-0"></span>**13-3 Handling Precautions**

- Turn OFF the power before replacing the PCU.
- If a PCU is found to be faulty and is replaced, also check the new PCU to make sure that there are no errors.
- When returning a faulty PCU for repair, make a detailed record of the PCU's malfunction and take it together with the PCU to your nearest OMRON office or sales representative.
- If a contact is faulty, clean the contact by applying some industrial alcohol to a clean cotton cloth and wiping the surface, and then install the PCU.

# <span id="page-538-1"></span>**13-4 Procedure for Replacing a PCU**

Use the following procedure when it is necessary to replace a PCU due to malfunction or other cause. The method for backing up data saved in the PCU's internal flash memory is also provided here.

## <span id="page-538-2"></span>**13-4-1 Procedure for Replacing a PCU**

Use the following procedure to replace a PCU.

- *1,2,3...* 1. Make a note of the unit number of the PCU to be replaced.
	- 2. Use the READ DATA Bit to read the parameters saved in the PCU to be replaced to the PLC's DM Area first. Then save the DM Area data to a floppy disk or hard disk using, for example, CX-Programmer. Alternatively, use the CPU Unit's simple backup function or the PCU's backup function to back up (write) the PCU parameter data to the Memory Card installed in the CPU Unit.
	- 3. Turn OFF the power to the CPU Unit.
	- 4. Disconnect the MECHATROLINK-II communications cables that are connected to the Servo Drive.
- 5. Replace the PCU and reconnect the MECHATROLINK-II communications cables, making sure that they are securely locked.
- 6. Set the unit number for the PCU.
- 7. Turn ON the power supply to the CPU Unit.
- 8. Transfer the saved parameters and operating data to the CPU Unit's DM Area using, for example, CX-Programmer, and then transfer them to the PCU using the WRITE DATA Bit. After transferring, save the parameters and operating data to the flash memory. When the PCU's parameter data has been saved to the Memory Card using the CPU Unit's simple backup function or the PCU's backup function, execute the command to restore (read) the data from the Memory Card. Save the backed up parameters to the PCU's flash memory by reading them from the Memory Card.
- 9. Turn OFF the power supply to the CPU Unit, and then turn it ON again.

For details on transferring PCU data to the Memory Card installed in the CPU Unit, refer to the next section *[13-4-2 Memory Card Backup](#page-539-0)*.

**Note** The above procedure is used when replacing the PCU, and transferring only the parameters saved in the PCU. This procedure is not used to transfer Servo Parameters saved in the Servo Drive. When replacing the Servo Drive, use the PCU's READ SERVO PARAMETER Bit to read the parameters saved in the Servo Drive to be replaced to the CPU Unit's DM Area first. Then save the DM Area data to a floppy disk or hard disk using, for example, CX-Programmer. After replacing the Servo Drive, transfer the saved Servo Parameters to the CPU Unit's DM Area using, for example, CX-Programmer, and then write them to the Servo Drive's non-volatile memory using the PCU's SAVE SERVO PARAMETER Bit.

## <span id="page-539-0"></span>**13-4-2 Memory Card Backup**

The following data can be saved to the PCU's internal flash memory.

- Common Parameters
- Axis Parameters

The PCU can save this data to the Memory Card installed in the CPU Unit by using the CPU Unit's simple backup function or the PCU's backup function. The data saved to the Memory Card can also be read to the PCU's flash memory.

**Note** Do not read out data backed up to a Memory Card installed in the CPU Unit from a Position Control Unit with unit version 1.0 to a Position Control Unit with unit version 1.1 or later (for both the simple backup function and the PCU's backup function). If Position Control Unit Ver. 1.0 backup data is restored for Position Control Unit Ver. 1.1 or later, the linear interpolation function will be disabled. To transfer setting data from Position Control Unit Ver. 1.0 to Position Control Unit Ver. 1.1 or later, use the parameter transfer function using the data transfer bits (WRITE DATA, READ DATA, and SAVE DATA) in the Common Operating Memory Area.

**CPU Unit's Simple Backup Function** CS/CJ-series CPU Units have a simple backup function that enables all the setup data in the CPU Unit for every Unit to be backed up (written) to the Memory Card that is installed in the CPU Unit or restored (read) from the Memory Card at the same time by simply operating a switch on the front of the CPU Unit.

> When replacing the PCU, the time required to reset each Unit can be shortened by reading the backup file.
The CJ1W-NC□71/CS1W-NC□71 PCUs described in this manual support the CS/CJ-series CPU Unit simple backup function.

**Note** The simple backup function can be used to back up the PCU's Common Parameters and Axis Parameters. The Servo Parameters for each Servo Drive connected to the PCU will not be saved to the Memory Card.

> The PCU data backed up using the CPU Unit's simple backup function is stored in the Memory Card under the following filename.

File name: BACKUP<sup>II</sup>.PRM (**Note:** The boxes indicate the PCU's unit number + 10 hex)

For details on the CPU Unit's simple backup function, refer to *5-2-6 Simple Backup Function* in the *CS/CJ-series Programmable Controllers Programming Manual* (Cat. No. W394).

**Note** The CPU Unit's simple backup function is used to backup or restore data for the entire CPU Unit's system at the same time. Changing the system configuration may prevent restoration of the PCU's data. To backup or restore data for a single PCU, use the PCU's backup function as described next.

**PCU's Backup Function** The PCU has a backup function for separately transferring data that has been saved in the PCU's internal flash memory to the Memory Card installed in the CPU Unit using the READ BACKUP DATA Bit and WRITE BACKUP DATA Bit in the Common Operating Memory Area.

> The PCU's backup function can be executed while MECHATROLINK communications are stopped (connection released) and the Unit Busy Flag is OFF. If this command is executed during MECHATROLINK communications, the command will be ignored and backup will not be performed.

> Writing and reading of backup data starts at the rising edge ( $\bigwedge$ ) when the WRITE BACKUP DATA Bit and READ BACKUP DATA Bit turn ON, respectively, in the Common Operating Memory Area.

### **Common Operating Memory Area (Output)**

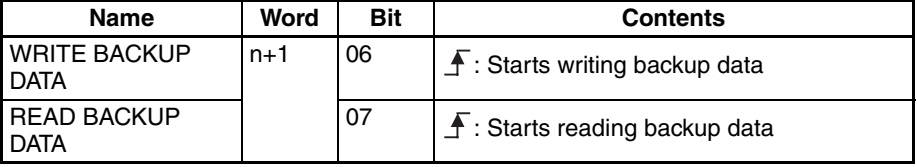

 $n = CIO 1500 + (unit number × 25)$ 

When executing the PCU's backup function, make sure that the WRITE BACKUP DATA Bit or READ BACKUP DATA Bit remains ON until the Unit Busy Flag turns ON.

The Unit Busy Flag is ON while data is being transferred between the PCU and Memory Card. When transferring data is completed, the Unit Busy Flag turns OFF.

### **Common Operating Memory Area (Input)**

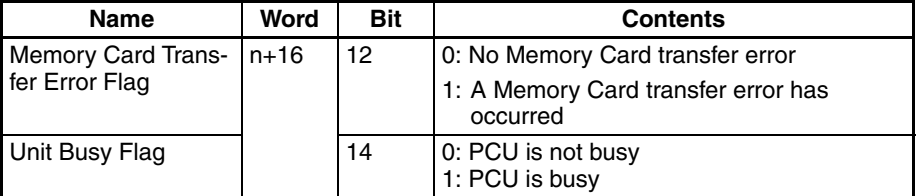

 $n = CIO 1500 + (unit number × 25)$ 

If an error occurs in transferring data between the PCU and Memory Card when using the PCU's backup function, the data transfer will be cancelled, and the Memory Card Transfer Error Flag in the Common Operating Memory Area will turn ON.

If a Memory Card Transfer Error occurs, execute UNIT ERROR RESET and after the error is reset, execute the backup function again.

The PCU data backed up using the PCU's backup function is stored in the Memory Card under the following filename.

File name: UNIT<sup>II</sup>.PRM (**Note:** The boxes indicate the PCU's unit number + 10 hex)

**Note** (1) Execute PCU's READ BACKUP DATA to restore (read) data from the Memory Card to the PCU's internal flash memory. The data restored in the internal flash memory is enabled by restarting the PCU or cycling the power to the CPU Unit.

> (2) If a Memory Card Transfer Error occurs while using the PCU's backup function, the backup to the Memory Card or restoration of data to the PCU's internal flash memory will not be executed correctly. If such an error occurs, always execute the backup function again, and backup or restore the correct data.

# **Appendix A Performance Characteristics**

The performance characteristics of the CJ1W-NCF71 are described here.

Refer to these characteristics when building applications.

The numerical values for each performance characteristic are obtained using the following machines and configuration.

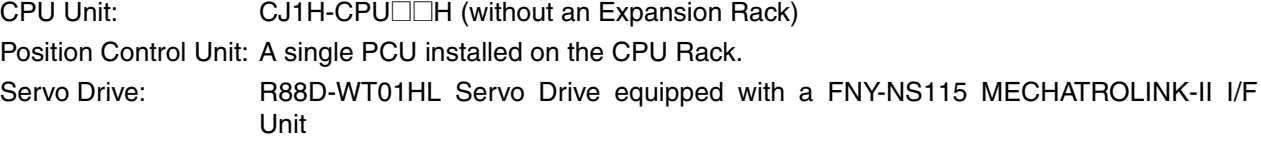

**Note** The performance values shown in this Appendix will depend on conditions such as the CPU Unit, user program, and other installed Units used. Therefore, these values are for reference purposes only.

# **Power Up Time**

When the PCU is powered up or restarted, the time required for the Unit to complete its initial processing and be ready to receive commands from the CPU Unit is 500 ms max.

The Unit Busy Flag turns ON during initial processing after turning ON the PCU power or restarting the Unit.

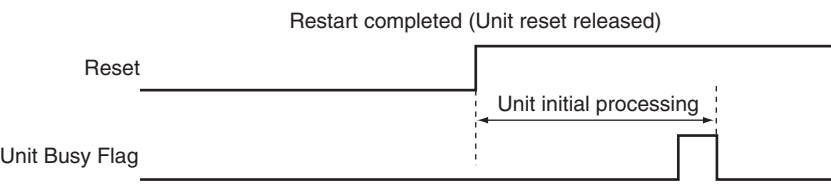

# **Command Response Time**

The PCU's command response time is the time from when the CPU Unit (user program) sends a command to the PCU until the Servo Drive actually starts operating in response to the command, and the changes in Servo Drive, such as the present position and statuses are reflected in the CPU Unit's user program.

The command response time depends on the CPU Unit's cycle time, MECHATROLINK's transfer time and communications cycle, and the command processing time of MECHATROLINK slave station device.

### **Servo Drive's Response Time for Commands from the CPU Unit**

The response time starts with refreshing outputs for the cycle in which the command was sent from the CPU Unit and continues until the Servo Drive starts operating in response to the command.

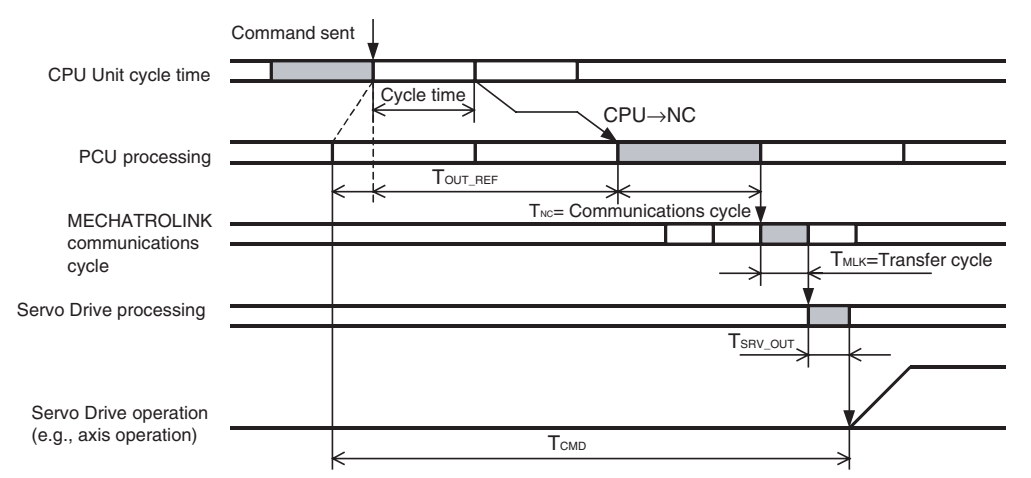

The maximum time from the end refresh of the user program's cycle in which the command was sent until the command is actually received by the PCU is indicated as  $T_{\text{OUT-REF}}$ :

(CPU cycle time or MECHATROLINK communications cycle, whichever is longer) + communications cycle  $\times$  1

The PCU processing time from when the command is received by the PCU until it is sent using MECHA-TROLINK communications is indicated as  $T_{NC}$ :

MECHATROLINK communications  $cycle \times 1$ 

**Note** If a warning occurs, PCU retry processing is required, so the value for T<sub>NC</sub> is the MECHATROLINK communications  $cycle \times 3$ .

The time for a command sent from the PCU using MECHATROLINK communications to reach the Servo Drive is indicated as  $T_{MLK}$ :

MECHATROLINK transfer cycle  $\times$  1

The processing time until execution of the command received by the Servo Drive is indicated as  $T_{SRV-OLIT}$ :

250 us (using an R88D-GN□-ML2 to send commands relating to interpolation feed, speed control and torque control)

1,250 us (using an R88D-GN $\Box$ -ML2 to send commands other than those described above)

625 µs (using an R88D-WT□ and FNY-NS115 or the SMARTSTEP Junior)

425 μs (using an R88D-KN□-ML2 or an R88D-WN□-ML2)

The maximum value for the time until the Servo Drive actually starts operating in response to the command sent from the CPU Unit's user program, as indicated by  $T_{\text{CMD}}$ , is calculated as the total of these values, as follows:

 $T<sub>CMD(MAX)</sub> = T<sub>OUT_REF</sub> + T<sub>NC</sub> + T<sub>MLK</sub> + T<sub>SRV_OUT</sub>$ 

**Note** T<sub>CMD</sub> varies depending on the width of T<sub>OUT</sub> REF.

### **Response Time to Reflect Servo Drive Status Changes in CPU Unit**

The response time starts when status transmitted via MECHATROLINK communications is sampled and continues until that status is refreshed in the CPU Unit's input status.

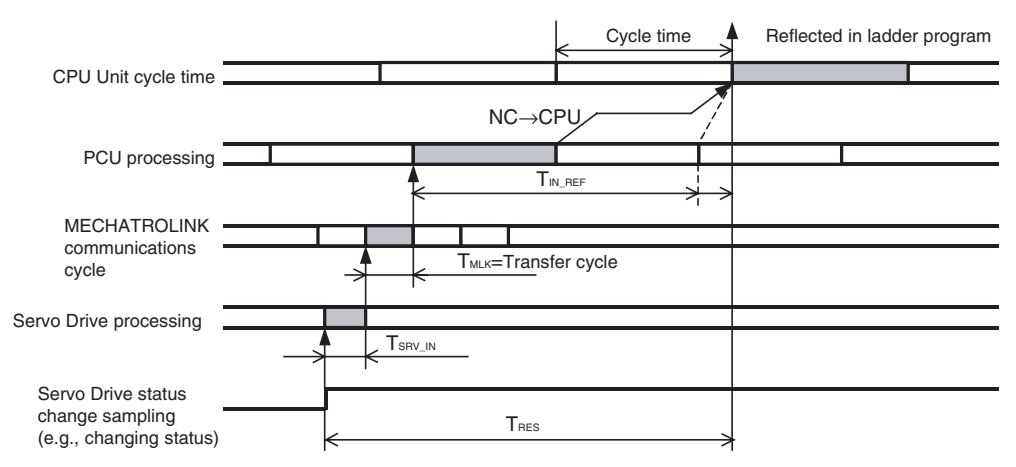

The processing time for the changes in status detected in the Servo Drive to be sent using MECHATROLINK communications is indicated as  $T_{SRV-N}$ :

250  $\mu$ s + transfer cycle (using R88D-GN $\Box$ -ML2)

625 µs (using an R88D-WT@ and FNY-NS115 MECHATROLINK-II I/F Unit or the SMARTSTEP Junior)

450 µs (using an R88D-WN@-ML2)

300 µs (using an R88D-KN□-ML2)

The time for the Servo Drive status to reach the PCU via MECHATROLINK communications is indicated as  $T_{MLK}$ :

MECHATROLINK transfer cycle  $\times$  1

The maximum time from the end refresh of the user program's cycle in which the command was sent until the command is actually received by the PCU is  $T_{IN~REF}$ :

(CPU cycle time or MECHATROLINK communications cycle, whichever is longer) + CPU Unit's cycle time  $\times$  1

The maximum value for the time until changes in the Servo Drive status are reflected in the CPU Unit's user program, as indicated by  $T<sub>RFS</sub>$ , is a total of these values, as follows:

 $T_{RFS(MAX)} = T_{SRV}$  in +  $T_{MLK}$  +  $T_{IN}$  REF

**Note**  $T_{RES}$  varies depending on the width of  $T_{IN}$  REF.

Example:

CPU Unit cycle time: 1 ms

PCU communications setting: Transfer cycle: 1 ms

Communications cycle = 1 (transfer cycle  $\times$  1 = 1 ms)

Connected Servo Drive: W-series Servo Drive + FNY-NS115

The command response time for the above conditions is as follows:

(This example applies when no warning has occurred in the PCU.)

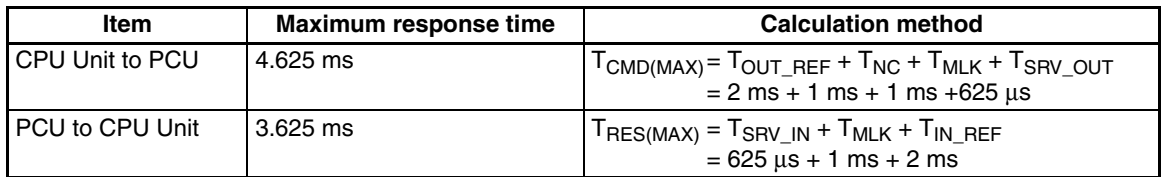

**Note** When mounting a Position Control Unit to a CS-series Long-distance Expansion Rack, refer to the graph on I/O refresh time coefficients in the *CS-series CPU Unit Operation Manual* (Cat. No. W339).

# **Effect on CPU Unit Cycle Time**

When a single PCU is mounted, the CPU Unit's cycle time increases with the amount of Servo Drive axes connected to the PCU, as follows:

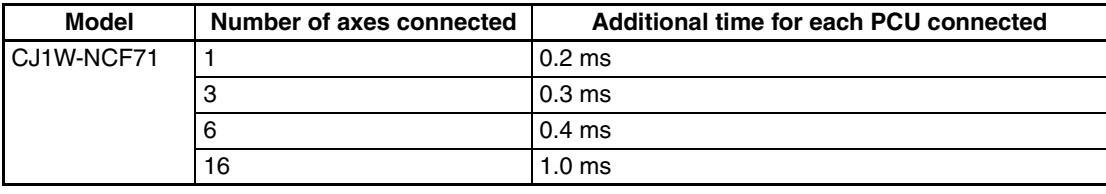

# **External Input Response Time**

The response time is as shown below for external input signals, such as limit inputs and interrupt inputs. The following response times indicate the time until the Servo Drive starts operating according to the function corresponding to the input signal.

The command response time is required for the status of the signal that was input to be reflected in the input area of the CPU Unit.

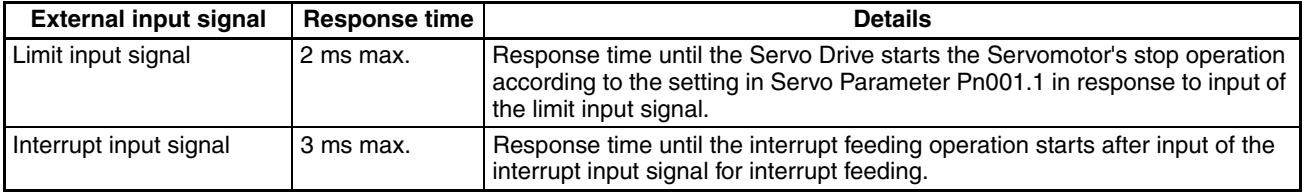

**Note** The numerical values are obtained when a W-series Servo Drive is used with a FNY-NS115 MECHA-TROLINK-II I/F Unit.

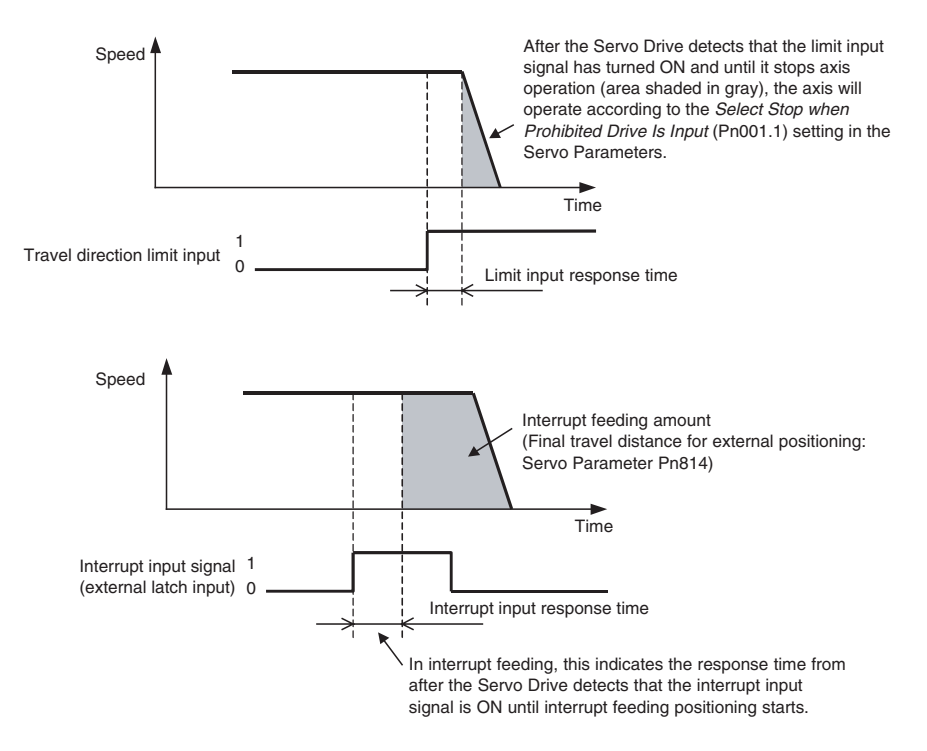

# **Difference in Start Times for Simultaneously Started Axes**

There is no difference in start times between axes when multiple axes are started at the same time (the bit to start operation turns ON at the same I/O refresh timing).

# **Appendix B List of Parameters**

# **Common Parameter Area**

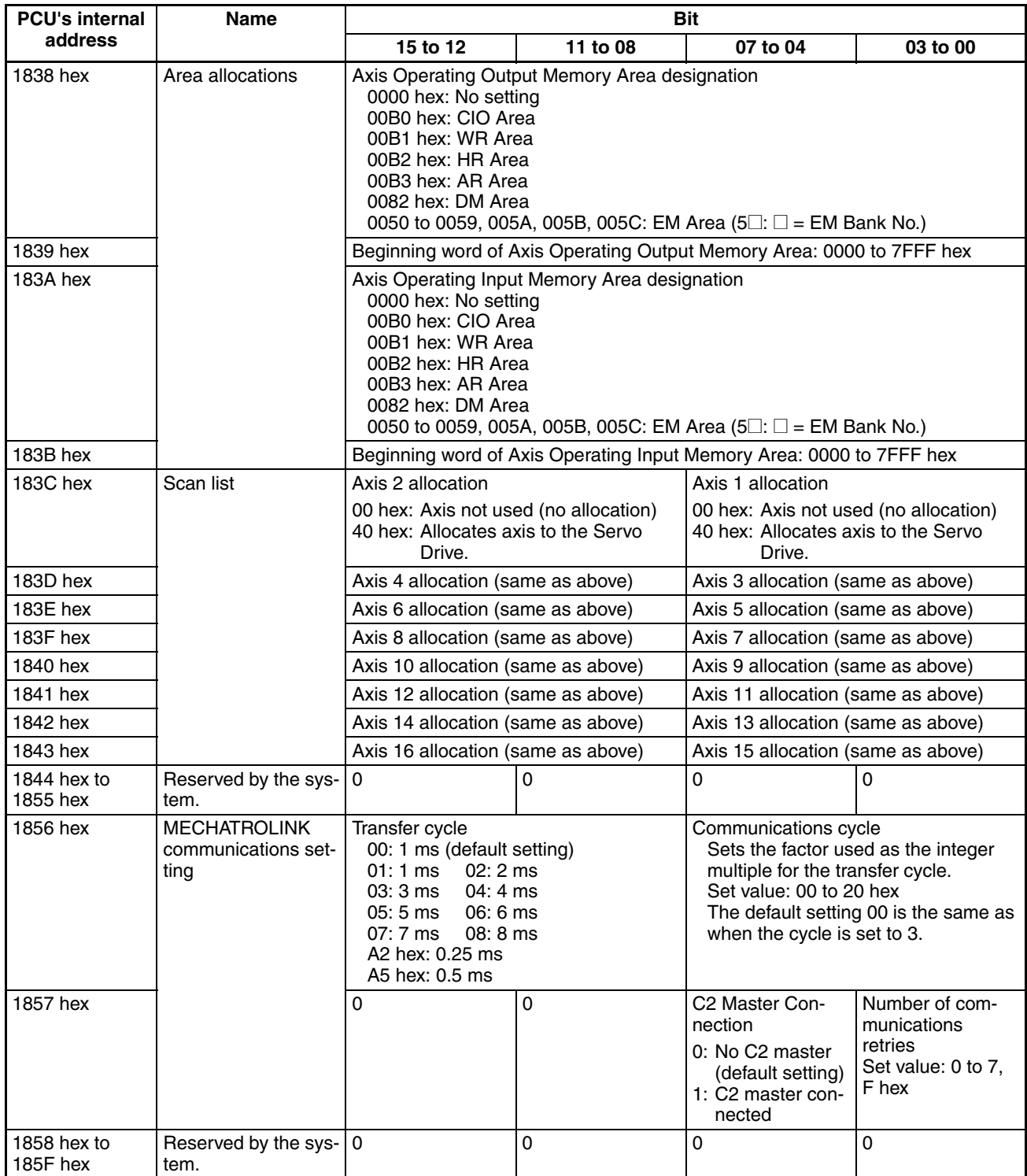

# **Axis Parameter Area**

Beginning word of Axis Parameter Area for Axis N:  $d = 1860$  hex +  $(N - 1) \times 14$  hex  $(N = 1$  to 16)

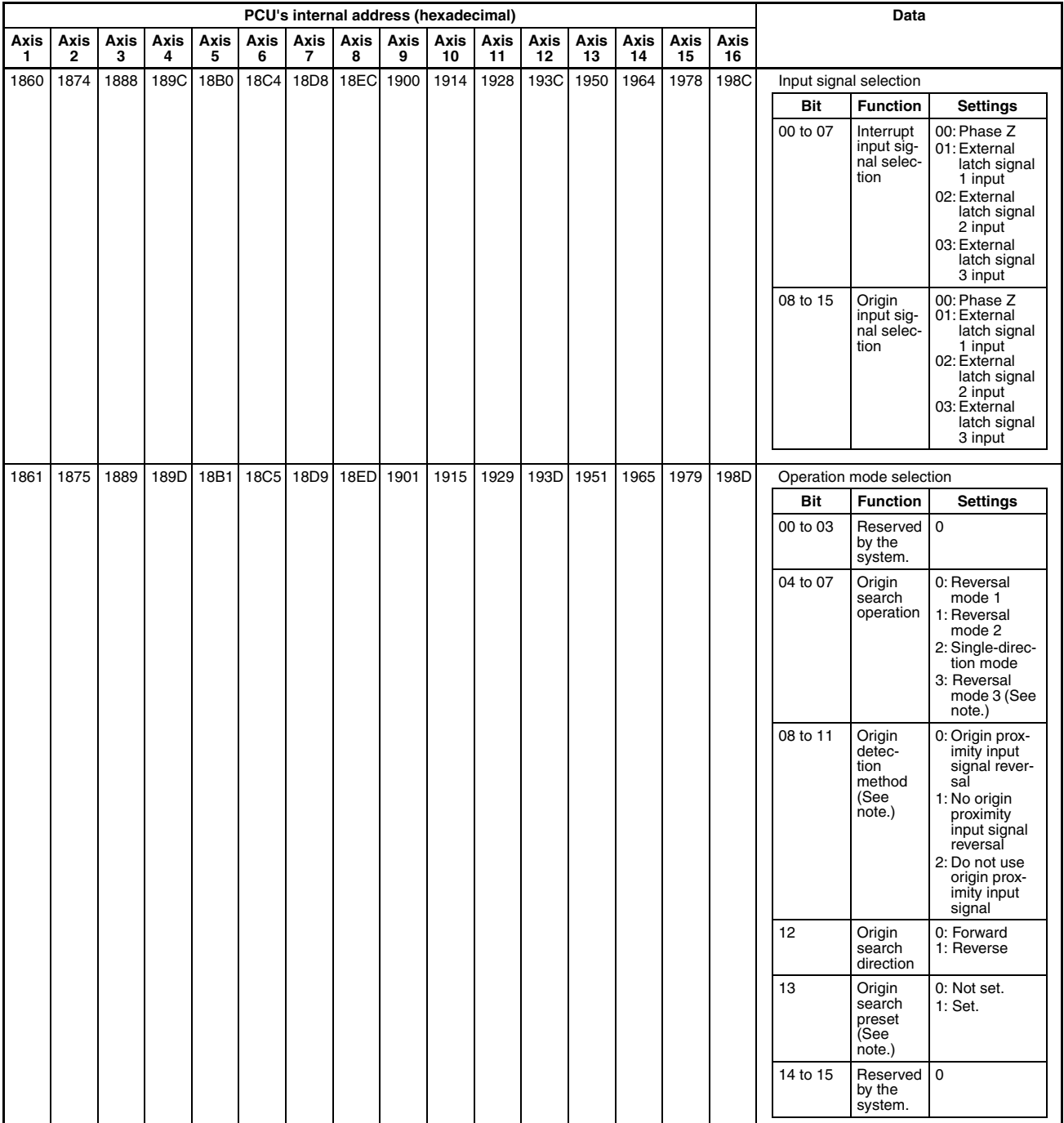

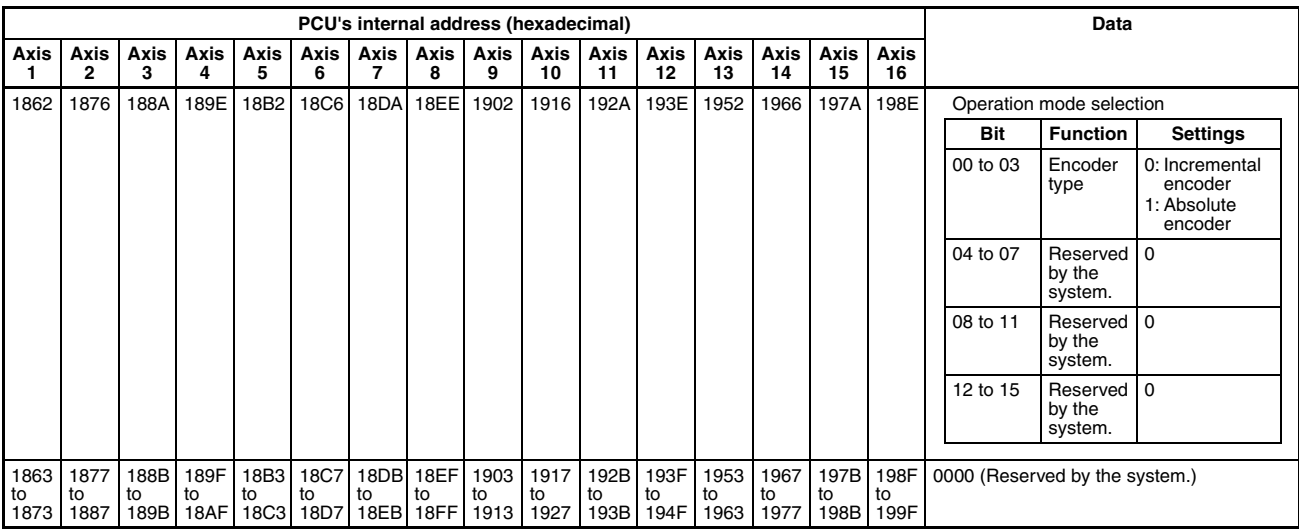

**Note** The reversal mode 3 setting for the origin search operation, the origin detection method, and the origin search preset can be used only with Position Control Units with unit version 2.0 or later. They cannot be used with Position Control Units with unit version 1.3 or earlier.

## **Servo Parameter Area**

The Servo Parameters listed here can be used when the PCU is used with either an R88D-KN $\square$ -ML2 G5series Servo Drive, an R88D-GN□-ML2 G-series Servo Drive, OMRON R88D-WT□ W-series Servo Drive equipped with a FNY-NS115 MECHATROLINK-II I/F Unit, an W-series Servo Drive with built-in MECHA-TROLINK-II communications (R88D-WN@-ML2), or a SMARTSTEP Junior Servo Drive with Built-in MECHA-TROLINK-II Communications (R7D-ZN@-ML2).

For further details on each of the parameters, refer to the operation manuals for OMRON G5-series Servo Drives, G-series Servo Drives, W-series Servo Drives and Yaskawa JUSP-NS115 MECHATROLINK-II I/F Unit.

### **G5-series Servo Drive (R88D-KN**@**-ML2 with Built-in MECHATROLINK-II Communications)**

This shows a list of Servo Parameters that can be used by the Position Control Unit of a G5-series Servo Drive (R88D-KN@-ML2) with built-in MECHATROLINK-II communications.

For details on each parameter, refer to the user's manual of the respective G5-series Servo Drives.

• Some parameters are enabled by turning the power supply OFF and then ON again. (Those parameters are indicated in the table.)

After changing these parameters, turn OFF the power supply, confirm that the power supply indicator has gone OFF, and then turn ON the power supply again.

- Do not change the parameters marked "Reserved for manufacturer use" and "Reserved". Do not change the set values marked "Not used" and "Reserved".
- For details about the data attributes, refer to the information below.
	- A: Enabled at all time.
	- B: Changes are prohibited during motor operation and issuing of commands.

The timing will fluctuate if a change is made during motor operation and issuing of commands.

C: Enabled after a power reset or executing the CONFIG command in MECHATROLINK-II communication. R: Power reset.

Note that this is not enabled by the CONFIG command in MECHATROLINK-II communication.

### **Relay area settings**

Set the servo parameter numbers in parentheses in the list for the Servo Parameter number Relay area (a+17) when transferring Servo Parameters.

For example, when transferring the Error Counter Overflow Level, set "00E" for the Servo Parameter number Relay area (a+17).

### **Basic Parameters**

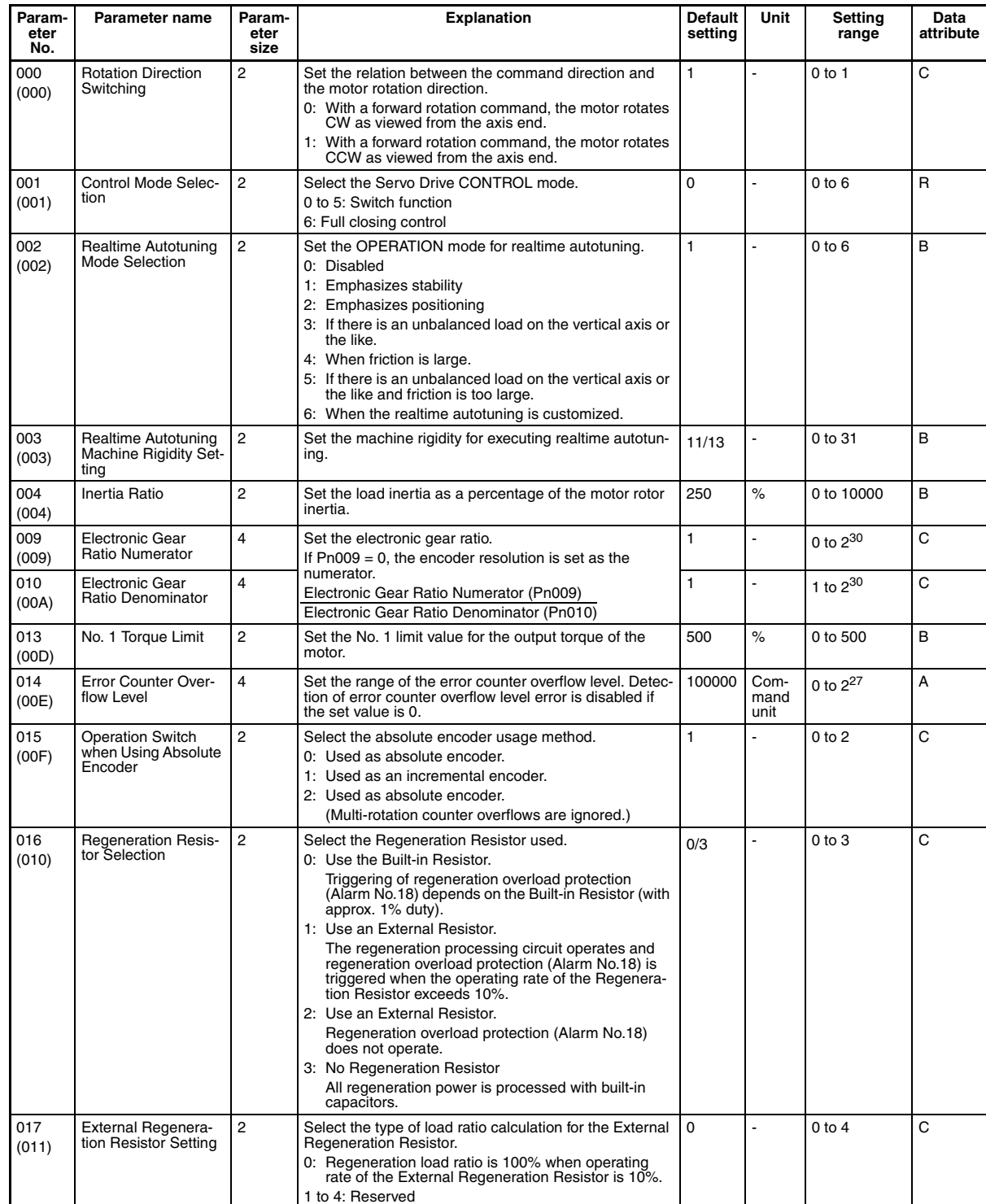

## **Gain Parameter**

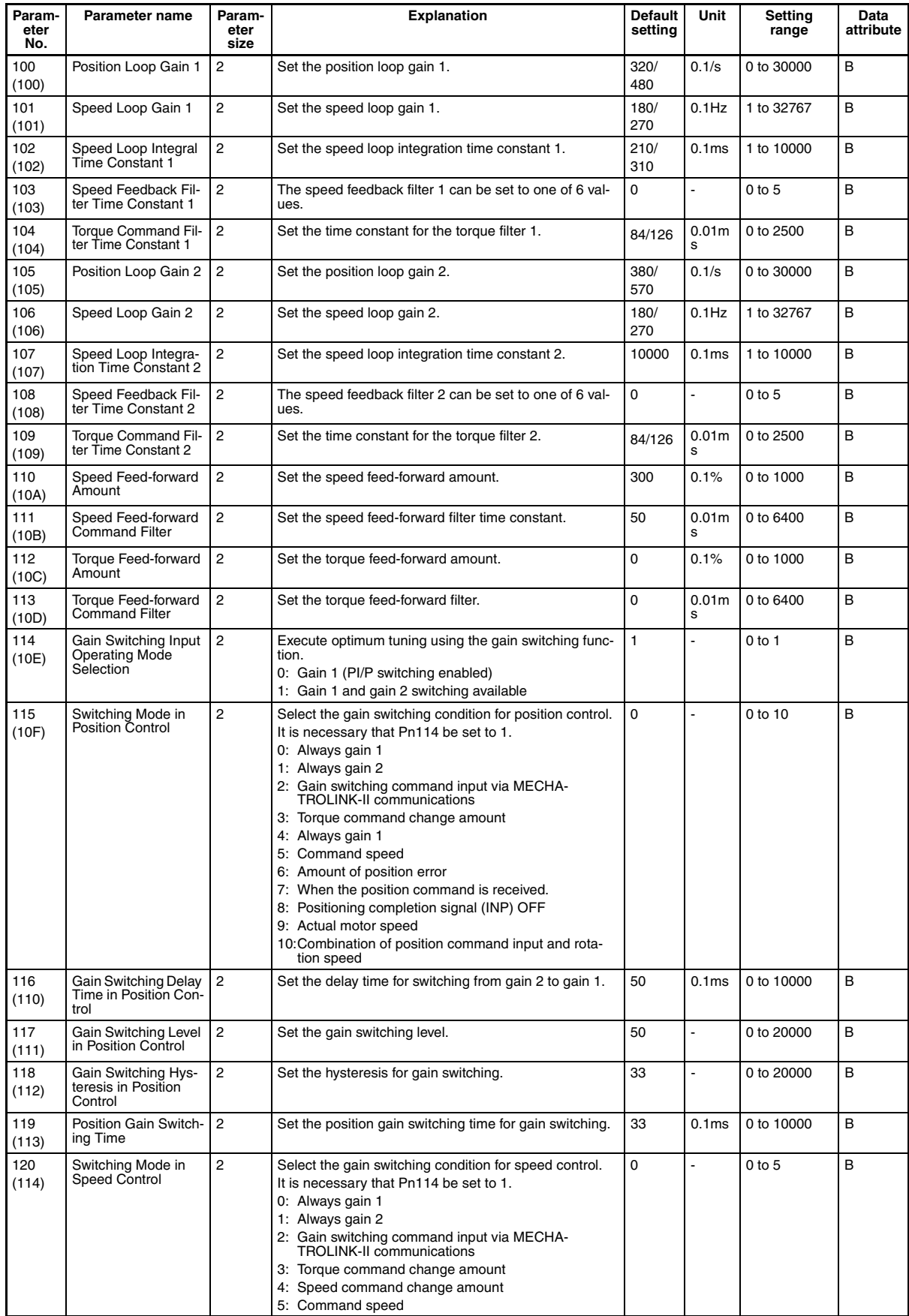

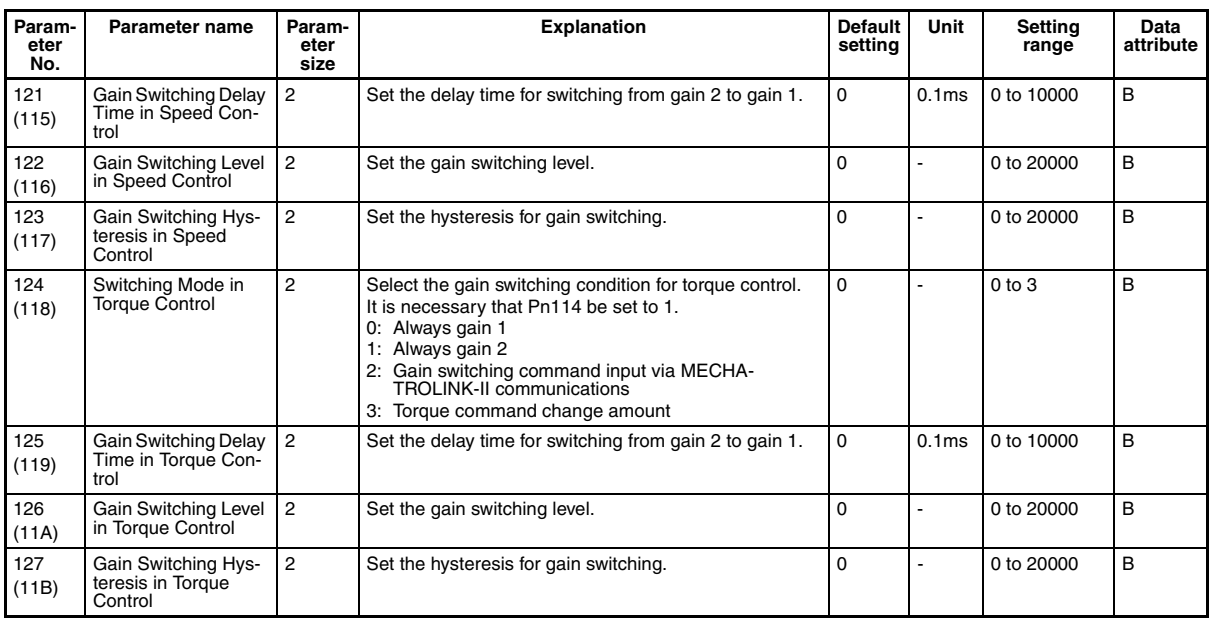

# **Damping Suppression Parameters**

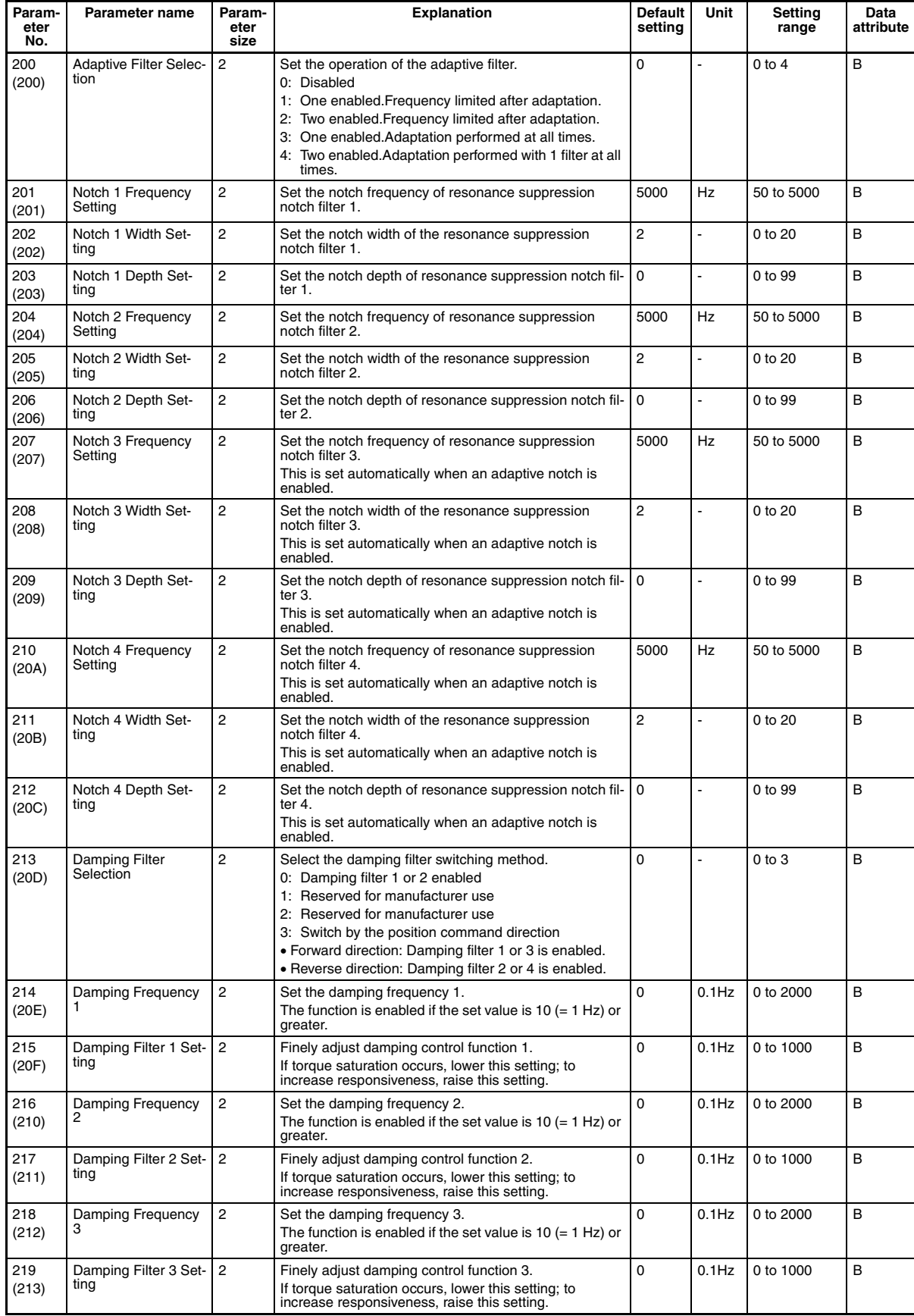

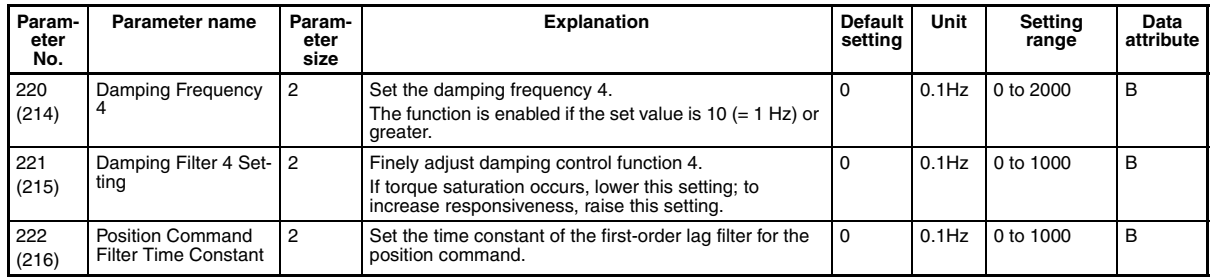

## **Analog Control Parameters**

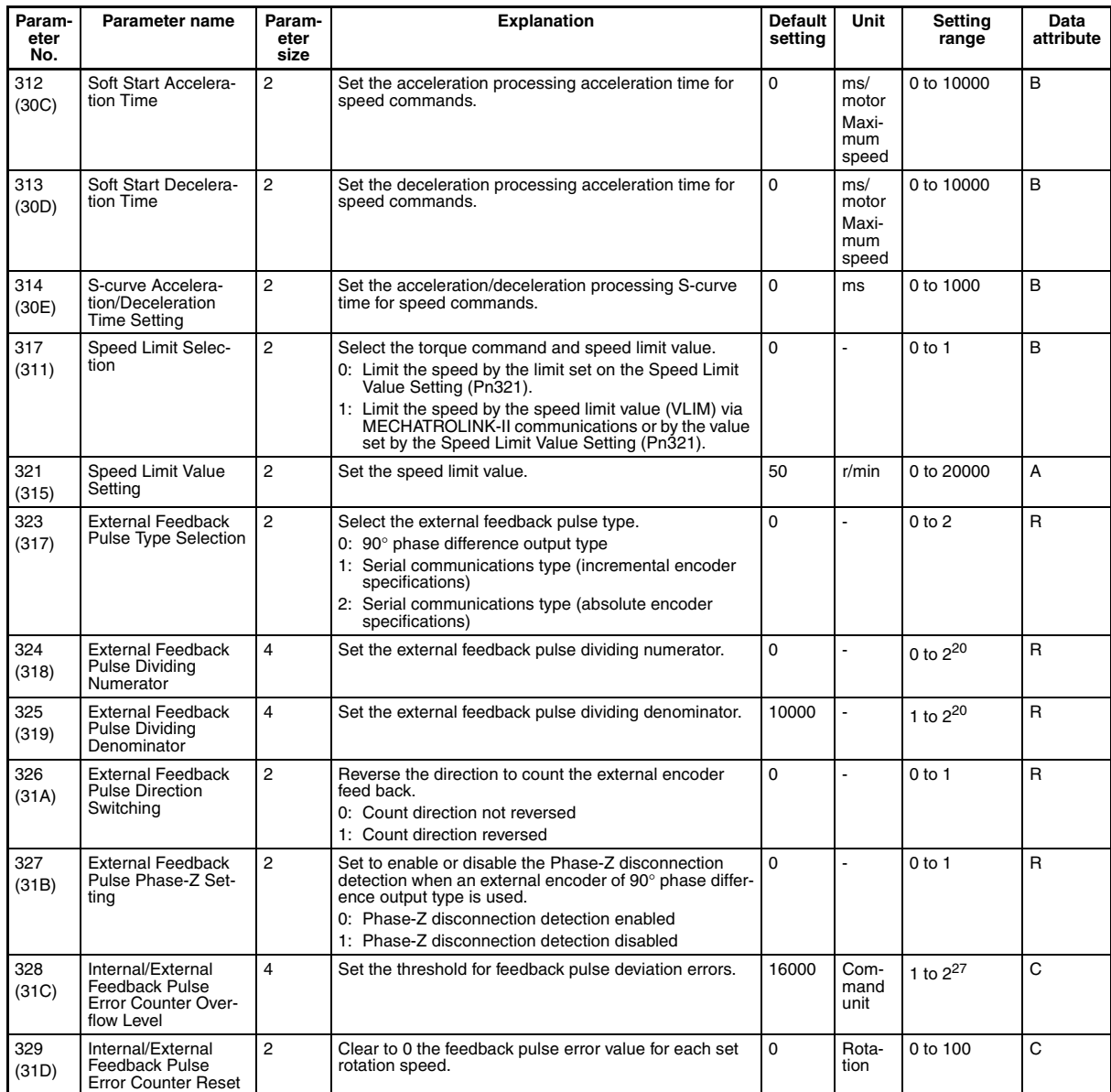

# **Interface Monitor Setting Parameters**

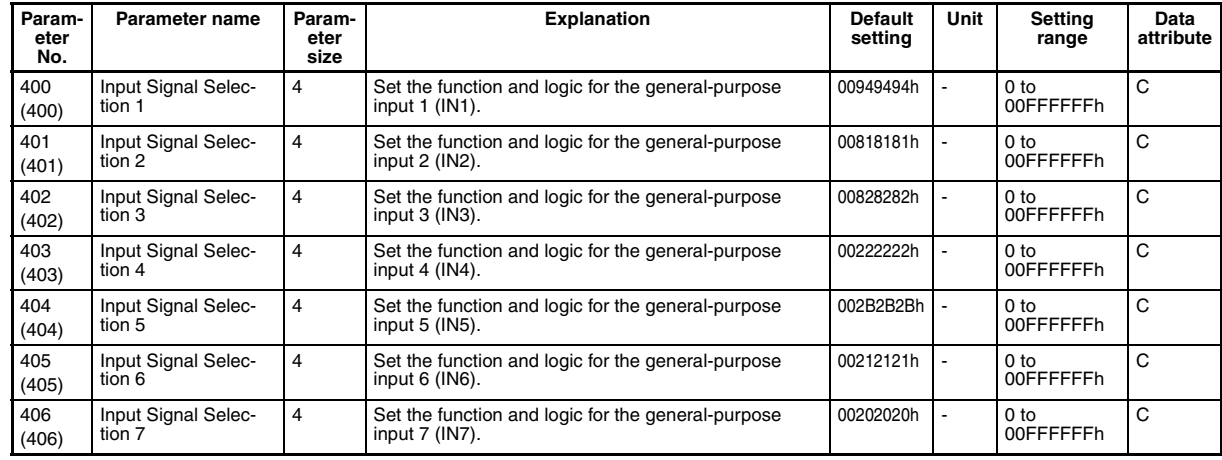

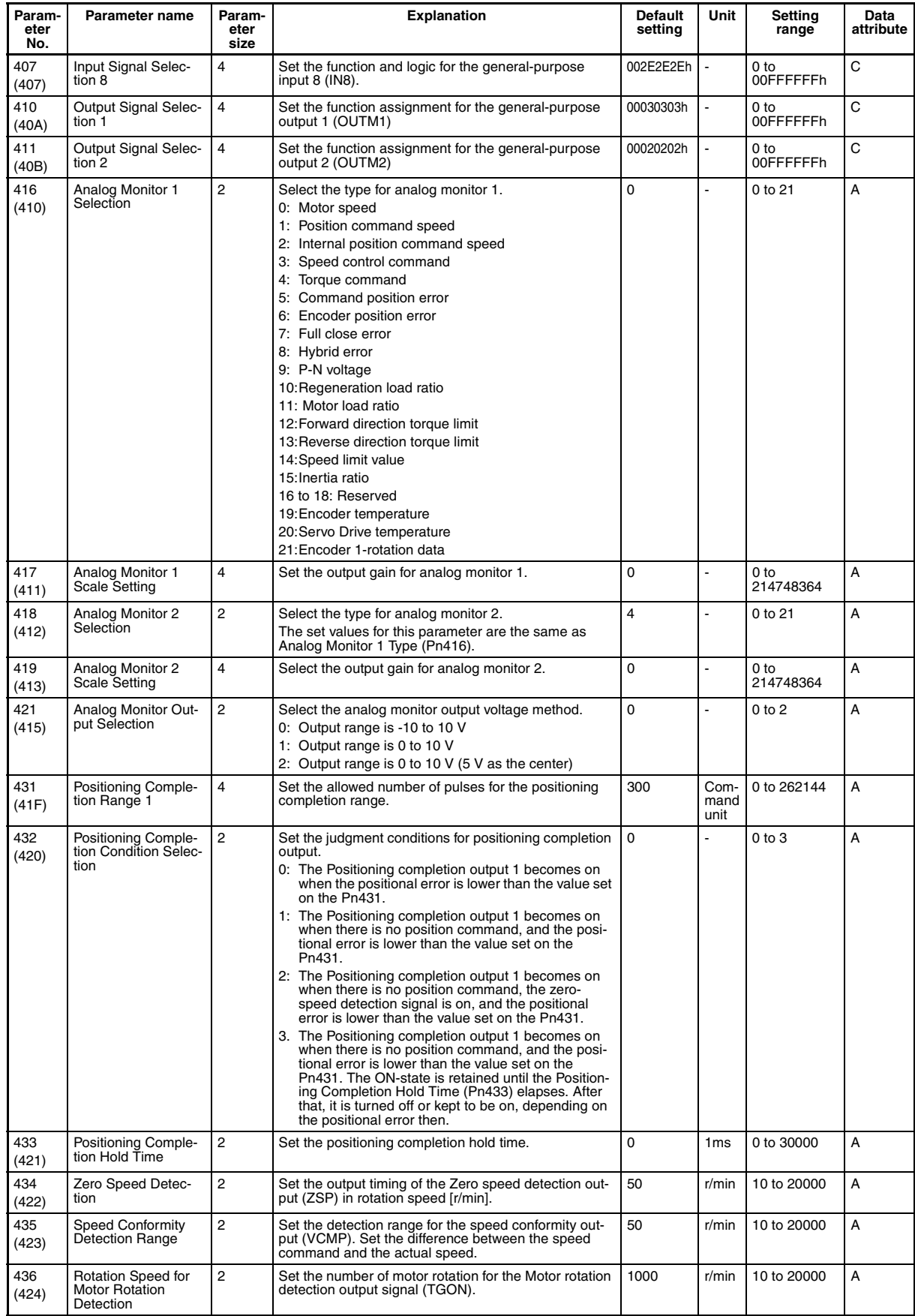

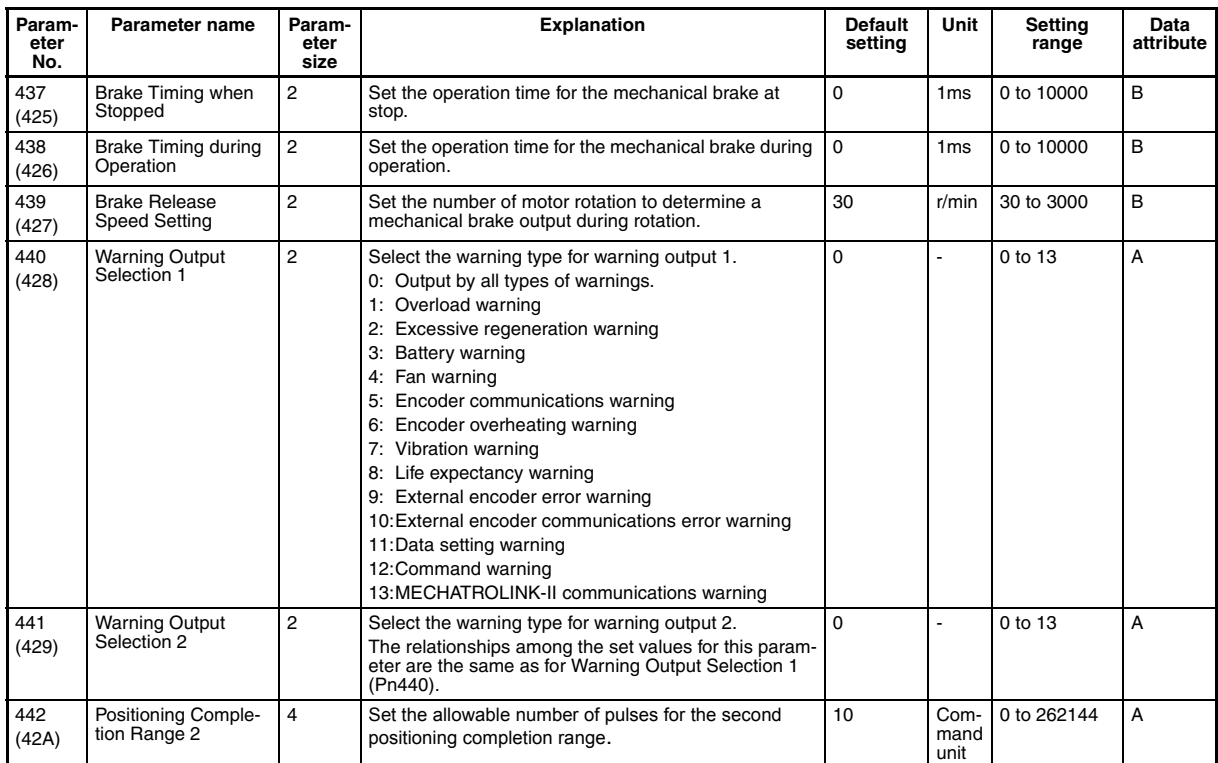

### **Extended Parameters**

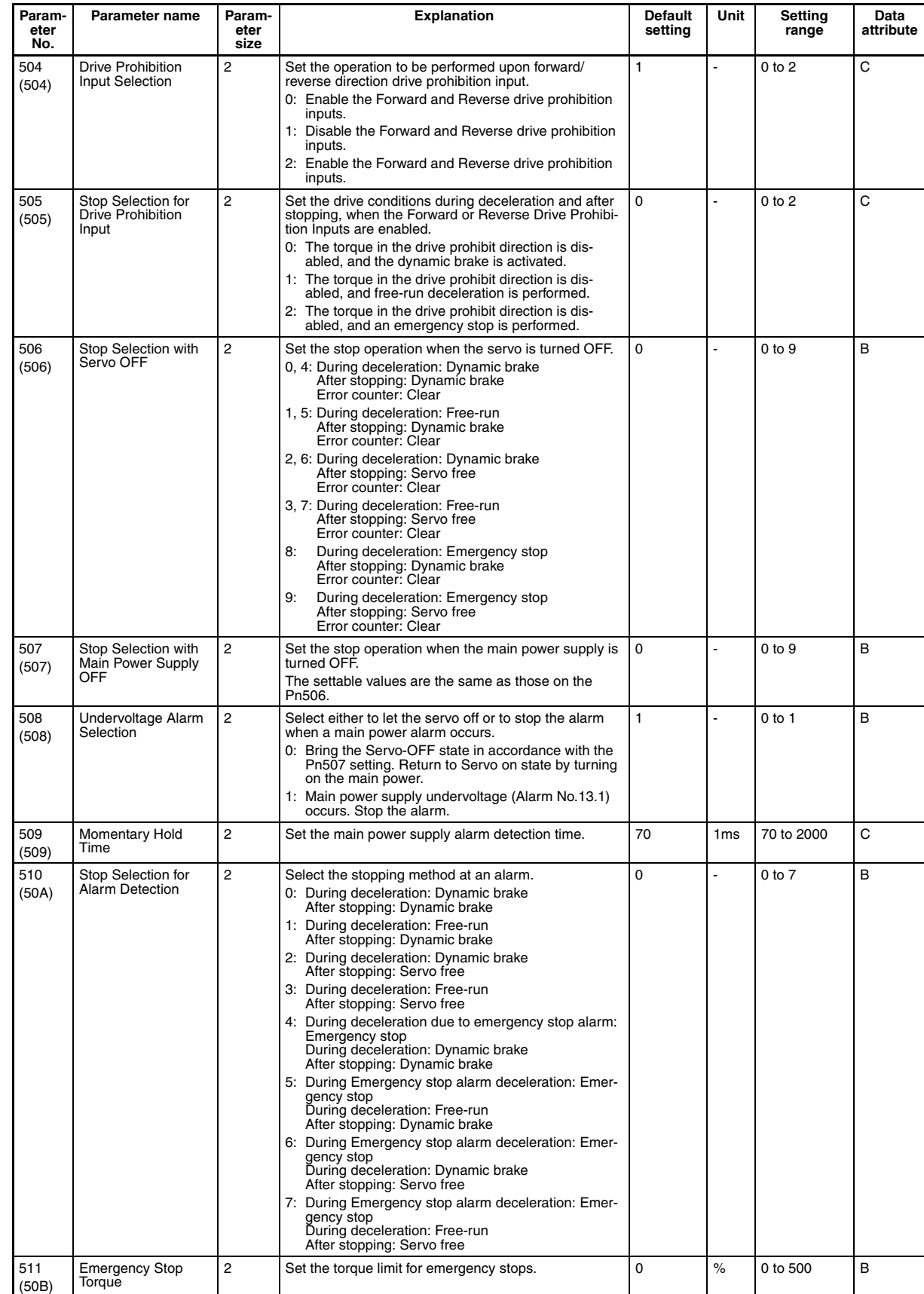

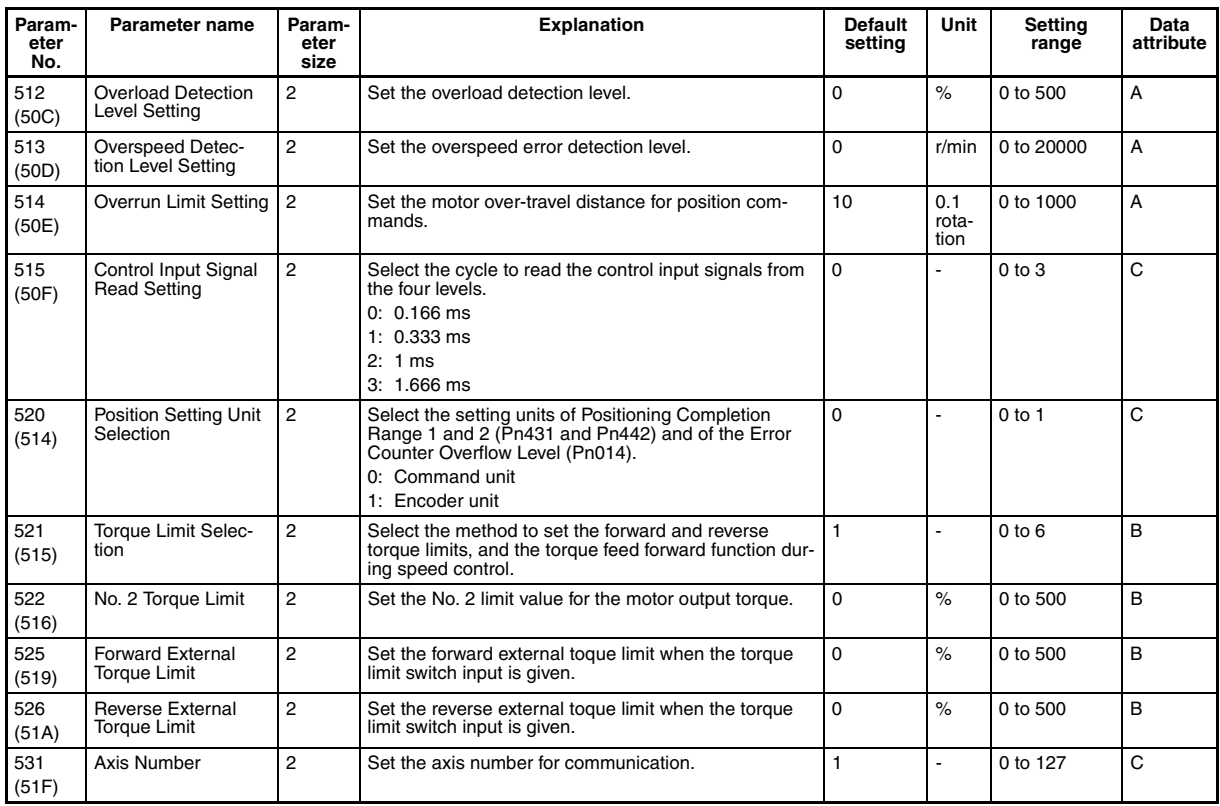

### **Special Parameters 1**

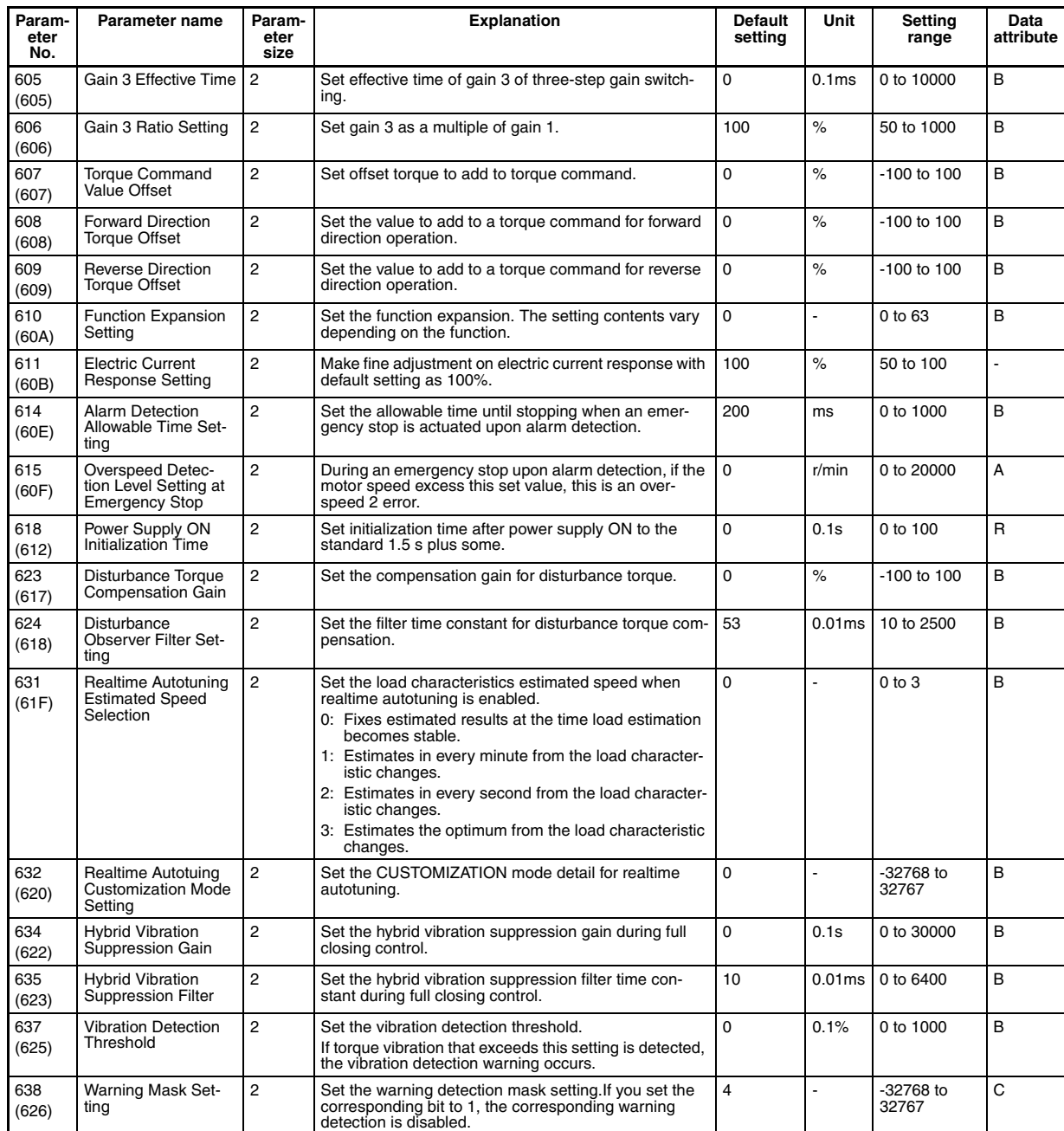

### **Special Parameters 2**

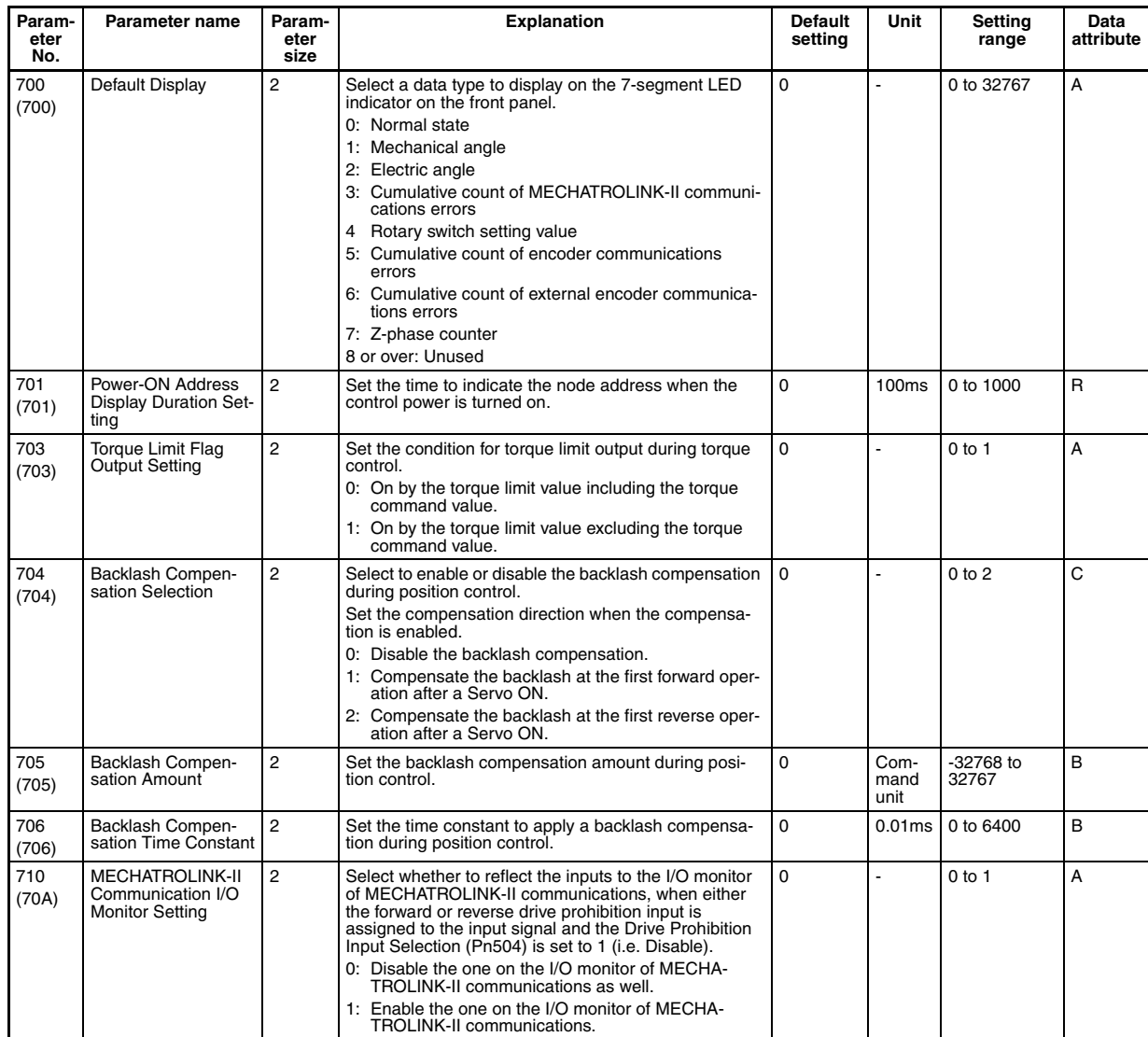

### **Special Parameters 3**

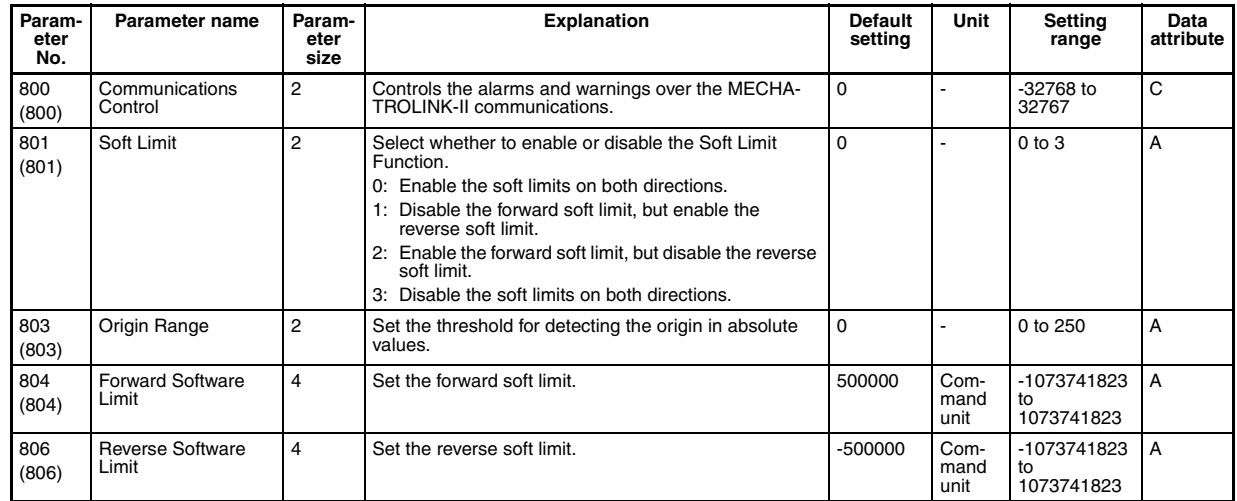

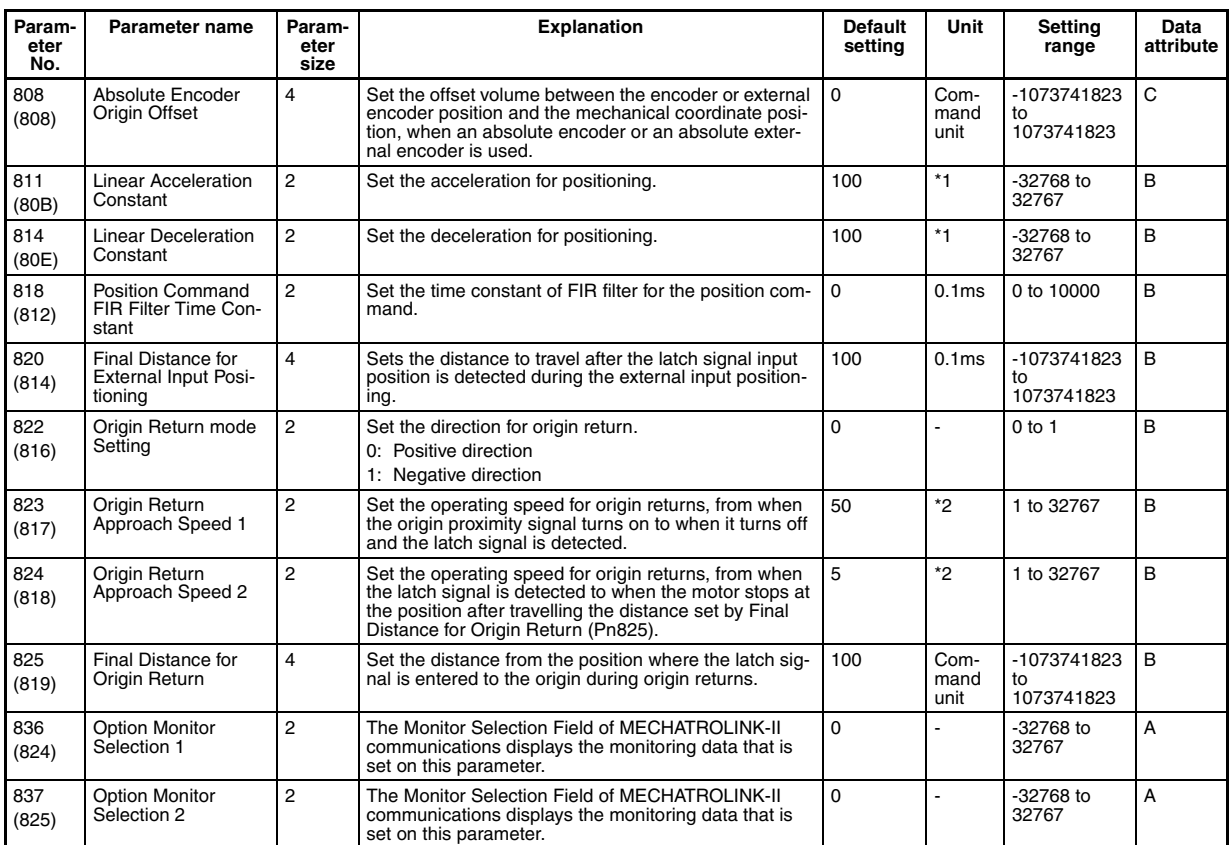

\*1. 10,000 command unit/s

\*2. 100 command unit/s

## **G Series Servo Drive (Built-in MECHATROLINK-II Communication Type R88D-GN**@**-ML2)**

### **Parameter Tables**

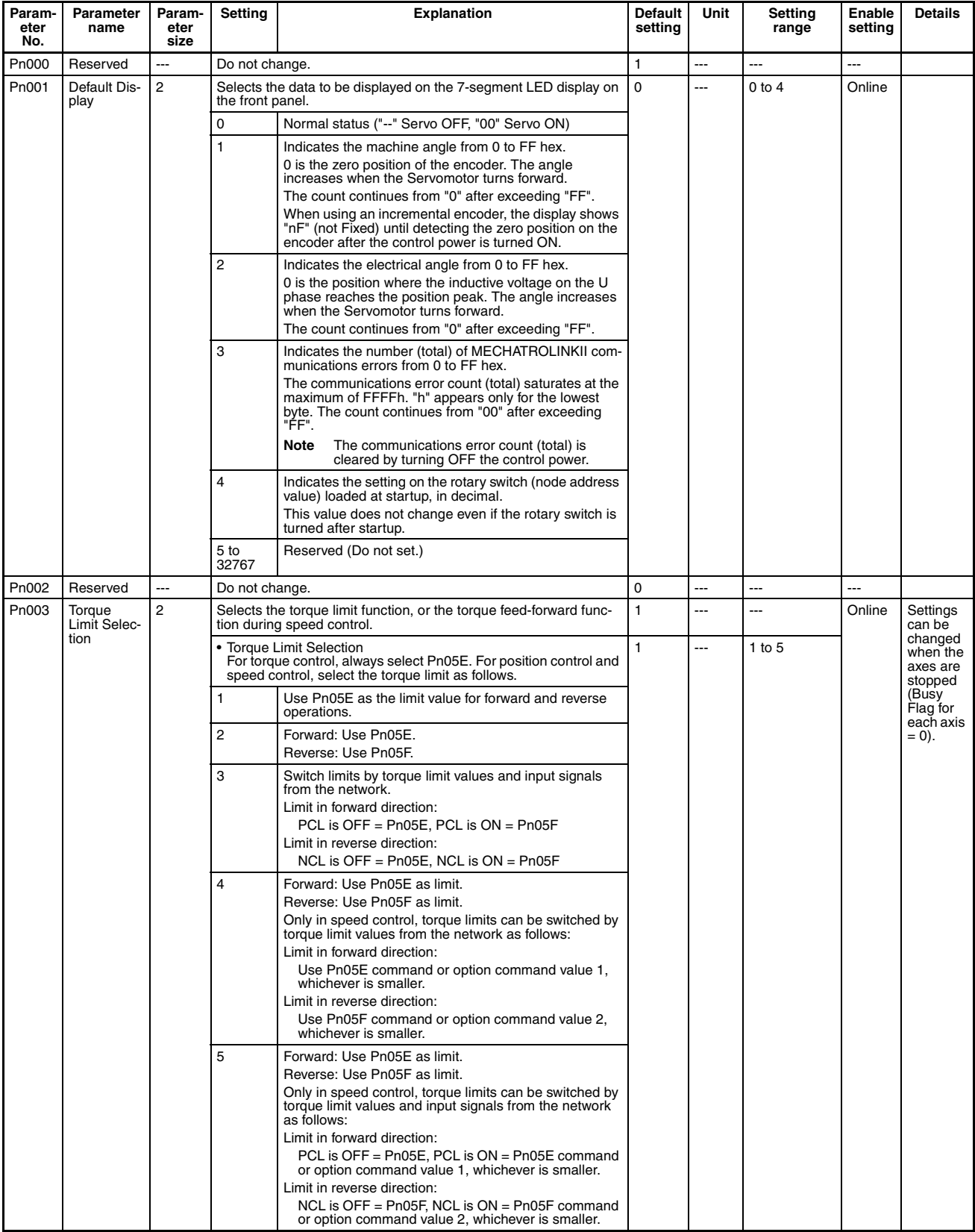

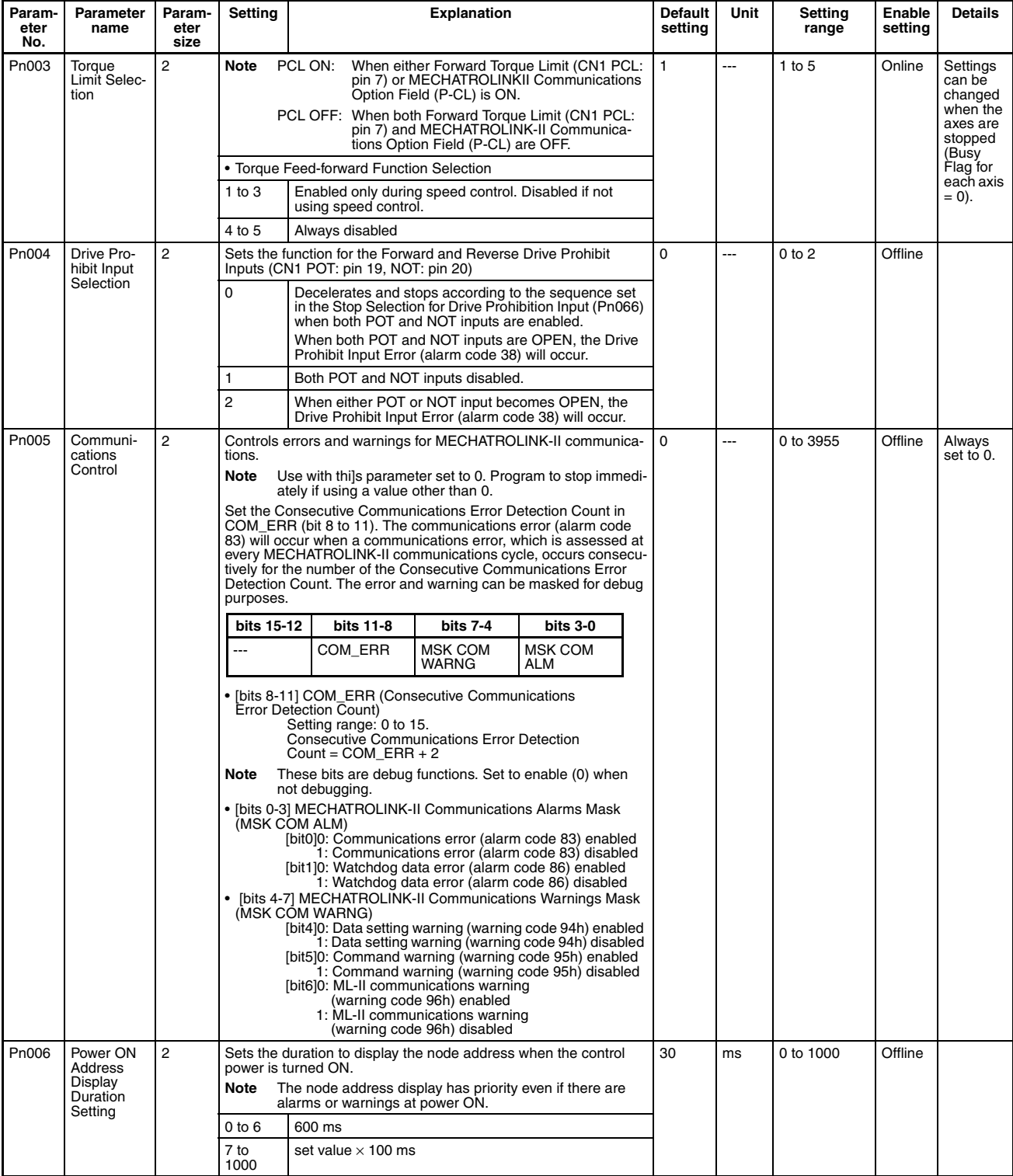

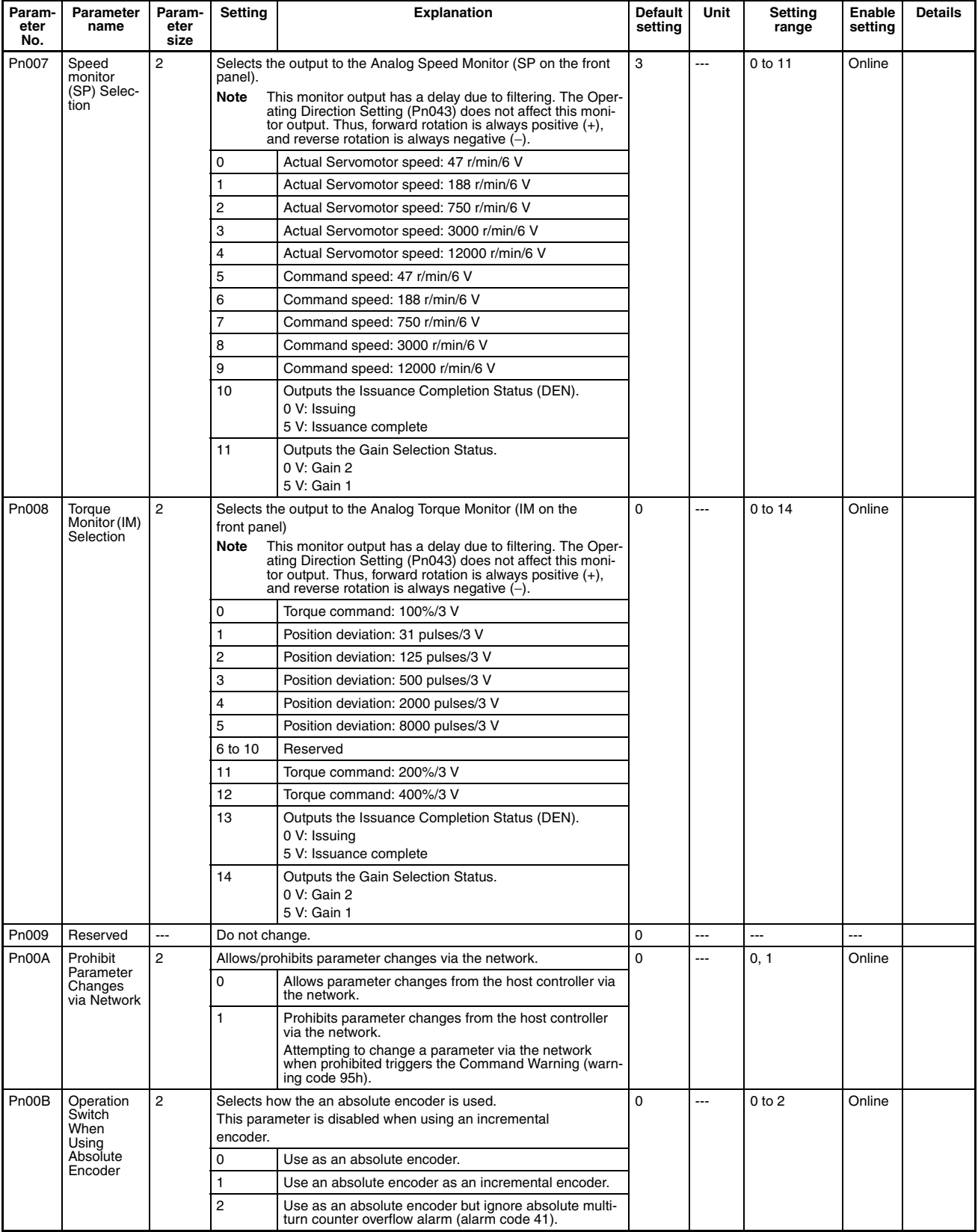

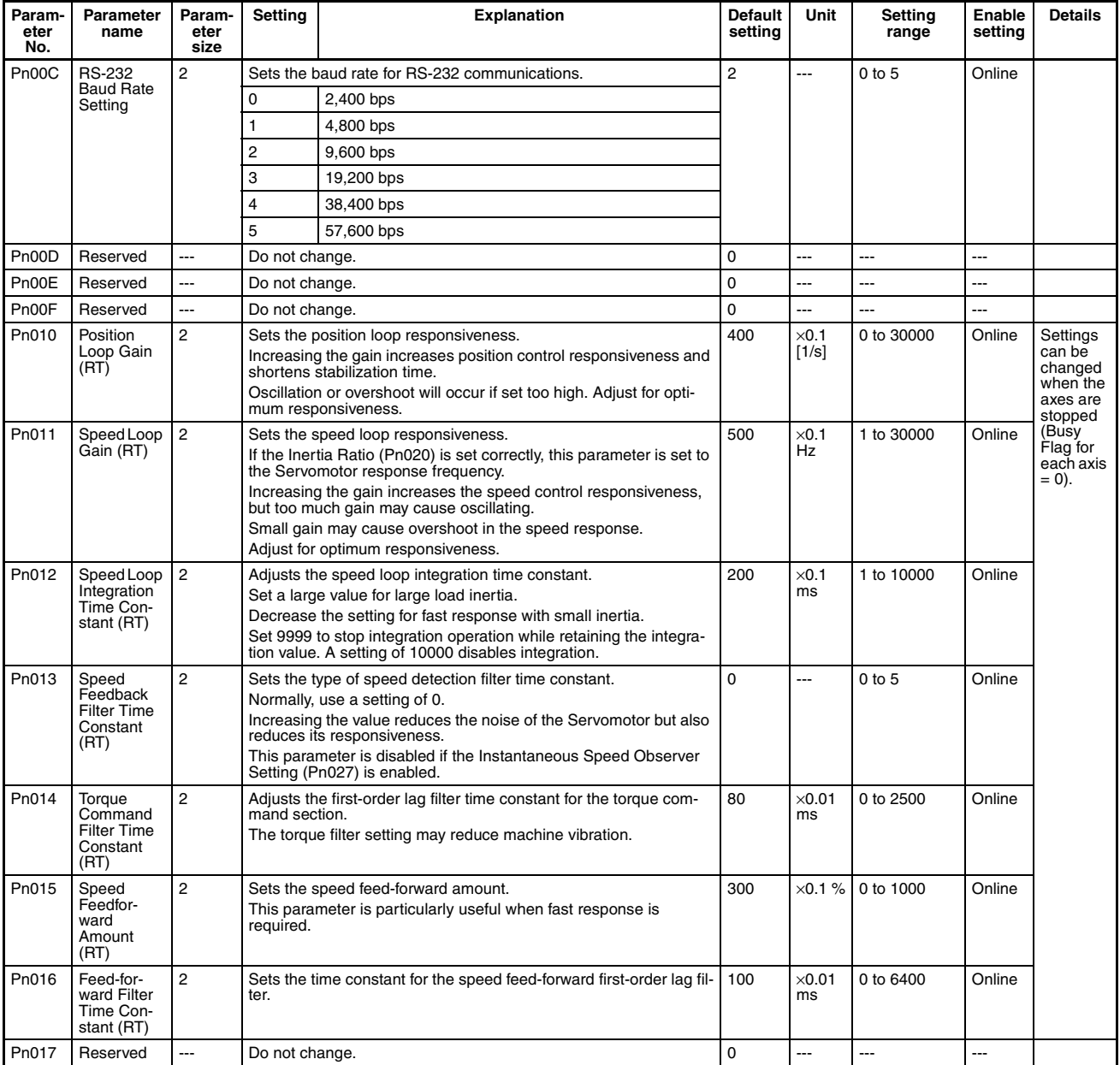

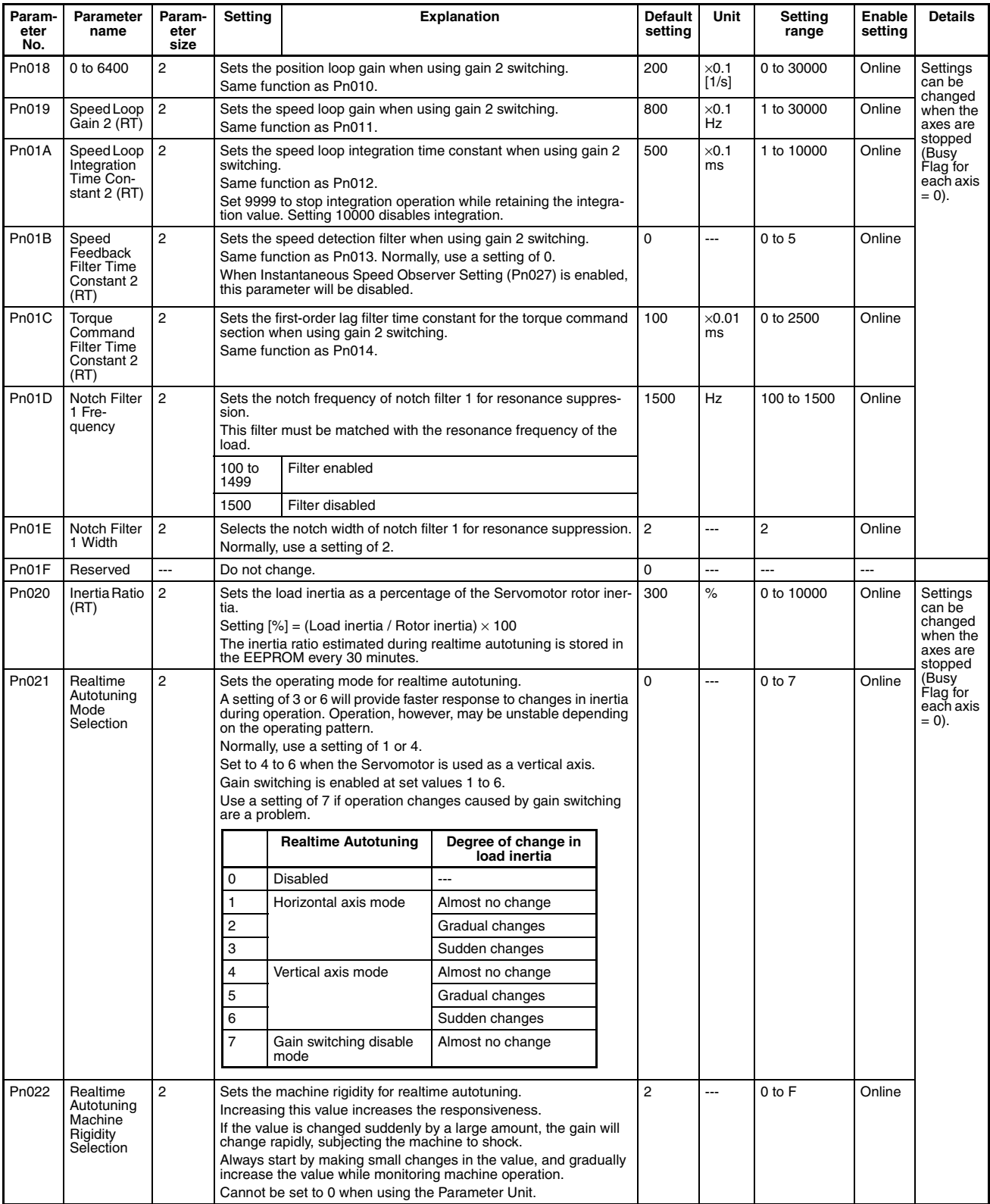

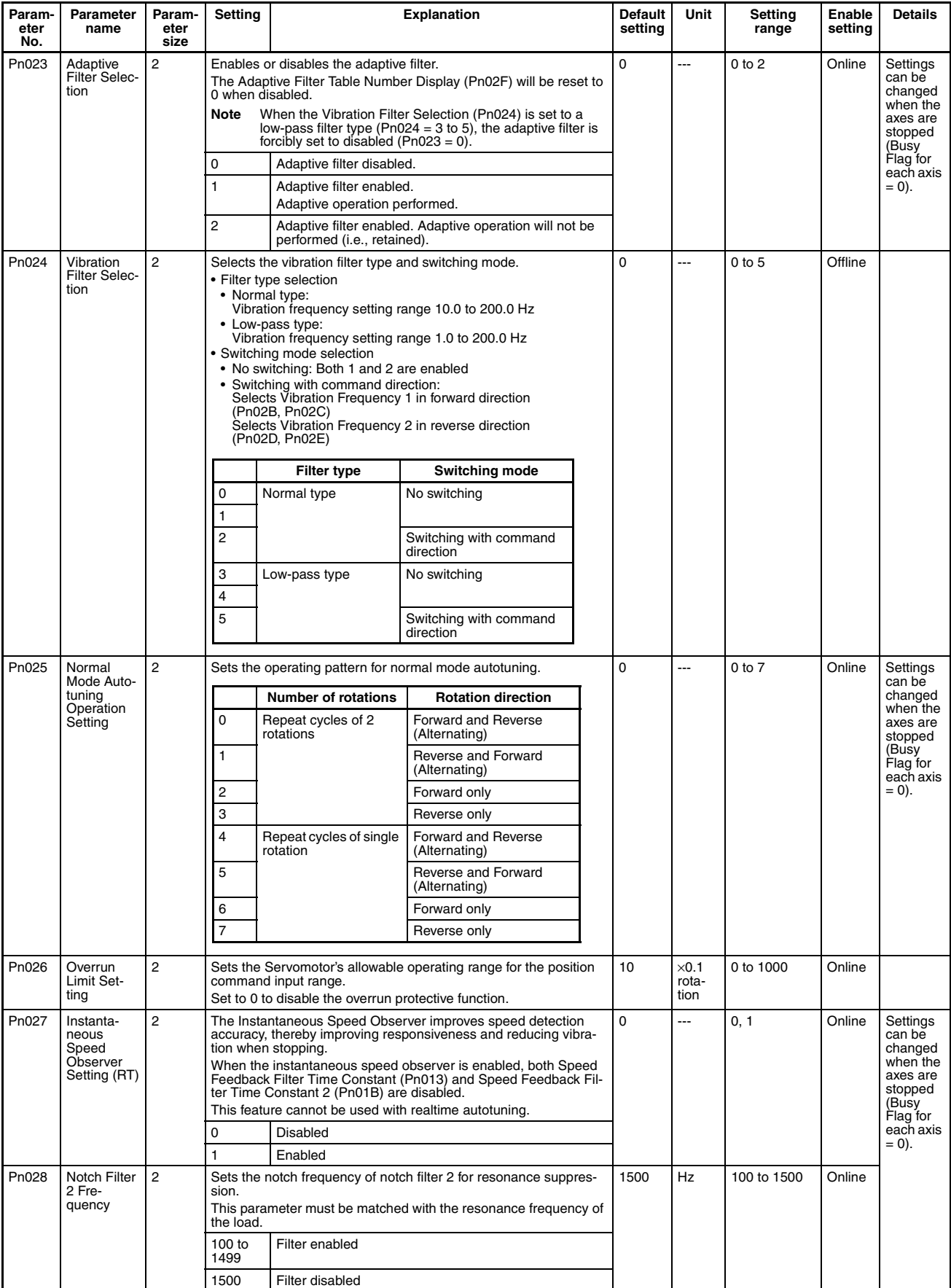

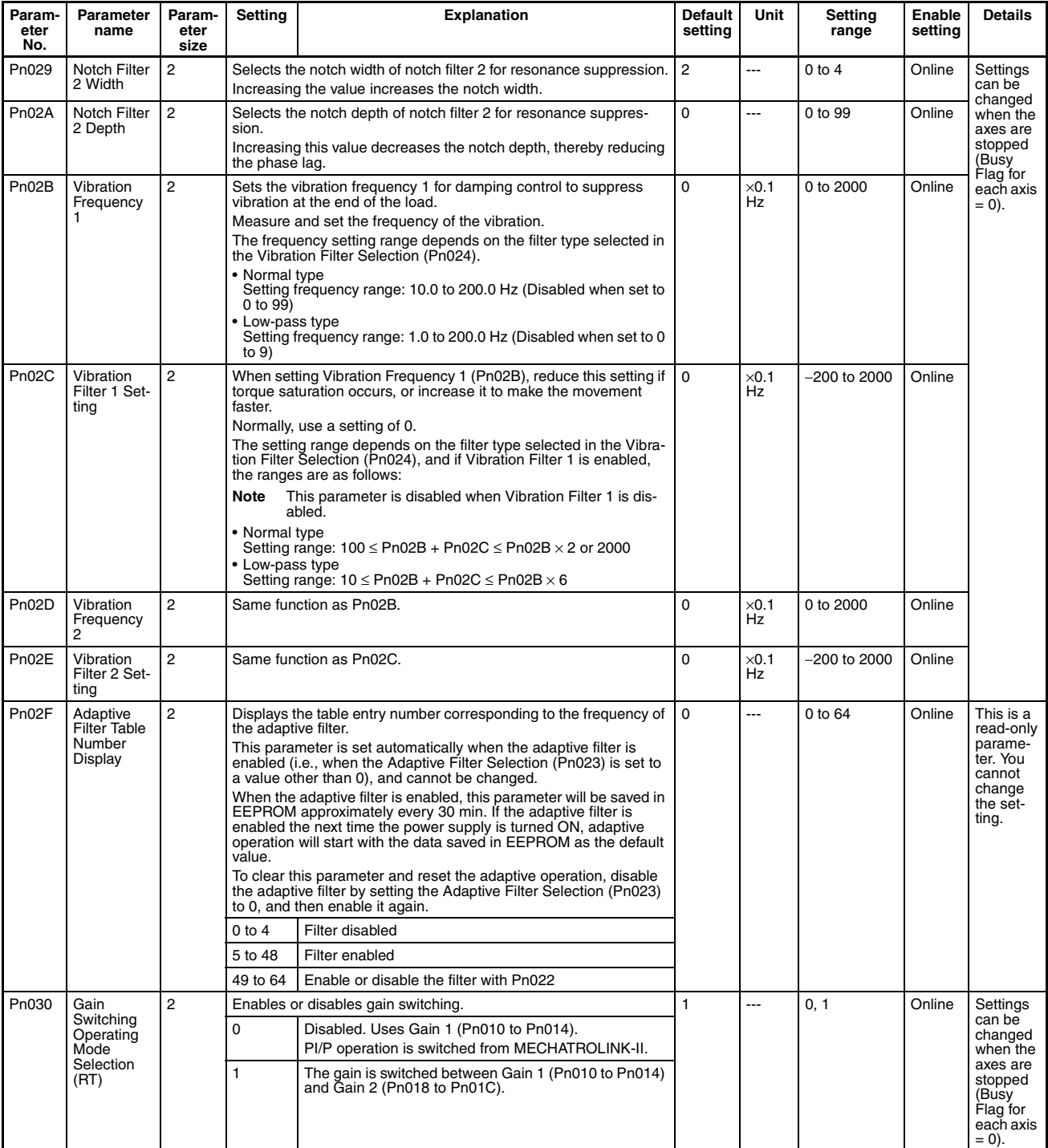

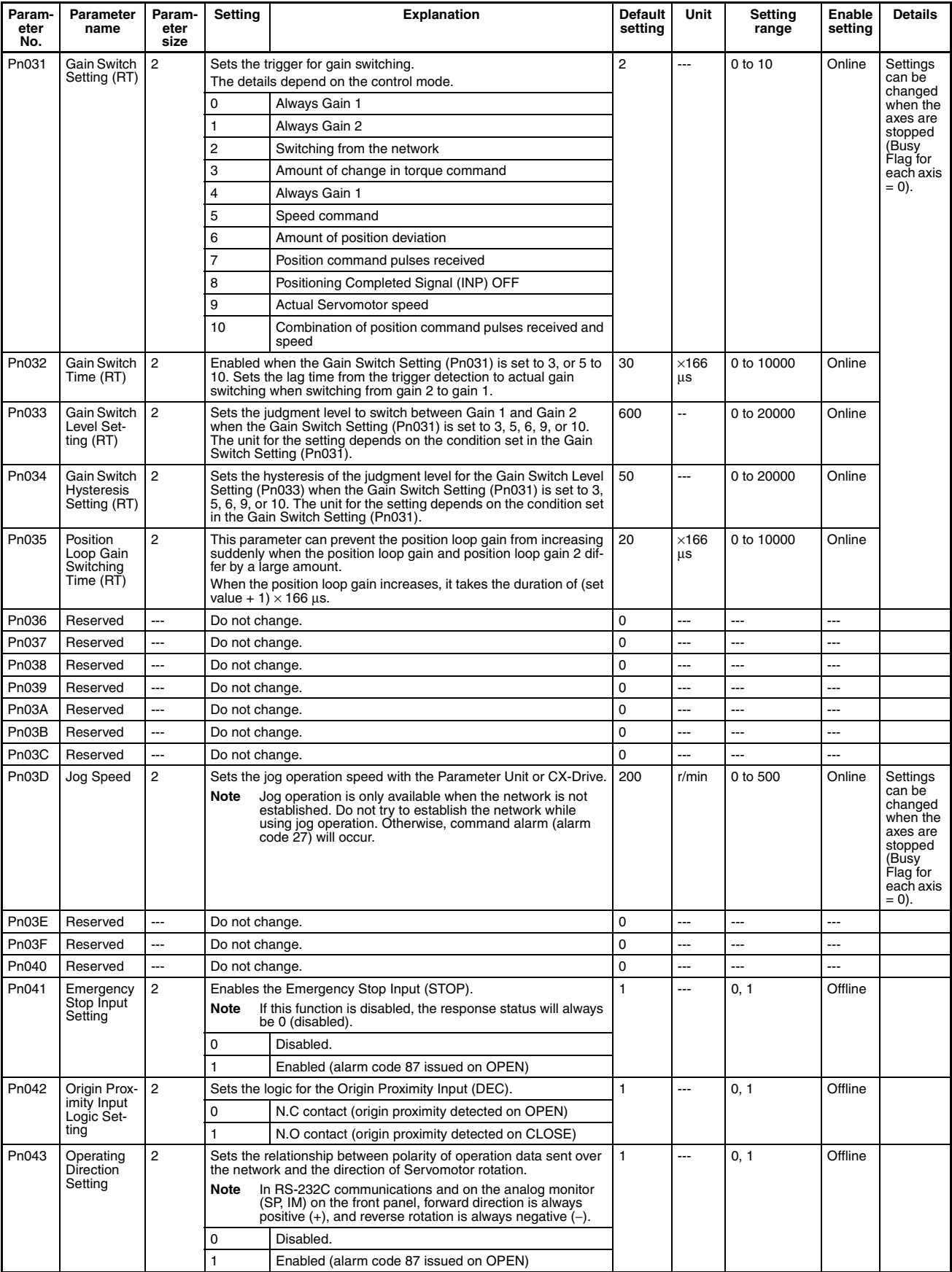

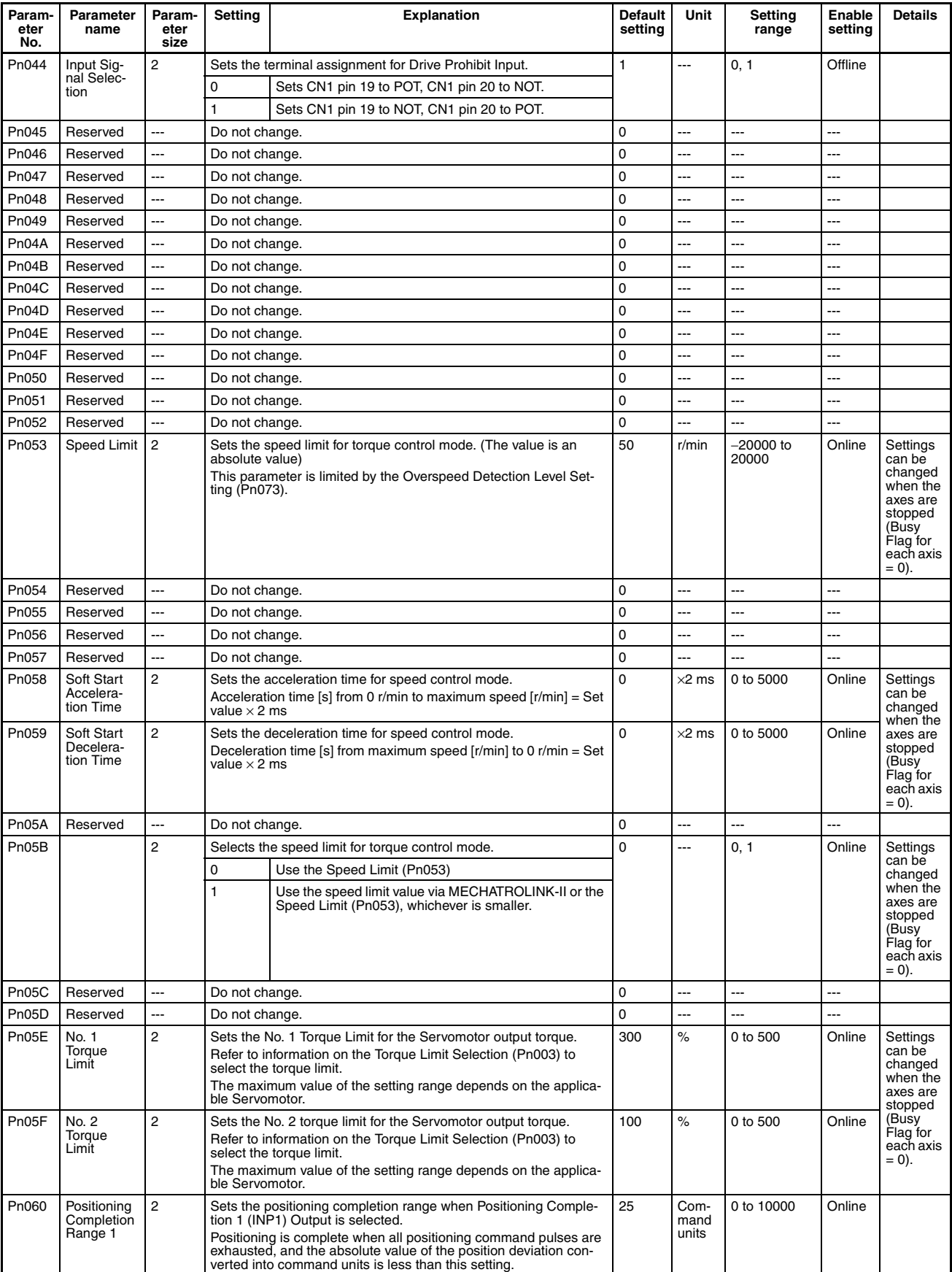

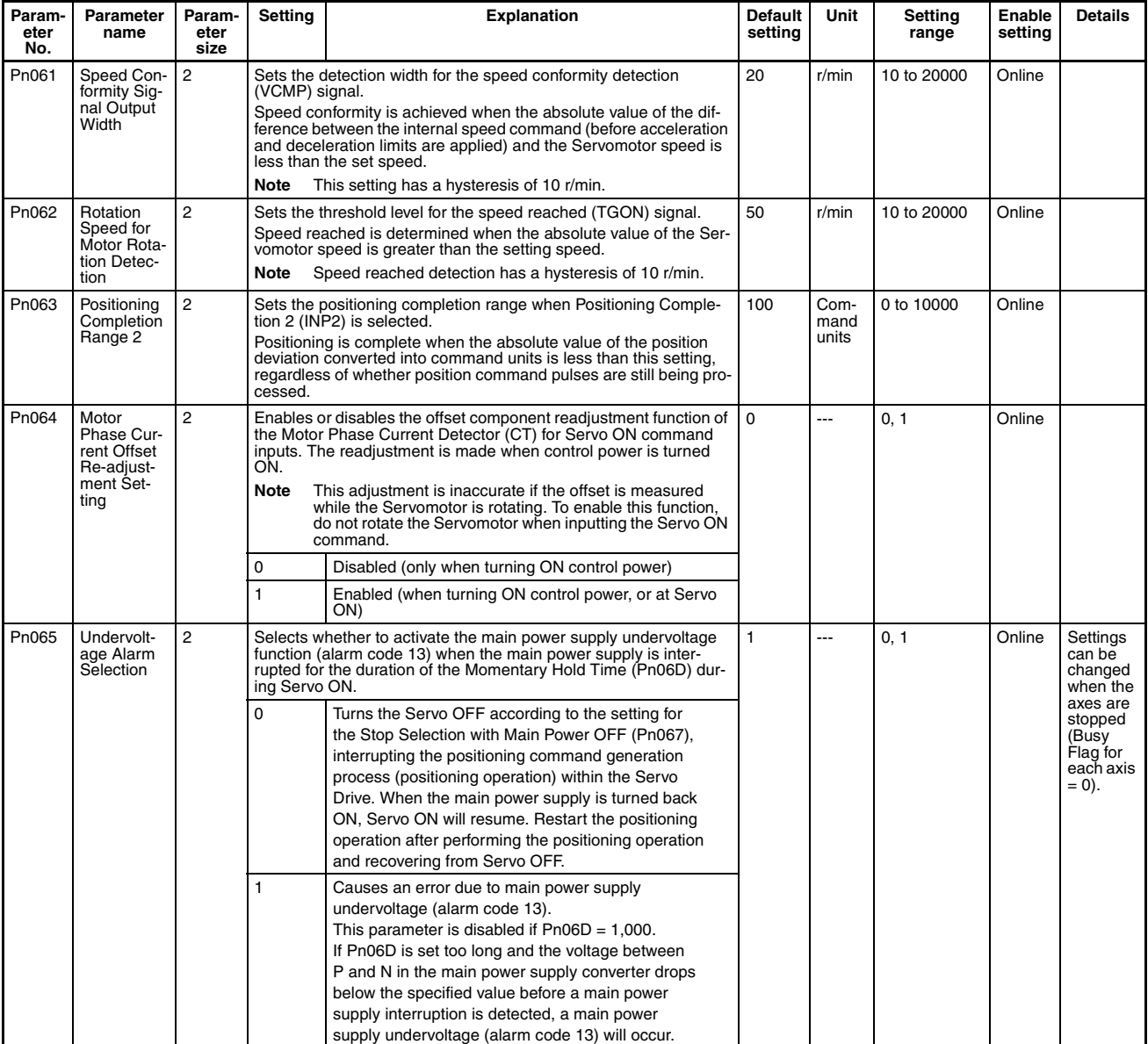

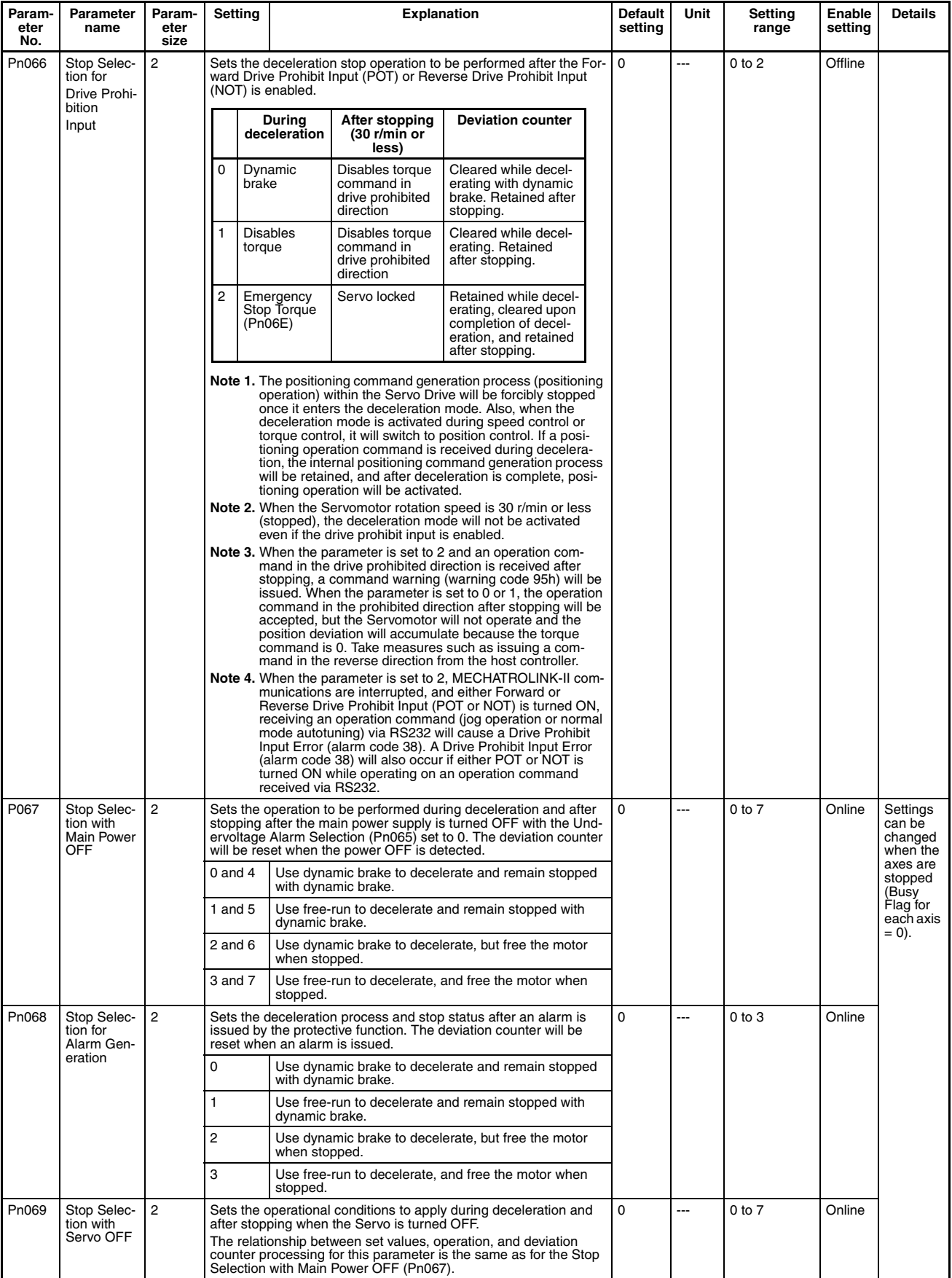

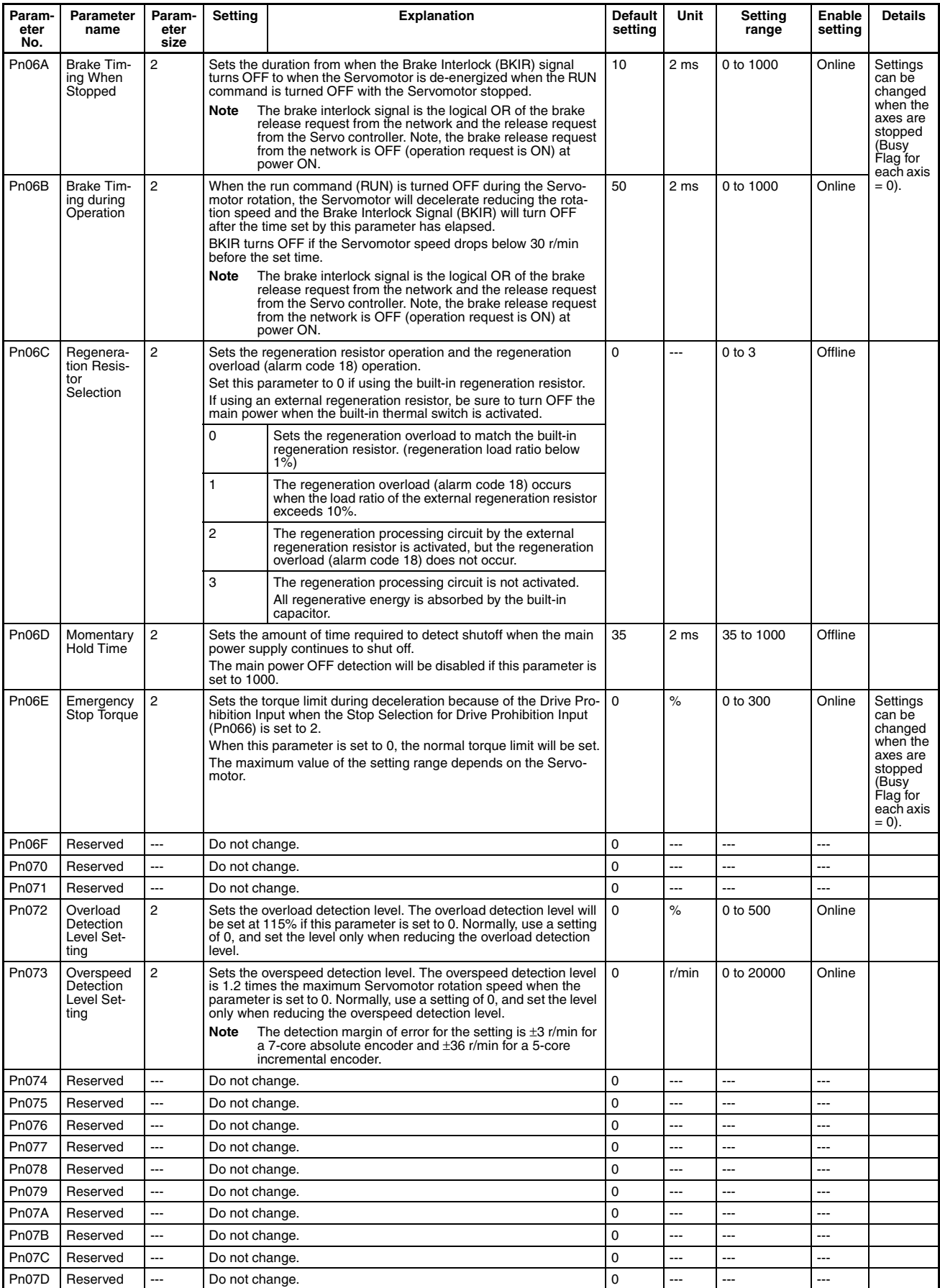

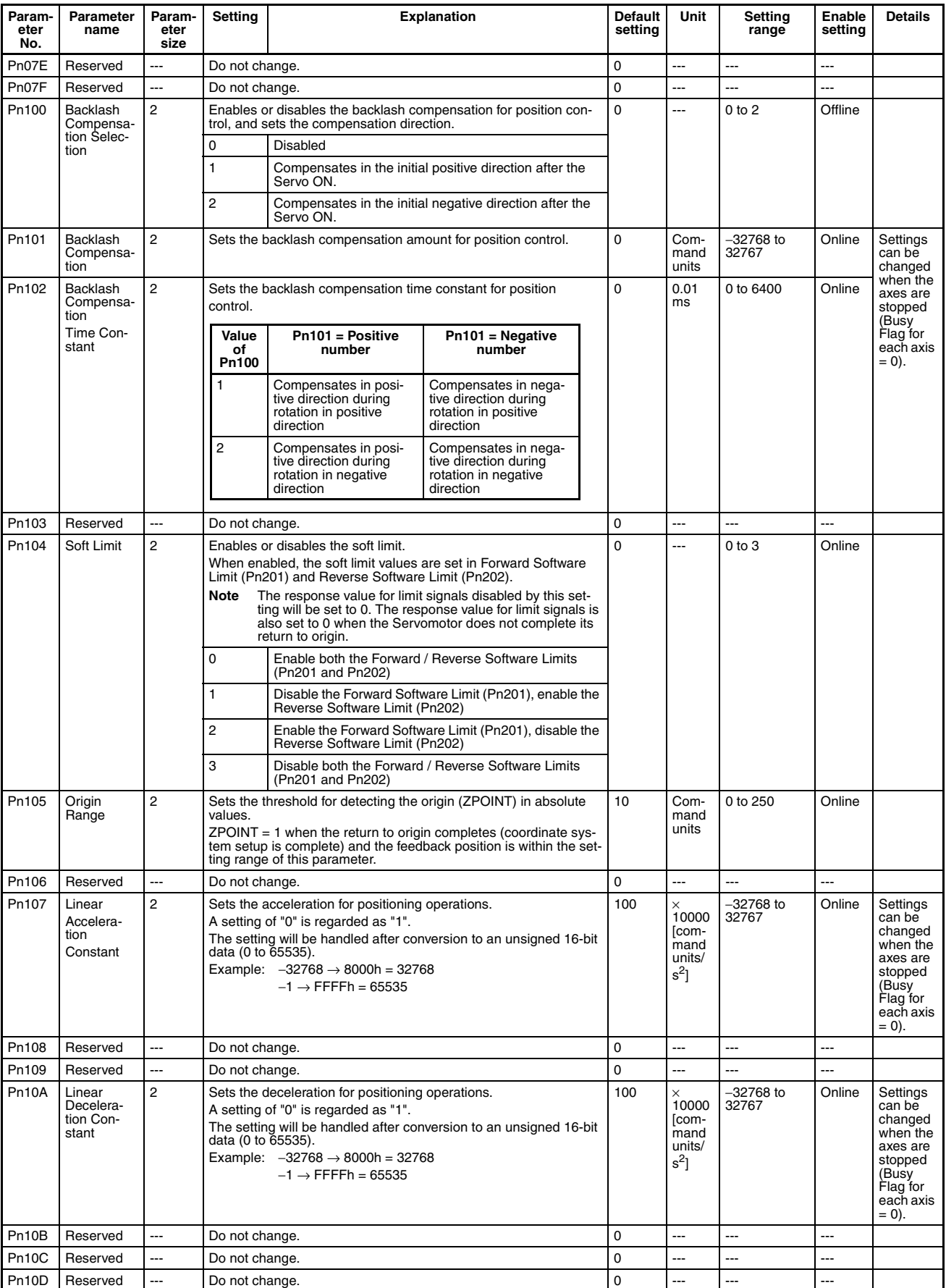
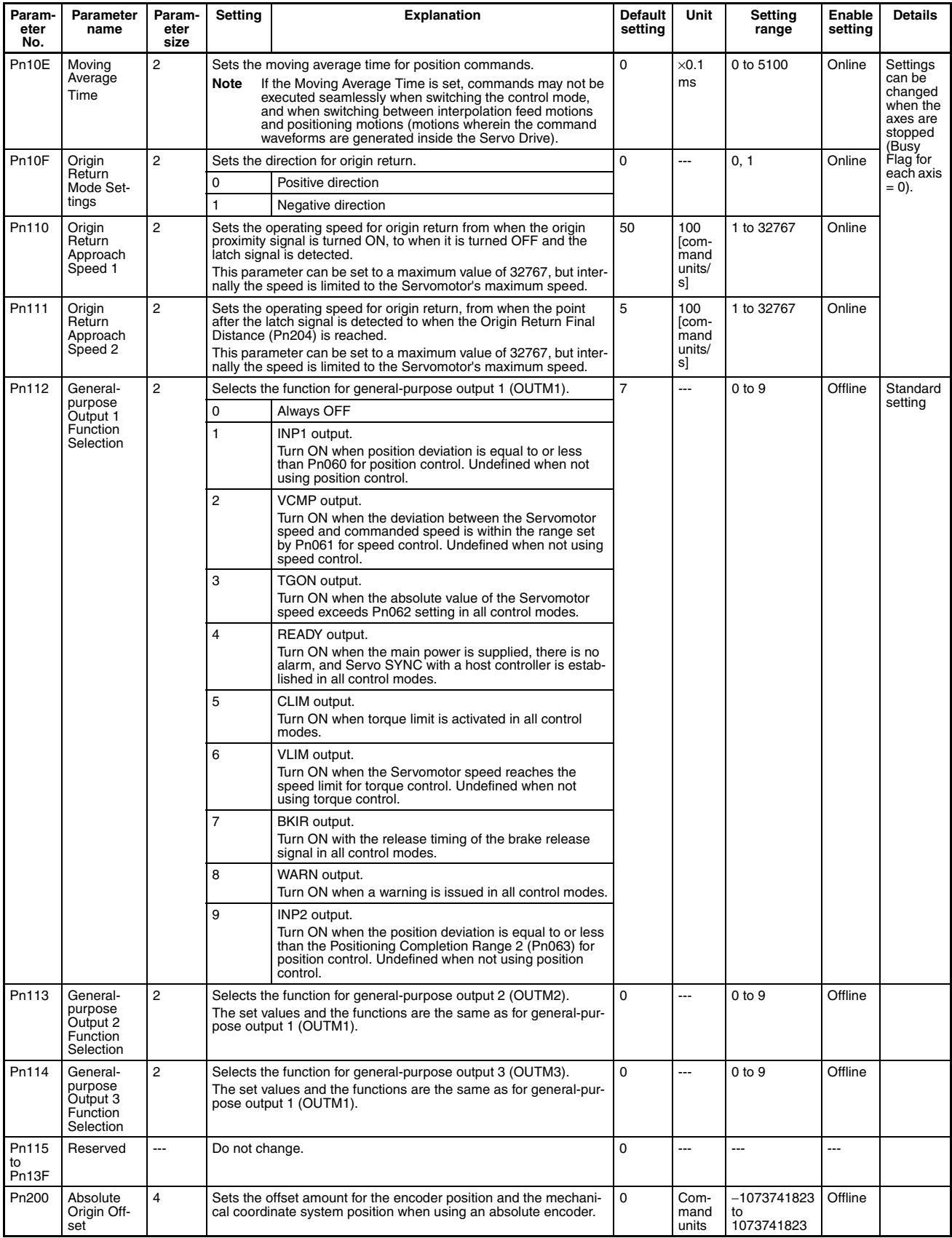

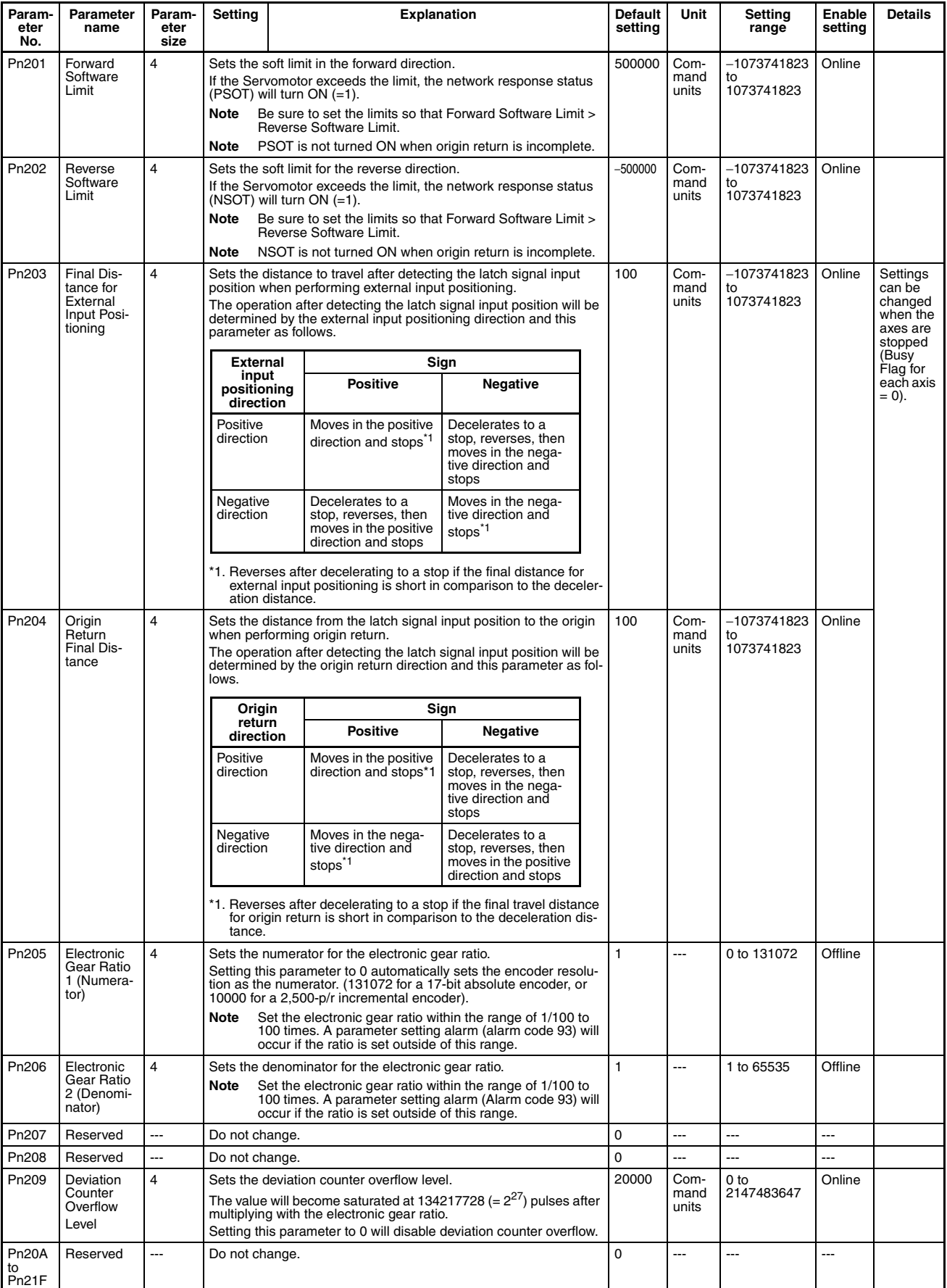

# **R88D-WT**@ **W-series Servo Drive Equipped with JUSP-NS115**

## **Function Selection Parameters**

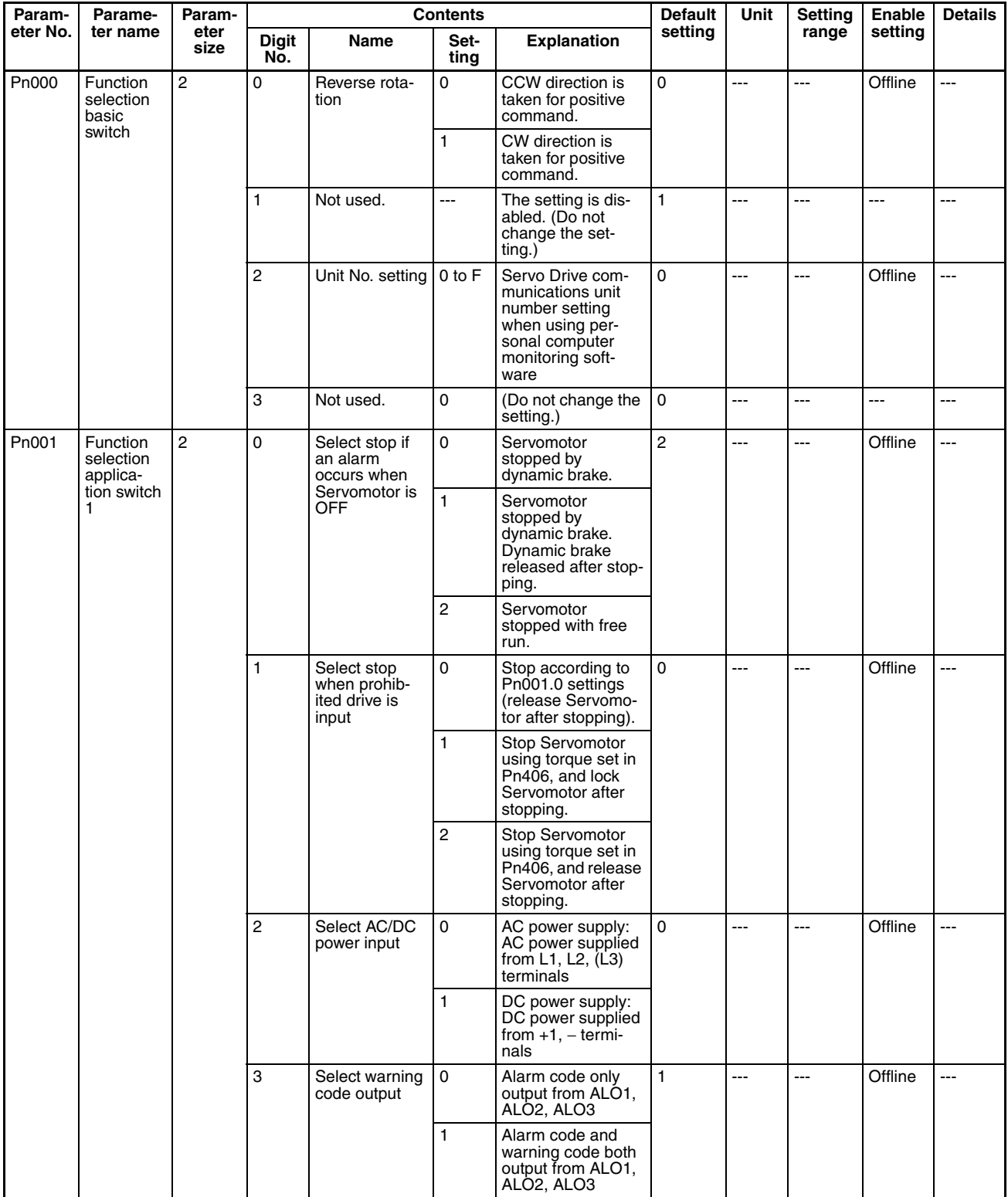

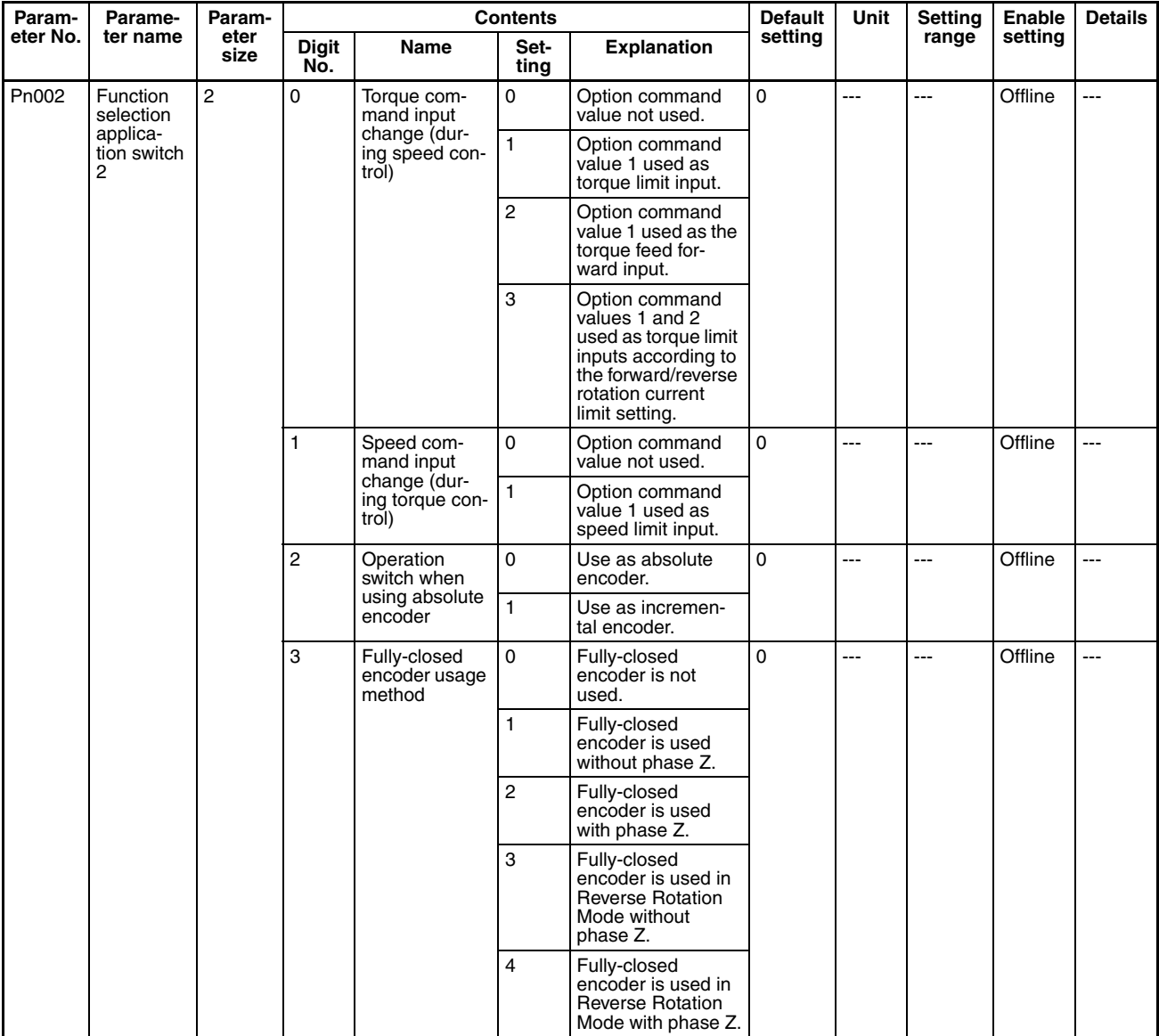

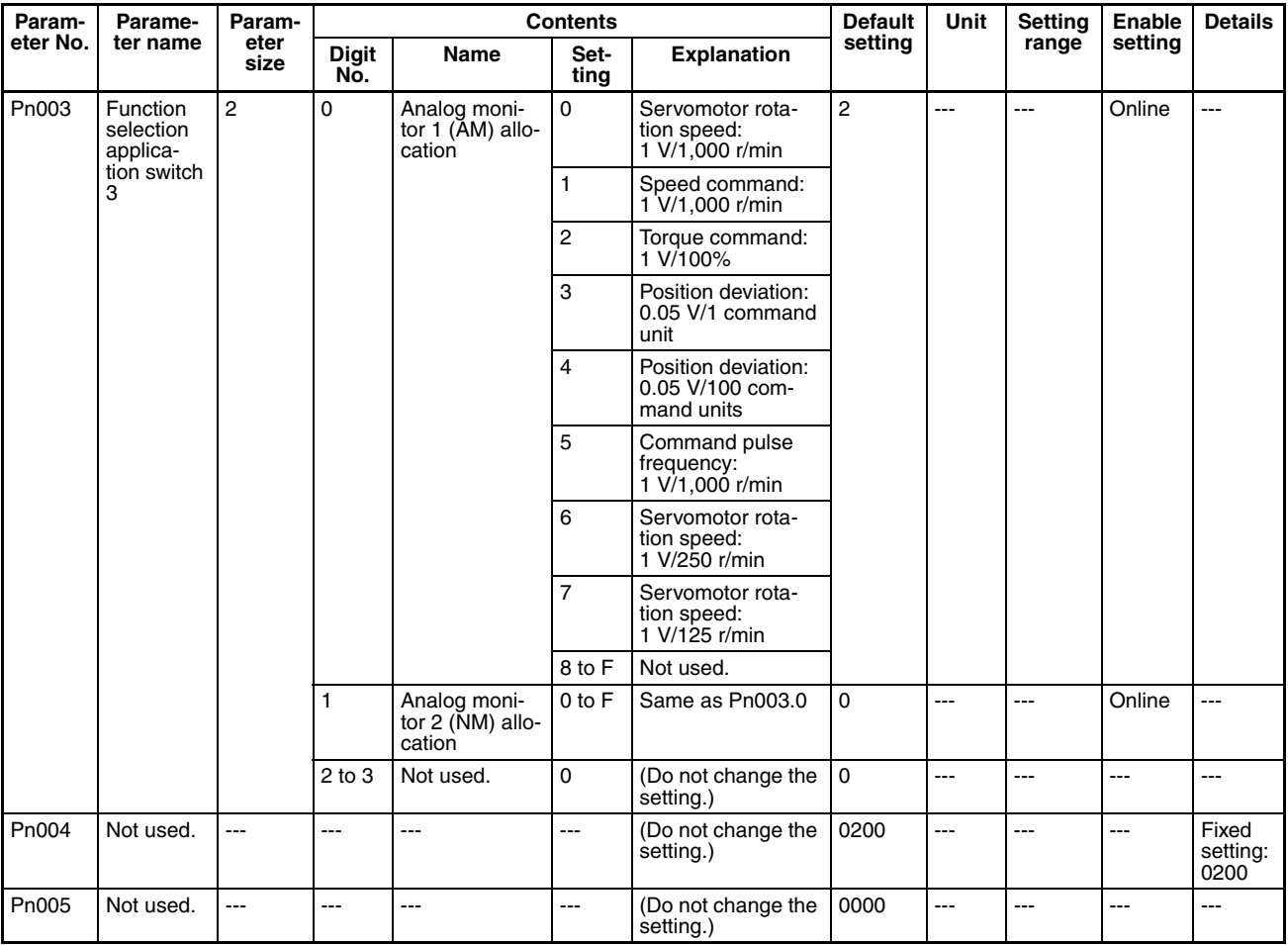

## **Servo Gain Parameters**

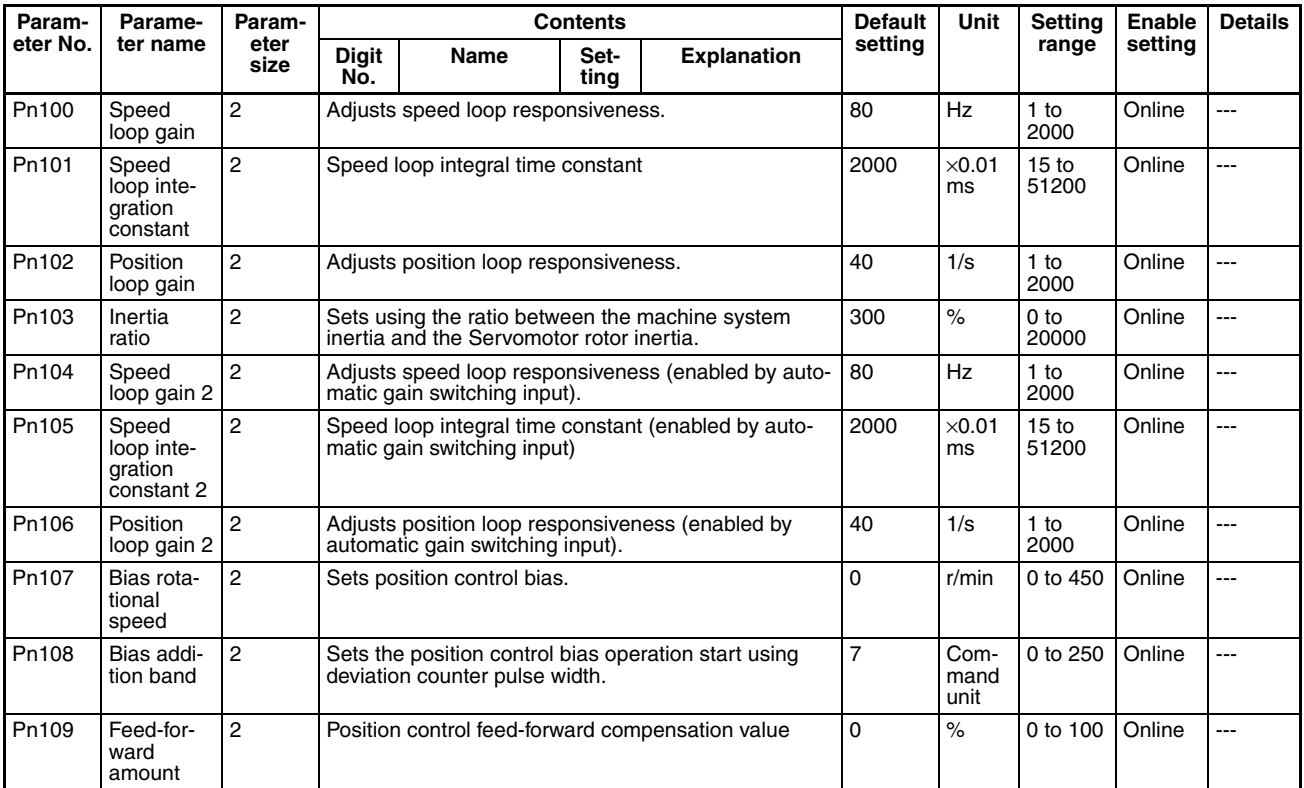

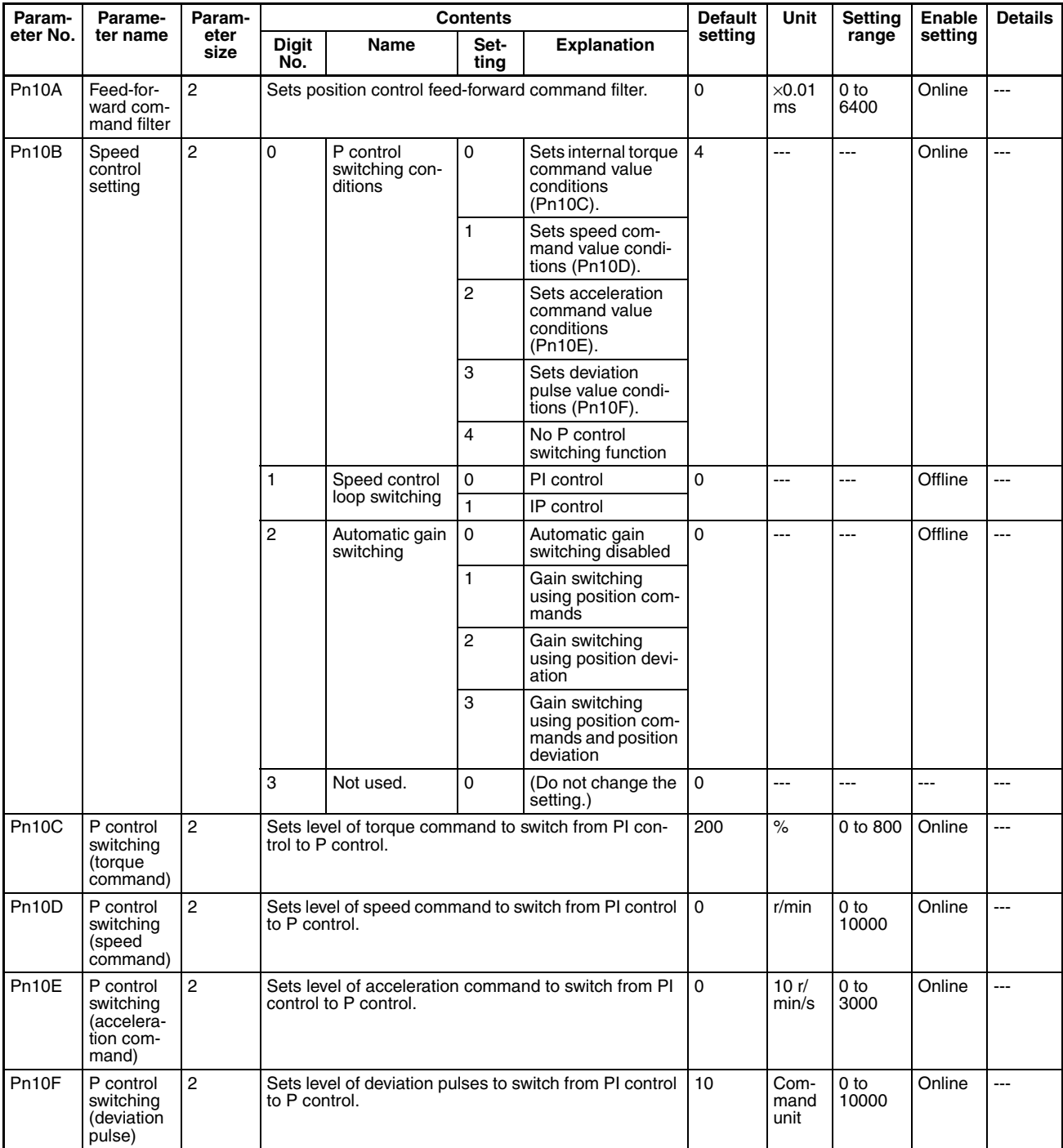

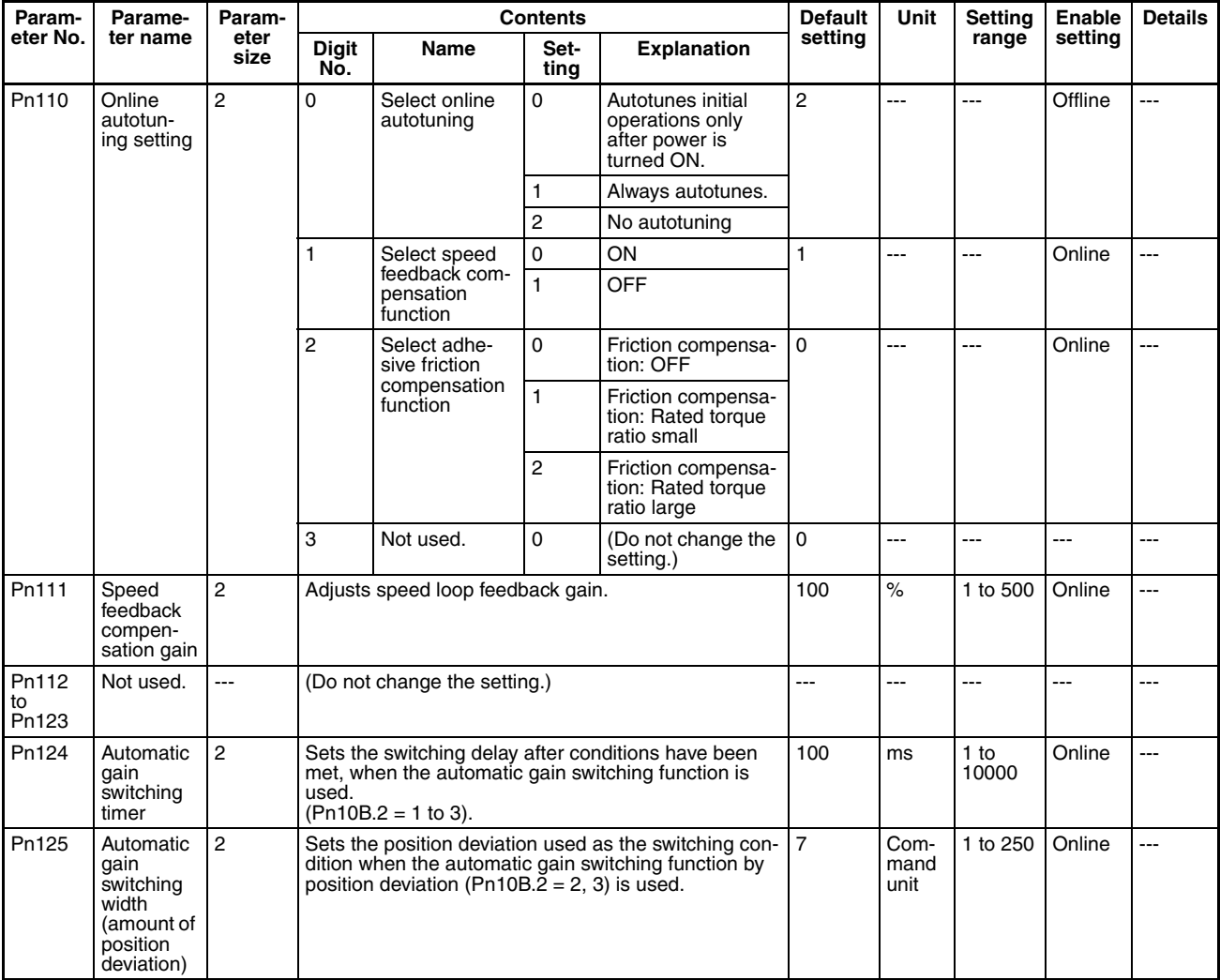

## **Position Control Parameters**

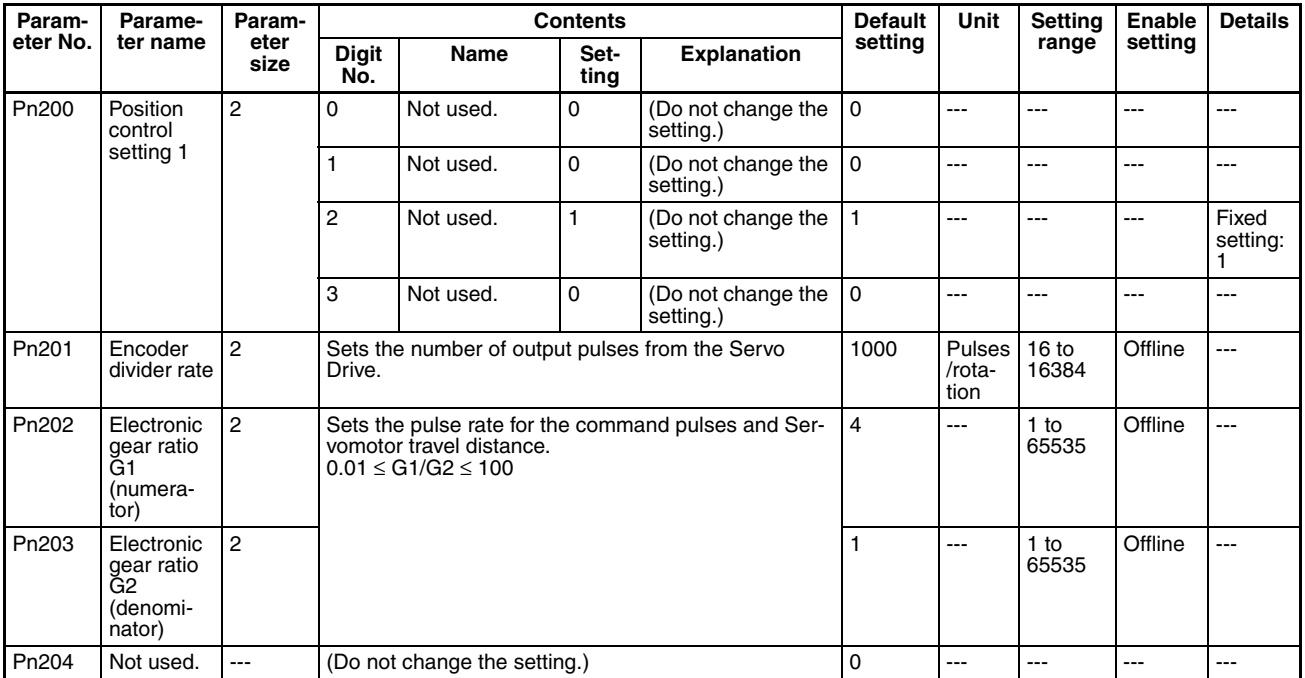

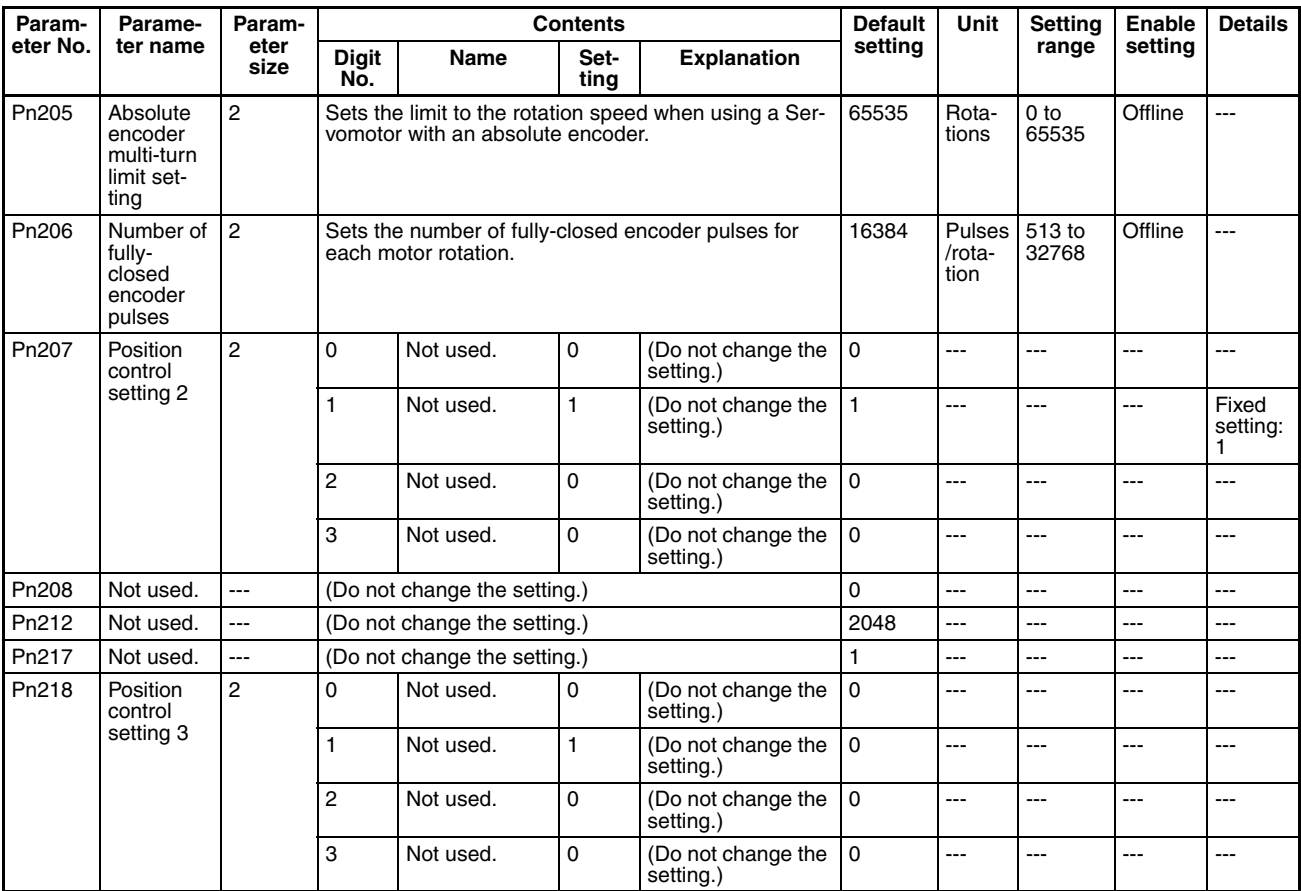

## **Speed Control Parameters**

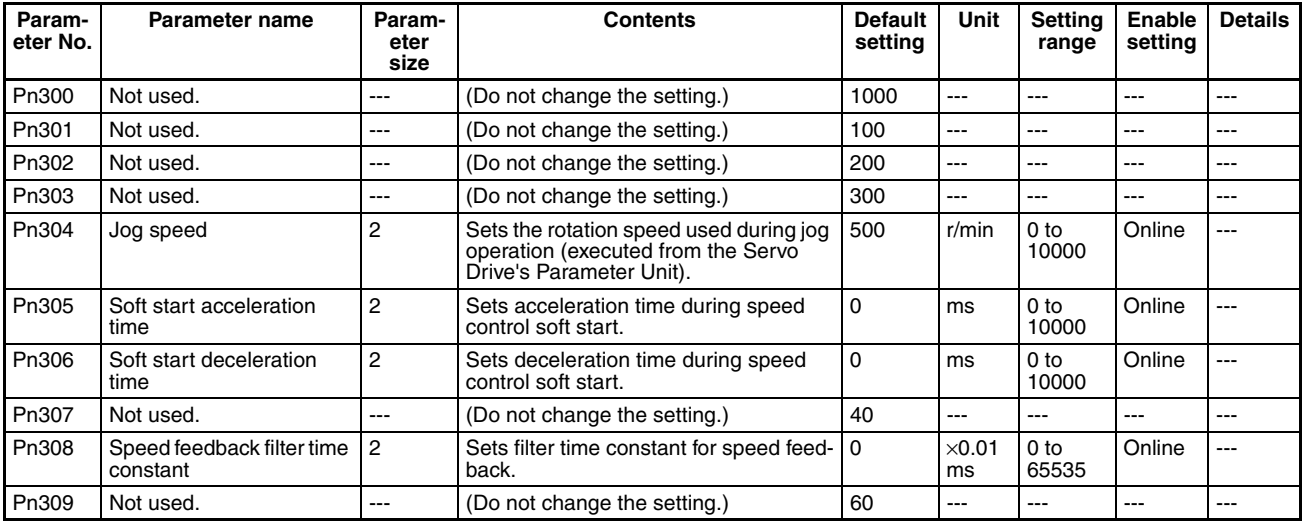

# **Torque Control (Torque Limit) Parameters**

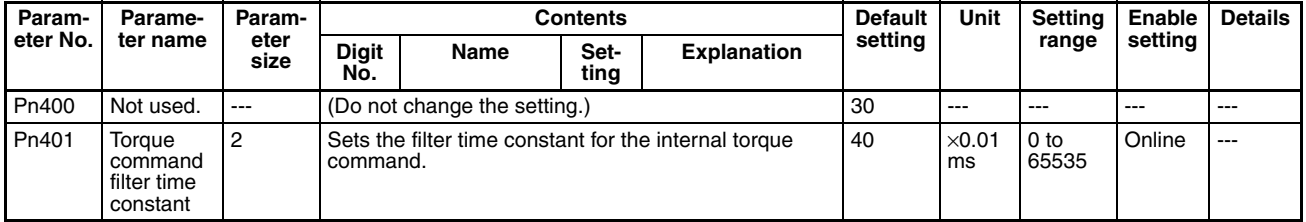

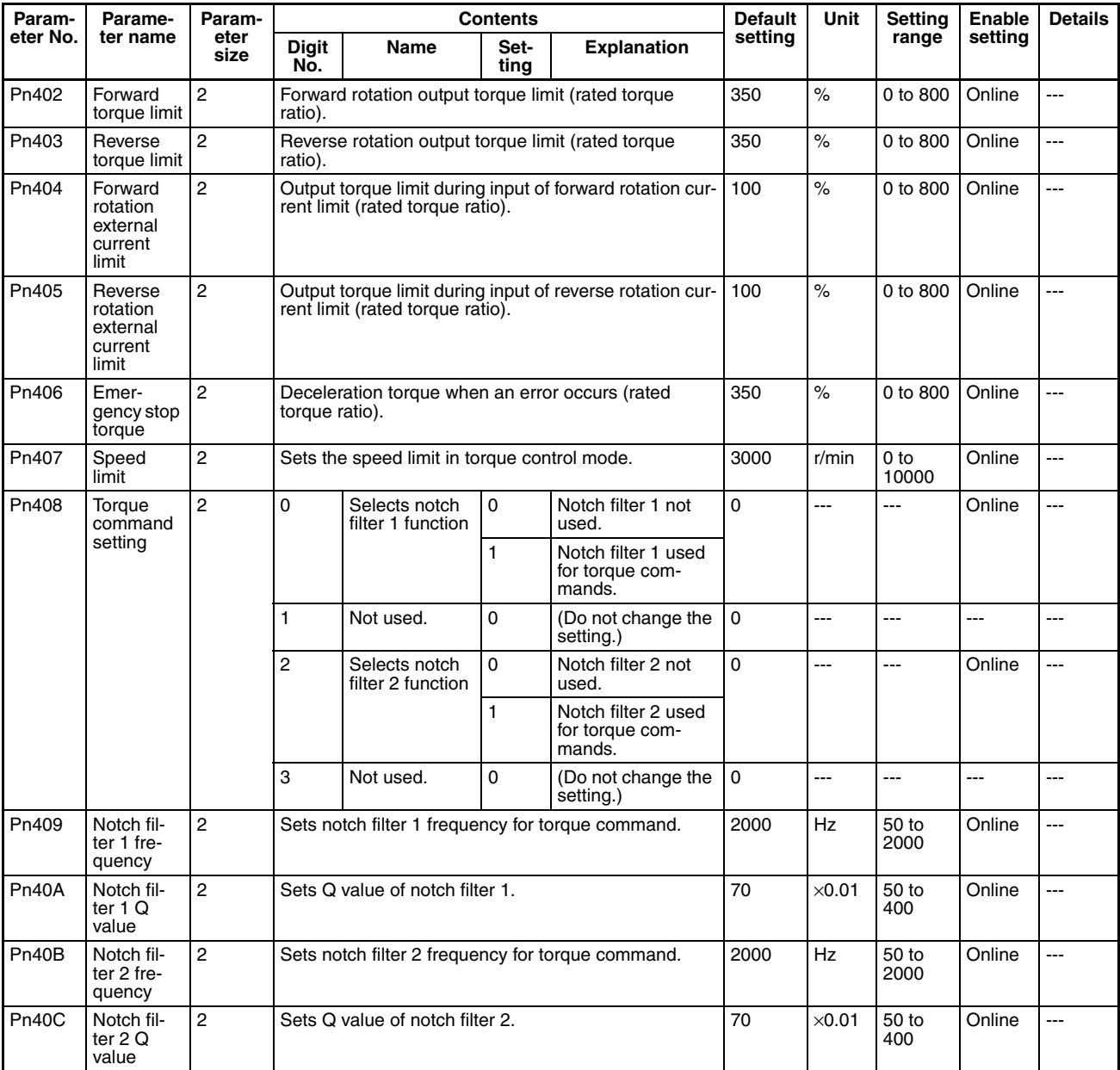

## **I/O and Status Parameters**

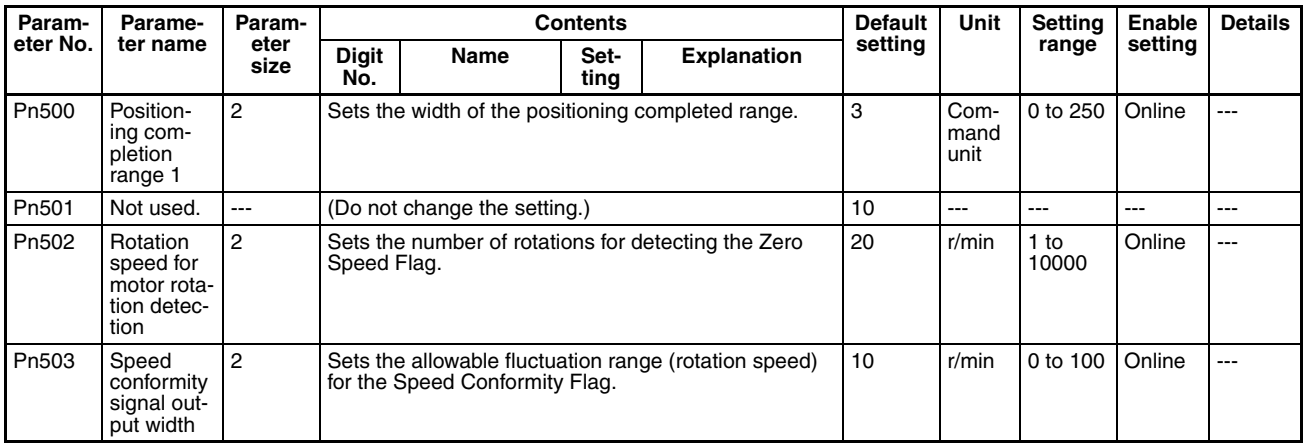

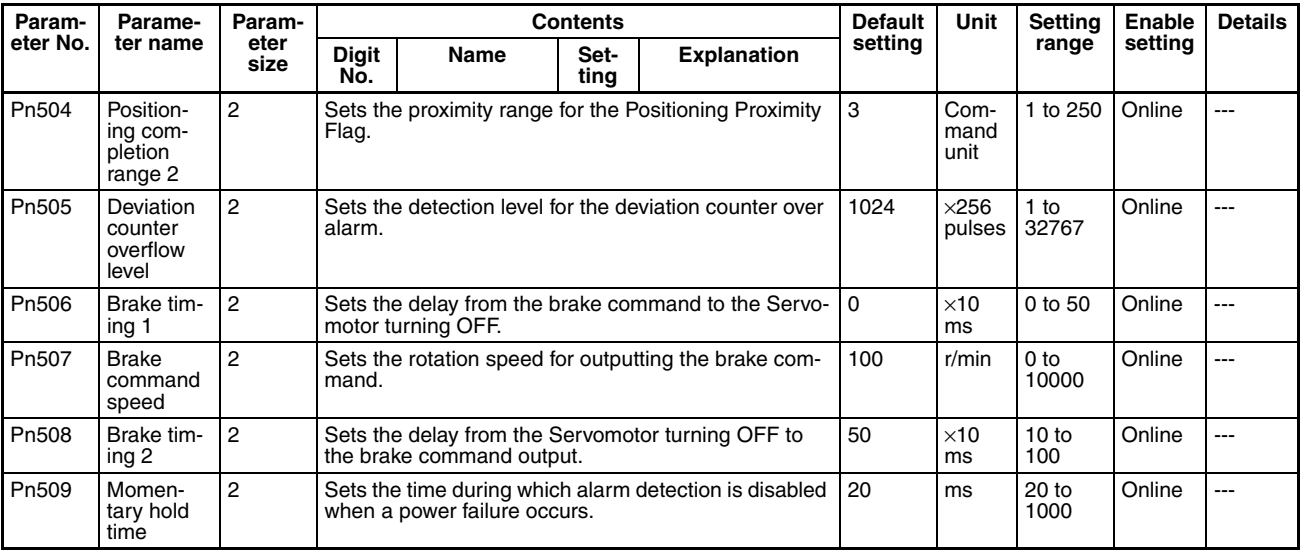

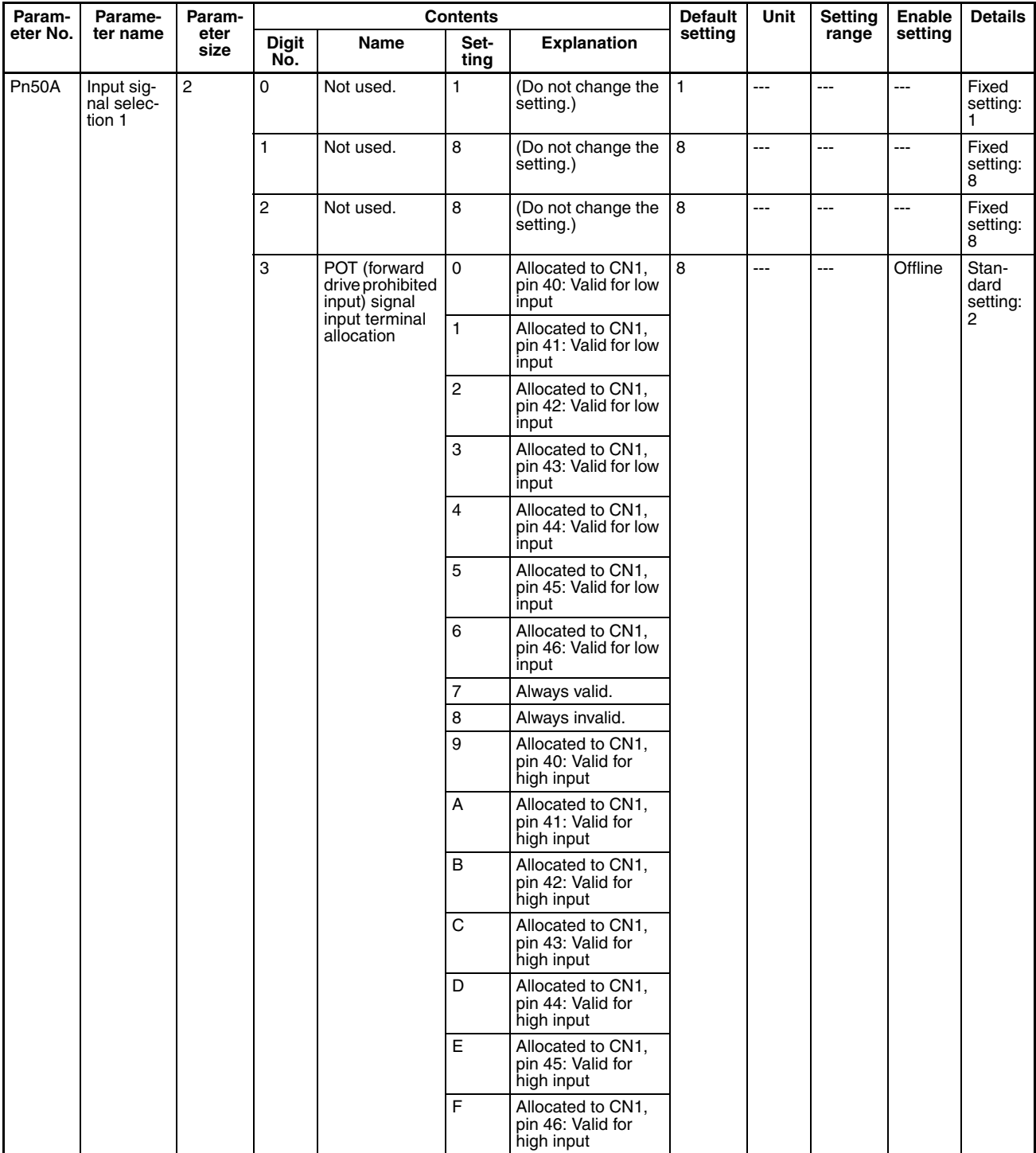

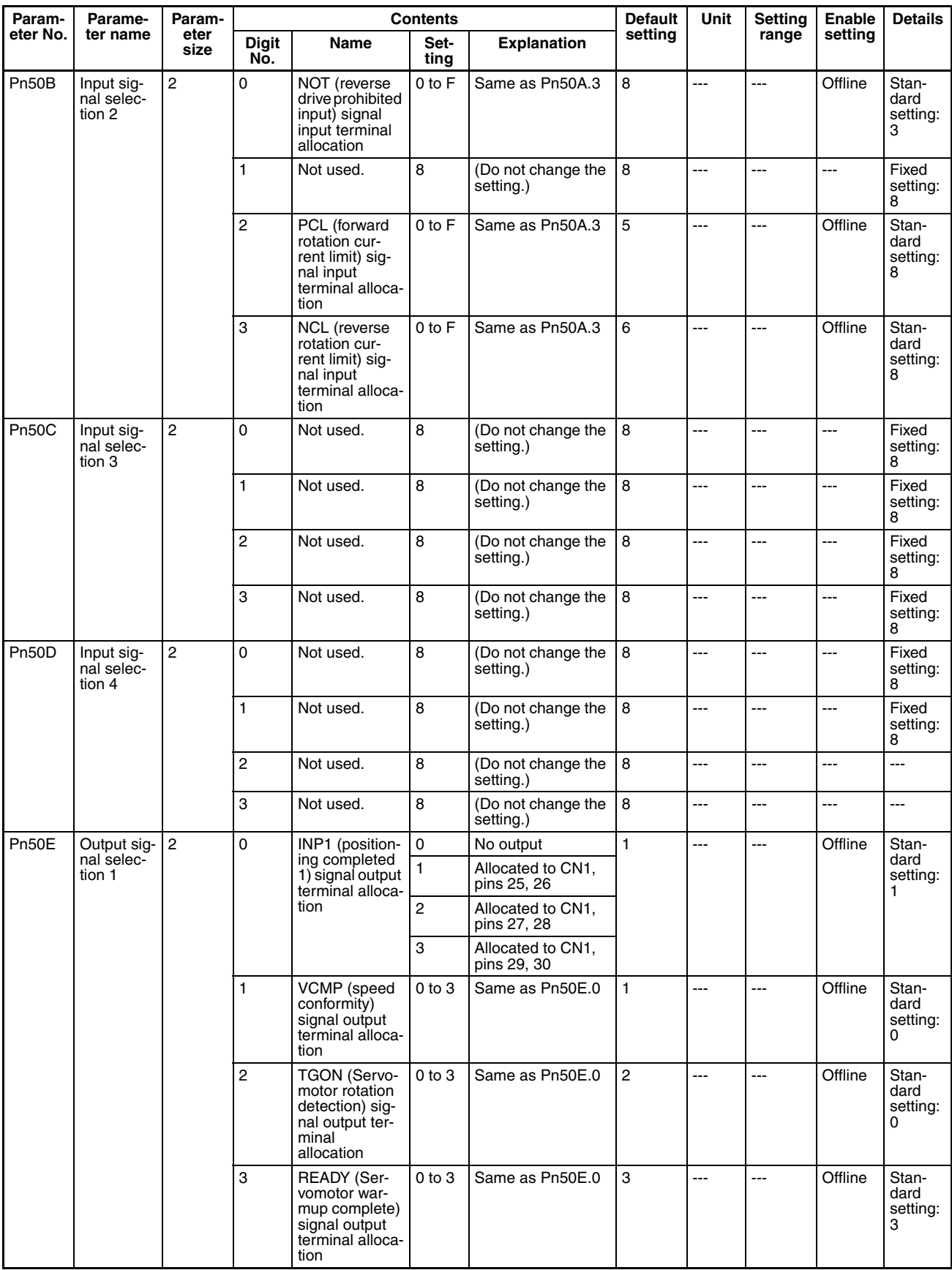

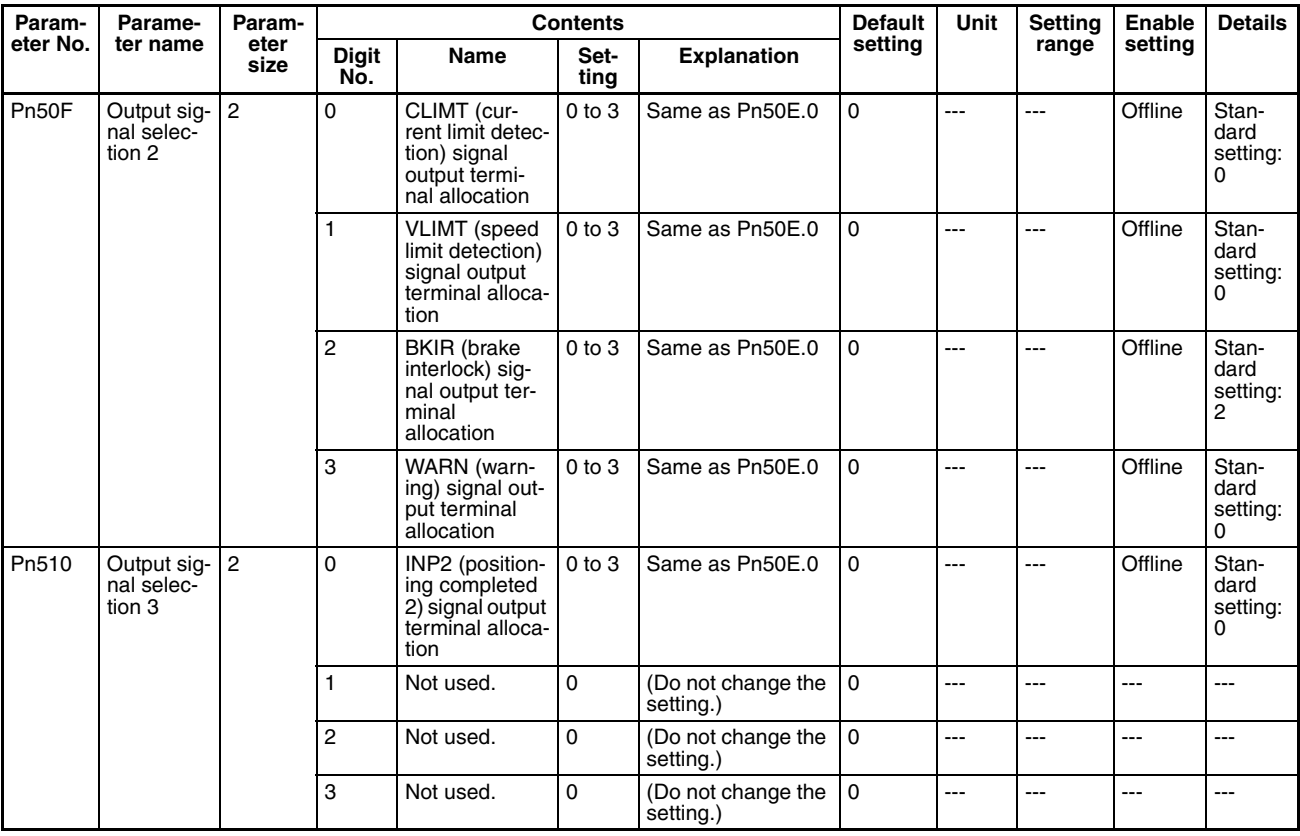

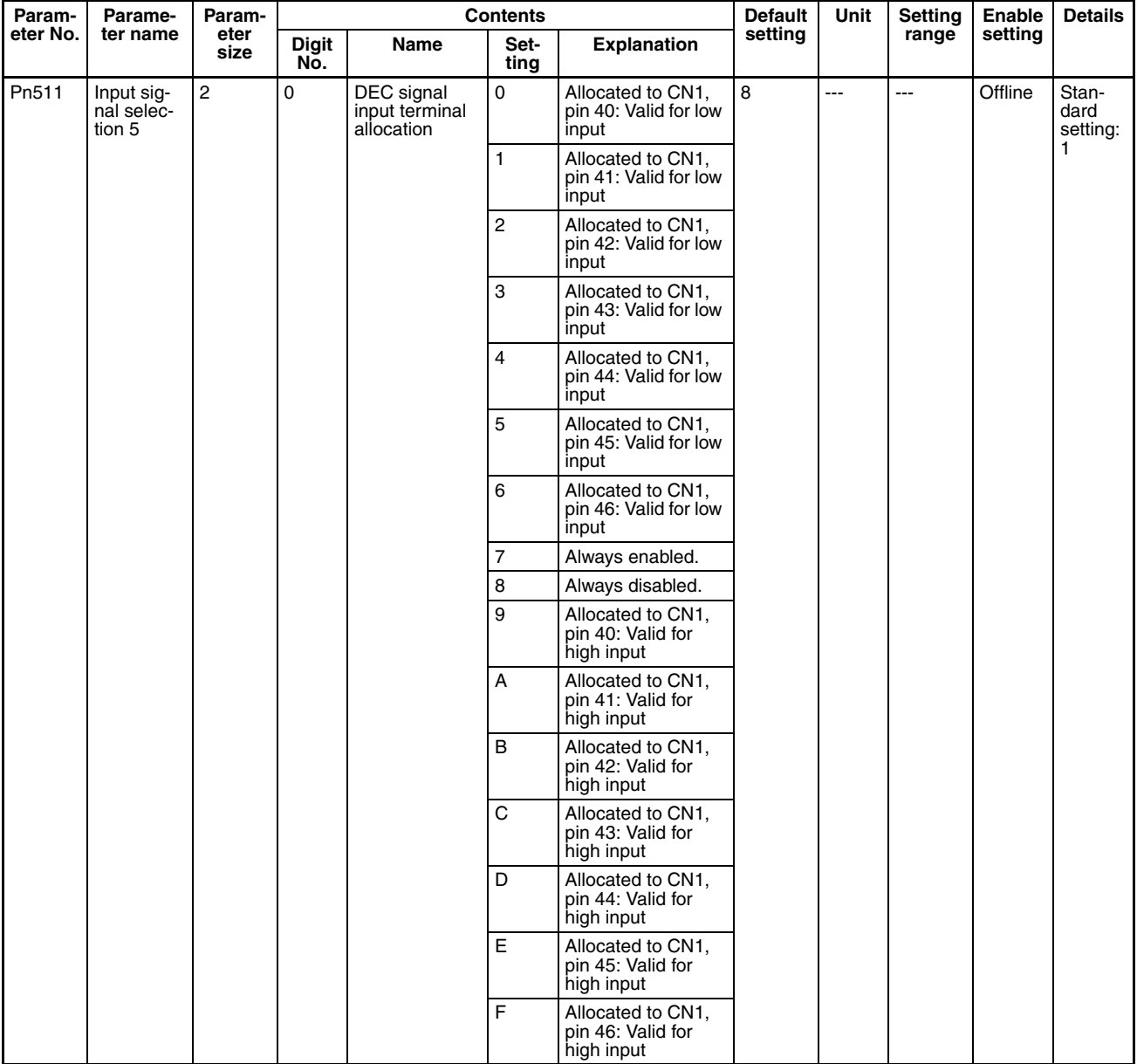

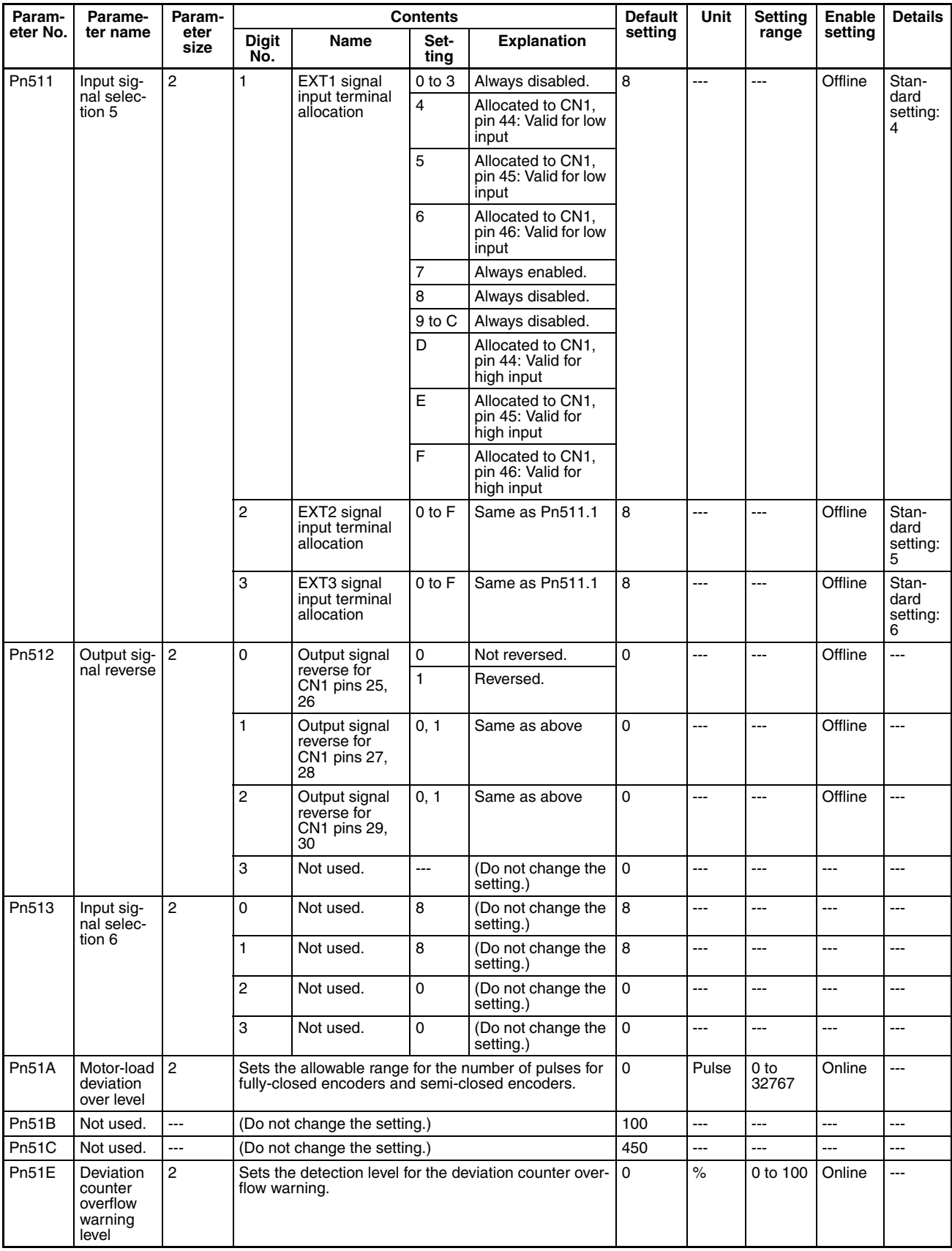

## **Other Parameters**

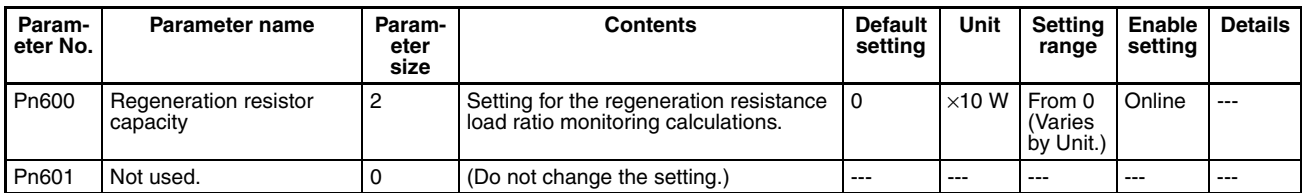

## **Control Function Parameters**

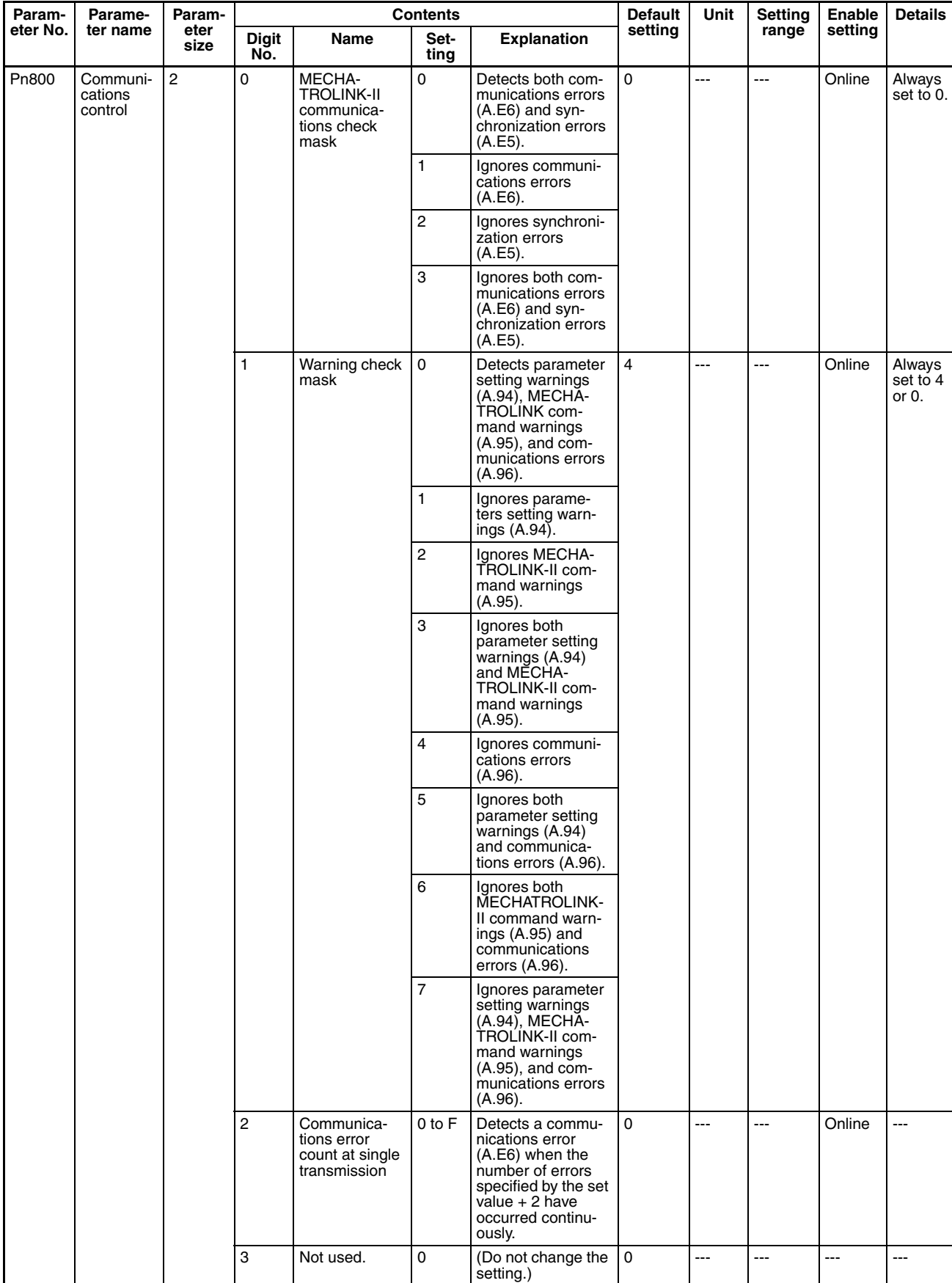

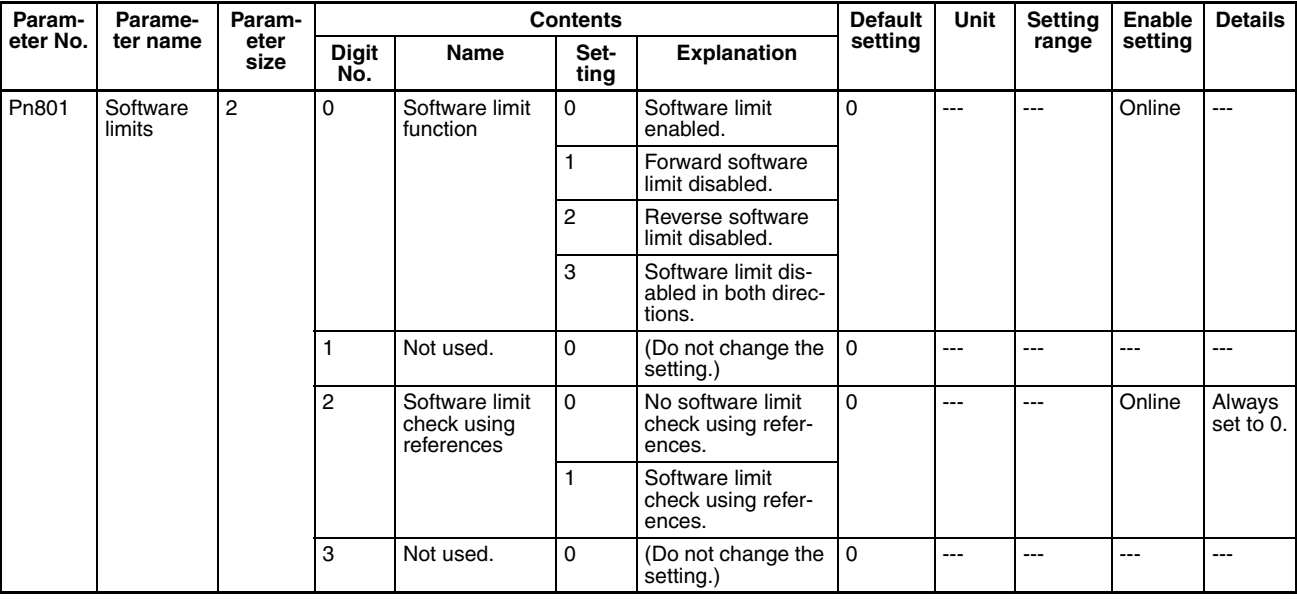

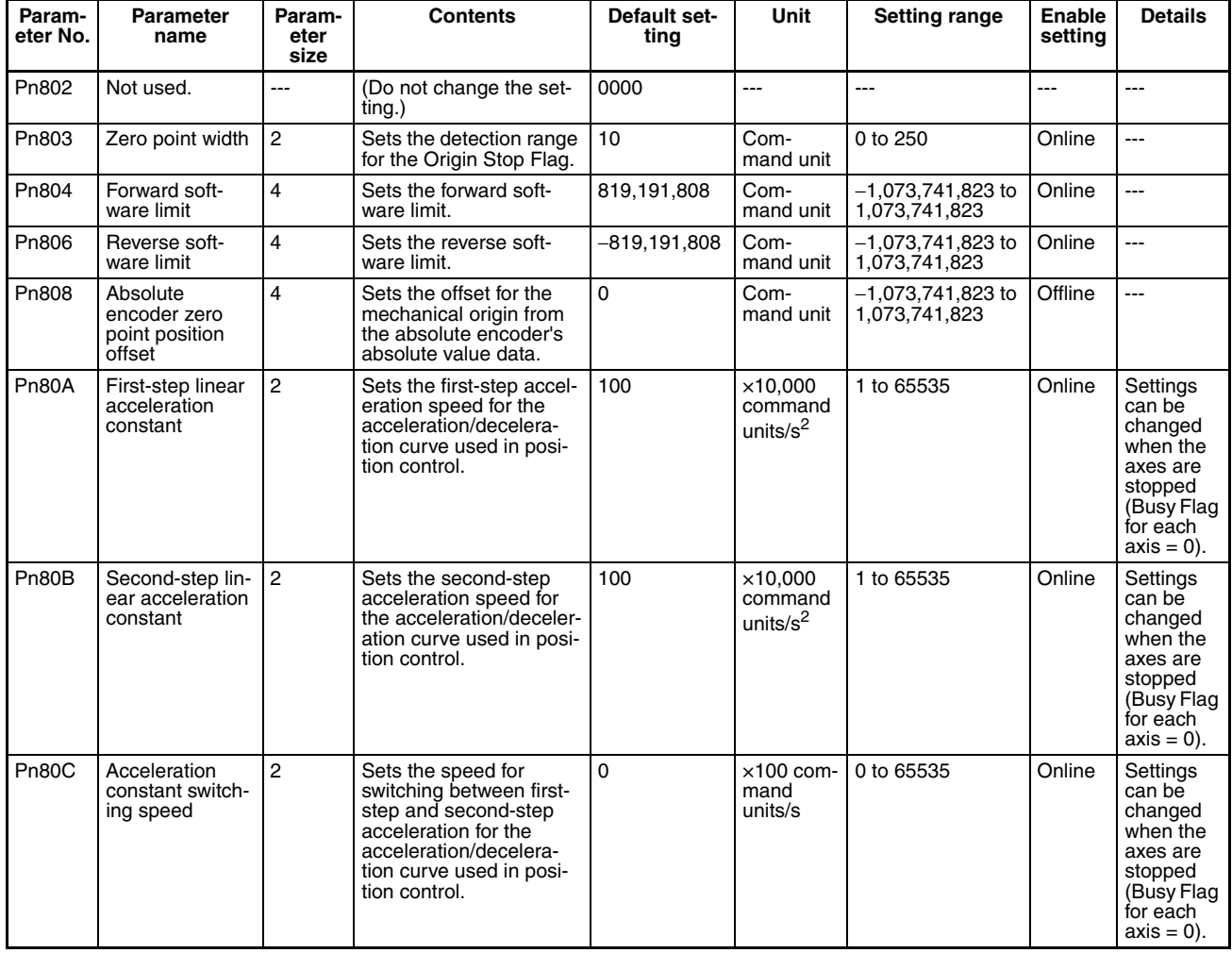

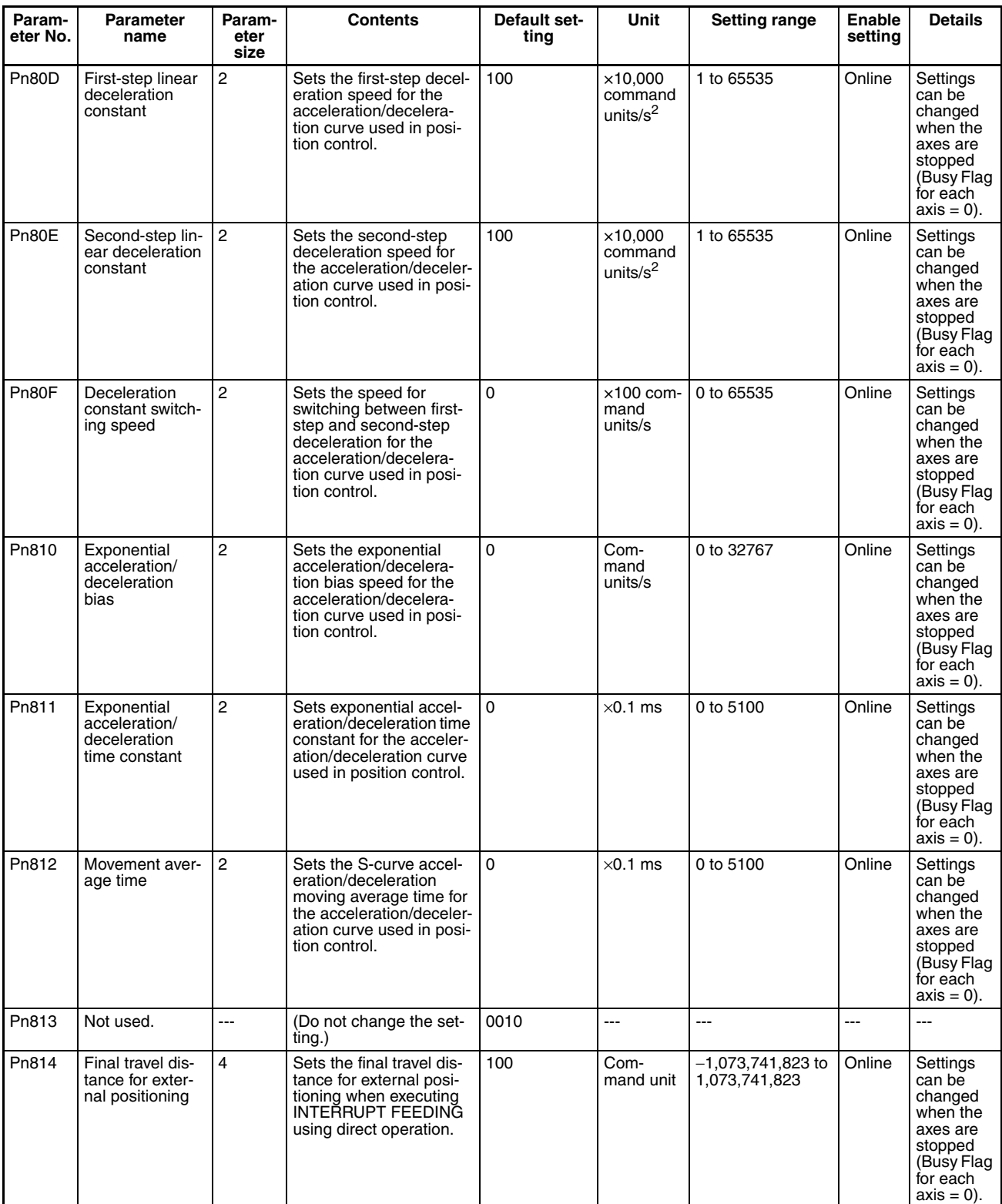

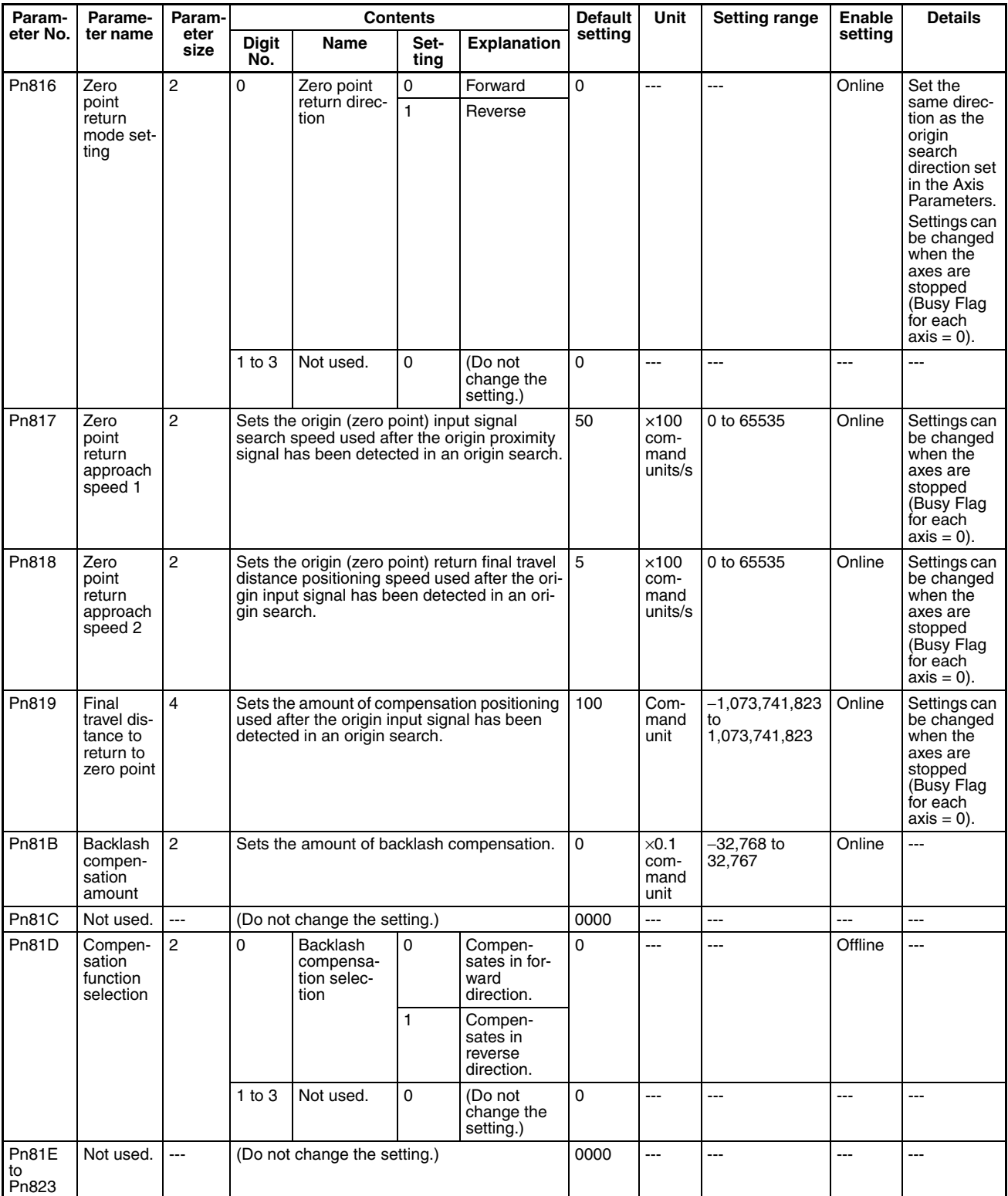

## **R88D-WN**@**-ML2 W-series Servo Drive with Built-in MECHATROLINK-II Communications**

## **Function Selection Parameters**

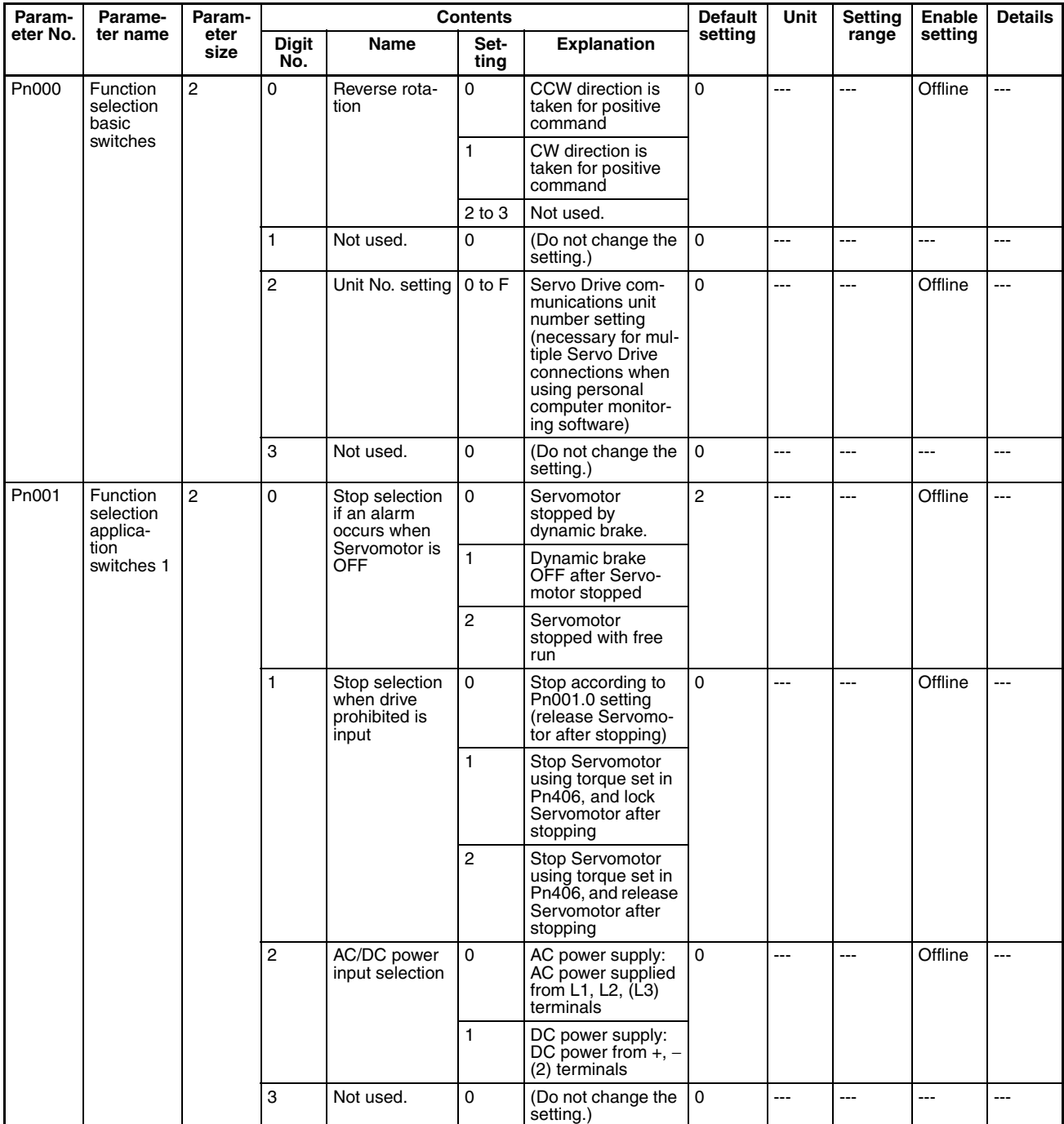

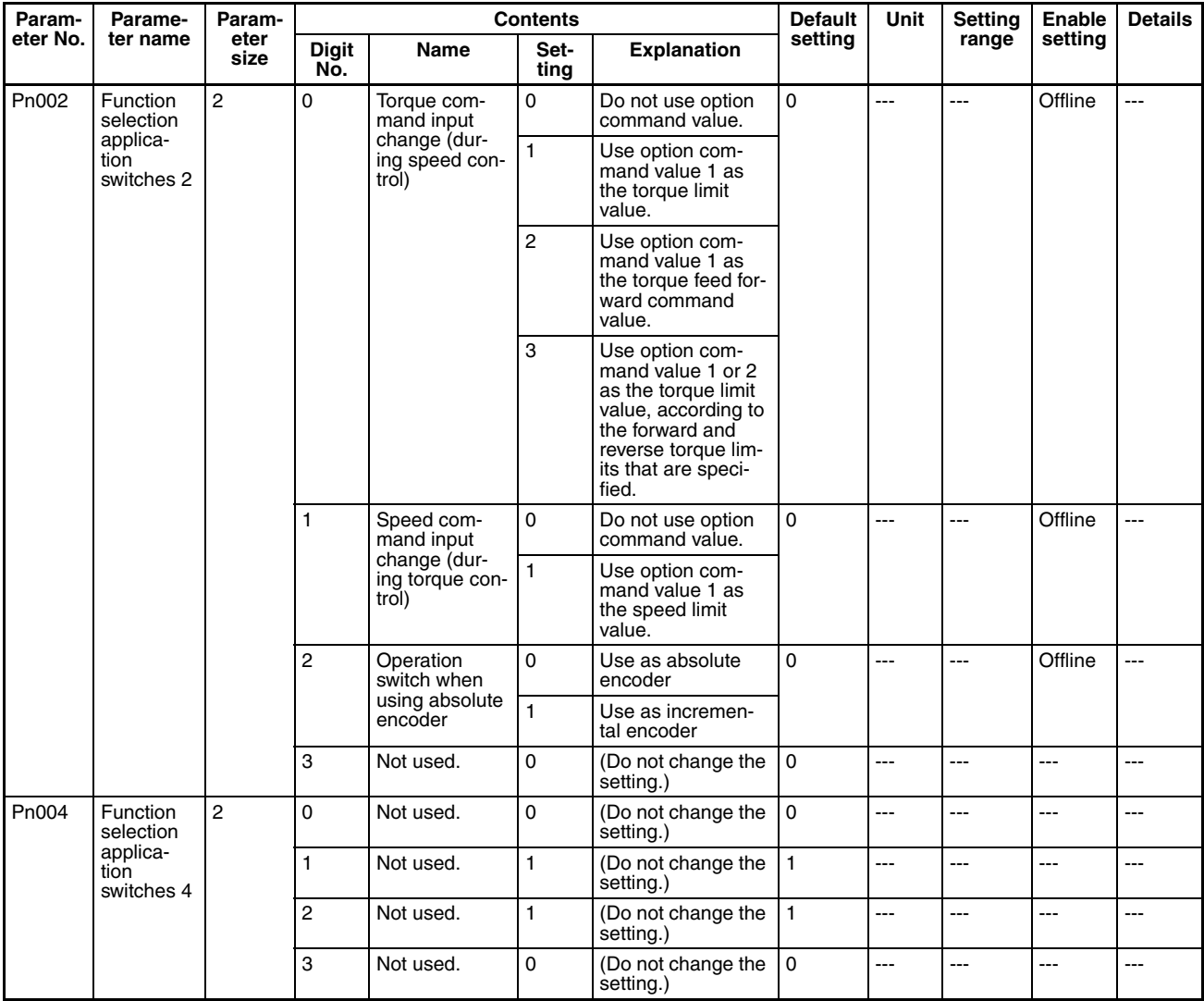

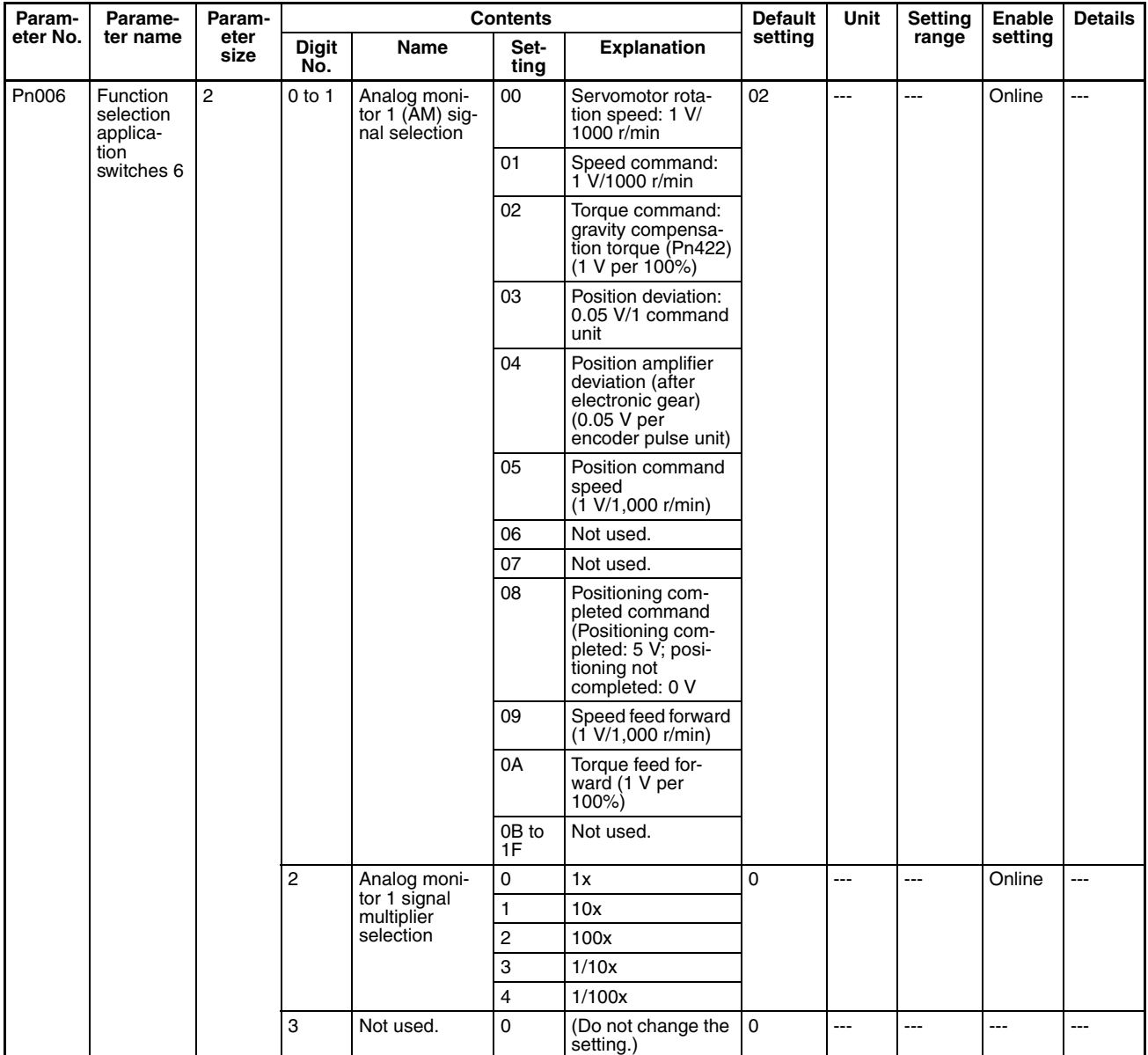

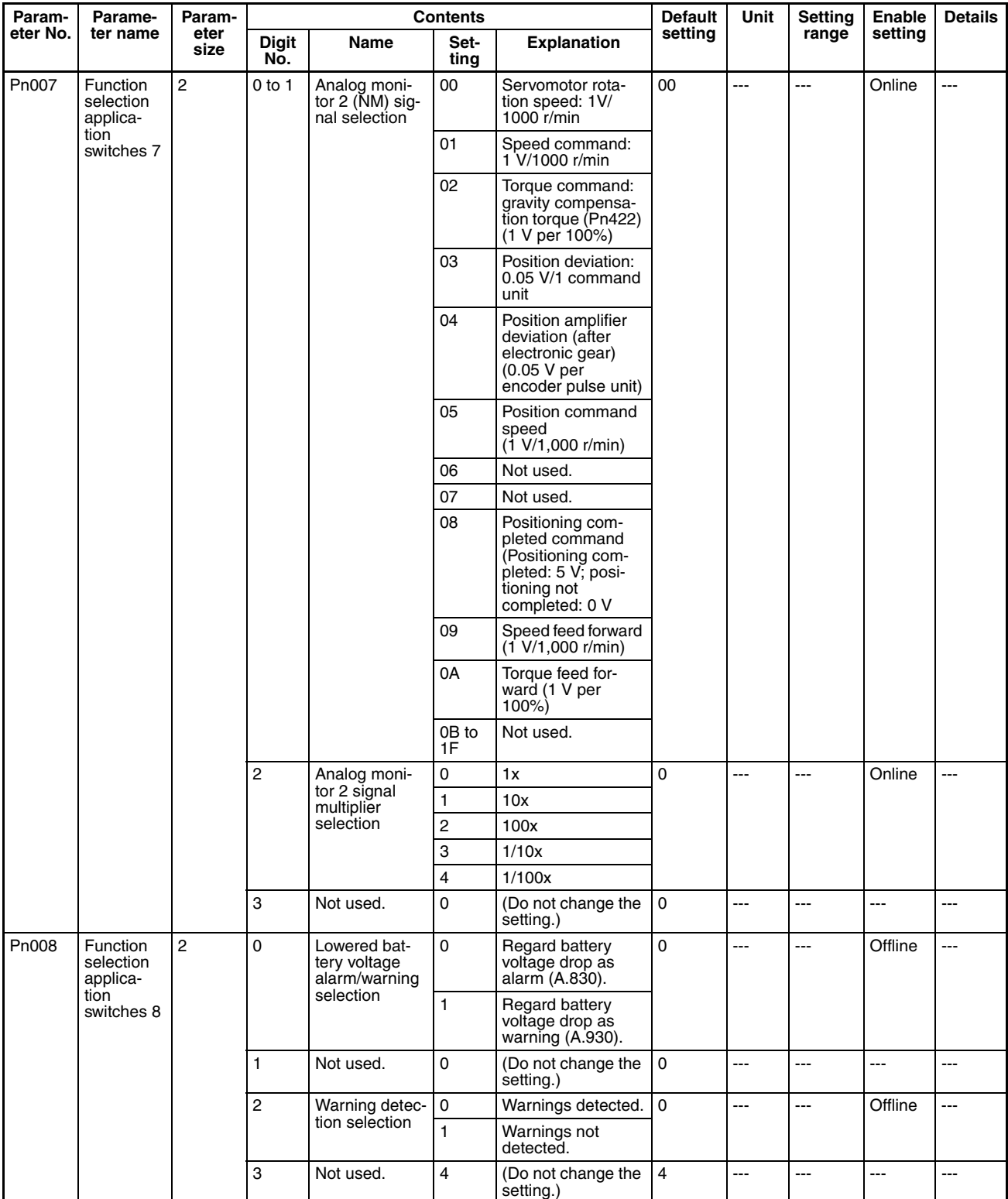

## **Servo Gain Parameters**

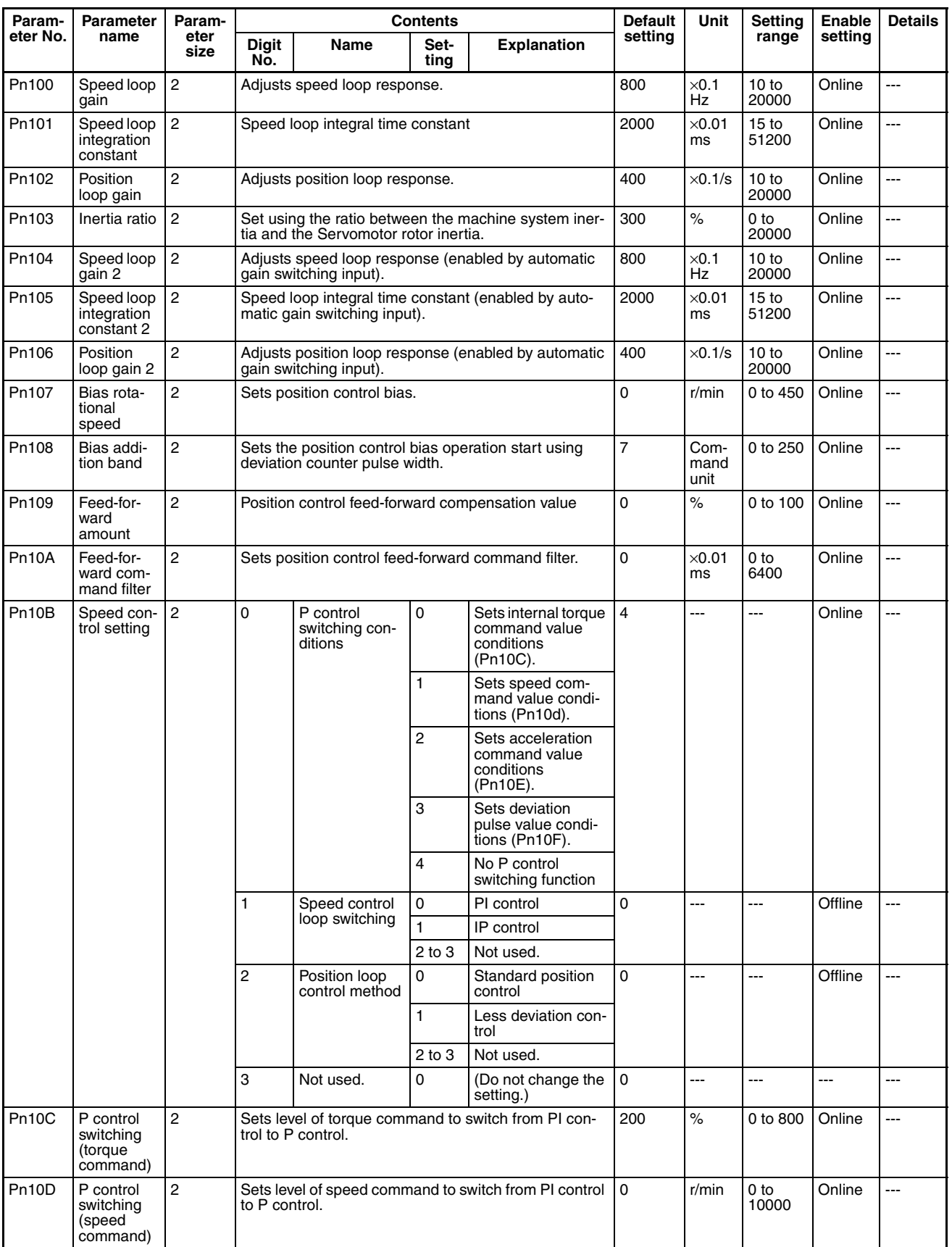

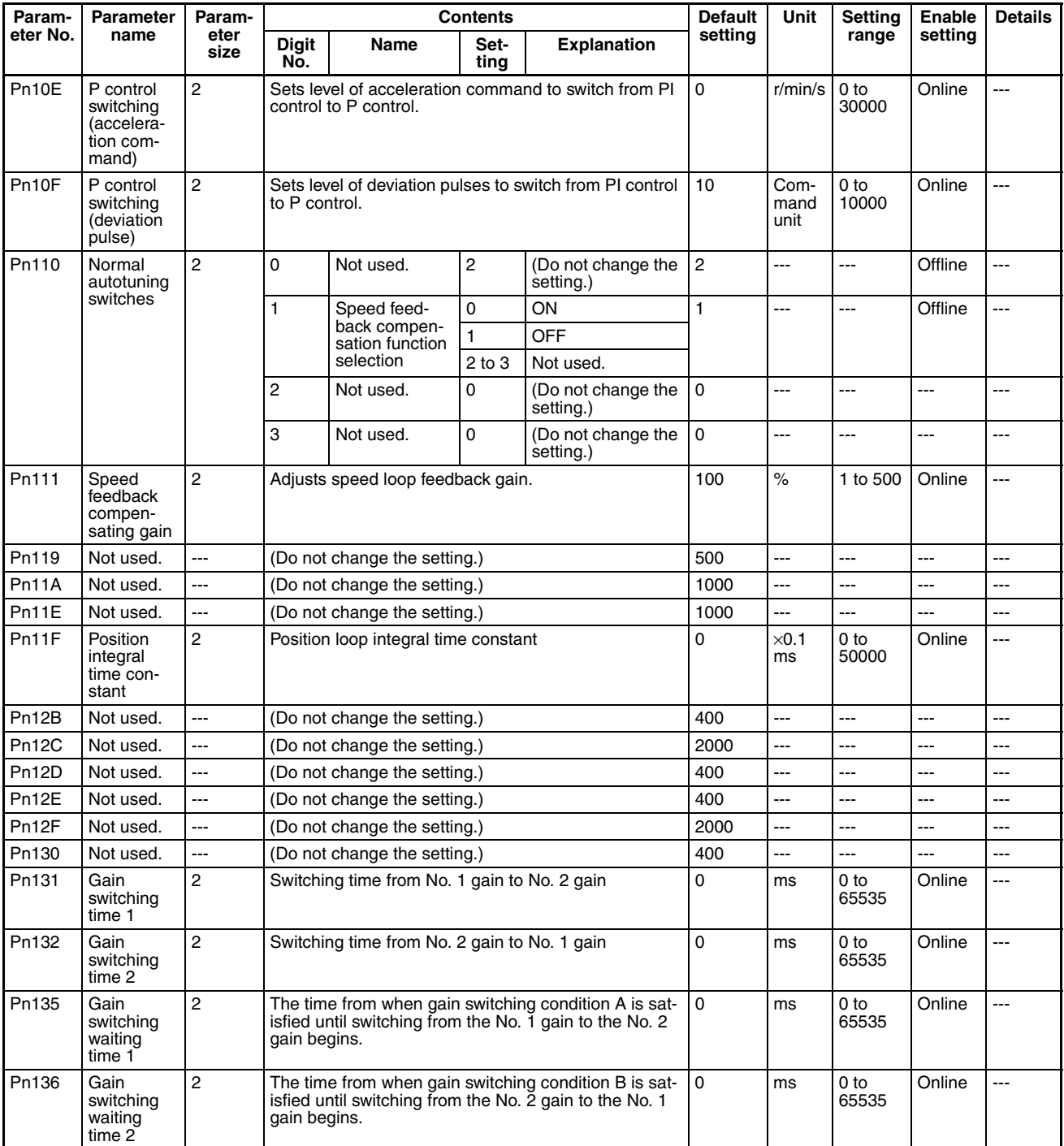

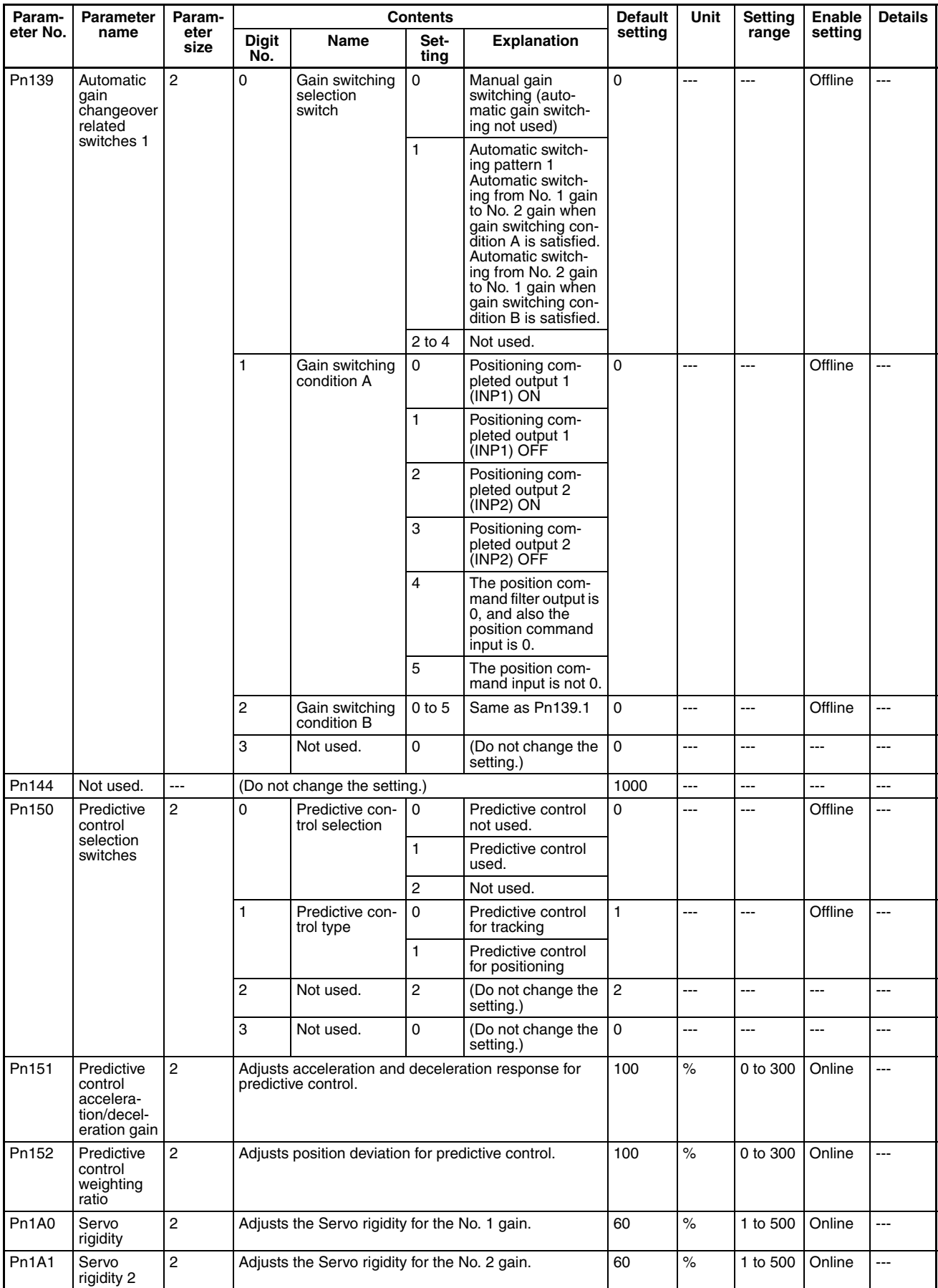

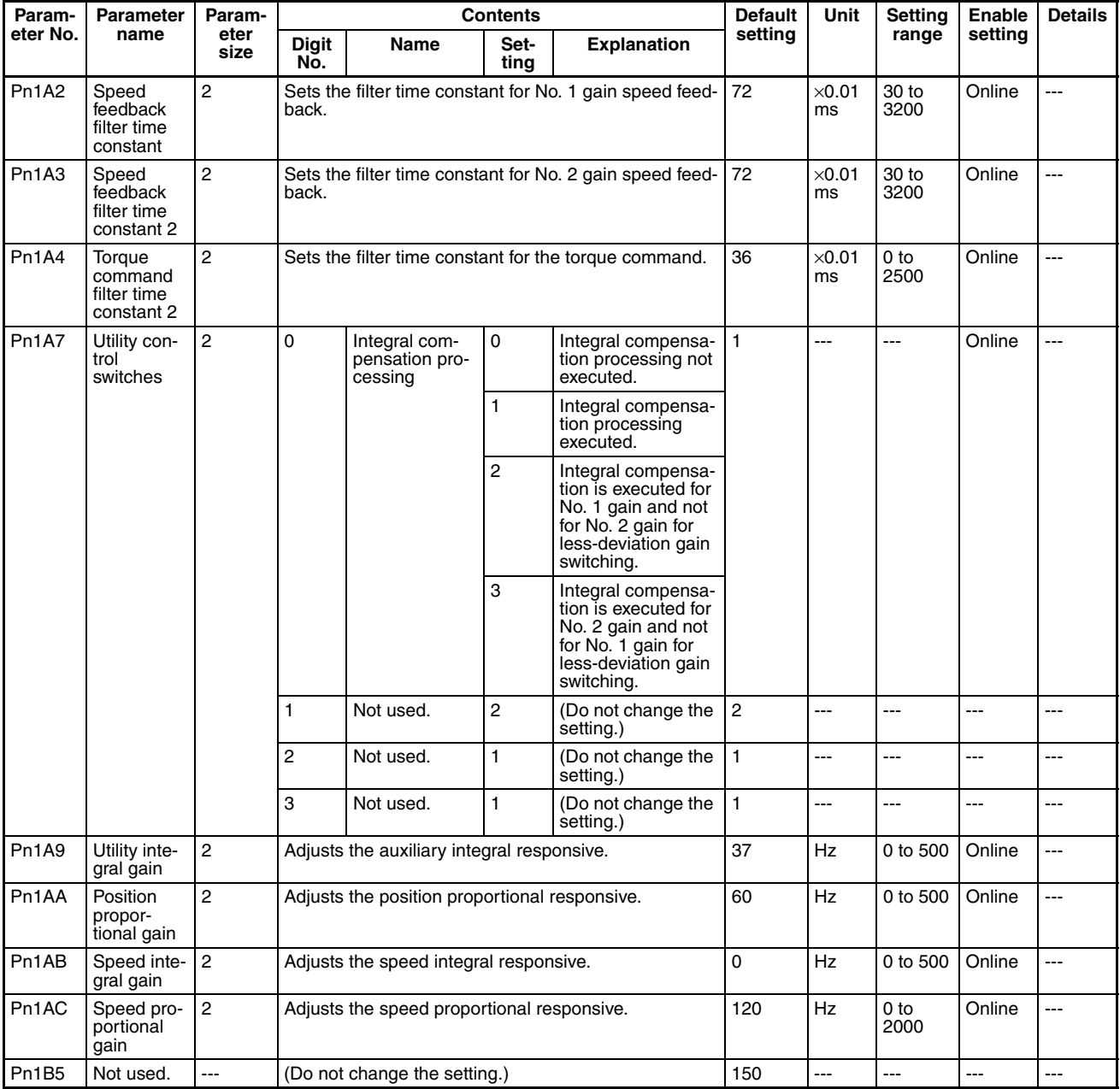

## **Position Control Parameters**

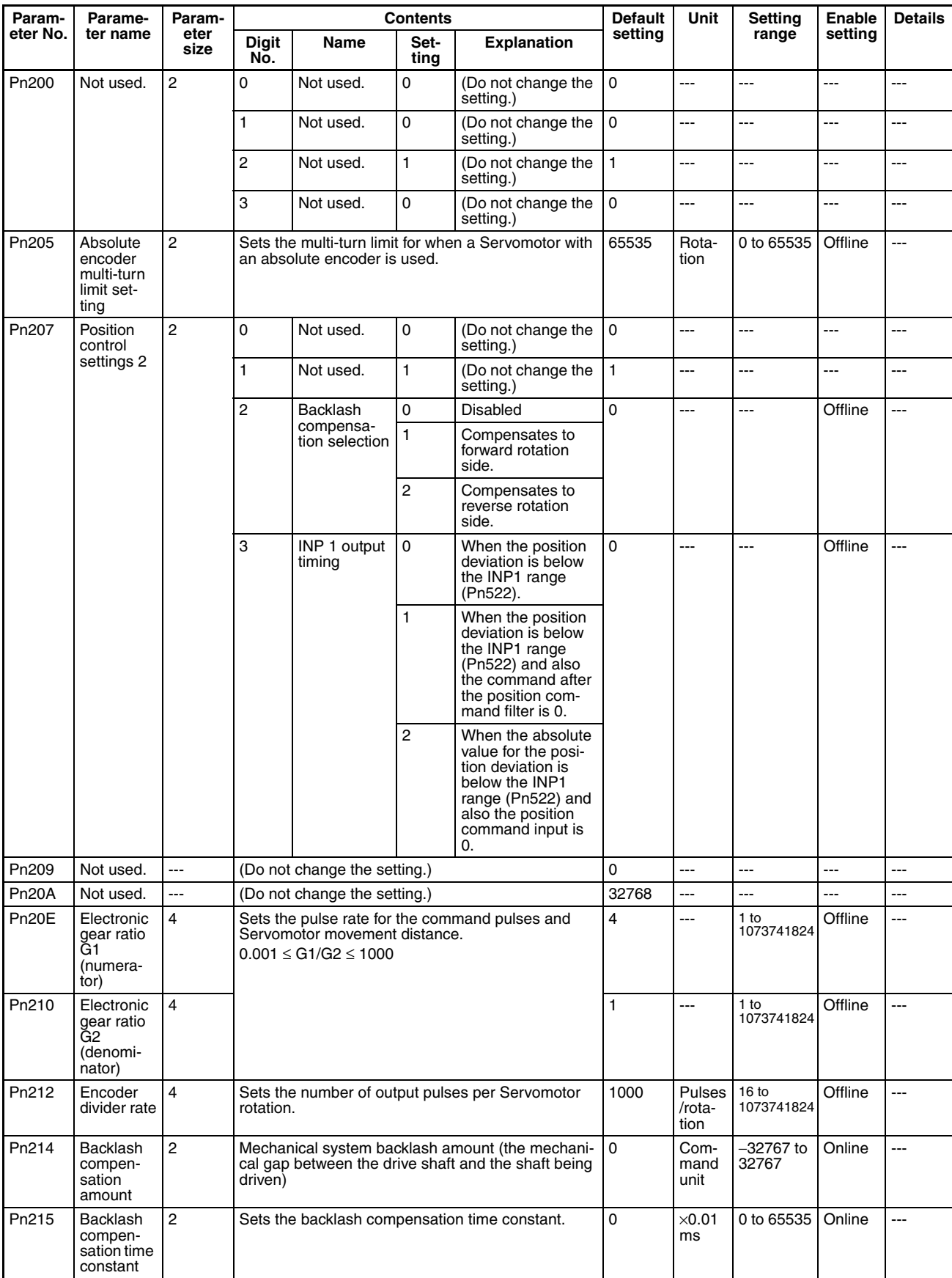

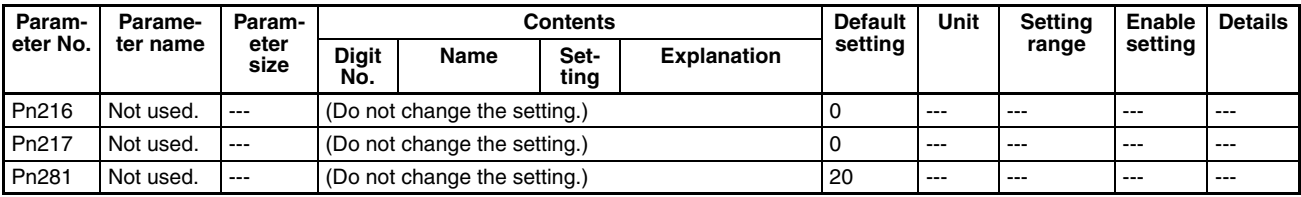

## **Speed Control Parameters**

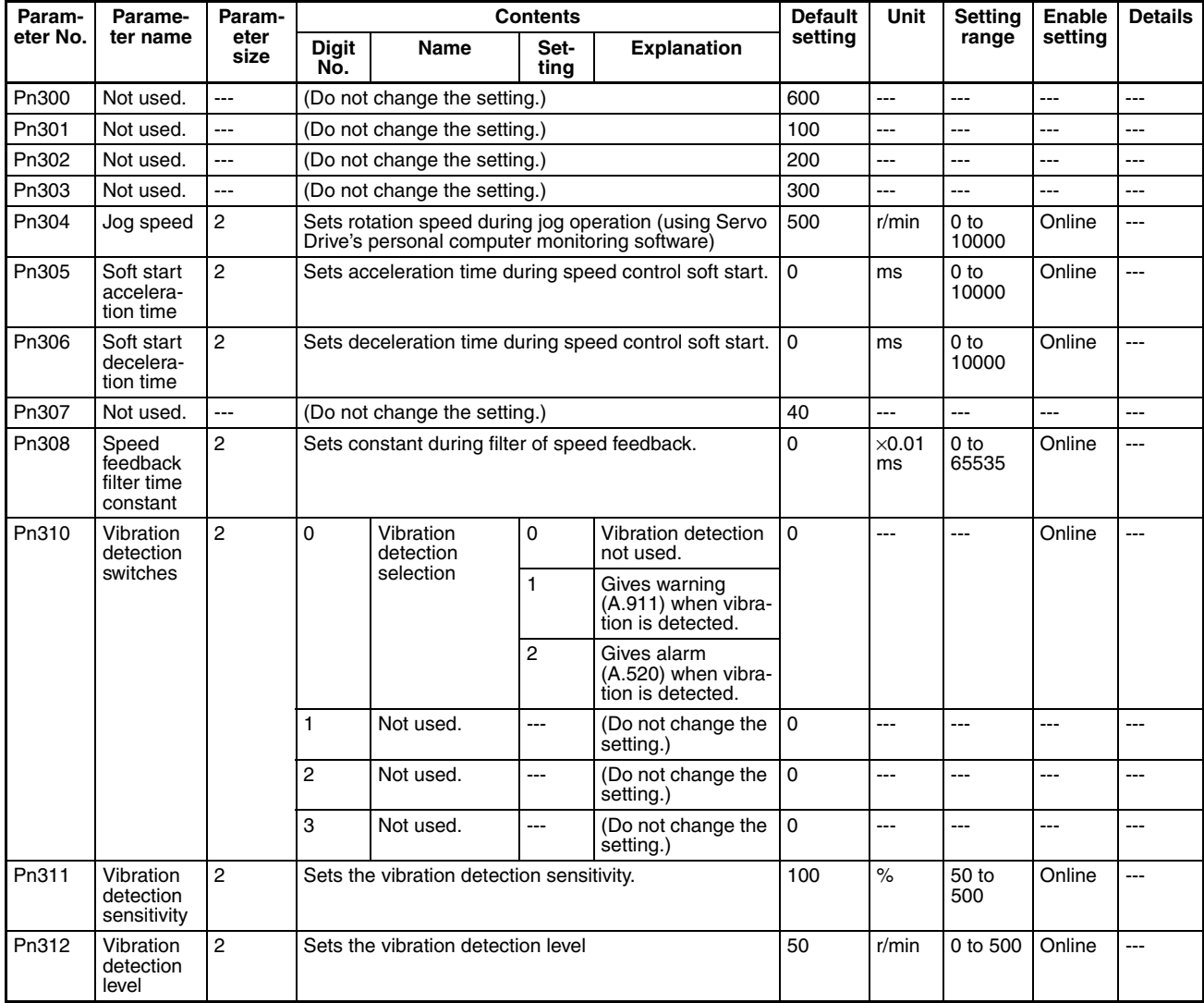

# **Torque Control (Torque Limit) Parameters**

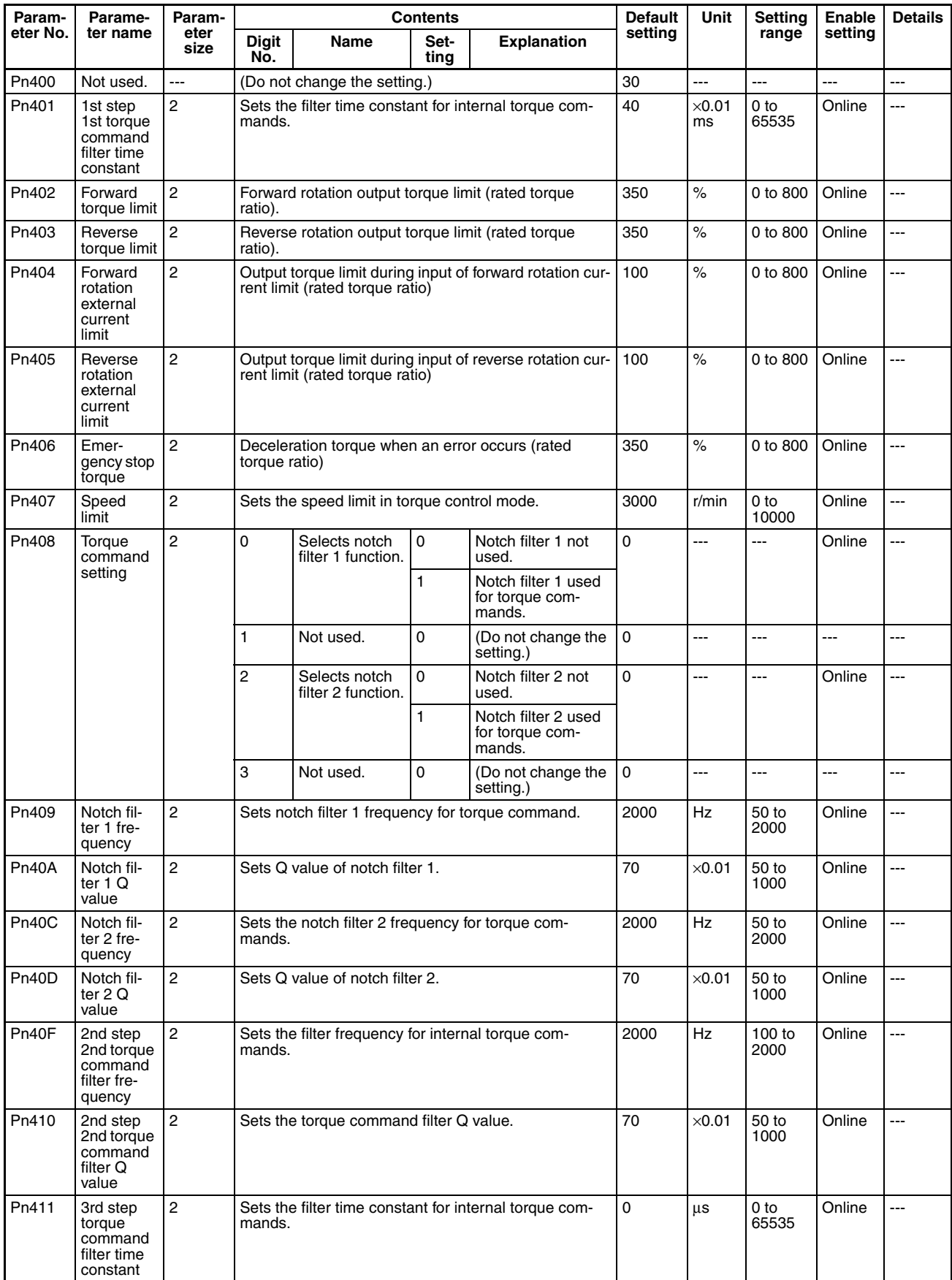

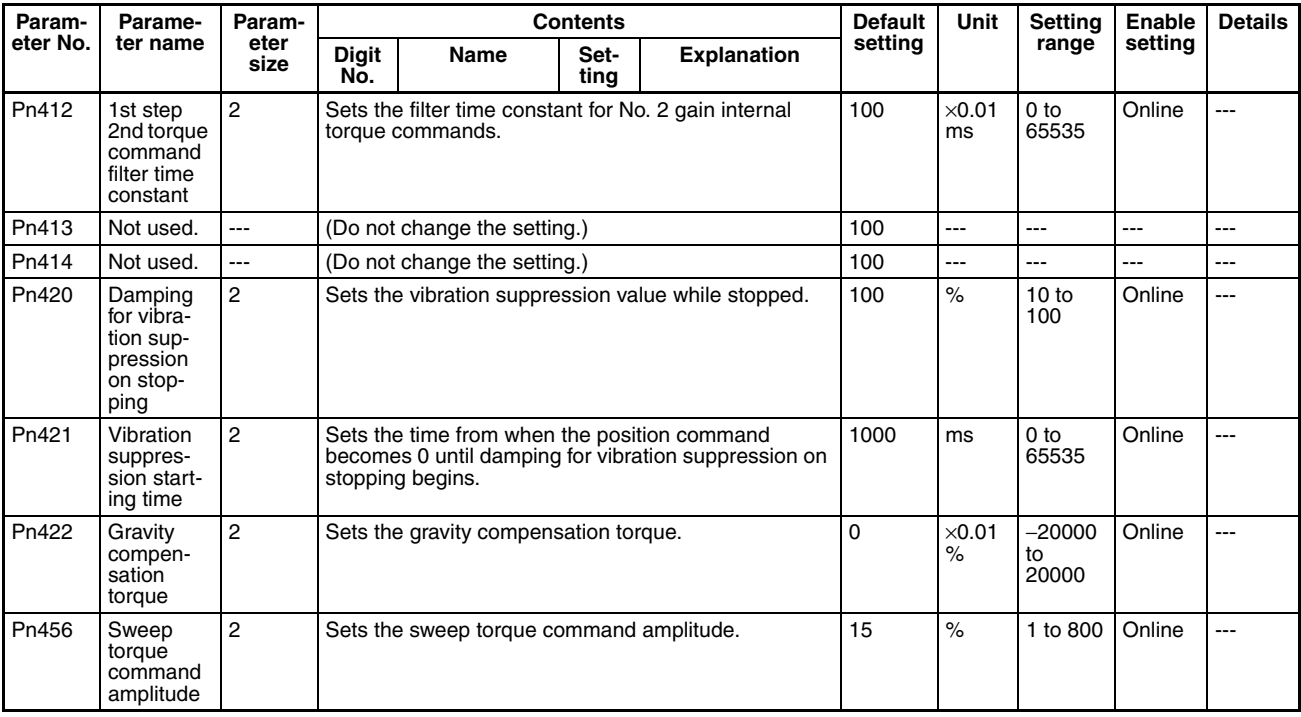

## **I/O and Status Parameters**

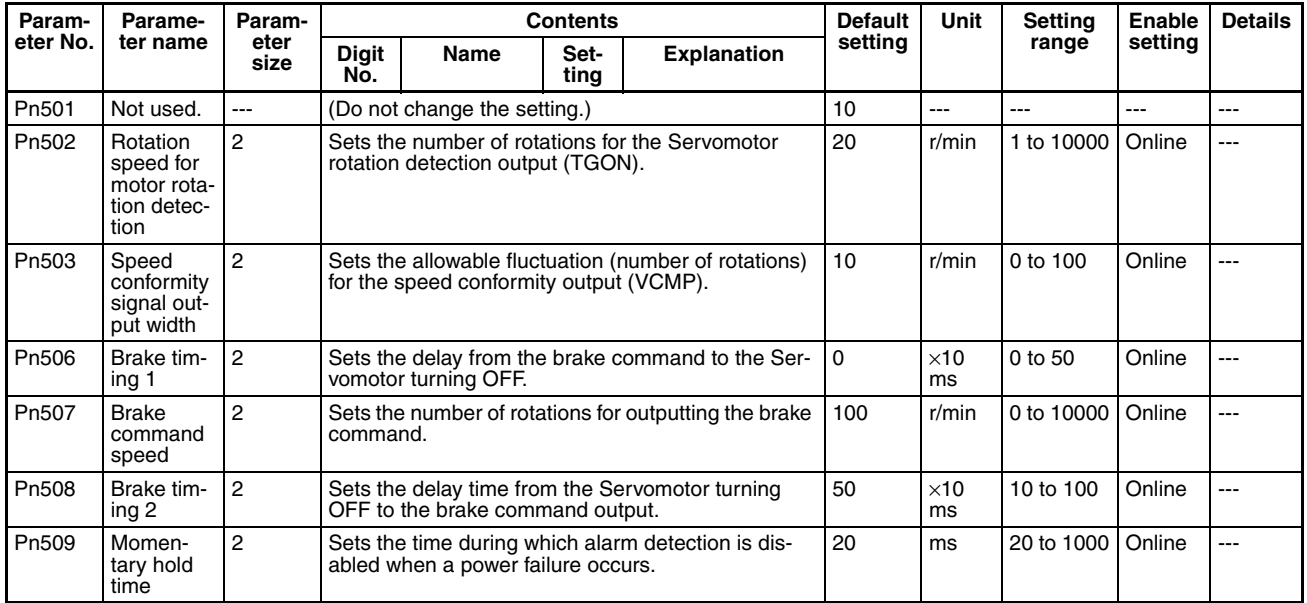

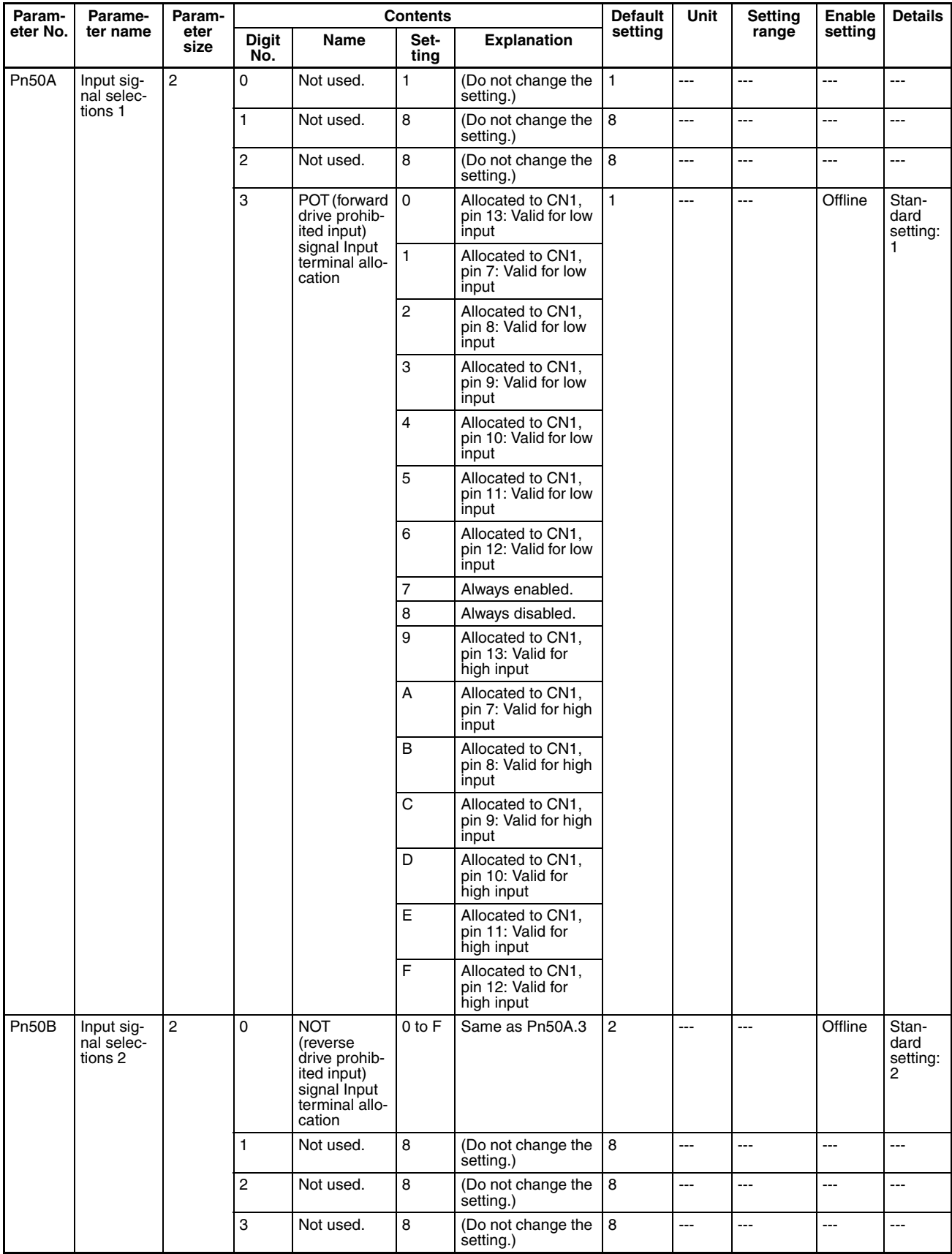

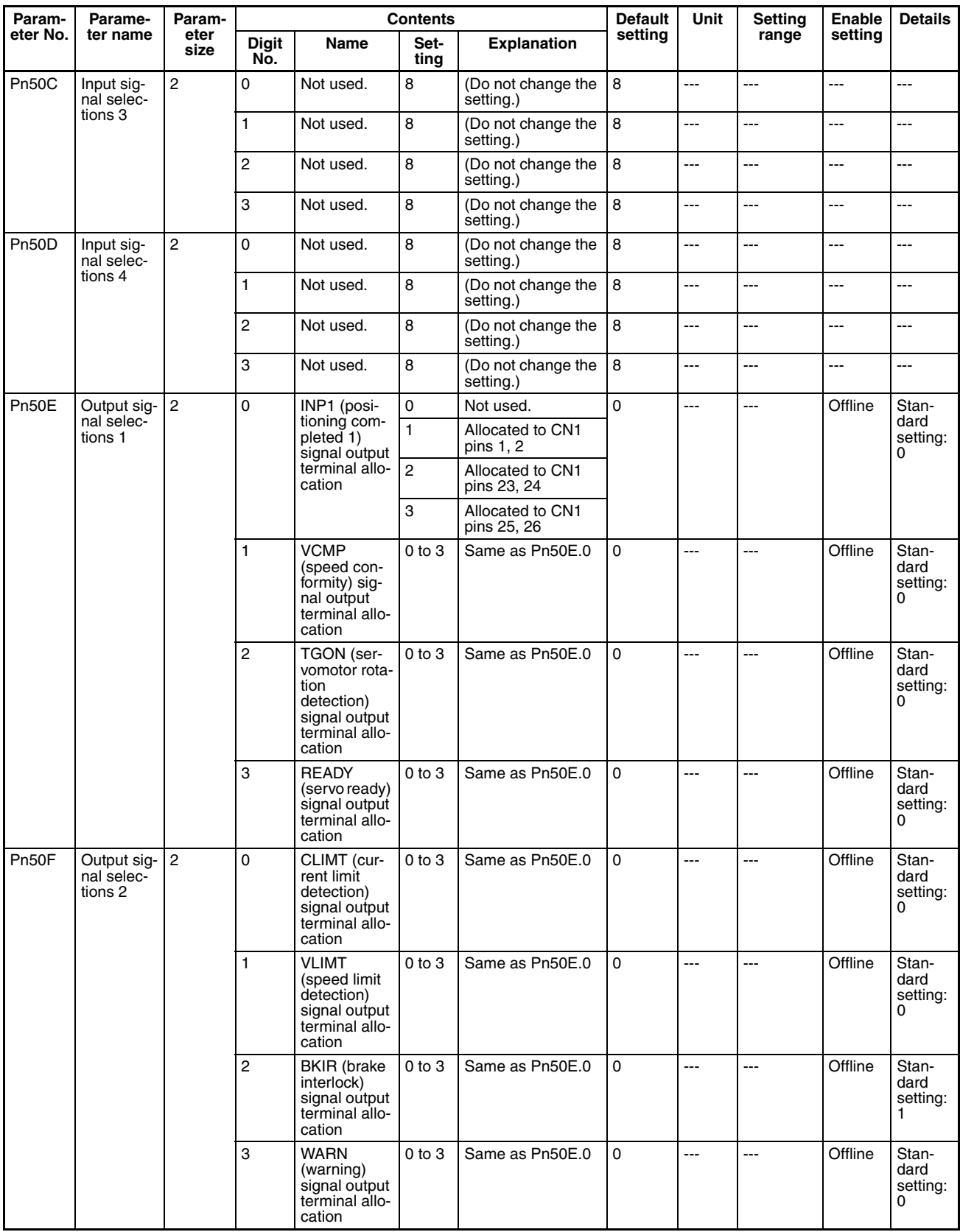

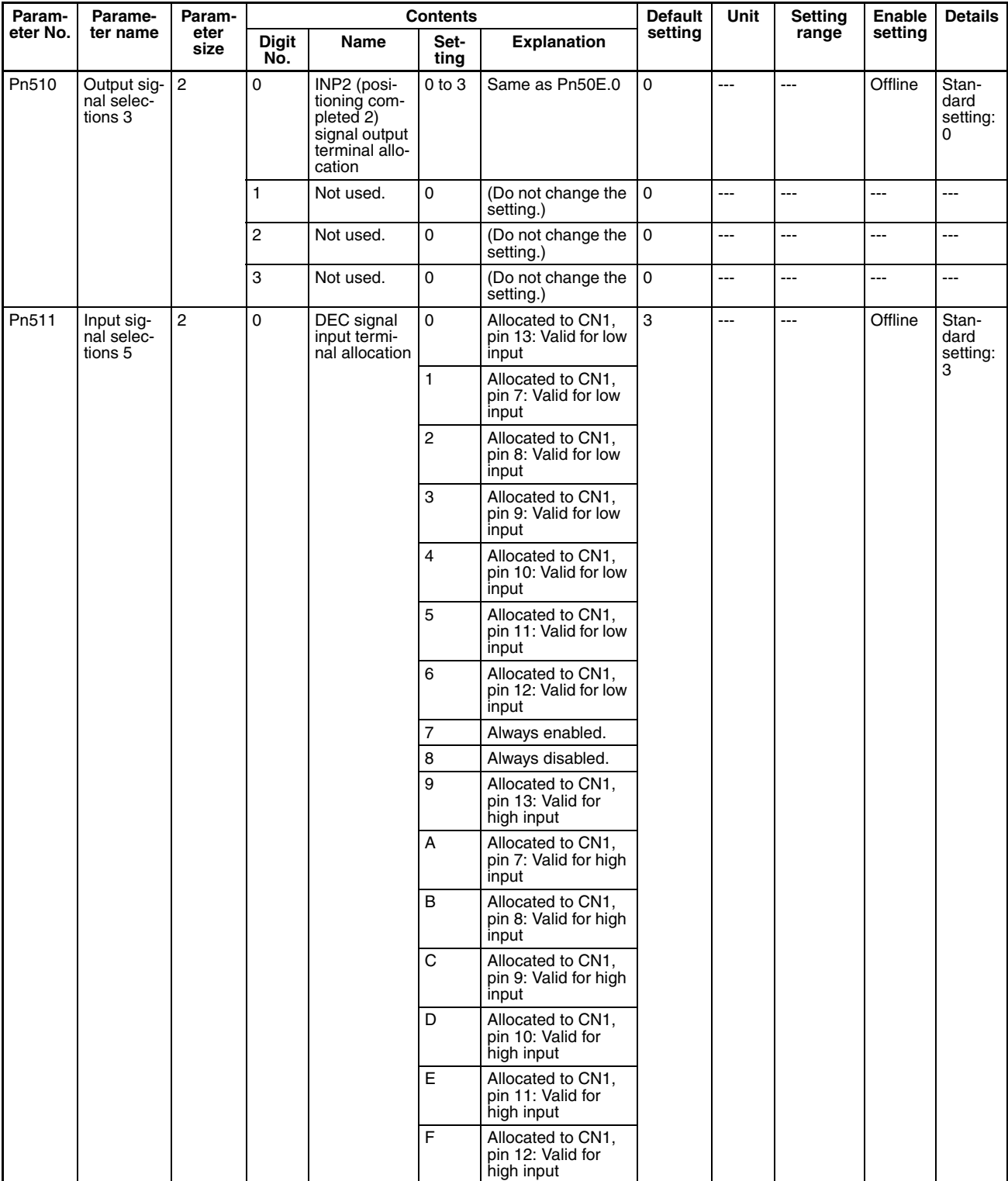

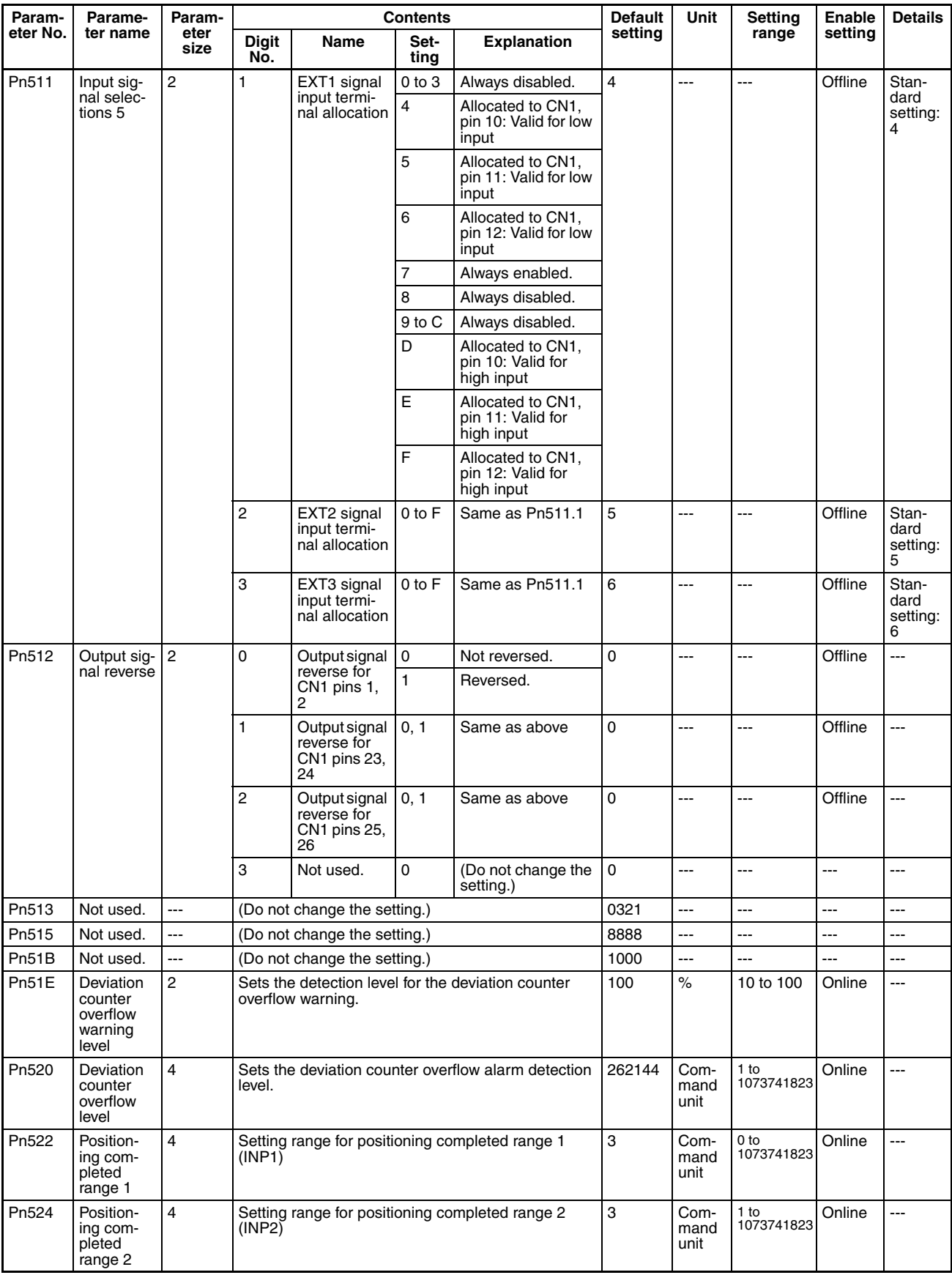
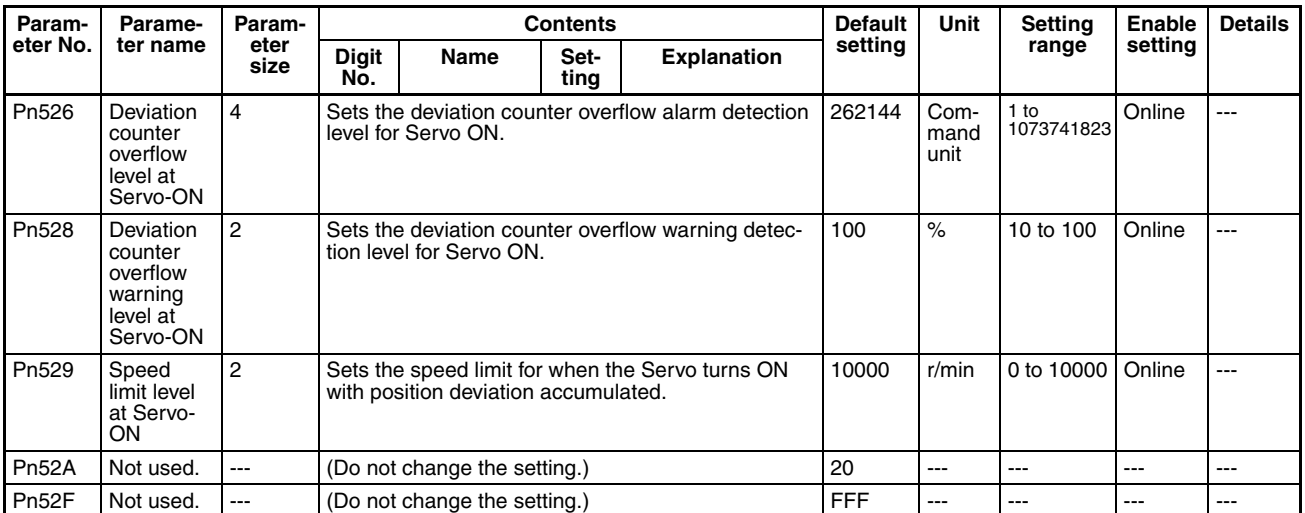

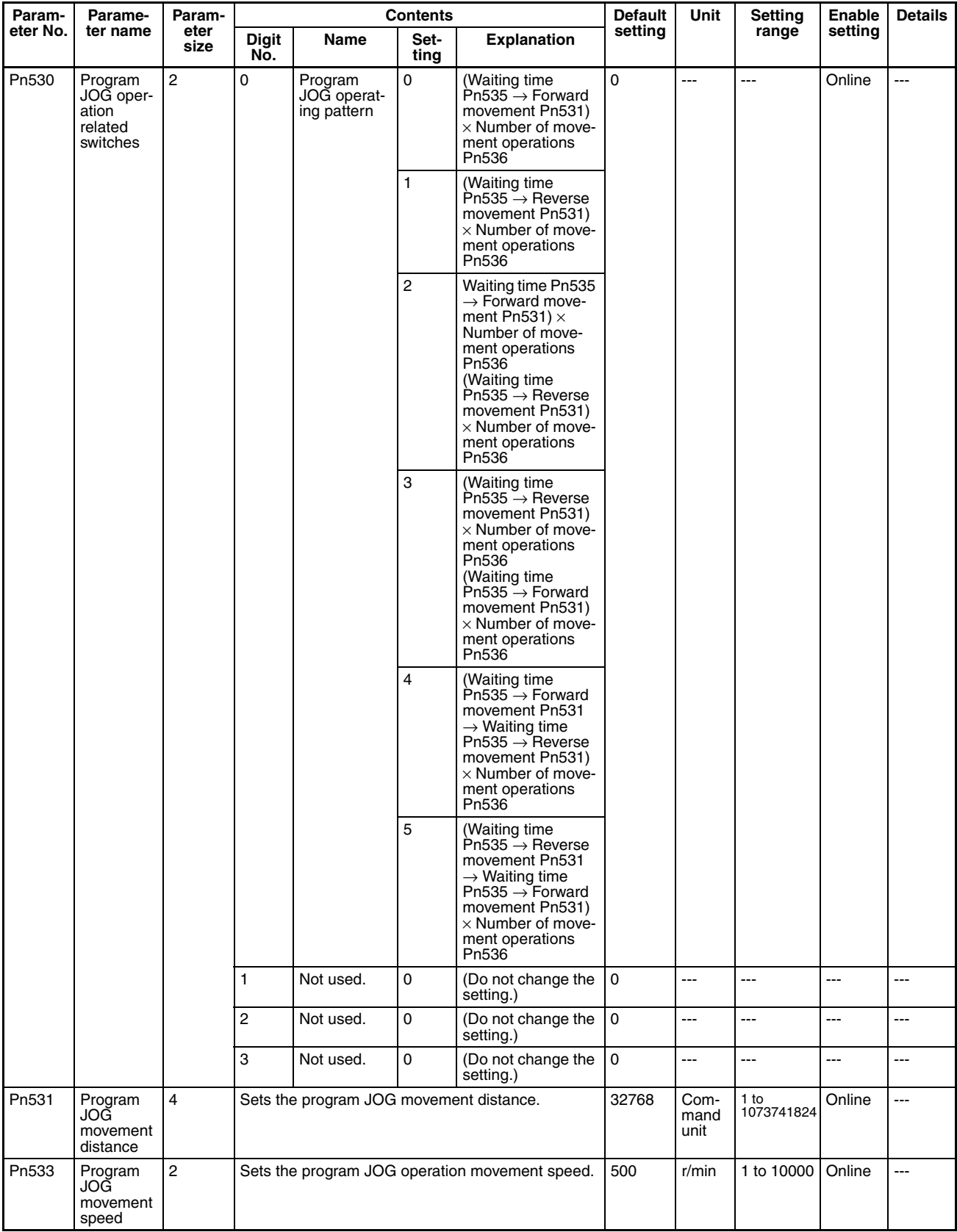

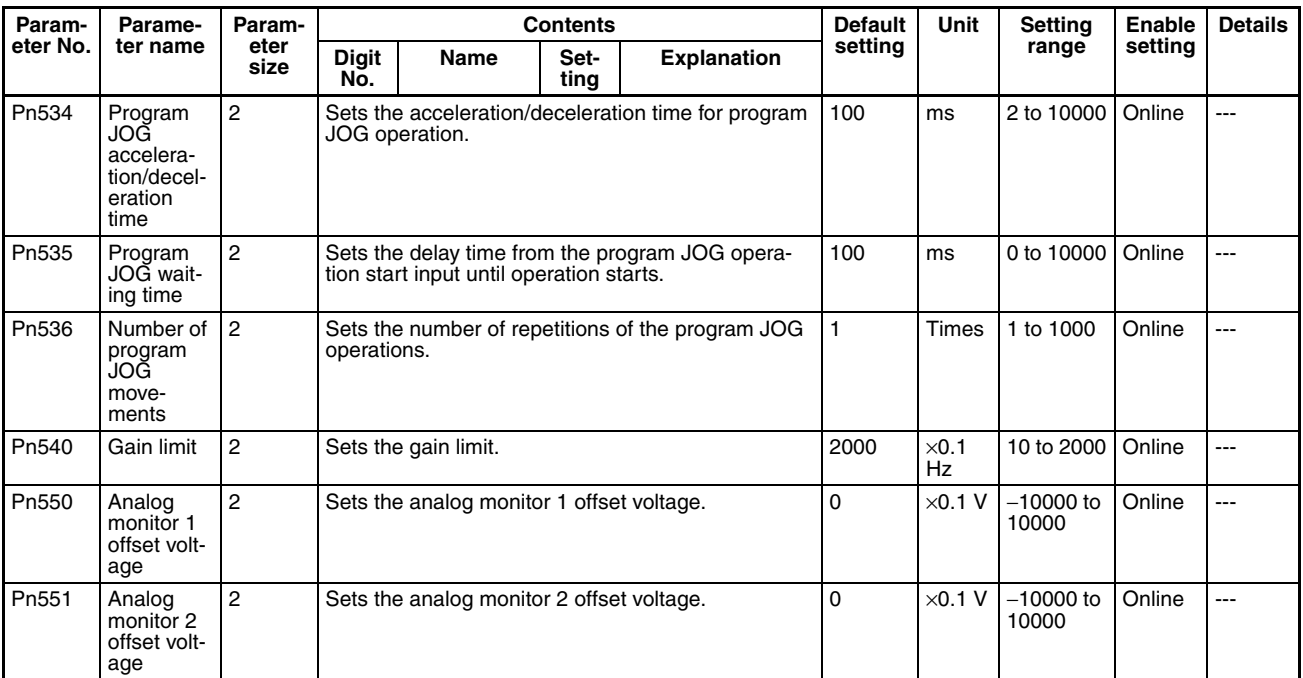

# **Other Parameters**

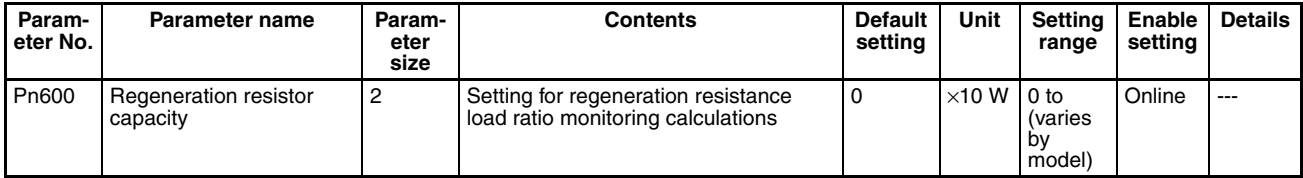

## **Control Function Parameters**

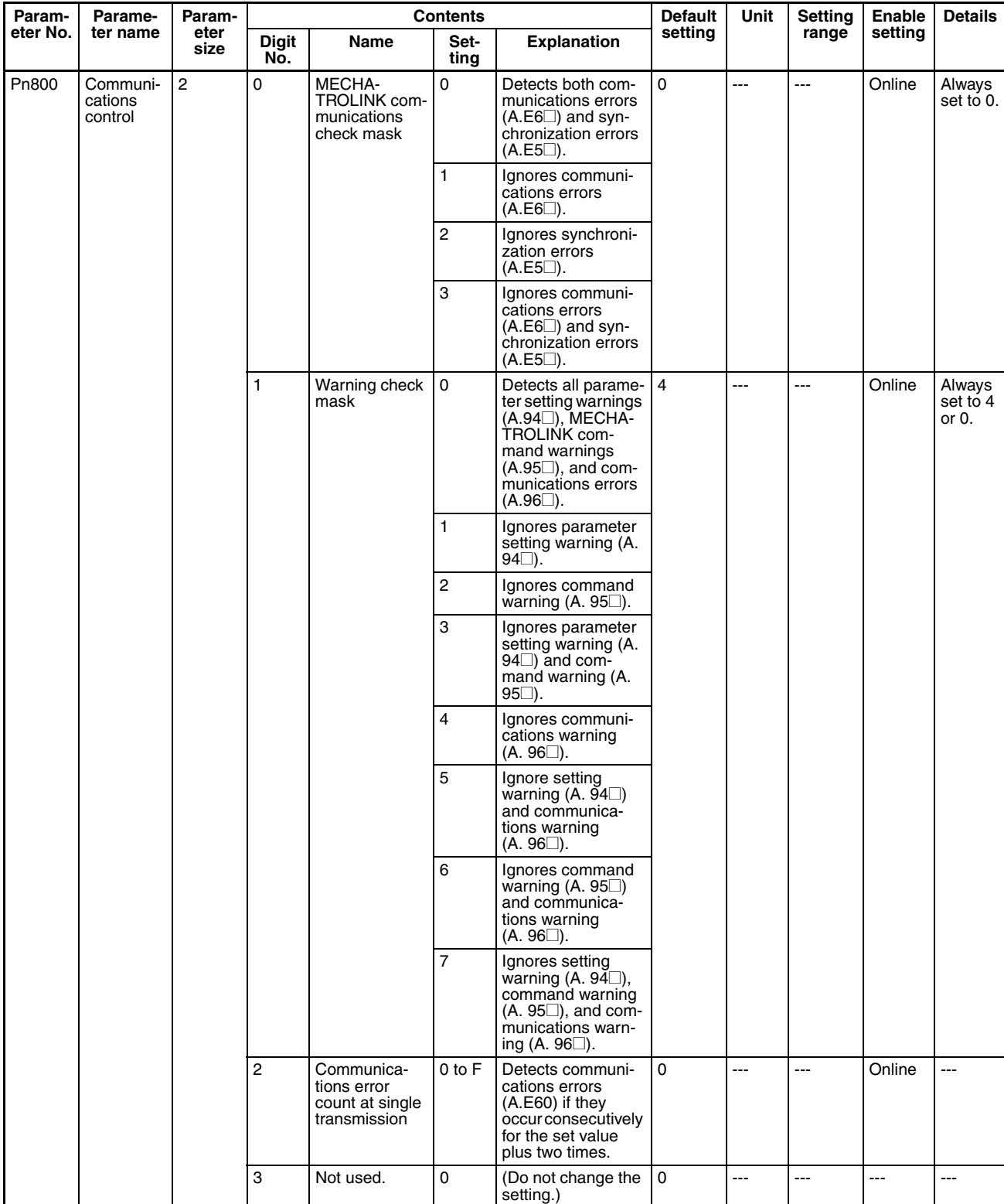

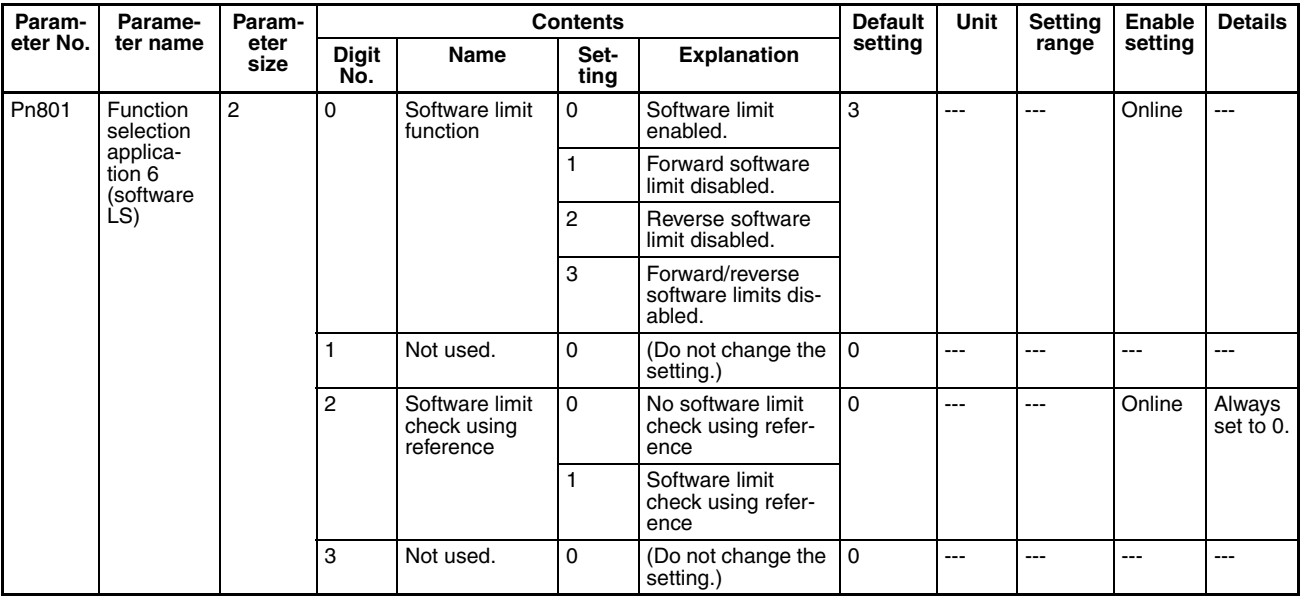

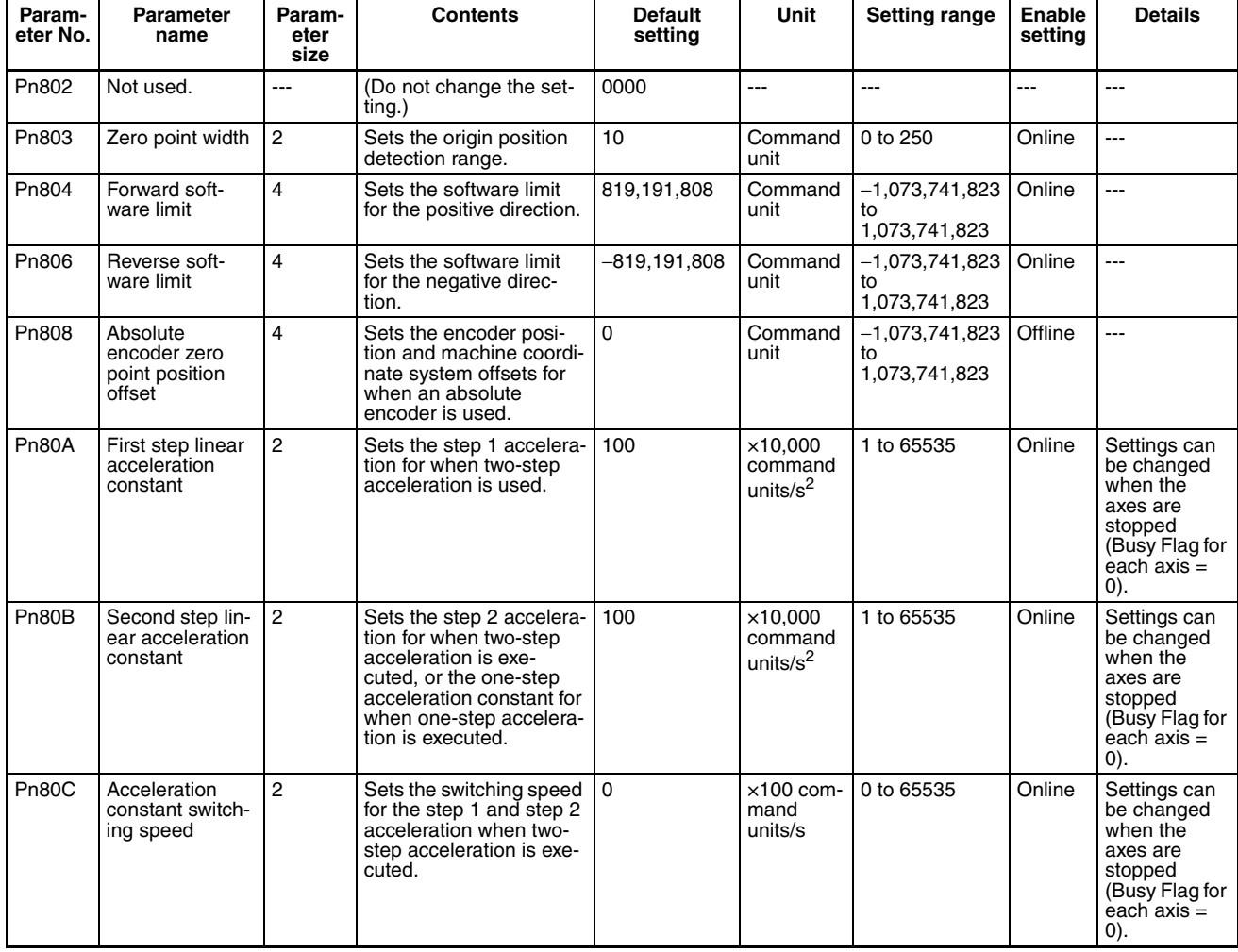

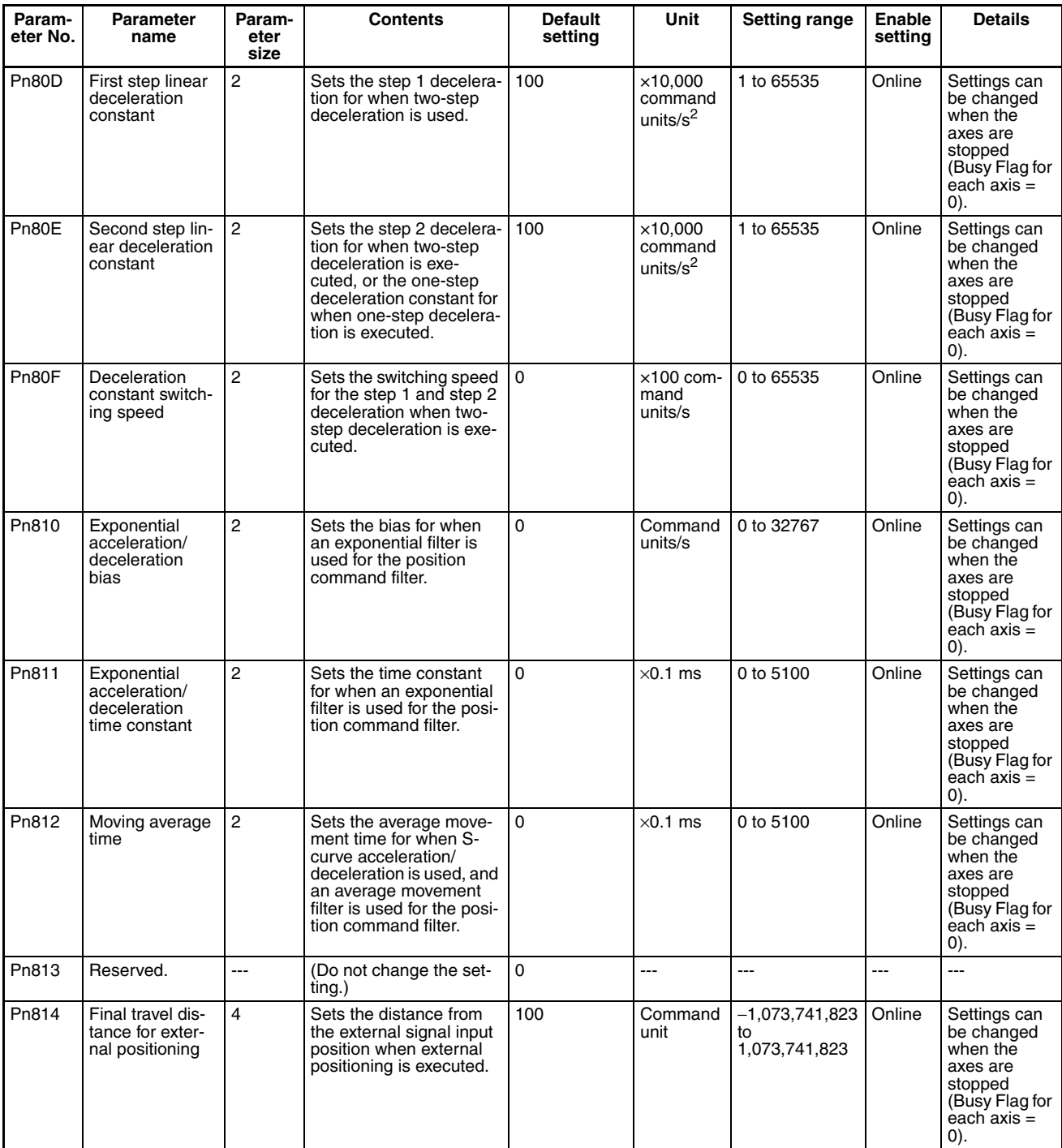

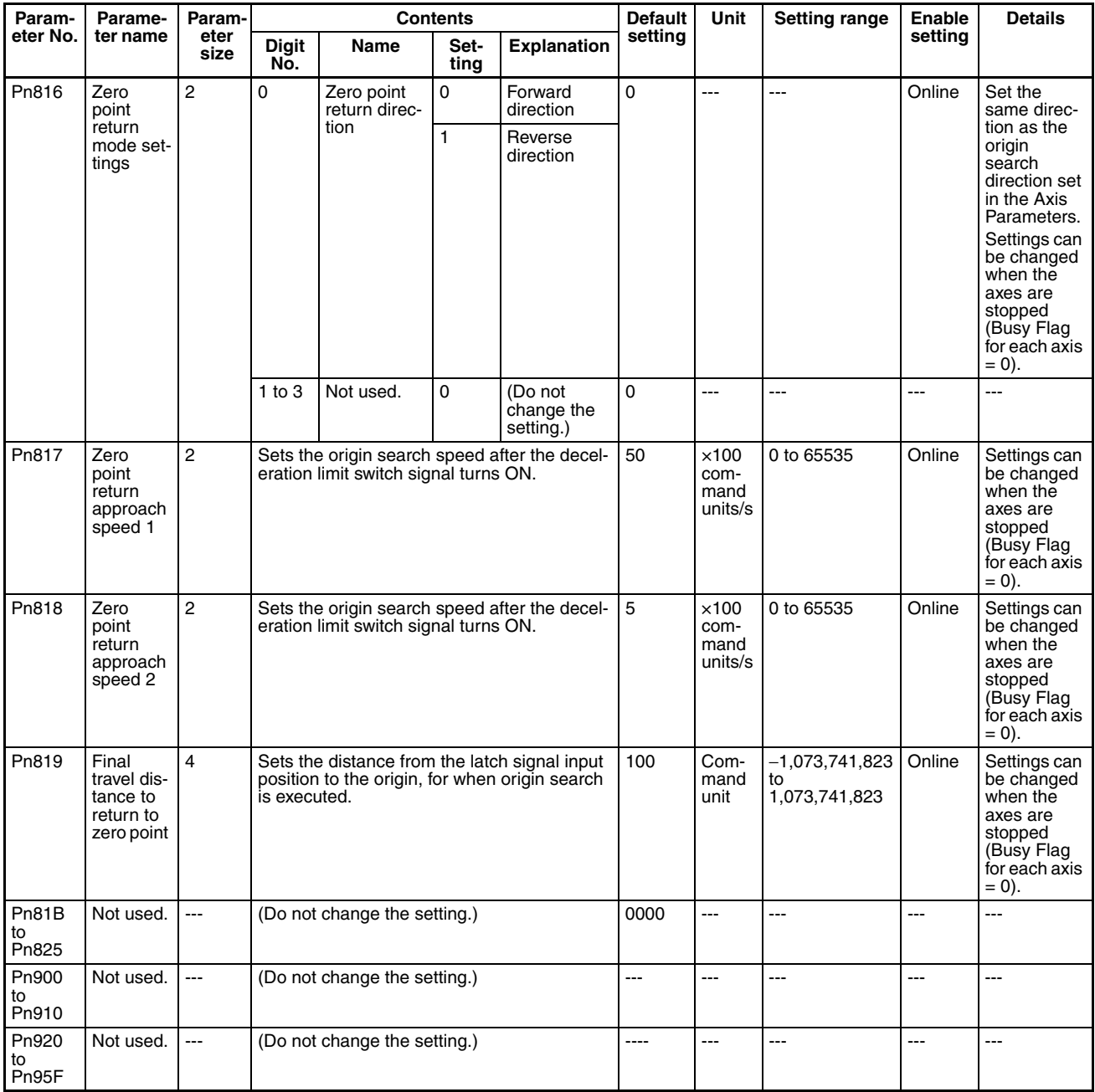

## **R7D-ZN**@**-ML2 SMARTSTEP Junior Servo Drive with Built-in MECHATROLINK-II Communications**

## **Function Selection Parameters**

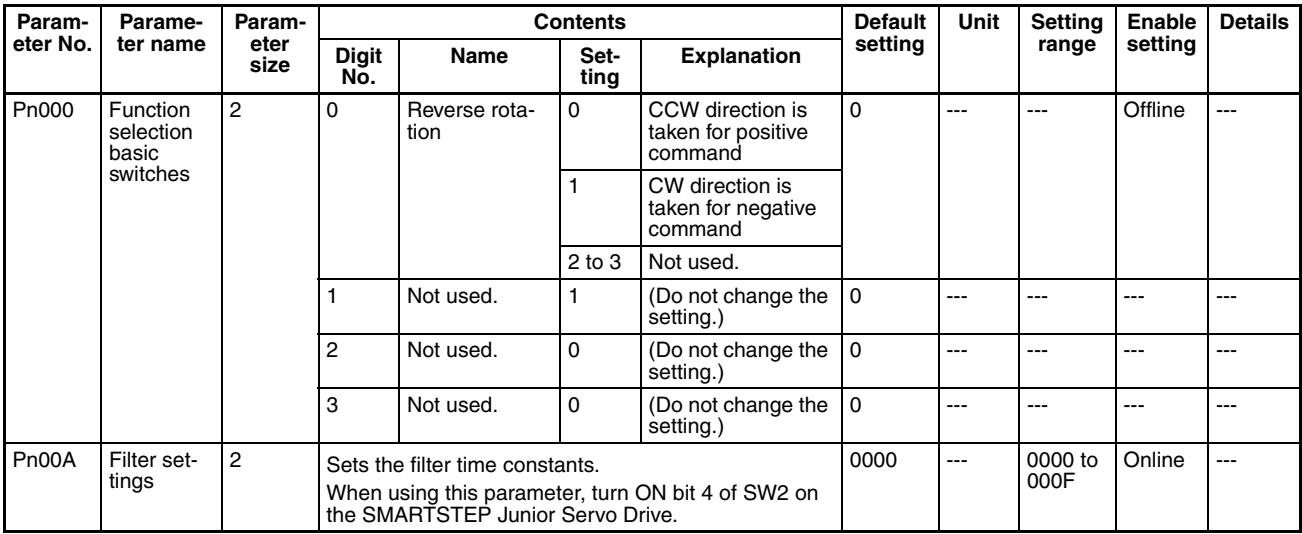

## **Position Control Parameters**

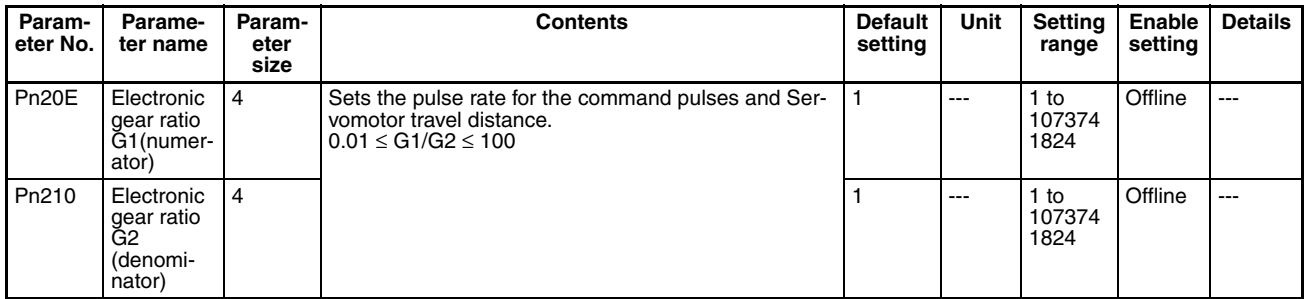

## **I/O and Status Parameters**

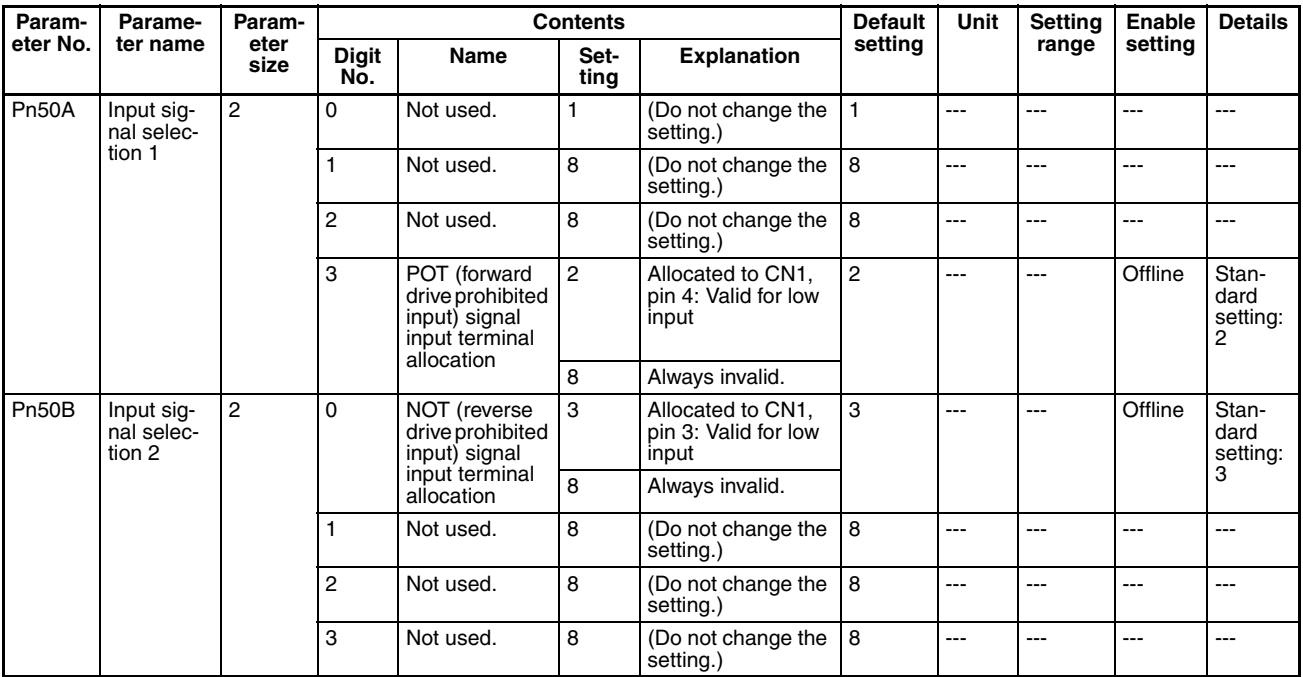

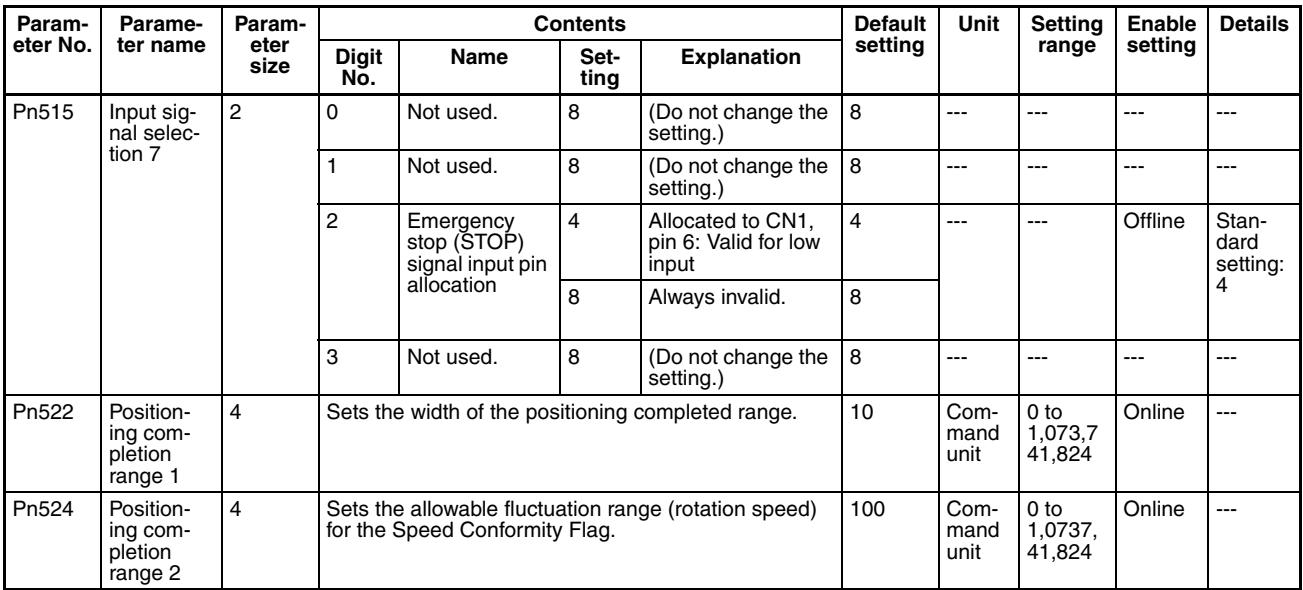

## **Control Function Parameters**

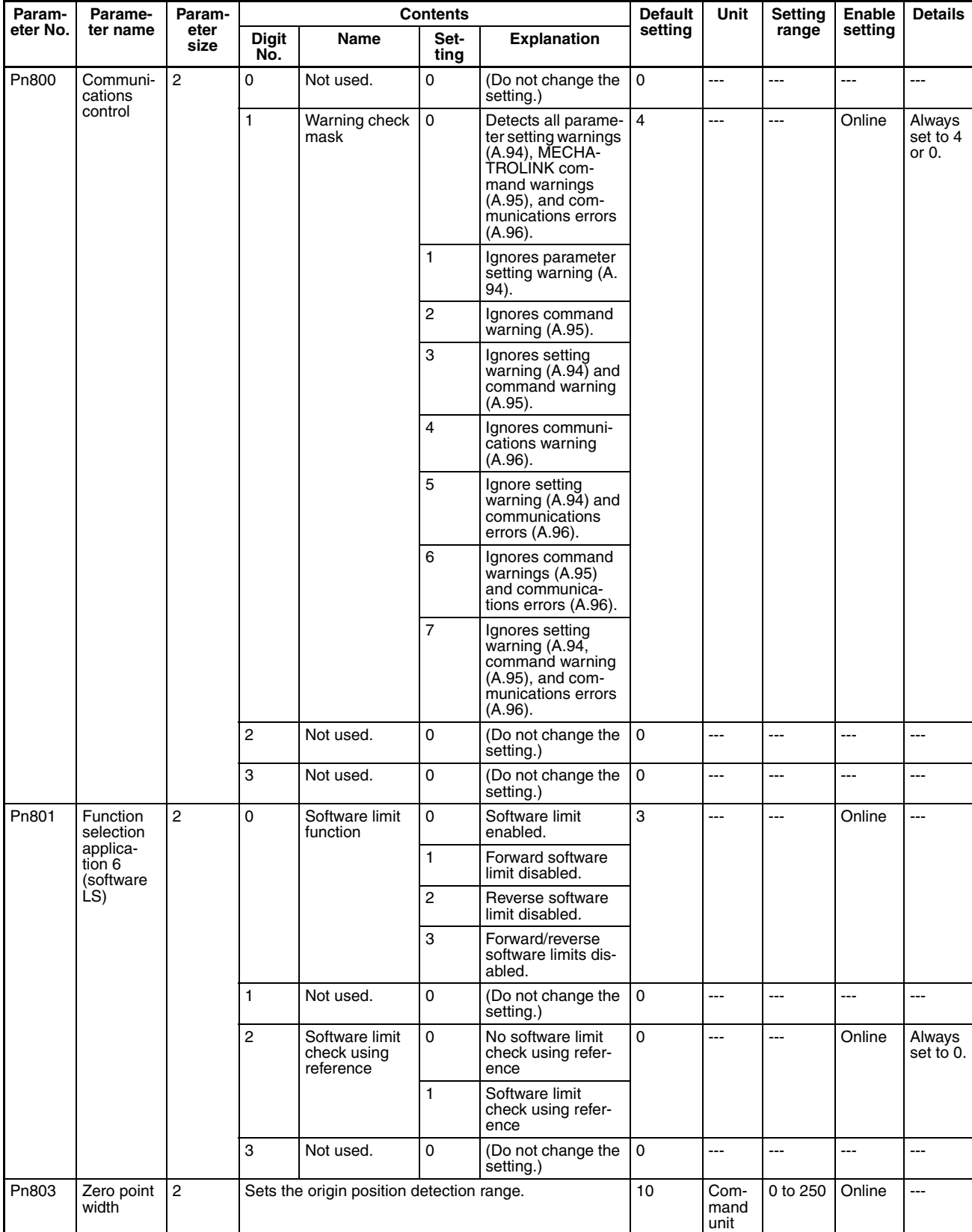

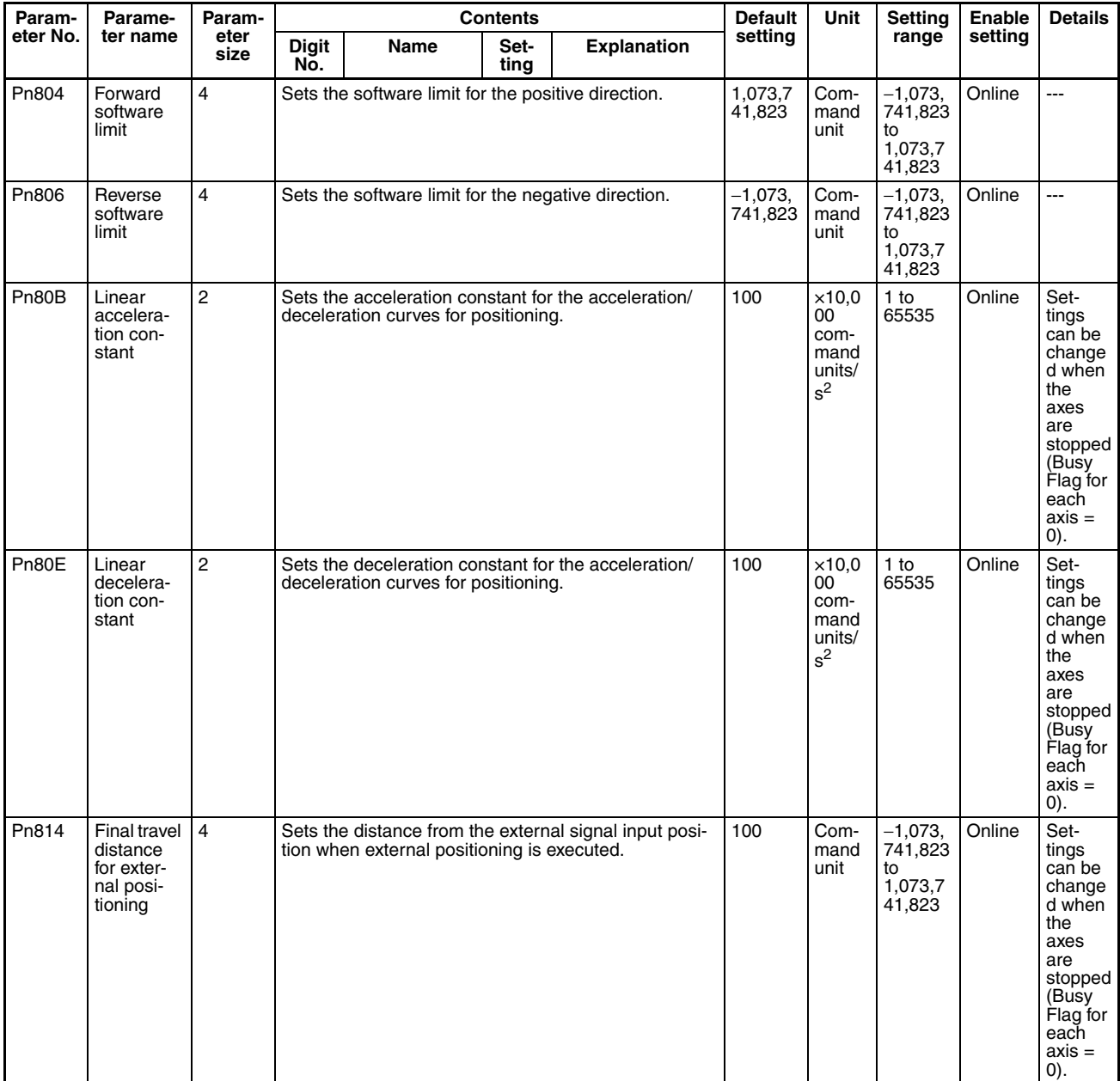

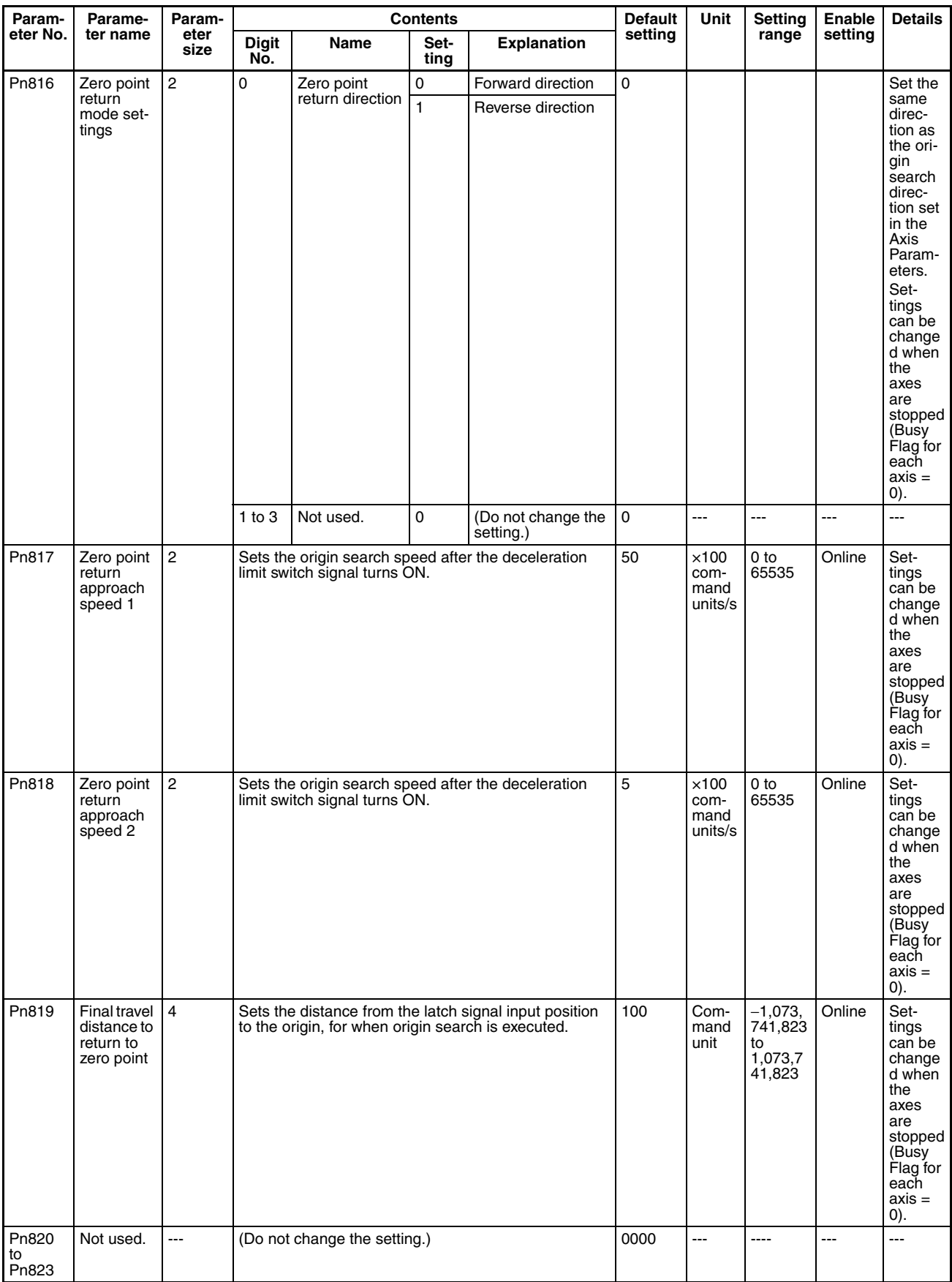

# **Appendix C Operation Area I/O Allocations**

# **Common Operating Memory Area**

# **Common Operating Output Memory Area Allocations**

 $n = ClO 1500 + (unit number \times 25)$ 

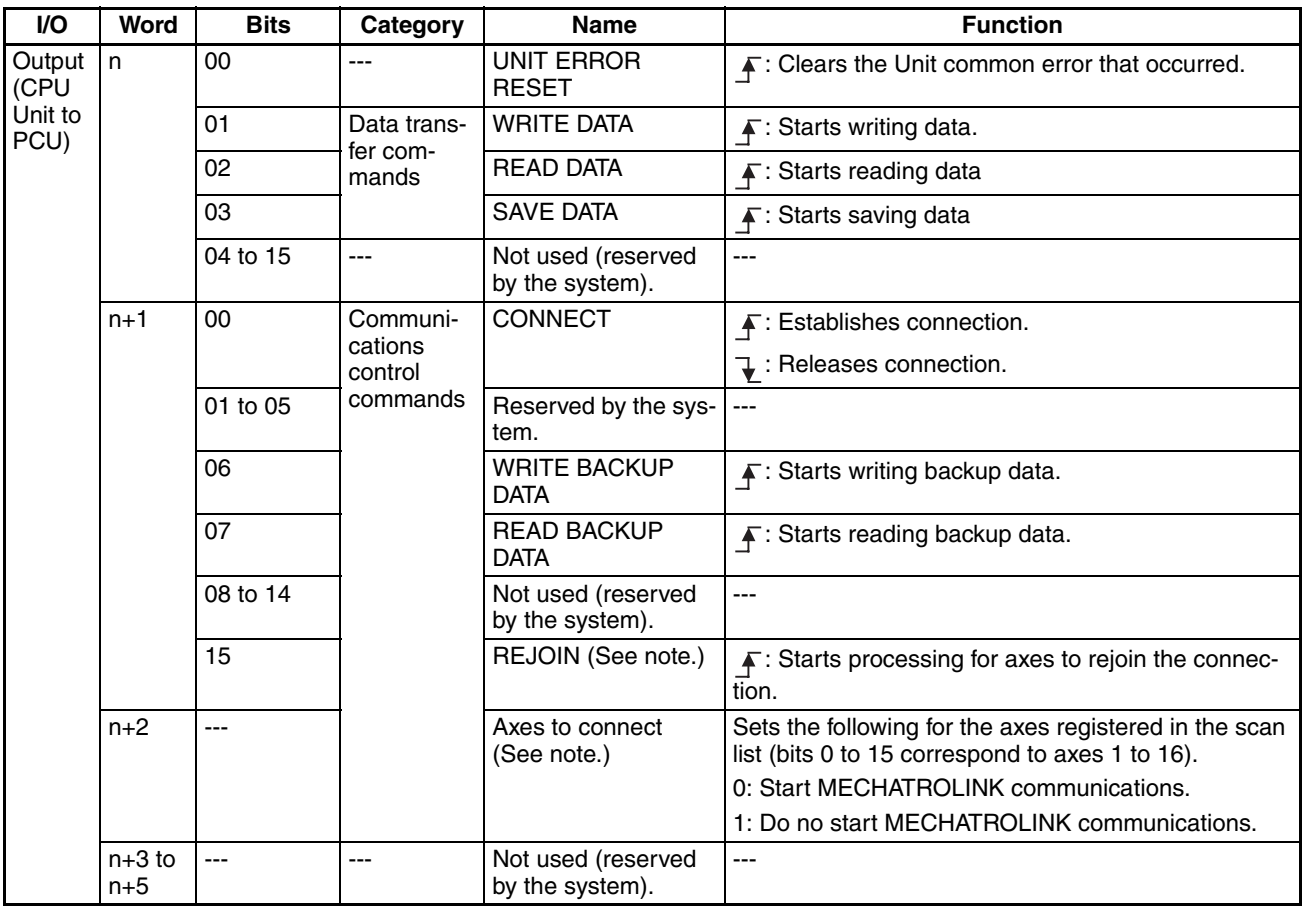

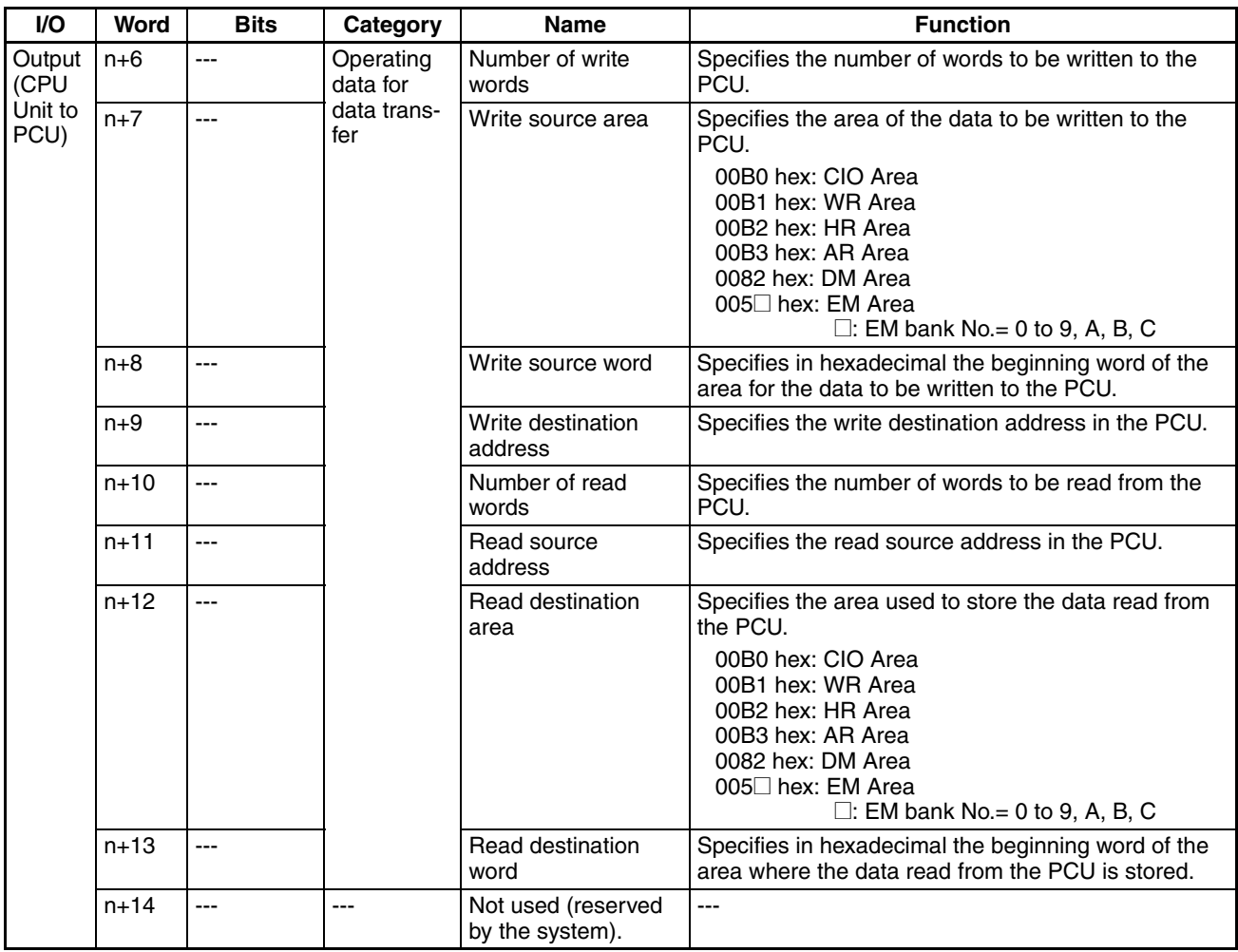

**Note** The REJOIN Bit and the Axes to Connect parameter are supported for unit version 2.0 or later. The allocated bit and word are not used for earlier unit versions.

# **Common Operating Input Memory Area Allocations**

 $n = ClO 1500 + (unit number \times 25)$ 

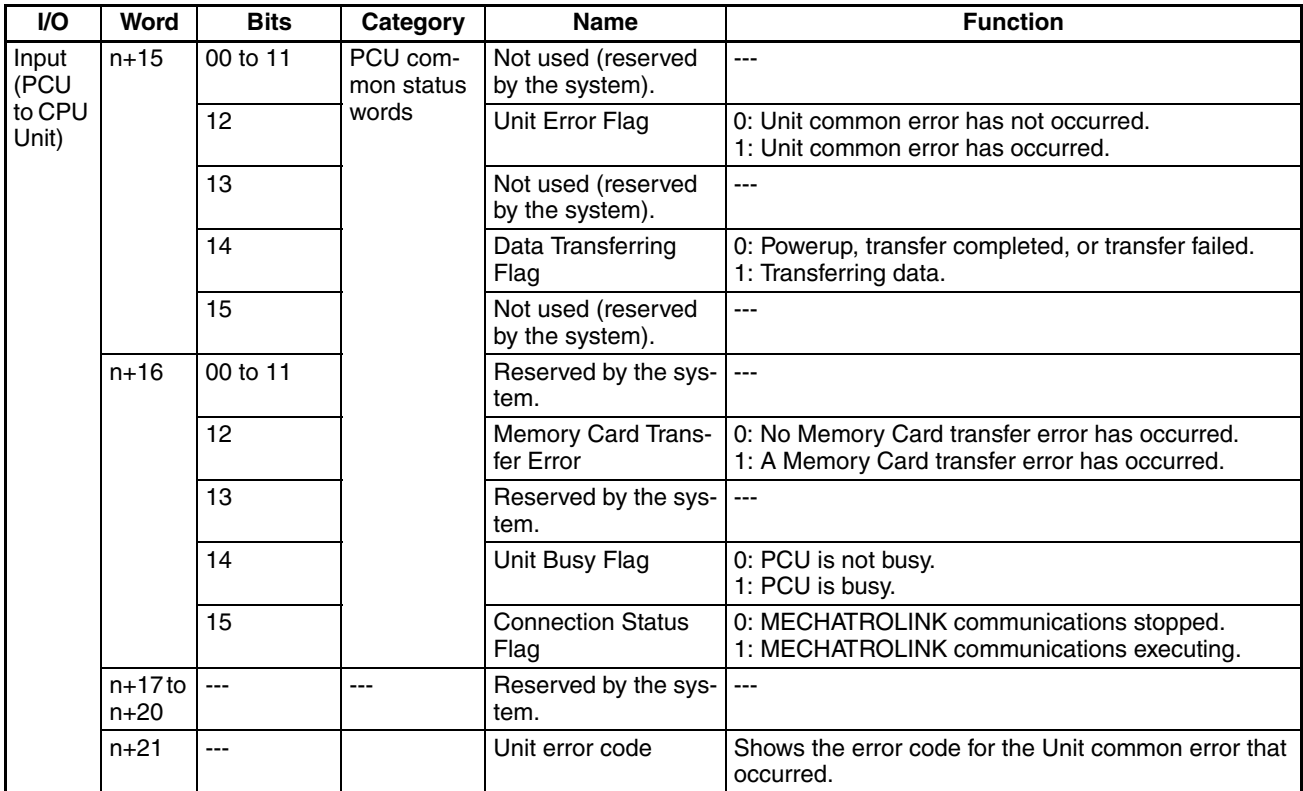

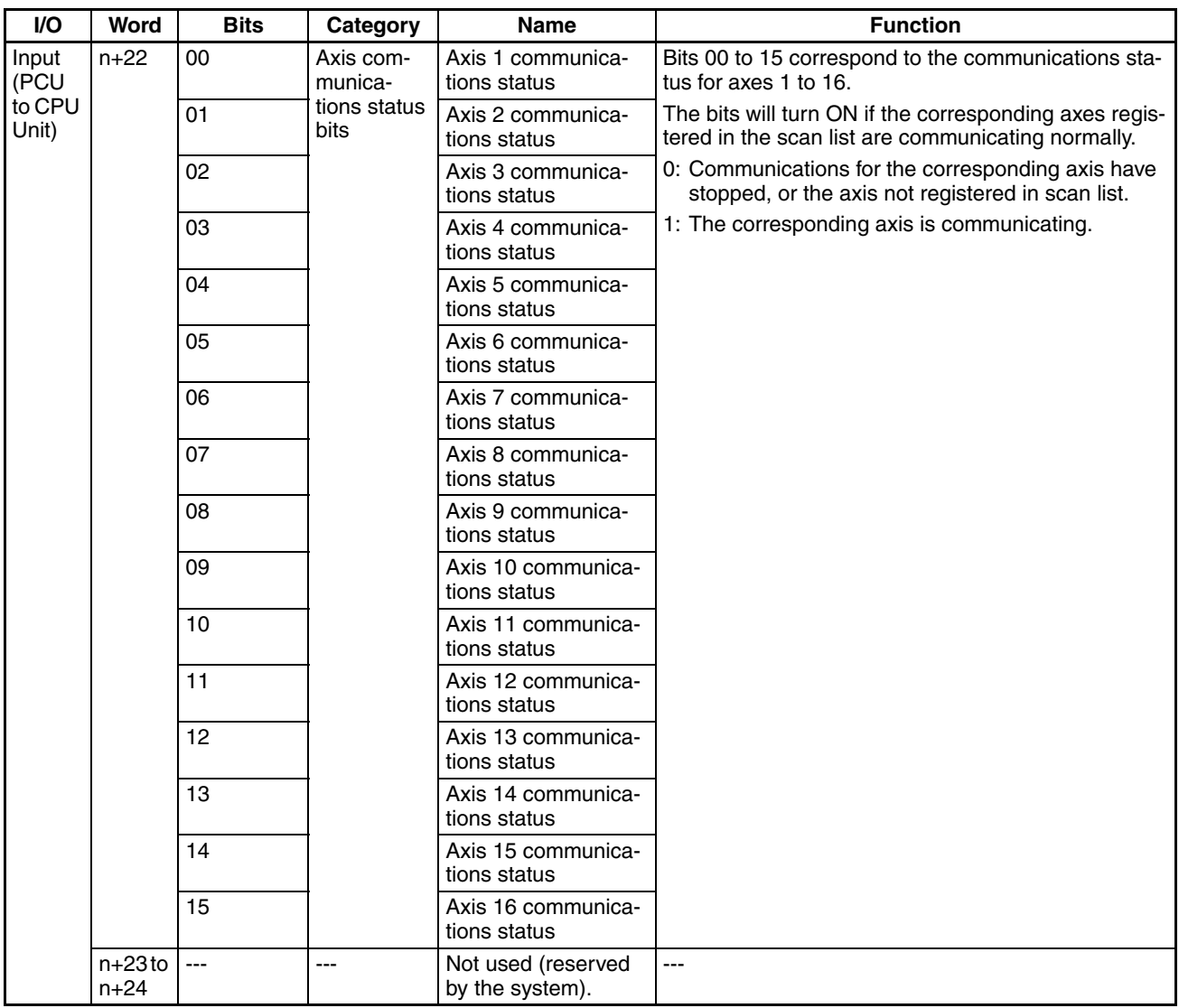

# **Axis Operating Output Memory Area Allocations**

a = Beginning word of Axis Operating Output Memory Areas specified in Common Parameters + (Axis No. −1)  $\times$  25

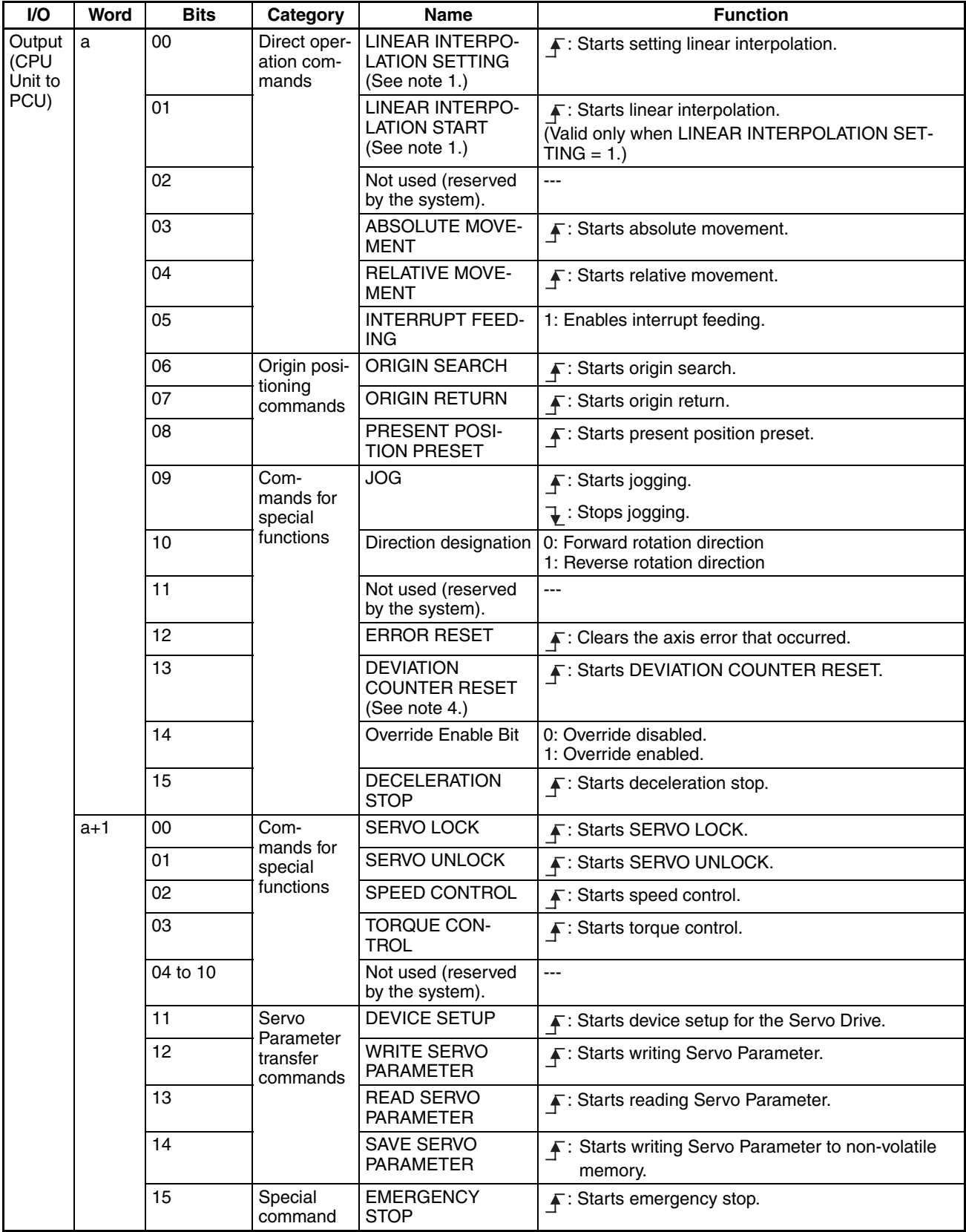

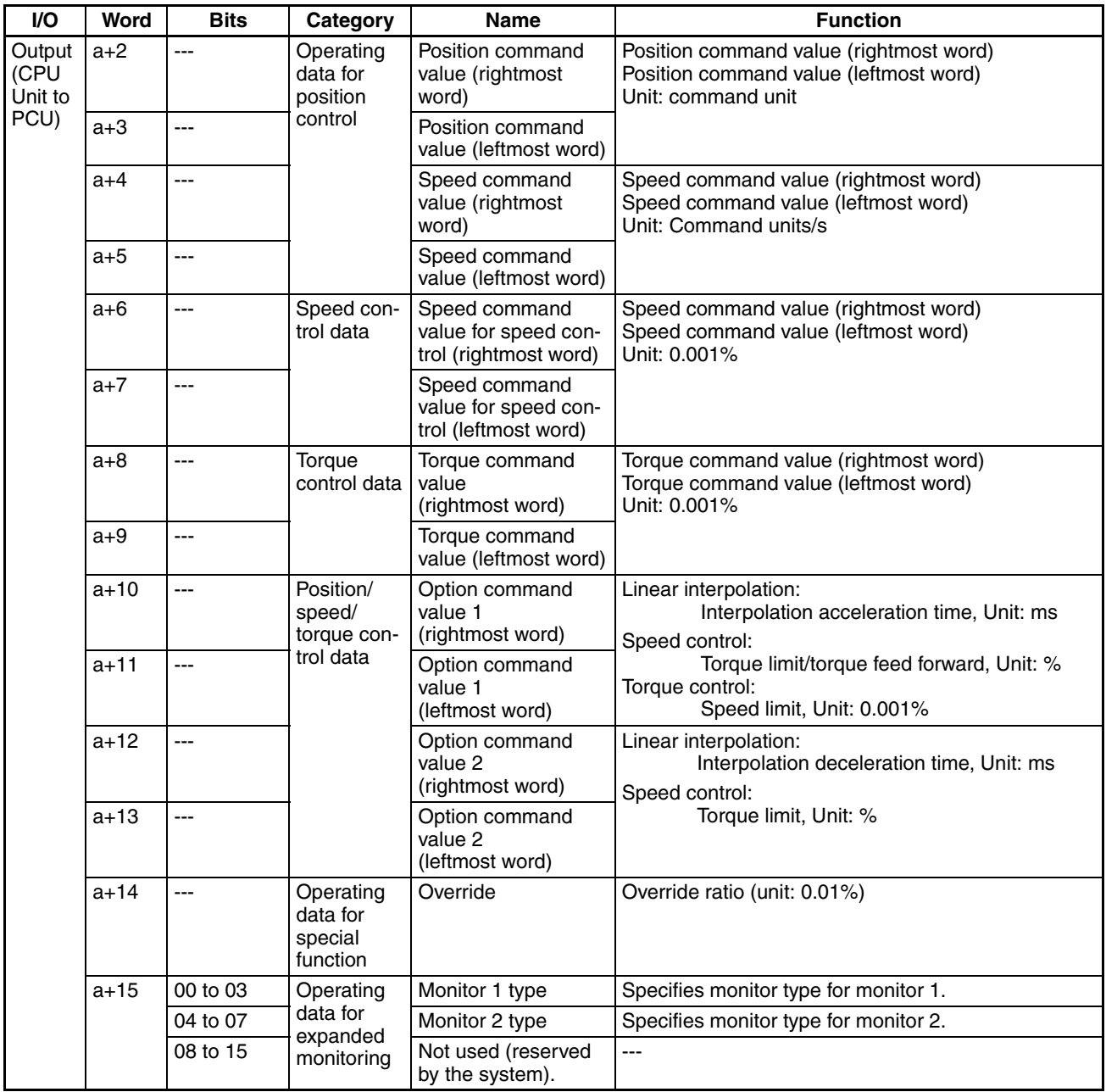

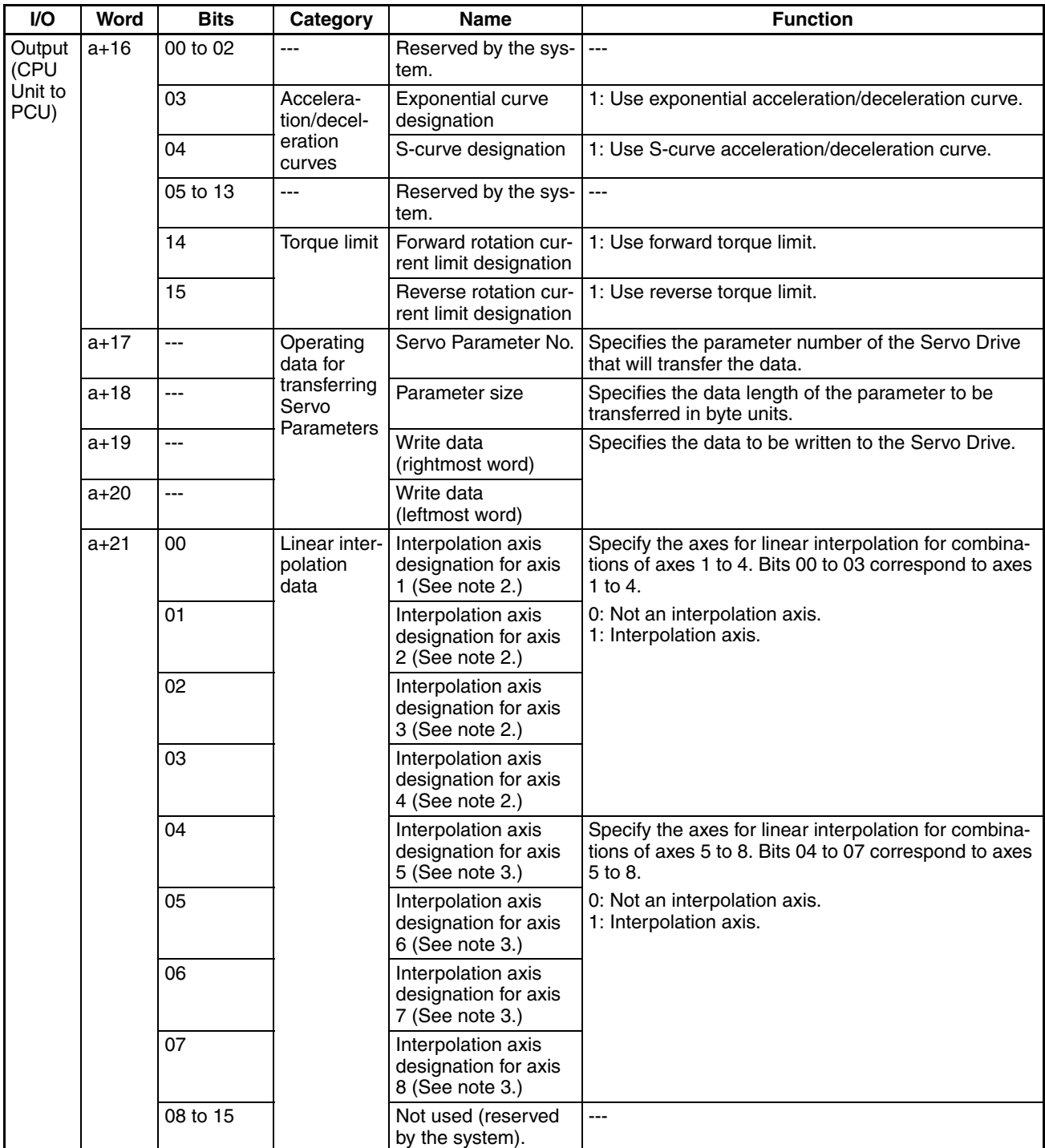

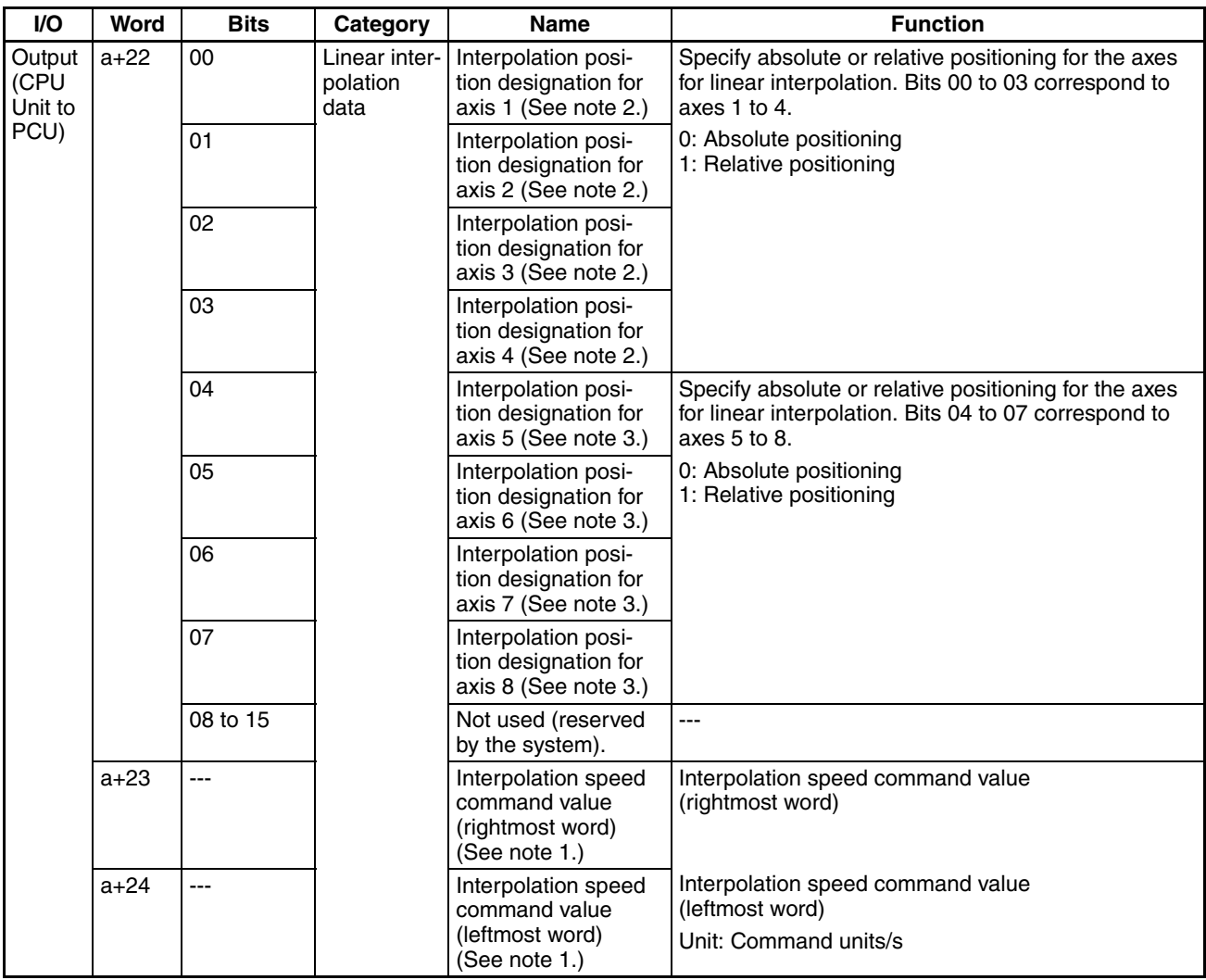

**Note** (1) Allocated in Axis Operating Output Memory Areas for axis 1 and axis 5 for Position Control Unit Ver. 1.1 or later. These bits are not used in the Axis Operating Output Memory Areas for other axes.

- (2) Allocated in Axis Operating Output Memory Area for axis 1 for Position Control Unit Ver. 1.1 or later. These bits are not used in the Axis Operating Output Memory Areas for other axes.
- (3) Allocated in Axis Operating Output Memory Area for axis 5 for Position Control Unit Ver. 1.1 or later. These bits are not used in the Axis Operating Output Memory Areas for other axes.
- (4) The DEVIATION COUNTER RESET can be used with unit version 1.3 or later. This bit is not used for earlier unit versions.

# **Axis Operating Input Memory Area Allocations**

b = Beginning word of Axis Operating Input Areas specified in Common Parameters + (Axis No. −1) × 25

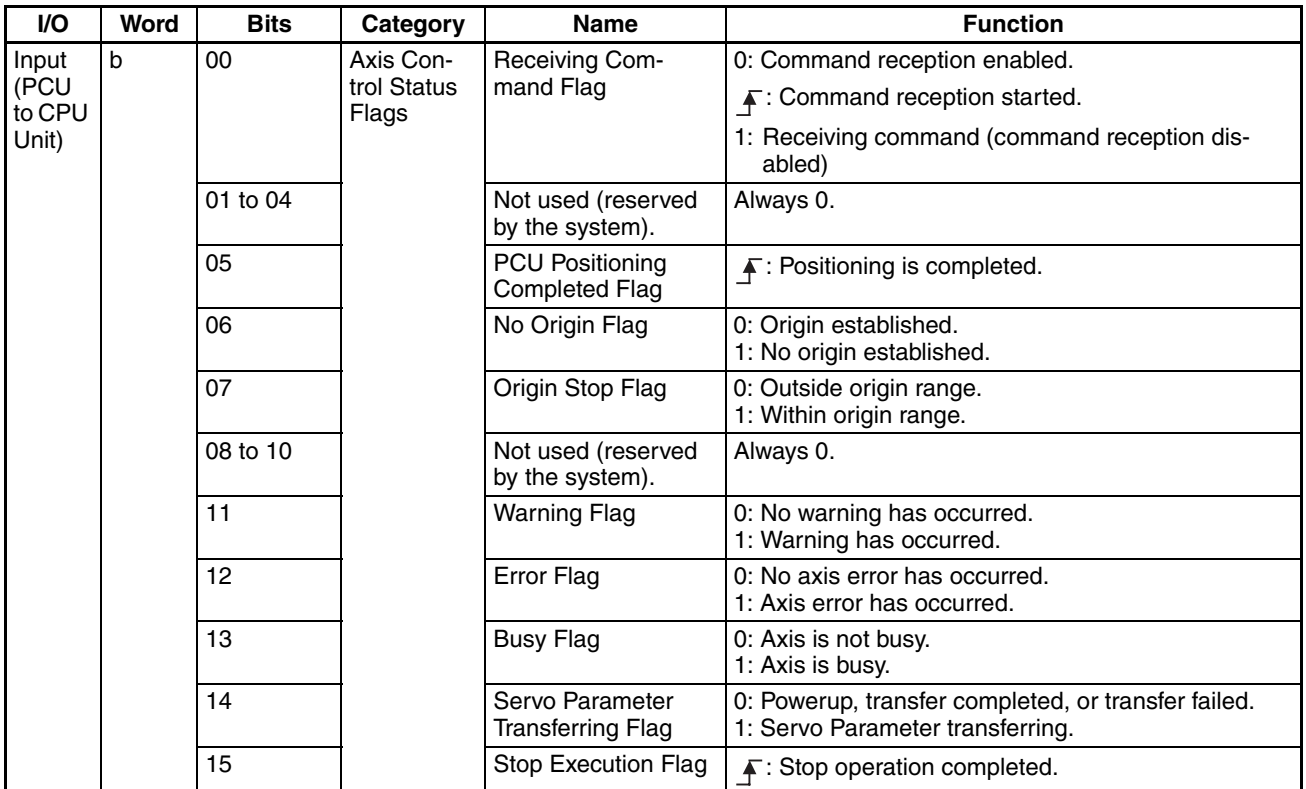

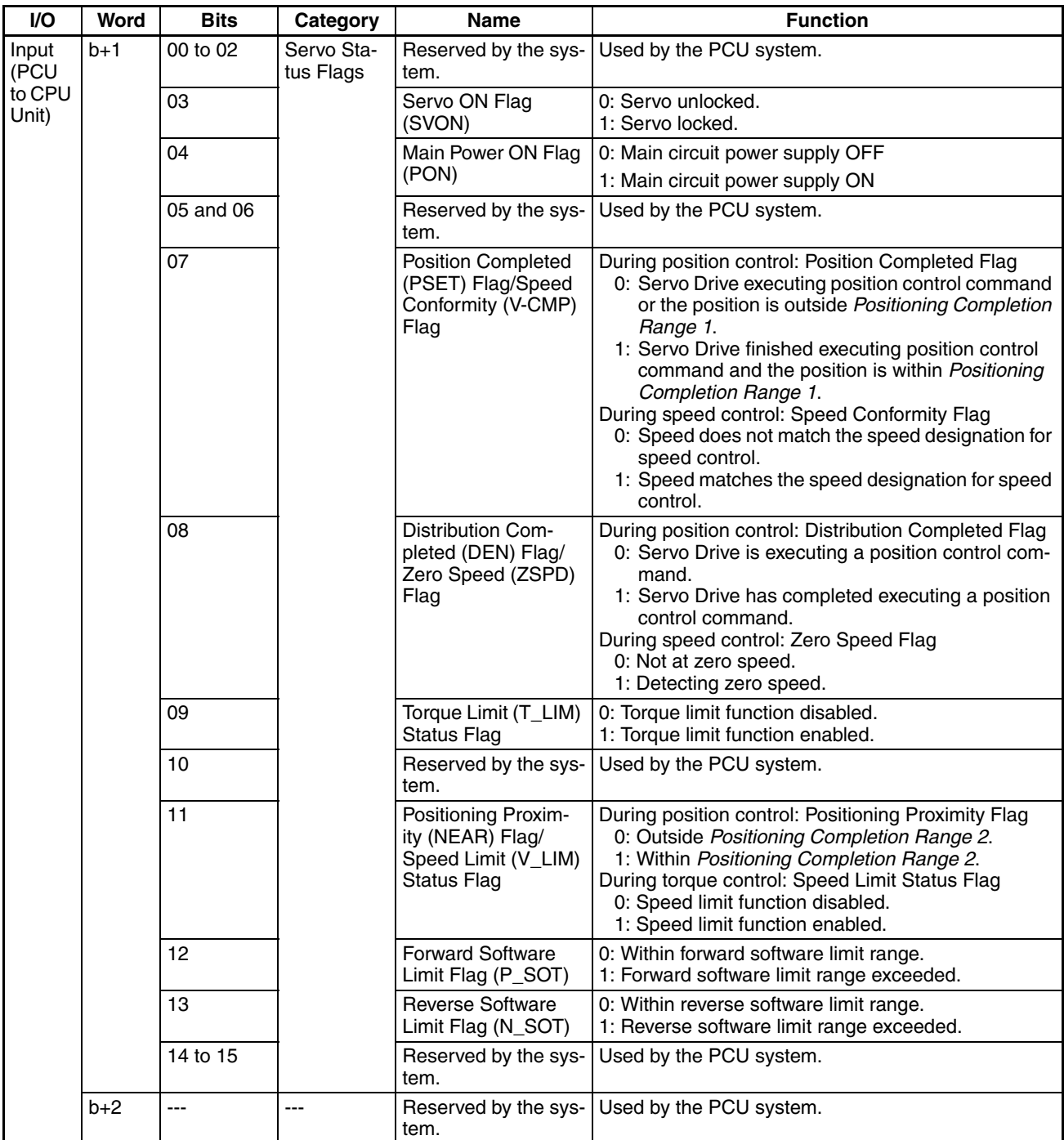

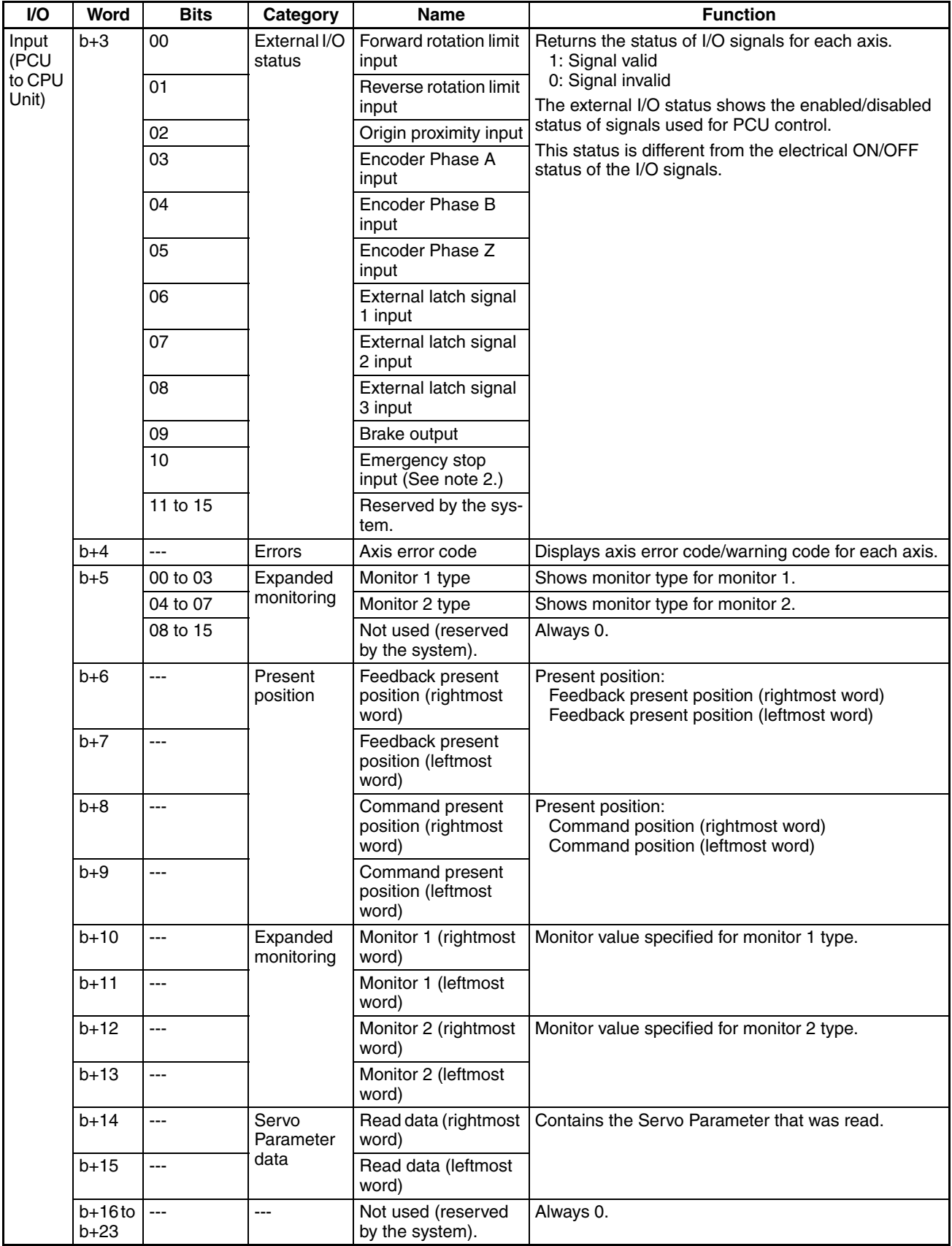

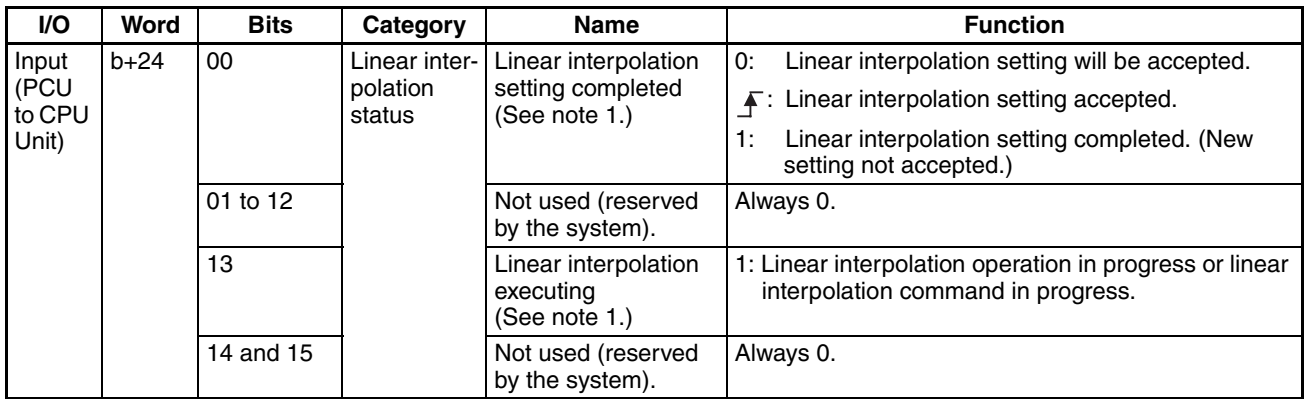

**Note** (1) Allocated in Axis Operating Input Memory Areas for axis 1 and axis 5 for Position Control Unit Ver. 1.1 or later. These bits are not used in the Axis Operating Output Memory Areas for other axes.

(2) The emergency stop input status is input only for SMARTSTEP Junior Servo Drives. This status is not used (reserved by the system) for W-series Servo Drives.

# **Appendix D List of Error Codes**

# **PCU Common Errors**

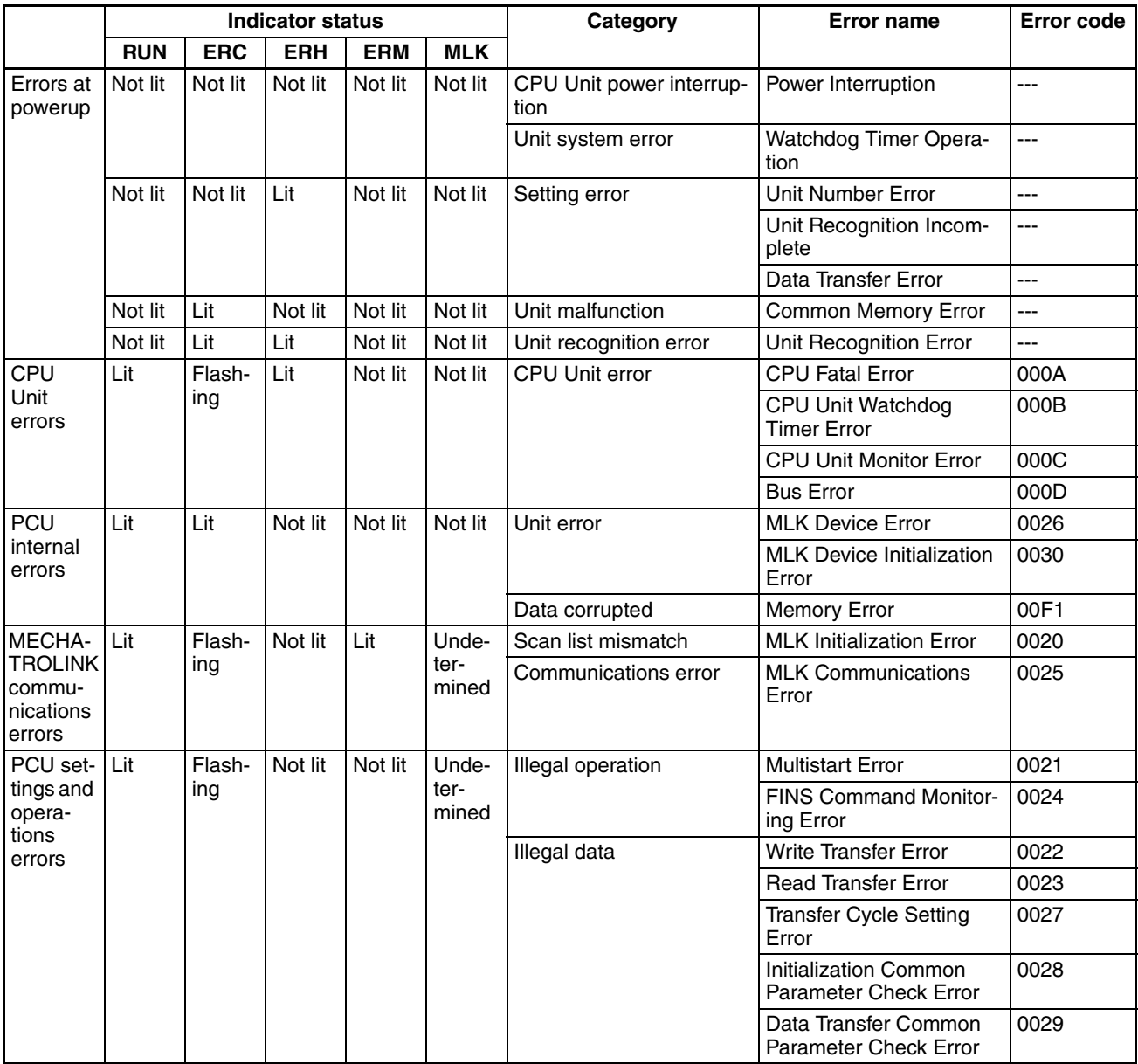

# **Individual Axis Errors**

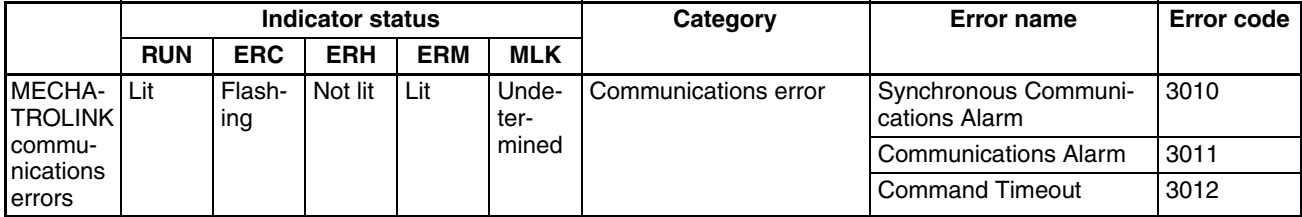

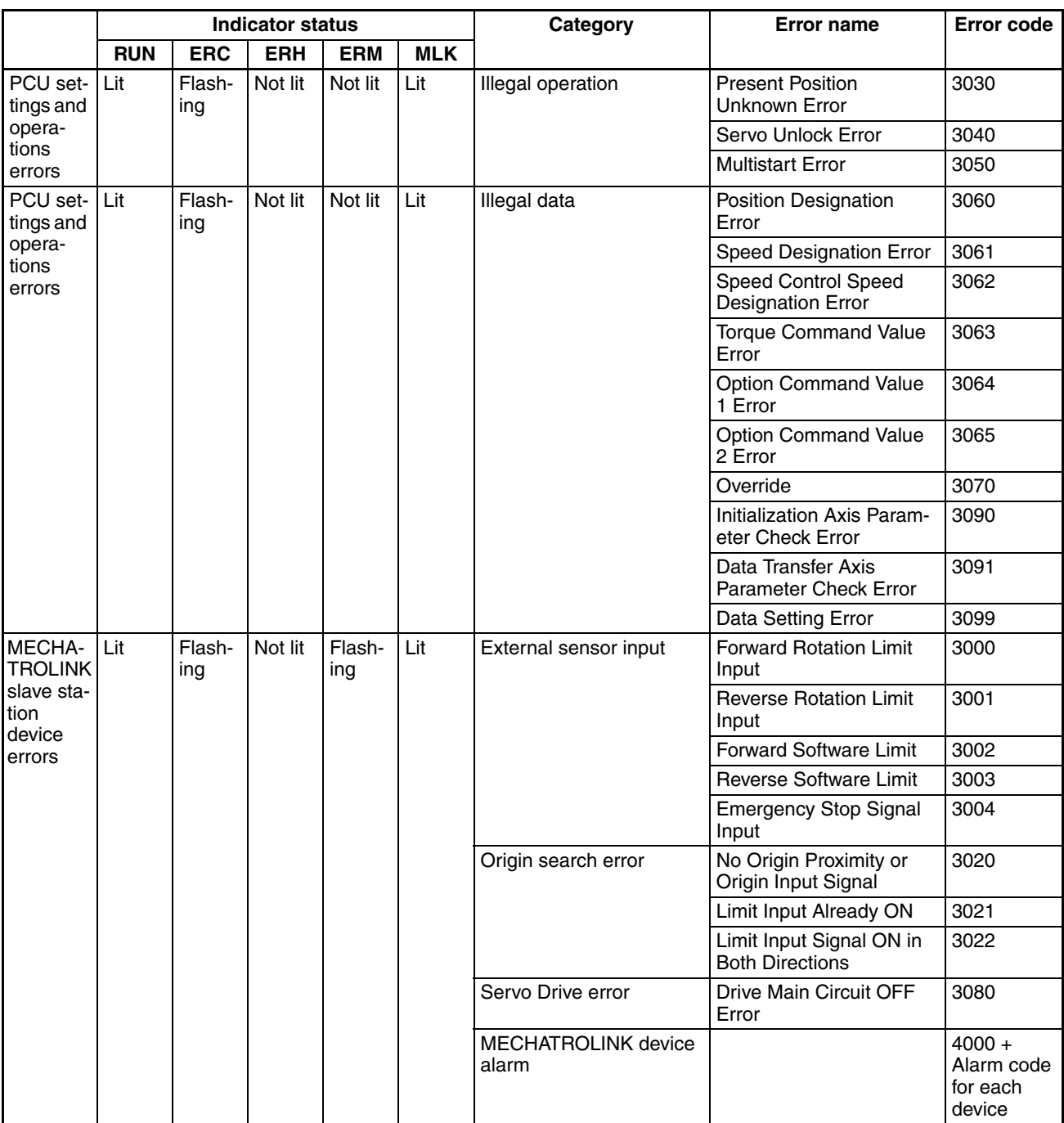

# **Alarm Displays for Servo Drives**

The following table lists the alarm displays for Servo Drives.

When an alarm or warning occurs for one of the connected MECHATROLINK slave station devices, the PCU turns ON the Error Flag or Warning Flag and returns the following error code.

### **G5-series Servo Drives/G-series Servo Drives**

Error code:  $4 \square \square \square$  hex

The numbers in the boxes of the error codes displayed for alarms are given as decimal numbers for the Servo Drives and as hexadecimal numbers for the Position Control Units.

The same numbers are given in the boxes of the error codes displayed for warnings for the Servo Drives and the Position Control Units.

Example: Position deviation overflow alarm (deviation counter overflow)

Servo Drive alarm display: A.24

The PCU's error code in this example is 4018.

Example: Battery warning

Servo Drive warning display: A.92

The PCU's error code in this example is 4092.

For details on alarm display and warning display numbers, and the difference between Servo Drives and Position Control Units, refer to the list in Appendix D List of Error Codes.

### **W-series and SMARTSTEP Junior Servo Drives**

Error code:  $40\square\square$  hex

The boxes  $(\Box \Box)$  indicate the alarm/warning display number for the Servo Drive.

When using an R88D-WN $\square$ -ML2 W-series Servo Drive with built-in MECHATROLINK-II communications, however, only the upper two digits of the display number's three digits will be displayed.

The alarms that occur in the Servo Drive correspond to error codes that are detected by the PCU when a MECHATROLINK communications connection has been established, as shown in the following table.

When using an R88D-WT $\Box$  Servo Drive, the two digits following "A." in the Servo Drive's display number in the table are displayed. When using an R88D-WN $\square$ -ML2 W-series Servo Drive, three digits are displayed (the value indicated by the display number box is used to further classify the alarm).

For details on each alarm and countermeasures, refer to the operation manual for the Servo Drive being used.

## **List of G5-series Alarm Displays**

The Servo Drive has built-in protective functions. When a protective function is activated, the Servo Drive turns OFF the alarm output signal (ALM) and switches to the Servo OFF status.

The alarm code will be displayed on the front panel.

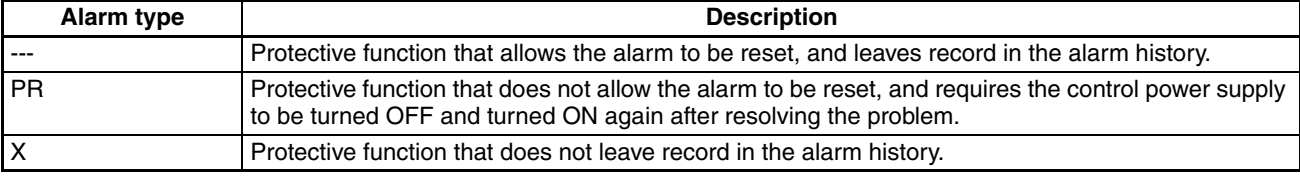

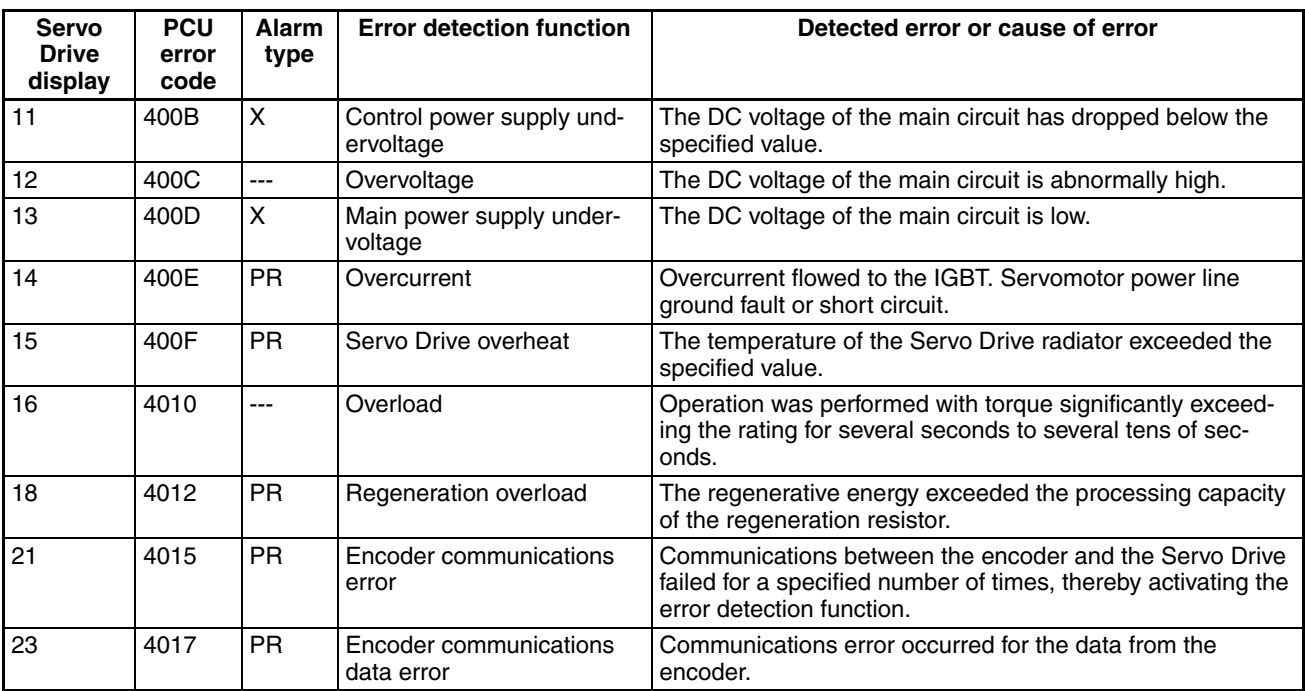

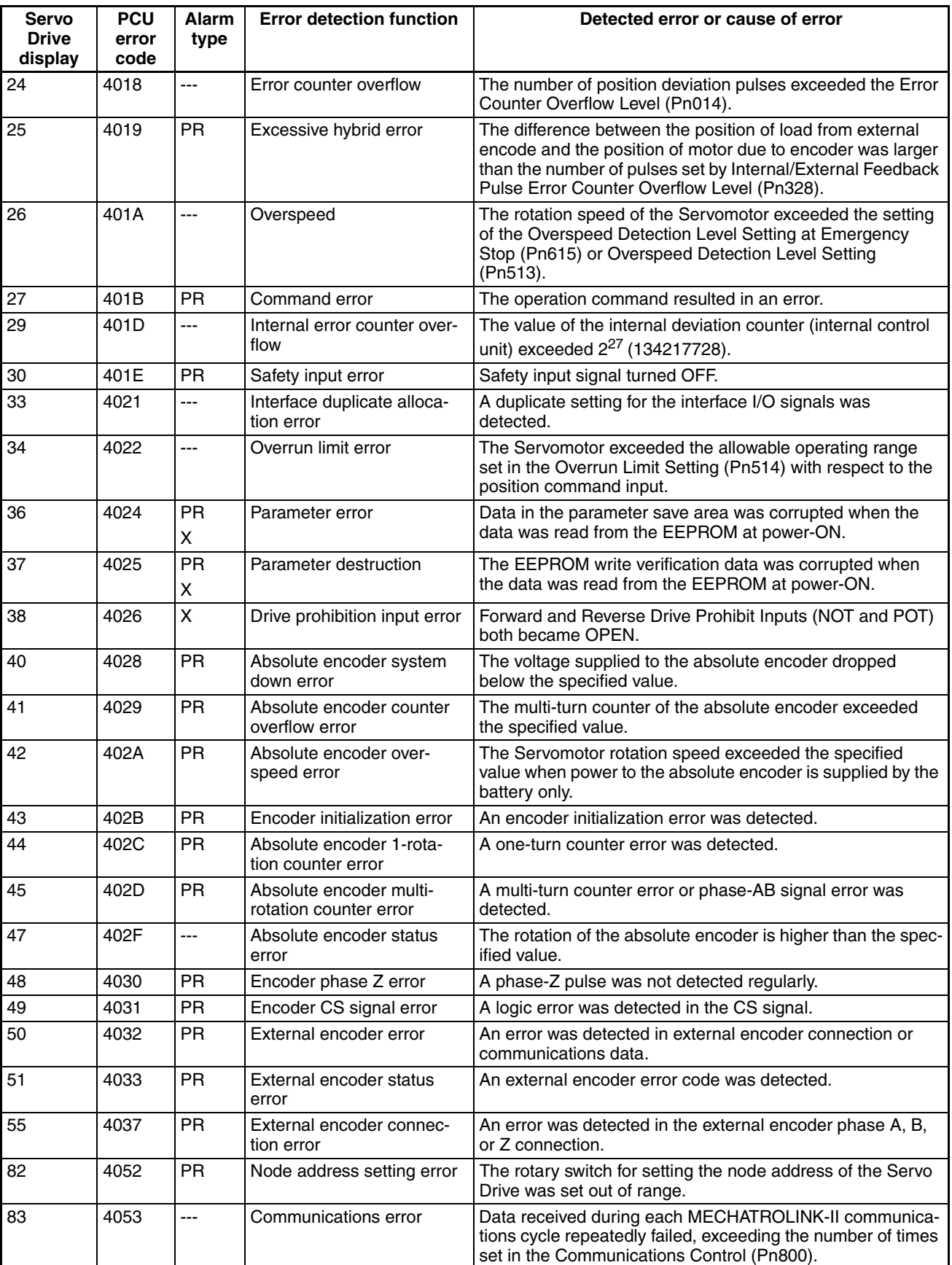

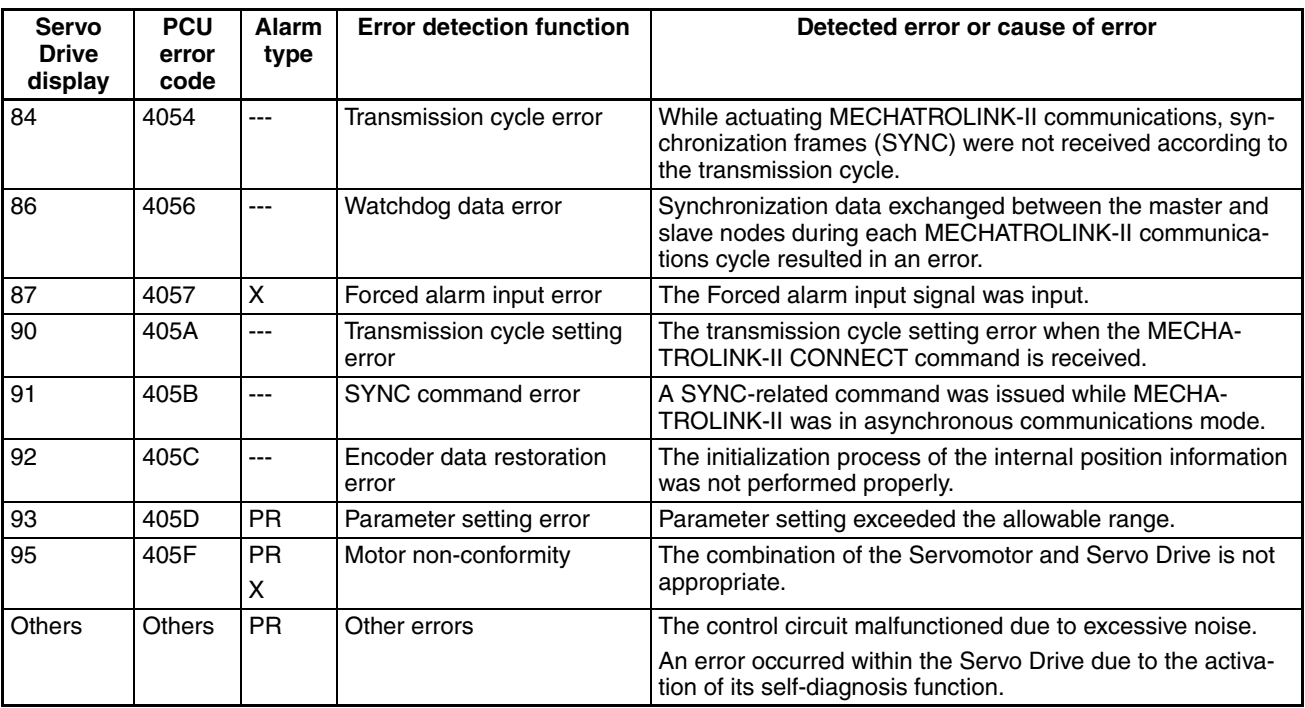

# **List of G5-series Warning Displays**

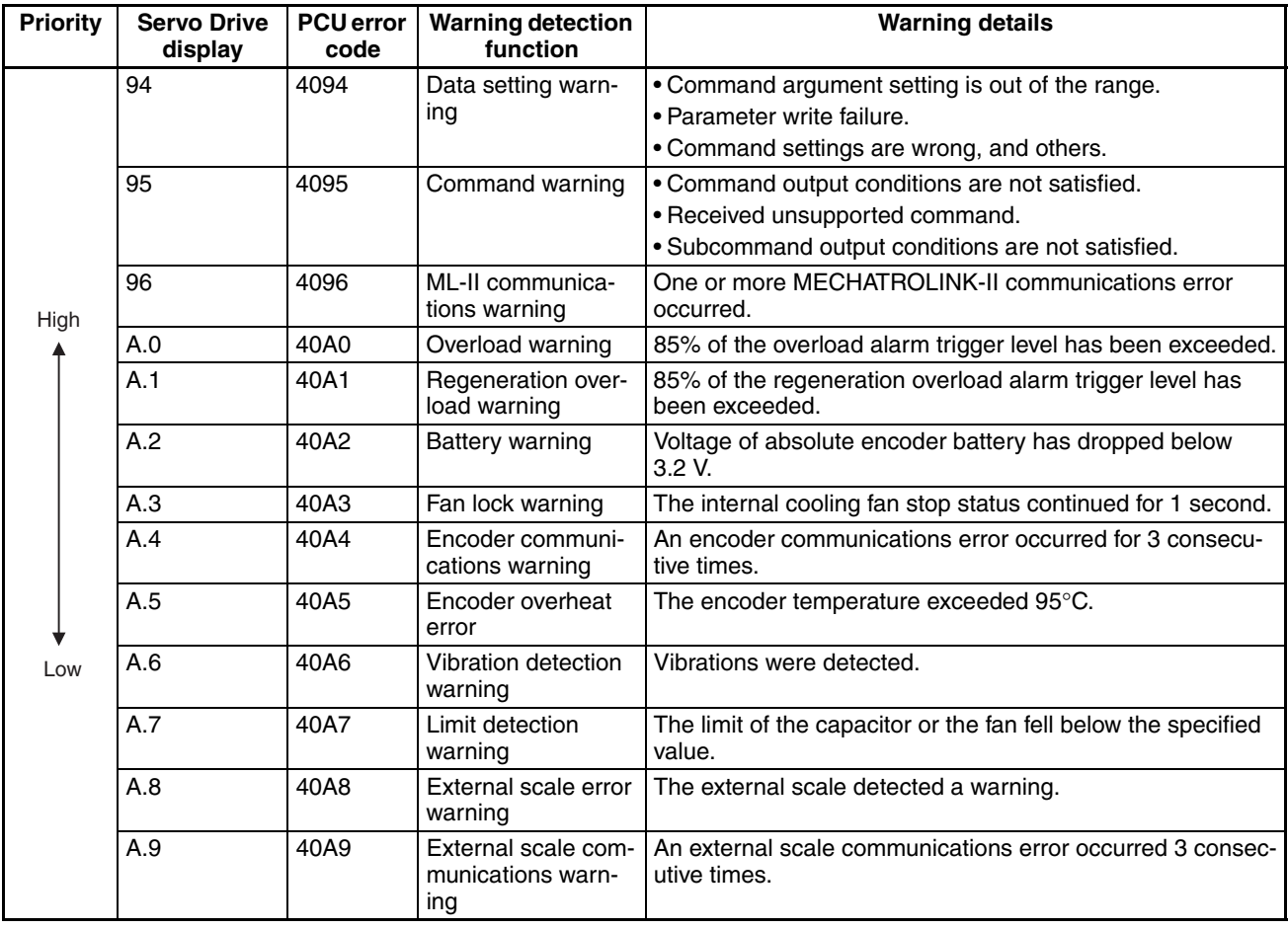

**Note** (1) All warnings are retained. After resolving the problem, clear the alarms and the warnings.

(2) When multiple warnings occur, the warning codes are displayed on the front panel in the order of their priority (shown above). The value read from the network is set.

## **List of G-series Alarm Displays**

The Servo Drive has built-in protective functions. When a protective function is activated, the Servo Drive turns OFF the alarm output signal (ALM) and switches to the Servo OFF status.

The alarm code will be displayed on the front panel.

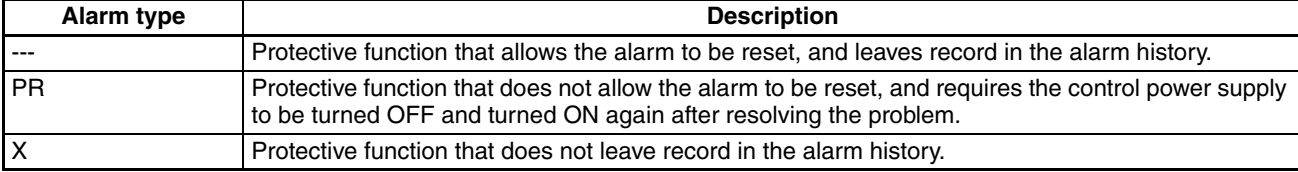

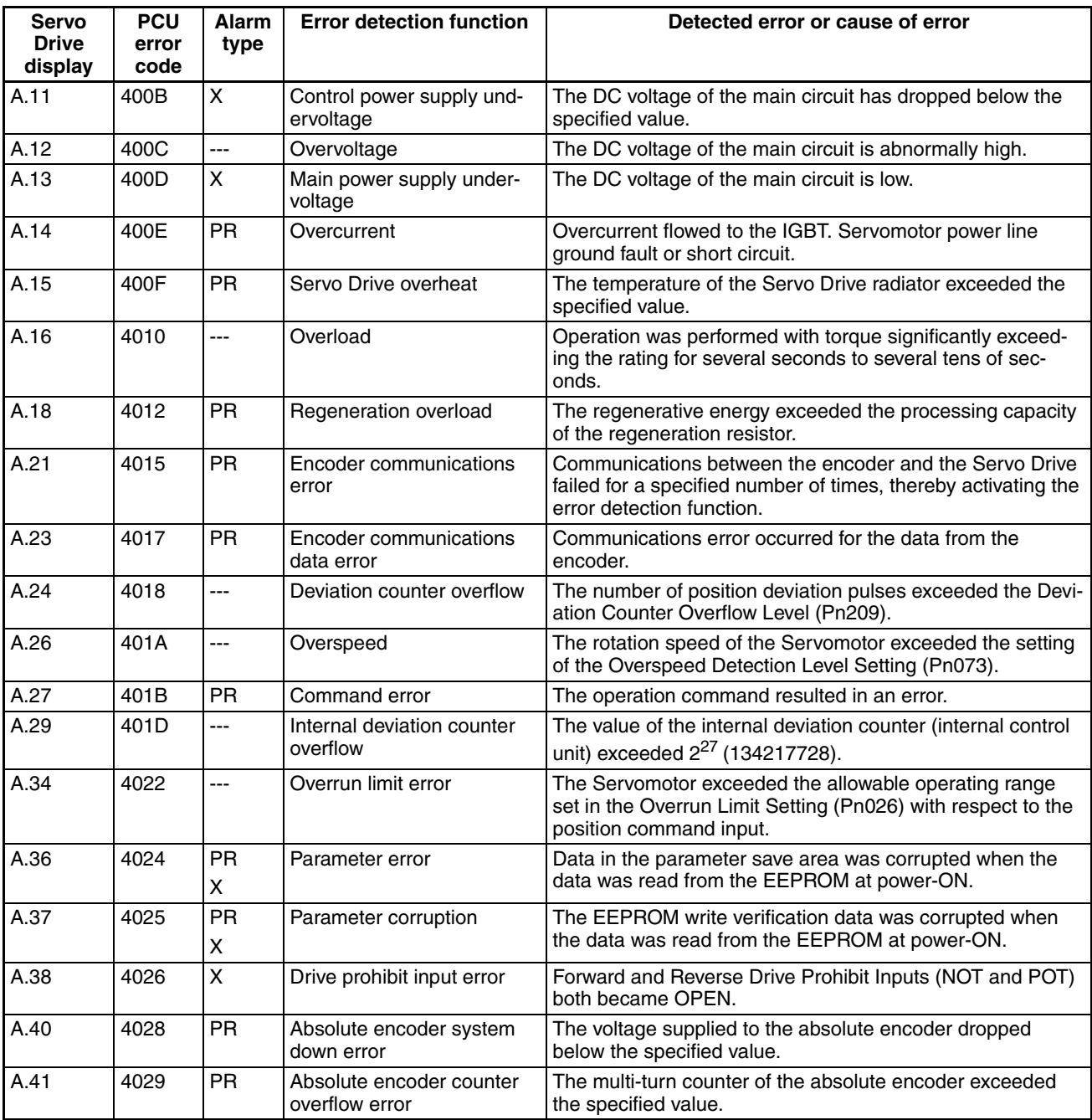

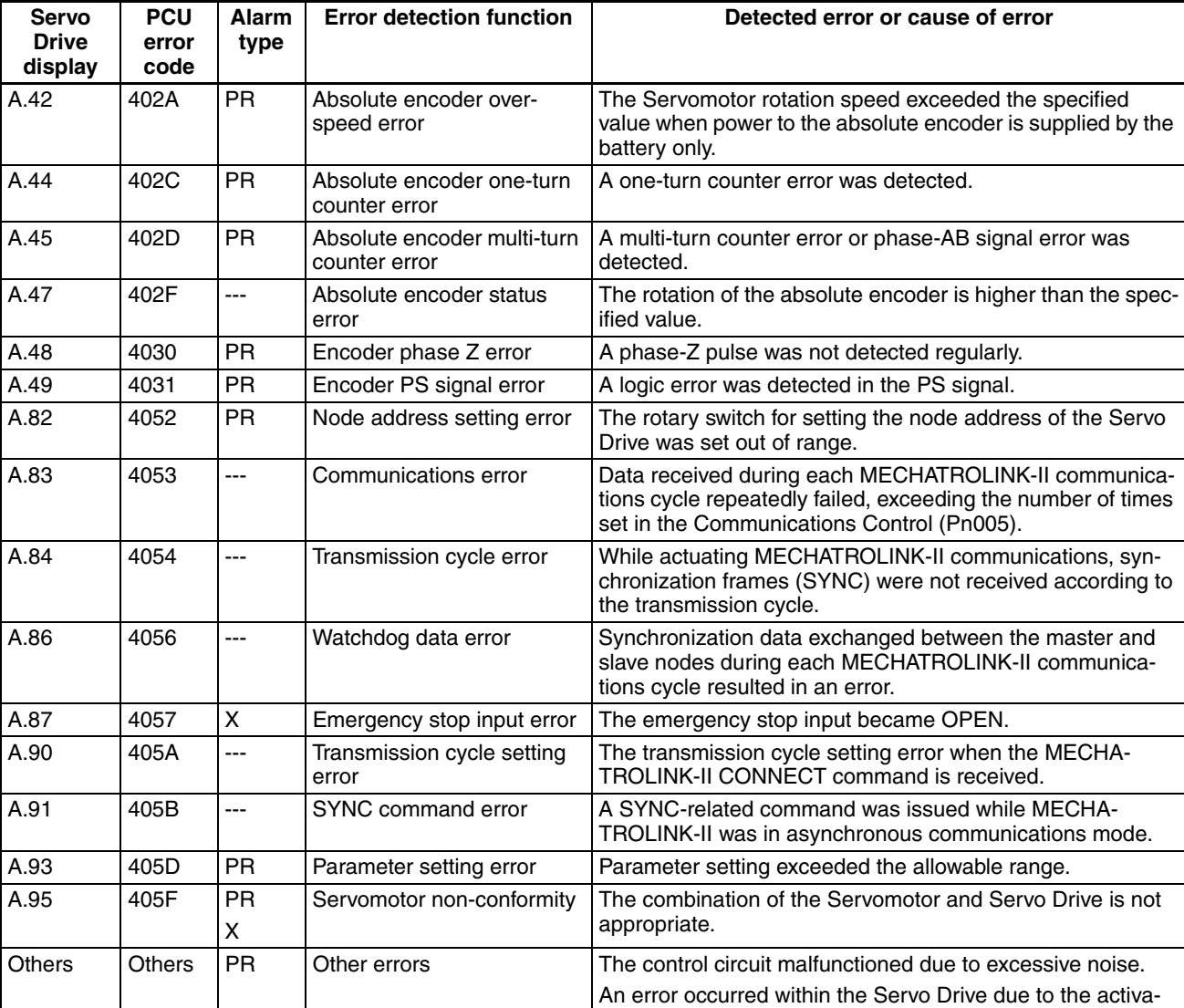

# **List of G-series Warning Displays**

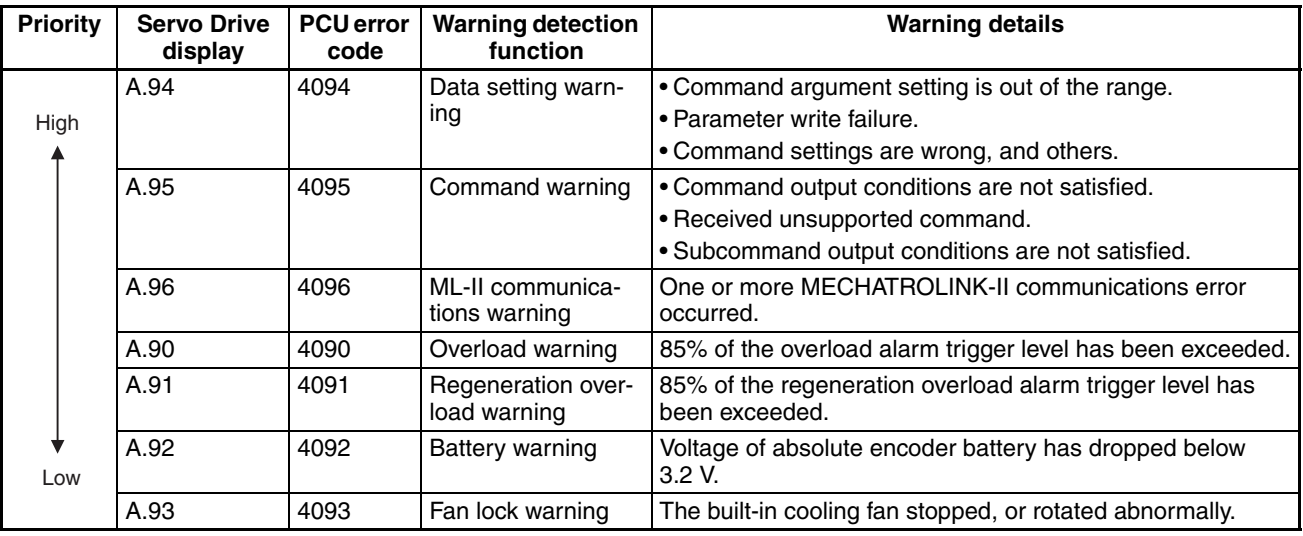

tion of its self-diagnosis function.

**Note** (1) All warnings are retained. After resolving the problem, clear the alarms and the warnings.

(2) When multiple warnings occur, the warning codes are displayed on the front panel in the order of their priority (shown above). The value read from the network is set.

# **List of W-series and SMARTSTEP Junior Alarm Display**

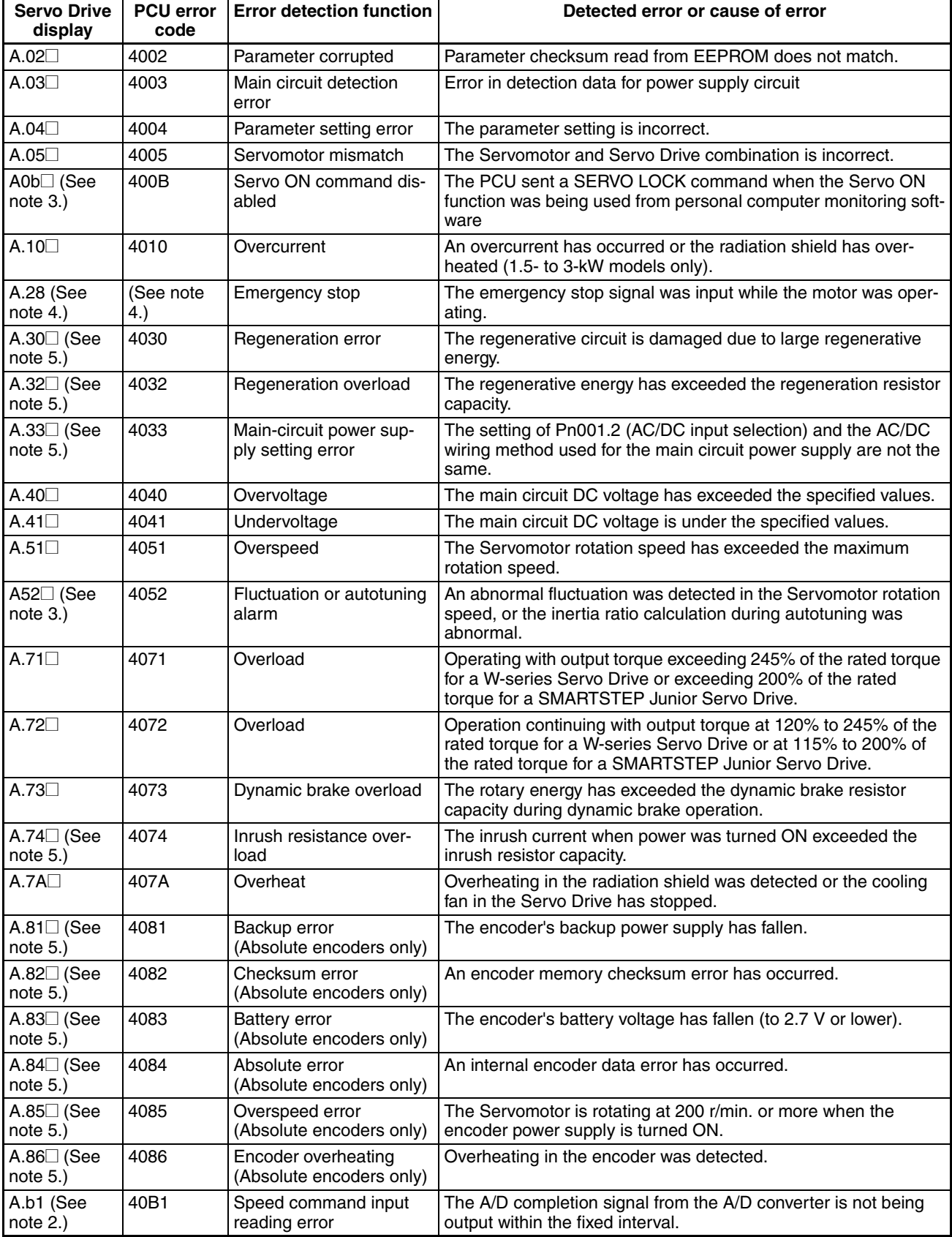

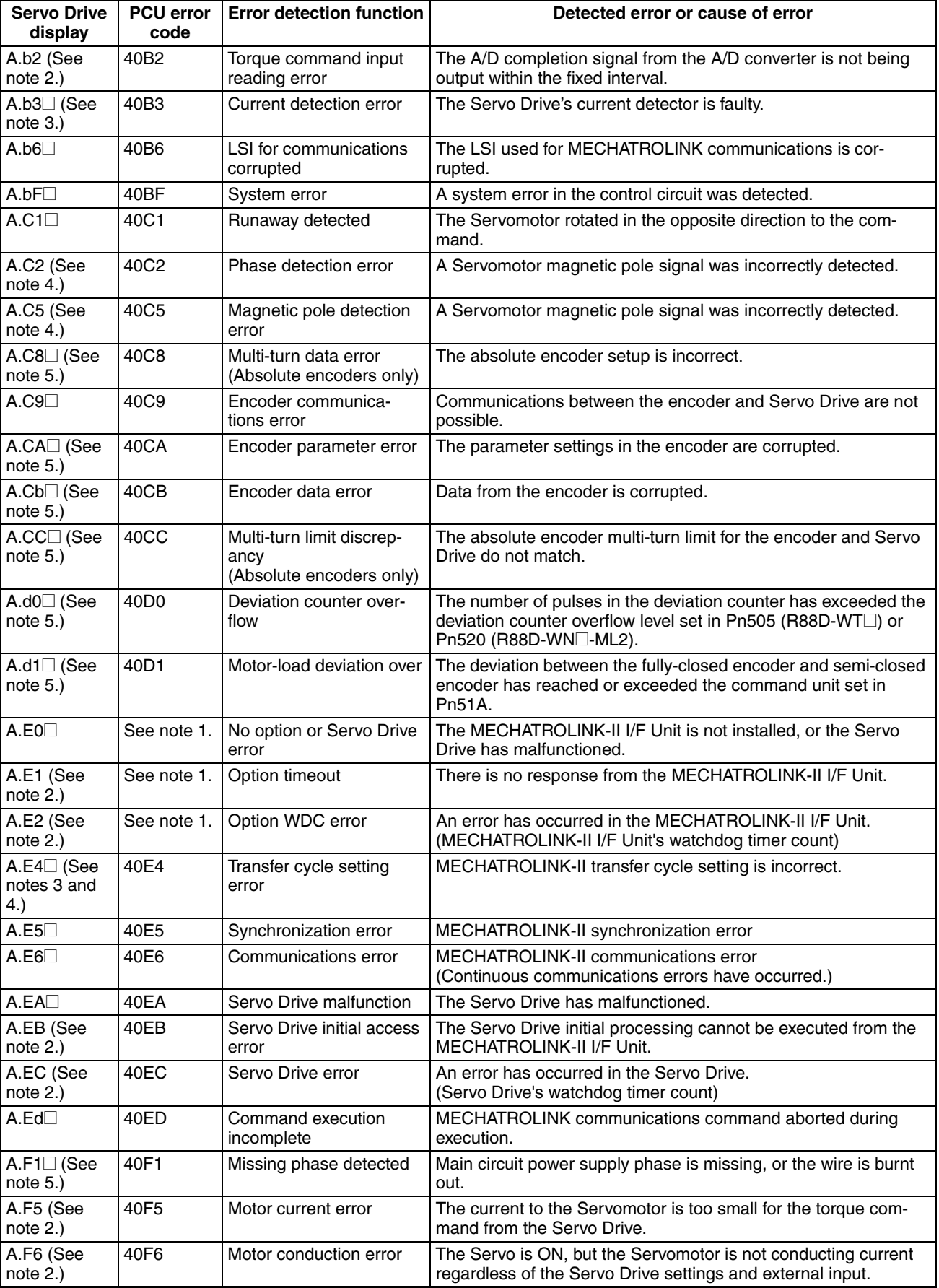

- **Note** (1) Errors that occur in the MECHATROLINK-II I/F Unit cannot be detected by the PCU because the communications connection is not established. The PCU is not able to detect the corresponding axis during execution of CONNECT, so an MLK Initialization Error (Unit error code: 0020 hex) will occur.
	- (2) This alarm occurs when using an R88D-WT $\Box$  W-series Servo Drive together with the FNY-NS115 MECHATROLINK-II I/F Unit.
	- (3) This alarm occurs when using an R88D-WN@-ML2 W-series Servo Drive.
	- (4) This alarm may occur when a SMARTSTEP Junior Servo Drive (R7D-ZN $\Box$ -ML2) is being used. The A.28 (emergency stop) alarm is treated as an emergency stop signal input error (axis error code: 3004 (hex) in the Position Control Unit and the Servo will be unlocked for the axis.
	- (5) This alarm is not detected for SMARTSTEP Junior Servo Drives (R7D-ZN□-ML2).

## **List of W-series and SMARTSTEP Junior Warning Displays**

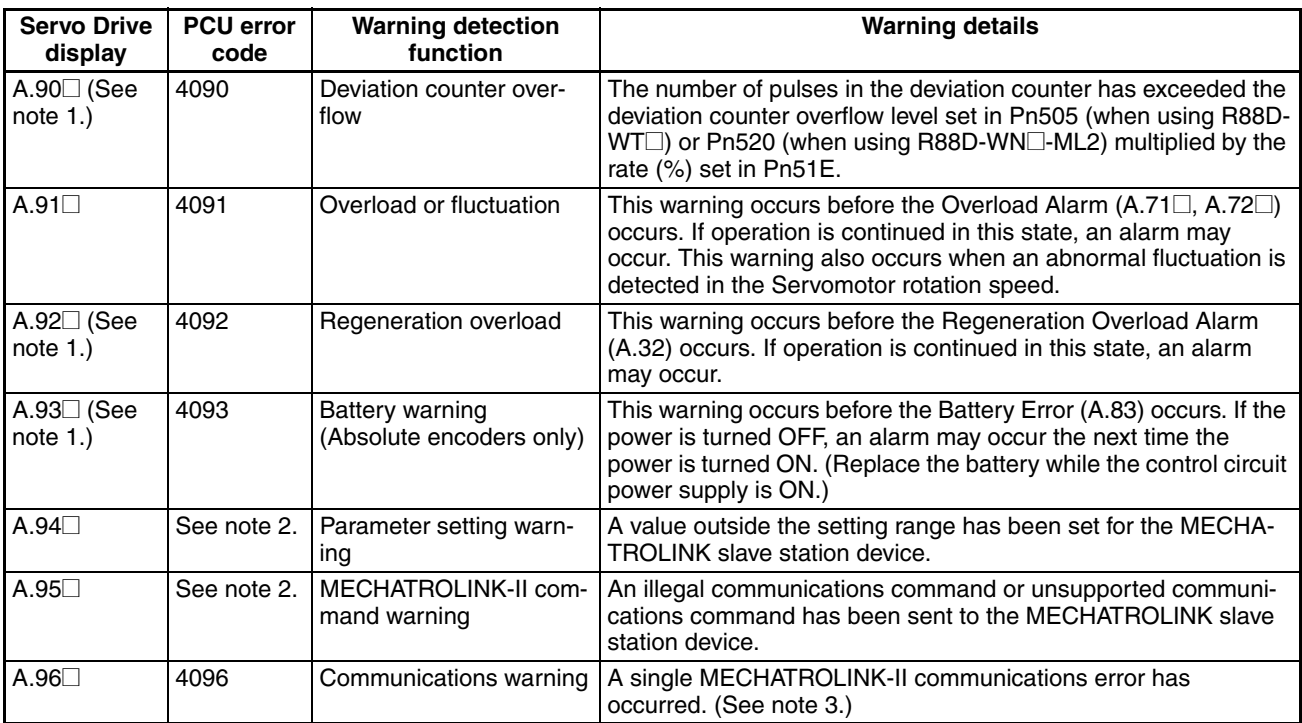

**Note** (1) This warning is not detected for SMARTSTEP Junior Servo Drives (R7D-ZN□-ML2).

- (2) If a Parameter Setting Warning or MECHATROLINK-II Command Warning occurs in the Servo Drive, a data setting error (axis error code: 3099 hex) will occur at the PCU, and the active axis in which the error occurred will decelerate to a stop.
- (3) If a MECHATROLINK-II communications error occurs once independently, a communications warning occurs, and the PCU will perform a communications retry. If the communications warning occurs continually, a communications error will occur.
# <span id="page-648-0"></span>**Appendix E Changing to CS1W/CJ1W-NC271/471/F71 from CS1W/CJ1W-NC113/133/213/233/413/433**

The settings and methods for using CS1W/CJ1W-NC271/471/F71 Position Control Units include those that are different from the pulse-output models (CS1W/CJ1W-NC113/133/213/233/413/433).

The following information is important when replacing equipment that uses pulse-output PCUs and pulse-input Servo Drives or Stepping Motor Drives with the CS1W/CJ1W-NC271/471/F71 PCU and MECHATROLINK-IIcompatible Servo Drive.

## **Installation**

- <span id="page-648-1"></span>• The FNY-NS115 MECHATROLINK-II I/F Unit must be installed when using an R88D-WT $\square$  OMRON Wseries Servo Drive (without built-in MECHATROLINK-II communications). The FNY-NS115 is installed on the right side of the Servo Drive, so make sure that sufficient space is provided around the Servo Drive.
- R88D-WT $\Box$  W-series Servo Drives must be Ver.39 or later. The Servo Drive must be changed if an earlier version is being used. The Servomotor, power cables, and encoder cables, however, can be used as is without changing.

## <span id="page-648-3"></span>**Wiring**

- MECHATROLINK-II Cables are used for the connection between the PCU and Servo Drive (MECHA-TROLINK-II I/F Unit). The cables for pulse-output PCUs and Servo Relay Units cannot be used.
- The external sensor signals, such as limit inputs and origin proximity inputs, are connected to the Servo Drive's control I/O connector (CN1). The Servo Drive's CN1 connector must be wired.
- Emergency stop input signals are not provided as external input signals for the PCU or Servo Drive. To ensure safety in the system, provide safety measures in external circuits (i.e., not in the Programmable Controller or Position Control Unit), such as using a breaker for the Servo Drive's main circuit power supply.
- <span id="page-648-2"></span>• To perform an origin search, the origin proximity input signal must be used. Make sure that the dog width of the limit input signal and origin proximity input signal remains at the length of the MECHATROLINK-II communications cycle or longer.

# **System Configuration**

Pulse-output PCUs are classified as CS/CJ-series Special I/O Units, whereas CS1W/CJ1W-NC271/471/F71 PCUs are classified as CS/CJ-series CPU Bus Units. Make sure that the PCU's unit number is not already used by another CPU Bus Unit and that the area allocated to the PCU in the PLC is not occupied by another Unit.

## <span id="page-649-0"></span>**PCU Parameters and Operating Data**

The functions and classification of the PCU's parameters and operating data are shown in the following table.

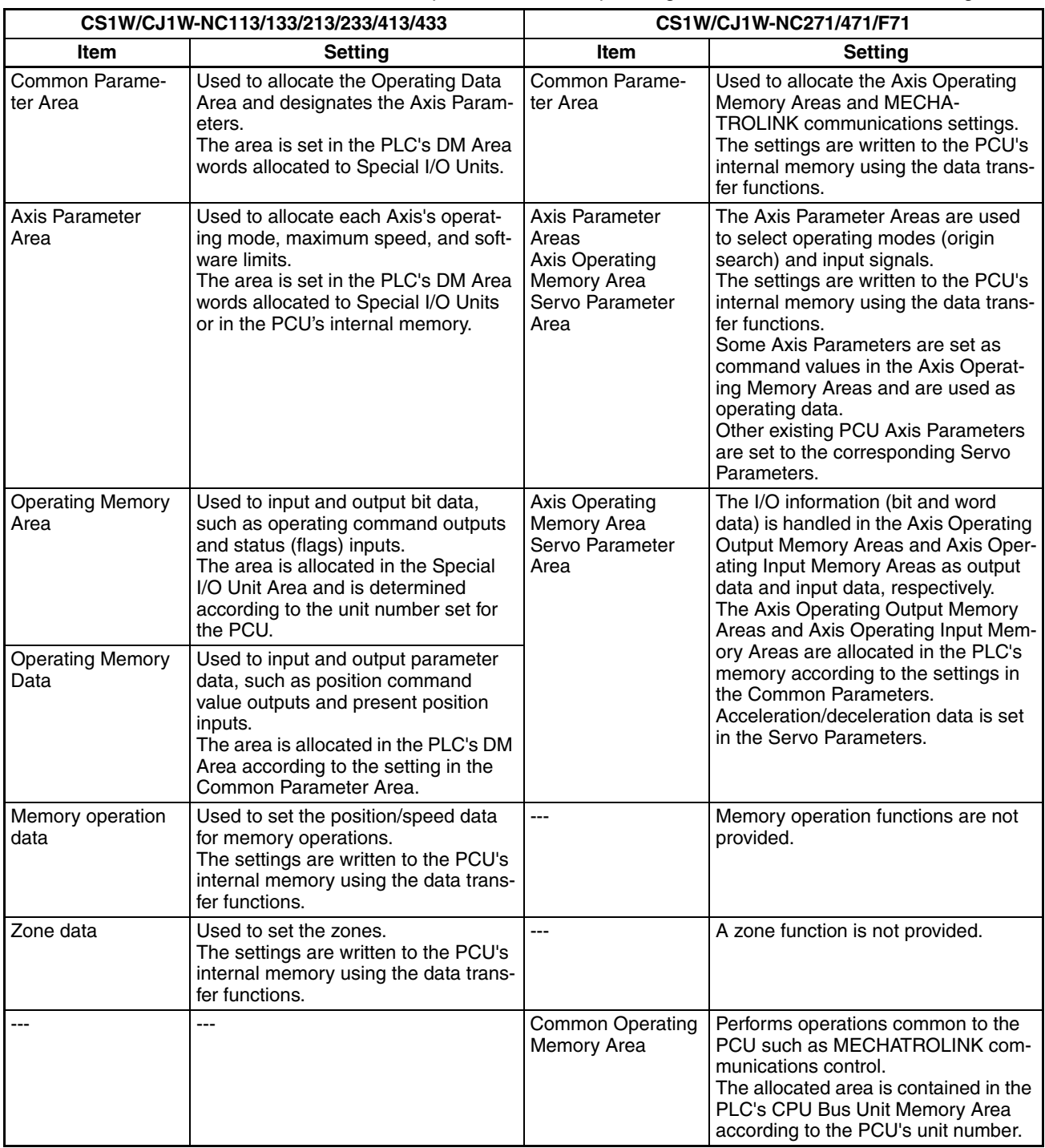

A comparison of individual parameters and operating data, and operating precautions are provided in the following pages.

### <span id="page-650-2"></span><span id="page-650-1"></span>**Common Parameter Area**

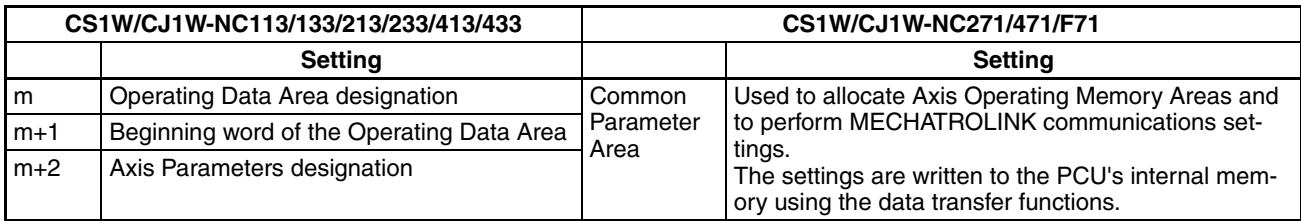

### <span id="page-650-0"></span>**Axis Parameter Area**

To use data in the CS1W/CJ1W-NC271/471/F71 that was set as Axis Parameters in the earlier PCUs, the data must be converted either to corresponding settings in the Axis Parameter Area and Servo Parameter Area, or assigned in the Axis Operating Output Memory Area as command values used as operating data.

The setting location in the CS1W/CJ1W-NC271/471/F71 corresponding to the Axis Parameters in earlier PCUs and the differences between the different parameters is shown in the following table.

The Axis Parameter addresses shown for CS1W/CJ1W-NC113/133/213/233/413/433 are those for the X axis. The setting locations in the CS1W/CJ1W-NC271/471/F71 indicated as word d in the Axis Parameters and word a in the Axis Operating Output Memory Area can be calculated using the following equations.

d = 1860 hex + (Axis No.  $-1$ ) × 14 hex

a = Beginning word of Axis Operating Output Memory Areas specified in Common Parameters + (Axis No. -1) × 25

### **G-series Servo Drives**

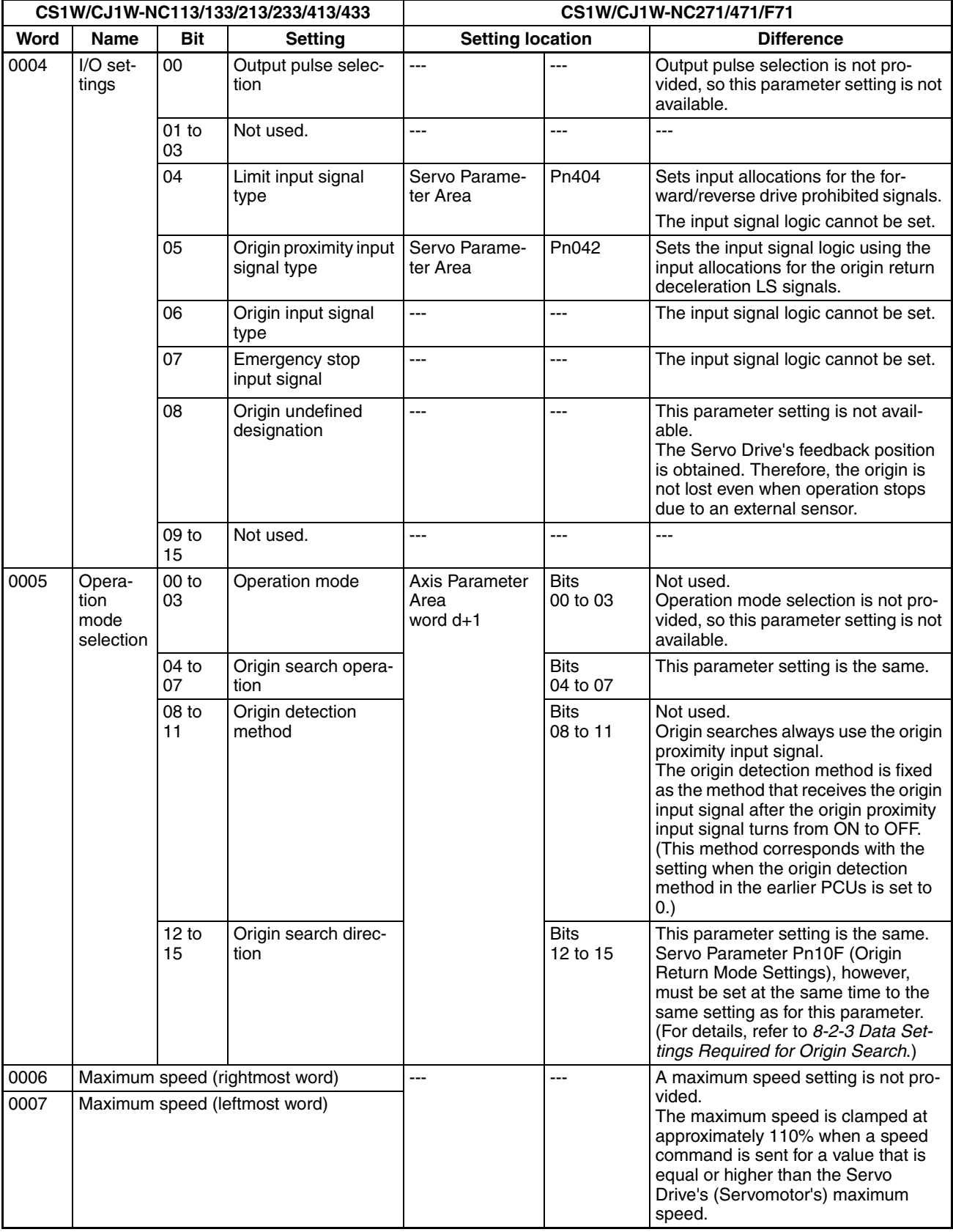

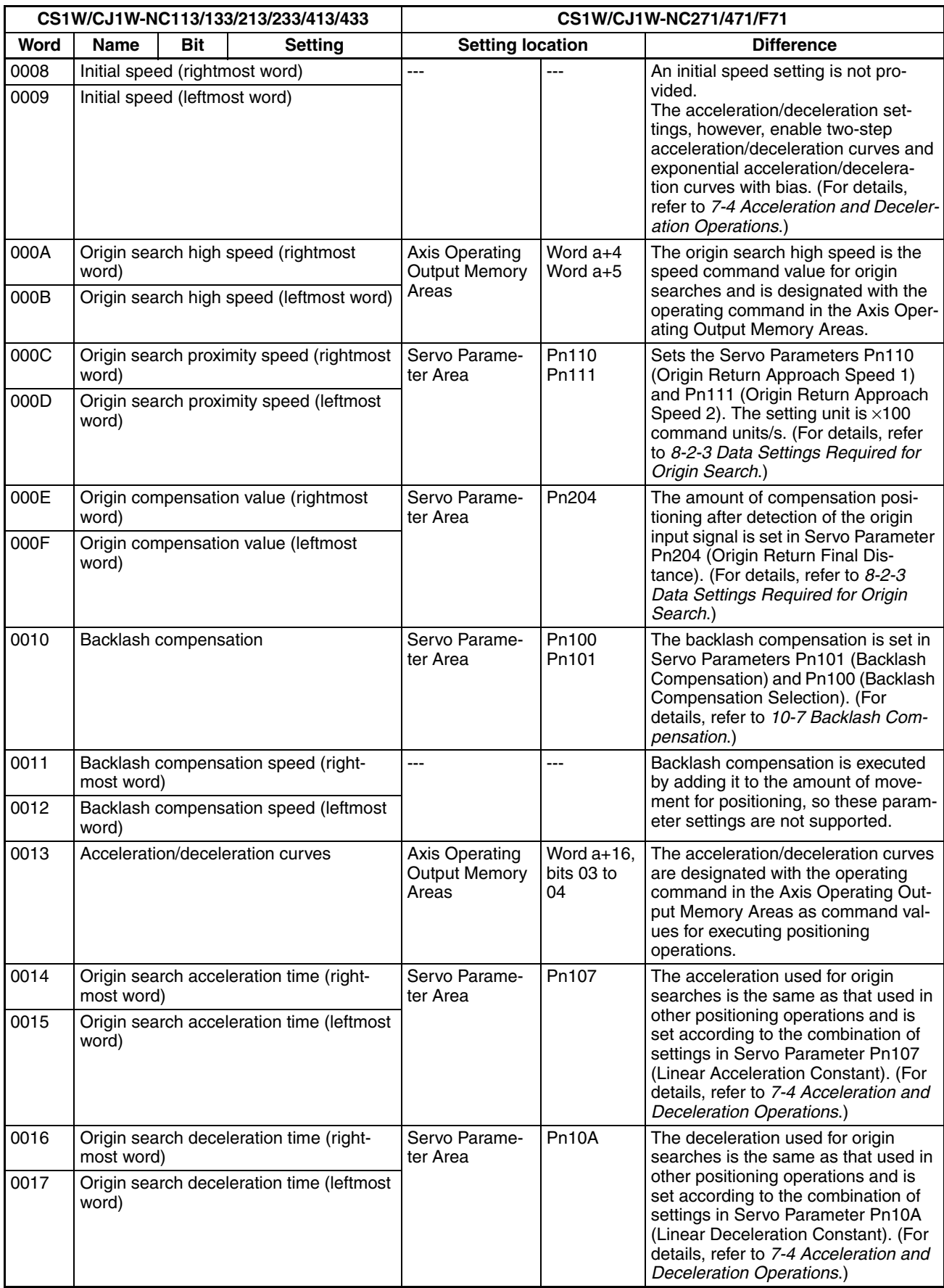

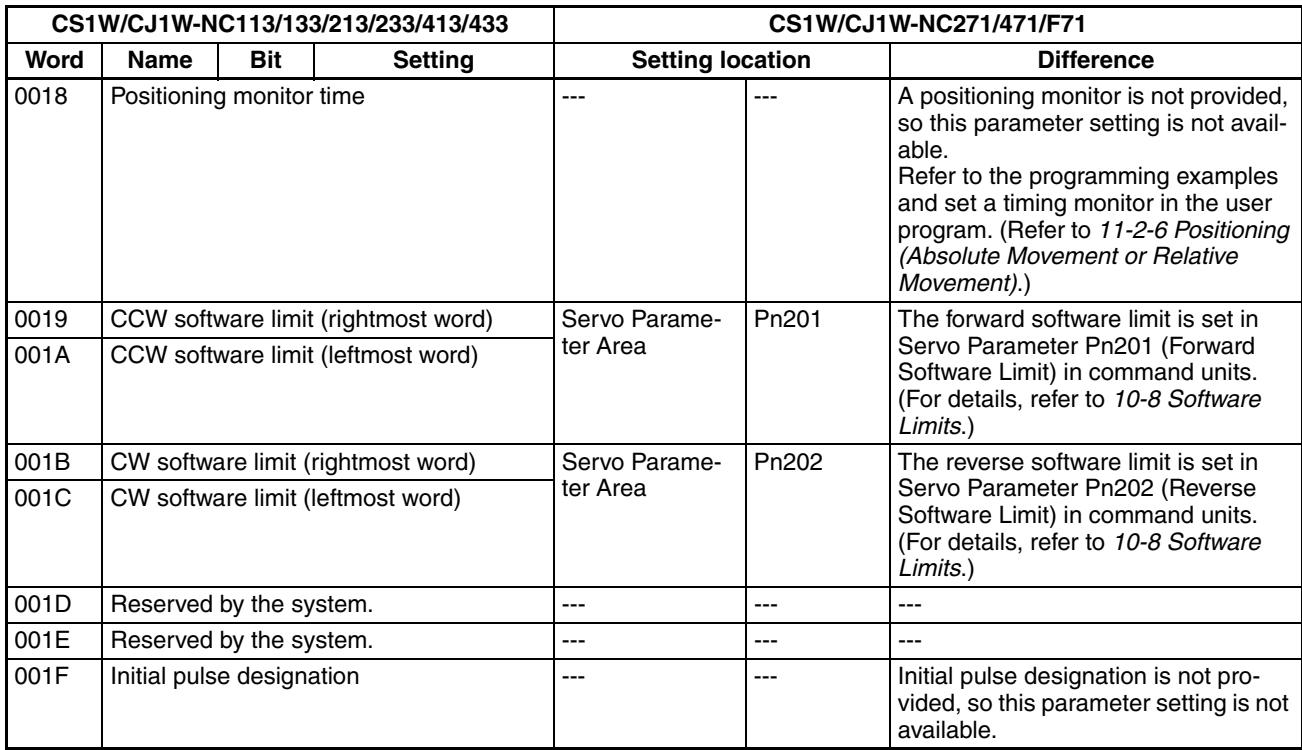

### **W-series Servo Drives**

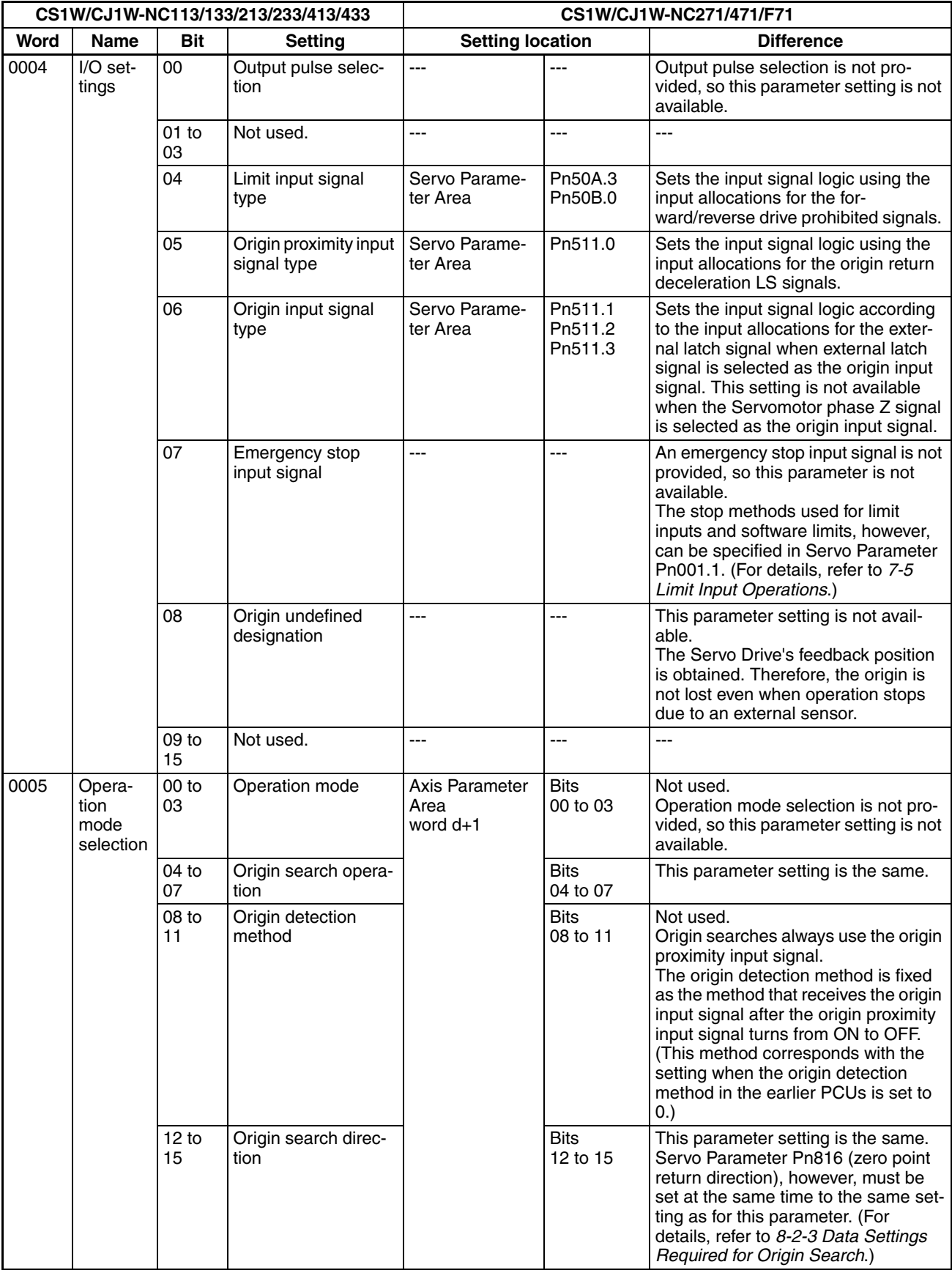

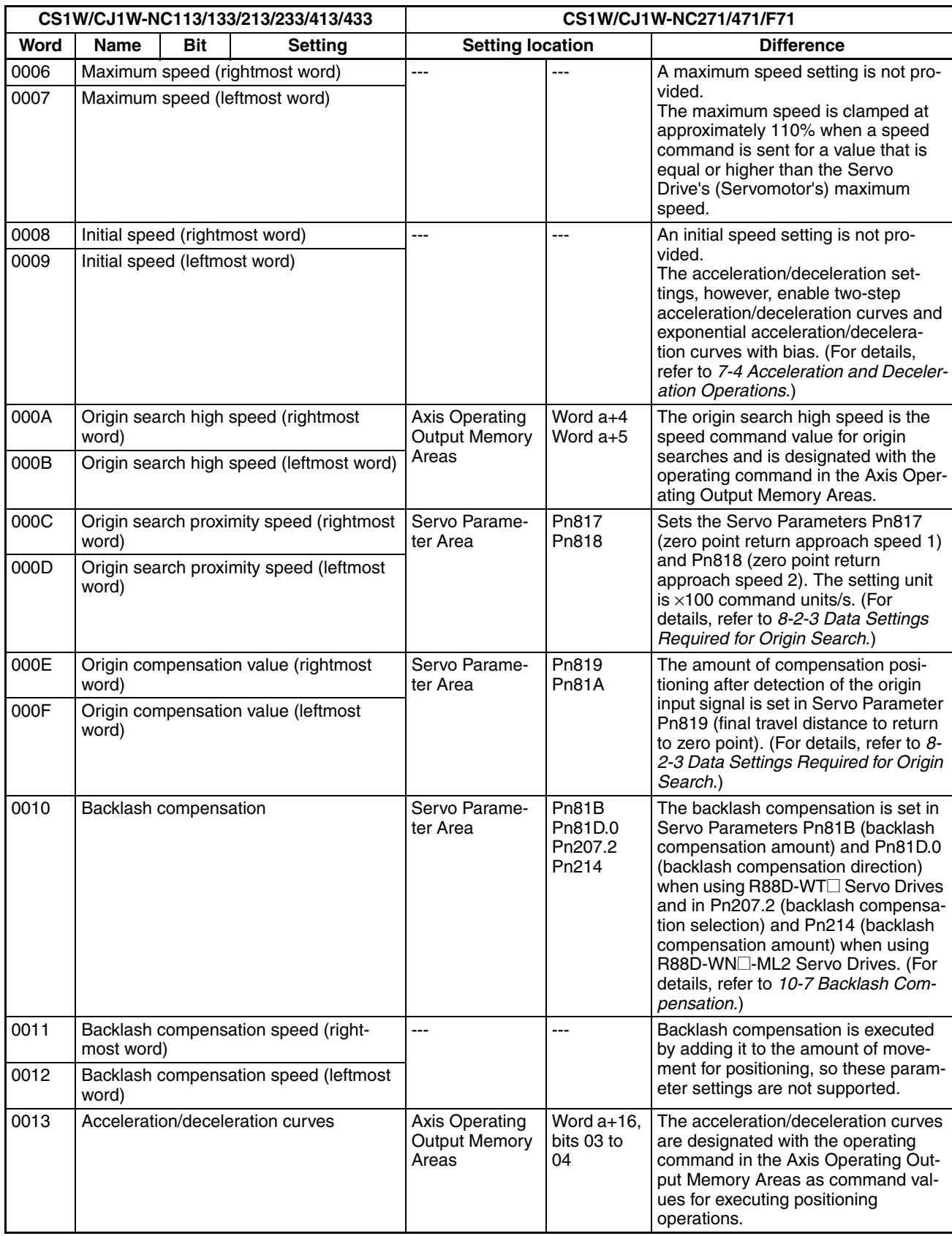

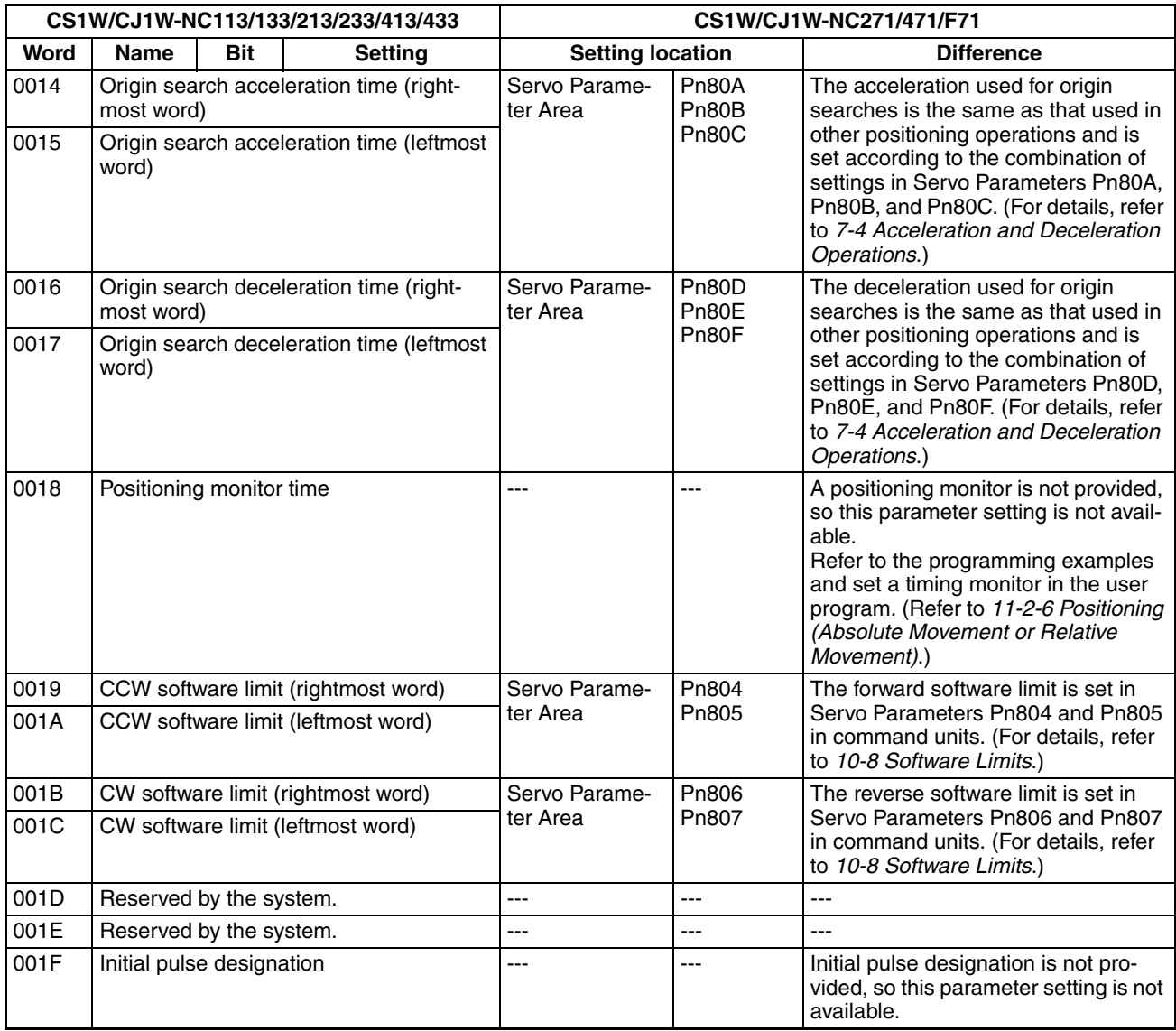

### <span id="page-657-0"></span>**Operating Memory Area**

In the CS1W/CJ1W-NC271/471/F71 PCU, the Operating Memory Area allocations and functions have changed, as shown in the following table.

A comparison of the functions of these words is provided in the following table. The differences between the functions, such as in axis operations executed by the Operating Memory Area words, are explained later in this appendix.

Operating Memory Area words for CS1W/CJ1W-NC113/133/213/233/413/433 PCUs are shown in the following table as those for the X axis of the CS1W/CJ1W-NC113 PCU, and the beginning word n is calculated using the following equation.

 $n = 2000 + (unit number \times 10)$ 

The Operating Memory Area words for CS1W/CJ1W-NC271/471/F71 PCUs are calculated for each axis using the following equation.

a = Beginning word of Axis Operating Output Memory Areas specified in Common Parameters + (Axis No. -1) × 25

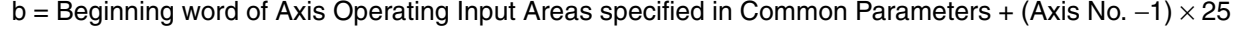

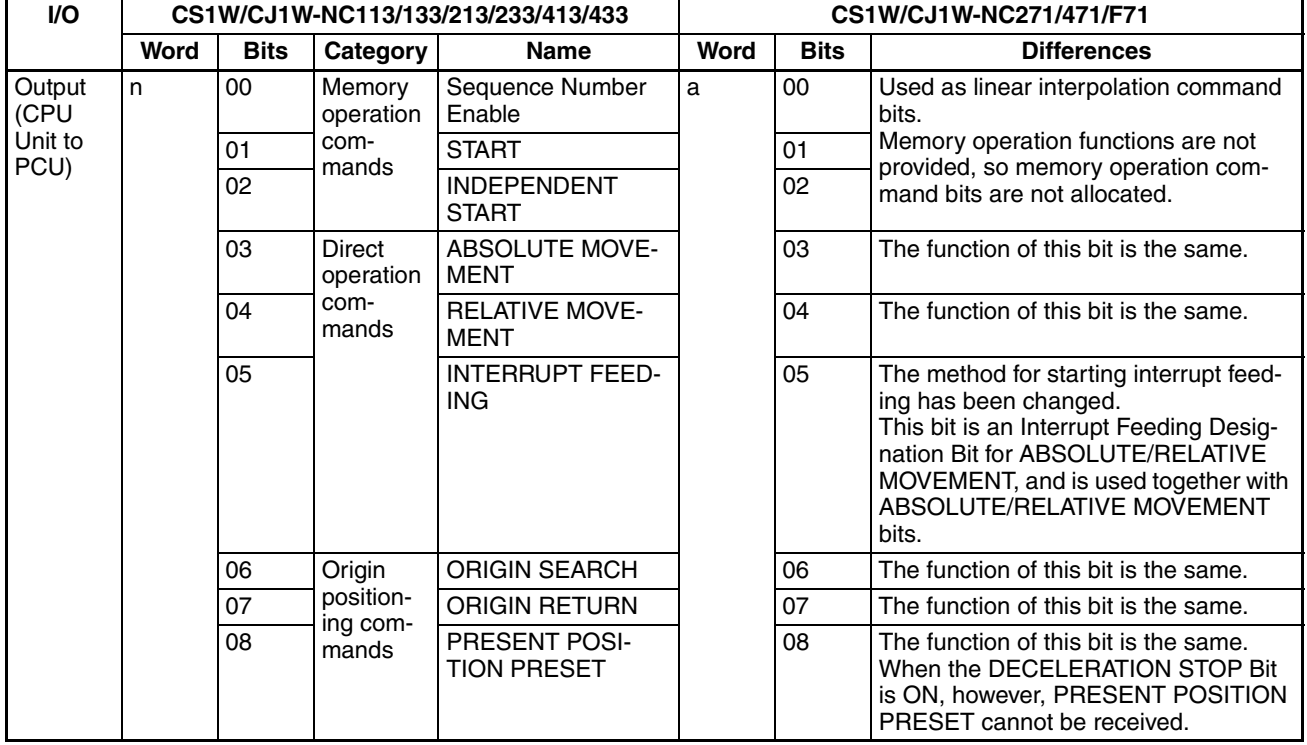

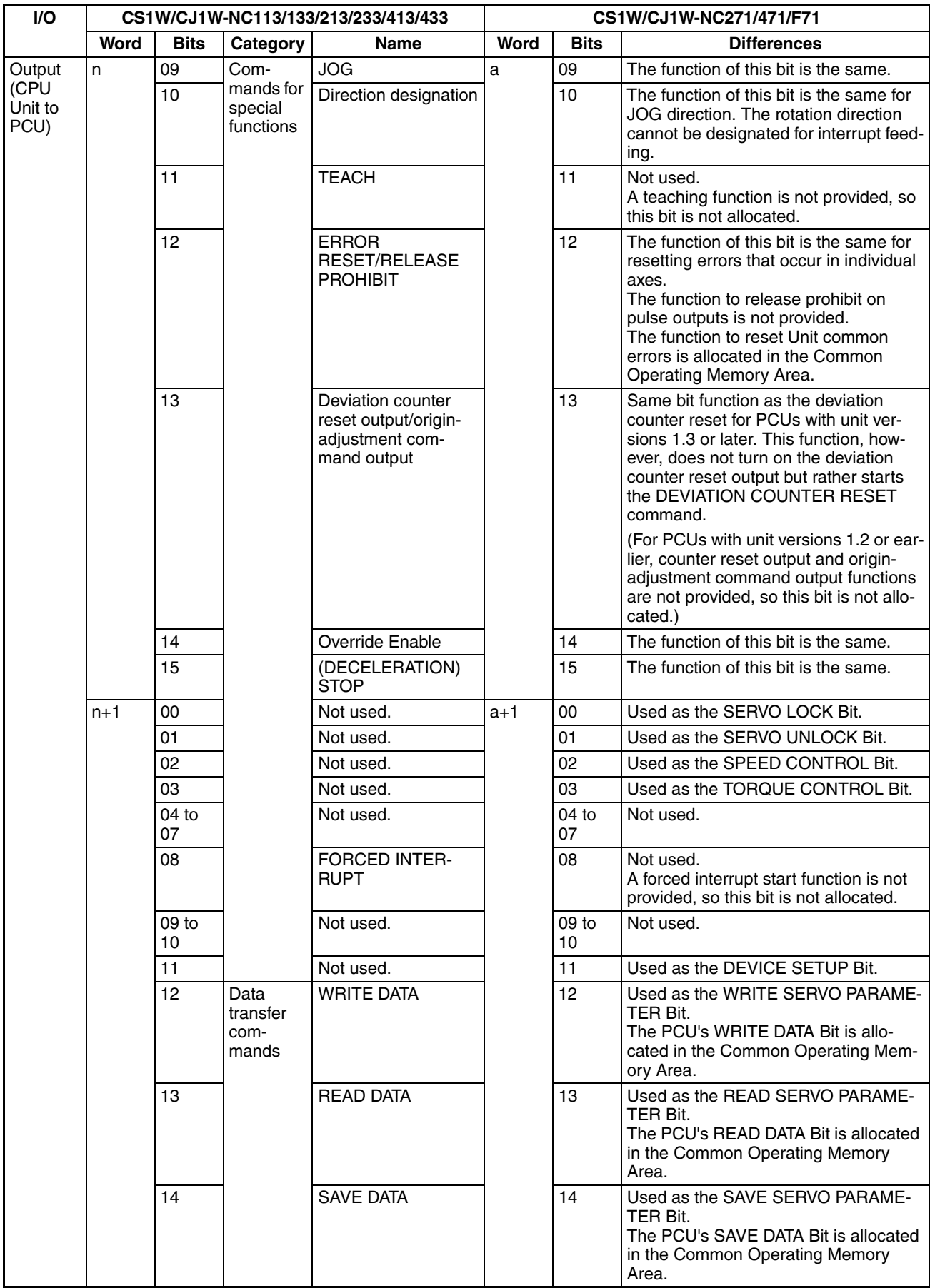

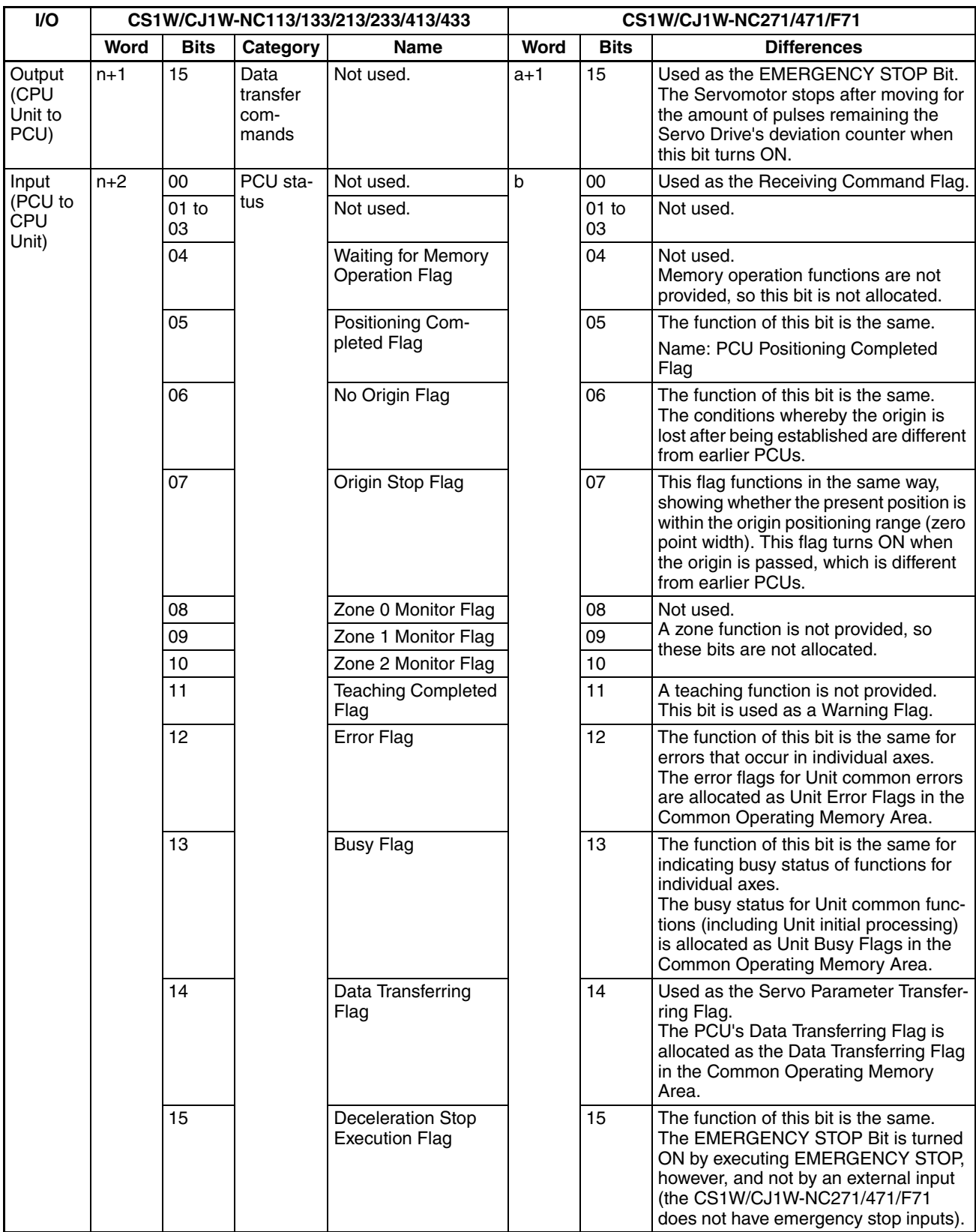

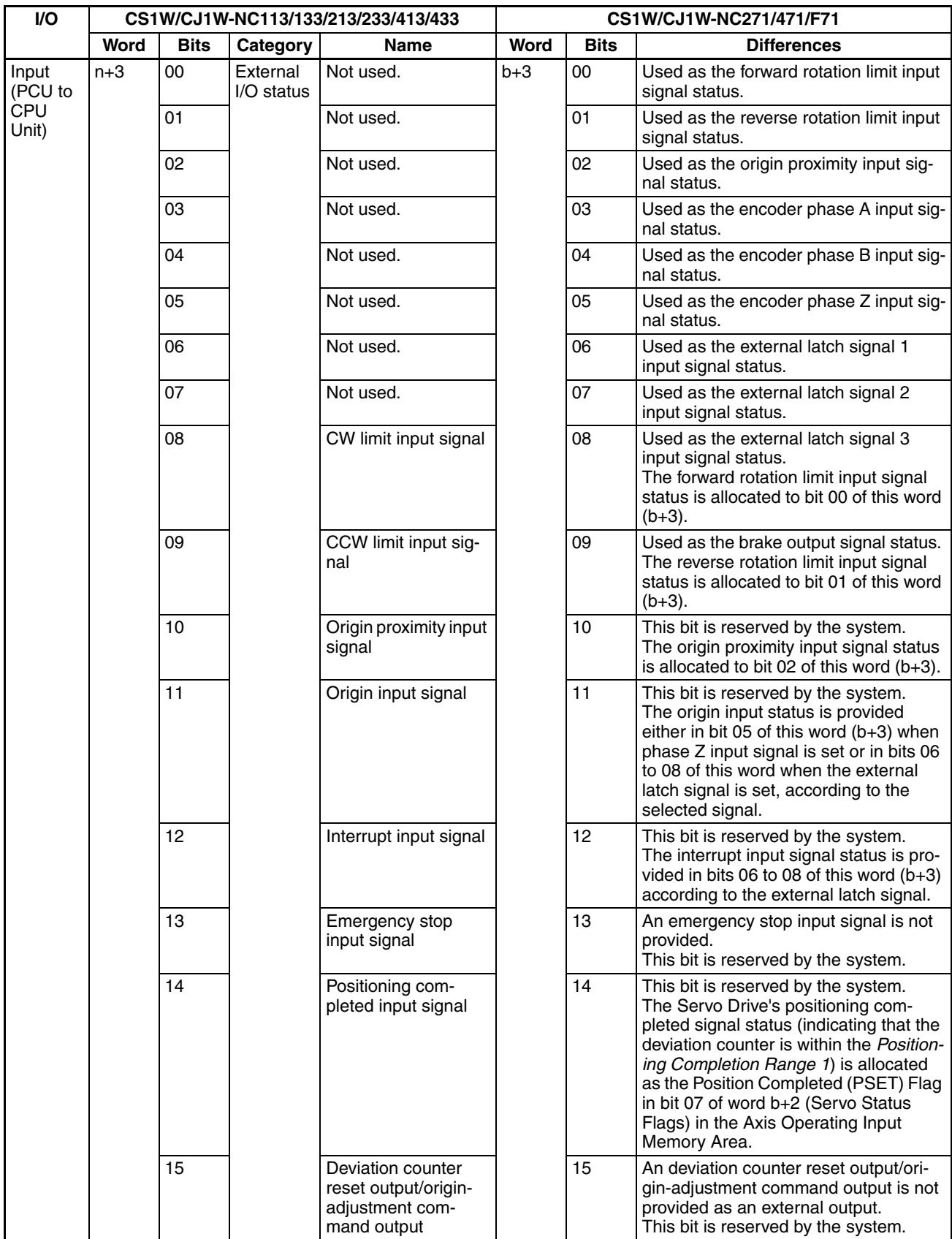

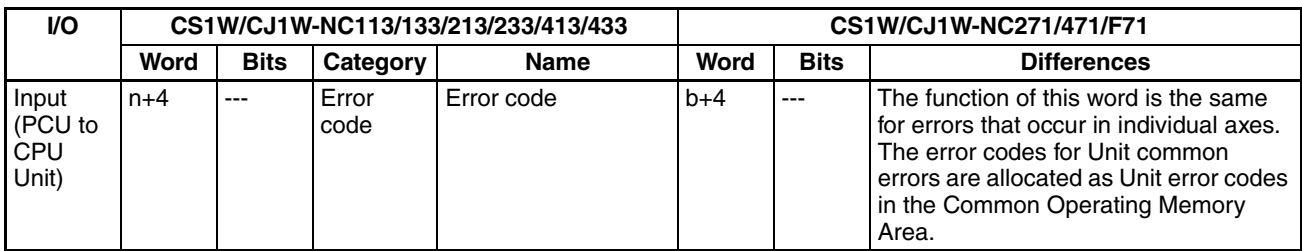

### <span id="page-661-0"></span>**Operating Data Area**

The operating data designated in the data memory of earlier PCUs is allocated in the CS1W/CJ1W-NC271/471/F71 in either the Common Operating Memory Area or Axis Operating Memory Area, as shown in the following table.

A comparison of the functions for these words is provided in the following table. The differences between these functions, such as in axis operations executed by the Operating Memory Area bits, are explained later in this appendix.

Operating Data Area words for CS1W/CJ1W-NC113/133/213/233/413/433 PCUs are shown in the following table for the X axis of the CS1W/CJ1W-NC113 PCU. The beginning word "I" is allocated in either the Special I/O Unit Area or a user-specified DM/EM Area using settings in the Common Parameters.

The Operating Memory Area words for CS1W/CJ1W-NC271/471/F71 PCUs are allocated either to the Common Operating Memory Area or Axis Operating Memory Area, which are calculated using the following equations.

 $n = CIO 1500 + (unit number × 25)$ 

a = Beginning word of Axis Operating Output Memory Areas specified in Common Parameters + (Axis No.  $-1$ ) × 25

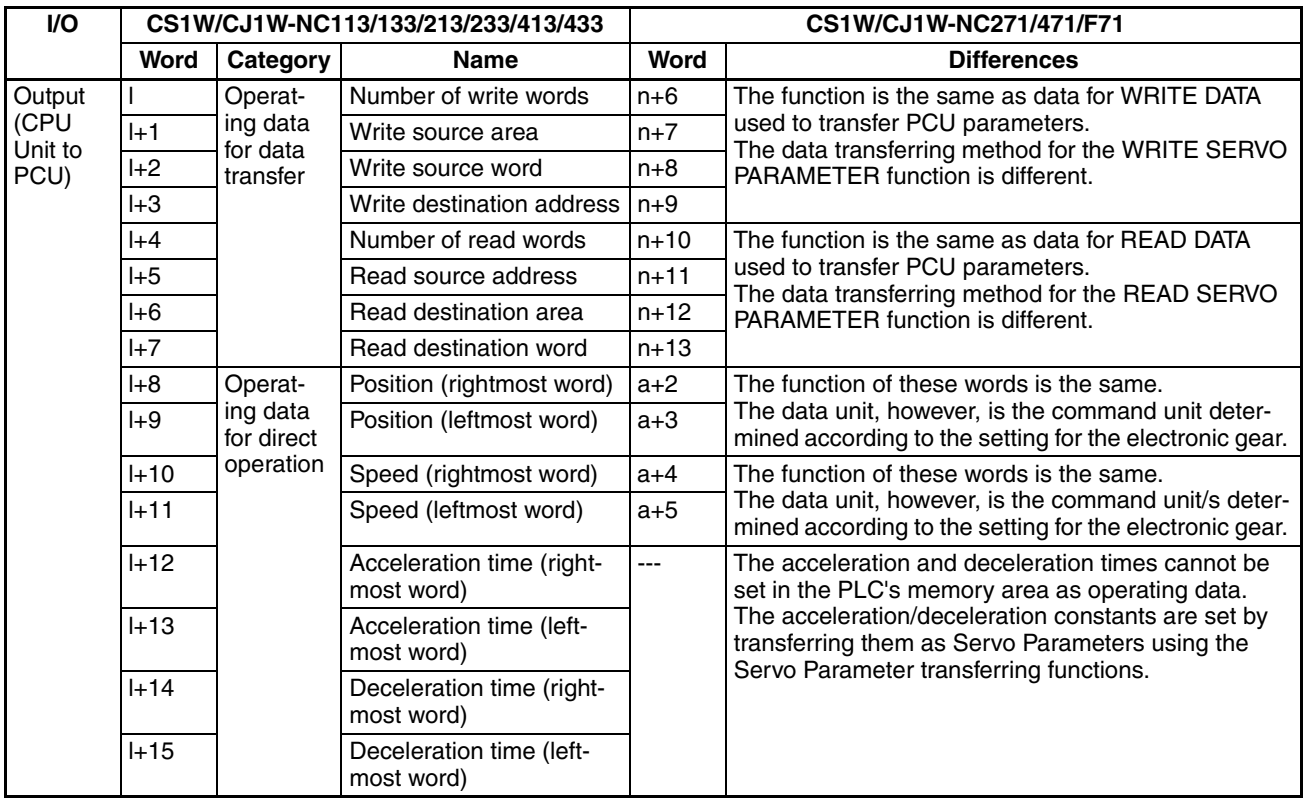

b = Beginning word of Axis Operating Input Areas specified in Common Parameters + (Axis No. −1) × 25

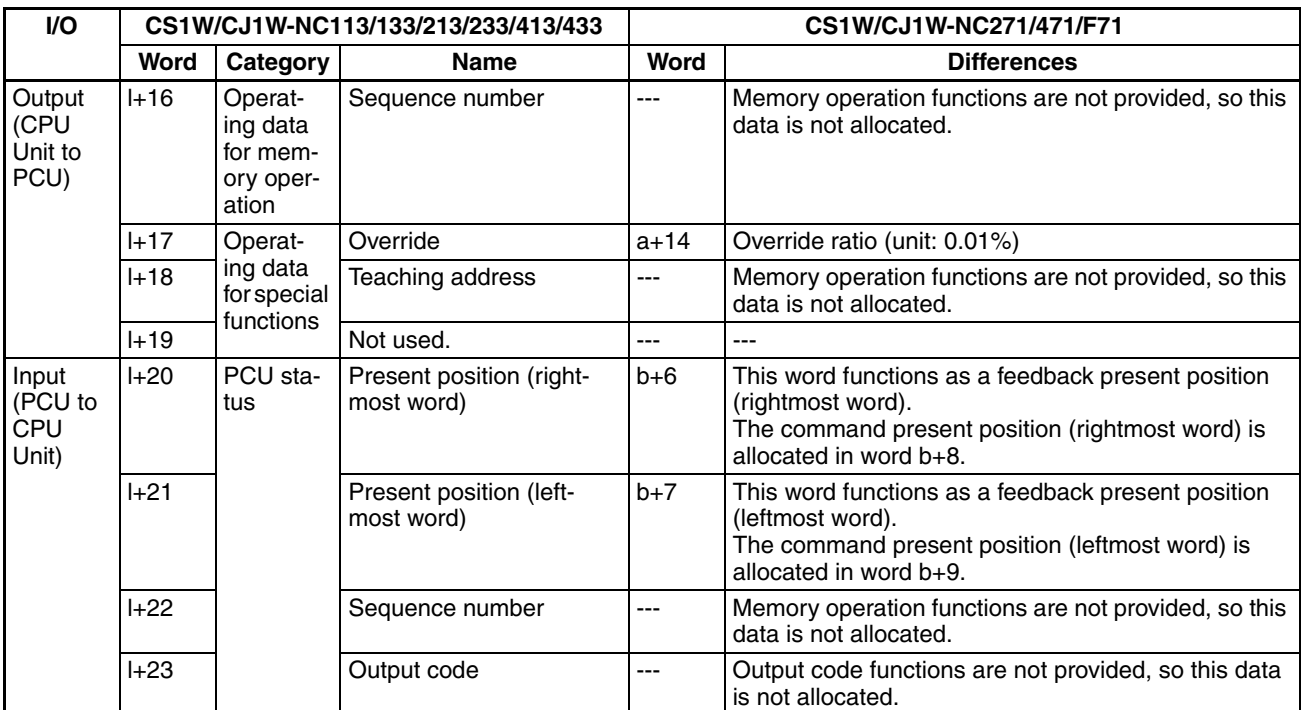

## <span id="page-662-0"></span>**Functions**

The main functions of the W-series Servo Drives are explained here.

### **ORIGIN SEARCH**

#### **Acceleration/Deceleration Settings**

The acceleration/deceleration settings for origin searches are set in the parameters for each axis in earlier PCUs, but they are set in the Servo Parameters (using Servo Parameter transfer functions) of the CS1W/CJ1W-NC271/471/F71.

#### **CS1W/CJ1W-NC113/133/213/233/413/433**

The time from the initial speed until the maximum speed is reached is set in the following axis parameters.

Origin search acceleration time (ms)

Origin search deceleration time (ms)

Each parameter setting is transferred to the PCU using data transfer functions (data transfer bit or IOWR instruction), or transferred automatically from the DM Area allocated to Special I/O Units when the PCU power is turned ON or the Unit is restarted.

#### **CS1W/CJ1W-NC271/471/F71**

The rate of increase or decrease in speed within a specified time unit is set in the following Servo Parameters.

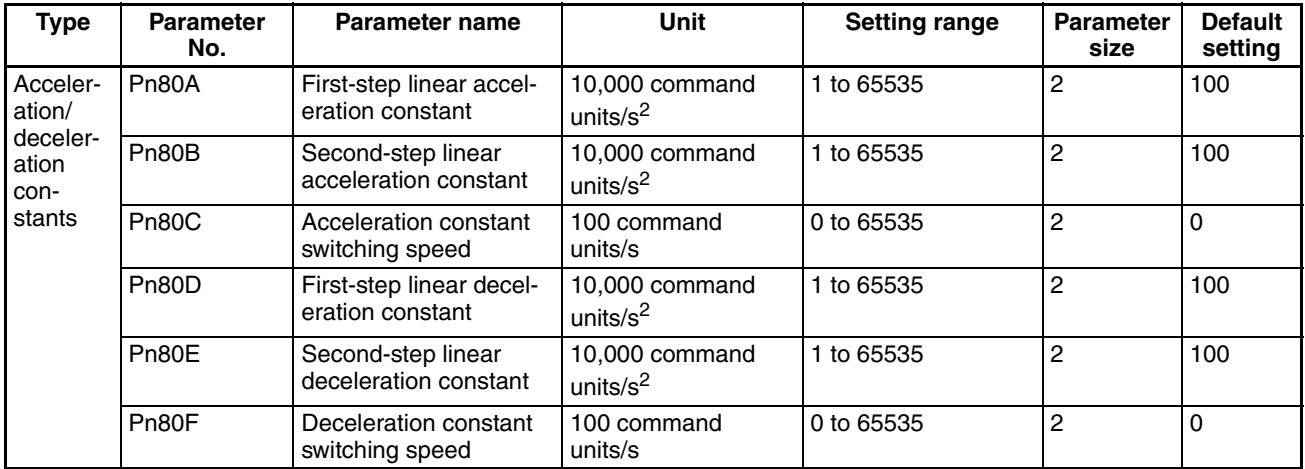

Each parameter is set in the Servo Drive via the PCU using the PCU's Servo Parameter transfer functions (WRITE/SAVE SERVO PARAMETER Bits).

When using a trapezoidal curve (linear acceleration/deceleration) with the initial speed set to 0 (pulses/s), the set values for the origin search acceleration time and origin search deceleration time used in the earlier PCUs are converted to the following settings.

Pn80A (first-step linear acceleration constant):

- The origin search uses a first-step acceleration/deceleration curve, so this parameter setting is not used.
- Pn80B (second-step linear acceleration constant):

The maximum speed, initial speed, and origin search acceleration time in the axis parameters of earlier PCUs are converted to the value determined from the following equation.

$$
Pn80B = \frac{\text{Maximum speed} - \text{Initial speed (0)}}{\text{Original search acceleration time} \times 10} \times 10,000 \text{ pulses/s}^2)
$$

Pn80C (acceleration constant switching speed):

The origin search uses a first-step acceleration/deceleration curve, so this parameter is set to 0 (default setting).

Pn80D (first-step linear deceleration constant):

The origin search uses a first-step acceleration/deceleration curve, so this parameter setting is not used.

Pn80E (second-step linear deceleration constant):

The maximum speed, initial speed, and origin search deceleration time in the axis parameters of earlier PCUs are converted to the value determined from the following equation.

$$
Pn80E = \frac{\text{Maximum speed} - \text{Initial speed (0)}}{\text{Origin search deceleration time} \times 10} (\times 10,000 \text{ pulses/s}^2)
$$

Pn80F (deceleration constant switching speed):

The origin search uses a first-step acceleration/deceleration curve, so this parameter is set to 0 (default setting).

#### **CS1W/CJ1W-NC113/133/213/233/413/433**

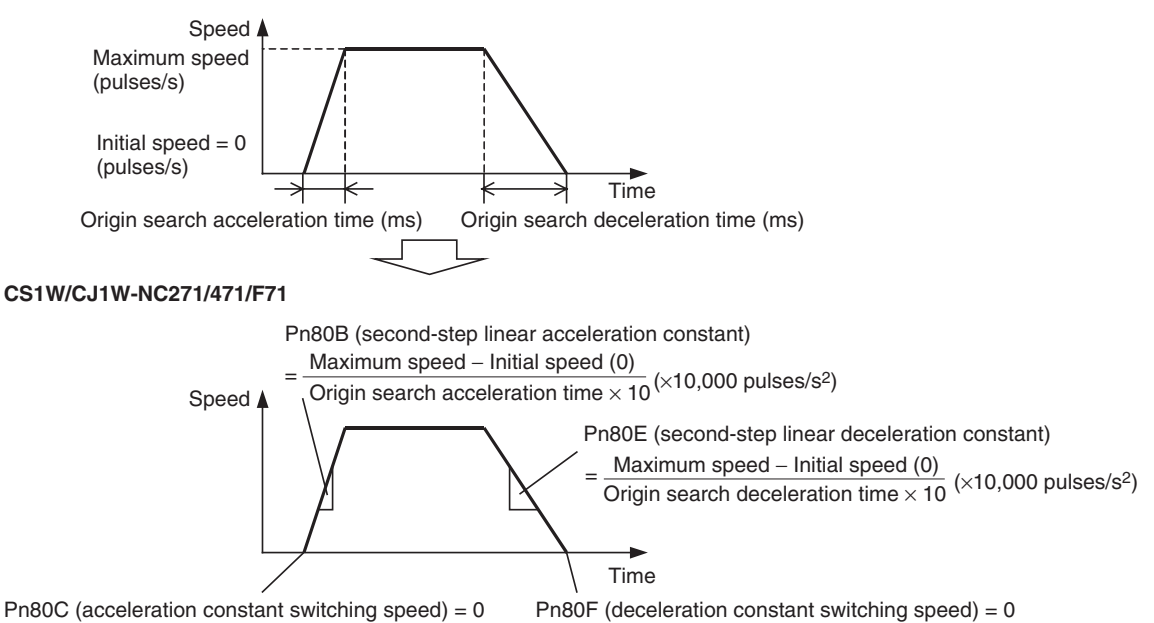

#### **Origin Search High Speed**

The origin search high speed (speed until detection of the origin proximity input signal) is set in the axis parameters in earlier PCUs. In the CS1W/CJ1W-NC271/471/F71, however, this parameter value is set as the *Speed Command Value* for origin searches in the Axis Operating Output Memory Area when the origin search is started.

#### **Origin Search Proximity Speed**

The origin search proximity speed (speed after detection of the origin proximity input signal until detection of the origin input signal) is set in the axis parameters in earlier PCUs. In the CS1W/CJ1W-NC271/471/F71, however, this parameter value is set as the *Zero Point Return Approach Speed 1* (Pn817) in the Servo Parameter Area.

The setting unit for the *Zero Point Return Approach Speed 1* parameter is 100 command units/s. Therefore, to set the command unit to pulses, the set value for earlier PCUs must be multiplied by 1/100 to obtain the set value required for CS1W/CJ1W-NC271/471/F71 PCUs.

#### **Origin Compensation**

When using origin compensation in earlier PCUs, positioning was executed for the amount of origin compensation data at the origin search proximity speed. This operation is performed after first stopping the search operation using origin input signal detection.

For CS1W/CJ1W-NC271/471/F71 PCUs, origin compensation is performed following origin input signal detection by executing positioning using the Servo Parameters *Zero Point Return Approach Speed 2* (Pn818) and *Final Travel Distance to Return to Zero Point* (Pn819).

#### **CS1W/CJ1W-NC113/133/213/233/413/433**

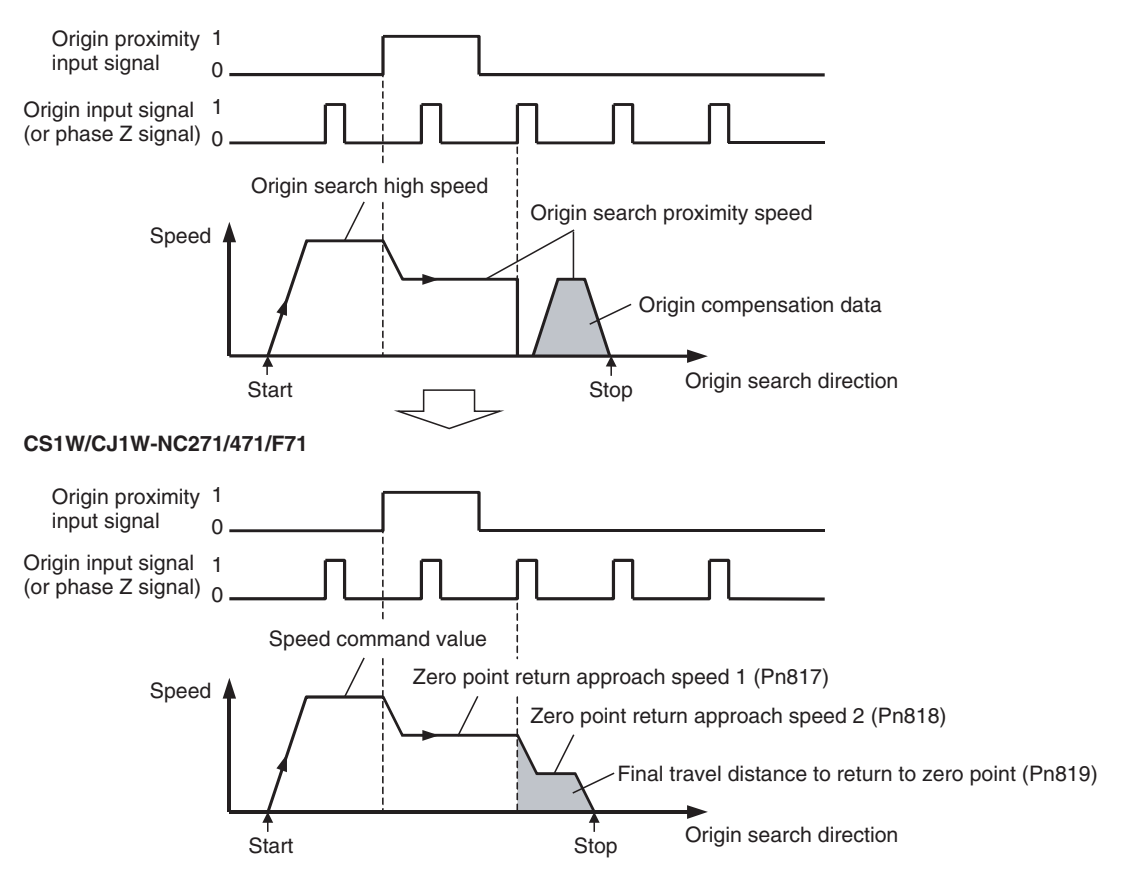

#### **Origin Established and No Origin Status**

The No Origin Flag in both earlier PCUs and the CS1W/CJ1W-NC271/471/F71 indicates whether the origin has been established or not. The differences in the conditions whereby the No Origin Flag turns ON or OFF are as follows:

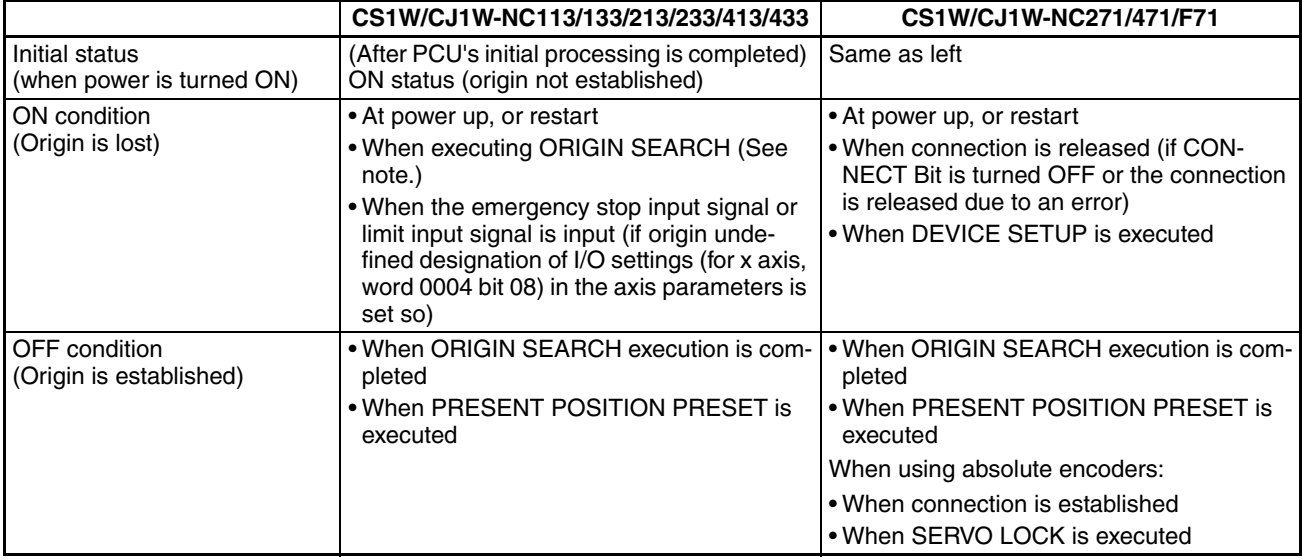

**Note** In earlier PCUs, if ORIGIN SEARCH is executed again after establishing the origin, the origin will be lost (until ORIGIN SEARCH execution is completed). In the CS1W/CJ1W-NC271/471/F71, however, once the origin has been established, the origin will not be lost, even if ORIGIN SEARCH is executed again. If ORIGIN SEARCH is executed again, the search operation will be executed using the coordinates based on the previous origin until the new origin is established. When the software limits are enabled at this point, the software limits will apply to the origin search operation, causing operation to stop due to an error. (Positioning will not be reversed at the software limits when origin searches are performed in reversal mode.)

### **Position Control (Direct Operation)**

#### **Acceleration/Deceleration Settings**

The acceleration/deceleration settings for position control (direct operation) are specified in the Operating Data Area at start up in earlier PCUs. In CS1W/CJ1W-NC271/471/F71 PCUs, however, these settings are set in the Servo Parameters (using Servo Parameter transfer functions).

#### **CS1W/CJ1W-NC113/133/213/233/413/433:**

The following operation data is designated for the time from the initial speed until the maximum speed is reached.

Acceleration time (ms) Deceleration time (ms)

For each parameter, the data that has been set in the Operating Data Area is enabled when the direct operation (ABSOLUTE MOVEMENT or RELATIVE MOVEMENT) is started.

#### **CS1W/CJ1W-NC271/471/F71**

The rate of increase or decrease in speed within a specified time unit is set in the following Servo Parameters.

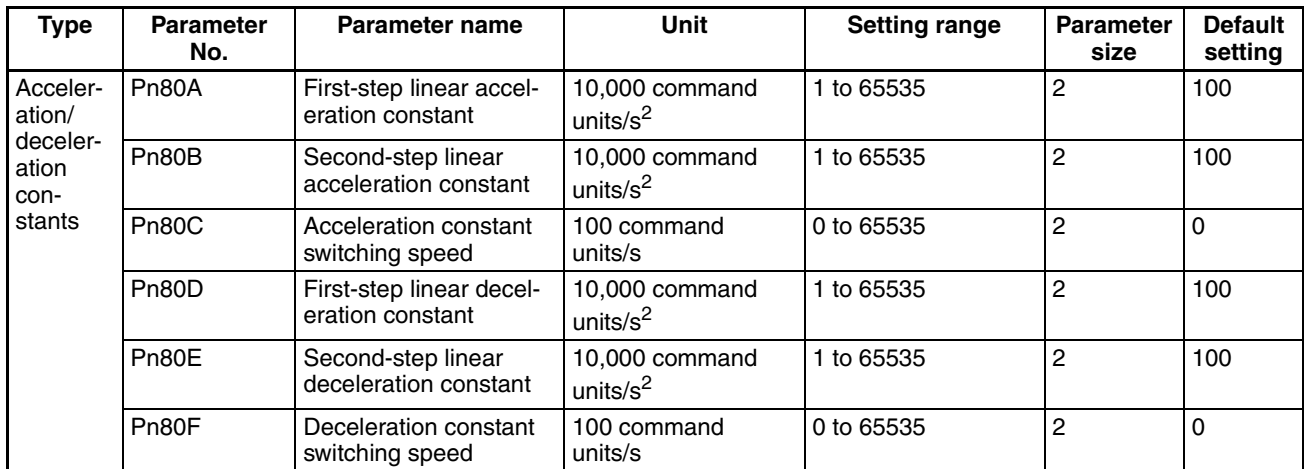

Each parameter is set in the Servo Drive via the PCU using the PCU's Servo Parameter transfer functions (WRITE/SAVE SERVO PARAMETER Bits).

When a trapezoidal curve (linear acceleration/deceleration) is used with the initial speed set to 0 (pulses/s), the set values for the acceleration time and deceleration time in the Operating Data Area of the earlier PCUs are converted to the following settings.

Pn80A (first-step linear acceleration constant):

The operation uses a first-step acceleration/deceleration curve, so this parameter setting is not used.

Pn80B (second-step linear acceleration constant):

The maximum speed and initial speed in the axis parameters and the acceleration time in the Operating Data Area of earlier PCUs are converted to the value determined from the following equation.

Pn80B =  $\frac{\text{Maximum speed} - \text{Initial speed (0)}}{\sqrt{2}}$  (×10,000 pulses/s<sup>2</sup>)

Acceleration time  $\times$  10

Pn80C (acceleration constant switching speed):

The operation uses a first-step acceleration/deceleration curve, so this parameter is set to 0 (default setting).

Pn80D (first-step linear deceleration constant):

The operation uses a first-step acceleration/deceleration curve, so this parameter setting is not used. Pn80E (second-step linear deceleration constant):

The maximum speed and initial speed in the axis parameters and the deceleration time in the Operating Data Area of earlier PCUs are converted to the value determined from the following equation.

> Pn80E =  $\frac{\text{Maximum speed} - \text{Initial speed (0)}}{\text{Area}} (x10,000 \text{ pulses/s}^2)$ Deceleration time  $\times$  10

Pn80F (deceleration constant switching speed):

The operation uses a first-step acceleration/deceleration curve, so this parameter is set to 0 (default setting).

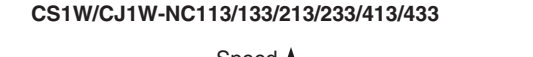

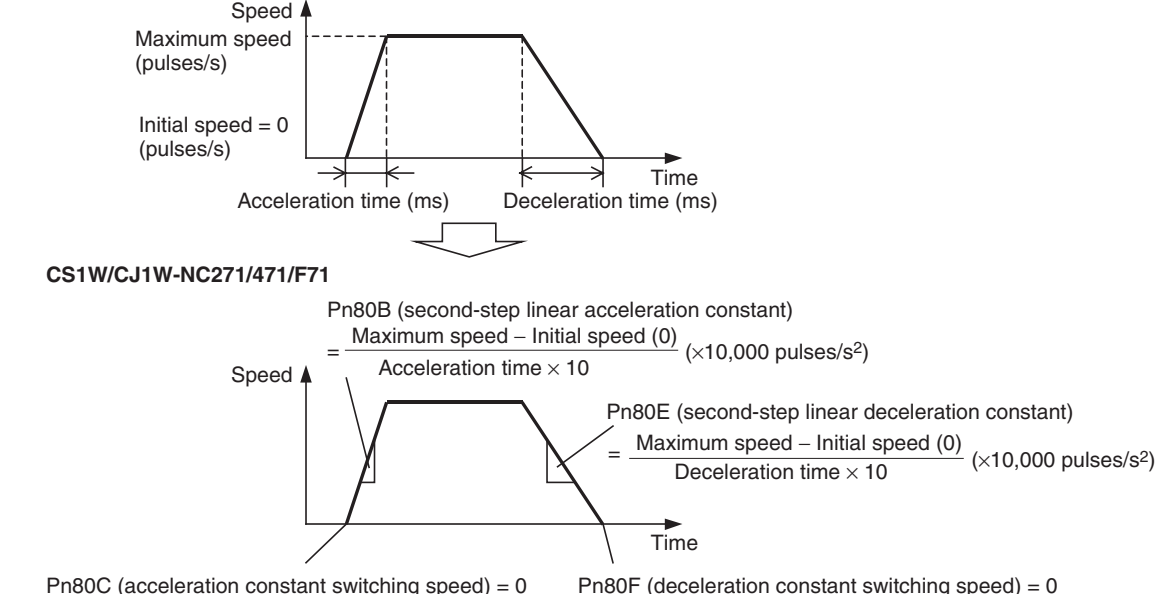

### **Changing Target Position and Changing Target Speed**

The target position and target speed can be changed during axis operation in the same way for both earlier PCUs and the CS1W/CJ1W-NC271/471/F71 PCU by using the following operation.

Changing target position:Set the new target position in *Position Command Value* and send an operation command again. (Strictly speaking, the new target position is to be set in Position of the Operating Data Area for earlier PCUs while it is set in Position Command Value in the Axis Operating Output Memory Area for CS1W/CJ1W-NC271/471/F71 PCUs.)

Changing target speed: Change *Speed Command Value* during axis operation to immediately change the target speed. (Strictly speaking, the new target speed is to be set in Speed of the Operating Data Area for earlier PCUs while it is set in Speed Command Value in the Axis Operating Output Memory Area for CS1W/CJ1W-NC271/471/F71 PCUs.)

When changing the target position with a CS1W/CJ1W-NC271/471/F71 PCU, however, the Receiving Command Flag must be used to control the ON/OFF timing for the operation command bits.

#### **Interrupt Feeding**

Interrupt feeding in earlier PCUs is executed by independently operating individual start bits. With CS1W/CJ1W-NC271/471/F71 PCUs, however, interrupt feeding is an additional function for the direct operation (ABSOLUTE MOVEMENT or RELATIVE MOVEMENT).

To execute interrupt feeding, turn ON the Interrupt Feeding Designation Bit in the Axis Operating Output Memory Area and execute ABSOLUTE MOVEMENT or RELATIVE MOVEMENT.

When using earlier PCUs, interrupt feeding functions by switching from speed control to position control (positioning is performed for the amount of interrupt feeding after detection of the interrupt input signal). With CS1W/CJ1W-NC271/471/F71 PCUs, however, interrupt feeding functions by switching from one position control operation (ABSOLUTE MOVEMENT or RELATIVE MOVEMENT) to another position control operation (positioning is performed for the amount of interrupt feeding after detection of the interrupt input signal), and if an interrupt input signal is not input, the original positioning operation is completed.

### **Memory Operation**

Memory operation functions are not provided in CS1W/CJ1W-NC271/471/F71 PCUs.

The teaching function, forced interrupt operation, and output codes, which are related to memory operations, are also not provided.

Operations that use automatic patterns and continuous patterns must be created in the user program.

## **Jogging**

#### **Acceleration/Deceleration Settings**

In earlier PCUs, the acceleration/deceleration settings for jogging are specified as operation data in the Operating Data Area when jogging is started. In CS1W/CJ1W-NC271/471/F71 PCUs, however, these settings are set in the Servo Parameters (using Servo Parameter transfer functions).

Details on acceleration/deceleration settings are the same as those provided for position control (direct operation), so refer to the section on position control (direct operation).

### **Changing Target Speed**

The target speed can be changed during jogging operations in the same way for both earlier PCUs and the CS1W/CJ1W-NC271/471/F71 PCU by using the following operation.

Changing target speed: Change the *Speed Command Value* parameter during jogging operations to immediately change the target speed. (Strictly speaking, the new target speed is to be set in Speed of the Operating Data Area for earlier PCUs while it is set in Speed Command Value in the Axis Operating Output Memory Area for CS1W/CJ1W-NC271/471/F71 PCUs.)

### **Present Position**

Earlier PCUs use open-loop control, and monitor the command position (PCU's output pulses) as the present position. CS1W/CJ1W-NC271/471/F71 PCUs exchange data with Servo Drives that have a semi-closed loop configuration. Therefore, both the feedback present position (total of feedback pulses from the Servomotor's encoder) and command present position (total of PCU's position command values) are monitored as the present position.

### **Data Transfer**

In earlier PCUs, all the parameters set by the PCU are in the Unit, and data is transferred using the PCU's data transfer functions (data transfer bit or IOWR instruction).

In CS1W/CJ1W-NC271/471/F71 PCUs, however, data is classified into three types: Common Parameters, Axis Parameters, and Servo Parameters. Common Parameters and Axis Parameters are configured in the PCU, and Servo Parameters are configured in the Servo Drive. Therefore, the transfer functions used to transfer the parameters in the PCU are different than those used to transfer the parameters in the Servo Drive.

- Common Parameters and Axis Parameters These parameters are transferred to the PCU using the data transfer bits (WRITE DATA, READ DATA, and SAVE DATA) in the Common Operating Memory Area.
- Servo Parameters These parameters are transferred to each axis using the Servo Parameter transfer bits (WRITE SERVO PARAMETER, READ SERVO PARAMETER, and SAVE SERVO PARAMETER) in the Axis Operating Output Memory Area. Parameters are transferred between the PLC and Servo Drive by executing these Servo Parameter transfer functions.

The IOWR and IORD instructions are not supported by the CS1W/CJ1W-NC271/471/F71 PCUs.

# **Appendix F**

## **Additional Functions for the CJ1W-NCF71-MA**

## **Overview**

The following functions have been added to those of the CJ1W-NCF71 Position Control Unit to produce the CJ1W-NCF71-MA Position Control Unit.

- Interpolation axis stop mode setting for linear interpolation
- Allowed interaxial deviation setting for linear interpolation
- **Note** The CS1W-NC271/471/F71 and CJ1W-NC271/471/F71 do not have the functions described in this appendix. To use these functions, use the CJ1W-NCF71-MA. If data is backed up from a CJ1W-NCF71 Position Control Unit on a Memory Card mounted in the CPU Unit (using either the CPU Unit's simple backup function or the Position Control Unit's backup function), do not read that data to a CJ1W-NCF71- MA Position Control Unit. It will not be possible to use the additional functions if data backed up from a CJ1W-NCF71 is downloaded to a CJ1W-NCF71-MA. To move CJ1W-NCF71 setting data to the CJ1W-NCF71-MA, be sure to use the parameter transfer function or CX-Motion-NCF Support Software to read, write, and save to memory the data in the Common Operating Memory Area. Also, do not download CJ1W-NCF71-MA Memory Card backup data to the CJ1W-NCF71.

## **Interpolation Axis Stop Mode Setting for Linear Interpolation**

With the linear interpolation function of the CJ1W-NCF71, the other interpolation axes will decelerate to a stop if an error occurs on any of the interpolation axes, an axis is stopped (deceleration stop or emergency stop), or SERVO UNLOCK is executed during linear interpolation. The CJ1W-NCF71-MA enables selecting the stop mode of the other interpolation axes when this occurs with settings in the Axis Operating Output Memory Areas of axis 2 (for the combination of axes 1 to 4) or axis 6 (for the combination of axes 5 to 8).

## **Operating Output Memory Area for Axis 2 and Axis 6**

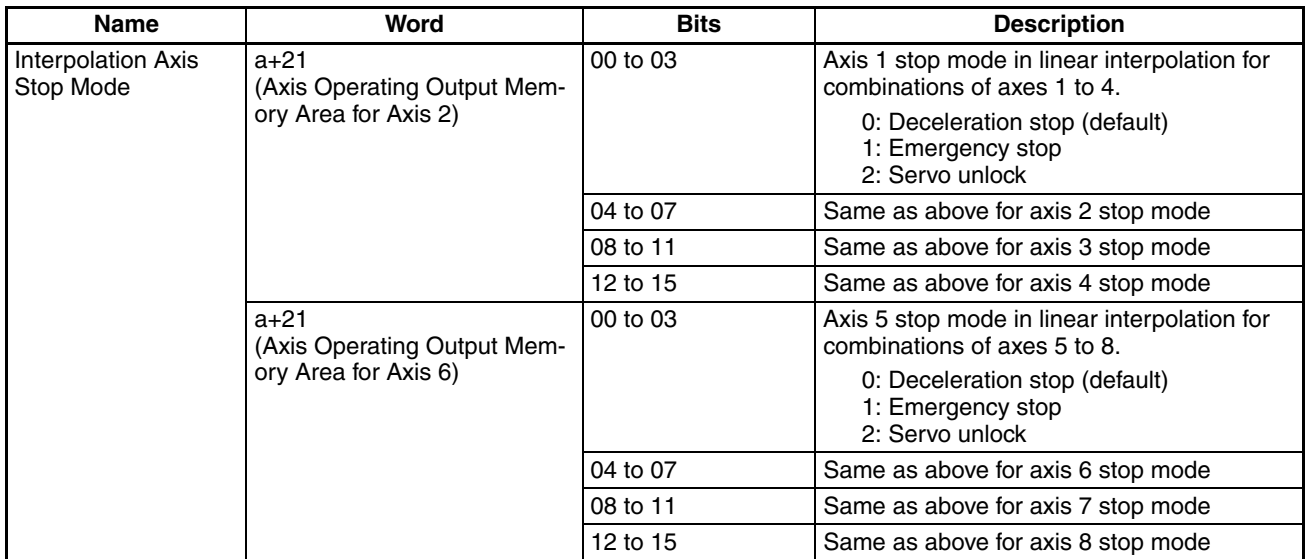

a = Beginning word of Axis Operating Output Memory Areas in Common Parameters + (Axis No. −1) × 25

Select the stop operation for other interpolation axes if an error occurs on any of the interpolation axes, the axis is stopped (deceleration stop or emergency stop), or SERVO UNLOCK is executed during operation of linear interpolation. The setting can be made for each axis of linear interpolation combinations of axes 1 to 4 or for each axis of linear interpolation combinations of axes 5 to 8.

If a value outside the range is set, the system will treat it as if 0 was selected (i.e., deceleration stop). The interpolation axis stop mode setting is enabled when the LINEAR INTERPPOLATION START Bit turns ON. Example:

If the beginning word of the Axis Operating Output Memory Areas is set to CIO 4000, the interpolation stop mode for linear interpolation of a combination of axes 1 to 4 will be set in a+21 (CIO 4046) of the Operating Output Memory Area of axis 2.

The first word of the Operating Output Memory Area of axis 2 is calculated as follows:

 $a = 4000 + (2-1) \times 25 = CIO 4025$ 

In this case, the following settings will be used for the interpolation axis stop mode of each axis from 1 to 4.

Axis 1 interpolation axis stop mode: CIO 4046.00 to CIO 4046.03

Axis 2 interpolation axis stop mode: CIO 4046.04 to CIO 4046.07

Axis 3 interpolation axis stop mode: CIO 4046.08 to CIO 4046.11

Axis 4 interpolation axis stop mode: CIO 4046.12 to CIO 4046.15

In the same way, the interpolation stop mode for linear interpolation of a combination of axes 5 to 8 will be set in a+21 (CIO 4146) of the Operating Output Memory Area of axis 6.

The first word of the Operating Output Memory Area of axis 6 is calculated as follows:

 $a = 4000 + (6 - 1) \times 25 = CIO 4125$ 

The following settings will be used for the interpolation axis stop mode of each axis.

Axis 5 interpolation axis stop mode: CIO 4146.00 to CIO 4146.03

Axis 6 interpolation axis stop mode: CIO 4146.04 to CIO 4146.07

Axis 7 interpolation axis stop mode: CIO 4146.08 to CIO 4146.11

Axis 8 interpolation axis stop mode: CIO 4146.12 to CIO 4146.15

## **Allowed Interaxial Deviation Setting for Linear Interpolation**

If the deviation in feedback present positions between axes 1 and 2 or axes 5 and 6 exceeds the allowed deviation that is set in the parameters for each axis, both axes 1 and 2 or both axes 5 and 6 will be decelerated to a stop. It is thus possible to automatically stop axis operation in response to deviation that occurs, for example, because of an error for one of the axes, when bilateral operation is performed with two axes.

The allowed deviation between axes is specified in the Axis Operating Output Memory Area of axis 2 for linear interpolation operation using combinations of axes 1 to 4 and in Axis Operating Output Memory Area of axis 6 for linear interpolation operation using combinations of axes 5 to 8.

## **Axis Operating Output Memory Areas for Axis 2 and Axis 6**

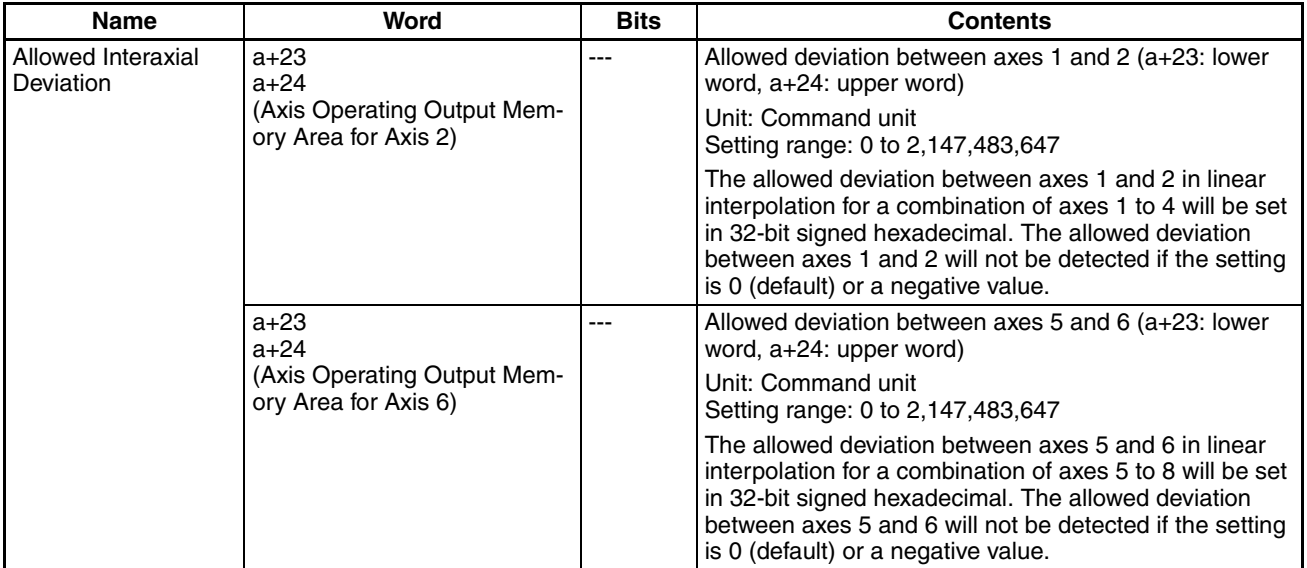

a = Beginning word of Axis Operating Output Memory Areas in Common Parameters + (Axis No. −1) × 25

Example:

If the beginning word of the Axis Operating Output Memory Areas is set to CIO 4000, the allowed interaxial deviation for linear interpolation of a combination of axes 1 to 4 will be set in a+23 (CIO 4048) and a+24 (CIO 4049) of the Operating Output Memory Area of axis 2.

The first word of the Operating Output Memory Area of axis 2 is calculated as follows:

 $a = 4000 + (2-1) \times 25 = CIO 4025$ 

In the same way, the allowed interaxial deviation for linear interpolation of a combination of axes 5 to 8 will be set in a+23 (CIO 4148) anda+24 (CIO 4149) of the Operating Output Memory Area of axis 6.

The first word of the Operating Output Memory Area of axis 6 is calculated as follows:

 $a = 4000 + (6-1) \times 25 = CIO 4125$ 

The allowed deviation is found by comparing the difference in feedback present positions. Make settings so that operation starts from same present positions for axes 1 and 2 or axes 5 and 6 if detecting interaxial deviation is to be enabled (i.e., if the interaxial deviation is set to a positive number). Also, if either axis 1 or 2 or either axis 5 or 6 will be used for linear interpolation, set the allowed interaxial deviation of each axis to 0 (i.e., do not detect interaxial deviation). The setting of the allowed interaxial deviation becomes enabled when the setting is written to memory.

**Note** The CJ1W-NCF71-MA is treated as the CJ1W-NCF71 in the CX-Programmer, CX-Motion-NCF, and other Support Software. Select the CJ1W-NCF71 to make settings for the CJ1W-NCF71-MA when using Support Software.

## **A**

absolute encoder operating procedure, [327](#page-352-0) origin, [8,](#page-33-0) [326](#page-351-0) origin position offset, [332](#page-357-0) overview, [326](#page-351-1) parameters, [298,](#page-323-0) [299](#page-324-0) PCU data settings, [329](#page-354-0) setup, [331](#page-356-0) absolute movement, [4](#page-29-0), [8](#page-33-1) sample program, [441](#page-466-1) ABSOLUTE MOVEMENT Bit, [94](#page-119-0), [186](#page-211-0) acceleration during speed control, [285](#page-310-0), [391](#page-416-0) filter settings, [280](#page-305-0) operations, [277](#page-302-1) parameters, [279,](#page-304-0) [300](#page-325-0) settings, [278](#page-303-0) speeds, [10](#page-35-0) acceleration/deceleration curves, [7,](#page-32-0) [8](#page-33-2), [10](#page-35-1) alarm displays, [612](#page-637-0) applications precautions, [xxiv](#page-23-0) area allocations, [241](#page-266-0) auxiliary functions, [7,](#page-32-1) [8](#page-33-3) acceleration/deceleration curves, [7](#page-32-0) backlash compensation, [7](#page-32-2) monitoring function, [7](#page-32-3) override, [7](#page-32-4) servo parameter transfer, [7](#page-32-5) software limits, [7](#page-32-6) torque limit, [7](#page-32-7) Axis Communications Status, [21](#page-46-0) axis communications status, [94](#page-119-1) axis communications status bits, [184](#page-209-0) Axis Communications Status Flags, [249](#page-274-0) Axis Control Status Flags Busy Flag, [200,](#page-225-0) [204](#page-229-0) Error Flag, [200](#page-225-1) No Origin Flag, [200](#page-225-2), [203](#page-228-0) Origin Stop Flag, [200,](#page-225-3) [203](#page-228-1) PCU Positioning Completed Flag, [200,](#page-225-4) [201](#page-226-0) Receiving Command Flag, [200](#page-225-5) Servo Parameter Transferring Flag, [200](#page-225-6) Stop Execution Flag, [200,](#page-225-7) [205](#page-230-0) Warning Flag, [200](#page-225-8) axis error code, [198](#page-223-0) Axis Error Flag, [22](#page-47-0)

Axis Operating Input Memory Area, [77,](#page-102-0) [228,](#page-253-0) [230,](#page-255-0) [232,](#page-257-0) [235](#page-260-0) allocations, [95,](#page-120-0) [195](#page-220-0), [607](#page-632-0) beginning word, [98](#page-123-0) designation, [18](#page-43-0), [98](#page-123-1) monitoring, [213](#page-238-0) overview, [194](#page-219-0) Servo Parameter Transferring Flag, [23](#page-48-0) Servo Status Flags, [406](#page-431-0) Axis Operating Memory Area, [6](#page-31-0), [22](#page-47-1) Axis [Operating Output Memory Area,](#page-282-0) [77](#page-102-1)[,](#page-282-0) [227](#page-252-0)[,](#page-282-0) [230](#page-255-1)[,](#page-282-0) [232](#page-257-1)[,](#page-282-0) [234](#page-259-0), 257 allocations, [94,](#page-119-2) [186](#page-211-1), [603](#page-628-0) beginning word, [97](#page-122-0) designation, [18](#page-43-1), [97](#page-122-1) Forward Rotation External Current Limit Designation Bit, [356](#page-381-0) operating commands, [213](#page-238-1) overview, [185](#page-210-0) priority, [190](#page-215-0) RELATIVE MOVEMENT Bit, [26](#page-51-0) Reverse Rotation External Current Limit Designation Bit, [356](#page-381-1) SERVO LOCK Bit, [25](#page-50-0) SERVO UNLOCK Bit, [28](#page-53-0) Axis Parameter Area, [77](#page-102-2), [522](#page-547-0) allocations, [79](#page-104-0) overview, [101](#page-126-0) replacing PCUs, [625](#page-650-0) Axis Parameters, [10,](#page-35-2) [218](#page-243-0) setting, [20](#page-45-0)

## **B**

backlash compensation, [7](#page-32-2) data settings, [408](#page-433-0) overview, [407](#page-432-1) procedure, [407](#page-432-2) backup functions at CPU Unit, [514](#page-539-0) at PCU, [515](#page-540-0) baud rate, [35](#page-60-0) MECHATROLINK, [238](#page-263-0) BKIR, [50](#page-75-0) BKIRCOM, [50](#page-75-1) brake output, [95](#page-120-1) Busy Flag, [95](#page-120-2), [196,](#page-221-0) [204](#page-229-0)

# **C**

C2 master connection, [101,](#page-126-1) [244](#page-269-0) CJ1W-NC113/133/213/233/413/433, [9](#page-34-0) replacing [with CJ1W-NC271/471/F71/CS1W-NC271/](#page-648-0) 471/F71, 623 CN1, [43,](#page-68-0) [47,](#page-72-0) [50](#page-75-2) CN1 (Servo Drive), [53](#page-78-0) command present position, [95,](#page-120-3) [198](#page-223-1), [276](#page-301-0) command response time, [517](#page-542-0) command units, [275](#page-300-0) setting example, [274](#page-299-0) commands DECELERATION STOP, [5](#page-30-0) DEVICE SETUP, [234](#page-259-1) EMERGENCY STOP, [5](#page-30-1) PRESENT POSITION PRESET, [5](#page-30-2) RELATIVE MOVEMENT, [16,](#page-41-0) [26](#page-51-1) Common Operating Input Memory Area allocations, [601](#page-626-0) Common Opera[ting Memory Area,](#page-281-0) [18](#page-43-2)[,](#page-281-0) [77](#page-102-3)[,](#page-281-0) [221](#page-246-0)[,](#page-281-0) [223](#page-248-0)[,](#page-281-0) [225](#page-250-0)[,](#page-281-0) [248](#page-273-0), [249,](#page-274-1) [251](#page-276-0), 256 allocated words, [33](#page-58-0) allocations, [93,](#page-118-0) [181](#page-206-0) CONNECT Bit, [21,](#page-46-1) [25](#page-50-1) Connection Status Flag, [21,](#page-46-2) [25](#page-50-2) Data Transferring Flag, [20](#page-45-1) overview, [179](#page-204-0) SAVE DATA Bit, [20](#page-45-2) Common Operating Output Memory Area allocations, [599](#page-624-0) Common Parameter Area, [77,](#page-102-4) [521](#page-546-0) allocations, [79](#page-104-1) overview, [96](#page-121-0) replacing PCUs, [625](#page-650-1) Common Parameters, [18](#page-43-3), [19](#page-44-0), [218](#page-243-1) Axis Operating Input Memory Areas, [19](#page-44-1) Axis Operating Output Memory Areas, [19](#page-44-2) Beginning word of Axis Operating Input Memory Areas, [19](#page-44-3) Begi[nning word of Axis Operating Output Memory Ar](#page-44-4)eas, 19 scan list setting (axes 1 and 2), [19](#page-44-5) scan list setting (axes 3 to 16), [19](#page-44-6) writing to PCU, [19](#page-44-7) Communications Alarm, [256](#page-281-1) communications cycle, [100,](#page-125-0) [244](#page-269-1) setting, [245](#page-270-0) communications protocol, [238](#page-263-1) communications retries, [101](#page-126-2), [244](#page-269-2)

compatible devices, [6](#page-31-1) CONNECT Bit, [21](#page-46-3), [25](#page-50-3), [93](#page-118-1), [181](#page-206-1) Connection Status Flag, [21,](#page-46-4) [25,](#page-50-4) [93,](#page-118-2) [183](#page-208-0), [249](#page-274-2) connections establishing, [248](#page-273-1) Connector Terminal Block Cables, [65](#page-90-0) control command range, [7](#page-32-8) control function parameters, [89](#page-114-0), [147,](#page-172-0) [170](#page-195-0), [590](#page-615-0) control functions, [7](#page-32-9) interrupt feeding, [7](#page-32-10) jogging, [7](#page-32-11) origin determination, [7](#page-32-12) position control, [7](#page-32-13) servo lock/unlock, [7](#page-32-14) speed control, [7](#page-32-15) stop functions, [7](#page-32-16) torque control, [7](#page-32-17) Control I/O Connector, [43](#page-68-0), [47](#page-72-1), [50](#page-75-3), [61](#page-86-0) control I/O signals, [49](#page-74-0) input +24 VDC control power supply, [49](#page-74-1) external latch inputs, [49](#page-74-2) forward drive prohibit input, [49](#page-74-3) origin return deceleration LS, [49](#page-74-0) reverse drive prohibit input, [49](#page-74-4) output brake interlock output, [50](#page-75-4), [52](#page-77-0) frame ground, [50](#page-75-5), [53](#page-78-1) positioning completed output 1, [50](#page-75-6) servo ready output, [50](#page-75-7) wiring, [58](#page-83-0) components, [61](#page-86-1) control method, [6](#page-31-2) control mode switching, [398](#page-423-0) control panel installation, [xxvi](#page-25-0) control system configuration, [272](#page-297-0) control units, [6](#page-31-3) for position control, [273](#page-298-0) for speed control, [274](#page-299-1) for torque control, [274](#page-299-1) controlled axes, [6](#page-31-4) coordinate system, [276](#page-301-1) CPU Unit, [17](#page-42-0) CPU Unit cycle time, [10](#page-35-3) current consumption, [6](#page-31-5) cycle time

at CPU Unit, [520](#page-545-0)

## **D**

data areas, [79](#page-104-2) Data Transfer Bit, [10](#page-35-4) data transfer function, [8](#page-33-4) Data Transferring Flag, [20,](#page-45-3) [93,](#page-118-3) [183](#page-208-1) deceleration during speed control, [285,](#page-310-0) [391](#page-416-0) filter settings, [280](#page-305-0) operations, [277](#page-302-1) parameters, [279](#page-304-0), [300](#page-325-0) settings, [278](#page-303-0) speeds, [10](#page-35-5) deceleration stop, [8,](#page-33-5) [414](#page-439-0) sample program, [447](#page-472-0) DECELERATION STOP Bit, [94](#page-119-3), [186](#page-211-2) DEVICE SETUP, [234](#page-259-2) timing chart, [235](#page-260-1) DEVICE SETUP Bit, [94](#page-119-4), [187](#page-212-0) dimensions, [6,](#page-31-6) [38,](#page-63-0) [39](#page-64-0) DIP switch, [34](#page-59-0) direct operation, [2](#page-27-0), [4,](#page-29-1) [8](#page-33-6), [26](#page-51-2) overview, [340](#page-365-0) PCU data settings, [341](#page-366-0) procedure, [341](#page-366-1) starting, [345](#page-370-0) timing charts, [346](#page-371-0) Distribution Completed Flag, [197](#page-222-0), [209](#page-234-0) Distribution Completed Flag/Zero Speed Flag, [95](#page-120-4)

### **E**

EC Directives, [xxvi](#page-25-1) electromagnetic fields, [xxiv](#page-23-1) EMC Directives, [xxvi](#page-25-2) emergency stop, [8](#page-33-7), [10](#page-35-6) emergency stop, [416](#page-441-0) sample program, [447](#page-472-0) EMERGENCY STOP Bit, [94](#page-119-5) EMI Standard, [xxvi](#page-25-3) EMS Standard, [xxvi](#page-25-4) encoder phase inputs, [95,](#page-120-5) [198](#page-223-2) encoder type, [104](#page-129-0) error codes, [490](#page-515-0) individual axis errors, [495](#page-520-0), [611](#page-636-0)

PCU common errors, [491](#page-516-0), [611](#page-636-1) error counter reset, [10](#page-35-7) error detection functions, [8](#page-33-8) Error Flag, [95](#page-120-6), [196](#page-221-1) error reset, [508](#page-533-0) ERROR RESET Bit, [94](#page-119-6), [186](#page-211-3) errors at CPU Unit, [488](#page-513-0), [510](#page-535-0) at PCU, [488](#page-513-1) at powerup, [487](#page-512-0) indicator display, [487](#page-512-1) MECHATROLINK communications, [485](#page-510-0) overview, [482](#page-507-0) PCU settings and operations, [489](#page-514-0) resetting, [508,](#page-533-1) [509](#page-534-0) troubleshooting, [486](#page-511-0) expanded monitoring, [212](#page-237-0) exponential acceleration/deceleration curve, [282](#page-307-0) exponential curve designation, [94](#page-119-7), [189](#page-214-0) external I/O, [7,](#page-32-18) [39](#page-64-1) External I/O Status Bits, [95,](#page-120-7) [211](#page-236-0) external latch signal inputs, [95,](#page-120-8) [198](#page-223-3)

## **F**

FALS instruction, [xxiii](#page-22-0) feedback present position, [95](#page-120-9), [198,](#page-223-4) [276](#page-301-2) FG, [50](#page-75-8) forward drive prohibited signal input, [286](#page-311-1) forward rotation current limit, [94](#page-119-8) forward rotation current limit designation, [189](#page-214-1) Forward Rotation External Current Limit Designation Bit, [356](#page-381-0) forward rotation limit input, [95,](#page-120-10) [198](#page-223-5), [286](#page-311-2) Forward Software Limit Flag, [95,](#page-120-11) [197](#page-222-1), [211](#page-236-1) function selection parameters, [81](#page-106-0), [133,](#page-158-0) [151,](#page-176-0) [553,](#page-578-0) [571](#page-596-0), [594](#page-619-0)

## **G**

General-purpose Control Cable, [62](#page-87-0) ground, [xxiv](#page-23-2)

## **I**

I/O allocations, [6](#page-31-7) Axis Operating Memory Area, [6](#page-31-0) Common Operating Memory Area, [6](#page-31-8)

number of write words, [19](#page-44-8) parameter size, [23](#page-48-1) position command value, [26](#page-51-3) Servo Parameter No., [23](#page-48-2) speed command value, [26](#page-51-4) write data, [23](#page-48-3) write destination address, [19](#page-44-9) write source area, [19](#page-44-10) write source word, [19](#page-44-11) I/O parameters, [82](#page-107-0), [139,](#page-164-0) [162](#page-187-0), [559,](#page-584-0) [582](#page-607-0), [594](#page-619-1) I/O signals, [40](#page-65-0) control, [49](#page-74-0) MECHATROLINK standard settings, [266,](#page-291-0) [268](#page-293-0) Servo Drive, [43,](#page-68-1) [47](#page-72-2) status, [211](#page-236-2) Individual Axis Errors, [256](#page-281-2) Initial PCU Settings, [450](#page-475-0) INP1, [50](#page-75-9) INP1COM, [50](#page-75-10) input signal selection 1, [22](#page-47-2) input signal selection 2, [22](#page-47-3) input signal selection 3, [22](#page-47-4) inspection, [512](#page-537-0) installation, [35](#page-60-1) location, [xxiii](#page-22-1) precautions, [xxvi](#page-25-5), [37](#page-62-0) replacing PCUs, [623](#page-648-1) interrupt feeding, [5](#page-30-3), [7,](#page-32-19) [8](#page-33-9) data settings, [354](#page-379-0) overview, [353](#page-378-0) present position, [356](#page-381-2) procedure, [353](#page-378-1) timing chart, [355](#page-380-0) INTERRUPT FEEDING Bit, [94](#page-119-9), [186](#page-211-4) interrupt input signal selection, [103](#page-128-0)

# **J**

JOG Bit, [94](#page-119-10), [186](#page-211-5) jogging, [5,](#page-30-4) [7](#page-32-20), [8](#page-33-10) operation procedure, [373](#page-398-0) PCU data settings, [374](#page-399-0) starting, [377](#page-402-0) timing chart, [377](#page-402-1)

## **L**

LED indicators, [32](#page-57-0)

error display, [488](#page-513-0) error displays, [487](#page-512-1) errors at MECHATROLINK device, [490](#page-515-1) errors in PCU settings and operations, [489](#page-514-0) MECHATROLINK errors, [489](#page-514-1) MECHATROLINK-II Application Module, [34](#page-59-1) PCU errors, [488](#page-513-1)

### **M**

MECHATROLINK, [12](#page-37-0) communications, [12](#page-37-1) control, [248](#page-273-2) ending, [25](#page-50-5) errors, [254](#page-279-0), [485,](#page-510-1) [489](#page-514-2) settings, [243](#page-268-0) starting, [21,](#page-46-5) [25,](#page-50-6) [430](#page-455-0) status, [249](#page-274-3) stopping, [28,](#page-53-1) [430](#page-455-0) communications error, [8](#page-33-11) communications settings, [10](#page-35-8) compatible devices, [238](#page-263-2) device errors, [490](#page-515-1) overview, [238](#page-263-3) scan list, [239](#page-264-0) settings, [239](#page-264-1) specifications, [238](#page-263-4) MECHATROLINK Connector, [40](#page-65-1) MECHATROLINK-compatible devices, [238](#page-263-2) MECHATROLINK-II communications connections, [57](#page-82-0) wiring, [56](#page-81-0) high-speed field network, [2](#page-27-1) interface port, [7](#page-32-21) Servo Drives, [2](#page-27-2) synchronous communications, [9](#page-34-1) MECHATROLINK-II Application Module, [17,](#page-42-1) [33](#page-58-1) compatible versions, [33](#page-58-2) LED indicators, [34](#page-59-2) part names, [33](#page-58-3) station address, [17](#page-42-2) MECHATROLINK-II Communications Connector, [33](#page-58-4) MECHATROLINK-II Connection Cable, [17,](#page-42-3) [56](#page-81-1) MECHATROLINK-II Terminator, [17](#page-42-4), [56](#page-81-2) memory areas Axis Operating Input Memory Areas, [77](#page-102-0) Axis Operating Output Memory Areas, [77](#page-102-1)

Axis Parameter Areas, [77](#page-102-2) Common Operating Memory Area, [77](#page-102-3) Common Parameter Area, [77](#page-102-4) Memory Card backup, [514](#page-539-1) Memory Card transfer error, [183](#page-208-2) MLK Communications Error, [255](#page-280-0) MLK Device Alarm/Warning, [257](#page-282-1) MLK Device Error, [255](#page-280-1) MLK Device Initialization Error, [254](#page-279-1) MLK Initialization Error, [255](#page-280-2) monitor 1, [95](#page-120-12), [199](#page-224-0) monitor 1 type, [94](#page-119-11), [188,](#page-213-0) [198](#page-223-6) monitor 2, [95](#page-120-13), [199](#page-224-1) monitor 2 type, [94](#page-119-12), [188,](#page-213-1) [198](#page-223-7) monitor types, [213](#page-238-2) monitoring function, [7](#page-32-3)

# **N**

No Origin Flag, [95](#page-120-14), [196,](#page-221-2) [203](#page-228-0) noise, [xxiv](#page-23-3) number of read words, [93](#page-118-4), [182](#page-207-0) number of write words, [93](#page-118-5), [182](#page-207-1)

# **O**

online editing, [xxiii](#page-22-2) Operating Data Area replacing PCUs, [636](#page-661-0) operating environment, [xxiv](#page-23-4) precautions, [xxiii](#page-22-3) Operating Memory Area replacing PCUs, [632](#page-657-0) option command value, [94,](#page-119-13) [188](#page-213-2) during speed control, [392](#page-417-0) during torque control, [403](#page-428-0) origin determination, [7](#page-32-12), [8](#page-33-12) origin input signal selection, [102](#page-127-0) origin proximity input, [95](#page-120-15), [198](#page-223-8) origin return, [8,](#page-33-13) [319](#page-344-0) data settings, [319](#page-344-1) timing chart, [323](#page-348-0) ORIGIN RETURN Bit, [94](#page-119-14), [186](#page-211-6) origin search, [5](#page-30-5), [8,](#page-33-14) [10,](#page-35-9) [284](#page-309-0) acceleration, [284](#page-309-1) data settings, [295](#page-320-1)

deceleration, [284](#page-309-2) direction, [104](#page-129-1) operation, [103](#page-128-1) operation mode, [306](#page-331-0) operation summary, [305](#page-330-0) overview, [293](#page-318-0) parameters, [301](#page-326-0), [302](#page-327-0) procedure, [294](#page-319-0) sample program, [440](#page-465-0) starting, [314](#page-339-0) ORIGIN SEARCH Bit, [94,](#page-119-15) [186](#page-211-7) Origin Stop Flag, [95,](#page-120-16) [196](#page-221-3), [203](#page-228-1) outputs precautions, [xxiii](#page-22-4) override, [5,](#page-30-6) [7](#page-32-4), [9,](#page-34-2) [94,](#page-119-16) [188](#page-213-3) operation, [378](#page-403-0) timing chart, [379](#page-404-0) Override Enable Bit, [94,](#page-119-17) [186](#page-211-8)

### **P**

parameter size, [94](#page-119-18), [189](#page-214-2) parameters Axis Parameters, [20](#page-45-4) control status, [303](#page-328-0) part names, [32](#page-57-1) MECHATROLINK-II Application Module, [33](#page-58-3) PCU Parameters, [218](#page-243-2) reading, [223](#page-248-1) replacing PCUs, [624](#page-649-0) saving, [225](#page-250-1) transferring, [220](#page-245-0) sample program, [425](#page-450-0) writing, [220](#page-245-1) PCU Positioning Completed Flag, [95,](#page-120-17) [195](#page-220-1), [201](#page-226-0) phase Z margin calculating, [324](#page-349-0) description, [324](#page-349-1) position command range, [9](#page-34-3) position command value, [94,](#page-119-19) [187](#page-212-1) Position Completed Flag/Speed Conformity Flag, [95](#page-120-18) position control, [2](#page-27-3), [4,](#page-29-1) [7](#page-32-13), [9,](#page-34-4) [272](#page-297-1) control units, [273](#page-298-0) parameters, [81,](#page-106-1) [137](#page-162-0), [158,](#page-183-0) [557](#page-582-0), [579](#page-604-0) switching, [468](#page-493-0) positioning sample program, [441](#page-466-2) Positioning Completed Flag, [197,](#page-222-2) [207](#page-232-0) Positioning Proximity Flag, [95,](#page-120-19) [197](#page-222-3), [210](#page-235-0)

power supply, [xxiv](#page-23-5) precautions, [xxiv](#page-23-6) Power Supply Unit, [17](#page-42-5) power up time, [517](#page-542-1) precautions, [xxi](#page-20-0) applications, [xxiv](#page-23-0) general, [xxii](#page-21-0) handling, [513](#page-538-0) installation, [37](#page-62-0) operating environment, [xxiii](#page-22-3) safety, [xxii](#page-21-1) system configuration, [35](#page-60-2) wiring, [73](#page-98-0) present position during interrupt feeding, [356](#page-381-2) upper/lower limits, [276](#page-301-3) present position preset, [5](#page-30-7), [8,](#page-33-15) [317](#page-342-0) data settings, [317](#page-342-1) timing chart, [318](#page-343-0) PRESENT POSITION PRESET Bit, [94,](#page-119-20) [186](#page-211-9) present position range, [9](#page-34-5) present positions, [276](#page-301-4) Programming Console, [17,](#page-42-6) [25](#page-50-7) Programming Console Connecting Cable, [17](#page-42-7)

# **R**

radiated emission, [xxvi](#page-25-6) radioactivity, [xxiv](#page-23-7) READ BACKUP DATA Bit, [93](#page-118-6), [181](#page-206-2) read data, [95](#page-120-20), [199](#page-224-2) READ DATA Bit, [93,](#page-118-7) [181](#page-206-3) read destination area, [93](#page-118-8), [182](#page-207-2) read destination word, [182](#page-207-3) READ SERVO PARAMETER Bit, [94,](#page-119-21) [187](#page-212-2) read source address, [93](#page-118-9), [182](#page-207-4) reading data from the PCU, [224](#page-249-0) READY, [50](#page-75-11) READYCOM, [50](#page-75-12) Receiving Command Flag, [95](#page-120-21), [195,](#page-220-2) [200](#page-225-9) relative movement, [4](#page-29-2), [8](#page-33-16) sample program, [441](#page-466-1) RELATIVE MOVEMENT Bit, [16](#page-41-1), [26](#page-51-5), [94](#page-119-22), [186](#page-211-10) replacing PCUs Axis Parameter Area, [625](#page-650-0) Common Parameter Area, [625](#page-650-2) functions, [637](#page-662-0)

installation, [623](#page-648-1) operating data, [624](#page-649-0) Operating Data Area, [636](#page-661-0) Operating Memory Area, [632](#page-657-0) PCU Parameters, [624](#page-649-0) procedure, [513](#page-538-1) system configuration, [623](#page-648-2) wiring, [623](#page-648-3) replacing Units precautions, [xxv](#page-24-0) resetting errors, [509](#page-534-0) resetting warnings, [509](#page-534-0) response time, [10](#page-35-10) commands from CPU Unit, [518](#page-543-0) external input, [520](#page-545-1) reflecting Servo Drive status changes in CPU Unit, [519](#page-544-0) Restart Bit, [21](#page-46-6) restarting, [21](#page-46-7) PCU, [510](#page-535-1) reversal mode, [306](#page-331-1) using limit inputs, [313](#page-338-0) reverse drive prohibited signal input, [286](#page-311-3) reverse rotation current limit, [94](#page-119-23) reverse rotation current limit designation, [189](#page-214-3) Reverse Rotation External Current Limit Designation Bit, [356](#page-381-1) reverse rotation limit input, [95,](#page-120-22) [198](#page-223-9), [286](#page-311-4) Reverse Software Limit Flag, [95,](#page-120-23) [197](#page-222-4), [211](#page-236-3)

## **S**

safety precautions, [xxii](#page-21-1) SAVE DATA Bit, [20,](#page-45-5) [93,](#page-118-10) [181](#page-206-4) SAVE SERVO PARAMETER Bit, [22,](#page-47-5) [94,](#page-119-24) [187](#page-212-3) saving PCU settings, [20](#page-45-6) saving data, [10](#page-35-11) saving data to the PCU, [226](#page-251-0) scan list, [239](#page-264-0) allocations, [241](#page-266-0) setting, [18](#page-43-4) S-curve acceleration/deceleration curve, [282](#page-307-1) S-curve designation, [94](#page-119-25), [189](#page-214-4) self-diagnostic functions, [8](#page-33-17) Servo, [555](#page-580-0) Servo Drive, [16](#page-41-2), [17](#page-42-8) Servo Drive Parameters, [218](#page-243-3) transferring, [219](#page-244-0)

servo gain parameters, [135,](#page-160-0) [155](#page-180-0), [555,](#page-580-0) [575](#page-600-0) SERVO LOCK Bit, [25,](#page-50-8) [94,](#page-119-26) [187](#page-212-4) servo lock/unlock, [7,](#page-32-14) [25,](#page-50-9) [28](#page-53-2) operation, [372](#page-397-0) sample program, [438](#page-463-0) timing chart, [373](#page-398-1) Servo ON (SVON) Flag, [197](#page-222-5) Servo Parameter Area, [77,](#page-102-5) [104](#page-129-2), [523](#page-548-0) allocations, [80](#page-105-0) control function parameters, [567](#page-592-0) function selection parameters, [553](#page-578-1) I/O and status parameters, [559](#page-584-1), [594](#page-619-2) position control parameters, [557](#page-582-0) servo gain parameters, [555](#page-580-0) speed control parameters, [558](#page-583-0) torque control parameters, [558](#page-583-1) Servo Parameter No., [94](#page-119-27), [189](#page-214-5) servo parameter transfer, [7](#page-32-5) Servo Parameter Transferring Flag, [23](#page-48-4), [196](#page-221-4) Servo Parameters, [10](#page-35-12), [218](#page-243-4) acceleration constant switching speed, [27](#page-52-0) automatic setting, [265](#page-290-0) backup sample program, [456](#page-481-0) deceleration constant switching speed, [27](#page-52-1) first-step linear acceleration constant, [27](#page-52-2) first-step linear deceleration constant, [27](#page-52-3) limit input operations, [287](#page-312-0) reading, [229](#page-254-0) timing chart, [230](#page-255-2) saving, [231](#page-256-0) timing chart, [233](#page-258-0) second-step linear acceleration constant, [27](#page-52-4) second-step linear deceleration constant, [27](#page-52-5) setting, [22](#page-47-6) transferring, [22](#page-47-7), [226](#page-251-1) sample program, [431](#page-456-0) writing, [23](#page-48-5), [227](#page-252-1) timing chart, [228](#page-253-1) Servo parameters reading/writing, [8](#page-33-18) Servo Parameters Transferring Flag, [95](#page-120-24) Servo Status Flags, [95](#page-120-25), [206,](#page-231-0) [406](#page-431-1) Distribution Completed Flag, [206](#page-231-1), [209](#page-234-0) Forward Software Limit Flag, [206](#page-231-2), [211](#page-236-1) Positioning Completed Flag, [206,](#page-231-3) [207](#page-232-0) Positioning Proximity Flag, [206](#page-231-4), [210](#page-235-0) Reverse Software Limit Flag, [206,](#page-231-5) [211](#page-236-3) Speed Conformity Flag, [206](#page-231-6), [207](#page-232-1) Speed Limit Status Flag, [206](#page-231-7), [210](#page-235-1)

torque limit, [206](#page-231-8) Torque Limit Status Flag, [210](#page-235-2) Zero Speed Flag, [206](#page-231-9), [209](#page-234-1) SERVO UNLOCK Bit, [28,](#page-53-3) [94,](#page-119-28) [187](#page-212-5) Servomotor, [17](#page-42-9) Servomotor Encoder Cable, [17](#page-42-10) Servomotor Power Cable, [17](#page-42-11) Servomotors with absolute encoders, [2](#page-27-4) short-circuits precautions, [xxiv](#page-23-8) signals precautions, [xxiv](#page-23-9) Simple, [514](#page-539-2) simple backup function, [514](#page-539-2) simultaneous execution, [191](#page-216-0) multiple functions, [192](#page-217-0) single-direction mode, [306](#page-331-2) software limits, [7](#page-32-6) data settings, [411](#page-436-0) operation, [412](#page-437-0) overview, [410](#page-435-1) procedure, [410](#page-435-2) specifications, [6](#page-31-9) speed command range, [9](#page-34-6) speed command value, [94](#page-119-29), [187,](#page-212-6) [188](#page-213-4) Speed Conformity Flag, [197](#page-222-6), [207](#page-232-1) speed control, [2,](#page-27-5) [5](#page-30-8), [7,](#page-32-15) [9](#page-34-7) acceleration/deceleration, [285,](#page-310-0) [391](#page-416-0) control units, [274](#page-299-1) monitoring, [398](#page-423-1) option command value, [392](#page-417-0) overview, [387](#page-412-0) parameters, [82,](#page-107-1) [85,](#page-110-0) [138](#page-163-0), [159,](#page-184-0) [558](#page-583-0), [580](#page-605-0) sample program, [444](#page-469-0) starting, [387](#page-412-1) status, [398](#page-423-1) switching, [468](#page-493-0) SPEED CONTROL Bit, [94,](#page-119-30) [187](#page-212-7) Speed Limit Status Flag, [95,](#page-120-26) [197](#page-222-7), [210](#page-235-1) standards, [6](#page-31-10) start times, [520](#page-545-2) static electricity, [xxiv](#page-23-10) precautions, [xxv](#page-24-1) station address setting switch, [34](#page-59-3) status parameters, [82](#page-107-2), [139,](#page-164-1) [162](#page-187-1), [175,](#page-200-0) [559](#page-584-2), [582,](#page-607-1) [594](#page-619-3) Stop Execution Flag, [95,](#page-120-27) [196](#page-221-5), [205](#page-230-0)

stop functions, [5,](#page-30-9) [7](#page-32-22), [8](#page-33-19) deceleration stop, [414](#page-439-1) emergency stop, [416](#page-441-0) overview, [414](#page-439-2) timing chart, [417](#page-442-0) system configuration, [3](#page-28-0) precautions, [35](#page-60-2) replacing PCUs, [623](#page-648-2)

## **T**

target position changing, [350](#page-375-0) operation pattern, [351](#page-376-0) target speed changing, [352](#page-377-0) terminal arrangement CN1, [43,](#page-68-0) [47,](#page-72-0) [50](#page-75-2) timing charts, [252](#page-277-0) changing target position/speed, [352](#page-377-1) direct operation, [346](#page-371-0) Error Warning Flag, [348](#page-373-0) errors or warnings, [348](#page-373-1) interrupt feeding, [355](#page-380-0) jogging, [377](#page-402-1) origin search, [314](#page-339-1) override, [379](#page-404-0) servo lock/unlock, [373](#page-398-1) stop functions, [417](#page-442-0) torque control, [405](#page-430-0) torque limit, [384](#page-409-0) zero/minute travel distance, [347](#page-372-0) torque command range, [9](#page-34-8) torque command value, [94](#page-119-31), [188](#page-213-5) torque control, [2,](#page-27-6) [5](#page-30-10), [7,](#page-32-17) [9](#page-34-9) control units, [274](#page-299-1) monitoring, [406](#page-431-2) option command value, [403](#page-428-0) overview, [400](#page-425-0) parameters, [82](#page-107-3), [138,](#page-163-1) [160](#page-185-0), [558,](#page-583-1) [581](#page-606-0) sample program, [445](#page-470-0) starting, [400](#page-425-1) status, [406](#page-431-2) switching, [468](#page-493-0) timing chart, [405](#page-430-0) TORQUE CONTROL Bit, [94](#page-119-32), [187](#page-212-8) torque limit, [7](#page-32-7), [8,](#page-33-20) [356](#page-381-3) constant, [380](#page-405-0) overview, [379](#page-404-1) setting with operating commands, [381](#page-406-0)

timing chart, [384](#page-409-0) Torque Limit Status Flag, [95](#page-120-28), [197,](#page-222-8) [210](#page-235-2) Transfer, [514](#page-539-3) transfer cycle, [100,](#page-125-1) [243](#page-268-1) setting, [245](#page-270-1) Transfer Cycle Setting Error, [255](#page-280-3) transferring data, [10](#page-35-13) transferring programs, [xxiii](#page-22-5) troubleshooting, [503](#page-528-0) communications errors, [506](#page-531-0) during PCU operations, [504](#page-529-0) procedure, [486](#page-511-0)

## **U**

Unit Busy Flag, [93,](#page-118-11) [183](#page-208-3) Unit classification, [6](#page-31-11) unit error code, [93,](#page-118-12) [183](#page-208-4) Unit Error Flag, [22](#page-47-8), [93](#page-118-13), [183](#page-208-5) UNIT ERROR RESET Bit, [93](#page-118-14), [181](#page-206-5) unit numbers setting, [17](#page-42-12) setting switch, [33](#page-58-5)

## **W**

Warning Flag, [95](#page-120-29), [196](#page-221-6) warnings displays, [621](#page-646-0) resetting, [509](#page-534-0) weight, [6](#page-31-12) wiring, [16](#page-41-3), [18](#page-43-5) I/O signals, [58](#page-83-0) MECHATR[OLINK-II communications,](#page-98-0) [56](#page-81-0) precautions, 73 replacing PCUs, [623](#page-648-3) WRITE BACKUP DATA Bit, [93](#page-118-15), [181](#page-206-6) write data, [94](#page-119-33), [189](#page-214-6) WRITE DATA Bit, [18,](#page-43-6) [24,](#page-49-0) [93,](#page-118-16) [181](#page-206-7) write destination address, [19](#page-44-12), [93](#page-118-17), [182](#page-207-5) WRITE SERVO PARAMETER Bit, [94,](#page-119-34) [187](#page-212-9) write source area, [19](#page-44-10), [93](#page-118-18), [182](#page-207-6) write source word, [19,](#page-44-13) [93,](#page-118-19) [182](#page-207-7) writing data to PCU, [222](#page-247-0) W-series Servo Drives, [33](#page-58-6) alarm displays, [612](#page-637-1) compatible versions, [33](#page-58-7)

Control I/O Connector, [43,](#page-68-0) [47,](#page-72-3) [50](#page-75-13) warning displays, [621](#page-646-0) W-series Servomotor, [16](#page-41-4)

# **Z**

Zero Speed Flag, [197](#page-222-9) Zone Data, [10](#page-35-14) zone range, [9](#page-34-10)
# **Revision History**

A manual revision code appears as a suffix to the catalog number on the front cover of the manual.

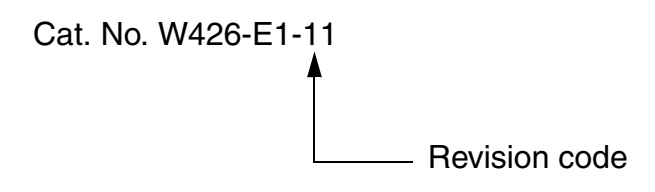

The following table outlines the changes made to the manual during each revision. Page numbers refer to the previous version.

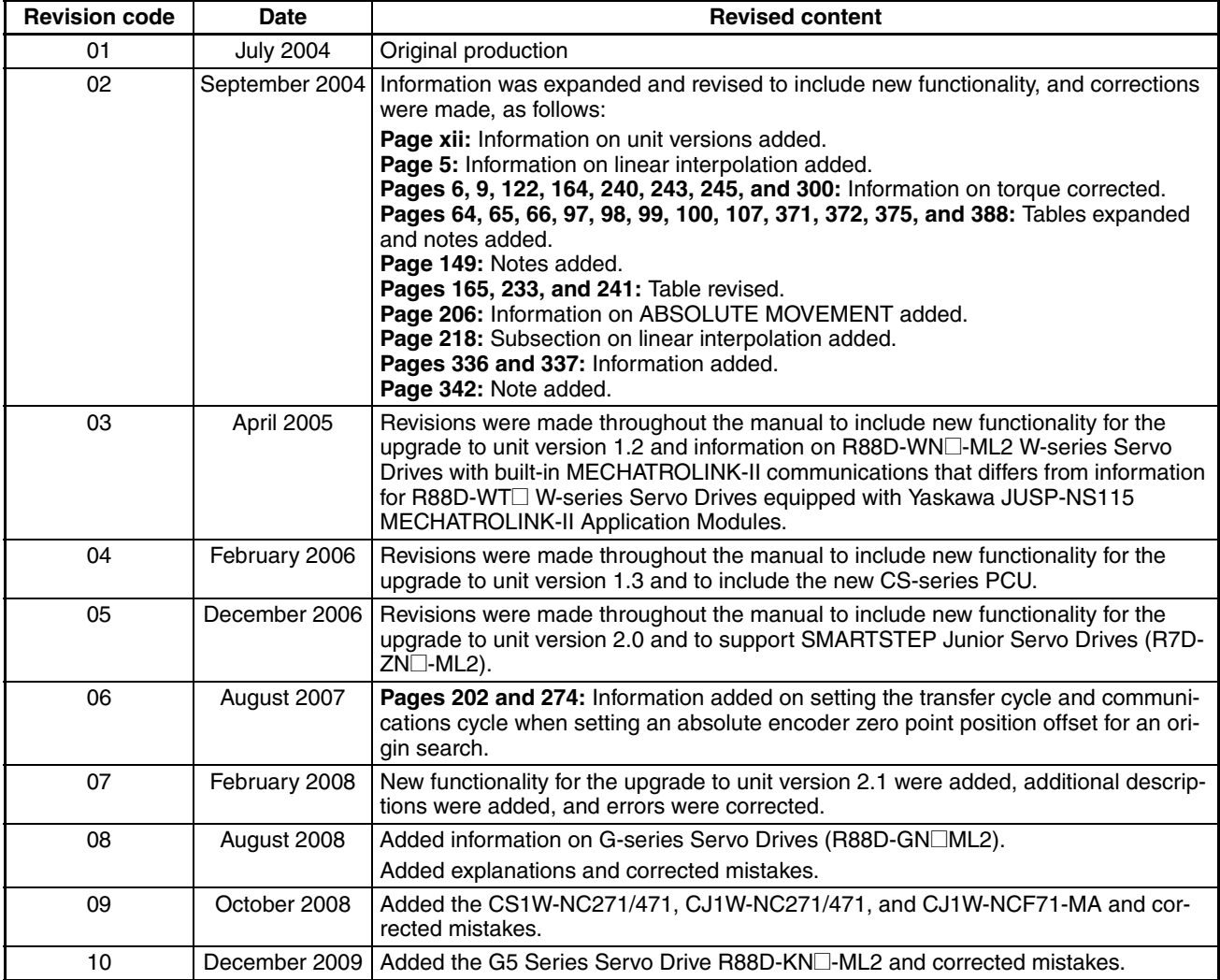

## *Revision History*

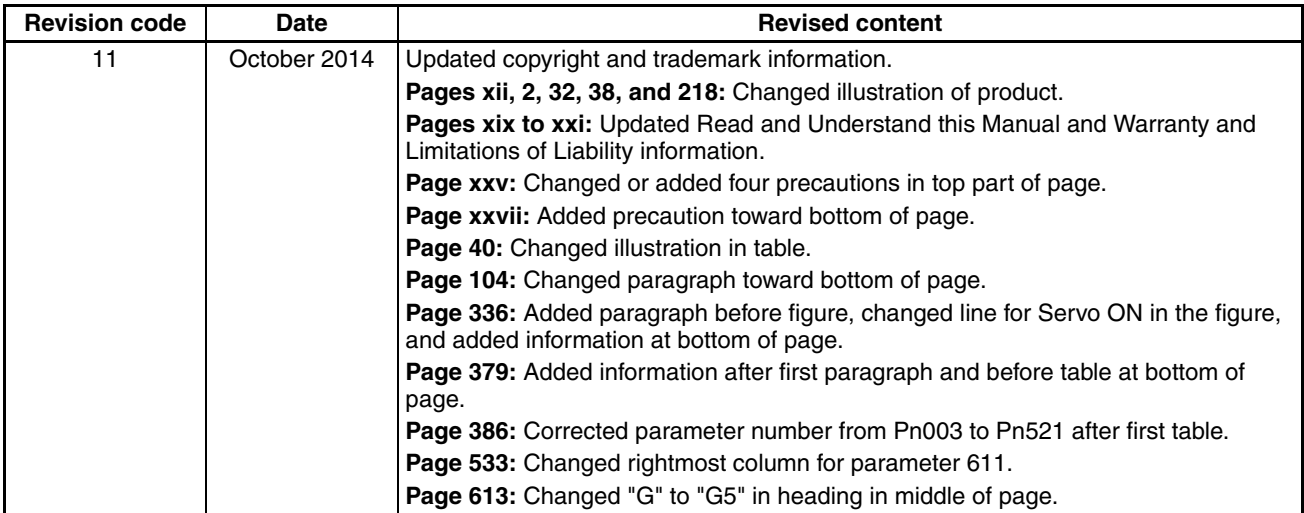

### **OMRON Corporation Industrial Automation Company**

**Tokyo, JAPAN**

#### **Contact: www.ia.omron.com**

*Regional Headquarters*

**OMRON EUROPE B.V.** Wegalaan 67-69, 2132 JD Hoofddorp The Netherlands Tel: (31)2356-81-300/Fax: (31)2356-81-388

**OMRON ASIA PACIFIC PTE. LTD.** No. 438A Alexandra Road # 05-05/08 (Lobby 2), Alexandra Technopark, Singapore 119967 Tel: (65) 6835-3011/Fax: (65) 6835-2711

**OMRON ELECTRONICS LLC** 2895 Greenspoint Parkway, Suite 200 Hoffman Estates, IL 60169 U.S.A Tel: (1) 847-843-7900/Fax: (1) 847-843-7787

**OMRON (CHINA) CO., LTD.** Room 2211, Bank of China Tower, 200 Yin Cheng Zhong Road, PuDong New Area, Shanghai, 200120, China Tel: (86) 21-5037-2222/Fax: (86) 21-5037-2200

### **Authorized Distributor:**

In the interest of product improvement, specifications are subject to change without notice. © OMRON Corporation 2014 All Rights Reserved.

**Cat. No. W426-E1-11** 1014